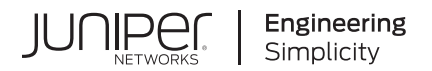

# **Junos® OS**

# Intrusion Detection and Prevention User Guide

Published 2021-04-18

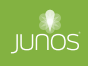

Juniper Networks, Inc. 1133 Innovation Way Sunnyvale, California 94089 USA 408-745-2000 www.juniper.net

Juniper Networks, the Juniper Networks logo, Juniper, and Junos are registered trademarks of Juniper Networks, Inc. in the United States and other countries. All other trademarks, service marks, registered marks, or registered service marks are the property of their respective owners.

Juniper Networks assumes no responsibility for any inaccuracies in this document. Juniper Networks reserves the right to change, modify, transfer, or otherwise revise this publication without notice.

Junos® OS Intrusion Detection and Prevention User Guide Copyright © 2021 Juniper Networks, Inc. All rights reserved.

The information in this document is current as of the date on the title page.

#### **YEAR 2000 NOTICE**

Juniper Networks hardware and software products are Year 2000 compliant. Junos OS has no known time-related limitations through the year 2038. However, the NTP application is known to have some difficulty in the year 2036.

#### **END USER LICENSE AGREEMENT**

The Juniper Networks product that is the subject of this technical documentation consists of (or is intended for use with) Juniper Networks software. Use of such software is subject to the terms and conditions of the End User License Agreement ("EULA") posted at https://support.juniper.net/support/eula/. By downloading, installing or using such software, you agree to the terms and conditions of that EULA.

# Table of Contents

#### **[About This Guide](#page-25-0) | [xxvi](#page-25-0)**

#### [1](#page-26-0) **[Overview](#page-26-0)**

#### **Intrusion Detection and Prevention Overview | [2](#page-27-0)**

Understanding Intrusion Detection and Prevention | [2](#page-27-0)

[Understanding IDP Inline Tap Mode](#page-28-0) **| [3](#page-28-0)**

Example: Configuring IDP Inline Tap Mode | [4](#page-29-0)

- [Requirements](#page-29-0) **| [4](#page-29-0)**
- [Overview](#page-29-0) **| [4](#page-29-0)**
- **Configuration** | [4](#page-29-0)
- Verification | [5](#page-30-0)

#### [2](#page-26-0) **Downloading and Updating the IDP Signature Database**

#### **[IDP Signature Database Overview](#page-33-0) | [8](#page-33-0)**

[Understanding the IDP Signature Database](#page-33-0) **| [8](#page-33-0)**

Updating the IDP Signature Database Overview | [10](#page-35-0)

[Downloading the Junos OS IDP Signature Package through an Explicit Proxy Server Overview](#page-36-0) **| [11](#page-36-0)**

Example: Updating the Signature Database Automatically | [12](#page-37-0)

[Requirements](#page-37-0) **| [12](#page-37-0)** [Overview](#page-37-0) **| [12](#page-37-0)** Configuration | [12](#page-37-0)

Verification | [13](#page-38-0)

[&r7-ঞn\] the IDP Signature Database Manually Overview](#page-39-0) **| [14](#page-39-0)**

Example: Updating the IDP Signature Database Manually | [14](#page-39-0)

[Requirements](#page-40-0) **| [15](#page-40-0)** [Overview](#page-40-0) **| [15](#page-40-0)** Configuration | [15](#page-40-0)  $Verification | 19$  $Verification | 19$ 

[Example: Downloading and Installing the IDP Security Packages in Chassis Cluster Mode](#page-45-0) **| [20](#page-45-0)**

[Requirements](#page-45-0) **| [20](#page-45-0)**

[Overview](#page-45-0) **| [20](#page-45-0)**

[Downloading and Installing the IDP Signature Database](#page-46-0) **| [21](#page-46-0)**

[Downloading the Junos OS IDP Signature Package through an Explicit Proxy Server](#page-49-0) **| [24](#page-49-0)**

[Requirements](#page-50-0) **| [25](#page-50-0)** [Overview](#page-51-0) **| [26](#page-51-0)**  $Verification$  | **[27](#page-52-0)** 

[Understanding the IDP Signature Database Version](#page-53-0) **| [28](#page-53-0)**

[Verifying the IDP Signature Database Version](#page-54-0) **| [29](#page-54-0)**

[Understanding Snort IPS Signatures](#page-55-0) **| [30](#page-55-0)**

#### **IDP Basic Configuration | [32](#page-57-0)**

[Download and Install IDP Licenses](#page-58-0) **| [33](#page-58-0)**

**Checking Your Connection to the Update Server | [33](#page-58-0)** 

[Download IDP Signature Package](#page-58-0) **| [33](#page-58-0)**

[Install IDP Signature Package](#page-59-0) **| [34](#page-59-0)**

[Download and install IDP Policy Templates](#page-60-0) **| [35](#page-60-0)**

[Applying the Recommended IDP Policy](#page-61-0) **| [36](#page-61-0)**

**Deactivate the Commit Script File | [38](#page-63-0)** 

[Enabling IDP in a Security Policy](#page-63-0) **| [38](#page-63-0)**

#### **[IDP Signature Language Enhancements](#page-65-0) | [40](#page-65-0)**

[Understanding Signature Language Constructs](#page-65-0) **| [40](#page-65-0)**

#### [3](#page-26-0) **Configuring IDP Policies**

#### **[IDP Policies](#page-75-0) | [50](#page-75-0)**

[IDP Policies Overview](#page-75-0) **| [50](#page-75-0)**

Understanding IDP Policy Support for Unified Policies | [52](#page-77-0)

Understanding Multiple IDP Policies for Unified Policies | [53](#page-78-0)

Example: Configuring Multiple IDP Policies and a Default IDP Policy for Unified Security [Policies](#page-83-0) **| [58](#page-83-0)**

[Requirements](#page-84-0) **| [59](#page-84-0)** [Overview](#page-84-0) **| [59](#page-84-0)** Configuration | [60](#page-85-0)  $Verification$  | **[63](#page-88-0)** 

Example: Enabling IDP in a Traditional Security Policy | [64](#page-89-0)

[Requirements](#page-90-0) **| [65](#page-90-0)** [Overview](#page-90-0) **| [65](#page-90-0)** Configuration | [66](#page-91-0) Verification | [69](#page-94-0)

Verifying the IDP Policy Compilation and Load Status | [70](#page-95-0)

#### **Predefined IDP Policy Templates | [74](#page-99-0)**

Understanding Predefined IDP Policy Templates | [74](#page-99-0)

Downloading and Using Predefined IDP Policy Templates (CLI Procedure) | [77](#page-102-0)

#### **[IDP Policy Rules and IDP Rule Bases](#page-104-0) | [79](#page-104-0)**

[Understanding IDP Policy Rule Bases](#page-104-0) **| [79](#page-104-0)**

[Understanding IDP Policy Rules](#page-105-0) **| [80](#page-105-0)**

Example: Inserting a Rule in the IDP Rulebase | [90](#page-115-0)

[Requirements](#page-115-0) **| [90](#page-115-0)**

[Overview](#page-115-0) **| [90](#page-115-0)**

Configuration | [90](#page-115-0)

 $Verification | 91$  $Verification | 91$ 

Example: Deactivating and Activating Rules in an IDP Rulebase | [91](#page-116-0)

[Requirements](#page-116-0) **| [91](#page-116-0)** [Overview](#page-117-0) **| [92](#page-117-0)** Configuration | [92](#page-117-0)  $Verification$  | [93](#page-118-0)

Understanding IDP Application-Level DDoS Rulebases | [93](#page-118-0)

[Understanding IDP IPS Rulebases](#page-119-0) **| [94](#page-119-0)**

[Requirements](#page-120-0) **| [95](#page-120-0)** [Overview](#page-121-0) **| [96](#page-121-0)** Configuration | [96](#page-121-0) Verification | [99](#page-124-0)

[Understanding IDP Exempt Rulebases](#page-125-0) **| [100](#page-125-0)**

Example: Defining Rules for an IDP Exempt Rulebase | [101](#page-126-0)

[Requirements](#page-126-0) **| [101](#page-126-0)** [Overview](#page-126-0) **| [101](#page-126-0)** Configuration | [102](#page-127-0) Verification | [104](#page-129-0)

[Understanding IDP Terminal Rules](#page-130-0) **| [105](#page-130-0)**

Example: Setting Terminal Rules in Rulebases | [105](#page-130-0)

[Requirements](#page-131-0) **| [106](#page-131-0)** [Overview](#page-131-0) **| [106](#page-131-0)** Configuration | [106](#page-131-0) Verification | [109](#page-134-0)

[Understanding DSCP Rules in IDP Policies](#page-134-0) **| [109](#page-134-0)**

Example: Configuring DSCP Rules in an IDP Policy | [110](#page-135-0)

[Requirements](#page-135-0) **| [110](#page-135-0)** [Overview](#page-135-0) **| [110](#page-135-0)** Configuration | [111](#page-136-0)  $Verification$  | **[113](#page-138-0)** 

#### **[-ch Objects and Object Groups for IDP Policies](#page-139-0) | [114](#page-139-0)**

Understanding Our Approach to Addressing Known and Unknown Vulnerabilities | [116](#page-141-0)

Testing a Custom Attack Object | [117](#page-142-0)

Creating a Signature Attack Object | [118](#page-143-0)

Understanding Predefined IDP Attack Objects and Object Groups | [134](#page-159-0)

Understanding Custom Attack Objects | [136](#page-161-0)

Creating a Compound Attack Object | [154](#page-179-0)

Example: Configuring Compound or Chain Attacks | [161](#page-186-0)

[Requirements](#page-187-0) **| [162](#page-187-0)** [Overview](#page-187-0) **| [162](#page-187-0)** Configuration | [162](#page-187-0) Verification | [169](#page-194-0)

Example: Configuring Attack Groups with Dynamic Attack Groups and Custom Attack Groups | [170](#page-195-0)

[Requirements](#page-196-0) **| [171](#page-196-0)** [Overview](#page-196-0) **| [171](#page-196-0)** Configuration | [171](#page-196-0) Verification | [179](#page-204-0)

**Custom Attack Object DFA Expressions | [180](#page-205-0)** 

Example: Using Pattern Negation | [183](#page-208-0)

[Example: Matching File Extensions](#page-208-0) **| [183](#page-208-0)**

Example: Apache Tomcat Denial-of-Service Attacks | [184](#page-209-0)

Listing IDP Test Conditions for a Specific Protocol | [185](#page-210-0)

[Understanding IDP Protocol Decoders](#page-211-0) **| [186](#page-211-0)**

[Example: UNIX CDE/dtlogin Vulnerability](#page-212-0) **| [187](#page-212-0)**

Example: Detecting a Worm | [189](#page-214-0)

Example: Compound Signature to Detect Exploitation of an HTTP Vulnerability | [190](#page-215-0)

Example: Using Time Binding Parameters to Detect a Brute Force Attack | [193](#page-218-0)

Reference: Custom Attack Object Protocol Numbers | [194](#page-219-0)

[Reference: Nonprintable and Printable ASCII Characters](#page-228-0) **| [203](#page-228-0)**

Example: Configuring IDP Protocol Decoders | [221](#page-246-0)

[Requirements](#page-246-0) **| [221](#page-246-0)** [Overview](#page-247-0) **| [222](#page-247-0)** Configuration | [222](#page-247-0)  $Verification$  | [223](#page-248-0)

Understanding Multiple IDP Detector Support | [223](#page-248-0)

[Understanding Content Decompression](#page-249-0) **| [224](#page-249-0)**

Example: Configuring IDP Content Decompression | [224](#page-249-0)

[Requirements](#page-250-0) **| [225](#page-250-0)** [Overview](#page-250-0) **| [225](#page-250-0)** Configuration | [225](#page-250-0)  $Verification$  | **[226](#page-251-0)** 

Understanding IDP Signature-Based Attacks | [226](#page-251-0)

Example: Configuring IDP Signature-Based Attacks | [228](#page-253-0)

[Requirements](#page-253-0) **| [228](#page-253-0)** [Overview](#page-253-0) **| [228](#page-253-0)** Configuration | [229](#page-254-0)  $Verification$  | **[232](#page-257-0)** 

Understanding IDP Protocol Anomaly-Based Attacks | [232](#page-257-0)

Example: Configuring IDP Protocol Anomaly-Based Attacks | [233](#page-258-0)

[Requirements](#page-258-0) **| [233](#page-258-0)**

[Overview](#page-258-0) **| [233](#page-258-0)**

Configuration | [234](#page-259-0)

Verification | [236](#page-261-0)

IDP Policy Configuration Overview | [236](#page-261-0)

[IPv6 Covert Channels Overview](#page-262-0) **| [237](#page-262-0)**

#### **Applications and Application Sets for IDP Policies | [238](#page-263-0)**

Understanding IDP Application Sets | [239](#page-264-0)

Example: Configuring IDP Applications Sets | [239](#page-264-0)

[Requirements](#page-265-0) **| [240](#page-265-0)**

[Overview](#page-265-0) **| [240](#page-265-0)**

Configuration | [240](#page-265-0)

 $Verification$  | **[242](#page-267-0)** 

Example: Configuring IDP Applications and Services | [243](#page-268-0)

[Requirements](#page-268-0) **| [243](#page-268-0)** [Overview](#page-269-0) **| [244](#page-269-0)** Configuration | [244](#page-269-0)  $Verification$  | **[246](#page-271-0)** 

#### [4](#page-26-0) **Understanding Custom Attacks Objects Service Contexts**

**Understanding IDP Custom Attack Objects Service Contexts | [249](#page-274-0)** 

#### **[Network Protocol Contexts](#page-280-0) | [255](#page-280-0)**

[Service Contexts: BGP](#page-281-0) **| [256](#page-281-0)**

[Service Contexts: DHCP](#page-284-0) **| [259](#page-284-0)**

[Service Contexts: DNS](#page-285-0) **| [260](#page-285-0)**

[Service Contexts: IKE](#page-293-0) **| [268](#page-293-0)**

[Service Contexts: Modbus](#page-294-0) **| [269](#page-294-0)**

[Service Contexts: MSRPC](#page-295-0) **| [270](#page-295-0)**

[Service Contexts: NetBIOS](#page-298-0) **| [273](#page-298-0)**

[Service Contexts: NTP](#page-300-0) **| [275](#page-300-0)**

[Service Contexts: SNMP](#page-302-0) **| [277](#page-302-0)**

#### **[Database Contexts](#page-306-0) | [281](#page-306-0)**

[Service Contexts: MS-SQL](#page-306-0) **| [281](#page-306-0)**

[Service Contexts: MYSQL](#page-311-0) **| [286](#page-311-0)**

#### **[Web Protocol Contexts](#page-315-0) | [290](#page-315-0)**

[Service Contexts: HTTP](#page-315-0) **| [290](#page-315-0)**

[Service Contexts: SSL](#page-333-0) **| [308](#page-333-0)**

#### **[Email Contexts](#page-341-0) | [316](#page-341-0)**

[Service Contexts: IMAP](#page-342-0) **| [317](#page-342-0)**

[Service Contexts: PoP3](#page-350-0) **| [325](#page-350-0)**

[Service Contexts: SMTP](#page-357-0) **| [332](#page-357-0)**

#### **[Remote Access Contexts](#page-365-0) | [340](#page-365-0)**

[Service Contexts: SSH](#page-365-0) **| [340](#page-365-0)**

[Service Contexts: Telnet](#page-366-0) **| [341](#page-366-0)**

[Service Contexts: VNC](#page-368-0) **| [343](#page-368-0)**

#### *R***I**dentity and Access Contexts | [345](#page-370-0)

[Service Contexts: LDAP](#page-370-0) **| [345](#page-370-0)**

[Service Contexts: Radius](#page-382-0) **| [357](#page-382-0)**

#### **[File Transfer Contexts](#page-390-0) | [365](#page-390-0)**

- [Service Contexts: FTP](#page-390-0) **| [365](#page-390-0)**
- [Service Contexts: NFS](#page-398-0) **| [373](#page-398-0)**

[Service Contexts: SMB](#page-400-0) **| [375](#page-400-0)**

[Service Contexts: TFTP](#page-416-0) **| [391](#page-416-0)**

#### **[Voice-over-IP Contexts](#page-418-0) | [393](#page-418-0)**

[Service Contexts: H225](#page-418-0) **| [393](#page-418-0)**

[Service Contexts: MGCP](#page-422-0) **| [397](#page-422-0)**

[Service Contexts: SIP](#page-424-0) **| [399](#page-424-0)**

#### **[Legacy Contexts](#page-430-0) | [405](#page-430-0)**

[Service Contexts: AIM](#page-430-0) **| [405](#page-430-0)**

[Service Contexts: Finger](#page-434-0) **| [409](#page-434-0)**

[Service Contexts: Gnutella](#page-435-0) **| [410](#page-435-0)**

[Service Contexts: Gopher](#page-436-0) **| [411](#page-436-0)**

[Service Contexts: IEC](#page-437-0) **| [412](#page-437-0)**

[Service Contexts: IRC](#page-438-0) **| [413](#page-438-0)**

[Service Contexts: LPR](#page-441-0) **| [416](#page-441-0)**

[Service Contexts: MSN](#page-441-0) **| [416](#page-441-0)**

[Service Contexts: NNTP](#page-444-0) **| [419](#page-444-0)**

[Service Contexts: REXEC](#page-446-0) **| [421](#page-446-0)**

[Service Contexts: RLOGIN](#page-446-0) **| [421](#page-446-0)**

[Service Contexts: RSH](#page-447-0) **| [422](#page-447-0)**

[Service Contexts: RUSERS](#page-448-0) **| [423](#page-448-0)**

[Service Contexts: TNS](#page-449-0) **| [424](#page-449-0)**

[Service Contexts: YMSG](#page-453-0) **| [428](#page-453-0)**

#### [5](#page-26-0) **Configuring IDP Features**

#### **IDP Application Identification | [436](#page-461-0)**

Understanding IDP Application Identification | [436](#page-461-0)

Understanding IDP Service and Application Bindings by Attack Objects | [438](#page-463-0)

Understanding IDP Application Identification for Nested Applications | [440](#page-465-0)

Example: Configuring IDP Policies for Application Identification | [441](#page-466-0)

[Requirements](#page-466-0) **| [441](#page-466-0)** [Overview](#page-466-0) **| [441](#page-466-0)** Configuration | [441](#page-466-0) Verification | [442](#page-467-0)

Understanding Memory Limit Settings for IDP Application Identification | [443](#page-468-0)

Example: Setting Memory Limits for IDP Application Identification Services | [444](#page-469-0)

[Requirements](#page-469-0) **| [444](#page-469-0)** [Overview](#page-469-0) **| [444](#page-469-0)** Configuration | [444](#page-469-0)  $Verification$  | [445](#page-470-0)

Verifying IDP Counters for Application Identification Processes | [445](#page-470-0)

#### **Class of Service Action in an IDP Policy | [448](#page-473-0)**

**IDP Class of Service Action Overview | [448](#page-473-0)** 

[Forwarding Classes Overview](#page-475-0) **| [450](#page-475-0)**

[Rewrite Rules Overview](#page-478-0) **| [453](#page-478-0)**

Example: Configuring and Applying Rewrite Rules on a Security Device | [453](#page-478-0)

[Requirements](#page-479-0) **| [454](#page-479-0)**

[Overview](#page-479-0) **| [454](#page-479-0)**

Configuration | [455](#page-480-0)

 $Verification$  | **[458](#page-483-0)** 

Example: Applying the CoS Action in an IDP Policy | [459](#page-484-0)

[Requirements](#page-485-0) **| [460](#page-485-0)**

[Overview](#page-485-0) **| [460](#page-485-0)** Configuration | [461](#page-486-0) Verification | [467](#page-492-0)

#### **IDP SSL Inspection** | [469](#page-494-0)

[IDP SSL Overview](#page-494-0) **| [469](#page-494-0)**

[Supported IDP SSL Ciphers](#page-495-0) **| [470](#page-495-0)**

[Understanding IDP Internet Key Exchange](#page-496-0) **| [471](#page-496-0)**

[IDP Cryptographic Key Handling Overview](#page-497-0) **| [472](#page-497-0)**

Understanding IDP SSL Server Key Management and Policy Configuration | [473](#page-498-0)

**Configuring an IDP SSL Inspection (CLI Procedure) | [473](#page-498-0)** 

[Adding IDP SSL Keys and Associated Servers](#page-499-0) **| [474](#page-499-0)**

**Deleting IDP SSL Keys and Associated Servers | [474](#page-499-0)** 

[Displaying IDP SSL Keys and Associated Servers](#page-500-0) **| [475](#page-500-0)**

Example: Configuring IDP When SSL Proxy Is Enabled | [476](#page-501-0)

[Requirements](#page-501-0) **| [476](#page-501-0)**

[Overview](#page-501-0) **| [476](#page-501-0)**

Configuration | [477](#page-502-0)

 $Verification$  | **[478](#page-503-0)** 

#### **[TAP Mode for IDP](#page-503-0) | [478](#page-503-0)**

[Understanding TAP Mode Support for IDP](#page-504-0) **| [479](#page-504-0)**

Example: Configuring IDP Policy in TAP mode | [479](#page-504-0)

[Requirements](#page-505-0) **| [480](#page-505-0)**

[Overview](#page-505-0) **| [480](#page-505-0)**

Configuration | [480](#page-505-0)

Verification | [483](#page-508-0)

#### **IDP Utility for PCAP | [484](#page-509-0)**

[Understanding Packet Capture](#page-509-0) **| [484](#page-509-0)**

Example: Configuring packet capture feeder in inet mode | [486](#page-511-0)

[Requirements](#page-512-0) **| [487](#page-512-0)**

[Overview](#page-512-0) **| [487](#page-512-0)** Configuration | [487](#page-512-0)  $Verification | 492$  $Verification | 492$ 

Example: Configuring packet capture feeder in transparent mode | [493](#page-518-0)

[Requirements](#page-518-0) **| [493](#page-518-0)** [Overview](#page-518-0) **| [493](#page-518-0)** Configuration | [493](#page-518-0)  $Verification$  | **[500](#page-525-0)** 

#### [6](#page-26-0) **[Monitoring IDP](#page-526-0)**

#### **[IDP Event Logging](#page-527-0) | [502](#page-527-0)**

[Understanding IDP Logging](#page-527-0) **| [502](#page-527-0)**

Understanding IDP Log Suppression Attributes | [503](#page-528-0)

Example: Configuring IDP Log Suppression Attributes | [504](#page-529-0)

[Requirements](#page-529-0) **| [504](#page-529-0)**

[Overview](#page-529-0) **| [504](#page-529-0)**

Configuration | [504](#page-529-0)

 $Verification$  | **[505](#page-530-0)** 

Understanding IDP Log Information Usage on the IC Series UAC Appliance | [506](#page-531-0)

**IDP Alarms and Auditing | [507](#page-532-0)** 

#### **IDP Sensor Configuration | [507](#page-532-0)**

Understanding IDP Sensor Configuration Settings | [508](#page-533-0)

Example: Improving Logging and Traffic Analysis with IDP Sensor Configuration Options | [515](#page-540-0)

[Requirements](#page-540-0) **| [515](#page-540-0)**

[Overview](#page-540-0) **| [515](#page-540-0)**

Configuration | [517](#page-542-0)

 $Verification$  | **[519](#page-544-0)** 

IDP Intelligent Inspection | [523](#page-548-0)

Example: Configuring IDP Intelligent Inspection | [526](#page-551-0)

[Requirements](#page-552-0) **| [527](#page-552-0)**

[Overview](#page-552-0) **| [527](#page-552-0)**

 $Verification$  | **[530](#page-555-0)** 

#### **[IDP Security Packet Capture](#page-560-0) | [535](#page-560-0)**

[Understanding Security Packet Capture](#page-560-0) **| [535](#page-560-0)**

Example: Configuring Security Packet Capture | [536](#page-561-0)

[Requirements](#page-561-0) **| [536](#page-561-0)**

[Overview](#page-562-0) **| [537](#page-562-0)**

Configuration | [537](#page-562-0)

 $Verification$  | **[541](#page-566-0)** 

Example: Configuring Packet Capture for Datapath Debugging | [542](#page-567-0)

[Requirements](#page-567-0) **| [542](#page-567-0)** [Overview](#page-567-0) **| [542](#page-567-0)** Configuration | [542](#page-567-0) Verification | [545](#page-570-0)

#### **[IDP Performance and Capacity Tuning](#page-572-0) | [547](#page-572-0)**

[Performance and Capacity Tuning for IDP Overview](#page-572-0) **| [547](#page-572-0)**

**Configuring Session Capacity for IDP (CLI Procedure) | [548](#page-573-0)** 

#### **Migrating from IDP Series or ISG Series Devices to SRX Series Devices**

#### **n**<br>**htroduction to IDP Migration | [551](#page-576-0)**

**IDP Series Appliances to SRX Series Devices Migration Overview | [551](#page-576-0)** 

Understanding Intrusion Prevention System | [554](#page-579-0)

Understanding the Intrusion Prevention System Deployment Modes | [555](#page-580-0)

[G;মn\] Started with IPS](#page-582-0) **| [557](#page-582-0)**

#### **Understanding IDP Migration | [558](#page-583-0)**

**Initial Configuration Overview | [559](#page-584-0)** 

IPS Configuration (CLI) | [560](#page-585-0)

**Configuring Interfaces | [561](#page-586-0)** 

**Configuring Security Zones | [562](#page-587-0)** 

**Configuring IPS Security Policy | [563](#page-588-0)** 

**Configuring Firewall Security Policy | [566](#page-591-0)** 

[IPS Logging](#page-593-0) **| [568](#page-593-0)**

#### **Understanding IDP Signature Database for Migration | [569](#page-594-0)**

[Understanding the IPS Signature Database](#page-595-0) **| [570](#page-595-0)**

[Managing the IPS Signature Database \(CLI\)](#page-596-0) **| [571](#page-596-0)**

[Requirements](#page-597-0) **| [572](#page-597-0)**

[Overview](#page-597-0) **| [572](#page-597-0)**

Configuration | [572](#page-597-0)

[Downloading and Installing the IPS Signature Package from an Older Junos OS Release](#page-600-0) [Version to Newer Junos OS Release Version](#page-600-0) **| [575](#page-600-0)**

Verification | [577](#page-602-0)

[Managing the IPS Signature Database \(Security Director\)](#page-602-0) **| [577](#page-602-0)**

[Requirements](#page-603-0) **| [578](#page-603-0)** [Overview](#page-603-0) **| [578](#page-603-0)** Configuration | [578](#page-603-0)  $Verification$  | **[581](#page-606-0)** 

Example: Updating the IPS Signature Database Manually | [582](#page-607-0)

[Requirements](#page-607-0) **| [582](#page-607-0)** [Overview](#page-607-0) **| [582](#page-607-0)** Configuration | [582](#page-607-0)  $Verification$  | **[586](#page-611-0)** 

[Example: Downloading and Installing the IPS Signature Package in Chassis Cluster Mode](#page-612-0) **| [587](#page-612-0)**

[Requirements](#page-612-0) **| [587](#page-612-0)**

[Overview](#page-613-0) **| [588](#page-613-0)**

[Downloading and Installing the IPS Signature Database](#page-613-0) **| [588](#page-613-0)**

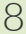

#### [8](#page-26-0) **Configuration Statements**

**[ack-number](#page-623-0) | [598](#page-623-0) [-cঞon \(Security Rulebase IPS\)](#page-624-0) | [599](#page-624-0)**  $\arctan\text{-}\text{profile}$  | [602](#page-627-0) **active-policy** | [604](#page-629-0) **age-of-attack | [606](#page-631-0) allow-icmp-without-flow | [607](#page-632-0)** 

**[anomaly](#page-634-0) | [609](#page-634-0)**

**-application (Security Custom Attack) | [610](#page-635-0)** 

**-rabbolication (Security IDP)** |  $612$ 

**application-identification** | **[613](#page-638-0)** 

**application-services (Security Forwarding Process)** | [615](#page-640-0)

**-rabbolication-services (Security Policies)** | [617](#page-642-0)

**attack-type (Security Anomaly)** | [621](#page-646-0)

**attack-type (Security Chain)** | [622](#page-647-0)

**attack-type (Security IDP)** | [625](#page-650-0)

**attack-type (Security Signature) | [632](#page-657-0)** 

**[--chs \(Security Exempt Rulebase\)](#page-663-0) | [638](#page-663-0)**

**attacks (Security IPS Rulebase) | [640](#page-665-0)** 

**[-|om-ঞc \(Security\)](#page-667-0) | [642](#page-667-0)**

**category (Security Dynamic Attack Group) | [643](#page-668-0)** 

**[chain](#page-670-0) | [645](#page-670-0)**

**[checksum-validate](#page-672-0) | [647](#page-672-0)**

**classifiers (CoS)** | [649](#page-674-0)

**[code](#page-676-0) | [651](#page-676-0)**

**[code-points \(CoS\)](#page-677-0) | [652](#page-677-0)**

**context (Security Custom Attack) | [654](#page-679-0)** 

**count (Security Custom Attack) | [655](#page-680-0)** 

**custom-attack | [657](#page-682-0)** 

**custom-attack-group** | [665](#page-690-0)

**custom-attack-groups (Security IDP)** |  $666$ 

**custom-attacks** | **[668](#page-693-0)** 

**[cvss-score](#page-694-0) | [669](#page-694-0)**

**[data-length](#page-696-0) | [671](#page-696-0)**

**[datapath-debug](#page-698-0) | [673](#page-698-0)**

**[default-policy](#page-701-0) | [676](#page-701-0)**

**[7;scrbrঞon \(Security IDP Policy\)](#page-703-0) | [678](#page-703-0)**

 $3$  destination (Security IP Headers Attack) | [679](#page-704-0)

*R* destination-address (Security IDP Policy) | [681](#page-706-0)

*<u>R***destination-except** | **[682](#page-707-0)**</u>

 $\epsilon$  *R Postination-option* | [684](#page-709-0)

*R Attack* **<b>***l Choopsim-port (Security Signature Attack) | [685](#page-710-0)* 

**[detector](#page-712-0) | [687](#page-712-0)**

*A***i**che (Security Custom Attack) | **[688](#page-713-0)** 

*Abreef* **Checaurity Dynamic Attack Group) | [690](#page-715-0)** 

*A Pownload-timeout* | **[692](#page-717-0)** 

*z***dynamic-attack-group | [694](#page-719-0)** 

*z***g/>**  $297$ *dynamic-attack-groups (Security IDP) | [697](#page-722-0)* 

**[enable](#page-723-0) | [698](#page-723-0)**

**[enable-all-qmodules](#page-725-0) | [700](#page-725-0)**

**[enable-packet-pool](#page-726-0) | [701](#page-726-0)**

**[expression](#page-727-0) | [702](#page-727-0)**

**[extension-header](#page-729-0) | [704](#page-729-0)**

**false-positives** | [705](#page-730-0)

 $file-type$  | [707](#page-732-0)

**[CѴ|;rs](#page-733-0) | [708](#page-733-0)**

**[flow \(Security IDP\)](#page-736-0) | [711](#page-736-0)**

**[forwarding-classes \(CoS\)](#page-742-0) | [717](#page-742-0)**

**[forwarding-process](#page-745-0) | [720](#page-745-0)**

**[from-zone \(Security IDP Policy\)](#page-748-0) | [723](#page-748-0)**

**[global \(Security IDP\)](#page-750-0) | [725](#page-750-0)**

**[group-members](#page-751-0) | [726](#page-751-0)**

**[header-length](#page-753-0) | [728](#page-753-0)**

**[header-type](#page-754-0) | [729](#page-754-0)**

**[high-availability \(Security IDP\)](#page-756-0) | [731](#page-756-0)**

**[home-address](#page-757-0) | [732](#page-757-0)**

**host (Security IDP Sensor Configuration)** | [734](#page-759-0)

**icmp (Security IDP Custom Attack) | [735](#page-760-0)** 

**icmp (Security IDP Signature Attack) | [736](#page-761-0)** 

**[icmpv6 \(Security IDP\)](#page-763-0) | [738](#page-763-0)**

**icmpv6 (Security IDP Custom Attack) | [740](#page-765-0)** 

**identification (Security ICMP Headers) | [741](#page-766-0)** 

**idp (Application Services) | [743](#page-768-0)** 

**[idp \(Security Alarms\)](#page-769-0) | [744](#page-769-0)**

**[idp \(Security\)](#page-771-0) | [746](#page-771-0)**

**[idp-policy \(Security\)](#page-783-0) | [758](#page-783-0)**

**idp-policy (Application Services)** | [762](#page-787-0)

**ignore-memory-overflow** | [764](#page-789-0)

**ignore-reassembly-memory-overflow | no-ignore-reassembly-memory-overflow | [765](#page-790-0)** 

**ignore-reassembly-overflow** | [766](#page-791-0)

**[install](#page-793-0) | [768](#page-793-0)**

**[interfaces \(CoS\)](#page-794-0) | [769](#page-794-0)**

**[interval \(Security IDP\)](#page-797-0) | [772](#page-797-0)**

**ip (Security IDP Custom Attack) | [773](#page-798-0)** 

**ip-action (Security IDP Rulebase IPS) | [775](#page-800-0)** 

**[ips](#page-803-0) | [778](#page-803-0)**

**ipv4 (Security IDP Signature Attack) | [782](#page-807-0)** 

**log (Security IDP Sensor Configuration)** | [786](#page-811-0)

**log-attacks | [788](#page-813-0)** 

**[loss-priority \(CoS Rewrite Rules\)](#page-814-0) | [789](#page-814-0)**

**[match \(Security IDP Policy\)](#page-816-0) | [791](#page-816-0)**

 $max-packet-memory-ratio$  | [793](#page-818-0)

 $max$ -reass-packet-memory-ratio | [794](#page-819-0)

**[max-sessions \(Security Packet Log\)](#page-820-0) | [795](#page-820-0)**

**[max-tcp-session-packet-memory](#page-822-0) | [797](#page-822-0)**

**max-time-report** | [798](#page-823-0)

**[max-udp-session-packet-memory](#page-825-0) | [800](#page-825-0)**

**[maximize-idp-sessions](#page-826-0) | [801](#page-826-0)**

**[member \(Security IDP\)](#page-828-0) | [803](#page-828-0)**

**[mss \(Security IDP\)](#page-830-0) | [805](#page-830-0)**

**[negate](#page-831-0) | [806](#page-831-0)**

**nested-application (Security IDP) | [808](#page-833-0)** 

**[no-recommended](#page-834-0) | [809](#page-834-0)**

**notification** | [810](#page-835-0)

**[orঞon \(Security IDP\)](#page-837-0) | [812](#page-837-0)**

**option-type | [814](#page-839-0)** 

**[order \(Security IDP\)](#page-842-0) | [817](#page-842-0)**

**[packet-log \(Security IDP Policy\)](#page-843-0) | [818](#page-843-0)**

**packet-log (Security IDP Sensor Configuration) | [820](#page-845-0)** 

**[r-;rn \(Security IDP\)](#page-846-0) | [821](#page-846-0)**

**rattern-pcre (Security IDP)** | [823](#page-848-0)

**[performance](#page-849-0) | [824](#page-849-0)**

**[permit \(Security Policies\)](#page-851-0) | [826](#page-851-0)**

**[policy-lookup-cache](#page-854-0) | [829](#page-854-0)**

**[policies](#page-855-0) | [830](#page-855-0)**

**rost-attack | [840](#page-865-0)** 

**rost-attack-timeout | [842](#page-867-0)** 

 $\sqrt{1843}$  $\sqrt{1843}$  $\sqrt{1843}$  **potential-violation** | 843

**re-attack | [847](#page-872-0)** 

**pre-filter-shellcode | [848](#page-873-0)** 

**redefined-attack-groups | [850](#page-875-0)** 

**redefined-attacks | [851](#page-876-0)** 

**[products](#page-878-0) | [853](#page-878-0)**

**protocol (Security IDP Signature Attack) | [854](#page-879-0)** 

**[protocol-binding](#page-886-0) | [861](#page-886-0)**

**[protocol-name](#page-888-0) | [863](#page-888-0)**

**[re-assembler](#page-889-0) | [864](#page-889-0)**

**[recommended](#page-891-0) | [866](#page-891-0)**

**recommended-action** | [868](#page-893-0)

**[regexp](#page-894-0) | [869](#page-894-0)**

**[reset \(Security IDP\)](#page-897-0) | [872](#page-897-0)**

**[rewrite-rules \(CoS Interfaces\)](#page-899-0) | [874](#page-899-0)**

**routing-header | [876](#page-901-0)** 

**[rpc](#page-902-0) | [877](#page-902-0)**

**[rule \(Security Exempt Rulebase\)](#page-904-0) | [879](#page-904-0)**

**[rule \(Security IPS Rulebase\)](#page-906-0) | [881](#page-906-0)**

**[rulebase-exempt](#page-909-0) | [884](#page-909-0)**

**[rulebase-ips](#page-911-0) | [886](#page-911-0)**

**scope (Security IDP Chain Attack) | [888](#page-913-0)** 

**scope (Security IDP Custom Attack) | [890](#page-915-0)** 

**[security-intelligence](#page-916-0) | [891](#page-916-0)**

**[security-package](#page-918-0) | [893](#page-918-0)**

sensor-configuration | [895](#page-920-0)

**[sequence-number \(Security IDP ICMP Headers\)](#page-925-0) | [900](#page-925-0)**

**[sequence-number \(Security IDP TCP Headers\)](#page-926-0) | [901](#page-926-0)**

**service (Security IDP Anomaly Attack) | [903](#page-928-0)** 

**service (Security IDP Dynamic Attack Group) | [905](#page-930-0)** 

**severity (Security IDP Custom Attack) | [906](#page-931-0)** 

**severity (Security IDP Dynamic Attack Group) | [908](#page-933-0)** 

**[severity \(Security IDP IPS Rulebase\)](#page-935-0) | [910](#page-935-0)**

**[shellcode](#page-936-0) | [911](#page-936-0)**

**[signature \(Security IDP\)](#page-938-0) | [913](#page-938-0)**

**[source-address \(Security IDP\)](#page-945-0) | [920](#page-945-0)**

**[source-address \(Security IDP Policy\)](#page-947-0) | [922](#page-947-0)**

**[source-except](#page-950-0) | [925](#page-950-0)**

**[source-port \(Security IDP\)](#page-951-0) | [926](#page-951-0)**

**ssl-inspection** | [928](#page-953-0)

**[start-log](#page-955-0) | [930](#page-955-0)**

**start-time (Security IDP)** | [932](#page-957-0)

**[suppression](#page-958-0) | [933](#page-958-0)**

**[tcp \(Security IDP Protocol Binding\)](#page-961-0) | [936](#page-961-0)**

**tcp (Security IDP Signature Attack) | [937](#page-962-0)** 

**tcp-flags | [940](#page-965-0)** 

**[terminal](#page-967-0) | [942](#page-967-0)**

**[test \(Security IDP\)](#page-968-0) | [943](#page-968-0)**

**[then \(Security IDP Policy\)](#page-970-0) | [945](#page-970-0)**

**[then \(Security Policies\)](#page-972-0) | [947](#page-972-0)**

**time-binding | [950](#page-975-0)** 

**[total-memory](#page-977-0) | [952](#page-977-0)**

**[to-zone \(Security IDP Policy\)](#page-979-0) | [954](#page-979-0)**

**[|r-c;orঞons \(Security Datapath Debug\)](#page-980-0) | [955](#page-980-0)**

**[|r-c;orঞons \(Security IDP\)](#page-983-0) | [958](#page-983-0)**

**[tunable-name](#page-985-0) | [960](#page-985-0)**

**[tunable-value](#page-987-0) | [962](#page-987-0)**

**type (Security IDP Dynamic Attack Group) | [963](#page-988-0)** 

**[type \(Security IDP ICMP Headers\)](#page-990-0) | [965](#page-990-0)**

**[udp \(Security IDP Protocol Binding\)](#page-991-0) | [966](#page-991-0)**

**udp (Security IDP Signature Attack) | [968](#page-993-0)** 

**[urgent-pointer](#page-994-0) | [969](#page-994-0)**

**[vendor](#page-997-0) | [972](#page-997-0)**

**[vulnerability-type](#page-999-0) | [974](#page-999-0)**

**[weight \(Security\)](#page-1000-0) | [975](#page-1000-0)**

**[window-scale](#page-1002-0) | [977](#page-1002-0)**

**[window-size](#page-1004-0) | [979](#page-1004-0)**

**[9](#page-26-0) <b>Prime Commands** Commands

**[clear security datapath-debug counters](#page-1009-0) | [984](#page-1009-0) [clear security idp](#page-1010-0) | [985](#page-1010-0) clear security idp attack table | [987](#page-1012-0) clear security idp counters application-identification | [989](#page-1014-0) [clear security idp counters dfa](#page-1016-0) | [991](#page-1016-0) [clear security idp counters flow](#page-1017-0) | [992](#page-1017-0) clear security idp counters http-decoder | [994](#page-1019-0) [clear security idp counters ips](#page-1021-0) | [996](#page-1021-0) [clear security idp counters log](#page-1022-0) | [997](#page-1022-0) [clear security idp counters packet](#page-1024-0) | [999](#page-1024-0) [clear security idp counters policy-manager](#page-1026-0) | [1001](#page-1026-0) [clear security idp counters tcp-reassembler](#page-1028-0) | [1003](#page-1028-0) clear security idp ssl-inspection session-id-cache | [1005](#page-1030-0) [request security datapath-debug capture start](#page-1031-0) | [1006](#page-1031-0) [request security idp jist-conversion](#page-1033-0) | [1008](#page-1033-0) [request security idp security-package download](#page-1036-0) | [1011](#page-1036-0) [request security idp security-package install](#page-1040-0) | [1015](#page-1040-0) request security idp security-package offline-download | [1018](#page-1043-0)** 

**request security idp ssl-inspection key add** | **[1019](#page-1044-0) request security idp ssl-inspection key delete | [1022](#page-1047-0) [request security idp storage-cleanup](#page-1050-0) | [1025](#page-1050-0) [show class-of-service forwarding-class](#page-1052-0) | [1027](#page-1052-0) [show class-of-service rewrite-rule](#page-1054-0) | [1029](#page-1054-0) [show security flow session idp family](#page-1057-0) | [1032](#page-1057-0) [show security flow session idp summary](#page-1060-0) | [1035](#page-1060-0) show security idp active-policy | [1038](#page-1063-0) show security idp attack attack-list | [1040](#page-1065-0) show security idp attack attack-list policy | [1042](#page-1067-0) show security idp attack context** | **[1049](#page-1074-0) show security idp attack deprecated-list** | [1050](#page-1075-0) **show security idp attacks deprecated-attacks policy policy\_name | [1052](#page-1077-0) show security idp attack detail | [1053](#page-1078-0) show security idp attack group-list | [1058](#page-1083-0) show security idp attack table | [1060](#page-1085-0)** show security idp attack description | [1063](#page-1088-0) **show security idp counters application-identification | [1065](#page-1090-0) [show security idp counters dfa](#page-1097-0) | [1072](#page-1097-0) [show security idp counters flow](#page-1100-0) | [1075](#page-1100-0)** show security idp counters http-decoder | [1090](#page-1115-0) **[show security idp counters ips](#page-1119-0) | [1094](#page-1119-0) [show security idp counters log](#page-1127-0) | [1102](#page-1127-0) [show security idp counters packet](#page-1135-0) | [1110](#page-1135-0) [show security idp counters packet-log](#page-1143-0) | [1118](#page-1143-0)**

**[show security idp counters policy-manager](#page-1147-0) | [1122](#page-1147-0) [show security idp counters tcp-reassembler](#page-1150-0) | [1125](#page-1150-0) [show security idp jist-package-version](#page-1158-0) | [1133](#page-1158-0)** show security idp logical-system policy-association | [1134](#page-1159-0) **[show security idp memory](#page-1161-0) | [1136](#page-1161-0) [show security idp policies](#page-1164-0) | [1139](#page-1164-0) [show security idp policy-commit-status](#page-1166-0) | [1141](#page-1166-0) [show security idp policy-commit-status clear](#page-1169-0) | [1144](#page-1169-0) [show security idp policy-templates-list](#page-1170-0) | [1145](#page-1170-0)** show security idp predefined-attacks | [1147](#page-1172-0) **[show security idp security-package-version](#page-1175-0) | [1150](#page-1175-0) show security idp ssl-inspection key | [1153](#page-1178-0) show security idp ssl-inspection session-id-cache | [1156](#page-1181-0) [show security idp status](#page-1183-0) | [1158](#page-1183-0) [show security idp status detail](#page-1186-0) | [1161](#page-1186-0)**

# <span id="page-25-0"></span>**About This Guide**

Use this guide to configure and operate Intrusion Prevention System (IPS) in Junos OS on the security devices to monitor the events occurring in your network, and selectively enforce various attack detection and prevention techniques on the network traffic passing through the SRX Series device.

<span id="page-26-0"></span>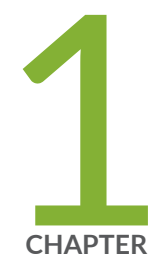

# Overview

# <span id="page-27-0"></span>**Intrusion Detection and Prevention Overview**

#### **IN THIS SECTION**

- Understanding Intrusion Detection and Prevention | 2
- [Understanding IDP Inline Tap Mode](#page-28-0) **| 3**
- Example: Configuring IDP Inline Tap Mode | 4

Intrusion detection is the process of monitoring the events occurring in your network and analyzing them for signs of possible incidents, violations, or imminent threats to your security policies. Intrusion prevention is the process of performing intrusion detection and then stopping the detected incidents. These security measures are available as intrusion detection systems (IDS) and intrusion prevention systems (IPS), which become part of your network to detect and stop potential incidents.

For more information, see the following topics:

## **Understanding Intrusion Detection and Prevention**

An Intrusion Detection and Prevention (IDP) policy lets you selectively enforce various attack detection and prevention techniques on the network traffic passing through your security device. Security devices offer the same set of IDP signatures that are available on Juniper Networks IDP Series Intrusion Detection and Prevention Appliances to secure networks against attacks. The basic IDP configuration involves the following tasks:

- Download and install the IDP license.
- Download and install the signature database—You must download and install the IDP signature database. The signature databases are available as a security package on the Juniper Networks website. This database includes attack object and attack object groups that you can use in IDP policies to match traffic against known attacks.
- Configure recommended policy as the IDP policy—Juniper Networks provides predefined policy templates to use as a starting point for creating your own policies. Each template is a set of rules of a specific rulebase type that you can copy and then update according to your requirements.

To get started, we recommend you use the predefined policy named "Recommended".

<span id="page-28-0"></span>• Enable a security policy for IDP inspection—For transit traffic to pass through IDP inspection, you configure a security policy and enable IDP application services on all traffic that you want to inspect.

SRX5400, SR5600, and SRX5800 devices can be deployed in inline tap mode.

NOTE: Starting in Junos OS Release 15.1X49-D10 and Junos OS Release 17.3R1, inline tap mode is not supported.

### **Understanding IDP Inline Tap Mode**

NOTE: Starting in Junos OS Release 15.1X49-D10 and Junos OS Release 17.3R1, IDP inline tap mode is not supported on SRX Series devices. Also, SRX series devices with SPC5K-SPC3 cards do not support inline tap mode. When you configure inline tap mode, the following message is displayed along with the existing warning.

IDP inline tap mode configuration must not be enabled for SPC3.

The main purpose of inline tap mode is to provide best case deep inspection analysis of traffic while maintaining over all performance and stability of the device. The inline tap feature provides passive, inline detection of application layer threats for traffic matching security policies which have the IDP application service enabled. When a device is in inline tap mode, packets pass through firewall inspection and are also copied to the independent IDP module. This allows the packets to get to the next service module without waiting for IDP processing results. By doing this, when the traffic input is beyond the IDP throughput limit, the device can still sustain processing as long as it does not go beyond the modules limits, such as with the firewall. If the IDP process fails, all other features of the device will continue to function normally. Once the IDP process recovers, it will resume processing packets for inspection. Since inline tap mode puts IDP in a passive mode for monitoring, preventative actions such as session close, drop, and mark diffserv are deferred. The action drop packet is ignored.

Inline tap mode can only be configured if the forwarding process mode is set to maximize IDP sessions, which ensures stability and resiliency for firewall services. You also do not need a separate tap or span port to use inline tap mode.

**NOTE**: You must restart the device when switching to inline tap mode or back to regular mode.

## <span id="page-29-0"></span>**Example: Configuring IDP Inline Tap Mode**

#### **IN THIS SECTION**

- Requirements **| 4**
- Overview **| 4**
- Configuration | 4
- Verification | 5

This example shows how to configure a device for inline tap mode.

#### **Requirements**

Before you begin, review the inline tap mode feature. See Understanding IDP Inline Tap Mode.

NOTE: Starting in Junos OS Release 15.1X49-D10 and Junos OS Release 17.3R1, IDP inline tap mode is not supported on SRX Series devices.

#### **Overview**

The inline tap mode feature provides passive, inline detection of Application Layer threats for traffic matching security policies that have the IDP application service enabled.

**NOTE**: IDP inline tap mode does not require a separate tap or span port.

### **Configuration**

#### **IN THIS SECTION**

[Procedure](#page-30-0) **| 5**

#### <span id="page-30-0"></span>**Procedure**

#### **Step-by-Step Procedure**

To configure a device for inline tap mode:

1. Set inline tap mode.

```
[edit]
user@host# set security forwarding-process application-services maximize-idp-sessions inline-tap
```
2. If you are done configuring the device, commit the configuration.

```
[edit]
user@host# commit
```
3. Restart the system from operational mode.

user@host> **request system reboot**

**NOTE**: When switching to inline tap mode or back to regular mode, you must restart the device.

4. If you want to switch the device back to regular mode, delete inline tap mode configuration.

```
[edit security]
user@host# delete forwarding-process application-services maximize-idp-sessions inline-tap
```
#### $Verification$

To verify that inline tap mode is enabled, enter the **show security idp status** command. The line item for the forwarding process mode shows "Forwarding process mode: maximizing sessions (Inline-tap)".

#### **Release History Table**

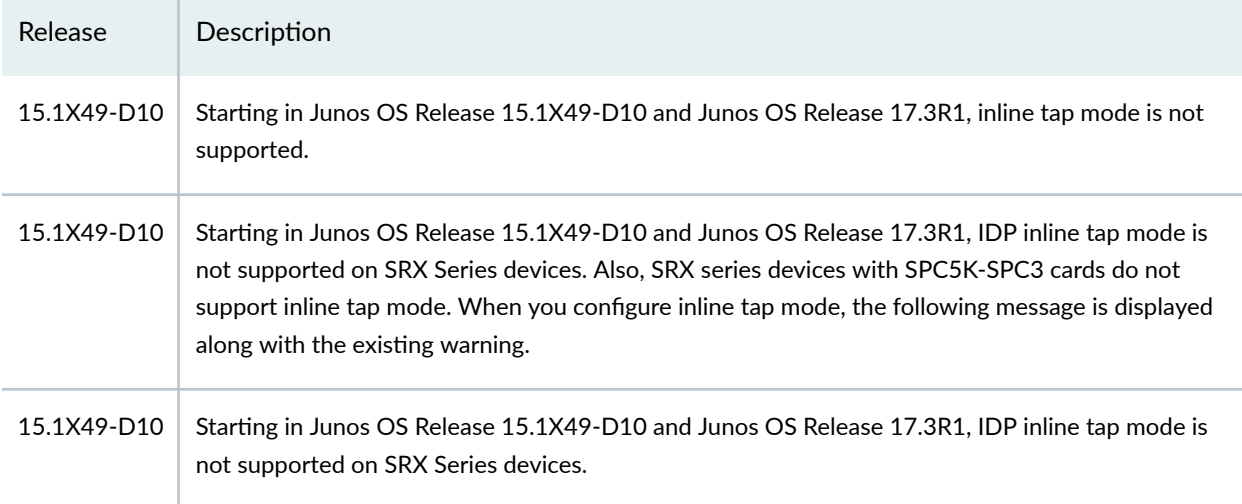

#### RELATED DOCUMENTATION

[IDP Policies Overview](https://www.juniper.net/documentation/en_US/junos/topics/topic-map/security-idp-policies-overview.html)

<span id="page-32-0"></span>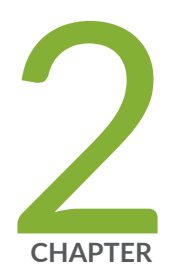

# Downloading and Updating the IDP Signature Database

[IDP Signature Database Overview](#page-33-0) | [8](#page-33-0) IDP Basic Configuration | [32](#page-57-0)

[IDP Signature Language Enhancements](#page-65-0) | [40](#page-65-0)

# <span id="page-33-0"></span>**IDP Signature Database Overview**

#### **IN THIS SECTION**

- Understanding the IDP Signature Database **| 8**
- Updating the IDP Signature Database Overview | 10
- [Downloading the Junos OS IDP Signature Package through an Explicit Proxy Server Overview](#page-36-0) **| 11**
- Example: Updating the Signature Database Automatically | 12
- Updating the IDP Signature Database Manually Overview | 14
- Example: Updating the IDP Signature Database Manually | 14
- [Example: Downloading and Installing the IDP Security Packages in Chassis Cluster Mode](#page-45-0) **| 20**
- [Downloading the Junos OS IDP Signature Package through an Explicit Proxy Server](#page-49-0) **| 24**
- [Understanding the IDP Signature Database Version](#page-53-0) **| 28**
- [Verifying the IDP Signature Database Version](#page-54-0) **| 29**
- [Understanding Snort IPS Signatures](#page-55-0) **| 30**

Signature-based IDP monitors packets in the Network and compares with pre-configured and predetermined attack patterns known as signatures.

For more information, see the following topics:

### **Understanding the IDP Signature Database**

The signature database is one of the major components of Intrusion Detection and Prevention (IDP). It contains definitions of different objects—such as attack objects, application signatures objects, and service objects—that are used in defining IDP policy rules. As a response to new vulnerabilities, Juniper Networks periodically provides a file containing attack database updates on the Juniper website. You can download this file to protect your network from new threats.

**NOTE: IDP** feature is enabled by default, no license is required. Custom attacks and custom attack groups in IDP policies can also be configured and installed even when a valid license and signature database are not installed on the device.

The IDP signature database is stored on the IDP enabled device and contains definitions of predefined attack objects and groups. These attack objects and groups are designed to detect known attack patterns and protocol anomalies within the network traffic. You can configure attack objects and groups as match conditions in IDP policy rules.

**NOTE**: You must install the IDP signature-database-update license key on your device for downloading and installing daily signature database updates provided by Juniper Networks. The IDP signature license key does not provide grace period support. For license details, see [Junos](https://www.juniper.net/documentation/en_US/release-independent/licensing/topics/topic-map/software-license-overview-for-srx-series.html) [OS Feature License Keys.](https://www.juniper.net/documentation/en_US/release-independent/licensing/topics/topic-map/software-license-overview-for-srx-series.html)

Starting in Junos OS Release 18.3R1, you can download IDP security package through an explicit proxy server. To download the IDP security package that hosts on an external server, you need to configure a proxy profile and use the proxy host and port details that are configured in the proxy profile. This feature allows you to use a deployed Web proxy server on your device for access and authentication for HTTP(S) outbound sessions for your overall security solution.

You can perform the following tasks to manage the IDP signature database:

- **1.** Update the signature database—Download the attack database updates available on the Juniper Networks website. New attacks are discovered daily, so it is important to keep your signature database up to date.
- 2. Verify the signature database version—Each signature database has a different version number with the latest database having the highest number. You can use the CLI to display the signature database version number.
- 3. Update the protocol detector engine—You can download the protocol detector engine updates along with downloading the signature database. The IDP protocol detector contains Application Layer protocol decoders. The detector is coupled with the IDP policy and is updated together. It is always needed at policy update time, even if there is no change in the detector.
- 4. Schedule signature database updates–You can configure the IDP-enabled device to automatically update the signature database after a set interval.

### <span id="page-35-0"></span>**Langible 1DP Signature Database Overview**

Juniper Networks regularly updates the predefined attack database and makes it available on the Juniper Networks website. This database includes attack object groups that you can use in Intrusion Detection and Prevention (IDP) policies to match traffic against known attacks. Although you cannot create, edit, or delete predefined attack objects, you can use the CLI to update the list of attack objects that you can use in IDP policies.

To update the signature database, you download a security package from the Juniper Networks website or through an explicit Web proxy server. The security package consists of the following IDP components:

- Attack objects
- Attack object groups
- Application objects
- Updates to the IDP Detector Engine
- IDP Policy templates (Policy templates are downloaded independently. See *Understanding* Predefined IDP Policy Templates.)

By default, when you download the security package, you download the following components into a Staging folder in your device: the latest version of the complete attack object groups table, application objects table, and the updates to the IDP Detector Engine. Because the attack objects table is typically of a large size, by default the system downloads only updates to the attack objects table. However, you can download the complete attack objects table by using the full-update configuration option.

After downloading the security package, you must install the package to update the security database with the newly downloaded updates from the Staging folder in your device.

After installing a security package, when you commit the configuration, all policies are checked for their syntax (not only the active policy). This checking is the same as a commit check. If an attack configured in any of the existing policies is removed from the new signature database that you download, the commit check fails.

When you update the IDP signature database, attacks configured in policies are not updated automatically. For example, suppose you configure a policy to include an attack **FTP:USER:ROOT** that is available in the signature database version 1200 on your system. Then, you download signature database version 1201, which no longer includes the attack **FTP:USER:ROOT**. Because an attack configured in your policy is missing from the newly downloaded database, the commit check in the CLI fails. To successfully commit your configuration, you must remove the attack (**FTP:USER:ROOT**) from your policy configuration.
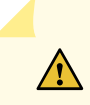

**CAUTION**: IDP signature updates might fail if a new IDP policy load fails for any reason. When a new IDP policy load fails, the last known good IDP policy is loaded. Once the issue with the new policy load is resolved, and the new valid policy is active, signature updates will work properly.

#### SEE ALSO

Understanding Predefined IDP Attack Objects and Object Groups | 134

## **Downloading the Junos OS IDP Signature Package through an Explicit Proxy Server Overview**

Starting in Junos OS Release 18.3R1, you can download IDP security package through an explicit proxy server. To download the IDP security package that hosts on an external server, you need to configure a proxy profile and use the proxy host and port details that are configured in the proxy profile. This feature allows you to use a deployed Web proxy server on your device for access and authentication for HTTP(S) outbound sessions.

You need to configure the proxy profile option of security package download to connect to the external server through a specified proxy server. The proxy profile is configured under **[edit services proxy]** hierarchy.

You can configure more than one proxy profile under **[edit services proxy]** hierarchy. IDP can utilize only one proxy profile. Multiple proxy profiles are not supported for use under IDP simultaneously. When a proxy profile is configured under [security idp security-package] hierarchy, the idpd process connects to the proxy host instead of the signature pack download server. The proxy host then communicates with the download server and provides the response back to the idpd process. The idpd process is notified every time there is a change made at the **[edit services proxy]** hierarchy.

You can disable the proxy server for downloading IDP signature package when not required.

To disable the proxy server for IDP signature download use the **delete security idp security-package** proxy-profile *proxy-profile* 

The IDP Web proxy support is dependent on the proxy profile configured at the system level. To use the web proxy server for downloading, you must configure a proxy profile with host and port details of the proxy server, and apply the proxy profile in the **[security idp security-package]** hierarchy.

## **Example: Updating the Signature Database Automatically**

#### **IN THIS SECTION**

- Requirements **| 12**
- Overview **| 12**
- Configuration | 12
- Verification | 13

This example shows how to download signature database updates automatically.

#### **Requirements**

Before you begin, configure network interfaces.

#### **Overview**

Juniper Networks regularly updates the predefined attack database and makes it available as a security package on the Juniper Networks website. This database includes attack objects and attack object groups that you can use in IDP policies to match traffic against known attacks. You can configure your device to automatically download the signature database updates at specified intervals.

In this example, you download the security package with the complete table of attack objects and attack object groups every 48 hours, starting at 11:59 p.m. on December 10. You also enable an automatic download and update of the security package.

### **Configuration**

#### **IN THIS SECTION**

[Procedure](#page-38-0) **| 13**

#### <span id="page-38-0"></span>**Procedure**

#### **Step-by-Step Procedure**

To download and update the predefined attack objects:

1. Specify the URL for the security package.

```
[edit]
user@host# set security idp security-package url https://services.netscreen.com/cgi-bin/index.cgi
```
NOTE: By default it will take URL as https://services.netscreen.com/cgi-bin/index.cgi.

2. Specify the time and interval value for the download.

```
[edit]
user@host# set security idp security-package automatic interval 48 start-time 2009-12-10.23:59:00
```
3. Enable the automatic download and update of the security package.

```
[edit]
user@host# set security idp security-package automatic enable
```
4. If you are done configuring the device, commit the configuration.

[edit] user@host# **commit**

## $Verification$

#### **IN THIS SECTION**

[Verifying the IDP Signature Database Manually](#page-39-0) **| 14**  $\bullet$ 

<span id="page-39-0"></span>To confirm that the configuration is working properly, perform this task:

#### **Verifying the IDP Signature Database Manually**

#### **Purpose**

Display the IDP signature database manually.

### **Action**

From operational mode, enter the show security idp command.

## **Langible 19 Stepsify Supersy Enginorm** Updating the IDP Signature Database Manually Overview

Juniper Networks regularly updates the predefined attack database and makes it available on the Juniper Networks website. This database includes attack object groups that you can use in Intrusion Detection and Prevention (IDP) policies to match traffic against known attacks. Although you cannot create, edit, or delete predefined attack objects, you can use the CLI to update the list of attack objects that you can use in IDP policies. After downloading the security package, you must install the package to update the security database with the newly downloaded updates from the Staging folder in your device.

## **Example: Updating the IDP Signature Database Manually**

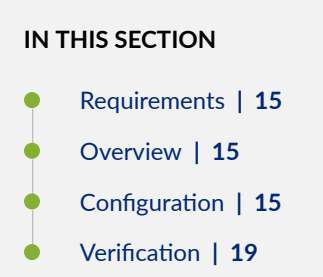

This example shows how to update the IDP signature database manually.

### <span id="page-40-0"></span>**Requirements**

Before you begin, configure network interfaces.

## **Overview**

Juniper Networks regularly updates the predefined attack database and makes it available as a security package on the Juniper Networks website. This database includes attack object and attack object groups that you can use in IDP policies to match traffic against known attacks.

In this example, you download the security package with the complete table of attack objects and attack object groups. Once the installation is completed, the attack objects and attack object groups are available in the CLI under the predefined-attack-groups and predefined-attacks configuration statements at the [edit security idp idp-policy] hierarchy level. You create a policy and specify the new policy as the active policy. You also download only the updates that Juniper Networks has recently uploaded and then update the attack database, the running policy, and the detector with these new updates.

## **Configuration**

#### **IN THIS SECTION**

Procedure **| 15**

### **Procedure**

## **CLI Quick Configuration**

CLI quick configuration is not available for this example because manual intervention is required during the configuration.

### **Step-by-Step Procedure**

The following example requires you to navigate various levels in the configuration hierarchy. For instructions on how to do that, see Using the CLI Editor in Configuration Mode in the [CLI User Guide.](https://apps.juniper.net/cli-explorer/)

To manually download and update the signature database:

1. Specify the URL for the security package.

[edit] user@host#set security idp security-package url https://services.netscreen.com/cgi-bin/index.cgi

NOTE: By default it will take URL as https://services.netscreen.com/cgi-bin/index.cgi.

2. Commit the configuration.

[edit] user@host# **commit**

3. Switch to operational mode.

[edit] user@host# **exit**

4. Download the security package.

user@host>**request security idp security-package download full-update**

**NOTE:** You can perform an offline signature package download on your device. You can download the signature package and copy the package to any common location in the device and download the package offline using the **request security idp security-package offline-download** command.

The signature package installation remains the same and will be a full-update always.

5. Check the security package download status.

user@host>**request security idp security-package download status**

 $6.$ Update the attack database using the install command.

user@host>request security idp security-package install

7. Check the attack database update status with the following command (the command output displays information about the downloaded and installed versions of the attack database versions):

user@host>request security idp security-package install status

Switch to configuration mode. 8.

user@host>configure

9. Create an IDP policy.

[edit ] user@host#edit security idp idp-policy policy1

10. Associate attack objects or attack object groups with the policy.

[edit security idp idp-policy policy1] user@host#set rulebase-ips rule rule1 match attacks predefined-attack-groups "Response\_Critical"

11. Set action.

[edit security idp idp-policy policy1] user@host#set rulebase-ips rule rule1 then action no-action

12. Activate the policy.

```
[edit]user@host#set security idp active-policy policy1
```
13. Commit the configuration.

[edit] user@host# **commit**

14. After a week, download only the updates that Juniper Networks has recently uploaded.

user@host>**request security idp security-package download**

15. Check the security package download status.

user@host>**request security idp security-package download status**

16. Update the attack database, the active policy, and the detector with the new changes.

user@host>**request security idp security-package install**

17. Check the attack database, the active policy and the detector using install status.

user@host>**request security idp security-package install status**

**NOTE:** It is possible that an attack might be removed from the new version of an attack database. If this attack is used in an existing policy on your device, the installation of the new database will fail. An installation status message identifies the attack that is no longer valid. To update the database successfully, remove all references to the deleted attack from your existing policies and groups, and rerun the install command.

### <span id="page-44-0"></span>**Results**

From configuration mode, confirm your configuration by entering the show security idp command. If the output does not display the intended configuration, repeat the configuration instructions in this example to correct it.

```
[edit]
     user@host# show security idp
    idp-policy policy1 {
     rulebase-ips {
         rule rule1 {
     match {
     attacks {
         predefined-attack-groups Response_Critical;
     }
     }
         then {
     action {
     no-action;
      }
 }
 }
      }
 }
```
If you are done configuring the device, enter commit from configuration mode.

## $Verification$

#### **IN THIS SECTION**

[Verifying the IDP Signature Database Manually](#page-45-0) **| 20**

To confirm that the configuration is working properly, perform this task:

<span id="page-45-0"></span>**Verifying the IDP Signature Database Manually**

#### **Purpose**

Display the IDP signature database manually.

#### **Action**

From operational mode, enter the show security idp command.

### SEE ALSO

request security idp security-package offline-download | 1018

## **Example: Downloading and Installing the IDP Security Packages in Chassis Cluster Mode**

#### **IN THIS SECTION**

- Requirements **| 20**
- Overview **| 20**
- [Downloading and Installing the IDP Signature Database](#page-46-0) **| 21**

This example shows how to download and install the IDP signature database to a device operating in chassis cluster mode.

### **Requirements**

Before you begin, set the chassis cluster node ID and cluster ID. See Example: Setting the Node ID and Cluster ID for Security Devices in a Chassis Cluster .

#### **Overview**

The security package for Intrusion Detection and Prevention (IDP) contains a database of predefined IDP attack objects and IDP attack object groups that you can use in IDP policies to match traffic against <span id="page-46-0"></span>known and unknown attacks. Juniper Networks regularly updates the predefined attack objects and groups with newly discovered attack patterns.

To update the signature database, you must download a security package from the Juniper Networks website. After downloading the security package, you must install the package to update the security database with the newly downloaded updates from the Staging folder in your device.

**NOTE:** On all branch SRX Series devices,, if your device memory utilization is high on the control plane, loading a large IDP policy might cause the device to run out of memory. This can trigger a system reboot during the IDP security package update.

For more details, see Understanding the IDP Signature Database.

When you download the IDP security package on a device operating in chassis cluster mode, the security package is downloaded to the primary node and then synchronized to the secondary node. This synchronization helps maintain the same version of the security package on both the primary node and the secondary node.

## **Downloading and Installing the IDP Signature Database**

#### **IN THIS SECTION**

Procedure **| 21**

#### **Procedure**

### **Step-by-Step Procedure**

The following example requires you to navigate various levels in the configuration hierarchy. For instructions on how to do that, see Using the CLI Editor in Configuration Mode in the [CLI User Guide.](https://www.juniper.net/documentation/en_US/junos/information-products/pathway-pages/junos-cli/junos-cli.html)

1. Specify the URL for the security package.

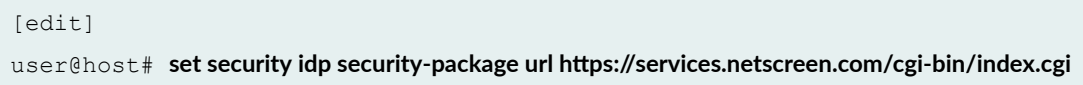

2. Switch to operational mode.

[edit] user@host# **exit**

3. Download the IDP security package to the primary node (downloads in the var/db/idpd/secdownload folder.

```
{primary:node0}[edit]
user@host> request security idp security-package download
```
The following message is displayed.

```
node0:
--------------------------------------------------------------------------
Will be processed in async mode. Check the status using the status checking 
CLI
```
4. Check the security package download status.

```
{primary:node0}[edit]
user@host> request security idp security-package download status
```
On a successful download, the following message is displayed.

```
node0:
--------------------------------------------------------------------------
Done;Successfully downloaded from (https://services.netscreen.com/cgi-bin/
index.cgi)
and synchronized to backup.
Version info:1871(Mon Mar 7 09:05:30 2011, Detector=11.4.140110223)
```
5. Update the attack database using the install command.

user@host> **request security idp security-package install**

6. Check the attack database update status. The command output displays information about the downloaded and installed versions of the attack database.

```
{primary:node0}[edit]
user@host> request security idp security-package install status
```

```
node0:
```

```
--------------------------------------------------------------------------
Done;Attack DB update : successful - [UpdateNumber=2011,ExportDate=Mon Oct 17 
15:13:06 2011,Detector=11.6.140110920]
      Updating control-plane with new detector : successful
     Updating data-plane with new attack or detector : not performed
      due to no existing running policy found.
```
node1:

```
Done;Attack DB update : successful - [UpdateNumber=2011,ExportDate=Mon Oct 17 
15:13:06 2011,Detector=11.6.140110920]
```
--------------------------------------------------------------------------

 Updating control-plane with new detector : successful Updating data-plane with new attack or detector : not performed due to no existing running policy found.

**NOTE**: You must download the IDP signature package into the primary node. This way, the security package is synchronized on the secondary node. Attempts to download the signature package to the secondary node will fail.

If you have configured a scheduled download for the security packages, the signature package files are automatically synchronized from the primary node to the backup node.

# **Downloading the Junos OS IDP Signature Package through an Explicit Proxy Server**

#### **IN THIS SECTION**

- [Requirements](#page-50-0) **| 25**
- [Overview](#page-51-0) **| 26**
- Verification | 27

This example shows how to create a proxy profile and use it for downloading the IDP signature package through an explicit proxy server.

## **CLI Quick Configuration**

To quickly configure this example, copy the following commands, paste them into a text file, remove any line breaks, change any details necessary to match your network configuration, copy and paste the commands into the CLI at the edit hierarchy, and then enter commit from configuration mode.

set services proxy profile test\_idp\_proxy1 protocol http set services proxy profile test\_idp\_proxy1 protocol http host 10.209.97.254 set services proxy profile test\_idp\_proxy1 protocol http port 3128 set security idp security-package proxy-profile test\_idp\_proxy1 **request security idp security-package download full-update**

### **Configuration**

#### **Step-by-Step Procedure**

Proxy profile for the proxy server is created and then this profile is referred by the idpd process for downloading the IDP signature package through the proxy server.

<span id="page-50-0"></span>1. Specify the port number used by the proxy server.

[edit]

user@host# set services proxy profile test\_idp\_proxy1 protocol http port 3128

2. Specify the proxy profile that has to be referred for the security package download.

```
[edit]
user@host# set security idp security-package proxy-profile test_idp_proxy1
```
3. Commit the configuration.

```
[edit]
user@host# commit
```
4. Switch to operational mode.

[edit] user@host# **exit**

5. Download the IDP security package.

user@host> **request security idp security-package download full-update**

**NOTE:** The option to perform an offline IDP signature package download and install from the Juniper website is still available. To download and install the IDP signature package offline, run the request security idp security-package offline-download CLI command. The installation process remains the same for both download commands.

#### **Requirements**

This example uses the following hardware and software components:

• This configuration example is tested on SRX Series device with Junos OS Release 18.3R1 or later.

## <span id="page-51-0"></span>**Overview**

Juniper Networks regularly updates the predefined attack database and makes it available as a security package on the Juniper Networks Website. This database includes attack object and attack object groups that you can use in IDP policies to match traffic against known attacks.

Starting from Junos OS Release 18.3R1, you can download the IDP signature package using a proxy server. Proxy profile configuration is available only for HTTP connections.

In this example, the SRX Series device downloads and installs the IDP security package, with the complete table of attack objects and attack object groups that is available on an external server, utilizing the proxy profile configured.

Once the installation is complete all the downloaded and installed IDP attack objects and attack groups are available to be configured in an IDP policy or policies. These attack objects and attack object are then utilized in the security rules under the set security policies from-zone zone-name to-zone zonename policy policy-name then permit application-services idp-policy idp-policy-name hierarchy. You create a policy and specify the new policy as the active policy. You can download only the updates that Juniper Networks has recently uploaded and then update the attack database, the running policy, and the detector with these updates.

To enable downloading the IDP signature package through an explicit proxy server:

- 1. Configure a profile with host and port details of the proxy server using the set services proxy profile command.
- 2. Use the set security idp security-package proxy-profile *profile-name* command to connect to the proxy server and download the IDP signature package.

When you download the IDP signature package, the request is sent through the proxy host to the actual server that hosts the signature package. The proxy host then sends the response back from the actual host. The IDP signature package is then received from the Juniper Networks security website https:// signatures.juniper.net/cgi-bin/index.cgi.

In this example, you create a proxy profile, and refer the profile when you download the IDP signature package from the external host. Table 1 on page 26 provides the details of the parameters used in this example.

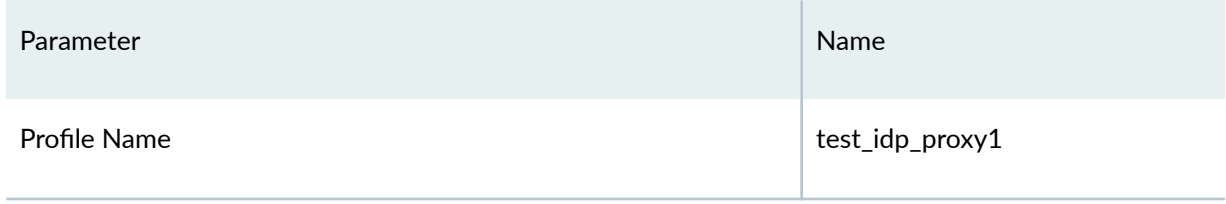

### **Table 1: Proxy Profile Configuration Parameters**

#### <span id="page-52-0"></span>**Table 1: Proxy Profile Configuration Parameters (Continued)**

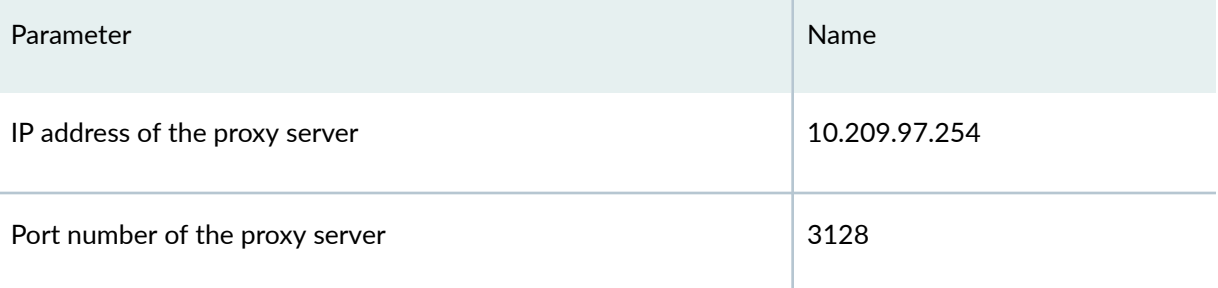

## $Verification$

#### **IN THIS SECTION**

- Verifying IDP Signature Download through Proxy Server **| 27**
- [Verifying IDP Signature Download Status](#page-53-0) **| 28**

#### **Verifying IDP Signature Download through Proxy Server**

#### **Purpose**

Display the details for the IDP signature package download through a proxy server.

### **Action**

From operational mode, enter the show security idp security-package proxy-profile command to view IDP specific proxy details.

```
Proxy details :
  Security package proxy profile name :test_idp_proxy1
  Protocol used :HTTP
  Ip address of proxy server :10.209.97.254
  Port of proxy server :3128
```
#### <span id="page-53-0"></span>**Meaning**

In the output, you can find the IDP specific proxy profile details in Proxy Profile and Proxy Address fields.

#### **Verifying IDP Signature Download Status**

#### **Purpose**

Check the IDP signature package download status.

#### Action

Check the security package download status.

From operational mode, enter the request security idp security-package download status command.

user@host> request security idp security-package download status

```
Done; Successfully downloaded from (https://signatures.juniper.net/cgi-bin/
index.cgi).
Version info: 3083 (Tue Jul 17 13:23:36 2018 UTC, Detector=12.6.130180509)
```
#### **Meaning**

The output displays the IDP signature package download status.

## Understanding the IDP Signature Database Version

New attack objects are added to the signature database server frequently; downloading these updates and installing them on your managed devices regularly ensures that your network is effectively protected against the latest threats. As new attack objects are added to the signature database server, the version number of the database is updated with the latest database version number. Each signature database has a different version number with the latest database having the highest number.

When updating the signature database, the signature database update client connects to the Juniper Networks website and obtains the update using an HTTPS connection. This update-difference between the existing signature database and latest signature database—is calculated based on the version

number that is assigned to each signature database. After you download the updates, the updated information is merged with the existing signature database and the version number is set to that of the latest signature database.

### SEE ALSO

Understanding Predefined IDP Attack Objects and Object Groups | 134

## **Verifying the IDP Signature Database Version**

#### **IN THIS SECTION**

- Purpose **| 29**
- Action | 29
- [Meaning](#page-55-0) **| 30**

### **Purpose**

Display the signature database version.

## **Action**

From the operational mode in the CLI, enter show security idp security-package-version.

#### **Sample Output**

#### **command-name**

```
user@host> show security idp security-package-version
Attack database version:31(Wed Apr 16 15:53:46 2008)
   Detector version :9.1.140080400
   Policy template version :N/A
```
### <span id="page-55-0"></span>**Meaning**

The output displays the version numbers for the signature database, protocol detector, and the policy template on the IDP-enabled device. Verify the following information:

- Attack database version-On April 16, 2008, the version of the signature database active on the device is 31.
- Detector version-Displays the version number of the IDP protocol detector currently running on the device.
- Policy template version-Displays the version of the policy template that is installed in the /var/db/ scripts/commit directory when you run the request security idp security-package install policytemplates configuration statement in the CLI.

For a complete description of output, see the show security idp security-package-version description.

### **SEE ALSO**

Verifying the IDP Policy Compilation and Load Status | 70

## **Understanding Snort IPS Signatures**

### **IN THIS SECTION SUMMARY** Benefits of Snort IPS Signatures | 31 Juniper Networks IDP supports Snort IPS signatures. You can convert the Snort IPS rules into Juniper IDP custom attack signatures using the Juniper Integration of Snort Tool (JIST). These Snort IPS rules help detect malicious attacks.

IDP secures your network by using signatures that help to detect attacks. Snort is an open-source intrusion prevention system (IPS).

<span id="page-56-0"></span>Starting in Junos OS Release 21.1R1, Juniper Networks IDP supports Snort IPS signatures. You can convert the Snort IPS rules into Juniper IDP custom attack signatures using the Juniper Integration of Snort Tool (JIST). These Snort IPS rules help detect malicious attacks.

#### **Figure 1: Snort IPS Signatures**

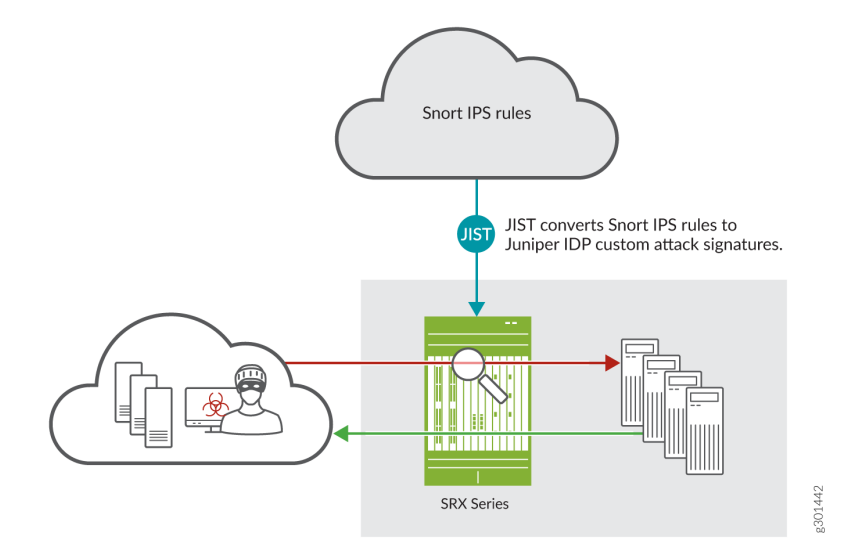

- JIST is included in Junos OS by default. The tool supports Snort version 2 and version 3 rules.
- JIST converts the Snort rules with snort-ids into equivalent custom attack signatures on Junos OS with respective snort-ids as the custom attack names.
- When you run the **request** command with Snort IPS rules, JIST generates **set** commands equivalent to the Snort IPS rules. Use the **request security idp jist-conversion** command to generate the **set** commands as CLI output. To load the **set** commands, use the **load set terminal** statement or copy and paste the commands in the configuration mode, and then commit. You can then configure the existing IDP policy with the converted custom attack signatures.
- All the Snort IPS rule files that didn't get converted are written to /tmp/jist-failed.rules. The error log files generated during the conversion are written to /tmp/jist-error.log.
- To view the jist-package version, use the **show security idp jist-package-version** command.

### **Benefits of Snort IPS Signatures**

 $\bullet$  Help detect malicious attacks.

### SEE ALSO

[request security idp jist-conversion](#page-1033-0) **| 1008**

[show security idp jist-package-version](#page-1158-0) **| 1133**

# **IDP Basic Configuration**

#### **IN THIS SECTION**

- [Download and Install IDP Licenses](#page-58-0) **| 33**
- Checking Your Connection to the Update Server | 33
- [Download IDP Signature Package](#page-58-0) **| 33**
- [Install IDP Signature Package](#page-59-0) **| 34**
- [Download and install IDP Policy Templates](#page-60-0) **| 35**
- [Applying the Recommended IDP Policy](#page-61-0) **| 36**
- Deactivate the Commit Script File | 38
- [Enabling IDP in a Security Policy](#page-63-0) **| 38**

Juniper Networks periodically provides a file containing attack database updates on its Web site. You can download this file to protect your network from new threats. The security package, which you can download from Juniper Networks, also includes IDP policy templates to help you implement IDP policy on your Junos security platform.

The procedures in this topic show you how to download and configure initial IDP functionality on your security device.

You can use this procedure for your SRX Series device running Junos OS Release 18.3R1. This configuration example is tested with Junos OS release 19.3R1.

You must complete the following steps before you configure IDP functionality on an SRX Series device:

- Download and Install the licenses
- Verify the network access to your security device.
- Download and install IDP signature package (also referred as security package or attack objects)
- <span id="page-58-0"></span>• Download policy templates (optional).
- Configure recommended policy as the IDP policy (optional)
- Enable IDP inspection in a security policy

## **Download and Install IDP Licenses**

Juniper Networks maintains a database of attack signatures for use with the IDP feature. You need a valid license to retrieve updates for downloading and installing daily signature database updates provided by Juniper Networks. The IDP signature license key does not provide grace period support.

For license details, see Junos OS Feature License Keys.

## **Checking Your Connection to the Update Server**

You must connect the Junos security platform to the Internet to update a device directly.

Use the following operational mode command to check the server connection from your Junos security platform.

user@host> request security idp security-package download check-server

```
Successfully retrieved from (https://signatures.juniper.net/cgi-bin/index.cgi).
Version info: 3222 (Detector=12.6.180190722, Templates=3222)
```
This command not only verifies network connectivity, but also provides the remote database version, which is useful for comparing version differences with the previous command output.

## **Download IDP Signature Package**

You can download the Juniper Networks security package manually or automatically at specified time intervals. The following steps illustrate the operational mode commands to download the security package and check the status of the download.

<span id="page-59-0"></span>1. Download the security package.

```
user@host> request security idp security-package download
```

```
Will be processed in async mode. Check the status using the status checking 
CLI
```
Downloading the database might take some time depending on the database size and the speed of your Internet connection.

2. Check the security package download status.

user@host> **request security idp security-package download status** 

```
Done;Successfully downloaded from(https://signatures.juniper.net/cgi-bin/
index.cgi).
Version info:3222(Tue Nov 5 14:09:35 2019 UTC, Detector=12.6.180190722)
```
## **Install IDP Signature Package**

Once you complete the download of IDP signature package, you must install the IDP signature package before they are actually used in a policy. If you already have a policy configured, you do not need to recommit the policy-installing the updates adds them to the existing policy.

1. Install the security package.

user@host-1> **request security idp security-package install**

Will be processed in async mode. Check the status using the status checking CLI

Installing the attack database might take some time depending on the security package size.

2. Check the attack database install status.

<span id="page-60-0"></span>The command output displays information about the downloaded and installed versions of the attack database.

user@host-1> **request security idp security-package install status**

```
Done;Attack DB update : successful - [UpdateNumber=3222,ExportDate=Tue Nov 5 
14:09:35 2019 UTC,Detector=12.6.180190722]
    Updating control-plane with new detector : successful
    Updating data-plane with new attack or detector : successful
```
The system displays following message if there are no active IDP policies are configured on the devices.

```
Done;Attack DB update : successful - [UpdateNumber=3222,ExportDate=Tue Nov 5 
14:09:35 2019 UTC,Detector=12.6.180190722]
      Updating control-plane with new detector : successful
      Updating data-plane with new attack or detector : not performed
       due to no active policy configured.
```
## **Download and install IDP Policy Templates**

The IDP signature package download includes various policy templates. Once you install the templates, you can use the template policies as they are, or you can customize them for your network environment.

Use the following steps to download and install the latest policy templates provided by Juniper Networks.

1. Download the predefined IDP policy templates.

user@host-1> **request security idp security-package download policy-templates**

Will be processed in async mode. Check the status using the status checking  $CT.T$ 

<span id="page-61-0"></span>2. Check the security package download status.

```
user@host-1> request security idp security-package download status
```

```
Done;Successfully downloaded from(https://signatures.juniper.net/cgi-bin/
index.cgi).
Version info:3222
```
3. Install the IDP policy templates.

user@host-1> **request security idp security-package install policy-templates**

Will be processed in async mode. Check the status using the status checking CLI

4. Verify the installation status update.

user@host-1> **request security idp security-package install status**

```
Done;policy-templates has been successfully updated into internal repository
      (=>/var/run/scripts/commit/templates.xsl)!
```
## **Applying the Recommended IDP Policy**

The Junos OS downloads the policy templates in the form of a commit script. Once you download and install the policy templates, you must activate the template commit script with the configuration mode commands with the following steps:

1. Enable the **templates.xsl** scripts file.

```
[edit]
user@host-1# set system scripts commit file templates.xsl
```
The downloaded templates are saved to the Junos OS configuration database, and they are available in the CLI at the **[edit security idp idp-policy]** hierarchy level.

2. You must commit the configuration to activate a commit script.

**[edit]** user@host-1# **commit**

3. Display the list of downloaded templates.

#### **[edit]**

user@host-1# **set security idp default-policy ?**

```
Possible completions:
  <default-policy> Set active policy
   Client-And-Server-Protection
   Client-And-Server-Protection-1G
   Client-Protection
   Client-Protection-1G
   DMZ_Services
  DNS Service
  File Server
   Getting_Started
   IDP_Default
   Recommended
   Server-Protection
   Server-Protection-1G
  Web Server
```
4. Activate the predefined policy as the active policy. In this example, you use Recommended policy as active policy.

#### **[edit]**

user@host-1# **set security idp default-policy Recommended**

IDP signature database provides templates a multitude of network scenarios. For more information, see Predefined IDP Policy Templates

<span id="page-63-0"></span>5. Confirm the active policy enabled on your device

[edit] user@host-1# show security idp default-policy

default-policy Recommended;

## **Deactivate the Commit Script File**

We recommend you to delete or deactivate the commit script file. By deleting or deactivating the commit script file, you can avoid the risk of overwriting modifications to the pre-defined policies (created using the templates) when you commit the configuration.

Use the following steps to delete or to deactivate the commit script file:

user@host# delete system scripts commit file templates.xsl user@host# deactivate system scripts commit file templates.xsl

## **Enabling IDP in a Security Policy**

The final step to activating the recommended IDP policy is to apply the IDP action to a security policy.

1. Enable the security policy for IDP inspection.

```
[edit]
user@host-1# set security policies from-zone untrust to-zone trust policy policy-1 match source-
address any
user@host-1# set security policies from-zone untrust to-zone trust policy policy-1 match destination-
address any
user@host-1# set security policies from-zone untrust to-zone trust policy policy-1 match application
any
user@host-1# set security policies from-zone trust to-zone untrust policy policy-1 match dynamic-
application junos:YAHOO-MAIL
user@host-1# set security policies from-zone trust to-zone untrust policy policy-1 match dynamic-
```
**-rrѴbc-ঞon junos:FACEBOOK-ACCESS**

user@host-1# **set security policies from-zone untrust to-zone trust policy policy-1then permit**  application-services idp-policy Recommended

- 2. Commit the changes once you are done with configuration.
- 3. Verify the IDP configuration in security policy using the **show security policies policy-name idppolicy-1 detail** command.

```
user@host> show security policies policy-name policy-1 detail
Policy: p1, action-type: permit, State: enabled, Index: 4, Scope Policy: 0
   Policy Type: Configured
   Sequence number: 1
   From zone: untrust, To zone: trust
   Source vrf group:
     any
   Destination vrf group:
     any
   Source addresses:
     any-ipv4(global): 0.0.0.0/0
     any-ipv6(global): ::/0
   Destination addresses:
     any-ipv4(global): 0.0.0.0/0
     any-ipv6(global): ::/0
   Application: any
     IP protocol: 0, ALG: 0, Inactivity timeout: 0
       Source port range: [0-0]
       Destination ports: [0-0]
   Dynamic Application:
     junos:FACEBOOK-ACCESS: 244
     junos:YAHOO-MAIL: 236
     Per policy TCP Options: SYN check: No, SEQ check: No, Window scale: No
   Intrusion Detection and Prevention: enabled
   Unified Access Control: disabled
```
The sample output confirms that you have enabled IDP for the security policy.

Now, you can proceed with configuring other IDP policies. See Example: Configuring Multiple IDP Policies and a Default IDP Policy for Unified Security Policies.

#### RELATED DOCUMENTATION

[IDP Signature Database Overview](#page-33-0) **| 8**

[IDP Policies](#page-75-0) **| 50**

**Predefined IDP Policy Templates | 74** 

Attack Objects and Object Groups for IDP Policies | 114

**Applications and Application Sets for IDP Policies | 238** 

# **IDP Signature Language Enhancements**

#### **IN THIS SECTION**

Understanding Signature Language Constructs **| 40**

Starting from Junos OS 19.4R1, signature language constructs are supported in the IDP engine code to write more efficient signatures that helps in reducing false positives.

## **Understanding Signature Language Constructs**

The following constructs are supported in the IDP engine code:

• **Depth**—Specifies the depth in a packet to search for the given pattern. Depth is not relative.

For example, you can specify a value for depth as 100.

<Depth>100</Depth>

• **Offset**—Allows you to specify where to start searching for a pattern within a packet. Offset is not relative.

For example, you can specify a value for depth as 100.

<Offset>100</Offset>

• Within–Ensures that there are at most N bytes between pattern matches. This is always relative to previous match.

For example, if the value of N is 10.

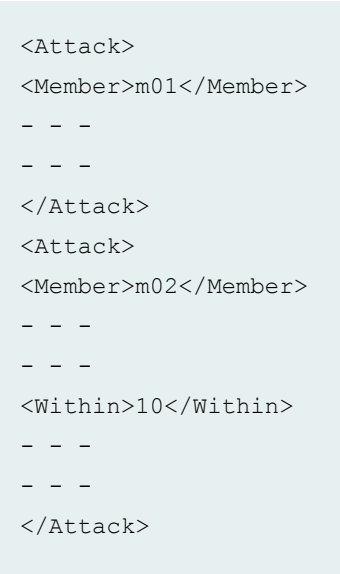

As per the example, Post m01 match, m02 match should occur within 10 bytes to trigger an attack match.

• **Distance**—Allows you to specify how far into a packet, should the IDP engine ignore before starting to search for the specified pattern relative to the end of the previous pattern match. This is always relative to previous match and the distance value can be negative.

For example, if the value of N is 10.

```
<Attack>
<Member>m01</Member>
- - - 
- - - 
</Attack>
<Attack>
<Member>m02</Member>
- - -
```

```
\frac{1}{2}<Distance>10</Distance>
\frac{1}{2} \left( \frac{1}{2} \right) = \frac{1}{2} \left( \frac{1}{2} \right)\begin{array}{cccccccccc} - & - & - & - \end{array}</Attack>
```
Once m01 matches, m02 should occur post 10 bytes from the end of m01 match.

- Ipopts-All the listed ipopts will have corresponding anomalies defined in security package and detected when configured on the device or idp engine:
	- rr Record Route
	- eol End of list
	- nop No Op
	- ts Time Stamp
	- sec IP Security
	- esec IP Extended Security
	- Isrr Loose Source Routing
	- ssrr Strict Source Routing
	- satid Stream identifier

Starting from Junos OS 20.2R1, the following signature language constructs are supported in the IDP engine code to write more efficient signatures that helps in reducing false positives.

• Byte extract—The byte extract keyword helps in writing signatures against length-encoded protocols. It reads the packet payload in bytes and saves it as a variable for later use. It can be both relative and non-relative. There can be any number of byte extracts used per chain attack.

For example:

```
<Byte Extract>
   <Byte>4</Byte>
   <0ffset>12</0ffset>
   <Relative>True</Relative>
   <Endian>Big</Endian>
   <Bitmask>0x45</Bitmask>
 <Multiplier>2</Multiplier>
    <String>dec</String>
```

```
 <align>True</align>
    <Name>msg_len</align>
</Byte_Extract>
```
Table 2 on page 43 lists the fields for the Byte extract construct.

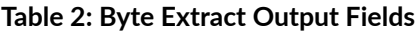

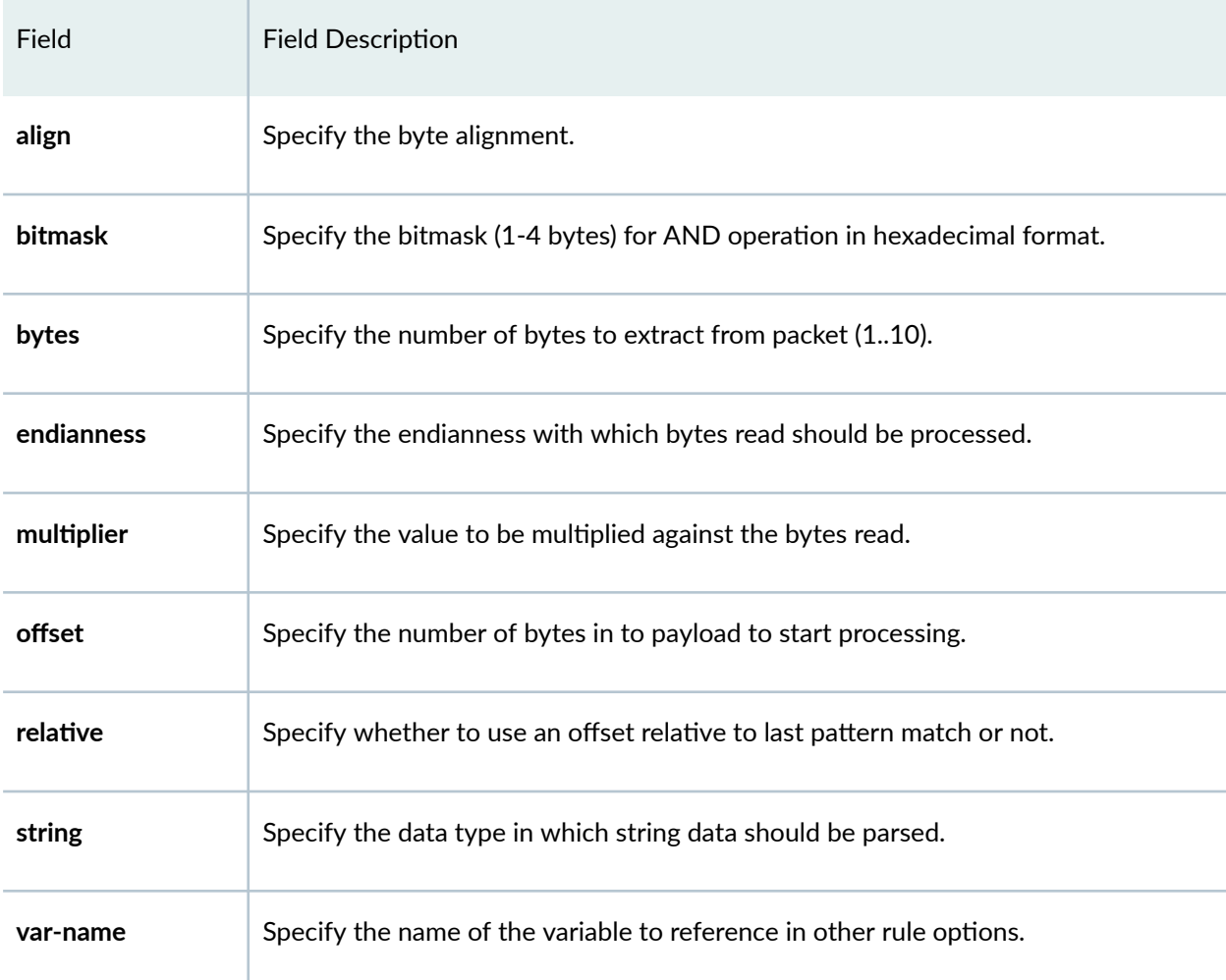

• Byte test-The test byte keyword allows you to test the byte field against an operative value. It can be both relative and non relative. >, <, =, &, ^, <=, > are the supported operators and the maximum number of bytes extracted is 4.

For example:

M02 <SLE\_Constructs>

```
 <Within>50</Within>
<Byte_Test>
    <Byte>4</Byte>
     <Operator>=</Operator>
     <Offset>12</Offset>
     <Value>12</Value>
     <Relative>True</Relative>
    <Endian>Big</Endian>
    <Bitmask>0x45</Bitmask>
     <String>dec</String>
     <align>True</align>
</Byte_Test>
```
Table 3 on page 44 lists the fields for the Byte test construct.

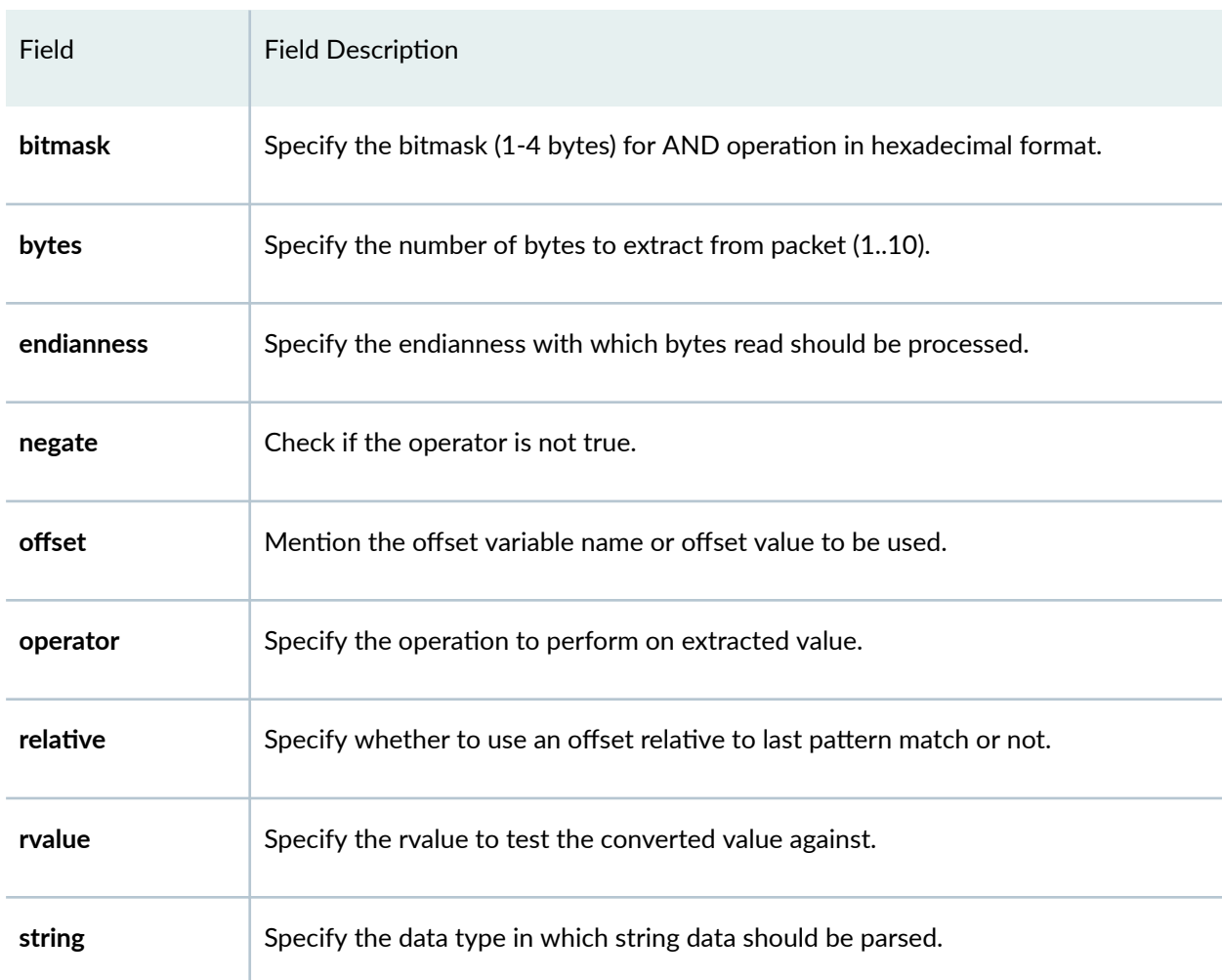

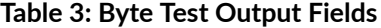

• Byte jump-The byte jump keyword is used for signatures written for length encoded protocols to skip over specific portions of payload, and perform detection in very specific locations. It can be both relative and non relative.

### For example:

```
<Byte_jump>
    <Byte>2</Byte>
    <Offset>8</Offset>
    <Relative>true</Relative>
    <Multiplier>2</Multiplier>
  <From_beginning>true</From_beginning> 
    Endianess>little</Endianess>
</Byte_jump>
```
Table 4 on page 45 lists the fields for the Byte jump construct.

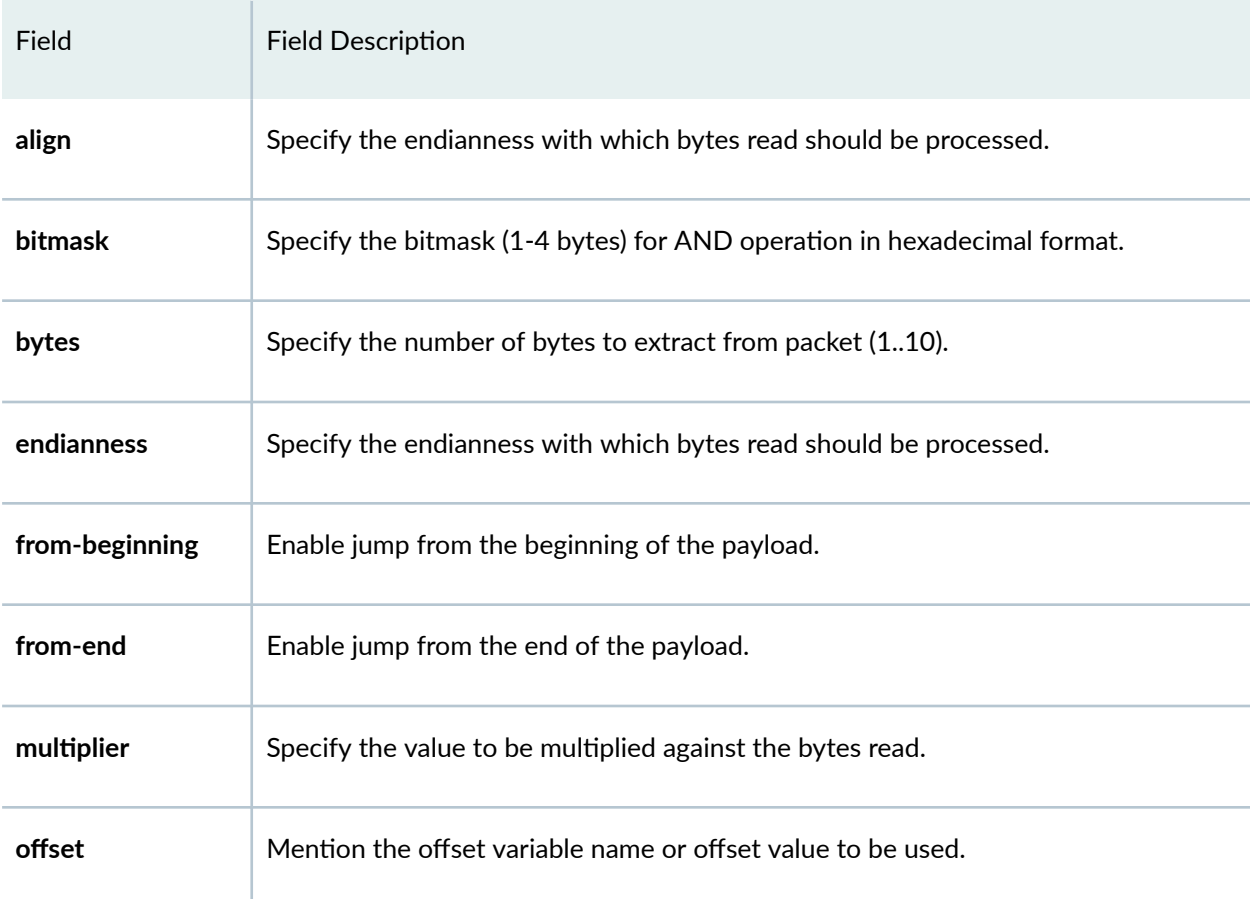

#### **Table 4: Byte Jump Output Fields**

#### Table 4: Byte Jump Output Fields (Continued)

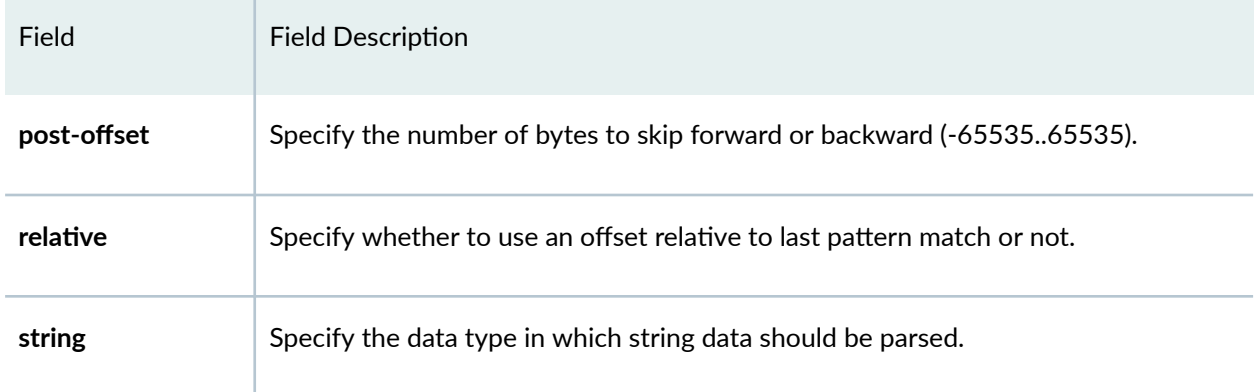

• **Byte math**—The byte math keyword allows you to perform a mathematical operation on an extracted value, a specified value, or existing variable. It stores the outcome in a new resulting variable. The operations such as 1) '+' | '-' | '\*' | '/' | '<<' | '>>' are supported. It can be both relative and non relative.

For example:

```
<SLE_Constructs>
 <Byte_Math>
    <Byte>4</Byte>
    <Operator>+</Operator>
    <Offset>12</Offset>
    <rValue>12</rValue>
    <Relative>True</Relative>
    <Endian>Big</Endian>
    <Bitmask>0x45</Bitmask>
    <String>dec</String>
     <align>True</align>
        <result_var>var1</result_var>
</Byte_Math>
<SLE_Constructs>
```
[Table 5 on page 47](#page-72-0) lists the fields for the Byte math construct.
#### **Table 5: Byte Math Output Fields**

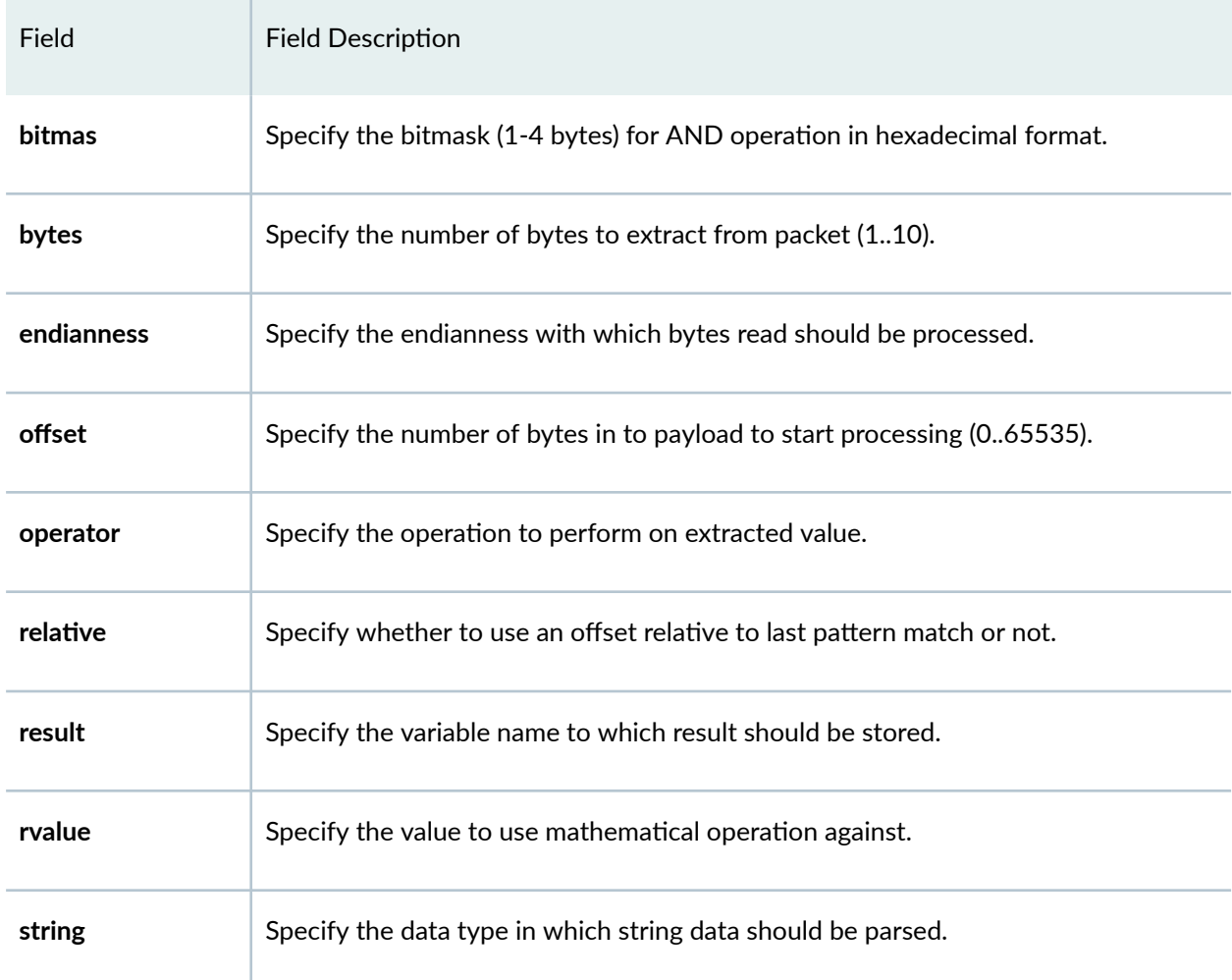

• Is-data-at-The is-data-at keyword allows you to verify that the payload has data at a specified location.

For Example:

```
M02 
             <SLE_Constructs>
              <Isdataat>
                <Value>50</Value>
                 <negate>false</negate>
         </Isdataat>
             <SLE_Constructs>
```
[Table 6 on page 48](#page-73-0) lists the fields for the **Is-data-at** construct.

#### <span id="page-73-0"></span>Table 6: Isdataat Output Fields

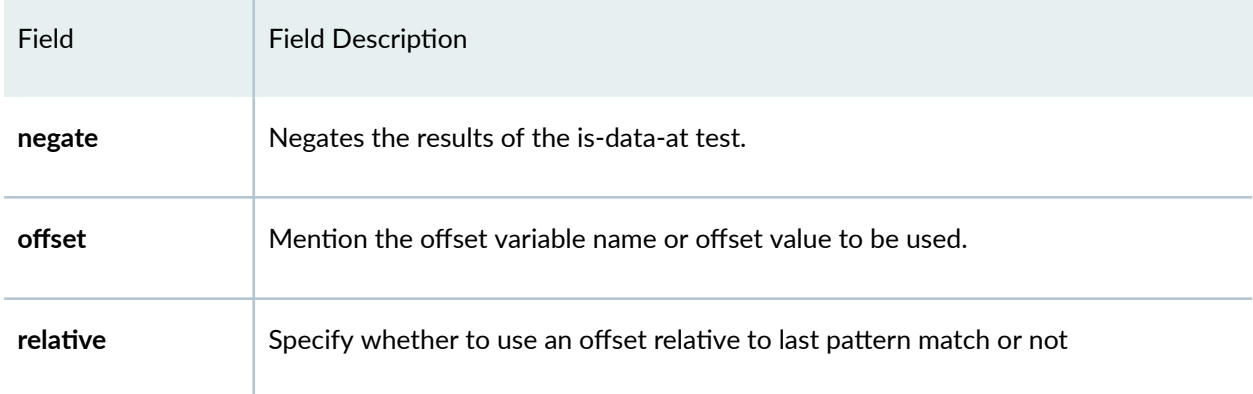

• Detection Filter-The detection filter defines the rate at which the attack should match. A count is maintained for either source or destination as per the option value specified in signature. Detection filter is outside <SLE\_Constructs> as this is specified per attack and not per member of attack. From same source IP, if an attack is detected 5 times in an interval of 10 seconds, it will be flagged as an attack. If an attack is detected 5 times in an interval of 10 seconds from the same source IP, it will be flagged as an attack.

For Example:

```
<Detection_filter>
  <count>5</count>
   <scope>src</scope>
   <time>10</time>
</Detection filter>
```
other options dst/session

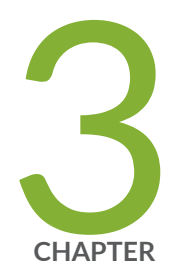

# Configuring IDP Policies

[IDP Policies](#page-75-0) | [50](#page-75-0) Predefined IDP Policy Templates | [74](#page-99-0) [IDP Policy Rules and IDP Rule Bases](#page-104-0) | [79](#page-104-0) Attack Objects and Object Groups for IDP Policies | [114](#page-139-0) Applications and Application Sets for IDP Policies | [238](#page-263-0)

# <span id="page-75-0"></span>**IDP Policies**

#### **IN THIS SECTION**

- IDP Policies Overview **| 50**
- Understanding IDP Policy Support for Unified Policies | 52
- Understanding Multiple IDP Policies for Unified Policies | 53
- **IDP Policy Selection for Unified Policies | 54**
- Example: Configuring Multiple IDP Policies and a Default IDP Policy for Unified Security Policies | 58
- Example: Enabling IDP in a Traditional Security Policy | 64
- Verifying the IDP Policy Compilation and Load Status | 70

The Junos OS Intrusion Detection and Prevention (IDP) policy enables you to selectively enforce various attack detection and prevention techniques on network traffic passing through an IDP-enabled device. It allows you to define policy rules to match a section of traffic based on a zone, network, and application, and then take active or passive preventive actions on that traffic.

For more information, see the following topics:

# **IDP Policies Overview**

An IDP policy defines how your device handles the network traffic. It allows you to enforce various attack detection and prevention techniques on traffic traversing your network.

A policy is made up of *rule bases*, and each rule base contains a set of *rules*. You define rule parameters, such as traffic match conditions, action, and logging requirements, then add the rules to rule bases. After you create an IDP Policy by adding rules in one or more rule bases, you can select that policy to be the active policy on your device.

Junos OS allows you to configure and apply multiple IDP policies. Starting with Junos OS Release 15.1X49-D20 and Junos OS Release 17.3R1, validation of configurations is done for the IDP policy that is configured as an active policy. You can install the same IDP policy on multiple devices, or you can install a unique IDP policy on each device in your network. A single policy can contain only one instance of any type of rule base.

**NOTE:** The IDP feature is enabled by default. No license is required. Custom attacks and custom attack groups in IDP policies can also be configured and installed even when a valid license and signature database are not installed on the device.

Starting in Junos OS Release 18.4R1, when a new IDP policy is loaded, the existing sessions are inspected using the newly loaded policy and the existing sessions not ignored for IDP processing.

The following list described the IDP inspection changes for the existing sessions after a new policy is loaded:

- Packet-based signatures IDP inspection continues for packet-based attacks with the new IDP policy.
- Stream-based signatures IDP inspection continues for stream-based attacks from the new IDP policy with the end offset number less than the number of bytes passed for that flow.
- Context-based signatures IDP inspection continues for context-based attacks created by the detector after a new IDP policy is loaded, with an exception that the new policy that is loaded with the new detector.

The following IDP policies are supported:

- DMZ\_Services
- DNS\_Services
- File\_Server
- Getting\_Started
- IDP Default
- Recommended
- Web\_Server

You can perform the following tasks to manage IDP policies:

- Create new IDP policies starting from scratch. See *Example: Defining Rules for an IDP IPS RuleBase.*
- Create an IDP policy starting with one of the predefined templates provided by Juniper Networks (see Understanding Predefined IDP Policy Templates).
- Add or delete rules within a rule base. You can use any of the following IDP objects to create rules:
	- Zone

<span id="page-77-0"></span>**NOTE:** You can configure source-address and source-except addresses when from-zone is any, and similarly to have destination-address and destination-except addresses when tozone is any.

- Network objects available in the base system
- Predefined service objects provided by Juniper Networks
- Custom application objects
- Predefined attack objects provided by Juniper Networks
- Create custom attack objects (see Example: Configuring IDP Signature-Based Attacks).
- Update the signature database provided by Juniper Networks. This database contains all predefined objects.
- Maintain multiple IDP policies. Any one of the policies can be applied to the device.

The IDP policies for each user logical system are compiled together and stored on the data plane memory. To estimate adequate data plane memory for a configuration, consider these two factors:

- IDP policies applied to each user logical system are considered unique instances because the ID and zones for each user logical system are different. Estimates need to consider the combined memory requirements for all user logical systems.
- As the application database increases, compiled policies requires more memory. Memory usage should be kept below the available data plane memory to allow for database increases.

#### SEE ALSO

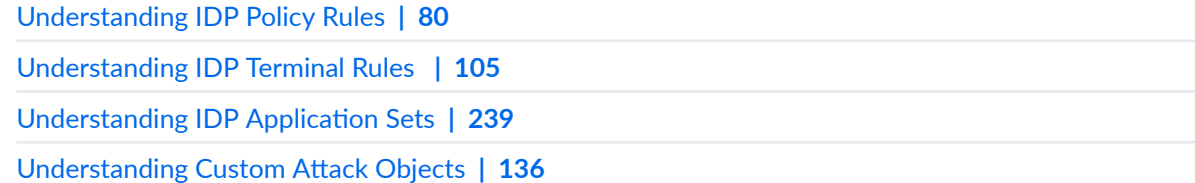

# **Understanding IDP Policy Support for Unified Policies**

With the support of IDP policy within unified security policy:

- <span id="page-78-0"></span>• IDP policy is activated using the set security policies from-zone  $\leq$ zone-name>**to-zone**  $\leq$ zone-name> **policy** *<policy-name>* **then permit application-services idp-policy** *<idp-policy-name>* **command.**
- $\bullet$  With the IDP policy being made available within the unified security policy all the IDP matches will be handled within the unified policy unless explicit source, destination, or application is defined (traditional policy).
- You can additionally configure match conditions in IDP to achieve additional inspection granularity.
- Configuring source or destination address, source and destination-except, from and to zone, or application is not required with unified policy, as the match happens in the security policy itself.
- Layer 7 application might get changed during a session lifetime and this application change might lead to disabling of IDP service for the session.
- Initial security policy match might result in single or multiple policy matches. As a part of session interest check IDP will be enabled if IDP policy is present in any of the matched rules.

If you have configured a traditional security policy (with 5-tuples matching condition or dynamicapplication configured as none) and an unified policy (with 6-tuple matching condition), the traditional security policy matches the traffic first, prior to the unified policy.

When you configure a unified policy with a dynamic application as one of the matching condition, the configuration eliminates the additional steps involved in IDP policy configuration. All the IDP policy configurations are handled within the unified security policy and simplifies the task of configuring IDP policy to detect any attack or intrusions for a given session.

# **Understanding Multiple IDP Policies for Unified Policies**

#### **IN THIS SECTION**

Benefits of Multiple IDP Policies and Default IDP Policy Configuration for Unified Policies | 54

When security devices are configured with unified policies, you can configure multiple IDP policies and set one of those policies as the default IDP policy

If multiple IDP policies are configured for a session and when policy conflict occurs, the device applies the default IDP policy for that session and thus resolves any policy conflicts.

<span id="page-79-0"></span>**NOTE:** If you have configured two or more IDP policies in a unified security policy, then you must configure the default IDP policy.

To configure the IDP policy as the default policy, use the set security idp default-policy *policy-name* command.

The initial security policy lookup phase, which occurs prior to a dynamic application being identified, might result in multiple potential policy matches. IDP is enabled on the session if at least one of the matched security policies have an IDP policy configured.

If only one IDP policy is configured in the potential policy list, then that IDP policy is applied for the session.

If there are multiple IDP policies configured for a session in the potential policy list, then the device applies the IDP policy that is configured as default the IDP policy.

After dynamic applications are identified for a session, if the final matched policy has IDP polices configured that are different from the default IDP policy, then policy relookup is performed, and the IDP policy configured for the final matched policy is applied.

If the final matched security policy has the same IDP policy that was configured during the initial security policy lookup, then that IDP policy is applied for the session.

If the final matched security policy does not have an IDP policy configured, then IDP processing is disabled for the session.

# **Benefits of Multiple IDP Policies and Default IDP Policy Configuration for Unified Policies**

- Provides the flexibility to maintain and use multiple IDP policies.
- $\bullet$  Handles policy conflicts using the default IDP policy configuration.

# **IDP Policy Selection for Unified Policies**

#### **IN THIS SECTION**

**IDP Policy Selection with a Single IDP Policy | 55** 

<span id="page-80-0"></span>**IDP Policy Selection with Multiple IDP Policies | 57** 

This topic provides details on IDP policy selection for unified policies.

## **IDP Policy Selection with a Single IDP Policy**

When a security policy is processed for a session, initial security policy match might result in single or multiple policy matches. If application cache is present, policy match will result in single policy match.

As a part of the session interest check, IDP is enabled if an IDP policy is present in any of the matched rules.

After dynamic application identification is performed, policy relookup is performed by the security policy. Layer 7 application services (IDP) are informed to disable themselves, if IDP is not configured on the final matched policy. With the IDP policy being made available within the unified security policy, all the IDP matches are handled within the unified policy unless explicit source, destination, or application is defined (traditional policy). Configuring source or destination address, source and destination-except, from and to zone, or application is not required with unified policy, because the match happens in the security policy itself. Table 7 on page 55 provides example of IDP policy selection within a security policy.

[Figure 2 on page 56](#page-81-0) and [Figure 3 on page 57](#page-82-0) provide the workflow details for single and multiple IDP policy selection for unified policies.

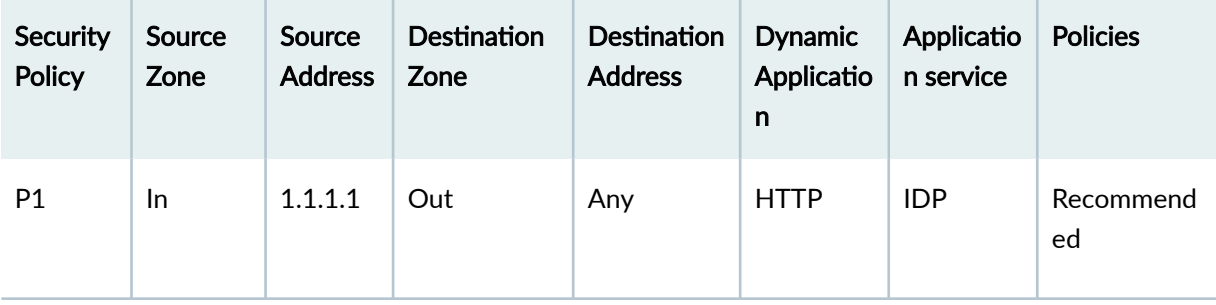

Table 7: Example of Policy Selection Within a Security Policy

| Security<br><b>Policy</b> | Source<br>Zone | Source<br><b>Address</b> | Destination<br>Zone | <b>Destination</b><br><b>Address</b> | <b>Dynamic</b><br>Applicatio<br>n | Applicatio<br>n service | <b>Policies</b>     |
|---------------------------|----------------|--------------------------|---------------------|--------------------------------------|-----------------------------------|-------------------------|---------------------|
| P <sub>2</sub>            | In             | 1.1.1.1                  | Out                 | Any                                  | <b>GMAIL</b>                      | <b>UTM</b>              | $utm$ _policy_<br>1 |

<span id="page-81-0"></span>Table 7: Example of Policy Selection Within a Security Policy (Continued)

## Figure 2: IDP Processing for Flow First Path

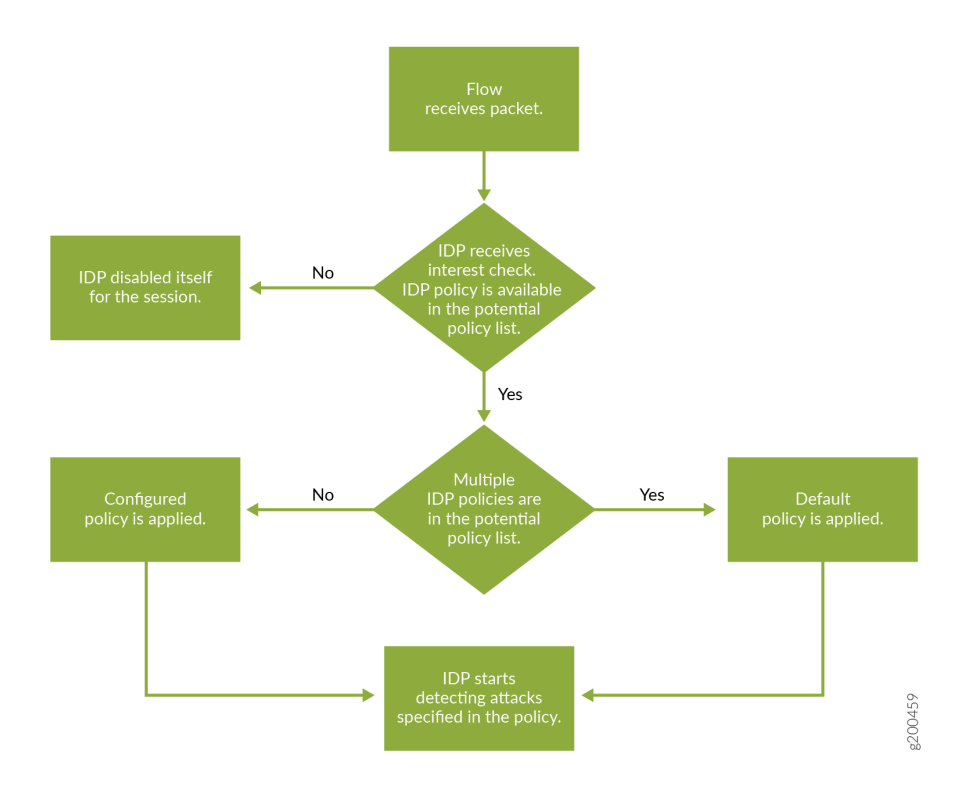

#### <span id="page-82-0"></span>**Figure 3: IDP Processing After Final Policy Lookup**

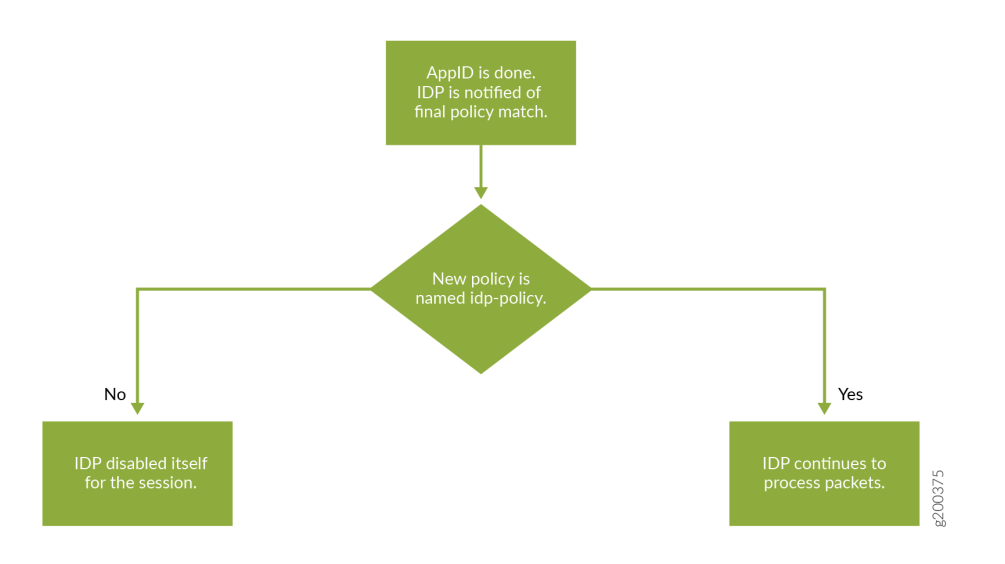

## **IDP Policy Selection with Multiple IDP Policies**

If there are multiple policies present in the potential policy list with different IDP policies, then the device applies the IDP policy that is configured as default IDP policy.

After dynamic applications are identified, if the final matched policy has IDP polices configured that are different from the default IDP policy, then policy re-lookup is performed, and the IDP policy configured for the final matched policy is applied.

If the final matched security policy does not have an IDP policy configured, then IDP processing is disabled for the session.

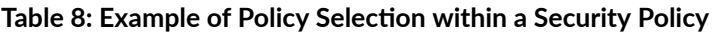

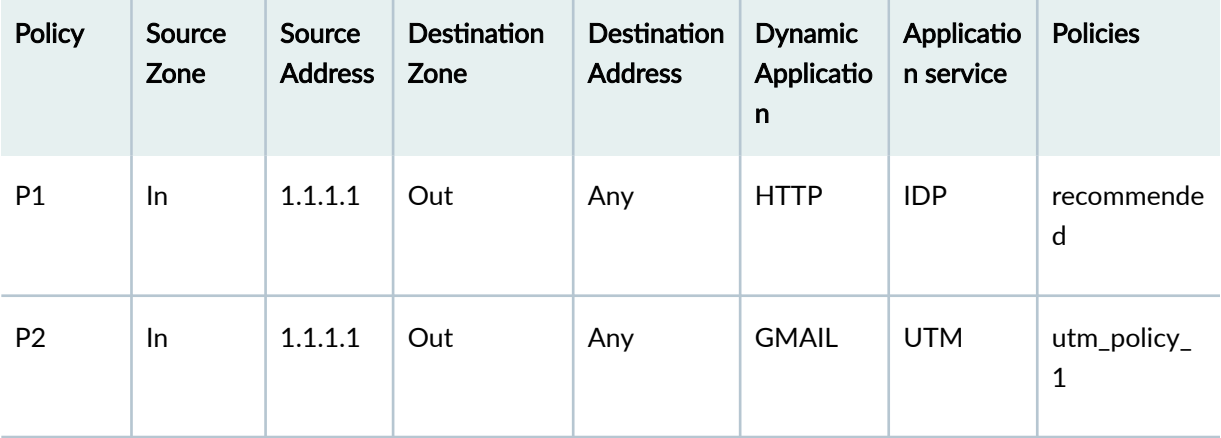

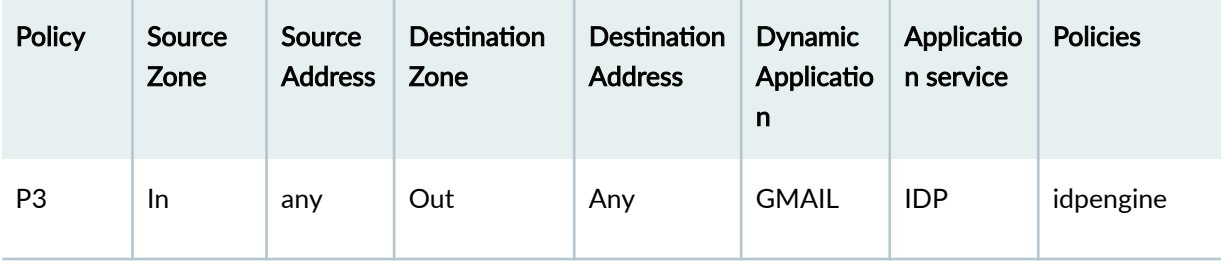

#### <span id="page-83-0"></span>Table 8: Example of Policy Selection within a Security Policy (Continued)

Considering the example security policies configured for a session:

## • If security policy P1 and policy P3 match for a session

IDP Policy conflict is observed. So, the IDP policy that is configured as default IDP policy is applied in this case.

After the final security policy match, IDP policy re-lookup is performed based on matched IDP policies. If the final matched security policy is policy P1, then IDP policy which is named recommended is applied for the session.

## • If security policy P1 and policy P2 match for a session

Since there is only one IDP policy configured in the matched security policies, IDP policy which is named recommended is applied for the session.

If the final matched security policy is policy P1 then the session inspection continues to apply IDP policy named recommended. If the final matched security policy is policy P2 then IDP is disabled and ignores the session.

# **Example: Configuring Multiple IDP Policies and a Default IDP Policy for Unified Security Policies**

#### **IN THIS SECTION**

- Requirements | 59
- Overview | 59
- Configuration | 60
- Verification | 63

<span id="page-84-0"></span>For transit traffic to pass through IDP inspection, you configure a security policy and enable IDP application services on all traffic that you want to inspect.

This example shows how to configure a security policy to enable IDP services for the first time on traffic flowing on the device.

#### **Requirements**

Before you begin, install or verify an IDP feature license.

This example uses the following hardware and software components:

- An SRX Series device.
- Junos OS Release 18.3R1 and later.

**NOTE:** This configuration example was tested using an SRX1500 device running Junos OS Release 18.3R1. However, you can use the same configuration on SRX300 line, SRX550M, SRX4100, SRX4200, and SRX5000 line devices using the latest releases of Junos OS.

#### **Overview**

In this example, you configure two security policies to enable IDP services on an SRX1500 device to inspect all traffic from the trust zone to the untrust zone.

As a first step, you must download and install the signature database from the Juniper Networks website. Next, download and install the predefined IDP policy templates and activate the predefined policy "Recommended" as the active policy.

In SRX 18.2 below version, only one IDP policy name can be used for all firewall rules and active-policy works in all security director versions.

As of Junos SRX 18.2, the traditional policy style of using only one active IDP policy name for all firewall rules via set security idp active-policy has been deprecated.

Instead the configuration style uses the same for Traditional Policies as that of Unified policies by referring to IDP policy is handled in the security policies **set security policies from-zone <zone-name>** to-zone <zone-name> policy <policy-name> then permit application-services idp-policy idp-policy**name** command.

Next, you must create two security policies from the trust zone to the untrust zone and specify actions to be taken on the traffic that matches the conditions specified in the policies.

## <span id="page-85-0"></span>**Configuration**

**IN THIS SECTION**

Procedure **| 60**

#### **Procedure**

#### **CLI Quick Configuration**

CLI quick configuration is not available for this example, because manual intervention is required during the configuration.

#### **Step-by-Step Procedure**

1. Create two security policies for the traffic from the trust zone to the untrust zone.

**NOTE**: Please note the following points:

- The order of the security policies on the SRX Series device is important because Junos OS performs a policy lookup starting from the top of the list, and when the device finds a match for the traffic received, it stops policy lookup.
- The SRX Series device allows you to enable IDP processing on a security policy on a ruleby-rule basis, instead of turning on IDP inspection across the device.
- A security policy identifies what traffic is to be sent to the IDP engine, and then the IDP engine applies inspection based on the contents of that traffic. Traffic that matches a security policy in which IDP is not enabled completely bypasses IDP processing. Traffic that matches a security policy marked for IDP processing enables the IDP policy that is configured in that particular security policy.

Create a security policy P1 with a dynamic application as the match criteria.

```
[edit security policies]
user@host# set from-zone trust to-zone untrust policy P1 match source-address any
user@host# set from-zone trust to-zone untrust policy P1 match destination-address any
```
user@host# set from-zone trust to-zone untrust policy P1 match application junos-defaults user@host# set from-zone trust to-zone untrust policy P1 match dynamic-application junos:HTTP

Create a security policy P2 with a dynamic application as the match criteria.

```
[edit security policies]
user@host# set from-zone trust to-zone untrust policy P2 match source-address any
user@host# set from-zone trust to-zone untrust policy P2 match destination-address any
user@host# set from-zone trust to-zone untrust policy P2 match application junos-defaults
user@host# set from-zone trust to-zone untrust policy P2 match dynamic-application junos:GMAIL
```
2. Define the IDP policies that you want to configure in security policies.

```
[edit]
user@host# set security idp idp-policy recommended
user@host# set security idp idp-policy idpengine
```
3. Configure the IDP policies as per steps in *IDP Policy Rules and IDP Rule Bases*, then configure one of the IDP policies (Recommended) as the default IDP policy.

**[edit]**

user@host# **set security idp default-policy recommended**

4. Confirm the default policy configured on your device.

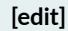

user@host# **show security idp default-policy**

default-policy recommended;

5. Specify the action to be taken on traffic that matches conditions specified in the security policy. The security policy action must be to permit the flow.

```
[edit security policies]
```
user@host# set from-zone trust to-zone untrust policy P1 then permit application-services idp-policy **recommended**

user@host# set from-zone trust to-zone untrust policy P2 then permit application-services idp-policy **idpengine**

In SRX 18.3 versions and above, security policies may use different a different IDP policy allowing unique IDP rules processing for each security-policy. When multiple IDP rules are used on security policies an IDP default-policy is required to be configured.

#### **Results**

From configuration mode, confirm your configuration by entering the **show security policies** command. If the output does not display the intended configuration, repeat the configuration instructions in this example to correct it.

#### **[edit]**

```
user@host# show security policies
from-zone trust to-zone untrust {
     policy P1 {
         match {
             source-address any;
             destination-address any;
             application junos-http;
         }
         then {
             permit {
                 application-services {
                      idp-policy recommended;
 }
 }
         }
     }
}
from-zone trust to-zone untrust {
     policy P2 {
         match {
             source-address any;
             destination-address any;
             application junos : GMAIL;
         }
         then {
             permit {
                 application-services {
```

```
 idp-policy idpengine;
                    \qquad \} }
        \qquad \} }
}
```
If you are done configuring the device, enter commit from configuration mode.

## $Verification$

**IN THIS SECTION**

Verifying the IDP Configuration | 63  $\bullet$ 

#### **Verifying the IDP Configuration**

#### **Purpose**

Verify that the IDP configuration is working properly.

#### **Action**

From operational mode, enter the show security idp status command.

user@host> **show security idp status detail**

```
 PIC : FPC 0 PIC 0:
State of IDP: Default, Up since: 2013-01-22 02:51:15 GMT-8 (2w0d 20:30 ago)
Packets/second: 0 Peak: 0 @ 2013-02-05 23:06:20 GMT-8
KBits/second : 0 Peak: 0 @ 2013-02-05 23:06:20 GMT-8
Latency (microseconds): [min: 0] [max: 0] [avg: 0]
Packet Statistics:
 [ICMP: 0] [TCP: 0] [UDP: 0] [Other: 0]
```
<span id="page-89-0"></span>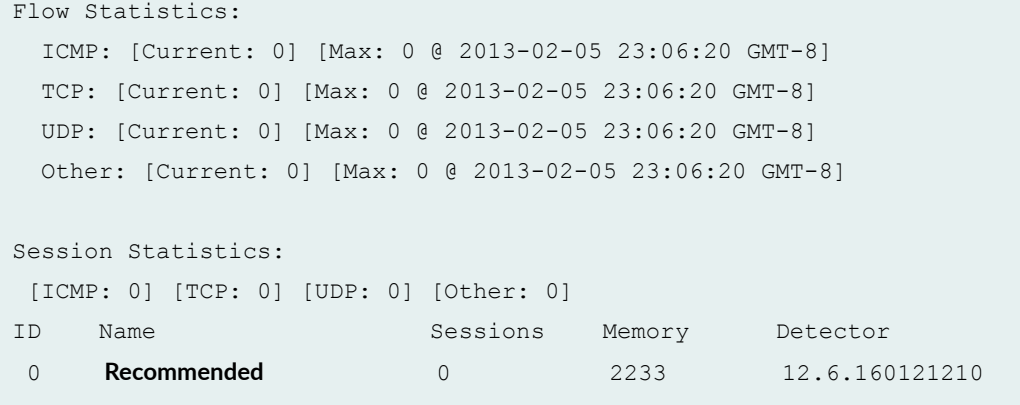

#### **Meaning**

The sample output shows the Recommended predefined IDP policy as the active policy.

# **Example: Enabling IDP in a Traditional Security Policy**

#### **IN THIS SECTION**

- [Requirements](#page-90-0) **| 65**
- [Overview](#page-90-0) **| 65**
- Configuration | 66
- Verification | 69

As of Junos SRX 18.2, the traditional policy style of using only one active IDP policy name for all firewall rules via set security idp active-policy has been deprecated.

Instead the configuration style uses the same for Traditional Policies as that of Unified policies by referring to IDP policy is handled in the security policies **set security policies from-zone <zone-name>** to-zone <zone-name> policy <policy-name> then permit application-services idp-policy idp-policy**name** command.

This example shows how to configure two security policies to enable IDP services on all HTTP and HTTPS traffic flowing in both directions on a security device. This type of configuration can be used to

<span id="page-90-0"></span>monitor traffic to and from a secure area of an internal network as an added security measure for confidential communications.

NOTE: In this example, Zone2 is part of the internal network.

#### **Requirements**

Before you begin:

- Configure network interfaces.
- Create security zones. See Example: Creating Security Zones.
- Configure applications. See Example: Configuring IDP Applications and Services.
- Configuring IDP Policies. See IDP Policy Rules and IDP Rule Bases.

#### **Overview**

For transit traffic to pass through IDP inspection, you configure a security policy and enable IDP application services on all traffic that you want to inspect. Security policies contain rules defining the types of traffic permitted on the network and the way that the traffic is treated inside the network. Enabling IDP in a security policy directs traffic that matches the specified criteria to be checked against the IDP rulebases.

NOTE: IDP is enabled by default. No license is required. Custom attacks and custom attack groups in IDP policies can be configured and installed even when a valid license and signature database are not installed on the device.

To allow transit traffic to pass through without IDP inspection, specify a *permit* action for the rule without enabling the IDP application services. Traffic matching the conditions in this rule passes through the device without IDP inspection.

This example shows how to configure two policies, idp-app-policy-1 and idp-app-policy-2, to enable IDP services on all HTTP and HTTPS traffic flowing in both directions on the device. The idp-app-policy-1 policy directs all HTTP and HTTPS traffic flowing from previously configured Zone1 to Zone2 to be checked against IDP rulebases. The idp-app-policy-2 policy directs all HTTP and HTTPS traffic flowing from Zone2 to Zone1 to be checked against IDP rulebases.

<span id="page-91-0"></span>**NOTE:** The action set in the security policy action must be *permit*. You cannot enable IDP for traffic that the device denies or rejects.

If you have configured a traditional security policy (with 5-tuples matching condition or dynamic application configured as none) and an unified policy (with 6-tuple matching condition), the traditional security policy matches the traffic first, prior to the unified policy.

When you configure a unified policy with a dynamic application as one of the matching condition, the configuration eliminates the additional steps of configuring, source and destination address, source destination except, from and to zones, or application. All the IDP policy configurations are handled within the unified security policy and simplifies the task of configuring IDP policy to detect any attack or intrusions for a given session. Configuring source or destination address, source and destination-except, from and to zone, or application is not required with unified policy, as the match happens in the security policy itself.

### **Configuration**

**IN THIS SECTION**

Procedure **| 66**

#### **Procedure**

#### **CLI Quick Configuration**

To quickly configure this example, copy the following commands, paste them into a text file, remove any line breaks, change any details necessary to match your network configuration, copy and paste the commands into the CLI at the **[edit]** hierarchy level, and then enter **commit** from configuration mode.

```
set security policies from-zone Zone1 to-zone Zone2 policy idp-app-policy-1 
match source-address any
set security policies from-zone Zone1 to-zone Zone2 policy idp-app-policy-1 
match destination-address any
set security policies from-zone Zone1 to-zone Zone2 policy idp-app-policy-1 
match application junos-http
set security policies from-zone Zone1 to-zone Zone2 policy idp-app-policy-1 
match application junos-https
```
set security policies from-zone Zone1 to-zone Zone2 policy idp-app-policy-1 then permit application-services idp set security policies from-zone Zone2 to-zone Zone1 policy idp-app-policy-2 match source-address any set security policies from-zone Zone2 to-zone Zone1 policy idp-app-policy-2 match destination-address any set security policies from-zone Zone2 to-zone Zone1 policy idp-app-policy-2 match application junos-http set security policies from-zone Zone2 to-zone Zone1 policy idp-app-policy-2 match application junos-https set security policies from-zone Zone2 to-zone Zone1 policy idp-app-policy-2 then permit application-services idp

#### **Step-by-Step Procedure**

The following example requires you to navigate various levels in the configuration hierarchy. For instructions on how to do that, see Using the CLI Editor in Configuration Mode in the [CLI User Guide.](https://www.juniper.net/documentation/en_US/junos/information-products/pathway-pages/junos-cli/junos-cli.html)

To enable IDP services on all HTTP and HTTPS traffic flowing in both directions on the device:

1. Create a security policy for traffic flowing from Zone1 to Zone2 that has been identified as junoshttp or junos-https application traffic.

user@host# **set security policies from-zone Zone1 to-zone Zone2 policy idp-app-policy-1 match source-address any** user@host# **set security policies from-zone Zone1 to-zone Zone2 policy idp-app-policy-1 match**  destination-address any user@host# **set security policies from-zone Zone1 to-zone Zone2 policy idp-app-policy-1 match**   $application$  **junos-http** user@host# **set security policies from-zone Zone1 to-zone Zone2 policy idp-app-policy-1 match**   $application$  junos-https

2. Specify the action to be taken on Zone1 to Zone2 traffic that matches conditions specified in the policy.

user@host# **set security policies from-zone Zone1 to-zone Zone2 policy idp-app-policy-1 then permit**  application-services idp

3. Create another security policy for traffic flowing in the opposite direction that has been identified as junos-http or junos-https application traffic.

user@host# set security policies from-zone Zone2 to-zone Zone1 policy idp-app-policy-2 match source-address any user@host# set security policies from-zone Zone2 to-zone Zone1 policy idp-app-policy-2 match destination-address any user@host# set security policies from-zone Zone2 to-zone Zone1 policy idp-app-policy-2 match application junos-http user@host# set security policies from-zone Zone2 to-zone Zone1 policy idp-app-policy-2 match application junos-https

4. Specify the action to be taken on traffic that matches the conditions specified in this policy.

user@host# set security policies from-zone Zone2 to-zone Zone1 policy idp-app-policy-2 then permit application-services idp

5. Configure the active-policy.

user@host# set security idp active-policy recommended

#### **Results**

From configuration mode, confirm your configuration by entering the show security policies command. If the output does not display the intended configuration, repeat the configuration instructions in this example to correct it.

```
[edit]user@host# show security policies
from-zone Zone1 to-zone Zone2 {
    policy idp-app-policy-1 {
        match {
            source-address any;
            destination-address any;
            application [junos-http junos-https];
        \}then \{permit {
```

```
 application-services {
                     idp;
 }
            }
        }
     }
}
from-zone Zone2 to-zone Zone1 {
    policy idp-app-policy-2 {
        match {
             source-address any;
             destination-address any;
            application [junos-http junos-https];
         }
         then {
            permit {
                 application-services {
                     idp;
                }
             }
         }
    }
}
```
If you are done configuring the device, enter commit from configuration mode.

## $Verification$

**IN THIS SECTION**

Verifying the Configuration | 69

To confirm that the configuration is working properly, perform this task:

#### **Verifying the Configuration**

#### **Purpose**

Verify that the security policy configuration is correct.

#### <span id="page-95-0"></span>**Action**

From operational mode, enter the show security policies command.

# **Verifying the IDP Policy Compilation and Load Status**

**IN THIS SECTION**

- Purpose **| 70**
- Action | **70**
- [Meaning](#page-99-0) **| 74**

#### **Purpose**

Display the IDP log files to verify the IDP policy load and compilation status. When activating an IDP policy, you can view the IDP logs and verify if the policy is loaded and compiled successfully.

### **Action**

To track the load and compilation progress of an IDP policy, configure either one or both of the following in the CLI:

• You can configure a log file, which will be located in **/var/log/**, and set trace option flags to record these operations:

user@host# set security idp traceoptions file idpd  $user@host#$  set security idp traceoptions flag all

• You can configure your device to log system log messages to a file in the **/var/log** directory:

user@host# set system syslog file messages any any

After committing the configuration in the CLI, enter either of the following commands from the shell prompt in the UNIX-level shell:

#### **Sample Output**

#### **command-name**

```
user@host> start shell
user@host% tail -f /var/log/idpd
Aug 3 15:46:42 chiron clear-log[2655]: logfile cleared 
Aug 3 15:47:12 idpd config read: called: check: 0
Aug 3 15:47:12 idpd commit in progres ...
Aug 3 15:47:13 Entering enable processing.
Aug 3 15:47:13 Enable value (default)
Aug 3 15:47:13 IDP processing default.
Aug 3 15:47:13 idp config knob set to (2)
Aug 3 15:47:13 Warning: active policy configured but no application package 
installed, attack may not be detected!
Aug 3 15:47:13 idpd need policy compile:480 Active policy path /var/db/idpd/
sets/idpengine.set
Aug 3 15:47:13 Active Policy (idpengine) rule base configuration is changed so 
need to recompile active policy 
Aug 3 15:47:13 Compiling policy idpengine....
Aug 3 15:47:13 Apply policy configuration, policy ops bitmask = 41
Aug 3 15:47:13 Starting policy(idpengine) compile with compress dfa...
Aug 3 15:47:35 policy compilation memory estimate: 82040
Aug 3 15:47:35 ...Passed
Aug 3 15:47:35 Starting policy package...
Aug 3 15:47:36 ...Policy Packaging Passed
Aug 3 15:47:36 [get secupdate cb status] state = 0x1Aug 3 15:47:36 idpd_policy_apply_config idpd_policy_set_config() 
Aug 3 15:47:36 Reading sensor config...
Aug 3 15:47:36 sensor/idp node does not exist, apply defaults
Aug 3 15:47:36 sensor conf saved
Aug 3 15:47:36 idpd_dev_add_ipc_connection called...
Aug 3 15:47:36 idpd dev add ipc connection: done.
Aug 3 15:47:36 idpd_policy_apply_config: IDP state (2) being set
Aug 3 15:47:36 idpd_comm_server_get_event:545: evGetNext got event.
Aug 3 15:47:36 idpd_comm_server_get_event:553: evDispatch OK
Aug 3 15:47:36 Apply policy configuration, policy ops bitmask = 4
Aug 3 15:47:36 Starting policy load...
Aug 3 15:47:36 Loading policy(/var/db/idpd/bins/idpengine.bin.gz.v + /var/db/
idpd/sec-repository/installed-detector/libidp-detector.so.tgz.v + /var/db/idpd/
bins/compressed_ai.bin)...
Aug 3 15:47:36 idpd dev add ipc connection called...
```
Aug 3 15:47:36 idpd dev add ipc connection: done. Aug 3 15:47:37 idpd\_policy\_load: creating temp tar directory '/var/db/idpd// bins/52b58e5' Aug 3 15:47:37 sc policy unpack tgz: running addver cmd '/usr/bin/addver r /var/db/idpd/sec-repository/installed-detector/libidpdetector.so.tgz.v /var/db/idpd//bins/52b58e5/\_\_temp.tgz > /var/log/idpd.addver' Aug 3 15:47:38 sc policy unpack tgz: running tar cmd '/usr/bin/tar -C /var/db/ idpd//bins/52b58e5 -xzf /var/db/idpd//bins/52b58e5/\_\_temp.tgz' Aug 3 15:47:40 idpd\_policy\_load: running cp cmd 'cp /var/db/idpd//bins/52b58e5/ detector4.so /var/db/idpd//bins/detector.so' Aug 3 15:47:43 idpd\_policy\_load: running chmod cmd 'chmod 755 /var/db/idpd// bins/detector.so' Aug 3 15:47:44 idpd\_policy\_load: running rm cmd 'rm -fr /var/db/idpd//bins/ 52b58e5' Aug 3 15:47:45 idpd\_policy\_load: detector version: 10.3.160100209 Aug 3 15:47:45 idpd comm server get event:545: evGetNext got event. Aug 3 15:47:45 idpd comm server get event:553: evDispatch OK Aug 3 15:47:45 idp\_policy\_loader\_command: sc\_klibs\_subs\_policy\_pre\_compile() returned 0 (EOK) Aug 3 15:47:45 idpd policy load: IDP LOADER POLICY PRE COMPILE returned EAGAIN, retrying... after (5) secs Aug 3 15:47:50 idpd comm server get event:545: evGetNext got event. Aug 3 15:47:50 idpd comm server get event:553: evDispatch OK Aug 3 15:47:50 idp\_policy\_loader\_command: sc\_klibs\_subs\_policy\_pre\_compile() returned 0 (EOK) Aug 3 15:47:50 idpd policy load: idp policy parser pre compile succeeded, after (1) retries Aug 3 15:47:50 idpd\_policy\_load: policy parser compile subs s0 name /var/db/ idpd/bins/idpengine.bin.gz.v.1 buf 0x0 size 0zones 0xee34c7 z\_size 136 detector /var/db/idpd//bins/detector.so ai\_buf 0x0 ai\_size 0 ai /var/db/idpd/ bins/compressed\_ai.bin Aug 3 15:47:50 idpd\_comm\_server\_get\_event:545: evGetNext got event. Aug 3 15:47:50 idpd comm server get event:553: evDispatch OK Aug 3 15:47:50 idpd comm server get event:545: evGetNext got event. Aug 3 15:47:50 idpd\_comm\_server\_get\_event:553: evDispatch OK Aug 3 15:47:50 idpd policy load: idp policy parser compile succeeded Aug 3 15:47:50 idpd comm server get event:545: evGetNext got event. Aug 3 15:47:50 idpd comm server get event:553: evDispatch OK Aug 3 15:47:50 idpd policy load: idp policy pre-install succeeded Aug 3 15:47:50 idpd comm server get event:545: evGetNext got event. Aug 3 15:47:50 idpd comm server get event:553: evDispatch OK Aug 3 15:47:50 idpd comm server get event:545: evGetNext got event. Aug 3 15:47:50 idpd\_comm\_server\_get\_event:553: evDispatch OK

```
Aug 3 15:47:50 idpd policy load: idp policy install succeeded
Aug 3 15:47:50 idpd comm server get event:545: evGetNext got event.
Aug 3 15:47:50 idpd comm server get event:553: evDispatch OK
Aug 3 15:47:50 idpd_policy_load: idp policy post-install succeeded
Aug 3 15:47:51 IDP policy[/var/db/idpd/bins/idpengine.bin.gz.v] and 
detector[/var/db/idpd/sec-repository/installed-detector/libidp-
detector.so.tgz.v] loaded successfully.
Aug 3 15:47:51 Applying sensor configuration
Aug 3 15:47:51 idpd dev add ipc connection called...
Aug 3 15:47:51 idpd dev add ipc connection: done.
Aug 3 15:47:51 idpd comm server get event:545: evGetNext got event.
Aug 3 15:47:51 idpd comm server get event:553: evDispatch OK
Aug 3 15:47:51 idpd_comm_server_get_event:545: evGetNext got event.
Aug 3 15:47:51 idpd comm server get event:553: evDispatch OK
Aug 3 15:47:51 
...idpd commit end
Aug 3 15:47:51 Returning from commit mode, status = 0.
Aug 3 15:47:51 [get secupdate cb status] state = 0x1Aug 3 15:47:51 Got signal SIGCHLD....
```
#### **Sample Output**

#### **command-name**

```
user@host> start shell
user@host% tail -f /var/log/messages
Aug 3 15:46:56 chiron mgd[2444]: UI_COMMIT_PROGRESS: Commit operation in 
progress: no commit script changes
Aug 3 15:46:56 chiron mgd[2444]: UI_COMMIT_PROGRESS: Commit operation in 
progress: no transient commit script changes
Aug 3 15:46:56 chiron mgd[2444]: UI_COMMIT_PROGRESS: Commit operation in 
progress: finished loading commit script changes
Aug 3 15:46:56 chiron mgd[2444]: UI_COMMIT_PROGRESS: Commit operation in 
progress: exporting juniper.conf
.....
Aug 3 15:47:51 chiron idpd[2678]: IDP_POLICY_LOAD_SUCCEEDED: IDP 
policy[/var/db/idpd/bins/idpengine.bin.gz.v] and detector[/var/db/idpd/sec-
repository/installed-detector/libidp-detector.so.tgz.v] loaded 
successfully(Regular load).
Aug 3 15:47:51 chiron idpd[2678]: IDP_COMMIT_COMPLETED: IDP policy commit is 
complete.
```
Aug 3 15:47:51 chiron chiron sc\_set\_flow\_max\_sessions: max sessions set 16384

## **Meaning**

<span id="page-99-0"></span>......

Displays log messages showing the procedures that run in the background after you commit the set security idp active-policy command. This sample output shows that the policy compilation, sensor configuration, and policy load are successful.

#### RELATED DOCUMENTATION

Intrusion Detection and Prevention Overview | 2

# **Predefined IDP Policy Templates**

#### **IN THIS SECTION**

- Understanding Predefined IDP Policy Templates | 74
- Downloading and Using Predefined IDP Policy Templates (CLI Procedure) | 77

Juniper Networks provides predefined policy templates that you can use as a starting point for creating your own policies. Each template is set of rules of a specific rulebase type that you can copy and then update according to your requirements.

# **Understanding Predefined IDP Policy Templates**

Predefined policy templates are available in the **templates.xls** file on a secured Juniper Networks website. To start using a template, you run a command from the CLI to download and copy this file to a **/var/db/scripts/commit** directory.

Each policy template contains rules that use the default actions associated with the attack objects. You should customize these templates to work on your network by selecting your own source and destination addresses and choosing IDP actions that reflect your security needs.

The client/server templates are designed for ease of use and provide balanced performance and coverage. The client/server templates include client protection, server protection, and client/server protection.

Each of the client/server templates has two versions that are device specific, a 1-gigabyte (GB) version and a 2-GB version.

**NOTE:** The 1-gigabyte versions labeled 1G should only be used for devices that are limited to 1 GB of memory. If a 1-GB device loads anything other than a 1-GB policy, the device might experience policy compilation errors due to limited memory or limited coverage. If a 2-GB device loads anything other than a 2-GB policy, the device might experience limited coverage.

Use these templates as a guideline for creating policies. We recommend that you make a copy of these templates and use the copy (not the original) for the policy. This approach allows you to make changes to the policy and to avoid future issues due to changes in the policy templates.

Table 9 on page 75 summarizes the predefined IDP policy templates provided by Juniper Networks.

Table 9: Predefined IDP Policy Templates

| Template Name                              | Description                                                                                                    |
|--------------------------------------------|----------------------------------------------------------------------------------------------------|
| <b>Client-And-Server-</b><br>Protection    | Designed to protect both clients and servers. To be used on high memory<br>devices with 2 GB or more of memory.  |
| <b>Client-And-Server-</b><br>Protection-1G | Designed to protect both clients and servers. To be used on all devices,<br>including low-memory branch devices. |
| <b>Client-Protection</b>                   | Designed to protect clients. To be used on high memory devices with 2 GB or<br>more of memory.                   |
| <b>Client-Protection-1G</b>                | Designed to protect clients. To be used on all devices, including low-memory<br>branch devices.                  |
| <b>DMZ Services</b>                        | Protects a typical demilitarized zone (DMZ) environment.                                                         |

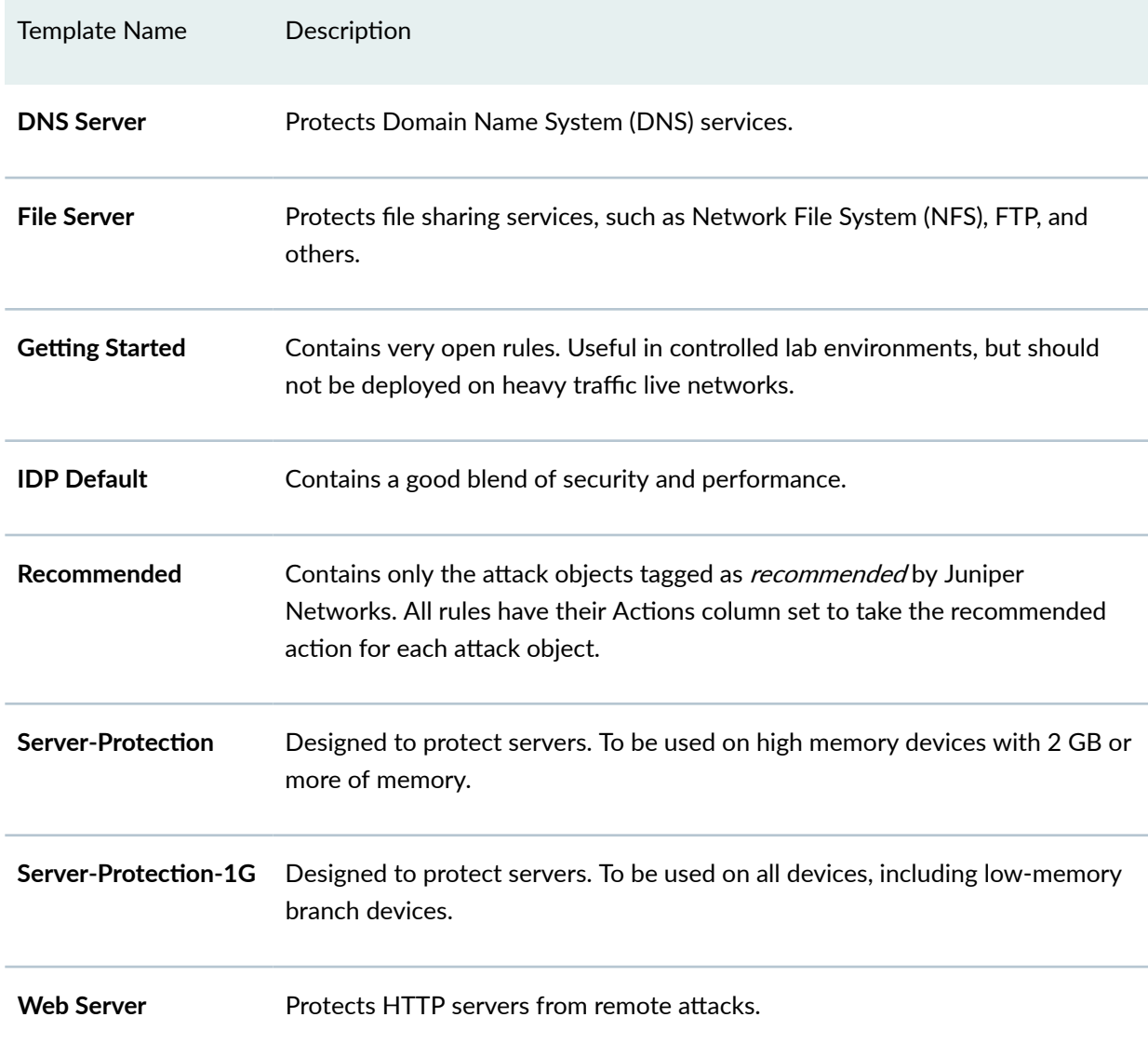

#### Table 9: Predefined IDP Policy Templates *(Continued)*

To use predefined policy templates:

- 1. Download the policy templates from the Juniper Networks website.
- 2. Install the policy templates.
- 3. Enable the *templates.xls* script file. Commit scripts in the /var/db/scripts/commit directory are ignored if they are not enabled.
- 4. Choose a policy template that is appropriate for you and customize it if you need to.
- 5. Activate the policy that you want to run on the system. Activating the policy might take a few minutes. Even after a commit complete message is displayed in the CLI, the system might continue to compile and push the policy to the data plane.

<span id="page-102-0"></span>**NOTE:** Occasionally, the compilation process might fail for a policy. In this case, the active policy showing in your configuration might not match the actual policy running on your device. Run the **show security idp status** command to verify the running policy. Additionally, you can view the IDP log files to verify the policy load and compilation status.

6. Delete or deactivate the commit script file. By deleting the commit script file, you avoid the risk of overwriting modifications to the template when you commit the configuration. Deactivating the statement adds an inactive tag to the statement, effectively commenting out the statement from the configuration. Statements marked inactive do not take effect when you issue the **commit** command.

For more information see https://kb.juniper.net/InfoCenter/index?page=content&id=KB16490.

## **Downloading and Using Predefined IDP Policy Templates (CLI Procedure)**

Before you begin, configure network interfaces. See the Junos OS Interfaces Configuration Guide for Security Devices.

To download and use a predefined policy template:

1. Download the script file templates.xls to the/var/db/idpd/sec-download/sub-download directory. This script file contains predefined IDP policy templates.

user@host> **request security idp security-package download policy-templates** 

2. Copy the templates.xls file to the /var/db/scripts/commit directory and rename it to templates.xsl.

user@host> **request security idp security-package install policy-templates**

3. Enable the templates.xsl scripts file. At commit time, the Junos OS management process (mgd) looks in the /var/db/scripts/commit directory for scripts and runs the script against the candidate configuration database to ensure the configuration conforms to the rules dictated by the scripts.

user@host# set system scripts commit file templates.xsl

4. Commit the configuration. Committing the configuration saves the downloaded templates to the Junos OS configuration database and makes them available in the CLI at the **[edit security idp idppolicy]** hierarchy level.

5. Display the list of downloaded templates.

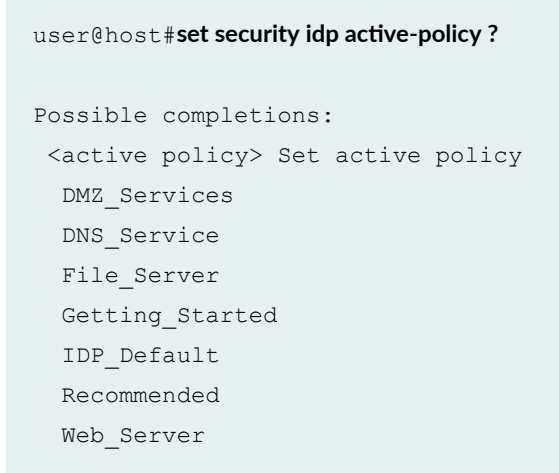

6. Activate the predefined policy. The following statement specifies the Recommended predefined IDP policy as the active policy:

```
user@host# set security idp active-policy Recommended
```
7. Delete or deactivate the commit script file. By deleting the commit script file, you avoid the risk of overwriting modifications to the template when you commit the configuration. Run one of the following commands:

user@host# delete system scripts commit file templates.xsl user@host# deactivate system scripts commit file templates.xsl

- 8. If you are finished configuring the device, commit the configuration.
- 9. You can verify the configuration by using the show security idp status command. For more information, see the Junos OS CLI Reference.

#### **RELATED DOCUMENTATION**

**IDP Application Identification | 436** 

# <span id="page-104-0"></span>**IDP Policy Rules and IDP Rule Bases**

#### **IN THIS SECTION**

- Understanding IDP Policy Rule Bases **| 79**
- [Understanding IDP Policy Rules](#page-105-0) **| 80**
- Example: Inserting a Rule in the IDP Rulebase | 90
- Example: Deactivating and Activating Rules in an IDP Rulebase | 91
- Understanding IDP Application-Level DDoS Rulebases | 93
- [Understanding IDP IPS Rulebases](#page-119-0) **| 94**
- Example: Defining Rules for an IDP IPS RuleBase | 95
- [Understanding IDP Exempt Rulebases](#page-125-0) **| 100**
- Ò Example: Defining Rules for an IDP Exempt Rulebase | 101
- [Understanding IDP Terminal Rules](#page-130-0) **| 105** Ċ
- Example: Setting Terminal Rules in Rulebases | 105
- [Understanding DSCP Rules in IDP Policies](#page-134-0) **| 109**
- Example: Configuring DSCP Rules in an IDP Policy | 110

Intrusion Detection and Prevention (IDP) policies are collections of rules and rulebases.

For more information, see the following topics:

# **Understanding IDP Policy Rule Bases**

A rulebase is an ordered set of rules that use a specific detection method to identify and prevent attacks.

Rules are instructions that provide context to detection mechanisms by specifying which part of the network traffic the IDP system should look in to find attacks. When a rule is matched, it means that an attack has been detected in the network traffic, triggering the action for that rule. The IDP system performs the specified action and protects your network from that attack.

Each rulebase can have multiple rules—you determine the sequence in which rules are applied to network traffic by placing them in the desired order. Each rulebase in the IDP system uses specific <span id="page-105-0"></span>detection methods to identify and prevent attacks. Junos OS supports two types of rulebases—intrusion prevention system (IPS) rulebase and exempt rulebase.

# **Understanding IDP Policy Rules**

#### **IN THIS SECTION**

- Understanding IDP Rule Match Conditions | 80
- Understanding IDP Rule Objects | 81
- Understanding IDP Rule Actions | 85
- Understanding IDP Rule IP Actions | 87
- Understanding IDP Rule Notifications | 89

Each instruction in an Intrusion Detection and Prevention (IDP) policy is called a rule. Rules are created in rulebases.

Rulebases are a set of rules that combine to define an IDP policy. Rules provide context to detection mechanisms by specifying which part of the network traffic the IDP system should look in, to find attacks. When a rule is matched, it means that an attack has been detected in the network traffic, triggering the action for that rule. The IDP system performs the specified action and protects your network from that attack.

IDP policy rules are made up of the following components:

#### **Understanding IDP Rule Match Conditions**

Match conditions specify the type of network traffic you want IDP to monitor for attacks.

Match conditions use the following characteristics to specify the type of network traffic to be monitored:

• From-zone and to-zone-All traffic flows from a source to a destination zone. You can select any zone for the source or destination. You can also use zone exceptions to specify unique to and from zones for each device. Specify any to monitor network traffic originating from and to any zone. The default value is any.

<span id="page-106-0"></span>**NOTE**: You can specify **source-address** and **source-except** addresses when **from-zone** is **any**. Similarly, when **to-zone** is any, you can specify destination-address and destination-except addresses.

- Source IP address-Specify the source IP address from which the network traffic originates. You can specify any to monitor network traffic originating from any IP address. You can also specify source**except** to specify all sources except the specified addresses. The default value is any.
- Destination IP address-Specify the destination IP address to which the network traffic is sent. You can set this to any to monitor network traffic sent to any IP address. You can also specify **destination-except** to specify all destinations except the specified addresses. The default value is **any**.
- **Application**—Specify the Application Layer protocols supported by the destination IP address. You can specify any for all applications and default for the application configured in the attack object for the rule.

## **Understanding IDP Rule Objects**

Objects are reusable logical entities that you can apply to rules. Each object that you create is added to a database for the object type.

You can configure the following types of objects for IDP rules.

## **Zone Objects**

A zone or security zone is a collection of one or more network interfaces. IDP uses zone objects configured in the base system.

### **Address or Network Objects**

Address objects represent components of your network, such as host machines, servers, and subnets. You use address objects in IDP policy rules to specify the network components that you want to protect.

### **Application or Service Objects**

Service objects represent network services that use Transport Layer protocols such as TCP, UDP, RPC, and ICMP. You use service objects in rules to specify the service an attack uses to access your network. Juniper Networks provides predefined service objects, a database of service objects that are based on industry-standard services. If you need to add service objects that are not included in the predefined

service objects, you can create custom service objects. IDP supports the following types of service objects:

- **Any**—Allows IDP to match all Transport Layer protocols.
- **TCP**—Specifies a TCP port or a port range to match network services for specified TCP ports. You can specify **junos-tcp-any** to match services for all TCP ports.
- UDP-Specifies a UDP port or a port range to match network services for specified UDP ports. You can specify **junos-udp-any** to match services for all UDP ports.
- **RPC**—Specifies a remote procedure call (RPC from Sun Microsystems) program number or a program number range. IDP uses this information to identify RPC sessions.
- **ICMP**—Specifies a type and code that is a part of an ICMP packet. You can specify junos-icmp-all to match all ICMP services.
- default—Allows IDP to match default and automatically detected protocols to the applications implied in the attack objects.

## **Attack Objects**

IDP attack objects represent known and unknown attacks. IDP includes a predefined attack object database that is periodically updated by Juniper Networks. Attack objects are specified in rules to identify malicious activity. Each attack is defined as an attack object, which represents a known pattern of attack. Whenever this known pattern of attack is encountered in the monitored network traffic, the attack object is matched. The three main types of attack objects are described in Table 10 on page 82:

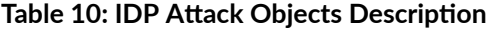

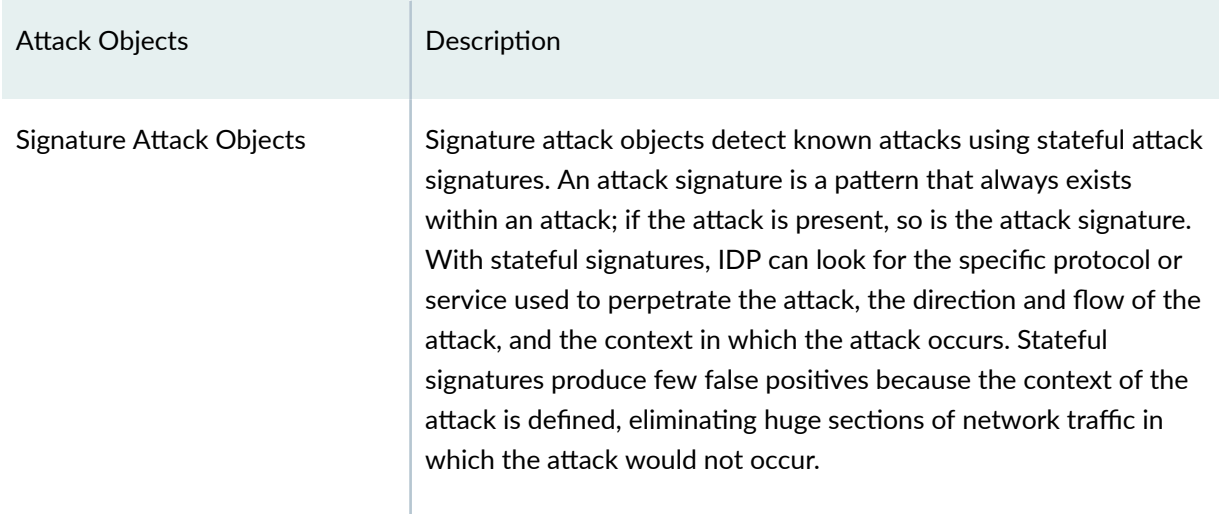
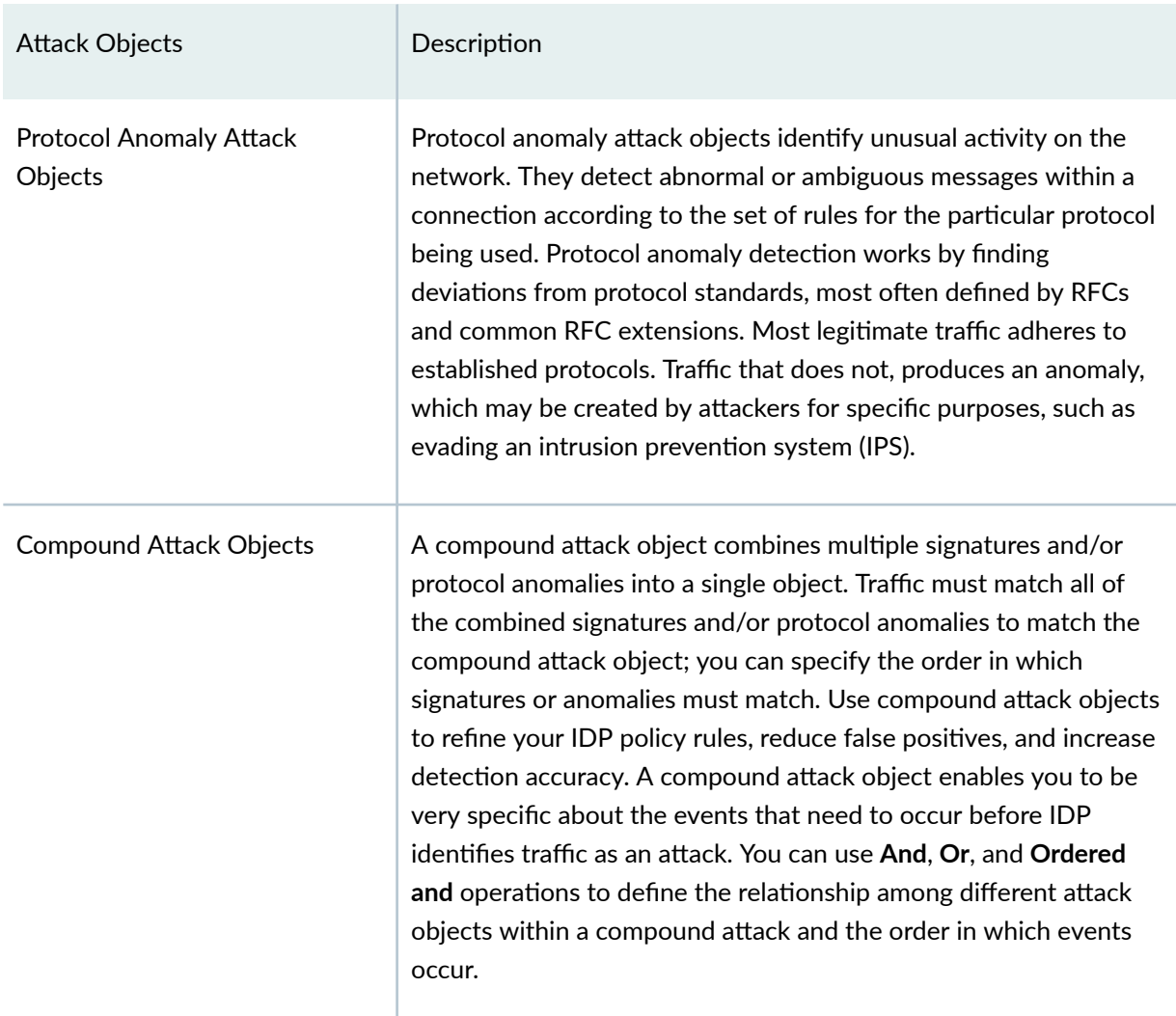

### **Table 10: IDP Attack Objects Description (Continued)**

### **Attack Object Groups**

IDP contains a large number of predefined attack objects. To help keep IDP policies organized and manageable, attack objects can be grouped. An attack object group can contain one or more attack objects of different types. Junos OS supports the following three types of attack groups:

- Predefined attack object groups—Contain objects present in the signature database. The predefined attack object groups are dynamic in nature. For example, FTP: Minor group selects all attacks of application-FTP and severity-Minor. If a new FTP attack of minor severity is introduced in the security database, it is added to the FTP: Minor group by default.
- Dynamic attack groups—Contain attack objects based on a certain matching criteria. For example, a dynamic group can contain all attacks related to an application. During signature update, the dynamic group membership is automatically updated based on the matching criteria for that group.

For a dynamic attack group using the direction filter, the expression **and** should be used in the exclude values. As is the case with all filters, the default expression is or. However, there is a choice of **and** in the case of the direction filter.

For example, if you want to choose all attacks with the direction client-to-server, configure the direction filter using set security idp dynamic-attack-group dyn1 filters direction values client-to**server** command

In the case of chain attacks, each of the multiple members has its own direction. If a policy includes chain attacks, a client-to-server filter selects all chain attacks that have any member with client-toserver as the direction. This means chain attacks that include members with server-to-client or ANY as the direction are selected if the chain has at least one member with client-to-server as the direction.

You can view the attack objects that are present in a particular attack object group (predefined, dynamic, and custom attack groups) and the group to which a predefined attack object belongs using the following commands:

- show security idp attack attack-list attack-group group-name
- show security idp attack group-list *attack-name*

Use the **show security idp attack attack-list attack-group** *group-name* command to:

- View the list of all attacks present in the specified attack group such as custom, dynamic, and predefined groups.
- Specify the names of the group such as predefined-group <predefined-group-name> or dynamicgroup <dynamic-group-name> or custom-group <custom-group-name> to display the list of attacks in that group.

Use the **show security idp attack group-list** command to view the list of attack groups to which the predefined attack belongs.

**NOTE**: In case of a predefined attack groups that do not have a defined filter, such groups are not displayed as members for an attack.

Use the **show security idp attack attack-list policy** *policy-name* command to view the attacks available in a configured IDP policy. If an IDP policy is configured to contain a particular attack belonging to various attack groups, then the redundant attack names are displayed as part of the attack in an IDP policy command output.

Previously IDP signature updates supported only nine tags under filters. The seven tags are category, direction, false-positives, performance, product, recommended, service, severity, and vendor. IDP

signature updates now support four new additional tags under filters for creating more sophisticated dynamic groups in addition to the existing nine tags.

The additional tags are:

- Common Vulnerability Scoring System (CVSS) (measured in terms of numerical numbers raging between 0 to 10. The value is a real number including decimal values. So, number value such as 5.5 is also a valid CVSS score.)
- Age of attack (in terms of years and the rage between (0 to 100 years). For example: greater than or lesser than in term of years)
- File Type (for example: MPEG, MP4, PPT, \*.doc, and so on)
- Vulnerability Type (for example: buffer overflow, injection, use after free, Cross-site scripting (XSS), Remote Code Execution (RCE), and so on.

Additionally, the CLI interface for configuring the existing Product and Vendor tags is made more user friendly with possible completions being available for configuration.

- Vendor (for example: Microsoft, Apple, Red Hat, Google, Juniper, Cisco, Oracle, and so on.)
- Product (for example: Office, Database, Firefox, Chrome, Flash, DirectX, Java, Kerberos, and so on.)

To prevent these chain attacks from being added to the policy, configure the dynamic group as follows:

- set security idp dynamic-attack-group dyn1 filters direction expression and
- set security idp dynamic-attack-group dyn1 filters direction values client-to-server
- set security idp dynamic-attack-group dyn1 filters direction values exclude-server-to-client
- set security idp dynamic-attack-group dyn1 filters direction values exclude-any
- Custom attack groups-Contain customer-defined attack groups and can be configured through the CLI. They can contain specific predefined attacks, custom attacks, predefined attack groups, or dynamic attack groups. They are static in nature, because the attacks are specified in the group. Therefore the attack groups do not change when the security database is updated

### **Understanding IDP Rule Actions**

Actions specify the actions you want IDP to take when the monitored traffic matches the attack objects specified in the rules.

Table 11 on page 86 shows the actions you can specify for IDP rules:

### <span id="page-111-0"></span>Table 11: IDP Rule Actions

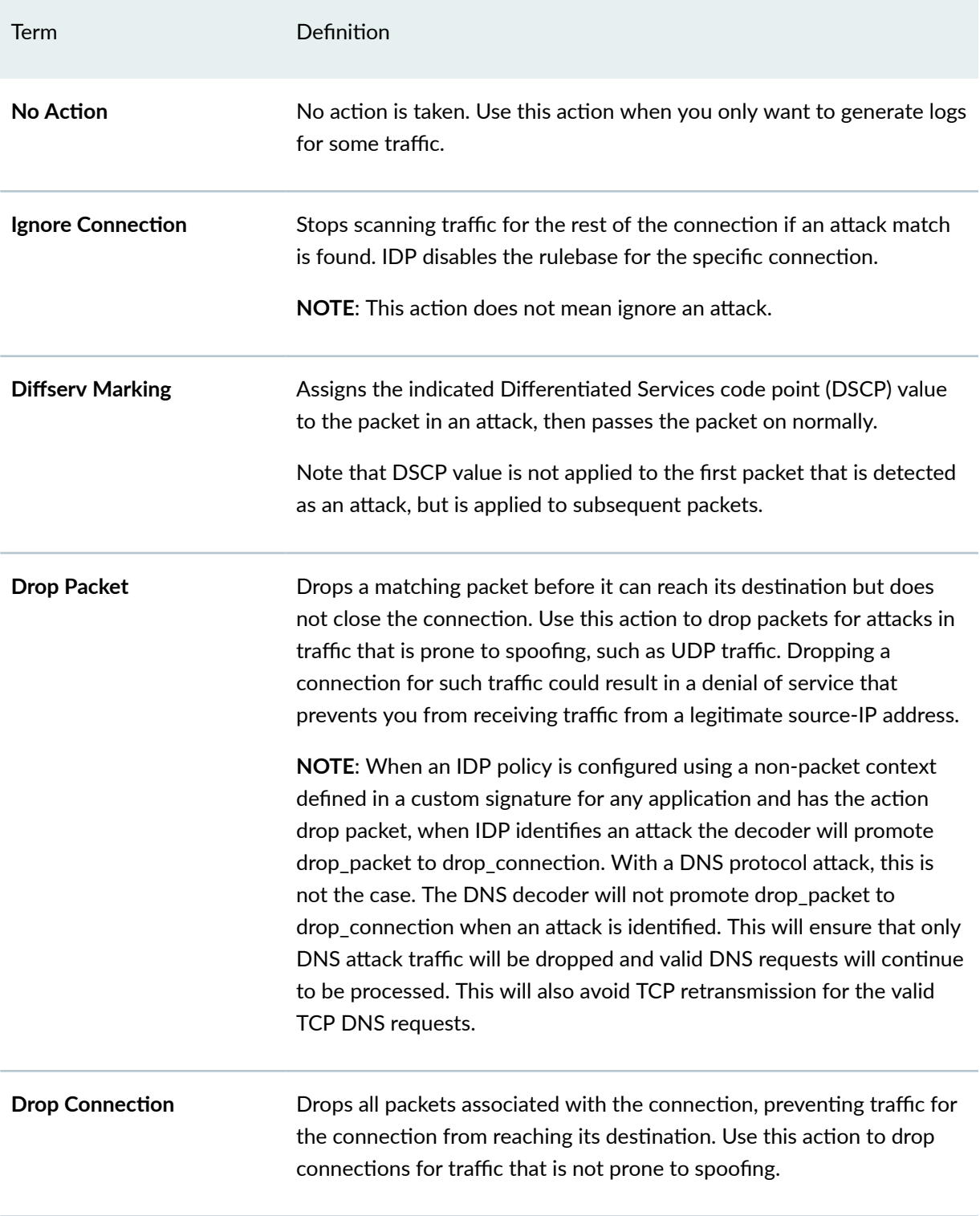

### **Table 11: IDP Rule Actions (Continued)**

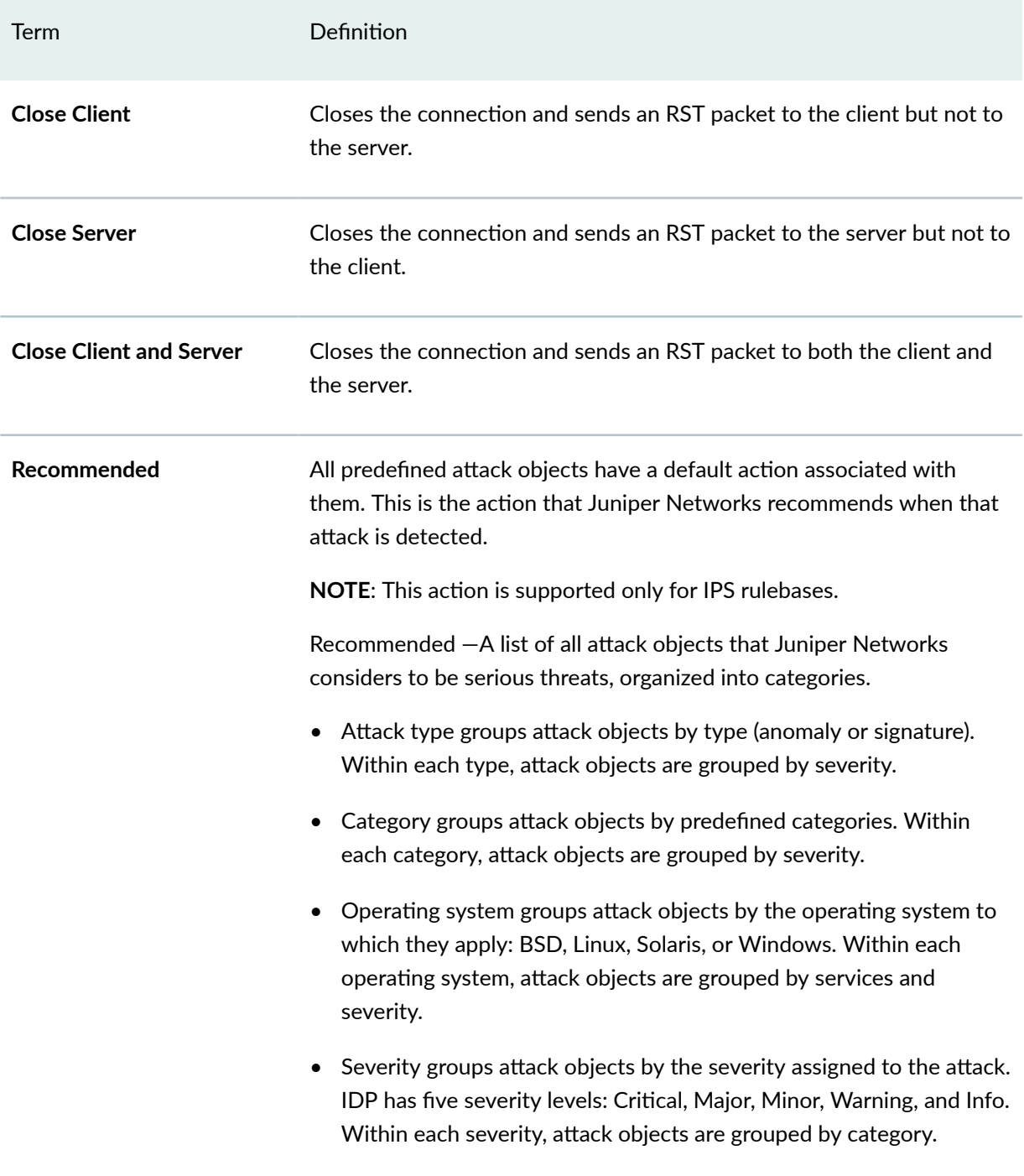

### **Understanding IDP Rule IP Actions**

IP actions are actions that apply on future connections that use the same IP action attributes. For example, you can configure an IP action in the rule to block all future HTTP sessions between two hosts if an attack is detected on a session between the hosts. Or you can specify a timeout value that defines that the action should be applied only if new sessions are initiated within that specified timeout value. The default timeout value for IP actions is 0, which means that IP actions are never timed out.

IP actions are similar to other actions; they direct IDP to drop or close the connection. However, because you now also have the attacker's IP address, you can choose to block the attacker for a specified time. If attackers cannot immediately regain a connection to your network, they might try to attack easier targets. Use IP actions in conjunction with actions and logging to secure your network.

IP action attributes are a combination of the following fields:

- Source IP address
- Destination IP address
- Destination port
- From-zone
- Protocol

Table 12 on page 88 summarizes the types IP actions supported by IDP rules:

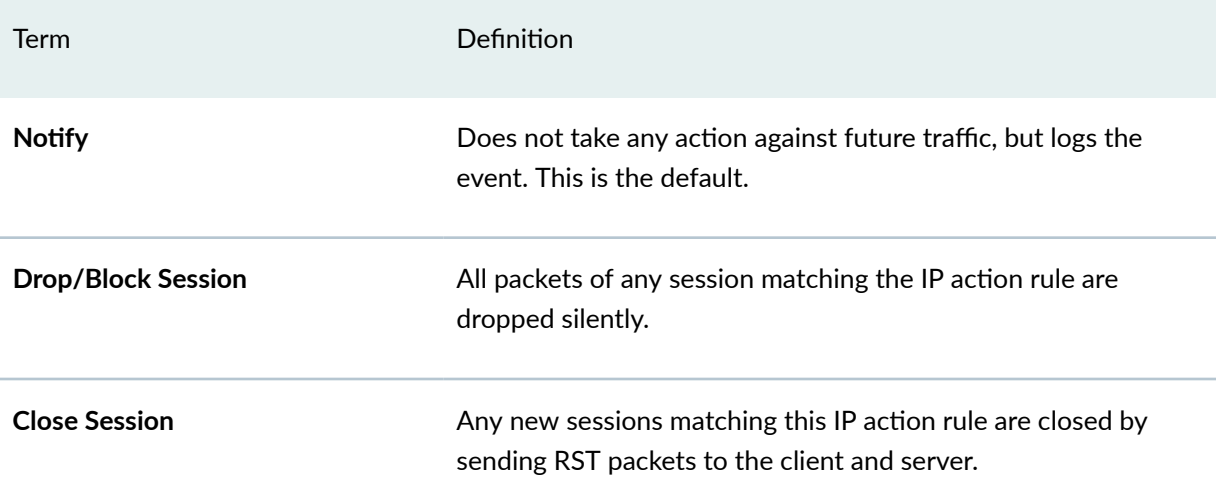

#### Table 12: IDP Rule IP Actions

When traffic matches multiple rules, the most severe IP action of all matched rules is applied. The most severe IP action is the Close Session action, the next in severity is the Drop/Block Session action, and then the Notify action.

NOTE: After enhancements to the central point, the system has the following limitations:

- The maximum active mode **ip-action** number for each SPU is limited to 600000 entries. When this limit is reached, you cannot create a new active mode ip-action entry on the SPU.
- The maximum all modes (active mode and passive mode) **ip-action** number for each SPU is limited to 1200000 entries. When this limit is reached, you cannot create a new active mode **ip-action** entry on the SPU.
- When you run the **clear ip-action** command, the **ip-action** entries are deleted through ring messages. When the CPU usage is high, the deleted ring messages are dropped and resent by the active mode ip-action. As the deleting process takes time, you can see few ip-action entries when you run the **show ip-action** command.

On devices where central point enhancements are not done, only active mode **ip-action** exists and the maximum ip-action number is limited to 600000. When this limit is reached, you cannot create a new active mode **ip-action** entry.

### **Understanding IDP Rule Notifications**

Notification defines how information is to be logged when an action is performed. When attacks are detected, you can choose to log an attack and create log records with attack information and send that information to the log server.

By using notifications, you can also configure the following options that instruct the log server to perform specific actions on logs generated for each rule:

- Set Alerts-Specify an alert option for a rule in the IDP policy. When the rule is matched, the corresponding log record displays an alert in the alert column of the Log Viewer. Security administrators use alerts to become aware of and react to important security events.
- Set Severity Level–Set severity levels in logging to support better organization and presentation of log records on the log server. You can use the default severity settings of the selected attack objects or choose a specific severity for your rule. The severity you configure in the rules overrides the inherited attack severity. You can set the severity level to the following levels:
	- $\bullet$  Info-2
	- Warning—3
	- Minor—4
	- Major—5
	- Critical-7

## **Example: Inserting a Rule in the IDP Rulebase**

#### **IN THIS SECTION**

- Requirements **| 90**
- Overview **| 90**
- Configuration | 90
- Verification | 91

This example shows how to insert a rule in the IDP rulebase.

### **Requirements**

Before you begin:

- Configure network interfaces.
- Define rules in a rulebase. See Example: Defining Rules for an IDP IPS RuleBase.

### **Overview**

The IDP rule-matching algorithm starts from the top of the rulebase and checks traffic against all rules in the rulebase that match the specified match conditions. You determine the sequence in which rules are applied to network traffic by placing them in the desired order. When you add a rule to the rulebase, it is placed at the end of the existing list of rules. To place a rule in any other location than at the end of the rulebase, you *insert* the rule at the desired location in the rulebase. This example places rule R2 before rule R1 in the IDP IPS rulebase in a policy called base-policy.

### **Configuration**

#### **IN THIS SECTION**

[Procedure](#page-116-0) **| 91**

#### <span id="page-116-0"></span>**Procedure**

### **Step-by-Step Procedure**

To insert a rule in the rulebase:

1. Define the position of the rule in the rulebase based on the order in which you want the rule to be evaluated.

```
[edit]
user@host# insert security idp idp-policy base-policy rulebase-ips rule R2 before rule R1
```
2. If you are done configuring the device, commit the configuration.

```
[edit]
user@host# commit
```
### $Verification$

To verify the configuration is working properly, enter the show security idp status command.

## **Example: Deactivating and Activating Rules in an IDP Rulebase**

```
IN THIS SECTION
```
- Requirements **| 91**
- [Overview](#page-117-0) **| 92**
- Configuration | 92
- Verification | 93

This example shows how to deactivate and activate a rule in a rulebase.

### **Requirements**

Before you begin:

- <span id="page-117-0"></span>• Configure network interfaces.
- Define rules in a rulebase. See Example: Defining Rules for an IDP IPS RuleBase.

### **Overview**

In a rulebase, you can disable and enable rules by using the deactivate and activate commands. The deactivate command comments out the specified statement from the configuration. Rules that have been deactivated do not take effect when you issue the **commit** command. The activate command adds the specified statement back to the configuration. Rules that have been activated take effect when you next issue the **commit** command. This example shows how to deactivate and reactivate rule R2 in an IDP IPS rulebase that is associated with a policy called base-policy.

### **Configuration**

**IN THIS SECTION**

 $\bullet$ Procedure **| 92**

### **Procedure**

### **Step-by-Step Procedure**

To deactivate and activate a rule in a rulebase:

1. Specify the rule that you want to deactivate.

```
[edit]
```
user@host# deactivate security idp idp-policy base-policy rulebase-ips rule R2

2. Activate the rule.

```
[edit]
user@host# activate security idp idp-policy base-policy rulebase-ips rule R2
```
<span id="page-118-0"></span>3. If you are done configuring the device, commit the configuration.

 $[edit]$ user@host# commit

### Verification

To verify the configuration is working properly, enter the show security idp status command.

## **Understanding IDP Application-Level DDoS Rulebases**

The application-level DDoS rulebase defines parameters used to protect servers, such as DNS or HTTP, from application-level distributed denial-of-service (DDoS) attacks. You can set up custom application metrics based on normal server activity requests to determine when clients should be considered an attack client. The application-level DDoS rulebase is then used to defines the source match condition for traffic that should be monitored, then takes the defined action: close server, drop connection, drop packet, or no action. It can also perform an IP action: ip-block, ip-close, ip-notify, ip-connection-ratelimit, or timeout. Table 13 on page 93 summarizes the options that you can configure in the application-level DDoS rulebase rules.

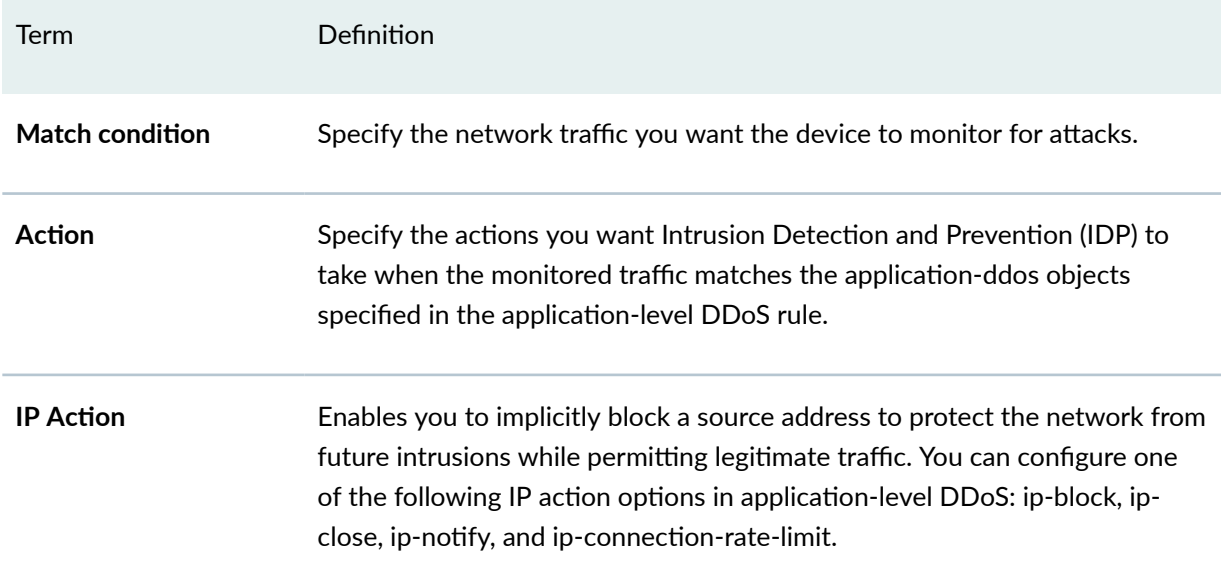

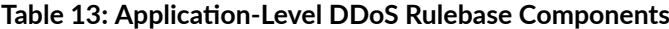

# **Understanding IDP IPS Rulebases**

The intrusion prevention system (IPS) rulebase protects your network from attacks by using attack objects to detect known and unknown attacks. It detects attacks based on stateful signature and protocol anomalies. Table 14 on page 94 summarizes the options that you can configure in the IPSrulebase rules.

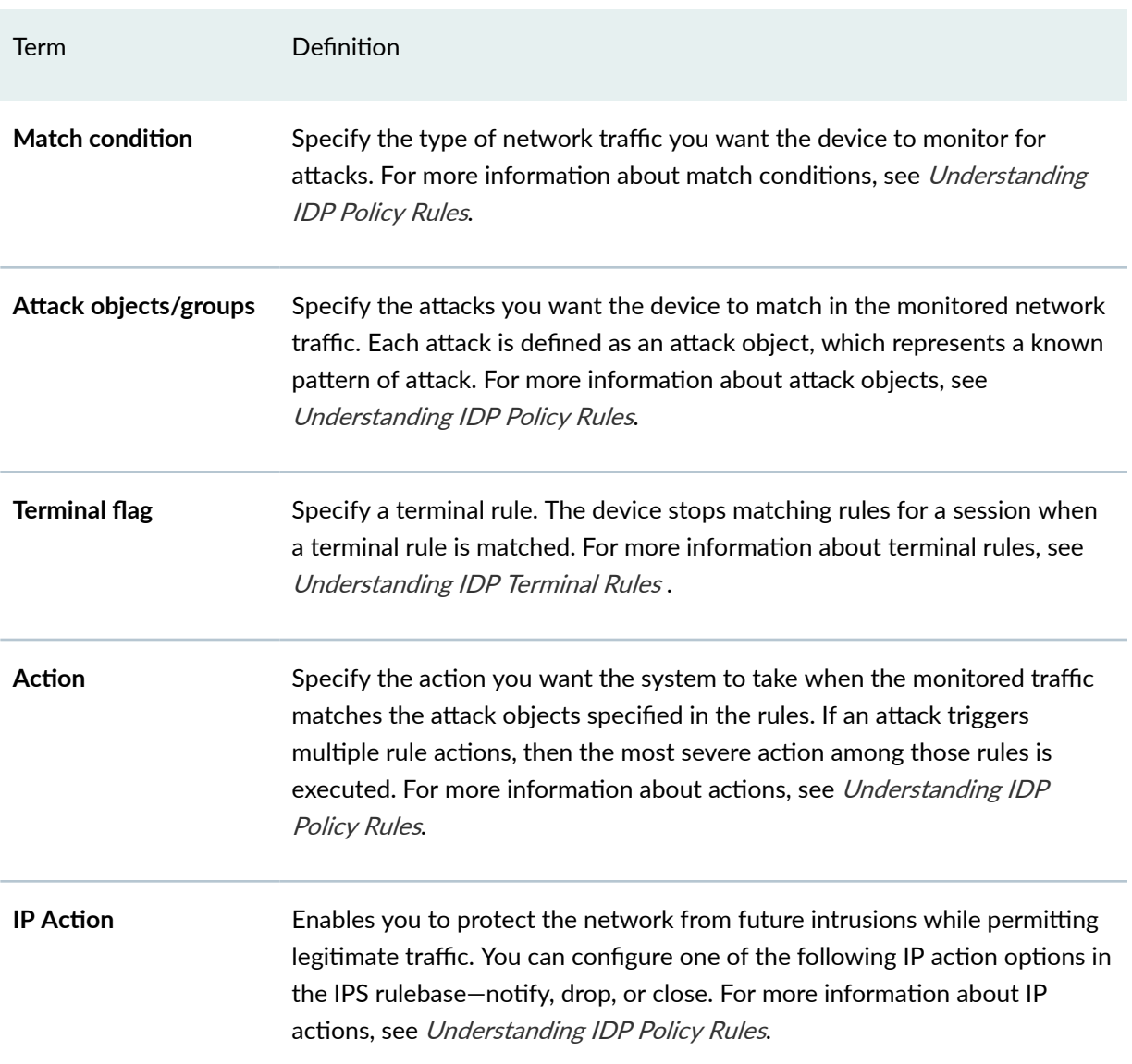

### **Table 14: IPS Rulebase Components**

#### Table 14: IPS Rulebase Components (Continued)

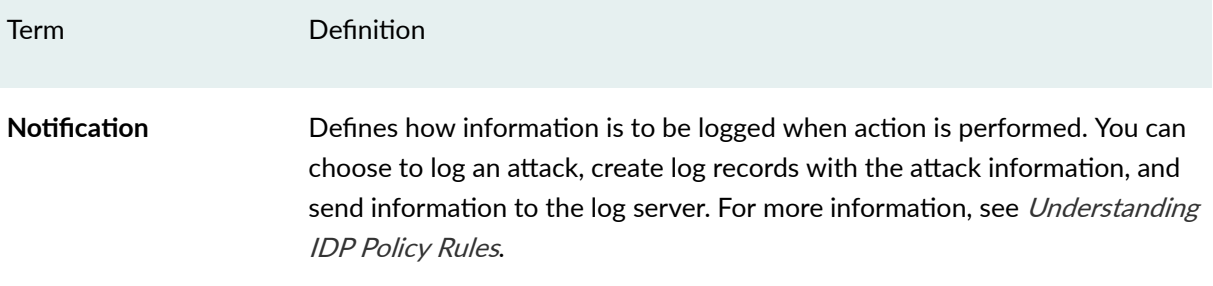

## **Example: Defining Rules for an IDP IPS RuleBase**

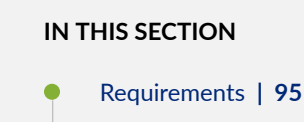

- [Overview](#page-121-0) **| 96**
- Configuration | 96
- Verification | 99

This example shows how to define rules for an IDP IPS rulebase.

### **Requirements**

Before you begin:

- Configure network interfaces.
- Create security zones. See Example: Creating Security Zones.

**NOTE:** For using IDP custom policy with pre-defined attacks, you need to have Signature database downloaded on the device.

For more details see Example: Updating the IDP Signature Database Manually.

### <span id="page-121-0"></span>**Overview**

Each rule is composed of match conditions, objects, actions, and notifications. When you define an IDP rule, you must specify the type of network traffic you want IDP to monitor for attacks by using the following characteristics-source zone, destination zone, source IP address, destination IP address, and the Application Layer protocol supported by the destination IP address. The rules are defined in rulebases, and rulebases are associated with policies.

This example describes how to create a policy called base-policy, specify a rulebase for this policy, and then add rule R1 to this rulebase. In this example, rule R1:

- Specifies the match condition to include any traffic from a previously configured zone called *trust* to another previously configured zone called *untrust*. The match condition also includes a predefined attack group Critical - TELNET. The application setting in the match condition is *default* and matches any application configured in the attack object.
- Specifies an action to drop connection for any traffic that matches the criteria for rule R1.
- Enables attack logging and specifies that an alert flag is added to the attack log.
- Specifies a severity level as *critical*.

After defining the rule, you specify base-policy as the active policy on the device.

### Configuration

### **IN THIS SECTION**

Procedure | 96

### Procedure

### **CLI Quick Configuration**

To quickly configure this example, copy the following commands, paste them into a text file, remove any line breaks, change any details necessary to match your network configuration, and then copy and paste the commands into the CLI at the [edit] hierarchy level, and then enter commit from configuration mode.

set security idp idp-policy base-policy

set security idp idp-policy base-policy rulebase-ips rule R1 match from-zone trust to-zone untrust source-

address any destination-address any application default set security idp idp-policy base-policy rulebase-ips rule R1 match attacks predefined-attack-groups "TELNET-Critical" set security idp idp-policy base-policy rulebase-ips rule R1 then action drop-connection set security idp idp-policy base-policy rulebase-ips rule R1 then notification log-attacks alert set security idp idp-policy base-policy rulebase-ips rule R1 then severity critical set security idp active-policy base-policy

#### **Step-by-Step Procedure**

The following example requires you to navigate various levels in the configuration hierarchy. For instructions on how to do that, see Using the CLI Editor in Configuration Mode in the CLI User Guide.

To define rules for an IDP IPS rulebase:

1. Create a policy by assigning a meaningful name to it.

 $[edit]$ user@host# edit security idp idp-policy base-policy

2. Associate a rulebase with the policy.

```
[edit security idp idp-policy base-policy]
user@host# edit rulebase-ips
```
3. Add rules to the rulebase.

```
[edit security idp idp-policy base-policy rulebase-ips]
user@host# edit rule R1
```
4. Define the match criteria for the rule.

```
[edit security idp idp-policy base-policy rulebase-ips rule R1]
user@host# set match from-zone trust to-zone untrust source-address any destination-address any
application default
```
5. Define an attack as match criteria.

[edit security idp idp-policy base-policy rulebase-ips rule R1] user@host# set match attacks predefined-attack-groups "TELNET-Critical"

6. Specify an action for the rule.

```
[edit security idp idp-policy base-policy rulebase-ips rule R1]
user@host# set then action drop-connection
```
7. Specify notification and logging options for the rule.

```
[edit security idp idp-policy base-policy rulebase-ips rule R1]
user@host# set then notification log-attacks alert
```
8. Set the severity level for the rule.

```
[edit security idp idp-policy base-policy rulebase-ips rule R1]
user@host# set then severity critical
```
9. Activate the policy.

```
[edit]
user@host# set security idp active-policy base-policy
```
### **Results**

From configuration mode, confirm your configuration by entering the show security idp command. If the output does not display the intended configuration, repeat the configuration instructions in this example to correct it.

```
[edit]
user@host# show security idp
idp-policy base-policy {
    rulebase-ips {
        rule R1 {
```

```
 match {
                       from-zone trust;
                       source-address any;
                       to-zone untrust;
                        destination-address any;
                        application default;
                        attacks {
                             predefined-attack-groups Critical-TELNET;
 }
 }
                  then {
                       action {
                             drop-connection;
 }
                        notification {
                            log-attacks {
                                  alert;
denotes the contract of the contract of the contract of the contract of the contract of the contract of the contract of the contract of the contract of the contract of the contract of the contract of the contract of the co
 }
                       severity critical;
 }
            }
       }
}
active-policy base-policy;
```
If you are done configuring the device, enter commit from configuration mode.

### $Verification$

**IN THIS SECTION**

Verifying the Configuration | 100  $\bullet$ 

To confirm that the configuration is working properly, perform this task:

### <span id="page-125-0"></span>**Verifying the Configuration**

### **Purpose**

Verify that the rules for the IDP IPS rulebase configuration are correct.

### **Action**

From operational mode, enter the show security idp status command.

## **Understanding IDP Exempt Rulebases**

The exempt rulebase works in conjunction with the intrusion prevention system (IPS) rulebase to prevent unnecessary alarms from being generated. You configure rules in this rulebase to exclude known false positives or to exclude a specific source, destination, or source/destination pair from matching an IPS rule. If traffic matches a rule in the IPS rulebase, the system attempts to match the traffic against the exempt rulebase before performing the action specified. Carefully written rules in an exempt rulebase can significantly reduce the number of false positives generated by an IPS rulebase.

Configure an exempt rulebase in the following conditions:

- When an IDP rule uses an attack object group that contains one or more attack objects that produce false positives or irrelevant log records.
- When you want to exclude a specific source, destination, or source/destination pair from matching an IDP rule. This prevents IDP from generating unnecessary alarms.

**NOTE:** Make sure to configure the IPS rulebase before configuring the exempt rulebase.

Table 15 on page 100 summarizes the options that you can configure in the exempt-rulebase rules.

### **Table 15: Exempt Rulebase Options**

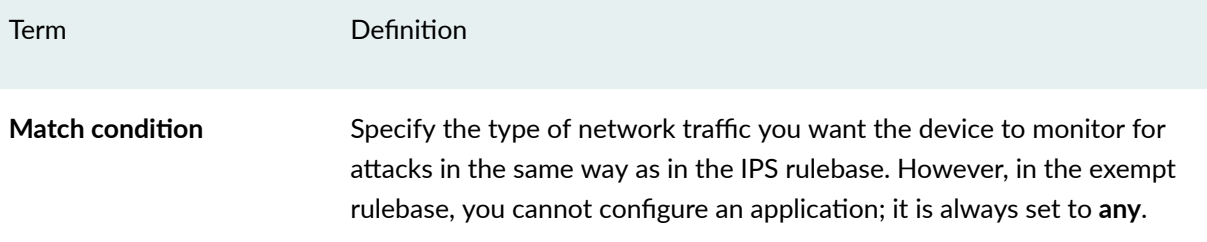

#### Table 15: Exempt Rulebase Options (Continued)

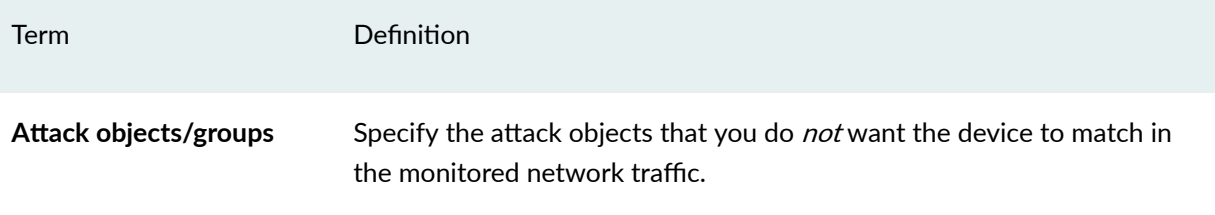

## **Example: Defining Rules for an IDP Exempt Rulebase**

### **IN THIS SECTION**

- Requirements **| 101**
- Overview **| 101**
- Configuration | 102
- Verification | 104

This example shows how to define rules for an exempt IDP rulebase.

### **Requirements**

Before you begin, create rules in the IDP IPS rulebase. See Example: Defining Rules for an IDP IPS RuleBase.

### **Overview**

When you create an exempt rule, you must specify the following:

• Source and destination for traffic you want to exempt. You can set the source or destination to Any to exempt network traffic originating from any source or sent to any destination. You can also set source-except or destination-except to specify all the sources or destinations except the specified source or destination addresses.

<span id="page-127-0"></span>**NOTE**: You can now specify **source-address** and **source-except** addresses when **from-zone** is any. Similarly, when to-zone is any, you can specify destination-address and destination**except** addresses.

• The attacks you want IDP to exempt for the specified source/destination addresses. You must include at least one attack object in an exempt rule.

This example shows that the IDP policy generates false positives for the attack FTP:USER:ROOT on an internal network. You configure the rule to exempt attack detection for this attack when the source IP is from your internal network.

### **Configuration**

### **IN THIS SECTION**

Procedure **| 102**

#### **Procedure**

### **CLI Quick Configuration**

To quickly configure this example, copy the following commands, paste them into a text file, remove any line breaks, change any details necessary to match your network configuration, and then copy and paste the commands into the CLI at the **[edit]** hierarchy level, and then enter **commit** from configuration mode.

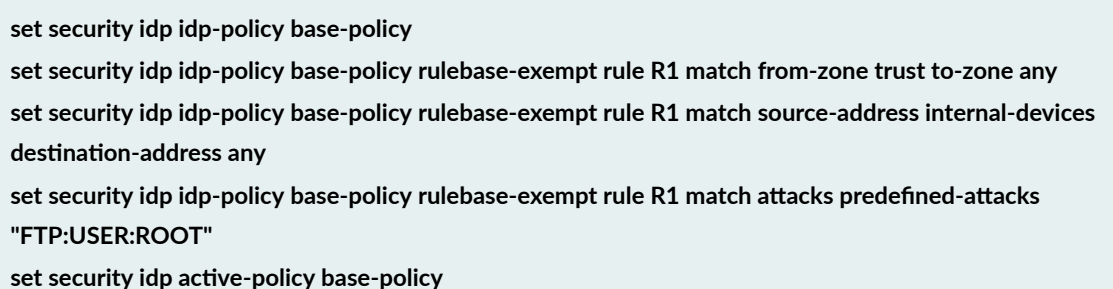

#### **Step-by-Step Procedure**

The following example requires you to navigate various levels in the configuration hierarchy. For instructions on how to do that, see Using the CLI Editor in Configuration Mode in the CLI User Guide.

To define rules for an exempt IDP rulebase:

1. Specify the IDP IPS rulebase for which you want to define and exempt the rulebase.

```
[edit]
user@host# edit security idp idp-policy base-policy
```
2. Associate the exempt rulebase with the policy and zones, and add a rule to the rulebase.

```
[edit security idp idp-policy base-policy]
user@host# set rulebase-exempt rule R1 match from-zone trust to-zone any
```
3. Specify the source and destination addresses for the rulebase.

```
[edit security idp idp-policy base-policy]
user@host# set rulebase-exempt rule R1 match source-address internal-devices destination-address
any
```
4. Specify the attacks that you want to exempt from attack detection.

```
[edit security idp idp-policy base-policy]
user@host# set rulebase-exempt rule R1 match attacks predefined-attacks "FTP:USER:ROOT"
```
5. Activate the policy.

```
[edit]user@host# set security idp active-policy base-policy
```
<span id="page-129-0"></span>**Results**

From configuration mode, confirm your configuration by entering the show security idp command. If the output does not display the intended configuration, repeat the configuration instructions in this example to correct it.

```
[edit]
user@host# show security idp
idp-policy base-policy {
    rulebase-exempt {
        rule R1 {
            match {
                from-zone trust;
                source-address internal-devices;
                to-zone any;
                destination-address any;
                attacks {
                    predefined-attacks FTP:USER:ROOT;
 }
 }
        }
     }
active-policy base-policy;
```
If you are done configuring the device, enter commit from configuration mode.

### $Verification$

**IN THIS SECTION**

Verifying the Configuration | 104

To confirm that the configuration is working properly, perform this task:

#### **Verifying the Configuration**

### **Purpose**

Verify that the defined rules were exempt from the IDP rulebase configuration.

### Action

From operational mode, enter the **show security idp status** command.

## **Understanding IDP Terminal Rules**

The Intrusion Detection and Prevention (IDP) rule-matching algorithm starts from the top of the rulebase and checks traffic against all rules in the rulebase that match the source, destination, and service. However, you can configure a rule to be *terminal*. A terminal rule is an exception to this algorithm. When a match is discovered in a terminal rule for the source, destination, zones, and application, IDP does not continue to check subsequent rules for the same source, destination, and application. It does not matter whether or not the traffic matches the attack objects in the matching rule.

You can use a terminal rule for the following purposes:

- $\bullet$  To set different actions for different attacks for the same Source and Destination.
- To disregard traffic that originates from a known trusted source. Typically, the action is **None** for this type of terminal rule.
- $\bullet$  To disregard traffic sent to a server that is vulnerable only to a specific set of attacks. Typically, the action is **Drop Connection** for this type of terminal rule.

Use caution when defining terminal rules. An inappropriate terminal rule can leave your network open to attacks. Remember that traffic matching the source, destination, and application of a terminal rule is not compared to subsequent rules, even if the traffic does not match an attack object in the terminal rule. Use a terminal rule only when you want to examine a certain type of traffic for one specific set of attack objects. Be particularly careful about terminal rules that use any for both the source and destination. Terminal rules should appear near the top of the rulebase before other rules that would match the same traffic.

## **Example: Setting Terminal Rules in Rulebases**

#### **IN THIS SECTION**

- [Requirements](#page-131-0) **| 106**
- [Overview](#page-131-0) **| 106**
- <span id="page-131-0"></span>Configuration | 106
- Verification | 109

This example shows how to configure terminal rules.

### **Requirements**

Before you begin:

- Configure network interfaces.
- Enable IDP application services in a security policy.
- Create security zones. See Example: Creating Security Zones.
- Define rules. See Example: Inserting a Rule in the IDP Rulebase.

### **Overview**

By default, rules in the IDP rulebase are not terminal, which means IDP examines all rules in the rulebase and executes all matches. You can specify that a rule is terminal; that is, if IDP encounters a match for the source, destination, and service specified in a terminal rule, it does not examine any subsequent rules for that connection.

This example shows how to configure terminal rules. You define rule R2 to terminate the match algorithm if the source IP of the traffic originates from a known trusted network in your company. If this rule is matched, IDP disregards traffic from the trusted network and does not monitor the session for malicious data.

### **Configuration**

#### **IN THIS SECTION**

 $\bullet$ [Procedure](#page-132-0) **| 107**

#### <span id="page-132-0"></span>**Procedure**

### **CLI Quick Configuration**

To quickly configure this example, copy the following commands, paste them into a text file, remove any line breaks, change any details necessary to match your network configuration, and then copy and paste the commands into the CLI at the **[edit]** hierarchy level, and then enter **commit** from configuration mode.

**set security idp idp-policy base-policy** set security idp idp-policy base-policy rulebase-ips rule R2 match source-address internal destinationaddress any **set security idp idp-policy base-policy rulebase-ips rule R2 terminal** set security idp idp-policy base-policy rulebase-ips rule R2 match attacks predefined-attacks **FTP:USER:ROOT** set security idp idp-policy base-policy rulebase-ips rule R2 then action recommended

### **Step-by-Step Procedure**

The following example requires you to navigate various levels in the configuration hierarchy. For instructions on how to do that, see Using the CLI Editor in Configuration Mode in the [CLI User Guide](https://www.juniper.net/documentation/en_US/junos/information-products/pathway-pages/junos-cli/junos-cli.html).

To configure terminal rules:

1. Create an IDP policy.

[edit] user@host# **set security idp idp-policy base-policy**

2. Define a rule and set its match criteria.

[edit security idp idp-policy base-policy] user@host# set rulebase-ips rule R2 match source-address internal destination-address any

3. Set the terminal flag for the rule.

[edit security idp idp-policy base-policy] user@host# **set rulebase-ips rule R2 terminal**

4. Specify the attacks that you want to exempt from attack detection.

```
[edit security idp idp-policy base-policy]
user@host# set rulebase-ips rule R2 match attacks predefined-attacks FTP:USER:ROOT
```
5. Specify an action for the rule.

```
[edit security idp idp-policy base-policy]
userf@host# rulebase-ips rule R2 then action recommended
```
#### **Results**

From configuration mode, confirm your configuration by entering the **show security idp** command. If the output does not display the intended configuration, repeat the configuration instructions in this example to correct it.

```
[edit]
```

```
user@host# show security idp
         idp-policy base-policy {
                  rulebase-ips {
                           rule R2 {
                                     match {
                                              source-address internal;
                                              destination-address any;
                                              attacks {
                                                       predefined-attacks FTP:USER:ROOT;
denotes the contract of the contract of the contract of the contract of the contract of the contract of the contract of the contract of the contract of the contract of the contract of the contract of the contract of the co
 }
                                     then {
                                              action {
                                                     recommended;
denotes the contract of the contract of the contract of the contract of the contract of the contract of the contract of the contract of the contract of the contract of the contract of the contract of the contract of the co
 }
                                     terminal;
 }
                   }
          }
```
If you are done configuring the device, enter commit from configuration mode.

### <span id="page-134-0"></span> $Verification$

#### **IN THIS SECTION**

Verifying the Configuration | 109

To confirm that the configuration is working properly, perform this task:

#### **Verifying the Configuration**

### **Purpose**

Verify that the terminal rules were configured correctly.

### **Action**

From operational mode, enter the show security idp status command.

## **Understanding DSCP Rules in IDP Policies**

Differentiated Services code point (DSCP) is an integer value encoded in the 6-bit field defined in IP packet headers. It is used to enforce class-of-service (CoS) distinctions. CoS allows you to override the default packet forwarding behavior and assign service levels to specific traffic flows.

You can configure DSCP value as an action in an IDP policy rule. You first define the traffic by defining match conditions in the IDP policy and then associate a DiffServ marking action with it. Based on the DSCP value, behavior aggregate classifiers set the forwarding class and loss priority for the traffic deciding the forwarding treatment the traffic receives.

All packets that match the IDP policy rule have the CoS field in their IP header rewritten with the DSCP value specified in the matching policy. If the traffic matches multiple rules with differing DSCP values, the first IDP rule that matches takes effect and this IDP rule then applies to all traffic for that session.

## **Example: Configuring DSCP Rules in an IDP Policy**

### **IN THIS SECTION**

- Requirements **| 110**
- Overview **| 110**
- Configuration | 111
- Verification | 113

This example shows how to configure DSCP values in an IDP policy.

### **Requirements**

Before you begin:

- Configure network interfaces
- Enable IDP application services in a security policy
- Create security zones
- Define rules

### **Overview**

Configuring DSCP values in IDP policies provides a method of associating CoS values—thus different levels of reliability-for different types of traffic on the network.

This example shows how to create a policy called policy1, specify a rulebase for this policy, and then add rule R1 to this rulebase. In this example, rule R1:

- Specifies the match condition to include any traffic from a previously configured zone called trust to another previously configured zone called untrust. The match condition also includes a predefined attack group called HTTP - Critical. The application setting in the match condition is specified as the default and matches any application configured in the attack object.
- Specifies an action to rewrite the CoS field in the IP header with the DSCP value 50 for any traffic that matches the criteria for rule R1.

### <span id="page-136-0"></span>**Configuration**

**IN THIS SECTION**

Procedure **| 111**

### **Procedure**

### **CLI Quick Configuration**

To quickly configure this example, copy the following commands, paste them into a text file, remove any line breaks, change any details necessary to match your network configuration, and then copy and paste the commands into the CLI at the **[edit]** hierarchy level, and then enter **commit** from configuration mode.

**set security idp idp-policy base-policy set security idp idp-policy base-policy rulebase-ips rule R1 match from-zone Zone-1 to-zone Zone-2 source**address any destination-address any application default set security idp idp-policy base-policy rulebase-ips rule R1 match attacks predefined-attack-groups "HTTP -**Critical**"

set security idp idp-policy base-policy rulebase-ips rule R1 then action mark-diffserv 50

### **Step-by-Step Procedure**

The following example requires you to navigate various levels in the configuration hierarchy. For instructions on how to do that, see Using the CLI Editor in Configuration Mode in the [CLI User Guide.](https://www.juniper.net/documentation/en_US/junos/information-products/pathway-pages/junos-cli/junos-cli.html)

To configure DSCP values in an IDP policy:

1. Create a policy by assigning a meaningful name to it.

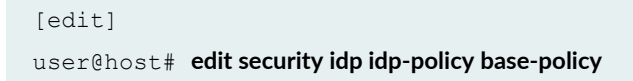

2. Associate a rulebase with the policy.

```
[edit security idp idp-policy base-policy]
user@host# edit rulebase-ips
```
3. Add rules to the rulebase.

```
[edit security idp idp-policy base-policy rulebase-ips]
user@host# edit rule R1
```
4. Define the match criteria for the rule.

```
[edit security idp idp-policy base-policy rulebase-ips R1]
user@host# set match from-zone trust to-zone untrust source-address any destination-address any
application default
user@host# set match attacks predefined-attack-group "HTTP - Critical"
```
5. Specify an action for the rule.

```
[edit security idp idp-policy base-policy rulebase-ips R1]
user@host# set then action mark-diffserv 50
```
- 6. Continue to specify any notification or logging options for the rule, if required.
- 7. Activate the policy.

 $[edit]$ user@host# set security idp active-policy base-policy <span id="page-138-0"></span>**Results**

From configuration mode, confirm your configuration by entering the show security idp command. If the output does not display the intended configuration, repeat the configuration instructions in this example to correct it.

```
[edit]
user@host# show security idp
idp-policy base-policy{
      rulebase-ips {
            rule R1 {
                   match {
                         from-zone trust;
                         source-address any;
                         to-zone untrust;
                         destination-address any;
                         application default;
                         attacks {
                               predefined-attack-groups HTTP-Critical;
 }
 }
                   then {
                         action {
                              mark-diffserv {
                                     50;
denotes the contract of the contract of the contract of the contract of the contract of the contract of the contract of the contract of the contract of the contract of the contract of the contract of the contract of the co
                        }
 }
             }
       }
active-policy base-policy;
```
If you are done configuring the device, enter commit from configuration mode.

### $Verification$

#### **IN THIS SECTION**

Verifying the Configuration | 114  $\bullet$ 

<span id="page-139-0"></span>To confirm that the configuration is working properly, perform this task:

#### **Verifying the Configuration**

### **Purpose**

Verify that the DSCP values were configured in an IDP policy.

### **Action**

From operational mode, enter the show security idp status command.

#### **Release History Table**

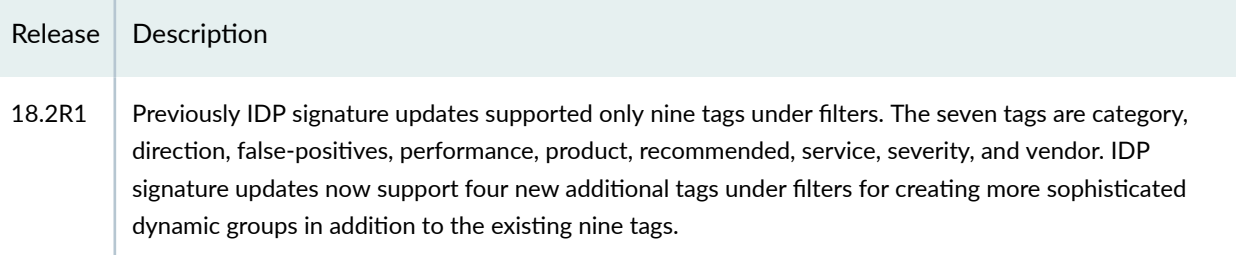

### RELATED DOCUMENTATION

[IDP Policies Overview](#page-75-0) **| 50**

Intrusion Detection and Prevention Overview | 2

# **Attack Objects and Object Groups for IDP Policies**

#### **IN THIS SECTION**

- Understanding Our Approach to Addressing Known and Unknown Vulnerabilities | 116  $\bullet$
- Ŏ Testing a Custom Attack Object | 117
- Creating a Signature Attack Object | 118
- Understanding Predefined IDP Attack Objects and Object Groups | 134
- Understanding Custom Attack Objects | 136
- $\bullet$ Creating a Compound Attack Object | 154
- $\bullet$ Modifying Custom Attack Objects Due to Changes Introduced in Signature Update | 157
- Example: Configuring Compound or Chain Attacks | 161
- Example: Configuring Attack Groups with Dynamic Attack Groups and Custom Attack Groups | 170
- Custom Attack Object DFA Expressions | 180
- Example: Using Pattern Negation | 183
- [Example: Matching File Extensions](#page-208-0) **| 183**
- Example: Apache Tomcat Denial-of-Service Attacks | 184
- Listing IDP Test Conditions for a Specific Protocol | 185
- [Understanding IDP Protocol Decoders](#page-211-0) **| 186**
- [Example: UNIX CDE/dtlogin Vulnerability](#page-212-0) **| 187**
- Example: Detecting a Worm | 189
- Example: Compound Signature to Detect Exploitation of an HTTP Vulnerability | 190
- Example: Using Time Binding Parameters to Detect a Brute Force Attack | 193
- Reference: Custom Attack Object Protocol Numbers | 194
- [Reference: Nonprintable and Printable ASCII Characters](#page-228-0) **| 203**
- $\bullet$ Example: Configuring IDP Protocol Decoders | 221
- Understanding Multiple IDP Detector Support | 223
- [Understanding Content Decompression](#page-249-0) **| 224**
- Example: Configuring IDP Content Decompression | 224
- Understanding IDP Signature-Based Attacks | 226
- Example: Configuring IDP Signature-Based Attacks | 228
- Understanding IDP Protocol Anomaly-Based Attacks | 232
- Example: Configuring IDP Protocol Anomaly-Based Attacks | 233
- **IDP Policy Configuration Overview | 236**
- [IPv6 Covert Channels Overview](#page-262-0) **| 237**

Attack objects, application signatures objects, and service objects are used in defining IDP policy rules. As a response to new vulnerabilities, Juniper Networks periodically provides a file containing attack database updates on the Juniper website. You can download this file to protect your network from new threats. These attack objects and groups are designed to detect known attack patterns and protocol anomalies within the network traffic. You can configure attack objects and groups as match conditions in IDP policy rules.

<span id="page-141-0"></span>For more information, see the following topics:

## **Understanding Our Approach to Addressing Known and Unknown Vulnerabilities**

### **IN THIS SECTION**

- Known Vulnerabilities | 116
- Unknown Vulnerabilities | 117

This topic includes the following sections:

### **Known Vulnerabilities**

Known vulnerabilities are those documented within the Internet security community. The Internet security community comprises several security organizations, security analysts, and security forums. The security community continually discovers and analyzes new attacks and exchanges this information over the Internet. In this way, they can quickly locate, identify, and truly understand an attack.

Some security advisories include the actual attack code. You can use the attack information and the attack code to capture packet information and service contexts. You can use this information to create a custom signature attack object.

Unfortunately, most advisories do not post the attack code with the attack description. If you cannot obtain the attack code, read the advisory carefully and try to reconstruct the basics of the attack packet.

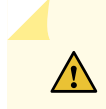

**CAUTION**: Remember to isolate code acquired from unknown sources.

The following organizations are active in the security community and are a good resource for locating attack information:

• NVD-National Vulnerability Database (http://nvd.nist.gov). The U.S. government repository of vulnerability management data represented using the Security Content Automation Protocol (SCAP).

- <span id="page-142-0"></span>• SANS-SysAdmin, Audit, Network, Security Institute (www.sans.org). An information security research, certification, and education organization that provides security alerts. Also hosts the Internet Storm Center (ISC) at http://www.incidents.org.
- CVE-Common Vulnerabilities and Exposures (http://cve.mitre.org). A standardized list of vulnerabilities and other information security exposures.
- BugTraq (http://securityfocus.com/archive/1). A moderated mailing list hosted by Security Focus that discusses and announces computer security vulnerabilities.
- CERT coordination center (http://www.cert.org). A federally funded security alert organization that provides security advisories.
- Packet Storm Security (http://packetstormsecurity.nl). A nonprofit organization of security professionals that provides security information by way of security news, advisories, forums, and attack code.
- Metasploit (http://www.metasploit.com). Metasploit provides useful information for performing penetration testing, IDS signature development, and exploit research.
- FrSIRT-French Security Incident Response Team (http://www.frsirt.com). FrSIRT is an independent security research organization providing security advisories and real-time vulnerability alerting and notification services.
- ISS-Internet Security Systems (http://www.iss.net). An Internet security company that provides alerts and Internet threat levels.

### **Unknown Vulnerabilities**

Unknown vulnerabilities are those that have not been documented in Internet security community advisories. In these cases, the IDP Series Profiler, firewall, or IDP security event logs generated in your production environment alert you to suspicious activity and abnormal traffic. In your production environment, you will use packet logging tools to capture packets and service context information that you can later analyze and experiment with in your lab.

## **Testing a Custom Attack Object**

We recommend the following workflow to test a custom attack object. Note that the following procedure consists of general steps and is intended for expert users who are familiar with these tasks.

To test a custom attack object:

- <span id="page-143-0"></span>**1.** Create a new security policy and new IDP rulebase rule that includes only the custom attack object to be tested. Enable logging and packet logging.
- 2. Push the policy to the IDP Series lab device.
- 3. From the attacker computer, reproduce the attack that targets the victim computer.
- 4. Use the Security Director Log Viewer to see whether the traffic generated logs as expected.

If your test fails, review the attack advisory, the protocol RFC, and the attack code or packet captures to identify additional information that can help you fine-tune your settings. The most frequent issue that requires tuning is the syntax of the DFA expression.

## **Creating a Signature Attack Object**

A signature attack object is a pattern you want the system to detect. You use a DFA expression to represent the pattern. All of the other signature properties you can set (such as service or protocol context, direction, and other constraints) are provided so you can optimize performance of the system in detecting the pattern and eliminate false positives. In general, you want to tune settings of a signature attack object so that the system looks for it in every context where it might occur and in no other context.

To configure a signature attack object:

- 1. In the Object Manager, select Attack Objects > IDP Objects.
- 2. Click the Custom Attacks tab.
- **3.** Click the  $+$  icon to display the Custom Attack dialog box.
- 4. Configure attack object settings. Table 16 on page 118 provides guidelines for completing the settings.

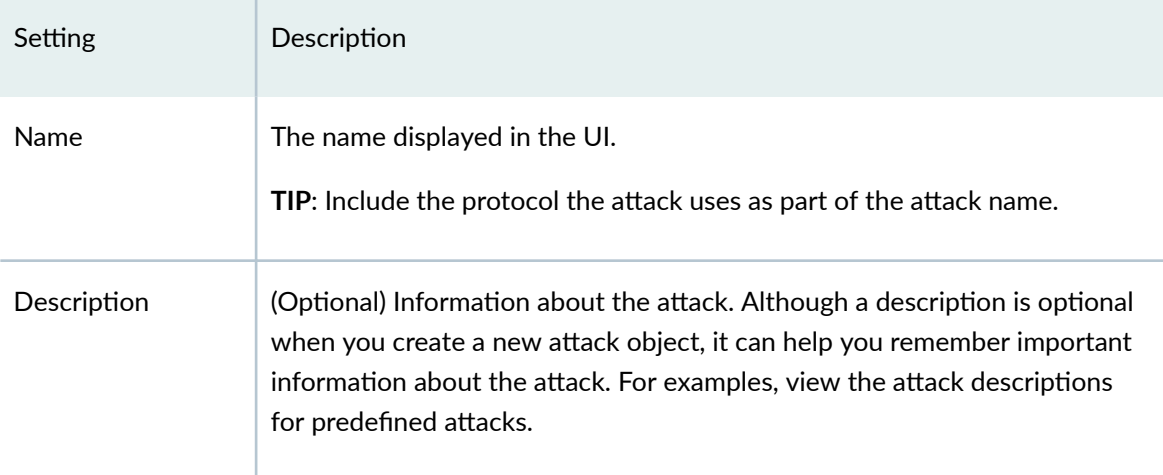

#### Table 16: Custom Attack Dialog Box: General Tab Settings
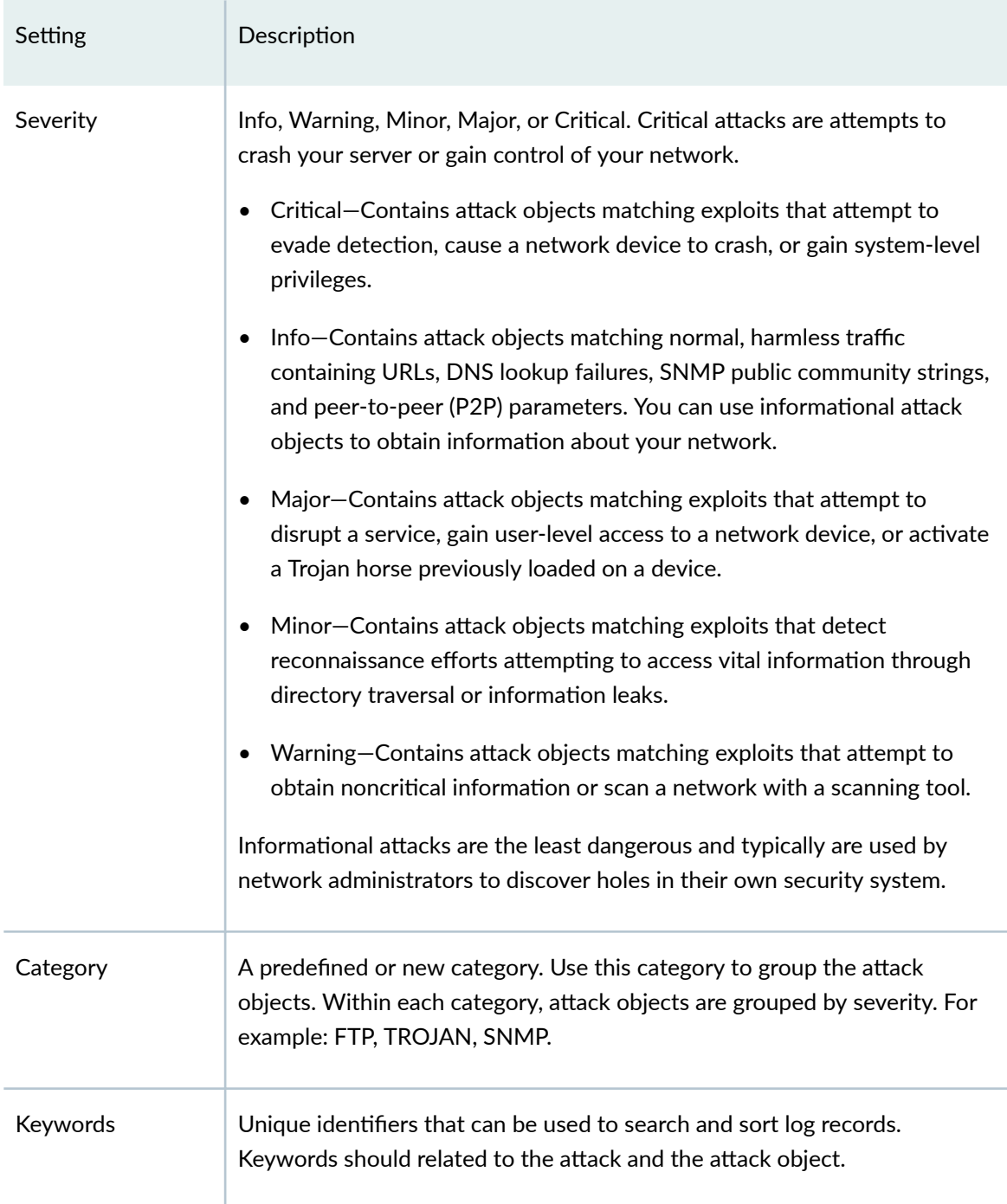

# Table 16: Custom Attack Dialog Box: General Tab Settings (Continued)

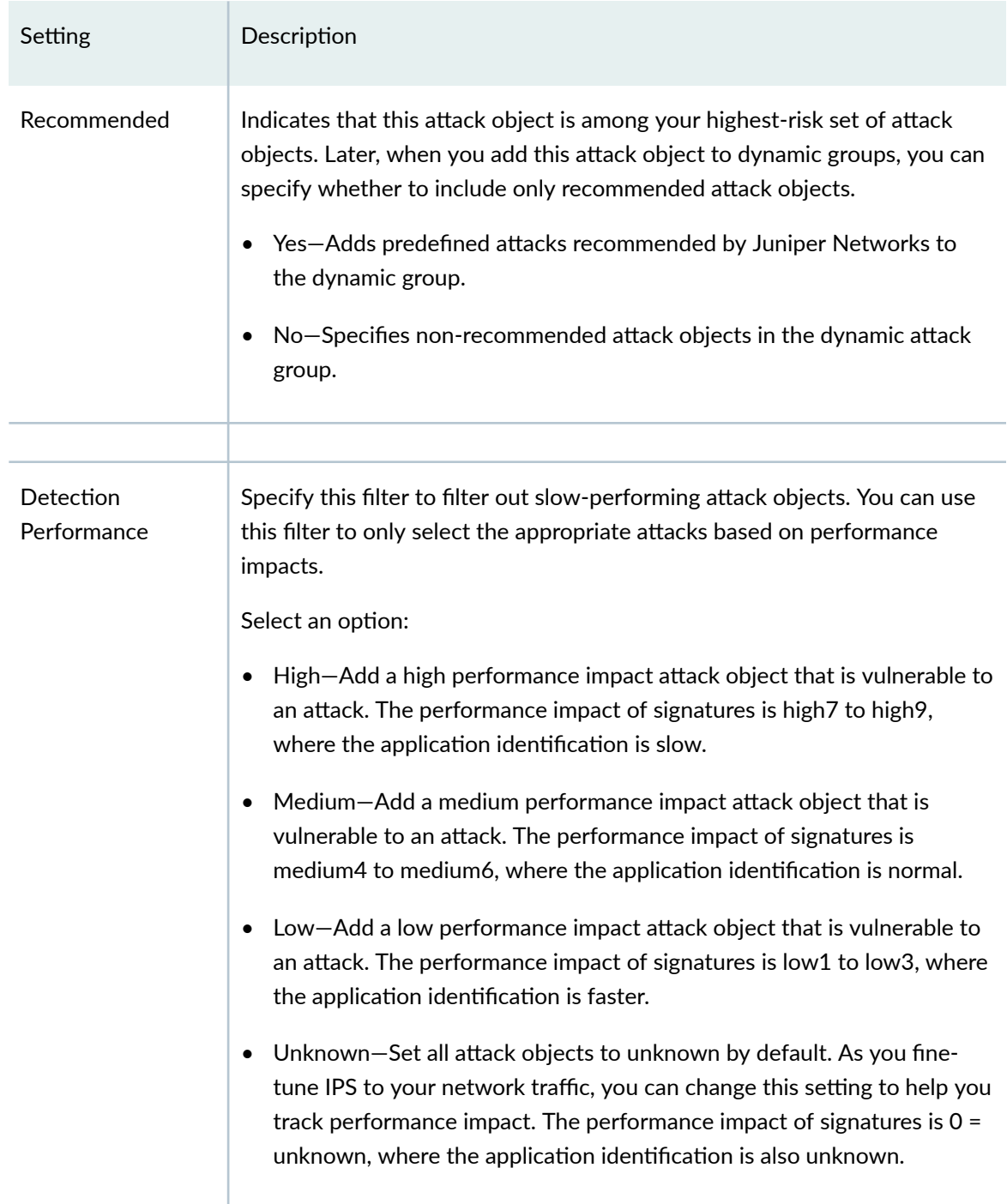

#### Table 16: Custom Attack Dialog Box: General Tab Settings (Continued)

- 5. Click the General tab.
- 6. Under Attack Versions, click the  $+$  icon to display the New Attack wizard.
- 7. On the Target Platform and Type page, select a device platform and attack type. [Table 17 on page](#page-146-0)  $121$  describes the attack types.

# <span id="page-146-0"></span>**Table 17: Attack Object Types**

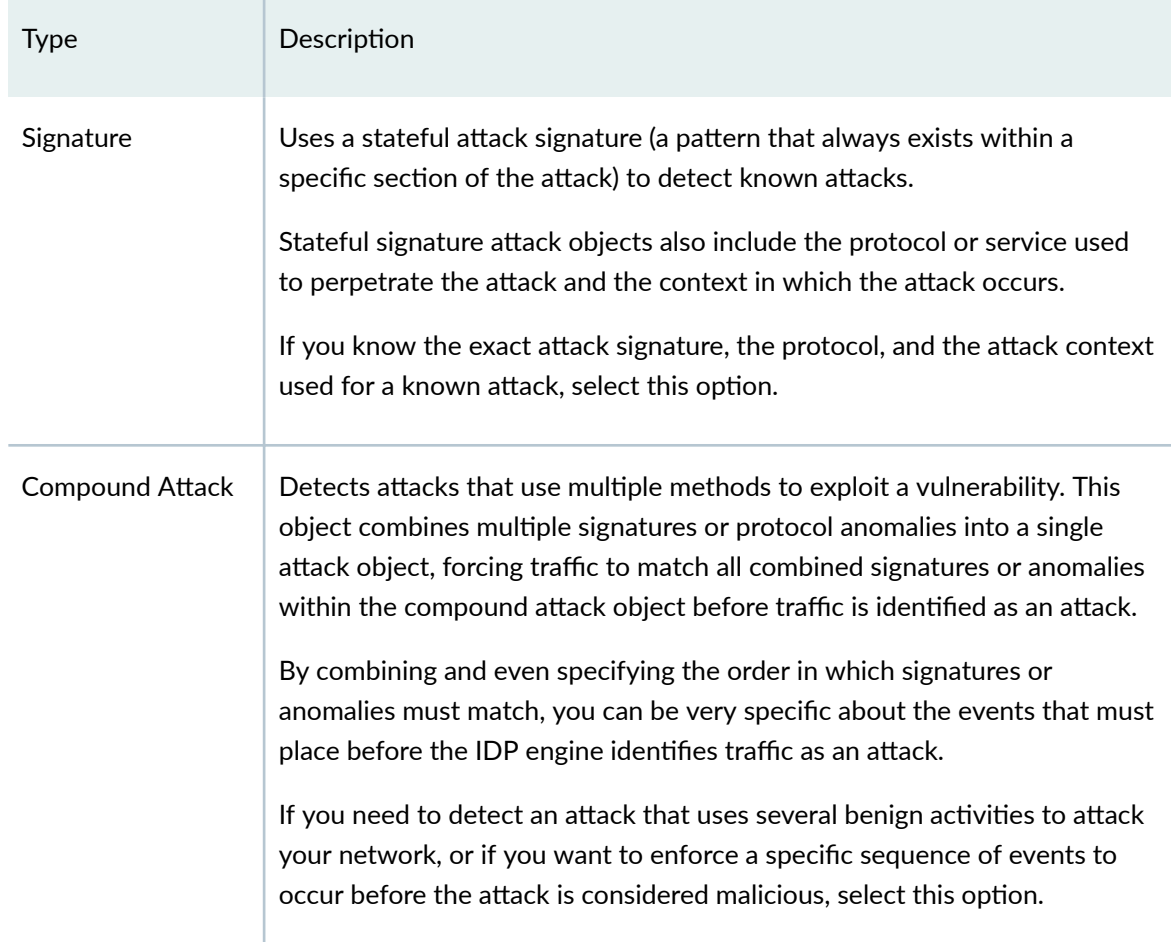

# 8. Select Signature and click Next.

9. On the Custom Attack – General Properties page, configure other settings. Table 18 on page 121 provides guidelines for completing the settings.

Table 18: Custom Attack - General Properties

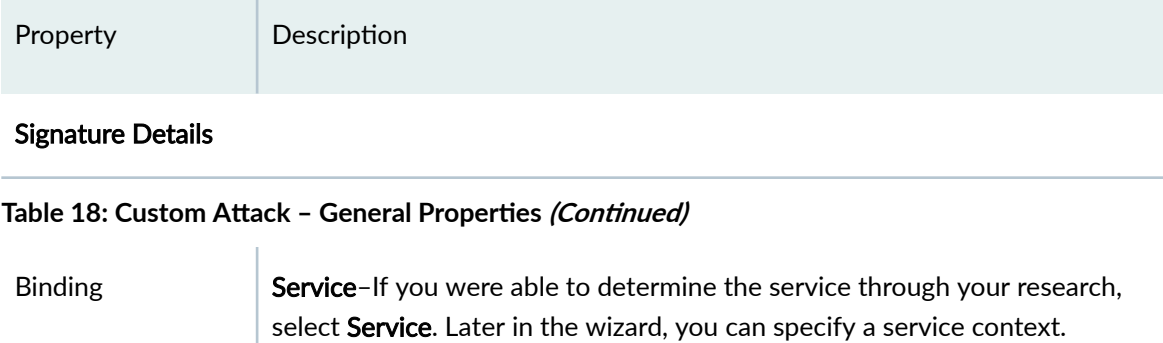

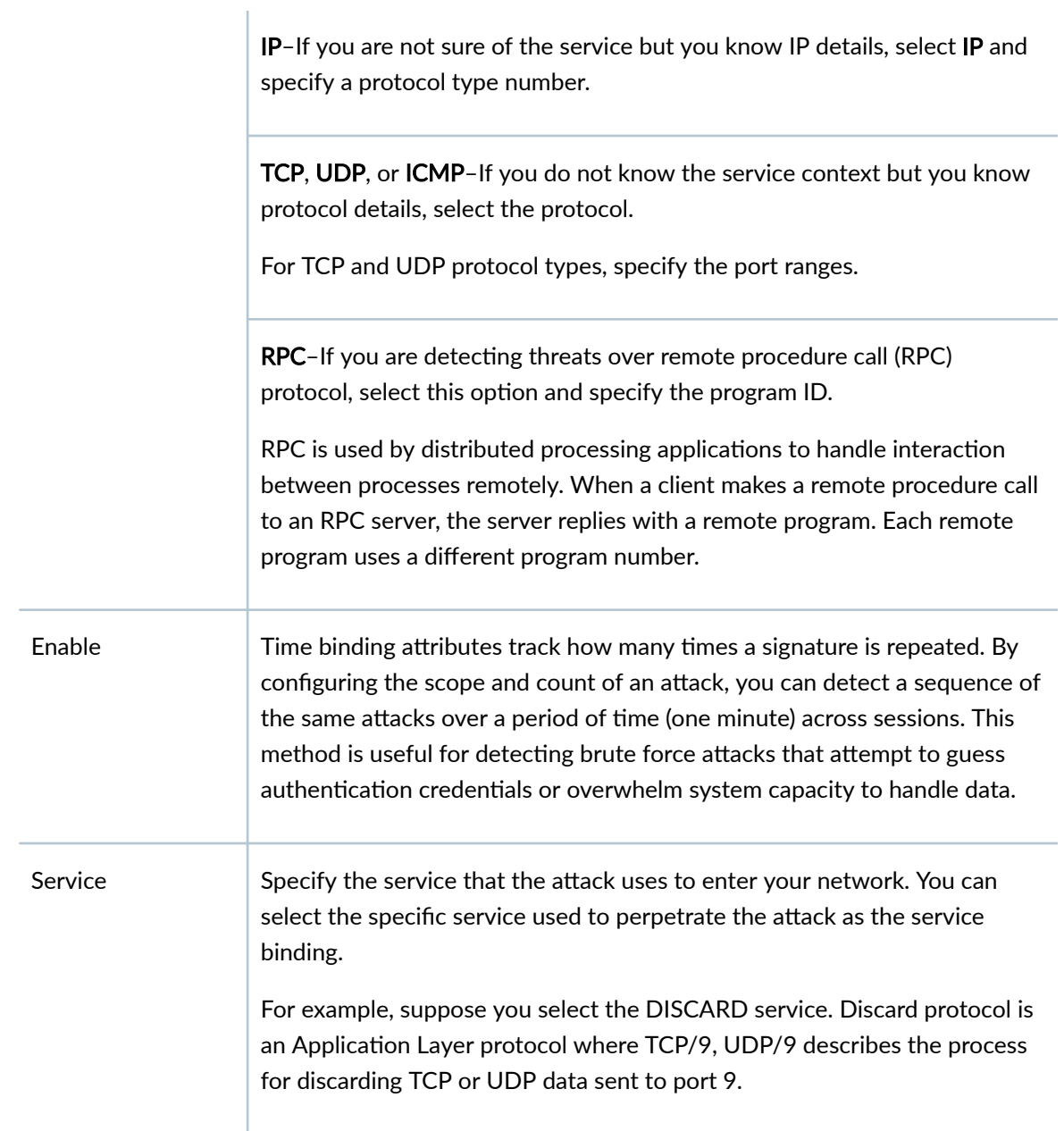

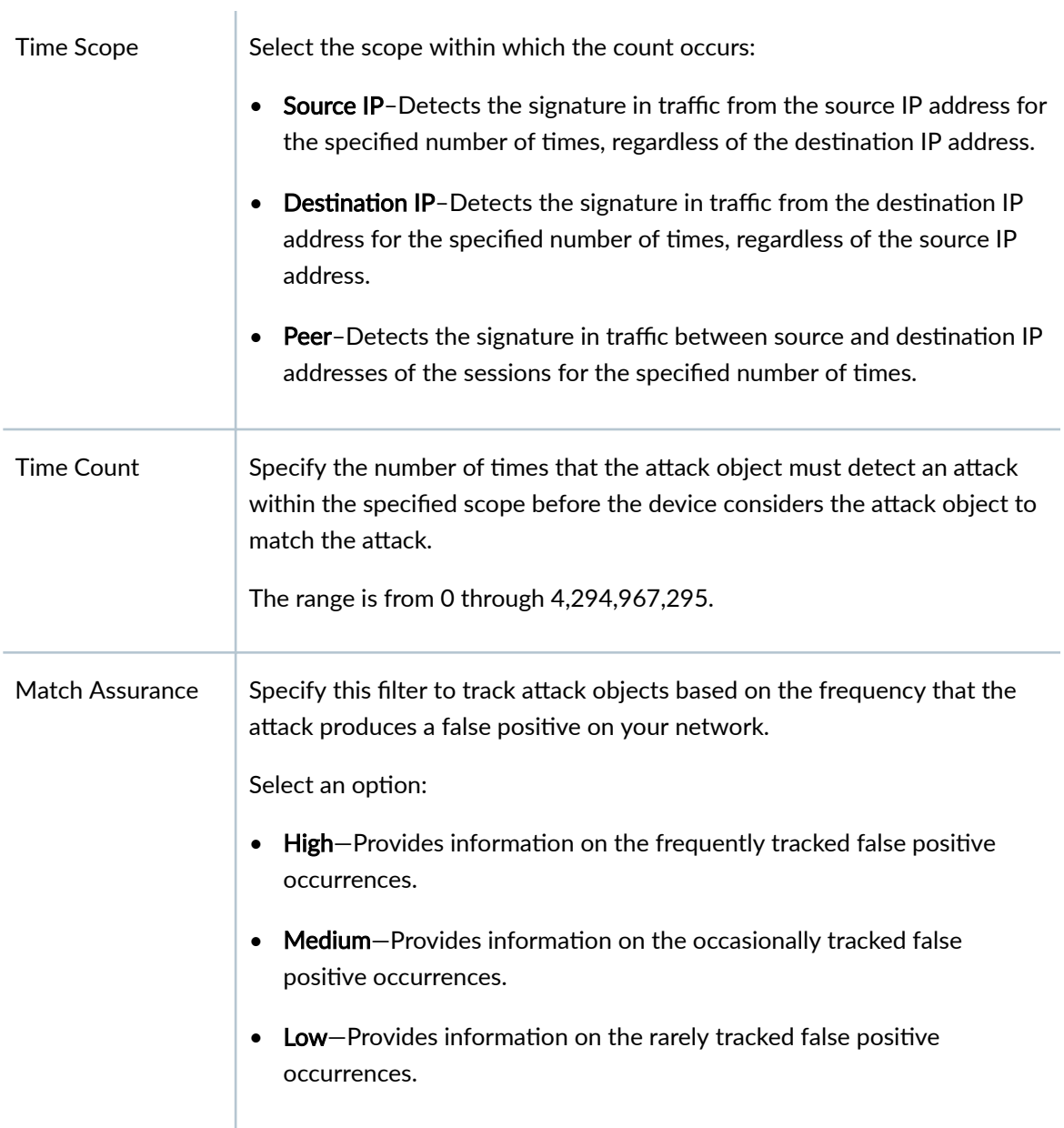

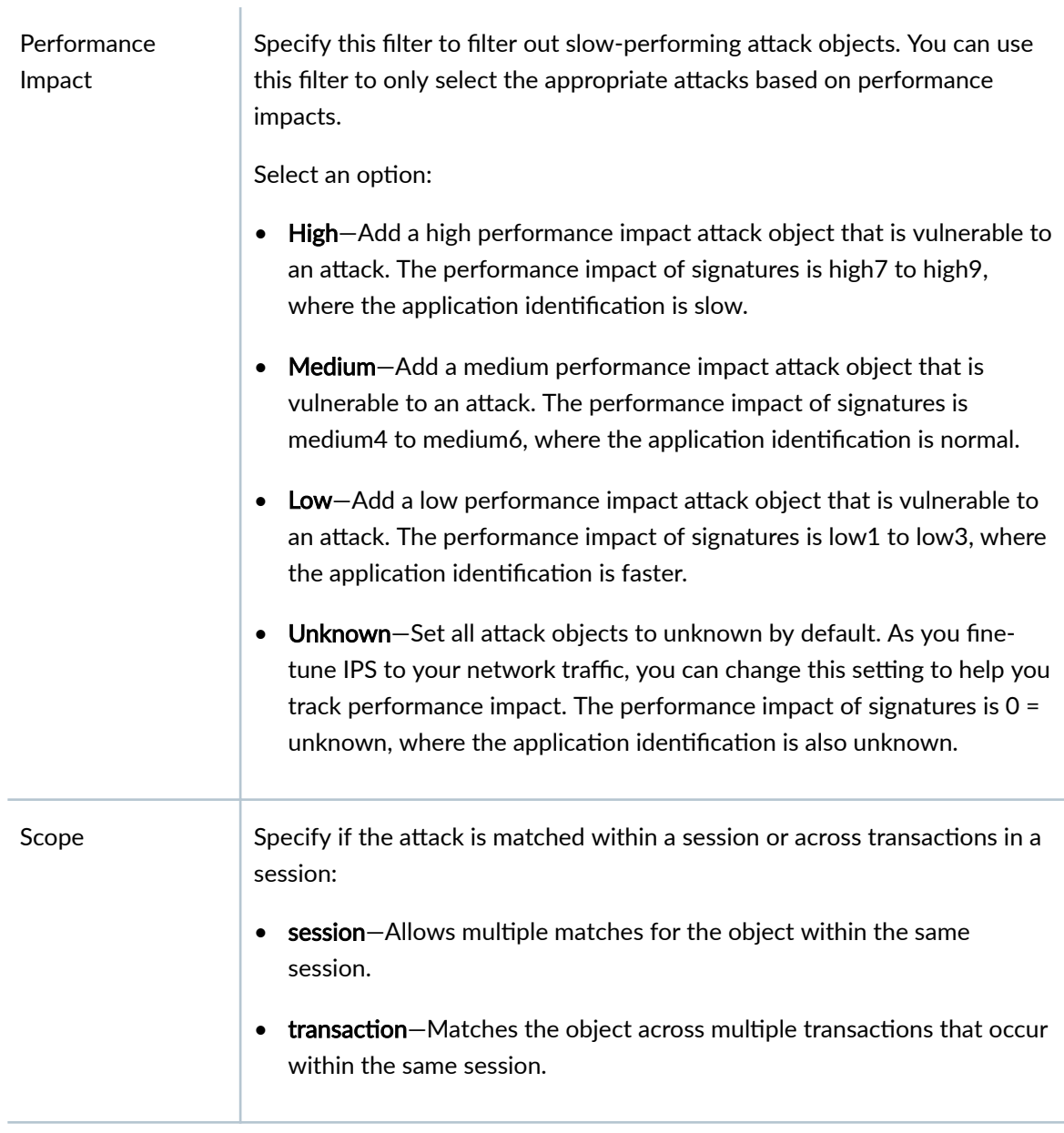

#### Click Next.

10. On the Custom Attack – Attack Pattern page, configure pattern settings. [Table 19 on page 125](#page-150-0) provides guidelines for completing the settings.

<span id="page-150-0"></span>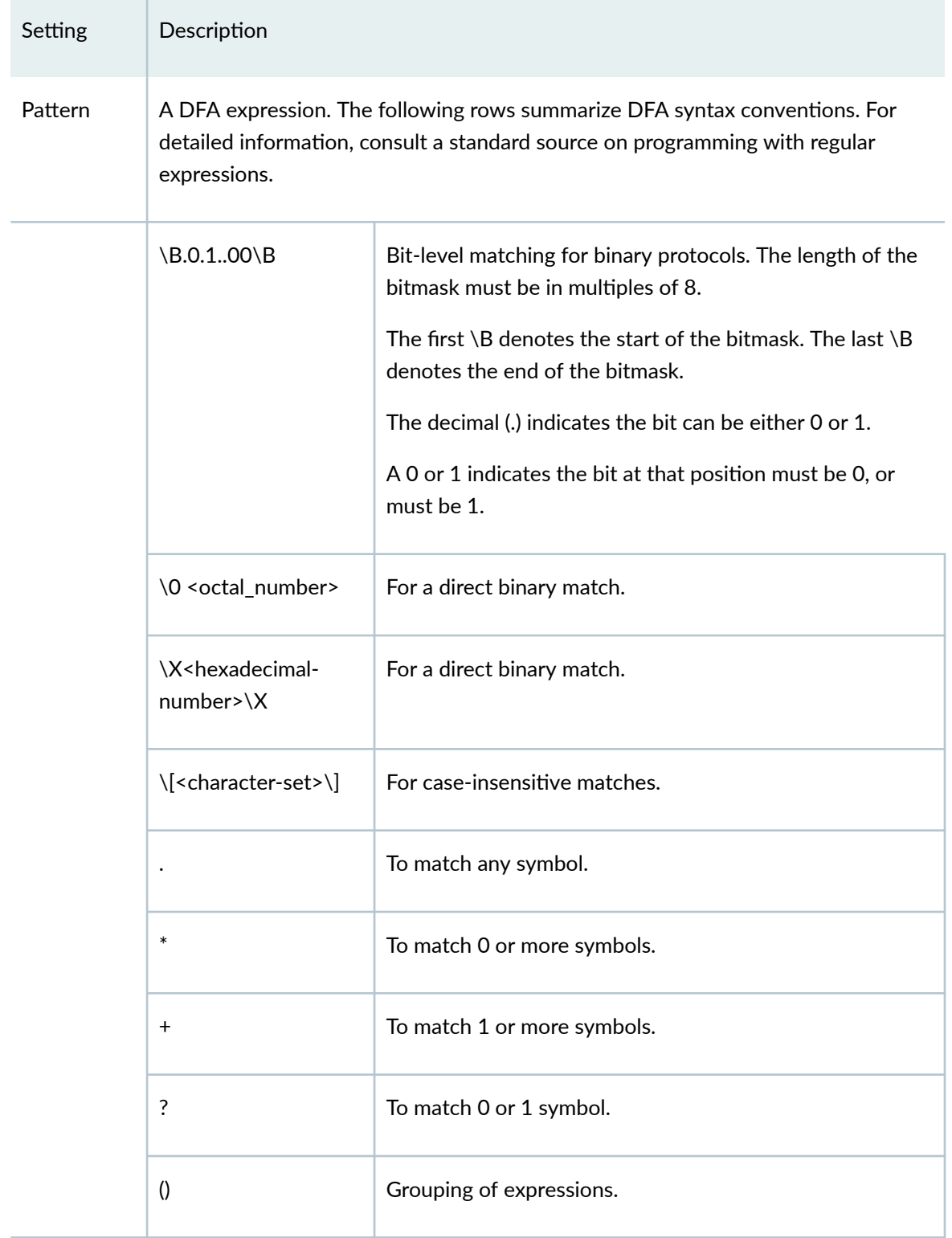

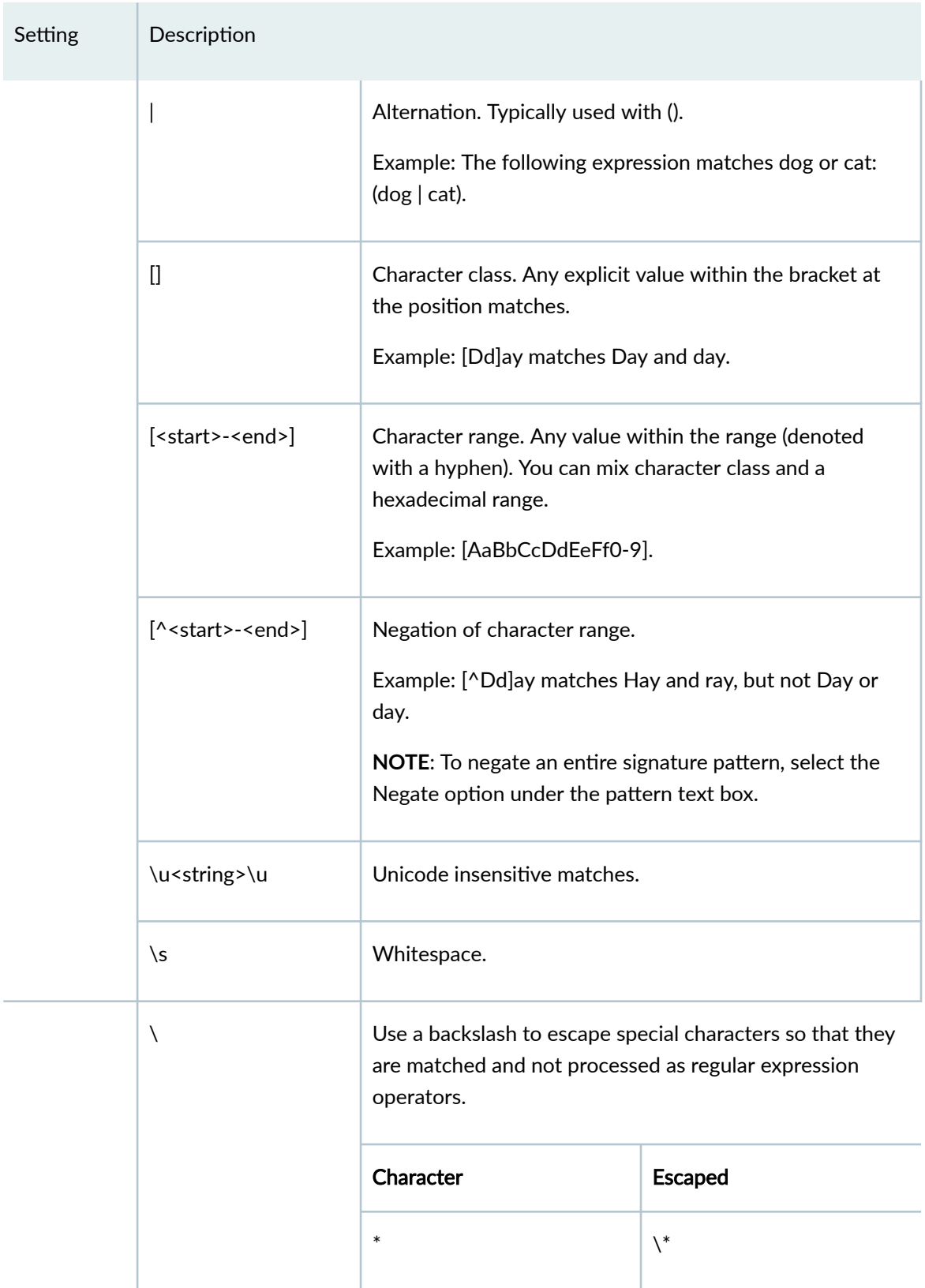

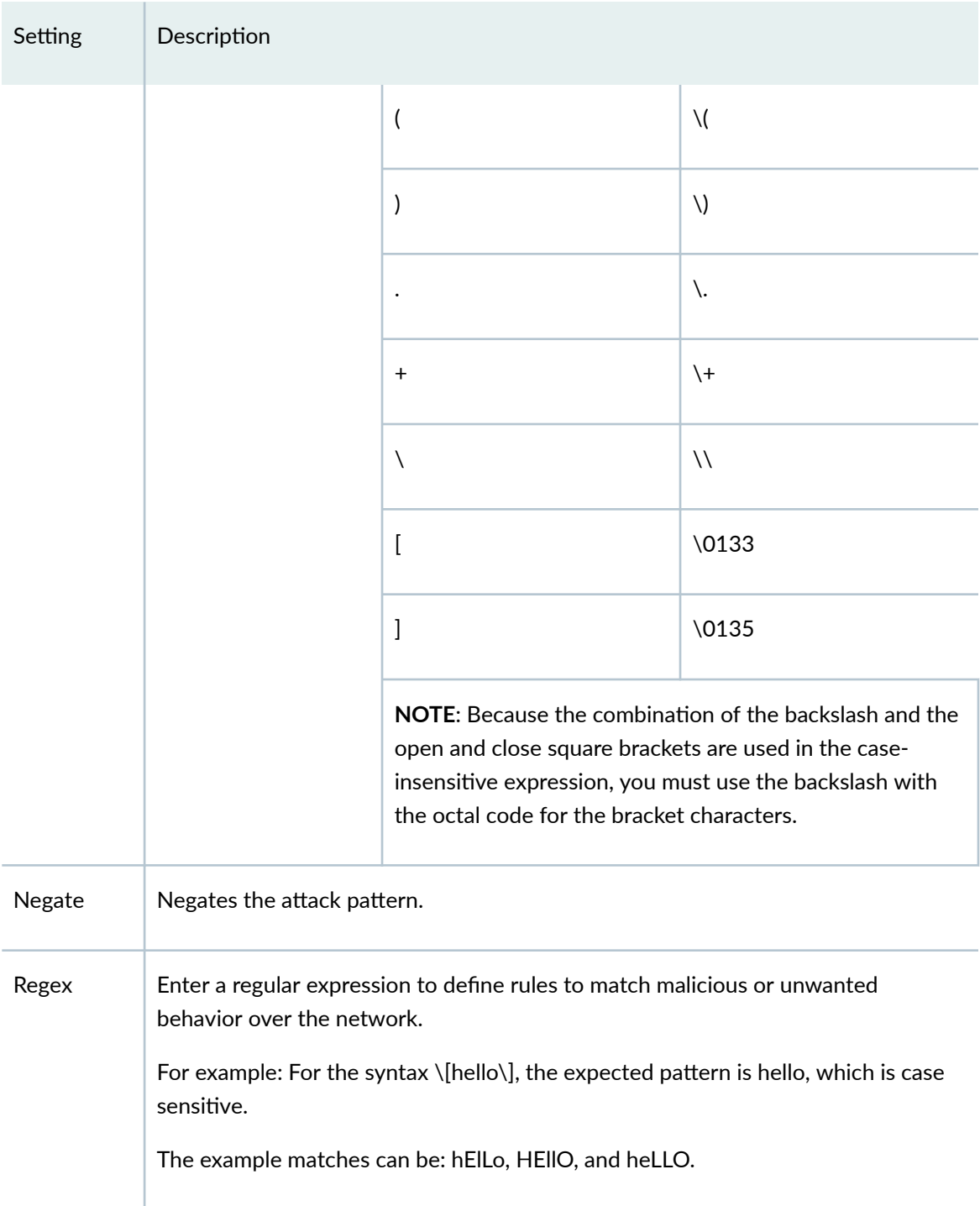

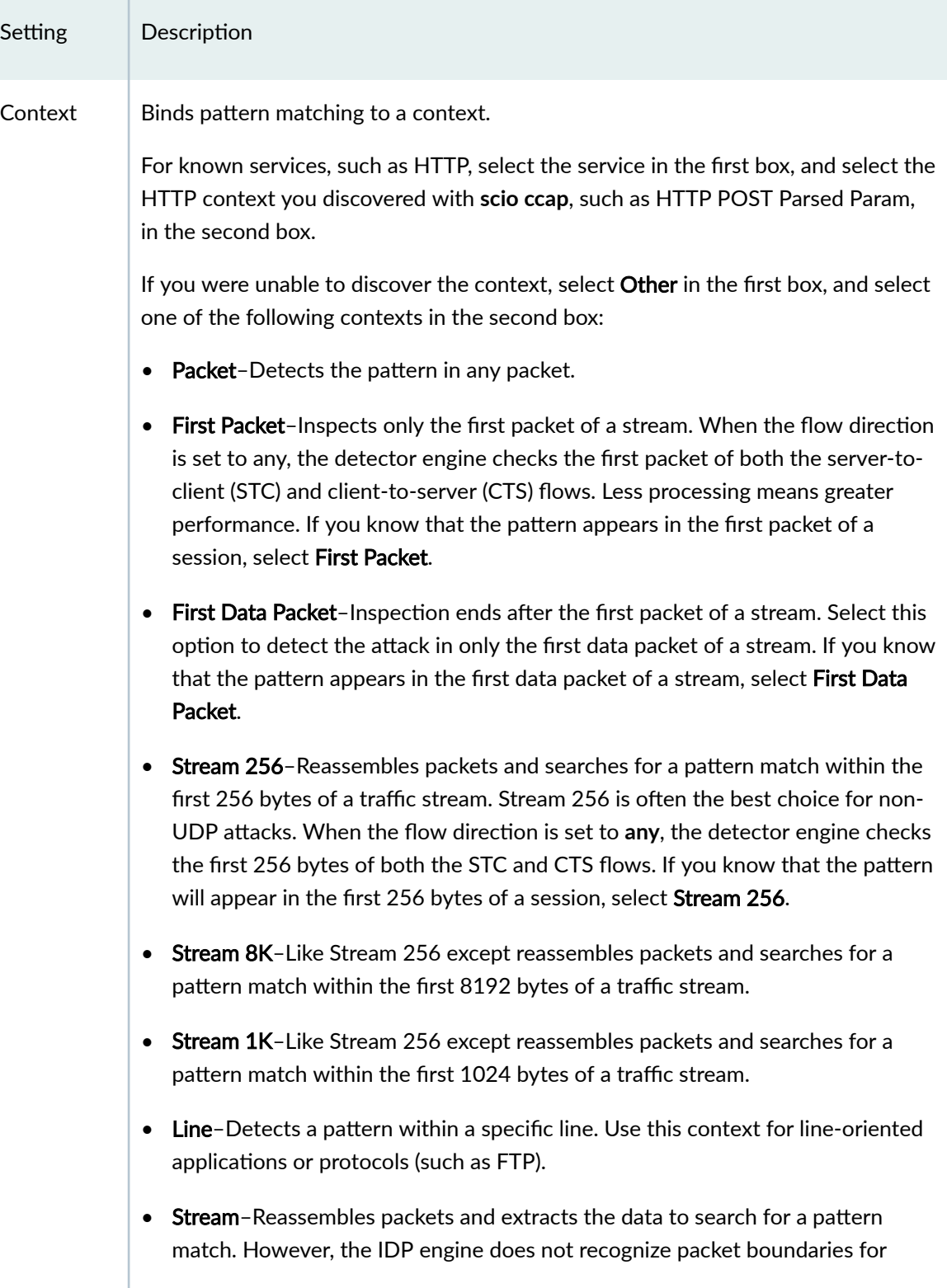

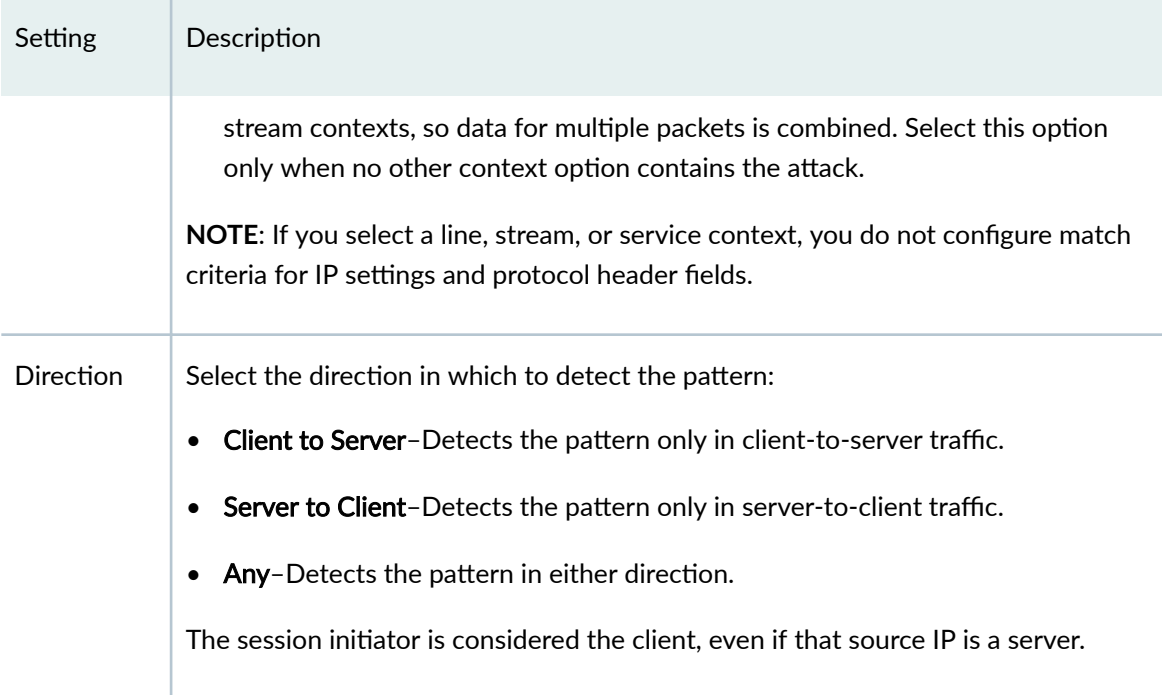

# Add Anomaly

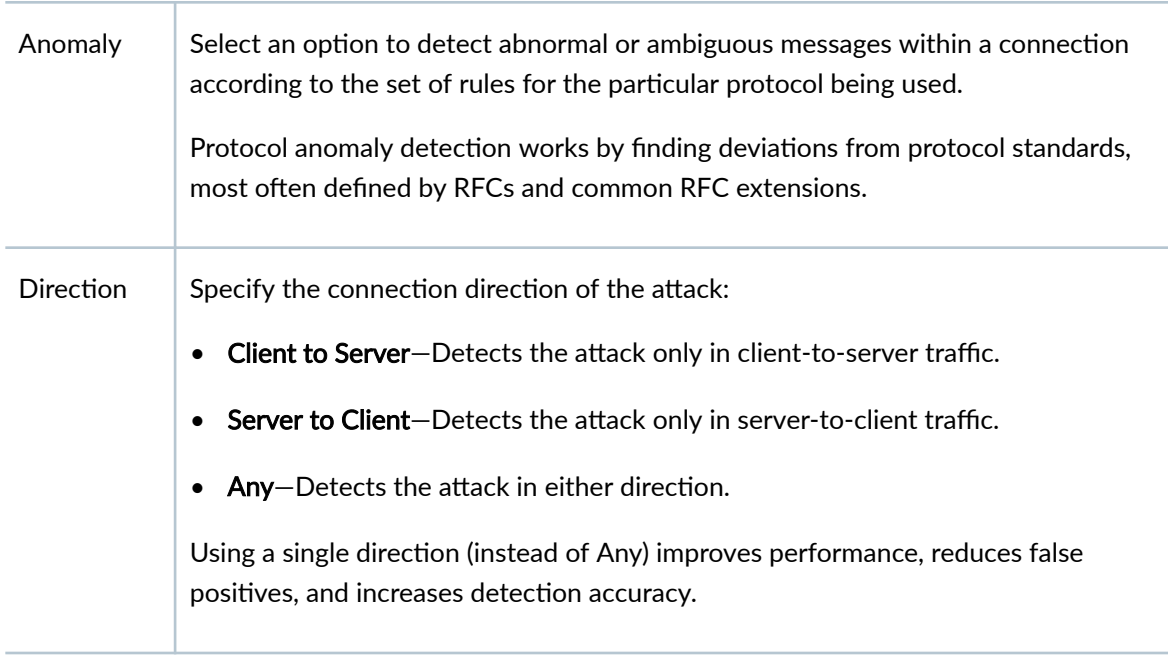

# Click Next.

11. If you have selected a line, stream, stream 256, or service context, do not configure match criteria for IP settings and protocol header fields. Click Finish.

If you are using a packet context, you can refine matching by adding criteria for IP flags and packet headers, as described in the following tables.

TIP: If you are unsure of the IP flags and IP fields you want to match, leave all fields blank. If no values are set, the IDP engine attempts to match the signature for all header contents. On the Custom Attack – IPv4 settings and header matches page, configure pattern settings. Table 20 on page 130 provides guidelines for completing the settings.

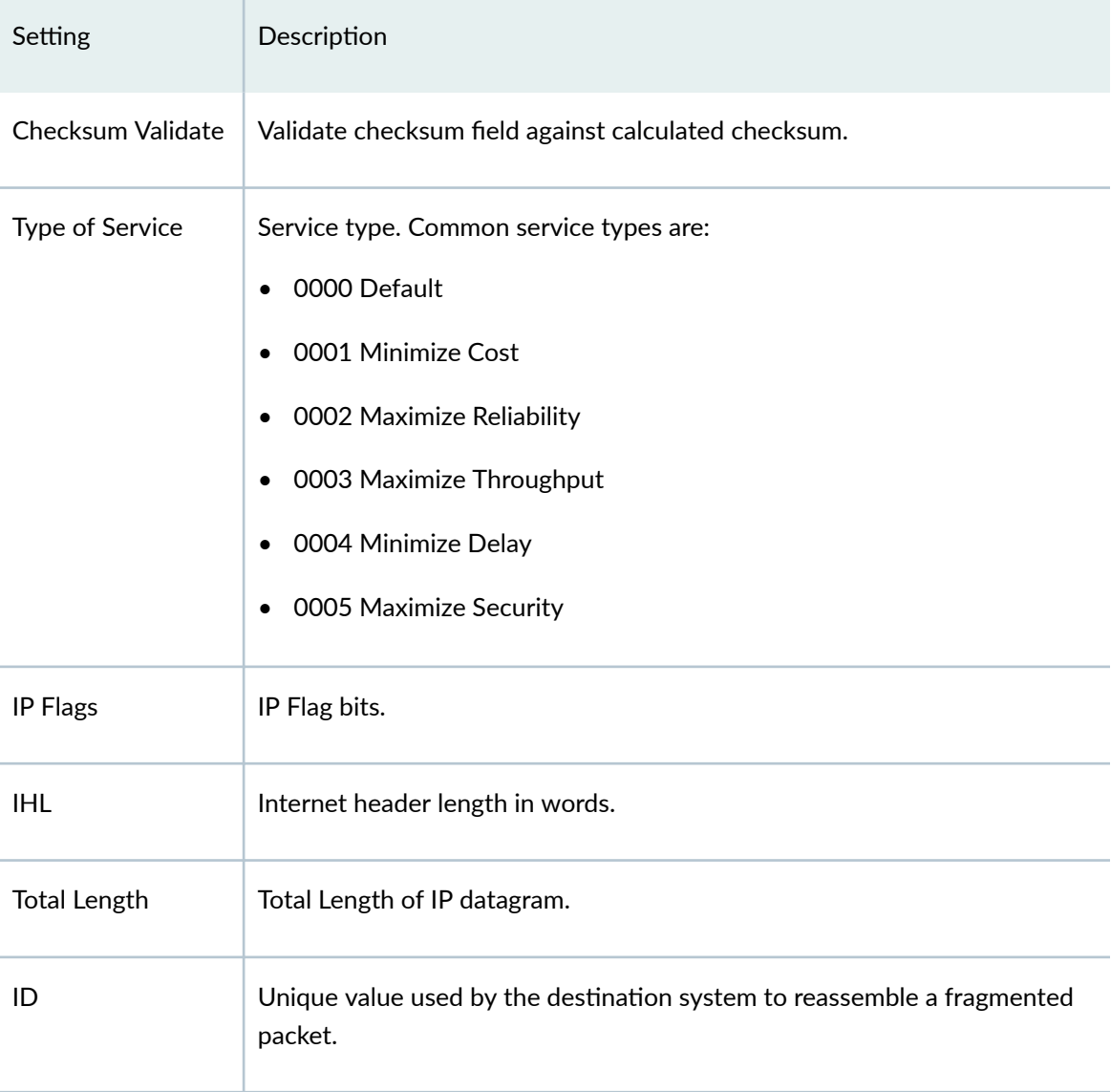

#### Table 20: Custom Attack - IPv4 Settings and Header Matches Page

| Setting      | Description                                                                                                    |
|--------------|----------------------------------------------------------------------------------------------------|
| Time-to-live | Time-to-live (TTL) value of the packet. This value represents the number of<br>routers the packet can pass through. Each router that processes the packet<br>decrements the TTL by 1; when the TTL reaches 0, the packet is discarded. |
| Protocol     | Protocol used in the attack.                                                                                                    |
| Source       | IP address of the attacking device.                                                                                                    |
| Destination  | IP address of the attack target.                                                                                                    |

Table 20: Custom Attack - IPv4 Settings and Header Matches Page *(Continued)* 

On the Custom Attack – IPv6 settings and header matches page, configure pattern settings. Table 21 on page  $131$  provides guidelines for completing the settings.

Table 21: Custom Attack - IPv6 Settings and Header Matches Page

| Setting                 | Description                                                                                                    |
|-------------------------|----------------------------------------------------------------------------------------------------|
| <b>Destination</b>      | IP address of the attack target.                                                                               |
| <b>Extension Header</b> | Define the IPv6 extension header for the intrusion detection service (IDS).                                    |
| <b>Flow Label</b>       | Enable IPv6 packet flow labels.                                                                                |
| Hop Limit               | Specifies the maximum number of hops that the router can use in router<br>advertisements and all IPv6 packets. |
| Next Header             | Identifies the type of Internet Protocol for the header that immediately<br>follows the IPv6 header.           |
| Payload Length          | Specifies the length of the IPv6 packet payload, or contents, expressed in<br>octets.                          |

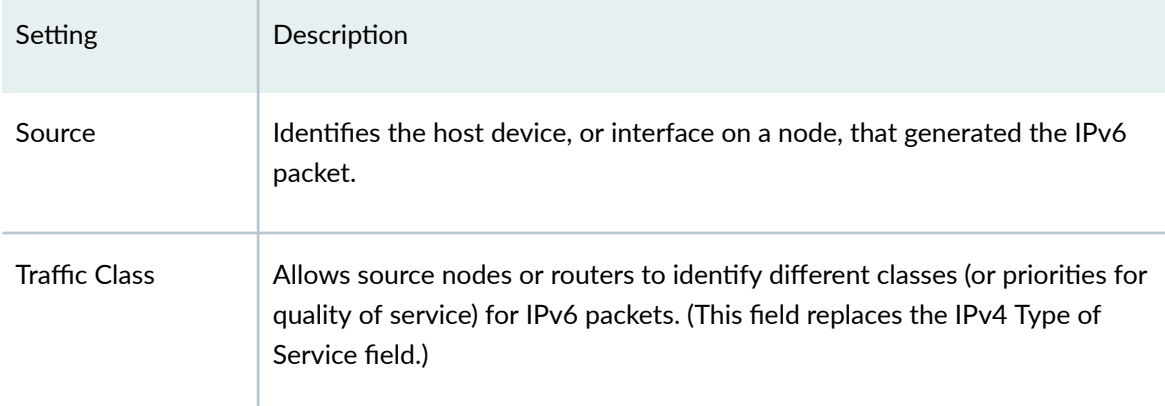

# Table 21: Custom Attack - IPv6 Settings and Header Matches Page *(Continued)*

On the Custom Attack – TCP packet header page, configure pattern settings. Table 22 on page 132 provides guidelines for completing the settings.

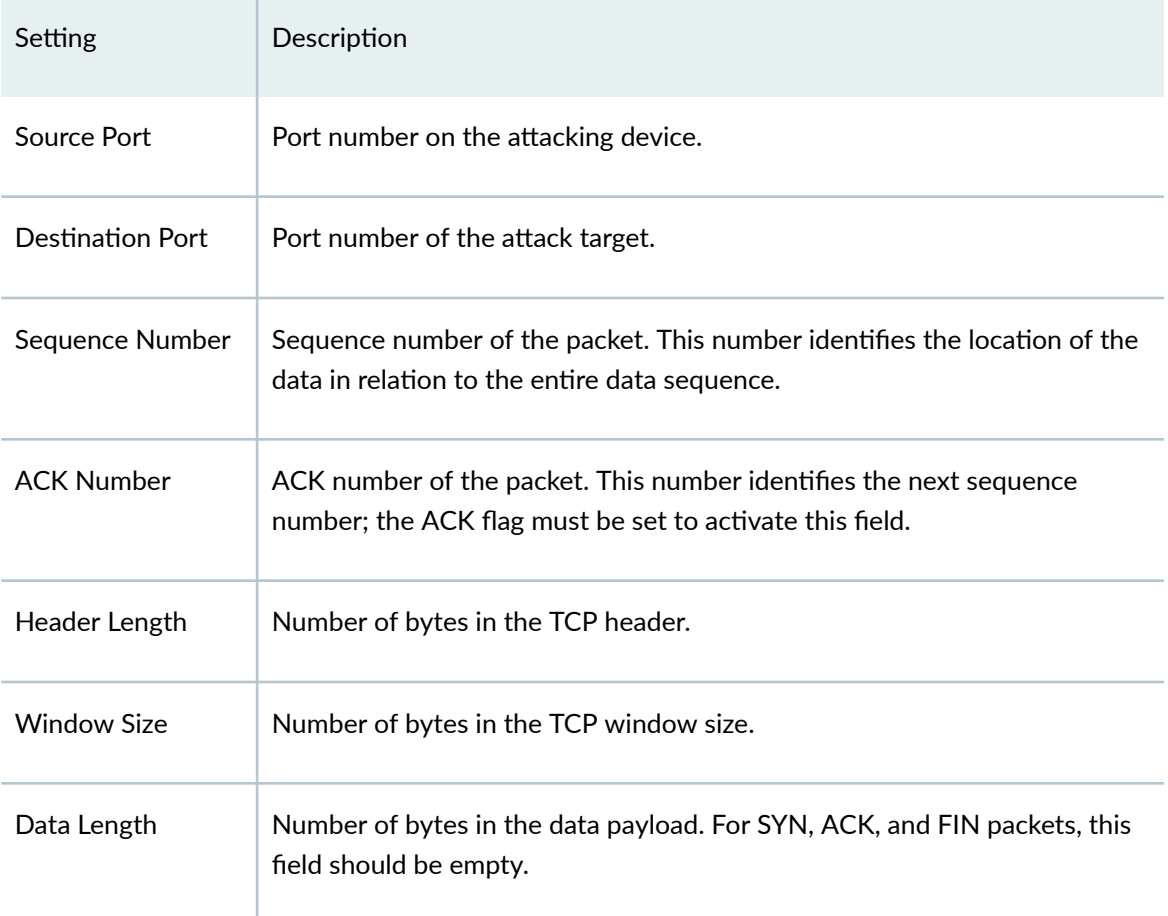

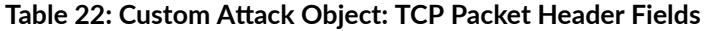

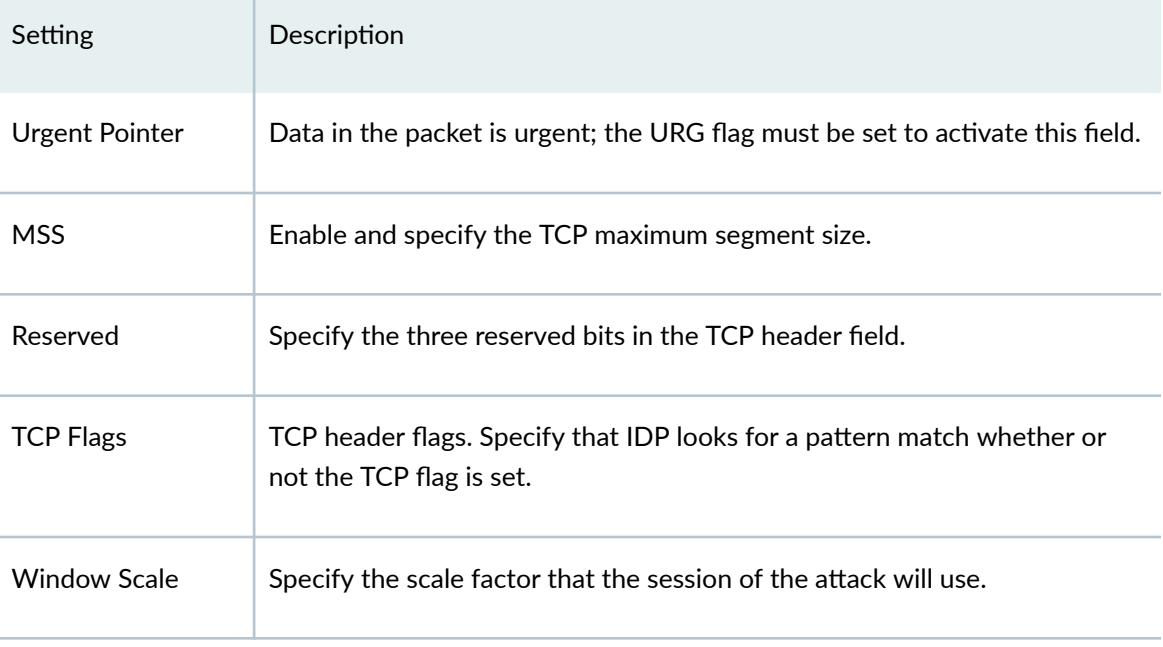

#### Table 22: Custom Attack Object: TCP Packet Header Fields *(Continued)*

On the Custom Attack - UDP header page, configure pattern settings. Table 23 on page 133 provides guidelines for completing the settings.

#### Table 23: Custom Attack Object: UDP Header Fields

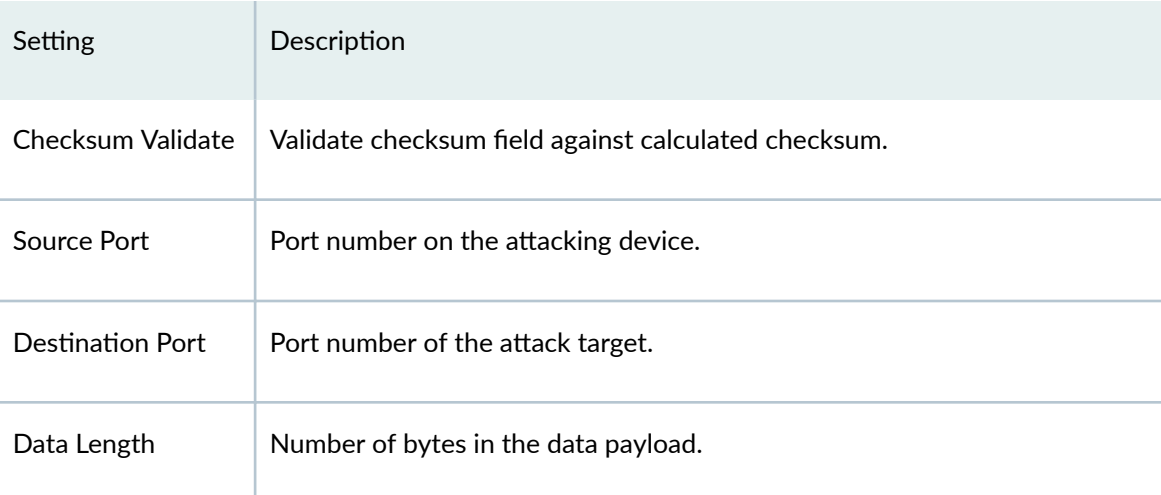

On the Custom Attack – ICMP packet header page, configure pattern settings. [Table 24 on page](#page-159-0)  $134$  provides guidelines for completing the settings.

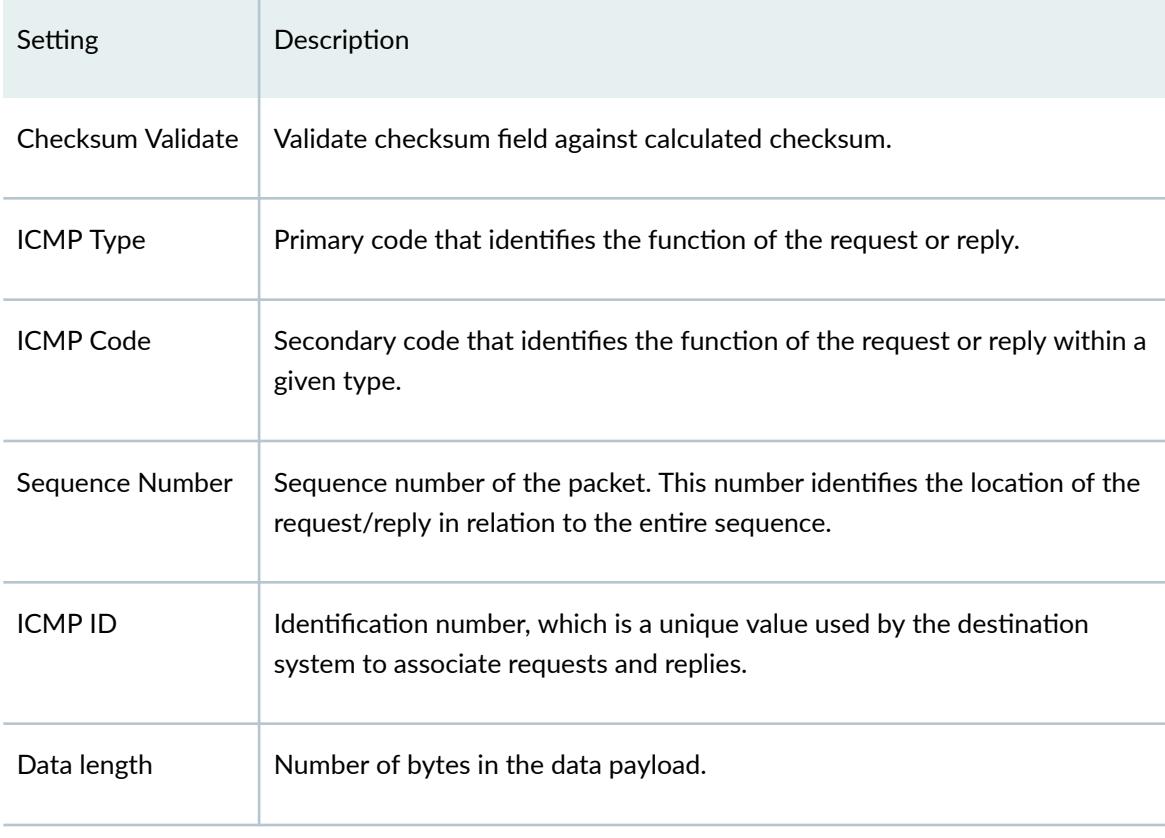

#### <span id="page-159-0"></span>Table 24: Custom Attack Object: ICMP Packet Header Fields

12. Click Finish.

# **Understanding Predefined IDP Attack Objects and Object Groups**

#### **IN THIS SECTION**

- Predefined Attack Objects | 135
- **Predefined Attack Object Groups | 135** ۰

The security package for Intrusion Detection and Prevention (IDP) contains a database of predefined IDP attack objects and IDP attack object groups that you can use in IDP policies to match traffic against known and unknown attacks. Juniper Networks updates the predefined attack objects and groups on a regular basis with newly discovered attack patterns.

<span id="page-160-0"></span>Updates to the attack object database can include:

- New descriptions or severities for existing attack objects
- New attack objects
- Deletion of obsolete attack objects

This topic includes the following sections:

## **Predefined Attack Objects**

Predefined attack objects are listed in an alphabetical order. These attack objects have unique names that help you identify the attack. The first part of the name indicates the group to which the attack object belongs. For example:

- FTP:USER:ROOT-Belongs to the FTP:USER group. It detects attempts to log in to an FTP server using the **root** account.
- **HTTP:HOTMAIL:FILE-UPLOAD**—Belongs to the HTTP:HOTMAIL group. It detects files attached to e-mails sent via the Web-based e-mail service **Hotmail**.

### **Predefined Attack Object Groups**

The predefined attack groups list displays the attack objects in the categories described below. A set of recommended attack objects that Juniper Networks considers to be serious threats are also available in this list. The recommended attack objects are organized into the following categories:

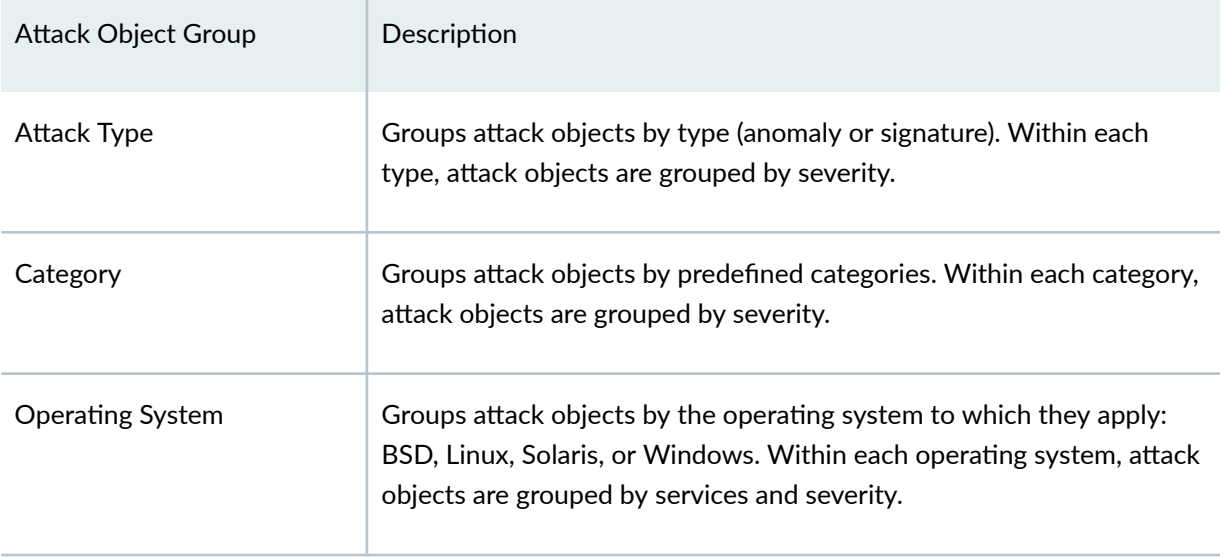

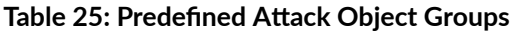

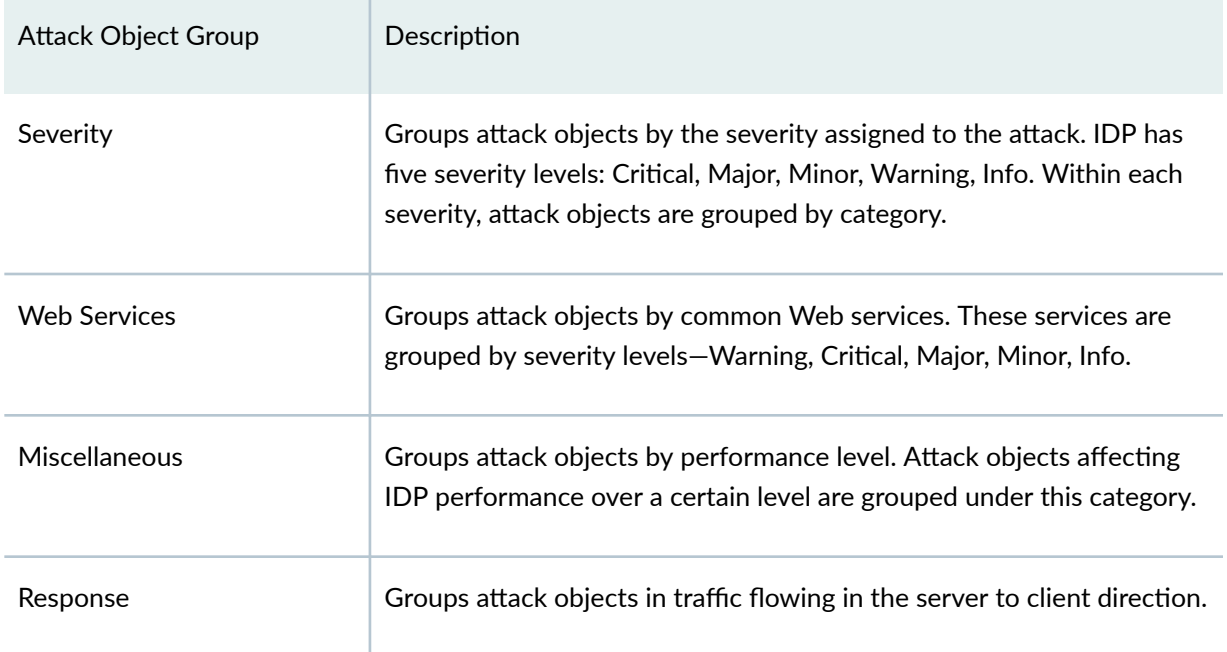

#### **Table 25: Predefined Attack Object Groups (Continued)**

# **Understanding Custom Attack Objects**

#### **IN THIS SECTION**

- Attack Name | 137
- [Severity](#page-162-0) **| 137**
- Service and Application Bindings | 137
- [Protocol and Port Bindings](#page-163-0) **| 138**
- [Time Bindings](#page-165-0) **| 140**
- Attack Properties (Signature Attacks) | 142
- Attack Properties (Protocol Anomaly Attacks) | 149
- Attack Properties (Compound or Chain Attacks) | 151

You can create custom attack objects to detect new attacks or customize predefined attack objects to meet the unique needs of your network.

<span id="page-162-0"></span>To configure a custom attack object, you specify a unique name for it and then specify additional information, such as a general description and keywords, which can make it easier for you to locate and maintain the attack object.

Certain properties in the attack object definitions are common to all types of attacks, such as attack name, description, severity level, service or application binding, time binding, recommended action, and protocol or port binding. Some fields are specific to an attack type and are available only for that specific attack definition.

**NOTE:** IDP feature is enabled by default, no license is required. Custom attacks and custom attack groups in IDP policies can also be configured and installed even when a valid license and signature database are not installed on the device.

This topic includes the following sections:

## **Attack Name**

Specify an alphanumeric name for the object. You might want to include the protocol the attack uses in the attack name.

Starting with Junos OS Release 15.1X49-D140, the maximum number of characters allowed for a custom attack object name is 60. You can validate the statement using the set security idp customattack command.

## **Severity**

Specifies the brutality of the attack on your network. Severity categories, in order of increasing brutality, are info, warning, minor, major, critical. Critical attacks are the most dangerous—typically these attacks attempt to crash your server or gain control of your network. Informational attacks are the least dangerous, and typically are used by network administrators to discover holes in their own security systems.

#### **Service and Application Bindings**

The service or application binding field specifies the service that the attack uses to enter your network.

**NOTE:** Specify either the service or the protocol binding in a custom attack. In case you specify both, the service binding takes precedence.

- <span id="page-163-0"></span>• **any**—Specify **any** if you are unsure of the correct service and want to match the signature in all services. Because some attacks use multiple services to attack your network, you might want to select the Any service binding to detect the attack regardless of which service the attack chooses for a connection.
- service—Most attacks use a specific service to attack your network. You can select the specific service used to perpetrate the attack as the service binding.

For list of services, service bindings ,and contexts see Understanding IDP Custom Attack Objects Service Contexts

# **Protocol and Port Bindings**

Protocol or port bindings allow you to specify the protocol that an attack uses to enter your network. You can specify the name of the network protocol or the protocol number.

**NOTE:** Specify either the service or the protocol binding in a custom attack. In case you specify both, the service binding takes precedence.

• IP—You can specify any of the supported network layer protocols using protocol numbers. Table 26 on page 138 lists protocol numbers for different protocols.

#### **Table 26: Supported Protocols and Protocol Numbers**

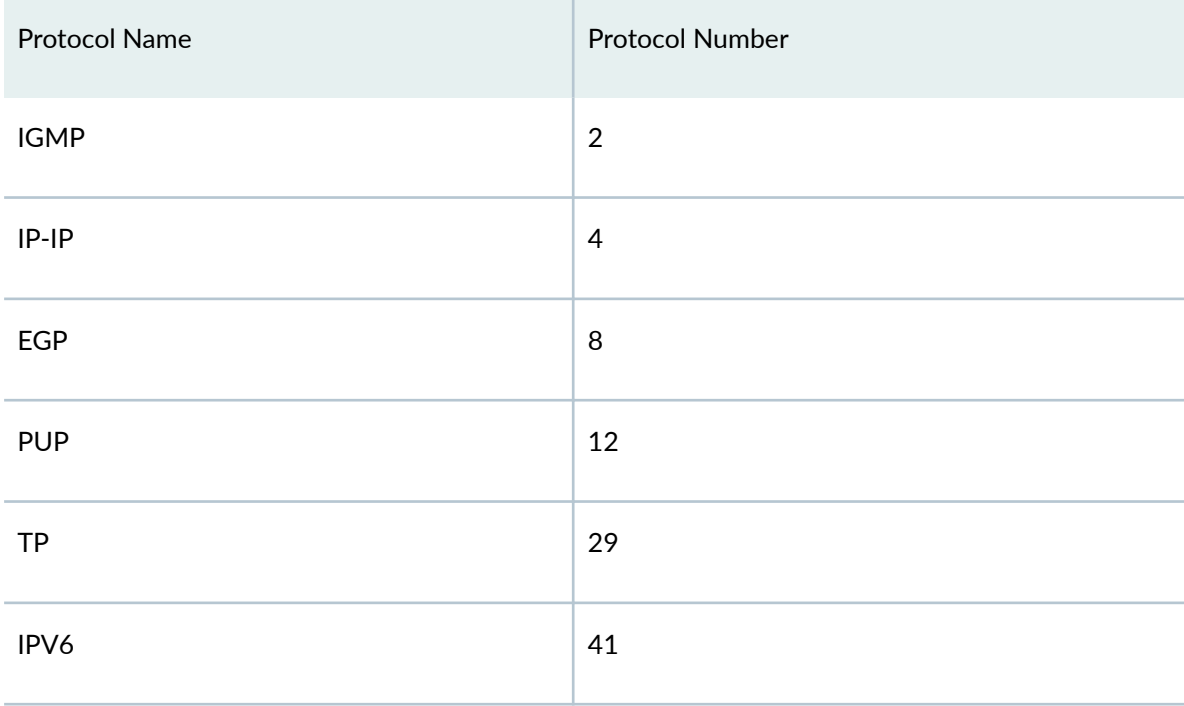

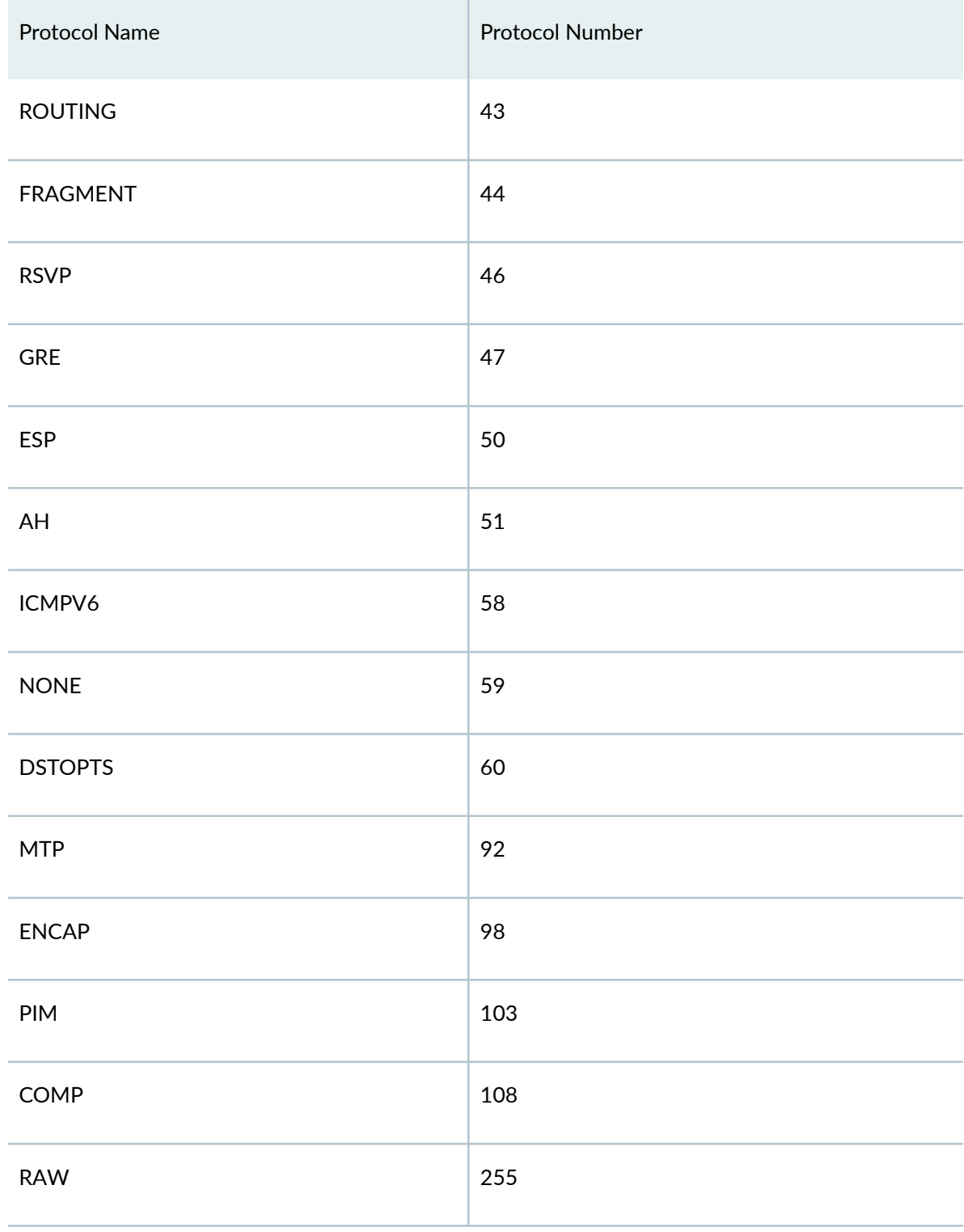

# Table 26: Supported Protocols and Protocol Numbers *(Continued)*

- <span id="page-165-0"></span>• ICMP, TCP, and UDP-Attacks that do not use a specific service might use specific ports to attack your network. Some TCP and UDP attacks use standard ports to enter your network and establish a connection.
- RPC—The remote procedure call (RPC) protocol is used by distributed processing applications to handle interaction between processes remotely. When a client makes a remote procedure call to an RPC server, the server replies with a remote program; each remote program uses a different program number. To detect attacks that use RPC, configure the service binding as RPC and specify the RPC program ID.

Table 27 on page 140 displays sample formats for key protocols.

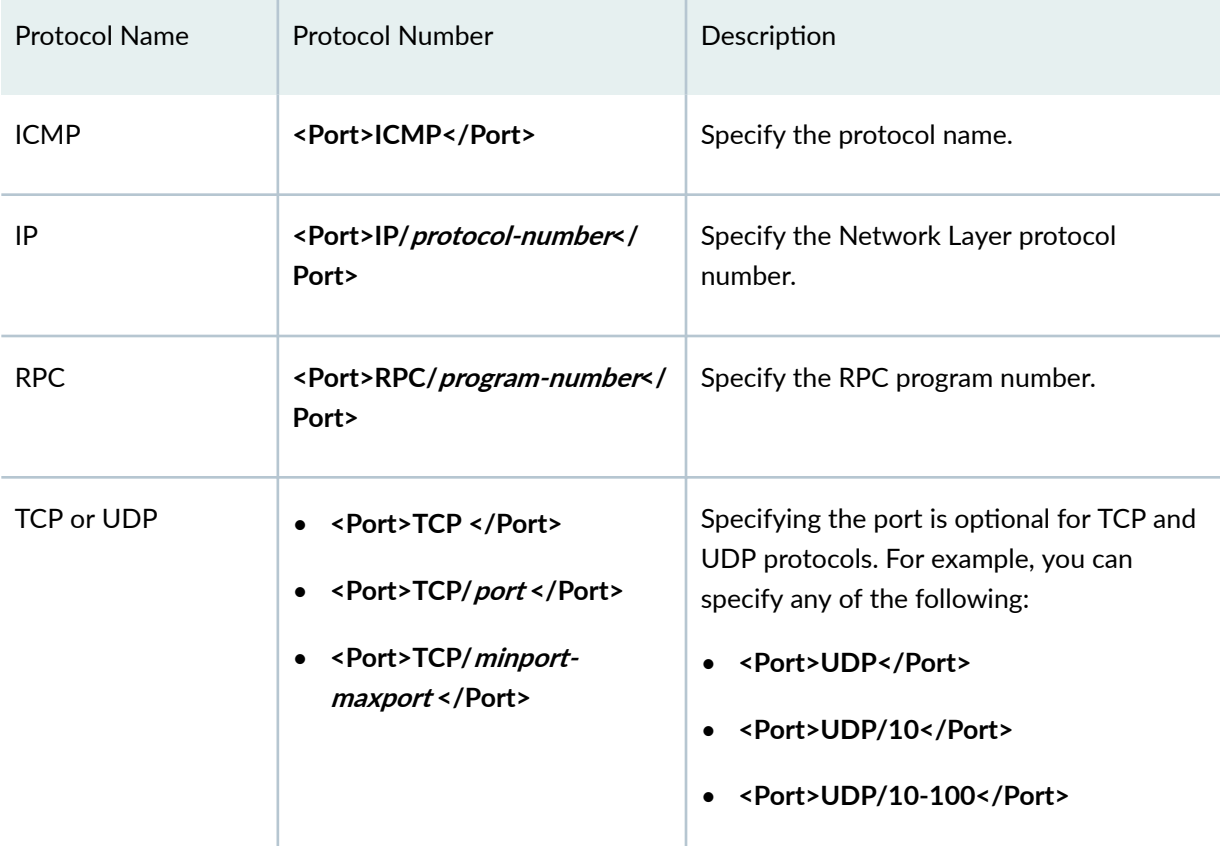

#### **Table 27: Sample Formats for Protocols**

# **Time Bindings**

Use time bindings to configure the time attributes for the time binding custom attack object. Time attributes control how the attack object identifies attacks that repeat for a certain number of times. By configuring the scope and count of an attack, you can detect a sequence of the same attacks over a period of time across sessions.

Starting in Junos OS Release 18.4R1, you can configure the maximum time interval between any two instances of a time binding custom attack and the range for the maximum time interval is 0 minutes and 0 seconds to 60 minutes and 0 seconds. In Junos OS releases prior to 18.4R1, the maximum time interval between any two instances of a time binding attack is 60 seconds, for the attack trigger count to reach the count configured in the time binding. The **interval** *interval-value* statement is introduced at the **[edit security idp custom-attack** *attack-name* **time-binding]** hierarchy to configure a custom timebinding.

#### **Scope**

Specify the scope within which the count of an attack occurs:

- Source–Specify this option to detect attacks from the source address for the specified number of times, regardless of the destination address. This means that for a given attack, a threshold value is maintained for each attack from the source address. The destination address is ignored. For example, anomalies are detected from two different pairs (ip-a, ip-b) and (ip-a, ip-c) that have the same source address **ip-a** but different destination addresses **ip-b** and **ip-c**. Then the number of matches for ip-a increments to **2**. Suppose the threshold value or count is also set to 2, then the signature triggers the attack event.
- Destination—Specify this option to detect attacks sent to the destination address for the specified number of times, regardless of the source address. This means that for a given attack, a threshold value is maintained for each attack from the destination address. The source address is ignored. For example, if anomalies are detected from two different pairs (ip-a, ip-b) and (ip-c, ip-b) that have the same destination address ip-b but different source addresses ip-a and ip-c. Then the number of matches for **ip-b** increments to **2**. Suppose the threshold value or count is also set to **2**, then the signature triggers the attack event.
- Peer-Specify this option to detect attacks between source and destination IP addresses of the sessions for the specified number of times. This means that the threshold value is applicable for a pair of source and destination addresses. Suppose anomalies are detected from two different source and 7;sঞn-ঞon pairs (**ip-a**, **ip-b**) and (**ip-a**, **ip-c**). Then the number of matches for each pair is set to **1**, even though both pairs have a common source address.

#### **Count**

Count or threshold value specifies the number of times that the attack object must detect an attack within the specified scope before the device considers the attack object to match the attack. If you bind the attack object to multiple ports and the attack object detects that attack on different ports, each attack on each port is counted as a separate occurrence. For example, when the attack object detects an attack on **TCP/80** and then on **TCP/8080**, the count is two.

<span id="page-167-0"></span>Once the **count** match is reached, each attack that matches the criteria causes the attack count to increase by one. This count cycle lasts for a user defined duration (configured using the **interval** option), after which the cycle repeats.

#### **Interval**

Interval specifies the maximum time interval between any two instances of a time-binding custom attack. The range for the time interval is 0 seconds through 1 hour and the default value is 60 seconds.

## **Attack Properties (Signature Attacks)**

Signature attack objects use a stateful attack signature (a pattern that always exists within a specific section of the attack) to detect known attacks. They also include the protocol or service used to perpetrate the attack and the context in which the attack occurs. The following properties are specific to signature attacks, and you can configure them when configuring signature attack:

**NOTE:** Attack context, flow type, and direction are mandatory fields for the signature attack definition.

#### **Attack Context**

An attack context defines the location of the signature. If you know the service and the specific service context, specify that service and then specify the appropriate service contexts. If you know the service, but are unsure of the specific service context, specify one of the following general contexts:

- first-data-packet-Specify this context to detect the attack in only the first data packet.
- first-packet-Specify this context to detect the attack in only the first packet of a stream. When the flow direction for the attack object is set to any, the device checks the first packet of both the server-to-client and the client-to-server flows. If you know that the attack signature appears in the first packet of a session, choosing **first packet** instead of **packet** reduces the amount of traffic the device needs to monitor, which improves performance.
- packet-Specify this context to match the attack pattern within a packet. When you select this option, you must also specify the service binding to define the service header options . Although not required, specifying these additional parameters improves the accuracy of the attack object and thereby improves performance.
- **line**—Specify this context to detect a pattern match within a specific line within your network traffic.
- **normalized-stream**—Specify this context to detect the attack in an entire normalized stream. The normalized stream is one of the multiple ways of sending information. In this stream the information

in the packet is normalized before a match is performed. Suppose **www.yahoo.com/sports** is the same as **www.yahoo.com/s%70orts**. The normalized form to represent both of these URLs might be **www.yahoo.com/sports**. Choose **normalized stream** instead of **stream**, unless you want to detect some pattern in its exact form. For example, if you want to detect the exact pattern **www.yahoo.com/s%70orts**, then select **stream**.

- **normalized-stream256**—Specify this context to detect the attack in only the first 256 bytes of a normalized stream.
- **normalized-stream1k**—Specify this context to detect the attack in only the first 1024 bytes of a normalized stream.
- **normalized-stream-8k**—Specify this context to detect the attack in only the first 8192 bytes of a normalized stream.
- stream—Specify this context to reassemble packets and extract the data to search for a pattern match. However, the device cannot recognize packet boundaries for stream contexts, so data for multiple packets is combined. Specify this option only when no other context option contains the attack.
- **stream256**—Specify this context to reassemble packets and search for a pattern match within the first 256 bytes of a traffic stream. When the flow direction is set to **any**, the device checks the first 256 bytes of both the server-to-client and client-to-server flows. If you know that the attack signature will appear in the first 256 bytes of a session, choosing **stream256** instead of stream reduces the amount of traffic that the device must monitor and cache, thereby improving performance.
- **stream1k**—Specify this context to reassemble packets and search for a pattern match within the first 1024 bytes of a traffic stream. When the flow direction is set to any, the device checks the first 1024 bytes of both the server-to-client and client-to-server flows. If you know that the attack signature will appear in the first 1024 bytes of a session, choosing stream1024 instead of stream reduces the amount of traffic that the device must monitor and cache, thereby improving performance.
- stream8k–Specify this context to reassemble packets and search for a pattern match within the first 8192 bytes of a traffic stream. When the flow direction is set to any, the device checks the first 8192 bytes of both the server-to-client and client-to-server flows. If you know that the attack signature will appear in the first 8192 bytes of a session, choosing **stream8192** instead of **stream** reduces the amount of traffic that the device must monitor and cache, thereby improving performance.

#### **Attack Direction**

You can specify the connection direction of the attack. Using a single direction (instead of **Any**) improves performance, reduces false positives, and increases detection accuracy.

• Client to server (detects the attack only in client-to-server traffic)

- Server to client (detects the attack only in server-to-client traffic)
- Any (detects the attack in either direction)

#### **Attack Pattern**

Attack patterns are signatures of the attacks you want to detect. A signature is a pattern that always exists within an attack; if the attack is present, so is the signature. To create the attack pattern, you must first analyze the attack to detect a pattern (such as a segment of code, a URL, or a value in a packet header), then create a syntactical expression that represents that pattern. You can also negate a pattern. Negating a pattern means that the attack is considered matched if the pattern defined in the attack does not match the specified pattern.

**NOTE:** Pattern negation is supported for packet, line, and application based contexts only and not for stream and normalized stream contexts.

#### **Protocol-Specific Parameters**

Specifies certain values and options existing within packet headers. These parameters are different for different protocols. In a custom attack definition, you can specify fields for only one of the following protocols–TCP, UDP, or ICMP. Although, you can define IP protocol fields with TCP or UDP in a custom attack definition.

**NOTE:** Header parameters can be defined only for attack objects that use a packet or first packet context. If you specified a line, stream, stream 256, or a service context, you cannot specify header parameters.

If you are unsure of the options or flag settings for the malicious packet, leave all fields blank and Intrusion Detection and Prevention (IDP) attempts to match the signature for all header contents.

[Table 28 on page 145](#page-170-0) displays fields and flags that you can set for attacks that use the IP protocol.

# <span id="page-170-0"></span>**Table 28: IP Protocol Fields and Flags**

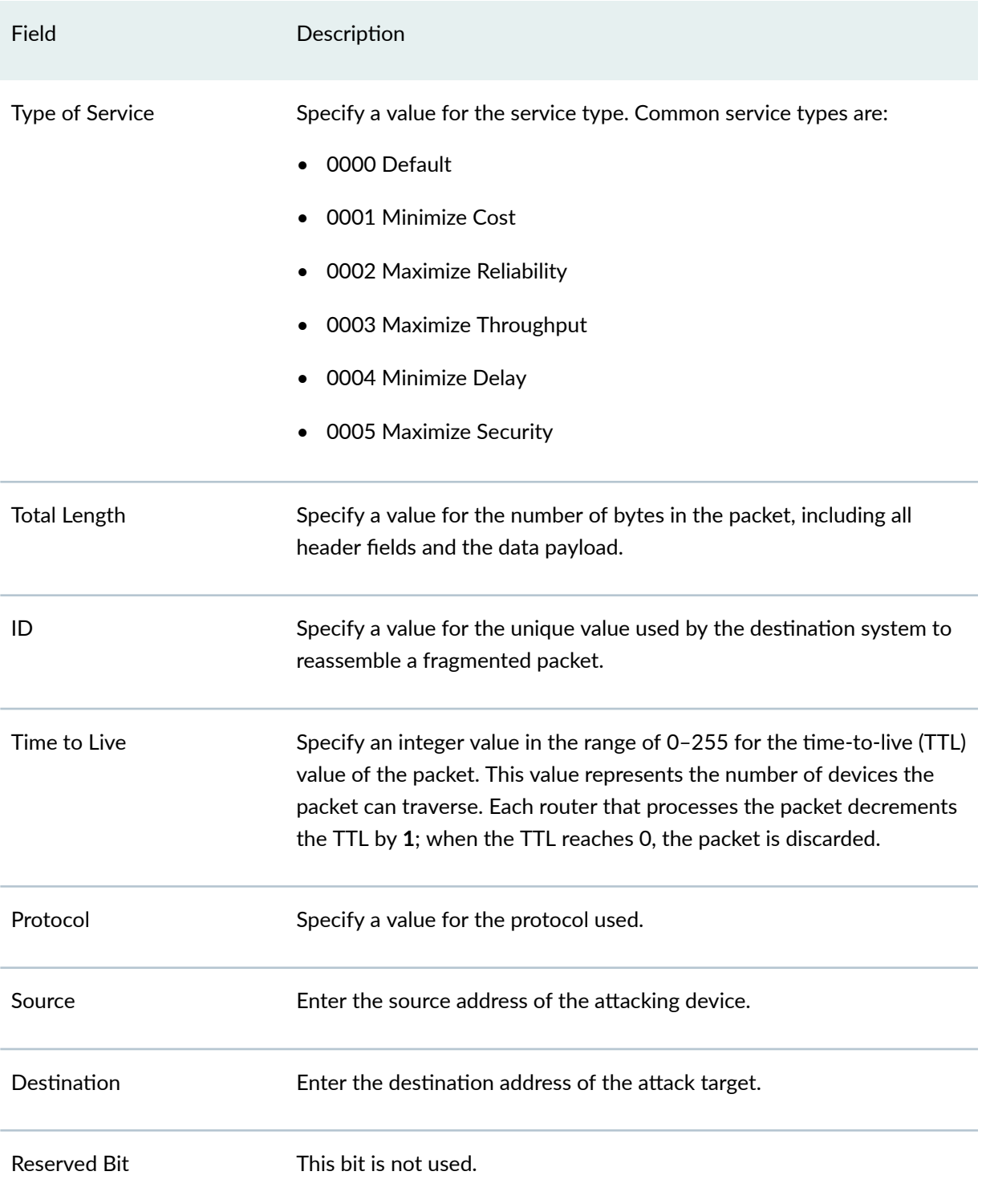

# **Table 28: IP Protocol Fields and Flags (Continued)**

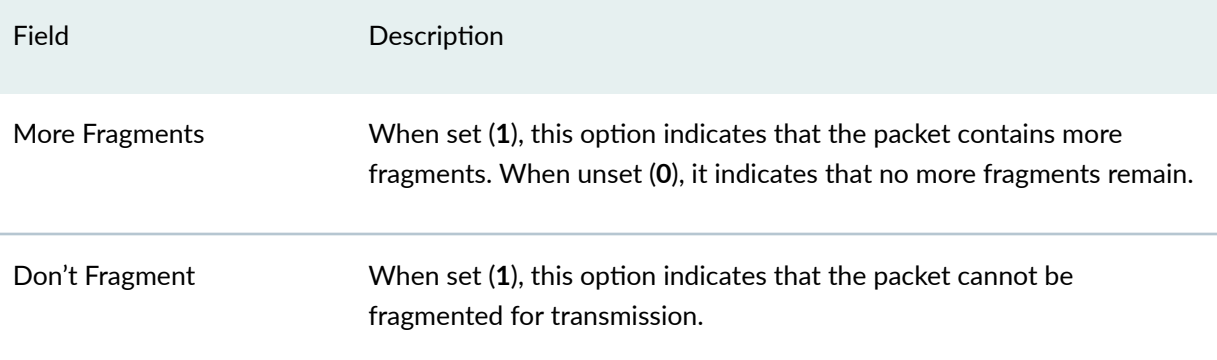

Table 29 on page 146 displays packet header fields and flags that you can set for attacks that use the TCP protocol.

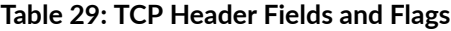

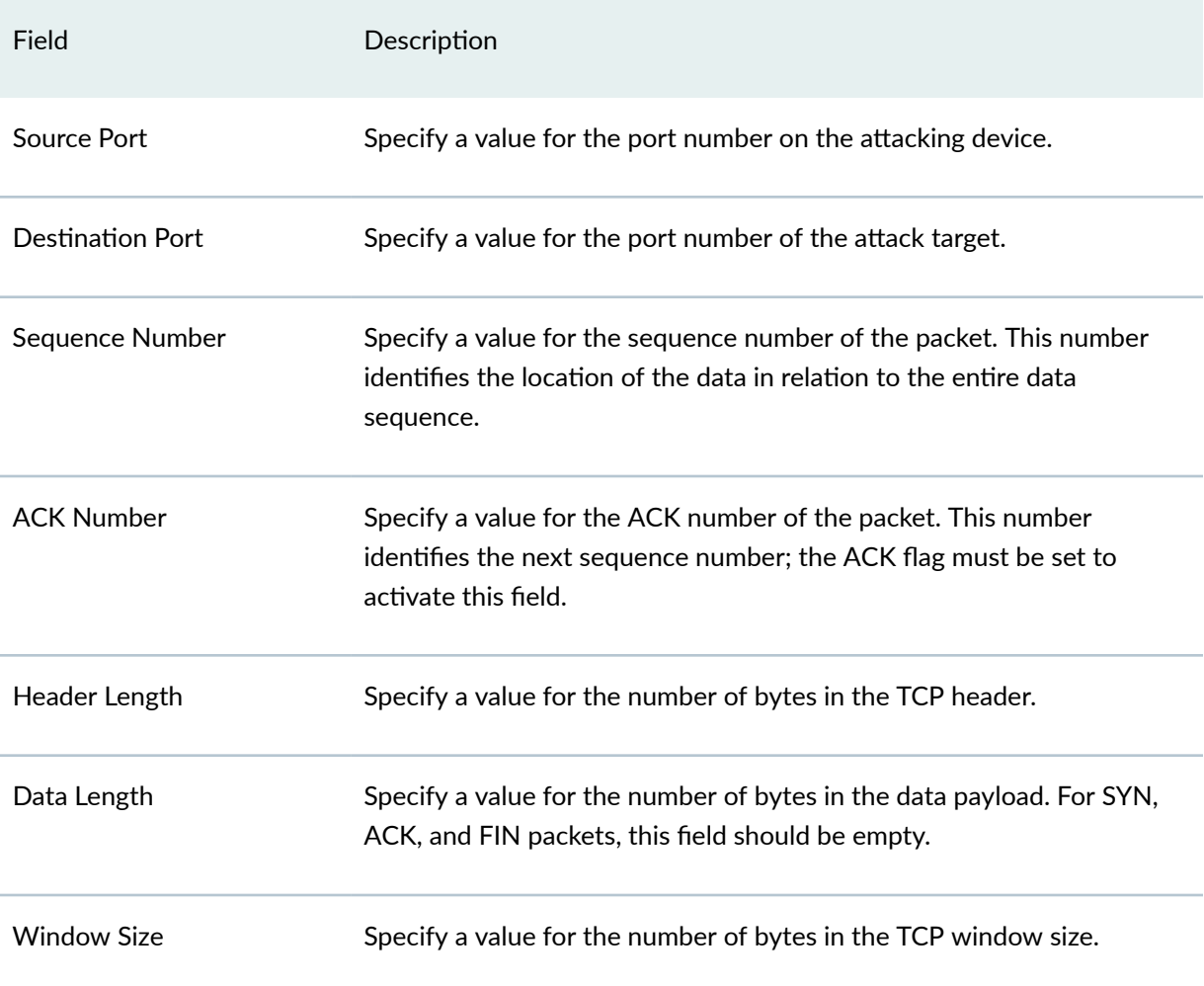

# Table 29: TCP Header Fields and Flags (Continued)

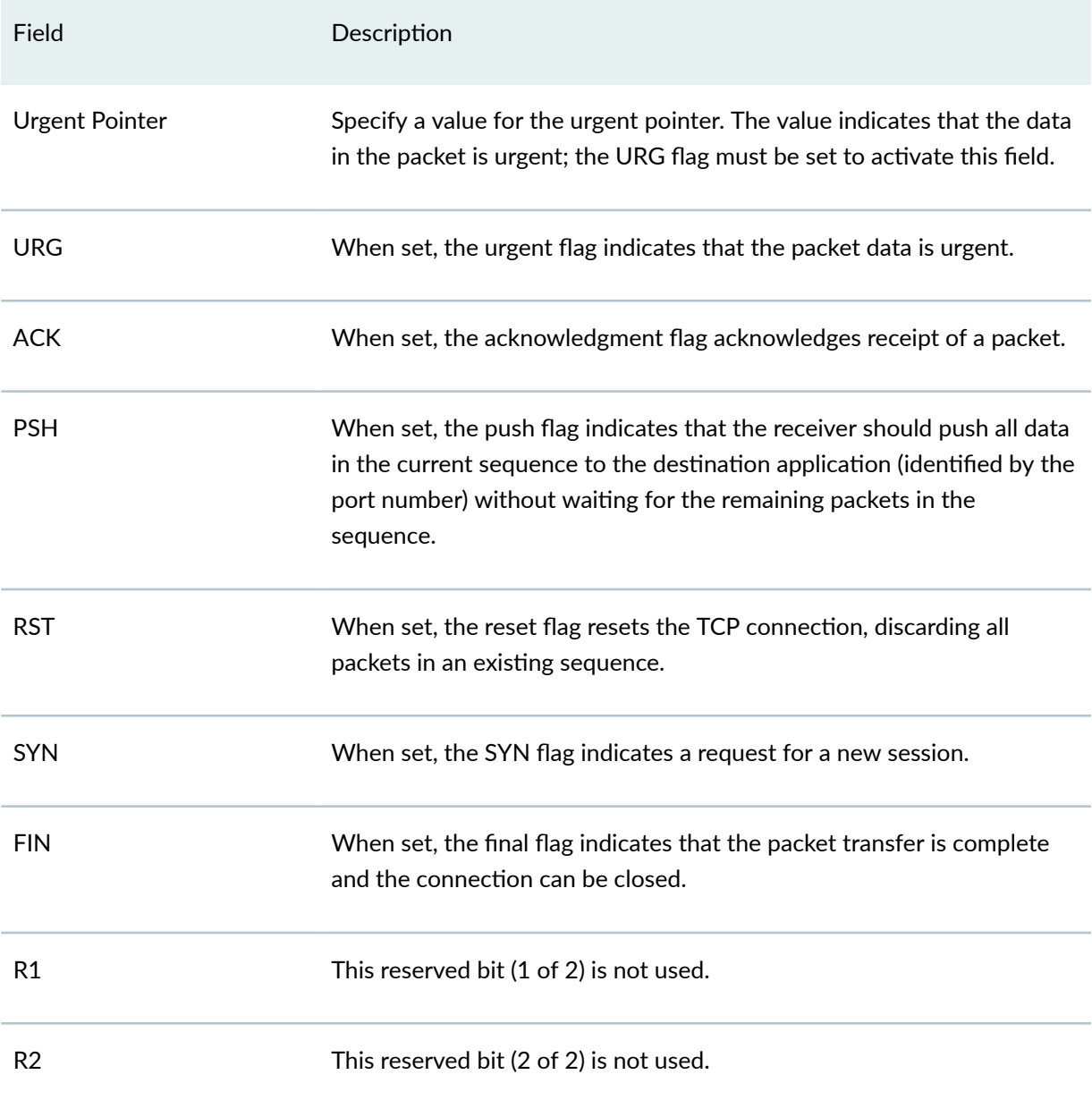

[Table 30 on page 148](#page-173-0) displays packet header fields and flags that you can set for attacks that use the UDP protocol.

# <span id="page-173-0"></span>**Table 30: UDP Header Fields and Flags**

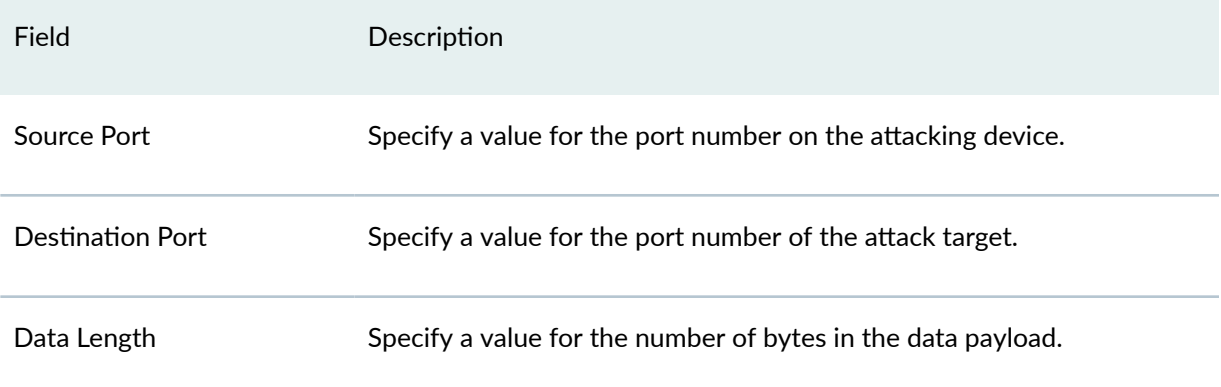

Table 31 on page 148 displays packet header fields and flags that you can set for attacks that use the ICMP protocol.

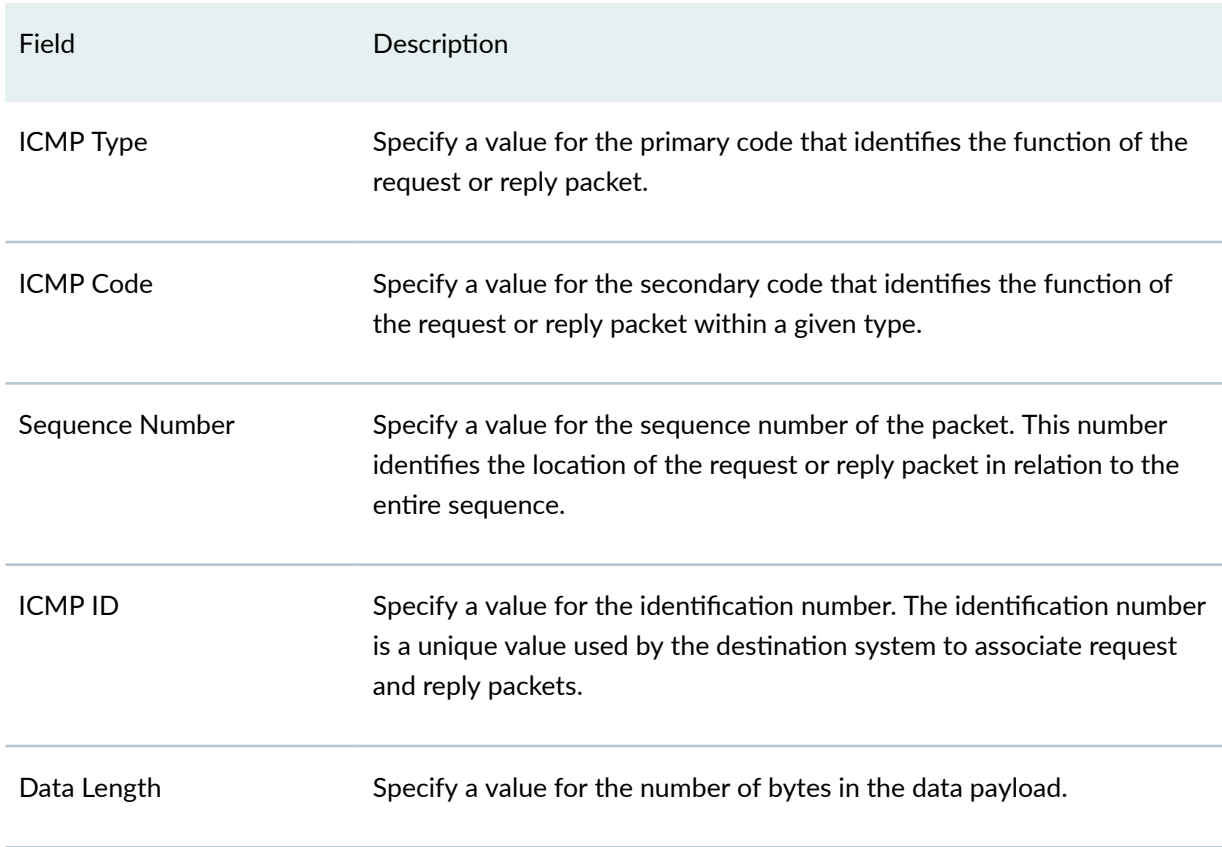

# **Table 31: ICMP Header Fields and Flags**

#### <span id="page-174-0"></span>**Sample Signature Attack Definition**

The following is a sample signature attack definition:

```
<Entry>
<Name>sample-sig</Name>
<Severity>Major</Severity>
<Attacks><Attack>
<TimeBinding><Count>2</Count>
<Scope>dst</Scope></TimeBinding>
<Application>FTP</Application>
<Type>signature</Type>
<Context>packet</Context>
<Negate>true</Negate>
<Flow>Control</Flow>
<Direction>any</Direction>
<Headers><Protocol><Name>ip</Name>
<Field><Name>ttl</Name>
<Match>==</Match><Value>128</Value></Field>
</Protocol><Name>tcp</Name>
<Field><Name><Match>&lt;</Match>
<value>1500</Value>
</Field></Protocol></Headers>
</Attack></Attacks>
</Entry>
```
#### **Attack Properties (Protocol Anomaly Attacks)**

A protocol anomaly attack object detects unknown or sophisticated attacks that violate protocol specifications (RFCs and common RFC extensions). You cannot create new protocol anomalies, but you can configure a new attack object that controls how your device handles a predefined protocol anomaly when detected.

**NOTE:** The service or application binding is a mandatory field for protocol anomaly attacks.

The following properties are specific to protocol anomaly attacks. Both attack direction and test condition are mandatory fields for configuring anomaly attack definitions.

#### **Attack Direction**

Attack direction allows you to specify the connection direction of an attack. Using a single direction (instead of Any) improves performance, reduces false positives, and increases detection accuracy:

- Client to server (detects the attack only in client-to-server traffic)
- Server to client (detects the attack only in server-to-client traffic)
- Any (detects the attack in either direction)

## **Test Condition**

Test condition is a condition to be matched for an anomaly attack. Juniper Networks supports certain predefined test conditions. In the following example, the condition is a message that is too long. If the size of the message is longer than the preconfigured value for this test condition, the attack is matched.

```
<Attacks>
<Attack>
<Type>anomaly</Type>
...
<Test>MESSAGE_TOO_LONG</Test>
<Value>yes</Value>
...
</Attack>
</Attacks>
```
## **Sample Protocol Anomaly Attack Definition**

The following is a sample protocol anomaly attack definition:

```
<Entry>
<Name>sample-anomaly</Name>
<Severity>Info</Severity>
<Attacks><Attack>
<TimeBinding><Count>2</Count>
<Scope>peer</Scope></TimeBinding>
<Application>TCP</Application>
<Type>anomaly</Type>
<Test>OPTIONS_UNSUPPORTED</Test>
<Direction>any</Direction>
```
<span id="page-176-0"></span></Attack></Attacks> </Entry>

# **Attack Properties (Compound or Chain Attacks)**

A compound or chain attack object detects attacks that use multiple methods to exploit a vulnerability. This object combines multiple signatures and/or protocol anomalies into a single attack object, forcing traffic to match a pattern of combined signatures and anomalies within the compound attack object before traffic is identified as an attack. By combining and even specifying the order in which signatures or anomalies must match, you can be very specific about the events that need to take place before the device identifies traffic as an attack.

You must specify a minimum of 2 members (attacks) in a compound attack. You can specify up to 32 members in compound attack. Members can be either signature or anomaly attacks.

The following properties are specific to compound attacks:

#### **Scope**

Scope allows you to specify if the attack is matched within a session or across transactions in a session. If the specified service supports multiple transactions within a single session, you can also specify whether the match should occur over a single session or can be made across multiple transactions within a session:

- Specify *session* to allow multiple matches for the object within the same session.
- Specify *transaction* to match the object across multiple transactions that occur within the same session.

#### **Order**

Use ordered match to create a compound attack object that must match each member signature or protocol anomaly in the order you specify. If you do not specify an ordered match, the compound attack object still must match all members, but the attack pattern or protocol anomalies can appear in the attack in random order.

#### **Reset**

Specifies that a new log is generated each time an attack is detected within the same session. If this field is set to **no** then the attack is logged only once for a session.

#### **Expression (Boolean expression)**

Using the Boolean expression field disables the ordered match function. The Boolean expression field makes use of the member name or member index properties. The following three Boolean operators are supported along with parenthesis, which helps determine precedence:

- or-If either of the member name patterns match, the expression matches.
- $\bullet$  **and**—If both of the member name patterns match, the expression matches. It does not matter which order the members appear in.
- oand (ordered and)-If both of the member name patterns match, and if they appear in the same order as specified in the Boolean expression, the expression matches.

Suppose you have created five signature members, labelled s1-s5. Suppose you know that the attack always contains the pattern **s1**, followed by either **s2** or **s3**. You also know that the attack always contains **s4** and **s5**, but their positions in the attack can vary. In this case, you might create the following Boolean expression:

((s1 oand s2) or (s1 oand s3)) and (s4 and s5)

**NOTE:** You can either define an ordered match or an expression (not both) in a custom attack definition.

#### **Member Index**

Member Index is specified in chain attacks to identify a member (attack) uniquely. In the following example, member index is used to identify the members **m01** and **m02** in the defined expression:

```
<Expression>m02 AND m01</Expression>
<Order>no</Order>
<Reset>no</Reset>
<ScopeOption/>
<Members>
<Attack>
<Member>m01</Member>
<Type>Signature</Type>
...
<Pattern><!CDATA[.*/getlatestversion]]></Pattern>
<Regex/>
```

```
</Attack>
<Attack><Member>m02</Member>
<Type>Signature</Type>
...
<Pattern><!CDATA[\[Skype\'.*]]></Pattern>
<Regex/>
</Attack>
<Attack>
```
NOTE: When defining the expression, you must specify the member index for all members.

#### **Sample Compound Attack Definition**

The following is a sample compound attack definition:

```
<Entry>
<Name>sample-chain</Name>
<Severity>Critical</Severity>
<Attacks><Attack>
<Application>HTTP</Application>
<Type>Chain</Type>
<Order>yes</Order>
<Reset>yes</Reset>
<Members><Attack>
<Type>Signature</Type>
<Context>packet</Context>
<Pattern><![CDATA[Unknown[]></Pattern>
<Flow>Control</Flow>
<Direction>cts</Direction>
</Attack><Attack>
<Type>anomaly</Type>
<Test>CHUNK_LENGTH_OVERFLOW</Test>
<Direction>any</Direction>
</Attack></Members>
</Attack></Attacks>
</Entry>
```
# **Creating a Compound Attack Object**

Use compound attack objects in cases where:

- Attacks use multiple methods to exploit a vulnerability and, inspected independently, the individual contexts appear benign.
- Matching multiple contexts reduces false positives.
- Coupling a signature with a protocol anomaly reduces false positives.

You select signature attack objects or predefined anomalies as "members" of the compound object, and you use Boolean expressions to specify matching logic.

To configure a compound attack object:

1. Configure general attack object properties and reference information as described for signature attack objects.

On the Target Platform and Type page, select a target platform, select Compound Attack, and click Next.

2. On the Custom Attack – General Properties page, configure the settings described in Table 32 on page 154.

Table 32: Custom Attack - General Properties

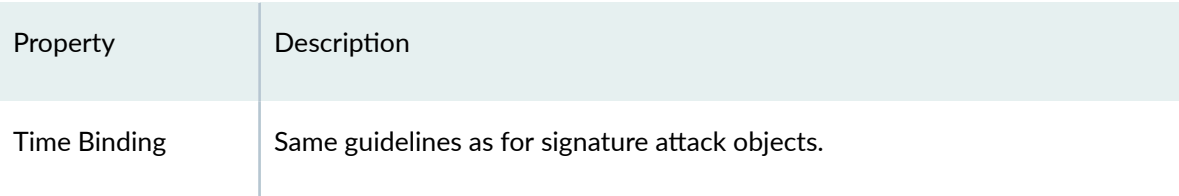

Click Next.

3. On the Compound Members page, specify compound attack parameters and add members. [Table 33](#page-180-0) [on page 155](#page-180-0) provides guidelines for completing the settings.
### **Table 33: Compound Attack Parameters**

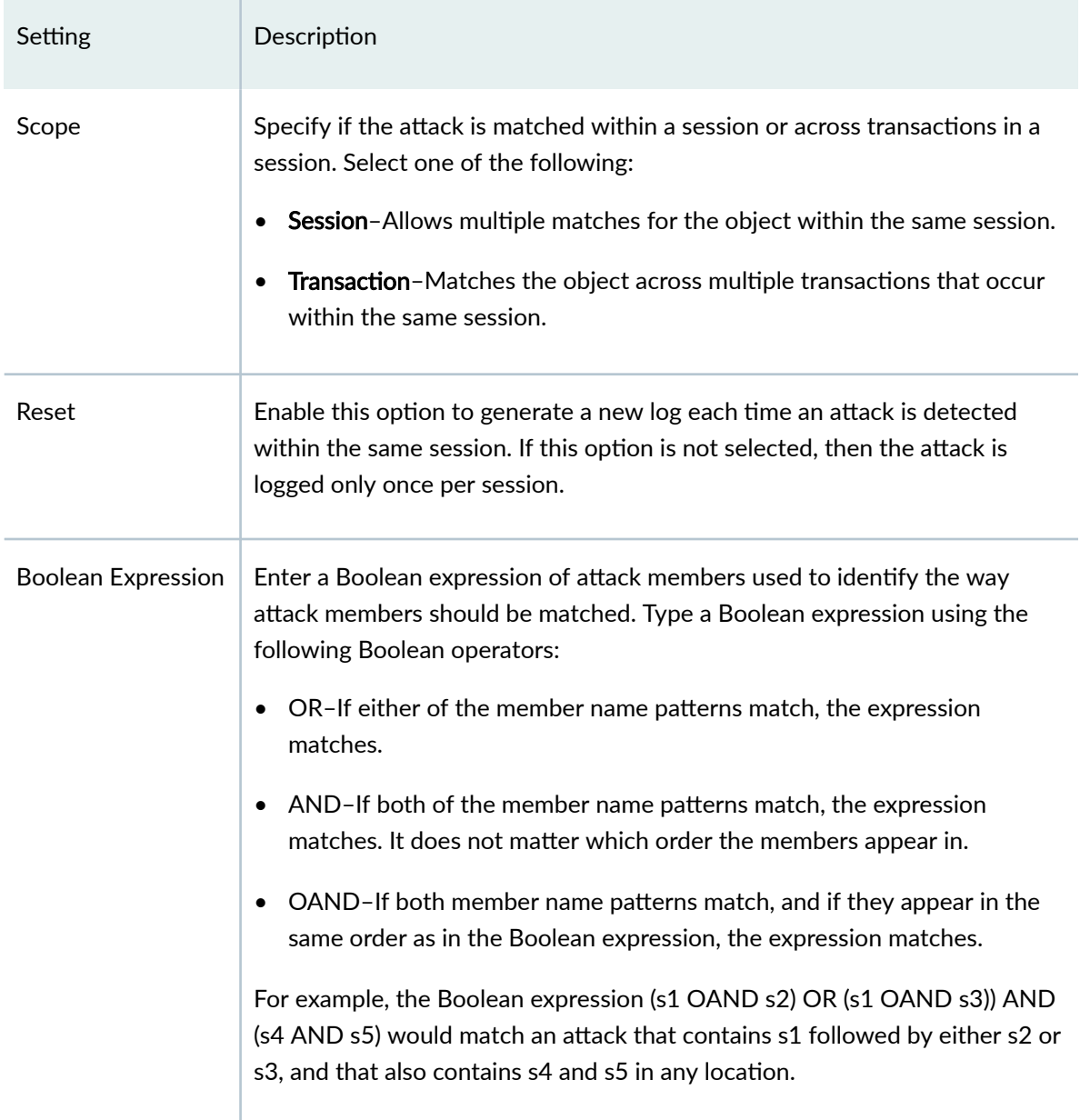

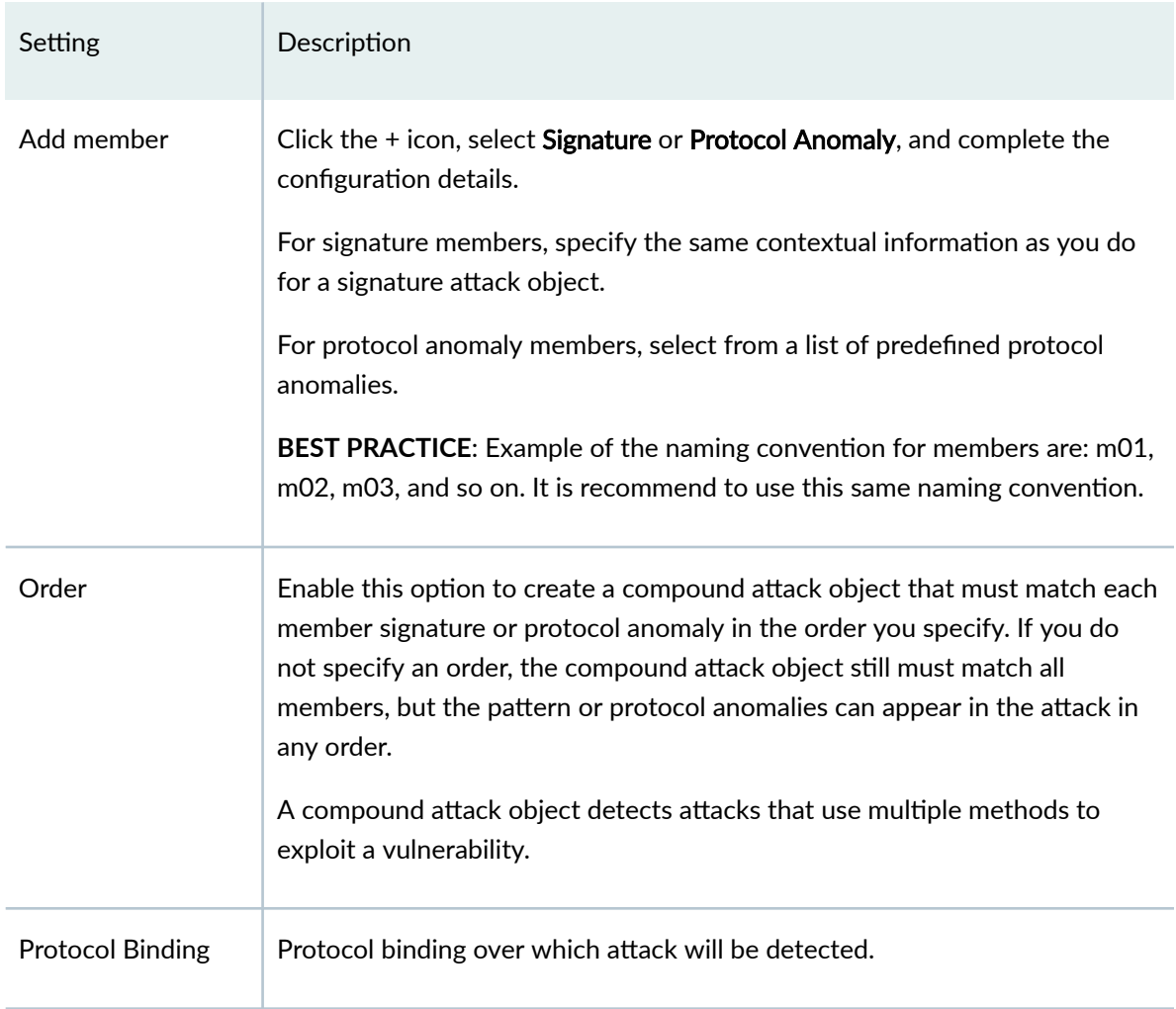

### Table 33: Compound Attack Parameters *(Continued)*

## 4. Click Finish.

### SEE ALSO

Creating a Signature Attack Object | 0

Testing a Custom Attack Object | 0

# **Modifying Custom Attack Objects Due to Changes Introduced in Signature Update**

#### **IN THIS SECTION**

- Reference: Removed Contexts **| 157**
- Example: Replacing the Context for Patterns Appearing in HTML Text | 158
- Example: Replacing the Contexts for Patterns Appearing in URLs | 159

This topic describes changes to some service contexts generated by the HTTP protocol decoder. Beginning with [Signature Update #1972,](https://services.netscreen.com/restricted/sigupdates/nsm-updates/1972.html) the HTTP protocol decoder no longer generates some contexts. If your IDP security policy includes custom signatures that use the contexts that have been removed, you must modify your attack object definitions as described below to avoid policy compilation errors. This topic includes the following information:

### **Reference: Removed Contexts**

To improve performance, the HTTP protocol decoder no longer generates the contexts listed in the first column of Table 34 on page 157. Review this table for guidelines on replacing the contexts in custom attack objects.

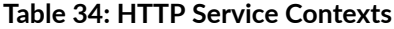

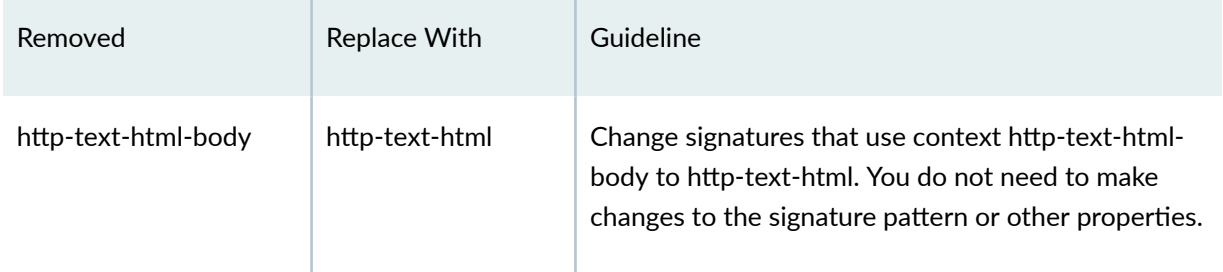

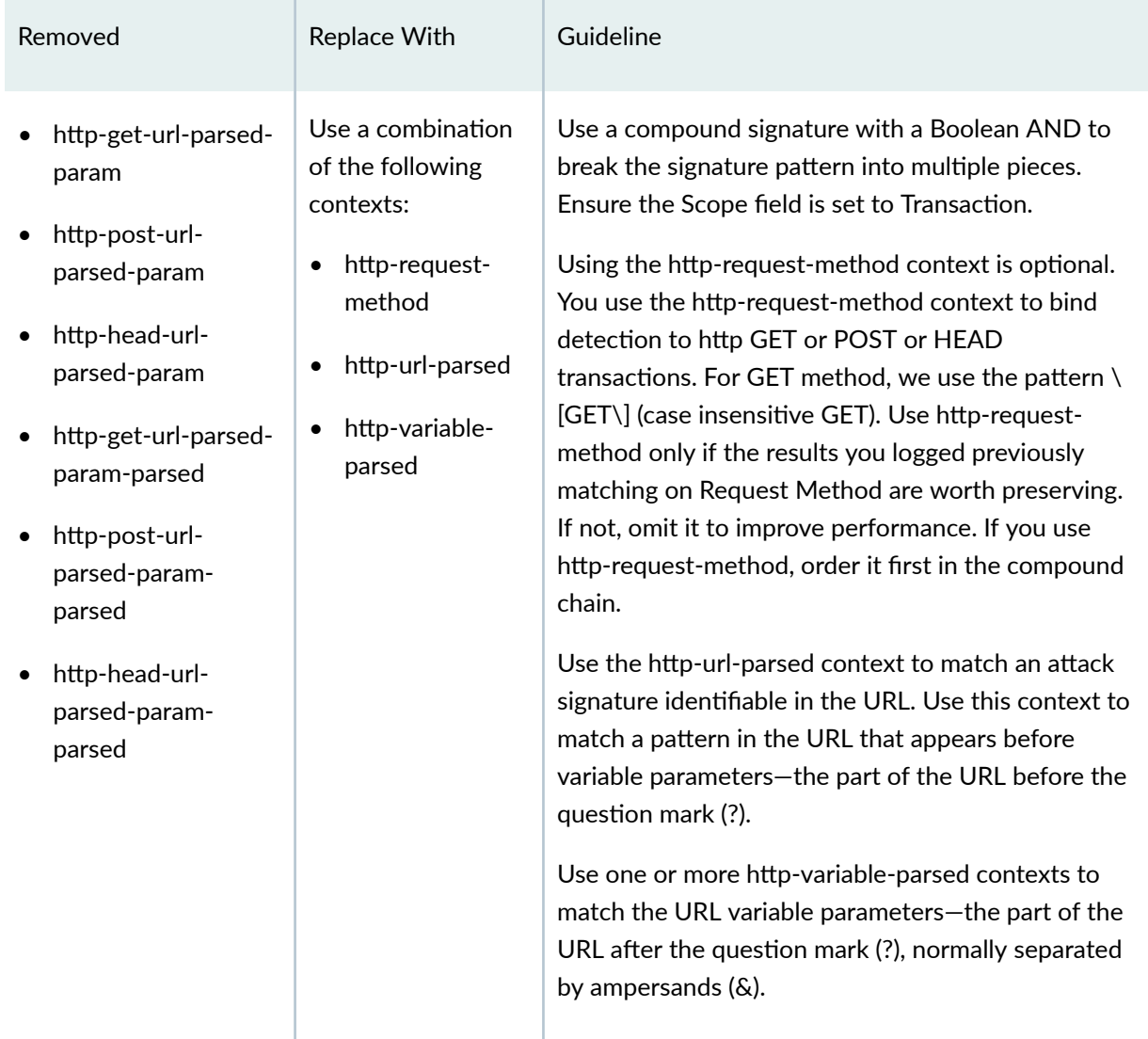

### <span id="page-183-0"></span>**Table 34: HTTP Service Contexts (Continued)**

### **Example: Replacing the Context for Patterns Appearing in HTML Text**

Each context generated by the HTTP detector engine has a performance cost. Contexts http-text-html and http-text-html-body serve the same purpose. Reducing the number of contexts improves performance.

[Table 35 on page 159](#page-184-0) shows the properties of a signature before [Update #1972](https://services.netscreen.com/restricted/sigupdates/nsm-updates/1972.html) and the signature after. This is a simple change. You change only the context. You do not need to change the pattern or other properties.

### <span id="page-184-0"></span>**Table 35: HTTP Service Contexts: HTML Text**

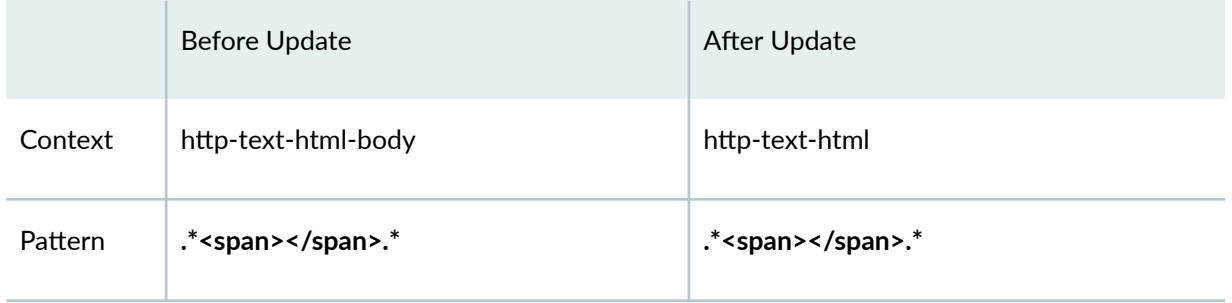

## **Example: Replacing the Contexts for Patterns Appearing in URLs**

This section has two parts:

### **Signatures that Match Request Methods**

When modifying custom attack objects that previously matched request methods GET, POST, or HEAD, consider whether matches against these request method patterns were effective for you. Keep in mind, each context generated has a performance cost. If request method is not essential to your results, take this opportunity to recast your signature without it.

Table 36 on page 159 and [Table 37 on page 160](#page-185-0) show the properties of a signature before [Update](https://services.netscreen.com/restricted/sigupdates/nsm-updates/1972.html)  $#1972$  and the compound signature after. This example preserves an interest in request method.

**Table 36: HTTP Service Contexts: Request Methods Before Update**

|         | Signature Before Update   |
|---------|---------------------------|
| Scope   | $\overline{\phantom{m}}$  |
| Context | http-get-url-parsed-param |
| Pattern | \[/viper/vegaspalms/\].*  |

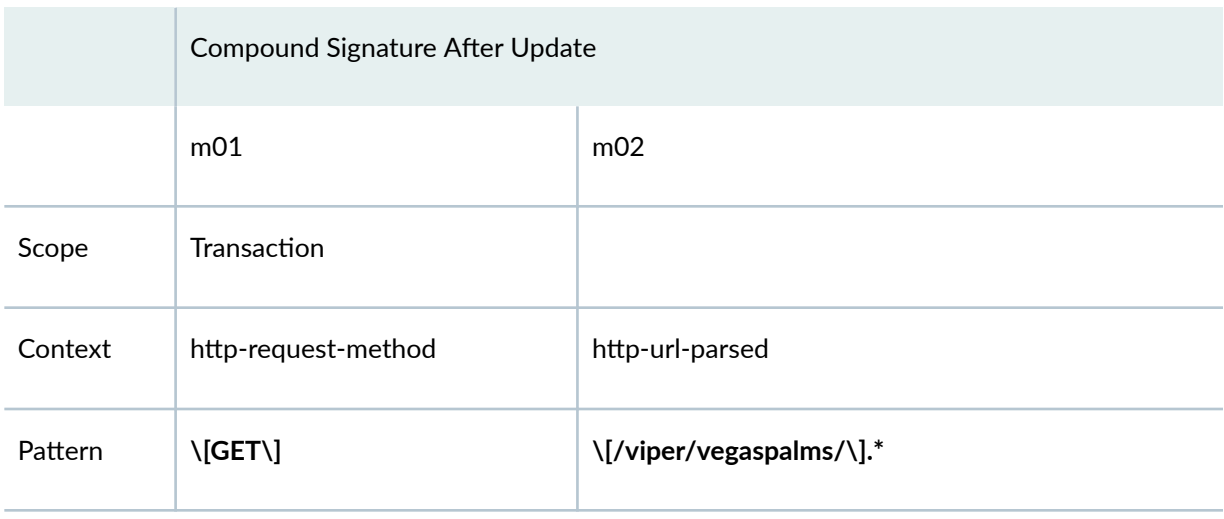

### <span id="page-185-0"></span>Table 37: HTTP Service Contexts: Request Methods After Update

### **Signatures that Match URL Strings and URL Variables**

In general, breaking a single pattern into multiple contexts could positively or negatively impact performance. You need to test your changes to understand performance impact before deploying the attack objects in a production network. The example shown in Table 38 on page 160 and [Table 39 on](#page-186-0) [page 161](#page-186-0) breaks URL matching into multiple contexts. Our security team has tested performance for the recommendations described here.

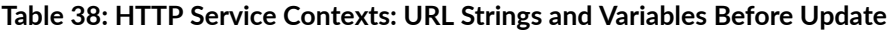

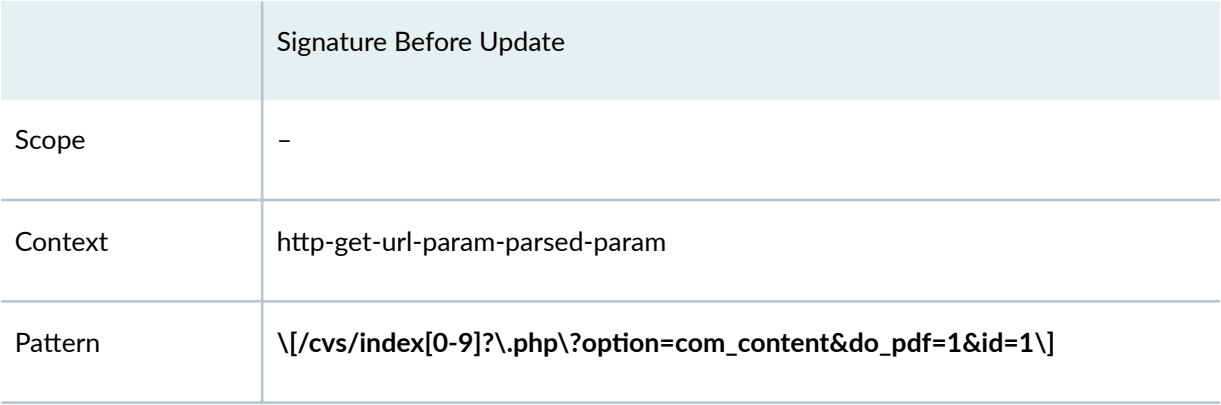

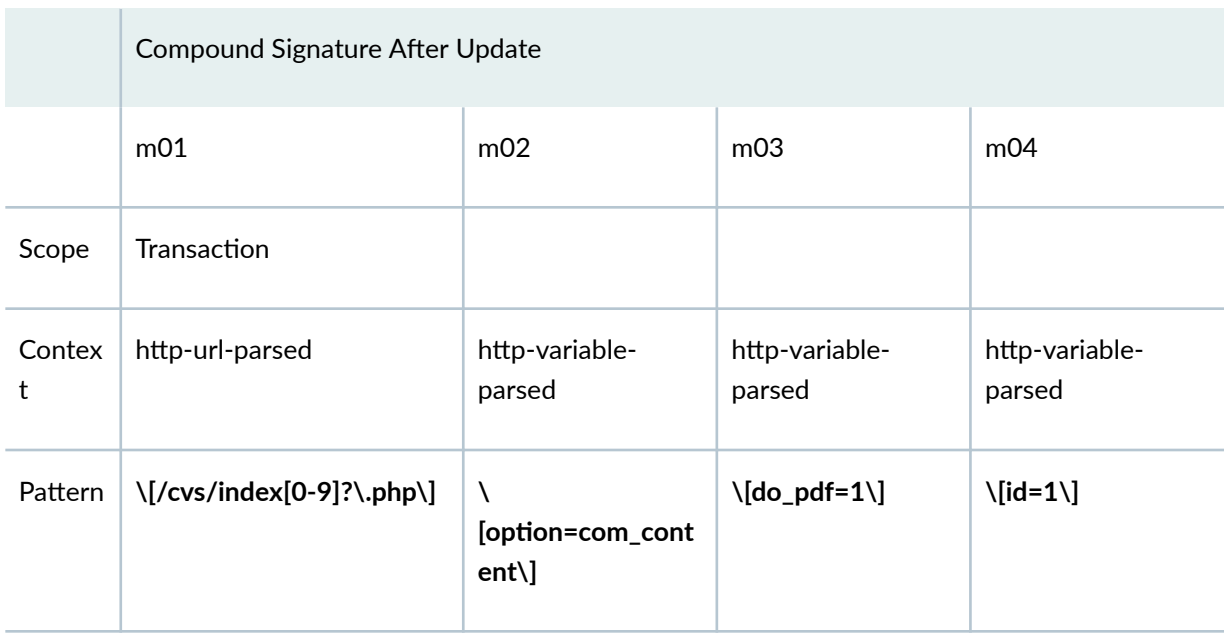

### <span id="page-186-0"></span>Table 39: HTTP Service Contexts: URL Strings and Variables After Update

### SEE ALSO

Creating a Compound Attack Object | 0

Testing a Custom Attack Object | 0

# **Example: Configuring Compound or Chain Attacks**

#### **IN THIS SECTION**

- [Requirements](#page-187-0) **| 162**
- [Overview](#page-187-0) **| 162**
- Configuration | 162
- Verification | 169

<span id="page-187-0"></span>This example shows how to configure compound or chain attacks for specific match criteria. A compound or chain attack object can be configured to detect attacks that use multiple methods to exploit a vulnerability.

### **Requirements**

Before you begin, IDP must be supported and enabled on the device.

### **Overview**

A compound or a chain attack object can combine the signatures and anomalies to form a single attack object. A single attack object can contain:

- Two or more signatures
- Two or more anomalies
- A combination of signatures and anomalies

Compound or chain attack objects combine multiple signatures and/or protocol anomalies into a single attack object, forcing traffic to match a pattern of combined signatures and anomalies within the compound attack object before traffic is identified as an attack. These objects are also used to reduce false positives and to increase detection accuracy. It enables you to be specific about the events that need to occur before IDP identifies traffic as an attack.

### **Configuration**

#### **IN THIS SECTION**

Procedure **| 162**

#### **Procedure**

### **CLI Quick Configuration**

To quickly configure this example, copy the following commands, paste them into a text file, remove any line breaks, change any details necessary to match your network configuration, and then copy and paste

the commands into the CLI at the **[edit]** hierarchy level, and then enter **commit** from configuration mode.

**set security idp idp-policy idpengine rulebase-ips rule 1 match from-zone any set security idp idp-policy idpengine rulebase-ips rule 1 match source-address any set security idp idp-policy idpengine rulebase-ips rule 1 match to-zone any** set security idp idp-policy idpengine rulebase-ips rule 1 match destination-address any set security idp idp-policy idpengine rulebase-ips rule 1 match application default set security idp idp-policy idpengine rulebase-ips rule 1 match attacks custom-attacks ftpchain set security idp idp-policy idpengine rulebase-ips rule 1 then action no-action set security idp idp-policy idpengine rulebase-ips rule 1 then notification log-attacks set security idp active-policy idpengine set security idp custom-attack ftpchain severity info  $s$ et security idp custom-attack ftpchain attack-type chain protocol-binding application ftp  $s$ et security idp custom-attack ftpchain attack-type chain scope session set security idp custom-attack ftpchain attack-type chain order  $s$ et security idp custom-attack ftpchain attack-type chain member m1 attack-type signature context ftp**banner**  $s$ et security idp custom-attack ftpchain attack-type chain member m1 attack-type signature **r-;rn .\*vsFTPd.\*** set security idp custom-attack ftpchain attack-type chain member m1 attack-type signature direction server**to-client**  $s$ et security idp custom-attack ftpchain attack-type chain member m2 attack-type signature context ftpusername set security idp custom-attack ftpchain attack-type chain member m2 attack-type signature pattern .\*root.\* set security idp custom-attack ftpchain attack-type chain member m2 attack-type signature direction client**to-server** set security idp custom-attack ftpchain attack-type chain member m3 attack-type anomaly test **LOGIN\_FAILED**  $s$ et security idp custom-attack ftpchain attack-type chain member m3 attack-type anomaly direction any  $set$  set security idp traceoptions file idpd set security idp traceoptions flag all

### **Step-by-Step Procedure**

The following example requires you to navigate various levels in the configuration hierarchy. For instructions on how to do that, see *Using the CLI Editor in Configuration Mode* in the [CLI User Guide.](https://www.juniper.net/documentation/en_US/junos/information-products/pathway-pages/junos-cli/junos-cli.html)

To configure compound or chain attacks for specific match criteria:

1. Create an IDP policy.

[edit] user@host# **set security idp idp-policy idpengine** 

2. Associate a rulebase with the policy.

```
[edit security idp idp-policy idpengine]
user@host# edit rulebase-ips
```
3. Add rules to the rulebase.

```
[edit security idp idp-policy idpengine rulebase-ips]
user@host# edit rule 1
```
4. Define the match criteria for the rule.

```
[edit security idp idp-policy idpengine rulebase-ips rule 1]
user@host# set match from-zone any
user@host# set match source-address any
user@host# set match to-zone any
user@host# set match destination-address any
```
5. Specify an application set name to match the rule criteria.

```
[edit security idp idp-policy idpengine rulebase-ips rule 1]
user@host# set match application default
```
6. Specify the match attack object and name for the attack object.

```
[edit security idp idp-policy idpengine rulebase-ips rule 1]
user@host# set match attacks custom-attacks ftpchain
```
7. Specify an action for the rule.

[edit security idp idp-policy idpengine rulebase-ips rule 1]  $user@host#$  **set then action no-action** 

8. Specify notification or logging options for the rule.

[edit security idp idp-policy idpengine rulebase-ips rule 1]  $user@host#$  set then notification log-attacks

9. Activate the IDP policy.

```
[edit]
user@host# set security idp active-policy idpengine
```
10. Specify a name for the custom attack.

```
[edit security idp]
user@host# set custom-attack ftpchain
```
11. Set the severity for the custom attack.

```
[edit security idp custom-attack ftpchain]
user@host# set severity info
```
12. Set the attack type and the application name for the custom attack.

[edit security idp custom-attack ftpchain]  $user@host#$  set attack-type chain protocol-binding application ftp

13. Set the scope and the order in which the attack is defined.

[edit security idp custom-attack ftpchain attack-type chain] user@host# **set scope session** user@host# **set order**

14. Specify a name for the first member of the chain attack object.

```
[edit security idp custom-attack ftpchain attack-type chain]
user@host# set member m1
```
15. Set the context, pattern, and direction for the first member of the chain attack object.

```
[edit security idp custom-attack ftpchain attack-type chain member m1]
user@host# set attack-type signature context ftp-banner
user@host# set attack-type signature pattern .*vsFTPd.*
user@host# set attack-type signature direction server-to-client
```
16. Specify a name for the second member of the chain attack object.

```
[edit security idp custom-attack ftpchain attack-type chain]
user@host# set member m2
```
17. Set the context, pattern, and direction for the second member of the chain attack object.

[edit security idp custom-attack ftpchain attack-type chain member m2] user@host# set attack-type signature context ftp-username user@host# set attack-type signature pattern .\* root.\*  $user@host#$  set attack-type signature direction client-to-server

18. Specify a name for the third member of the chain attack object.

```
[edit security idp custom-attack ftpchain attack-type chain]
user@host# set member m3
```
19. Specify an attack-type and direction for the third member of the chain attack object.

```
[edit security idp custom-attack ftpchain attack-type chain member m3]
user@host# set attack-type anomaly direction any
```
20. Specify the trace options and trace file information for the IDP services.

```
[edit]
user@host# set security idp traceoptions file idpd
```
21. Specify the events and other information which needs to be included in the trace output.

```
[edit]
user@host# set security idp traceoptions flag all
```
#### **Results**

From configuration mode, confirm your configuration by entering the **show security idp** command. If the output does not display the intended configuration, repeat the configuration instructions in this example to correct it.

```
[edit]
user@host# show security idp
idp-policy idpengine {
    rulebase-ips {
       rule 1 {
           match {
              from-zone any;
               source-address any;
               to-zone any;
               destination-address any;
               application default;
               attacks {
                  custom-attacks ftpchain;
 }
 }
           then {
               action {
                  no-action;
 }
               notification {
                  log-attacks;
 }
 }
```

```
 }
       }
}
active-policy idpengine;
custom-attack ftpchain {
        severity info;
        attack-type {
                chain {
                        protocol-binding {
                                application ftp;
 }
                         scope session;
                         order;
                         member m1 {
                                attack-type {
                                        signature {
                                                context ftp-banner;
                                                pattern .*vsFTPd.*;
                                                direction server-to-client;
denotes the contract of the contract of the contract of the contract of the contract of the contract of the contract of the contract of the contract of the contract of the contract of the contract of the contract of the co
                               }
 }
                         member m2 {
                                attack-type {
                                         signature {
                                                context ftp-username;
                                                pattern .*root.*;
                                              direction client-to-server;
denotes the contract of the contract of the contract of the contract of the contract of the contract of the contract of the contract of the contract of the contract of the contract of the contract of the contract of the co
 }
 }
                         member m3 {
                                attack-type {
                                        anomaly {
                                                test LOGIN_FAILED;
                                                 direction any;
denotes the contract of the contract of the contract of the contract of the contract of the contract of the contract of the contract of the contract of the contract of the contract of the contract of the contract of the co
                               }
 }
                 }
         }
}
```

```
traceoptions {
```

```
 file idpd;
 flag all;
```
If you are done configuring the device, enter **commit** from configuration mode.

**NOTE:** When you enter **commit** in configuration mode, the configuration is internally verified and then committed. If there are any errors, commit will fail and the errors will be reported.

### $Verification$

}

#### **IN THIS SECTION**

Verifying the Configuration | 169  $\bullet$ 

To confirm that the chain attack configuration is working properly, perform this task:

#### **Verifying the Configuration**

### **Purpose**

Verify that the chain attack configuration is correct.

### **Action**

From operational mode, enter the **show security idp policy-commit-status** command to check the policy compilation or load status.

**NOTE**: The output of the **show security idp policy-commit-status** command is dynamic, hence there is no single output for this command.

Verify that the attacks are getting detected as per the configuration, pass traffic through the device to trigger an attack match. For example, enter the show security idp status command to check whether the policy is loaded or not.

**user@host> show security idp status**

```
IDP policy[/var/db/idpd/bins/test.bin.gz.v] and detector[/var/db/idpd/sec-
repository/installed-detector/libidp-detector.so.tgz.v] loaded successfully.
The loaded policy size is:785 Bytes
```
Enter the show security idp attack table command to pass attack traffic and then verify that the attacks are getting detected or not.

**NOTE:** The command will display the output only when attacks are detected.

**user@host> show security idp attack table** 

```
IDP attack statistics:
Attack name #HitsFTP:USER:ROOT 1
```
# **Example: Configuring Attack Groups with Dynamic Attack Groups and Custom Attack Groups**

**IN THIS SECTION**

- [Requirements](#page-196-0) **| 171**
- [Overview](#page-196-0) **| 171**
- Configuration | 171
- Verification | 179

This example shows how to configure attack groups with dynamic attack groups and custom attack groups in an IDP policy to protect an FTP or Telnet server.

### <span id="page-196-0"></span>**Requirements**

Before you begin, install the security package on the device only if one of the following statements is true:

- Dynamic attack groups are configured.
- Custom attack groups contain predefined attacks or attack groups.

**NOTE:** If custom attack groups contain only custom attacks, the security package license is not required and the security package need not be installed on the device. To install the security package, you need an IDP security package license.

### **Overview**

IDP contains a large number of predefined attack objects. To manage and organize IDP policies, attack objects can be grouped. An attack object group can contain two or more types of attack objects. The attack groups are classified as follows:

- Dynamic attack group—Contains attack objects based on certain matching criteria. During a signature update, dynamic group membership is automatically updated based on the matching criteria for that group. For example, you can dynamically group the attacks related to a specific application using the dynamic attack group filters.
- Custom attack group—Contains a list of attacks that are specified in the attack definition. A custom attack group can also contain specific predefined attacks, custom attacks, predefined attack groups, or dynamic attack groups. A custom attack group is static in nature as the attacks are specified in the group. Therefore, the attack group do not change when the security database is updated. The members can be predefined attacks or predefined attack groups from the signature database or other custom attacks and dynamic attack groups.

In this example we configure an attack group in an IDP policy to protect an FTP or Telnet server against custom and dynamic attacks.

### **Configuration**

#### **IN THIS SECTION**

[Procedure](#page-197-0) **| 172**

#### <span id="page-197-0"></span>**Procedure**

#### **CLI Quick Configuration**

To quickly configure this example, copy the following commands, paste them into a text file, remove any line breaks, change any details necessary to match your network configuration, and then copy and paste the commands into the CLI at the **[edit]** hierarchy level, and then enter **commit** from configuration mode.

**set security idp idp-policy idpengine rulebase-ips rule 1 match from-zone any set security idp idp-policy idpengine rulebase-ips rule 1 match source-address any set security idp idp-policy idpengine rulebase-ips rule 1 match to-zone any** set security idp idp-policy idpengine rulebase-ips rule 1 match destination-address any set security idp idp-policy idpengine rulebase-ips rule 1 match application default set security idp idp-policy idpengine rulebase-ips rule 1 match attacks custom-attack-groups cust-group set security idp idp-policy idpengine rulebase-ips rule 1 match attacks dynamic-attack-groups dyn2 **set security idp idp-policy idpengine rulebase-ips rule 1 then action no-action** set security idp idp-policy idpengine rulebase-ips rule 1 then notification log-attacks set security idp active-policy idpengine set security idp custom-attack customftp severity info set security idp custom-attack customftp attack-type signature context ftp-username set security idp custom-attack customftp attack-type signature pattern .\* guest.\*  $s$ et security idp custom-attack customftp attack-type signature direction client-to-server set security idp custom-attack-group cust-group group-members customftp set security idp custom-attack-group cust-group group-members ICMP:INFO:TIMESTAMP set security idp custom-attack-group cust-group group-members "TELNET - Major" set security idp custom-attack-group cust-group group-members dyn1 set security idp dynamic-attack-group dyn1 filters category values TROJAN set security idp dynamic-attack-group dyn2 filters direction expression and set security idp dynamic-attack-group dyn2 filters direction values server-to-client set security idp dynamic-attack-group dyn2 filters direction values client-to-server set security idp dynamic-attack-group dyn2 filters age-of-attack less-than value 7 set security idp dynamic-attack-group dyn2 filters vulnerability-type values Injection set security idp dynamic-attack-group dyn2 filters vendor Microsoft set security idp dynamic-attack-group dyn2 filters cvss-score less-than value 7  $set$  set security idp traceoptions file idpd set security idp traceoptions flag all

#### **Step-by-Step Procedure**

The following example requires you to navigate various levels in the configuration hierarchy. For instructions on how to do that, see Using the CLI Editor in Configuration Mode in the [CLI User Guide.](https://www.juniper.net/documentation/en_US/junos/information-products/pathway-pages/junos-cli/junos-cli.html)

To configure attack groups with dynamic attack groups and custom attack groups:

1. Create an IDP policy.

[edit] user@host# **set security idp idp-policy idpengine**

2. Associate a rulebase with the policy.

[edit security idp idp-policy idpengine] user@host# **set rulebase-ips**

3. Add rules to the rulebase.

[edit security idp idp-policy idpengine rulebase-ips] user@host# **set rule 1**

4. Define the match criteria for the rule.

[edit security idp idp-policy idpengine rulebase-ips rule 1] user@host# **set match from-zone any** user@host# **set match source-address any** user@host# **set match to-zone any**  $user@host#$  set match destination-address any

5. Specify an application set name to match the rule criteria.

[edit security idp idp-policy idpengine rulebase-ips rule 1] user@host# set match application default

6. Specify a match for the custom attack group.

[edit security idp idp-policy idpengine rulebase-ips rule 1]  $user@host#$  set match attacks custom-attack-groups cust-group

7. Specify a match for the dynamic attack group.

[edit security idp idp-policy idpengine rulebase-ips rule 1]  $user@host#$  set match attacks dynamic-attack-groups dyn2

8. Specify an action for the rule.

[edit security idp idp-policy idpengine rulebase-ips rule 1]  $user@host#$  **set then action no-action** 

9. Specify notification or logging options for the rule.

[edit security idp idp-policy idpengine rulebase-ips rule 1]  $user@host#$  set then notification log-attacks

10. Activate the IDP policy.

[edit] user@host# set security idp active-policy idpengine

11. Specify a name for the custom attack.

[edit security idp]  $user@host#$  set custom-attack customftp

12. Set the severity for the custom attack.

```
[edit security idp custom-attack customftp]
user@host# set severity info
```
13. Set the attack type and context for the attack.

```
[edit security idp custom-attack customftp]
user@host# set attack-type signature context ftp-username
```
14. Specify a pattern for the attack.

```
[edit security idp custom-attack customftp]
user@host# set attack-type signature pattern .* guest.*
```
15. Specify a direction for the attack.

```
[edit security idp custom-attack customftp]
user@host# set attack-type signature direction client-to-server
```
16. Specify a name for the custom attack group.

```
[edit security idp]
user@host# set custom-attack-group cust-group
```
17. Specify a list of attacks or attack groups that belongs to the custom attack group.

```
[edit security idp custom-attack-group cust-group]
user@host# set group-members customftp
user@host# set group-members ICMP:INFO:TIMESTAMP
user@host# set group-members "TELNET - Major" 
user@host# set group-members dyn1
```
18. Specify a name for the first dynamic attack group.

```
[edit security idp]
user@host# set dynamic-attack-group dyn1
```
19. Configure a filter and set a category value for the filter.

```
[edit security idp dynamic-attack-group dyn1 ]
user@host# set filters category values TROJAN
```
20. Specify a name for the second dynamic attack group.

```
[edit security idp]
user@host# set dynamic-attack-group dyn2
```
21. Configure a filter for the second dynamic attack group and set the direction and its values for this field.

```
[edit security idp dynamic-attack-group dyn2 ]
user@host# set filters direction expression and
user@host# set filters direction values server-to-client
user@host# set filters direction values client-to-server
user@host# set filters age-of-attack less-than value 7
user@host# set filters cvss-score less-than value 7
user@host# set filters file-type MPEG
user@host# set filters vendor Microsoft
user@host# set filters vulnerability-type values Injection
```
22. Specify the trace options and trace file information for the IDP services.

```
[edit]
user@host# set security idp traceoptions file idpd
```
23. Specify the events and other information that needs to be included in the trace output.

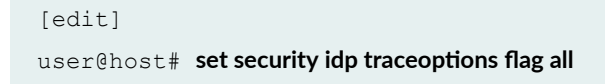

**Results**

From configuration mode, confirm your configuration by entering the show security idp command. If the output does not display the intended configuration, repeat the configuration instructions in this example to correct it.

```
[edit]
user@host# show security idp
idp-policy idpengine {
    rulebase-ips {
        rule 1 {
            match {
                from-zone any;
                source-address any;
                to-zone any;
                destination-address any;
                application default;
                attacks {
                    custom-attack-groups cust-group;
                    dynamic-attack-groups dyn2;
 }
 }
            then {
                action {
                    no-action;
 }
                notification {
                   log-attacks;
 }
 }
        }
     }
}
active-policy idpengine;
custom-attack customftp {
    severity info;
    attack-type {
        signature {
            context ftp-username;
            pattern .*guest.*;
            direction client-to-server;
        }
```

```
 }
}
custom-attack-group cust-group {
     group-members [ customftp ICMP:INFO:TIMESTAMP "TELNET - Major" dyn1 ];
}
dynamic-attack-group dyn1 {
     filters {
         category {
            values TROJAN;
         }
     }
}
dynamic-attack-group dyn2 {
     filters {
         direction {
             expression and;
             values [ server-to-client client-to-server ];
         }
         age-of-attack less-than
            \left\{ \right. value 7;
         }
         vulnerability-type
{
              values Injection;
         }
          vendor Microsoft;
         cvss-score less-than
           \{ value 7;
         }
     }
}
traceoptions {
     file idpd;
     flag all;
}
```
If you are done configuring the device, enter commit from configuration mode.

<span id="page-204-0"></span>**NOTE:** When you enter **commit** in configuration mode, the configuration is internally verified and then committed. If there are any errors, commit will fail and the errors will be reported.

### $Verification$

#### **IN THIS SECTION**

Verifying the Configuration | 179

### **Verifying the Configuration**

### **Purpose**

Verify that the configuration is correct.

#### **Action**

From operational mode, enter the show security idp policy-commit-status command to check the policy compilation or load status.

**NOTE**: The output of the **show security idp policy-commit-status** command is dynamic; hence there is no single output for this command.

Verify that the attacks are getting detected as per the configuration, pass traffic through the device which will trigger an attack match. For example, enter the **show security idp status** command to check whether the policy is loaded or not.

#### **user@host> show security idp status**

```
IDP policy[/var/db/idpd/bins/test.bin.gz.v] and detector[/var/db/idpd/sec-
repository/installed-detector/libidp-detector.so.tgz.v] loaded successfully.
The loaded policy size is:785 Bytes
```
Enter the show security idp attack table command to pass attack traffic and then verify that the attacks are getting detected or not.

**NOTE:** The command will display the output only when attacks are detected.

### $use$ r@host> show security idp attack table

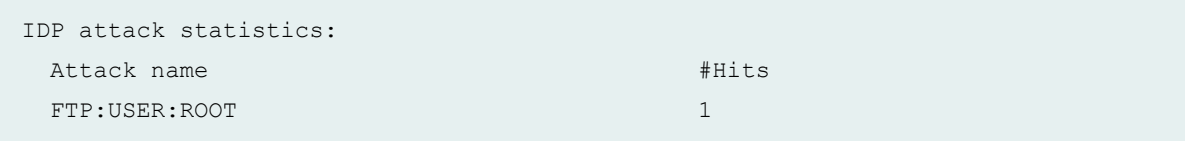

# **Custom Attack Object DFA Expressions**

Table 40 on page 180 provides examples of syntax for matching an attack pattern.

### Table 40: Example: Custom Attack Object Regular Expressions

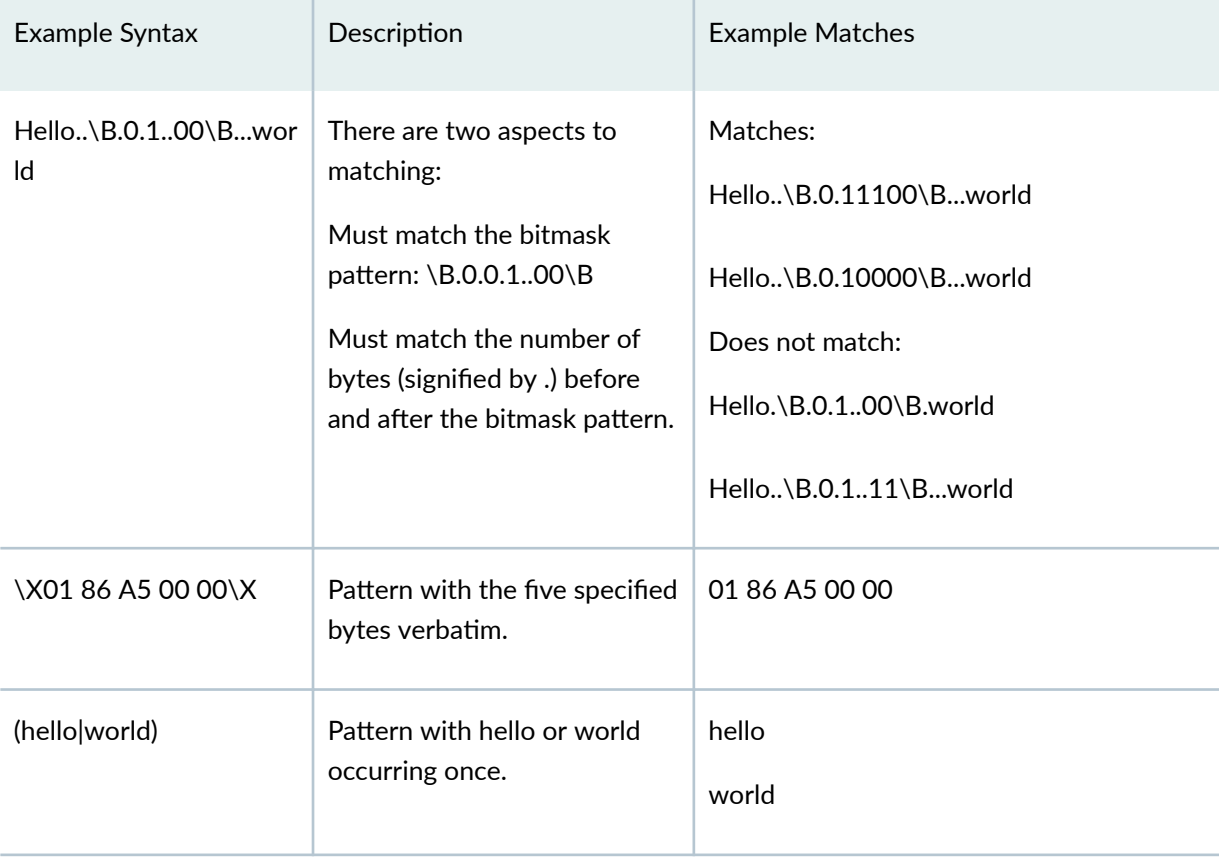

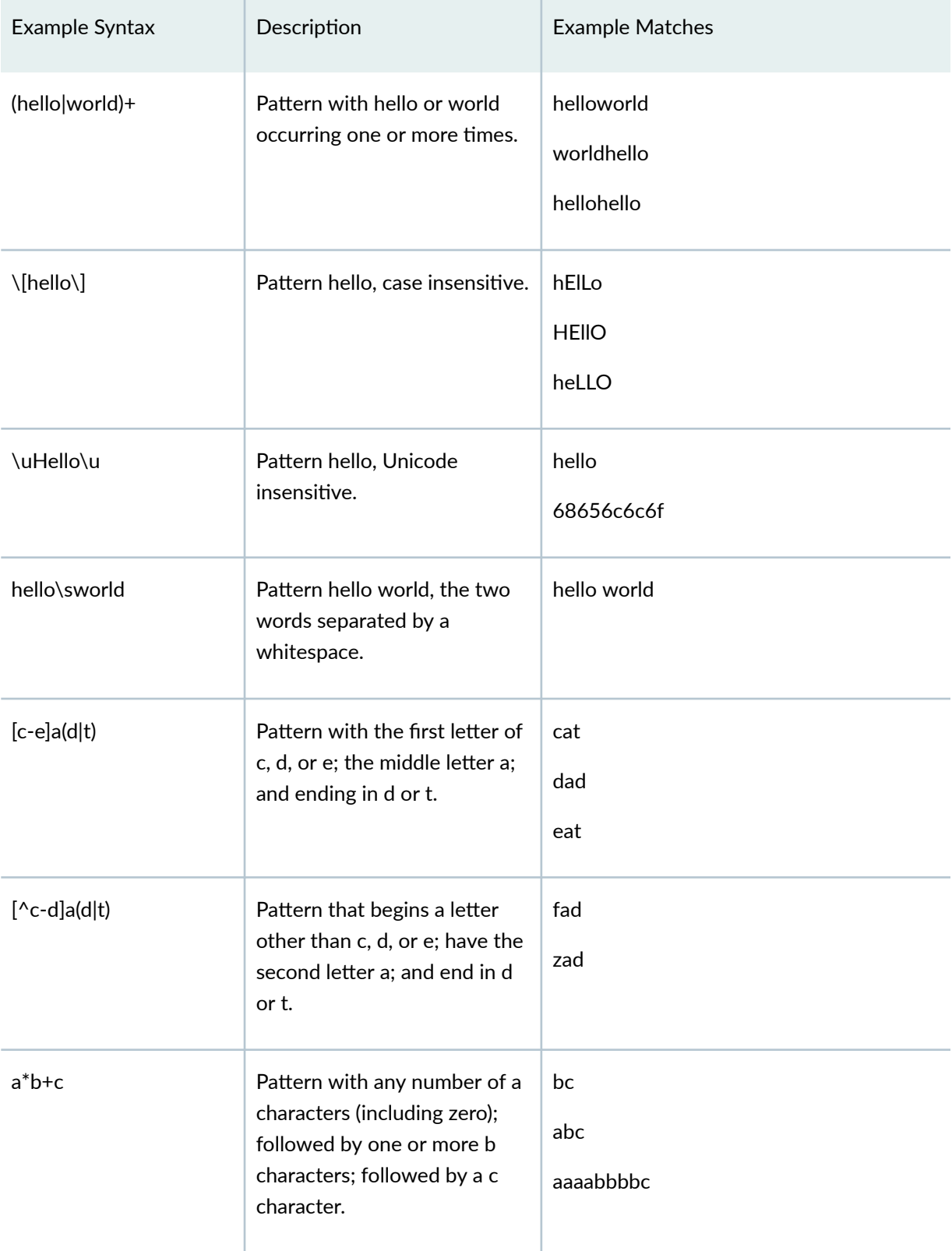

## Table 40: Example: Custom Attack Object Regular Expressions *(Continued)*

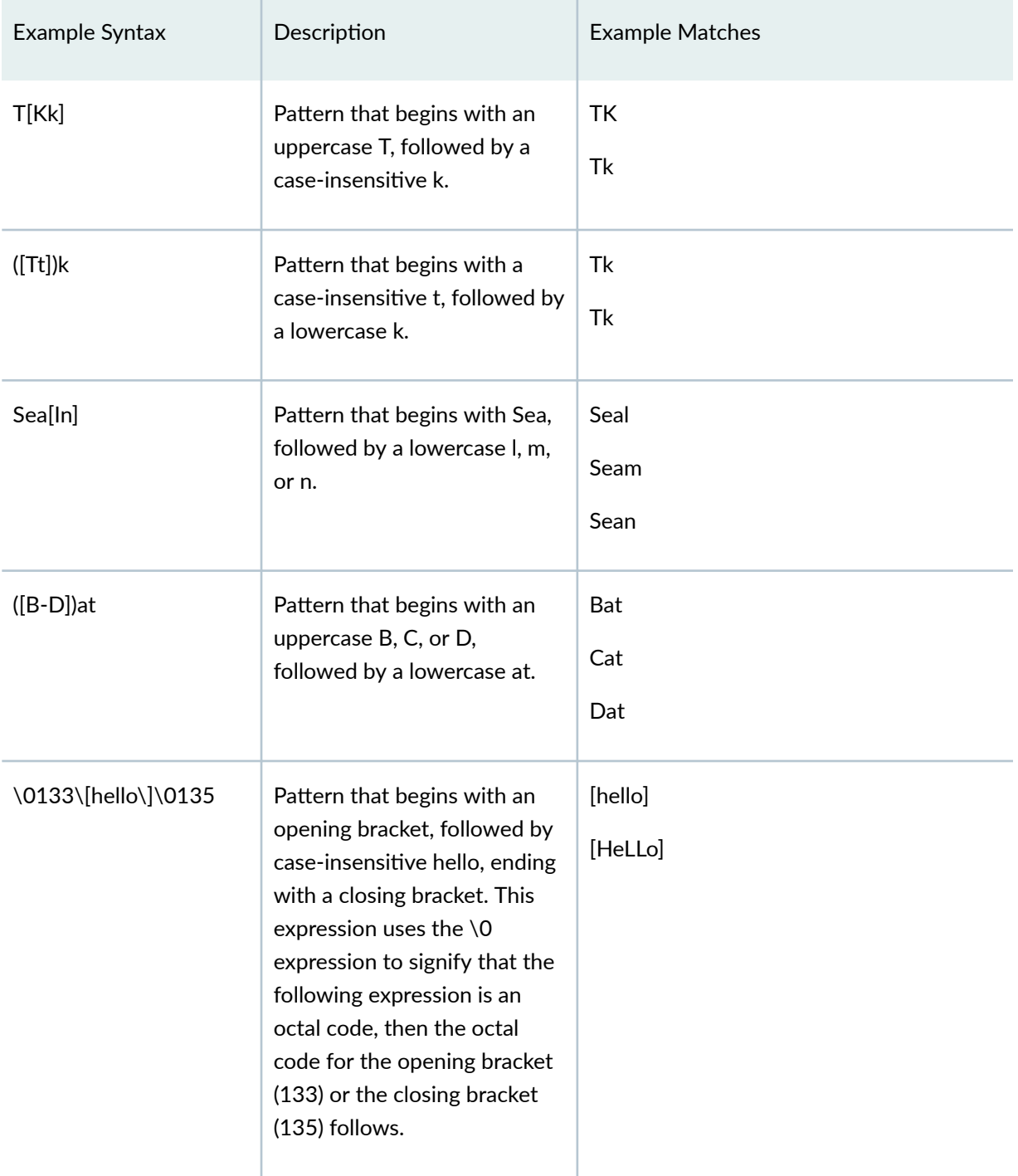

## Table 40: Example: Custom Attack Object Regular Expressions *(Continued)*

# **Example: Using Pattern Negation**

You can use pattern negation to exclude a pattern known to be safe and to match all else.

For example, suppose you are designing an attack object to inspect traffic to an FTP server. You know that account username and passwords are well maintained to ensure that only authorized users can access internal resources. However, as networks grow and new components are added, user accounts can proliferate, thereby increasing network access to specific components. In this example, you have an FTP server on your internal network that has multiple user accounts enabled. To improve security, you want to restrict access to the FTP administrator.

You create an attack object for the FTP service, ftp-username context, and pattern admin; and you select the **Negate** check box. The result is an attack object that can flag login attempts by users other than **admin**. You can use this attack object in a rule that logs or drops matching traffic.

### SEE ALSO

Creating a Signature Attack Object | 0 Creating a Compound Attack Object | 0

# **Example: Matching File Extensions**

In this example, you want to detect Microsoft Windows metafiles, which use the extensions .emf (Windows Enhanced Metafiles) and .wmf (Microsoft Windows Metafile).

To match either of these file types, use a simple DFA expression:

 $.*\backslash\backslash$ [w|emf $\backslash$ ]

In this expression:

- The period combined with the asterisk (.\*) indicates that one or more characters must appear (wildcard match).
- The backslash combined with the period character  $(\cdot)$  indicates that the period character is escaped (the period appears in the pattern).
- The parentheses at the beginning and end of the expression ( ) indicate a group. The pipe character between the e and the w (e|w) indicates an OR relationship between the characters. For this expression, e or w must appear in the pattern to match this expression; only one must be present.
- The opening bracket (\[) indicates the beginning of a case-insensitive match for all characters until the closing bracket (\]) appears.
- The closing bracket  $(\lambda)$  indicates the ending of a case-insensitive match.

### SEE ALSO

Creating a Signature Attack Object | 0 Creating a Compound Attack Object | 0

# **Example: Apache Tomcat Denial-of-Service Attacks**

In this example, we assume you have a Web Server running Apache Tomcat. Your security administrator notifies you that a vulnerability has just been announced for Apache Tomcat, and you decide to create a custom attack object to protect your network until you can schedule downtime to patch the server.

The CVE advisory for the vulnerability (http://nvd.nist.gov/nvd.cfm?cvename=CAN-2002-0682) contains the following quotation:

```
A cross-site scripting vulnerability in Apache Tomcat 4.0.3 allows 
remote attackers to execute script as other web users via script in a URL with 
the /servlet/ mapping, which does not filter the script when an exception is 
thrown by the servlet.
```
From this information, you know that the attack uses HTTP. Now you must locate the attack code. The advisory also includes references that link to more information about the attack. Unfortunately, none of the referenced Web pages contain exploit code. After searching the Web using the information you learned from the CVE advisory, you locate some exploit code at http://packetstormsecurity.nl/0210exploits/neuter.c. Copy the script and move it to the attacker computer in your test lab.

To develop this attack object:

- 1. Reproduce the attack to determine the attack context, direction, and pattern. Ideally, use scio ccap and Wireshark concurrently so you have to run the attack only once.
- 2. Discover the following elements of the attack signature:
	- Service. You know from the CVE advisory that the attack uses the HTTP protocol. Review the packet capture to confirm the protocol.
	- Context. Use **scio ccap** to determine whether you can match a particular service context. In this example, the signature pattern occurs in the service context HTTP URL Parsed.
- Pattern. You know from the advisory that the attack occurs using an exploited GET method in the HTTP protocol. Select the frame that contains the GET method to view details for that section of the packet. You can quickly identify the signature pattern as examples/servlet/AUX.
- Direction. Locate the source IP that initiated the session. Because this attack uses TCP, you can use the Follow TCP Stream option in Wireshark to quickly discover the source IP that initiated the session. The attack direction is client-to-server.
- 3. Create an attack object to match the attack signature. This example uses the following regular expression to match the signature:

.\*/examples/servlet/AUX|LPT1|CON|PRN.\*

In this expression:

- The dot star combination ( $\cdot$ \*) indicates a wildcard match.
- The /examples/servlet/ section is taken directly from the packet capture.
- The parentheses () indicate a group of items, and the pipe character () indicates OR. These characters are often used together to indicate that an attack must include one item from the group. In this example, the attack must contain the word aux, lpt1, con, or prn after the string / examples/servlet/.

Notice that this example uses a group. The packet capture displays the signature pattern as / examples/servlet/AUX. AUX is a Windows device. You have good reason to be on guard for attempts to exploit LPT1, CON, and PRN devices.

4. Test the attack object.

### SEE ALSO

Creating a Signature Attack Object | 0

Testing a Custom Attack Object | 0

# **Listing IDP Test Conditions for a Specific Protocol**

When configuring IDP custom attacks, you can specify list test conditions for a specific protocol. To list test conditions for ICMP:

**1.** List supported test conditions for ICMP and choose the one you want to configure. The supported test conditions are available in the CLI at the **[edit security idp custom-attack test1 attack-type anomaly]** hierarchy level.

```
user@host#set test icmp?
Possible completions:
 <test> Protocol anomaly condition to be checked
  ADDRESSMASK_REQUEST
 DIFF CHECKSUM IN RESEND
 DIFF_CHECKSUM_IN_RESPONSE
 DIFF_LENGTH_IN_RESEND
```
2. Configure the service for which you want to configure the test condition.

user@host# **set service ICMP**

3. Configure the test condition (specifying the protocol name is not required).

user@host# **set test ADDRESSMASK\_REQUEST**

4. If you are done configuring the device, enter commit from configuration mode.

# **Understanding IDP Protocol Decoders**

Protocol decoders are used by Intrusion Detection and Prevention (IDP) to check protocol integrity and protocol contextual information by looking for anomalies and ensuring that RFC standards are met. An anomaly can be any part of a protocol, such as the header, message body, or other individual fields that deviate from RFC standards for that protocol. For example, in the case of SMTP, if SMTP MAIL TO precedes SMTP HELO, that is an anomaly in the SMTP protocol.

When protocol contextual information is available, protocol decoders check for attacks within those contexts. For example, for SMTP, if an e-mail is sent to user@company.com, user@company.com is the contextual information and SMTP MAIL TO is the context. By using protocol contextual data, rather than the entire packet, for attack detection, protocol decoders improve overall performance and accuracy.

If there is a policy configured with a rule that matches the protocol decoder check for SMTP, the rule triggers and the appropriate action is taken.

The IDP module ships with a preconfigured set of protocol decoders. These protocol decoders have default settings for various protocol-specific contextual checks they perform. You can use these defaults or you can tune them to meet your site's specific needs. To display the list of available protocol decoders, enter the following command:

```
user@host # show security idp sensor-configuration detector protocol-name?
```
For a more detailed view of the current set of protocol decoders and their default context values, you can view the **detector-capabilities.xml** file located in the **/ar/db/idpd/sec-download** folder on the device. When you download a new security package, you also receive this file which lists current protocols and default decoder context values.

# **Example: UNIX CDE/dtlogin Vulnerability**

In this example, your network includes several user workstations and servers running UNIX. Many UNIX operating systems use the Common Desktop Environment (CDE) as a graphical user interface. Your security administrator notifies you of a new vulnerability in the dtlogin process for CDE (the dtlogin process handles a GUI login process to CDE).

The CERT advisory for the vulnerability (http://www.kb.cert.org/vuls/id/179804) contains the following information:

```
...The dtlogin program contains a "double-free" vulnerability that can be 
triggered 
by a specially crafted X Display Manager Control Protocol (XDMCP) packet... 
Block XDMCP 
traffic (177/udp) from untrusted networks such as the Internet...
```
From this information, you know that the attack uses XDMCP protocol packet, and runs on UDP/177. Now you must locate the attack code. The advisory also includes references that link to more information about the attack. One reference, http://lists.immunitysec.com/pipermail/dailydave/2004-March/000402.html, indicates that the person who first reported the attack has also written a script that replicates the attack. Obtain the script and move it to the attacker computer in your test lab.

To develop this attack object:

1. Reproduce the attack to determine the attack context, direction, and pattern. Ideally, use scio ccap and Wireshark concurrently so you have to run the attack only once.

- 2. Discover the elements of the attack signature:
	- Service. You know from the CERT advisory that the attack uses the XDMCP protocol. Review the packet capture in Wireshark to confirm the protocol.
	- Context. Use **scio ccap** to determine whether you can match a particular service context. In this example, the XMCP service contexts are not supported by the IDP system, and the output of **scio ccap** is blank. You must specify the packet context for the attack.
	- Pattern. Using your knowledge of the XDMCP protocol, you identify that the attack uses a non-NUL character (hexadecimal code 00 1b) to specify the connection type, which is invalid (the NUL character represents the Internet connection type in XDMCP). To anchor the non-NUL character in a signature pattern, include some of the preceding bytes as part of the pattern. For this example, you choose to anchor the non-NUL character with the version number (hexadecimal code 00 01) and the request options code (hexadecimal code 00 07). The full attack pattern is 00 01 00 07 followed by five characters of any type, followed by a sixth character and either a non-NUL character (as shown above with 00 1b) or a non-NUL character and another character.
	- $\bullet$  Direction. Locate the source IP that initiated the session. In this example, you cannot determine the attack direction.
- 3. Create an attack object to match the attack signature. Use the following regular expression to match the signature:

\x00 01 00 07\x.....(.[^\000]|[^\000]..\*

In this expression:

- The \x expression indicates a hexadecimal value.
- The numbers 00 01 00 07 in the XDMP protocol represent the version number (hexadecimal code 00 01 and the request options code (hexadecimal code 00 07).
- The five periods  $(....)$  indicate five characters of any kind.
- The parentheses ( ) indicates a group of items, and the pipe character (|) indicates OR. These characters are often used together to indicate that an attack must include one item from the group.
- The opening and closing brackets combined with a caret  $[$ <sup>\*</sup> indicates negation.
- The backslash combined with a zero (\0) indicates an octal code number.
- $\bullet$  The 00 characters are hexadecimal code for a NUL character. In this example, the attack must contain a non-NUL character, either preceded or followed by another character ([^\000] or [^ \000]).
- The dot star combination  $($ .\*) indicates a wildcard match. When used at the end of an expression, the wildcard indicates that anything can follow the specified expression.
- 4. Test the attack object.

### SEE ALSO

Creating a Signature Attack Object | 0 Testing a Custom Attack Object | 0

# **Example: Detecting a Worm**

Worms and Trojans often bypass firewalls and other traditional security measures to enter a network. In this example, you create a custom attack object to detect the Blaster worm on your network.

The CERT advisory (http://www.cert.org/advisories/CA-2003-20.html) for the Blaster worm gives the following information:

The W32/Blaster worm exploits a vulnerability in Microsoft's DCOM RPC interface..."

From this information, you know that the attack uses DCOM exploit, a previously identified security hole. Now you must locate the attack code. The advisory also includes references that link to more information about the attack. Unfortunately, none of the referenced Web pages contain exploit code. After searching the Web using the information you learned from the CERT advisory, you locate exploit code on PacketStorm (http://packetstormsecurity.com/0307-exploits/dcom.c).

To develop this attack object:

- **1.** Reproduce the attack to determine the attack context, direction, and pattern. Ideally, use scio ccap and Wireshark concurrently so you have to run the attack only once.
- 2. Discover the elements of the attack signature:
	- $\bullet$  Service. You know from the CERT advisory that the attack uses ICMP, for which the IDP OS does not support service contexts. Review the packet capture to confirm the protocol as ICMP.
	- Context. Use **scio ccap** to determine whether we can match a particular service context. In this example, the ICMP service contexts are not supported by the IDP system, and the output of **scio ccap** is blank. You must specify the first packet context for the attack.
	- Pattern. Select the first frame listed in Wireshark and review the information in the second section. Because you know that ICMP packets should not contain data, you investigate the 64

byte data payload. You can easily see the irregular payload is multiple "AA" characters, which is probably code attempting to overflow a buffer. Because this pattern is unusual in the context of an ICMP packet, select it as your signature.

- Direction. Locate the source IP that initiated the session. In this example, you cannot determine the attack direction.
- 3. Create an attack object to match the attack signature. In this example, we use the following regular expression to match the signature:

\X AA AA AA AA AA AA AA AA AA AA AA AA AA AA AA AA AA AA AA AA AA AA AA AA AA AA AA AA AA AA AA AA AA AA AA AA AA AA AA AA AA AA AA AA AA AA AA AA AA AA AA AA AA AA AA AA AA AA AA AA AA AA AA AA \X.\*

In this expression:

- The \X expression indicates that a hexadecimal value is to follow.
- $\bullet$  The dot star combination ( $\cdot$ ) indicates a wildcard match. When used at the end of an expression, the wildcard indicates that anything can follow the specified expression.
- 4. Test the attack object.

#### SEE ALSO

Creating a Signature Attack Object | 0

Testing a Custom Attack Object | 0

# **Example: Compound Signature to Detect Exploitation of an HTTP Vulnerability**

Some attacks are crafted to appear benign when viewed at a packet-by-packet level. For these attacks, you can create a compound signature that detects multiple signature patterns in multiple contexts (service, nonservice, or both).

In this example, you have a Web server that uses Microsoft FrontPage Server extensions. Your security administrator notifies you of a new buffer overflow vulnerability in the FrontPage Server extensions.
The BugTraq advisory for the vulnerability (http://www.securityfocus.com/bid/9007/discussion/) contains the following information:

```
Microsoft FrontPage Server Extensions are prone to a remotely exploitable 
buffer overrun vulnerability ... It is possible to trigger this condition with a 
chunked-encoded HTTP POST request...
```
The following proof-of-concept example is also provided:

```
POST /_vti_bin/_vti_aut/fp30reg.dll HTTP/1.1
Transfer-Encoding: chunked 
PostLength
PostData 
\Omega
```
Additionally, a link to the compiled exploit is included.

From this information, you know that the attack uses the HTTP protocol and that at least part of the attack uses the POST method. Use the link to the compiled exploit to obtain the script, and move it to the attacker computer in your test lab.

To develop this attack object:

- 1. Reproduce the attack to determine the attack context, direction, and pattern. Ideally, use scio ccap and Wireshark concurrently so you only have to run the attack only once.
- 2. Discover the elements of the attack signature:
	- Service. You know from the BugTraq advisory that the attack uses the HTTP protocol. Review the packet capture and locate the HTTP protocol usage.
	- Context. Use scio ccap to determine whether you can match a particular service context. In this example, the service context is HTTP URL Parsed.
	- Pattern. You quickly identify the signature pattern POST /\_vti\_bin/\_vti\_aut/fp30reg.dll within the HTTP service.

However, because this pattern might trigger false positives, you also determine a second signature pattern to ensure that your rule detects only the attack. In this case, the second signature (noted in the BugTraq advisory) is **Transfer-Encoding: chunked**.

• Direction. Locate the source IP that initiated the session. In this example, the attack direction for both signature patterns is client-to-server.

3. Create an attack object to match the attack signature. Use the following regular expression to match the first signature:

\[/\_vti\_bin/\_vti\_aut/fp30reg\.dll\].\*

In this expression:

- The opening bracket (\[) indicates the beginning of a case-insensitive match for all characters until the closing bracket appears.
- The pattern  $/$ -vti-bin $/$ -vti-aut/fp30reg is a direct character match.
- $\bullet$  The backslash combined with the period  $\langle \cdot \rangle$  indicates that the period is escaped (the period appears in the pattern).
- The closing bracket  $(\lambda)$  indicates the end of a case-insensitive match.
- The period combined with the asterisk character (.\*) indicates that one or more characters must appear.
- 4. Add a second signature. Use the following regular expression to match the second signature:

\[Transfer-Encoding: +chunked\]

In this expression:

- The opening bracket (\[) indicates the beginning of a case-insensitive match for all characters until the closing bracket appears.
- The pattern Transfer-Encoding: is a direct character match.
- The plus sign  $(+)$  indicates that a space character must appear one or more times within the pattern.
- $\bullet$  The pattern chunked is a direct character match.
- The closing bracket  $(\lambda)$  indicates the end of a case-insensitive match.
- 5. Test the attack object.

#### SEE ALSO

Creating a Signature Attack Object | 0

Testing a Custom Attack Object | 0

## **Example: Using Time Binding Parameters to Detect a Brute Force Attack**

The time binding constraint requires the pattern to occur a certain number of times within a minute in order for the traffic to be considered a match.

You can use the time binding parameter along with the signature to detect signs of a brute force attack. A user changing her password is a harmless event, and is normally seen occasionally on the network. However, thousands of password changes in a minute is suspicious.

In a brute force attack, the attacker attempts to break through system defenses using sheer force, typically by overwhelming the destination server capacity or by repeated, trial-and-error attempts to match authentication credentials. In a brute force login attack, the attackers first gather a list of usernames and a password dictionary. Next, the attacker uses a tool that enters the first password in dictionary for the first user in the list, then tries every password for every user until it gets a match. If the attacker tries every combination of usernames and passwords, they always succeed. However, brute force attacks often fail because the password dictionary is typically limited (does not contain all possible passwords) and the attack tool does not perform permutations on the password (such as reversing letters or changing case).

In this example, you create a signature attack object that detects an excessive number of password changes for users authenticated via HTTP (a Web-based application).

First, you configure an attack pattern:

```
.*/\[changepassword\.cgi\]
```
In this expression:

- The dot star combination  $(*)$  indicates a wildcard match.
- The backslash before a character indicates that the character represents a regular expression and must be escaped. In this case, the character is an opening bracket. The backslash is also used in this expression before the file extension marker (the dot) and before the closing bracket.
- The name of the cgi script that is used to change user passwords is included, as well as the cgi extension.
- For context, select HTTP-URL-PARSED from the list because you are attempting to detect password changes that occur for Web-based applications. The changepassword.cgi script, when used, appears as part of the URL, but you need to tell the IDP Series device to parse the URL in order to find the name.

Next, you configure time binding.

In these settings:

- Scope is set to Peer so the attack pattern can match the event regardless of source or destination.
- Count is set to high number (to 1000) to avoid false positives. This value means that the changepassword.cgi script must appear in a URL 1000 times before the attack object is matched.

#### **SEE ALSO**

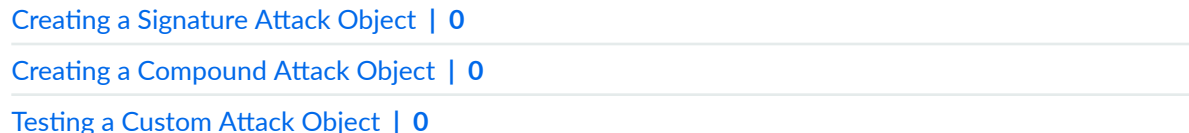

## Reference: Custom Attack Object Protocol Numbers

Table 41 on page 194 protocol numbers used in the IDP system.

#### Table 41: IDP Attack Objects: Protocol Numbers

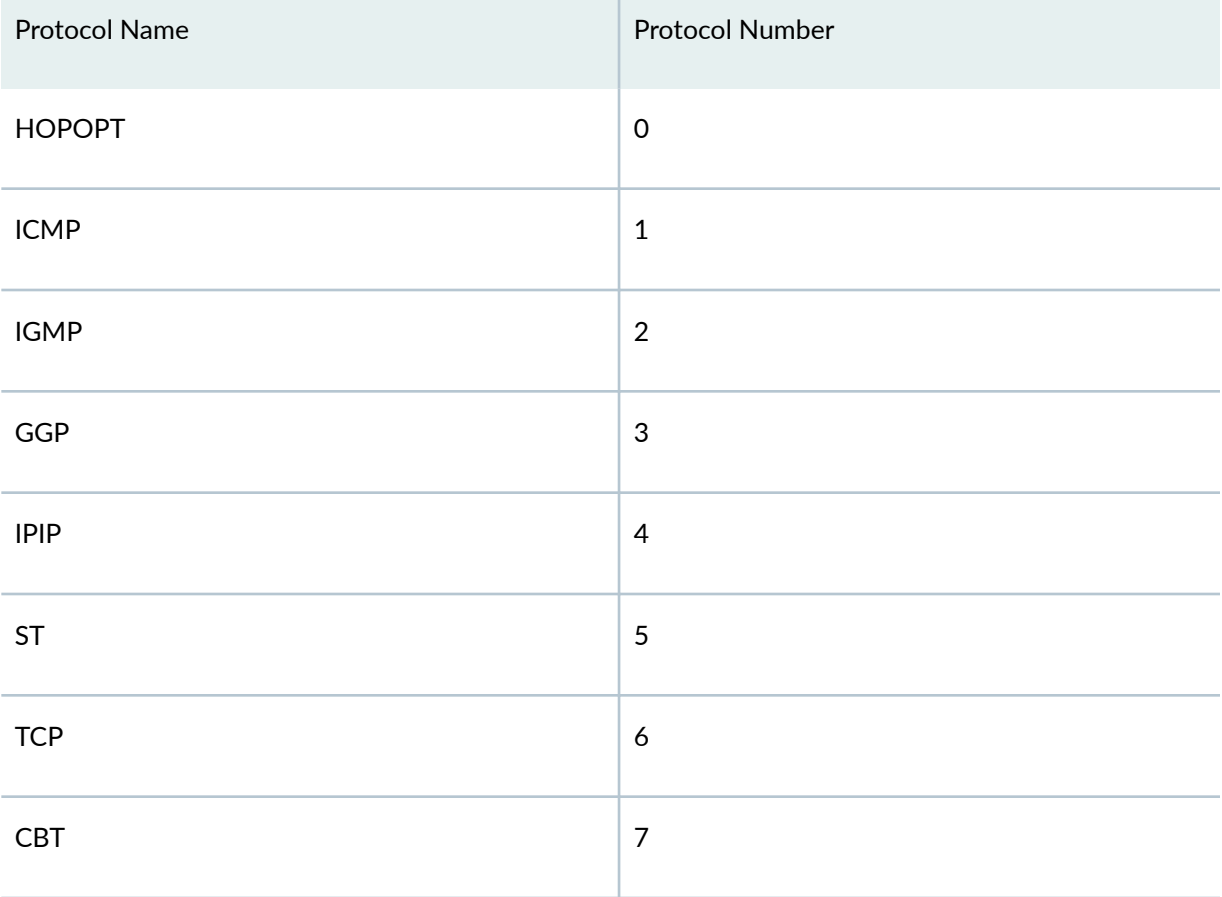

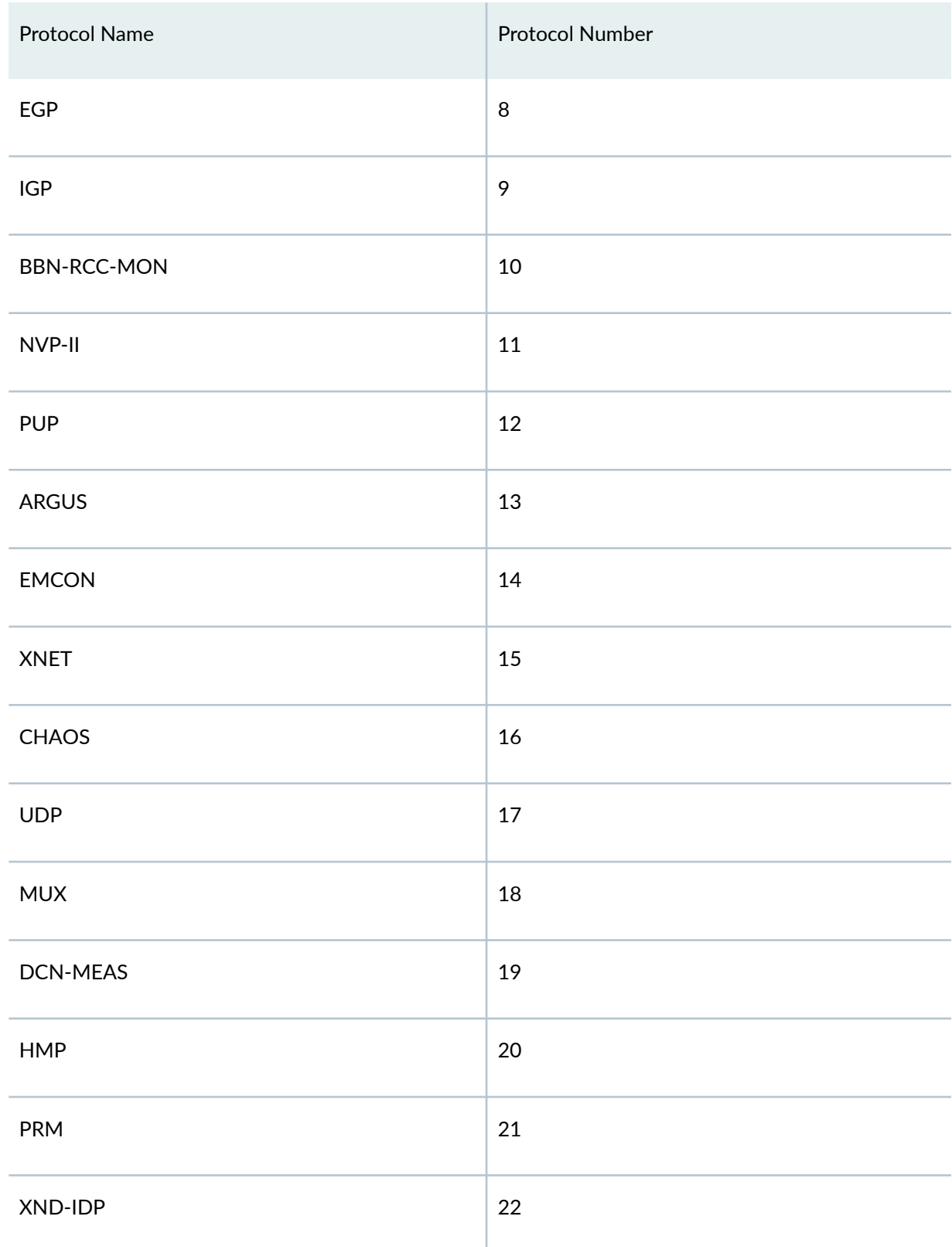

| Protocol Name | Protocol Number |
|---------------|-----------------|
| TRUNK-1       | 23              |
| TRUNK-2       | 24              |
| LEAF-1        | 25              |
| LEAF-2        | 26              |
| <b>RDP</b>    | 27              |
| <b>IRTP</b>   | 28              |
| ISO-TP4       | 29              |
| <b>NETBLT</b> | 30              |
| MFE-NSP       | 31              |
| MERIT-INP     | 32              |
| <b>SEP</b>    | 33              |
| 3PC           | 34              |
| <b>IDPR</b>   | 35              |
| <b>XTP</b>    | 36              |
| <b>DDP</b>    | $37\,$          |

Table 41: IDP Attack Objects: Protocol Numbers *(Continued)* 

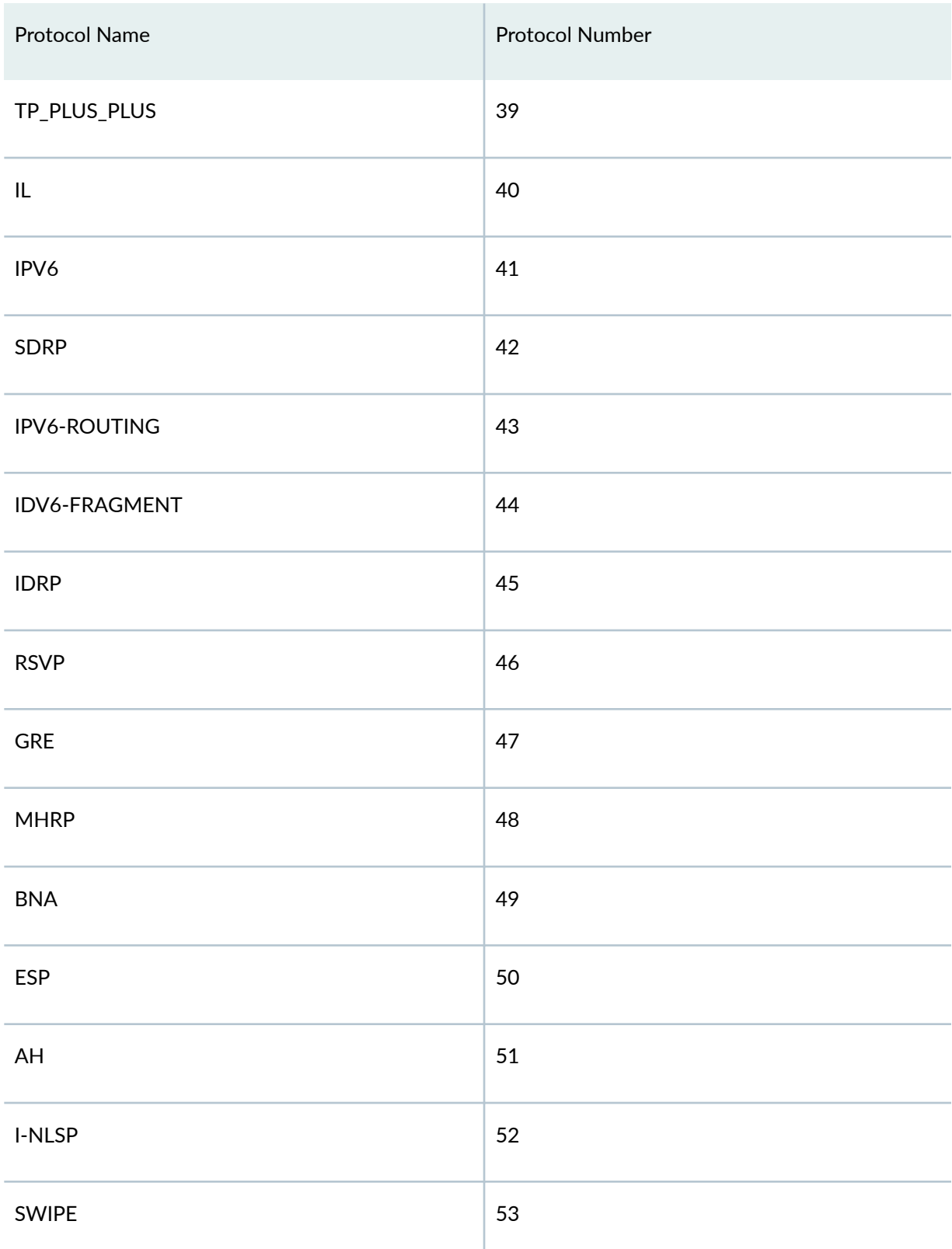

| Protocol Name                | Protocol Number |
|------------------------------|-----------------|
| <b>NARP</b>                  | 54              |
| <b>MOBILE</b>                | 55              |
| <b>TLSP</b>                  | 56              |
| <b>SKIP</b>                  | 57              |
| IPV6-ICMP                    | 58              |
| IPV6-NONXT                   | 59              |
| IPV6-OPTS                    | 60              |
| AHIP                         | 61              |
| <b>CFTP</b>                  | 62              |
| <b>ALNP</b>                  | 63              |
| SAT-EXPAK                    | 64              |
| <b>KRYPTOLAN</b>             | 65              |
| <b>RVD</b>                   | 66              |
| $\ensuremath{\mathsf{IPPC}}$ | 67              |
| ADFSP                        | 68              |

Table 41: IDP Attack Objects: Protocol Numbers *(Continued)* 

| Protocol Name     | Protocol Number |
|-------------------|-----------------|
| SAT-MON           | 69              |
| <b>VISA</b>       | 70              |
| <b>IPCV</b>       | $71\,$          |
| <b>CPNX</b>       | 72              |
| <b>CPHB</b>       | 73              |
| <b>WSN</b>        | 74              |
| <b>PVP</b>        | 75              |
| <b>BR-SAT-MON</b> | 76              |
| SUN-ND            | 77              |
| WB-MON            | 78              |
| <b>WB-EXPAK</b>   | 79              |
| $ISO-IP$          | 80              |
| <b>VMTP</b>       | ${\bf 81}$      |
| SECURE-VMTP       | 82              |
| <b>VINES</b>      | 83              |

Table 41: IDP Attack Objects: Protocol Numbers *(Continued)* 

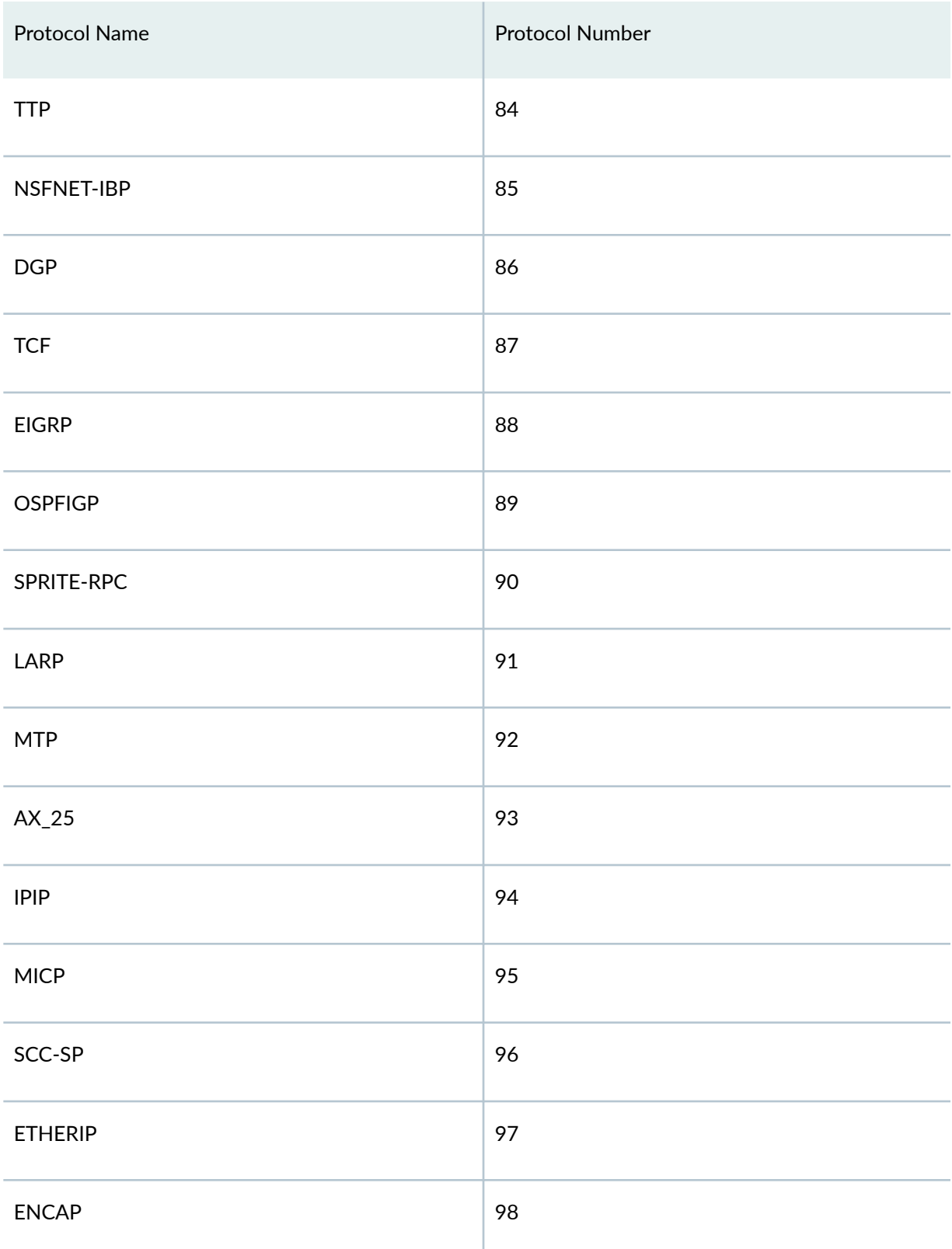

| Protocol Name  | Protocol Number |
|----------------|-----------------|
| <b>APES</b>    | 99              |
| <b>GMTP</b>    | 100             |
| <b>IFMP</b>    | 101             |
| <b>PNNI</b>    | 102             |
| PIM            | 103             |
| <b>ARIS</b>    | 104             |
| <b>SCPS</b>    | 105             |
| QNX            | 106             |
| $\mathsf{A/N}$ | 107             |
| <b>IPCOMP</b>  | 108             |
| SNP            | 109             |
| COMPAT-PEER    | 110             |
| $IPZ-IN-IP$    | 111             |
| <b>VRRP</b>    | 112             |
| $PGM$          | 113             |

Table 41: IDP Attack Objects: Protocol Numbers *(Continued)* 

| Protocol Name     | Protocol Number |
|-------------------|-----------------|
| HOP-O             | 114             |
| L <sub>2</sub> TP | 115             |
| <b>DDX</b>        | 116             |
| <b>IATP</b>       | 117             |
| <b>STP</b>        | 118             |
| SRP               | 119             |
| UTI               | 120             |
| SMP               | 121             |
| SSM               | 122             |
| <b>PTP</b>        | 123             |
| $ISIS$            | 124             |
| ${\sf FIRE}$      | 125             |
| CRTP              | 126             |
| <b>CRUDP</b>      | $127\,$         |
| SSCOPMCE          | 128             |

Table 41: IDP Attack Objects: Protocol Numbers *(Continued)* 

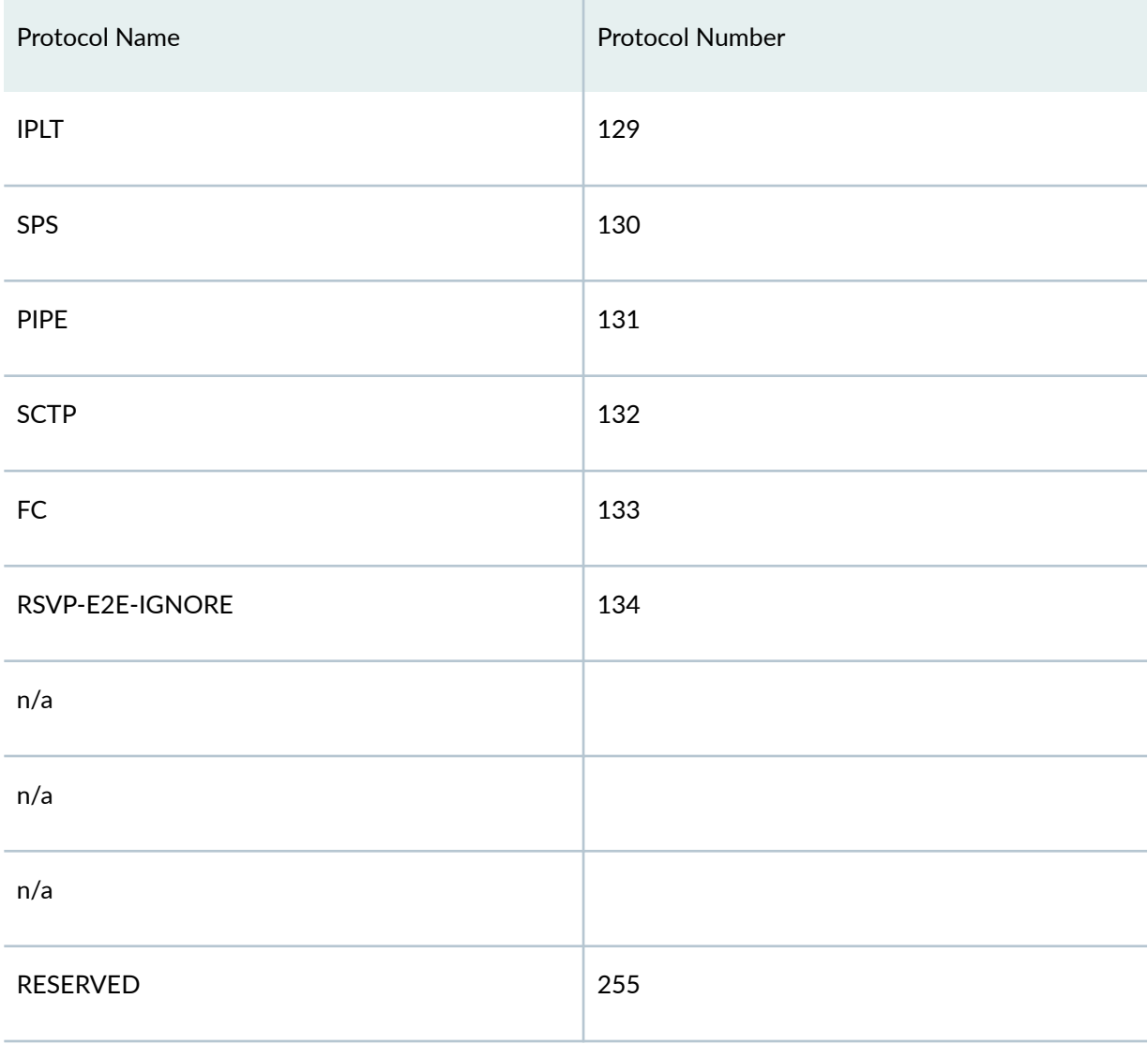

# **Reference: Nonprintable and Printable ASCII Characters**

The following tables provide details on ASCII representation of nonprintable and printable characters.

**Table 42: ASCII Reference: Nonprintable Characters**

| Dec                       | Hex                      | Oct | Char                                                                                        | Comment                |
|---------------------------|--------------------------|-----|---------------------------------------------------------------------------------------------|------------------------|
| $\mathsf{O}\xspace$       | $\mathsf{O}\xspace$      | 000 | <b>NUL</b>                                                                                  | Null                   |
| $\mathbf{1}$              | $1\,$                    | 001 | SOH                                                                                         | Start of Heading       |
| $\overline{2}$            | $\overline{2}$           | 002 | <b>STX</b>                                                                                  | Start of Text          |
| $\ensuremath{\mathsf{3}}$ | $\mathfrak{B}$           | 003 | <b>ETX</b>                                                                                  | End of Text            |
| $\overline{4}$            | $\overline{\mathcal{L}}$ | 004 | EOT                                                                                         | End of<br>Transmission |
| 5                         | 5                        | 005 | <b>ENQ</b>                                                                                  | Enquiry                |
| $\boldsymbol{6}$          | $\boldsymbol{6}$         | 006 | <b>ACK</b>                                                                                  | Acknowledge            |
| $\overline{7}$            | $\overline{7}$           | 007 | <b>BEL</b>                                                                                  | Bell                   |
| 8                         | $\, 8$                   | 010 | <b>BS</b>                                                                                   | Backspace              |
| 9                         | 9                        | 011 | <b>TAB</b>                                                                                  | Horizontal Tab         |
| 10                        | A                        | 012 | $\mathsf{LF}% _{0}\left( \mathcal{N}\right) \equiv\mathsf{LF}_{0}\left( \mathcal{N}\right)$ | Line Feed              |
| 11                        | $\sf B$                  | 013 | VT                                                                                          | Vertical Tab           |
| 12                        | $\mathsf C$              | 014 | $\mathsf{FF}% _{0}$                                                                         | Form Feed              |
| 13                        | $\mathsf D$              | 015 | ${\sf CR}$                                                                                  | Carriage Return        |

| Dec | Hex         | Oct | Char            | Comment                                    |
|-----|-------------|-----|-----------------|--------------------------------------------|
| 14  | $\mathsf E$ | 016 | SO              | Shift Out                                  |
| 15  | $\mathsf F$ | 017 | SI              | Shift In                                   |
| 16  | 10          | 020 | <b>DLE</b>      | Data Link Escape                           |
| 17  | 11          | 021 | DC1             | Device Control 1                           |
| 18  | 12          | 022 | DC <sub>2</sub> | Device Control 2                           |
| 19  | 13          | 023 | DC3             | Device Control 3                           |
| 20  | 14          | 024 | DC4             | Device Control 4                           |
| 21  | 15          | 025 | <b>NAK</b>      | Negative<br>Acknowledgemen<br>$\mathsf{t}$ |
| 22  | 16          | 026 | SYN             | Synchronous Idle                           |
| 23  | 17          | 027 | <b>ETB</b>      | End of<br>Transmission<br><b>Block</b>     |
| 24  | 18          | 030 | CAN             | Cancel                                     |
| 25  | 19          | 031 | EM              | End of Medium                              |
| 26  | 1A          | 032 | <b>SUB</b>      | Substitute                                 |

Table 42: ASCII Reference: Nonprintable Characters (Continued)

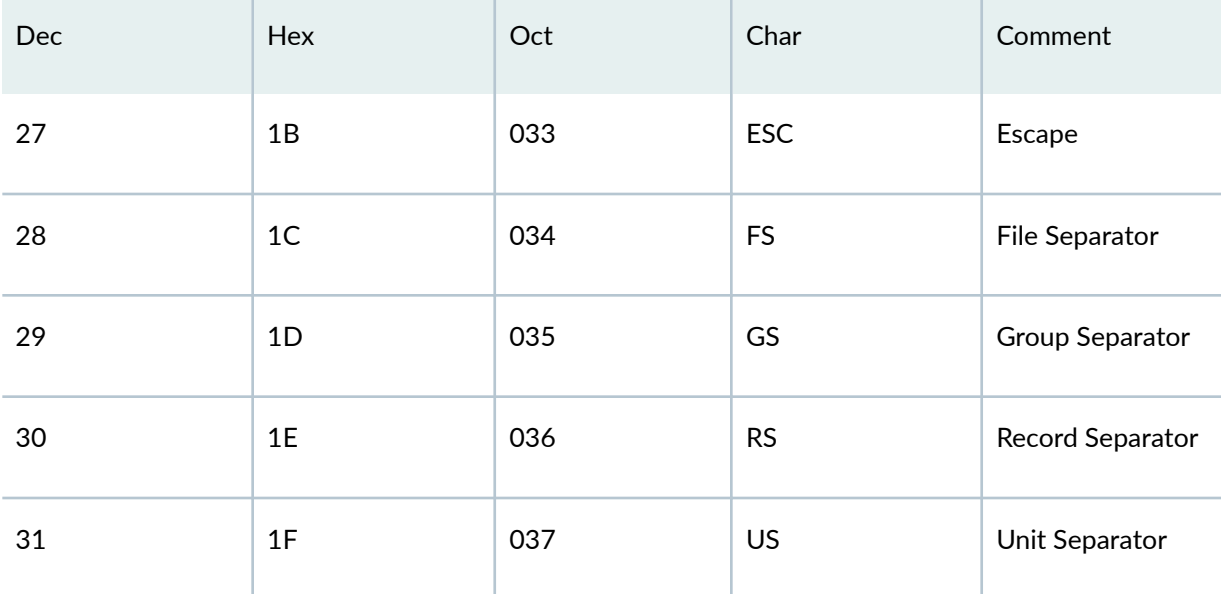

### Table 42: ASCII Reference: Nonprintable Characters *(Continued)*

#### **Table 43: ASCII Reference: Printable Characters**

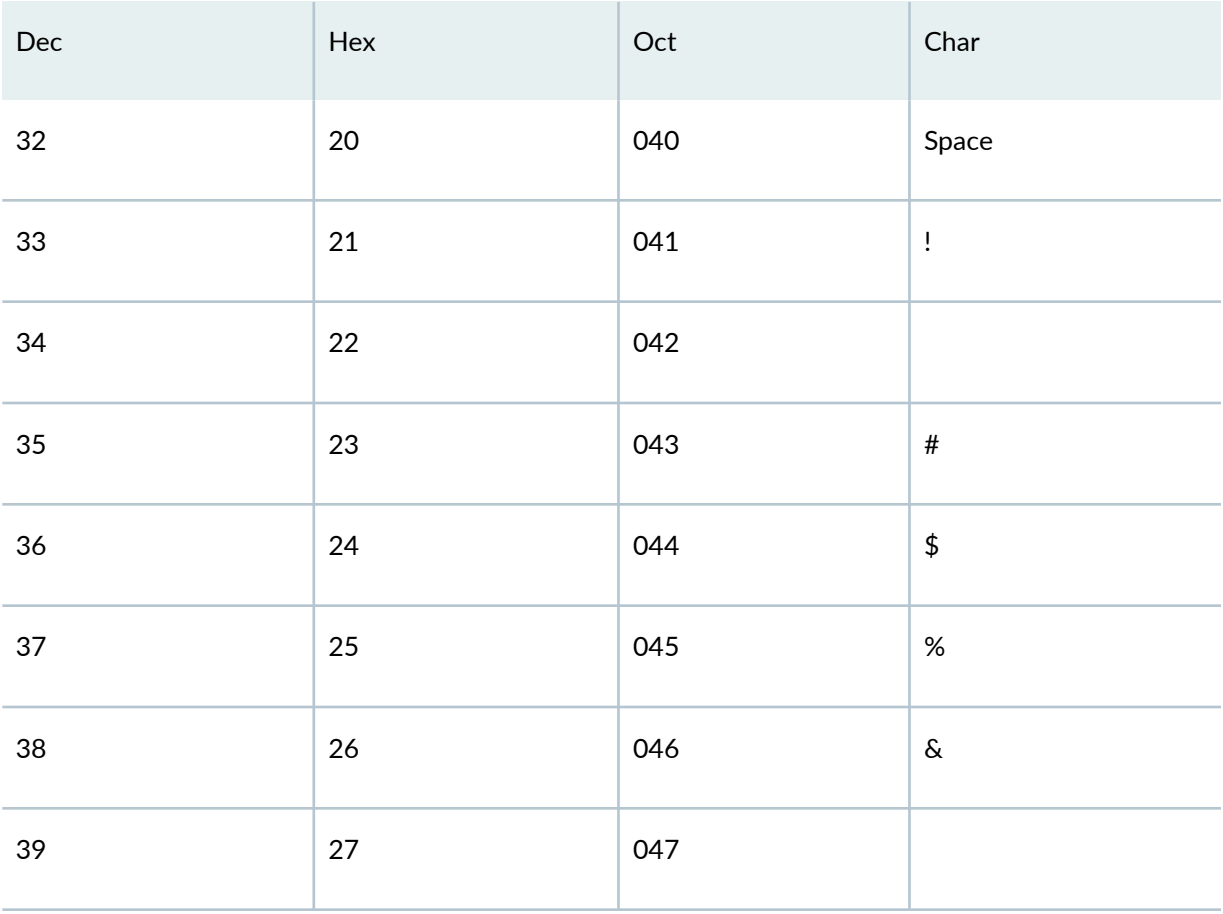

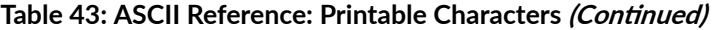

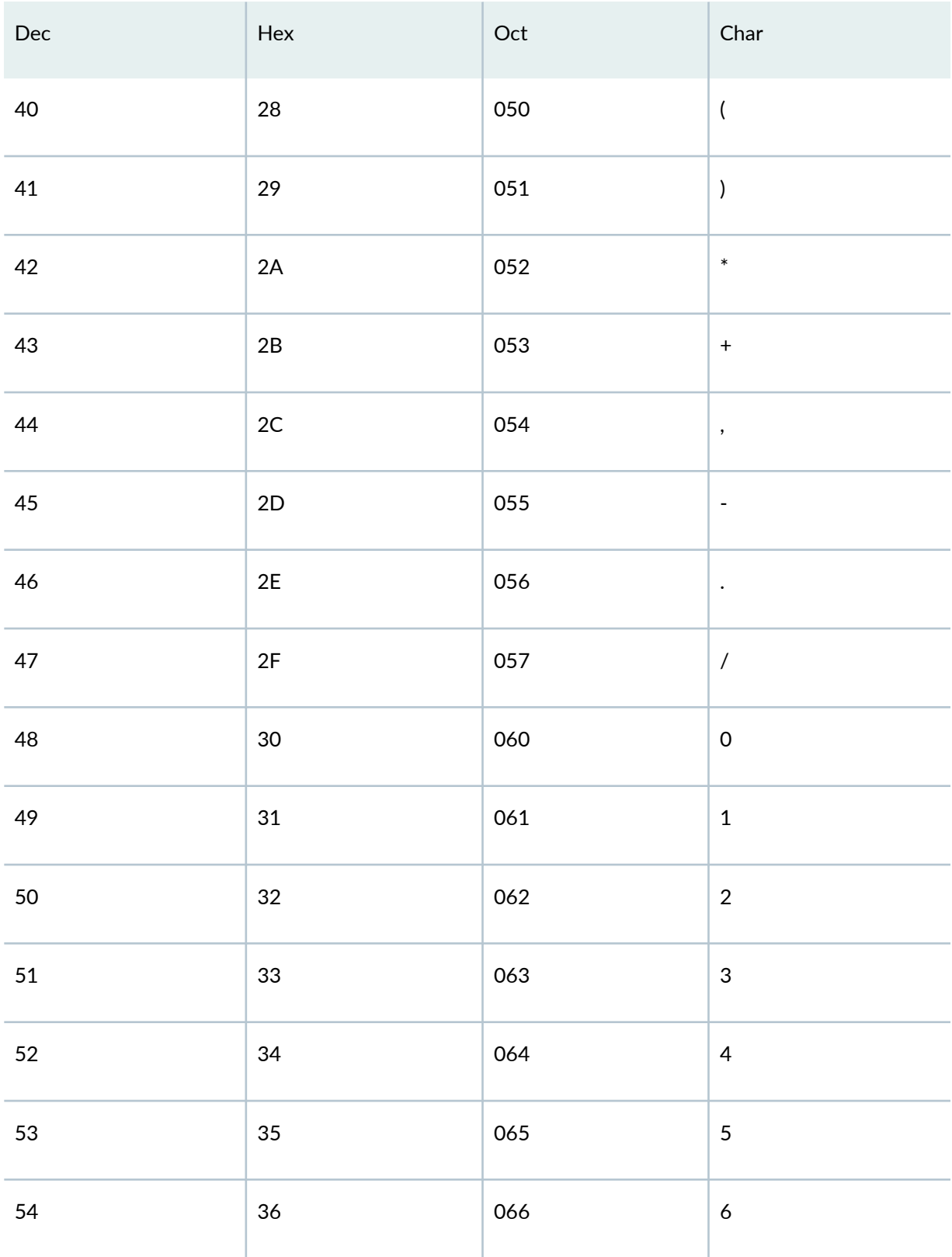

| $\mathsf{Dec}$ | Hex           | $\hbox{Oct}$ | Char                                       |
|----------------|---------------|--------------|--------------------------------------------|
| 55             | 37            | 067          | $\boldsymbol{7}$                           |
| 56             | 38            | 070          | $\, 8$                                     |
| 57             | 39            | 071          | $\mathcal{P}$                              |
| 58             | $3A$          | 072          | $\div$                                     |
| 59             | $3\mathsf{B}$ | 073          | $\ddot{ }$                                 |
| 60             | $3C$          | 074          | $\,<$                                      |
| $61\,$         | $3D$          | 075          | $\,=\,$                                    |
| $62\,$         | $3\mathsf{E}$ | 076          | $\, >$                                     |
| 63             | $3\mathsf{F}$ | 077          | $\ddot{\cdot}$                             |
| 64             | 40            | 100          | $^\copyright$                              |
| 65             | 41            | $101\,$      | $\boldsymbol{\mathsf{A}}$                  |
| 66             | 42            | $102\,$      | $\sf B$                                    |
| $67\,$         | 43            | 103          | $\mathsf C$                                |
| 68             | 44            | 104          | $\mathsf D$                                |
| 69             | $45\,$        | 105          | $\mathsf{E}% _{0}\left( \mathsf{E}\right)$ |

Table 43: ASCII Reference: Printable Characters (Continued)

| $\mathsf{Dec}$ | Hex    | $\hbox{Oct}$ | Char                      |
|----------------|--------|--------------|---------------------------|
| 70             | 46     | 106          | $\mathsf F$               |
| $71\,$         | 47     | 107          | G                         |
| $72\,$         | 48     | 110          | $\boldsymbol{\mathsf{H}}$ |
| $73\,$         | 49     | 111          | $\mathsf I$               |
| 74             | 4A     | 112          | $\mathsf J$               |
| 75             | 4B     | 113          | $\sf K$                   |
| 76             | 4C     | 114          | $\mathsf L$               |
| $77\,$         | 4D     | 115          | ${\sf M}$                 |
| $78\,$         | 4E     | 116          | ${\sf N}$                 |
| 79             | 4F     | 117          | $\mathsf O$               |
| 80             | 50     | 120          | ${\sf P}$                 |
| ${\bf 81}$     | $51\,$ | 121          | ${\sf Q}$                 |
| 82             | 52     | $122\,$      | ${\sf R}$                 |
| 83             | 53     | 123          | $\sf S$                   |
| 94             | 54     | 124          | $\sf T$                   |

Table 43: ASCII Reference: Printable Characters (Continued)

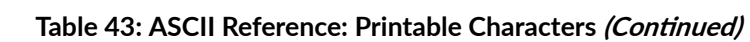

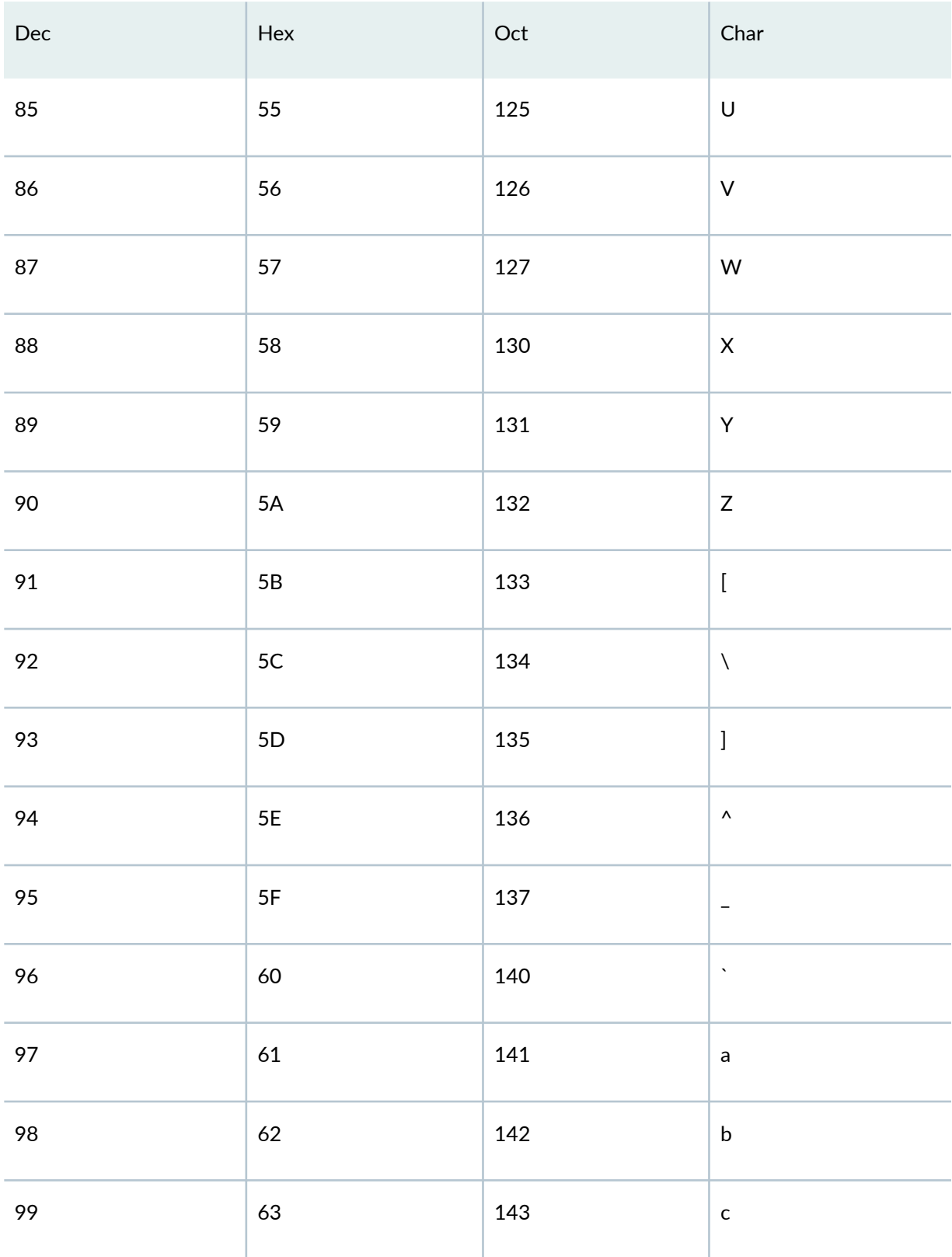

| $\mathsf{Dec}$ | Hex                        | Oct     | Char                              |
|----------------|----------------------------|---------|-----------------------------------|
| 100            | 64                         | 144     | ${\sf d}$                         |
| $101\,$        | 65                         | 145     | $\mathsf{e}% _{t}\left( t\right)$ |
| 102            | 66                         | 146     | $\mathsf f$                       |
| 103            | 67                         | 147     | $\mathsf g$                       |
| 104            | 68                         | 150     | h                                 |
| $105\,$        | 69                         | 151     | $\mathbf{I}$                      |
| 106            | 6A                         | 152     | j                                 |
| 107            | $6\mathsf{B}$              | 153     | $\sf k$                           |
| 108            | $6\mathrm{C}$              | 154     | $\mathsf I$                       |
| 109            | 6D                         | 155     | ${\sf m}$                         |
| 110            | $6\mathsf{E}$              | 156     | ${\sf n}$                         |
| 111            | $6\ensuremath{\mathsf{F}}$ | $157\,$ | $\circ$                           |
| 112            | $70\,$                     | 160     | $\sf p$                           |
| 113            | $71\,$                     | 161     | $\sf q$                           |
| 114            | $72\,$                     | 162     | $\mathsf{r}$                      |

Table 43: ASCII Reference: Printable Characters (Continued)

the control of the control of the control of

| $\mathsf{Dec}$ | Hex           | Oct     | Char                     |
|----------------|---------------|---------|--------------------------|
| 115            | 73            | 163     | $\sf S$                  |
| 116            | 74            | 164     | $\mathbf t$              |
| 117            | 75            | 165     | $\sf u$                  |
| 118            | 76            | 166     | $\mathsf{V}$             |
| 119            | 77            | 167     | ${\mathsf W}$            |
| 120            | 78            | 170     | $\pmb{\times}$           |
| 121            | 79            | 171     | y                        |
| 122            | 7A            | 172     | $\mathsf{Z}% _{0}$       |
| 123            | 7B            | 173     | $\{$                     |
| 124            | $7C$          | 174     | $\overline{\phantom{a}}$ |
| 125            | 7D            | 175     | $\}$                     |
| 126            | $7\mathsf{E}$ | 176     | $\tilde{\phantom{a}}$    |
| $127\,$        | $7\mathsf{F}$ | $177\,$ | $\sf DEL$                |
| 128            | 80            | 200     | $\boldsymbol{\zeta}$     |
| 129            | ${\bf 81}$    | $201\,$ | ü                        |

Table 43: ASCII Reference: Printable Characters (Continued)

| $\mathsf{Dec}$ | Hex           | Oct     | Char                     |
|----------------|---------------|---------|--------------------------|
| 130            | 82            | 202     | $\acute{\text e}$        |
| 131            | 83            | 203     | â                        |
| 132            | 84            | 204     | ä                        |
| 133            | 85            | 205     | à                        |
| 134            | 86            | 206     | å                        |
| 135            | 87            | 207     | $\boldsymbol{\varsigma}$ |
| 136            | 88            | 210     | $\hat{\textbf{e}}$       |
| 137            | 89            | 211     | $\ddot{\text{e}}$        |
| 138            | 8A            | 212     | è                        |
| 139            | $8\mathsf{B}$ | 213     | $\ddot{\text{i}}$        |
| 140            | 8C            | 214     | $\hat{\textbf{l}}$       |
| 141            | $8\mathsf{D}$ | $215\,$ | ì                        |
| 142            | 8E            | 216     | Ä                        |
| 143            | 8F            | 217     | Å                        |
| 144            | 90            | 220     | É                        |

Table 43: ASCII Reference: Printable Characters (Continued)

| Dec | Hex           | Oct | Char               |
|-----|---------------|-----|--------------------|
| 145 | 91            | 221 | æ                  |
| 146 | 92            | 222 | Æ                  |
| 147 | 93            | 223 | ô                  |
| 148 | 94            | 224 | $\ddot{\text{o}}$  |
| 149 | 95            | 225 | ò                  |
| 150 | 96            | 226 | û                  |
| 151 | 97            | 227 | ù                  |
| 152 | 98            | 230 | ÿ                  |
| 153 | 99            | 231 | Ö                  |
| 154 | <b>9A</b>     | 232 | Ü                  |
| 155 | 9B            | 233 | ¢                  |
| 156 | 9C            | 234 | $\pmb{\mathsf{E}}$ |
| 157 | 9D            | 235 | ¥                  |
| 158 | 9E            | 236 | $\sf P$            |
| 159 | $9\textrm{F}$ | 237 | $\mathfrak f$      |

Table 43: ASCII Reference: Printable Characters (Continued)

| Dec     | Hex                    | Oct | Char                     |
|---------|------------------------|-----|--------------------------|
| 160     | A <sub>0</sub>         | 240 | á                        |
| 161     | A1                     | 241 | $\mathbf i$              |
| 162     | A2                     | 242 | $\acute{\rm{o}}$         |
| 163     | A <sub>3</sub>         | 243 | ú                        |
| 164     | A4                     | 244 | $\tilde{\mathsf{n}}$     |
| 165     | A5                     | 245 | $\tilde{\rm N}$          |
| 166     | A6                     | 246 | $\mathsf a$              |
| 167     | A7                     | 247 | $\mathbf{o}$             |
| 168     | A <sub>8</sub>         | 250 | $\dot{\mathcal{L}}$      |
| 169     | A <sub>9</sub>         | 251 | $\overline{\phantom{a}}$ |
| 170     | AA                     | 252 |                          |
| $171\,$ | $\mathsf{A}\mathsf{B}$ | 253 | $\frac{1}{2}$            |
| 172     | $\sf AC$               | 254 | $\frac{1}{4}$            |
| 173     | ${\sf AD}$             | 255 | $\mathbf i$              |
| 174     | $\mathsf{A}\mathsf{E}$ | 256 | $\mathbf{u}$             |

Table 43: ASCII Reference: Printable Characters (Continued)

| $\mathsf{Dec}$ | Hex            | Oct | Char             |
|----------------|----------------|-----|------------------|
| 175            | AF             | 257 | $\mathbf{u}$     |
| 176            | B <sub>0</sub> | 260 | $\frac{1}{4}$    |
| 177            | <b>B1</b>      | 262 | $\frac{1}{4}$    |
| 178            | B <sub>2</sub> | 262 | $\frac{1}{4}$    |
| 179            | B <sub>3</sub> | 263 | $\frac{1}{4}$    |
| 180            | <b>B4</b>      | 264 | $\frac{1}{4}$    |
| 181            | B <sub>5</sub> | 265 | $\frac{1}{4}$    |
| 182            | <b>B6</b>      | 266 | $\frac{1}{1}$    |
| 183            | <b>B7</b>      | 267 | $\boldsymbol{+}$ |
| 184            | B <sub>8</sub> | 270 | $\boldsymbol{+}$ |
| 185            | B9             | 271 | $\frac{1}{4}$    |
| 186            | $\mathsf{BA}$  | 272 | $\frac{1}{4}$    |
| 187            | BB             | 273 | $\color{red}{+}$ |
| 188            | $\sf BC$       | 274 | $\color{red}{+}$ |
| 189            | ${\sf BD}$     | 275 | $\color{red}{+}$ |

Table 43: ASCII Reference: Printable Characters (Continued)

| $\mathsf{Dec}$ | Hex            | Oct     | Char                     |
|----------------|----------------|---------|--------------------------|
| 190            | BE             | 276     | $\boldsymbol{+}$         |
| 191            | BF             | 277     | $\pm$                    |
| 192            | CO             | 300     | $\boldsymbol{+}$         |
| 193            | C1             | 301     | $\blacksquare$           |
| 194            | C <sub>2</sub> | 302     | $\blacksquare$           |
| 195            | C3             | 303     | $\pm$                    |
| 196            | C4             | 304     | $\blacksquare$           |
| 197            | C <sub>5</sub> | 305     | $\pm$                    |
| 198            | C6             | 306     | $\frac{1}{4}$            |
| 199            | ${\sf C7}$     | 307     | $\frac{1}{4}$            |
| 200            | C8             | 310     | $\boldsymbol{+}$         |
| 201            | $\mathsf{C}9$  | $311\,$ | $\, +$                   |
| $202\,$        | ${\sf CA}$     | $312\,$ | $\overline{\phantom{a}}$ |
| 203            | $\mathsf{CB}$  | 313     | $\overline{\phantom{a}}$ |
| 204            | $\mathsf{CC}$  | 314     | $\frac{1}{4}$            |

**Table 43: ASCII Reference: Printable Characters (Continued)** 

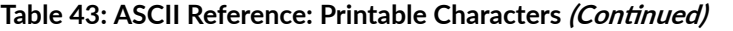

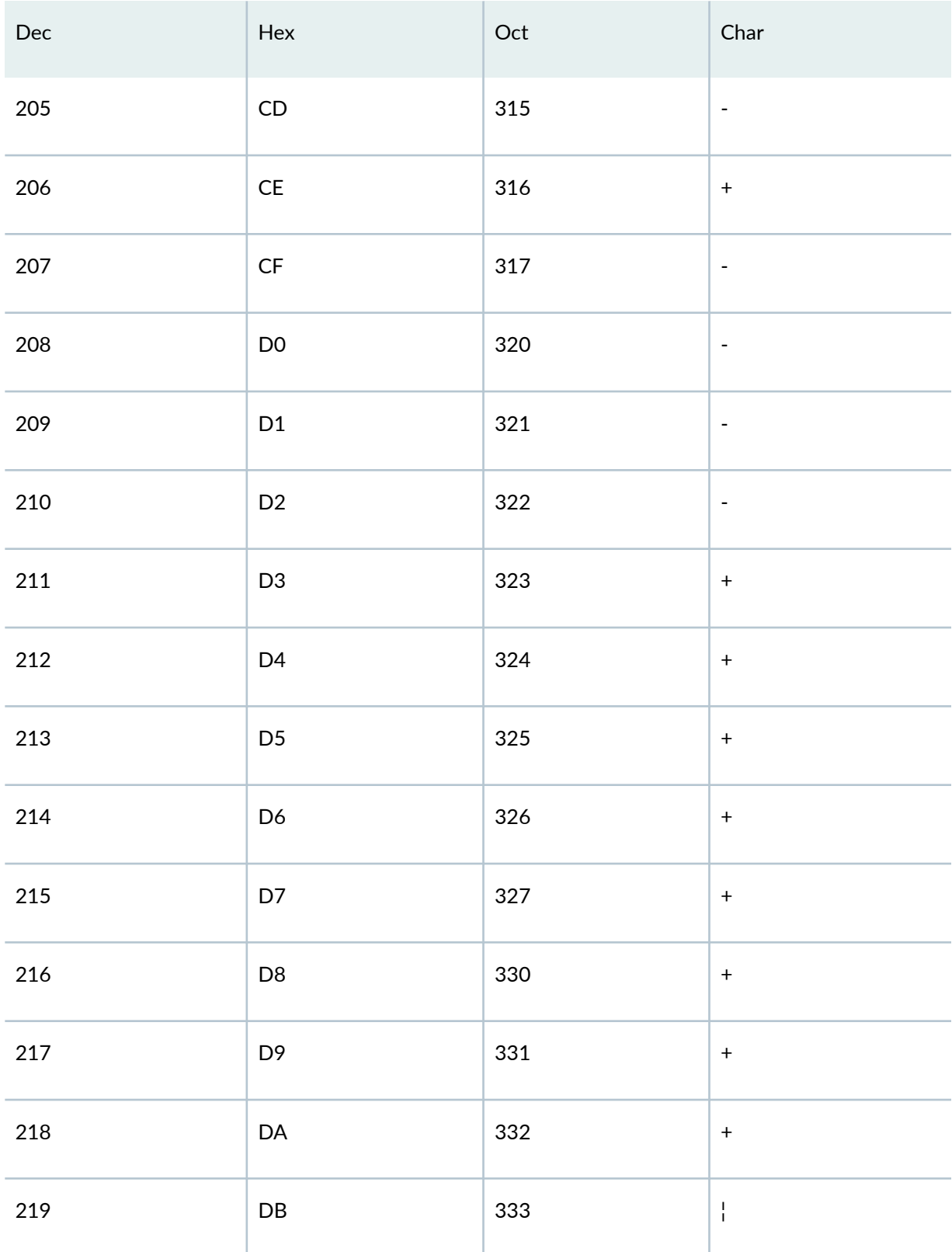

| $\mathsf{Dec}$ | Hex                    | Oct | Char                              |
|----------------|------------------------|-----|-----------------------------------|
| 220            | $\mathsf{DC}$          | 334 | $\equiv$                          |
| 221            | DD                     | 335 | $\frac{1}{4}$                     |
| 222            | DE                     | 336 | $\frac{1}{4}$                     |
| 223            | $\mathsf{D}\mathsf{F}$ | 337 | $\sim$                            |
| 224            | EO                     | 340 | $\mathsf a$                       |
| 225            | $\mathsf{E}1$          | 341 | $\boldsymbol{\beta}$              |
| 226            | E <sub>2</sub>         | 342 | ${\mathsf G}$                     |
| 227            | E <sub>3</sub>         | 343 | $\mathsf{p}% _{T}=\mathsf{p}_{T}$ |
| 228            | E4                     | 344 | $\mathsf S$                       |
| 229            | E <sub>5</sub>         | 345 | $\sf S$                           |
| 230            | E6                     | 346 | $\mu$                             |
| 231            | ${\sf E7}$             | 347 | $\ensuremath{\mathbf{t}}$         |
| 232            | ${\sf E}8$             | 350 | $\mathsf F$                       |
| 233            | E9                     | 351 | $\mathsf T$                       |
| 234            | EA                     | 352 | $\hbox{O}$                        |

Table 43: ASCII Reference: Printable Characters (Continued)

| Dec | Hex            | Oct     | Char           |
|-----|----------------|---------|----------------|
| 235 | EB             | 353     | ${\sf d}$      |
| 236 | ${\sf EC}$     | 354     | $\, 8$         |
| 237 | ED             | 355     | $\mathsf f$    |
| 238 | EE             | 356     | ${\bf e}$      |
| 239 | EF             | 357     | $\sf n$        |
| 240 | F <sub>0</sub> | 360     | $\equiv$       |
| 241 | F1             | 361     | $+/-$          |
| 242 | F <sub>2</sub> | 362     | $\equiv$       |
| 243 | F <sub>3</sub> | 363     | $\equiv$       |
| 244 | F <sub>4</sub> | 364     | $\big($        |
| 245 | F <sub>5</sub> | 365     | $\, )$         |
| 246 | ${\sf F6}$     | 366     | $\div$         |
| 247 | ${\sf F7}$     | 367     | $\tilde{}$     |
| 248 | ${\sf F}8$     | 370     | $\circ$        |
| 249 | F <sub>9</sub> | $371\,$ | $\overline{?}$ |

Table 43: ASCII Reference: Printable Characters (Continued)

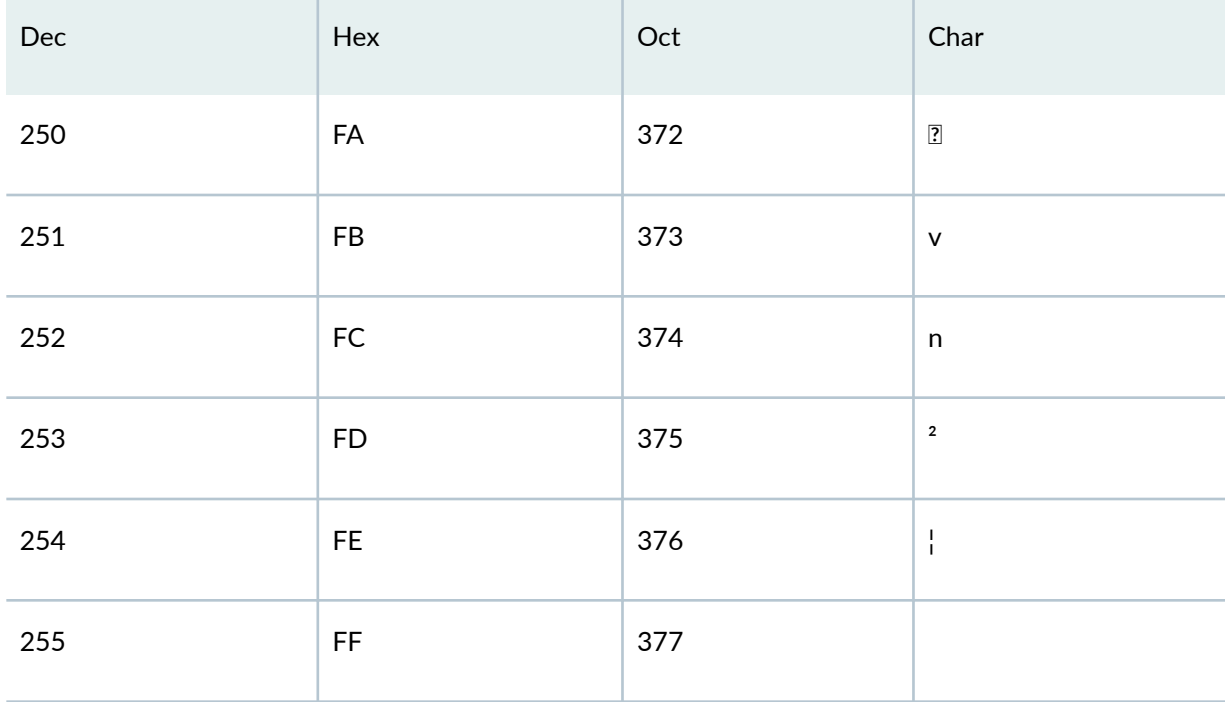

#### Table 43: ASCII Reference: Printable Characters *(Continued)*

## **Example: Configuring IDP Protocol Decoders**

#### **IN THIS SECTION**

- Requirements **| 221**
- [Overview](#page-247-0) **| 222**
- Configuration | 222
- Verification | 223

This example shows how to configure IDP protocol decoder tunables.

#### **Requirements**

Before you begin, review the IDP protocol decoders feature. See Understanding IDP Protocol Decoders.

#### <span id="page-247-0"></span>**Overview**

The Junos IDP module ships with a set of preconfigured protocol decoders. These protocol decoders have default settings for various protocol-specific contextual checks that they perform. You can use the default settings or tune them to meet your site's specific needs. This example shows you how to tune the protocol decoder for FTP.

#### **Configuration**

**IN THIS SECTION**

Procedure **| 222**

#### **Procedure**

#### **Step-by-Step Procedure**

To configure IDP protocol decoder tunables:

1. View the list of protocols that have tunable parameters.

```
[edit]
user@host# edit security idp sensor-configuration detector protocol-name FTP
```
2. Configure tunable parameters for the FTP protocol.

```
[edit security idp sensor-configuration-detector protocol-name FTP]
user@host# set tunable-name sc_ftp_failed_logins tunable-value 4
user@host# set tunable-name sc_ftp_failed_flags tunable value 1
user@host# set tunable-name sc_ftp_line_length tunable-value 1024
user@host# set tunable-name sc_ftp_password_length tunable-value 64
user@host# set tunable-name sc_ftp_sitestring_length tunable-value 512
user@host# set tunable-name sc_ftp_username_length tunable-value 32
```
<span id="page-248-0"></span>3. If you are done configuring the device, commit the configuration.

[edit] user@host# **commit**

#### $Verification$

To verify the configuration is working properly, enter the show security idp status command.

## **Understanding Multiple IDP Detector Support**

When a new security package is received, it contains attack definitions and a detector. In any given version of a security package, the attack definitions correspond to the capabilities of the included detector. When policy aging is disabled on the device (see the reset-on-policy statement for policy aging commands), only one policy is in effect at any given time. But if policy aging is enabled and there is a policy update, the existing policy is not unloaded when the new policy is loaded. Therefore, both policies can be in effect on the device. In this case, all existing sessions will continue to be inspected by existing policies and new sessions are inspected with new policies. Once all the existing sessions using the older policy have terminated or expired, the older policy is then unloaded.

When a policy is loaded, it is also associated with a detector. If the new policy being loaded has an associated detector that matches the detector already in use by the existing policy, the new detector is not loaded and both policies use a single associated detector. But if the new detector does not match the current detector, the new detector is loaded along with the new policy. In this case, each loaded policy will then use its own associated detector for attack detection.

Note that a maximum of two detectors can be loaded at any given time. If two detectors are already loaded (by two or more policies), and loading a new policy requires also loading a new detector, then at least one of the loaded detectors must be unloaded before the new detector can be loaded. Before a detector is unloaded, all policies that use the corresponding detector are unloaded as well.

You can view the current policy and corresponding detector version by entering the following command:

user@host> **show security idp status**

Starting in Junos OS Release 18.4R1, when a new IDP policy is loaded, the existing sessions are inspected using the newly loaded policy and the existing sessions not ignored for IDP processing. The IDP inspection continues for context-based attacks created by the detector after a new IDP policy is loaded, with an exception that the new policy that is loaded with the new detector.

## **Understanding Content Decompression**

In application protocols like HTTP, the content could be compressed and then transmitted over the network. The patterns will not match the compressed content, because the signature patterns are written to match the unencoded traffic data. In this case IDP detection is evaded. To avoid IDP detection evasion on the HTTP compressed content, an IDP submodule has been added that decompresses the protocol content. The signature pattern matching is done on the decompressed content.

To display the status of all IPS counter values, enter the following command:

#### user@host> **show security idp counters ips**

Some attacks are introduced through compressed content. When the content is decompressed, it can inflate to a very large size taking up valuable system resources resulting in denial of service. This type of attack can be recognized by the ratio of decompressed data size to compressed data size. The contentdecompress-ratio-over-limit counter identifies the number of incidents where this ratio has been exceeded. The default ratio is considered consistent with a typical environment. In some cases, however, this ratio might need to be adjusted by resetting the **content-decompress-ratio-over-limit** value. Keep in mind, however, that a higher ratio lessens the chance of detecting this type of attack.

The content-decompress-memory-over-limit counter identifies the number of incidents where the amount of decompressed data exceeded the allocated memory. The default memory allocation provides 33 KB per session for an average number of sessions requiring decompression at the same time. To determine if this value is consistent with your environment, analyze values from decompression-related counters and the total number of IDP sessions traversing the device, and estimate the number of sessions requiring decompression at the same time. Assuming that each of these sessions requires 33 KB of memory for decompression, compare your estimated needs to the default value. If necessary, you can adjust the memory allocation by resetting the **content-decompression-max-memory-kb** value. Note that because content decompression requires a significant allocation of memory, system performance will be impacted by increasing the maximum memory allocation for decompression.

## **Example: Configuring IDP Content Decompression**

#### **IN THIS SECTION**

- [Requirements](#page-250-0) **| 225**
- [Overview](#page-250-0) **| 225**

<span id="page-250-0"></span>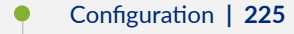

Verification | 226

This example shows how to configure IDP content decompression.

#### **Requirements**

Before you begin, review the IDP content decompression feature. See Understanding Content **Decompression** 

#### **Overview**

The decompression feature is disabled by default. In this example, you enable the detector, configure the maximum memory to 50,000 kilobytes, and configure a maximum decompression ratio of 16:1.

**NOTE:** Enabling decompression will result in a reduction in performance on your device.

#### **Configuration**

#### **IN THIS SECTION**

Procedure **| 225**

#### **Procedure**

#### **Step-by-Step Procedure**

To configure IDP content decompression:

1. Enable the detector.

#### [edit]

 $user@host#$  set security idp sensor-configuration detector protocol-name HTTP tunable-name  $sc\_http\_compress\_inflating$  tunable-value 1

<span id="page-251-0"></span>**NOTE**: To disable the detector, set the **tunable**‑**value** to 0.

2. If necessary, modify the maximum memory in kilobytes.

```
[edit security idp]
user@host# set sensor-configuration ips content-decompression-max-memory-kb 50000
```
3. If necessary, configure the maximum decompression ratio.

```
[edit security idp]
user@host# set sensor-configuration ips content-decompression-max-ratio 16
```
4. If you are done configuring the device, commit the configuration.

[edit] user@host# **commit**

#### $Verification$

To verify the configuration is working properly, enter the **show security idp status ips** command. The content-decompress counters provide statistics on decompression processing.

#### SEE ALSO

Understanding Content Decompression **| 0**

## **Understanding IDP Signature-Based Attacks**

To configure a custom attack object, you specify a unique name for it and then specify additional information, which can make it easier for you to locate and maintain the attack object.

Certain properties in the attack object definitions are common to all types of attacks, such as attack name, severity level, service or application binding, time binding, and protocol or port binding. Some fields are specific to an attack type and are available only for that specific attack definition.
Signature attack objects use a stateful attack signature (a pattern that always exists within a specific section of the attack) to detect known attacks. They also include the protocol or service used to perpetrate the attack and the context in which the attack occurs. The following properties are specific to signature attacks, and you can configure them when configuring signature attack—attack context, attack direction, attack pattern, and protocol-specific parameters (TCP, UDP, ICMP, or IP header fields).

When configuring signature-based attacks, keep the following in mind:

- Attack context and direction are mandatory fields for the signature attack definition.
- Pattern negation is supported for packet, line, and application-based contexts only and not for stream and normalized stream contexts.
- When configuring the protocol-specific parameters, you can specify fields for only one of the following protocols-IP, TCP, UDP, or ICMP.
- When configuring a protocol binding, you can specify only one of the following-IP, ICMP, TCP, UDP, RPC or applications.
	- IP-Protocol number is a mandatory field.
	- TCP and UDP-You can specify either a single port (minimum-port) or a port range (minimumport and maximum-port). If you do not specify a port, the default value is taken (0-65535).
	- RPC-Program number is a mandatory field.

Starting in Junos OS Release 19.1R1, you can configure signature-based attacks by using Hyperscan extended parameters. By setting optimal values for the Hyperscan extended parameters, you can enhance the attack pattern matching process significantly.

To configure the extended parameters, include the **optional-parameters** option at the **[edit security idp** custom-attack *attack-name* attack-type signature] hierarchy level. You can configure the following parameters under the optional-parameters option:

- min-offset
- max-offset
- min-length

Brief working principle of Hyperscan API - Hyperscan is a software regular expression matching engine designed to deliver high performance and flexibility. When a signature with a pattern is configured as part of an IDP policy, the pattern is identified as a regular expression. On the Routing Engine, Hyperscan takes this regular expression as an input and compiles it to form a database which is pushed to the Packet Forwarding Engine. When a packet enters the Packet Forwarding Engine, the data in the packet is inspected to determine if it is matching the regular expression using the database.

If an IDP policy is configured with a set of signatures, deterministic finite automaton (DFA) groups are formed. Patterns of all the signatures in the DFA groups are passed to Hyperscan to form a single database, which can be used to check all the attacks in the packet at a time. Since a single database is used instead of a separate database for each attack, the pattern matching process is efficient.

When a signature is configured with the extended parameters, Hyperscan API forms the database by taking the configured parameters into consideration. The pattern matching process occurs on the Packet Forwarding Engine with this new database. These parameters allow the set of matches produced by a pattern to be constrained at compile time rather than relying on the application to process unwanted matches at runtime.

#### SEE ALSO

[Understanding the IDP Signature Database](#page-33-0) **| 8**

optional-parameters | 815

# **Example: Configuring IDP Signature-Based Attacks**

#### **IN THIS SECTION**

- Requirements **| 228**
- Overview **| 228**
- Configuration | 229
- Verification | 232

This example shows how to create a signature-based attack object.

#### **Requirements**

Before you begin, configure network interfaces.

#### **Overview**

In this example, you create a signature attack called sig1 and assign it the following properties:

• Recommended action (drop packet)—Drops a matching packet before it can reach its destination but does not close the connection.

- <span id="page-254-0"></span>• Time binding—Specifies the scope as **source** and the count as **10**. When scope is **source**, all attacks from the same source are counted, and when the number of attacks reaches the specified count (10), the attack is logged. In this example, every tenth attack from the same source is logged.
- Attack context (packet)—Matches the attack pattern within a packet.
- Attack direction (any)—Detects the attack in both directions—client-to-server and server-to-client traffic.
- Protocol (TCP)-Specifies the TTL value of 128.
- Shellcode (Intel)–Sets the flag to detect shellcode for Intel platforms.
- Protocol binding-Specifies the TCP protocol and ports 50 through 100.

Once you have configured a signature-based attack object, you specify the attack as match criteria in an IDP policy rule. See Example: Defining Rules for an IDP IPS RuleBase.

# **Configuration**

#### **IN THIS SECTION**

Procedure **| 229**

#### **Procedure**

## **CLI Quick Configuration**

To quickly configure this example, copy the following commands, paste them into a text file, remove any line breaks, change any details necessary to match your network configuration, and then copy and paste the commands into the CLI at the **[edit]** hierarchy level, and then enter **commit** from configuration mode.

set security idp custom-attack sig1 severity major set security idp custom-attack sig1 recommended-action drop-packet set security idp custom-attack sig1 time-binding scope source count 10 set security idp custom-attack sig1 attack-type signature context packet set security idp custom-attack sig1 attack-type signature shellcode intel set security idp custom-attack sig1 attack-type signature protocol ip ttl value 128 match equal set security idp custom-attack sig1 attack-type signature protocol-binding tcp minimum-port 50 maximum**port 100**

set security idp custom-attack sig1 attack-type signature direction any

#### **Step-by-Step Procedure**

The following example requires you to navigate various levels in the configuration hierarchy. For instructions on how to do that, see Using the CLI Editor in Configuration Mode in the [CLI User Guide.](https://www.juniper.net/documentation/en_US/junos/information-products/pathway-pages/junos-cli/junos-cli.html)

To create a signature-based attack object:

1. Specify a name for the attack.

[edit]  $user@host#$  edit security idp custom-attack sig1

2. Specify common properties for the attack.

```
[edit security idp custom-attack sig1]
user@host# set severity major
user@host# set recommended-action drop-packetuser@host# set time-binding scope source count 10
```
3. Specify the attack type and context.

[edit security idp custom-attack sig1] user@host# set attack-type signature context packet

4. Specify the attack direction and the shellcode flag.

[edit security idp custom-attack sig1] user@host# set attack-type signature shellcode intel

5. Set the protocol and its fields.

[edit security idp custom-attack sig1] user@host# set attack-type signature protocol ip ttl value 128 match equal 6. Specify the protocol binding and ports.

```
[edit security idp custom-attack sig1]
user@host# set attack-type signature protocol-binding top minimum-port 50 maximum-port 100
```
7. Specify the direction.

```
[edit security idp custom-attack sig1]
user@host# set attack-type signature direction any
```
## **Results**

From configuration mode, confirm your configuration by entering the **show security idp** command. If the output does not display the intended configuration, repeat the configuration instructions in this example to correct it.

```
[edit]
```

```
user@host# show security idp
custom-attack sig1 {
    recommended-action drop-packet;
    severity major;
    time-binding {
        count 10;
        scope source;
     }
    attack-type {
        signature {
            protocol-binding {
                 tcp {
                     minimum-port 50 maximum-port 100;
 }
 }
             context packet;
             direction any;
             shellcode intel;
             protocol {
                 ip {
                     ttl {
                         match equal;
```

```
 value 128;
denotes the contract of the contract of the contract of the contract of the contract of the contract of the contract of the contract of the contract of the contract of the contract of the contract of the contract of the co
 }
 }
                               }
                }
}
```
If you are done configuring the device, enter commit from configuration mode.

# $Verification$

## **IN THIS SECTION**

Verifying the Configuration | 232

Confirm that the configuration is working properly.

## **Verifying the Configuration**

## **Purpose**

Verify that the signature-based attack object was created.

# **Action**

From operational mode, enter the show security idp status command.

# **Understanding IDP Protocol Anomaly-Based Attacks**

A protocol anomaly attack object detects unknown or sophisticated attacks that violate protocol specifications (RFCs and common RFC extensions). You cannot create new protocol anomalies, but you can configure a new attack object that controls how your device handles a predefined protocol anomaly when detected.

The following properties are specific to protocol anomaly attacks:

• Attack direction

## • Test condition

When configuring protocol anomaly-based attacks, keep the following in mind:

- The service or application binding is a mandatory field for protocol anomaly attacks. Besides the supported applications, services also include IP, TCP, UDP, ICMP, and RPC.
- The attack direction and test condition properties are mandatory fields for configuring anomaly attack definitions.

# **Example: Configuring IDP Protocol Anomaly-Based Attacks**

#### **IN THIS SECTION**

- Requirements | 233
- Overview | 233
- Configuration | 234
- Verification | 236

This example shows how to create a protocol anomaly-based attack object.

## **Requirements**

Before you begin, configure network interfaces.

#### Overview

In this example, you create a protocol anomaly attack called anomaly1 and assign it the following properties:

- Time binding-Specifies the scope as peer and count as 2 to detect anomalies between source and destination IP addresses of the sessions for the specified number of times.
- Severity (info)-Provides information about any attack that matches the conditions.
- Attack direction (any)-Detects the attack in both directions-client-to-server and server-to-client traffic.
- Service (TCP)-Matches attacks using the TCP service.
- <span id="page-259-0"></span>• Test condition (OPTIONS UNSUPPORTED)—Matches certain predefined test conditions. In this example, the condition is to match if the attack includes unsupported options.
- Shellcode (sparc)-Sets the flag to detect shellcode for Sparc platforms.

Once you have configured the protocol anomaly-based attack object, you specify the attack as match criteria in an IDP policy rule. See Example: Defining Rules for an IDP IPS RuleBase.

# Configuration

IN THIS SECTION

Procedure | 234

#### Procedure

## **CLI Quick Configuration**

To quickly configure this example, copy the following commands, paste them into a text file, remove any line breaks, change any details necessary to match your network configuration, and then copy and paste the commands into the CLI at the [edit] hierarchy level, and then enter commit from configuration mode.

set security idp custom-attack anomaly1 severity info set security idp custom-attack anomaly1 time-binding scope peer count 2 set security idp custom-attack anomaly1 attack-type anomaly test OPTIONS\_UNSUPPORTED set security idp custom-attack sa set security idp custom-attack sa attack-type anomaly service TCP set security idp custom-attack sa attack-type anomaly direction any set security idp custom-attack sa attack-type anomaly shellcode sparc

## **Step-by-Step Procedure**

The following example requires you to navigate various levels in the configuration hierarchy. For instructions on how to do that, see Using the CLI Editor in Configuration Mode in the CLI User Guide.

To create a protocol anomaly-based attack object:

1. Specify a name for the attack.

```
[edit]
user@host# edit security idp custom-attack anomaly1
```
2. Specify common properties for the attack.

```
[edit security idp custom-attack anomaly1]
user@host# set severity info
user@host# set time-binding scope peer count 2
```
3. Specify the attack type and test condition.

```
[edit security idp custom-attack anomaly1]
user@host# set attack-type anomaly test OPTIONS_UNSUPPORTED
```
4. Specify other properties for the anomaly attack.

```
[edit security idp custom-attack anomaly1]
user@host# set attack-type anomaly service TCP
user@host# set attack-type anomaly direction any
user@host# attack-type anomaly shellcode sparc
```
# **Results**

From configuration mode, confirm your configuration by entering the show security idp command. If the output does not display the intended configuration, repeat the configuration instructions in this example to correct it.

```
[edit]
user@host# show security idp
custom-attack anomaly1 {
    severity info;
    time-binding {
       count 2;
        scope peer;
    \}
```

```
 attack-type {
         anomaly {
              test OPTIONS_UNSUPPORTED;
              service TCP;
              direction any;
              shellcode sparc;
          }
     }
}
```
If you are done configuring the device, enter commit from configuration mode.

# $Verification$

#### **IN THIS SECTION**

Verifying the Configuration | 236

To confirm that the configuration is working properly, perform this task:

#### **Verifying the Configuration**

#### **Purpose**

Verify that the protocol anomaly-based attack object was created.

#### **Action**

From operational mode, enter the **show security idp status** command.

# **IDP Policy Configuration Overview**

The Junos OS Intrusion Detection and Prevention (IDP) policy enables you to selectively enforce various attack detection and prevention techniques on network traffic passing through an IDP-enabled device. It allows you to define policy rules to match a section of traffic based on a zone, network, and application, and then take active or passive preventive actions on that traffic.

An IDP policy defines how your device handles the network traffic. It allows you to enforce various attack detection and prevention techniques on traffic traversing your network.

A policy is made up of rule bases, and each rule base contains a set of rules. You define rule parameters, such as traffic match conditions, action, and logging requirements, then add the rules to rule bases. After you create an IDP policy by adding rules in one or more rule bases, you can select that policy to be the active policy on your device.

To configure the IDP policy perform the following steps:

- 1. Enable IDP in a security policy.
- 2. Configure IDP policy rules, IDP rule bases, and IDP rule actions. See Example: Inserting a Rule in the IDP Rulebase, Example: Defining Rules for an IDP IPS RuleBase, and Example: Configuring and Applying Rewrite Rules on a Security Device topics.
- 3. Configure IDP custom signatures. See Understanding IDP Signature-Based Attacks and Example: Configuring IDP Signature-Based Attacks topics.
- 4. Update the IDP signature database. See Updating the IDP Signature Database Overview.

# **IPv6 Covert Channels Overview**

A covert channel is an attack technique that allows communication of information by transferring objects through existing information channels in an unauthorized or illicit manner. With the help of covert channels, an attacker can carry out malicious activity in a network.

Starting in Junos OS Release 19.1R1, covert channels identification and mitigation for IPv6 extension headers is supported on Intrusion Detection and Prevention (IDP). It is the transfer of information that violates the existing security systems. The security package for IDP contains a database of predefined IDP attack objects for covert channel that you can use in IDP policies to match traffic against attacks.

As part of this support, you can detect and flag IPv6 extension headers anomalies, which can establish covert channels and take action specified in the policy. The covert channel attacks are displayed in the Show security idp attack table with the other attacks.

#### **Release History Table**

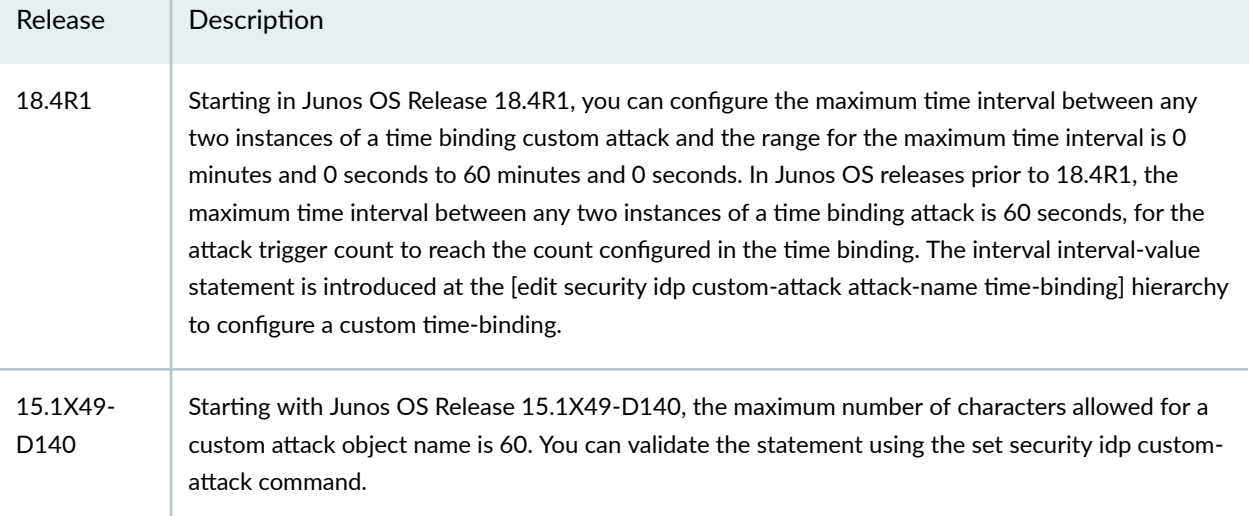

# RELATED DOCUMENTATION

[IDP Policy Rules and IDP Rule Bases](#page-104-0) **| 79**

[IDP Signature Database Overview](#page-33-0) **| 8**

# **Applications and Application Sets for IDP Policies**

#### **IN THIS SECTION**

- Understanding IDP Application Sets | 239
- Example: Configuring IDP Applications Sets | 239
- Example: Configuring IDP Applications and Services | 243 ė

Applications or services represent Application Layer protocols that define how data is structured as it travels across the network.

For more information, see the following topics:

# <span id="page-264-0"></span>**Understanding IDP Application Sets**

Applications or services represent Application Layer protocols that define how data is structured as it travels across the network. Because the services you support on your network are the same services that attackers must use to attack your network, you can specify which services are supported by the destination IP to make your rules more efficient. Juniper Networks provides predefined applications and application sets that are based on industry-standard applications. If you need to add applications that are not included in the predefined applications, you can create custom applications or modify predefined applications to suit your needs.

You specify an application, or service, to indicate that a policy applies to traffic of that type. Sometimes the same applications or a subset of them can be present in multiple policies, making them difficult to manage. Junos OS allows you to create groups of applications called *application set*.

Application sets simplify the process by allowing you to manage a small number of application sets, rather than a large number of individual application entries.

The application (or application set) is configured as a match criterion for packets. Packets must be of the application type specified in the policy for the policy to apply to the packet. If the packet matches the application type specified by the policy and all other criteria match, then the policy action is applied to the packet. You can use predefined or custom applications and refer to them in a policy.

## SEE ALSO

Example: Configuring IDP Applications and Services | 243

# **Example: Configuring IDP Applications Sets**

#### **IN THIS SECTION**

- [Requirements](#page-265-0) **| 240**
- [Overview](#page-265-0) **| 240**
- Configuration | 240
- Verification | 242

This example shows how to create an application set and associate it with an IDP policy.

# <span id="page-265-0"></span>**Requirements**

Before you begin:

- Configure network interfaces.
- Enable IDP application services in a security policy.
- Define applications. See *Example: Configuring Security Policy Applications and Application Sets.*

# **Overview**

To configure an application set, you add predefined or custom applications separately to an application set and assign a meaningful name to the application set. Once you name the application set you specify the name as part of the policy. For this policy to apply on a packet, the packet must match any one of the applications included in this set.

This example describes how to create an application set called SrvAccessAppSet and associate it with IDP policy ABC. The application set SrvAccessAppSet combines three applications. Instead of specifying three applications in the policy rule, you specify one application set. If all of the other criteria match, any one of the applications in the application set serves as valid matching criteria.

# **Configuration**

**IN THIS SECTION**

Procedure **| 240**

## **Procedure**

# **CLI Quick Configuration**

To quickly configure this example, copy the following commands, paste them into a text file, remove any line breaks, change any details necessary to match your network configuration, and then copy and paste the commands into the CLI at the **[edit]** hierarchy level, and then enter **commit** from configuration mode.

set applications application-set SrvAccessAppSet application junos-ssh set applications application-set SrvAccessAppSet application junos-telnet set applications application-set SrvAccessAppSet application cust-app set security idp idp-policy ABC rulebase-ips rule ABC match application SrvAccessAppSet set security idp idp-policy ABC rulebase-ips rule ABC then action no-action set security idp active-policy ABC

#### **Step-by-Step Procedure**

The following example requires you to navigate various levels in the configuration hierarchy. For instructions on how to do that, see Using the CLI Editor in Configuration Mode in the [CLI User Guide.](https://www.juniper.net/documentation/en_US/junos/information-products/pathway-pages/junos-cli/junos-cli.html)

To create an application set and associate it with an IDP policy:

1. Create an application set and include three applications in the set.

[edit applications application-set SrvAccessAppSet] user@host# set application junos-ssh user@host# set application junos-telnet user@host# set application cust-app

2. Create an IDP policy.

[edit] user@host# **edit security idp idp-policy ABC**

3. Associate the application set with an IDP policy.

[edit security idp idp-policy ABC] user@host# set rulebase-ips rule ABC match application SrvAccessAppSet

4. Specify an action for the policy.

[edit security idp idp-policy ABC]  $user@host#$  set rulebase-ips rule ABC then action no-action

5. Activate the policy.

[edit]  $user@host#$  set security idp active-policy ABC <span id="page-267-0"></span>**Results**

From configuration mode, confirm your configuration by entering the show security idp and show applications commands. If the output does not display the intended configuration, repeat the configuration instructions in this example to correct it.

```
[edit]
user@host# show security idp
idp-policy ABC {
     rulebase-ips {
        rule R1 {
             match {
                 application SrvAccessAppSet;
 }
             then {
                 action {
                     no-action;
                 }
             }
         }
     }
     }
active-policy ABC;
```

```
[edit]
user@host# show applications
application-set SrvAccessAppSet {
     application ssh; 
     application telnet;
     application custApp; 
}
```
If you are done configuring the device, enter commit from configuration mode.

## $Verification$

#### **IN THIS SECTION**

Verifying the Configuration | 243  $\bullet$ 

<span id="page-268-0"></span>To confirm that the configuration is working properly, perform this task:

#### **Verifying the Configuration**

#### **Purpose**

Verify that the application set was associated with the IDP policy.

## **Action**

From operational mode, enter the show security idp status command.

## SEE ALSO

Understanding IDP Application Sets | 239

# **Example: Configuring IDP Applications and Services**

#### **IN THIS SECTION**

- Requirements **| 243**
- [Overview](#page-269-0) **| 244**
- Configuration | 244
- Verification | 246

This example shows how to create an application and associate it with an IDP policy.

# **Requirements**

Before you begin:

- Configure network interfaces.
- Enable IDP application services in a security policy.

# <span id="page-269-0"></span>**Overview**

To create custom applications, specify a meaningful name for an application and associate parameters with it–for example, inactivity timeout, or application protocol type. In this example, you create a special FTP application called cust-app, specify it as a match condition in the IDP policy ABC running on port 78, and specify the inactivity timeout value as 6000 seconds.

# **Configuration**

**IN THIS SECTION**

Procedure **| 244**

## **Procedure**

# **CLI Quick Configuration**

To quickly configure this example, copy the following commands, paste them into a text file, remove any line breaks, change any details necessary to match your network configuration, and then copy and paste the commands into the CLI at the **[edit]** hierarchy level, and then enter **commit** from configuration mode.

set applications application cust-app application-protocol ftp protocol tcp destination-port 78 inactivity**timeout 6000** set security idp idp-policy ABC rulebase-ips rule ABC match application cust-app set security idp idp-policy ABC rulebase-ips rule ABC then action no-action set security idp active-policy ABC

## **Step-by-Step Procedure**

The following example requires you to navigate various levels in the configuration hierarchy. For instructions on how to do that, see Using the CLI Editor in Configuration Mode in the [CLI User Guide.](https://www.juniper.net/documentation/en_US/junos/information-products/pathway-pages/junos-cli/junos-cli.html)

To create an application and associate it with an IDP policy:

1. Create an application and specify its properties.

```
[edit applications application cust-app]
user@host# set application-protocol ftp protocol tcp destination-port 78 inactivity-timeout 6000
```
2. Specify the application as a match condition in a policy.

```
[edit security idp idp-policy ABC rulebase-ips rule ABC]
user@host# set match application cust-app
```
3. Specify the no action condition.

```
[edit security idp idp-policy ABC rulebase-ips rule ABC]
user@host# set then action no-action
```
4. Activate the policy.

```
[edit]
user@host# set security idp active-policy ABC
```
#### **Results**

From configuration mode, confirm your configuration by entering the show security idp and show applications commands. If the output does not display the intended configuration, repeat the configuration instructions in this example to correct it.

```
[edit]
user@host# show security idp
idp-policy ABC {
    rulebase-ips {
        rule R1 {
            match {
                 application cust-app;
             \}\}
```
<span id="page-271-0"></span>active-policy ABC;

}

```
[edit] 
user@host# show applications
application cust-app {
     application-protocol ftp;
     protocol tcp;
     destination-port 78;
     inactivity-timeout 6000;
}
```
If you are done configuring the device, enter commit from configuration mode.

# $Verification$

#### **IN THIS SECTION**

 $\bullet$ Verifying the Configuration | 246

To confirm that the configuration is working properly, perform this task:

#### **Verifying the Configuration**

#### **Purpose**

Verify that the application was associated with the IDP policy.

# **Action**

From operational mode, enter the show security idp status command.

#### SEE ALSO

Understanding IDP Application Sets | 239

# RELATED DOCUMENTATION

[IDP Policies Overview](#page-75-0) **| 50**

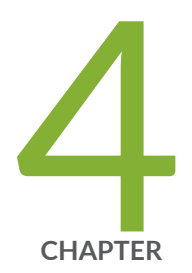

# Understanding Custom Attacks Objects Service Contexts

Understanding IDP Custom Attack Objects Service Contexts | [249](#page-274-0)

[Network Protocol Contexts](#page-280-0) | [255](#page-280-0)

[Database Contexts](#page-306-0) | [281](#page-306-0)

[Web Protocol Contexts](#page-315-0) | [290](#page-315-0)

[Email Contexts](#page-341-0) | [316](#page-341-0)

[Remote Access Contexts](#page-365-0) | [340](#page-365-0)

Identity and Access Contexts | [345](#page-370-0)

[File Transfer Contexts](#page-390-0) | [365](#page-390-0)

[Voice-over-IP Contexts](#page-418-0) | [393](#page-418-0)

[Legacy Contexts](#page-430-0) | [405](#page-430-0)

# <span id="page-274-0"></span>**Understanding IDP Custom Attack Objects Service Contexts**

The service or application binding field specifies the service that the attack uses to enter your network.

**NOTE:** Specify either the service or the protocol binding in a custom attack. In case you specify both, the service binding takes precedence.

- **any**—Specify **any** if you are unsure of the correct service and want to match the signature in all services. Because some attacks use multiple services to attack your network, you might want to select the Any service binding to detect the attack regardless of which service the attack chooses for a connection.
- service—Most attacks use a specific service to attack your network. You can select the specific service used to perpetrate the attack as the service binding.

Table 44 on page 249 displays supported services and default ports associated with the services.

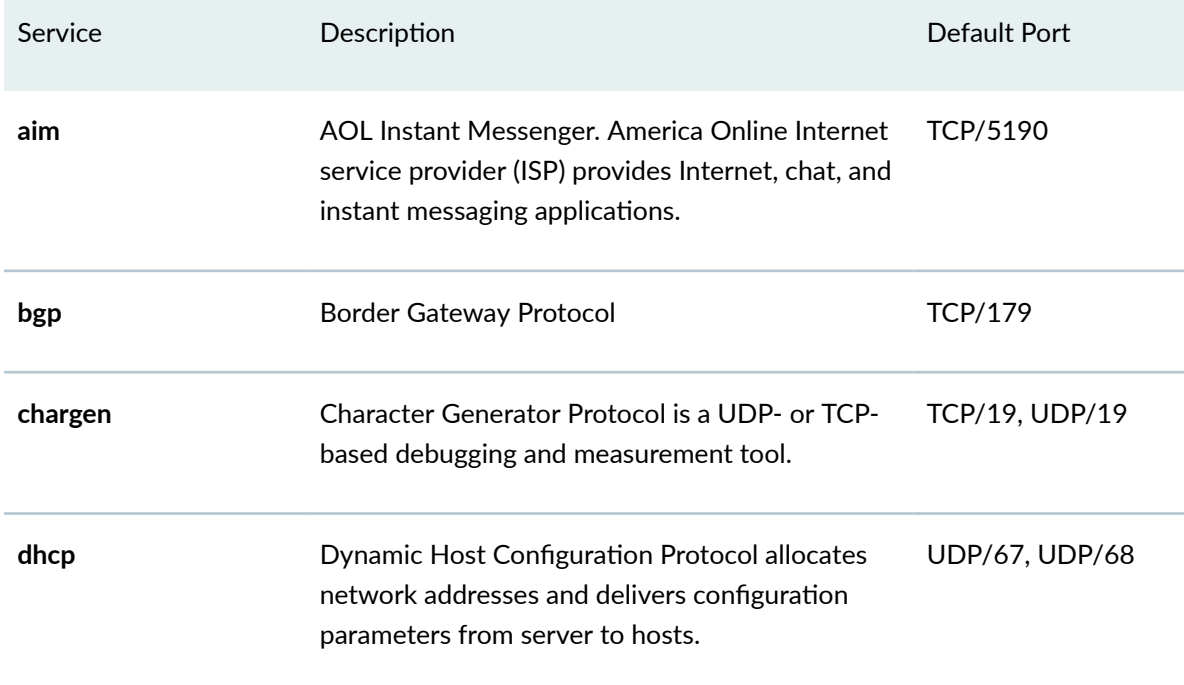

#### **Table 44: Supported Services for Service Bindings**

| Service             | Description                                                                                                    | Default Port           |
|---------------------|----------------------------------------------------------------------------------------------------|------------------------|
| discard             | Discard protocol is an Application Layer protocol<br>that describes a process for discarding TCP or<br>UDP data sent to port 9. | TCP/9, UDP/9           |
| dns                 | Domain Name System translates domain names<br>into IP addresses.                                                                | TCP/53, UDP/53         |
| echo                | Echo                                                                                                    | TCP/7, UDP/7           |
| finger              | Finger is a UNIX program that provides<br>information about users.                                                              | TCP/79, UDP/79         |
| ftp                 | File Transfer Protocol (FTP) allows the sending<br>and receiving of files between machines.                                     | TCP/21, UDP/21         |
| gGnutella           | Gnutella is a public domain file sharing protocol<br>that operates over a distributed network.                                  | TCP/6346               |
| gopher              | Gopher organizes and displays Internet servers'<br>contents as a hierarchically structured list of files.                       | <b>TCP/70</b>          |
| h <sub>225ras</sub> | H.225.0/RAS (Registration, Admission, and<br>Status)                                                                            | UDP/1718, UDP/<br>1719 |

Table 44: Supported Services for Service Bindings (Continued)

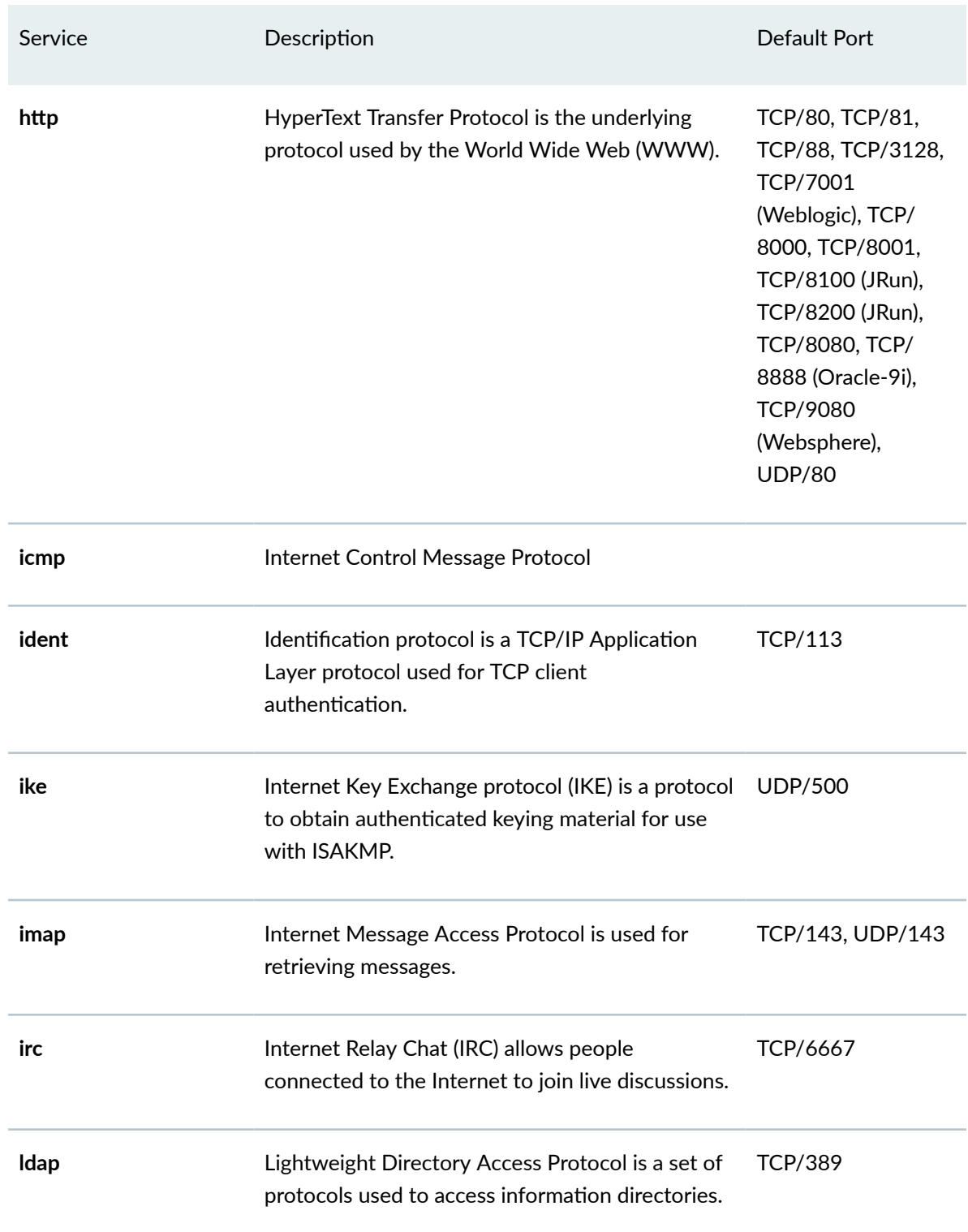

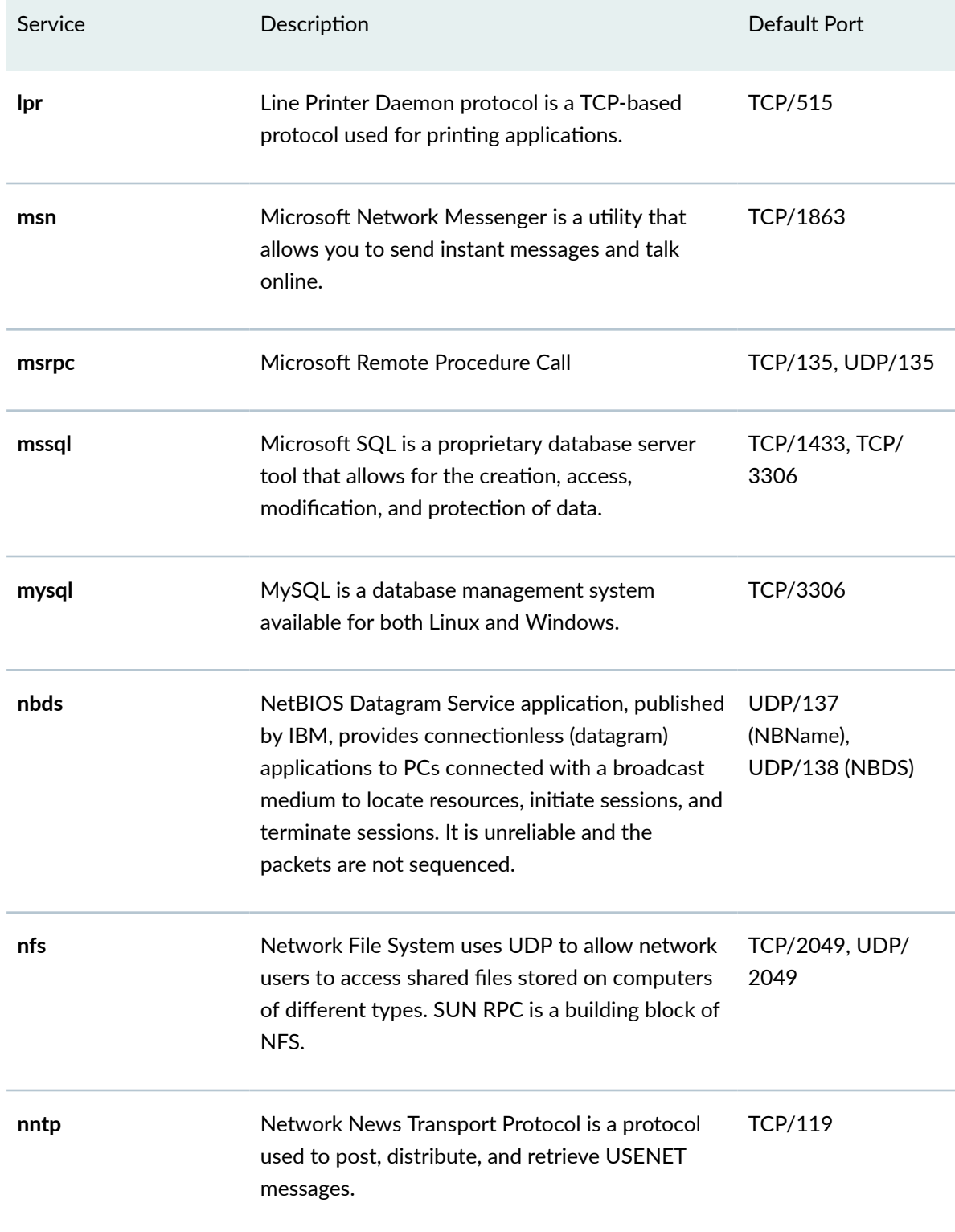

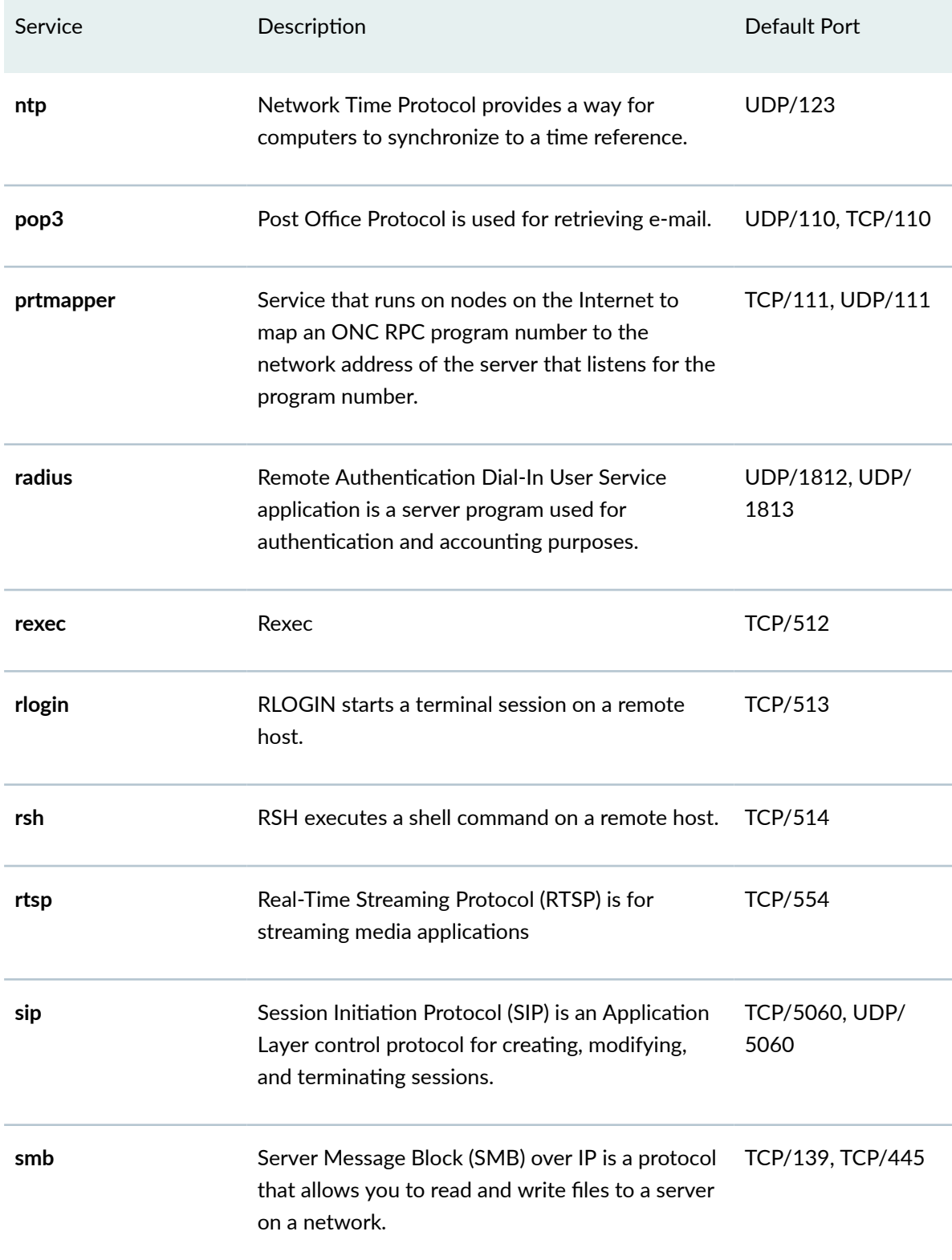

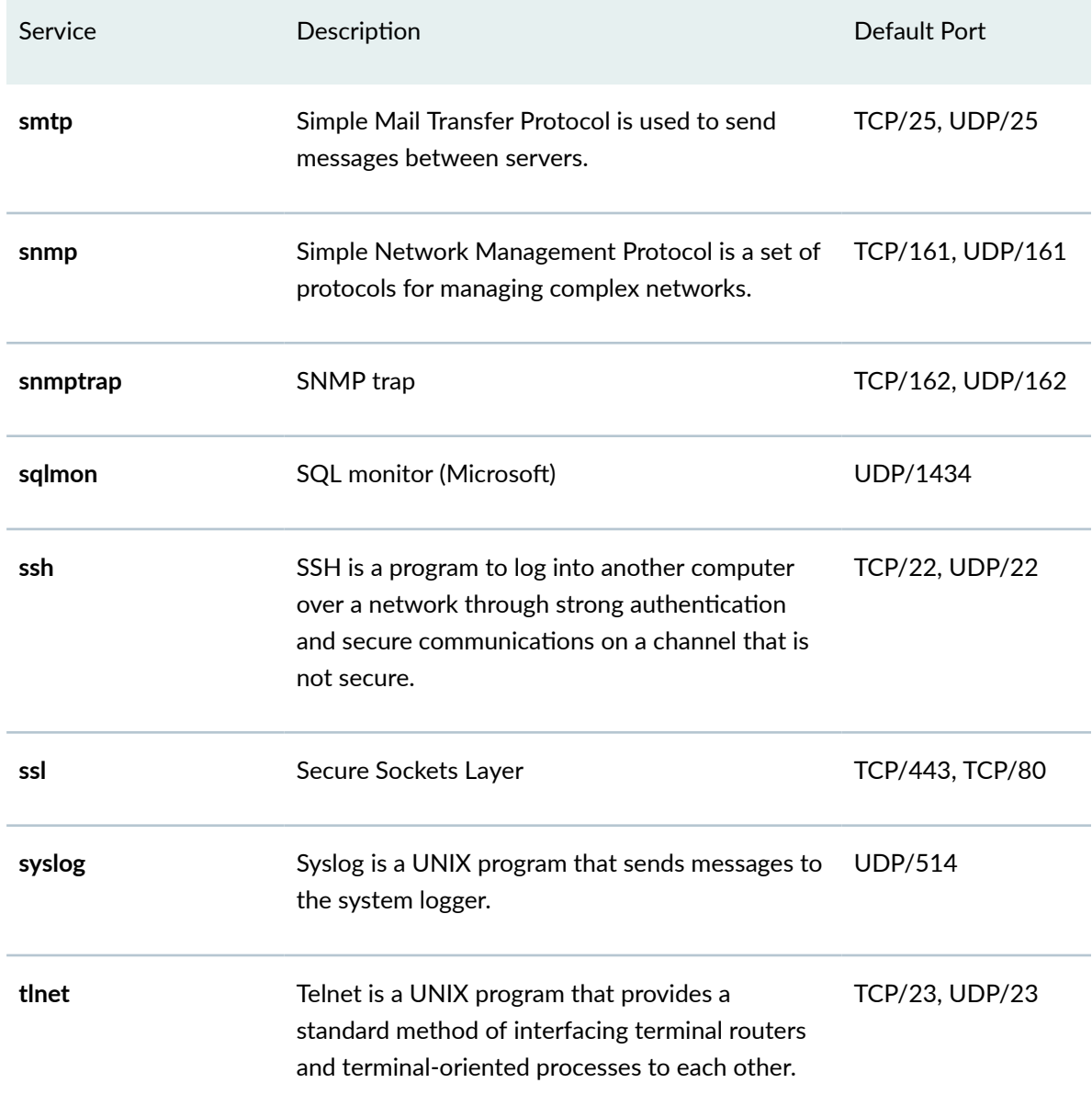

<span id="page-280-0"></span>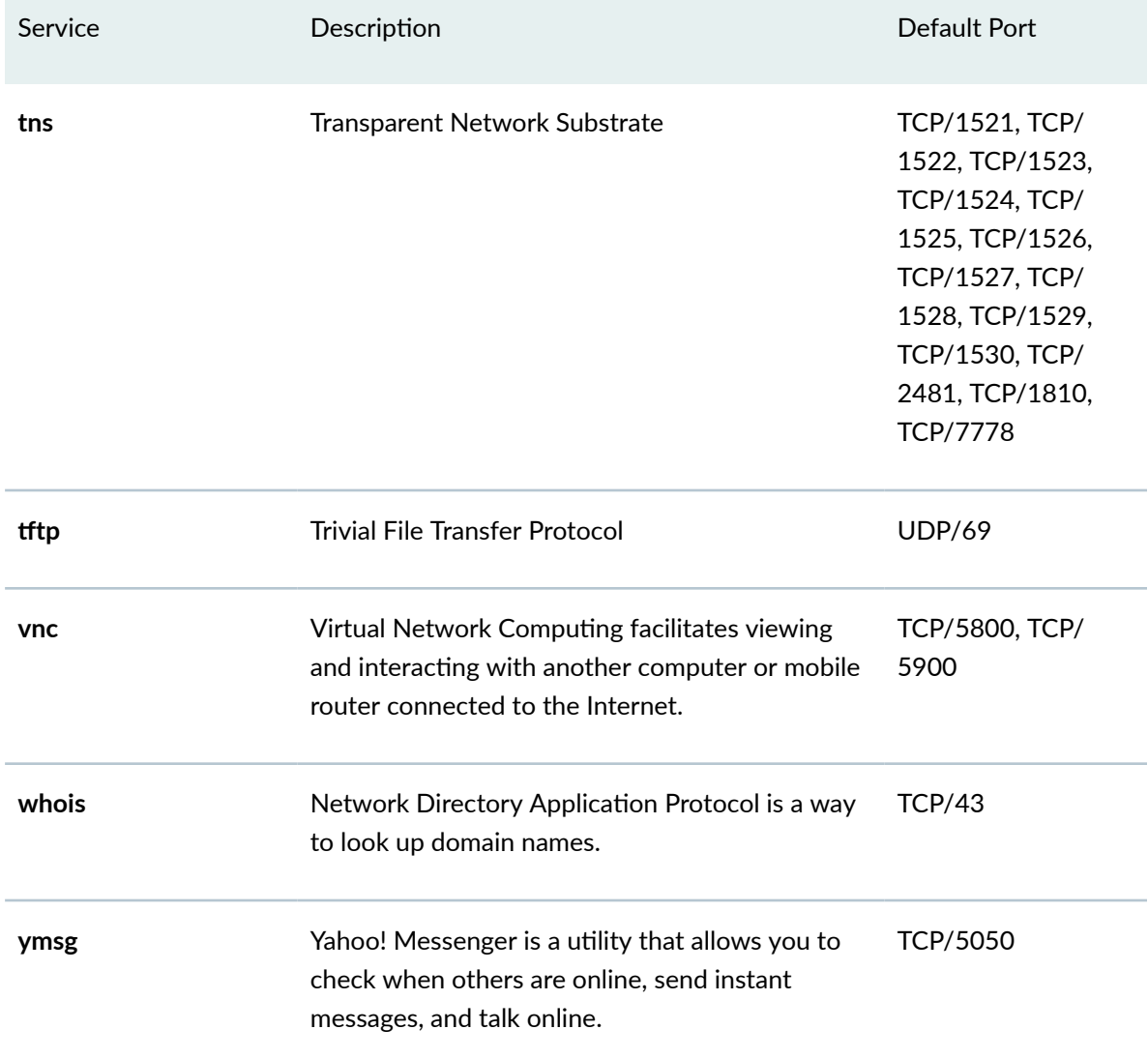

# **Network Protocol Contexts**

# **IN THIS SECTION**

- Service Contexts: BGP | 256  $\bullet$
- Service Contexts: DHCP | 259 ٠
- <span id="page-281-0"></span>[Service Contexts: DNS](#page-285-0) **| 260**  $\bullet$
- [Service Contexts: IKE](#page-293-0) **| 268**
- [Service Contexts: Modbus](#page-294-0) **| 269**
- [Service Contexts: MSRPC](#page-295-0) **| 270**
- [Service Contexts: NetBIOS](#page-298-0) **| 273**
- [Service Contexts: NTP](#page-300-0) **| 275**
- [Service Contexts: SNMP](#page-302-0) **| 277** Ò

These attack objects and groups are designed to detect known attack patterns and protocol anomalies within the network traffic. You can configure attack objects and groups for network protocols as match conditions in IDP policy rules.

# Service Contexts: BGP

The table displays the security context details for BGP:

#### **Table 45: Service Contexts: BGP**

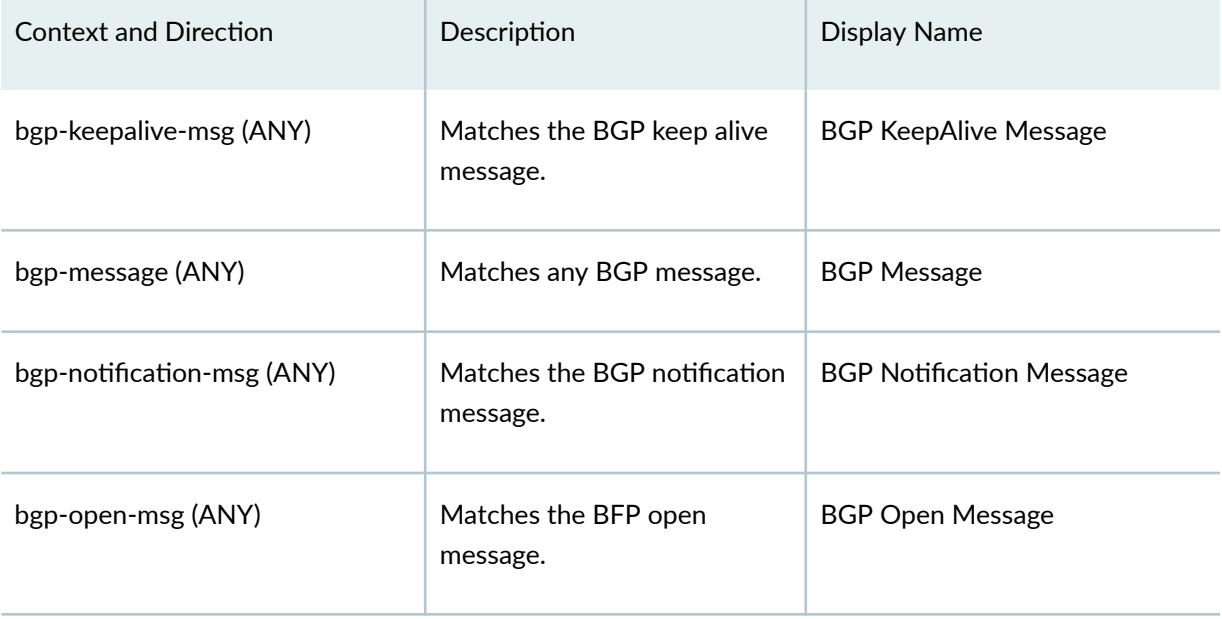

# **Table 45: Service Contexts: BGP (Continued)**

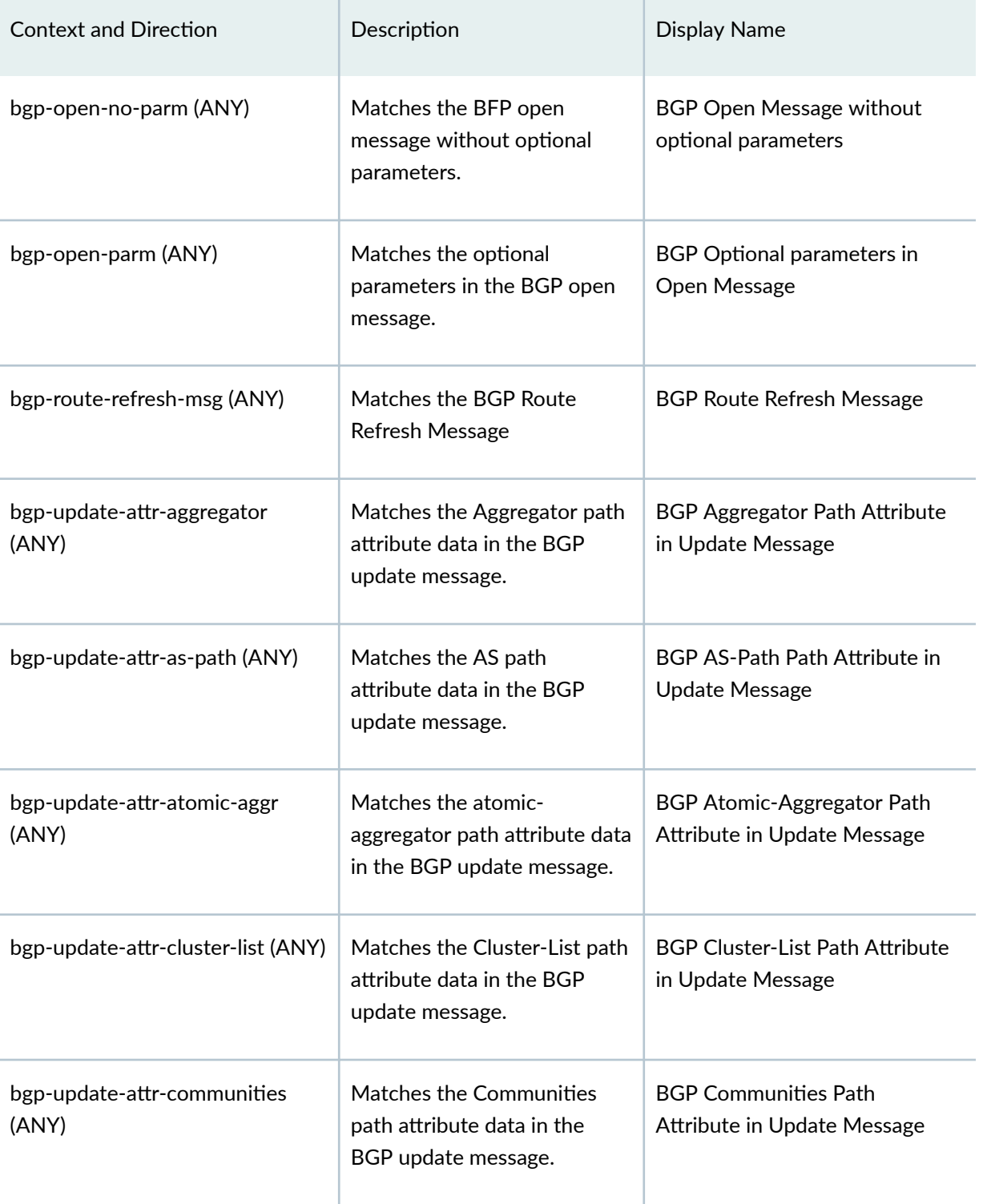

# **Table 45: Service Contexts: BGP (Continued)**

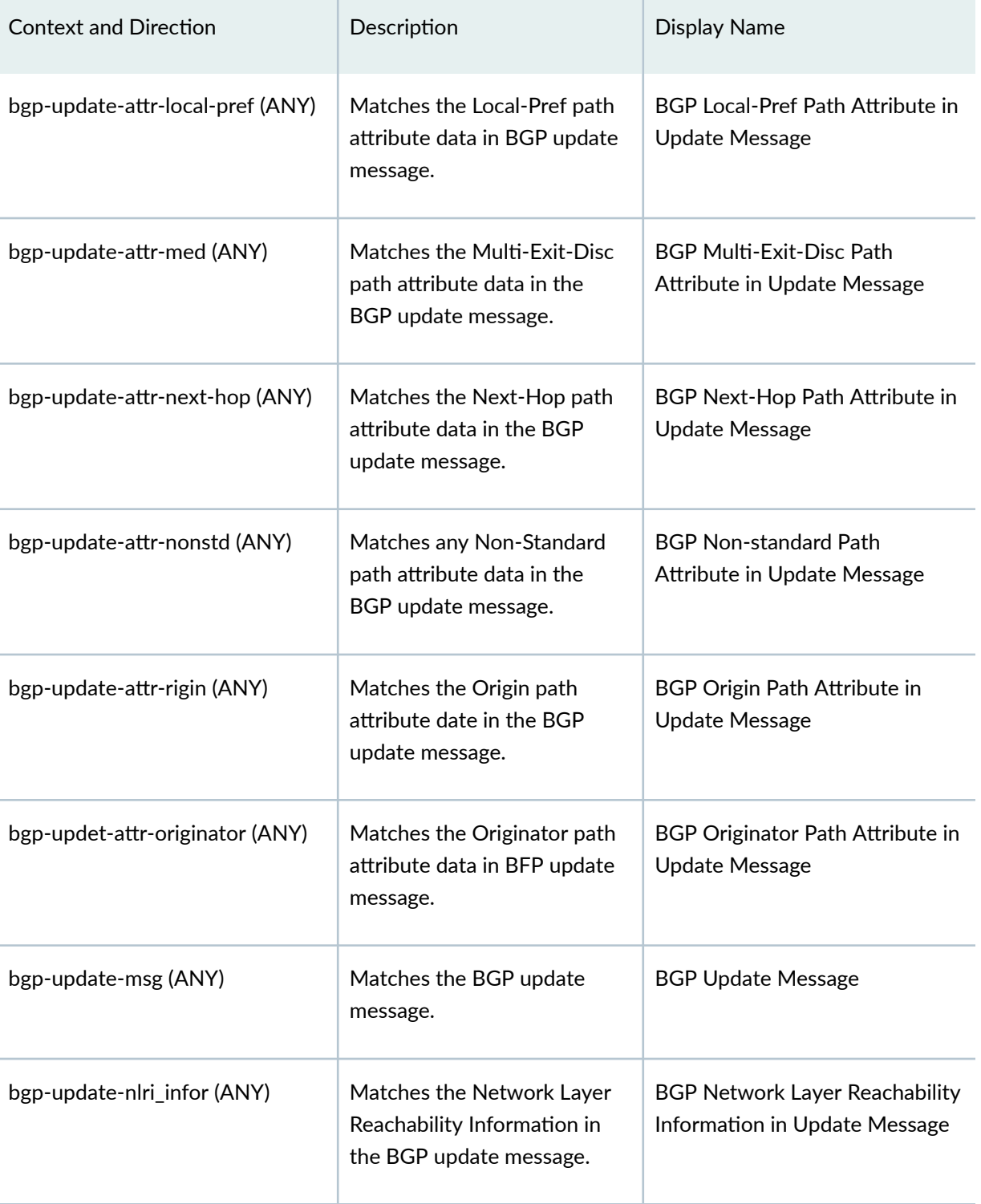

# <span id="page-284-0"></span>**Table 45: Service Contexts: BGP (Continued)**

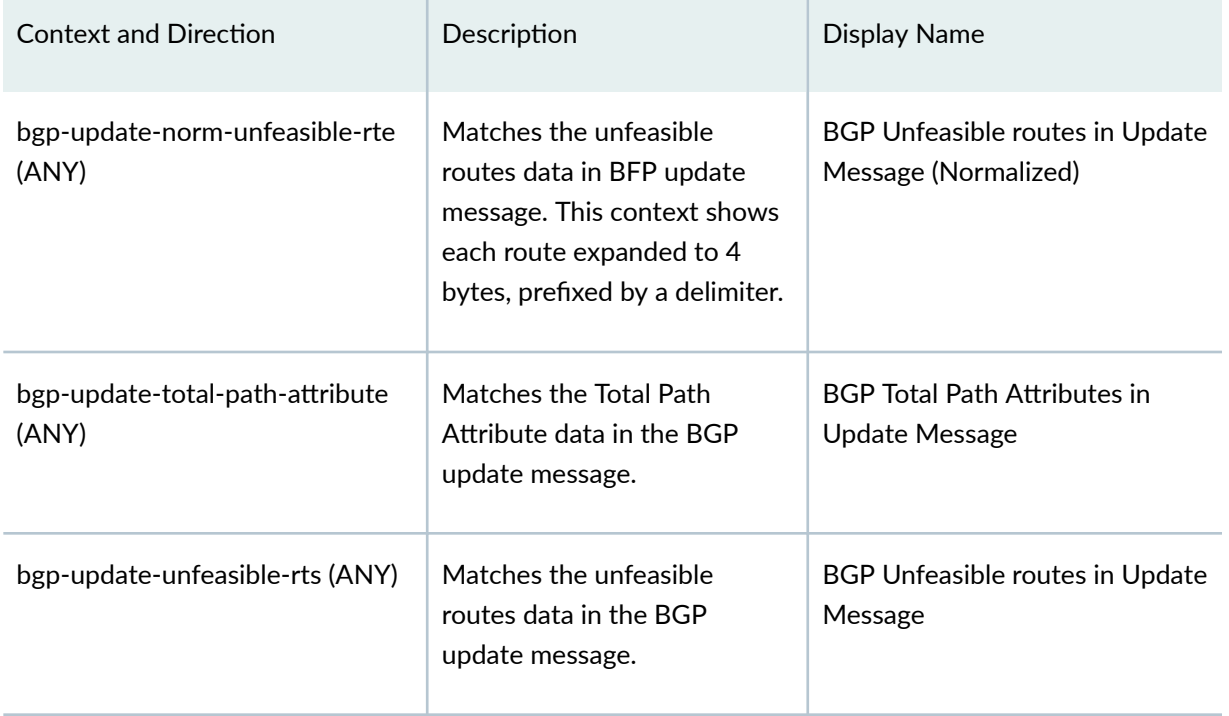

# Service Contexts: DHCP

The table displays the security context details for DHCP:

# **Table 46: Service Contexts: DHCP**

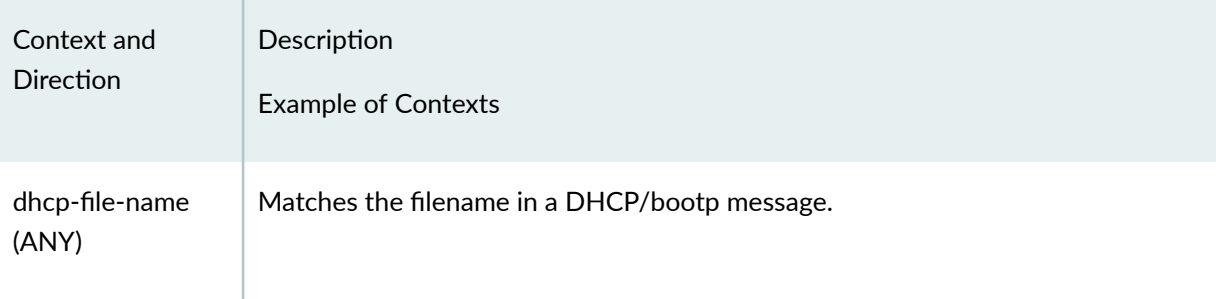

# <span id="page-285-0"></span>**Table 46: Service Contexts: DHCP (Continued)**

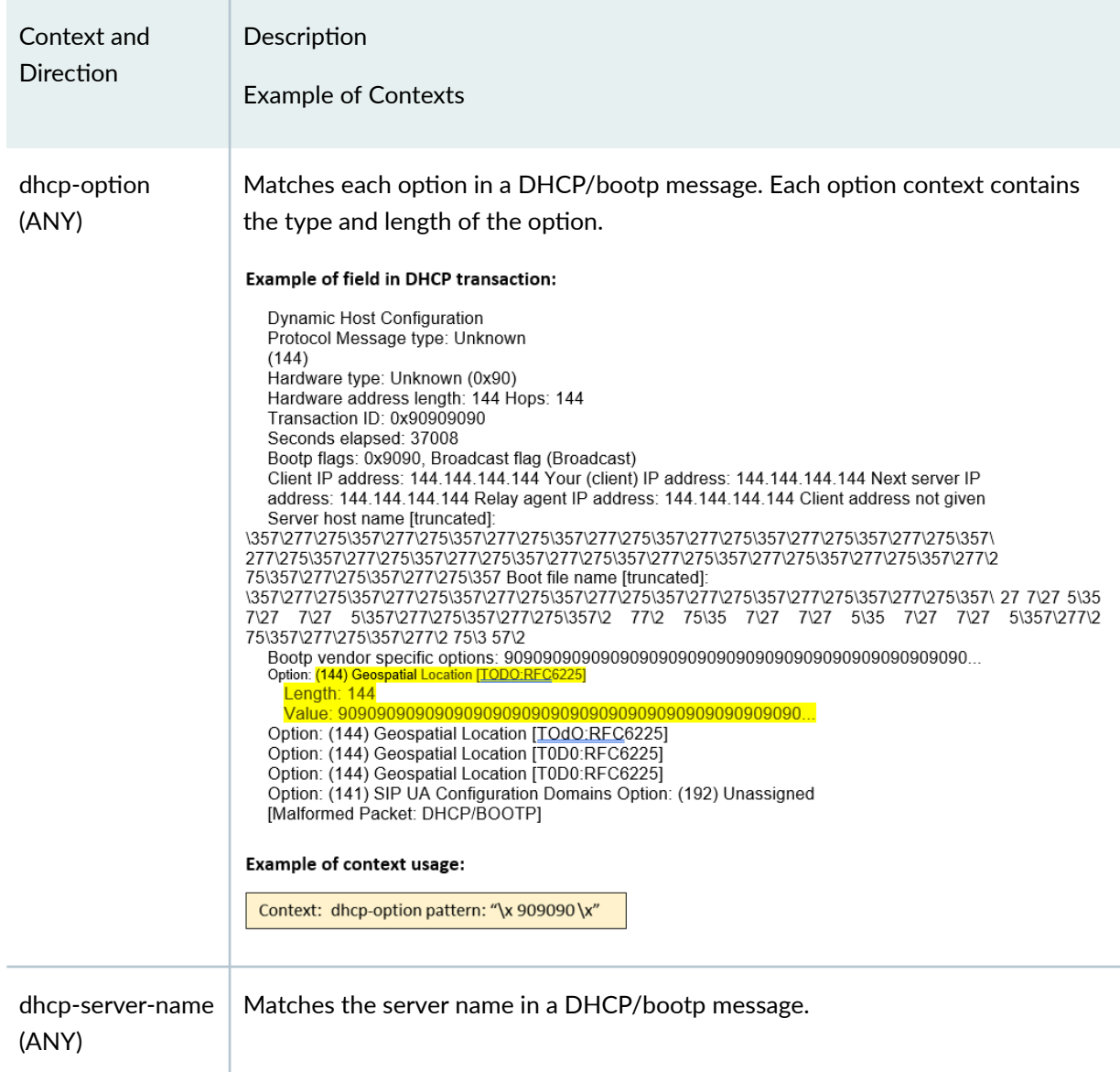

# **Service Contexts: DNS**

The table displays the security context details for DNS:

#### **Table 47: Service Contexts: DNS**

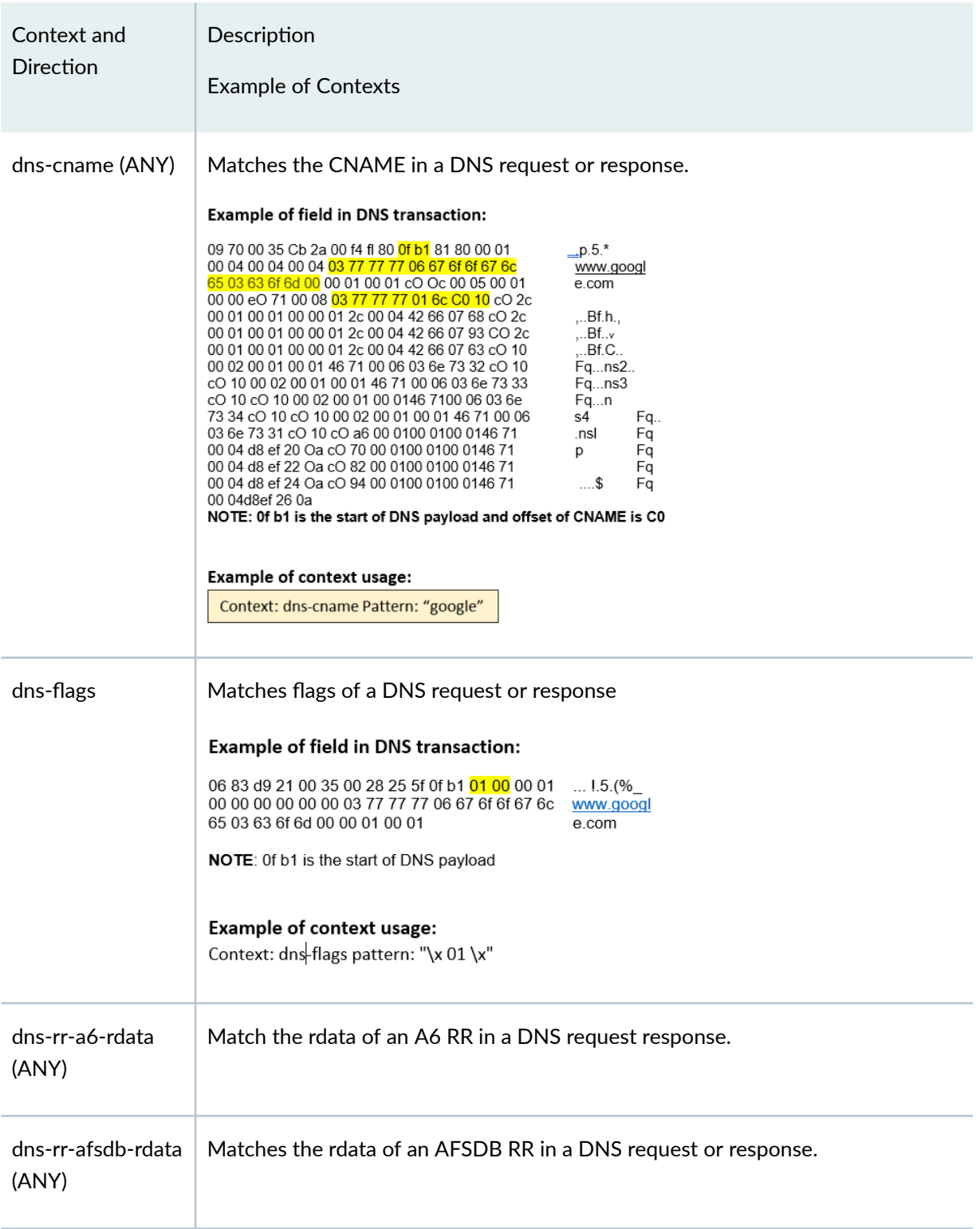

# **Table 47: Service Contexts: DNS (Continued)**

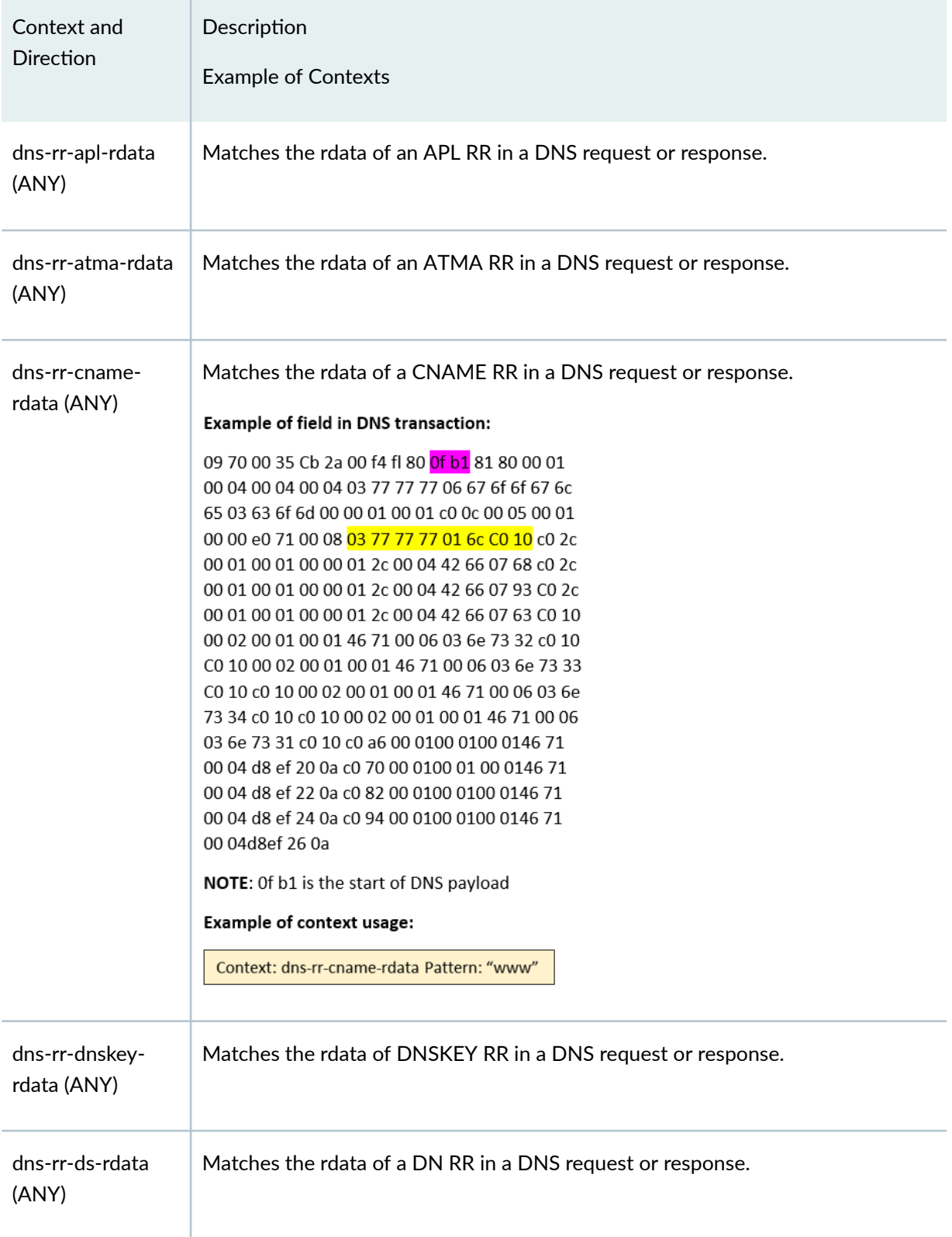
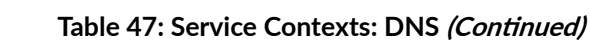

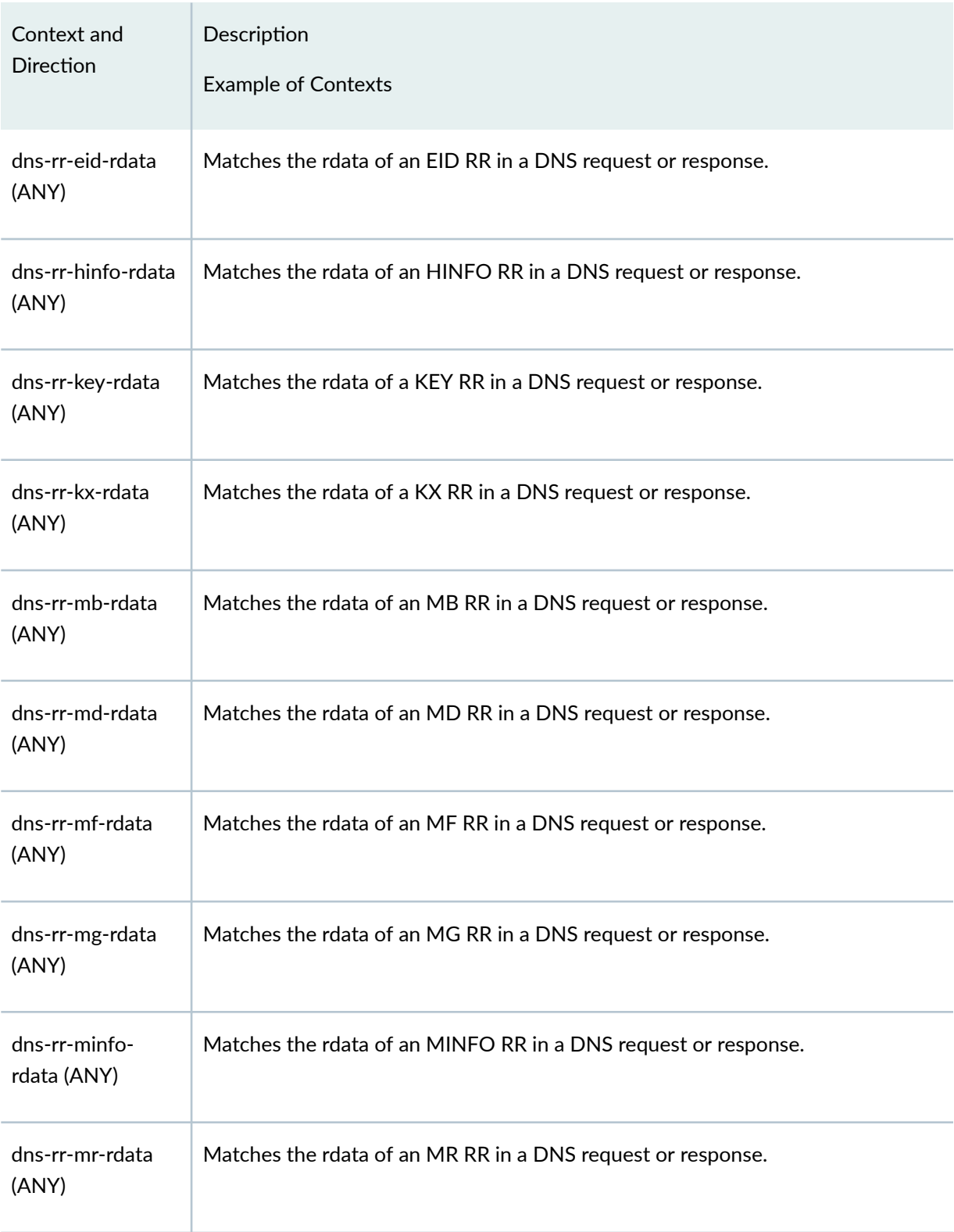

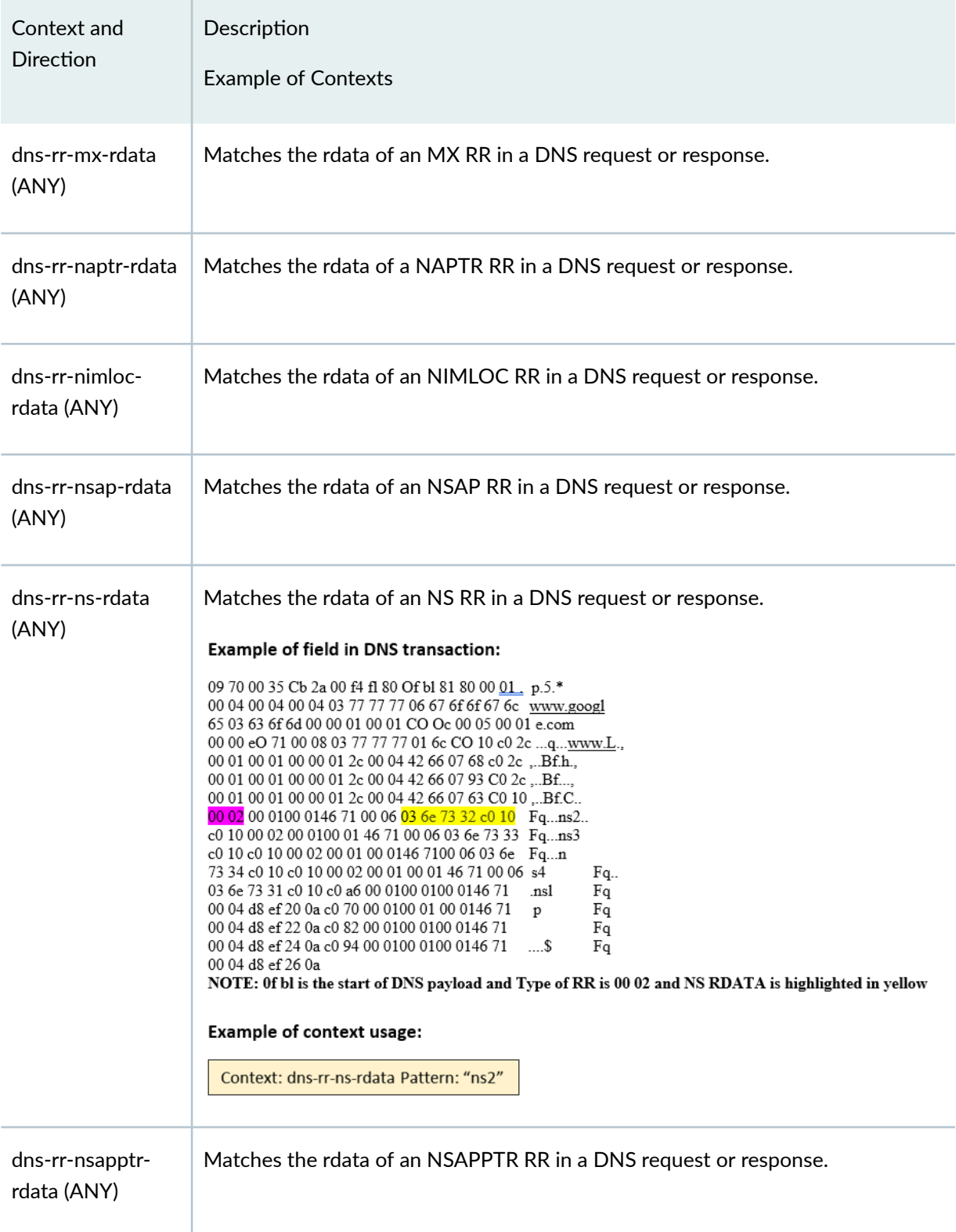

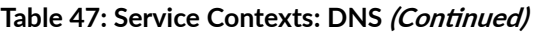

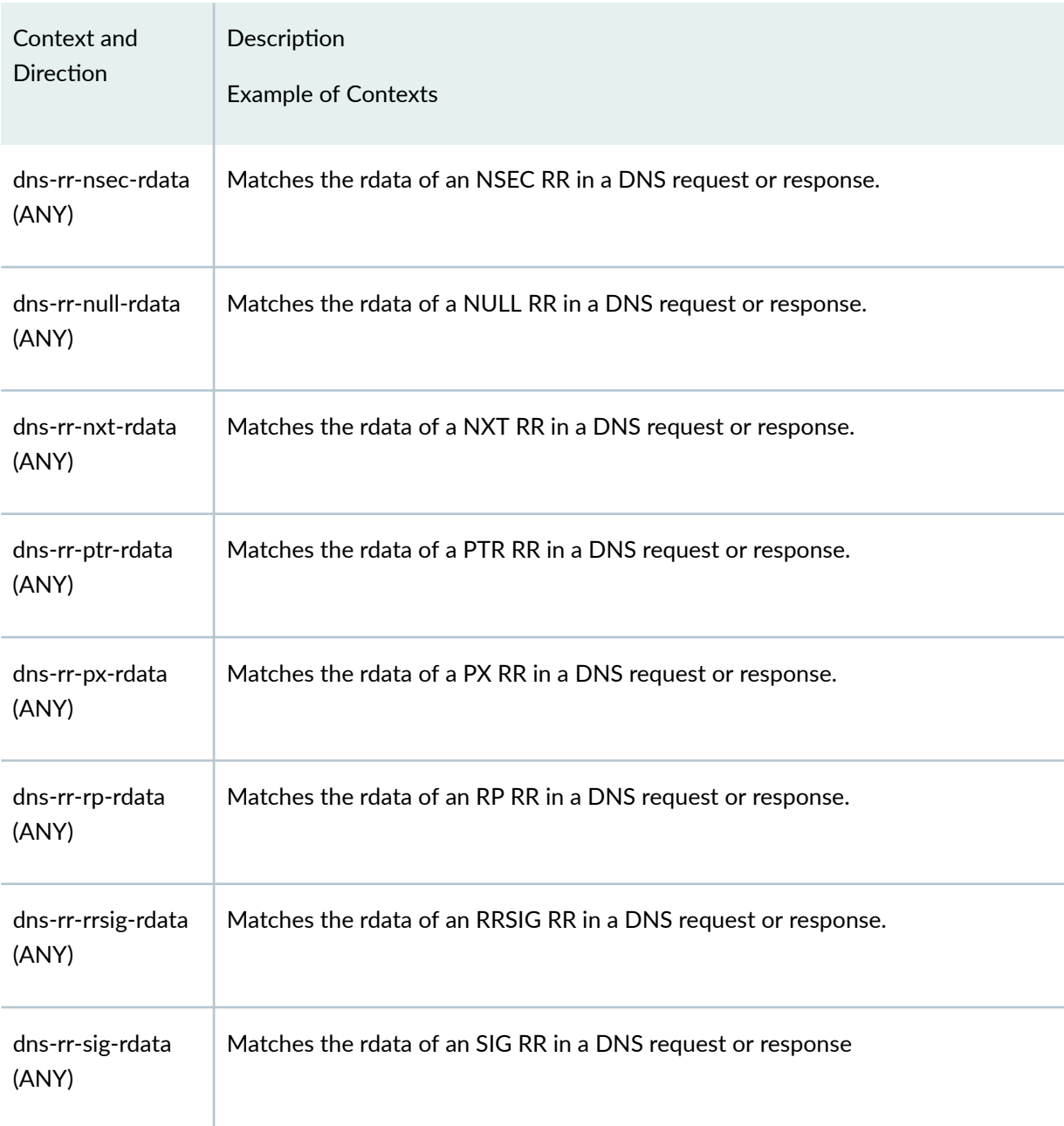

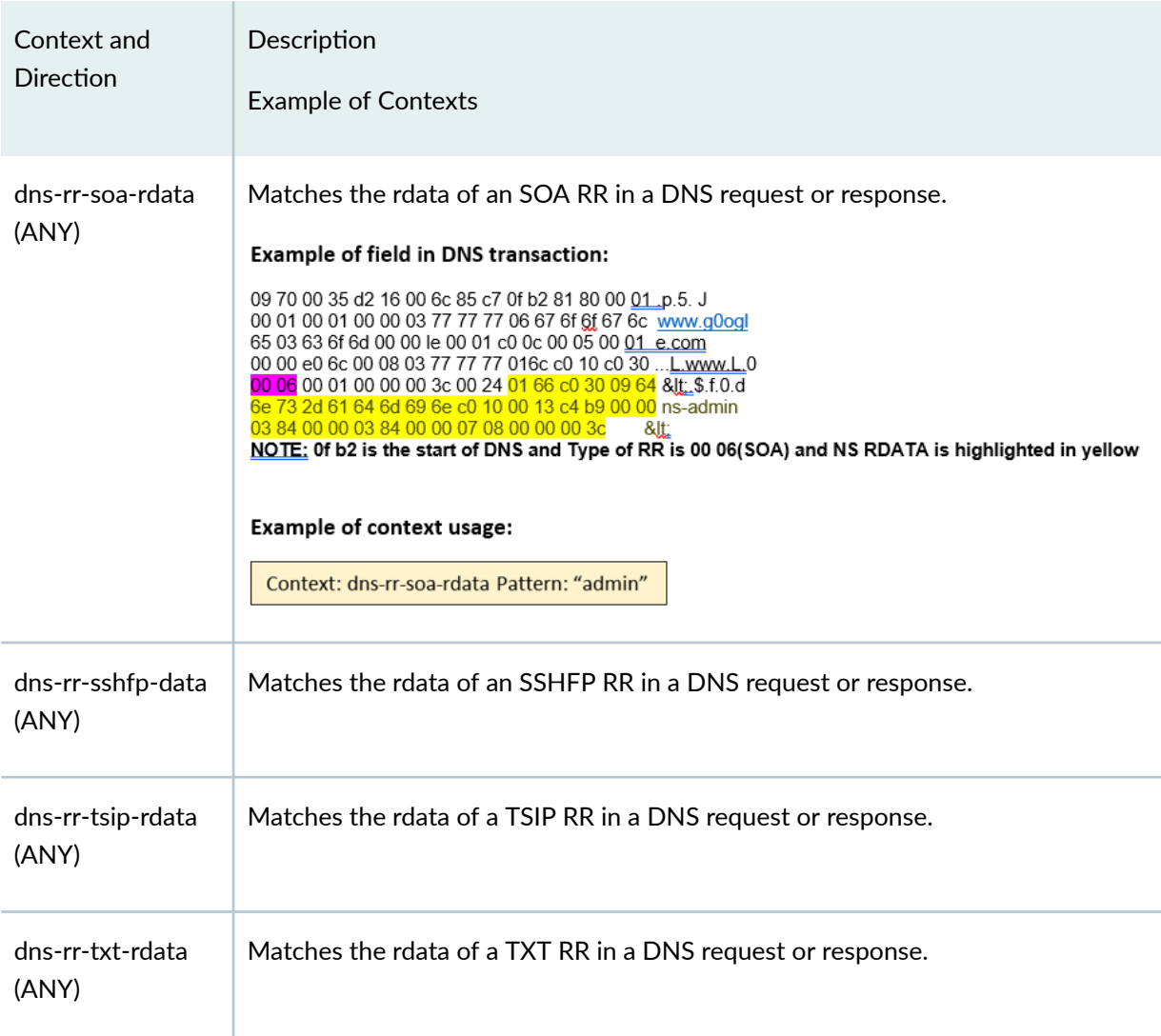

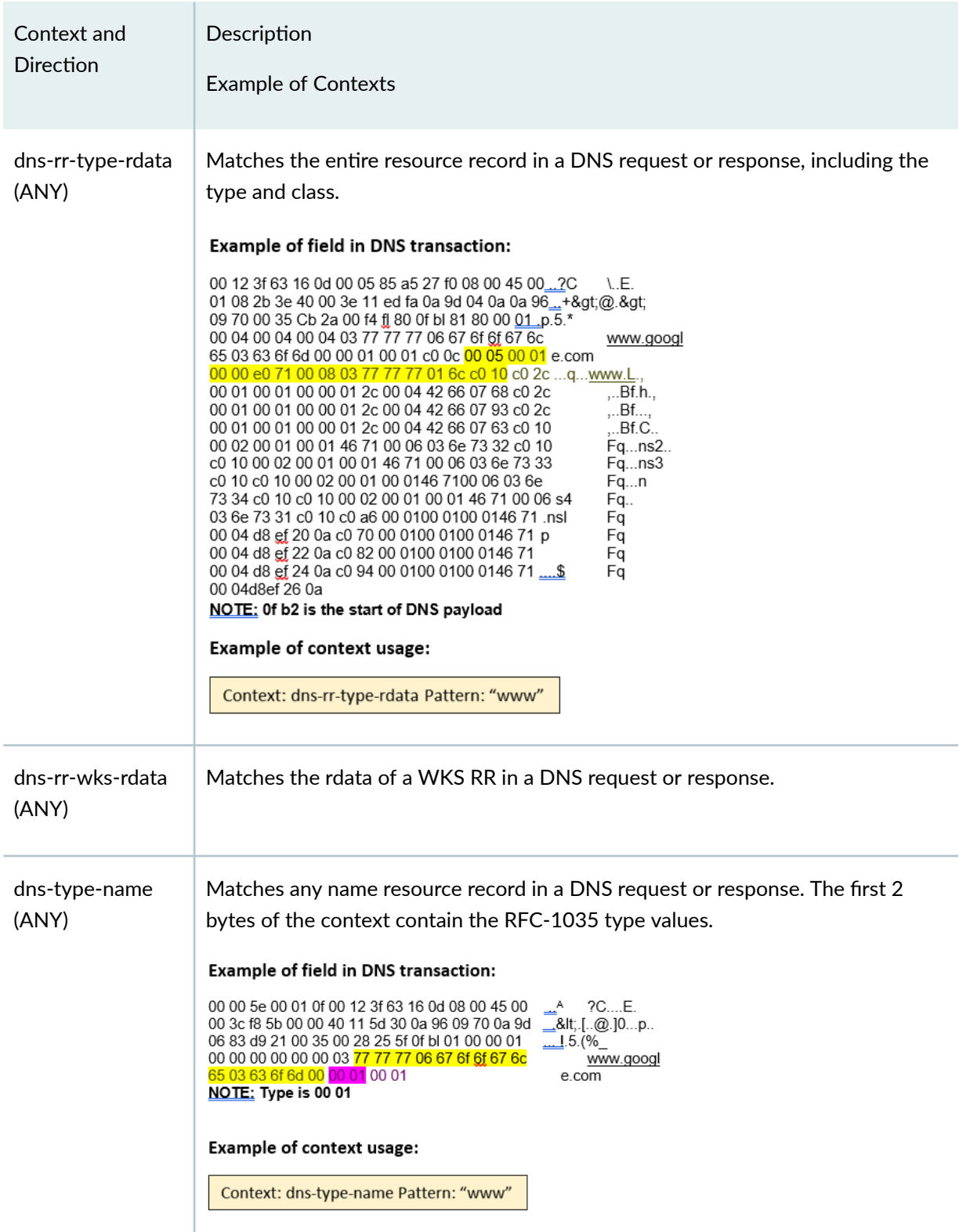

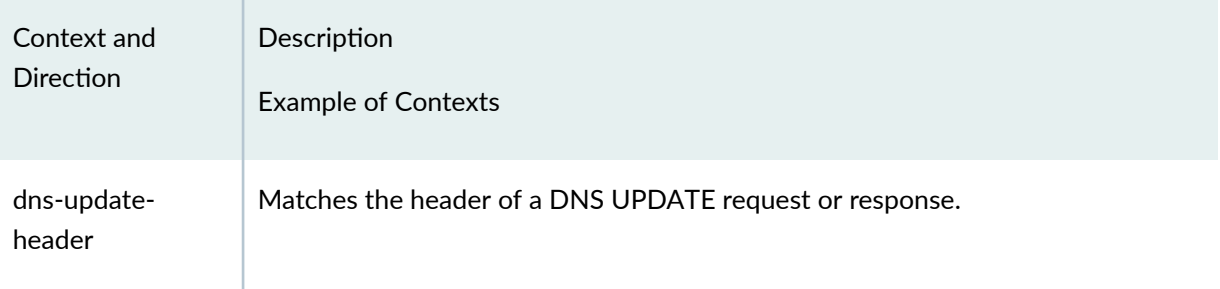

# **Service Contexts: IKE**

The table displays the security context details for IKE:

#### **Table 48: Service Contexts: IKE**

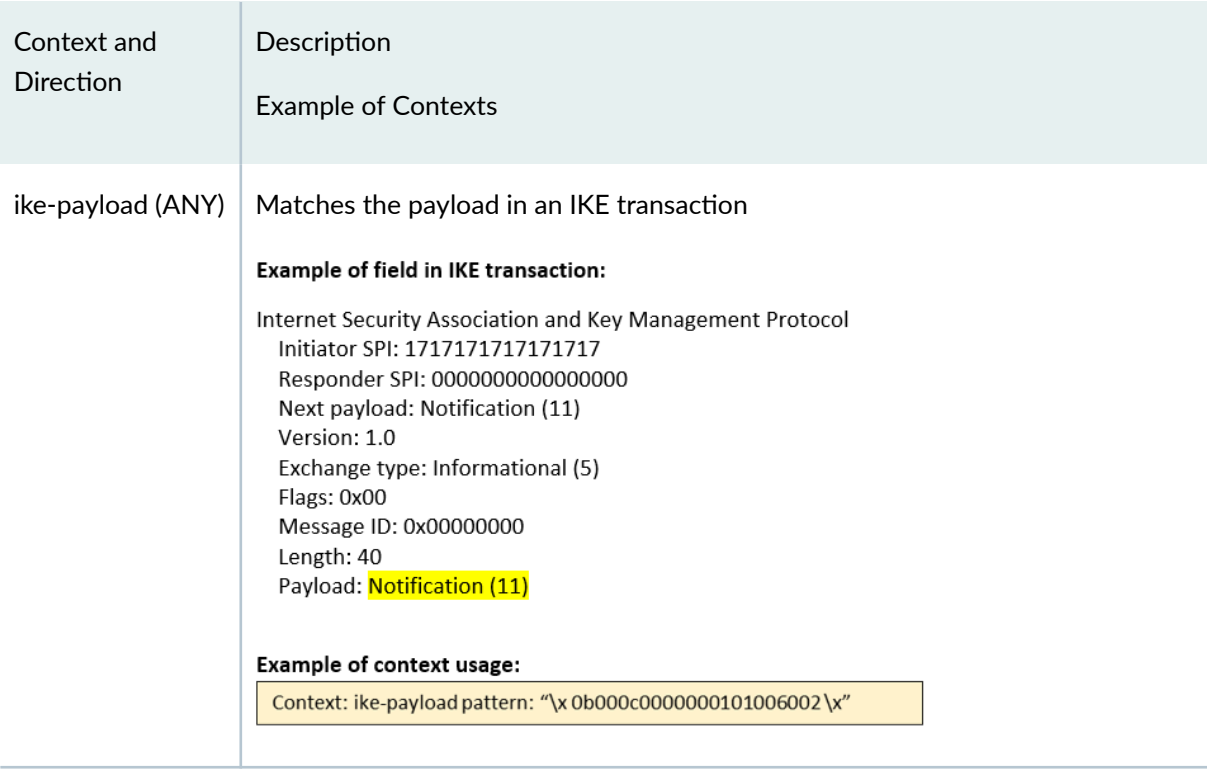

# **Service Contexts: Modbus**

The table displays the security context details for Modbus:

#### **Table 49: Service Contexts: Modbus**

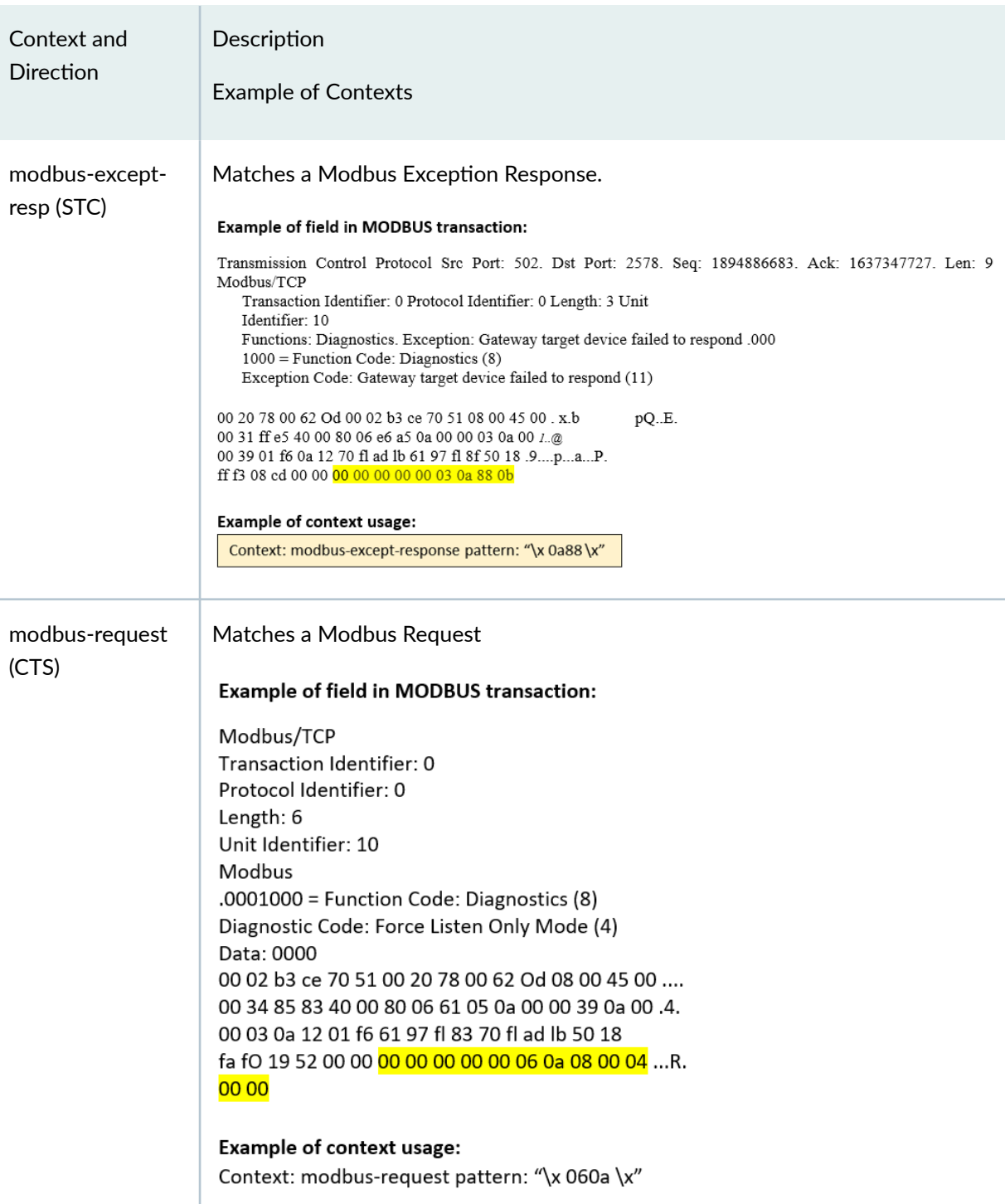

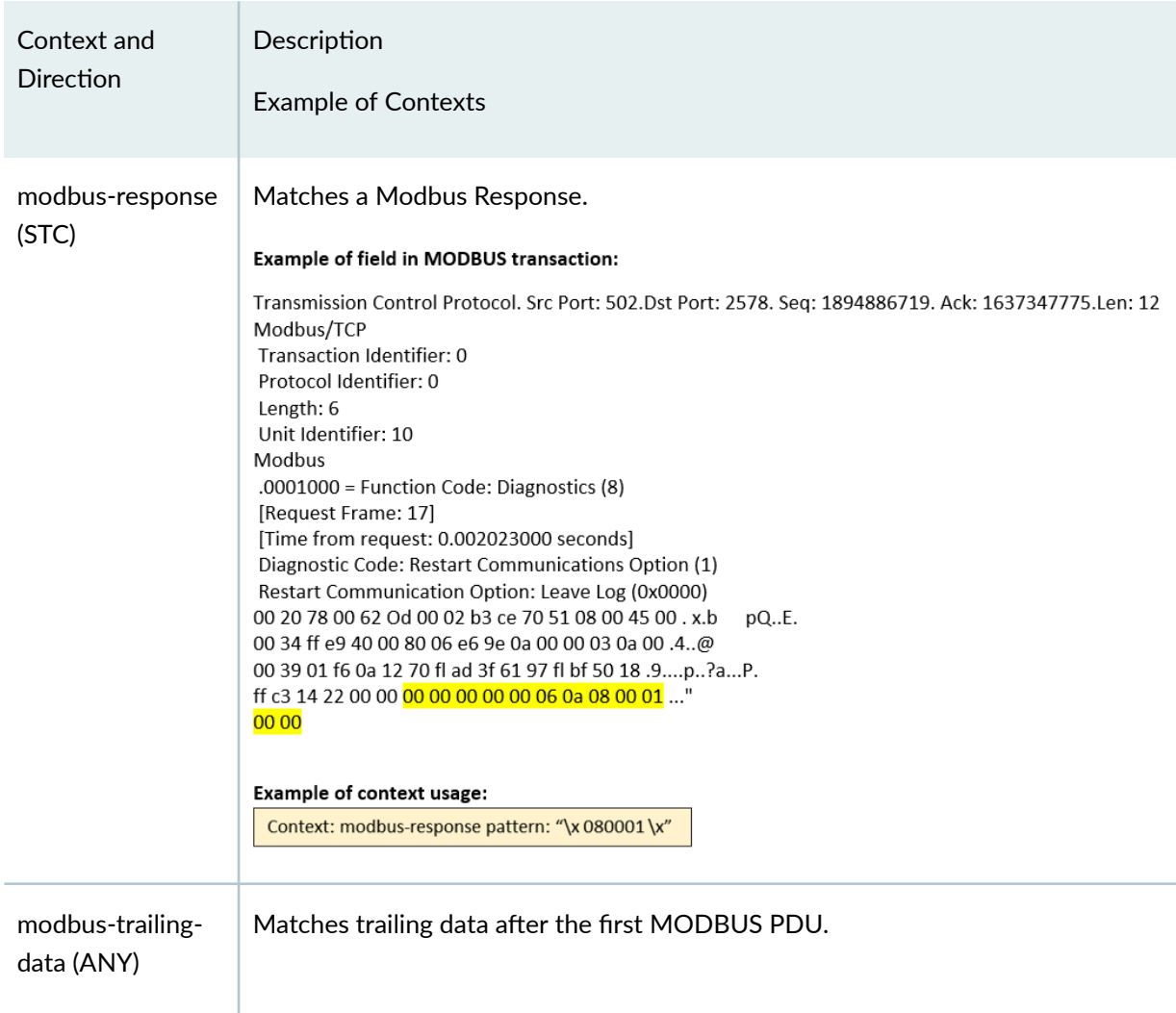

### Table 49: Service Contexts: Modbus (Continued)

# **Service Contexts: MSRPC**

The table displays the security context details for MSRPC:

#### **Table 50: Service Contexts: MSRPC**

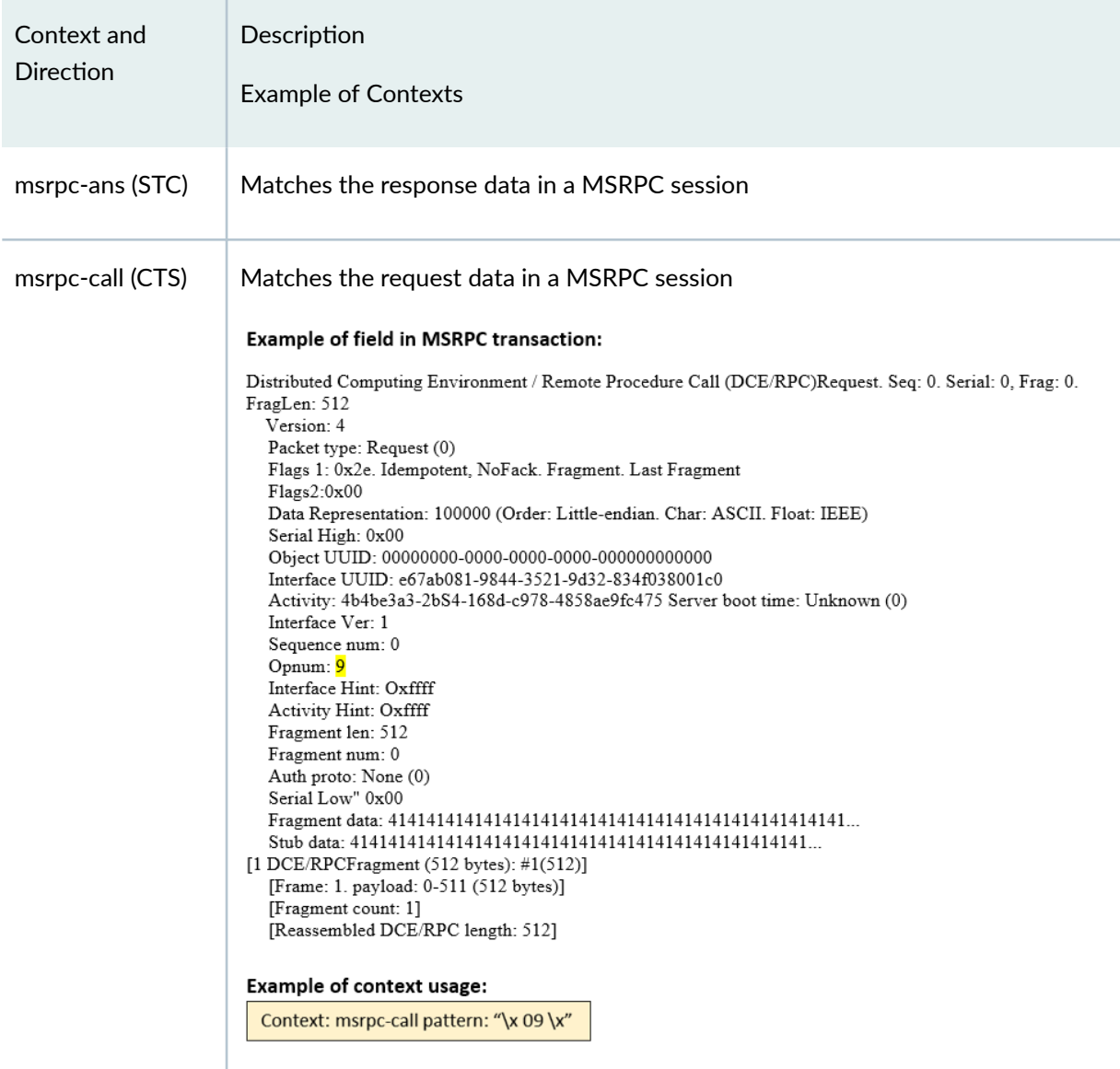

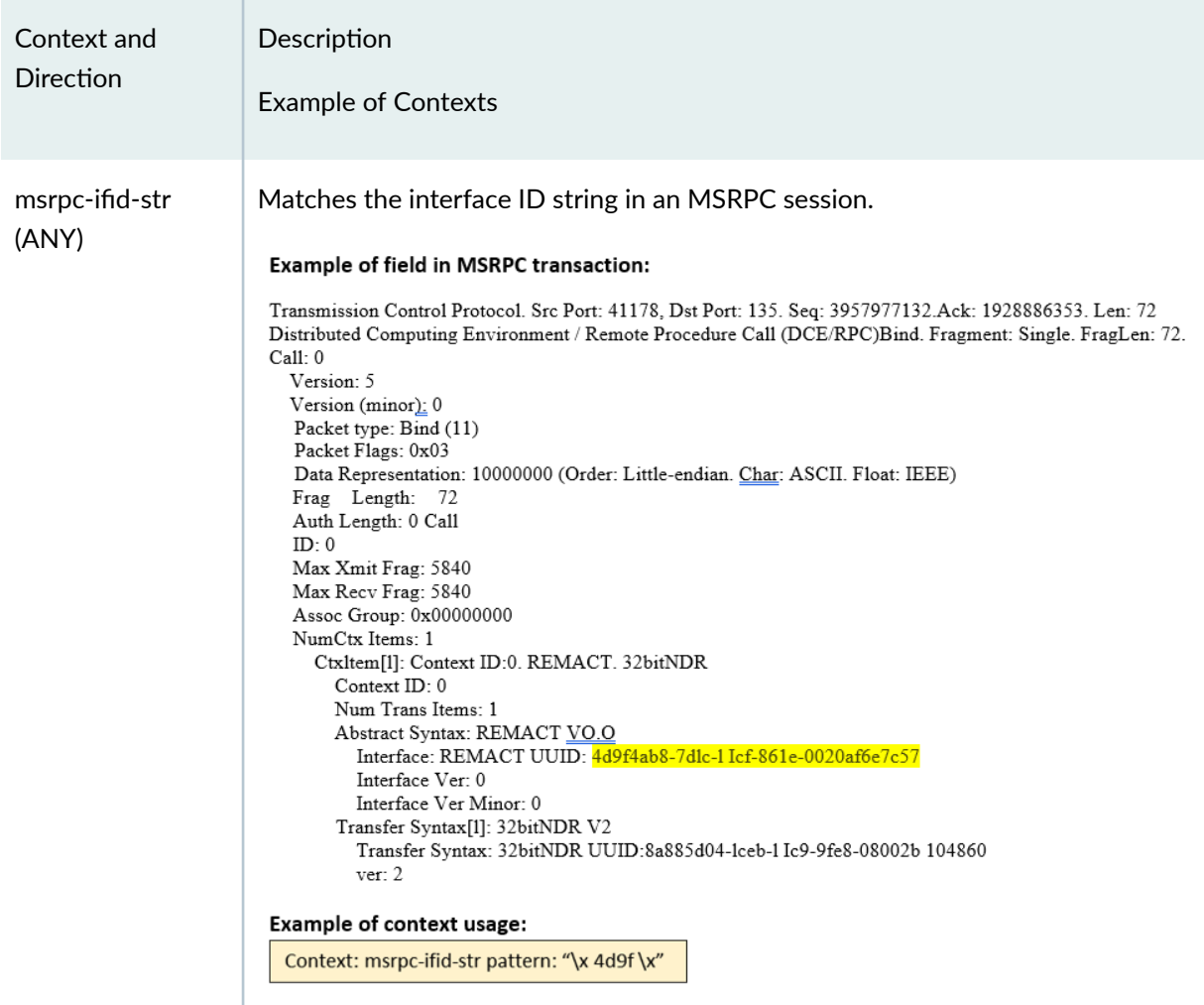

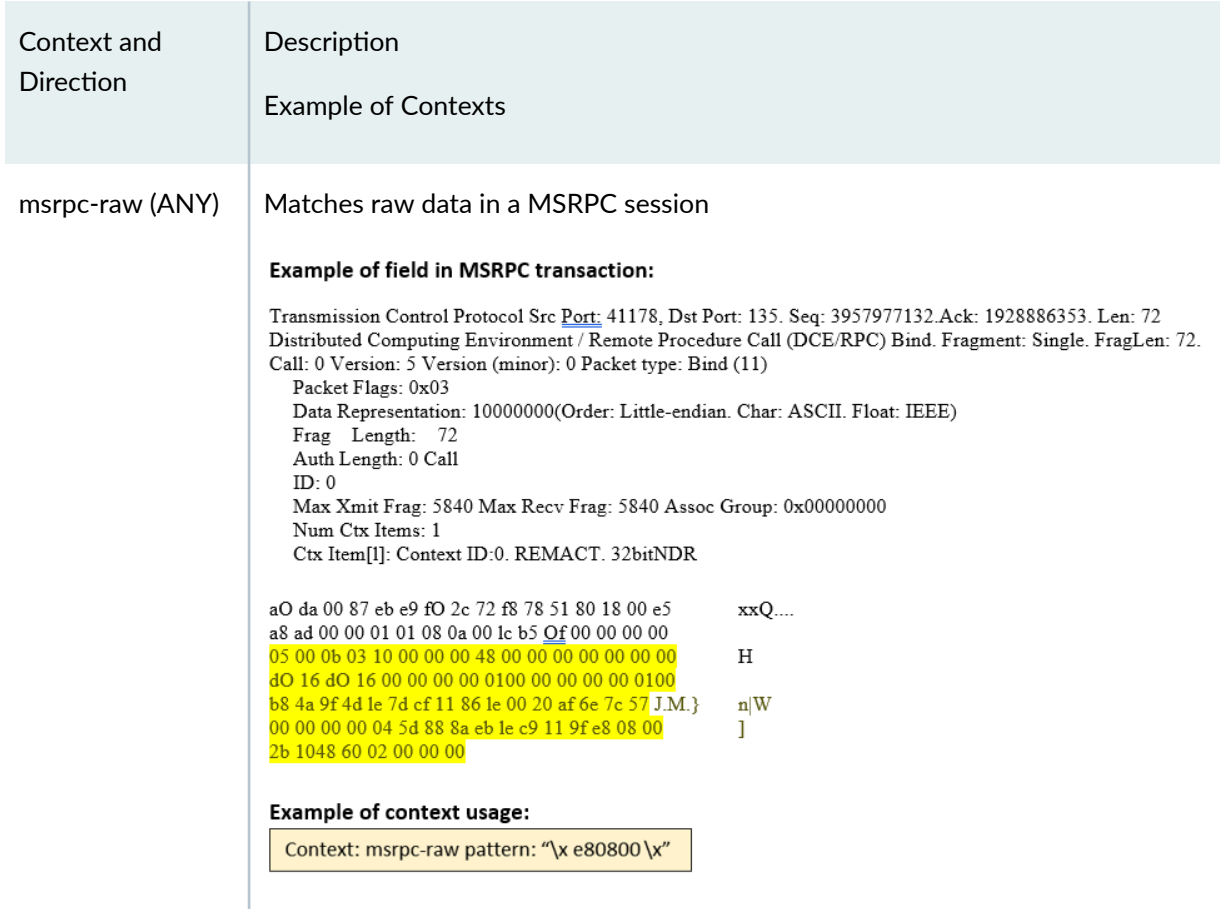

# **Service Contexts: NetBIOS**

The table displays the security context details for NetBIOS:

#### **Table 51: Service Contexts: NetBIOS**

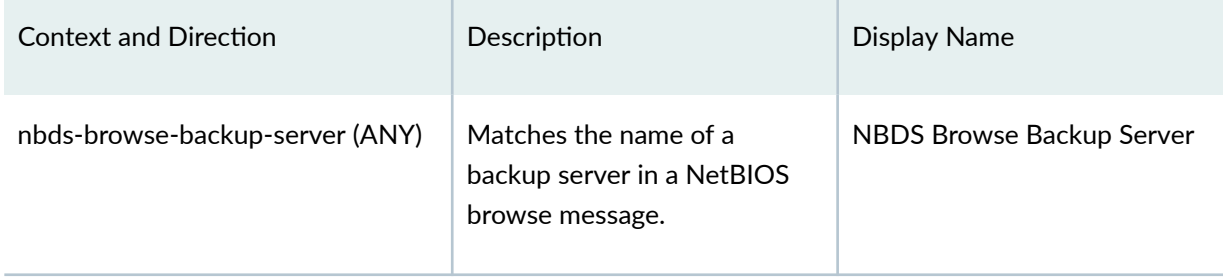

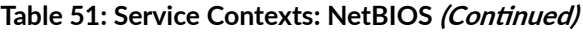

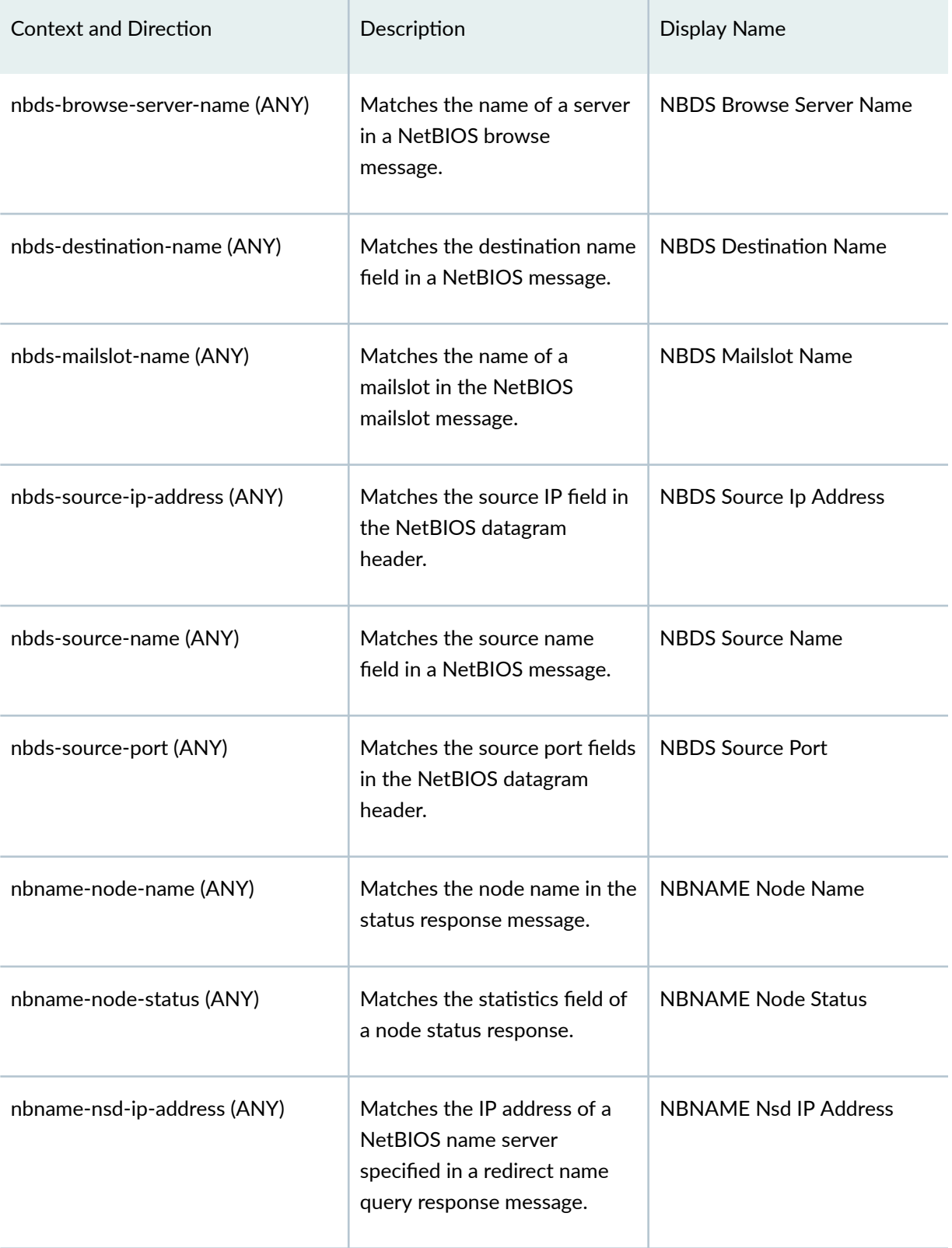

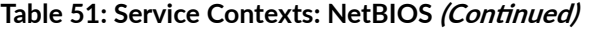

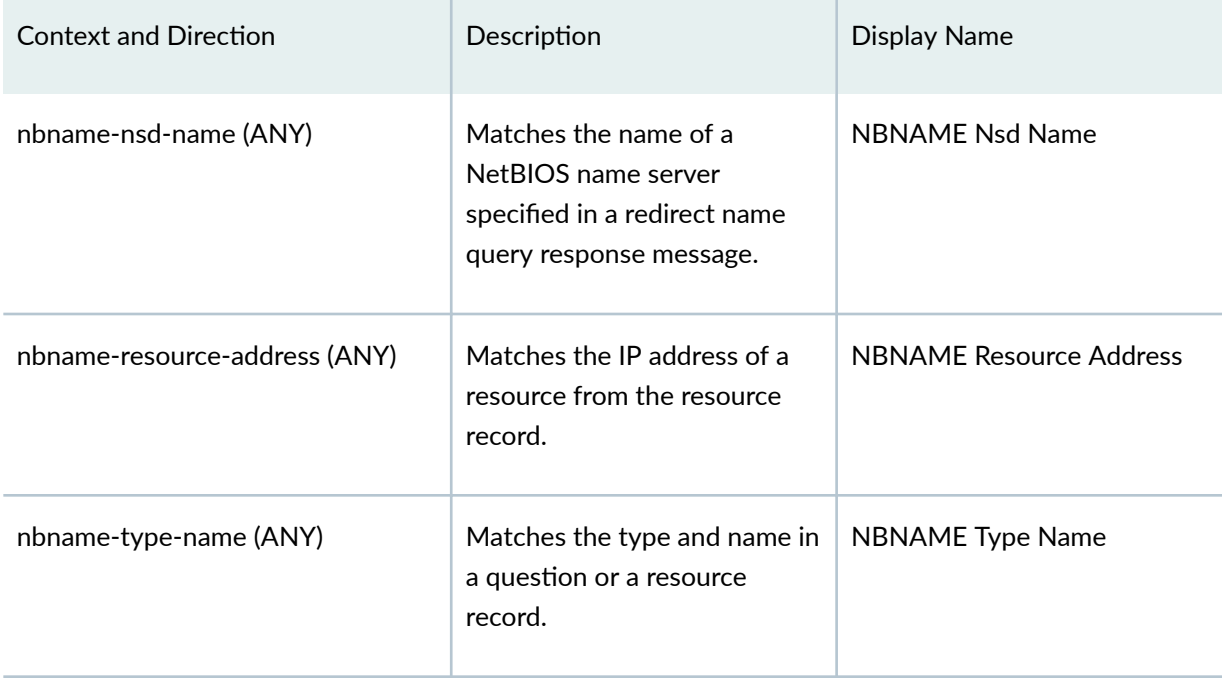

# **Service Contexts: NTP**

The table displays the security context details for NTP:

#### **Table 52: Service Contexts: NTP**

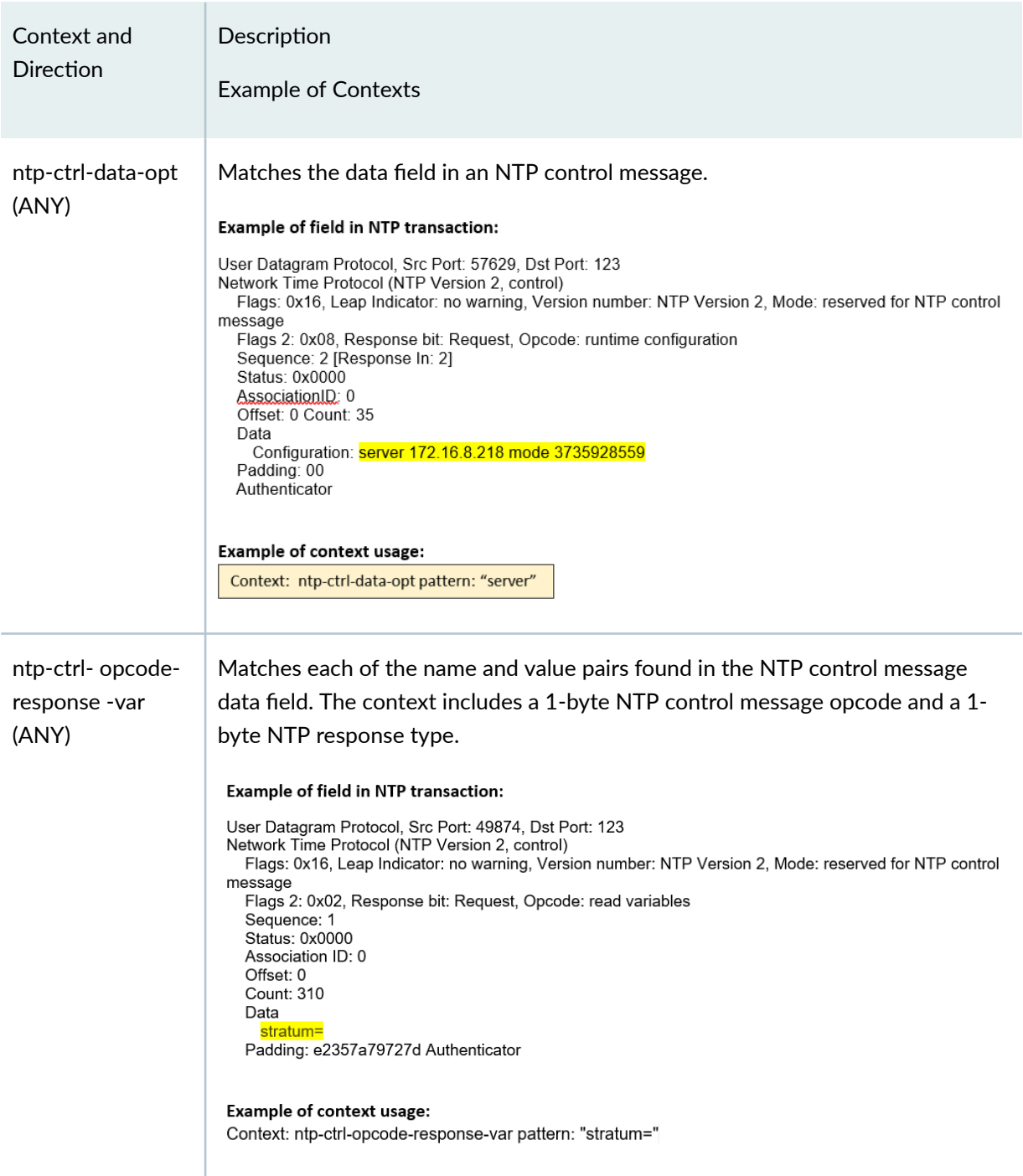

# **Service Contexts: SNMP**

The table displays the security context details for SNMP:

#### **Table 53: Service Contexts: SNMP**

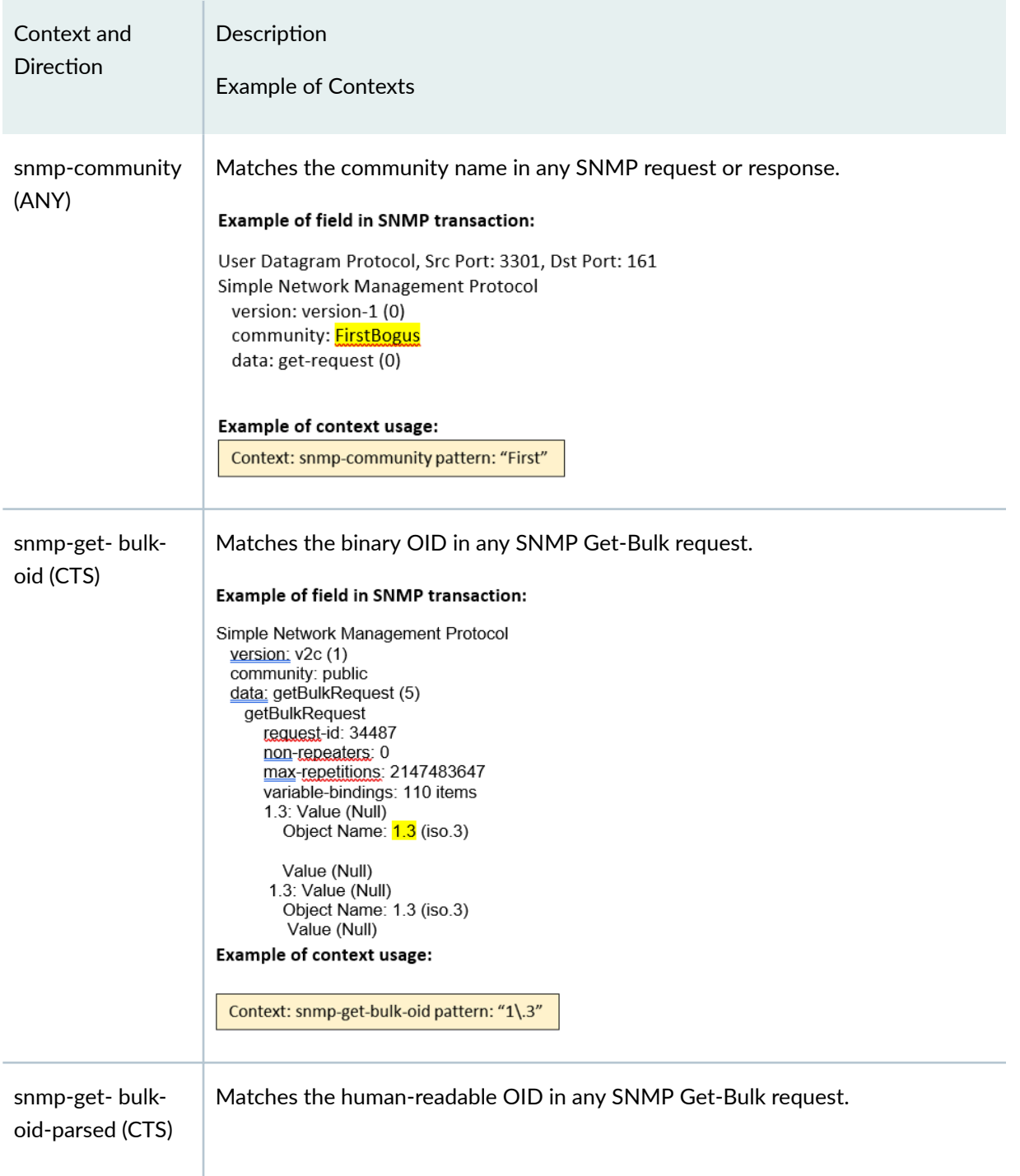

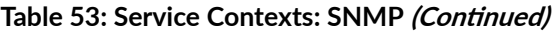

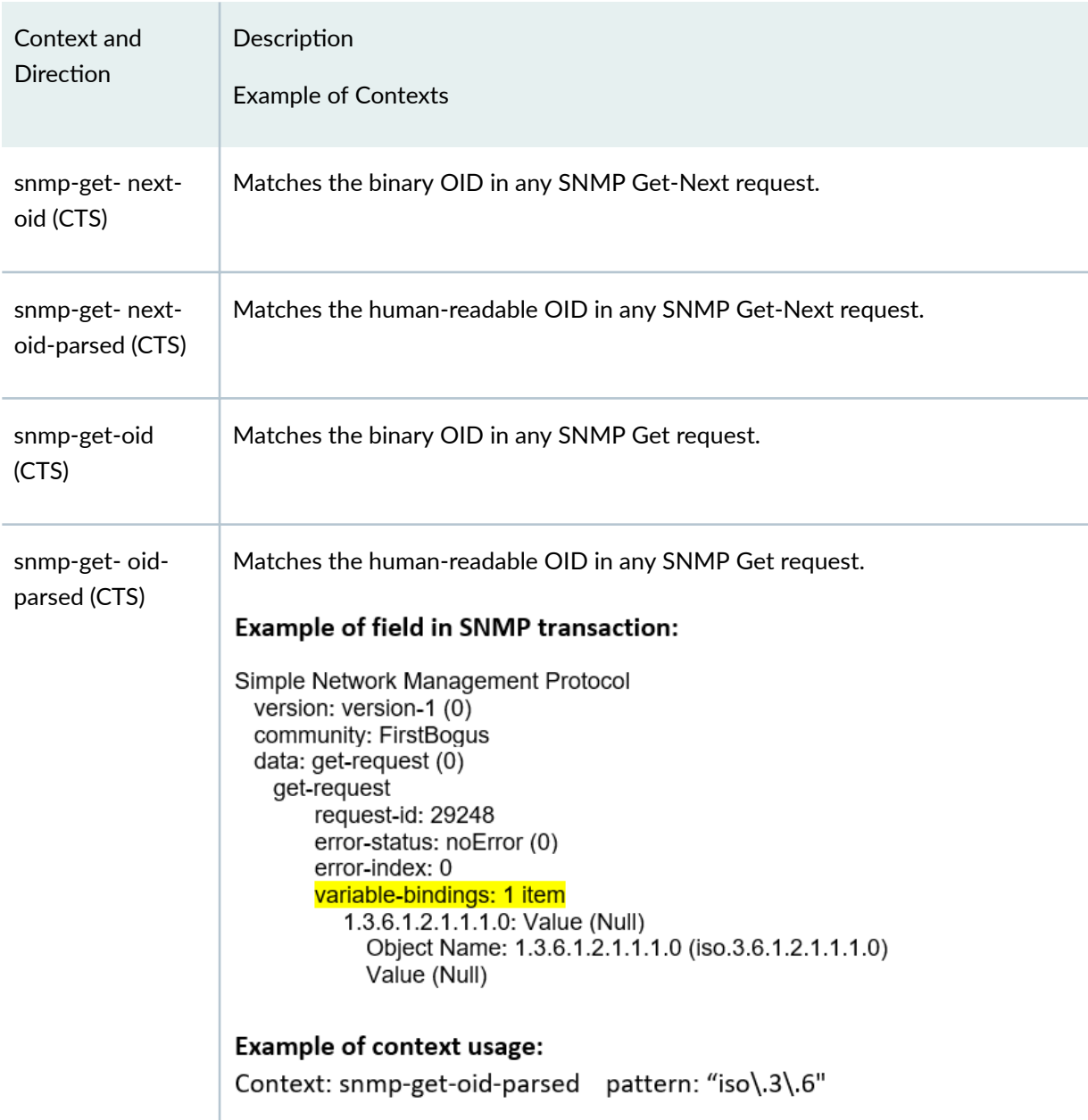

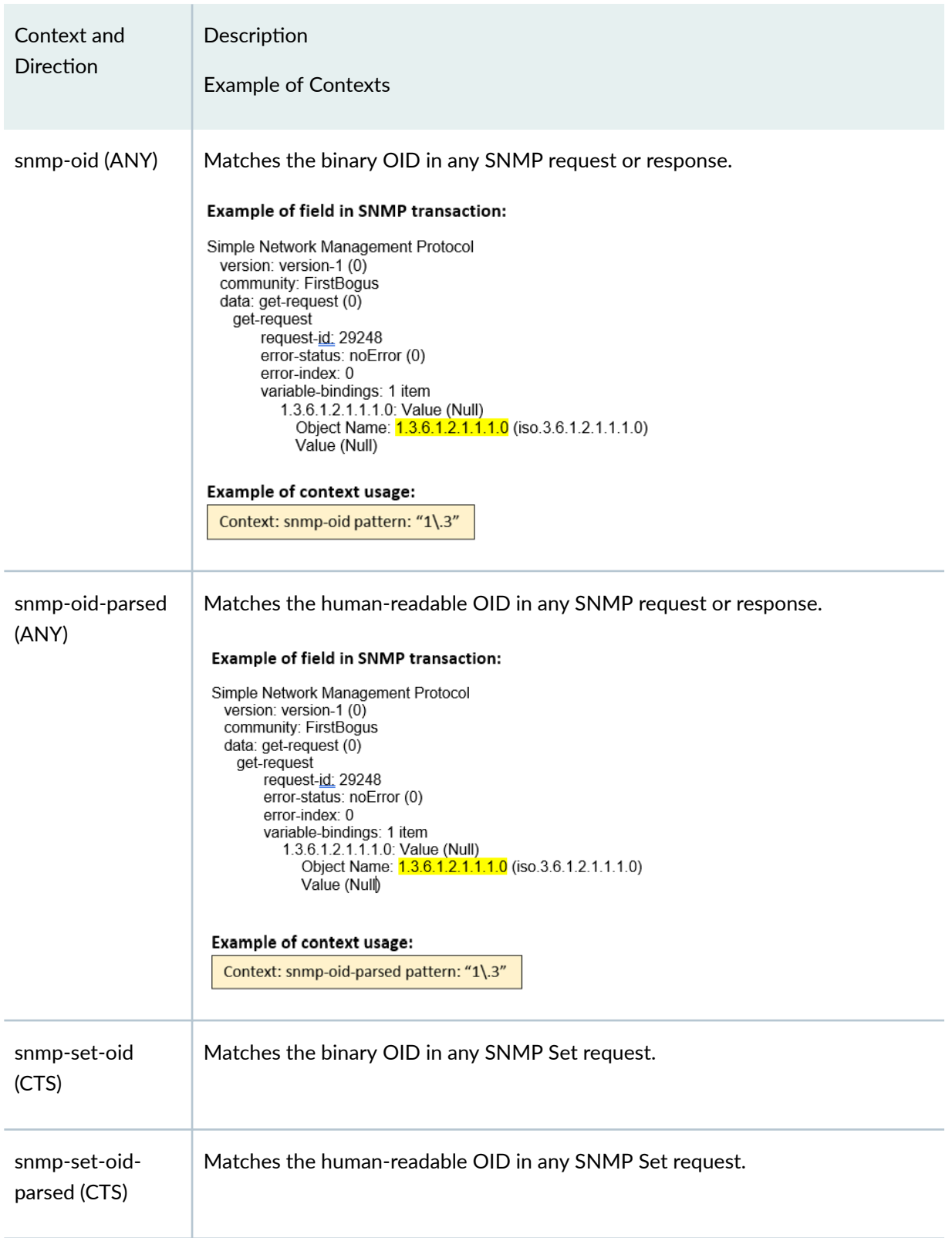

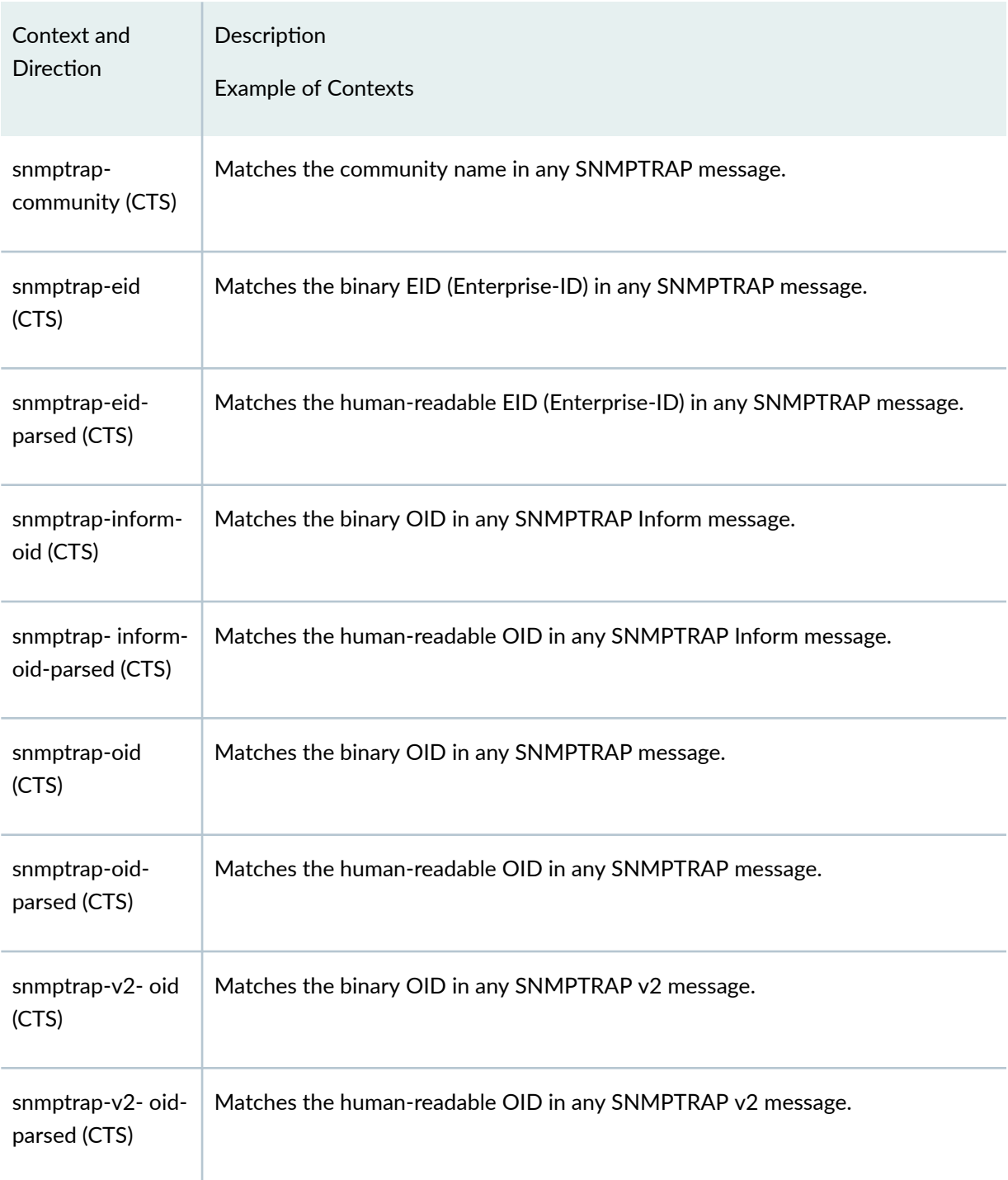

# **Database Contexts**

#### **IN THIS SECTION**

- Service Contexts: MS-SQL **| 281**  $\bullet$
- [Service Contexts: MYSQL](#page-311-0) **| 286**  $\bullet$

These attack objects and groups are designed to detect known attack patterns and protocol anomalies within the network traffic. You can configure attack objects and groups for databases as match conditions in IDP policy rules.

# **Service Contexts: MS-SQL**

The table displays the security context details for MS-SQL:

#### **Table 54: Service Contexts: MS-SQL**

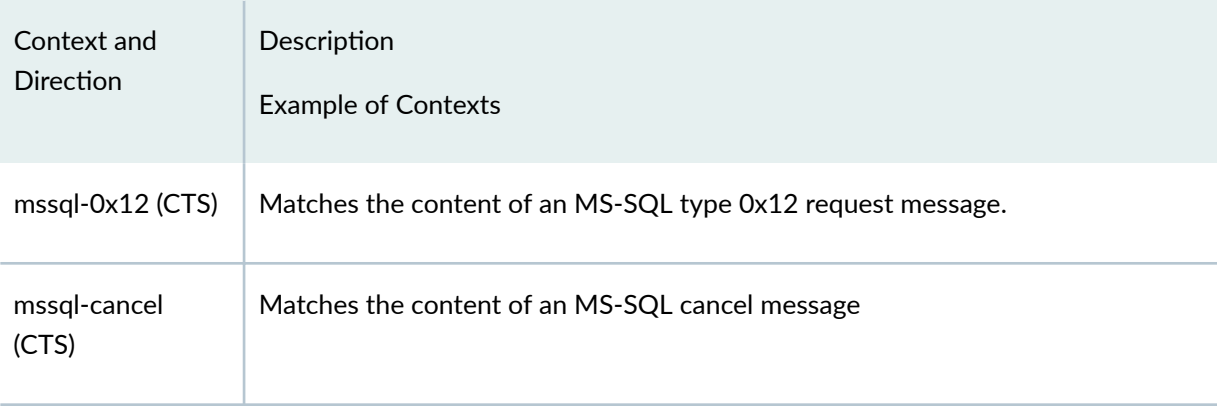

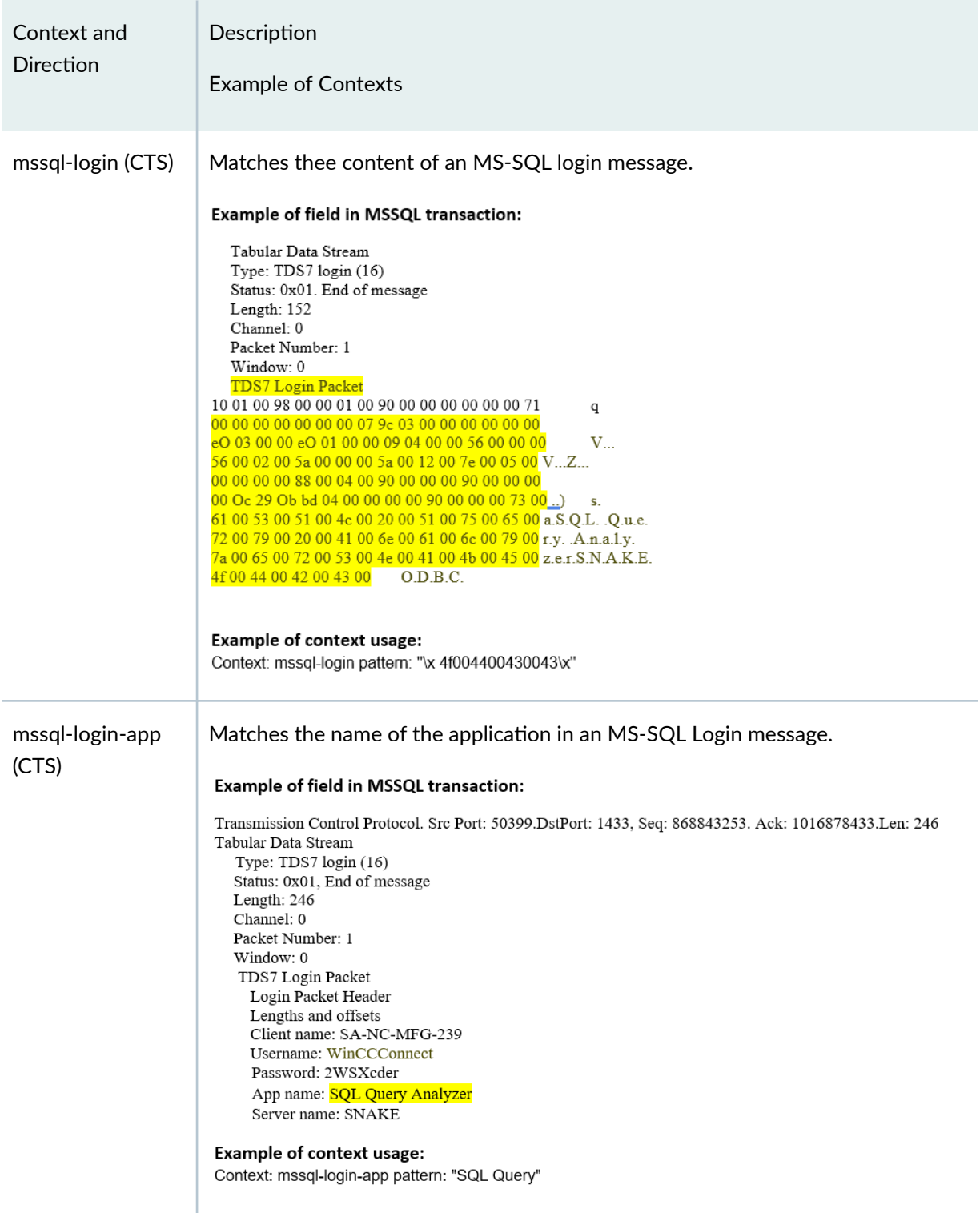

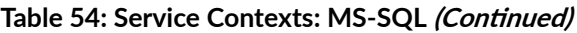

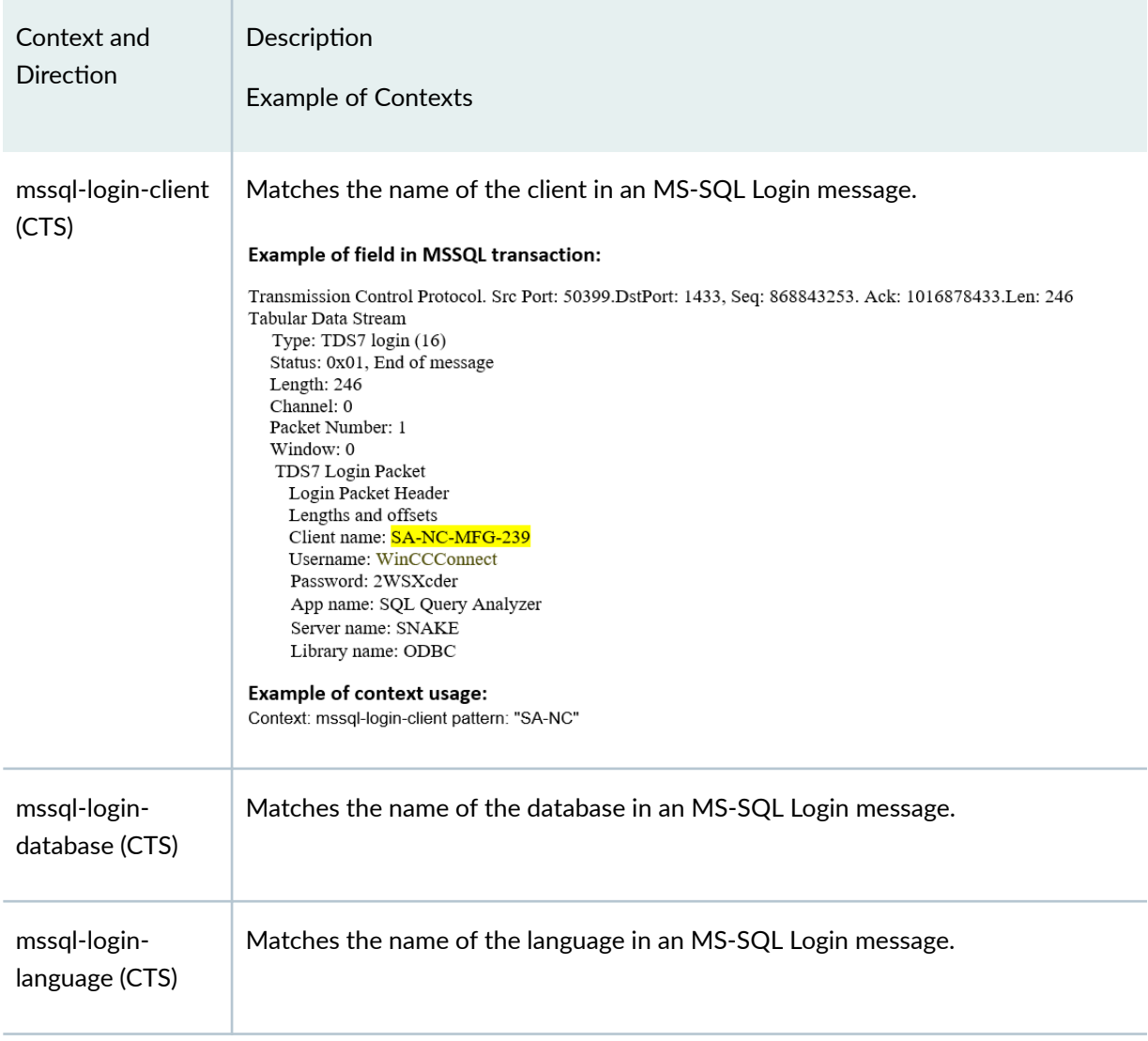

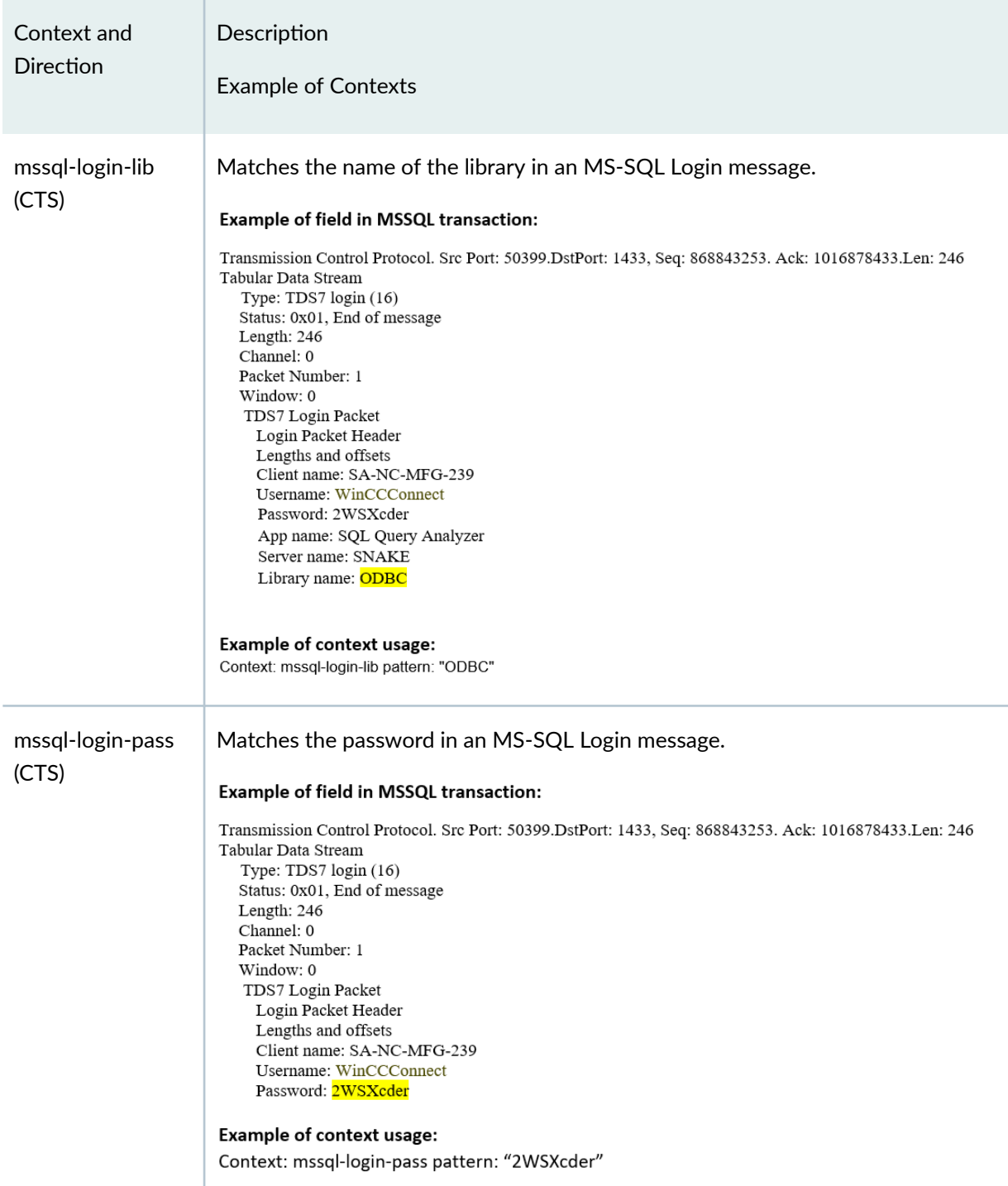

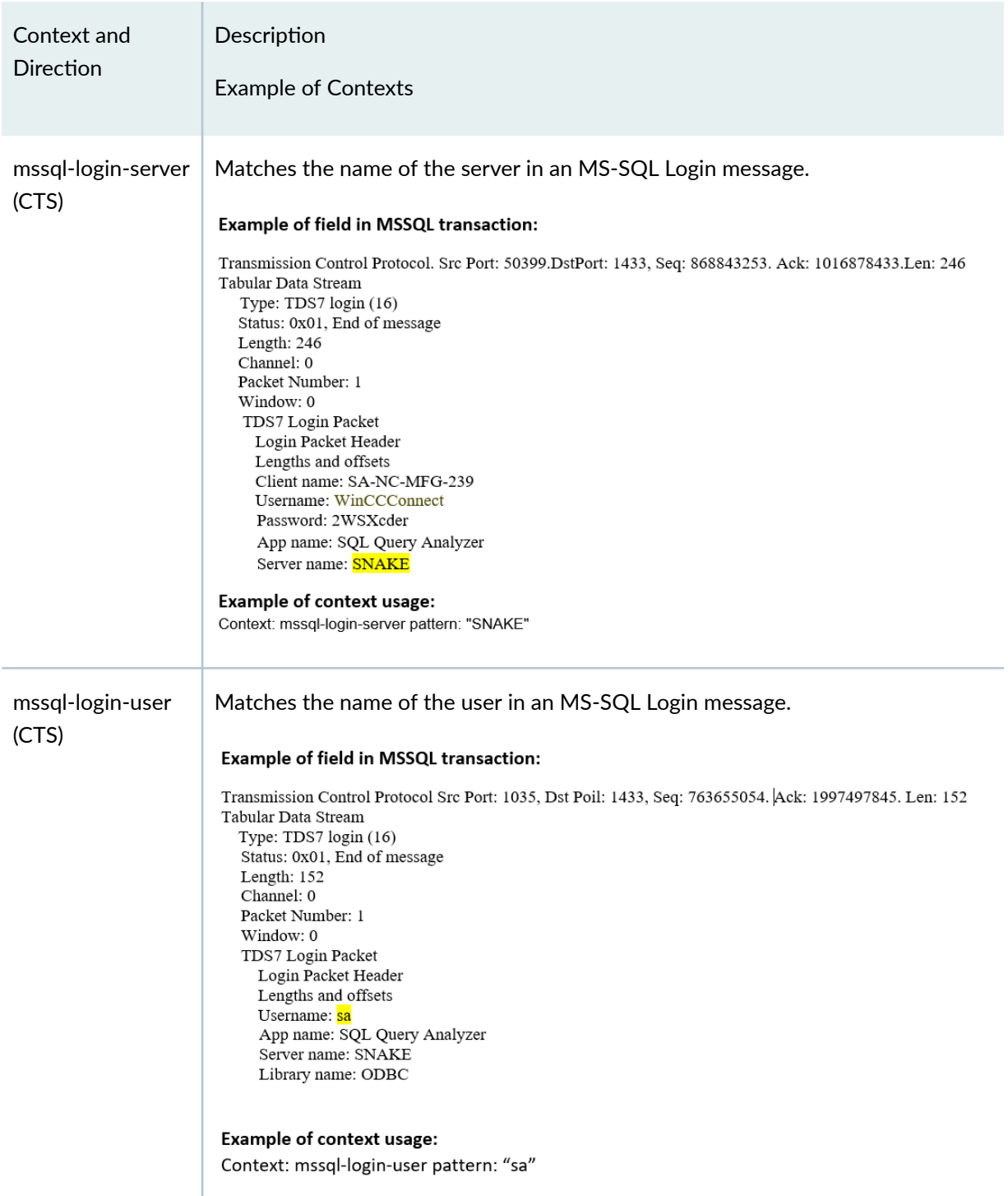

<span id="page-311-0"></span>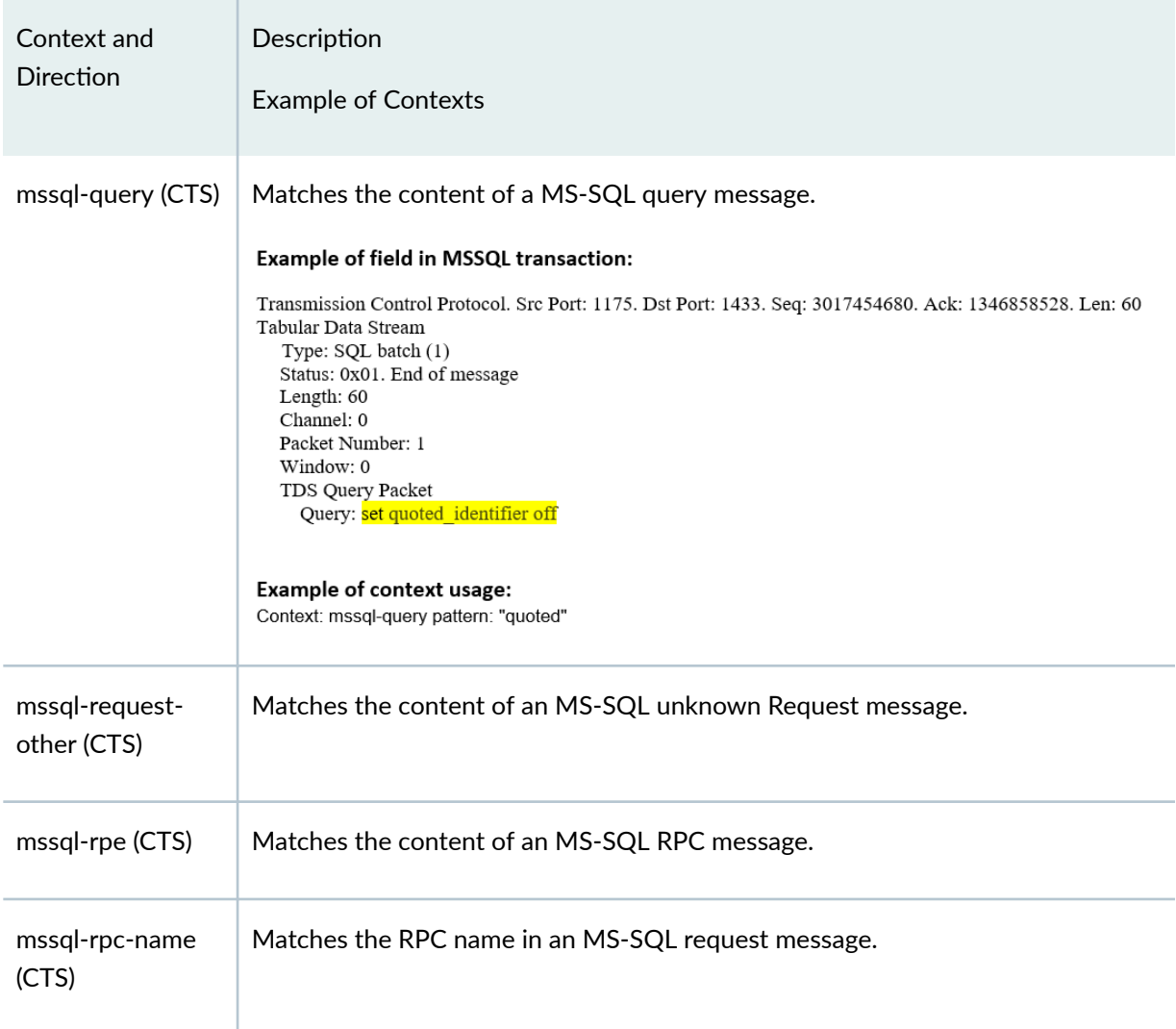

# **Service Contexts: MYSQL**

The table displays the security context details for MYSQL:

#### **Table 55: Service Contexts: MySQL**

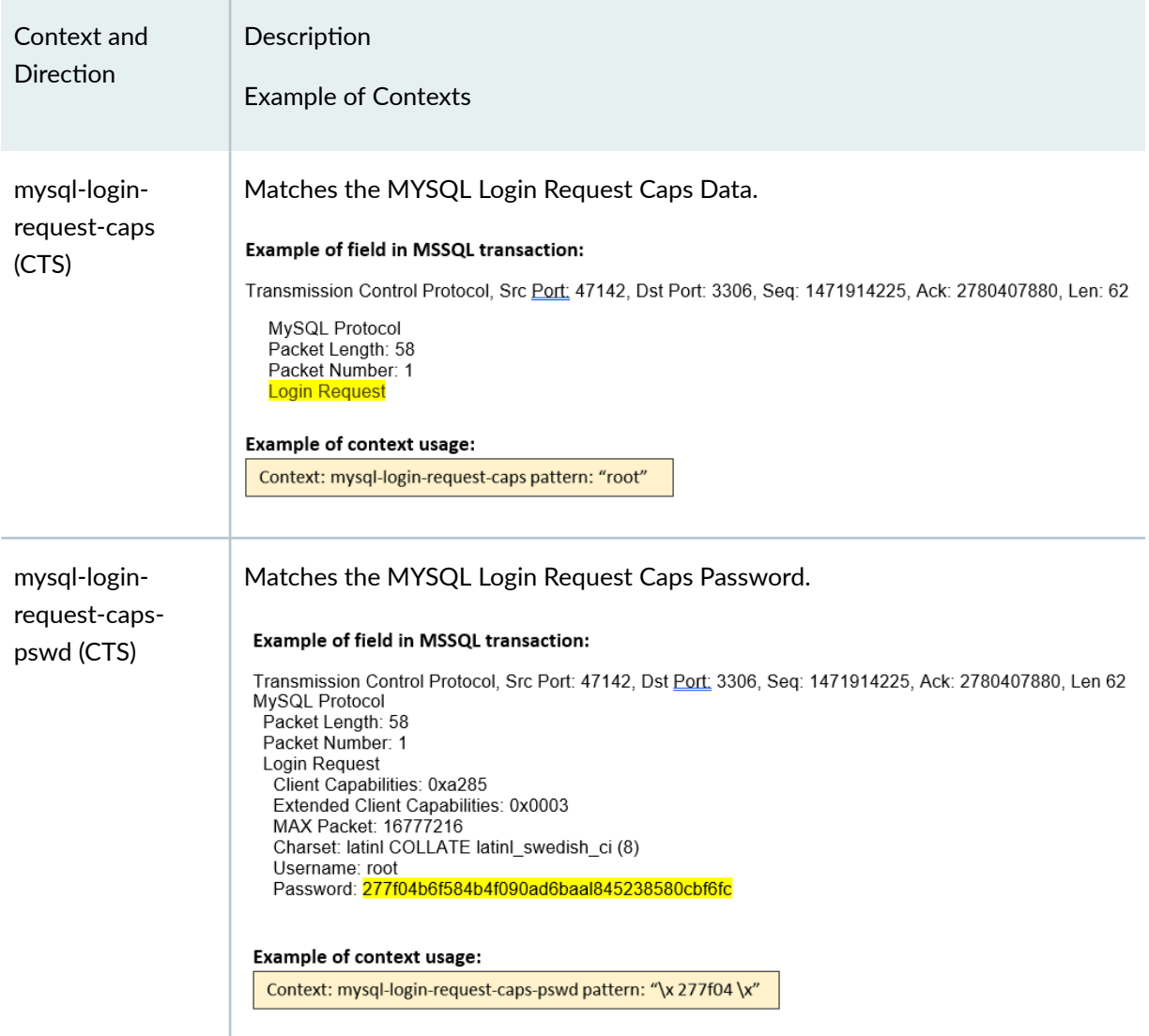

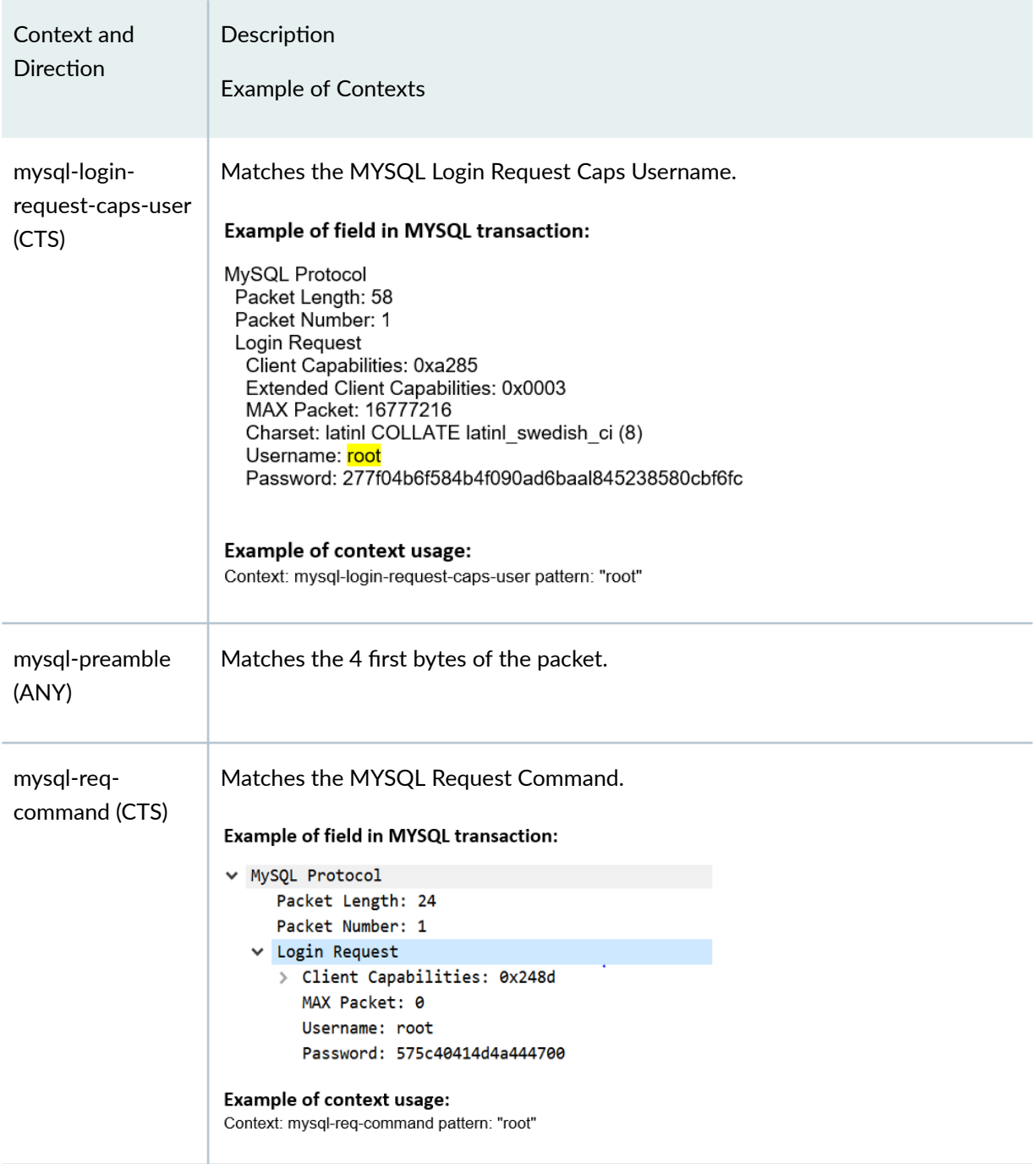

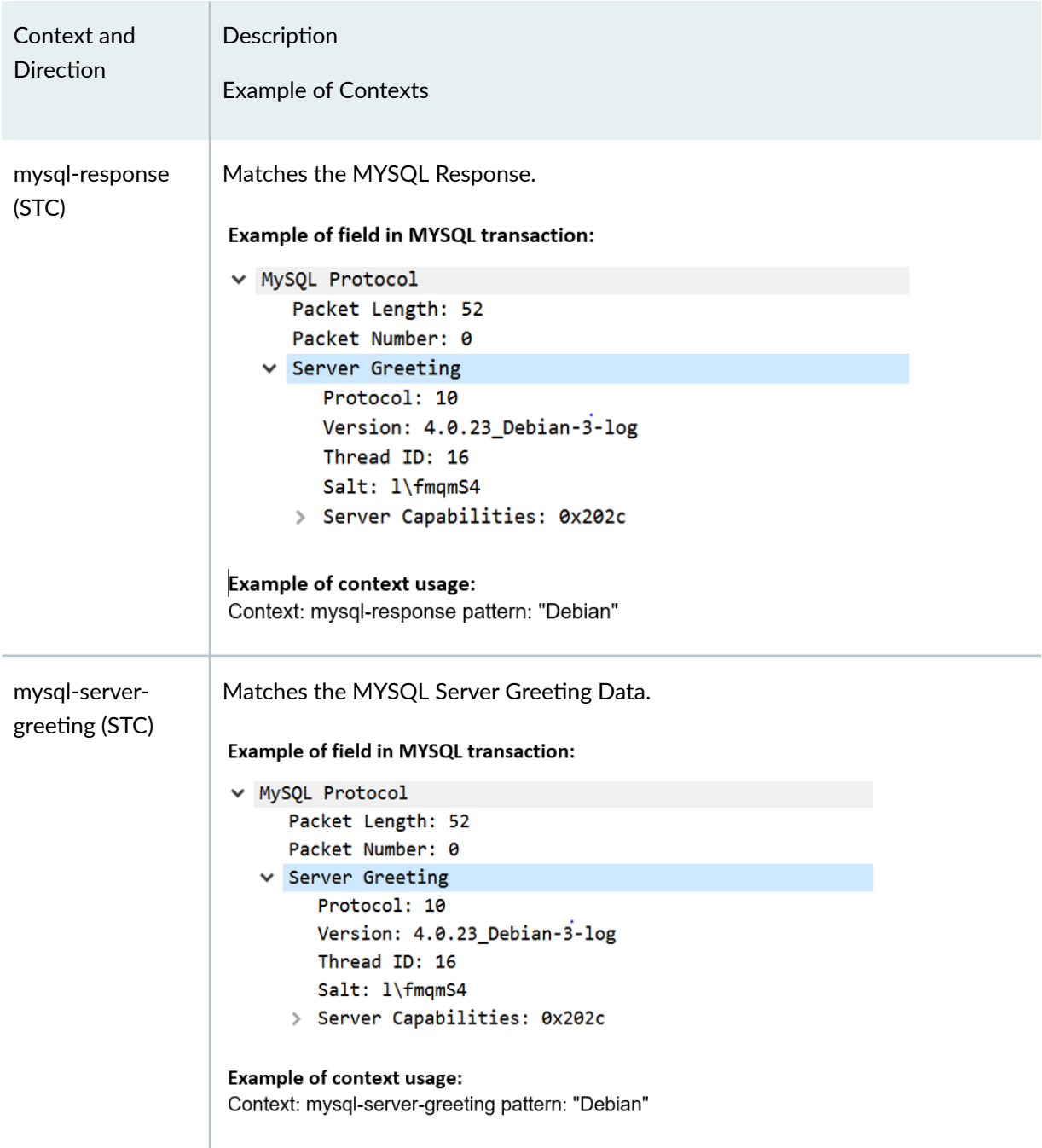

# **Web Protocol Contexts**

#### **IN THIS SECTION**

- Service Contexts: HTTP **| 290**  $\bullet$
- [Service Contexts: SSL](#page-333-0) **| 308**  $\bullet$

These attack objects and groups are designed to detect known attack patterns and protocol anomalies within the network traffic. You can configure attack objects and groups for web protocols as match conditions in IDP policy rules.

# **Service Contexts: HTTP**

The table displays the security context details for HTTP:

#### **Table 56: Service Contexts: HTTP**

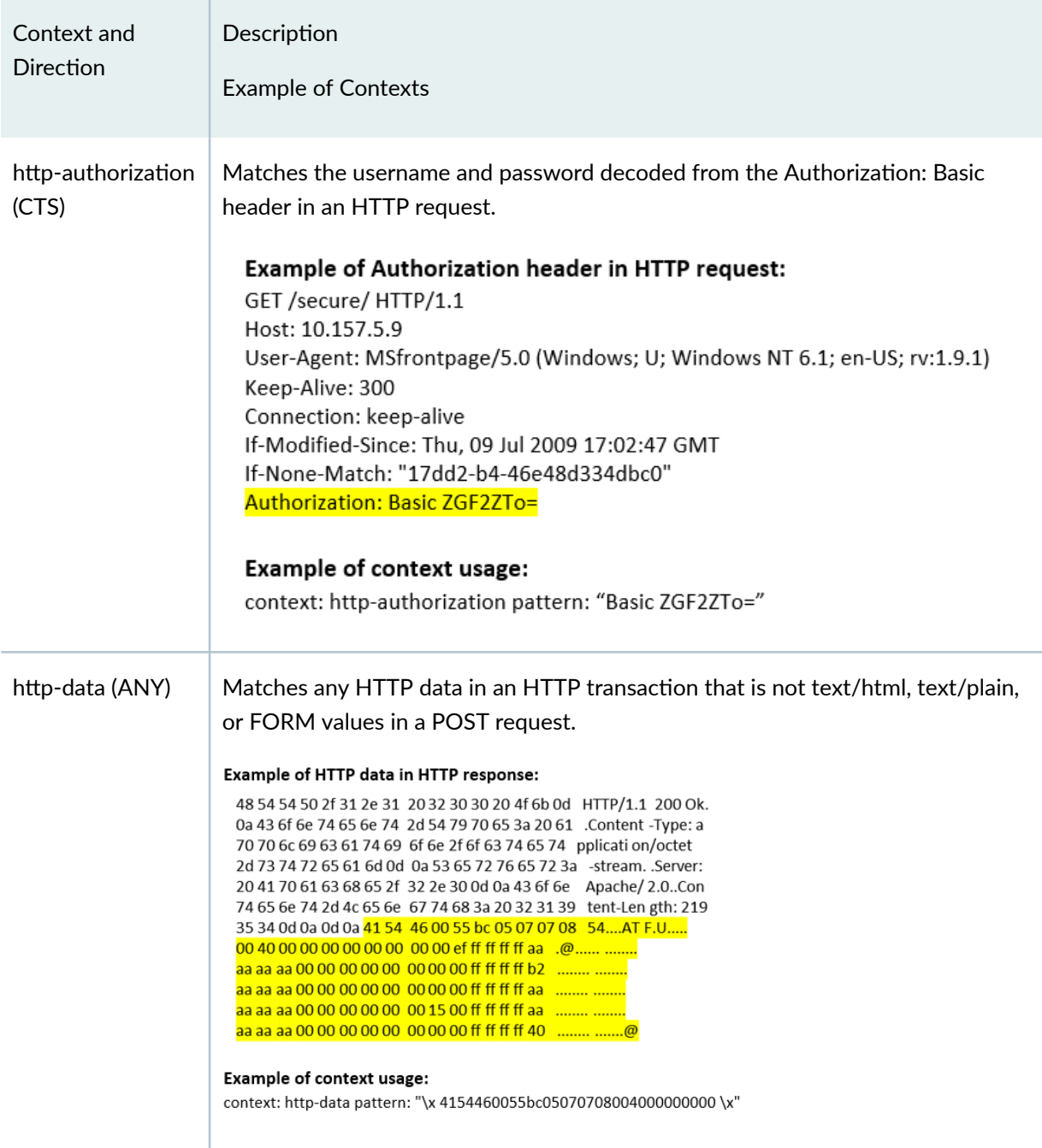

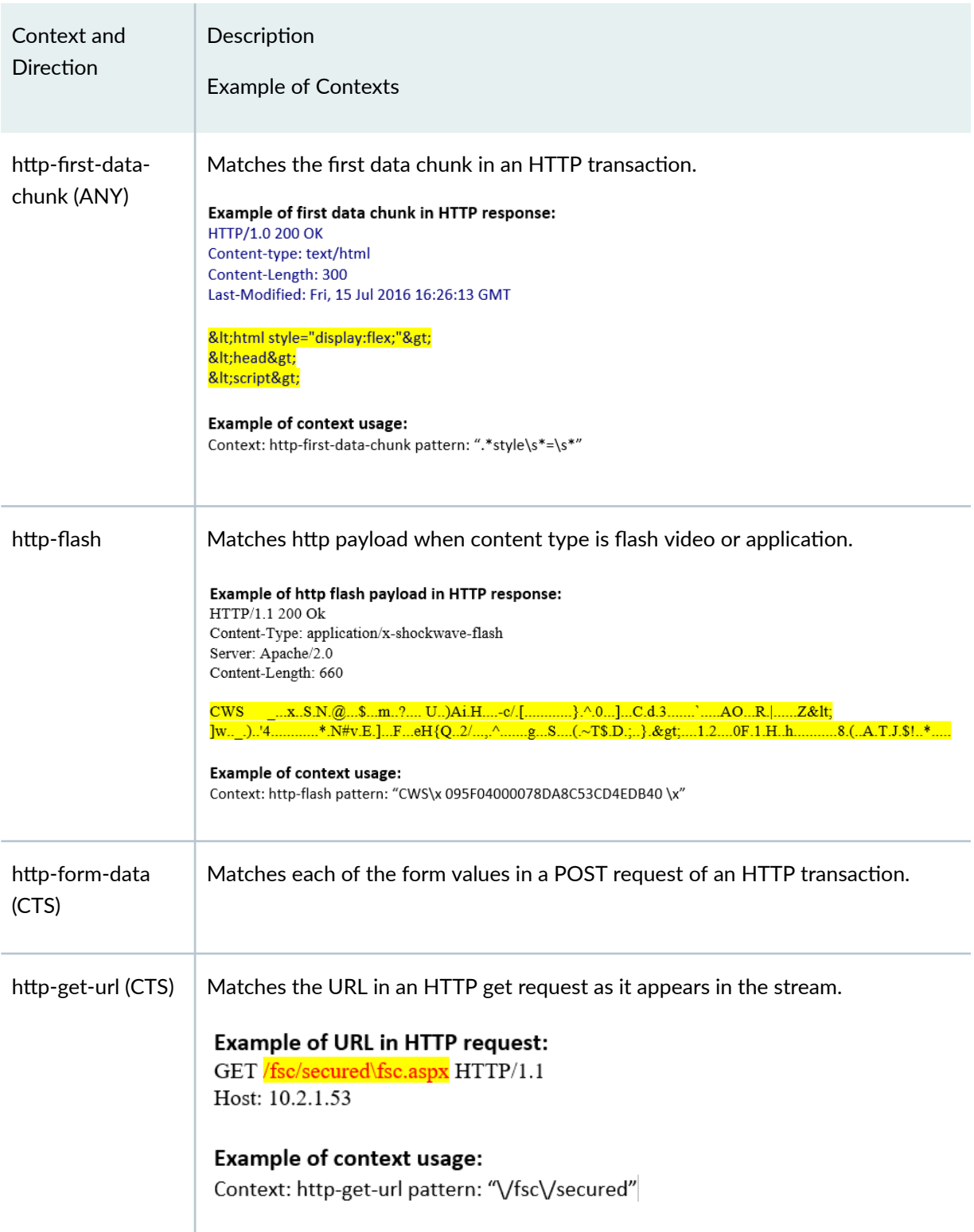

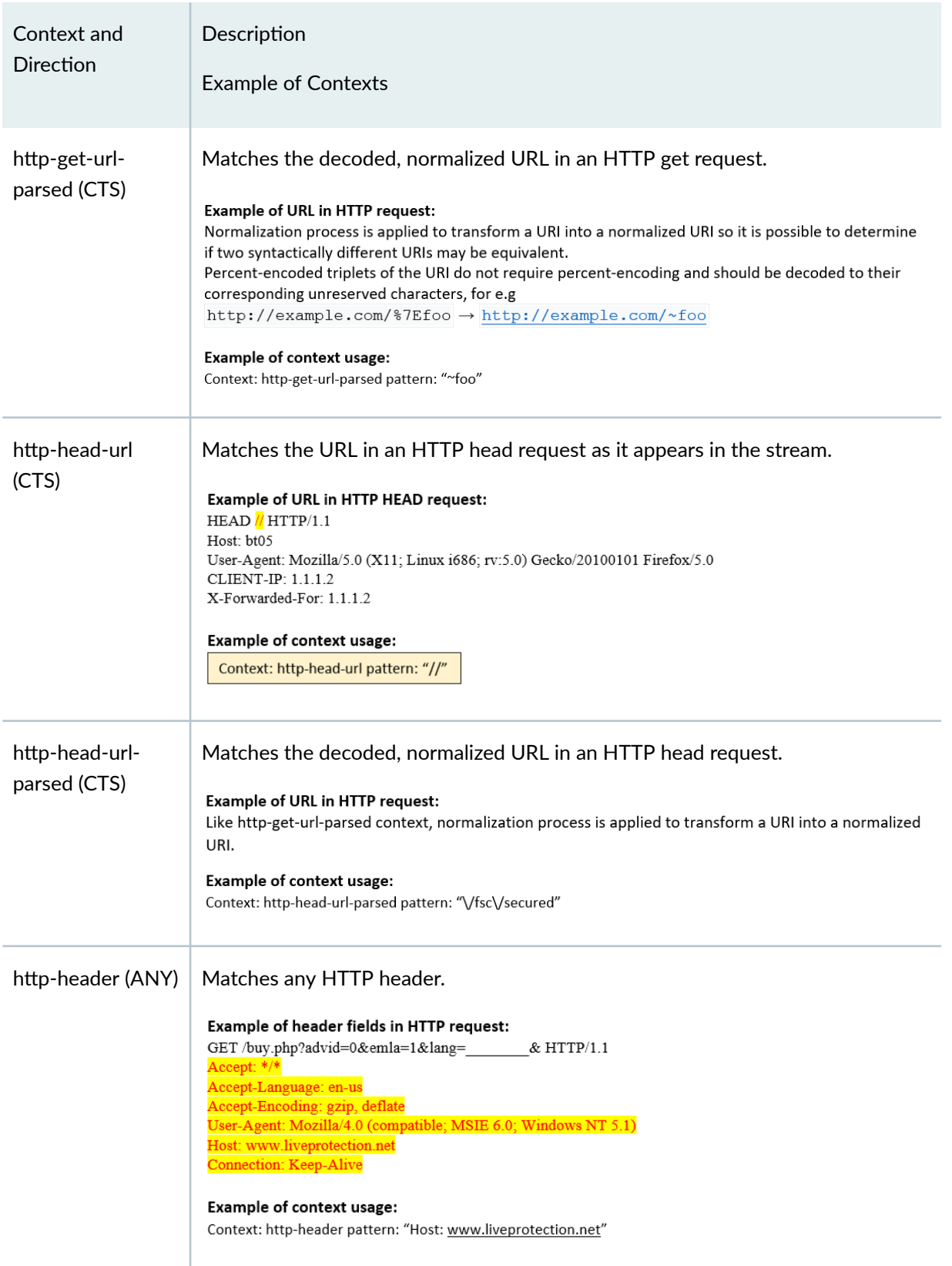

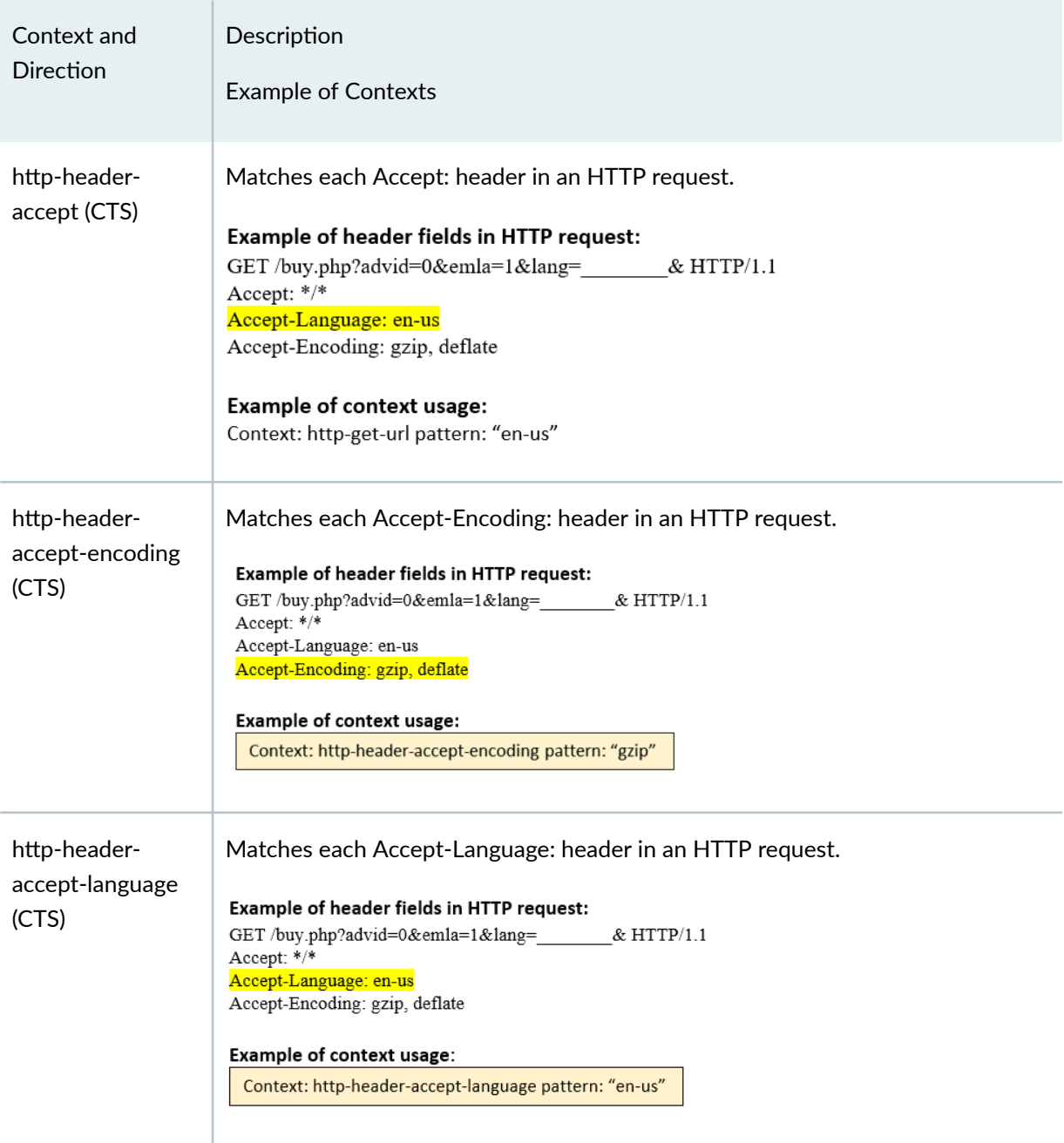

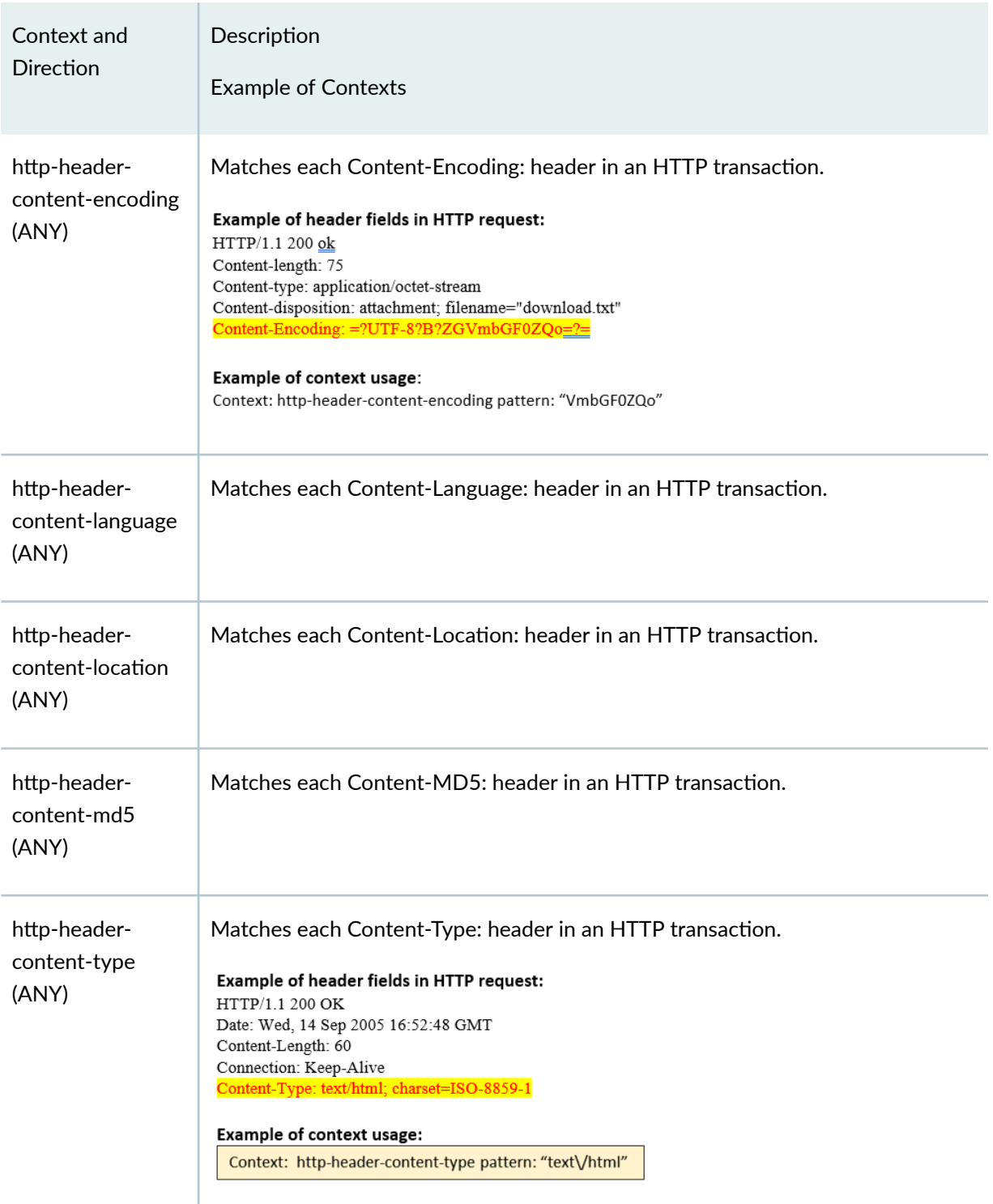

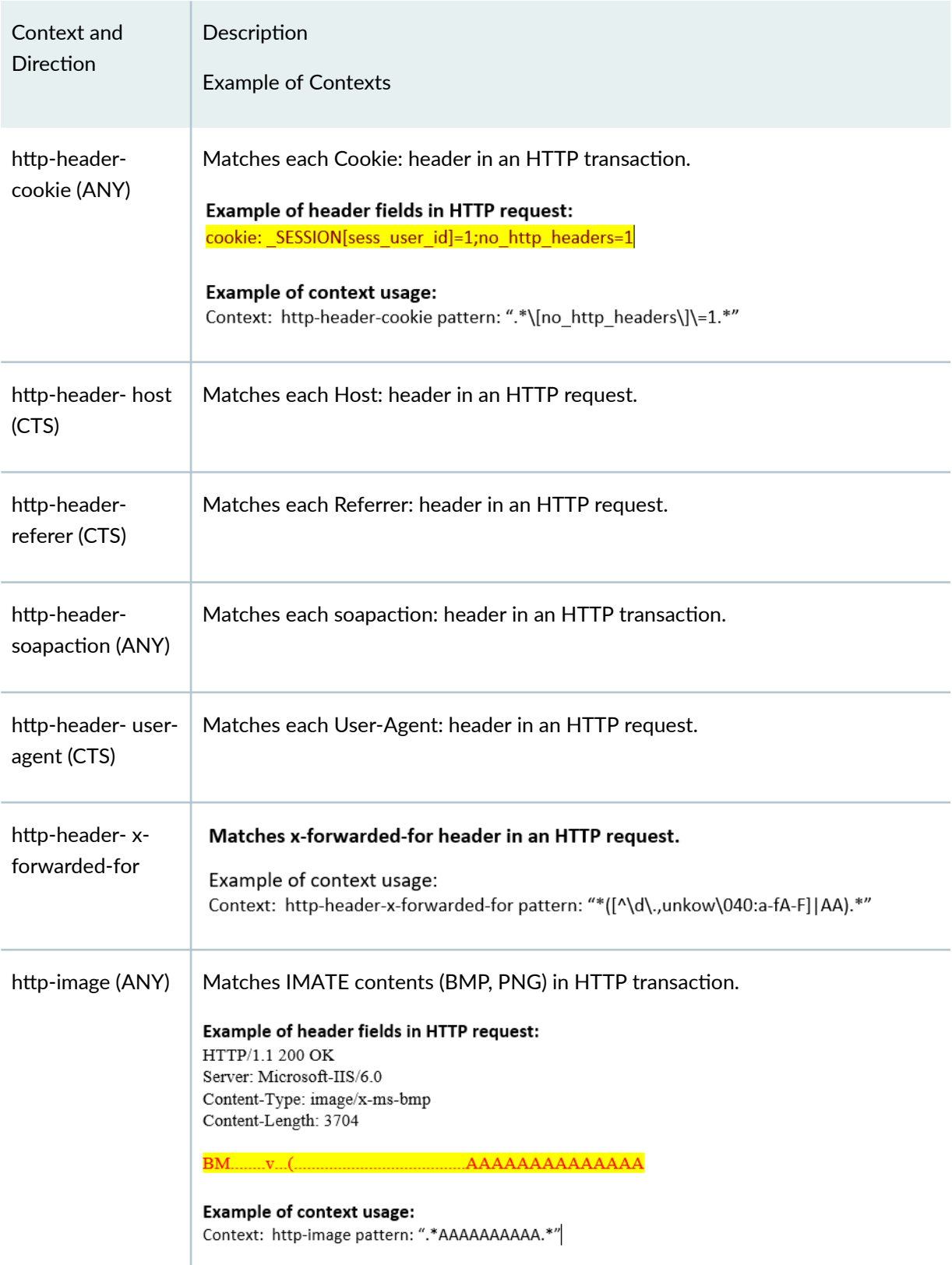

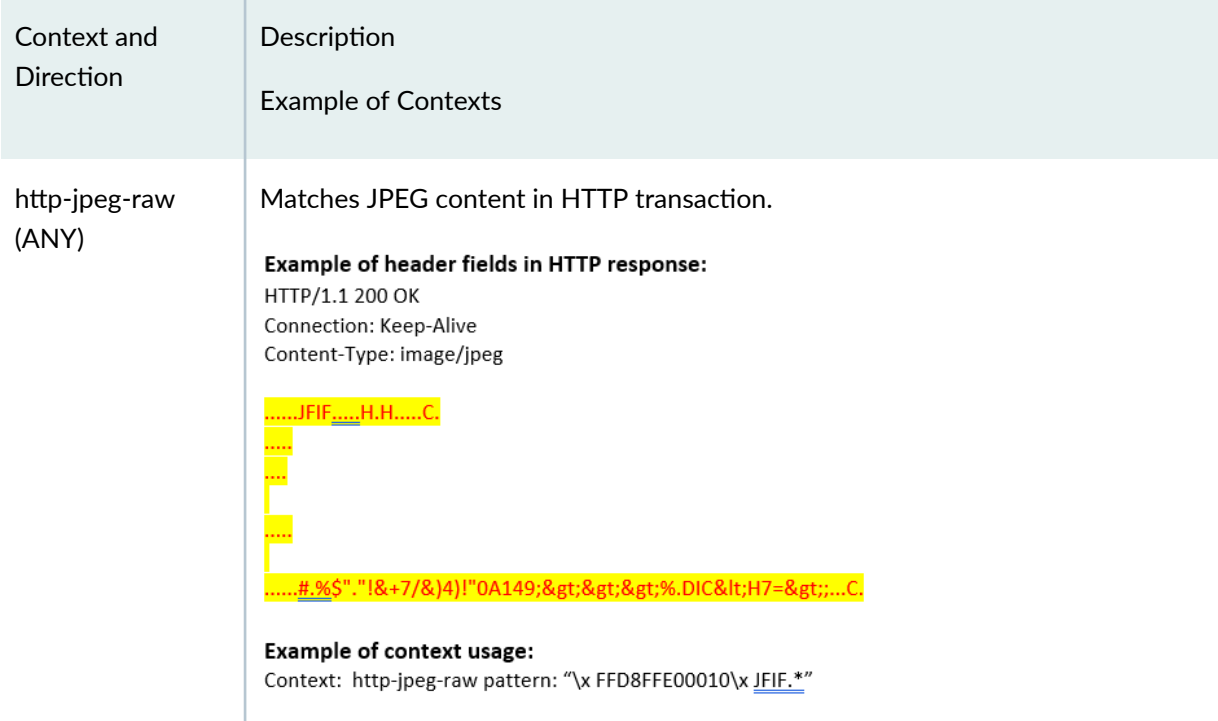

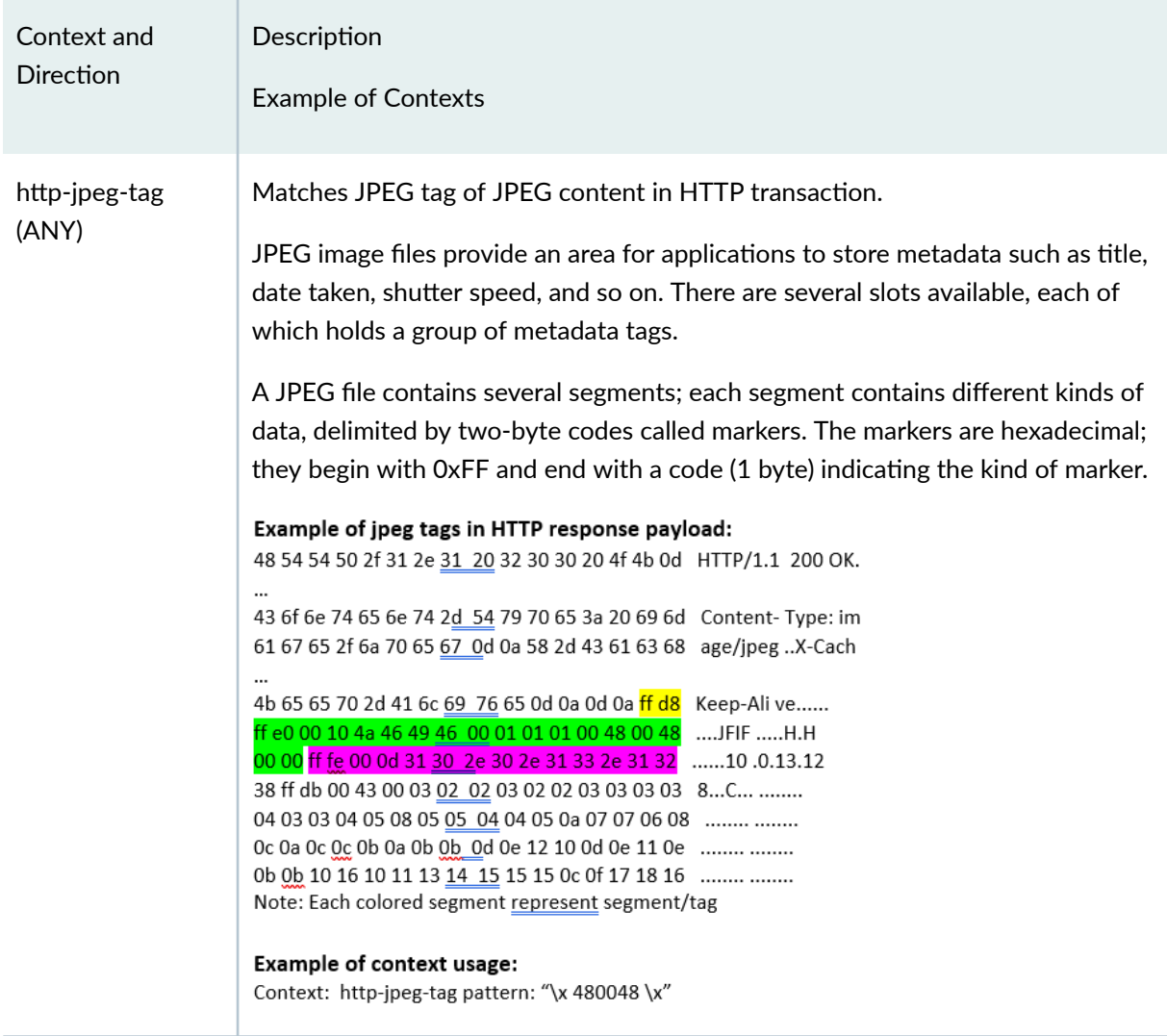
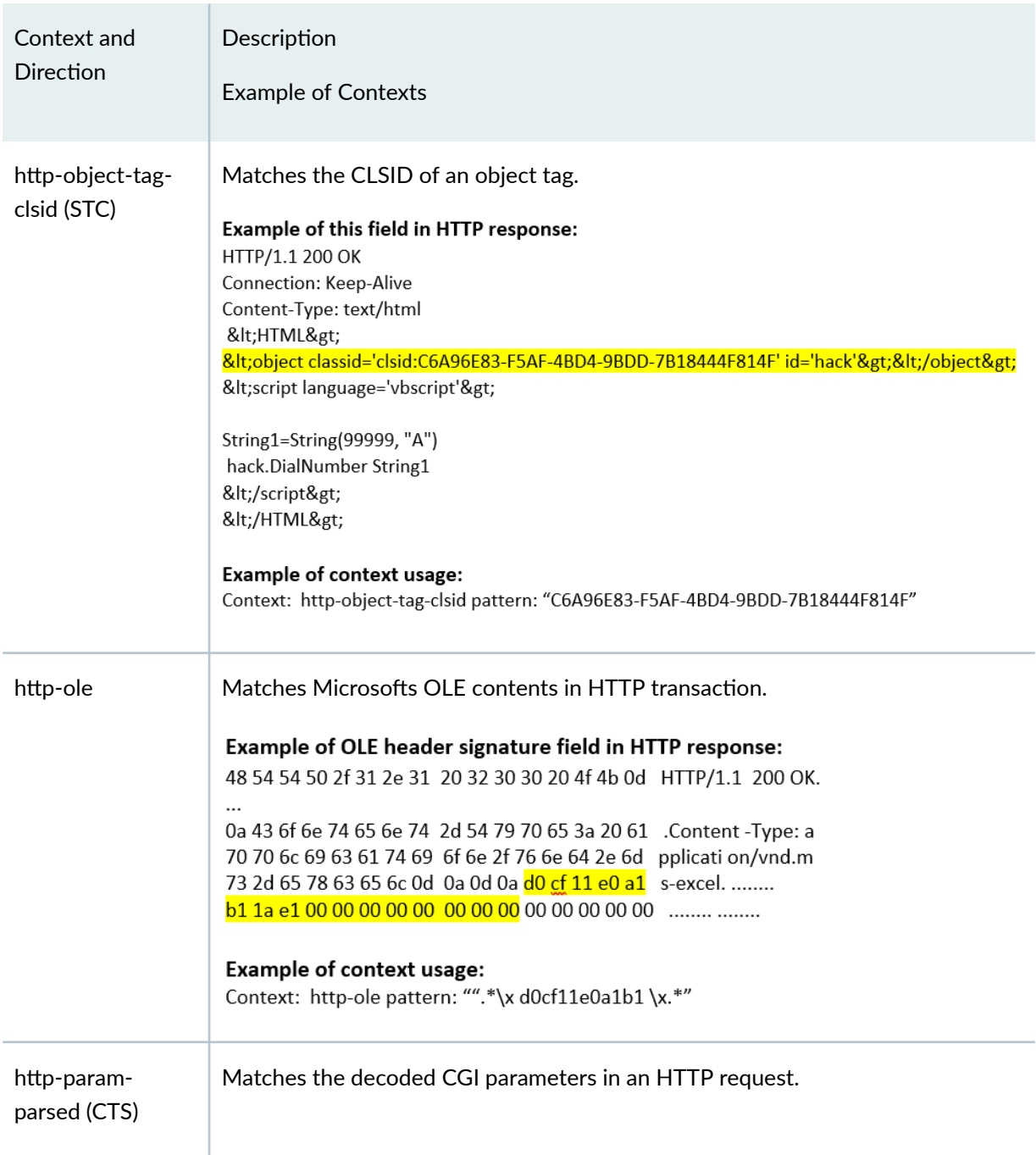

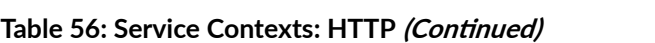

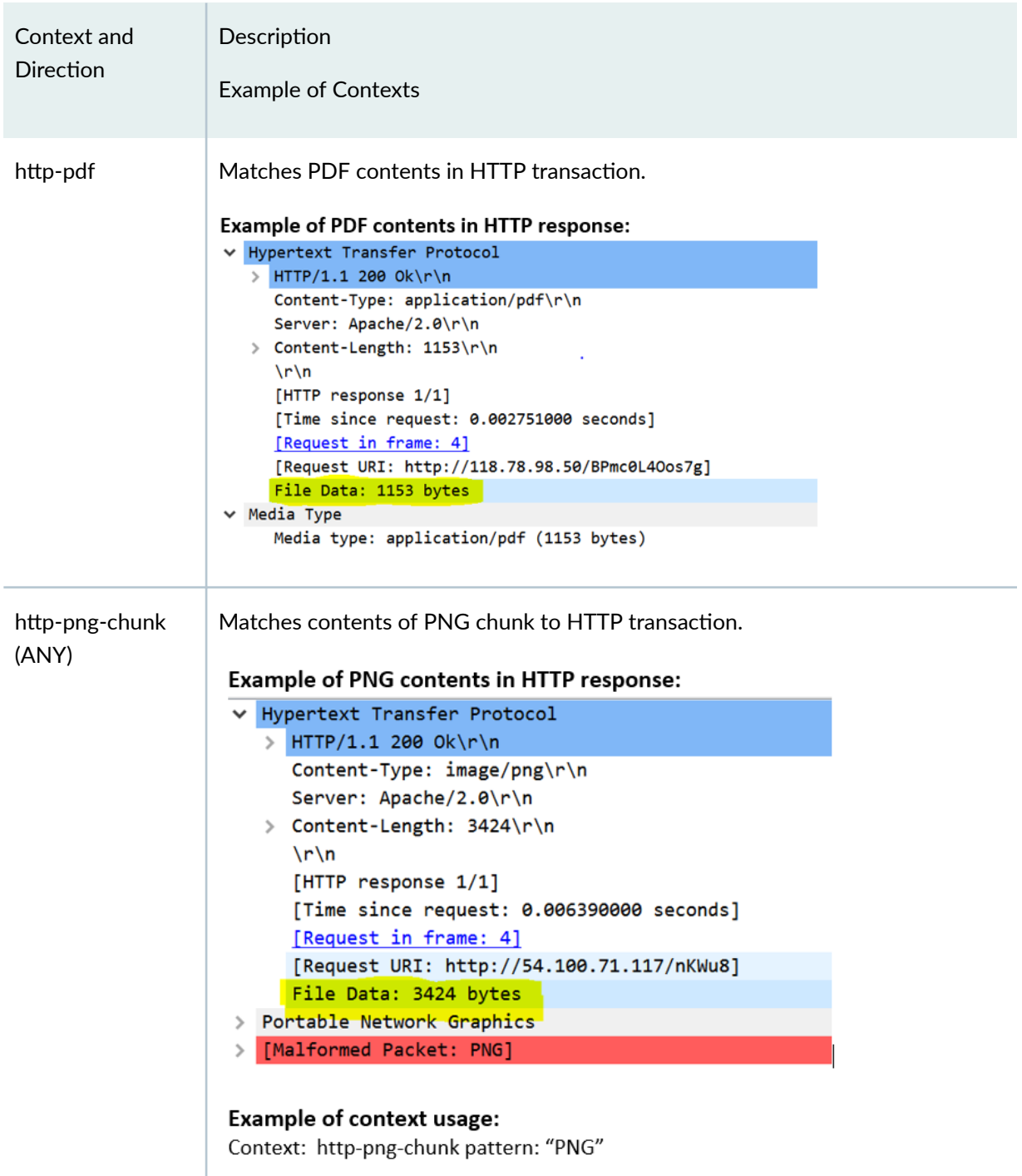

| Context and<br><b>Direction</b>        | Description<br><b>Example of Contexts</b>                                                                                                    |                      |                                                      |                                          |
|----------------------------------------|----------------------------------------------------------------------------------------------------|----------------------|------------------------------------------------------|------------------------------------------|
| http-post-url<br>(CTS)                 | Matches the URL<br>in an HTTP post<br>request as it<br>appears in the<br>stream.                                                                                                    | <b>HTTP POST URL</b> | POST/<br>index.html?<br>crap=108553879<br>8 HTTP/1.1 | 1.34. http-post-url<br>pattern: ".*\?.*" |
| http-post-url-<br>parsed (CTS)         | Matches the decoded, normalized URL in an HTTP post request.                                                                                                    |                      |                                                      |                                          |
| http-post-variable<br>(CTS)            | Matches each CGI variable in the form data of an HTTP POST request.<br>Example of header fields in HTTP request:<br>POST /mail/channel/bind?&at=d91335f6924d08fa-<br>109fa346d8a&VER=2&SID=5B974D2448624B32&RID=68492&zx=jhspu7-sijvnz HTTP/1.1<br><b>Example of context usage:</b><br>Context: http-post-variable pattern: "at=d" |                      |                                                      |                                          |
| http-post-<br>variable-parsed<br>(CTS) | Matches each decoded CGI variable in the form data of an HTTP POST request.                                                                                                    |                      |                                                      |                                          |
| http-request (CTS)                     | Matches each HTTP request line.<br>Example of header fields in HTTP request:<br>GET /mail/im/menurightarw.gif HTTP/1.1<br>Host: mail.google.com<br><b>Example of context usage:</b><br>Context: http-request pattern: "menurightarw.gif"                                                                                           |                      |                                                      |                                          |

**Table 56: Service Contexts: HTTP (Continued)** 

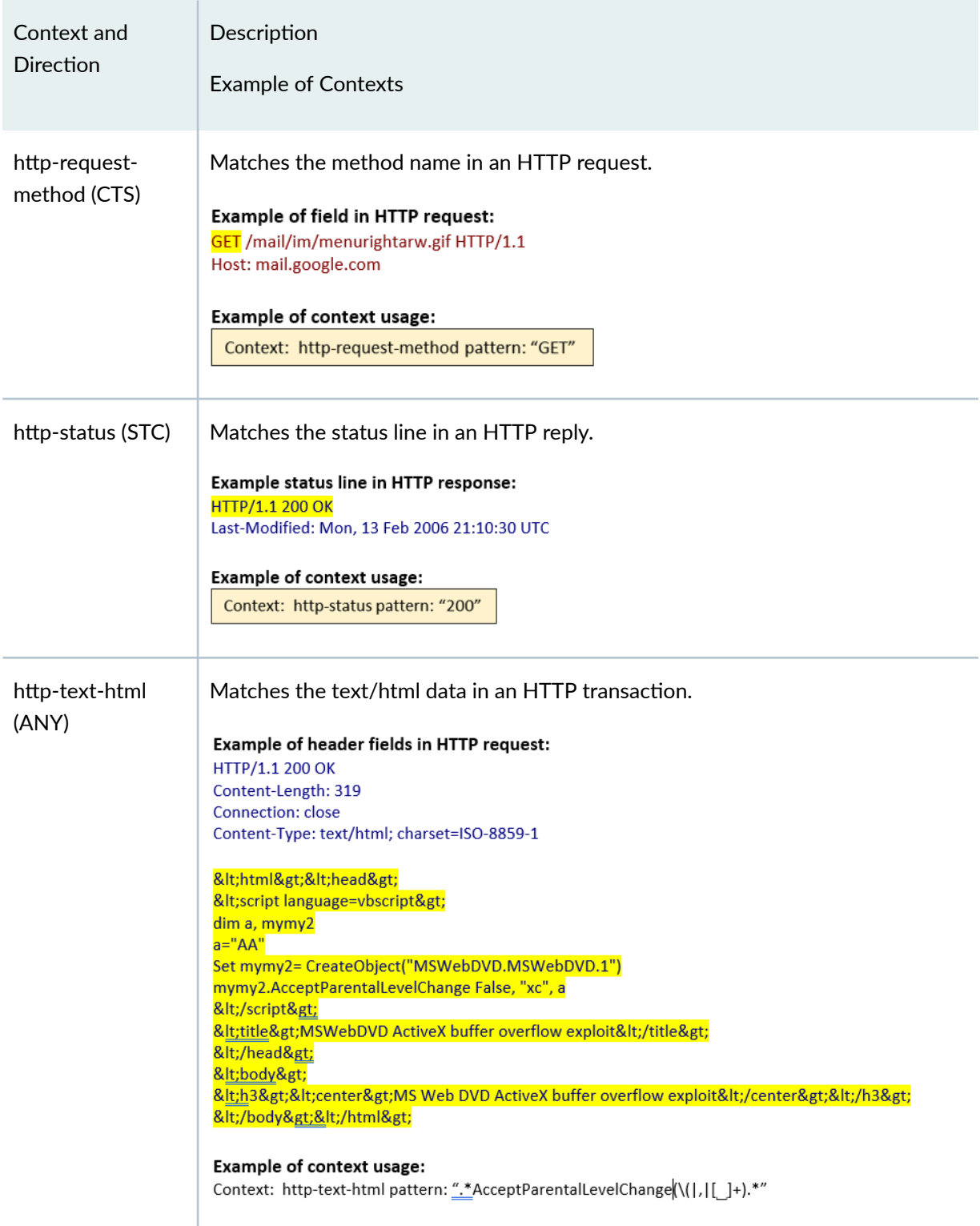

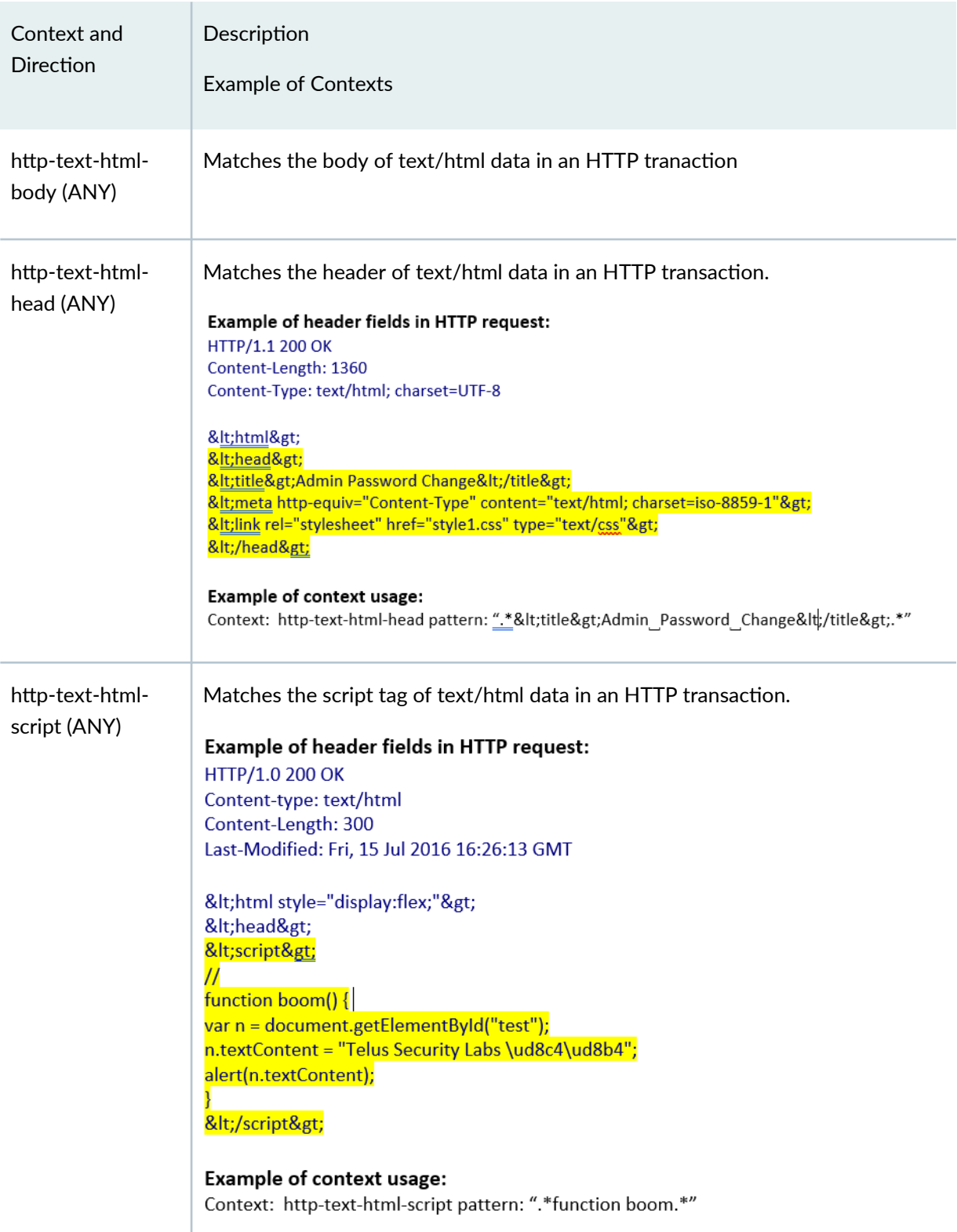

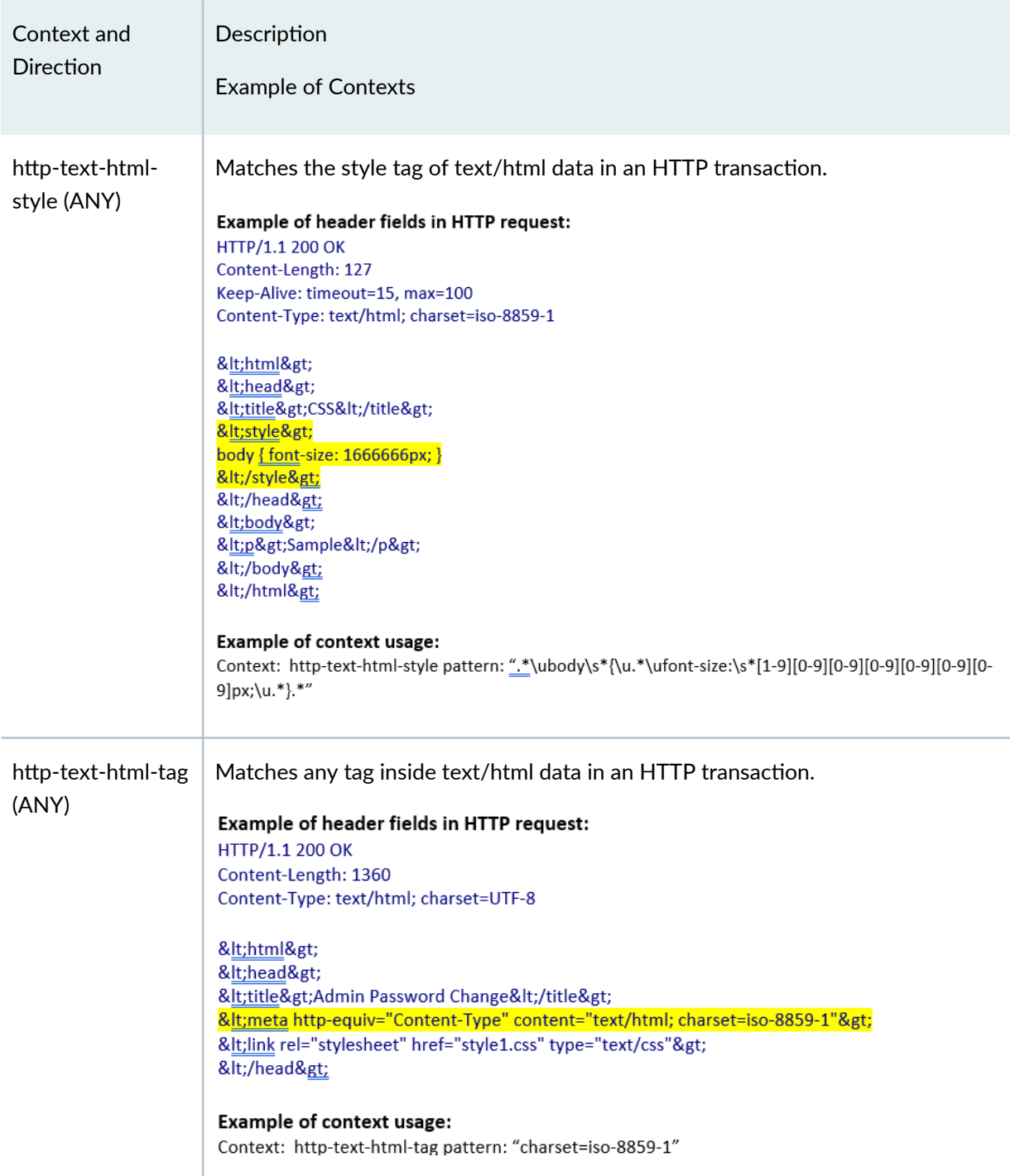

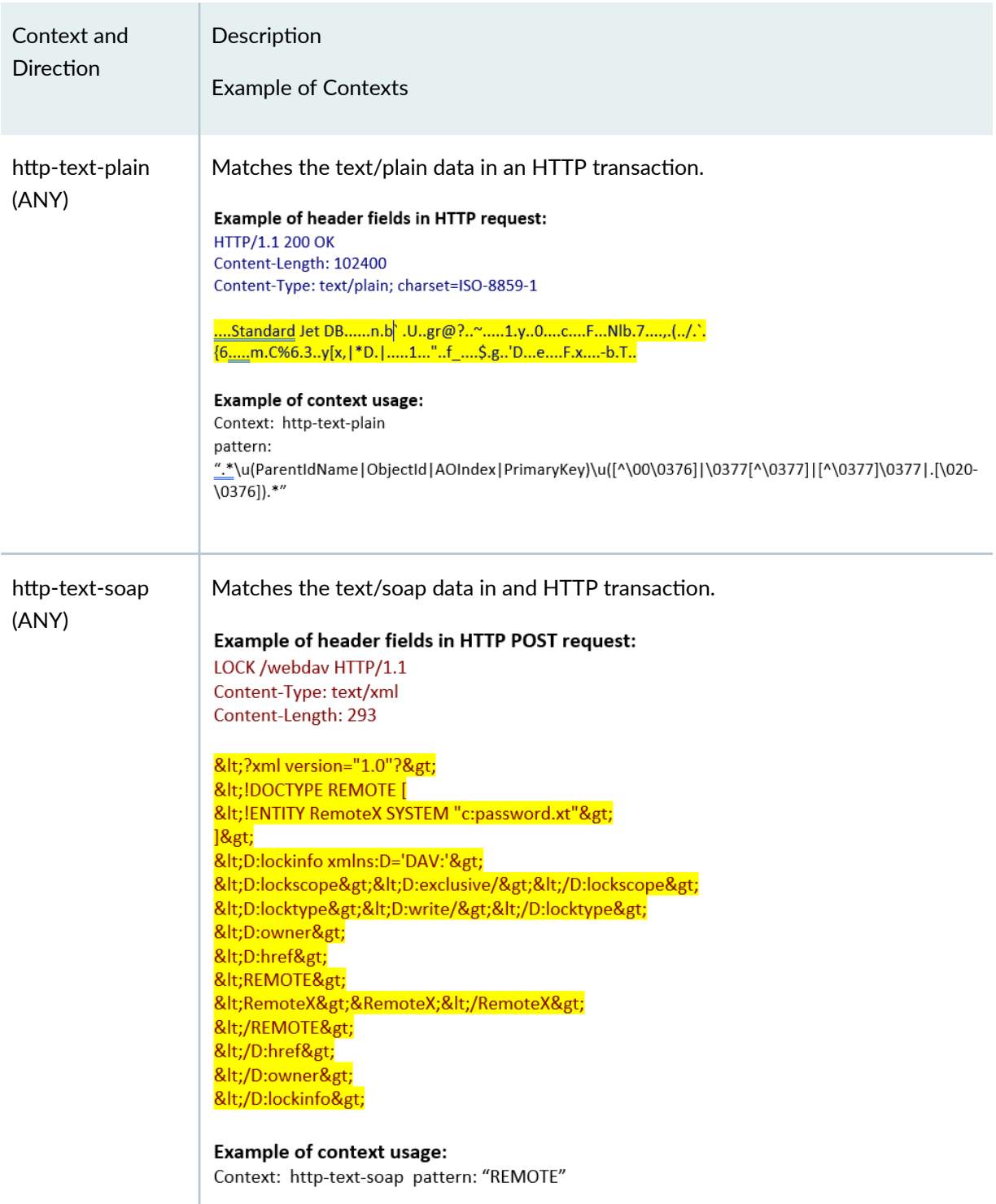

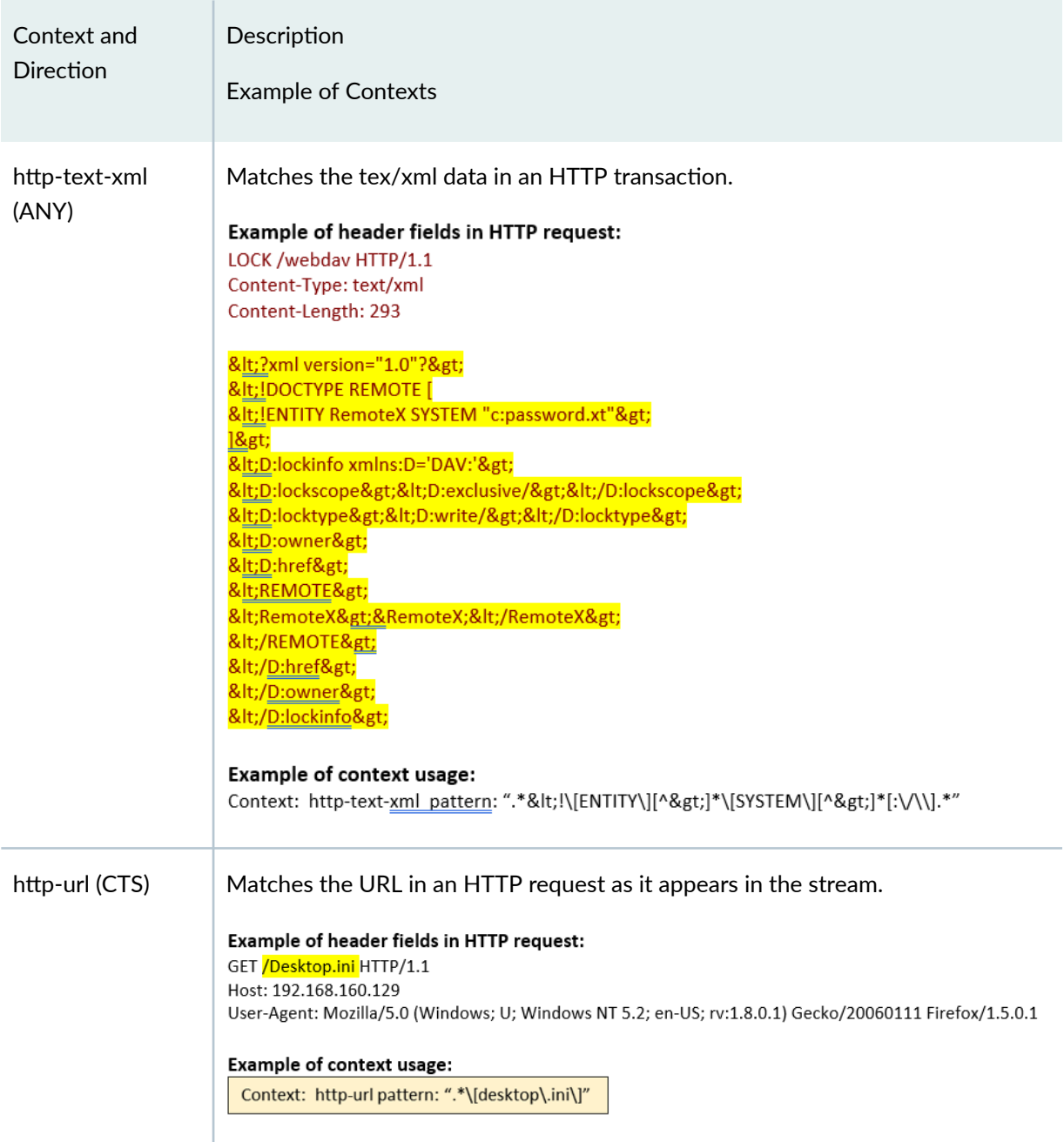

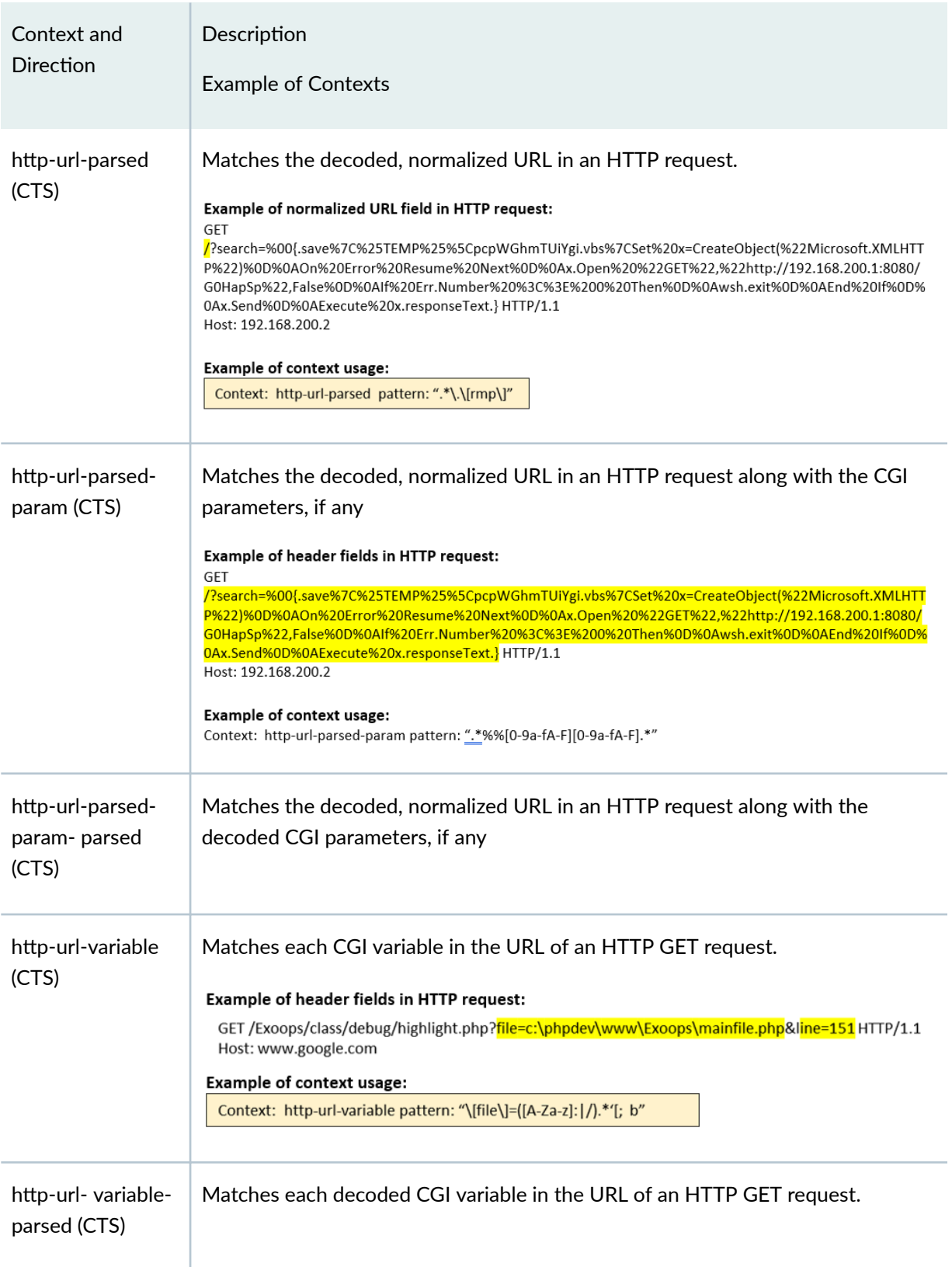

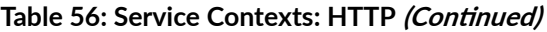

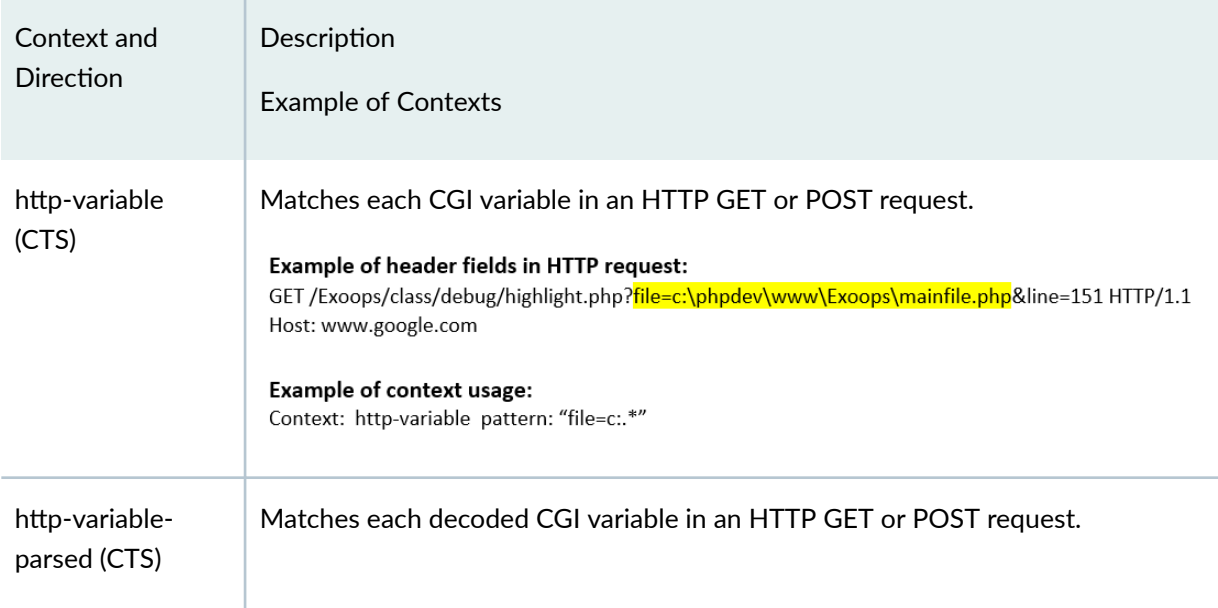

## **Service Contexts: SSL**

The table displays the security context details for SSL:

#### **Table 57: Service Contexts: SSL**

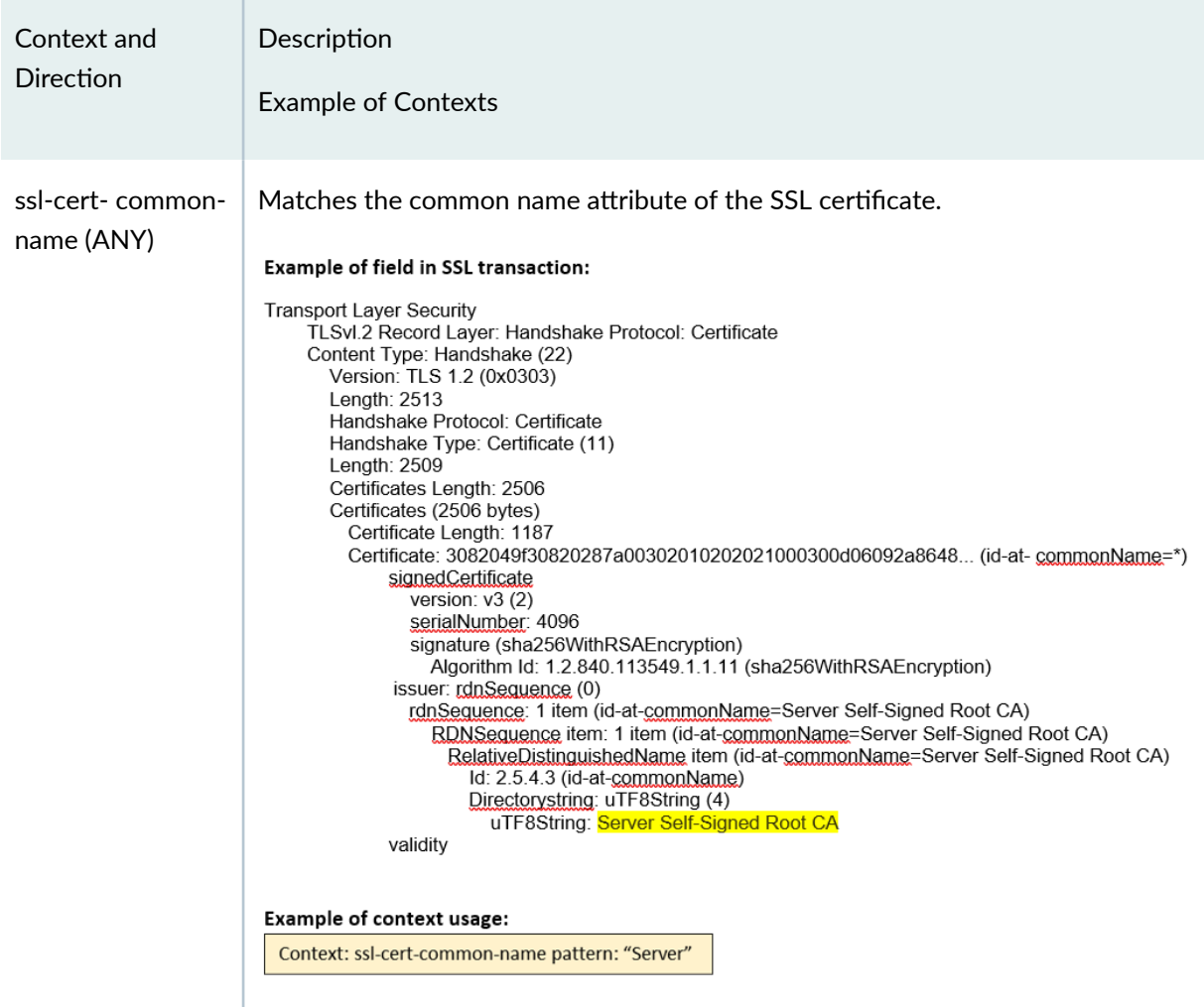

#### Table 57: Service Contexts: SSL (Continued)

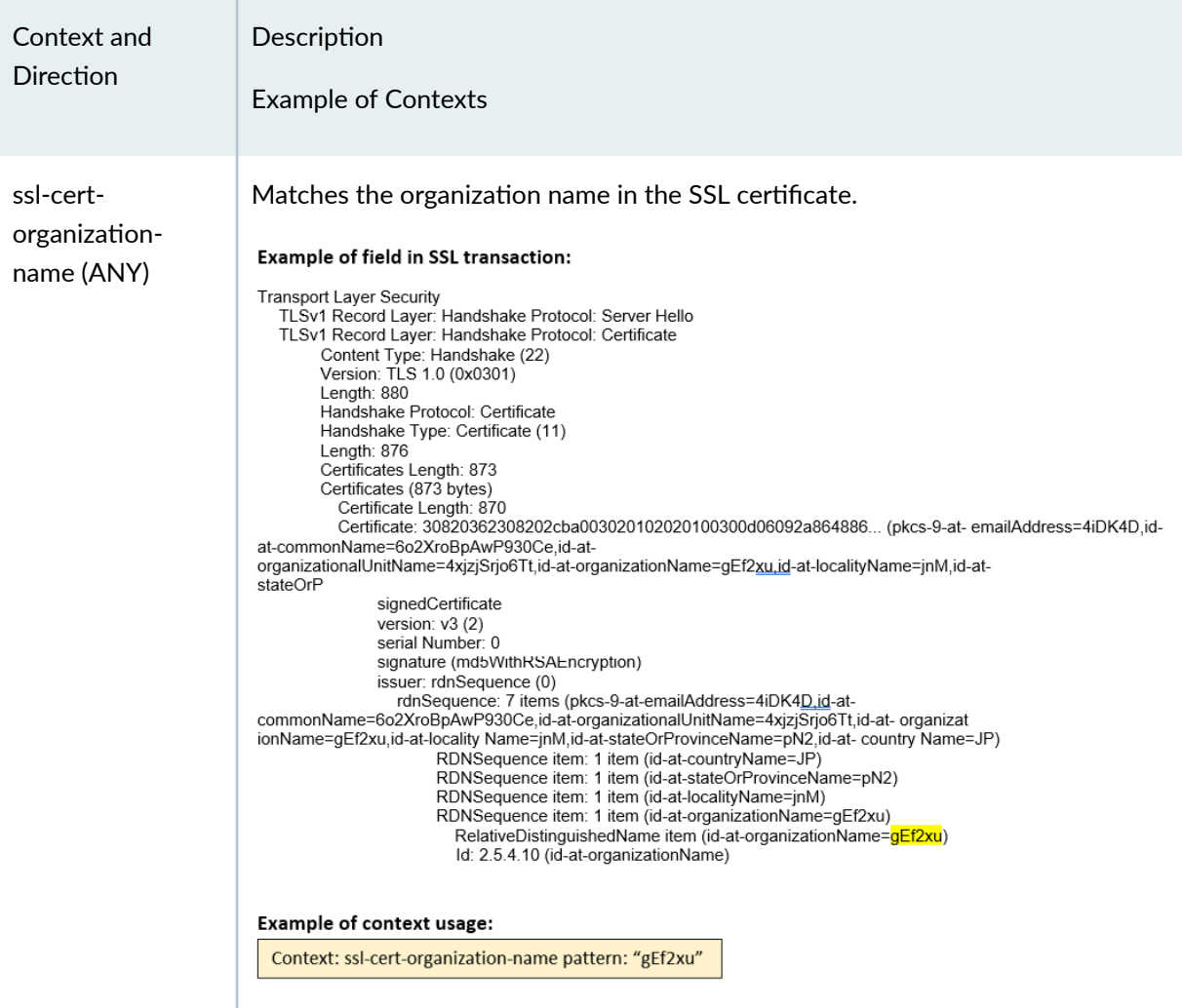

#### Table 57: Service Contexts: SSL (Continued)

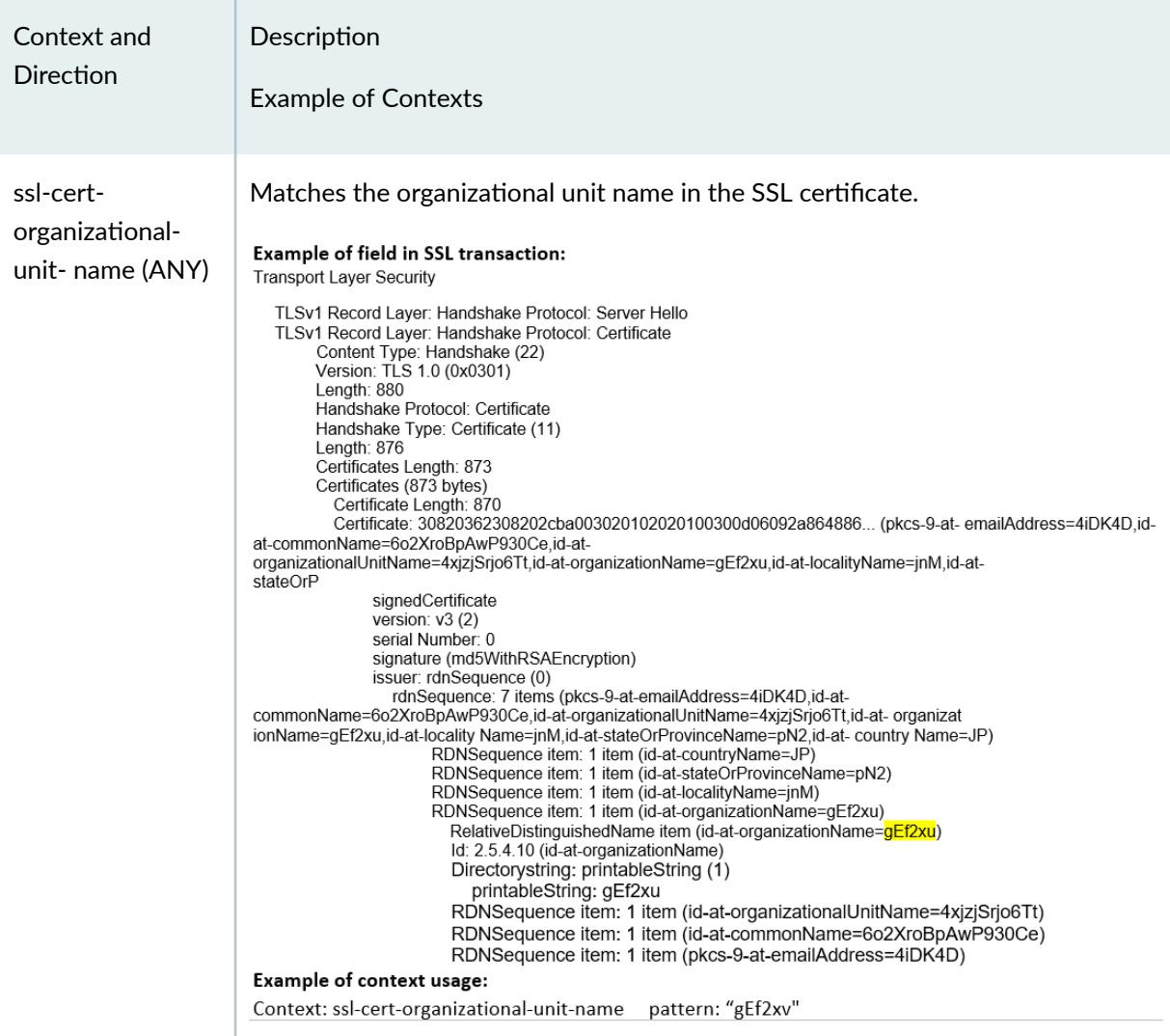

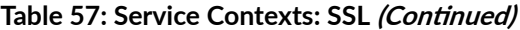

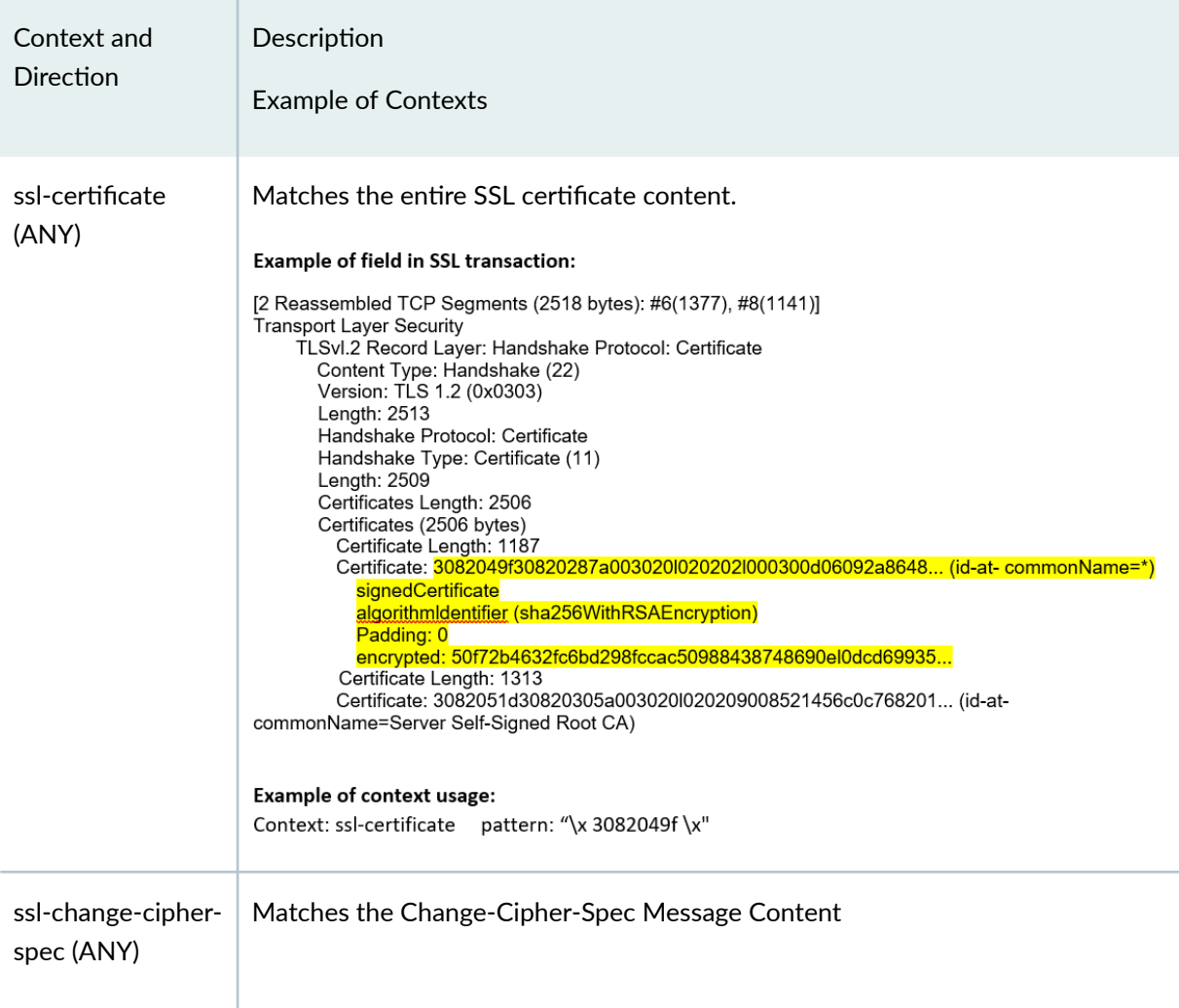

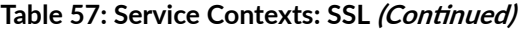

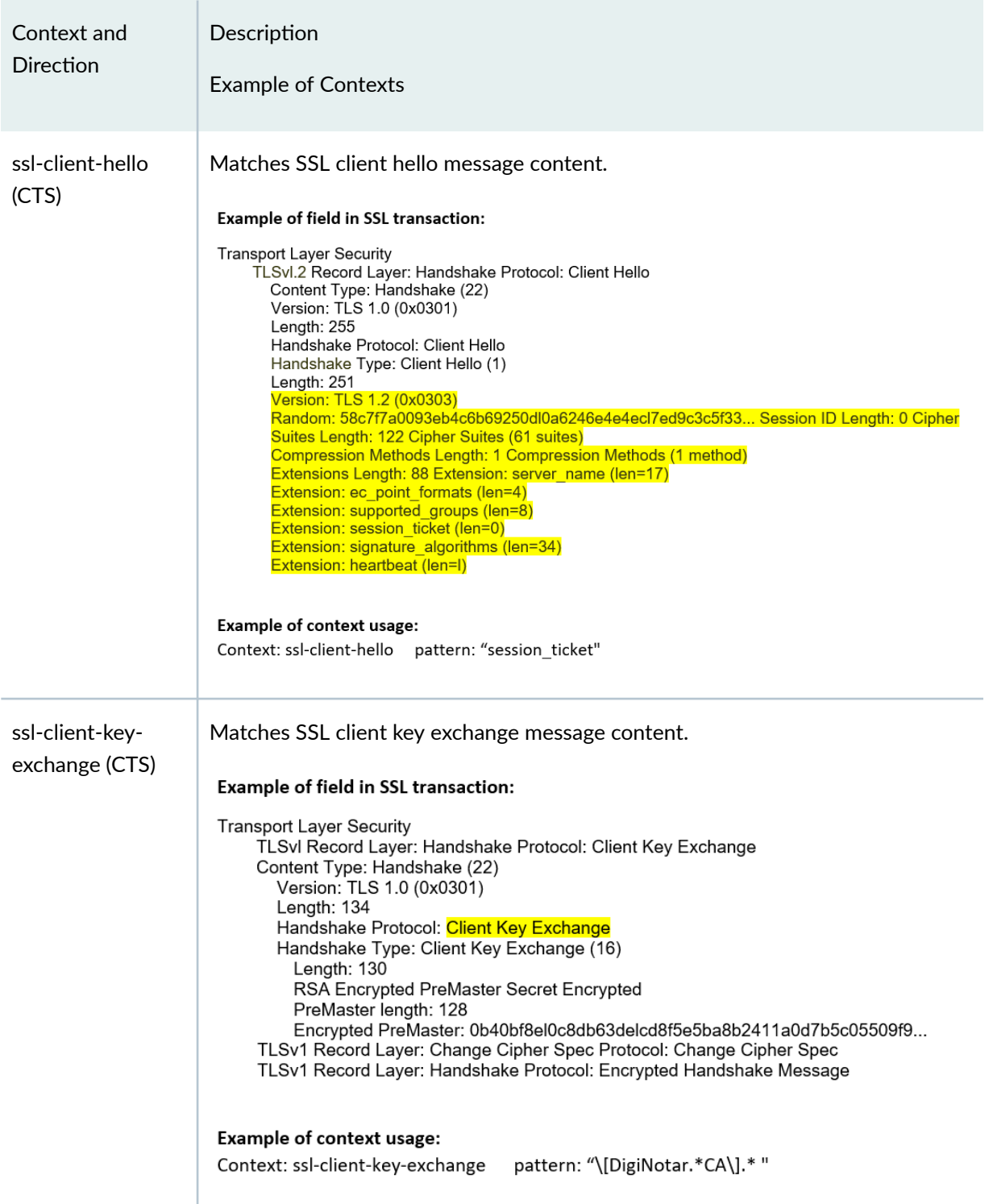

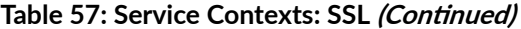

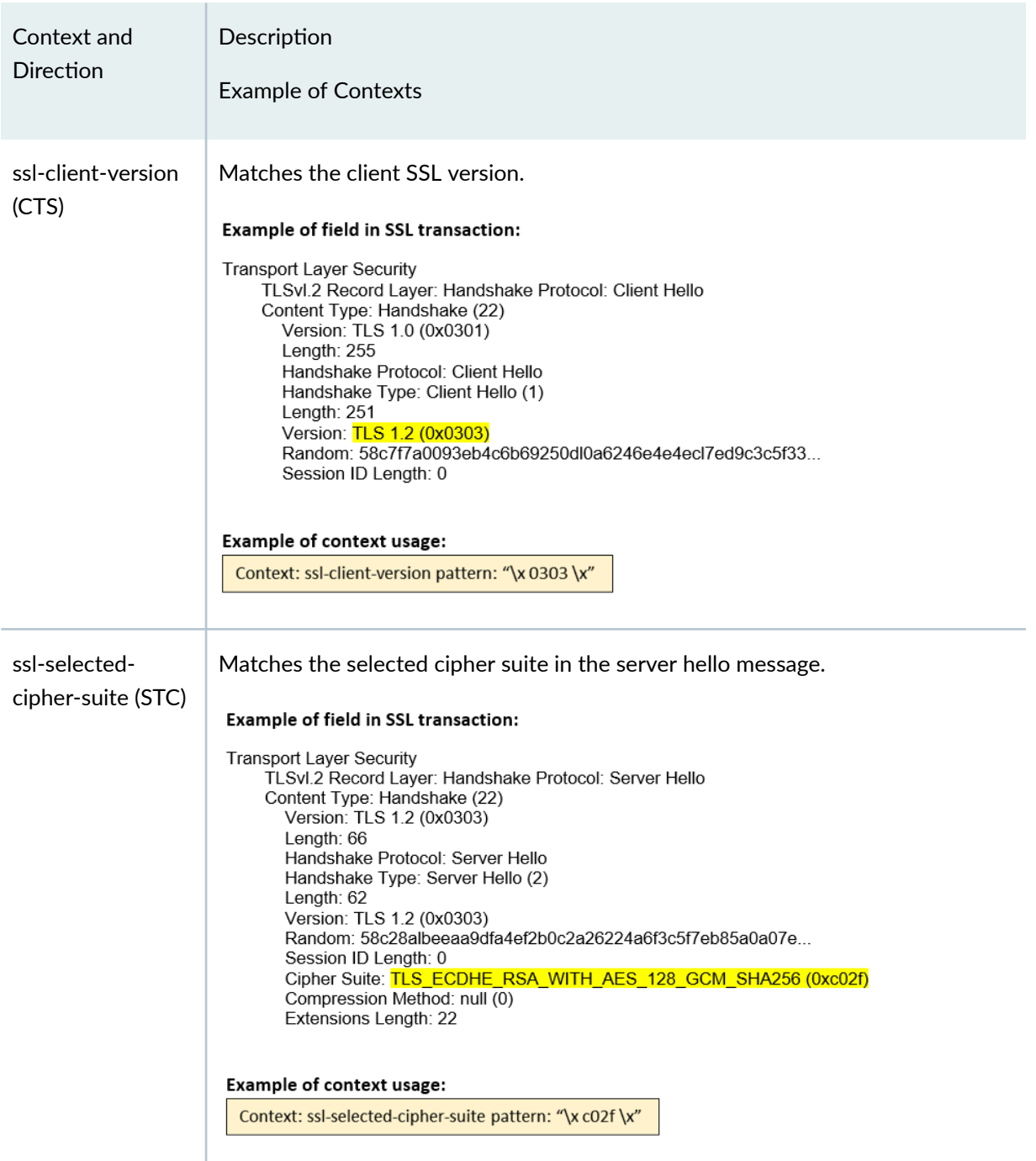

## **Table 57: Service Contexts: SSL (Continued)**

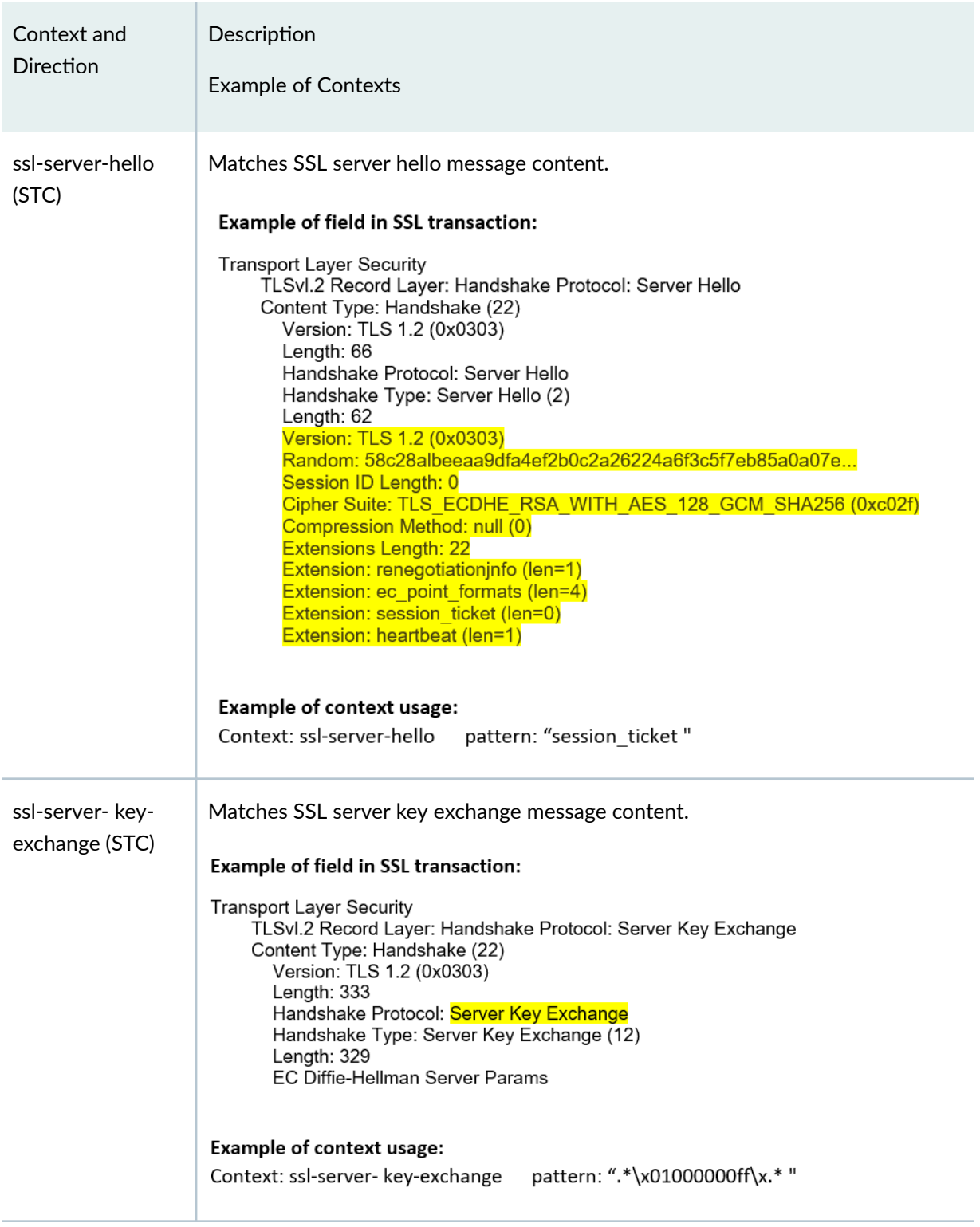

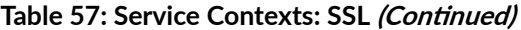

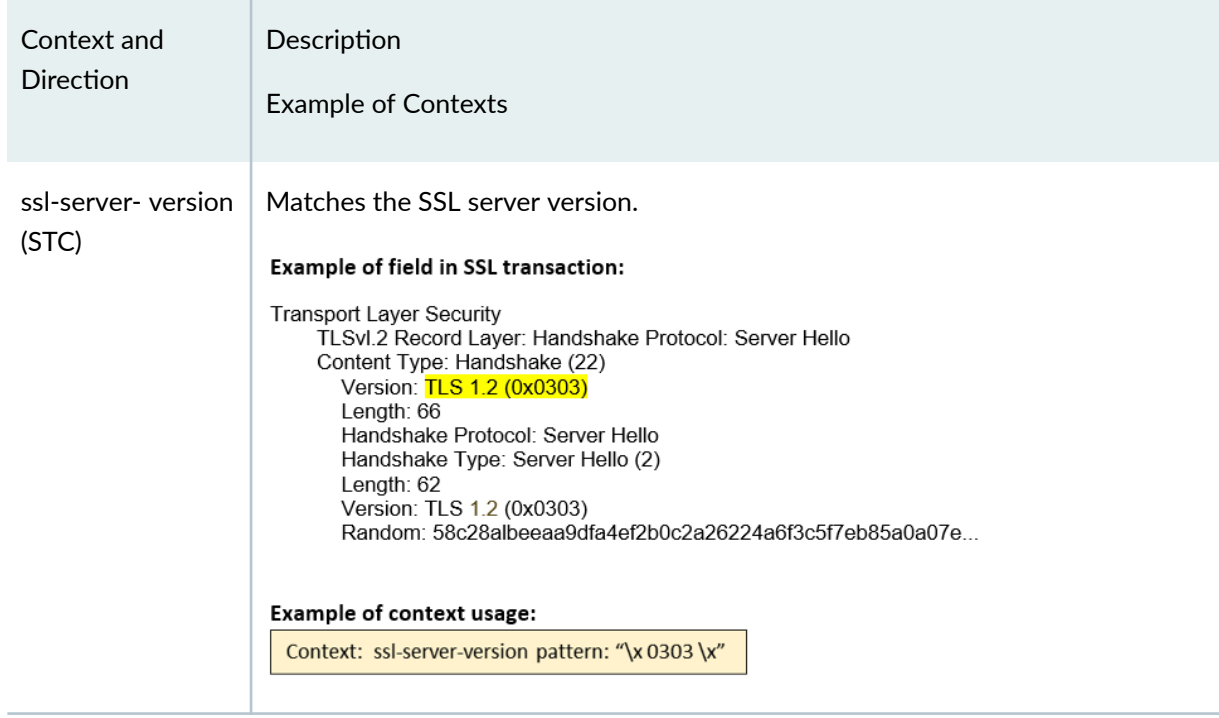

# **Email Contexts**

#### **IN THIS SECTION**

- [Service Contexts: IMAP](#page-342-0) **| 317**  $\bullet$
- [Service Contexts: PoP3](#page-350-0) **| 325**  $\bullet$
- [Service Contexts: SMTP](#page-357-0) **| 332**  $\bullet$

These attack objects and groups are designed to detect known attack patterns and protocol anomalies within the network traffic. You can configure attack objects and groups for email as match conditions in IDP policy rules.

## <span id="page-342-0"></span>**Service Contexts: IMAP**

The table displays the security context details for IMAP:

#### **Table 58: Service Contexts: IMAP**

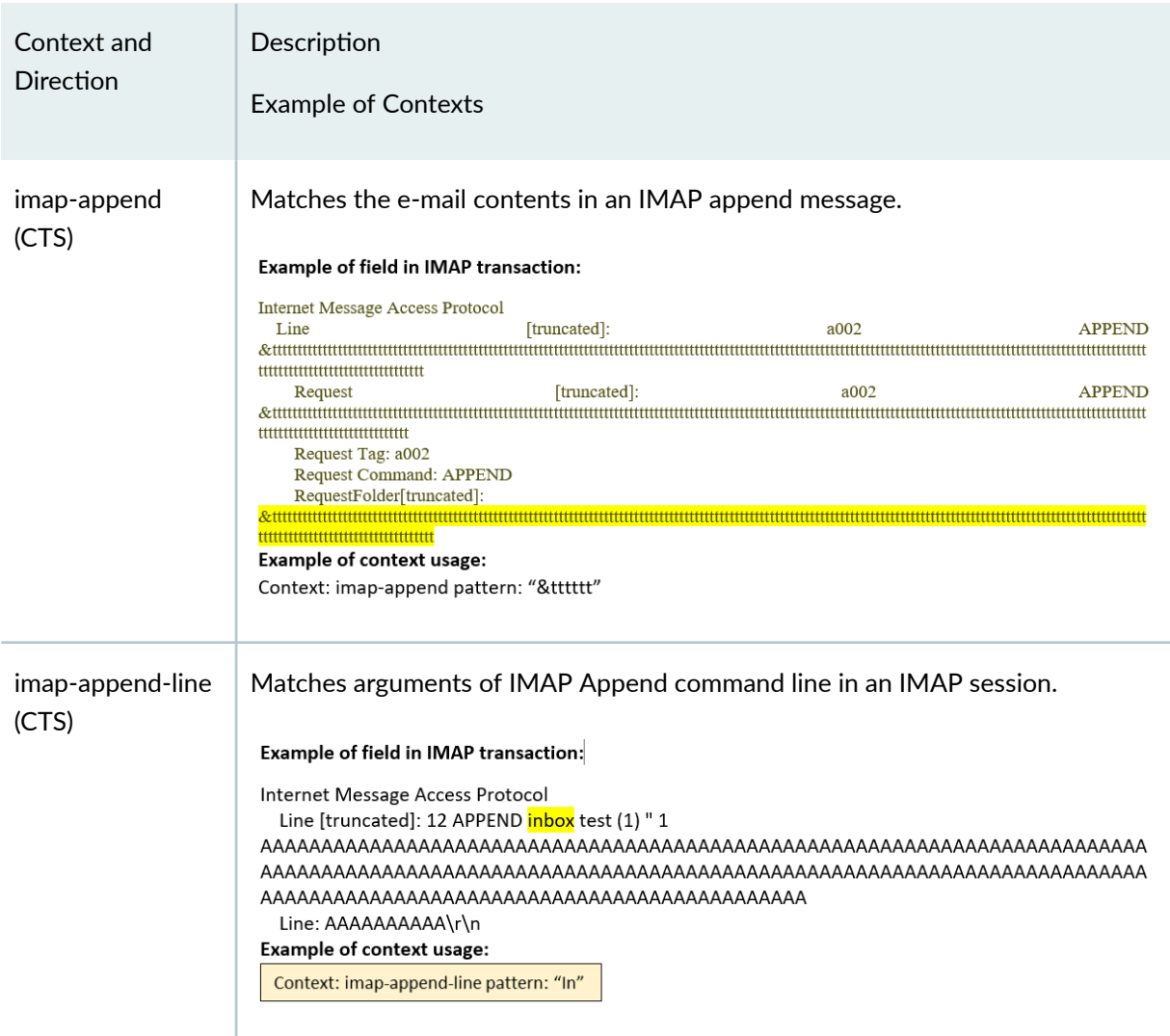

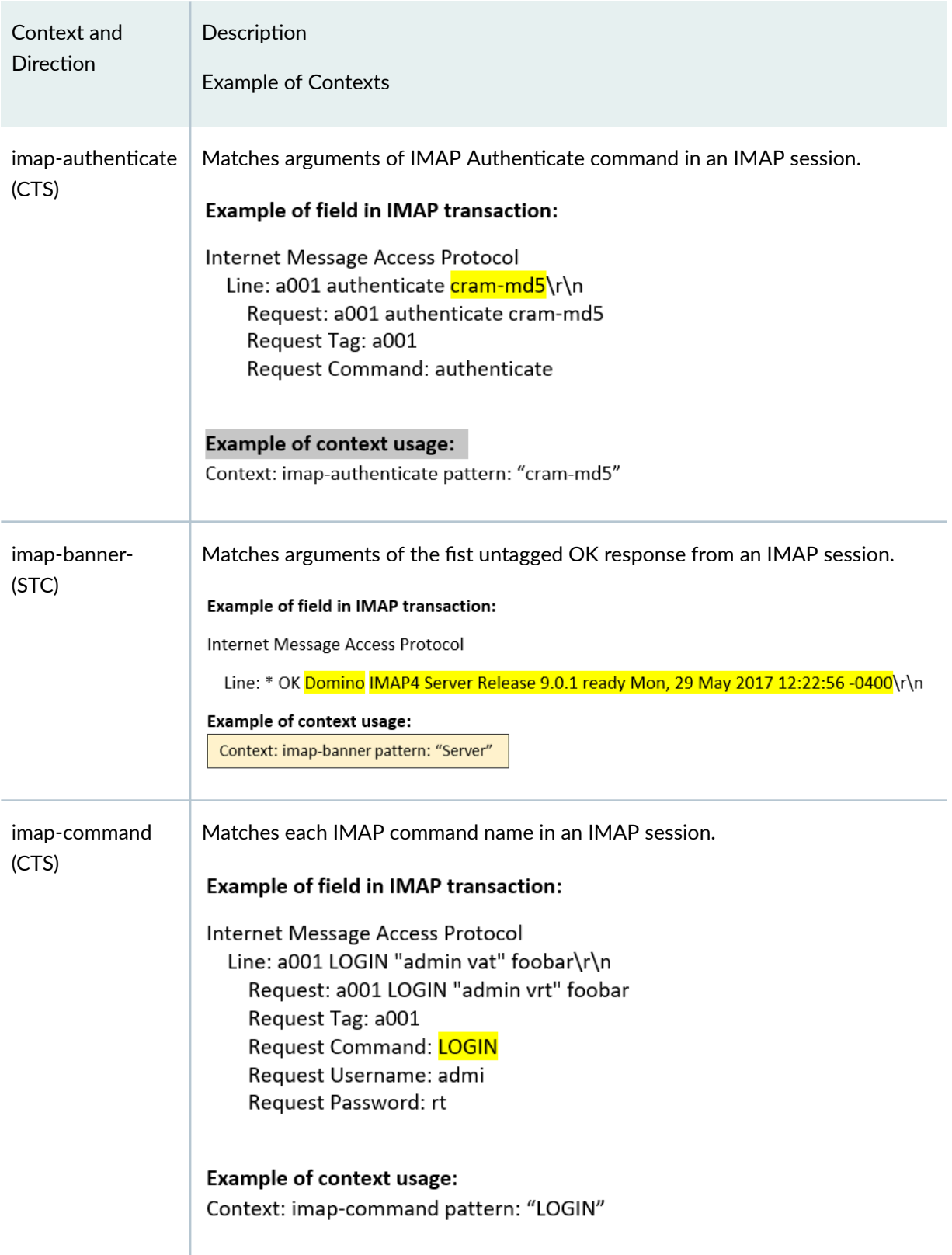

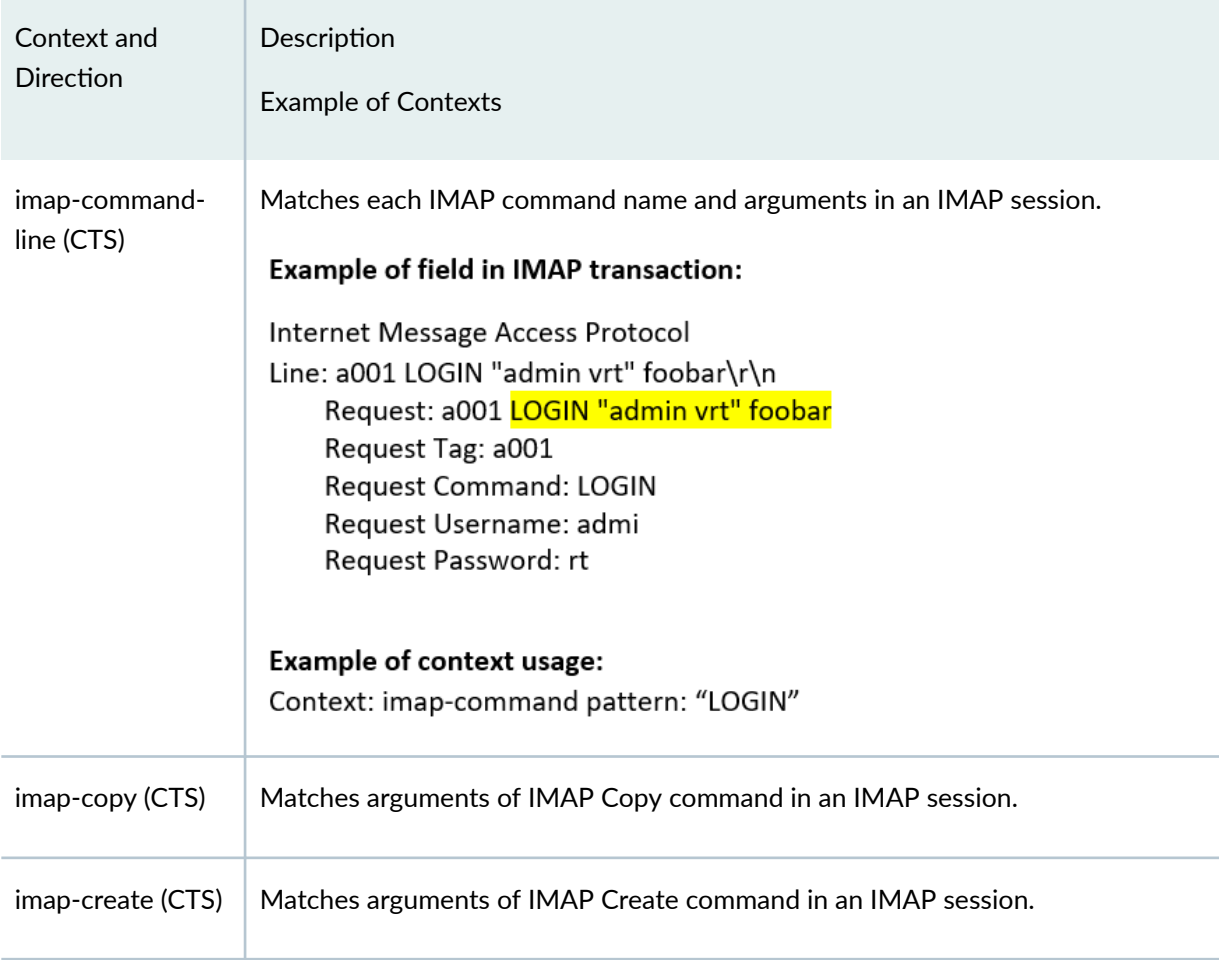

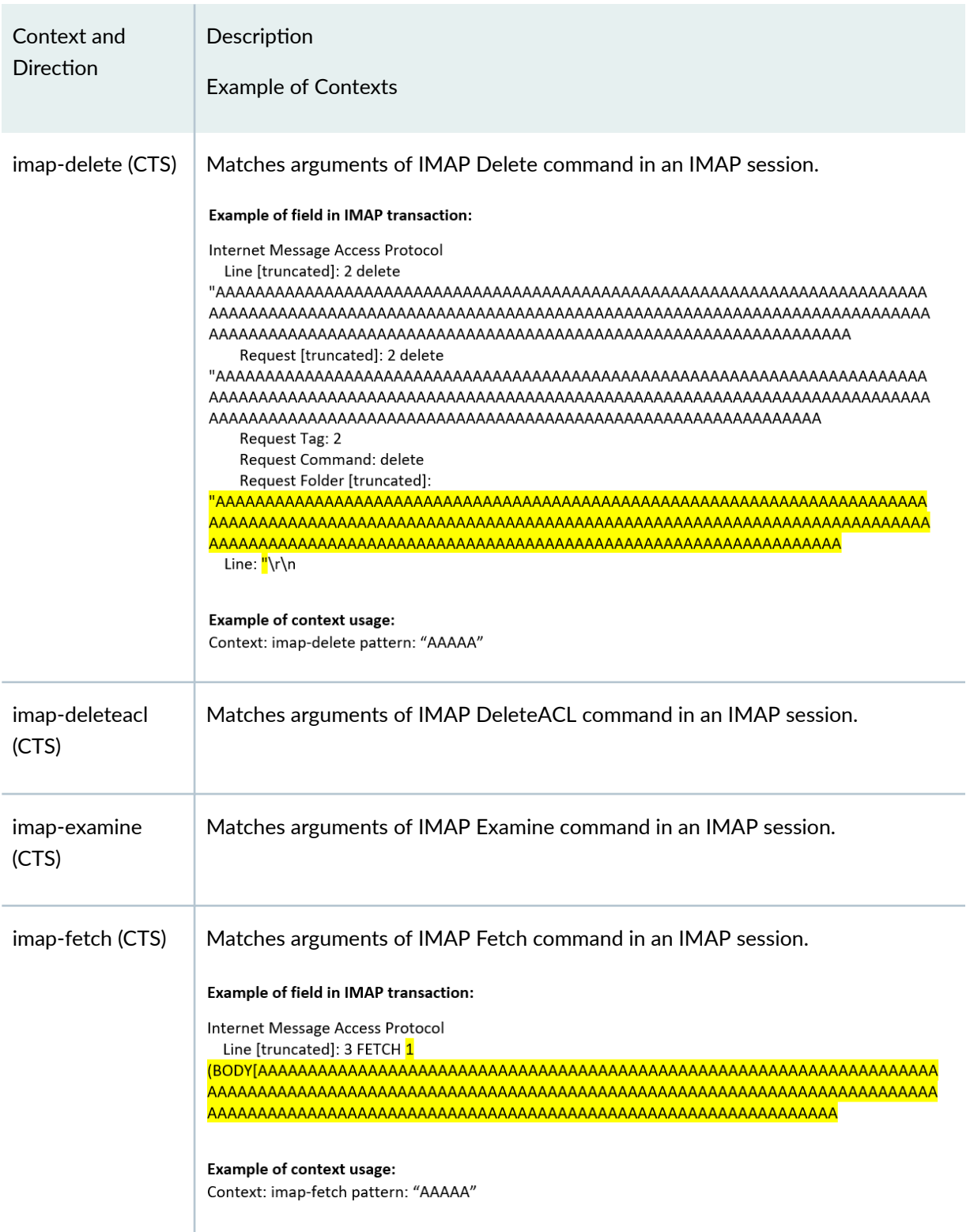

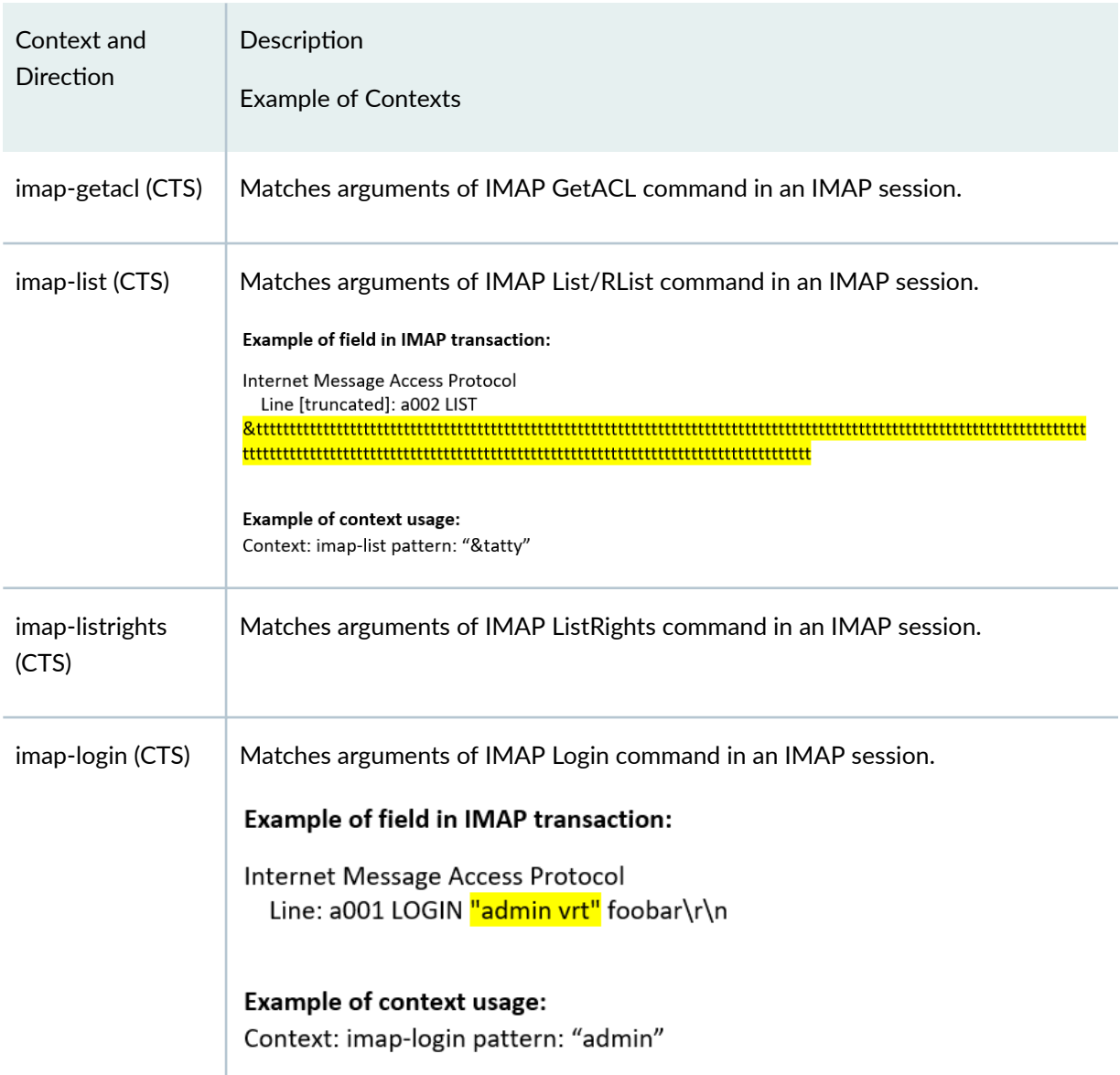

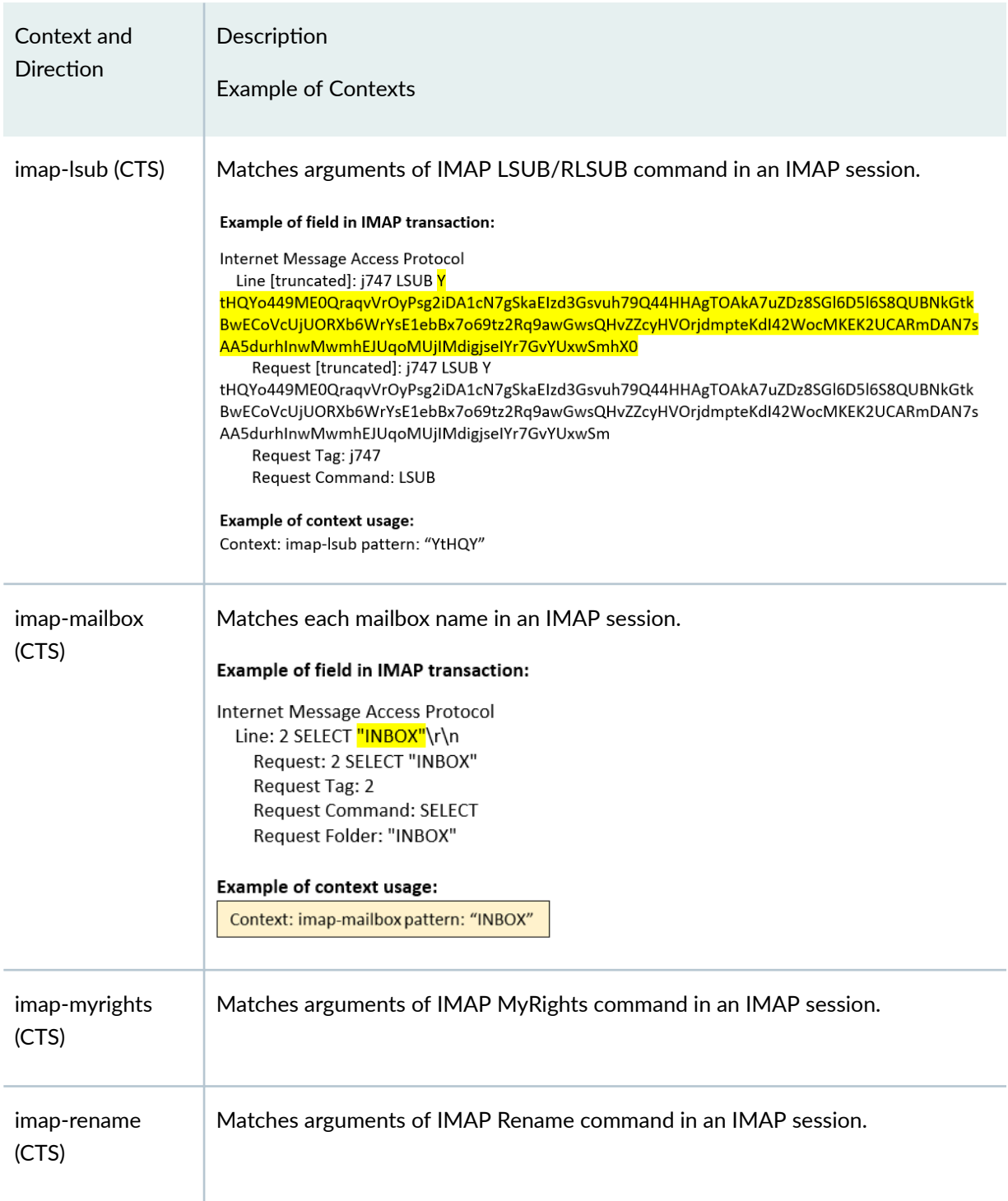

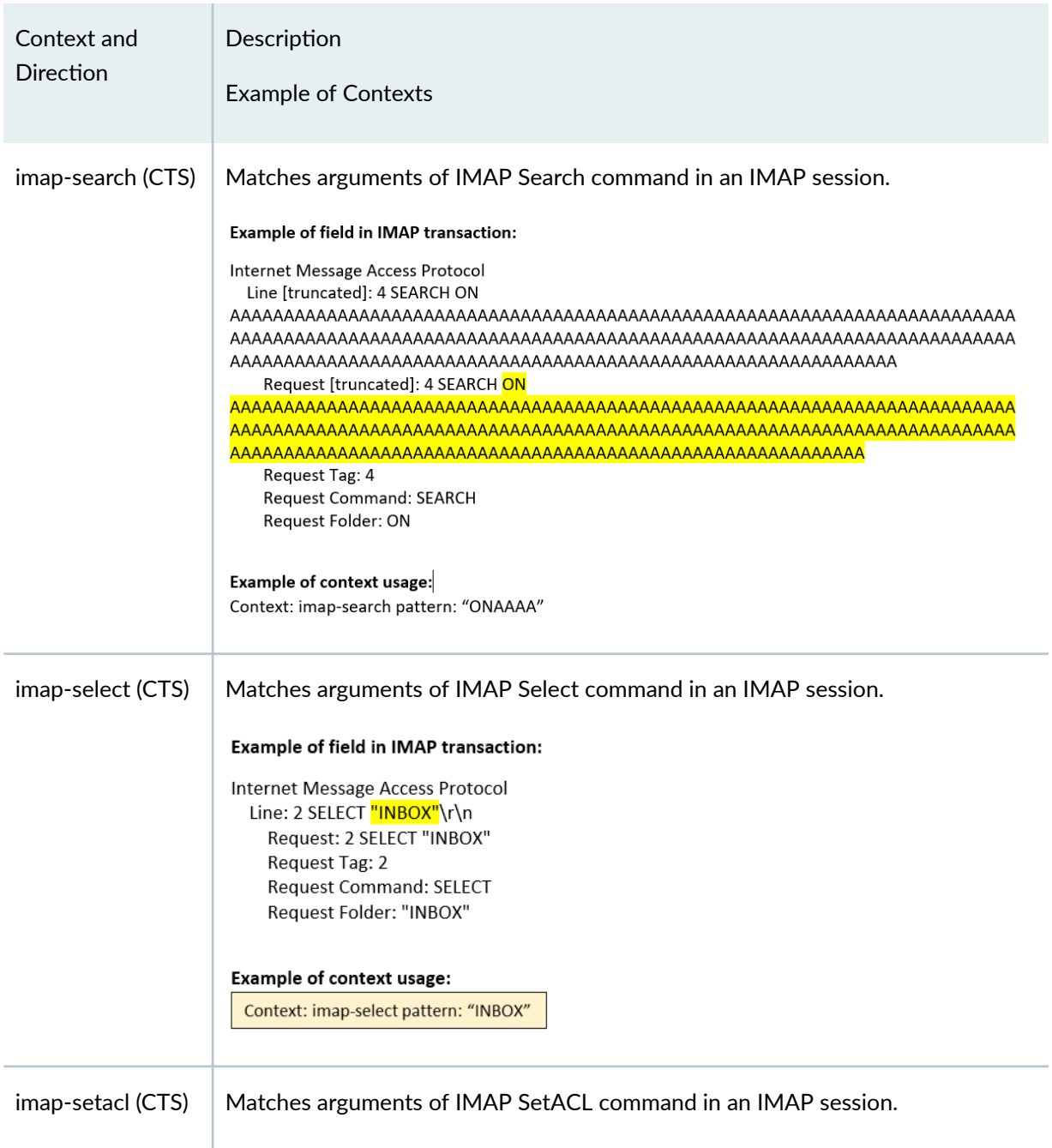

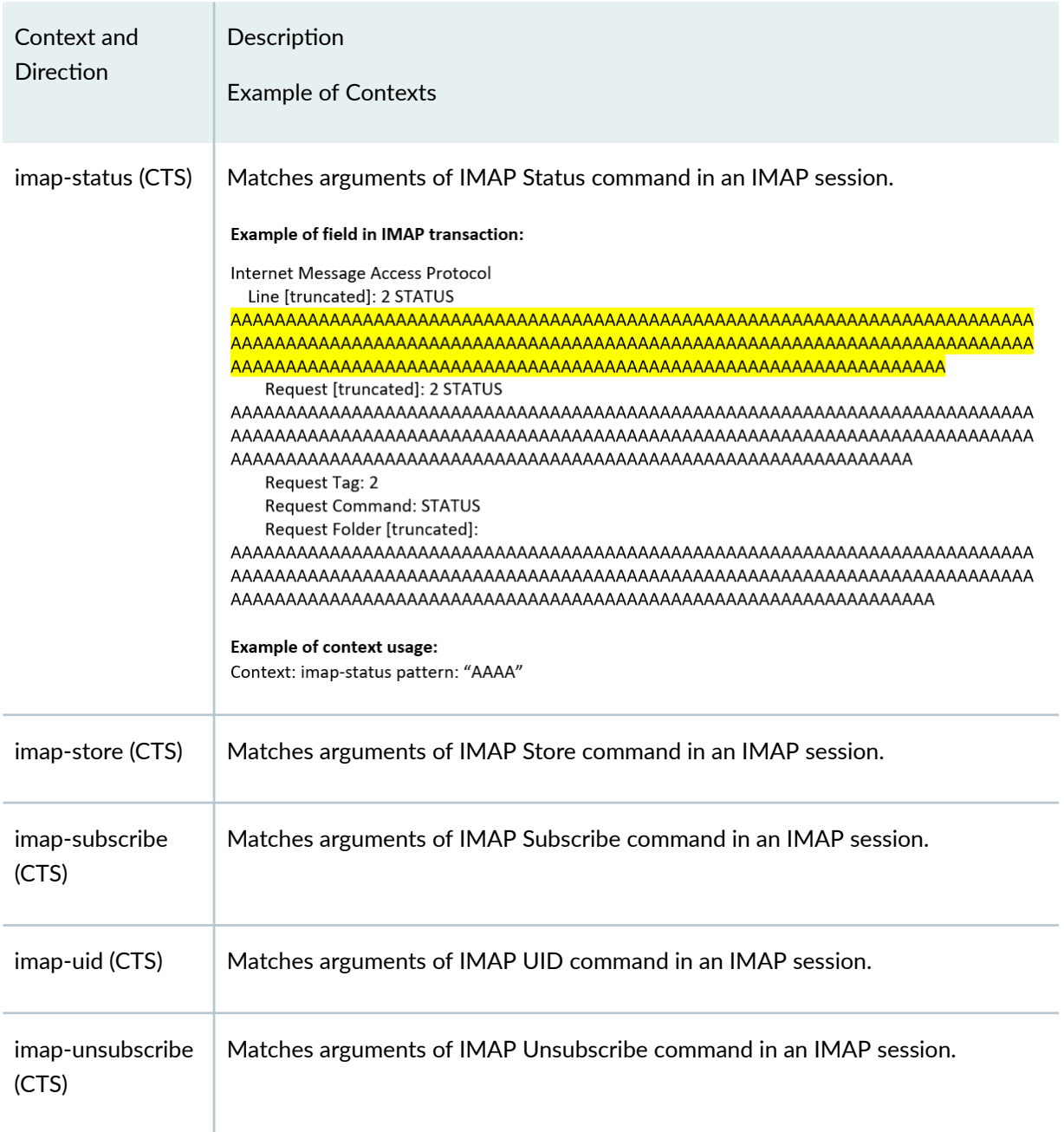

<span id="page-350-0"></span>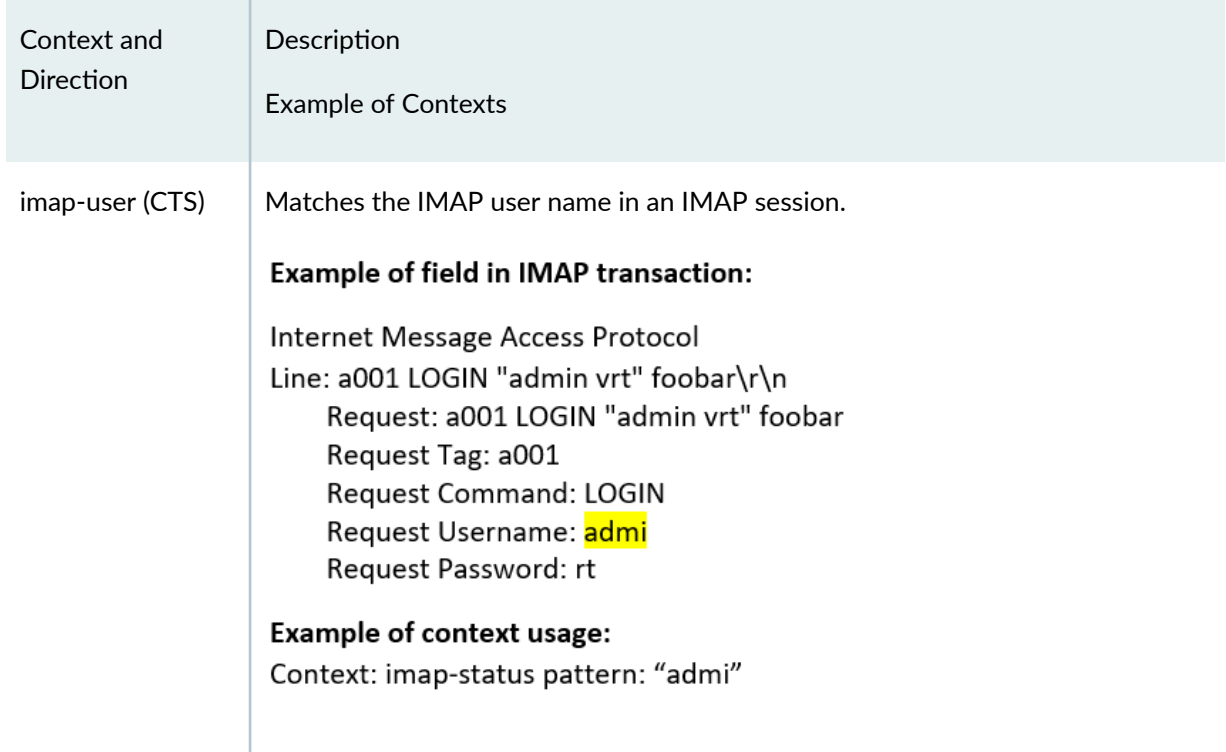

# **Service Contexts: PoP3**

The table displays the security context details for PoP3:

#### **Table 59: Service Contexts: POP3**

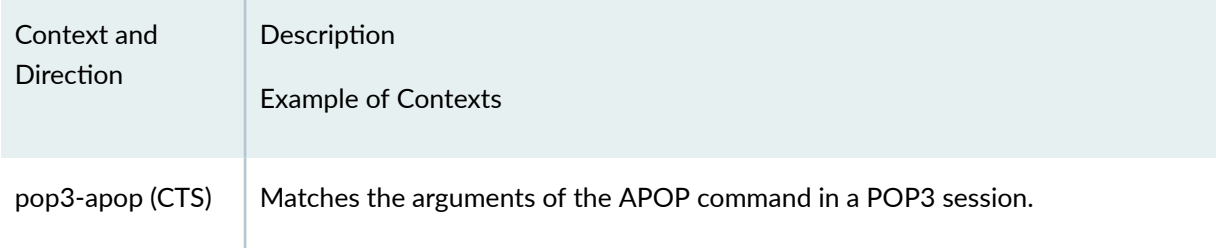

## Context and Description **Direction Example of Contexts** pop3-auth (CTS) Matches the arguments of the AUTH command in a POP3 session. **Example of field in POP3 transaction: AUTH Example of context usage:** Matches each of the POP3 command names in a POP3 session. pop3-command  $(CTS)$ Example of field in POP3 transaction: **USER** test +0K Password required for test. PASS blarg **Example of context usage:** Context: pop3-command pattern: "USER" pop3-command-Matches each command line in a POP3 session. line (CTS) Example of field in POP3 transaction: **USER** test +0K Password required for test. PASS blarg **Example of context usage:** Context: pop3-command-line pattern: "test" pop3-data-line Matches lines in the e-mail body of an POP3 transaction.  $(STC)$

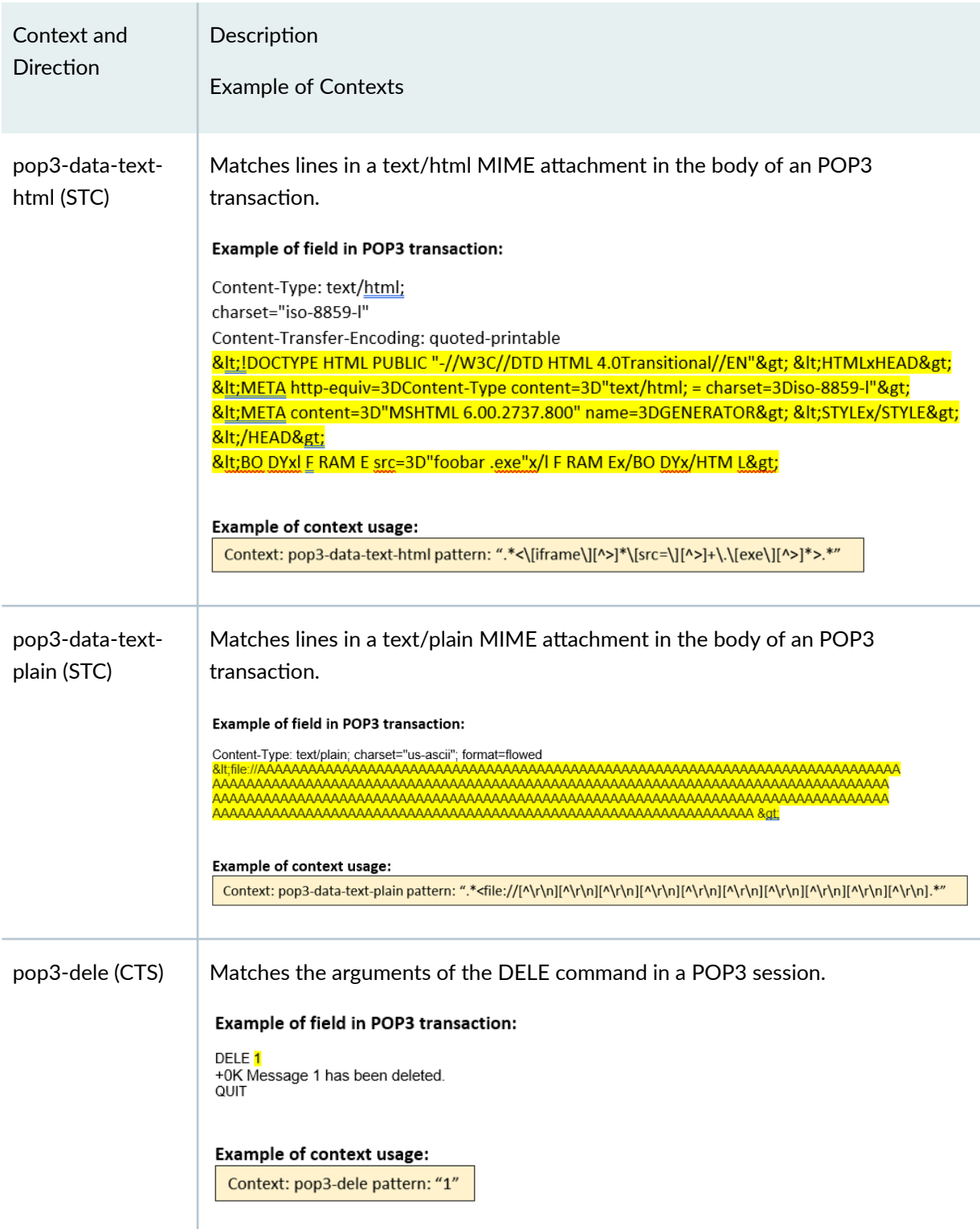

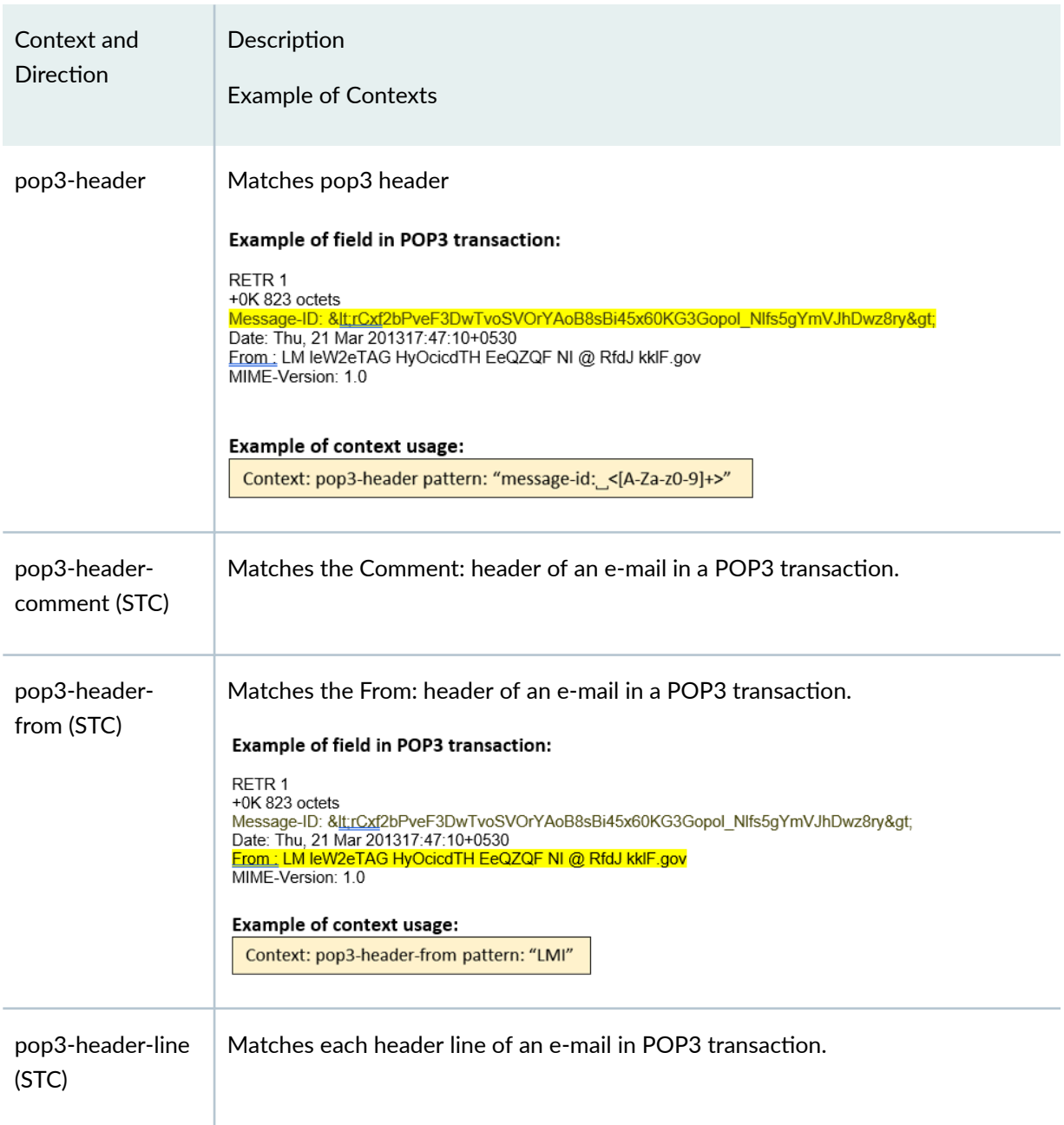

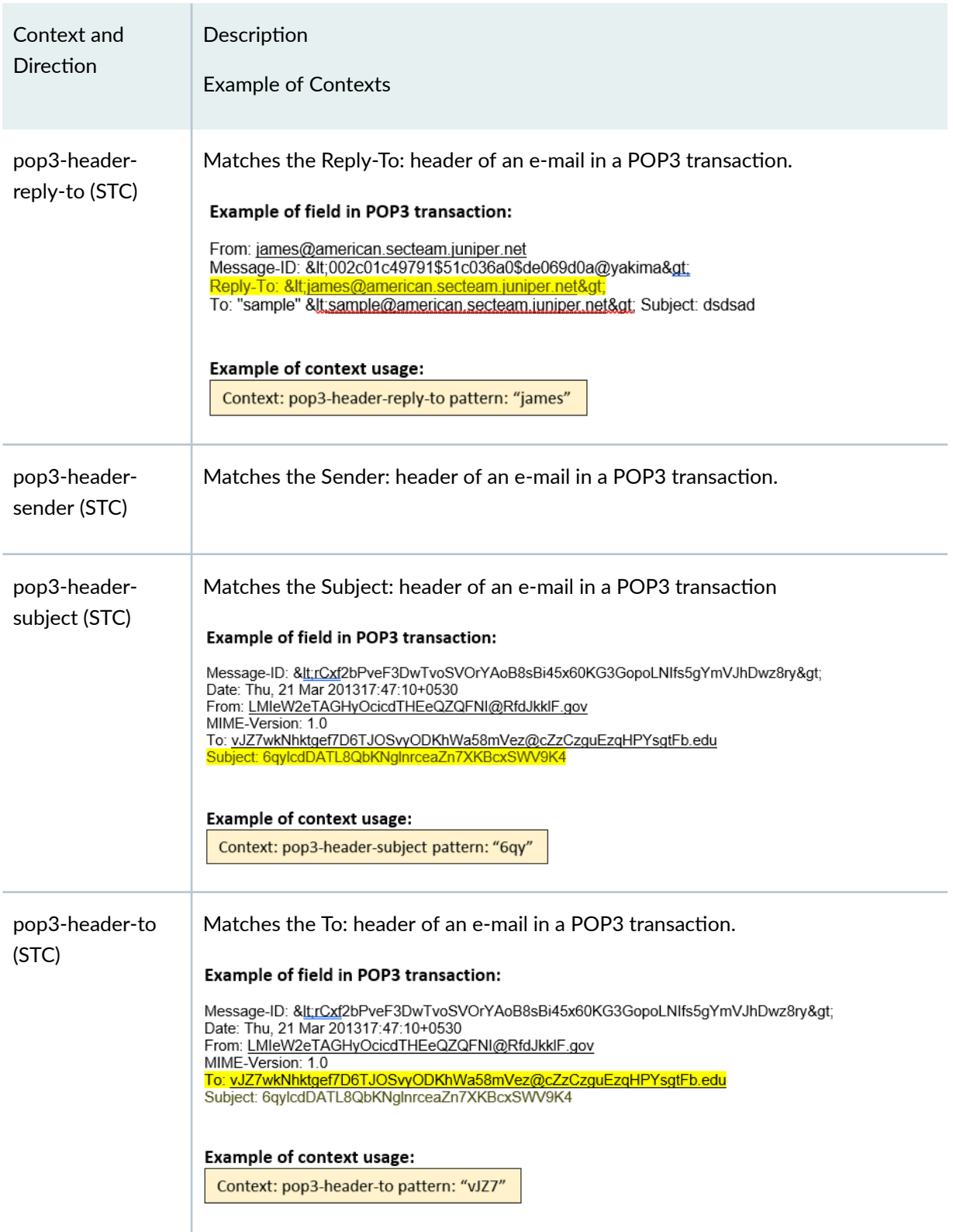

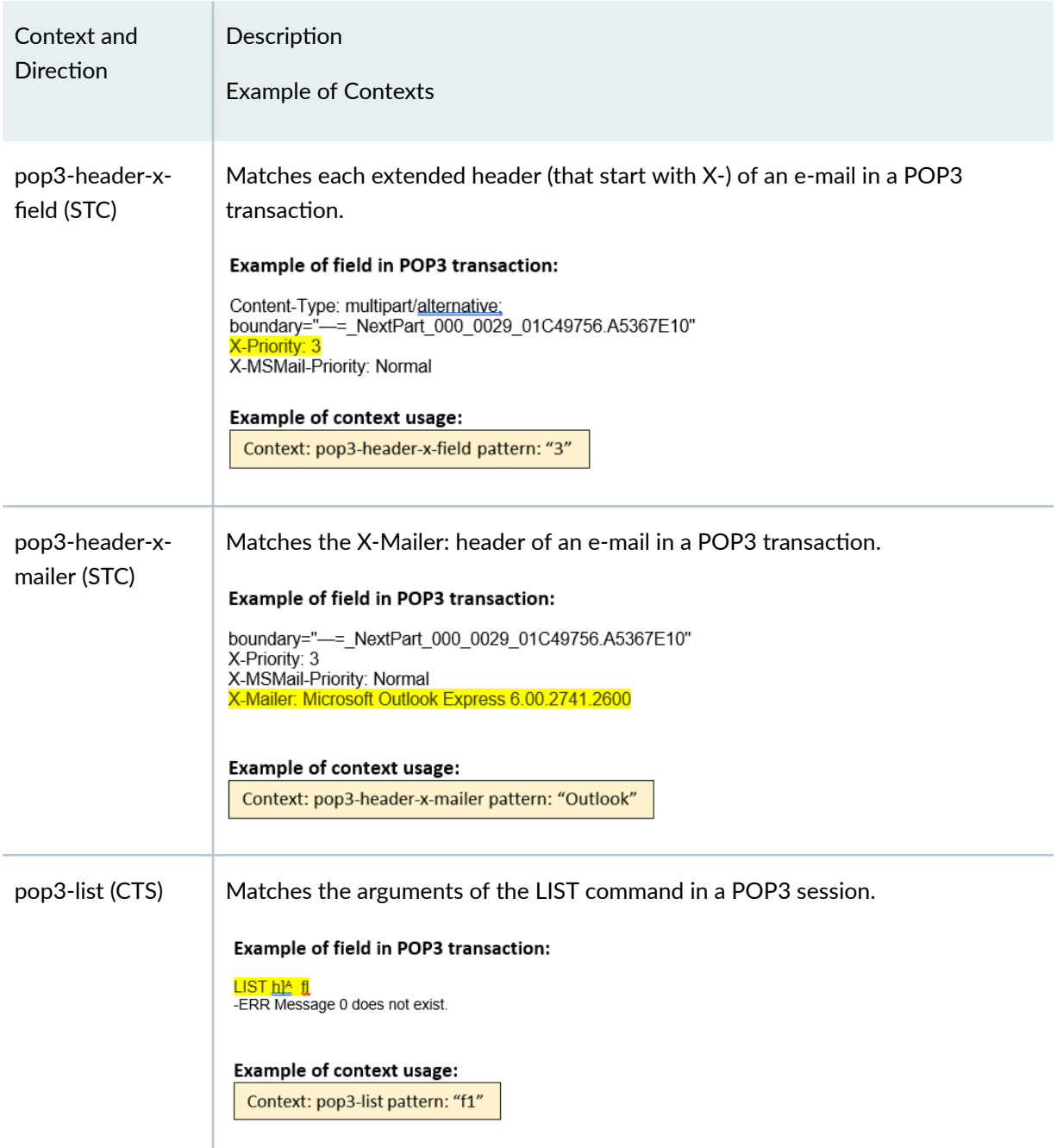

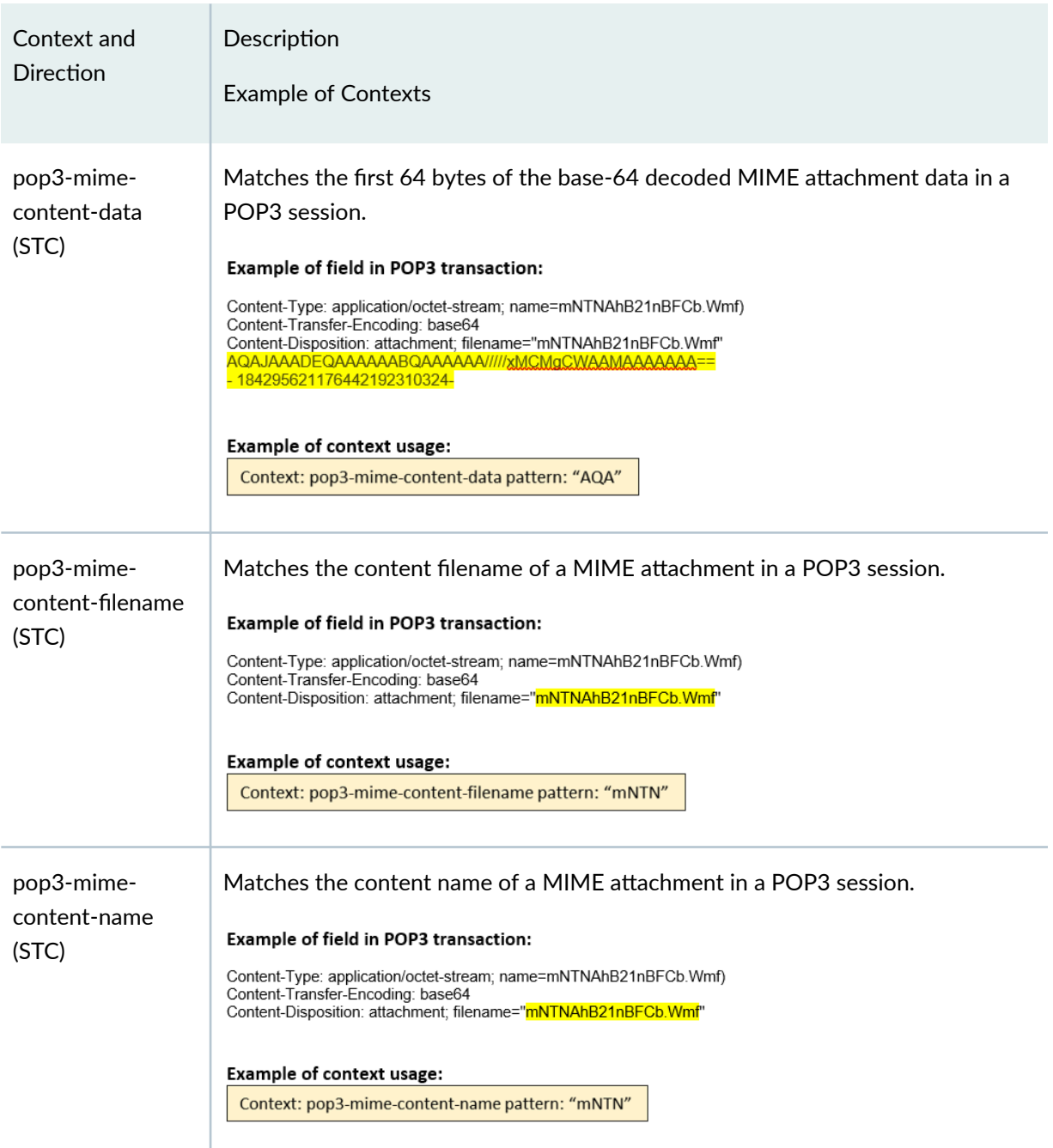

## Context and Description Direction Example of Contexts pop3-retr (CTS) Matches the arguments of the RETR command in a POP3 session. Example of field in POP3 transaction: LIST +0K 1 visible messages (1470 octets) 1 1470 RETR<sup>1</sup> **Example of context usage:** Context: pop3-retr pattern: "1" pop3-top (CTS) Matches the arguments of the TOP command in a POP3 session. pop3-uidl (CTS) Matches the arguments of the UIDL command in a POP3 session. pop3-user (CTS) Matches the user name of a POP3 session. **Example of field in POP3 transaction:** USER test +0K Password required for test. PASS blarg **Example of context usage:** Context: pop3-user pattern: "test" pop3-xtnd (CTS) Matches the arguments of the XTND command in a POP3 session.

#### <span id="page-357-0"></span>**Table 59: Service Contexts: POP3 (Continued)**

## **Service Contexts: SMTP**

The table displays the security context details for SMTP:

#### **Table 60: Service Contexts: SMTP**

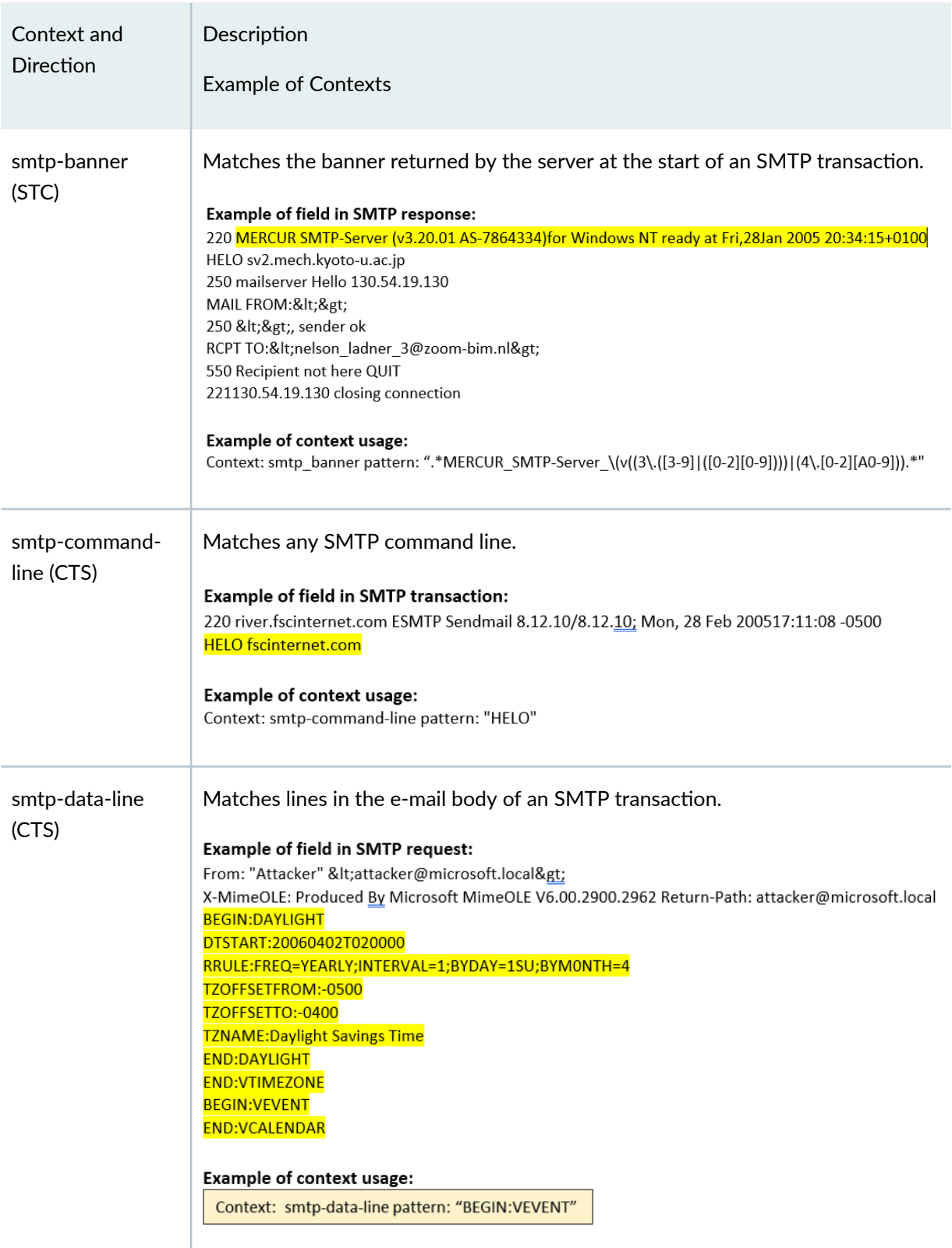

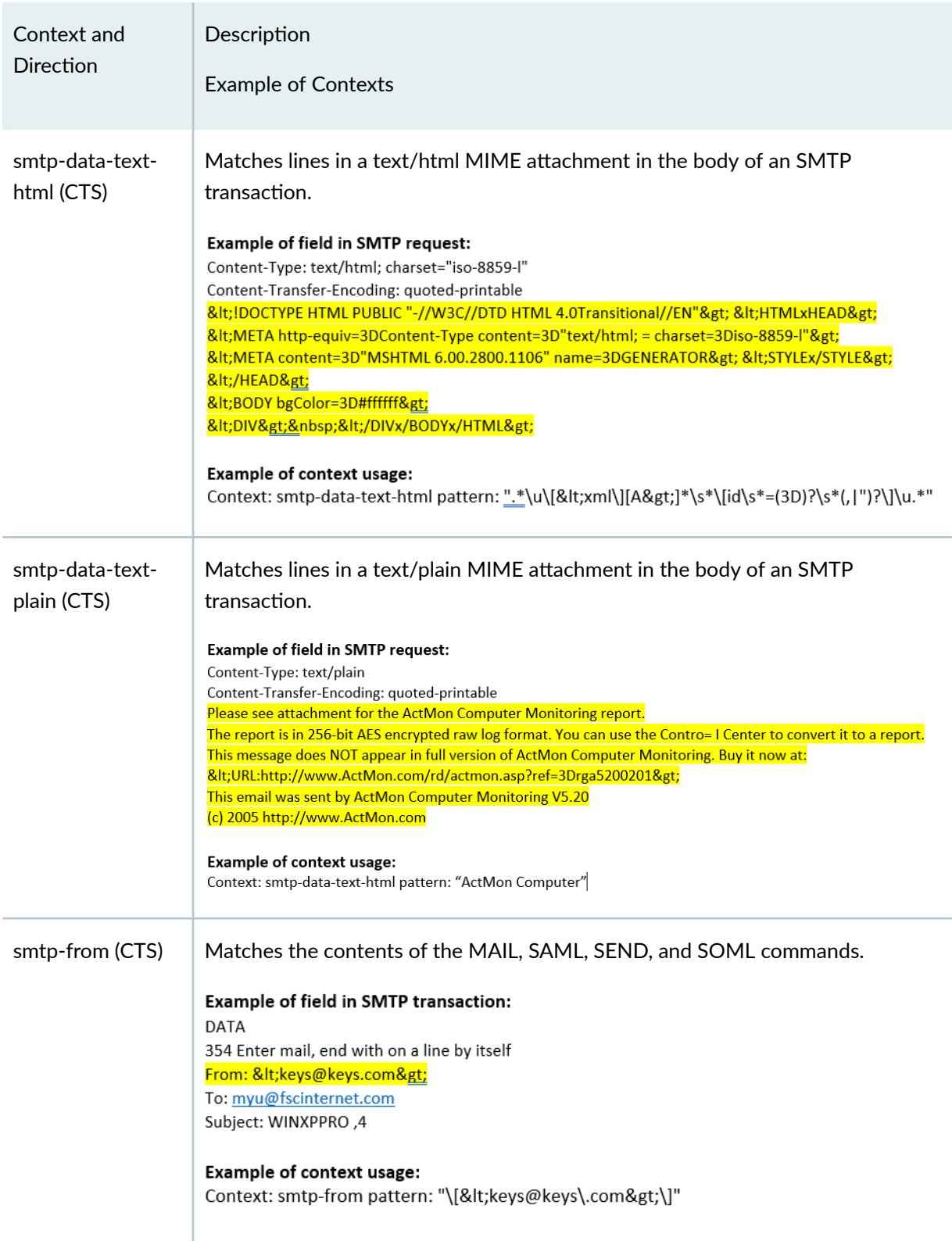
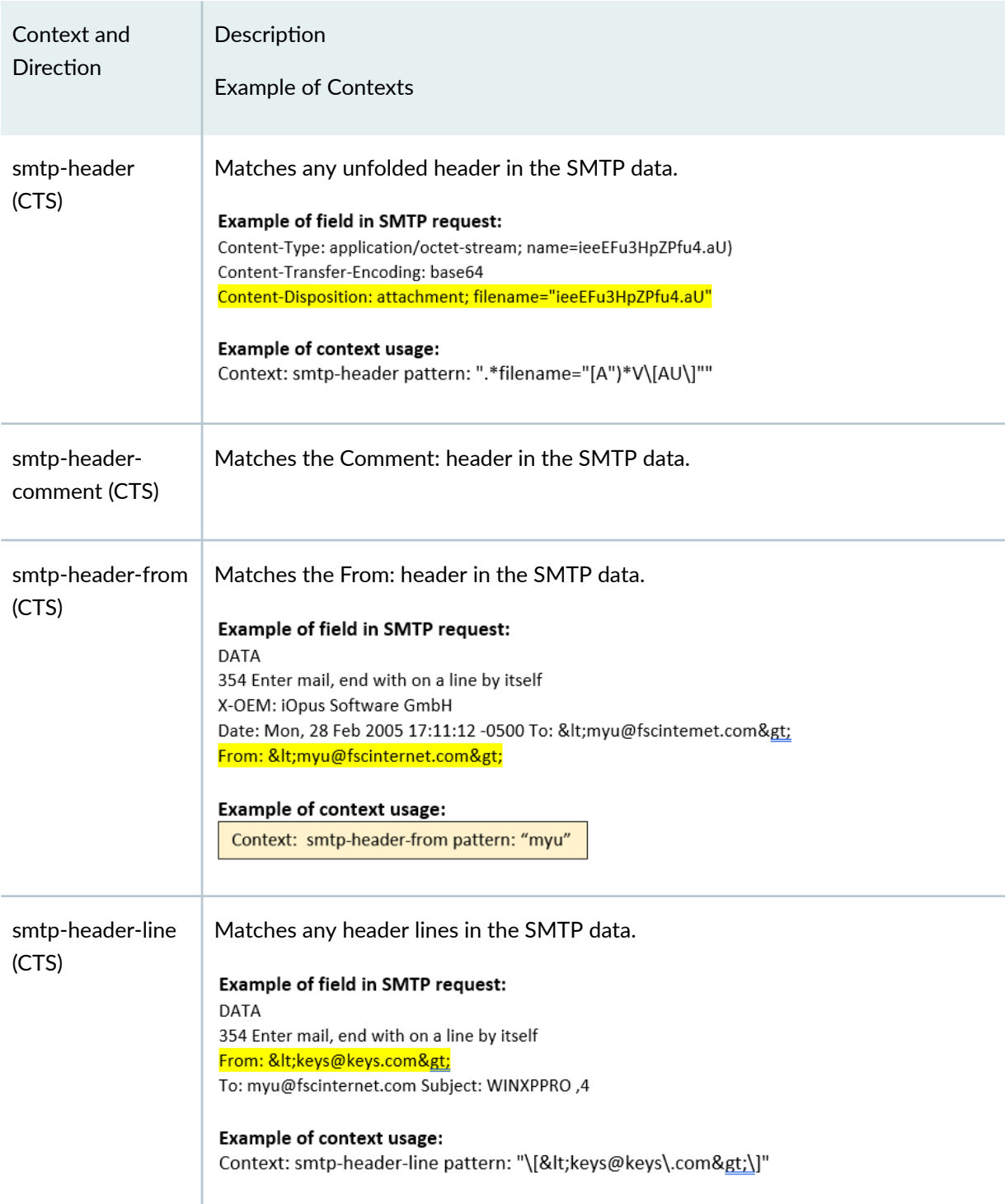

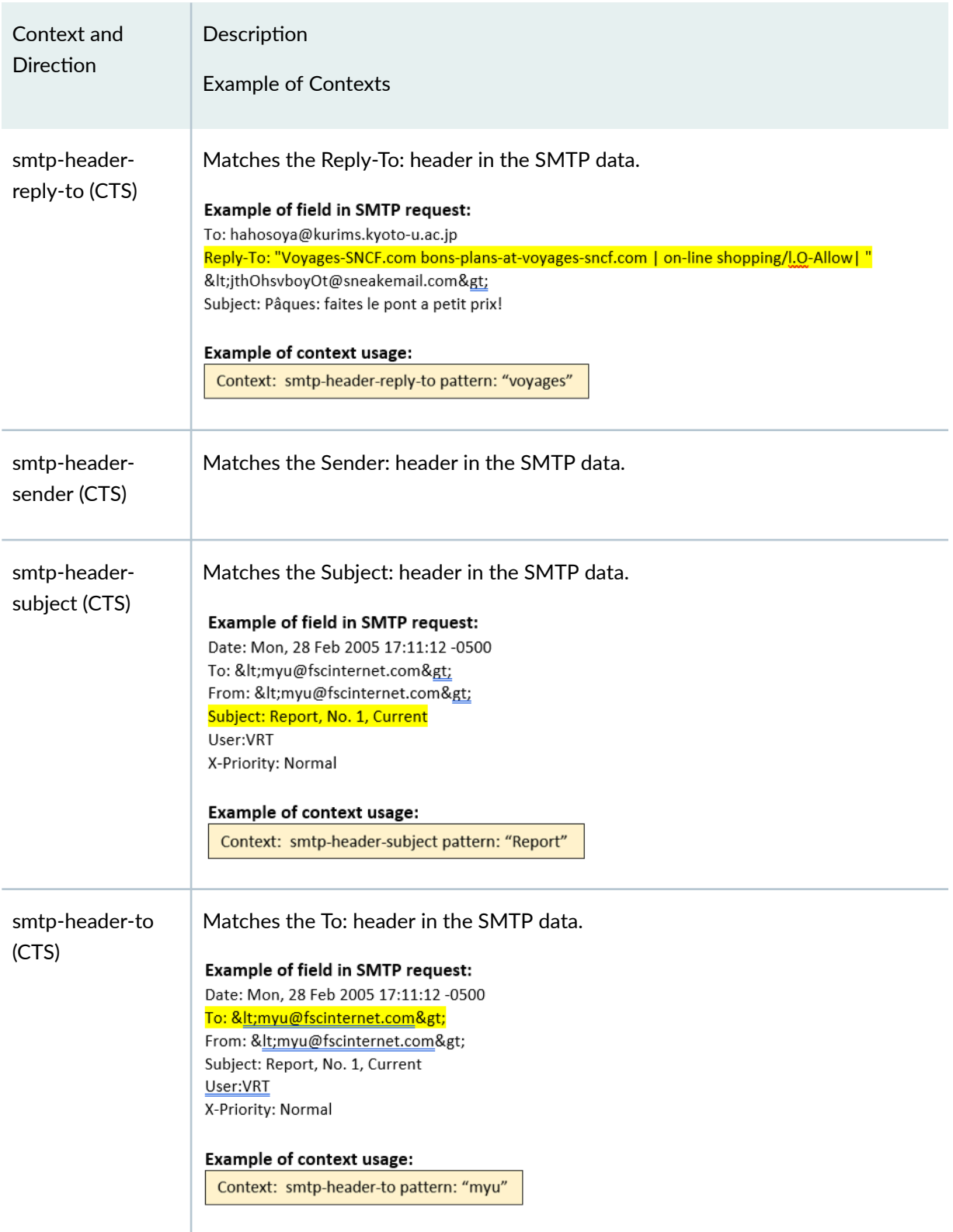

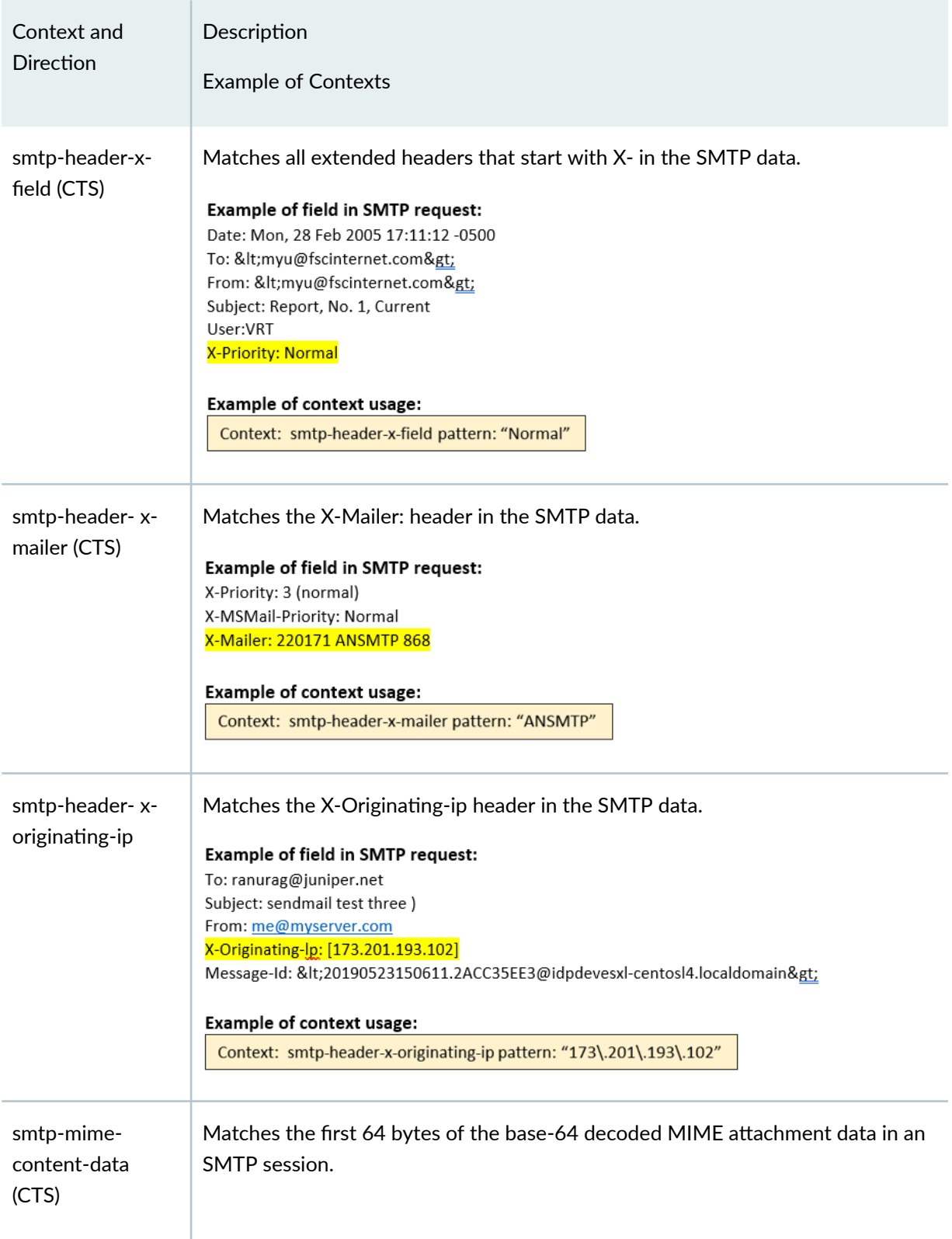

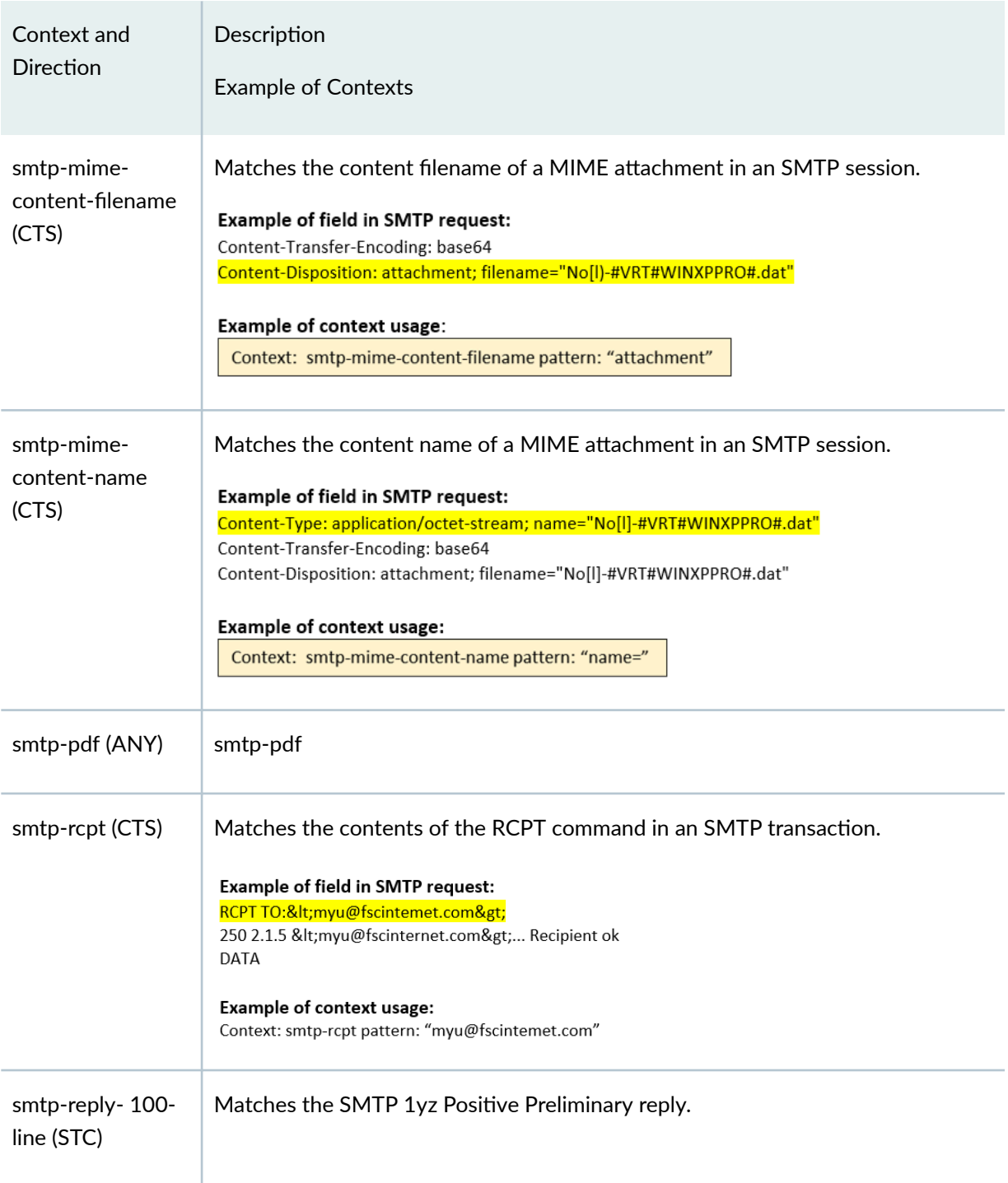

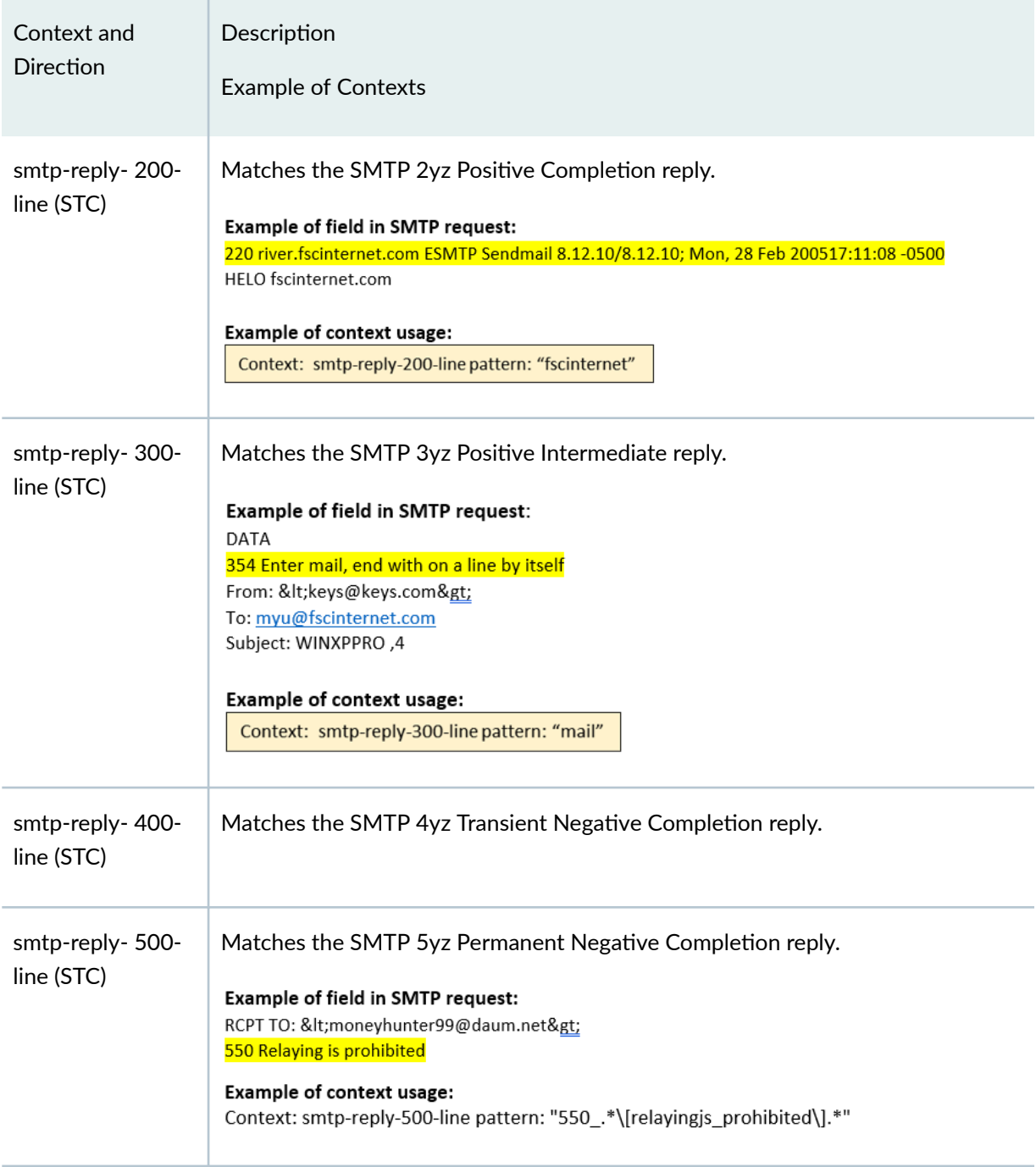

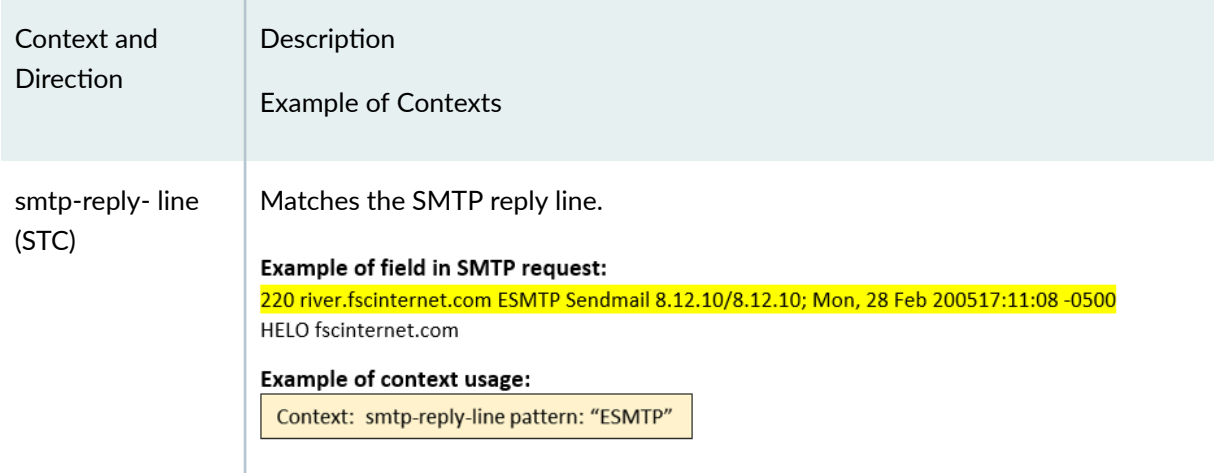

## **Remote Access Contexts**

#### **IN THIS SECTION**

- Service Contexts: SSH **| 340**  $\bullet$
- $\bullet$ [Service Contexts: Telnet](#page-366-0) **| 341**
- ò [Service Contexts: VNC](#page-368-0) **| 343**

These attack objects and groups are designed to detect known attack patterns and protocol anomalies within the network traffic. You can configure attack objects and groups for remote access as match conditions in IDP policy rules.

## **Service Contexts: SSH**

The table displays the security context details for SSH:

#### <span id="page-366-0"></span>**Table 61: Service Contexts: SSH**

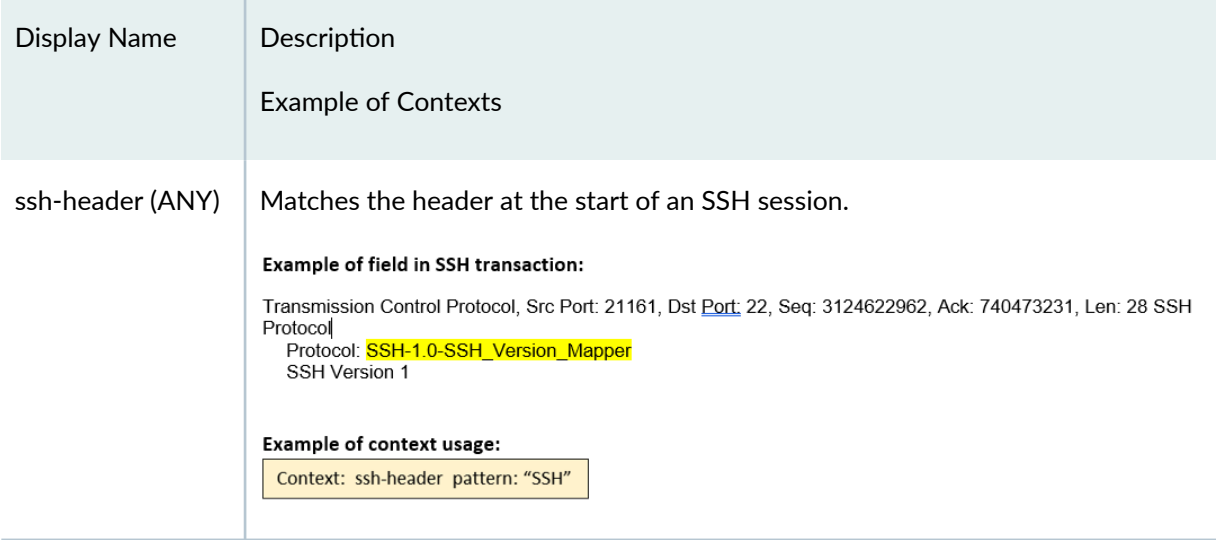

# **Service Contexts: Telnet**

The table displays the security context details for Telnet:

#### **Table 62: Service Contexts: Telnet**

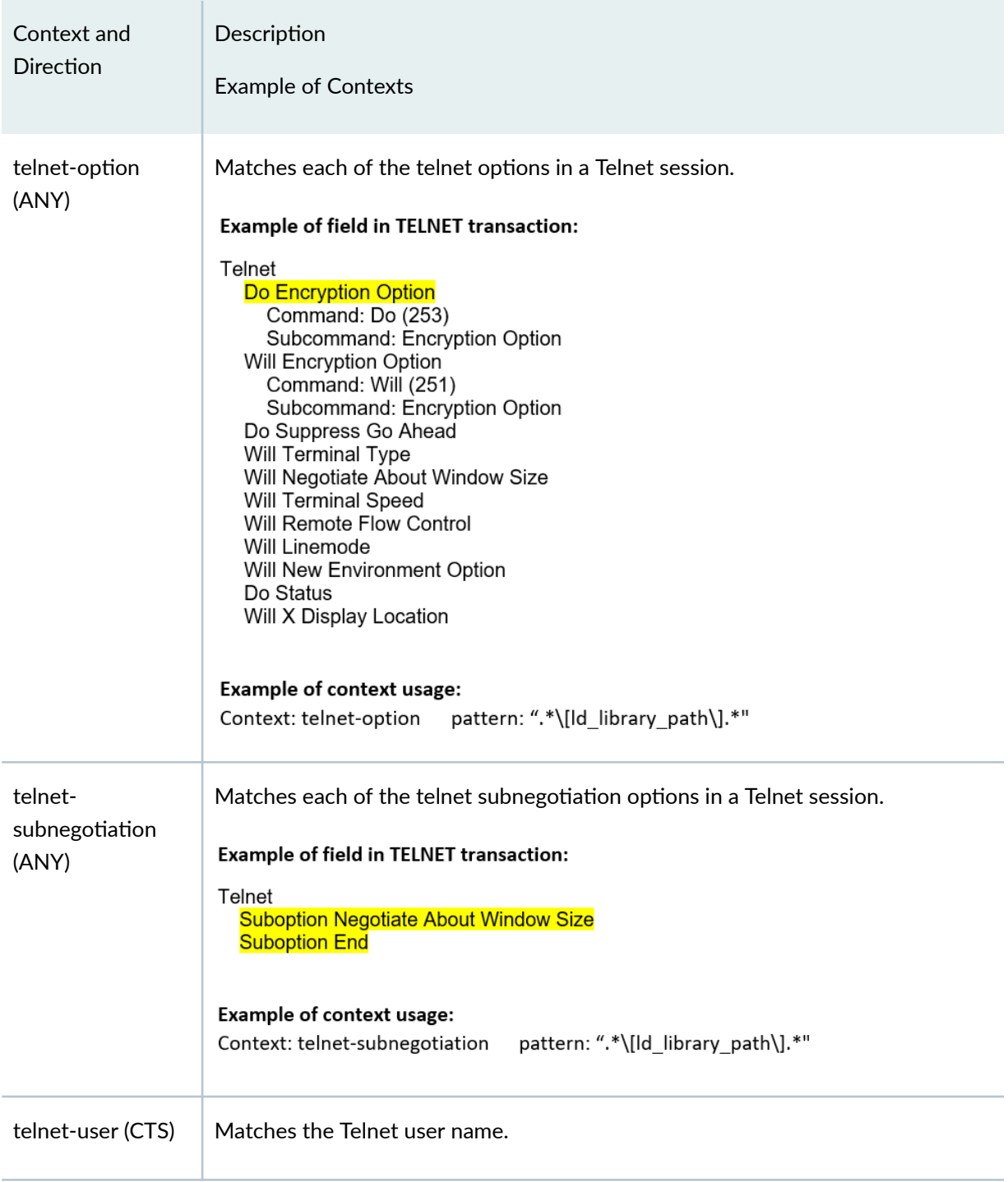

# <span id="page-368-0"></span>**Service Contexts: VNC**

The table displays the security context details for VNC:

#### **Table 63: Service Contexts: VNC**

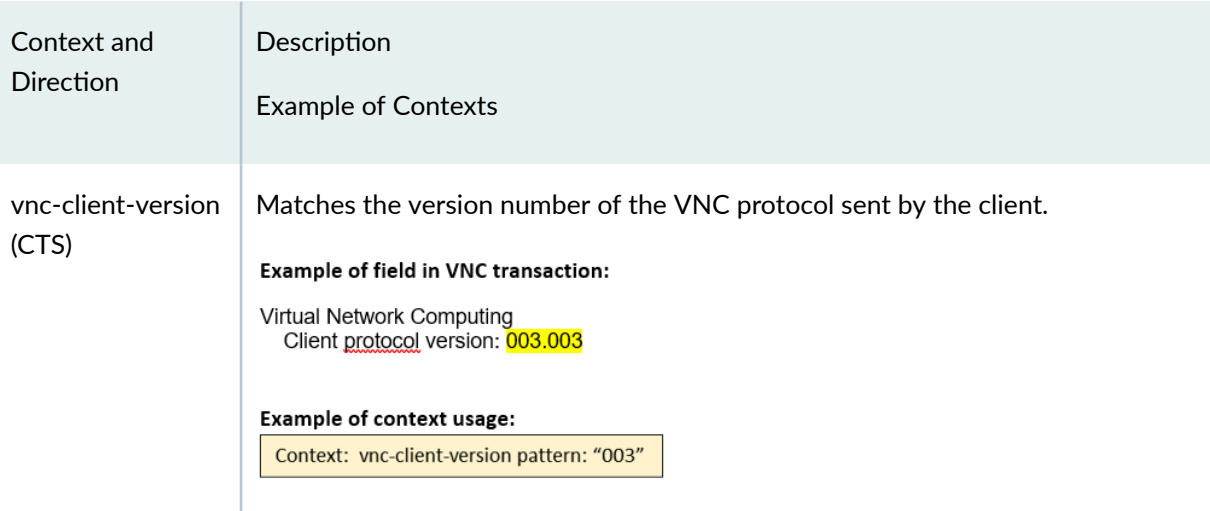

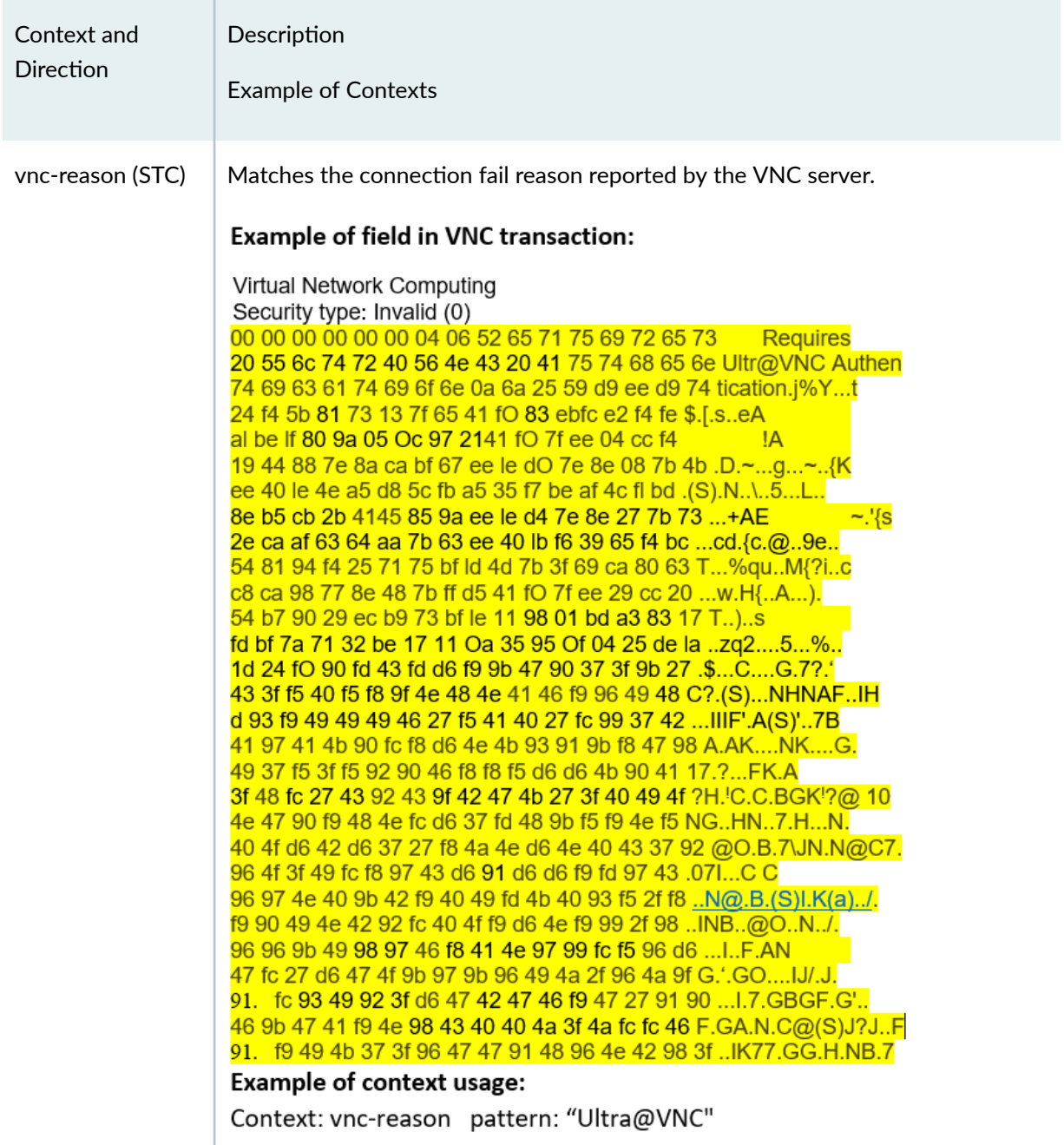

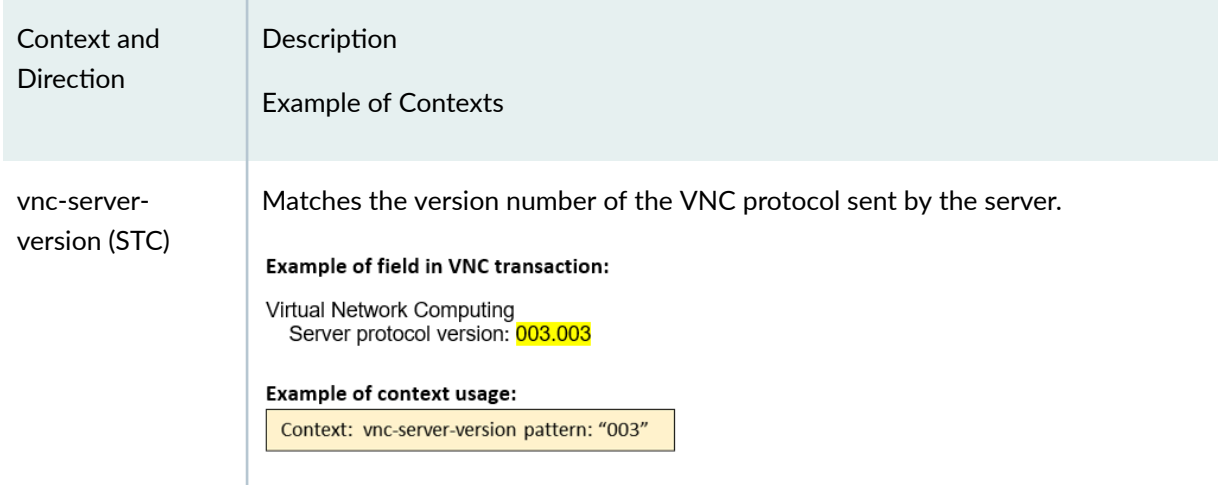

# *Identity and Access Contexts*

#### **IN THIS SECTION**

- Service Contexts: LDAP **| 345**
- Ó [Service Contexts: Radius](#page-382-0) **| 357**

These attack objects and groups are designed to detect known attack patterns and protocol anomalies within the network traffic. You can configure attack objects and groups for identity and access as match conditions in IDP policy rules.

## **Service Contexts: LDAP**

The table displays the security context details for LDAP:

#### **Table 64: Service Contexts: LDAP**

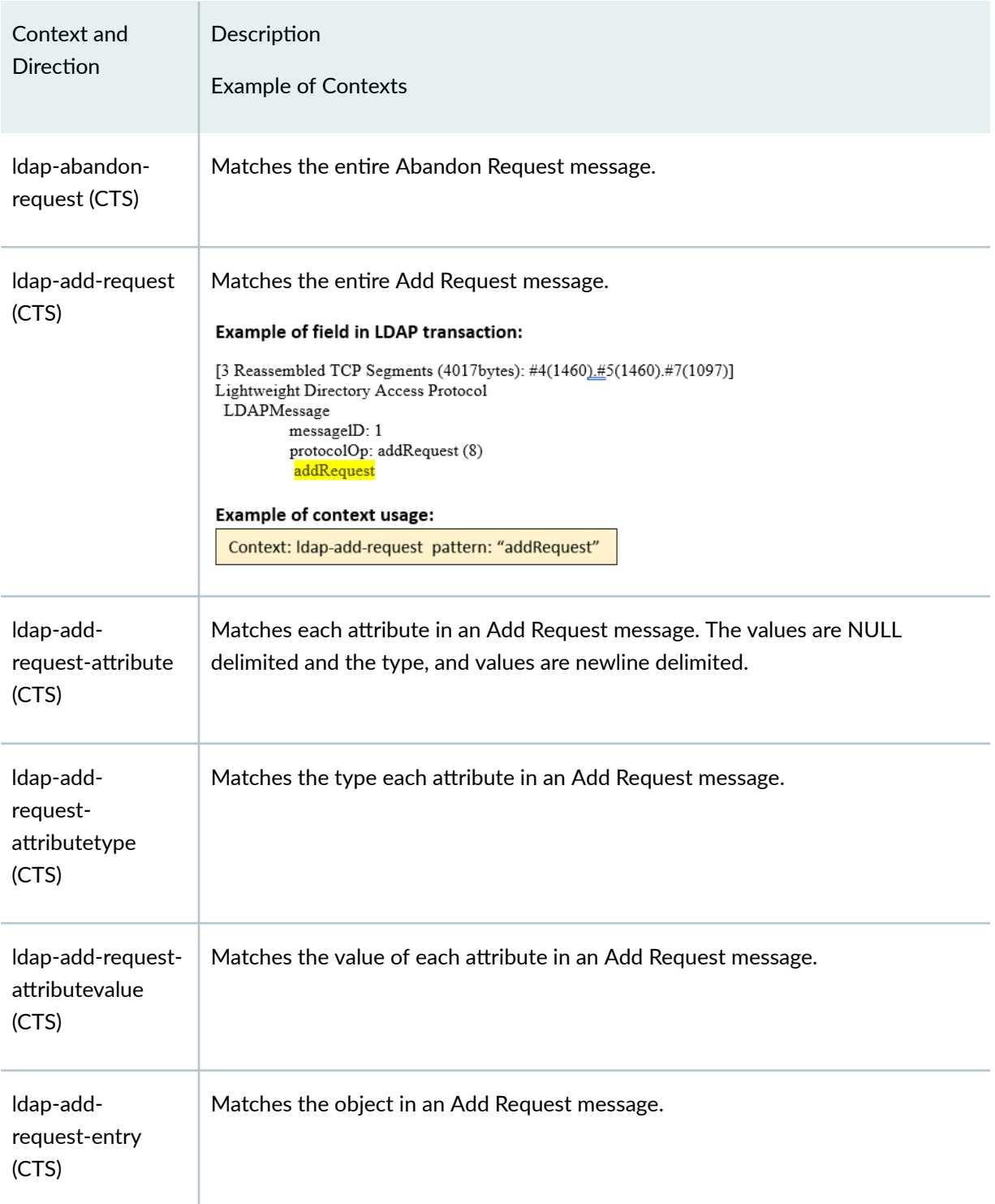

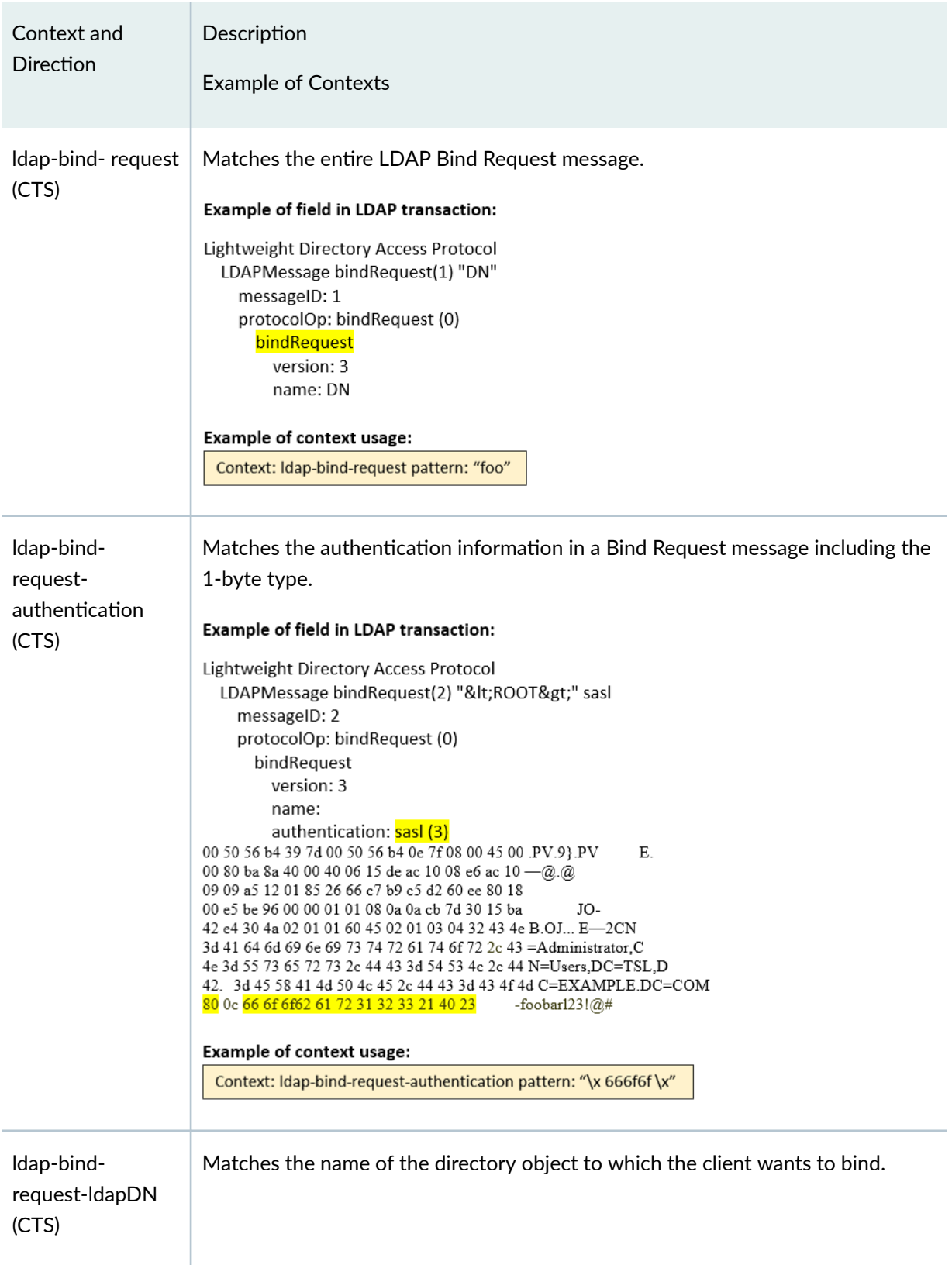

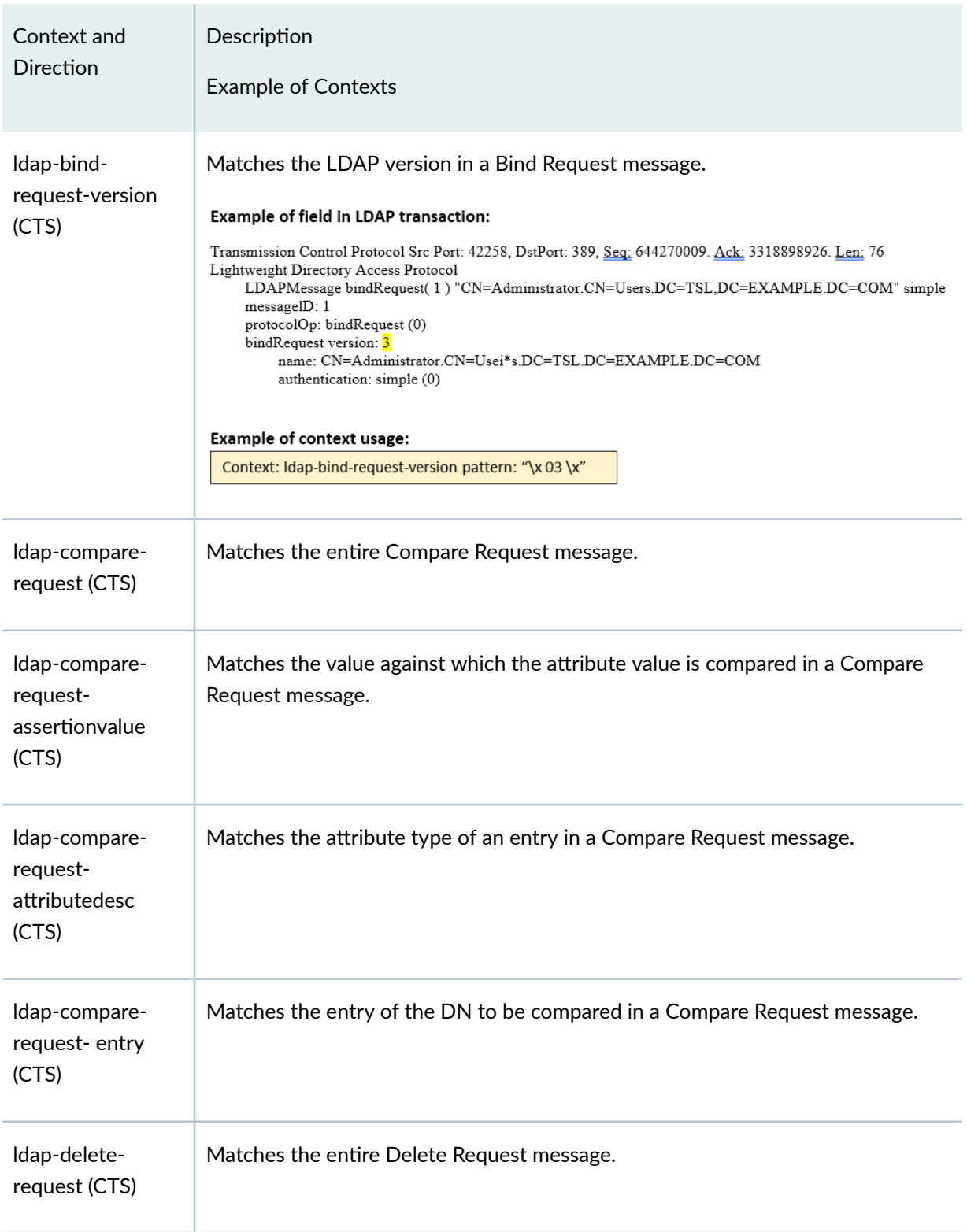

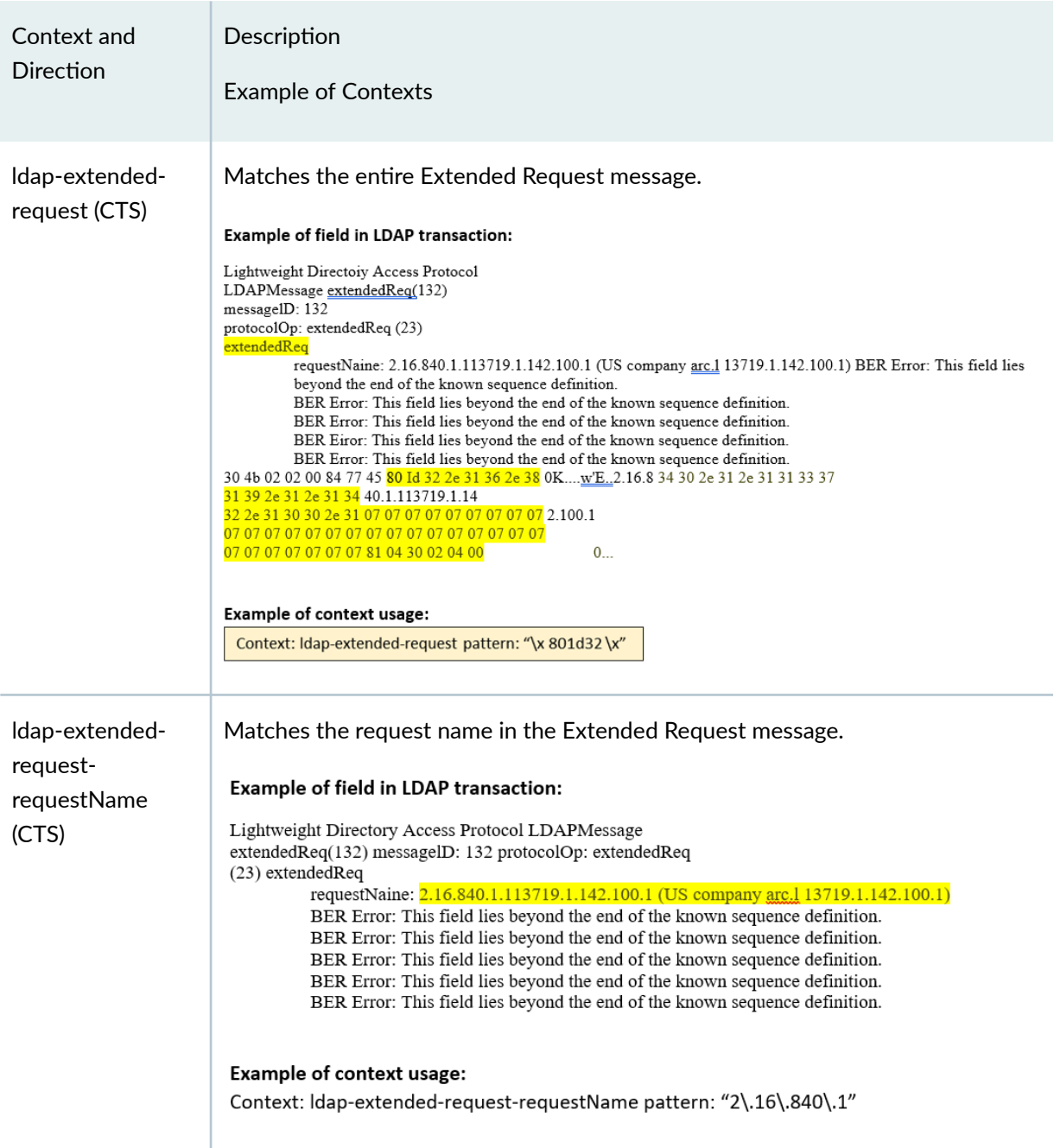

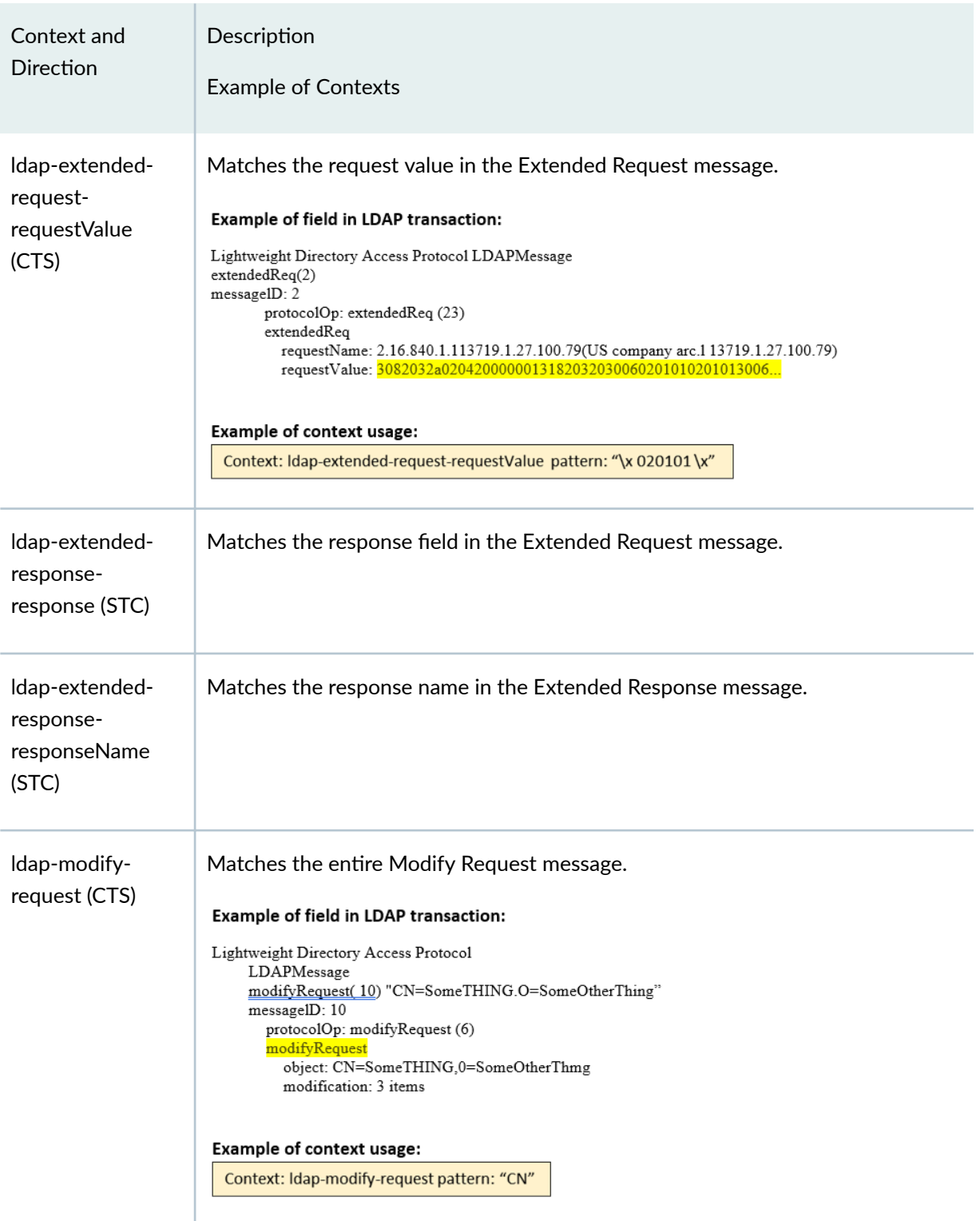

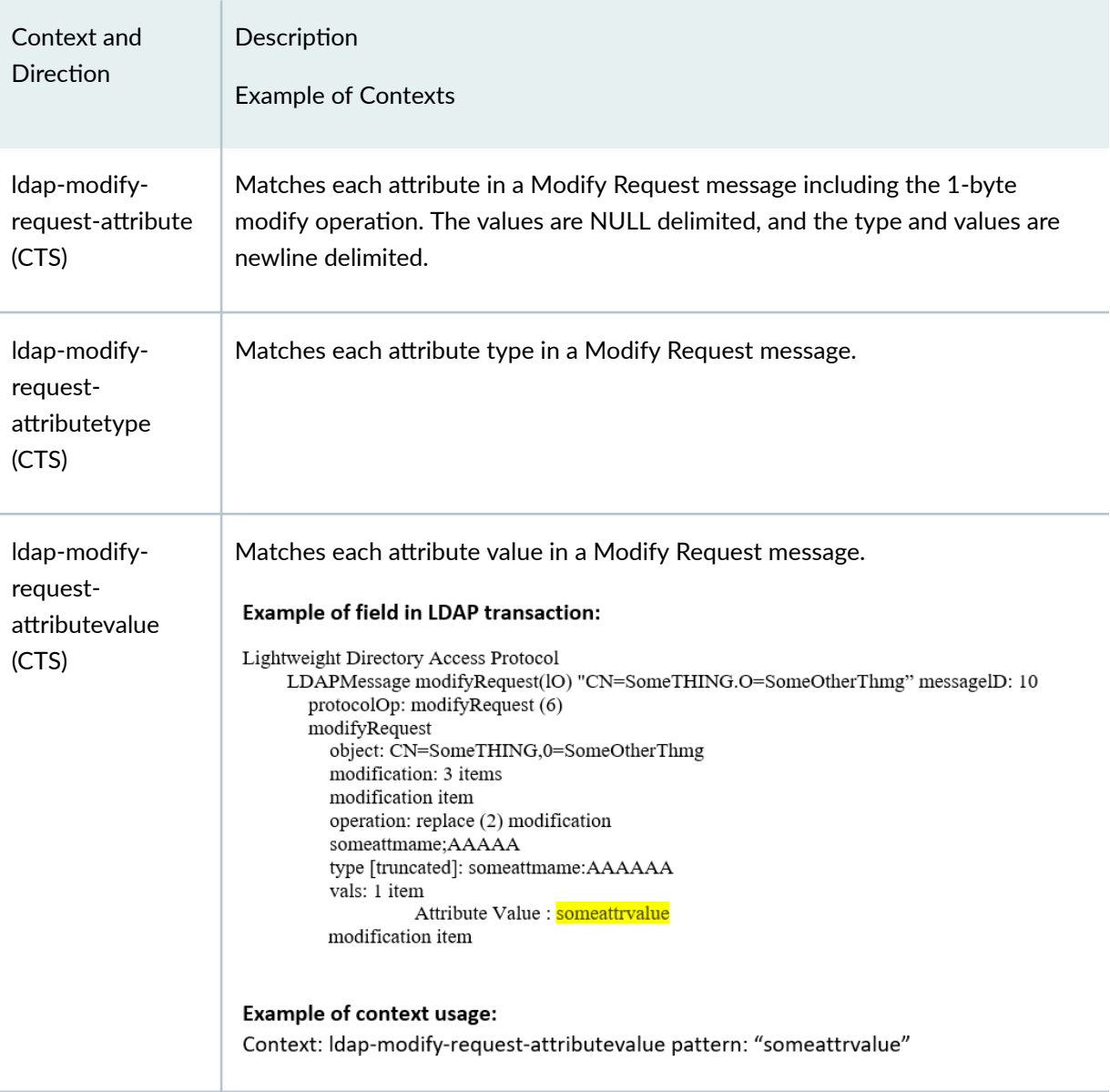

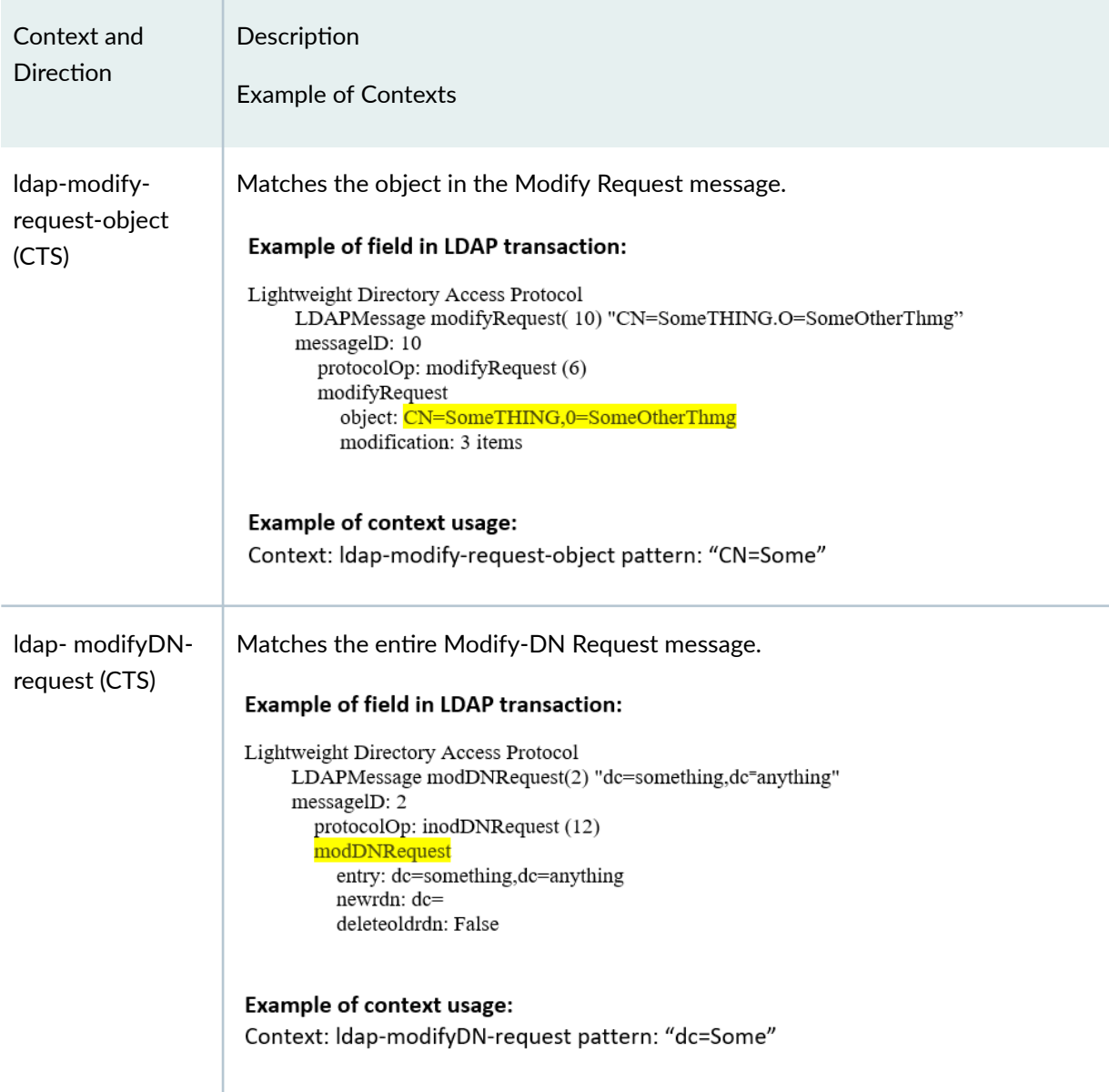

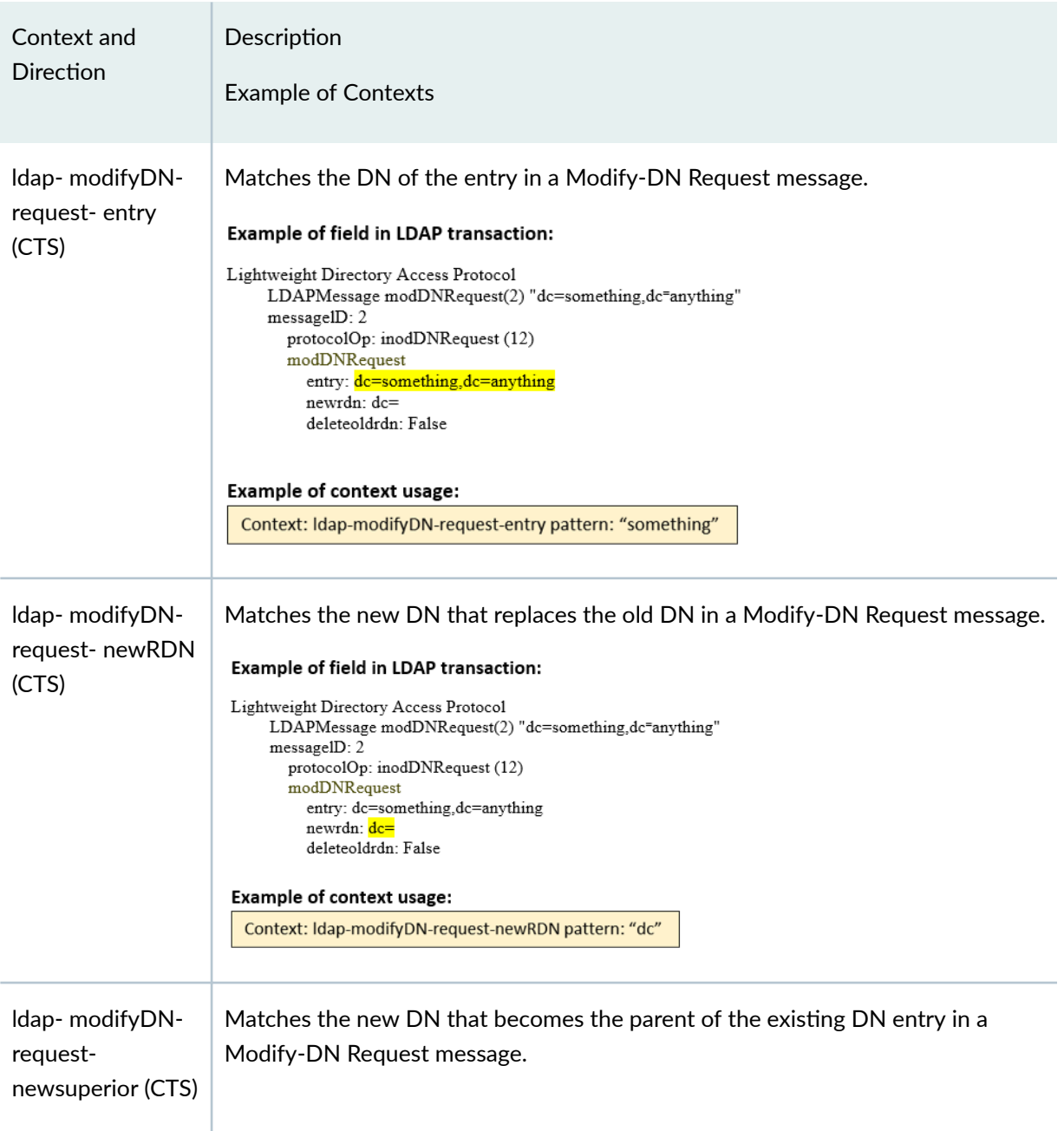

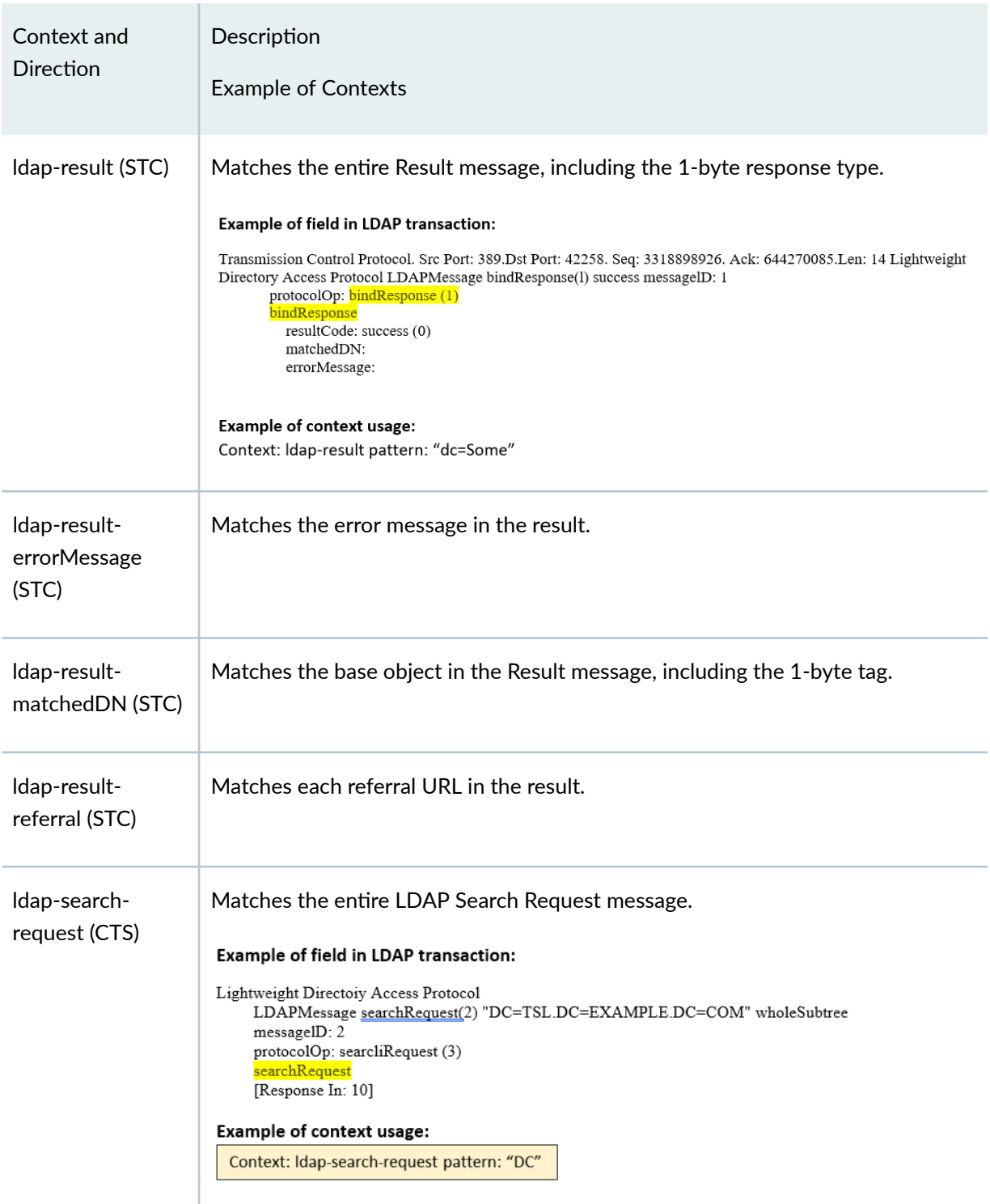

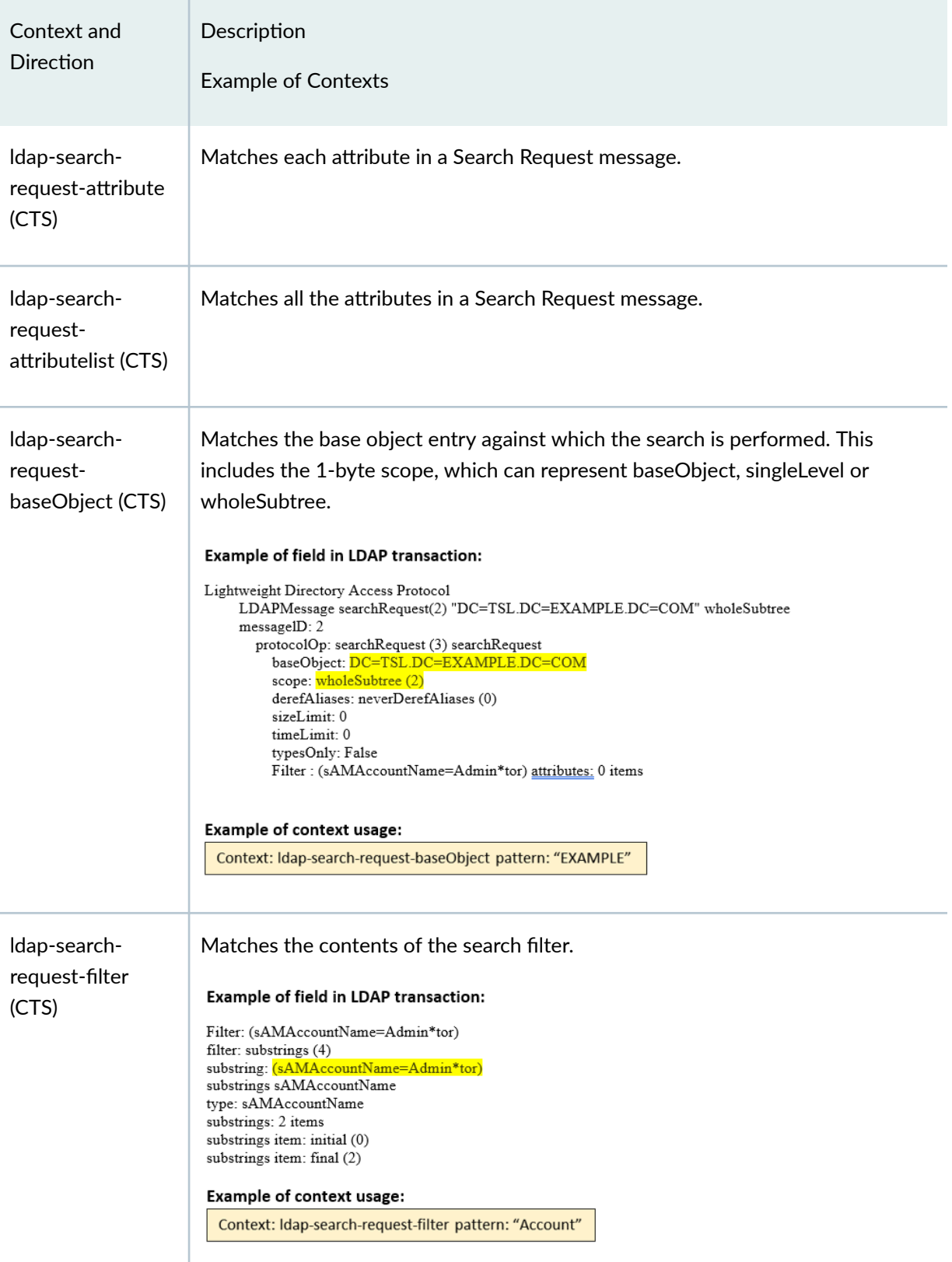

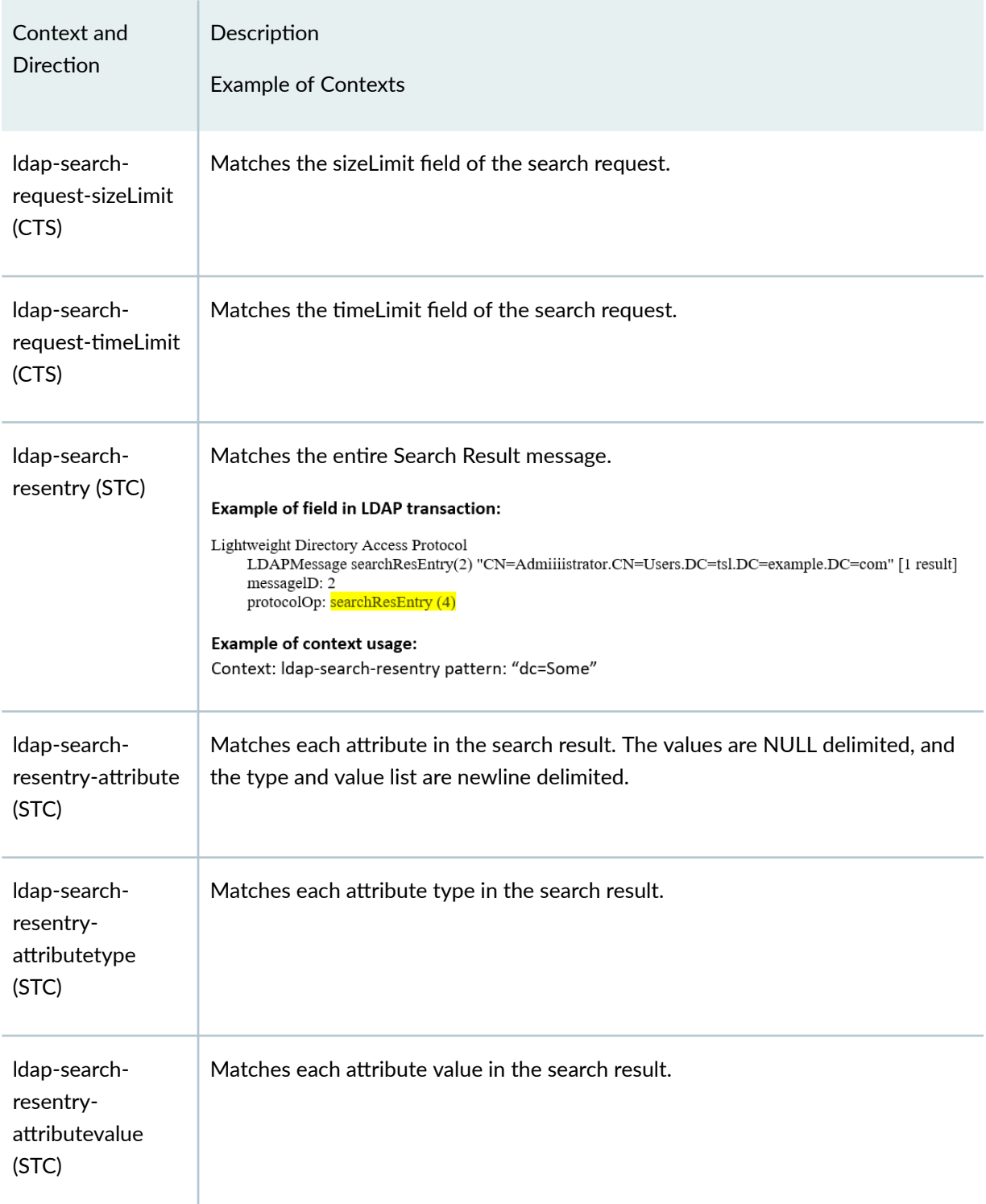

<span id="page-382-0"></span>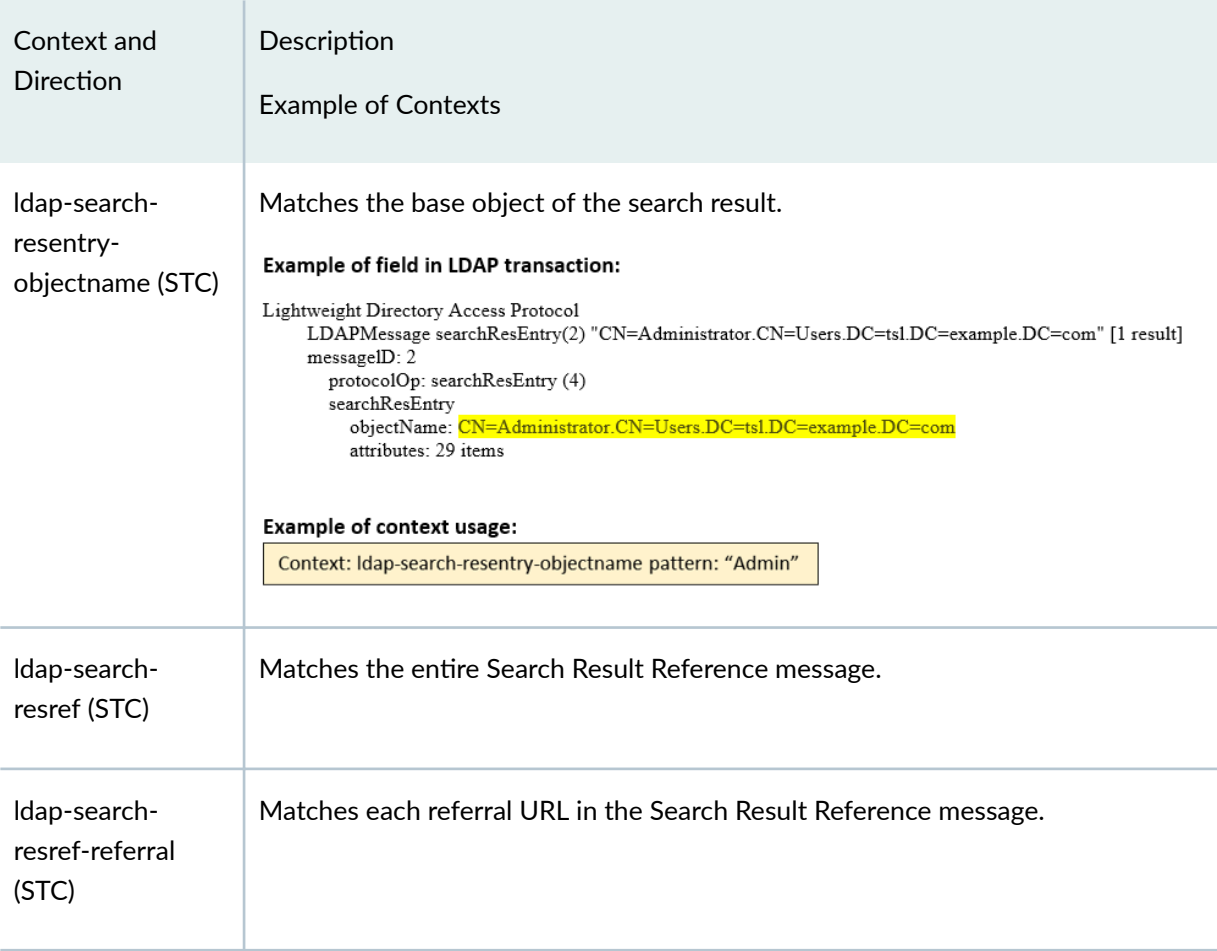

# **Service Contexts: Radius**

The table displays the security context details for Radius:

#### **Table 65: Service Contexts: RADIUS**

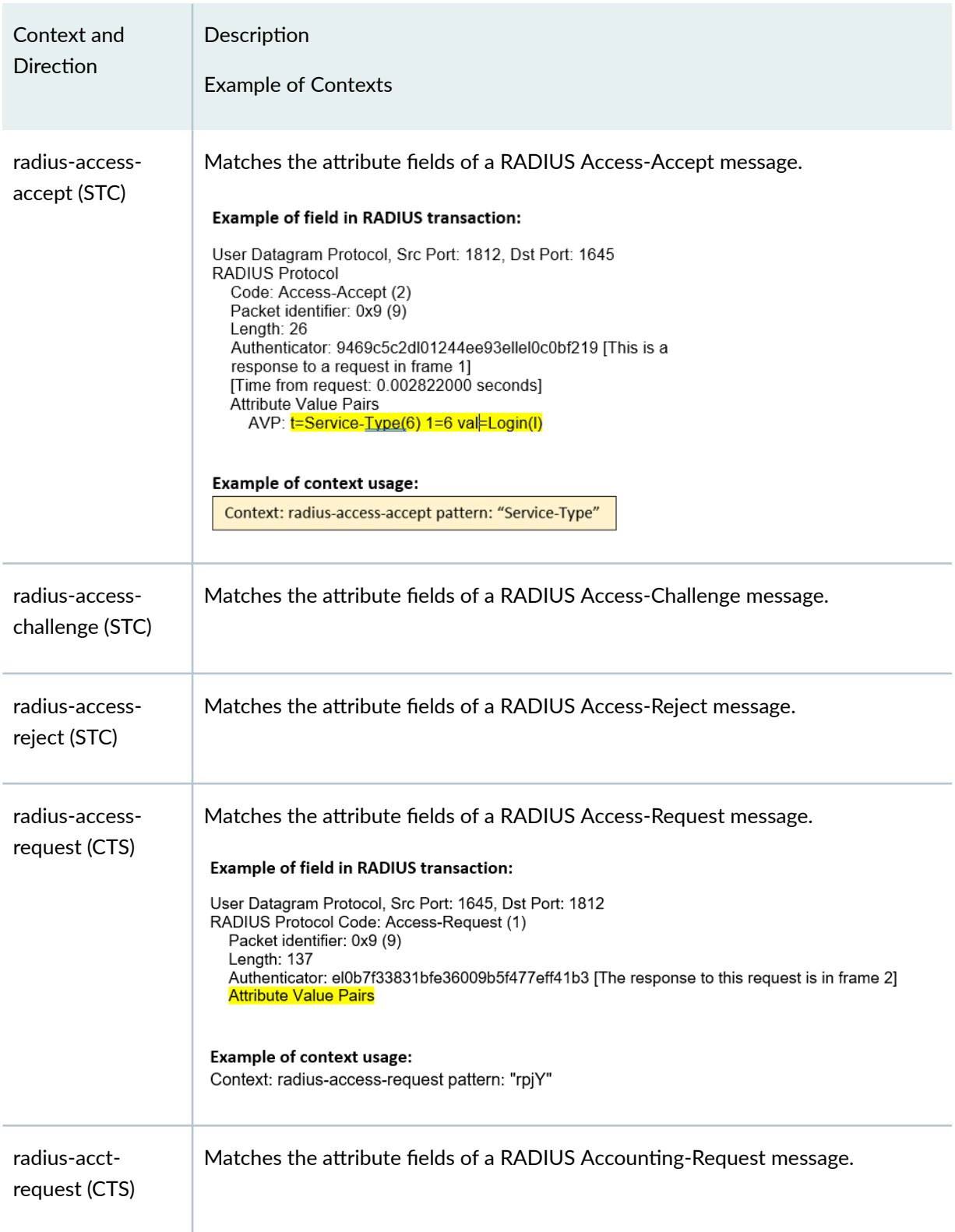

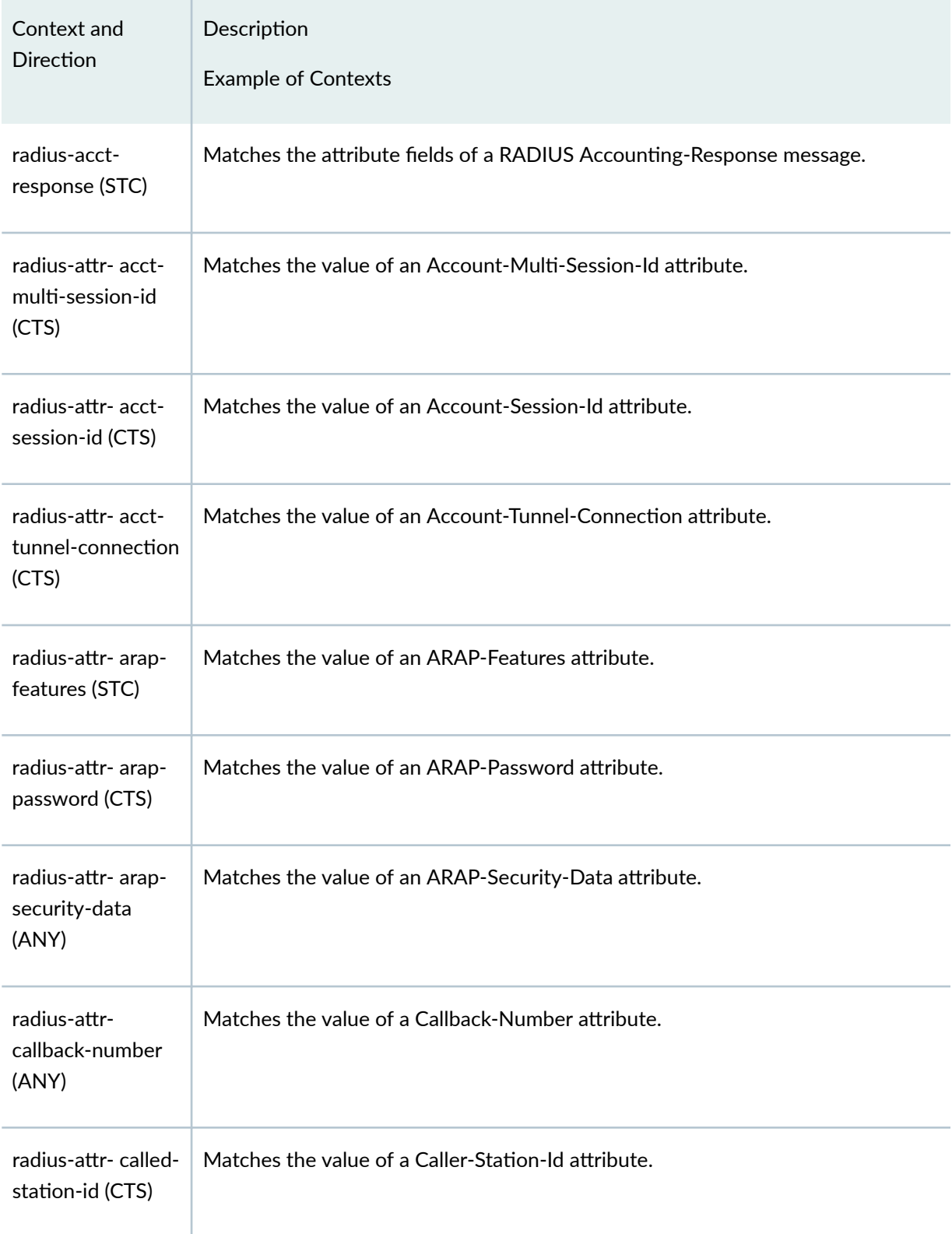

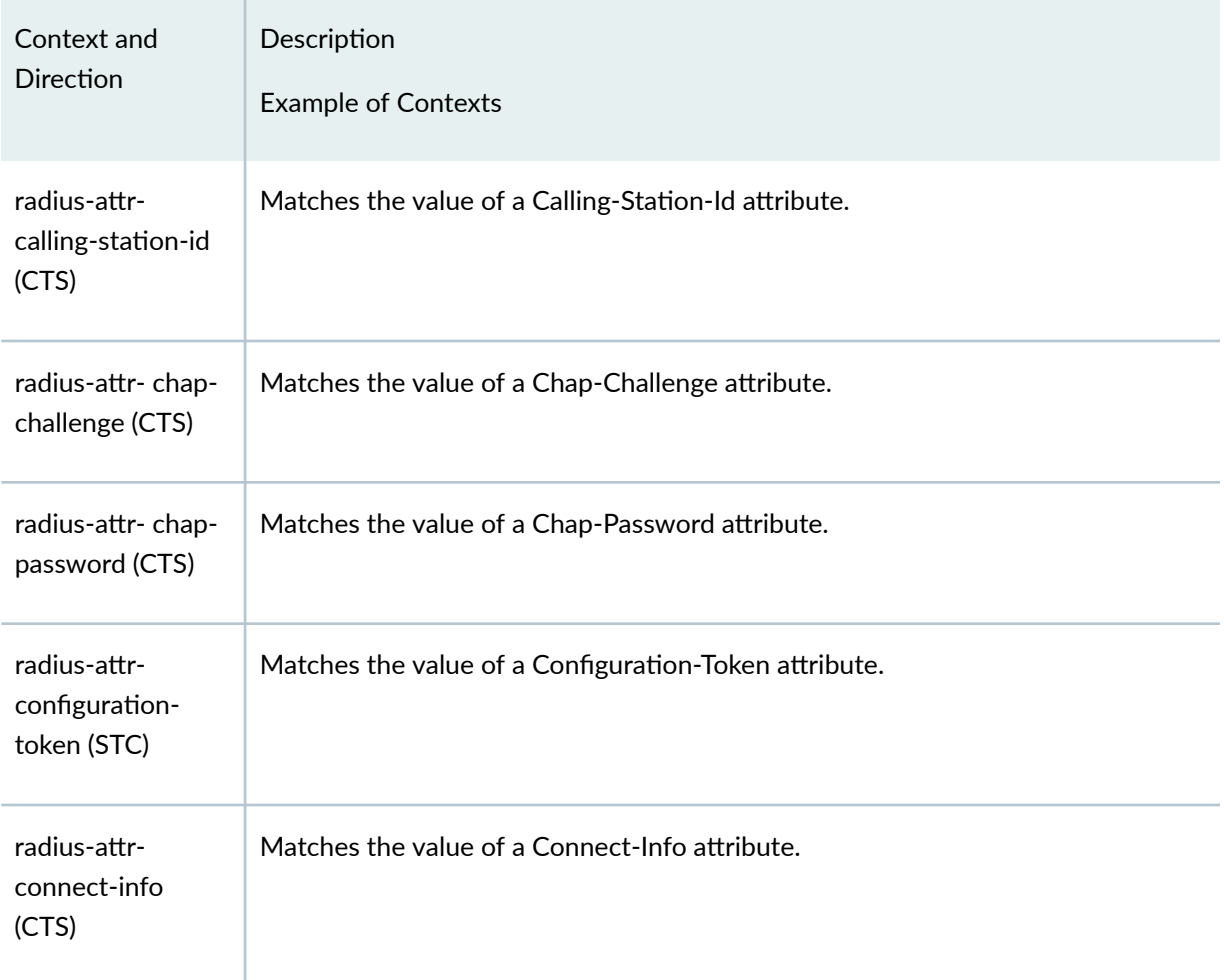

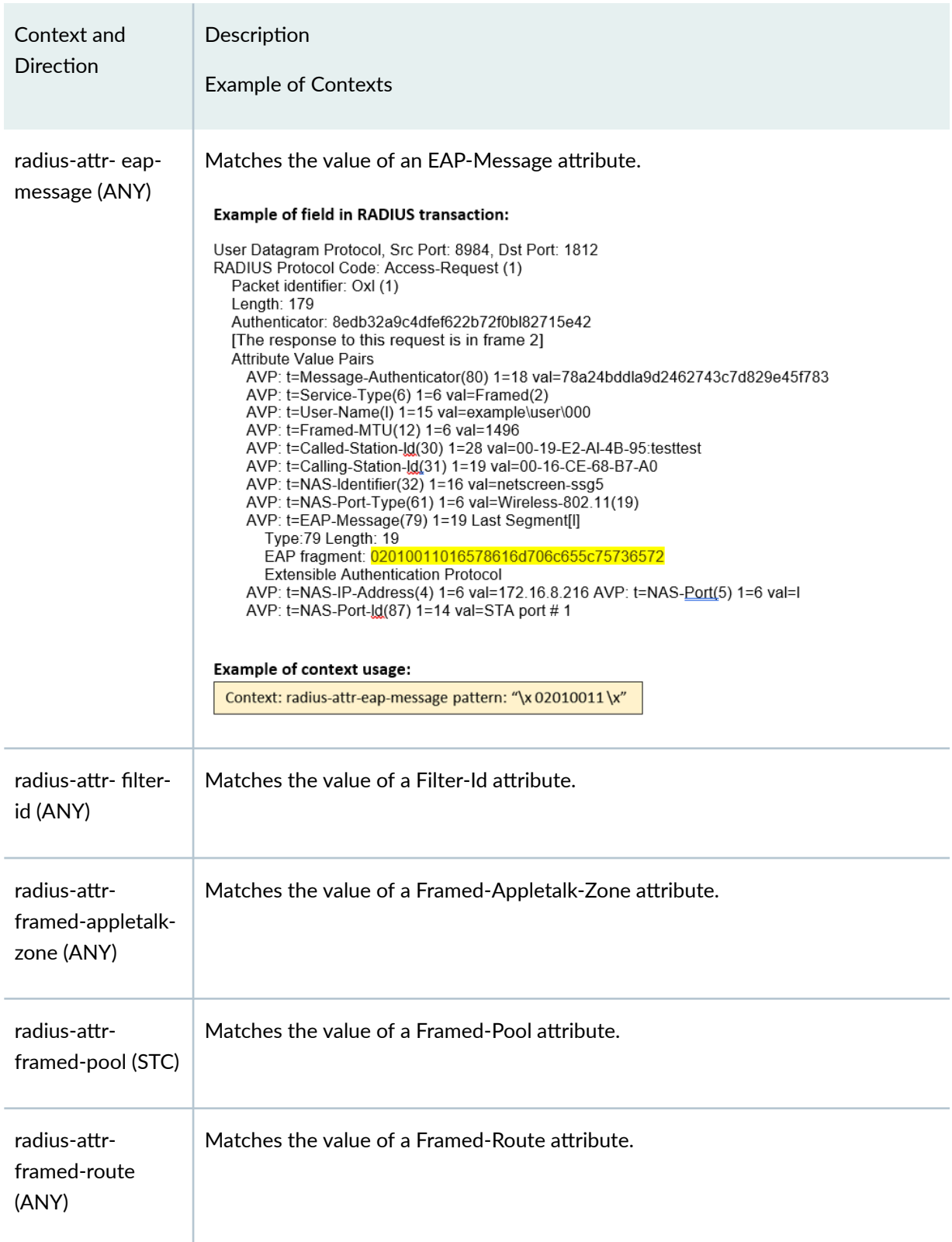

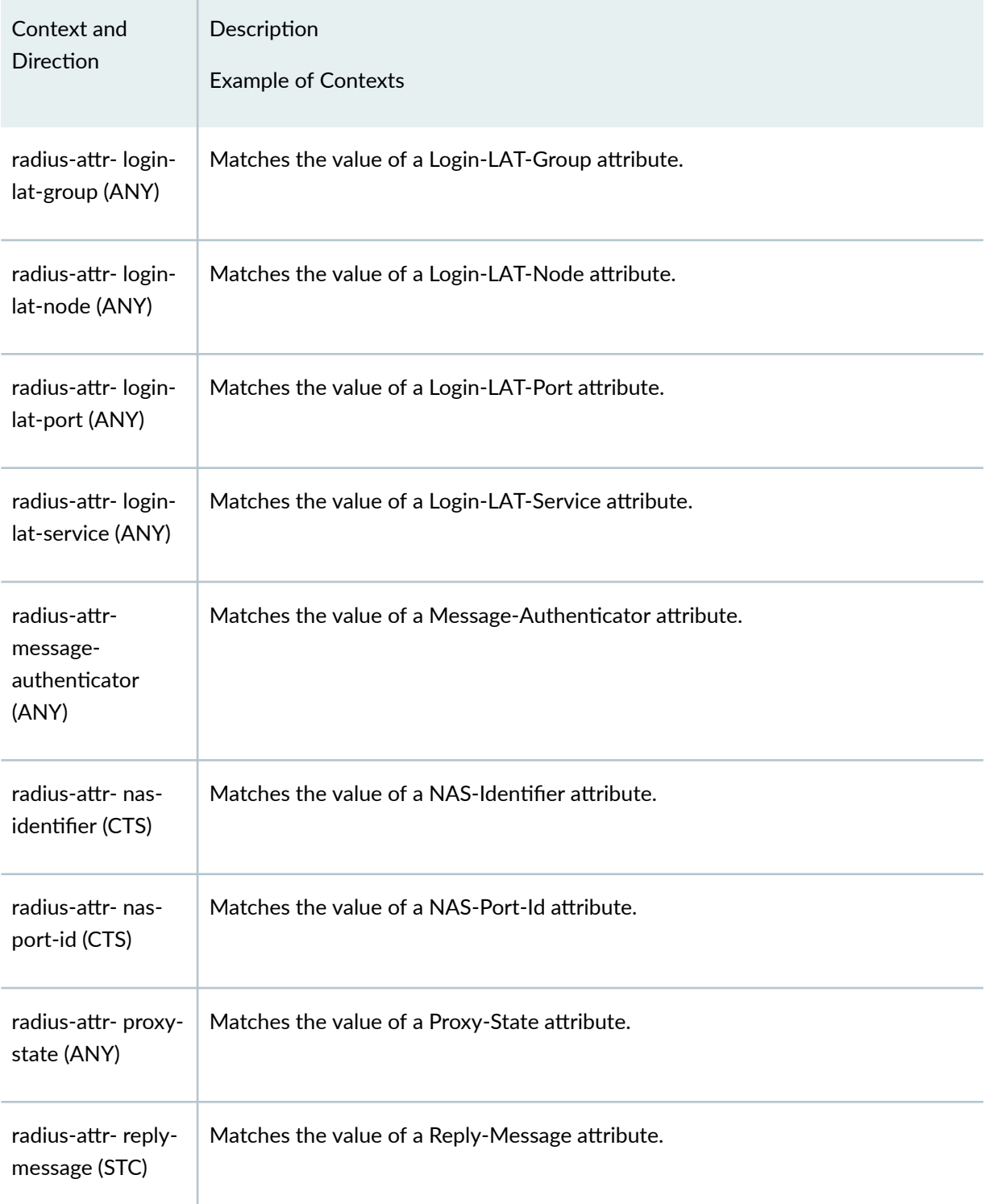

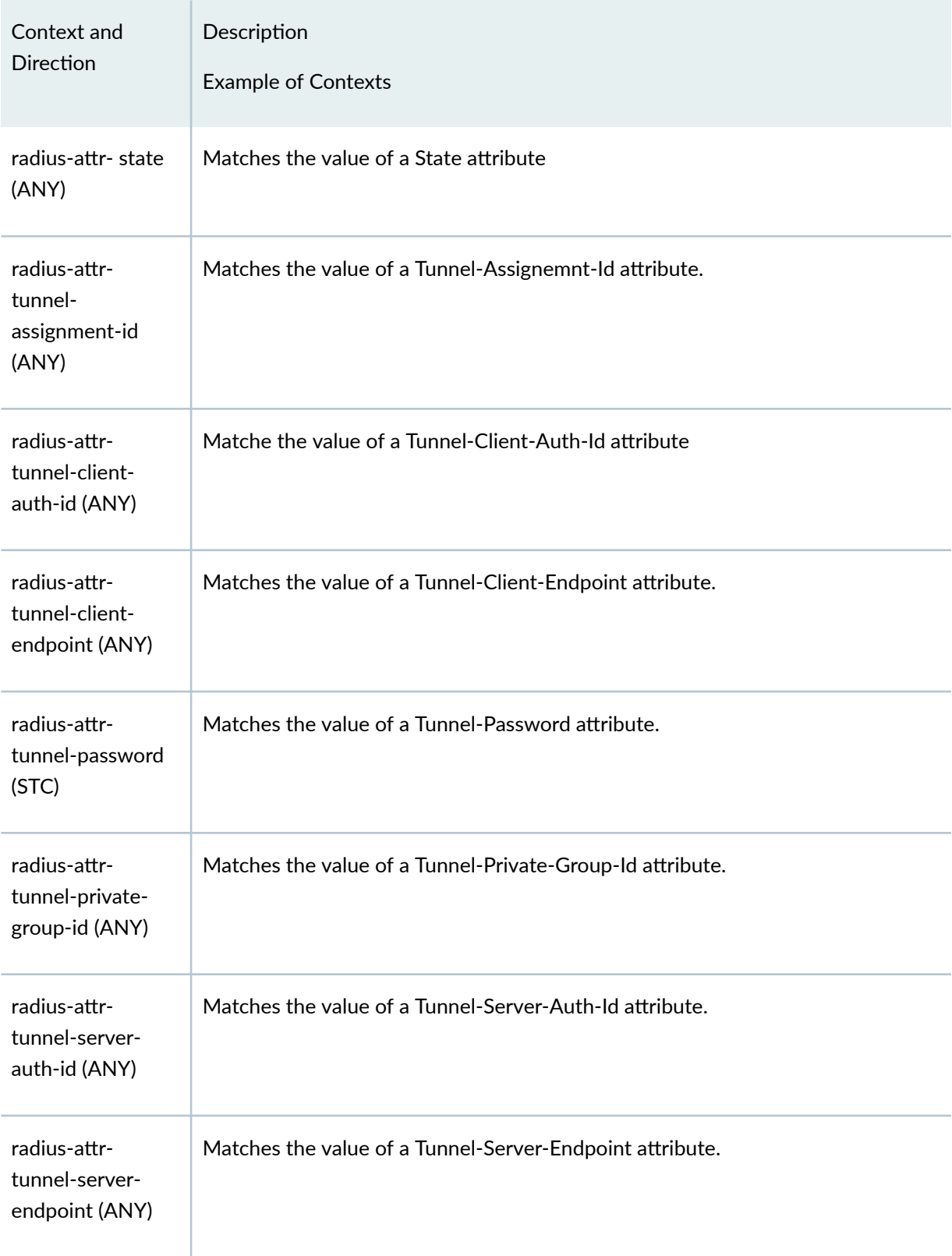

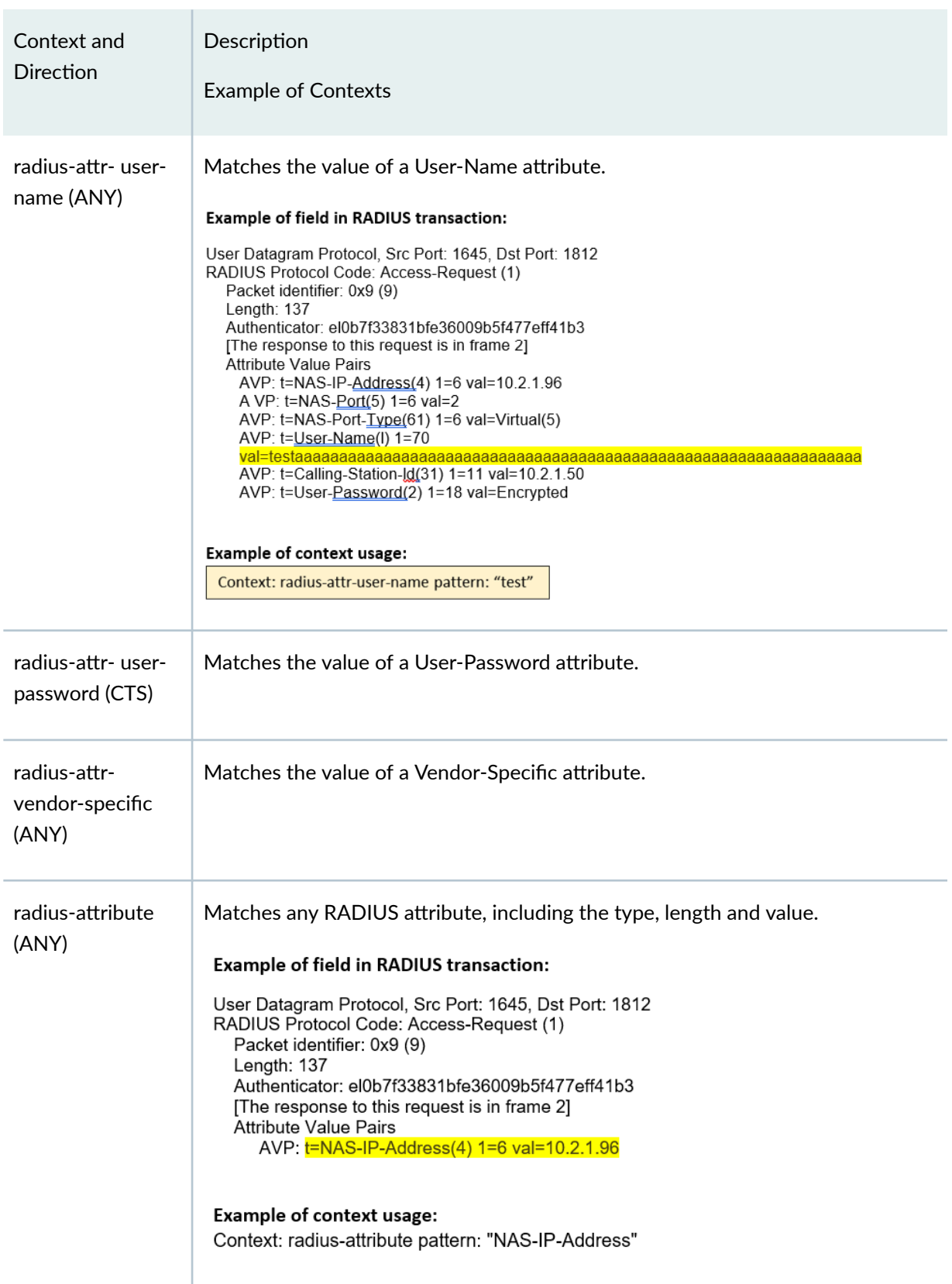

# **File Transfer Contexts**

#### **IN THIS SECTION**

- Service Contexts: FTP **| 365**
- [Service Contexts: NFS](#page-398-0) **| 373** Ò
- [Service Contexts: SMB](#page-400-0) **| 375**
- $\bullet$ [Service Contexts: TFTP](#page-416-0) **| 391**

These attack objects and groups are designed to detect known attack patterns and protocol anomalies within the network traffic. You can configure attack objects and groups for file transfer protocols as match conditions in IDP policy rules.

## **Service Contexts: FTP**

The table displays the security context details for FTP:

#### **Table 66: Service Contexts: FTP**

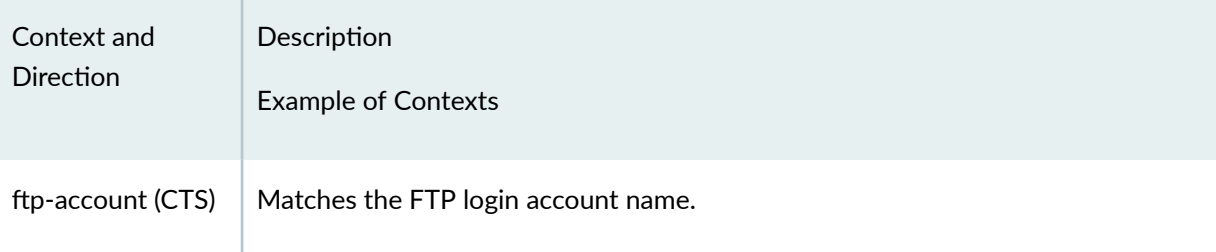

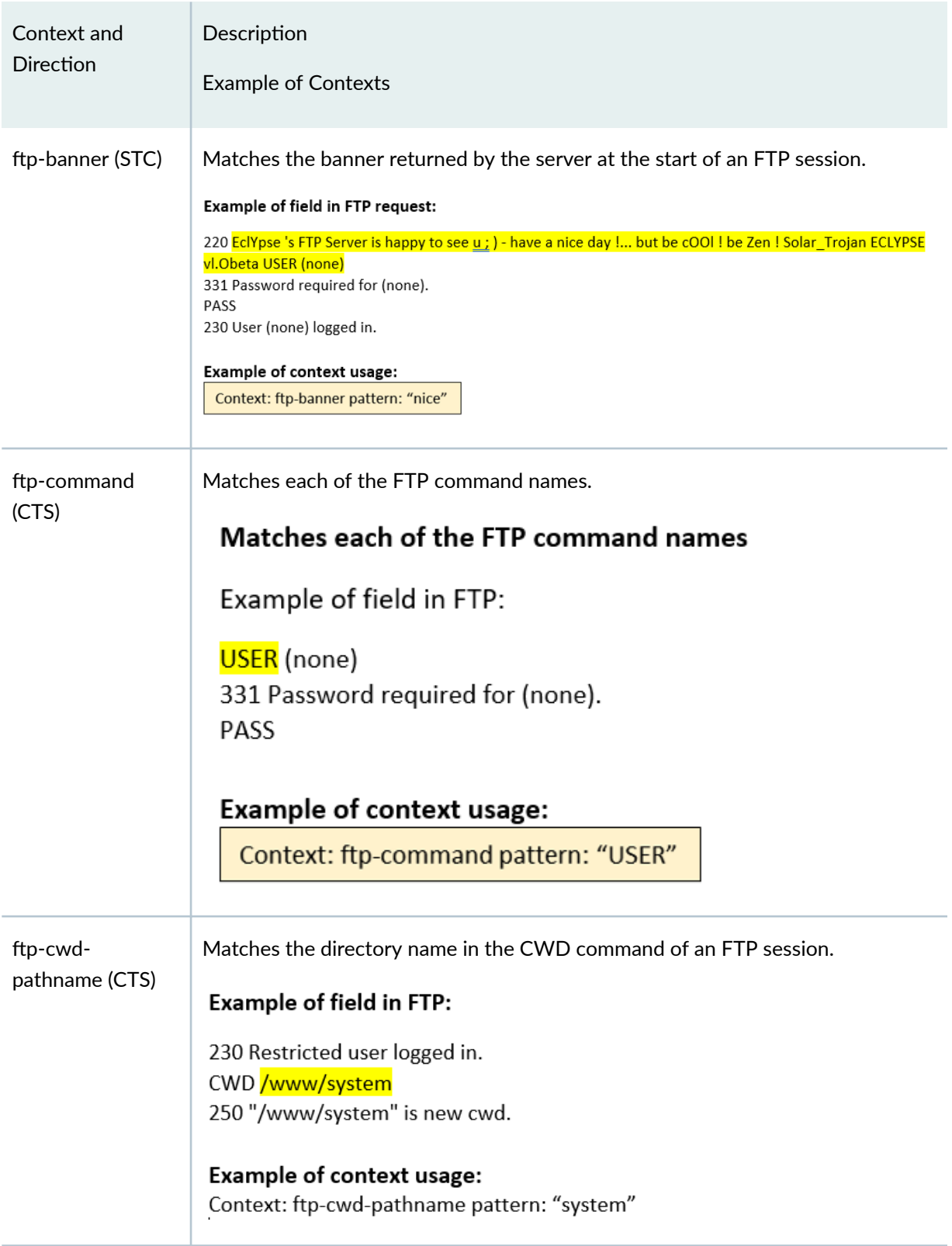

#### Description Context and Direction Example of Contexts ftp-dele-Matches the file name in the DELE command of an FTP session. pathname (CTS) **Example of field in FTP: PWD** 257 is current directory. **DELE** ssage 200 OK **Example of context usage:** Context: ftp-dele-pathname pattern: "BBB.\*" ftp-get-filename Matches the filename in the GET command of an FTP session. (CTS) **Example of field in FTP:** PORT 192,168,1,105,5,161 200 PORT command successful. **RETR** WinRun.exe 150 Opening BINARY mode data connection for WinRun.exe (811008 bytes). **Example of context usage:** Context: ftp-get-filename pattern: "WinRun.exe" ftp-list-pathname Matches the directory or file name in the LIST command of an FTP session. (CTS) **Example of field in FTP:** 250 CWD command successful. LIST 7, J.K@.7.J.'.0.?K..7II..F7...GFG.B.N.,.(3>A....C..C?.?...NQIC0.FJ...C.?IIG\..HJGJ.,0...BANB7..,..F.I.B...CCH. <mark>...8 {</mark> <u>m.jrl. { gh...k Y;.M?..:K 6.cF %...Z.Re.j~rrl @cVT.</u>...#  $=$  <u>b.j.</u>..: tL.<u>8.9..\_8....x....Z.V.2vY."y....jd.7 [....m d</u> **Hara**f-[.v..P....D..KQn..Z..J3.2 C...sRrl\$:....r....Kf2.F&..d..p...s..=...y.HJ+...+.?...H?.}.@. 200 OK **Example of context usage:** Context: ftp-list-pathname pattern: ".\* [\0200-\0377][\0200-\0377][\0200-\0377][\0200-\0377][\0200-\0377].\*"

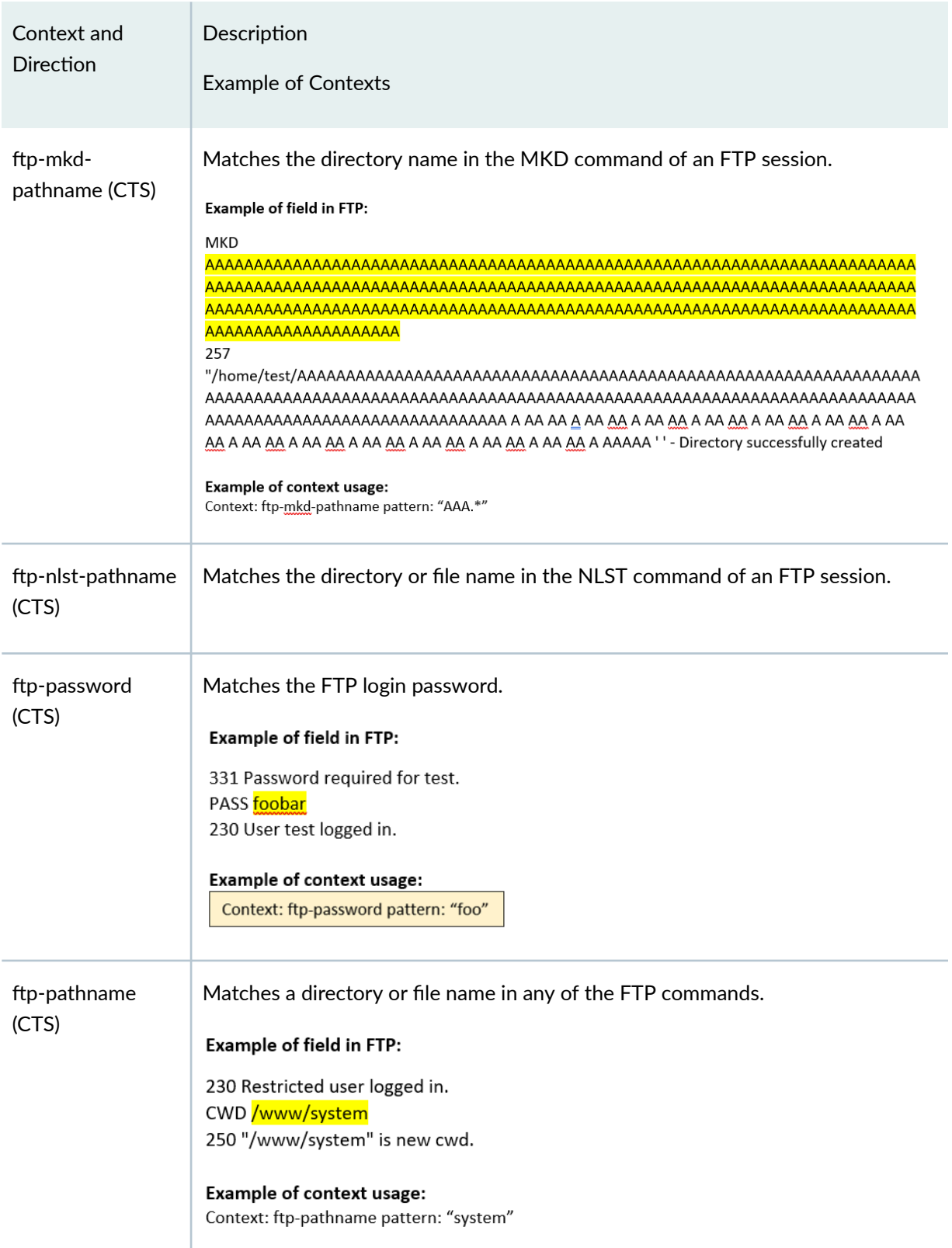

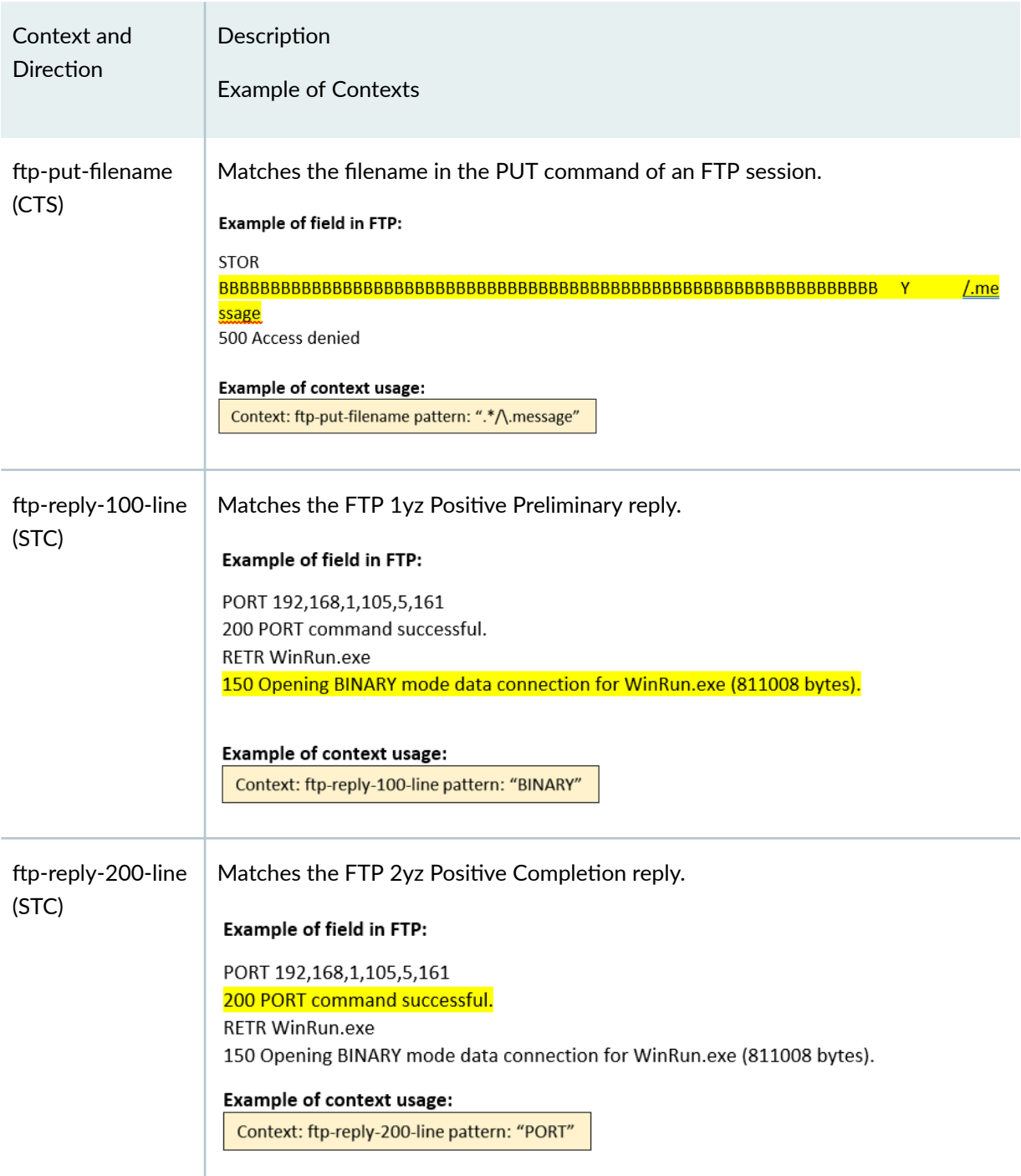

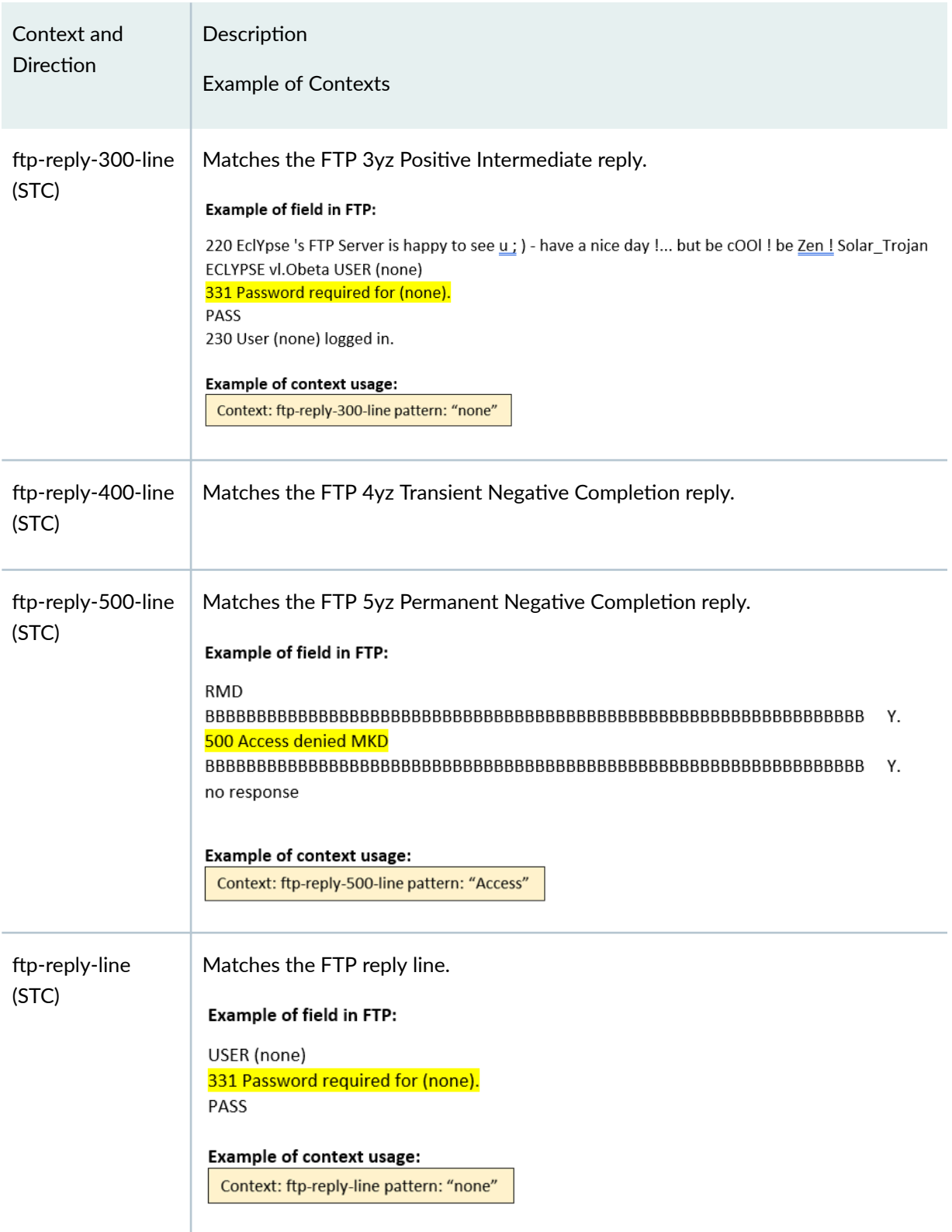
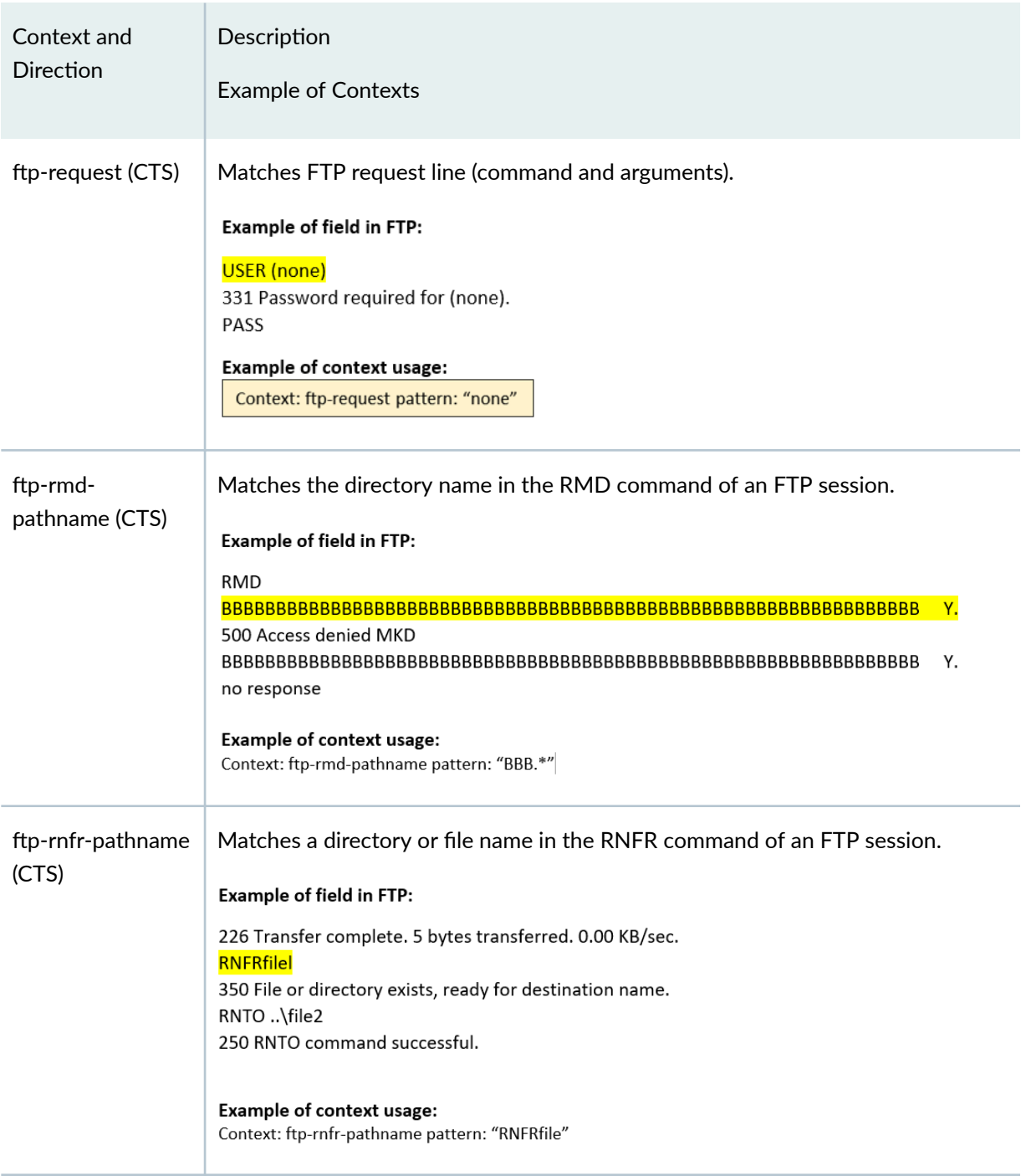

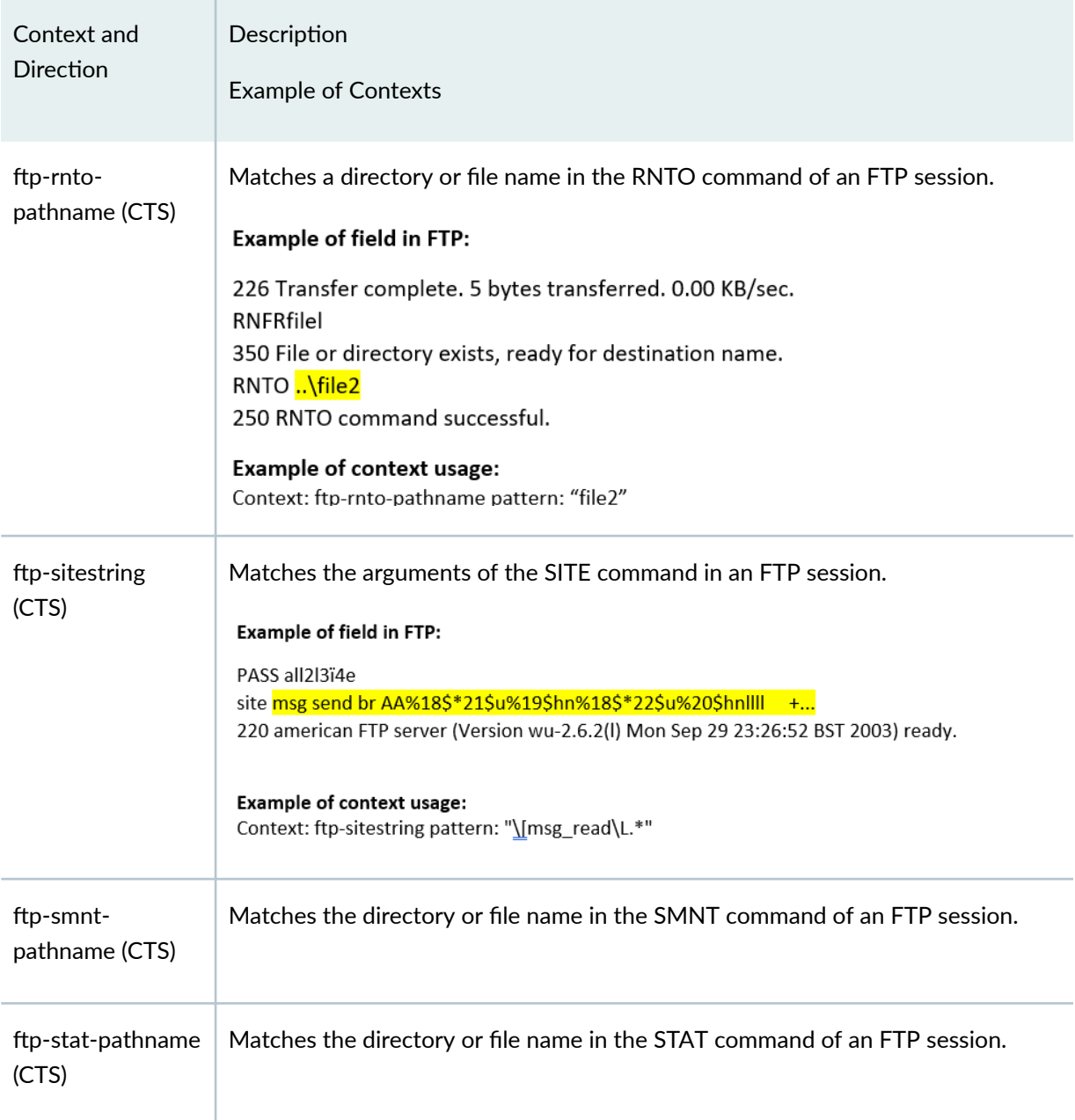

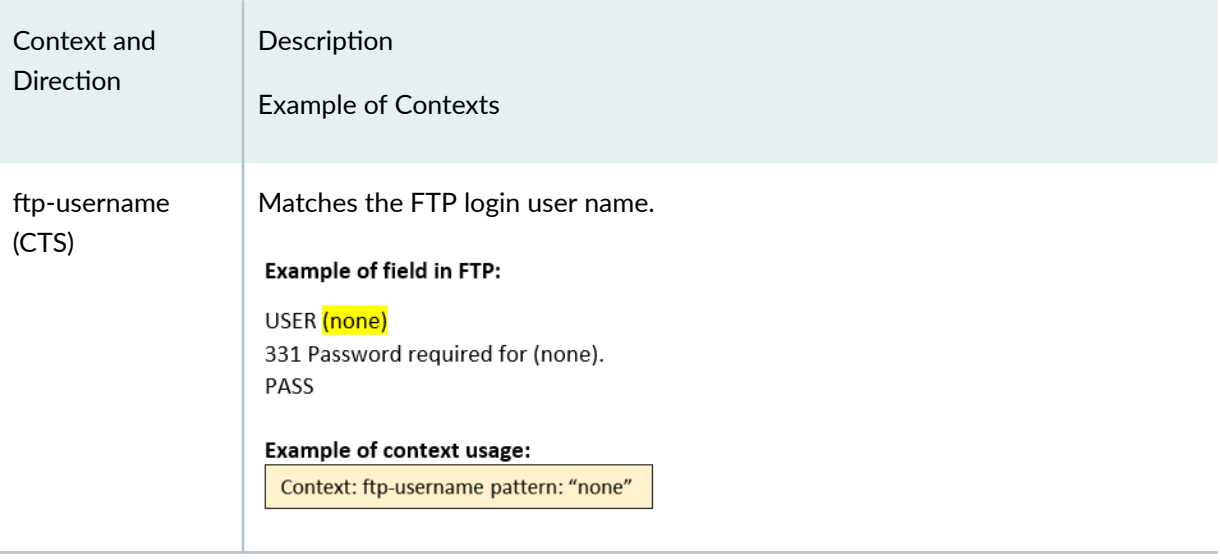

## **Service Contexts: NFS**

The table displays the security context details for NFS:

#### **Table 67: Service Contexts: NFS**

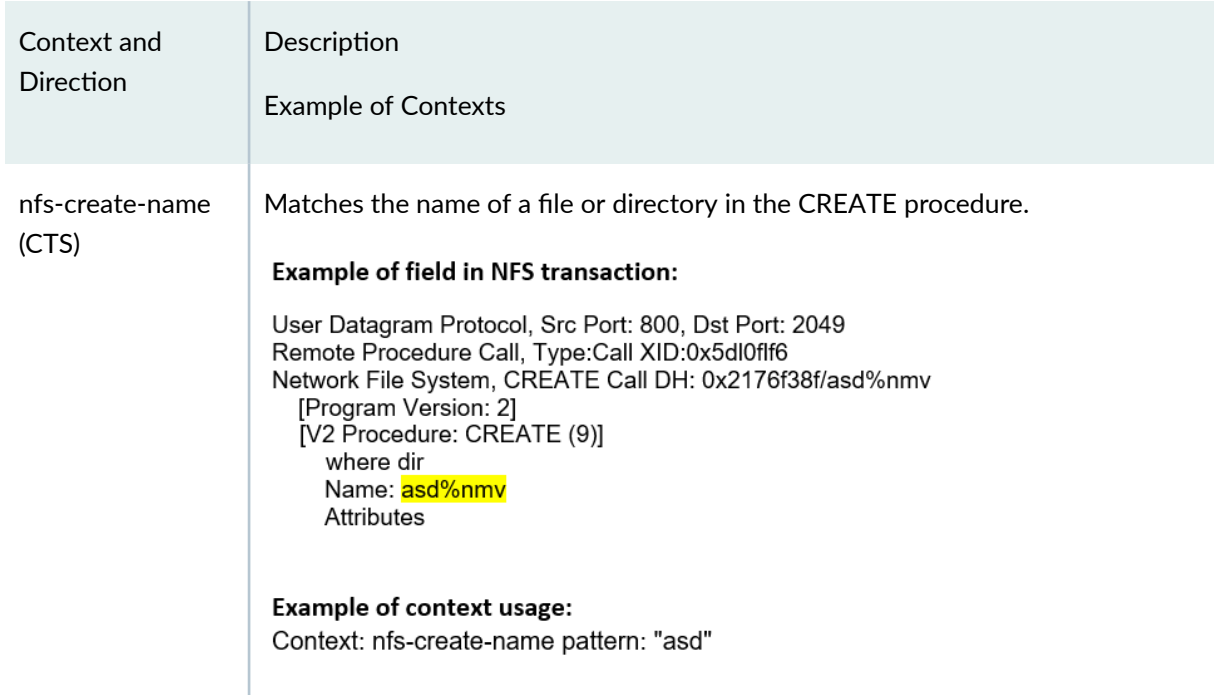

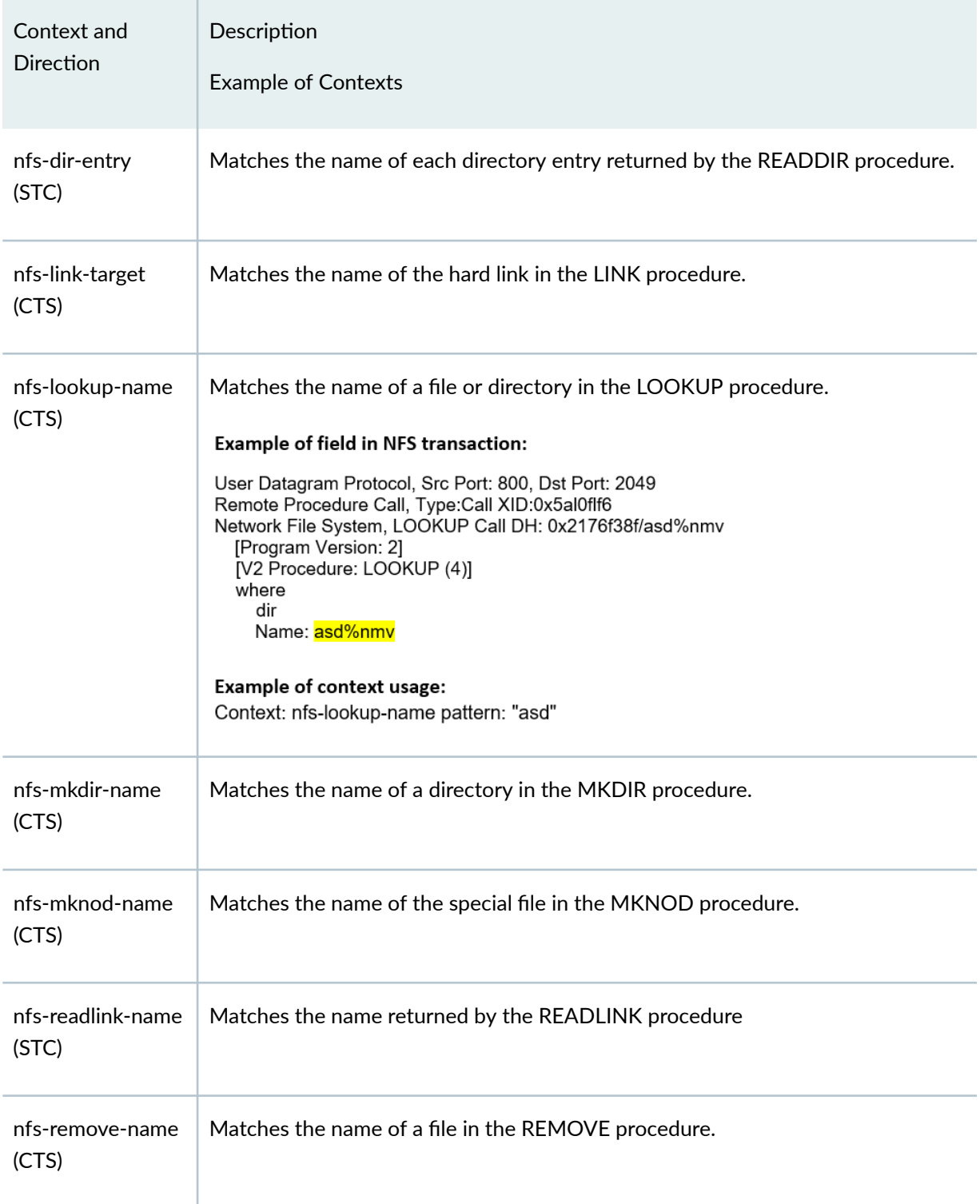

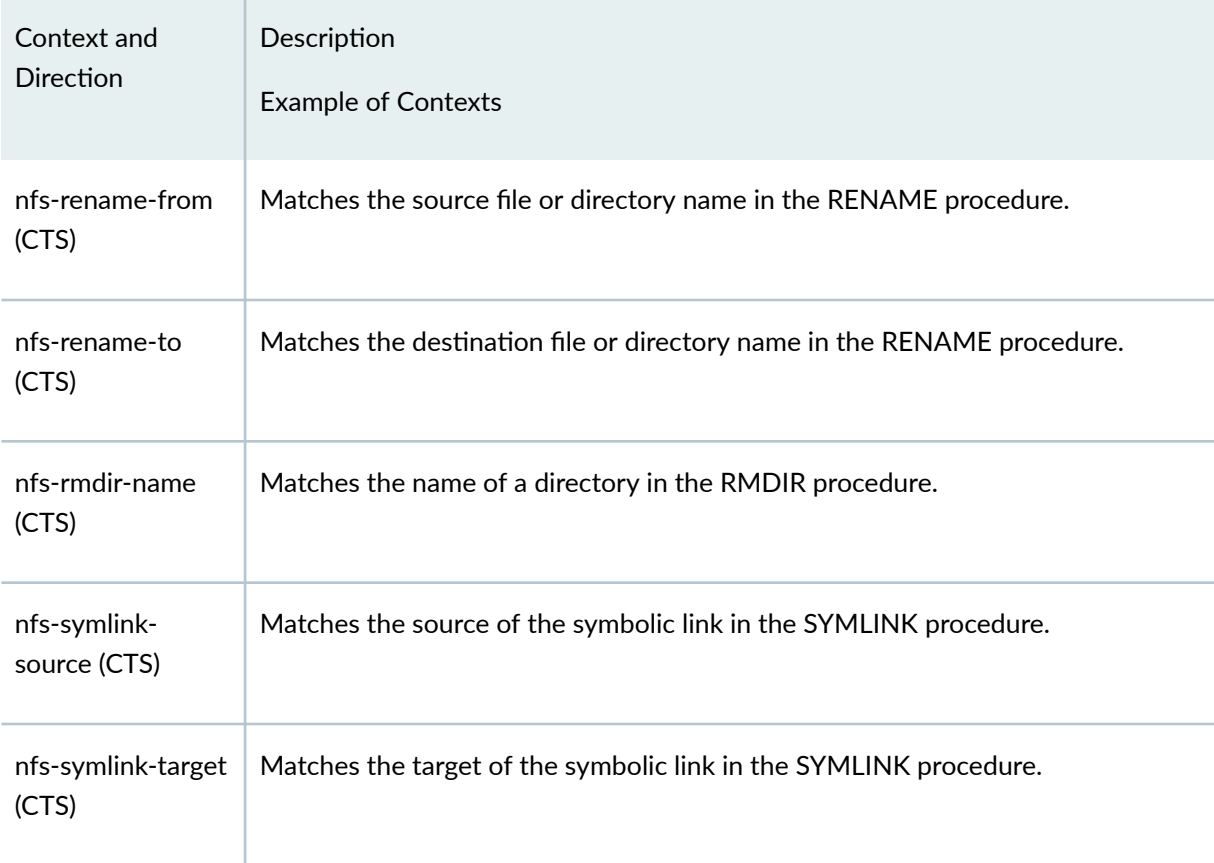

### **Service Contexts: SMB**

The table displays the security context details for SMB:

#### **Table 68: Service Contexts: SMB**

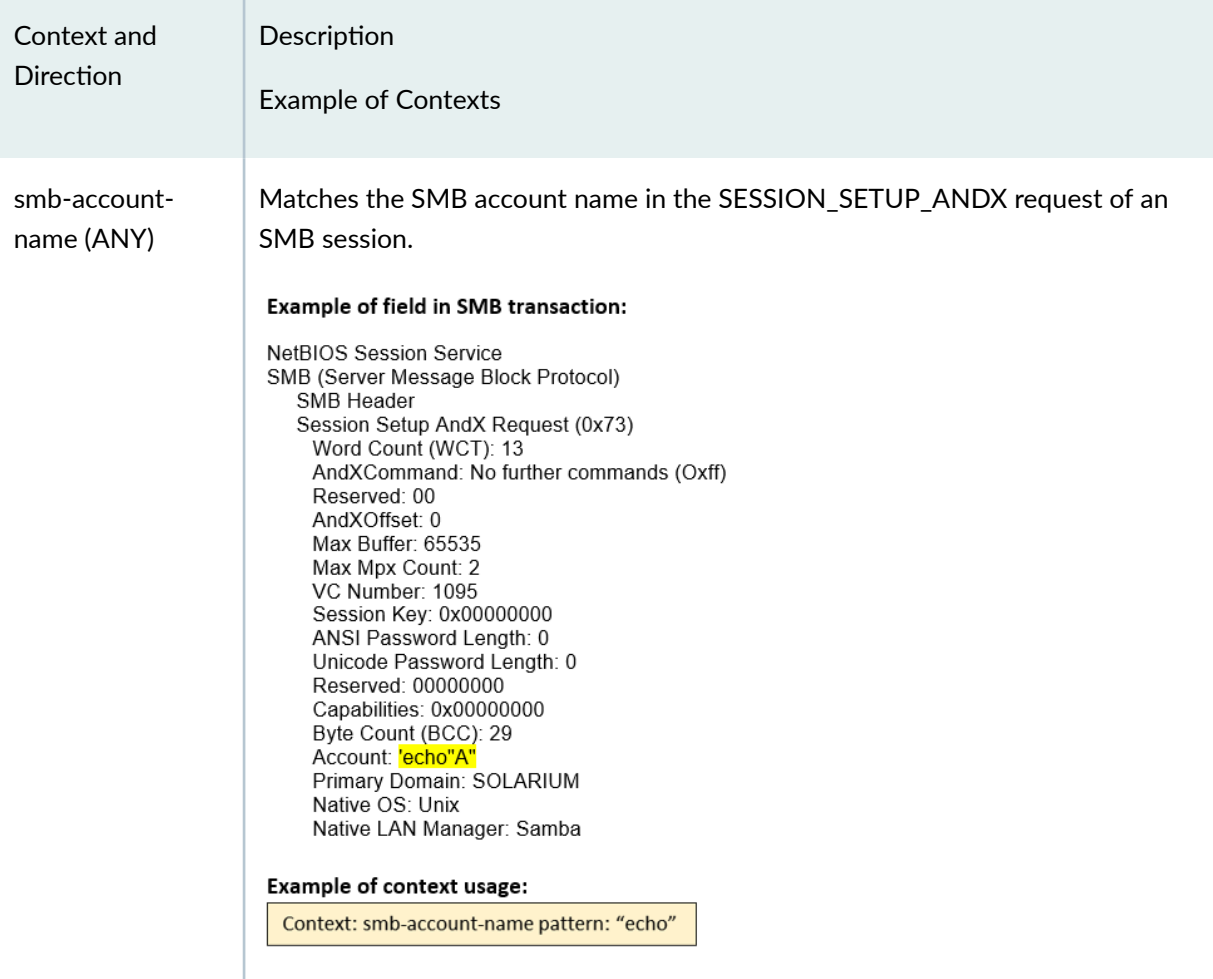

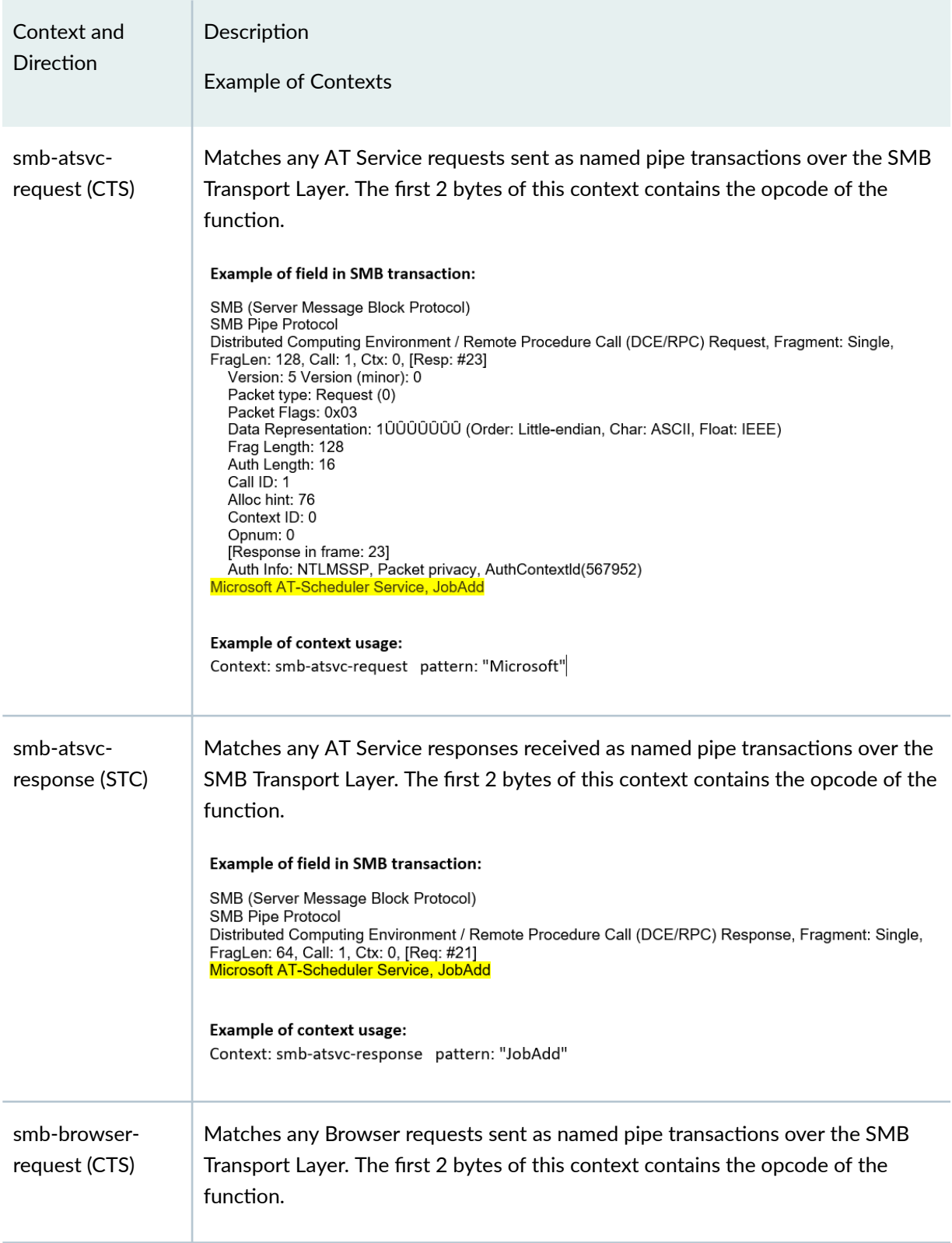

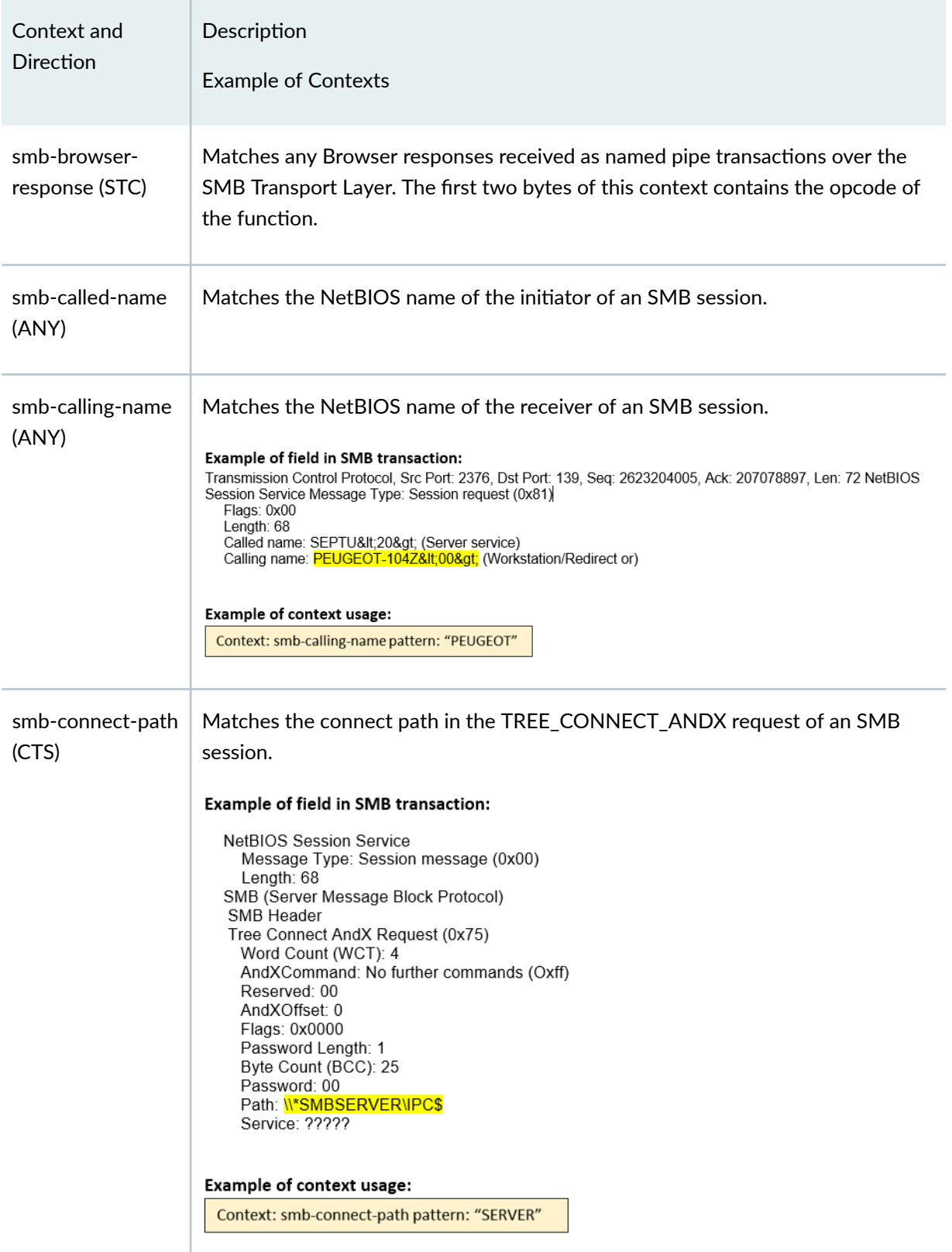

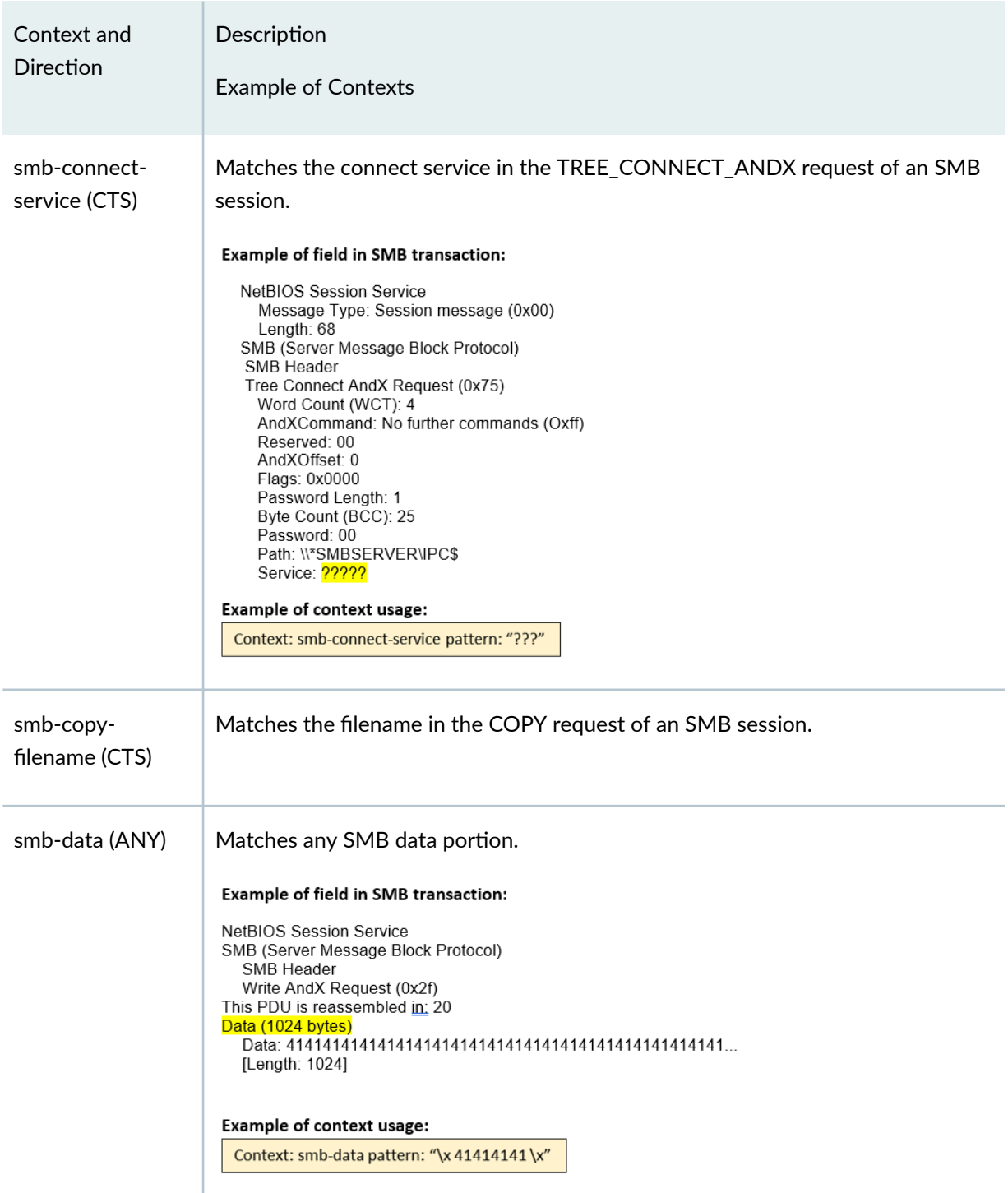

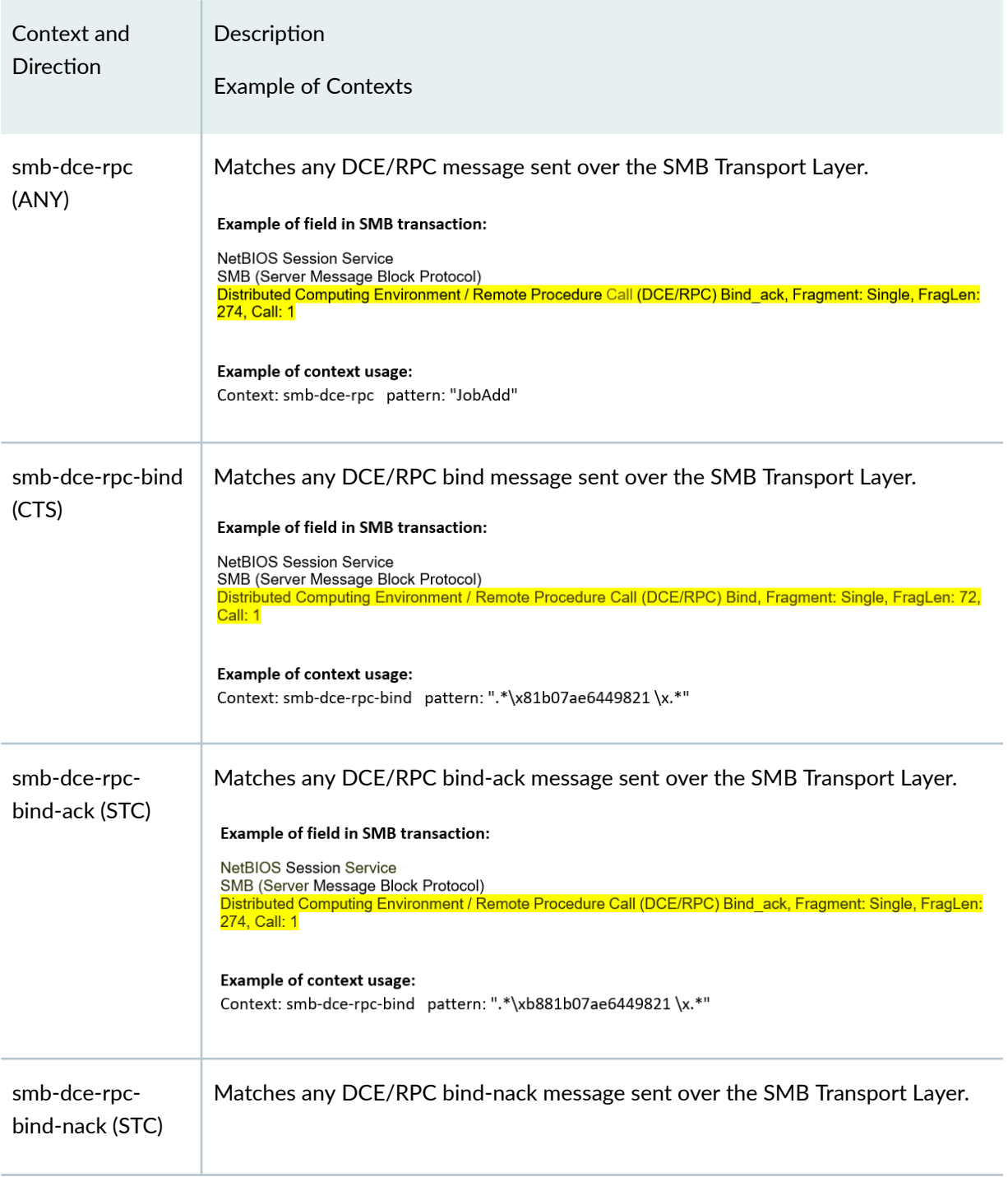

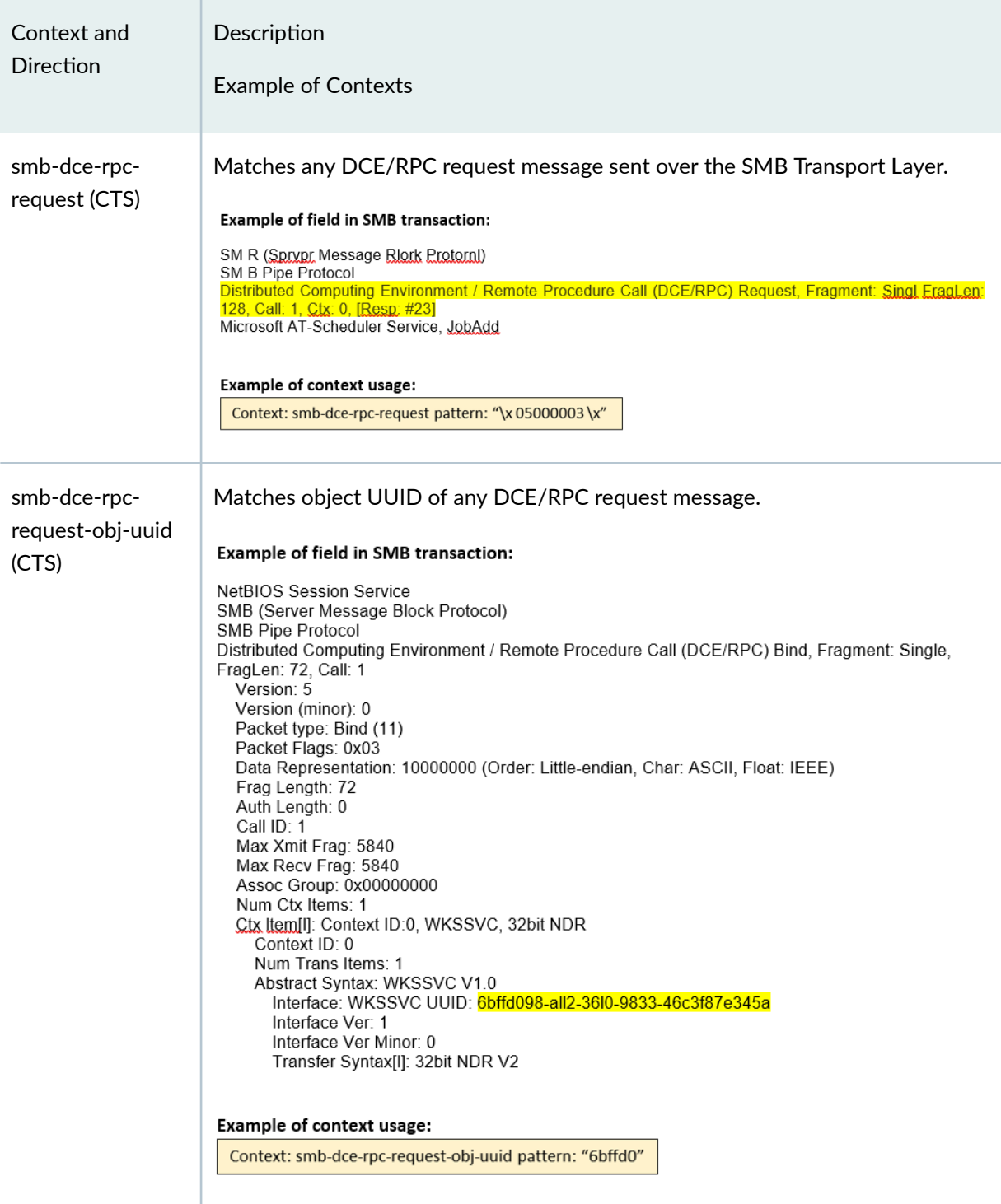

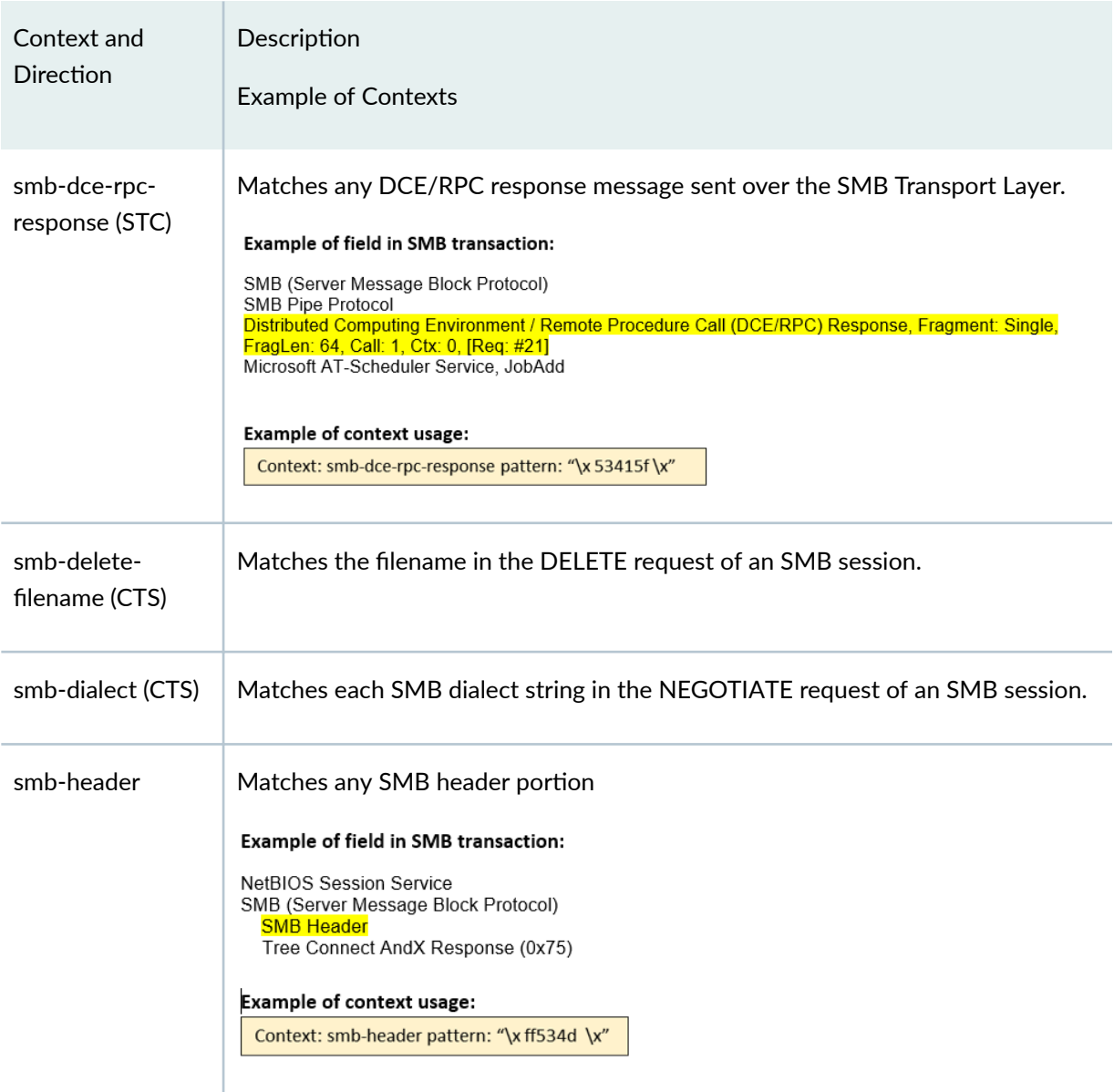

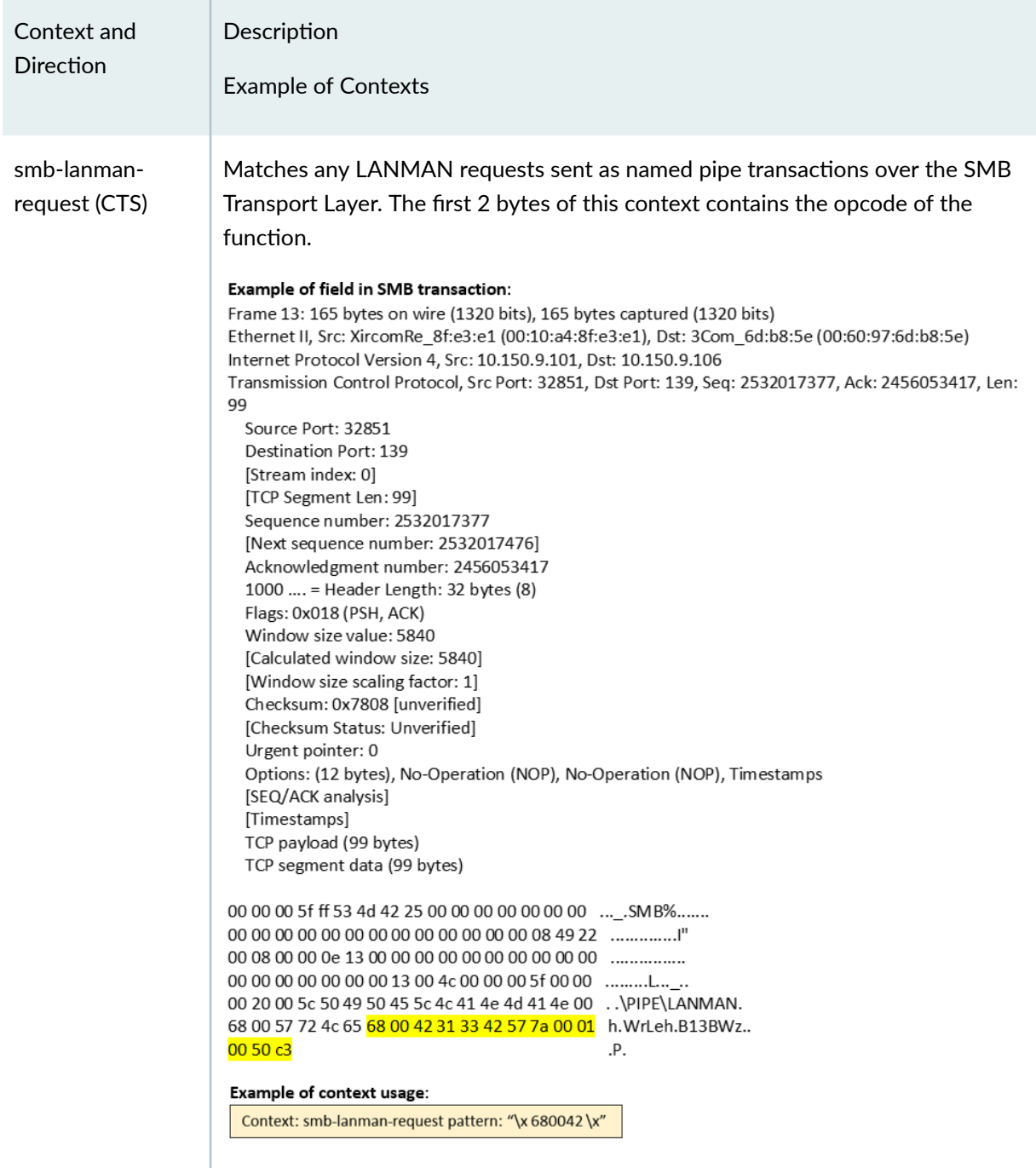

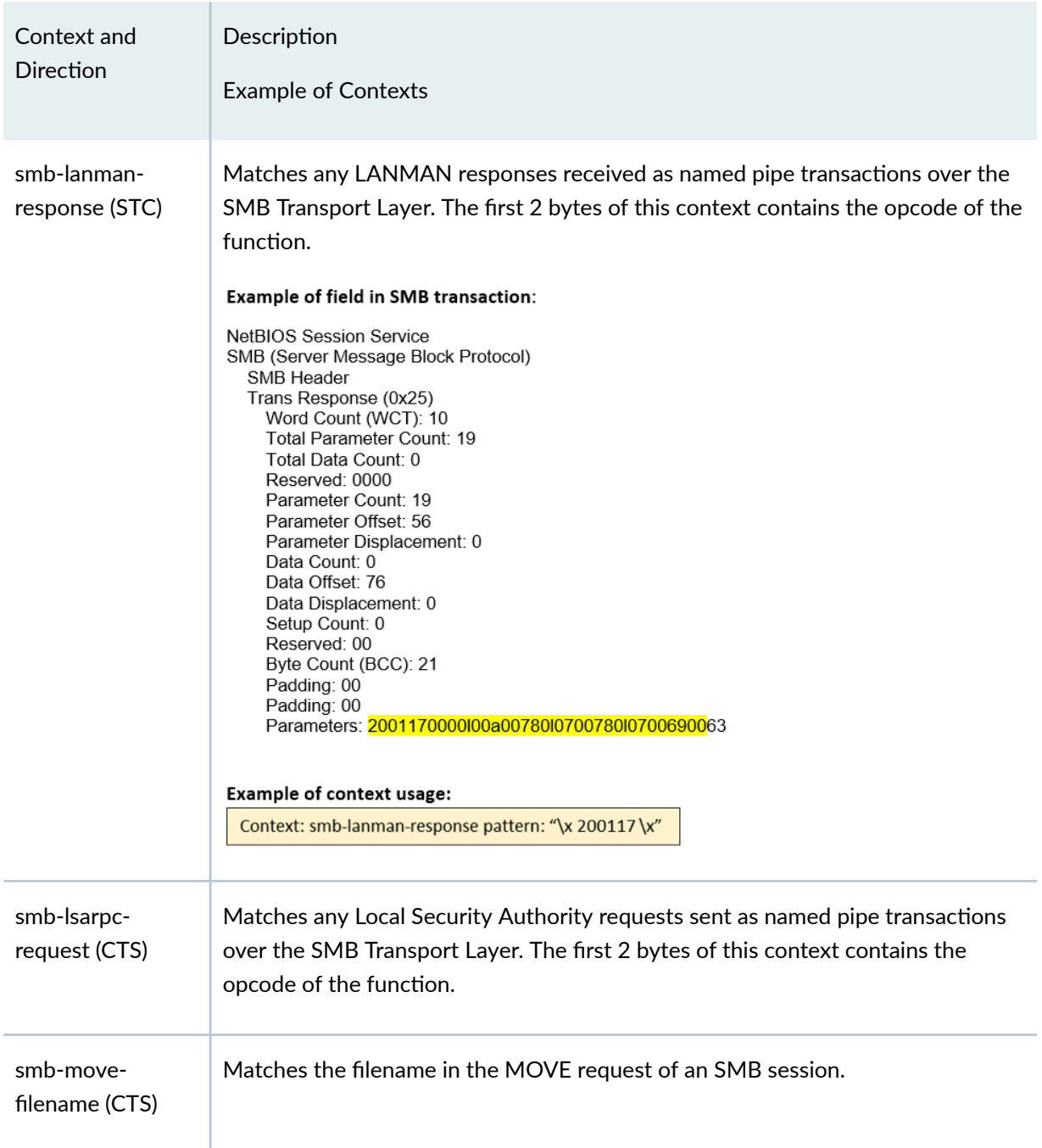

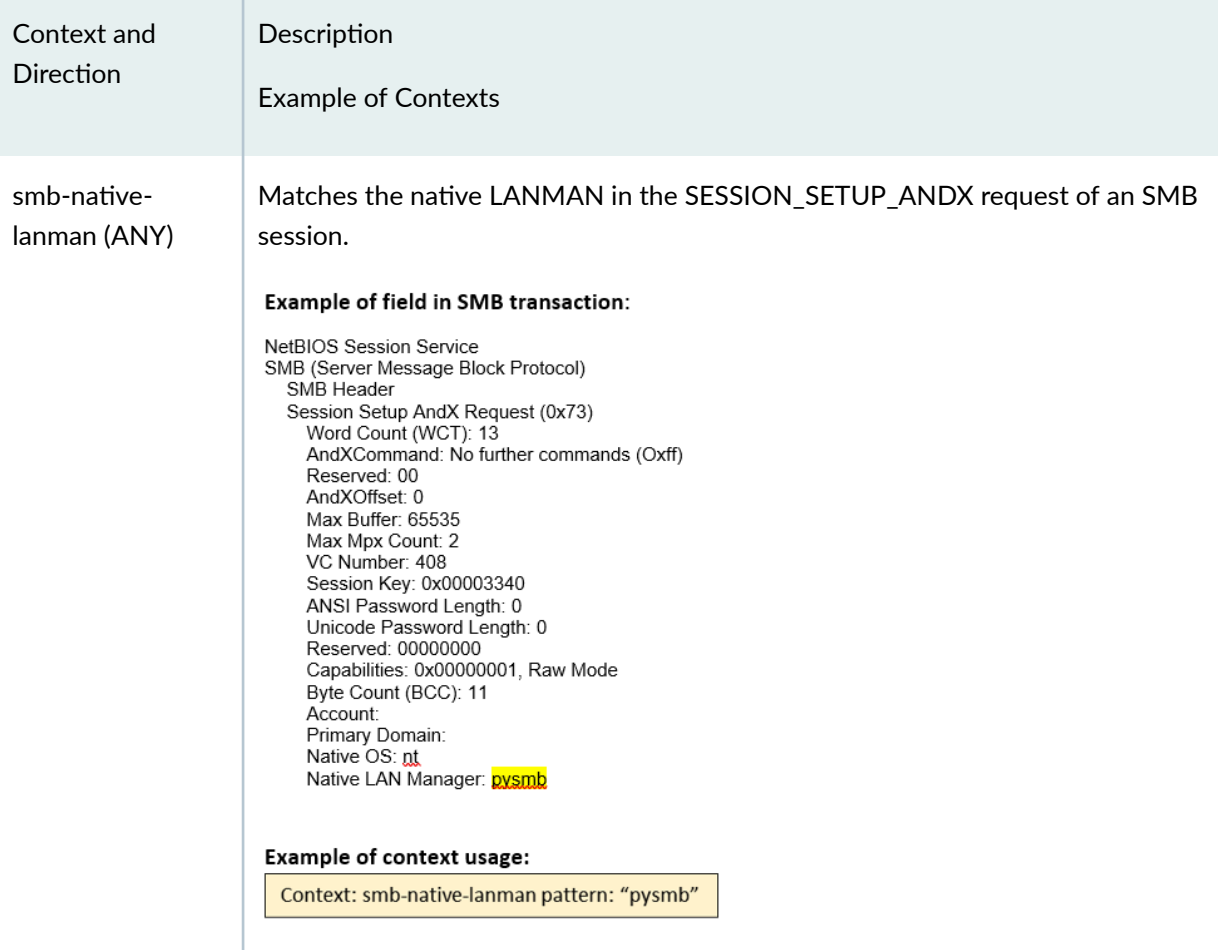

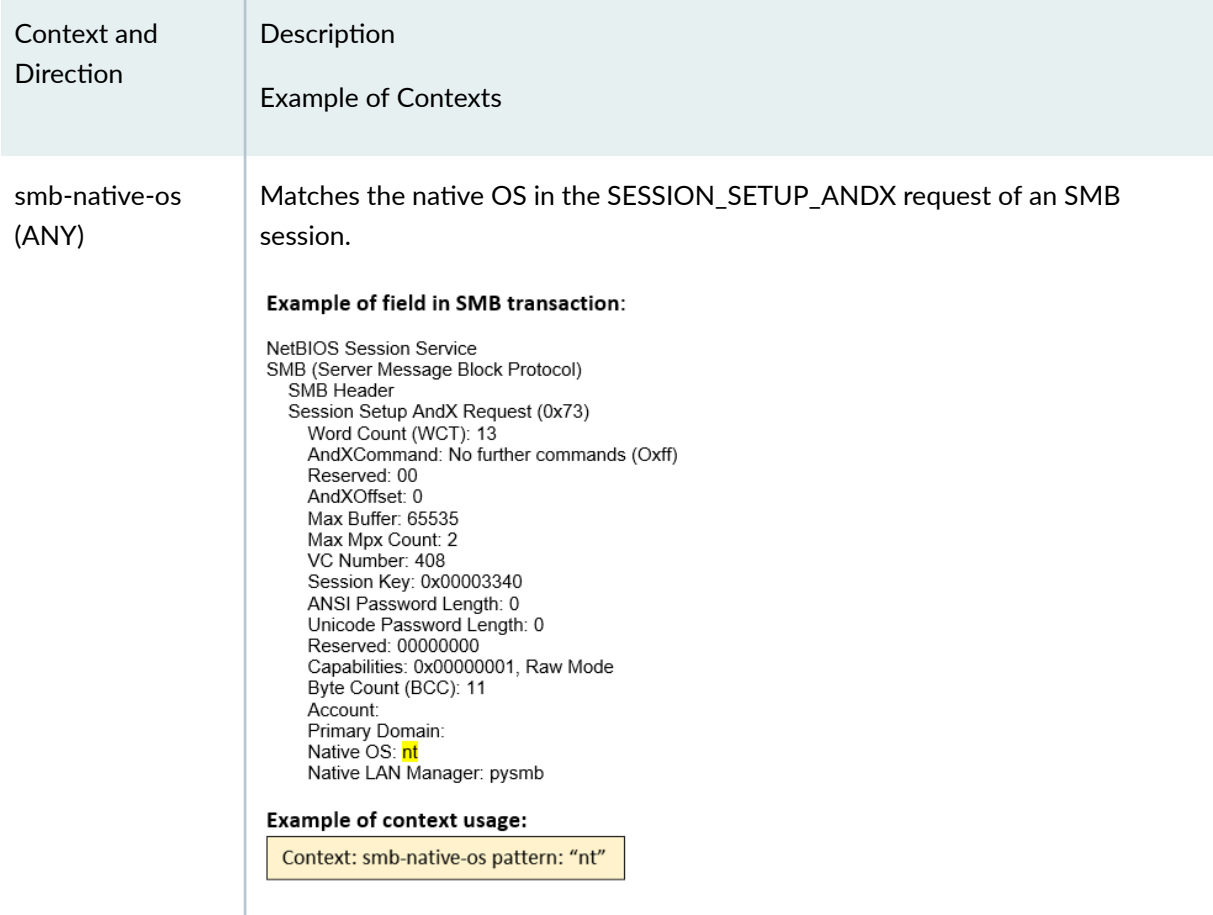

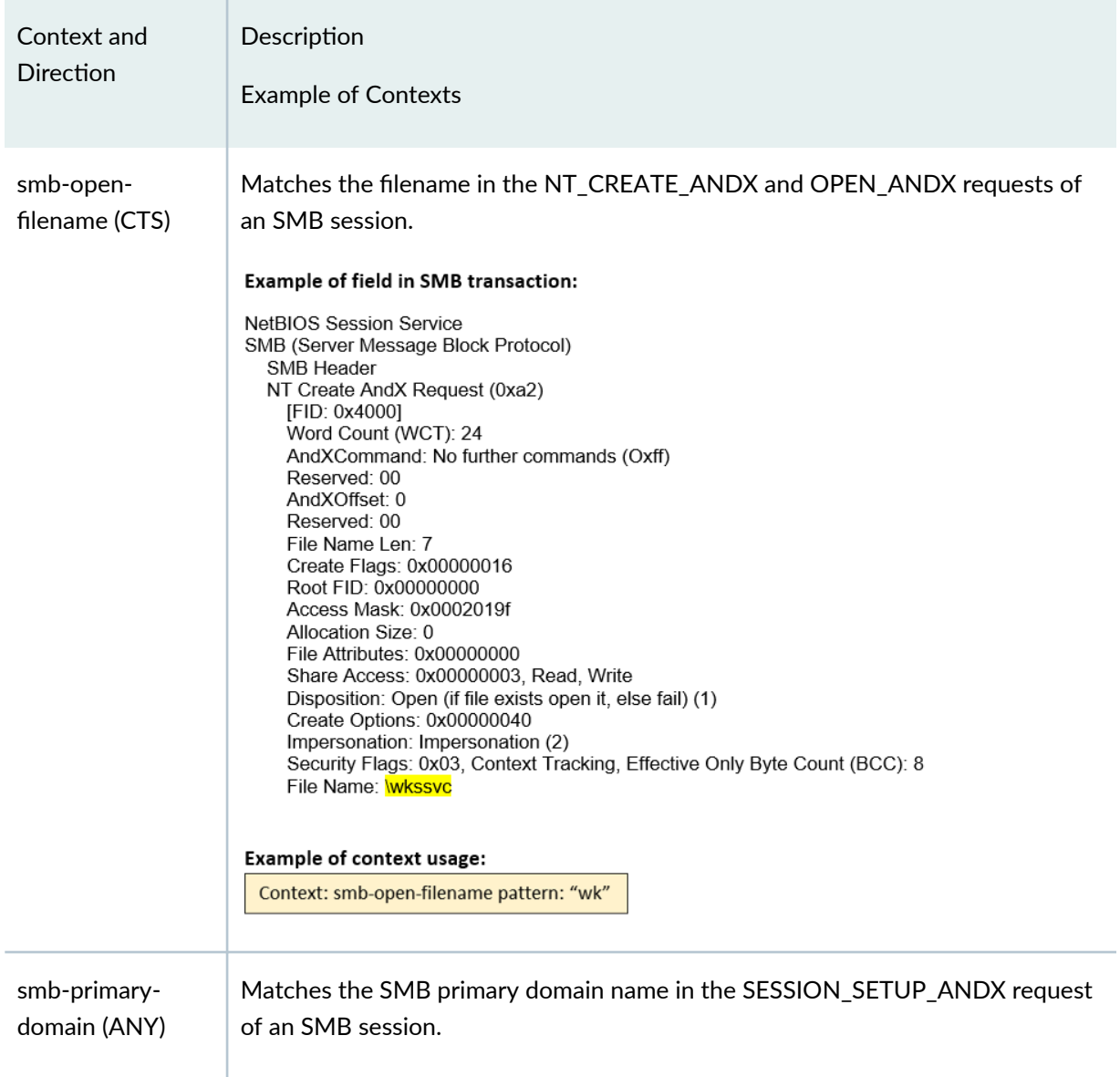

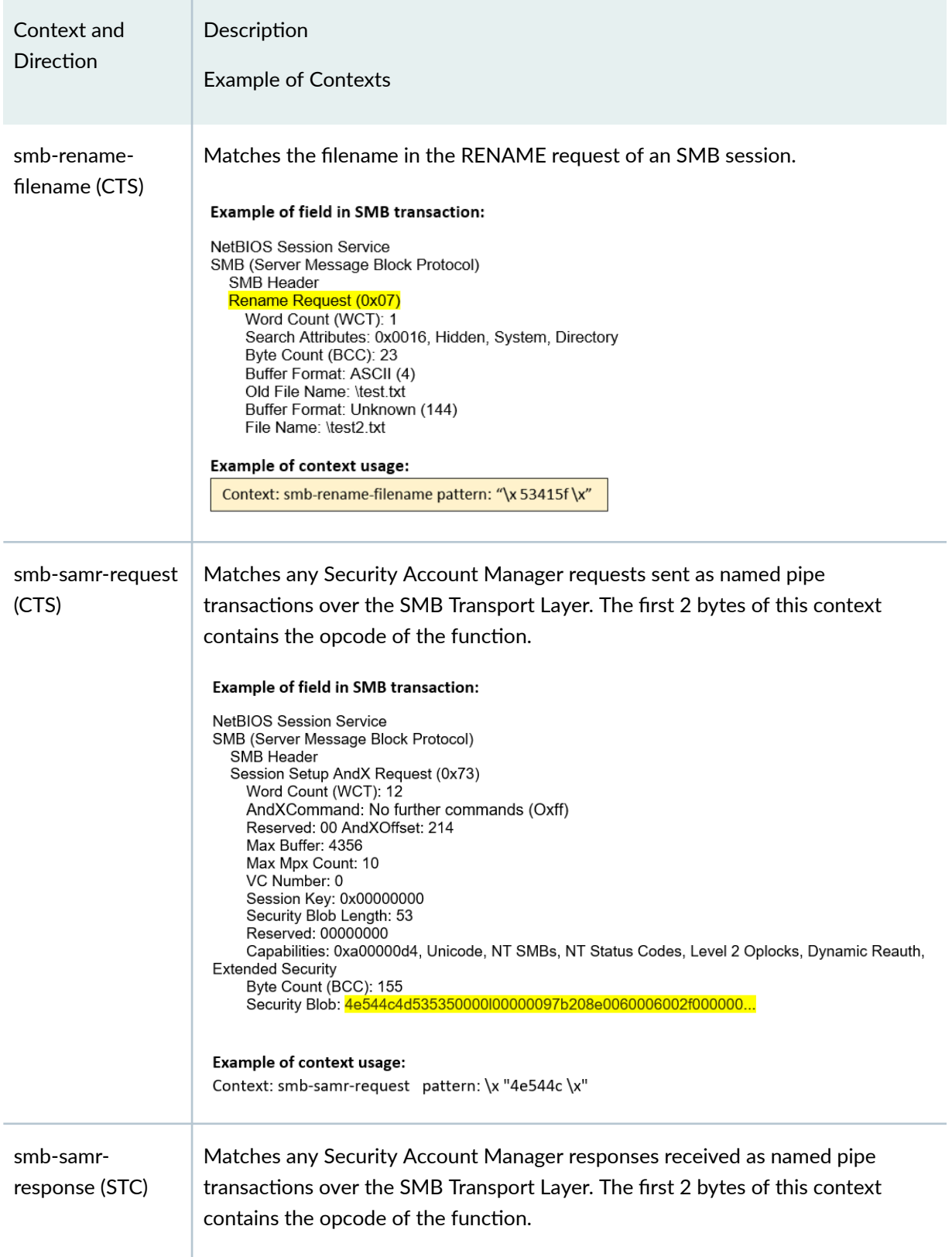

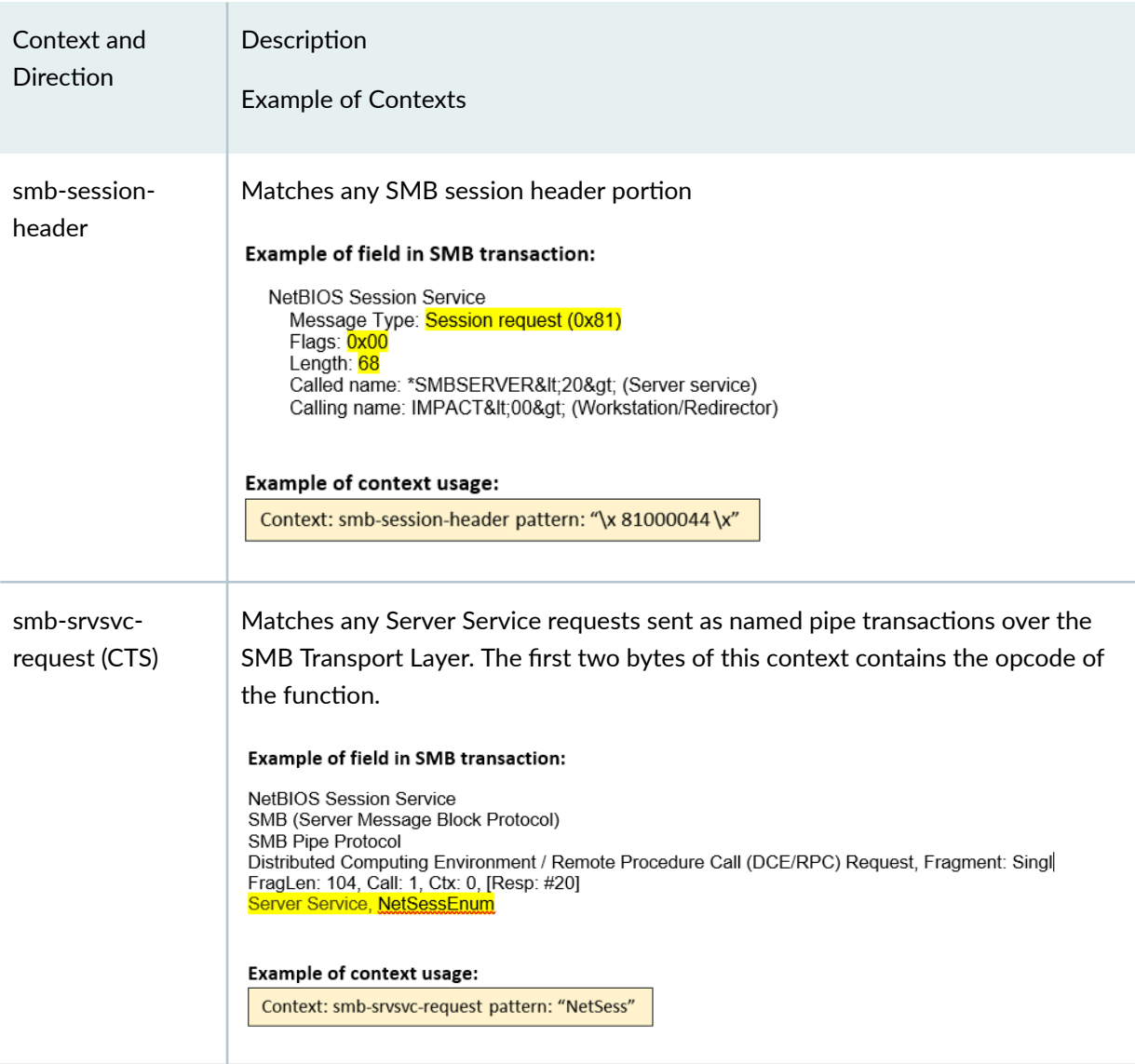

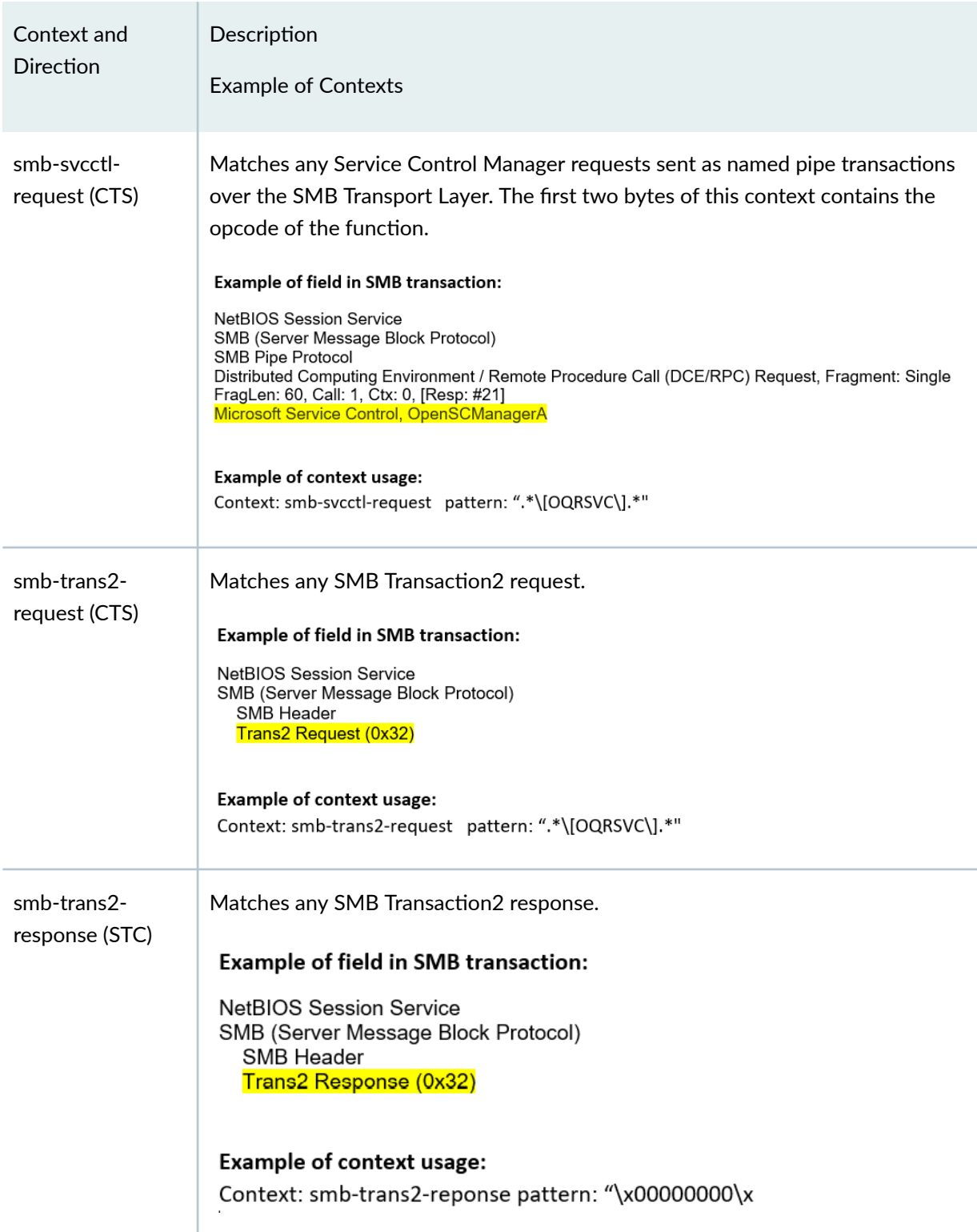

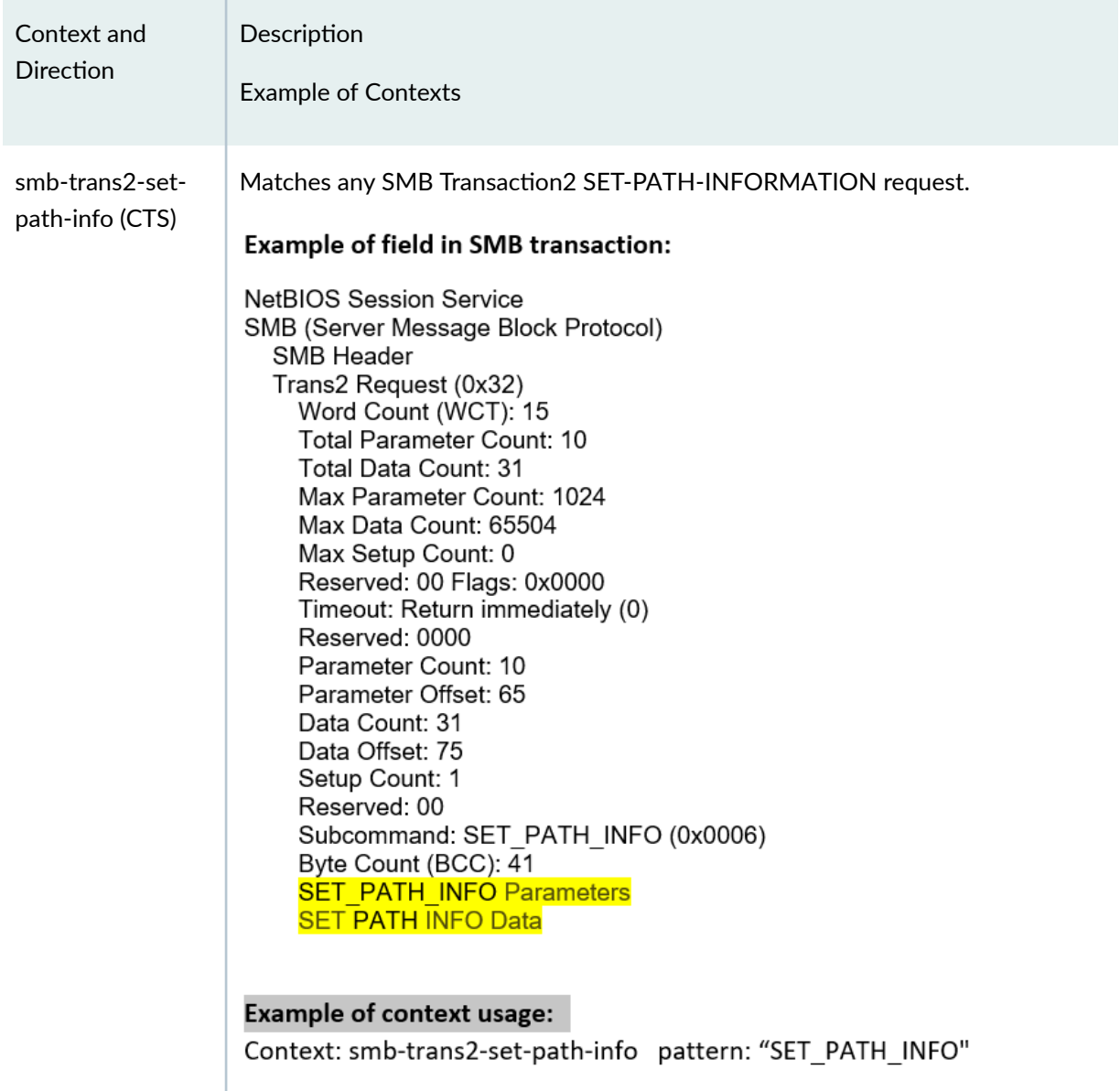

## **Service Contexts: TFTP**

The table displays the security context details for TFTP:

#### **Table 69: Service Contexts: TFTP**

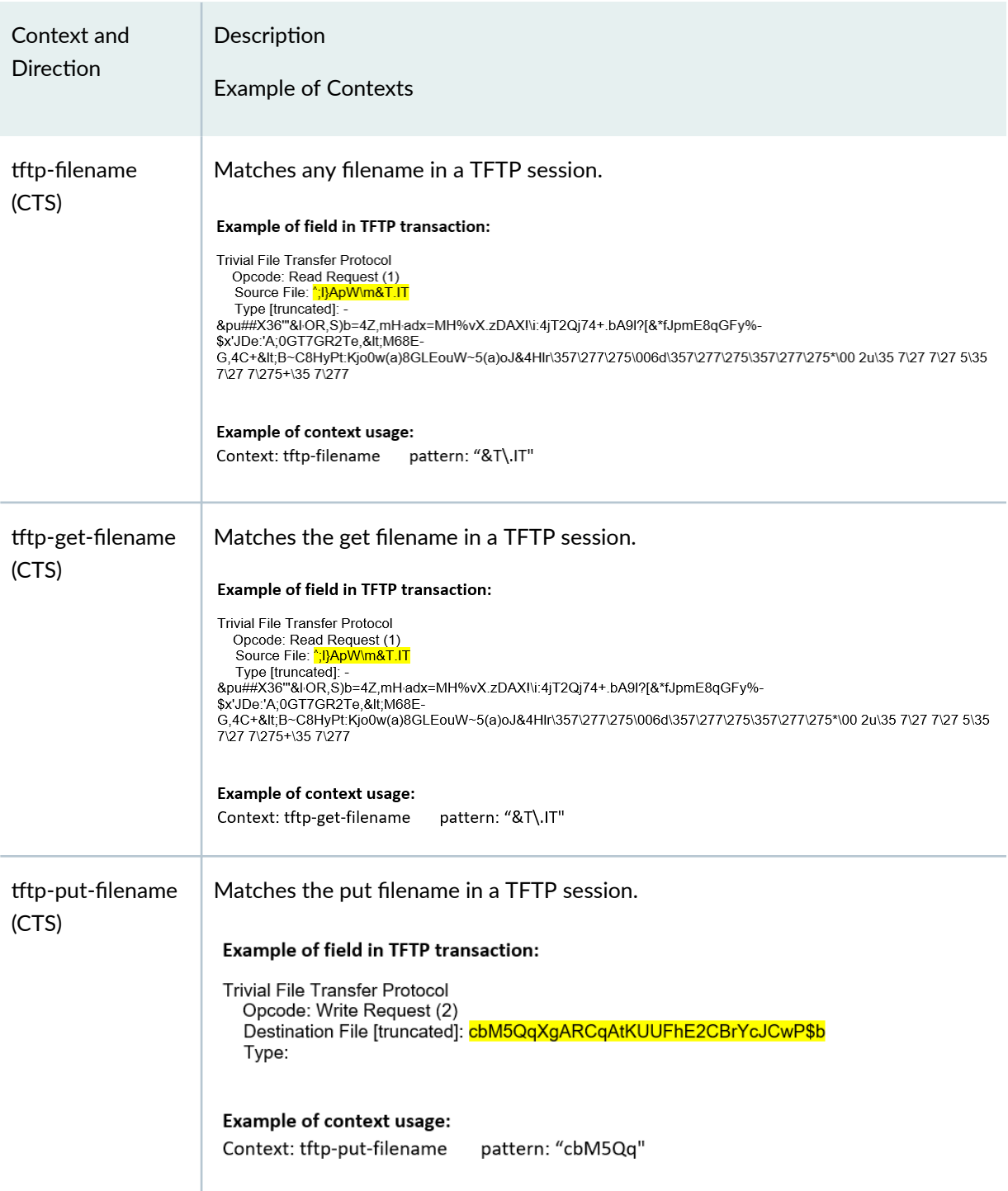

### **Voice-over-IP Contexts**

#### **IN THIS SECTION**

- Service Contexts: H225 **| 393**
- [Service Contexts: MGCP](#page-422-0) **| 397** ۰
- [Service Contexts: SIP](#page-424-0) **| 399**  $\bullet$

These attack objects and groups are designed to detect known attack patterns and protocol anomalies within the network traffic. You can configure attack objects and groups for voice-over-IP protocol as match conditions in IDP policy rules.

### **Service Contexts: H225**

The table displays the security context details for H225:

#### **Table 70: Service Contexts: H225**

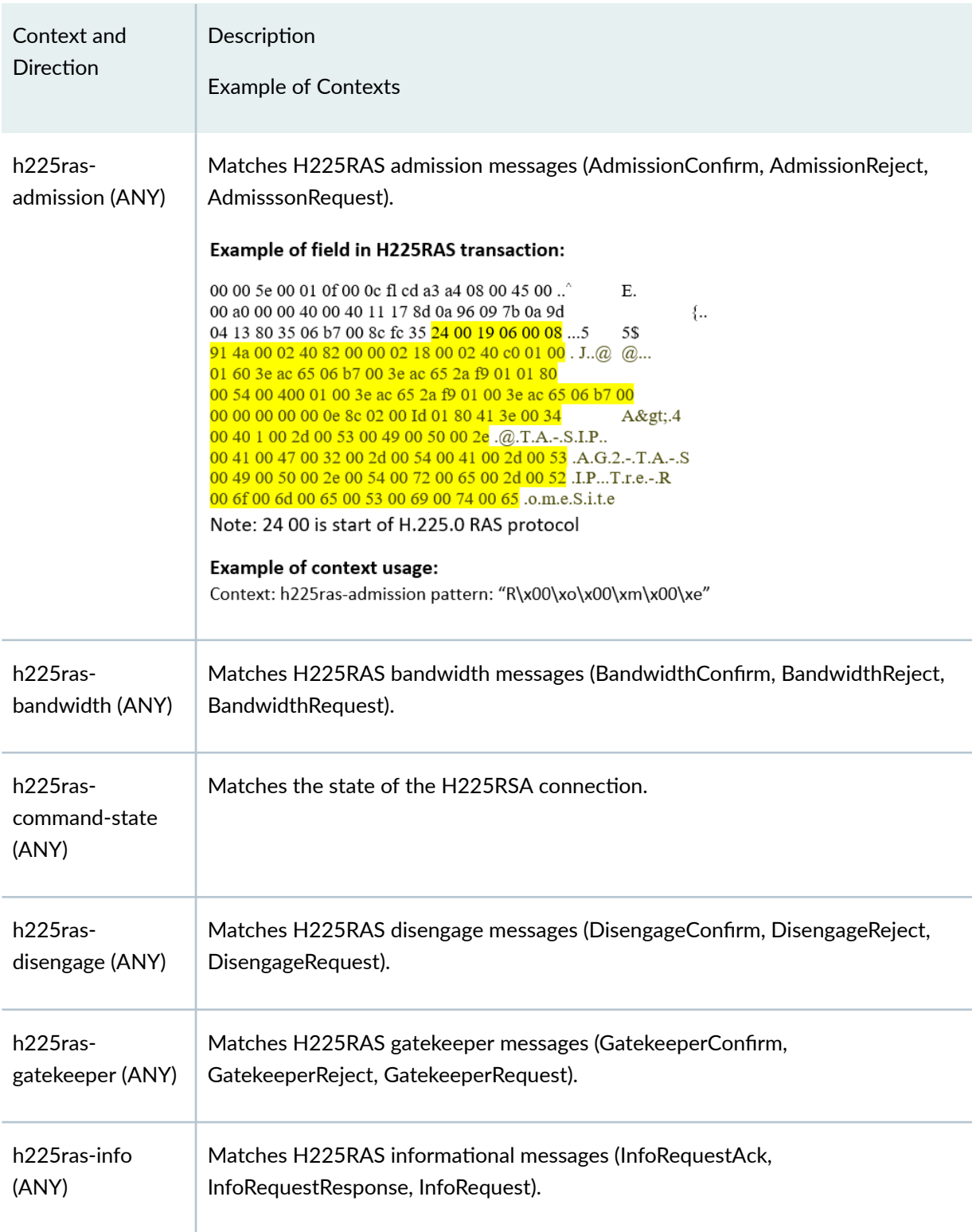

#### **Table 70: Service Contexts: H225 (Continued)**

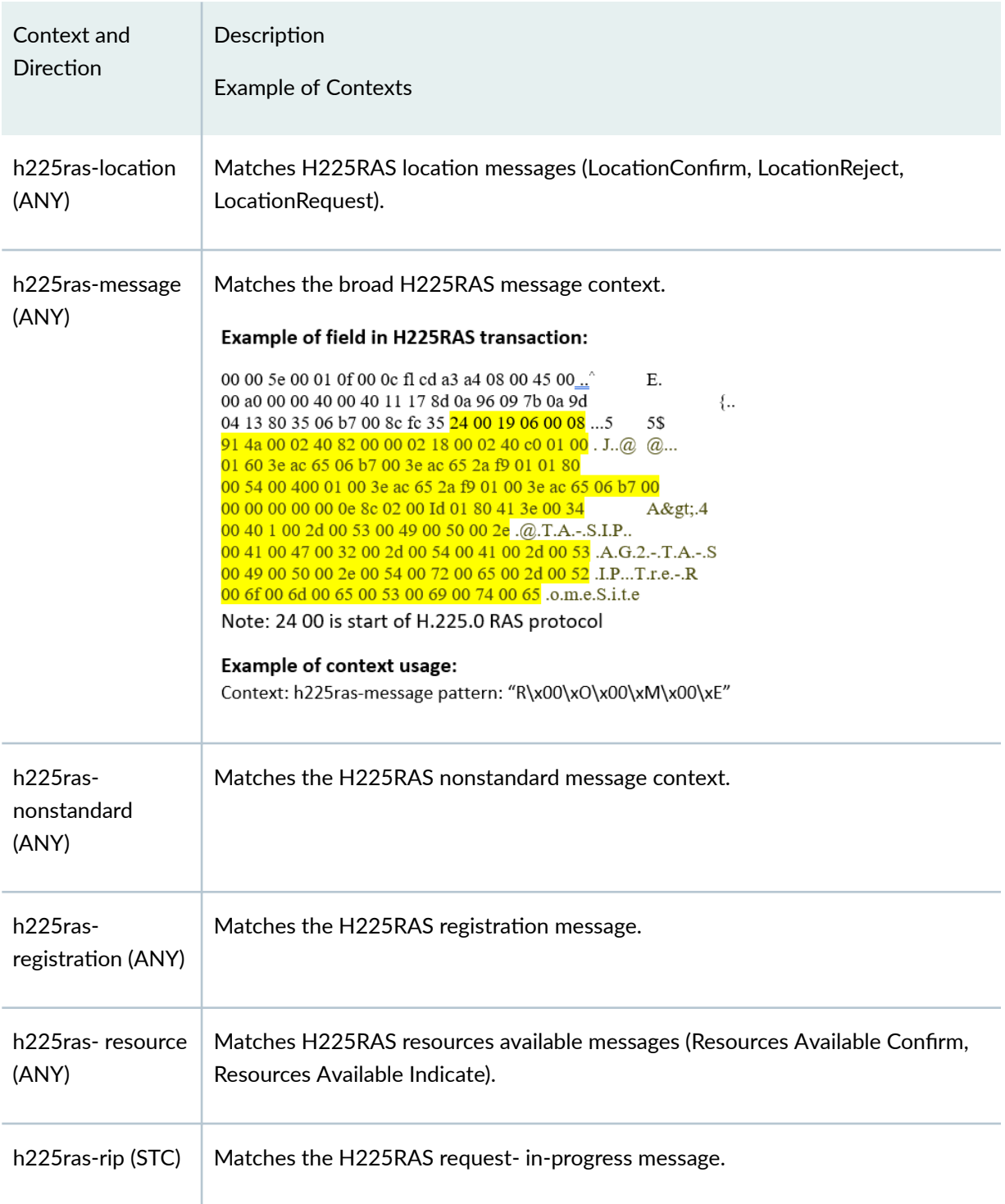

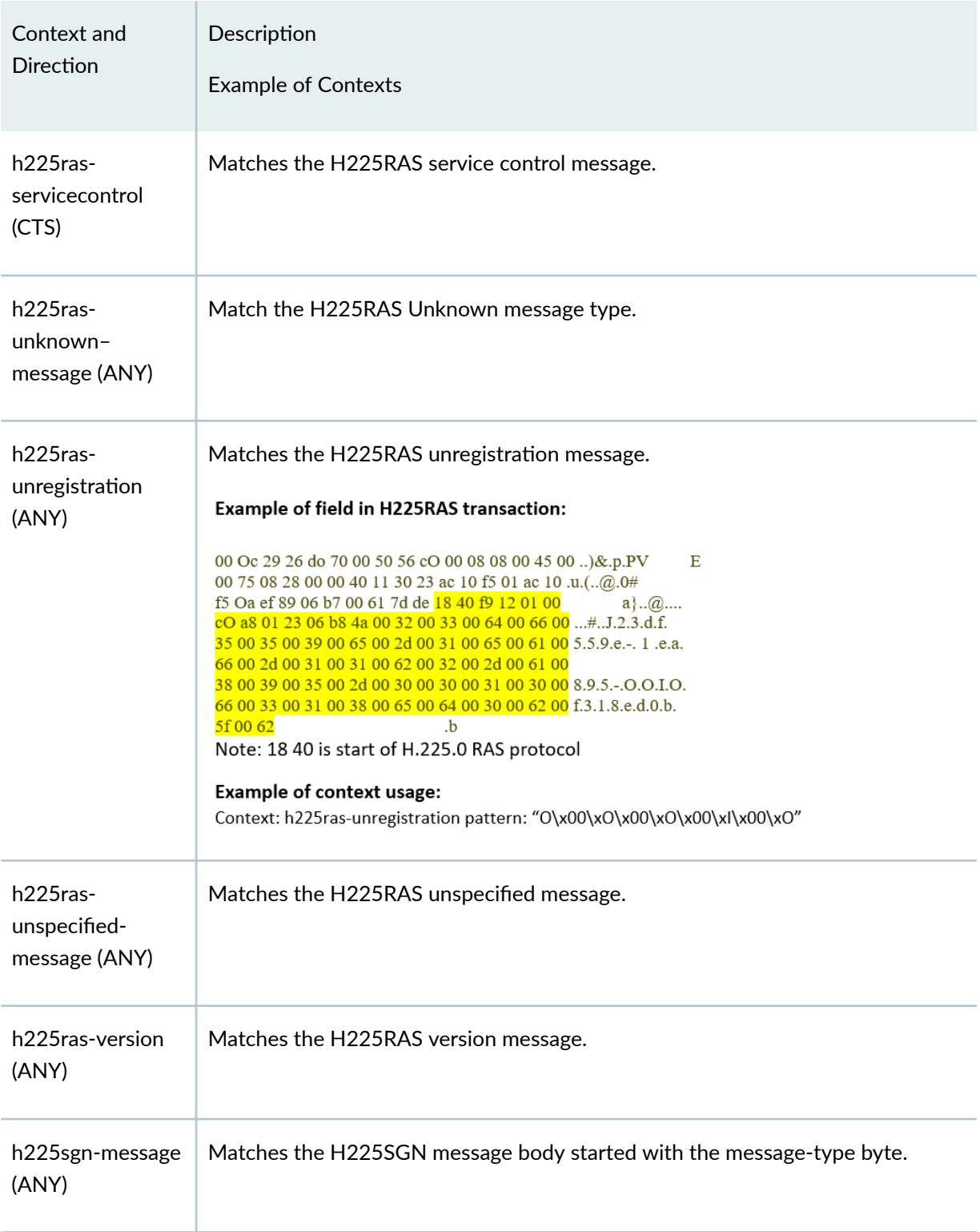

#### **Table 70: Service Contexts: H225 (Continued)**

#### <span id="page-422-0"></span>Table 70: Service Contexts: H225 (Continued)

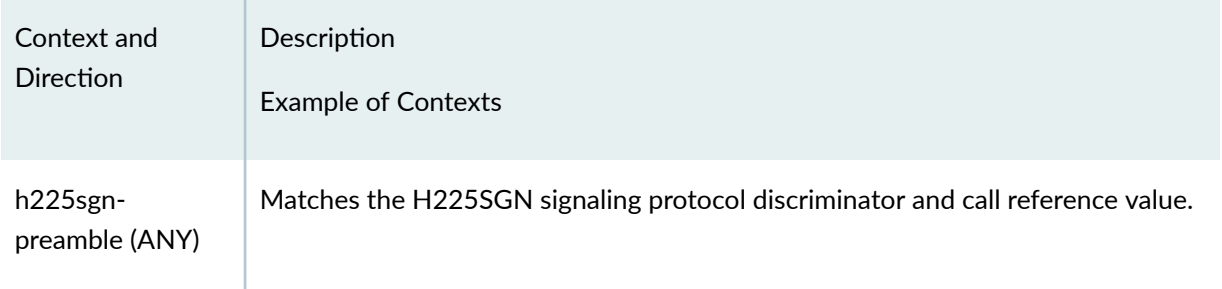

# Service Contexts: MGCP

The table displays the security context details for MGCP:

#### **Table 71: Service Contexts: MGCP**

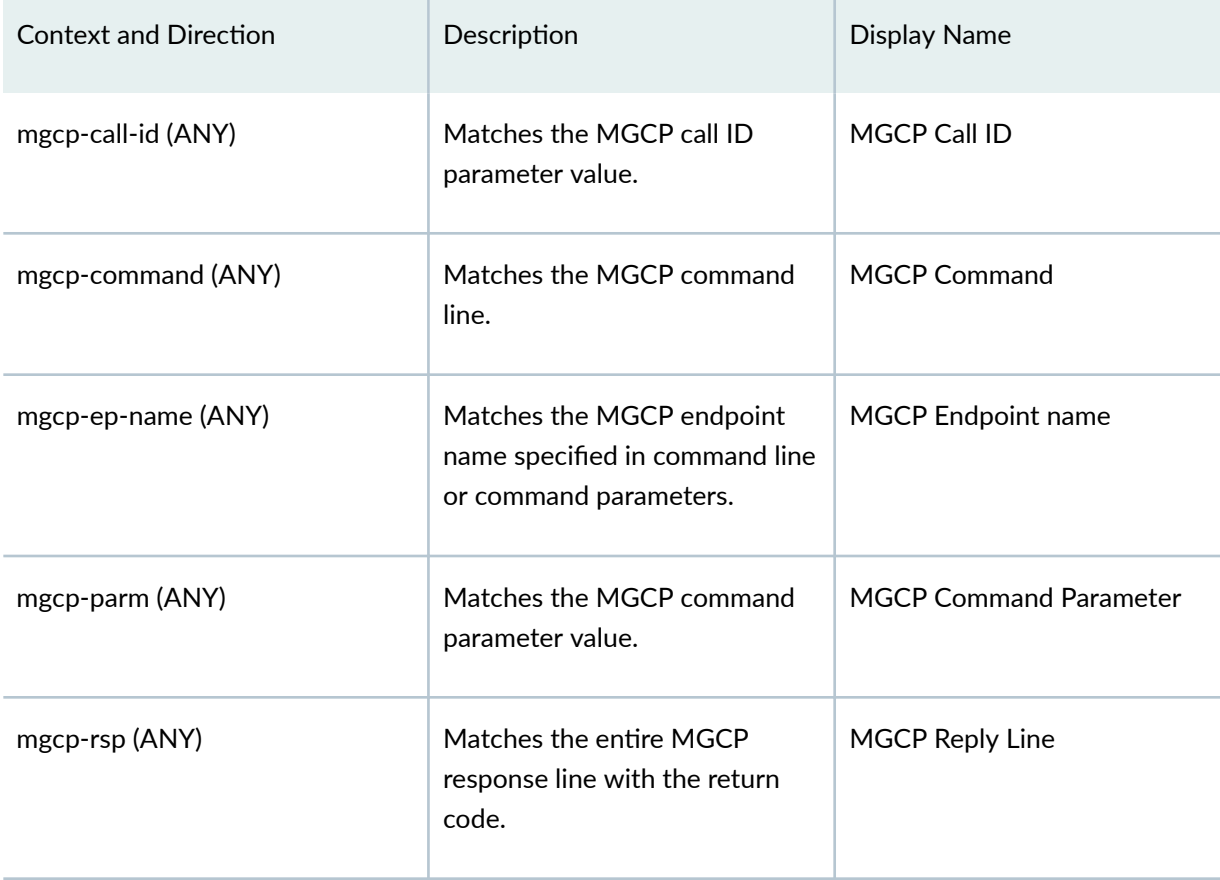

**Table 71: Service Contexts: MGCP (Continued)** 

| <b>Context and Direction</b> | Description                                                 | <b>Display Name</b>        |
|------------------------------|-------------------------------------------------------------|----------------------------|
| mgcp-rsp-000-line (ANY)      | Matches the MGCP Oyz<br>response acknowledgment.            | MGCP 000 Reply Line        |
| mgcp-rsp-100-line (ANY)      | Matches the MGCP 1yz<br>provisional response.               | MGCP 100 Reply Line        |
| mgcp-rsp-200-line (ANY)      | Matches the MGCP 2yz<br>successful completion response.     | MGCP 200 Reply Line        |
| mgcp-rsp-400-line (ANY)      | Matches the MGCP 4yz<br>permanent error response            | MGCP 400 Reply Line        |
| mgcp-rsp-500-line (ANY)      | Matches the MGCP 5yz<br>permanent error response.           | MGCP 500 Reply Line        |
| mgcp-rsp-800-line (ANY)      | Matches the MGCP 8yz<br>package-specific response<br>codes. | MGCP 800 Reply Line        |
| mgcp-rsp-bad-rcode (ANY)     | Matches any MGCP invalid<br>response code.                  | MGCP Invalid Response Code |
| mgcp-sdp-line (ANY)          | Matches MGCP/SDP contents<br>data line.                     | MGCP SDP Line              |
| mgcp-trans-id (ANY)          | Matches the MGCP transaction<br>ID parameter value.         | <b>MGCP Transaction ID</b> |

## <span id="page-424-0"></span>**Service Contexts: SIP**

The table displays the security context details for SIP:

#### **Table 72: Service Contexts: SIP**

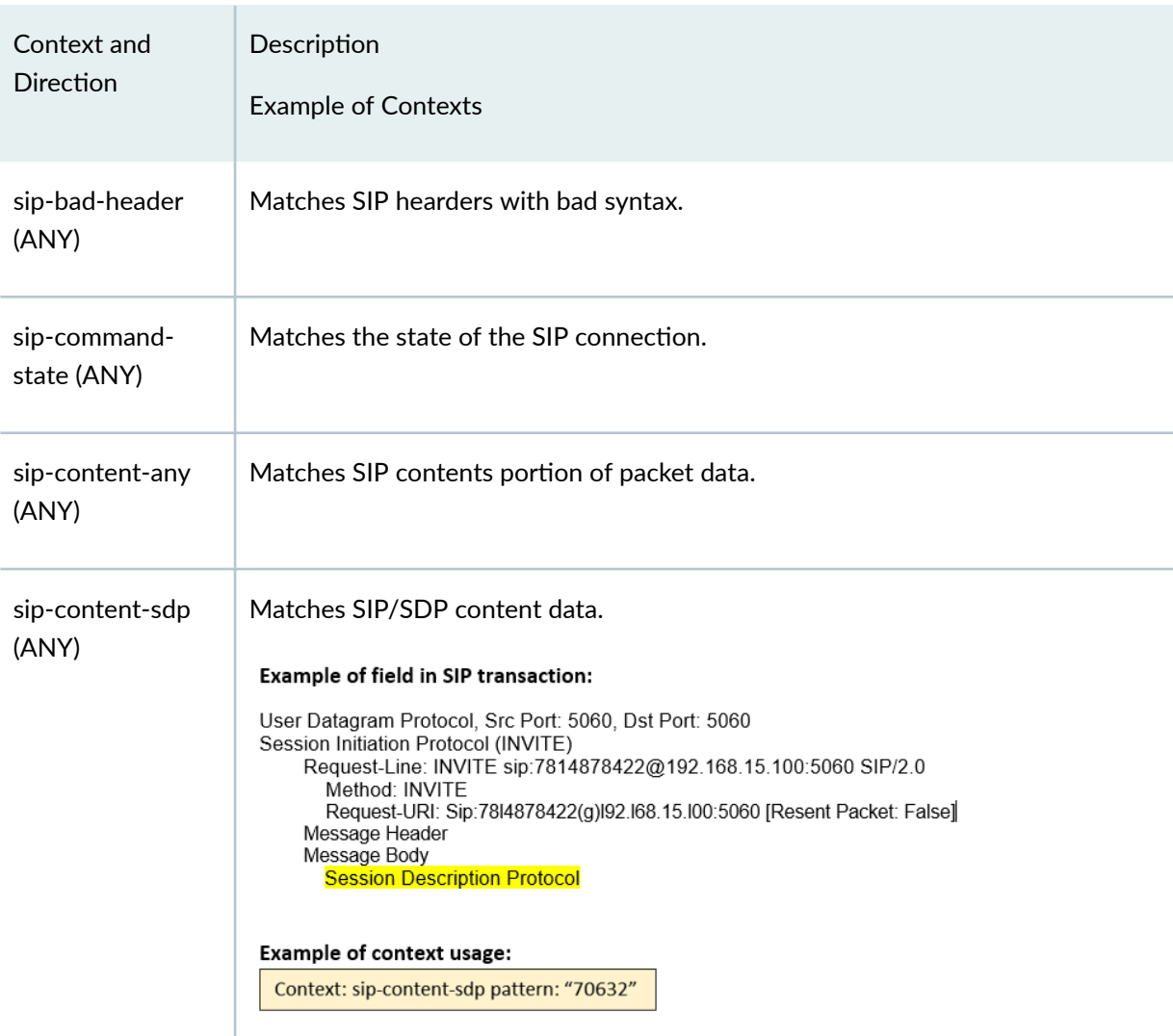

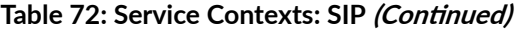

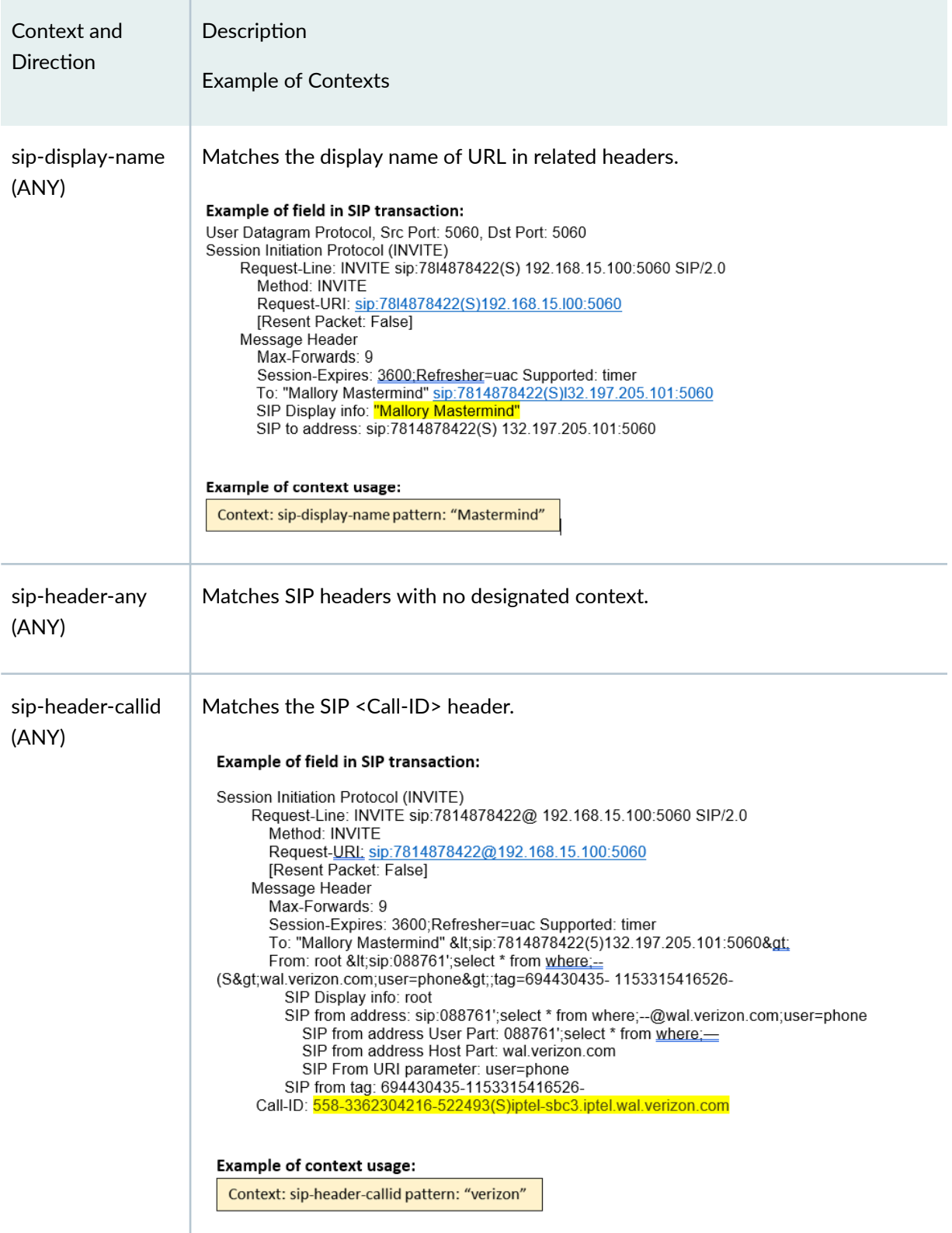

| Context and<br><b>Direction</b>     | Description<br><b>Example of Contexts</b>                                                                                                    |
|-------------------------------------|----------------------------------------------------------------------------------------------------|
| sip-header-from<br>(ANY)            | Matches the SIP <from> header.</from>                                                                                                    |
| sip-header-<br>maxforwards<br>(CTS) | Matches the SIP <max-forwards> header.</max-forwards>                                                                                                    |
| sip-header-to<br>(ANY)              | Matches SIP < To > header.<br><b>Example of field in SIP transaction:</b><br>Session Initiation Protocol (INVITE)<br>Request-Line: INVITE sip:7814878422@ 192.168.15.100:5060 SIP/2.0<br>Method: INVITE<br>Request-URI: sip:7814878422@192.168.15.100:5060<br>[Resent Packet: False]<br>Message Header<br>Max-Forwards: 9<br>Session-Expires: 3600;Refresher=uac Supported: timer<br>To: "Mallory Mastermind" & t:sip:7814878422(5)132.197.205.101:5060><br>From: root &Itsip:088761';select * from where;--<br>(S>wal.verizon.com;user=phone>;tag=694430435- 1153315416526-<br>SIP Display info: root<br>SIP from address: sip:088761';select * from where;--@wal.verizon.com;user=phone<br>SIP from address User Part: 088761'; select * from where;-<br>SIP from address Host Part: wal.verizon.com<br>SIP From URI parameter: user=phone<br>SIP from tag: 694430435-1153315416526-<br>Call-ID: 558-3362304216-522493(S)iptel-sbc3.iptel.wal.verizon.com<br><b>Example of context usage:</b><br>Context: sip-header-to pattern: "Mallory" |
| sip-header-value-<br>len (ANY)      | Artificially created context for putting thresholds on a header value.                                                                                                    |
| sip-headr-via<br>(ANY)              | Matches the SIP <via> header.</via>                                                                                                    |

**Table 72: Service Contexts: SIP (Continued)** 

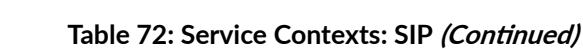

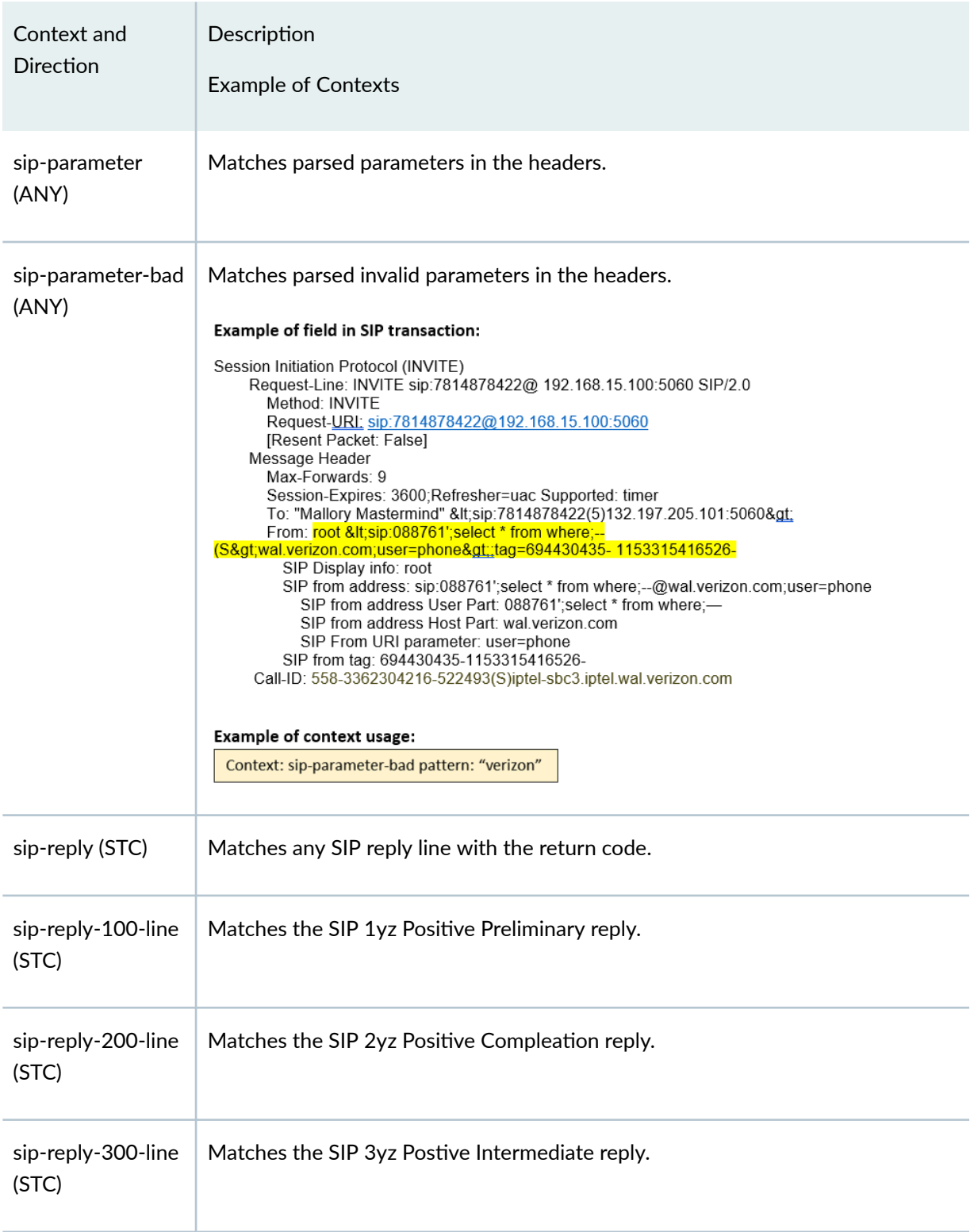

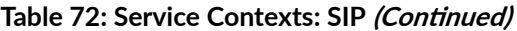

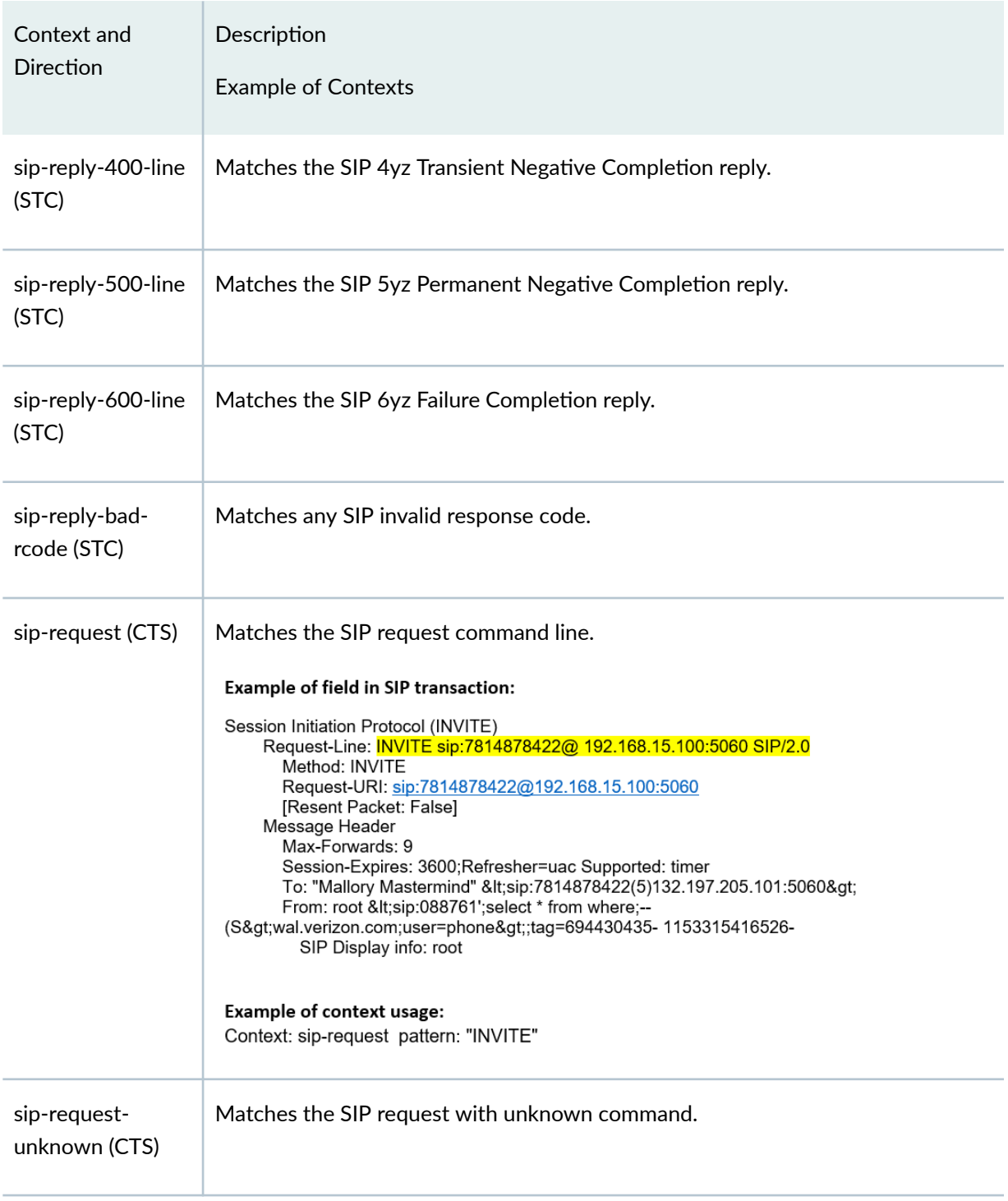

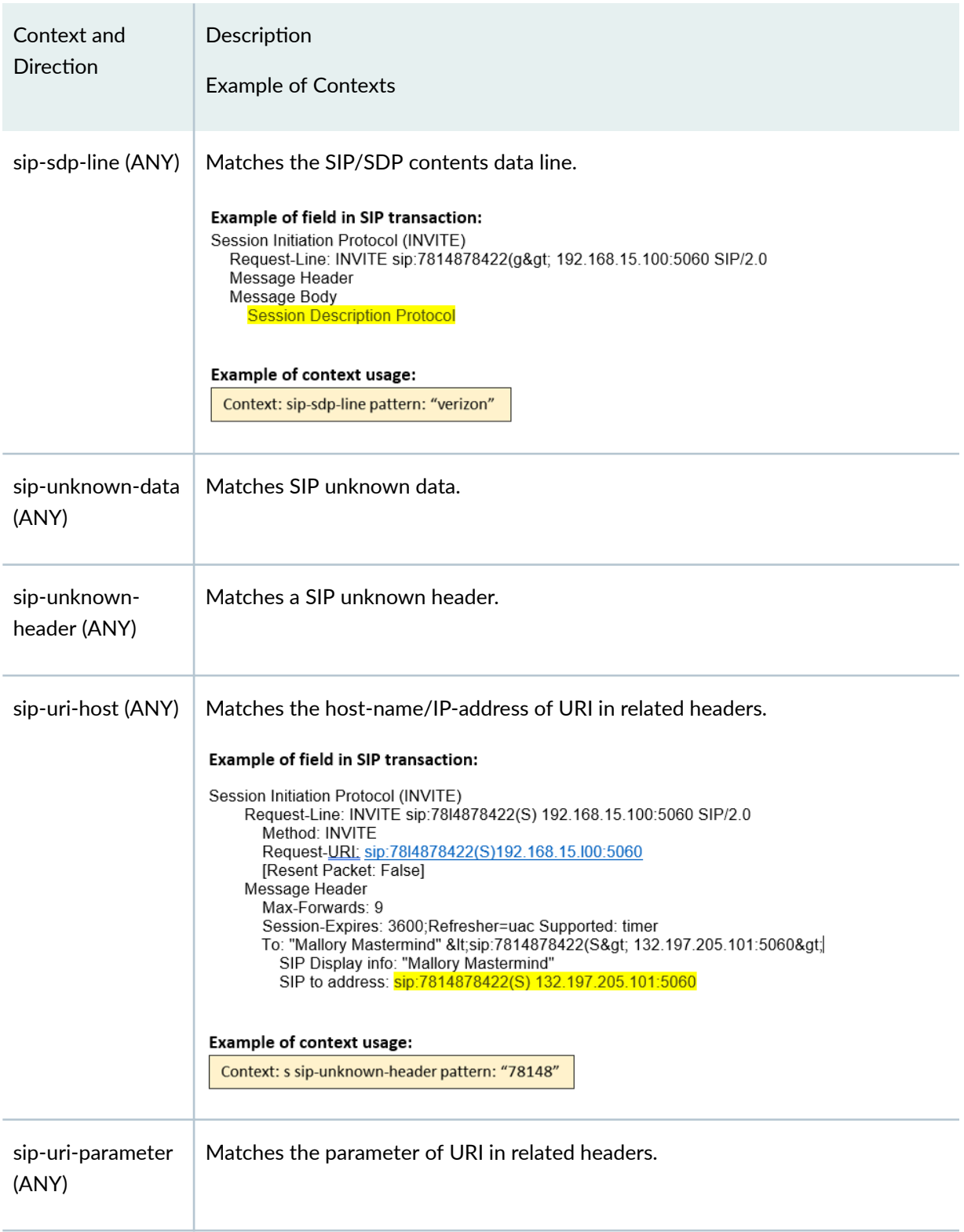

### **Legacy Contexts**

#### **IN THIS SECTION**

- Service Contexts: AIM **| 405**
- [Service Contexts: Finger](#page-434-0) **| 409**
- [Service Contexts: Gnutella](#page-435-0) **| 410**
- [Service Contexts: Gopher](#page-436-0) **| 411**
- [Service Contexts: IEC](#page-437-0) **| 412**
- [Service Contexts: IRC](#page-438-0) **| 413**
- [Service Contexts: LPR](#page-441-0) **| 416**
- [Service Contexts: MSN](#page-441-0) **| 416**
- [Service Contexts: NNTP](#page-444-0) **| 419**
- [Service Contexts: REXEC](#page-446-0) **| 421**
- [Service Contexts: RLOGIN](#page-446-0) **| 421**
- [Service Contexts: RSH](#page-447-0) **| 422**
- [Service Contexts: RUSERS](#page-448-0) **| 423**
- [Service Contexts: TNS](#page-449-0) **| 424**
- [Service Contexts: YMSG](#page-453-0) **| 428**

These attack objects and groups are designed to detect known attack patterns and protocol anomalies within the network traffic. You can configure attack objects and groups for legacy contexts as match conditions in IDP policy rules.

### **Service Contexts: AIM**

The table displays the security context details for AIM:

#### **Table 73: Service Contexts: AIM**

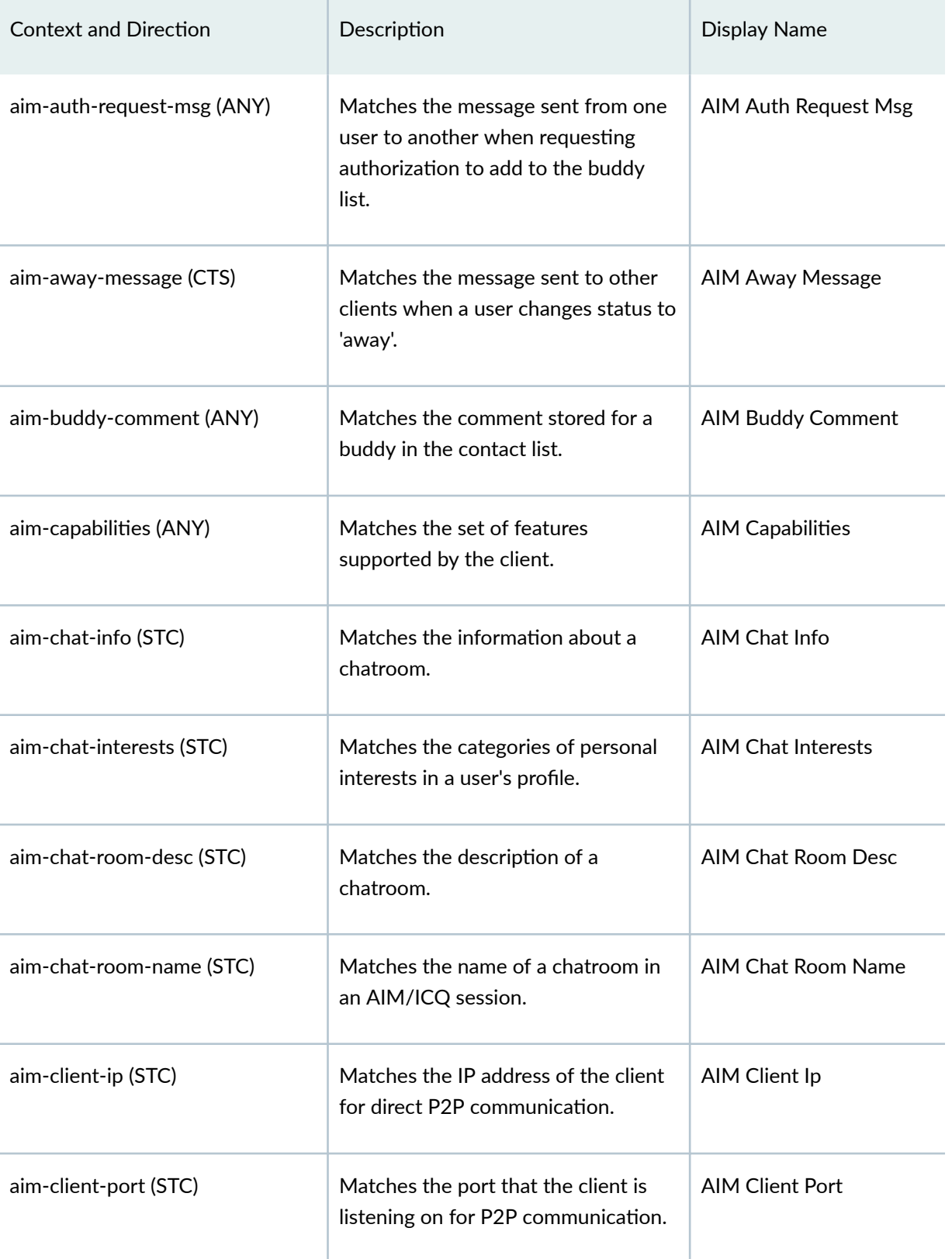
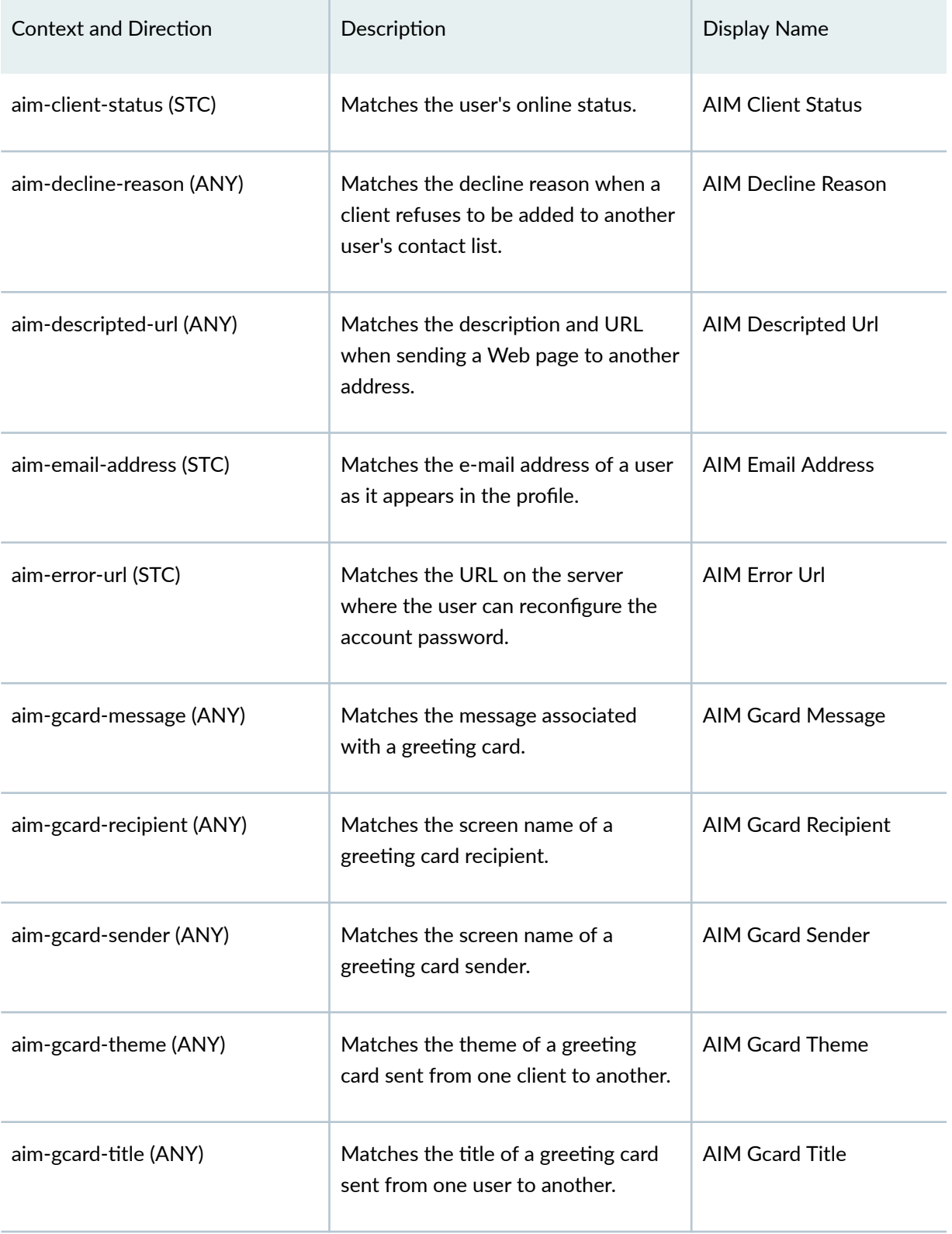

Table 73: Service Contexts: AIM (Continued)

| <b>Context and Direction</b>  | Description                                                                         | <b>Display Name</b>               |
|-------------------------------|-------------------------------------------------------------------------------------|-----------------------------------|
| aim-gcard-url (ANY)           | Matches the URL of the greeting<br>card sent from one user to another.              | <b>AIM Gcard Url</b>              |
| aim-get-file (STC)            | Matches the name of a file that the<br>user is transferring from a peer.            | AIM Get File                      |
| aim-group (ANY)               | Matches the name of a group of<br>items (usually buddies).                          | AIM Group                         |
| aim-info-text (STC)           | Matches additional information text<br>that appears in a user's profile.            | AIM Info Text                     |
| aim-local-ip (CTS)            | Matches the IP address of a client<br>used for P2P communication.                   | AIM Local Ip                      |
| aim-local-port (CTS)          | Matches the local port that the client<br>is listening on for P2P<br>communication. | <b>AIM Local Port</b>             |
| aim-message-block (ANY)       | Matches the instant message sent<br>from one user to another.                       | AIM Message Block                 |
| aim-message-description (ANY) | Matches the description of a<br>message.                                            | <b>AIM Message</b><br>Description |
| aim-nick-name (ANY)           | Matches the nickname of an<br>AIM/ICQ user.                                         | <b>AIM Nick Name</b>              |
| aim-oft-content (ANY)         | Matches the contents of a file being<br>transferred between peers.                  | AIM Oft Content                   |

Table 73: Service Contexts: AIM (Continued)

| <b>Context and Direction</b> | Description                                                                                                    | <b>Display Name</b>    |
|------------------------------|----------------------------------------------------------------------------------------------------|------------------------|
| aim-oft-name (ANY)           | Matches the name of a file being<br>transferred between peers.                                                        | AIM Oft Name           |
| aim-peer-ip (STC)            | Matches the IP address of a peer for<br>direct P2P communication.                                                     | AIM Peer Ip            |
| aim-peer-port (STC)          | Matches the port of a peer for direct<br>P2P communication.                                                           | <b>AIM Peer Port</b>   |
| aim-put-file (CTS)           | Matches the name of a file that the<br>user is transferring to a peer.                                                | <b>AIM Put File</b>    |
| aim-screen-name (ANY)        | Matches the screen name of a user.                                                                                    | <b>AIM Screen Name</b> |
| aim-server-ip (STC)          | Matches the IP address of a server.<br>Typically used when the main server<br>redirects the client to another server. | AIM Server Ip          |
| aim-server-url (STC)         | Matches any URL on the server.                                                                                        | <b>AIM Server Url</b>  |
| aim-url (ANY)                | Matches the URL of a user's profile.                                                                                  | AIM Url                |
| aim-xml-value (STC)          | Matches the XML string sent by the<br>server with the value of a requested<br>URL.                                    | <b>AIM Xml Value</b>   |

## **Service Contexts: Finger**

The table displays the security context details for Finger:

#### **Table 74: Service Contexts: Finger**

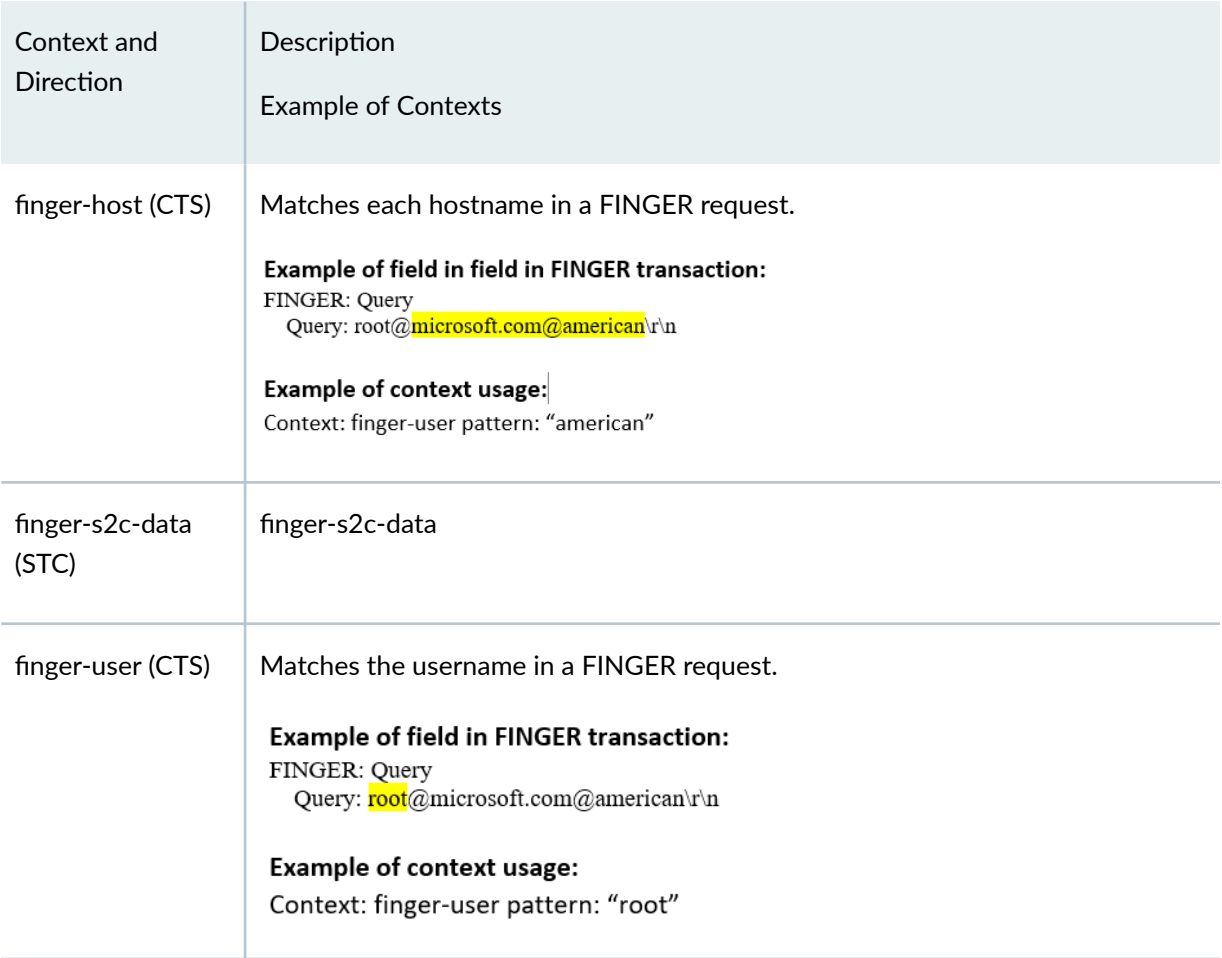

## **Service Contexts: Gnutella**

The table displays the security context details for Gnutella:

### **Table 75: Service Contexts: Gnutella**

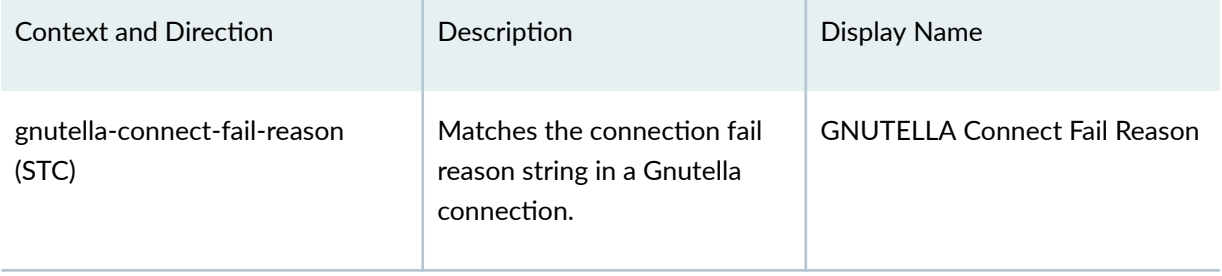

| <b>Context and Direction</b>     | Description                                                                                | <b>Display Name</b>               |
|----------------------------------|--------------------------------------------------------------------------------------------|-----------------------------------|
| gnutella-connect-header (ANY)    | Matches the contents of the<br><b>HTTP style CONNECT</b><br>message in a Gnutella session. | <b>GNUTELLA Connect Header</b>    |
| gnutella-http-get-filename (CTS) | Matches the name of the file<br>that the client intends to<br>retrieve.                    | <b>GNUTELLA Http Get Filename</b> |
| gnutella-http-header (ANY)       | Matches any HTTP style<br>headers in a Gnutella session.                                   | <b>GNUTELLA Http Header</b>       |
| gnutella-queryhit-vendor (STC)   | Matches the 4-byte vendor<br>code in the reply for the<br>QUERYHIT message.                | <b>GNUTELLA Queryhit Vendor</b>   |
| gnutella-search-criteria (CTS)   | Matches the search criteria in<br>a QUERY message of a<br>Gnutella session.                | <b>GNUTELLA Search Criteria</b>   |
| gnutella-user-agent (ANY)        | Matches the name of the user<br>agent in a Gnutella session.                               | <b>GNUTELLA User Agent</b>        |

Table 75: Service Contexts: Gnutella (Continued)

## **Service Contexts: Gopher**

The table displays the security context details for Gopher:

#### **Table 76: Service Contexts: Gopher**

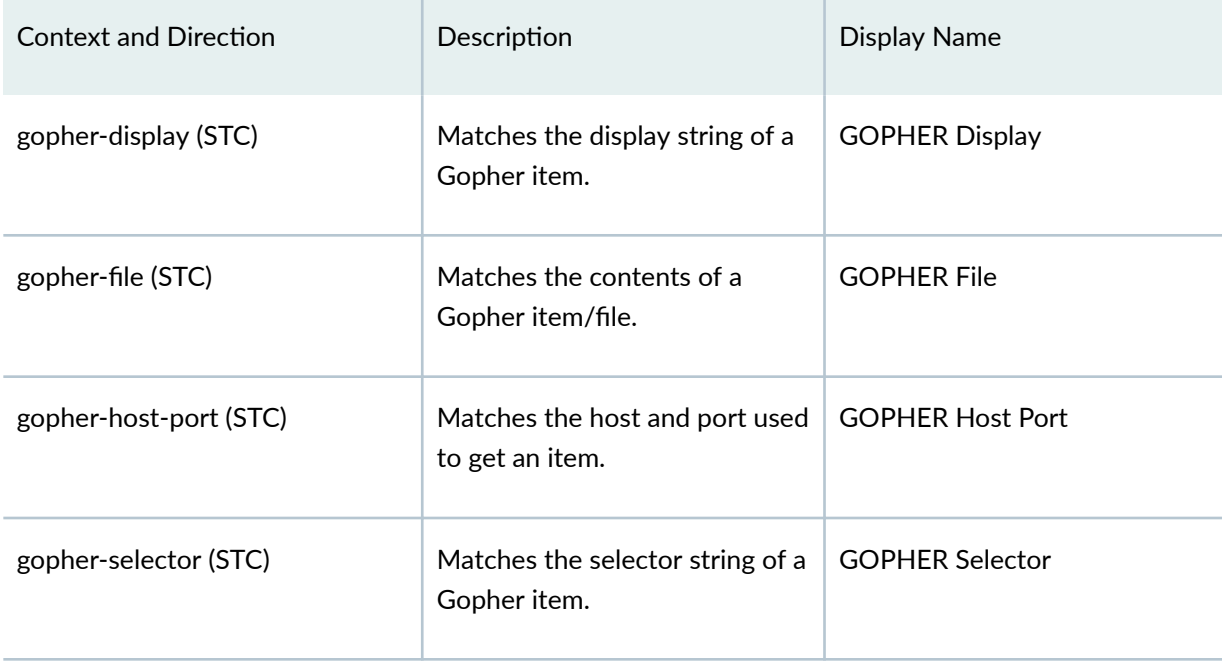

## **Service Contexts: IEC**

The table displays the security context details for IEC:

#### **Table 77: Service Contexts: IEC**

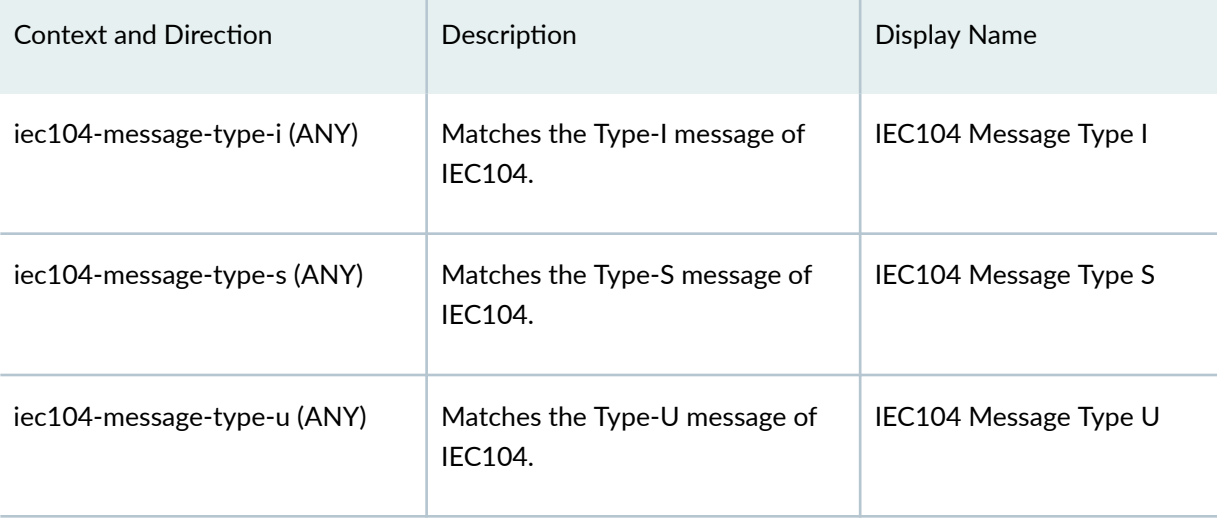

## **Service Contexts: IRC**

The table displays the security context details for IRC:

### **Table 78: Service Contexts: IRC**

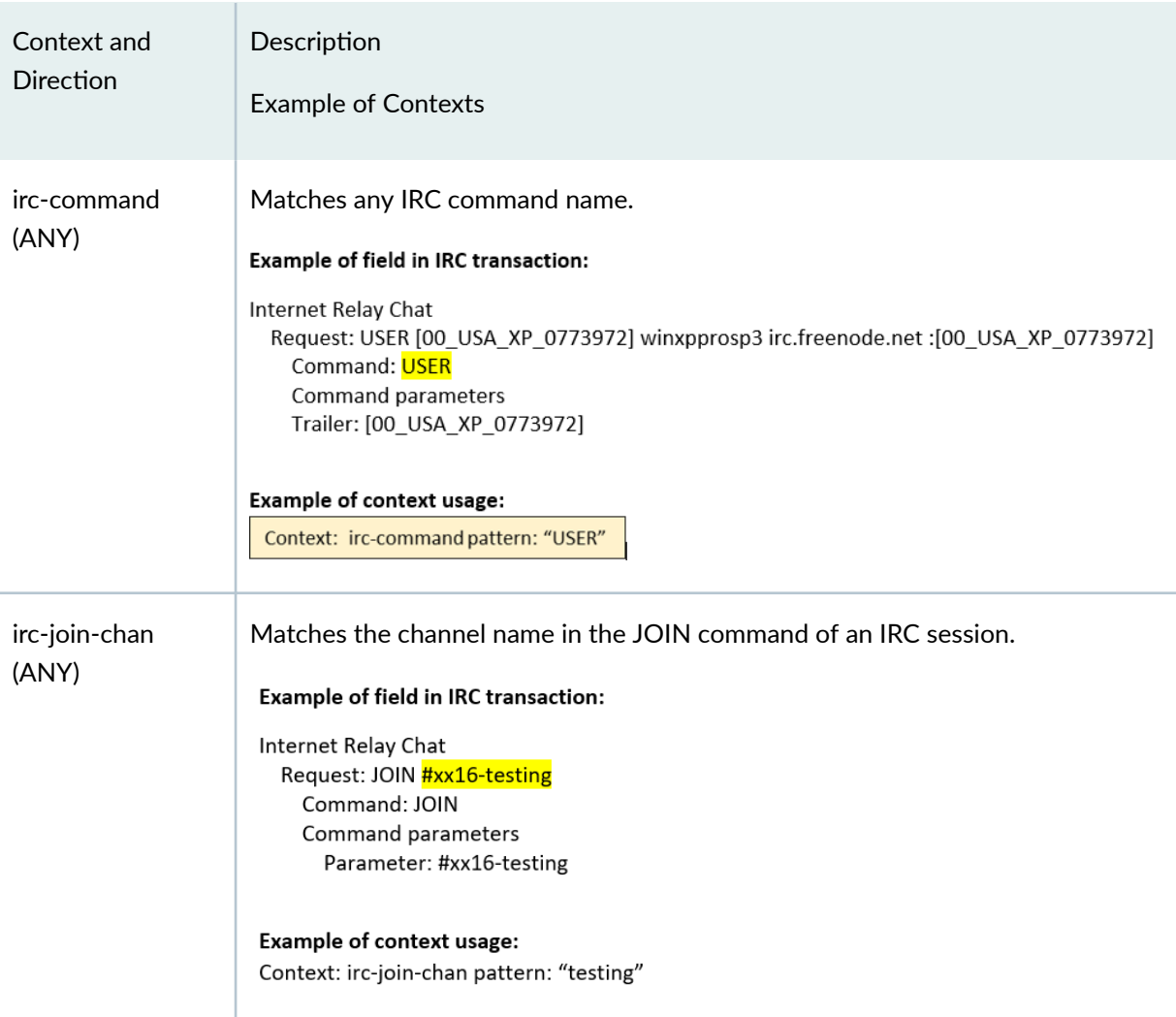

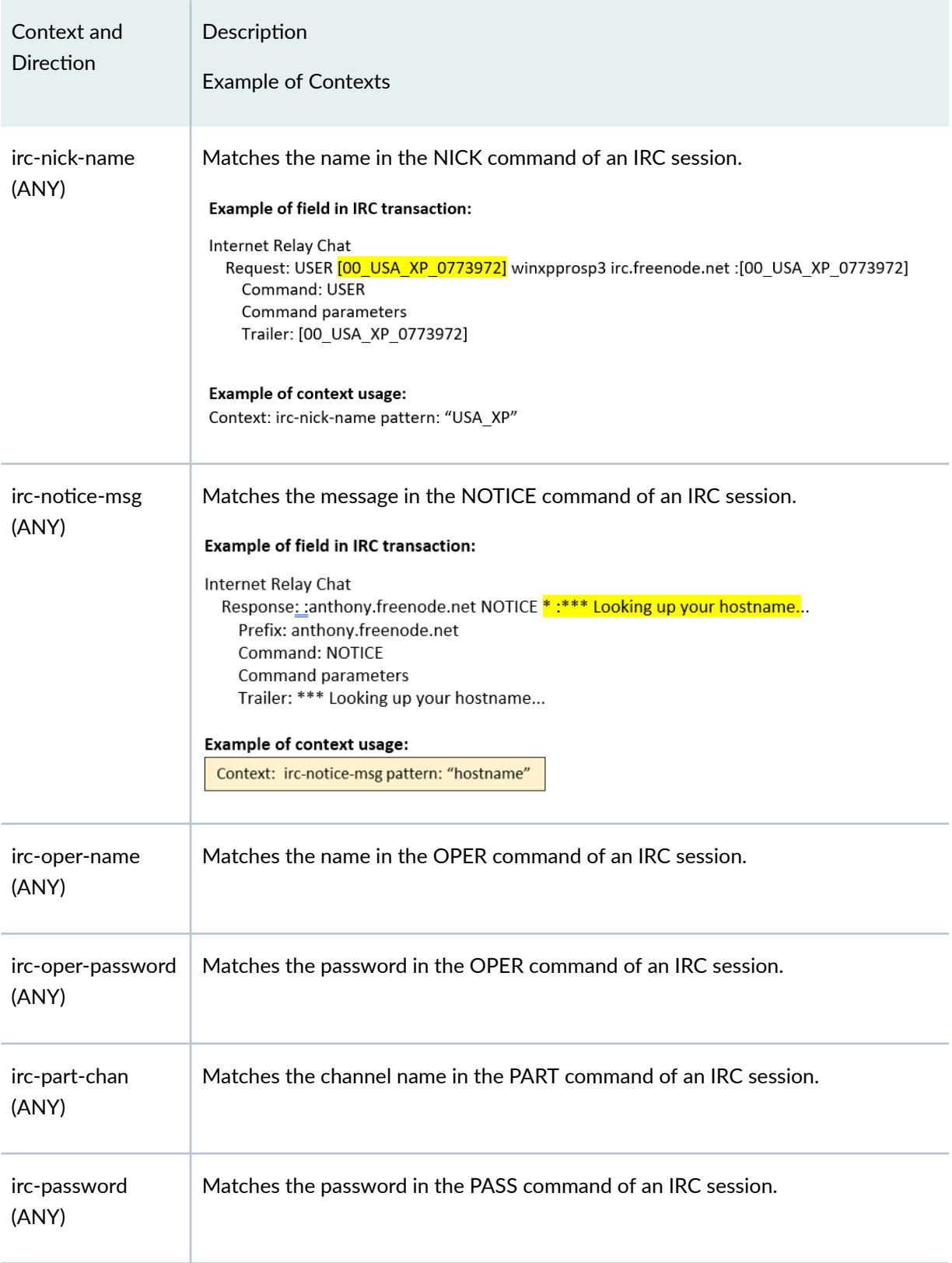

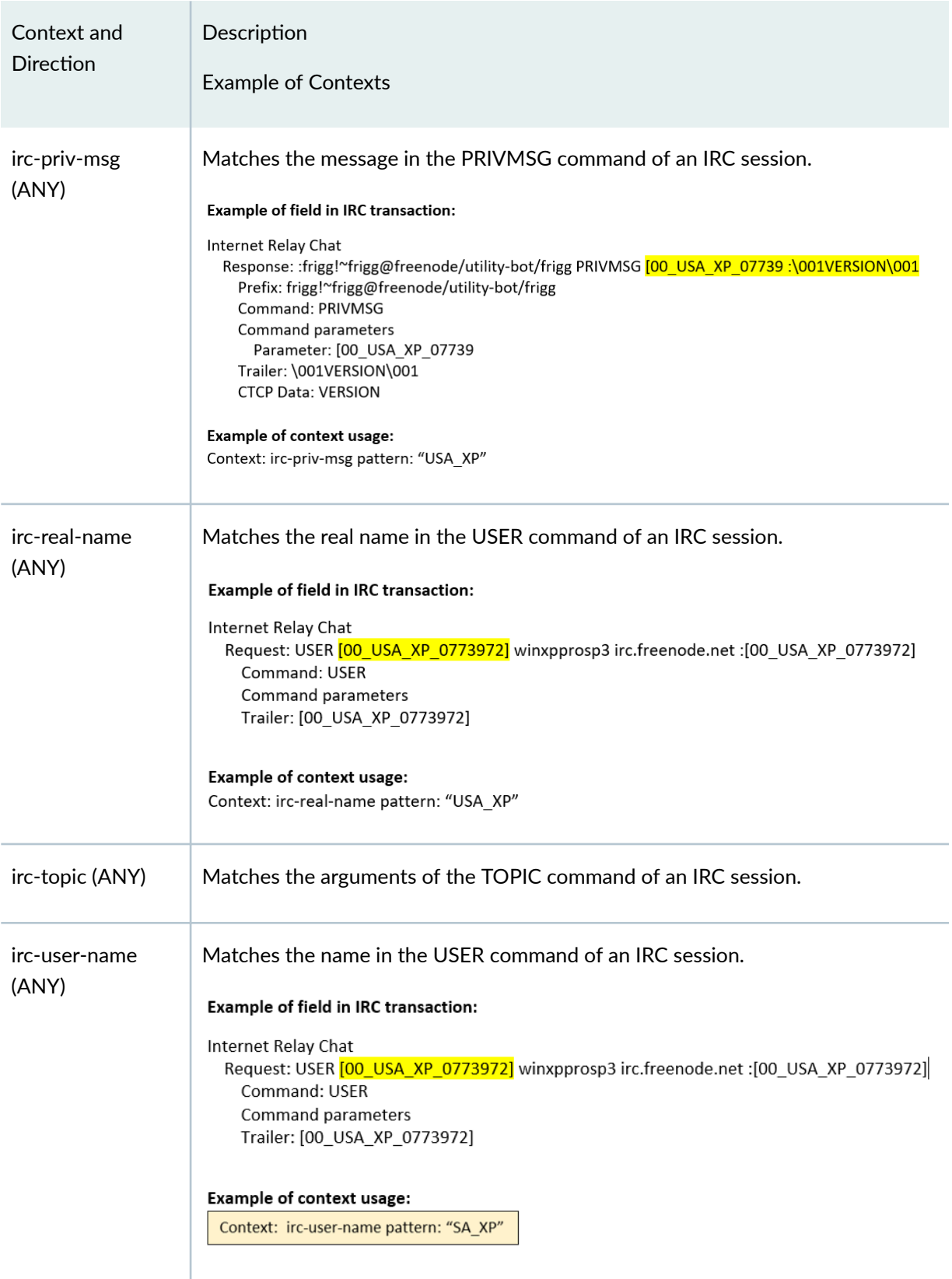

## **Service Contexts: LPR**

The table displays the security context details for LPR:

#### **Table 79: Service Contexts: LPR**

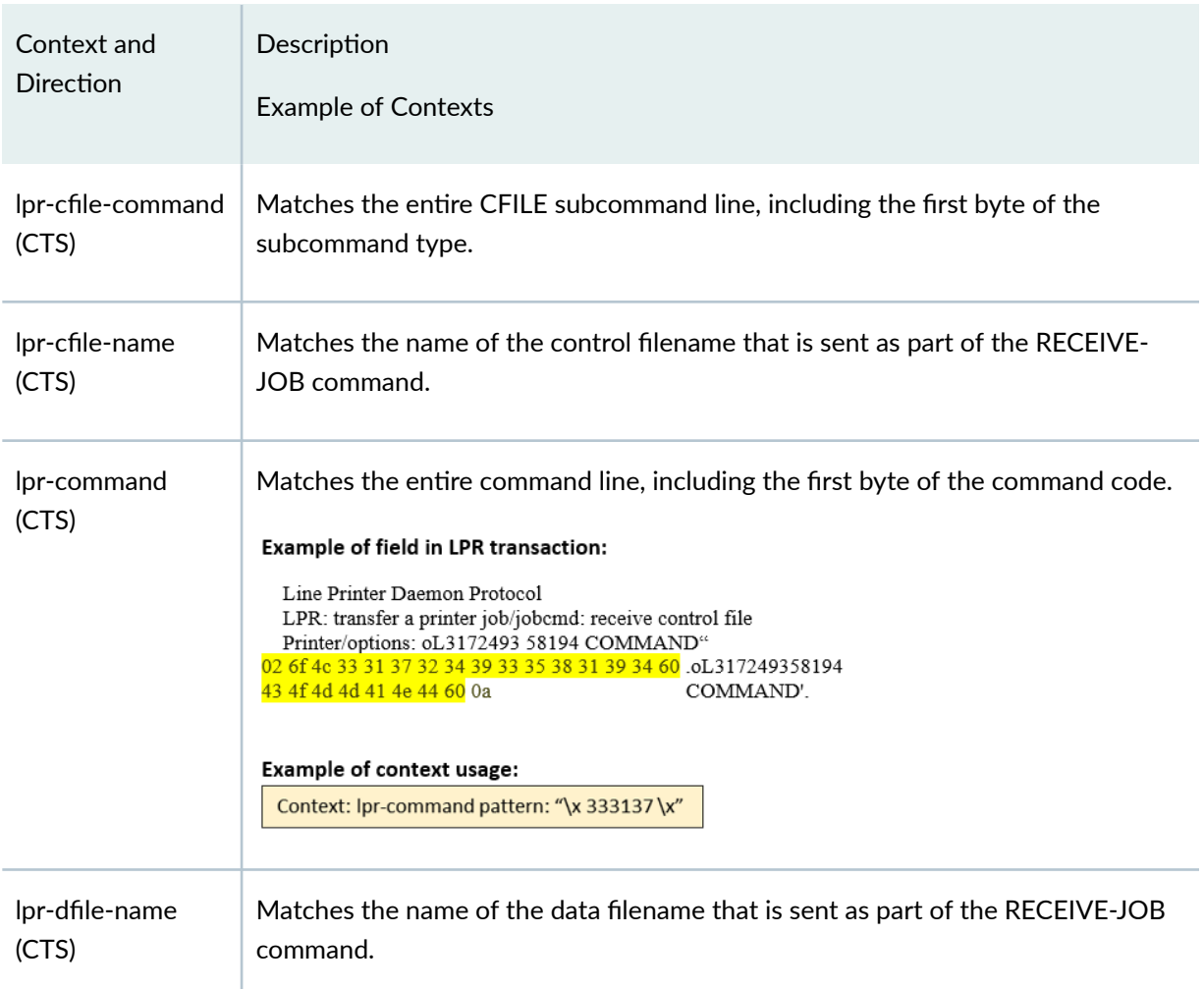

## **Service Contexts: MSN**

The table displays the security context details for MSN:

#### **Table 80: Service Contexts: MSN**

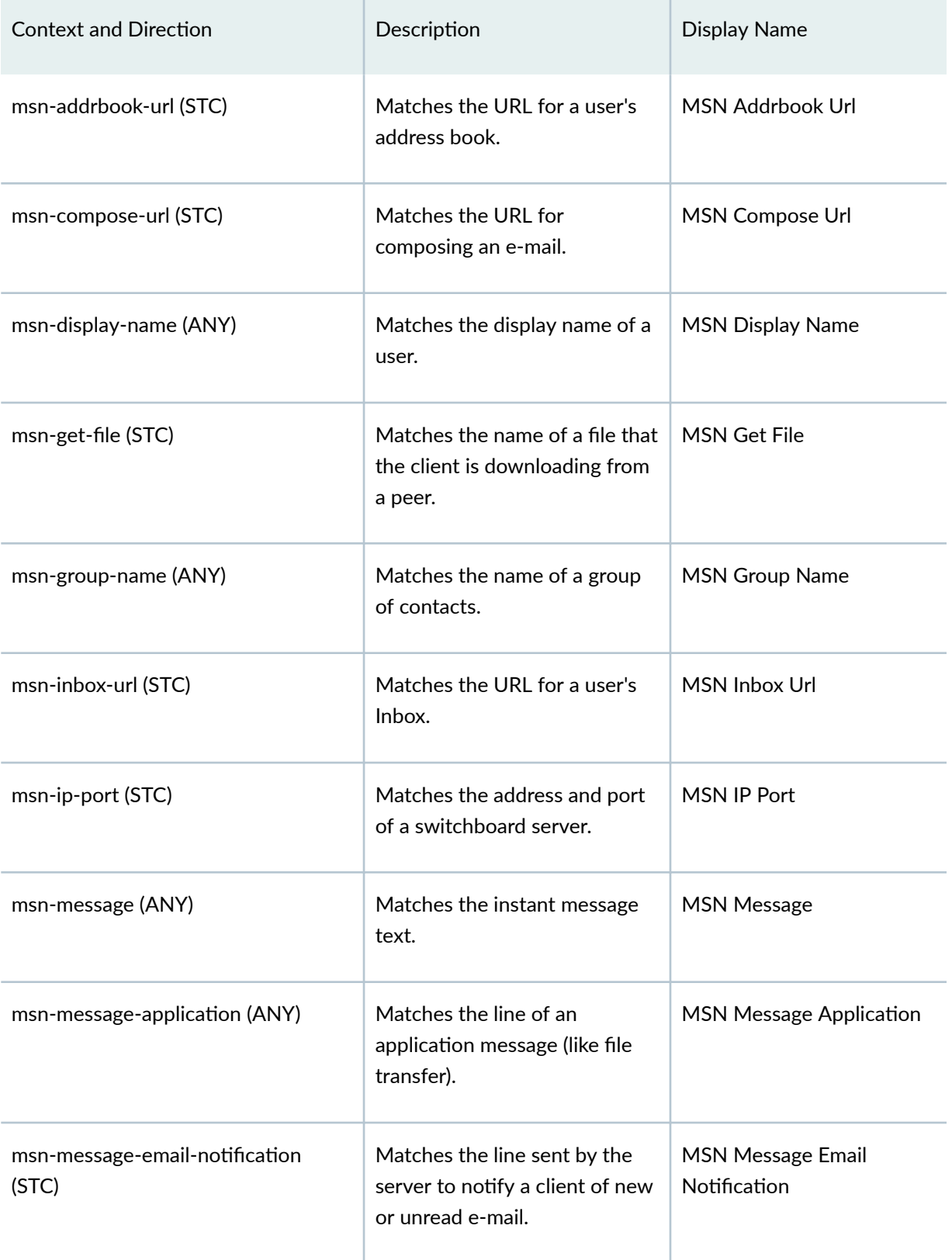

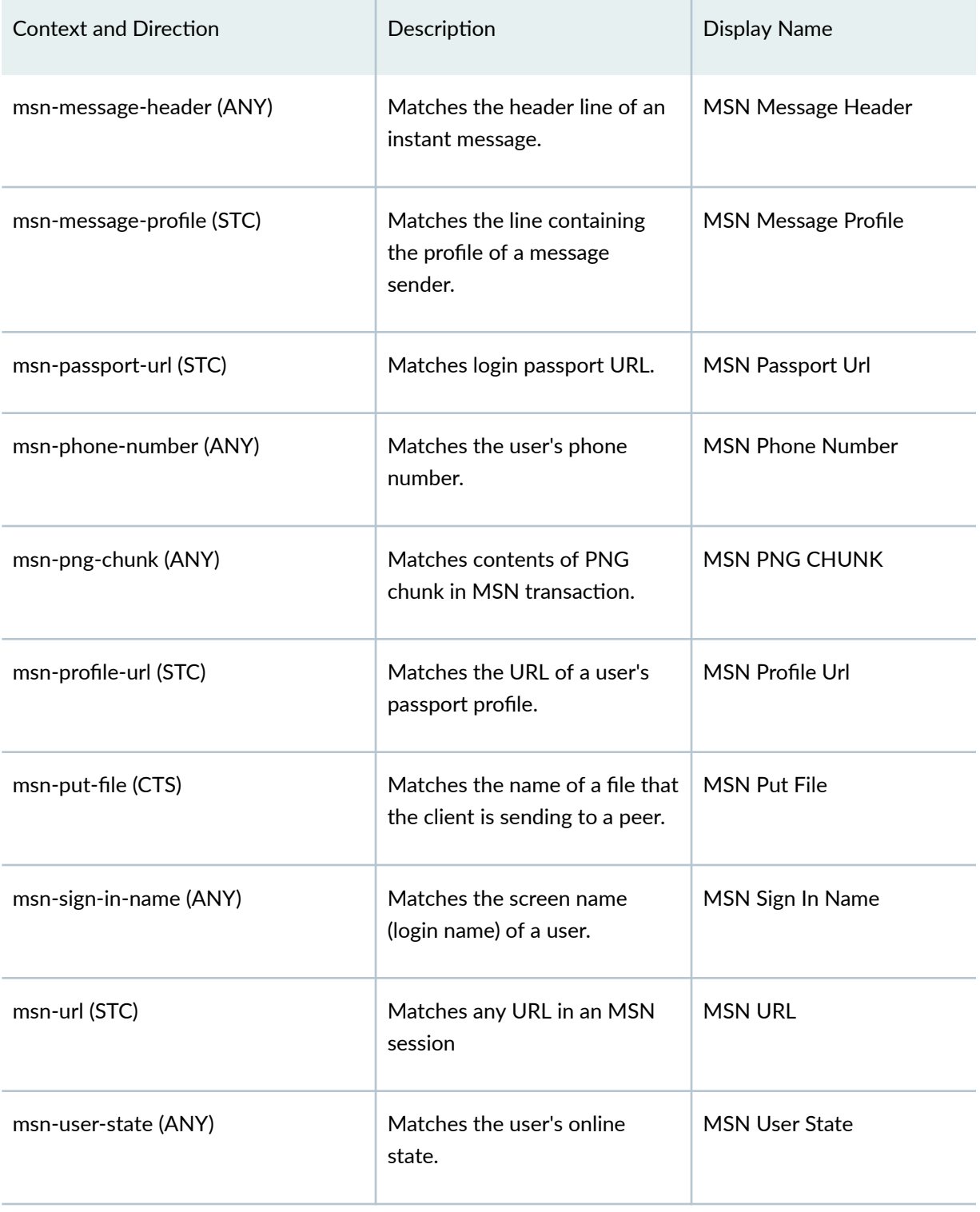

## **Service Contexts: NNTP**

The table displays the security context details for NNTP:

#### **Table 81: Service Contexts: NNTP**

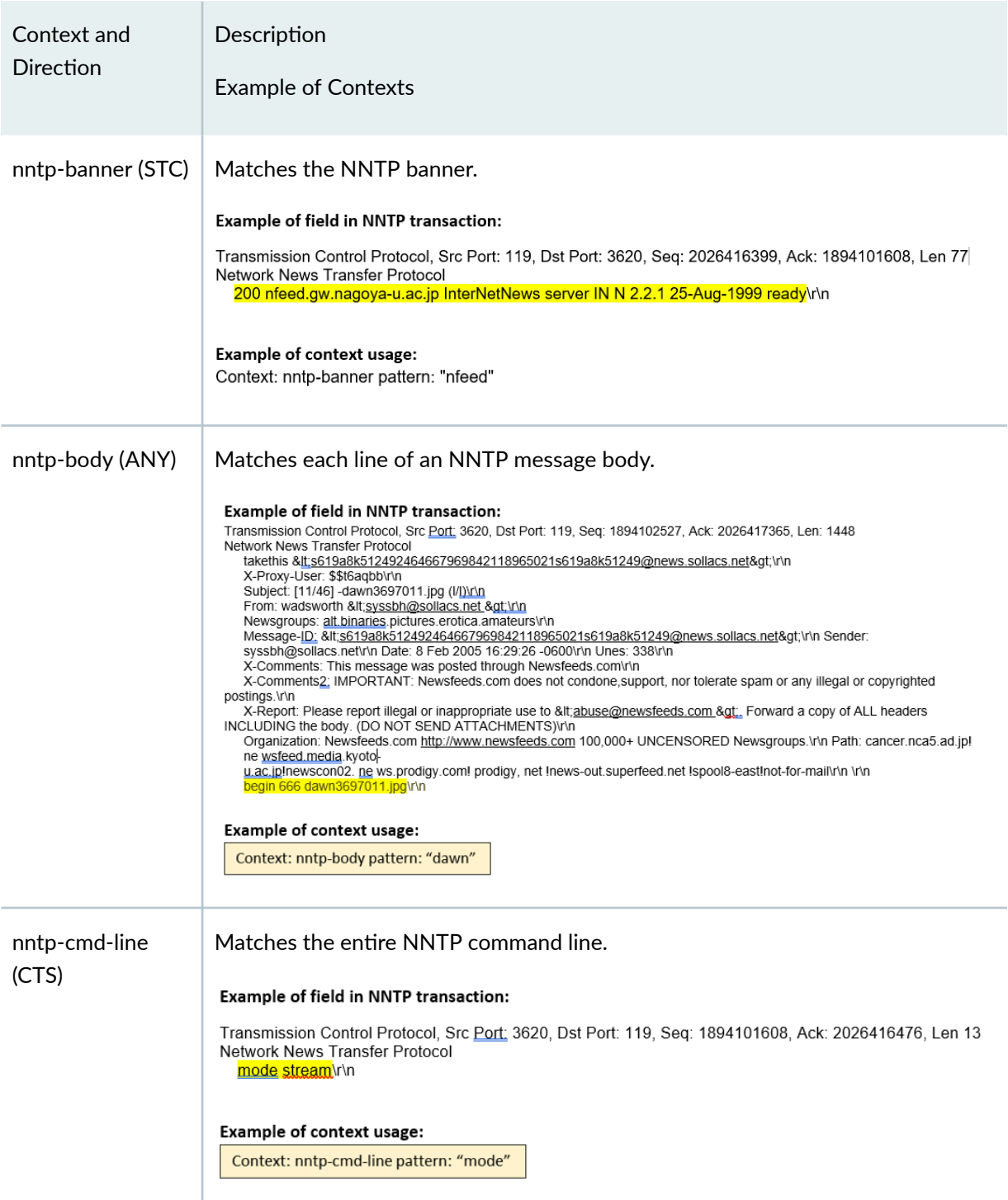

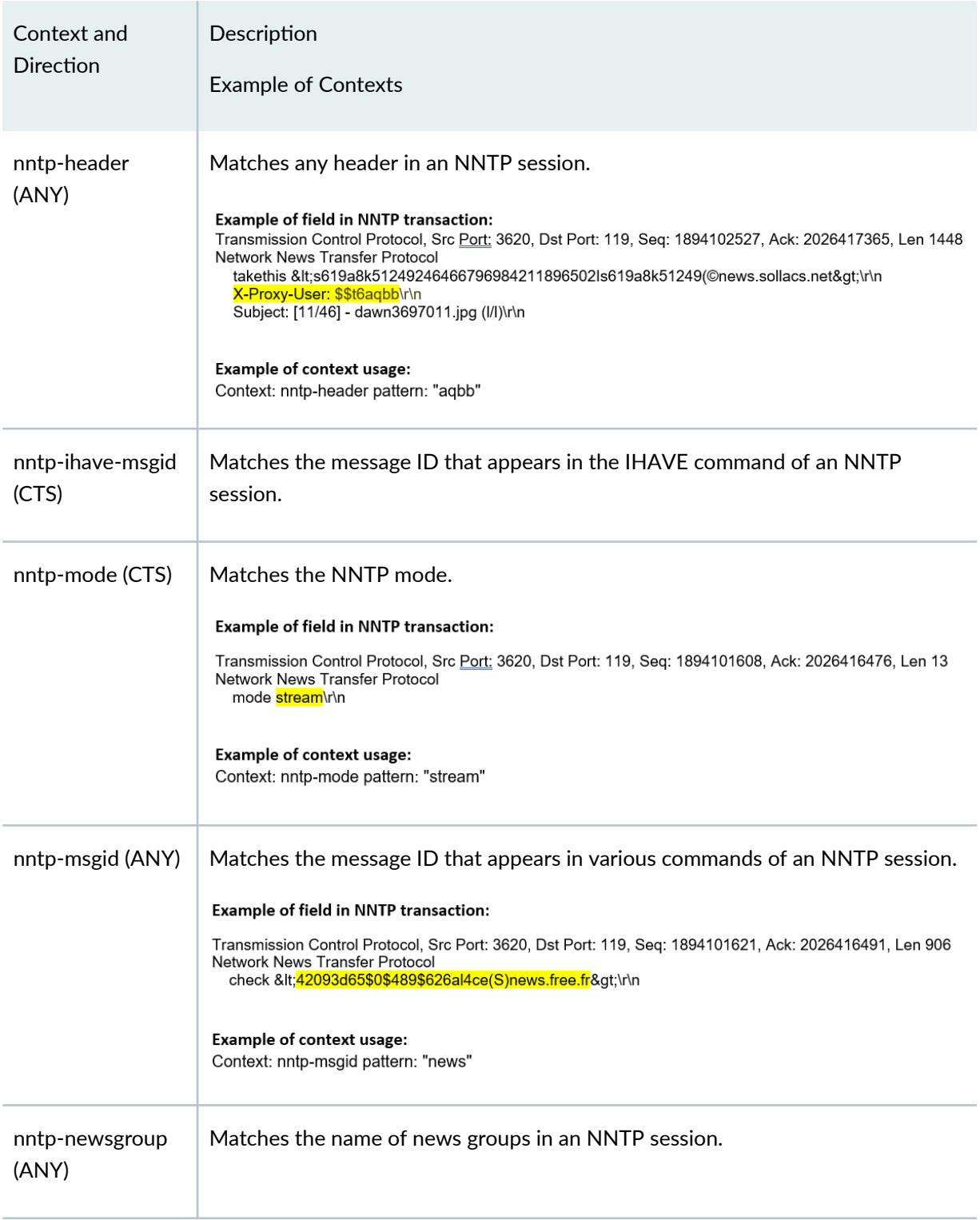

## **Service Contexts: REXEC**

The table displays the security context details for REXEC:

#### **Table 82: Service Contexts: REXEC**

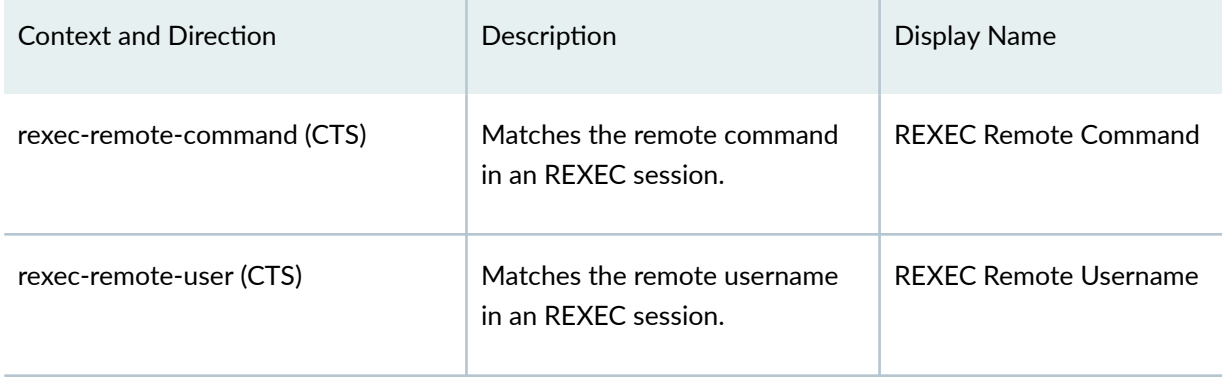

## **Service Contexts: RLOGIN**

The table displays the security context details for RLOGIN:

#### **Table 83: Service Contexts: RLOGIN**

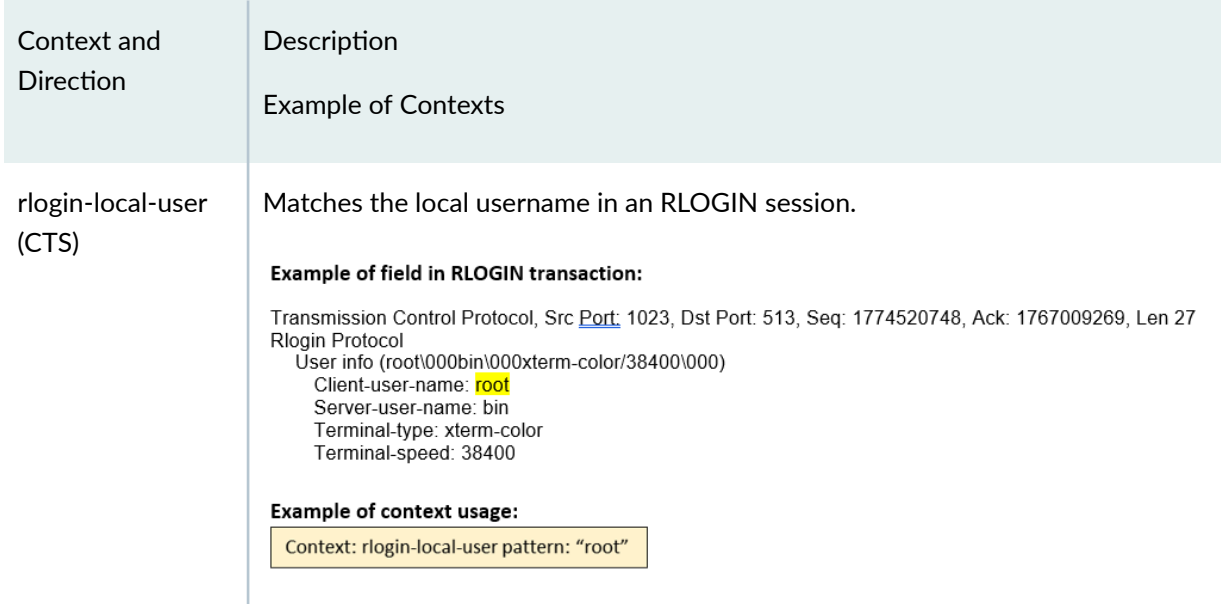

### **Table 83: Service Contexts: RLOGIN (Continued)**

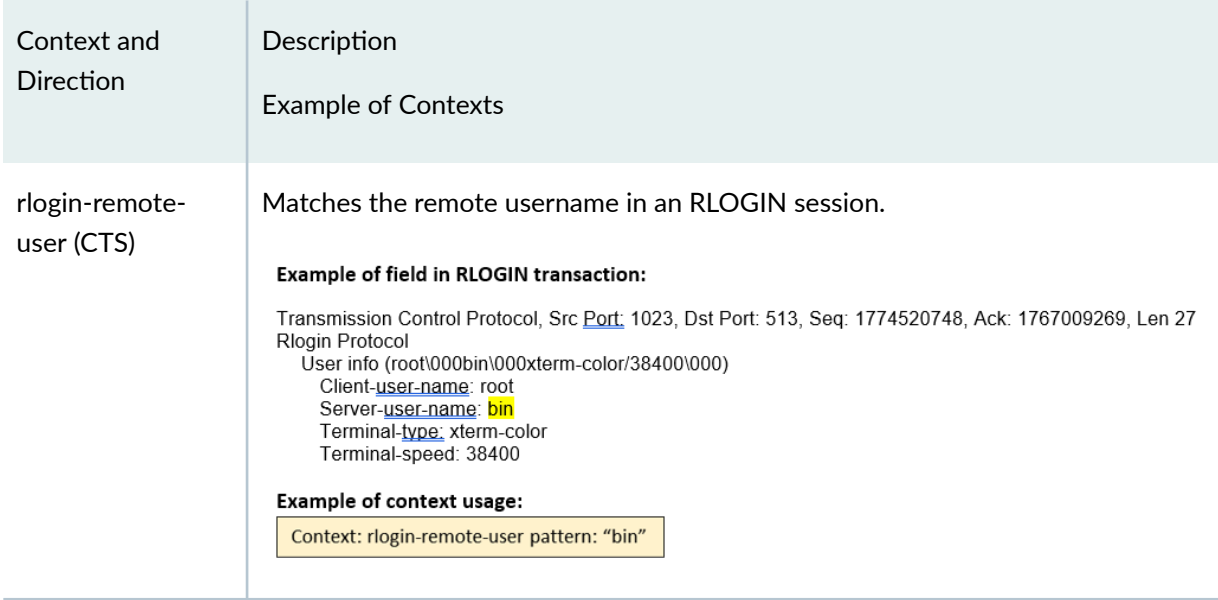

## **Service Contexts: RSH**

The table displays the security context details for RSH:

#### **Table 84: Service Contexts: RSH**

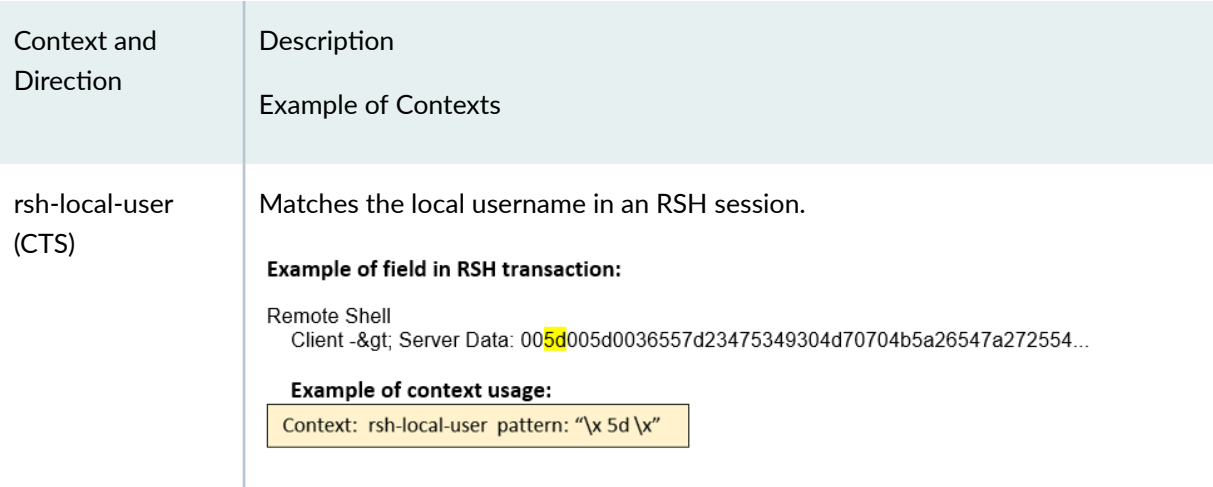

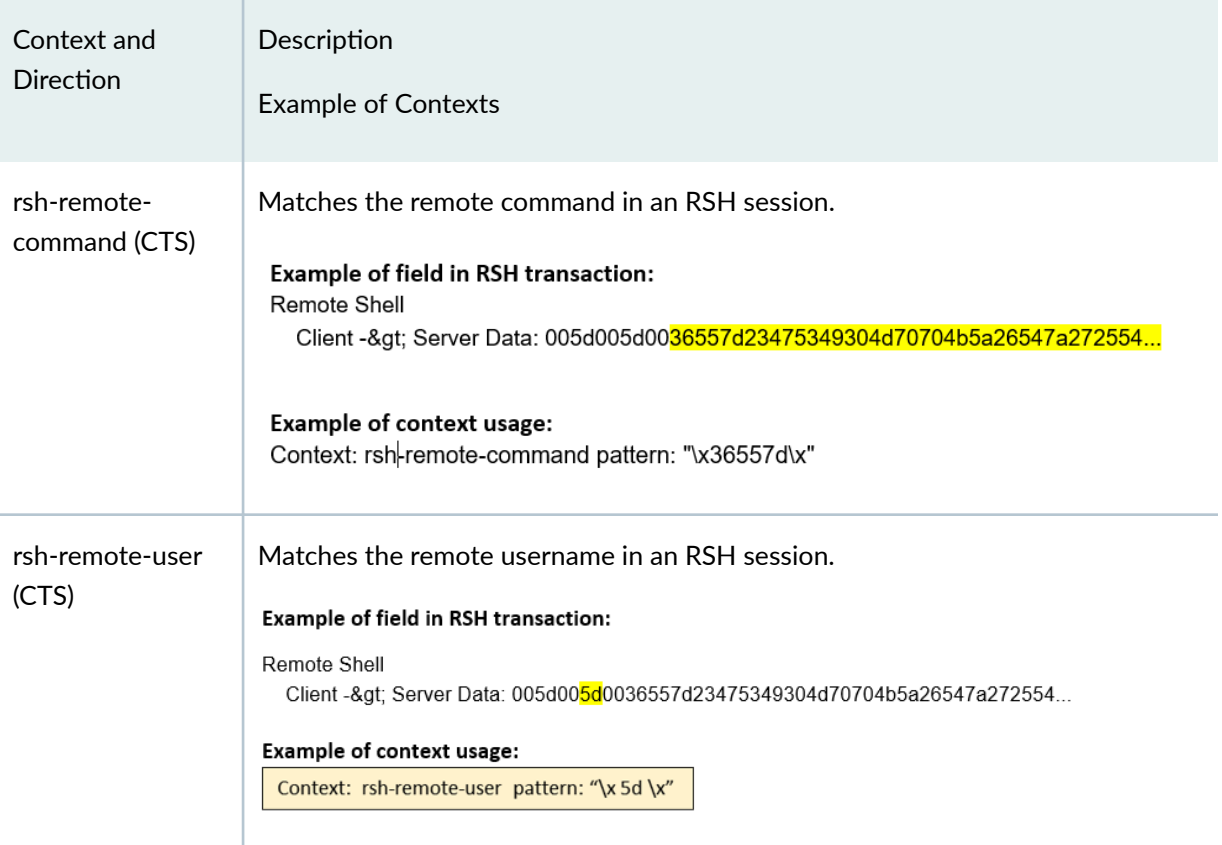

## **Service Contexts: RUSERS**

The table displays the security context details for RUSERS:

#### **Table 85: Service Contexts: RUSERS**

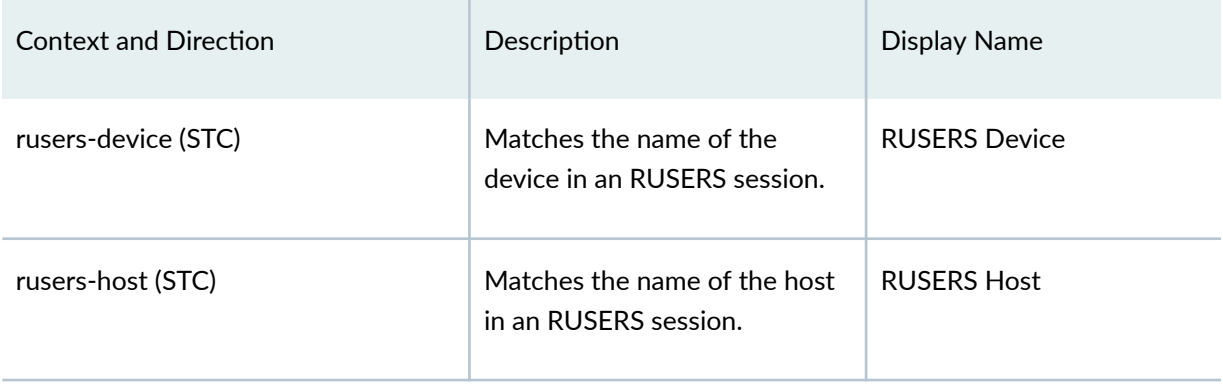

### **Table 85: Service Contexts: RUSERS (Continued)**

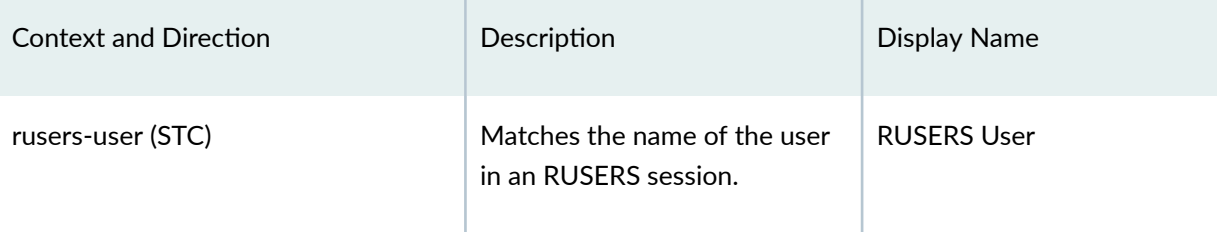

## **Service Contexts: TNS**

The table displays the security context details for TNS:

#### **Table 86: Service Contexts: TNS**

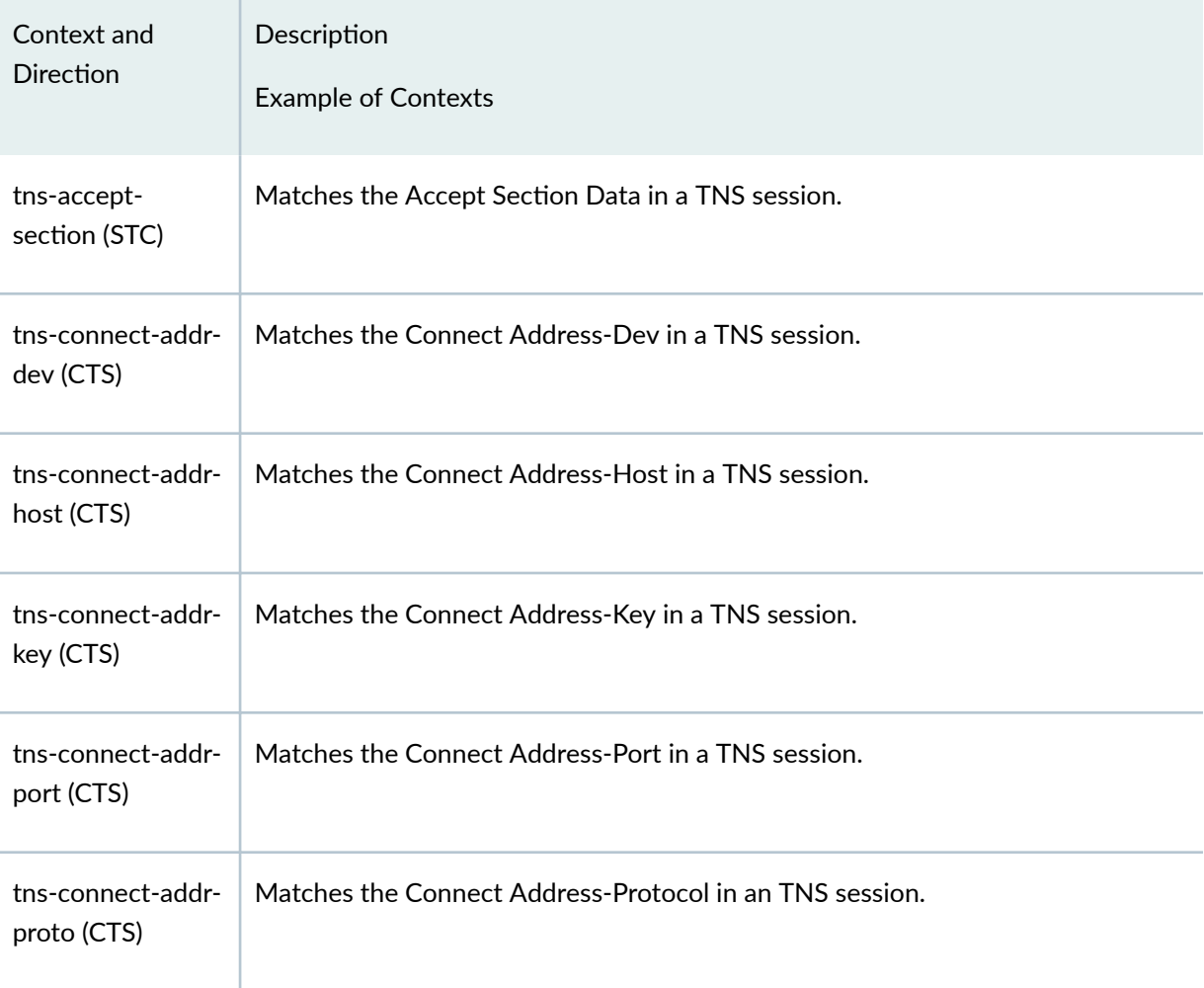

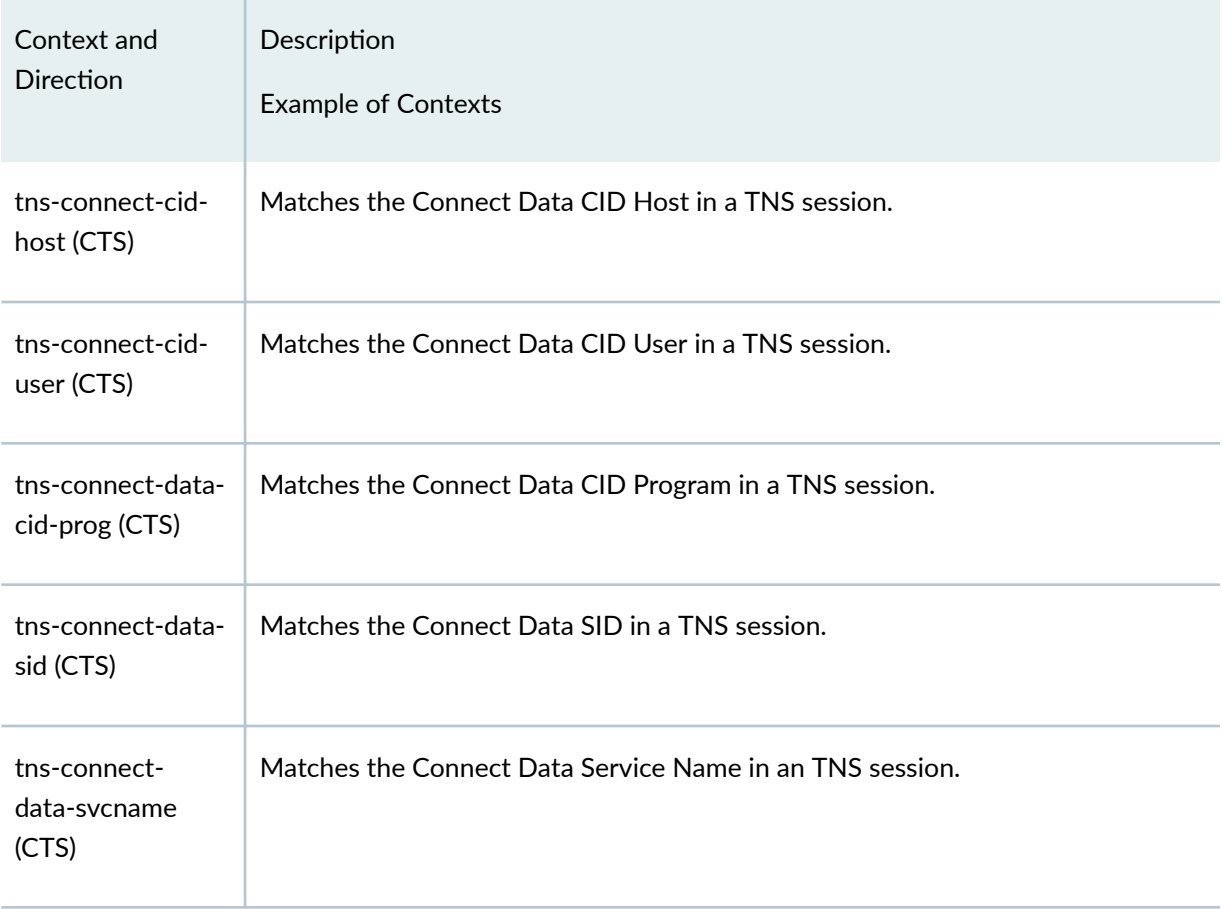

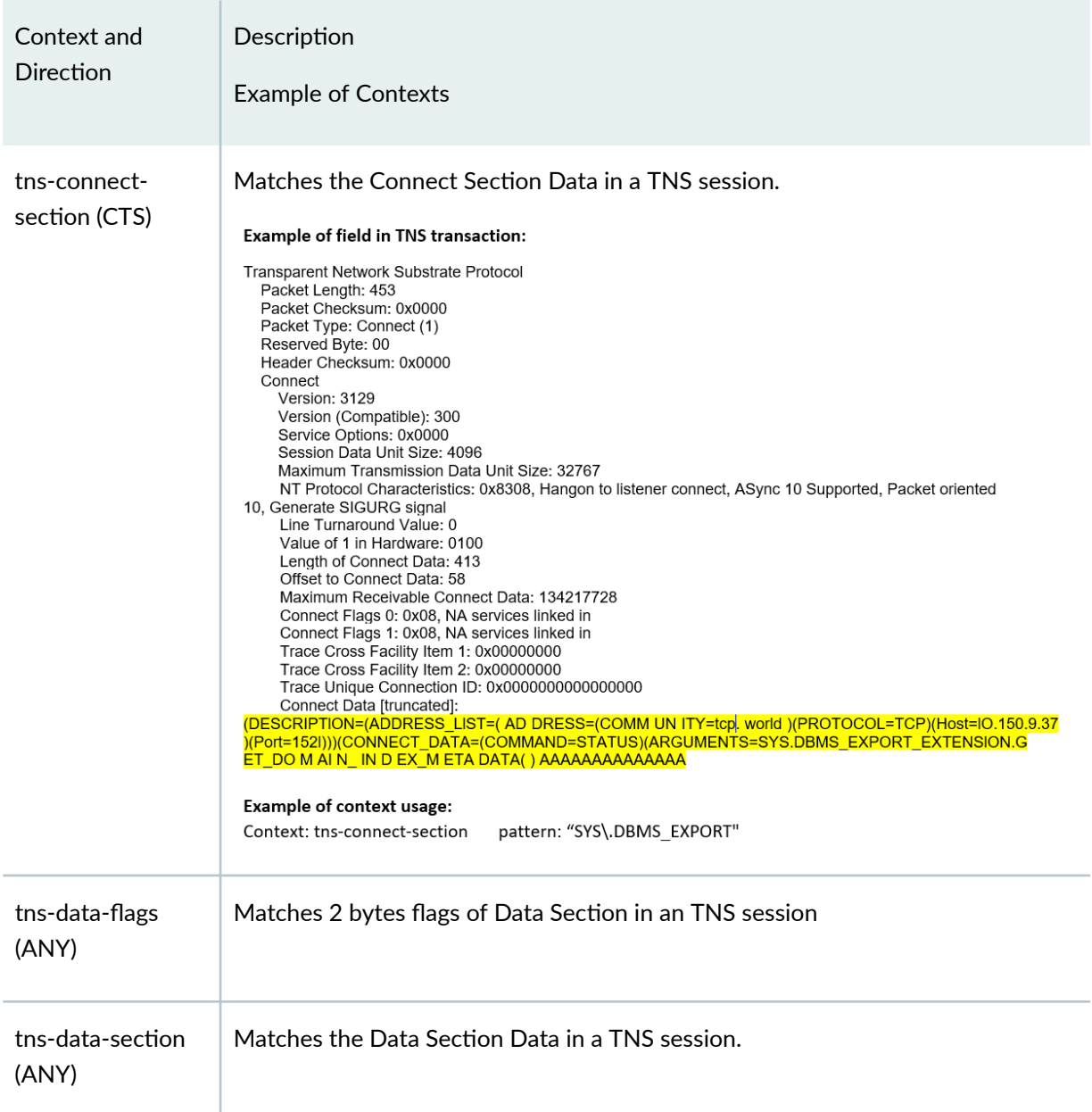

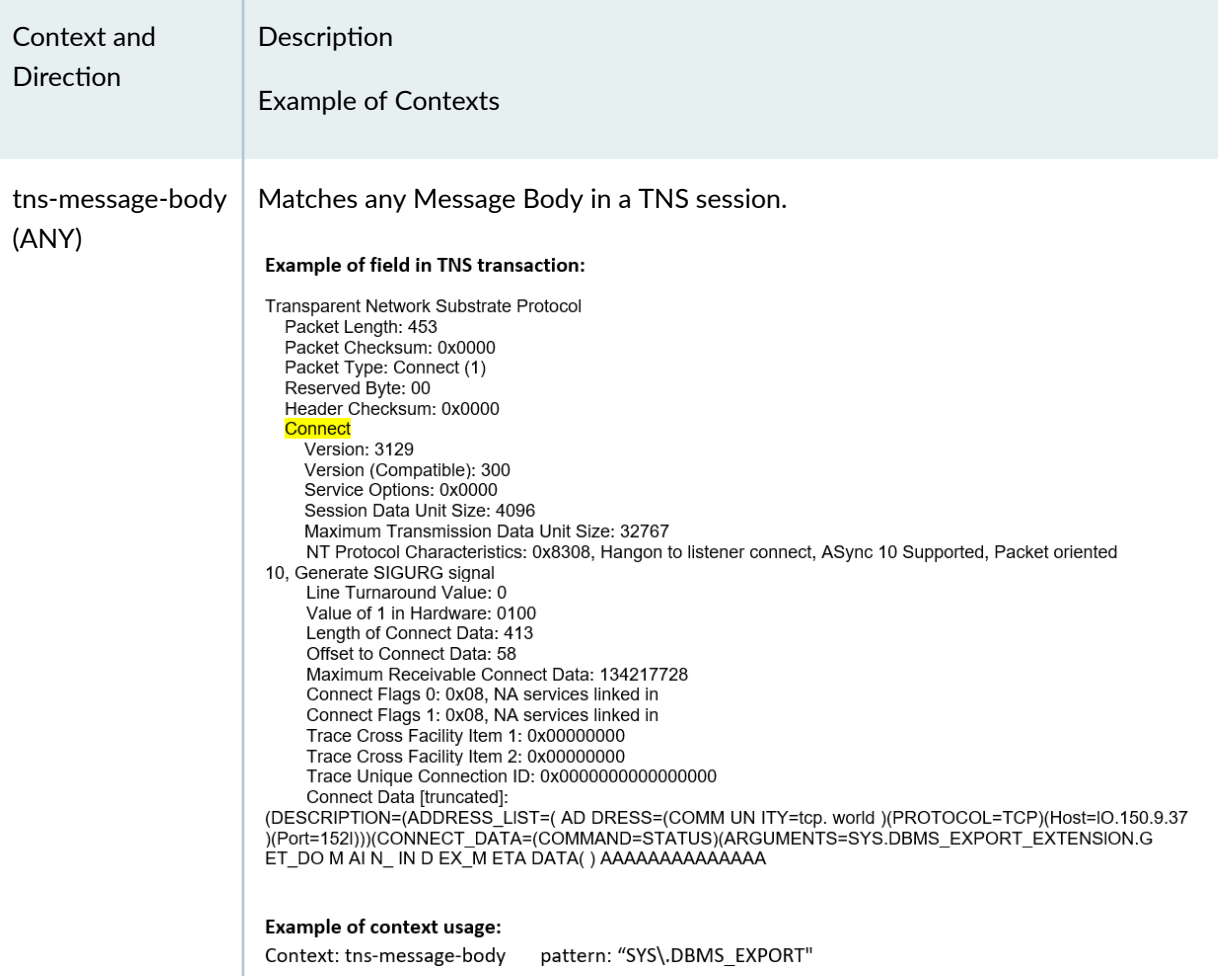

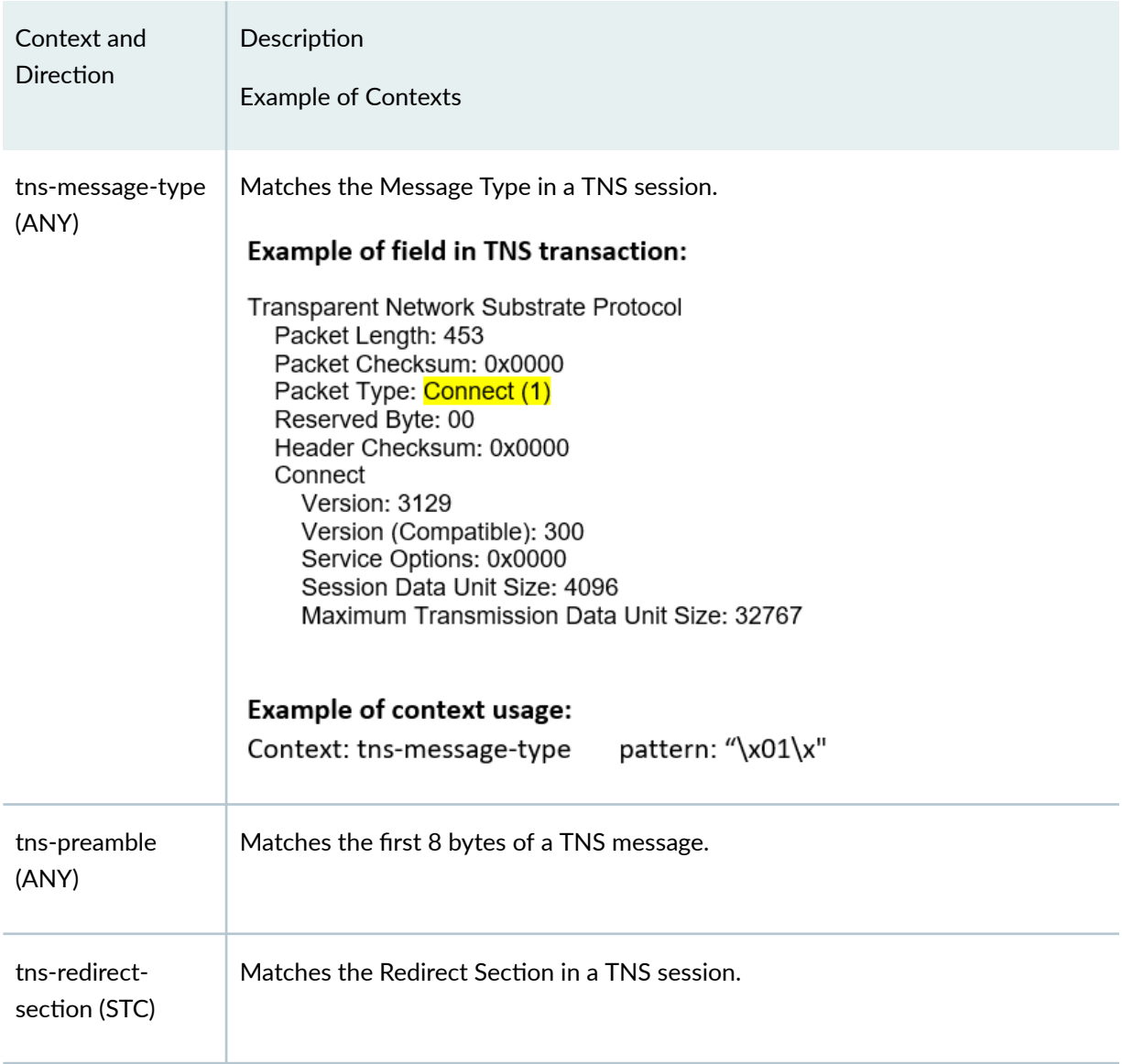

## **Service Contexts: YMSG**

The table displays the security context details for YMSG:

#### **Table 87: Service Contexts: YMSG**

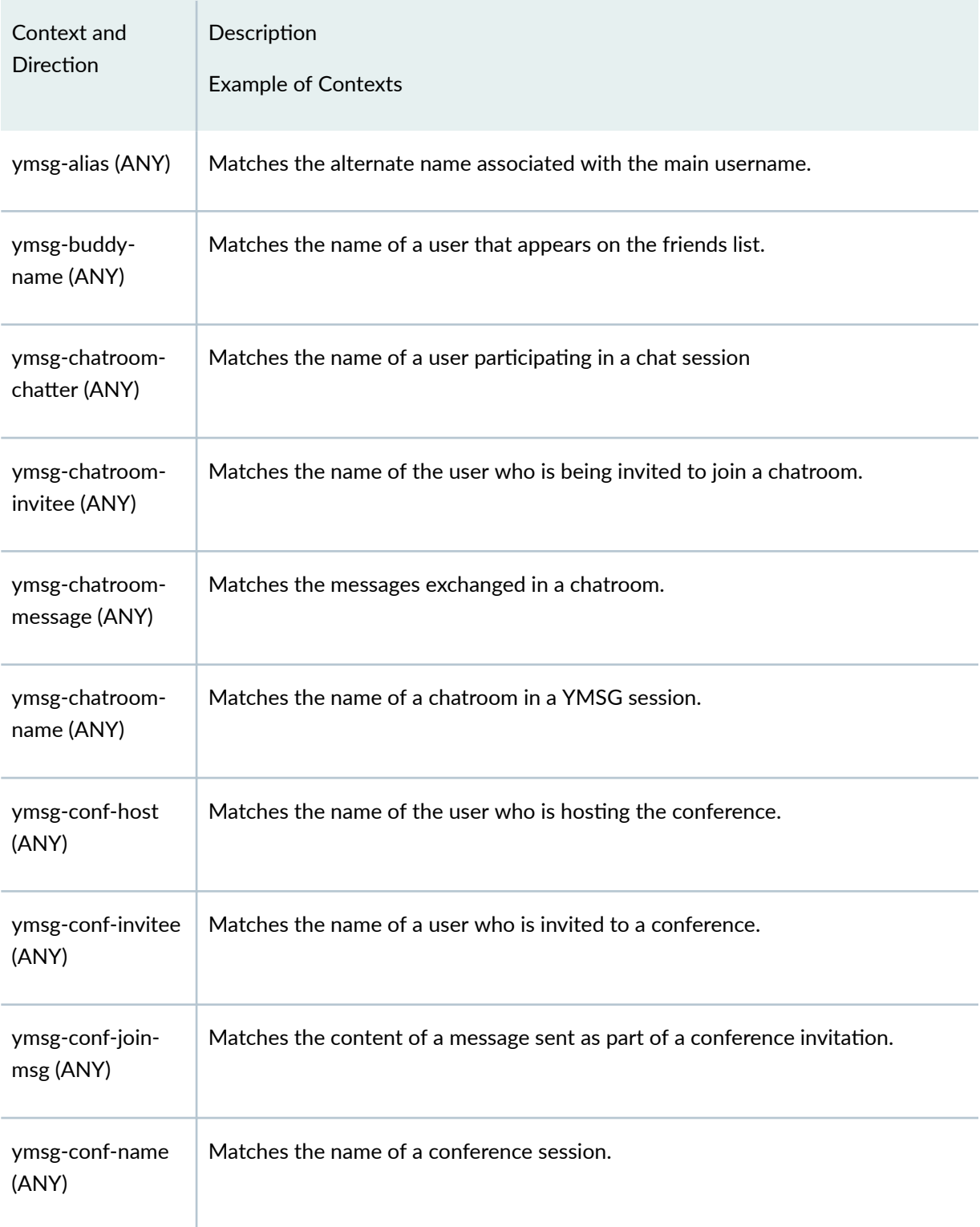

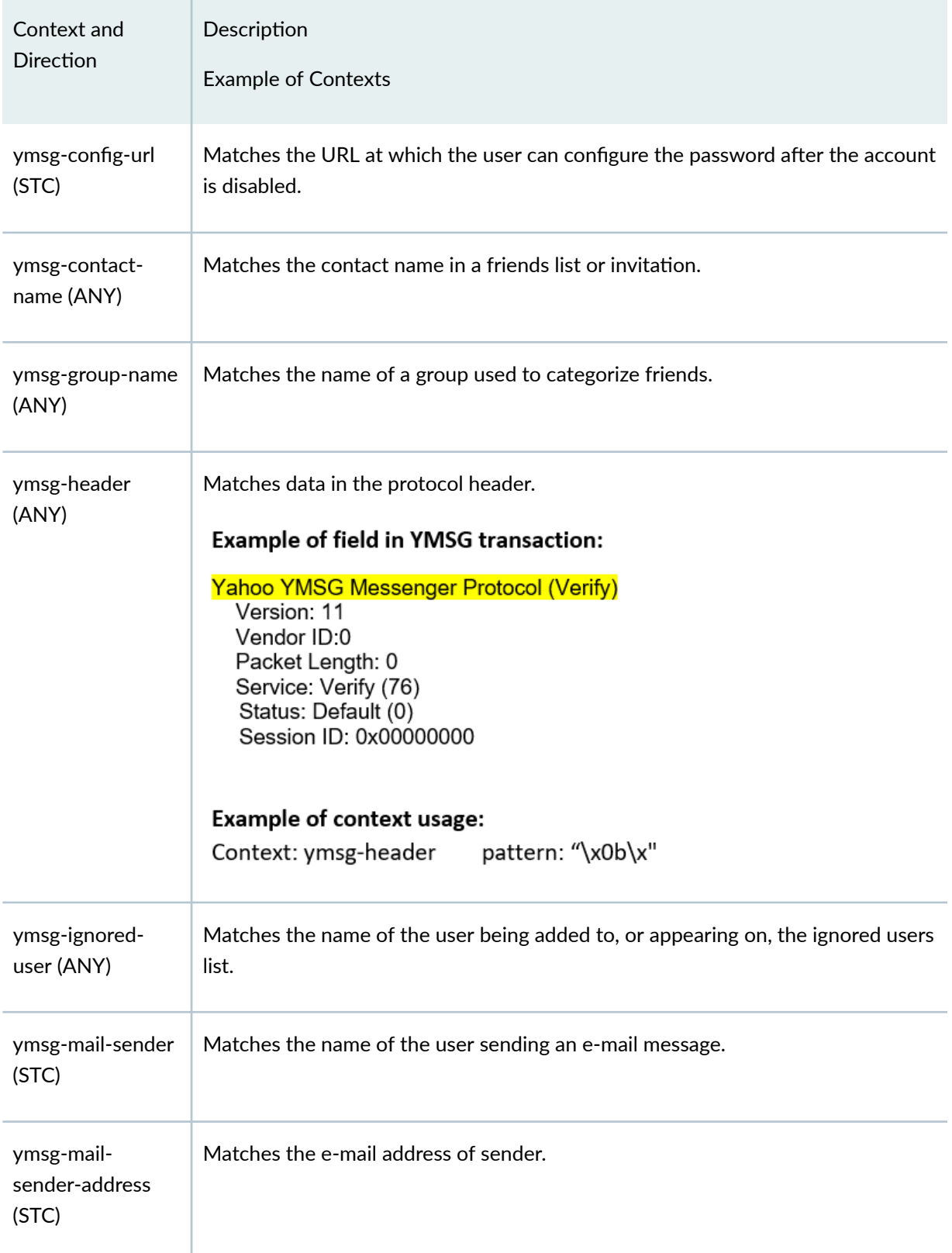

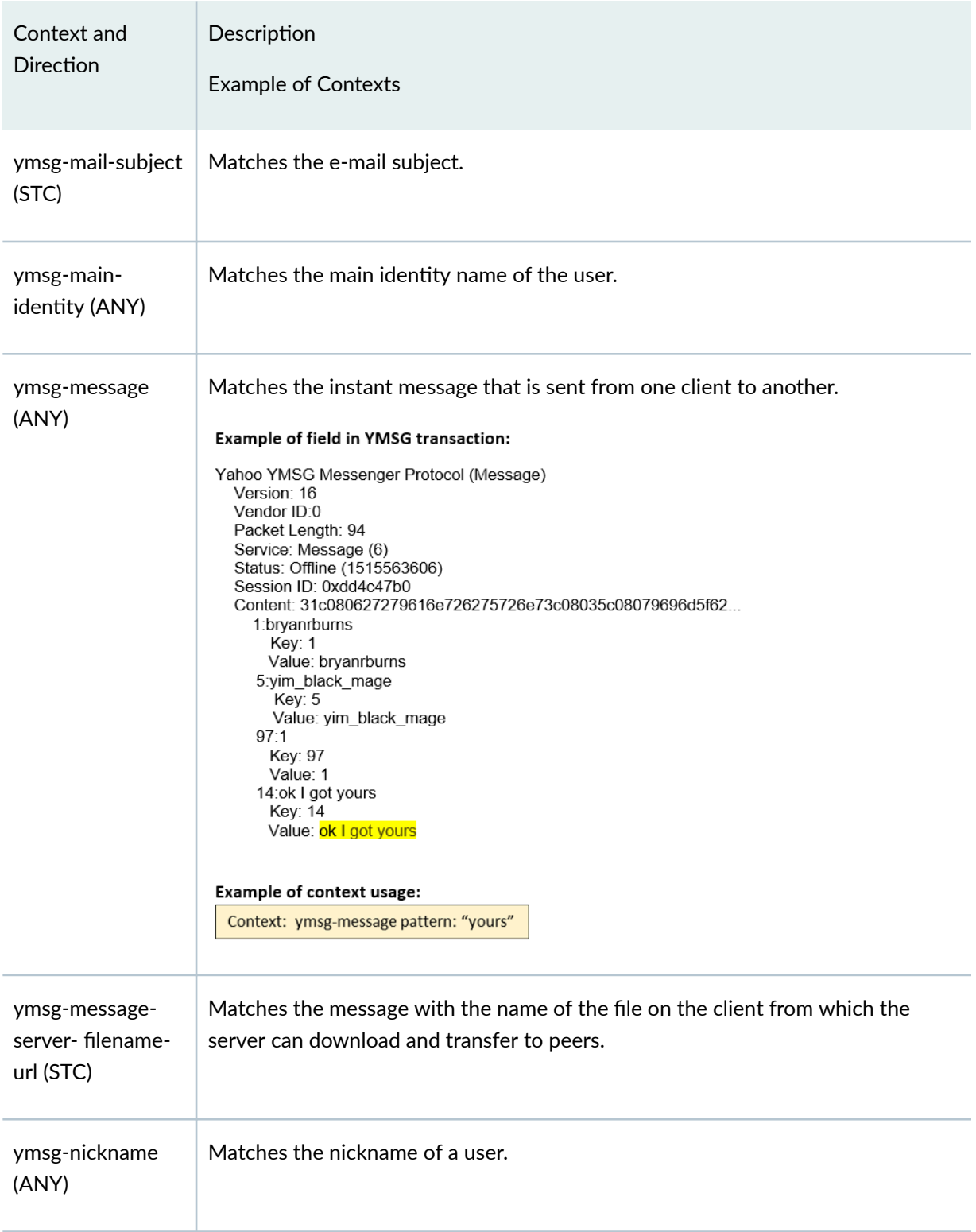

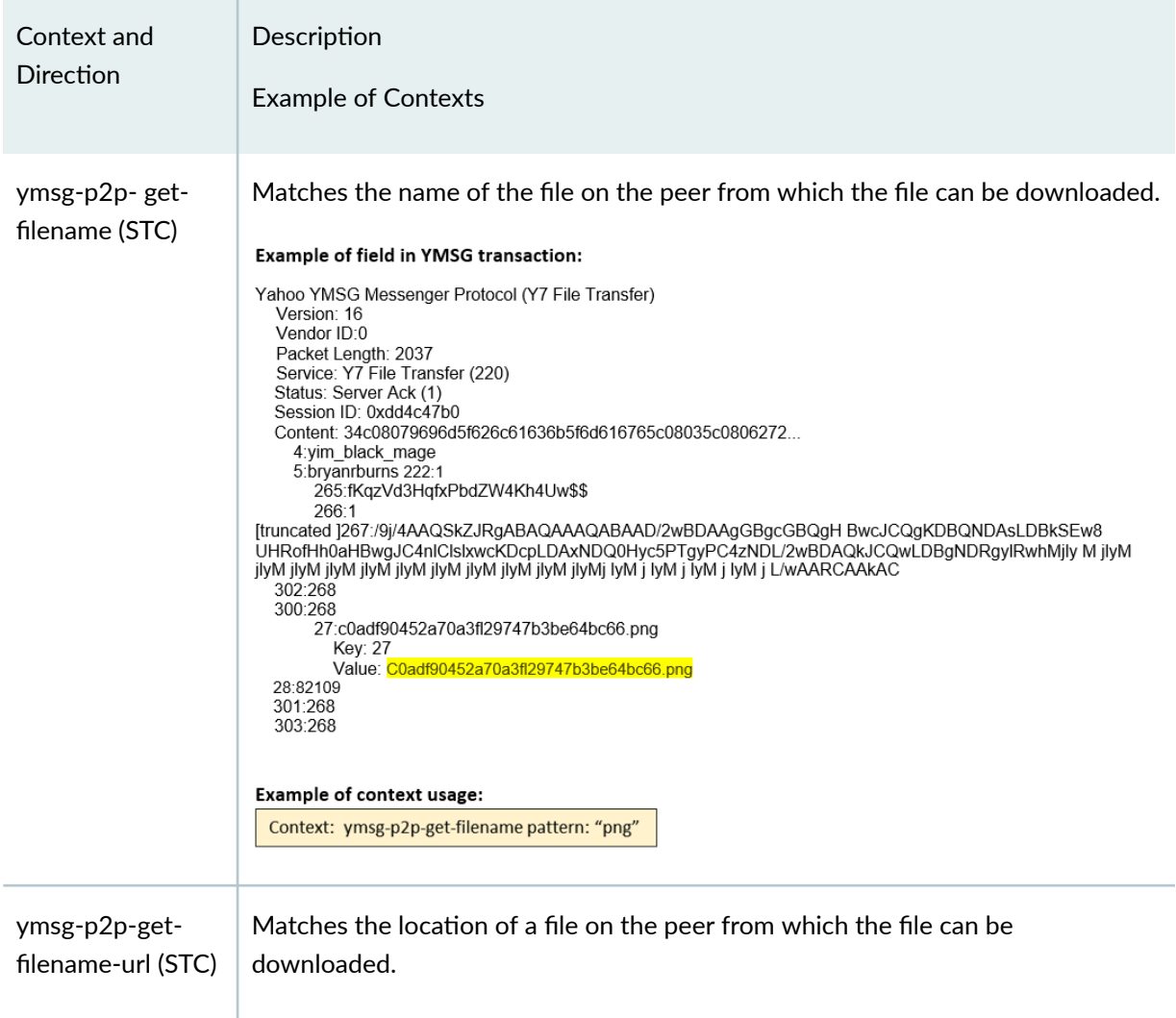

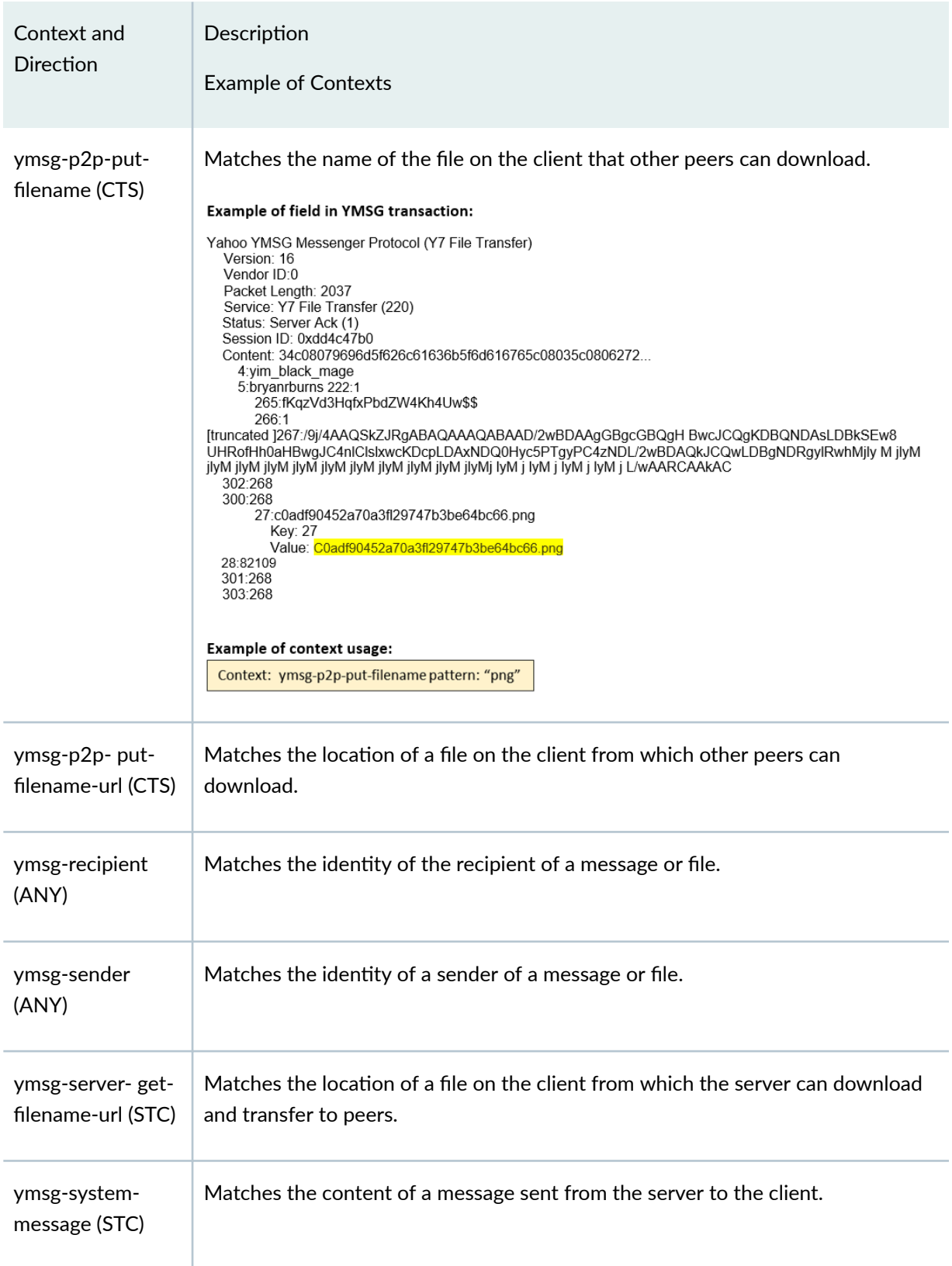

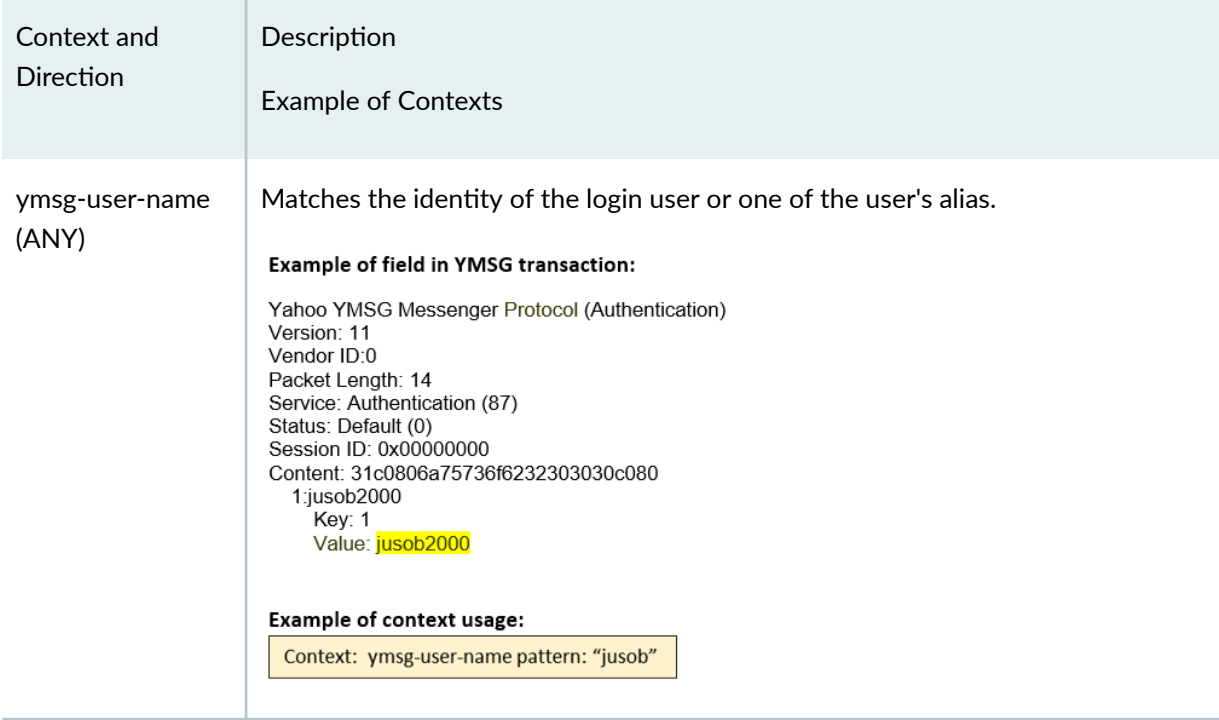

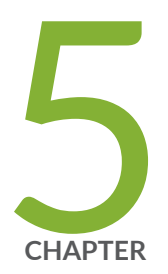

# Configuring IDP Features

IDP Application Identification | [436](#page-461-0) Class of Service Action in an IDP Policy | [448](#page-473-0) IDP SSL Inspection | [469](#page-494-0) [TAP Mode for IDP](#page-503-0) | [478](#page-503-0) IDP Utility for PCAP | [484](#page-509-0)

## <span id="page-461-0"></span>**IDP Application Identification**

#### **IN THIS SECTION**

- Understanding IDP Application Identification | 436
- Ò Understanding IDP Service and Application Bindings by Attack Objects | 438
- Understanding IDP Application Identification for Nested Applications | 440
- Example: Configuring IDP Policies for Application Identification | 441
- Understanding Memory Limit Settings for IDP Application Identification | 443
- Example: Setting Memory Limits for IDP Application Identification Services | 444
- Verifying IDP Counters for Application Identification Processes | 445

Juniper Networks provides predefined application signatures that detect Transmission Control Protocol (TCP) and User Datagram Protocol (UDP) applications running on nonstandard ports.

For more information, see the following topics:

## **Understanding IDP Application Identification**

Juniper Networks provides predefined application signatures that detect Transmission Control Protocol (TCP) and User Datagram Protocol (UDP) applications running on nonstandard ports. Identifying these applications allows Intrusion Detection and Prevention (IDP) to apply appropriate attack objects to applications running on nonstandard ports. It also improves performance by narrowing the scope of attack signatures for applications without decoders.

The IDP sensor monitors the network and detects suspicious and anomalous network traffic based on specific rules defined in IDP rulebases. It applies attack objects to traffic based on protocols or applications. Application signatures enable the sensor to identify known and unknown applications running on nonstandard ports and to apply the correct attack objects.

Application signatures are available as part of the security package provided by Juniper Networks. You download predefined application signatures along with the security package updates. You cannot create application signatures. For information on downloading the security package, see *Updating the IDP* Signature Database Manually Overview.

On all branch SRX Series devices, the maximum supported number of entries in the ASC table is 100,000 entries. Because the user land buffer has a fixed size of 1 MB as a limitation, the table displays a maximum of 38,837 cache entries.

The maximum number of IDP sessions supported is 16,384 on SRX320 devices and 32,768 on SRX345 devices.

The maximum number of IDP sessions supported is 8000 on default profile of NFX150-C-S1 devices and 16,000 on SD-WAN profile of NFX150-C-S1 devices. The maximum number of IDP sessions supported is 8000 on default profile of NFX150-S1 and 64,000 on SD-WAN profile of NFX150-S1 devices.

Application identification is enabled by default only if the service requesting the application identification (such as IDP, AppFW, AppTrack or AppQoS) is enabled to invoke the application identification. If none of these policies or configurations exist, application identification will not be automatically triggered. However, when you specify an application in the policy rule, IDP uses the specified application rather the application identification result. For instructions on specifying applications in policy rules, see Example: Configuring IDP Applications and Services.

**NOTE:** Application identification is enabled by default. To disable application identification with the CLI see Disabling and Reenabling Junos OS Application Identification.

On all branch SRX Series devices, IDP does not allow header checks for nonpacket contexts.

IDP deployed in both active/active and active/passive chassis clusters has the following limitations:

- No inspection of sessions that fail over or fail back.
- The IP action table is not synchronized across nodes.
- The Routing Engine on the secondary node might not be able to reach networks that are reachable only through a Packet Forwarding Engine.
- The SSL session ID cache is not synchronized across nodes. If an SSL session reuses a session ID and it happens to be processed on a node other than the one on which the session ID is cached, the SSL session cannot be decrypted and will be bypassed for IDP inspection.

IDP deployed in active/active chassis clusters has a limitation that for time-binding scope source traffic, if attacks from a source (with more than one destination) have active sessions distributed across nodes, then the attack might not be detected because time-binding counting has a local-node-only view. Detecting this sort of attack requires an RTO synchronization of the time-binding state that is not currently supported.

#### <span id="page-463-0"></span>SEE ALSO

Example: Configuring IDP Policies for Application Identification | 441

## **Understanding IDP Service and Application Bindings by Attack Objects**

Attack objects can bind to applications and services in different ways:

- Attack objects can bind to an application implicitly and not have a service definition. They bind to an application based on the name of a context or anomaly.
- Attack objects can bind to a service using a service name.
- Attack objects can bind to a service using TCP or UDP ports, ICMP types or codes or RPC program numbers.

Whether the specified application or service binding applies or not depends on the complete attack object definition as well as the IDP policy configuration:

• If you specify an application in an attack object definition, the service field is ignored. The attack object binds to the application instead of the specified service. However, if you specify a service and no application in the attack object definition, the attack object binds to the service. Table 88 on page 438 summarizes the behavior of application and service bindings with application identification.

#### **Table 88: Applications and Services with Application Identification**

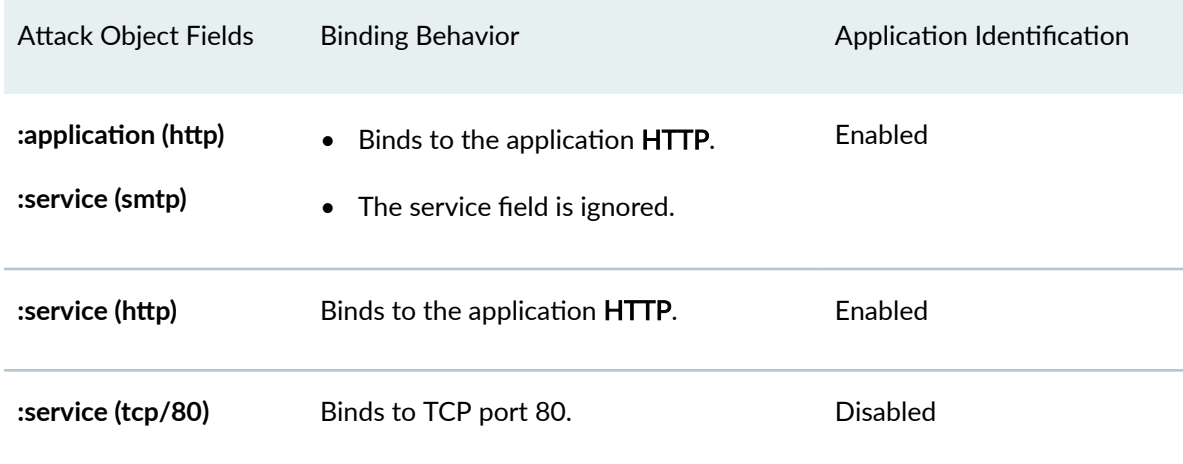

For example, in the following attack object definition, the attack object binds to the application HTTP, the application identification is enabled, and the service field SMTP is ignored.

```
: ("http-test"
       :application ("http")
       :service ("smtp")
       :rectype (signature)
       :signature (
           :pattern (".*TERM=xterm; export TERM=xterm; exec bash - i\x0a\x.*")
            :type (stream)
       )
       :type (attack-ip)
)
```
- If an attack object is based on service specific contexts (for example, http-url) and anomalies (for example, tftp\_file\_name\_too\_long), both application and service fields are ignored. Service contexts and anomalies imply application; thus when you specify these in the attack object, application identification is applied.
- If you configure a specific application in a policy, you overwrite the application binding specified in an attack object. Table 89 on page 439 summarizes the binding with the application configuration in the IDP policy.

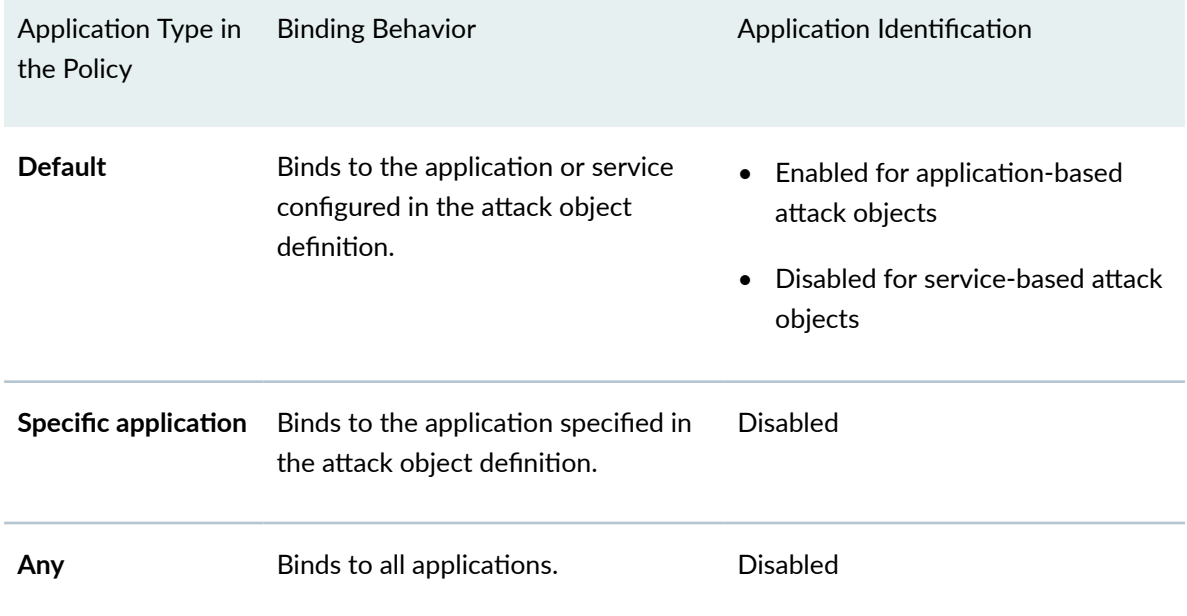

**Table 89: Application Configuration in an IDP Policy** 

<span id="page-465-0"></span>• If you specify an application in an IDP policy, the application type configured in the attack object definition and in the IDP policy must match. The policy rule cannot specify two different applications (one in the attack object and the other in the policy).

**NOTE:** Application cannot be any when attacks based on different applications are specified in IDP configuration and commit fails. Use default instead.

While configuring IDS rules for application the option any is deprecated.

But, when application is any and custom-attack groups are used in IDP configuration, commit goes through successfully. So, commit check does not detect such cases.

#### SEE ALSO

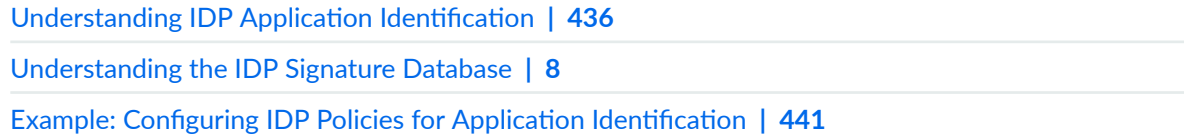

## **Understanding IDP Application Identification for Nested Applications**

With the greater use of application protocol encapsulation, the need arises to support the identification of multiple different applications running on the same Layer 7 protocols. For example, applications such as Facebook and Yahoo Messenger can both run over HTTP, but there is a need to identify them as two different applications running on the same Layer 7 protocol. In order to do this, the current application identification layer is split into two layers: Layer 7 applications and Layer 7 protocols.

Included predefined application signatures have been created to detect the Layer 7 applications whereas the existing Layer 7 protocol signatures still function in the same manner. These predefined application signatures can be used in attack objects.

#### SEE ALSO

Understanding IDP Application Identification | 436

## <span id="page-466-0"></span>**Example: Configuring IDP Policies for Application Identification**

#### **IN THIS SECTION**

- Requirements **| 441**
- Overview **| 441**
- Configuration | 441
- Verification | 442

This example shows how to configure the IDP policies for application identification.

#### **Requirements**

Before you begin:

- Configure network interfaces.
- Download the application package.

#### **Overview**

In this example, you create an IDP policy ABC and define rule 123 in the IPS rulebase. You specify default as the application type in an IDP policy rule. If you specify an application instead of default the application identification feature will be disabled for this rule and IDP will match the traffic with the specified application type. The applications defined under application-identification cannot be referenced directly at this time.

#### **Configuration**

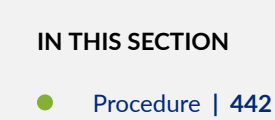

#### <span id="page-467-0"></span>**Procedure**

#### **Step-by-Step Procedure**

To configure IDP policies for application identification:

1. Create an IDP policy.

```
[edit]
user@host# set security idp idp-policy ABC
```
2. Specify the application type.

```
[edit]
user@host# set security idp idp-policy ABC rulebase-ips rule 123 match application default
```
3. Specify an action to take when the match condition is meet.

```
[edit]
```
 $user@host#$  set security idp idp-policy ABC rulebase-ips rule 123 then action no-action

4. If you are done configuring the device, commit the configuration.

```
[edit]
user@host# commit
```
### $Verification$

To verify the configuration is working properly, enter the **show security idp** command.

#### SEE ALSO

Understanding IDP Application Identification | 436 Understanding the Junos OS Application Package Installation
## **Understanding Memory Limit Settings for IDP Application Identification**

Although you cannot create application signatures with the IDP signature database, you can configure sensor settings to limit the number of sessions running application identification and also limit memory usage for application identification.

Memory limit for a session-You can configure the maximum amount of memory bytes that can be used to save packets for application identification for one TCP or UDP session. You can also configure a limit for global memory usage for application identification. Application identification is disabled for a session after the system reaches the specified memory limit for the session. However, IDP continues to match patterns. The matched application is saved to cache so that the next session can use it. This protects the system from attackers trying to bypass application identification by purposefully sending large client-toserver packets.

• Number of sessions–You can configure the maximum number of sessions that can run application identification at the same time. Application identification is disabled after the system reaches the specified number of sessions. You limit the number of sessions so that you can prevent a denial-ofservice (DOS) attack, which occurs when too many connection requests overwhelm and exhaust all the allocated resources on the system.

Table 90 on page 443 provides the capacity of a central point (CP) session numbers for SRX3400, SRX3600, SRX5600, and SRX5800 devices.

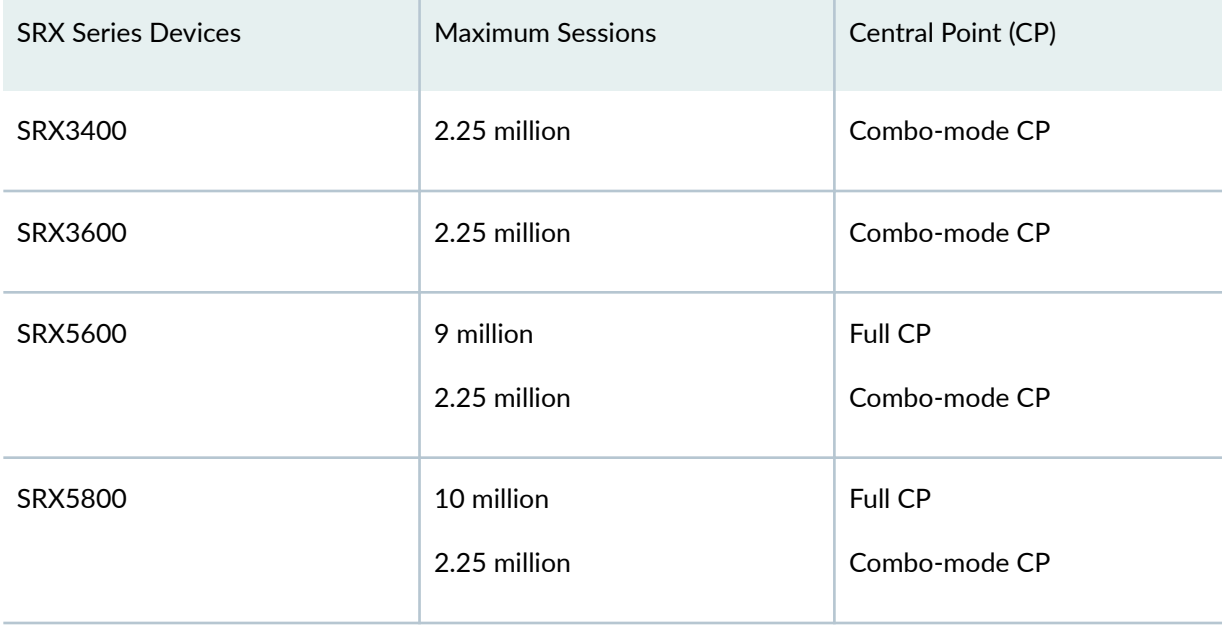

#### **Table 90: Maximum CP Session Numbers**

# **Example: Setting Memory Limits for IDP Application Identification Services**

#### **IN THIS SECTION**

- Requirements **| 444**
- Overview **| 444**
- Configuration | 444
- Verification | 445

This example shows how to configure memory limits for IDP application identification services.

#### **Requirements**

Before you begin:

- Configure network interfaces.
- Download the signature database. See Example: Updating the IDP Signature Database Manually.

### **Overview**

In this example, you configure 5000 memory bytes as the maximum amount of memory that can be used for saving packets for application identification for one TCP session.

## **Configuration**

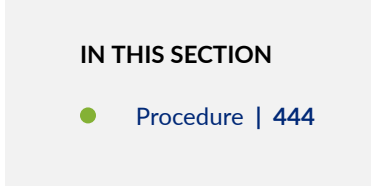

#### **Procedure**

#### **Step-by-Step Procedure**

To configure memory and session limits for IDP application identification services:

<span id="page-470-0"></span>1. Specify the memory limits for application identification.

```
[edit]
user@host# set security idp sensor-configuration application-identification max-tcp-session-packet-
memory 5000
```
2. If you are done configuring the device, commit the configuration.

```
[edit]
user@host# commit
```
## $Verification$

To verify the configuration is working properly, enter the show security idp memory command.

# **Verifying IDP Counters for Application Identification Processes**

#### **IN THIS SECTION**

- Purpose **| 445**
- Action | 445
- [Meaning](#page-471-0) **| 446**

### **Purpose**

Verify the IDP counters for the application identification processes.

### **Action**

From the CLI, enter the show security idp counters application-identification command.

#### <span id="page-471-0"></span>**Sample Output**

#### **command-name**

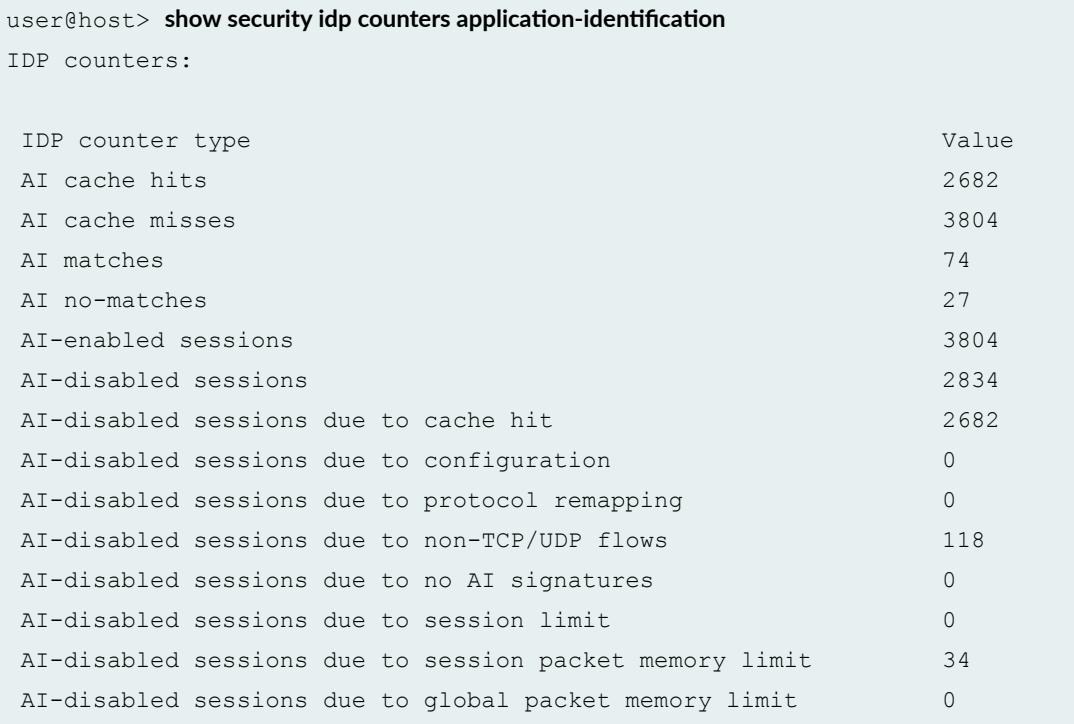

## **Meaning**

The output shows a summary of the application identification counters. Verify the following information:

- AI cache hits-Displays the number of hits on the application identification cache
- AI cache misses—Displays the number of times the application matches but the application identification cache entry is not added.
- AI matches—Displays the number of times the application matches, and an application identification cache entry is added.
- AI no-matches-Displays the number of times when application does not match.
- AI-enabled sessions-Displays the number of sessions on which application identification is enabled.
- AI-disabled sessions—Displays the number of sessions on which application identification is disabled.
- AI-disabled sessions due to cache hit—Displays the number of sessions on which application identification is disabled after a cache entry is matched. Application identification process is discontinued for this session.
- AI-disabled sessions due to configuration— $D$ isplays the number of sessions on which application identification is disabled because of the sensor configuration.
- AI-disabled sessions due to protocol remapping—Displays the number of sessions for which application identification is disabled because you have configured a specific service in the IDP policy rule definition.
- AI-disabled sessions due to non-TCP/UDP flows—Displays the number of sessions for which application identification is disabled because the session is not a TCP or UDP session.
- AI-disabled sessions due to no AI signatures—Displays the number of sessions for which application identification is disabled because no match is found on the application identification signatures.
- AI-disabled due to session limit—Displays the number of sessions for which application identification is disabled because sessions have reached the maximum limit configured. Application identification is disabled for future sessions too.
- AI-disabled due to session packet memory limit—Displays the sessions for which application identification is disabled because sessions have reached the maximum memory limit on TCP or UDP flows. Application identification is disabled for future sessions too.
- AI-disabled due to global packet memory limit—Displays the sessions for which application identification is disabled because the maximum memory limit is reached. Application identification is disabled for future sessions too.

### SEE ALSO

Understanding IDP Application Identification | 436

#### RELATED DOCUMENTATION

[IDP Policies Overview](#page-75-0) **| 50**

[IDP Policy Rules and IDP Rule Bases](#page-104-0) **| 79**

# **Class of Service Action in an IDP Policy**

#### **IN THIS SECTION**

- IDP Class of Service Action Overview | 448
- [Forwarding Classes Overview](#page-475-0) **| 450**
- [Rewrite Rules Overview](#page-478-0) **| 453**
- Example: Configuring and Applying Rewrite Rules on a Security Device | 453
- Example: Applying the CoS Action in an IDP Policy | 459

Class of Service (CoS) or Quality of Service (QoS) is a way to manage multiple traffic profiles over a network by giving certain types of traffic priority over others. For example you can give Voice traffic priority over email or http traffic.

For more information on IDP for CoS, see the following topics:

## **IDP Class of Service Action Overview**

Differentiated Services (DS) is a system for tagging (or "marking") traffic at a position within a hierarchy of priority. Differentiated Services codepoint (DSCP) marking maps the Junos OS Class of Service (CoS) level to the DSCP field in the IP packet header. On SRX1500, SRX3400, SRX3600, SRX5600, and SRX5800 devices, DSCP values of IP packets can be rewritten by the following two software modules:

- Differentiated Services code point (DSCP) rewriter at an egress interface.
- IDP module according to IDP policies.

In the data plane, before a packet reaches an egress interface, the IDP module can notify the security flow module to rewrite the packet's DSCP value. The IDP module and the interface-based rewriter rewrite DSCP values based on different and independent rules. The IDP module rewrites a packet's DSCP value based on IDP policies; whereas the interface-based writer rewrites a packet's DSCP value based on packet classification results. Therefore the rewriting decisions of the IDP module and the interface-based rewriter can be different.

An interface-based rewriter rewrites DSCP values by comparing a packet's forwarding class against a set of forwarding classes configured as *rewrite rules*. A forwarding class that does not belong to this set of

forwarding classes is used to notify an interface-based rewriter to not rewrite a packet's DSCP value when it has been set by the IDP module.

**NOTE:** In addition to influencing the rewriting of a packet's DSCP value, forwarding classes are also used to prioritize the traffic in the device. By assigning a forwarding class to a queue number, you affect the scheduling and marking of a packet as it transits an SRX Series device. For information on forwarding classes, see Forwarding Classes Overview.

When the IDP module rewrites a packet's DSCP value, IDP can set the forwarding class associated with the packet such that the forwarding class is out of the set of forwarding classes defined as the rule for an egress interface-based rewriter. For information on rewrite rules, see Rewrite Rules Overview and Example: Configuring and Applying Rewrite Rules on a Security Device.

When the interface-based rewriter processes the packet, it notices that the packet's forwarding class does not match any of the classes defined in the rewrite rule, therefore it does not change the DSCP value of the packet. Consequently, the packet's DSCP value is marked by the IDP module and the interface-based rewriter is bypassed. Separate forwarding classes for the IDP module and the interfacebased rewriter can be defined using the set forwarding-class statement at the [edit class-of-service] hierarchy level. For example, forwarding classes fc0, fc1, fc2, and fc3 can be defined for the IDP module, while forwarding classes fc4, fc5, fc6, and fc7 can be defined for the interface-based rewriters. In Junos OS, multiple forwarding classes can be mapped to one priority queue. Therefore the number of forwarding classes can be more than the number of queues.

**NOTE**: When both the interface-based rewriter and the IDP modules try to rewrite DSCP values, the IDP module is given precedence over the interface-based rewriter because IDP marks DSCP values with more information about the packets and has stricter security criteria than the interface-based rewriter module.

For a configuration example that shows how you can rewrite DSCP values with the IDP module and bypass the interface-based rewriter, see Example: Applying the CoS Action in an IDP Policy.

#### SEE ALSO

Example: Applying the CoS Action in an IDP Policy | 459

## <span id="page-475-0"></span>**Forwarding Classes Overview**

#### **IN THIS SECTION**

- [Forwarding Class Queue Assignments](#page-476-0) **| 451**
- Forwarding Policy Options | 452

Forwarding classes (FCs) allow you to group packets for transmission and to assign packets to output queues. The forwarding class and the loss priority define the per-hop behavior (PHB in DiffServ) of a packet.

Juniper Networks devices support eight queues (0 through 7). For a classifier to assign an output queue (default queues 0 through 3) to each packet, it must associate the packet with one of the following forwarding classes:

- Expedited forwarding  $(EF)$ –Provides a low-loss, low-latency, low-*jitter*, assured-bandwidth, end-toend service.
- Assured forwarding (AF)—Provides a group of values you can define and includes four subclasses— AF1, AF2, AF3, and AF4—each with three drop probabilities (low, medium, and high).
- Best effort (BE)—Provides no service profile. For the BE forwarding class, loss priority is typically not carried in a class-of-service (CoS) value, and random early detection (RED) drop profiles are more aggressive.
- Network Control (NC)–This class is typically high priority because it supports protocol control.

In addition to behavior aggregate (BA) and multifield (MF) classification, the forwarding class (FC) of a packet can be directly determined by the logical interface that receives the packet. The packet FC can be configured using CLI commands, and if configured, this FC overrides the FC from any BA classification that was previously configured on the logical interface.

The following CLI command can assign an FC directly to packets received at a logical interface:

```
[edit class-of-service interfaces interface-name unit logical-unit-number]
forwarding-class class-name;
```
This section contains the following topics:

## <span id="page-476-0"></span>**Forwarding Class Queue Assignments**

Juniper Networks devices have eight queues built into the hardware. By default, four queues are assigned to four FCs. Table 91 on page 451 shows the four default FCs and queues that Juniper Networks classifiers assign to packets, based on the class-of-service (CoS) values in the arriving packet headers.

**NOTE**: Queues 4 through 7 have no default assignments to FCs and are not mapped. To use queues 4 through 7, you must create custom FC names and map them to the queues.

By default, all incoming packets, except the IP control packets, are assigned to the FC associated with queue 0. All IP control packets are assigned to the FC associated with queue 3.

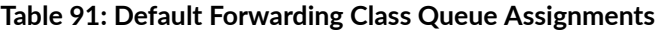

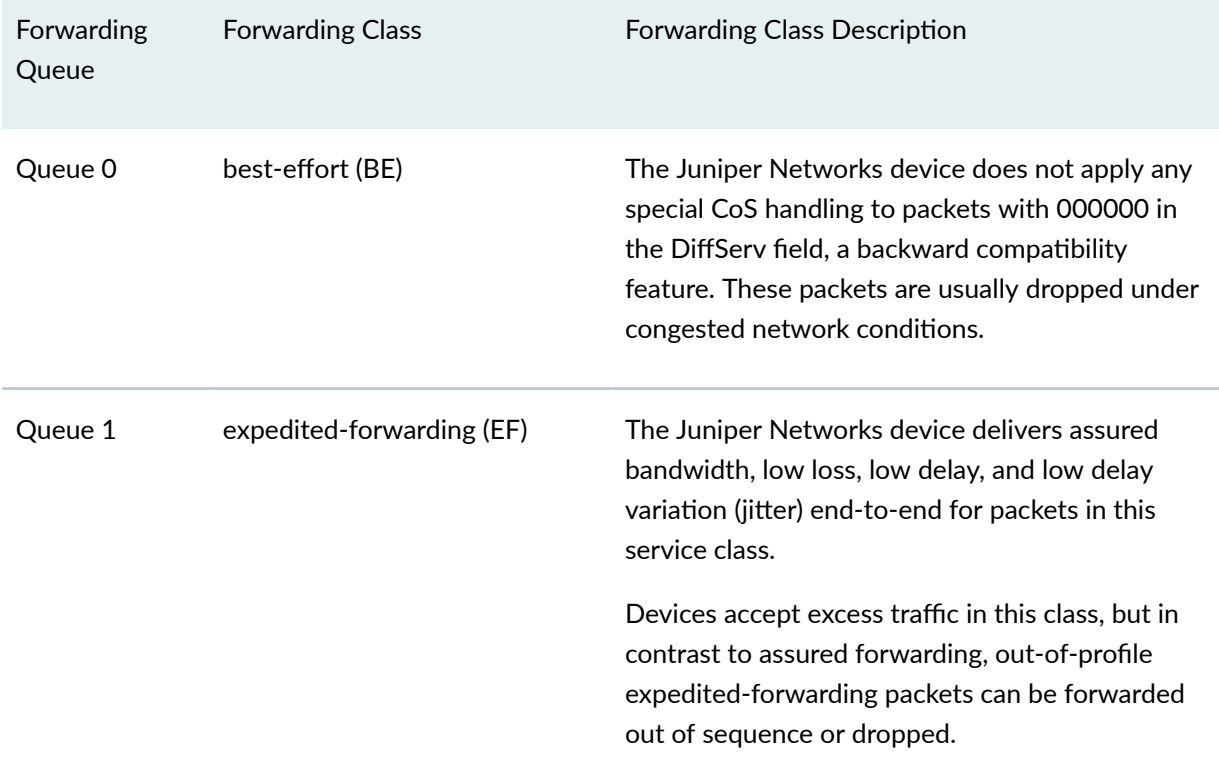

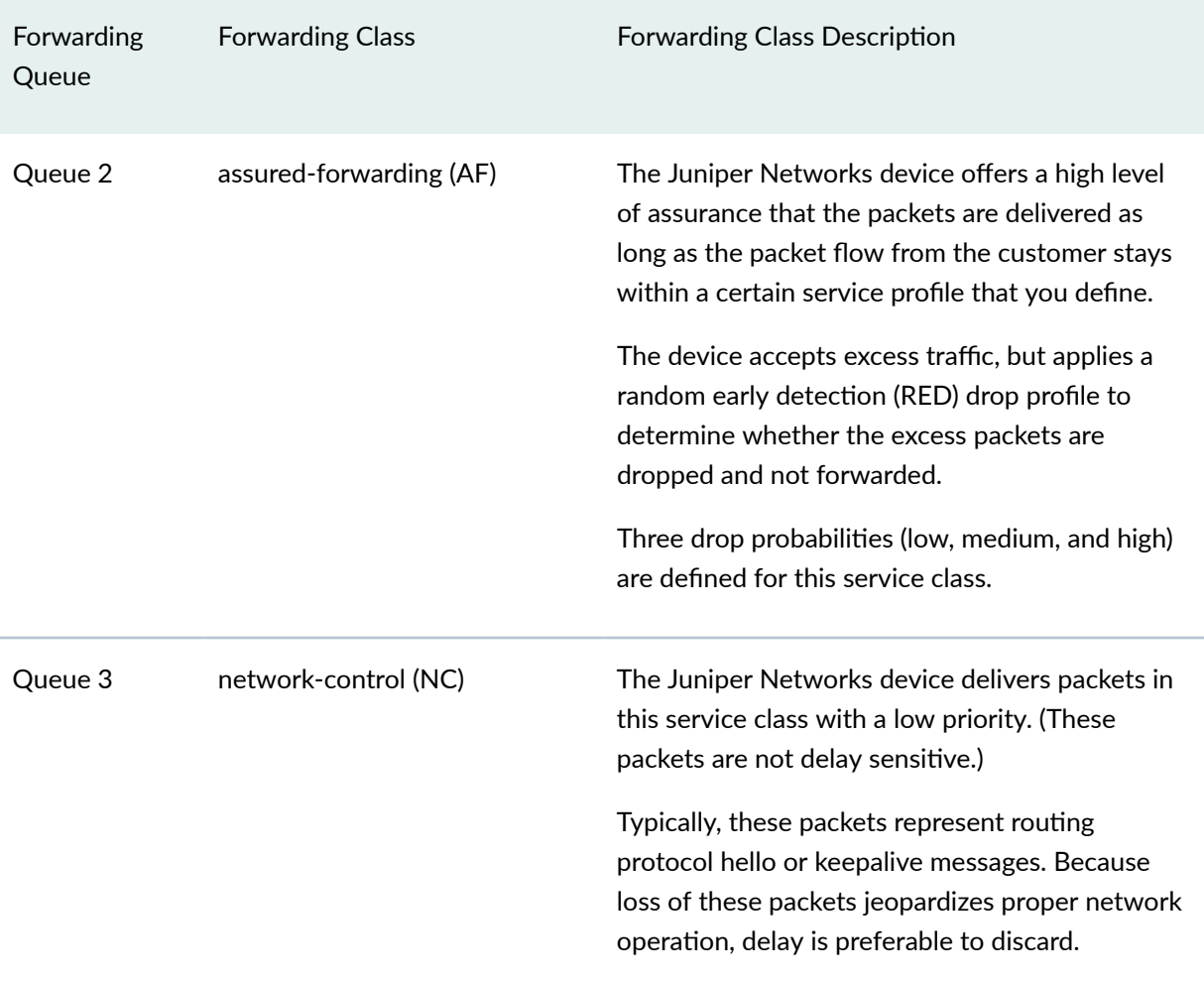

#### <span id="page-477-0"></span>**Table 91: Default Forwarding Class Queue Assignments (Continued)**

## **Forwarding Policy Options**

CoS-based forwarding (CBF) enables you to control next-hop selection based on a packet's CoS and, in particular, the value of the IP packet's precedence bits. For example, you can specify a particular interface or next hop to carry high-priority traffic while all best-effort traffic takes some other path. CBF allows path selection based on FC. When a routing protocol discovers equal-cost paths, it can either pick a path at random or load-balance the packets across the paths, through either hash selection or roundrobin selection.

A forwarding policy also allows you to create CoS classification overrides. You can override the incoming CoS classification and assign the packets to an FC based on the packets' input interfaces, input precedence bits, or destination addresses. When you override the classification of incoming packets, any mappings you configured for associated precedence bits or incoming interfaces to output transmission queues are ignored.

### <span id="page-478-0"></span>SEE ALSO

Example: Assigning Forwarding Classes to Output Queues **| 0** Example: Assigning a Forwarding Class to an Interface **| 0** Example: Configuring Forwarding Classes | 0

## **Rewrite Rules Overview**

A rewrite rule modifies the appropriate class-of-service (CoS) bits in an outgoing packet. Modification of CoS bits allows the next downstream device to classify the packet into the appropriate service group. Rewriting or marking outbound packets is useful when the device is at the border of a network and must alter the CoS values to meet the policies of the targeted peer. A rewrite rule examines the forwarding class and loss priority of a packet and sets its bits to a corresponding value specified in the rule.

Typically, a device rewrites CoS values in outgoing packets on the outbound interfaces of an edge device, to meet the policies of the targeted peer. After reading the current forwarding class and loss priority information associated with the packet, the transmitting device locates the chosen CoS value from a table, and writes this CoS value into the packet header.

## **NOTE**:

- You can configure up to 32 IEEE 802.1p rewrite rules on each SRX5K-MPC on the SRX5600 and SRX5800 devices.
- Starting in Junos OS Release 18.2R1, you can configure 802.1p rewrite on logical VDSL interface, that is, **pt** interface).

## **Example: Configuring and Applying Rewrite Rules on a Security Device**

#### **IN THIS SECTION**

- [Requirements](#page-479-0) **| 454**
- [Overview](#page-479-0) **| 454**
- Configuration | 455
- Verification | 458

<span id="page-479-0"></span>This example shows how to configure and apply rewrite rules for a device.

### **Requirements**

Before you begin, create and configure the forwarding classes.

### **Overview**

You can configure rewrite rules to replace CoS values on packets received from the customer or host with the values expected by other devices. You do not have to configure rewrite rules if the received packets already contain valid CoS values. Rewrite rules apply the forwarding class information and packet loss priority used internally by the device to establish the CoS value on outbound packets. After you configure rewrite rules, you must apply them to the correct interfaces.

In this example, you configure the rewrite rule for DiffServ CoS as rewrite-dscps. You specify the besteffort forwarding class as be-class, expedited forwarding class as ef-class, an assured forwarding class as af-class, and a network control class as nc-class. Finally, you apply the rewrite rule to an IRB interface.

**NOTE**: You can apply one rewrite rule to each logical interface.

Table 92 on page 454 shows how the rewrite rules replace the DSCPs on packets in the four forwarding classes.

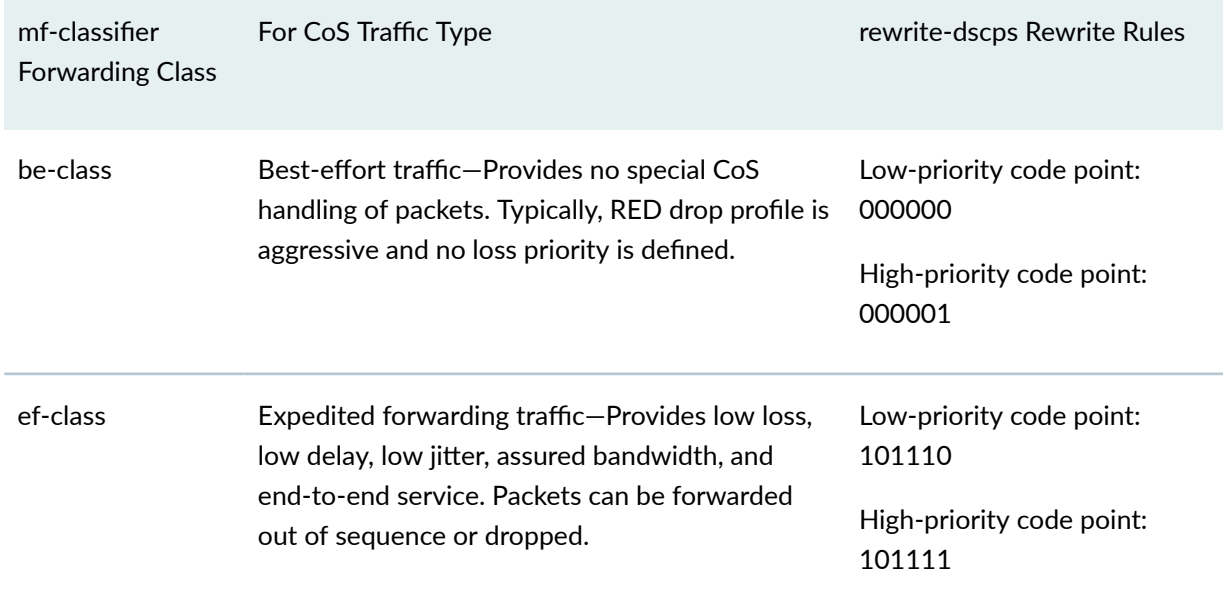

#### **Table 92: Sample rewrite-dscps Rewrite Rules to Replace DSCPs**

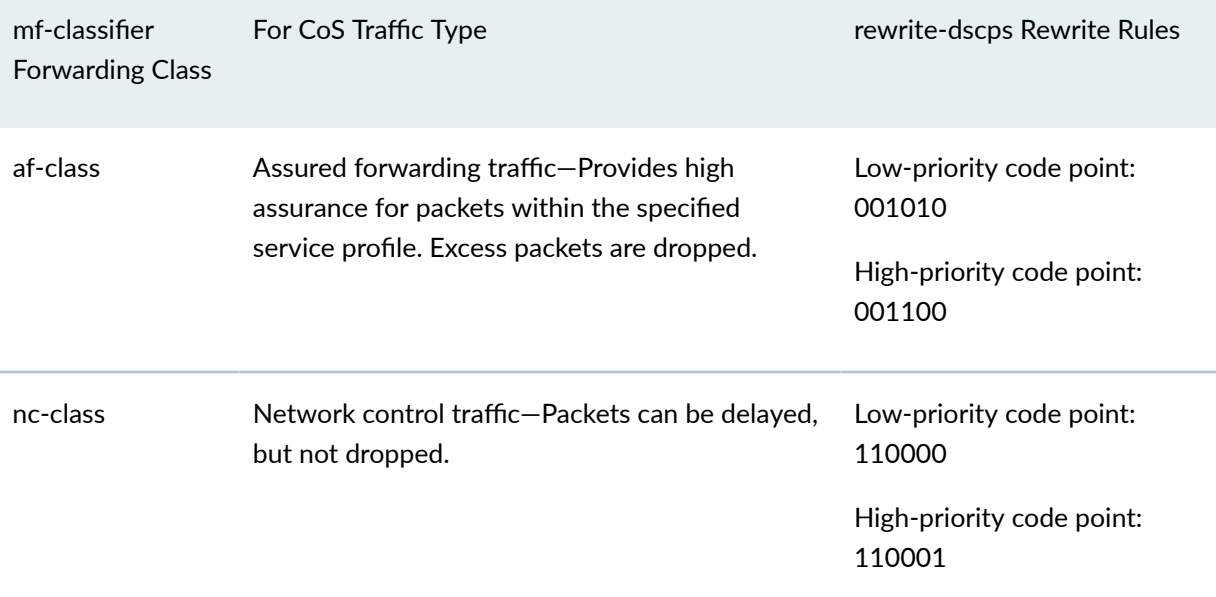

#### <span id="page-480-0"></span>Table 92: Sample rewrite-dscps Rewrite Rules to Replace DSCPs (Continued)

**NOTE:** Forwarding classes can be configured in a DSCP rewriter and also as an action of an IDP policy to rewrite DSCP code points. To ensure that the forwarding class is used as an action in an IDP policy, it is important that you do not configure an IDP policy and interface-based rewrite rules with the same forwarding class.

### **Configuration**

**IN THIS SECTION**

Procedure **| 455**

#### **Procedure**

## **CLI Quick Configuration**

To quickly configure this example, copy the following commands, paste them into a text file, remove any line breaks, change any details necessary to match your network configuration, copy and paste the

commands into the CLI at the **[edit]** hierarchy level, and then enter **commit** from the configuration mode.

**set class-of-service rewrite-rules dscp rewrite-dscps forwarding-class be-class loss-priority low code-point 000000 set class-of-service rewrite-rules dscp rewrite-dscps forwarding-class be-class loss-priority high code-point 000001 set class-of-service rewrite-rules dscp rewrite-dscps forwarding-class ef-class loss-priority low code-point 101110 set class-of-service rewrite-rules dscp rewrite-dscps forwarding-class ef-class loss-priority high code-point 101111 set class-of-service rewrite-rules dscp rewrite-dscps forwarding-class af-class loss-priority low code-point 001010 set class-of-service rewrite-rules dscp rewrite-dscps forwarding-class af-class loss-priority high code-point 001100 set class-of-service rewrite-rules dscp rewrite-dscps forwarding-class nc-class loss-priority low code-point 110000 set class-of-service rewrite-rules dscp rewrite-dscps forwarding-class nc-class loss-priority high code-point 110001 set class-of-service interfaces irb unit 0 rewrite-rules dscp rewrite-dscps**

#### **Step-by-Step Procedure**

The following example requires you to navigate various levels in the configuration hierarchy. For instructions on how to do that, see *Using the CLI Editor in Configuration Mode* in the [CLI User Guide.](https://www.juniper.net/documentation/en_US/junos/information-products/pathway-pages/junos-cli/junos-cli.html)

To configure and apply rewrite rules for a device:

1. Configure rewrite rules for DiffServ CoS.

[edit] user@host# **edit class-of-service** user@host# **edit rewrite-rules dscp rewrite-dscps**

2. Configure best-effort forwarding class rewrite rules.

[edit class-of-service rewrite-rules dscp rewrite-dscps] user@host# **set forwarding-class be-class loss-priority low code-point 000000** user@host# **set forwarding-class be-class loss-priority high code-point 000001** 3. Configure expedited forwarding class rewrite rules.

```
[edit class-of-service rewrite-rules dscp rewrite-dscps]
user@host# set forwarding-class ef-class loss-priority low code-point 101110
user@host# set forwarding-class ef-class loss-priority high code-point 101111
```
4. Configure assured forwarding class rewrite rules.

```
[edit class-of-service rewrite-rules dscp rewrite-dscps]
user@host# set forwarding-class af-class loss-priority low code-point 001010
user@host# set forwarding-class af-class loss-priority high code-point 001100
```
5. Configure network control class rewrite rules.

```
[edit class-of-service rewrite-rules dscp rewrite-dscps]
user@host# set forwarding-class nc-class loss-priority low code-point 110000
user@host# set forwarding-class nc-class loss-priority high code-point 110001
```
6. Apply rewrite rules to an IRB interface.

```
[edit class-of-service]
user@host# set interfaces irb unit 0 rewrite-rules dscp rewrite-dscps
```
### **Results**

From configuration mode, confirm your configuration by entering the **show class-of-service** command. If the output does not display the intended configuration, repeat the configuration instructions in this example to correct it.

```
[edit]
    user@host# show class-of-service
    interfaces {
        irb {
            unit 0 {
            rewrite-rules {
            dscp rewrite-dscps;
 }
```

```
 }
 }
     }
     rewrite-rules {
        dscp rewrite-dscps {
        forwarding-class be-class {
        loss-priority low code-point 000000;
            loss-priority high code-point 000001;
 }
            forwarding-class ef-class {
                loss-priority low code-point 101110;
            loss-priority high code-point 101111;
 }
        forwarding-class af-class {
            loss-priority low code-point 001010;
        loss-priority high code-point 001100;
     }
    forwarding-class nc-class {
        loss-priority low code-point 110000;
        loss-priority high code-point 110001;
        }
     }
}
```
If you are done configuring the device, enter commit from configuration mode.

## $Verification$

**IN THIS SECTION**

Verifying Rewrite Rules Configuration | 458

#### **Verifying Rewrite Rules Configuration**

#### **Purpose**

Verify that rewrite rules are configured properly.

#### <span id="page-484-0"></span>**Action**

From operational mode, enter the show class-of-service interface irb command.

```
user@host> show class-of-service interface irb
Physical interface: irb, Index: 130
 Maximum usable queues: 8, Queues in use: 4
 Scheduler map: <default> , Index: 2
Congestion-notification: Disabled
Logical interface: irb.10, Index: 71
Object Name Type Index 
Rewrite-Output rewrite-dscps dscp 17599
Classifier ipprec-compatibility ip 13
```
#### **Meaning**

Rewrite rules are configured on IRB interface as expected.

#### SEE ALSO

Rewrite Rules Overview **| 0**

## **Example: Applying the CoS Action in an IDP Policy**

#### **IN THIS SECTION**

- [Requirements](#page-485-0) **| 460**
- [Overview](#page-485-0) **| 460**
- Configuration | 461
- Verification | 467

As packets enter or exit a network, devices might be required to alter the CoS settings of the packet. Rewrite rules set the value of the CoS bits within the packet's header. In addition, you often need to

<span id="page-485-0"></span>rewrite a given marker (for example, DSCP) at the inbound interfaces of a device to accommodate BA classification by core devices.

On SRX Series devices, DSCP values of IP packets can be rewritten by the following two software modules:

- DSCP rewriter at an egress interface
- IDP module according to IDP policies

This example describes how to create an IDP policy that defines a forwarding class as an action item to rewrite the DSCP value of a packet.

## **Requirements**

Before you begin, review the CoS components.

## **Overview**

This example shows how you can rewrite DSCP values with the IDP module and bypass the interfacebased rewriter. When you create an IDP policy to rewrite DSCP values, you must specify the following:

- Configure separate forwarding classes for the IDP module and the interface-based rewriters. In this example, eight forwarding classes, fc1 through fc8, are configured. Out of these eight forwarding classes, four classes, fc1 through fc4, are assigned to interface-based rewriters; the other four, fc5 through fc8, are assigned to the IDP module. These eight forwarding classes are mapped to four priority queues, queue 0 through queue 3.
- Configure the DSCP rewriter (rw\_dscp) with forwarding classes, fc1 through fc4.
- Configure a DSCP classifier (c1) with the same forwarding classes as the DSCP rewriter. Essentially the classifier provides inputs, forwarding classes, and loss priorities to the rewriter.
- Apply the DSCP rewriter, rw\_dscp, to a logical interface, ge-0/0/5.
- Apply the classifier, c1, to an ingress logical interface, ge-0/0/6.
- Create a new IDP policy (cos-policy) and assign class-of-service forwarding-class fc5 as the action.

**NOTE:** To ensure DSCP rewriting by IDP, it is important that you do not configure an IDP policy and interface-based DSCP rewrite rules with the same forwarding class.

### <span id="page-486-0"></span>**Configuration**

**IN THIS SECTION**

Procedure **| 461**

#### **Procedure**

#### **CLI Quick Configuration**

To quickly configure this example, copy the following commands, paste them into a text file, remove any line breaks, change any details necessary to match your network configuration, and then copy and paste the commands into the CLI at the **[edit]** hierarchy level, and then enter **commit** from configuration mode.

**set class-of-service forwarding-classes queue 0 fc1**

**set class-of-service forwarding-classes queue 1 fc2** 

**set class-of-service forwarding-classes queue 2 fc3** 

**set class-of-service forwarding-classes queue 3 fc4** 

**set class-of-service forwarding-classes queue 0 fc5** 

**set class-of-service forwarding-classes queue 1 fc6** 

**set class-of-service forwarding-classes queue 2 fc7** 

**set class-of-service forwarding-classes queue 3 fc8** 

**set class-of-service rewrite-rules dscp rw\_dscp**

**set class-of-service rewrite-rules dscp rw\_dscp forwarding-class fc1 loss-priority low code-point 000000 set class-of-service rewrite-rules dscp rw\_dscp forwarding-class fc2 loss-priority low code-point 001000 set class-of-service rewrite-rules dscp rw\_dscp forwarding-class fc3 loss-priority low code-point 010000 set class-of-service rewrite-rules dscp rw\_dscp forwarding-class fc4 loss-priority low code-point 011000** set class-of-service classifiers dscp c1 forwarding-class fc1 loss-priority low code-points 111111 set class-of-service classifiers dscp c1 forwarding-class fc2 loss-priority low code-points 110000 set class-of-service classifiers dscp c1 forwarding-class fc3 loss-priority low code-points 100000 set class-of-service classifiers dscp c1 forwarding-class fc4 loss-priority low code-points 000000 **set class-of-service interfaces ge-0/0/5 unit 0 rewrite-rules dscp rw\_dscp** set class-of-service interfaces ge-0/0/6 unit 0 classifiers dscp c1 **set security idp idp-policy cos-policy set security idp idp-policy cos-policy rulebase-ips set-security idp idp-policy cos-policy rulebase-ips rule r1** set-security idp idp-policy cos-policy rulebase-ips rule r1 match from-zone any to-zone any application

#### **default**

set-security idp idp-policy cos-policy rulebase-ips rule r1 match attacks predefined-attack-groups 'P2P - All' set security idp idp-policy cos-policy rulebase-ips rule r1 then action class-of-service forwarding-class fc5 set security idp idp-policy cos-policy rulebase-ips rule r1 then action class-of-service dscp-code-point 62 set security idp idp-policy cos-policy rulebase-ips rule r1 then notification log-attacks set security idp idp-policy cos-policy rulebase-ips rule r1 then severity critical

#### **Step-by-Step Procedure**

The following example requires you to navigate various levels in the configuration hierarchy. For instructions on how to do that, see Using the CLI Editor in Configuration Modein the [CLI User Guide](https://www.juniper.net/documentation/en_US/junos/information-products/pathway-pages/junos-cli/junos-cli.html).

To configure an IDP policy that uses a forwarding class as a notification action for DSCP rewriting, perform the following tasks:

1. Configure forwarding classes.

To configure a one-to-one mapping between the eight forwarding classes and the four priority queues, include the following statements at the **[edit class-of-service]** hierarchy level:

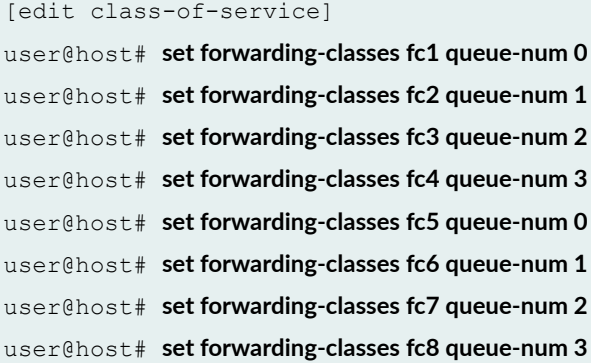

2. Configure a DSCP rewriter with forwarding classes.

#### [edit class-of-service]

user@host# **set rewrite-rules dscp rw\_dscp forwarding-class fc1 loss-priority low code-point 000000** user@host# **set rewrite-rules dscp rw\_dscp forwarding-class fc2 loss-priority low code-point 001000** user@host# **set rewrite-rules dscp rw\_dscp forwarding-class fc3 loss-priority low code-point 010000** user@host# **set rewrite-rules dscp rw\_dscp forwarding-class fc4 loss-priority low code-point 011000** 3. Configure a BA classifier with the same forwarding classes as the DSCP rewriter.

```
[edit class-of-service]
user@host# set classifiers dscp c1 forwarding-class fc1 loss-priority low code-points 111111
user@host# set classifiers dscp c1 forwarding-class fc2 loss-priority low code-points 110000
user@host# set classifiers dscp c1 forwarding-class fc3 loss-priority low code-points 100000
user@host# set classifiers dscp c1 forwarding-class fc4 loss-priority low code-points 000000
```
4. Apply the rewriter to a logical interface.

```
[edit class-of-service]
user@host# set interfaces ge-0/0/5 unit 0 rewrite-rules dscp rw_dscp
```
5. Apply the classifier to a logical interface.

```
[edit class-of-service]
user@host# set interfaces ge-0/0/6 unit 0 classifiers dscp c1
```
6. Configure the IDP policy with the action of forwarding class.

The following steps show how an IDP policy includes a class-of-service forwarding class as one of the actions. In policy *cos-policy*, forwarding class fc5 is defined as an action in conjunction with the action of dscp-code-point 62, which requires the IDP module to rewrite DSCP values to 62. Taking actions of R1, the IDP module conducts the security flow module to rewrite the packets' DSCP values as 62 and set their forwarding classes as fc5.

To set a forwarding class as one of the actions in an IDP policy, perform the following tasks:

#### **Step-by-Step Procedure**

**a.** Create a policy by assigning a meaningful name to it.

```
[edit ]
user@host# edit security idp idp-policy cos-policy
```
**b.** Associate a rulebase with the policy.

```
[edit security idp idp-policy cos-policy ]
user@host# edit rulebase-ips
```
c. Add rules to the rulebase.

```
[edit security idp idp-policy cos-policy rulebase-ips]
user@host# edit rule R1
```
d. Define the match criteria for the rule.

```
[edit security idp idp-policy cos-policy rulebase-ips rule R1]
user@host# set match from-zone any to-zone any application default
```
e. Define an attack as match criteria.

```
[edit security idp idp-policy cos-policy rulebase-ips rule R1]
user@host# set match attacks predefined-attack-groups 'P2P - All'
```
f. Specify forwarding class as an action for the rule.

[edit security idp idp-policy cos-policy rulebase-ips rule R1] user@host# set then action class-of-service forwarding-class fc5

g. Specify dscp-code-point as an action for the rule.

[edit security idp idp-policy cos-policy rulebase-ips rule R1] user@host# set then action class-of-service dscp-code-point 62

h. Specify notification and logging options for the rule.

```
[edit security idp idp-policy cos-policy rulebase-ips rule R1]
user@host# set then notification log-attacks alert
```
i. Set the severity level for the rule.

[edit security idp idp-policy cos-policy rulebase-ips rule R1] user@host# set then severity critical

j. Activate the policy.

[edit] user@host# set security idp active-policy cos-policy

#### **Results**

From configuration mode, confirm your configuration by entering the **show security idp** and **show class**of-service commands. If the output does not display the intended configuration, repeat the configuration instructions in this example to correct it.

```
[edit]
```

```
user@host# show security idp
idp-policy cos-policy {
      rulebase-ips {
             rule R1 {
                   match {
                         from-zone any;
                         to-zone any;
                         application default;
                         attacks {
                               predefined-attack-groups P2P - All;
 }
 }
                   then {
                         action {
                               class-of-service {
                                     forwarding-class fc5;
                                     dscp-code-point 62;
denotes the contract of the contract of the contract of the contract of the contract of the contract of the contract of the contract of the contract of the contract of the contract of the contract of the contract of the co
 }
                         notification {
                               log-attacks {
                                      alert;
```

```
denotes the contract of the contract of the contract of the contract of the contract of the contract of the contract of the contract of the contract of the contract of the contract of the contract of the contract of the co
  }
                                              severity critical;
  }
                       }
             }
}
active-policy cos-policy;
```

```
[edit]
user@host# show class-of-service
classifiers {
     dscp c1 {
         forwarding-class fc1 {
             loss-priority low code-points 111111;
         }
         forwarding-class fc2 {
             loss-priority low code-points 110000;
         }
         forwarding-class fc3 {
             loss-priority low code-points 100000;
         }
         forwarding-class fc4 {
             loss-priority low code-points 000000;
         }
     }
}
     forwarding-classes {
         queue 0 fc5;
         queue 1 fc6;
         queue 2 fc7;
         queue 3 fc8;
     }
     interfaces {
         ge-0/0/5 {
             unit 0 {
                 rewrite-rules {
                     dscp rw_dscp;
 }
 }
 }
```

```
 ge-0/0/6 {
           unit 0 {
               classifiers {
                  dscp c1;
              }
 }
        }
    }
    rewrite-rules {
       dscp rw_dscp {
           forwarding-class fc1 {
               loss-priority low code-point 000000;
 }
            forwarding-class fc2 {
               loss-priority low code-point 001000;
 }
            forwarding-class fc3 {
               loss-priority low code-point 010000;
 }
            forwarding-class fc4 {
               loss-priority low code-point 011000;
 }
        }
    }
```
If you are done configuring the device, enter commit from configuration mode.

## $Verification$

#### **IN THIS SECTION**

- Verifying IDP Policy Configuration | 468
- Verifying CoS Configuration | 468

To confirm that the configuration is working properly, perform these tasks:

#### <span id="page-493-0"></span>**Verifying IDP Policy Configuration**

#### **Purpose**

Verify that the forwarding class fc5 is configured as an action in the IDP policy.

### **Action**

From operational mode, enter the show security idp idp-policy cos-policy command.

#### **Verifying CoS Configuration**

#### **Purpose**

Verify if the one-to-one mapping between the eight forwarding classes and the four priority queues, application of the BA classifier to the interfaces, and the rewrite rule are working.

### **Action**

From operational mode, enter the show class-of-service command.

### SEE ALSO

[Understanding IDP Policy Rules](#page-105-0) **| 80**

#### **Release History Table**

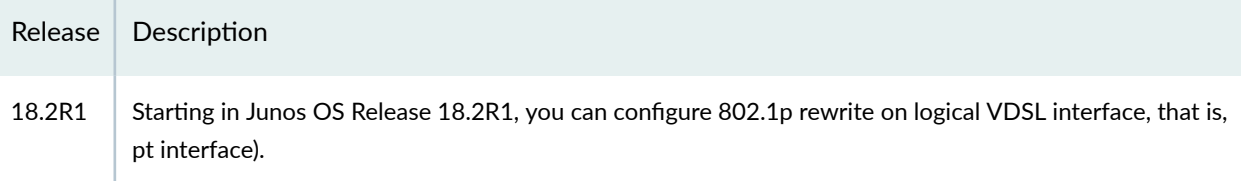

#### RELATED DOCUMENTATION

[IDP Policies Overview](#page-75-0) **| 50**

[IDP Policy Rules and IDP Rule Bases](#page-104-0) **| 79**

# **IDP SSL Inspection**

#### **IN THIS SECTION**

- IDP SSL Overview **| 469**
- [Supported IDP SSL Ciphers](#page-495-0) **| 470**
- [Understanding IDP Internet Key Exchange](#page-496-0) **| 471**
- [IDP Cryptographic Key Handling Overview](#page-497-0) **| 472**
- Ċ Understanding IDP SSL Server Key Management and Policy Configuration | 473
- Configuring an IDP SSL Inspection (CLI Procedure) | 473
- [Adding IDP SSL Keys and Associated Servers](#page-499-0) **| 474**
- **Deleting IDP SSL Keys and Associated Servers | 474**
- [Displaying IDP SSL Keys and Associated Servers](#page-500-0) **| 475**
- Example: Configuring IDP When SSL Proxy Is Enabled | 476

Secure Sockets Layer (SSL), also called Transport Layer Security (TLS), is a protocol suite for Web security that provides authentication, confidentiality and message integrity. Authentication guards against fraudulent transmissions by enabling a Web browser to validate the identity of a webserver. Confidentiality mechanisms ensure that communications are private. SSL enforces confidentiality by encrypting data to prevent unauthorized users from eavesdropping on electronic communications. Finally, message integrity ensures that the contents of a communication have not been tampered with.

For more information, see the following topics:

## **IDP SSL Overview**

Each SSL session begins with a handshake during which the client and server agree on the specific security key and the encryption algorithms to use for that session. At this time, the client also authenticates the server. Optionally, the server can authenticate the client. Once the handshake is complete, transfer of encrypted data can begin.

Juniper Networks provides Intrusion Detection and Prevention (IDP) SSL inspection that uses the SSL protocol suite consisting of different SSL versions, ciphers, and key exchange methods. Combined with

<span id="page-495-0"></span>the Application Identification feature, the SSL Inspection feature enables SRX Series devices to inspect HTTP traffic encrypted in SSL on any port. The following SSL protocols are supported:

- SSLv2
- SSLv3
- TLS

### SEE ALSO

[IDP Policies Overview](#page-75-0) **| 50**

## **Supported IDP SSL Ciphers**

An SSL cipher comprises encryption cipher, authentication method, and compression. Junos OS supports all OPENSSL supported ciphers that do not involve the use of temporary private keys. For authentication, NULL, MD5, and SHA-1 authentication methods are supported.

**NOTE**: Compression and SSLv2 ciphers are not supported. Currently, most SSL servers automatically upgrade to a TLS cipher when an SSLv2 cipher is received in a client "hello" message. Check your browser to see how strong the ciphers can be and which ones your browser supports. (If the cipher is not in the list of supported ciphers, the session is ignored for deep packet inspection.)

Table 93 on page 470 shows the encryption algorithms supported by the SRX Series devices.

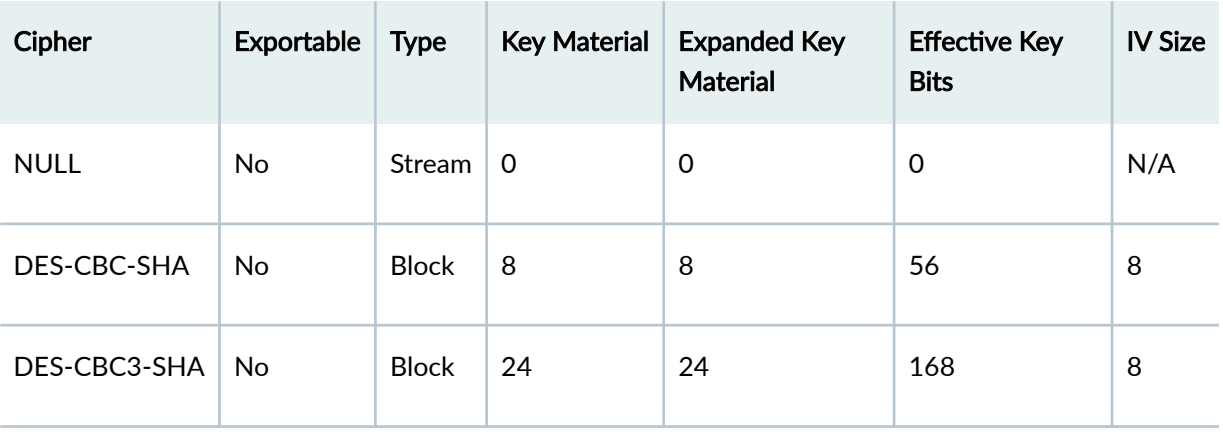

**Table 93: Supported Encryption Algorithms** 

| Cipher     | <b>Exportable</b> | <b>Type</b>  | <b>Key Material</b> | <b>Expanded Key</b><br><b>Material</b> | <b>Effective Key</b><br><b>Bits</b> | <b>IV Size</b> |
|------------|-------------------|--------------|---------------------|----------------------------------------|-------------------------------------|----------------|
| AES128-SHA | <b>No</b>         | <b>Block</b> | 16                  | 16                                     | 128                                 | 16             |
| AES256-SHA | <b>No</b>         | <b>Block</b> | 32                  | 32                                     | 256                                 | 16             |

<span id="page-496-0"></span>Table 93: Supported Encryption Algorithms *(Continued)* 

For more information on encryption algorithms, see IPsec VPN Overview. Table 94 on page 471 shows the supported SSL ciphers.

#### **Table 94: Supported SSL Ciphers**

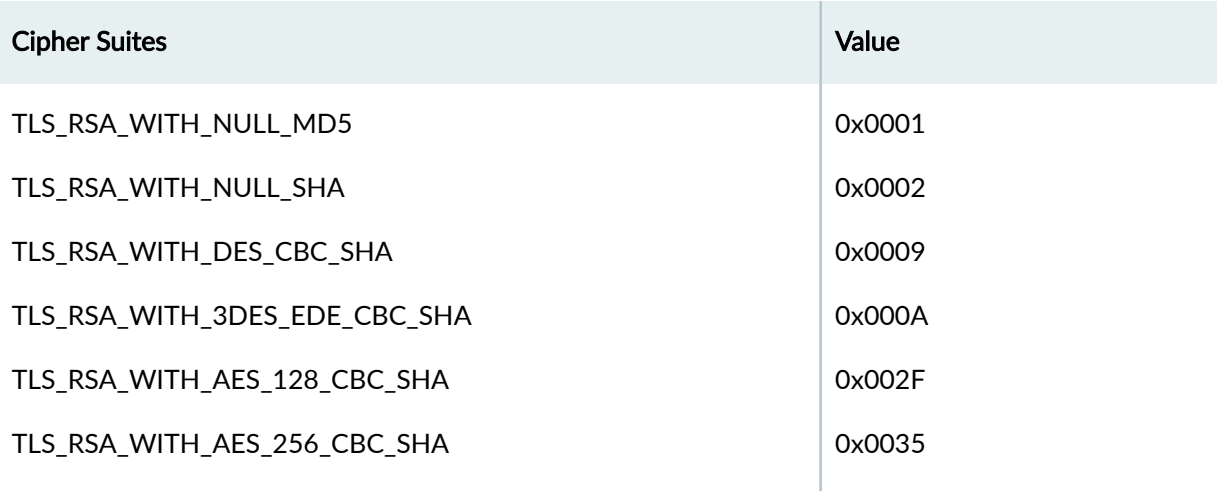

**NOTE**: RC4 and IDEA ciphers are not supported because of license and OPENSSL library availability.

## **Understanding IDP Internet Key Exchange**

Internet Key Exchange (IKE) establishes a premaster secret that is used to generate symmetric keys for bulk data encryption and authentication. Section F.1.1 of RFC 2246 defines Transport Layer Security (TLS) authentication and key exchange methods. The two key exchange methods are:

- <span id="page-497-0"></span>• RSA—Rivest-Shamir-Adleman (RSA) is a key exchange algorithm that governs the way participants create symmetric keys or a secret that is used during an SSL session. The RSA key exchange algorithm is the most commonly used method.
- DSA—Digital Signature Algorithm (DSA) adds an additional authentication option to the IKE Phase 1 proposals. The DSA can be configured and behaves analogously to the RSA, requiring the user to import or create DSA certificates and configure an IKE proposal to use the DSA. Digital certificates are used for RSA signatures, DSA signatures, and the RSA public key encryption based method of authentication in the IKE protocol.
- Diffie-Hellman— Diffie-Hellman (DH) is a key exchange method that allows participants to produce a shared secret value. The strength of the technique is that it allows participants to create the secret value over an unsecured medium without passing the secret value through the wire.

The key exchange methods can use either a fixed or a temporary server key. IDP can successfully retrieve the premaster secret only if a fixed server key is used. For more information on Internet Key Exchange, see Basic Elements of PKI in Junos OS.

**NOTE: Juniper IDP does not decrypt SSL sessions that use Diffie-Hellman key exchange.** 

## **IDP Cryptographic Key Handling Overview**

With the Intrusion Detection and Prevention (IDP) Secure Sockets Layer (SSL) decryption feature, SRX Series devices load configured RSA private keys to memory and use them to establish SSL session keys to decrypt data. IDP is required to decrypt the RSA keys and to check the integrity before performing normal encryption or decryption operations using the keys.

The primary purpose of this feature is to ensure that RSA private keys used by IDP are not stored as plain text or in an easily understandable or usable format. The keys are decrypted to perform normal encryption or decryption operations. This feature also involves error detection checks during copying of the keys from one memory location to another, as well as overwriting of intermediate storage with nonzero patterns when the keys are no longer needed.

**The set security idp sensor-configuration ssl-inspection key-protection CLI configuration command is** used to enable this feature.

# <span id="page-498-0"></span>**Understanding IDP SSL Server Key Management and Policy Configuration**

The device can support up to 1000 server private keys. Each key can have up to 100 servers that use it. This capacity is the same regardless of the number of SPUs available on the device because essentially each SPU needs to be able to access all the keys.

Multiple servers can share the same private key; however, one server can have only one private key. SSL decryption is disabled by default. Both plain and encrypted keys are supported.

**NOTE: Junos OS does not encrypt SSL keys file.** 

**NOTE:** You can set the value of SSL session ID cache timeout parameter by using the set  $security$  **idp sensor-configuration ssl-inspection session-id-cache-timeout** command. The default value of the cache timeout parameter is 600 seconds.

## **Configuring an IDP SSL Inspection (CLI Procedure)**

SSL decoder is enabled by default. If you need to manually enable it via CLI, use the following CLI command.

```
set security idp sensor-configuration detector protocol-name SSL tunable-name 
sc_ssl_flags tuneable-value 1
```
To configure an IDP SSL inspection, use the following CLI procedure:

```
[edit security]
    idp {
    sensor-configuration {
        ssl-inspection {
           sessions <number>;
 }
    }
```
The sensor now inspects traffic for which it has a key/server pair.

<span id="page-499-0"></span>**NOTE**: Maximum supported sessions per SPU: default value is 10,000 and range is 1 through 100,000. The session limit is per SPU, and it is the same regardless of the number of SPUs on the device.

## **Adding IDP SSL Keys and Associated Servers**

When you are installing a key, you can password protect the key and also associate it to a server.

To install a Privacy-Enhanced Mail (PEM) key, use the following CLI command:

```
request security idp ssl-inspection key add key-name file file-path server 
server-ip password password-string
```
**NOTE**: In a two-node SRX Series cluster, the key has to be manually copied over to both Node 0 and Node 1 at the same location for the request command to be successful.

You can also associate the key with a server at a later time by using the add server CLI command. A server can be associated with only one key. To associate a server to the installed key, use the following CLI command:

request security idp ssl-inspection key add *key-name* server *server-ip*

**NOTE**: The maximum key name length is 32 bytes, including the ending "\0".

## **Deleting IDP SSL Keys and Associated Servers**

• To delete all keys and servers, use the following CLI command:

user@host> **request security idp ssl-inspection key delete**

<span id="page-500-0"></span>All installed keys are deleted along with any associated servers.

• To delete a specific key and all associated servers with that key, use the following CLI command:

user@host> **request security idp ssl-inspection key delete** <key-name>

Deletes the specified key and all servers associated with that key.

• To delete a single server, use the following CLI command:

user@host> **request security idp ssl-inspection key delete** <key-name> **server** <server-ip>

Deletes the specified server that is bound to the specified key.

## **Displaying IDP SSL Keys and Associated Servers**

• To display all installed server keys and associated server, use the following CLI command:

```
user@host> show security idp ssl-inspection key
```
Displays all server keys and IP addresses bound to those keys. The following example shows CLI output when the show security idp ssl-inspection key command is used:

```
Total SSL keys : 2
SSL server key and ip address :
     Key : key1, server : 1.1.1.1
     Key : key2, server : 2.2.2.2
     Key : key2, server : 2.2.2.3
```
• To display IP addresses bound to a specific key, use the following CLI command:

user@host> show security idp ssl-inspection key <key-name>

<span id="page-501-0"></span>The following is an example of the CLI output received when the **show security idp ssl-inspection key <key-name>** command is used:

```
Key : key1, server : 1.1.1.1
```
## **Example: Configuring IDP When SSL Proxy Is Enabled**

#### **IN THIS SECTION**

- Requirements **| 476**
- Overview **| 476**
- Configuration | 477
- Verification | 478

This example describes how IDP supports the application identification (AppID) functionality when SSL proxy is enabled.

### **Requirements**

Before you begin:

- Create zones. See Example: Creating Security Zones.
- Configure an address book with addresses for the policy. See Example: Configuring Address Books and Address Sets.
- Create an application (or application set) that indicates that the policy applies to traffic of that type. See Example: Configuring Security Policy Applications and Application Sets.
- Create an SSL proxy profile that enables SSL proxy by means of a policy. See Configuring SSL Forward Proxy.
- Configure an IDP policy as an active policy.

#### **Overview**

This example shows how to configure IDP in a policy rule when SSL proxy is enabled.

## <span id="page-502-0"></span>**Configuration**

#### **IN THIS SECTION**

- **CLI Quick Configuration | 477**
- Procedure **| 477**

#### **CLI Quick Configuration**

To quickly configure this example, copy the following commands, paste them into a text file, remove any line breaks, change any details necessary to match your network configuration, and then copy and paste the commands into the CLI at the **[edit]** hierarchy level, and then enter **commit** from configuration mode.

**set security policies from-zone Z\_1 to-zone Z\_2 policy policy1 match source-address any** set security policies from-zone Z\_1 to-zone Z\_2 policy policy1 match destination-address any set security policies from-zone Z\_1 to-zone Z\_2 policy policy1 match application junos-https set security policies from-zone Z\_1 to-zone Z\_2 policy policy1 then permit application-services ssl-proxy profile-name ssl-profile-1

set security policies from-zone Z\_1 to-zone Z\_2 policy policy1 then permit application-services idp

#### **Procedure**

#### **Step-by-Step Procedure**

The following example requires you to navigate various levels in the configuration hierarchy. For instructions on how to do that, see Using the CLI Editor in Configuration Mode in the [CLI User Guide.](https://www.juniper.net/documentation/en_US/junos/information-products/pathway-pages/junos-cli/junos-cli.html)

In this example, you configure a security policy that uses IDP as the application service.

**1.** Configure a policy to process the traffic with SSL proxy profile ssl-profile-1.

[edit security policies from-zone Z\_1 to-zone Z\_2 policy policy1 user@host# **set match source-address any**  $user@host#$  set match destination-address any  $user@host#$  set match application junos-https user@host# set then permit application-services ssl-proxy profile-name ssl-profile-1 <span id="page-503-0"></span>2. Define IDP as the application service.

```
[edit security policies from-zone Z_1 to-zone Z_2 policy policy1
user@host# set then permit application-services idp
```
#### **Results**

From configuration mode, confirm your configuration by entering the **show security policies** command. If the output does not display the intended configuration, repeat the configuration instructions in this example to correct it.

## $Verification$

Verify that the configuration is working properly. Verification in IDP is similar to verification in Application Firewall. See Application Firewall.

#### SEE ALSO

SSL Proxy Overview Understanding Security Policy Elements Security Policies Configuration Overview

#### RELATED DOCUMENTATION

[IDP Policies Overview](#page-75-0) **| 50** [IDP Policy Rules and IDP Rule Bases](#page-104-0) **| 79**

# **TAP Mode for IDP**

#### **IN THIS SECTION**

- [Understanding TAP Mode Support for IDP](#page-504-0) **| 479**
- Ó Example: Configuring IDP Policy in TAP mode | 479
The Terminal Access Point (TAP) mode for Intrusion Detection and Prevention (IDP) allows you to passively monitor traffic flows across a network by way of a switch SPAN or mirror port.

# **Understanding TAP Mode Support for IDP**

In TAP mode, an SRX Series device will be connected to a mirror port of the switch, which provides a copy of the traffic traversing the switch. An SRX Series device in TAP mode processes the incoming traffic from TAP interface and generates security log to display the information on threats detected, application usage, and user details.

When you enable TAP mode on IDP module, the IDP will passively monitor traffic flows across the network in IDS (Intrusion Detection System) mode. TAP mode on IDP module inspects the incoming and outgoing traffic that matches a firewall policy or policies with the enabled IDP service. TAP mode can't block traffic but generates security logs, reports, and statistics to show the number of threats detected, application usage, and user details.

In TAP mode, when the SRX Series device is overloaded, the mirrored packets may be dropped and the IDP may not receive all the traffic, then the TAP mode do not generate any security logs, reports, and statistics for this connection.

Starting in Junos OS Release 20.3R1, the Terminal Access Point (TAP) mode for IDP support is available for pass-through GRE and IP over IP (IP-IP) tunnel traffic. The TAP mode for IDP allows you to passively monitor traffic flows inside the IP-IP tunnel.

# **Example: Configuring IDP Policy in TAP mode**

#### **IN THIS SECTION**

- [Requirements](#page-505-0) **| 480**
- [Overview](#page-505-0) **| 480**
- Configuration | 480
- Verification | 483

This example shows how to configure IDP policies when the SRX device is configured in TAP (Terminal Access Point) mode.

## <span id="page-505-0"></span>**Requirements**

This example uses the following hardware and software components:

- An SRX Series device
- Junos OS Release 19.1R1

#### Before you begin:

• Read the "Understanding TAP Mode Support for IDP" to understand how and where this procedure fits in the overall support for IDP policies.

## **Overview**

In this example, you configure the SRX Series device to operate in TAP mode. The TAP mode feature provides passive, detection of Application Layer threats for traffic matching security policies that have the IDP application service enabled.

## **Configuration**

**IN THIS SECTION**

- **CLI Quick Configuration | 480**
- [Procedure](#page-506-0) **| 481**
- [Results](#page-506-0) **| 481**

#### **CLI Quick Configuration**

To quickly configure this example, copy the following commands, paste them into a text file, remove any line breaks, change any details necessary to match your network configuration, copy and paste the commands into the CLI at the **[edit]** hierarchy level, and then enter commit from configuration mode.

set security idp idp-policy Enterprise-Recommended-log-only rulebase-ips rule enterprise match attacks predefined-attack-groups "Enterprise - Recommended"

set security idp idp-policy Enterprise-Recommended-log-only rulebase-ips rule enterprise then action no-**-cঞon**

set security idp idp-policy Enterprise-Recommended-log-only rulebase-ips rule enterprise then notification log-attacks

**set security policies from-zone any to-zone any policy tap-mode-policy match source-address any**   $destination-address$  any

<span id="page-506-0"></span>set security policies from-zone any to-zone any policy tap-mode-policy then permit application-services idp**policy Enterprise-Recommended-log-only**

#### **Procedure**

#### **Step-by-Step Procedure**

The following example requires you to navigate various levels in the configuration hierarchy. For instructions on how to do that, see Using the CLI Editor in Configuration Mode in the Junos OS CLI User Guide.

To configure IDP policies in TAP mode:

1. Configure IDP policies.

user@host# **set security idp idp-policy Enterprise-Recommended-log-only rulebase-ips rule enterprise**  match attacks predefined-attack-groups "Enterprise - Recommended" user@host# **set security idp idp-policy Enterprise-Recommended-log-only rulebase-ips rule enterprise**   $then action no-action$ user@host# **set security idp idp-policy Enterprise-Recommended-log-only rulebase-ips rule enterprise then notification log-attacks** 

2. Enable IDP in firewall policies.

user@host# **set security policies from-zone any to-zone any policy tap-mode-policy match source**address any destination-address any

user@host# **set security policies from-zone any to-zone any policy tap-mode-policy then permit**  application-services idp-policy Enterprise-Recommended-log-only

#### **Results**

From configuration mode, confirm your configuration by entering the show security idp and show **security policies** commands. If the output does not display the intended configuration, repeat the instructions in this example to correct the configuration.

```
[edit]
user@host# show security idp
     idp-policy Enterprise-Recommended-log-only {
         rulebase-ips {
```

```
 rule enterprise {
                           match {
                                 attacks {
                                        predefined-attack-groups Enterprise-Recommended;
denotes the contract of the contract of the second property of the contract of the contract of the contract of
 }
                           then {
                                 action {
                                        no-action;
denotes the contract of the contract of the second property of the contract of the contract of the contract of
                                 notification {
                                       log-attacks;
denotes the contract of the contract of the second property of the contract of the contract of the contract of
 }
 }
              }
       }
[edit]
user@host# show security policies
       from-zone any to-zone any {
              policy tap-mode-policy {
                    match {
                          source-address any;
                           destination-address any;
 }
                    then {
                           permit {
                                 application-services {
                                        idp-policy Enterprise-Recommended-log-only;
denotes the contract of the contract of the second property of the contract of the contract of the contract of
                         }
 }
              }
       }
       default-policy {
             permit-all;
       }
```
If you are done configuring the device, enter commit from configuration mode.

### <span id="page-508-0"></span> $Verification$

#### **IN THIS SECTION**

Verifying the IDP Configuration in TAP Mode | 483

To confirm that the configuration is working properly, perform these tasks:

#### **Verifying the IDP Configuration in TAP Mode**

#### **Purpose**

Verify that the IDP configuration is working properly.

#### **Action**

From operational mode, enter the show security idp status command.

```
user@host> show security idp status
node0:
--------------------------------------------------------------------------
State of IDP: Default, Up since: 2019-01-16 18:10:34 PST (1w6d 07:05 ago)
Packets/second: 0 Peak: 0 @ 2019-01-16 18:19:32 PST
KBits/second : 0 Peak: 0 @ 2019-01-16 18:19:32 PST
Latency (microseconds): [min: 0] [max: 0] [avg: 0]
Packet Statistics:
 [ICMP: 0] [TCP: 0] [UDP: 0] [Other: 0]
Flow Statistics:
  ICMP: [Current: 0] [Max: 0 @ 2019-01-16 18:19:32 PST]
  TCP: [Current: 0] [Max: 0 @ 2019-01-16 18:19:32 PST]
  UDP: [Current: 0] [Max: 0 @ 2019-01-16 18:19:32 PST]
  Other: [Current: 0] [Max: 0 @ 2019-01-16 18:19:32 PST]
Session Statistics:
  [ICMP: 0] [TCP: 0] [UDP: 0] [Other: 0]
```

```
Number of SSL Sessions : 0
   Policy Name : none
Forwarding process mode : regular
```
#### **Meaning**

The sample output displays the status of the current IDP policy.

# **IDP Utility for PCAP**

#### **IN THIS SECTION**

- Understanding Packet Capture **| 484**
- Ò Example: Configuring packet capture feeder in inet mode | 486
- Example: Configuring packet capture feeder in transparent mode | 493

# **Understanding Packet Capture**

On SRX300, SRX320, SRX340, SRX345, SRX550, SRX550HM devices, to improve the IDP validation process, a CLI command is introduced to display and clear the contexts and the associated data only for the packet capture (PCAP) traffic.

You can run the packet capture utility in either inet mode or transparent mode to generate protocol contexts. You should run the command line PCAP feeder utility tool from the UNIX shell prompt (%).

A PCAP feeder utility uses a pair of source and destination IPv4 addresses available in the traffic. interfaces where the packets are to be fed, and the IPV4 addresses configured for the interfaces through which these PCAPs are injected.

Once the PCAPs are fed to these interfaces, a list of contexts associated with the PCAPs and the data are matched for the context. The context, hits, and associated data will be displayed only for traffic that is generated by the PCAP feeder. Live traffic statistics will not be captured. While feeding packets, make sure to feed the packets to the subnet IP of the interface. If you feed packets to the interface IP, IDP security processing might not detect the contexts. Except for the interface IP all other subnet IP can be used.

Before you run new PCAPs through PCAP feeder utility tool, clear the existing contexts and data by using the following clear contexts commands:

```
[edit security]
user@host> clear security idp attack context
user@host> clear security flow session interface <intf1>
user@host> clear security flow session interface <intf2>
user@host> clear security flow session idp 
user@host> clear security idp attack table
```
Sample command used for Inet mode PCAP feeder:

```
% pcapfeed –verbose --interface-ip1 5.0.0.13 --interface-ip2 15.0.0.14 --pcap-
ip1 6.0.0.1 --pcap-ip2 7.0.0.1 --interface1 ge-0/0/6 --interface2 ge-0/0/7 --
pcap /var/tmp/http.pcap
```
Or

```
% pcapfeed –quiet --interface-ip1 5.0.0.13 --interface-ip2 15.0.0.14 --pcap-ip1 
6.0.0.1 --pcap-ip2 7.0.0.1 --interface1 ge-0/0/6 --interface2 ge-0/0/7 --
pcap /var/tmp/http.pcap
```
Sample command used for transparent mode PCAP feeder:

```
% pcapfeed –verbose –transparent --pcap-ip1 6.0.0.1 --pcap-ip2 7.0.0.1 --
interface1 ge-0/0/6 --interface2 ge-0/0/7 --pcap /var/tmp/http.pcap
```
Or

```
% pcapfeed –quiet –transparent --pcap-ip1 6.0.0.1 --pcap-ip2 7.0.0.1 --
interface1 ge-0/0/6 --interface2 ge-0/0/7 --pcap /var/tmp/http.pcap
```
[Table 95 on page 486](#page-511-0) defines the PCAP feeder tool fields from the above provided sample outputs.

#### <span id="page-511-0"></span>**Table 95:**

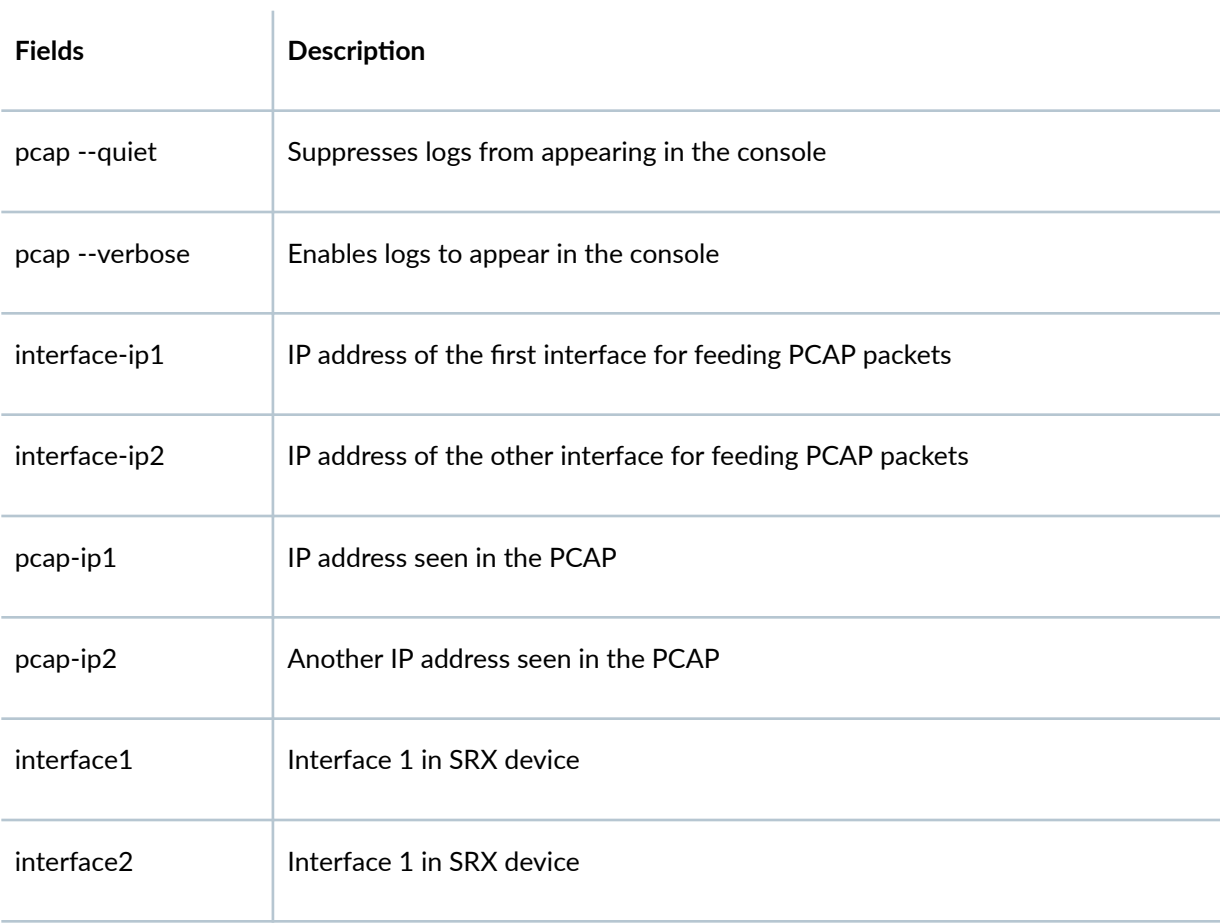

#### PCAP feeder does not support:

- IPv6
- Multiple channel protocols such as FTP

# **Example: Configuring packet capture feeder in inet mode**

#### **IN THIS SECTION**

- [Requirements](#page-512-0) **| 487**  $\bullet$
- [Overview](#page-512-0) **| 487**
- Configuration | 487

<span id="page-512-0"></span>Verification | 492

This example explains how to run the packet capture (PCAP) feeder in inet mode to generate protocol contexts.

#### **Requirements**

Before you begin:

• Configure network interfaces.

#### **Overview**

To run the PCAP feeder with a relevant IDP policy to get the associated protocol contexts. In this example, PCAPs are fed using pcap-ip1 6.0.0.1 and pcap-ip2 7.0.0.1 in quiet mode.

### **Configuration**

**IN THIS SECTION**

Procedure **| 487**

#### **Procedure**

#### **CLI Quick Configuration**

To quickly configure this example, copy the following commands, paste them into a text file, remove any line breaks, change any details necessary to match your network configuration, and then copy and paste the commands into the CLI at the **[edit]** hierarchy level, and then enter **commit** from configuration mode.

**set security idp idp-policy idppolicy rulebase-ips rule 1 match from-zone any set security idp idp-policy idppolicy rulebase-ips rule 1 match source-address any set security idp idp-policy idppolicy rulebase-ips rule 1 match to-zone any** set security idp idp-policy idppolicy rulebase-ips rule 1 match destination-address any set security idp idp-policy idppolicy rulebase-ips rule 1 match application default set security idp idp-policy idppolicy rulebase-ips rule 1 match attacks predefined-attack-groups "HTTP - All" set security idp idp-policy idppolicy rulebase-ips rule 1 then action close-client-and-server set security idp idp-policy idppolicy rulebase-ips rule 1 then notification log-attacks set security forwarding-options family inet6 mode flow-based **set security policies from-zone trust to-zone untrust policy 1 match source-address any** set security policies from-zone trust to-zone untrust policy 1 match destination-address any set security policies from-zone trust to-zone untrust policy 1 match application any set security policies from-zone trust to-zone untrust policy 1 then permit application-services idp-policy **idppolicy set security policies from-zone untrust to-zone trust policy 1 match source-address any** set security policies from-zone untrust to-zone trust policy 1 match destination-address any set security policies from-zone untrust to-zone trust policy 1 match application any set security policies from-zone untrust to-zone trust policy 1 then permit application-services idp-policy **idppolicy** set security zones security-zone untrust host-inbound-traffic system-services all set security zones security-zone untrust host-inbound-traffic protocols all **set security zones security-zone untrust interfaces ge-0/0/0.0** set security zones security-zone untrust application-tracking set security zones security-zone trust host-inbound-traffic system-services all set security zones security-zone trust host-inbound-traffic protocols all **set security zones security-zone trust interfaces ge-0/0/2.0 set interfaces ge-0/0/0 unit 0 family inet address 5.0.0.15/24 set interfaces ge-0/0/2 unit 0 family inet address 15.0.0.16/24**

#### **Step-by-Step Procedure**

The following example requires you to navigate various levels in the configuration hierarchy. For instructions on how to do that, see Using the CLI Editor in Configuration Mode in the [CLI User Guide.](https://www.juniper.net/documentation/en_US/junos/information-products/pathway-pages/junos-cli/junos-cli.html)

To create an application and associate it with an IDP policy:

1. Create a policy by assigning a meaningful name to it, associate a rulebase with the policy , add rules to the rulebase, and define match criteria for the rule.

#### [edit security]

user@host#**set idp idp-policy idppolicy rulebase-ips rule 1 match from-zone any** user@host#**set idp idp-policy idppolicy rulebase-ips rule 1 match source-address any** user@host#**set idp idp-policy idppolicy rulebase-ips rule 1 match to-zone any** user@host#set idp idp-policy idppolicy rulebase-ips rule 1 match destination-address any user@host#set idp idp-policy idppolicy rulebase-ips rule 1 match application default user@host#set idp idp-policy idppolicy rulebase-ips rule 1 match attacks predefined-attack-groups

#### **"HTTP - All"**

user@host#set idp idp-policy idppolicy rulebase-ips rule 1 then action close-client-and-server user@host#set idp idp-policy idppolicy rulebase-ips rule 1 then notification log-attacks user@host#set forwarding-options family inet6 mode flow-based

#### 2. Configure policies.

#### [edit security]

user@host#**set policies from-zone trust to-zone untrust policy 1 match source-address any** user@host#set policies from-zone trust to-zone untrust policy 1 match destination-address any user@host#set policies from-zone trust to-zone untrust policy 1 match application any user@host#set policies from-zone trust to-zone untrust policy 1 then permit application-services idp**policy idppolicy**

user@host#**set policies from-zone untrust to-zone trust policy 1 match source-address any** user@host#set policies from-zone untrust to-zone trust policy 1 match destination-address any user@host#set policies from-zone untrust to-zone trust policy 1 match application any user@host#set policies from-zone untrust to-zone trust policy 1 then permit application-services idp**policy idppolicy**

3. Configure zones and assign interfaces.

```
[edit security]
```

```
user@host# set zones security-zone untrust host-inbound-traffic system-services all
user@host# set zones security-zone untrust host-inbound-traffic protocols all
user@host# set zones security-zone untrust interfaces ge-0/0/0.0
user@host# set zones security-zone untrust application-tracking
user@host# set zones security-zone trust host-inbound-traffic system-services all
user@host# set zones security-zone trust host-inbound-traffic protocols all
user@host# set zones security-zone trust interfaces ge-0/0/2.0
```
4. Configure forwarding interfaces.

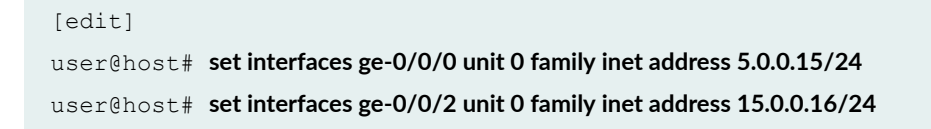

**Results**

From configuration mode, confirm your configuration by entering the show security idp and show applications commands. If the output does not display the intended configuration, repeat the configuration instructions in this example to correct it.

```
[edit]
user@host# show security idp
idp-policy idppolicy {
    rulebase-ips {
        rule 1 {
           match {
               from-zone any;
               source-address any;
               to-zone any;
               destination-address any;
               application default;
 }
            then {
               action {
                   close-client-and-server;
 }
               notification {
                   log-attacks;
 }
 }
        }
    }
}
```

```
[edit]
```

```
user@host# show security policies
from-zone trust to-zone untrust {
policy 1 {
     match {
         source-address any;
         destination-address any;
         application any;
     }
     then {
         permit {
```

```
 application-services {
                 idp-policy idppolicy;
            }
      \qquad \} }
}
```

```
[edit]
```

```
user@host# show security zones
security-zone untrust {
     host-inbound-traffic {
         system-services {
             all;
         }
         protocols {
            all;
         }
     }
     interfaces {
        ge-0/0/0.0;
     }
     application-tracking;
}
```

```
[edit]
user@host# show interfaces
ge-0/0/0 {
    unit 0 {
        family inet {
            address 5.0.0.15/24;
        }
   \qquad \}}
ge-0/0/2 {
    unit 0 {
        family inet {
             address 15.0.0.16/24;
         }
```
<span id="page-517-0"></span>}

}

If you are done configuring the device, enter commit from configuration mode.

# $Verification$

**IN THIS SECTION**

Verifying the Configuration | 492

To confirm that the configuration is working properly, perform this task:

#### **Verifying the Configuration**

#### **Purpose**

Verify that the IDP attack context after you run the PCAPs using the PCAP feeder tool.

### **Action**

From operational mode, enter the show security idp attack context command.

# **Sample Output**

#### **command-name**

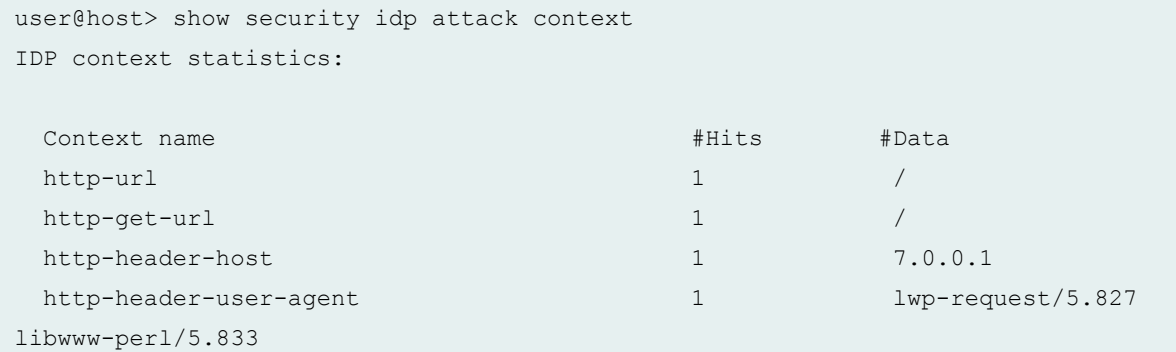

<span id="page-518-0"></span>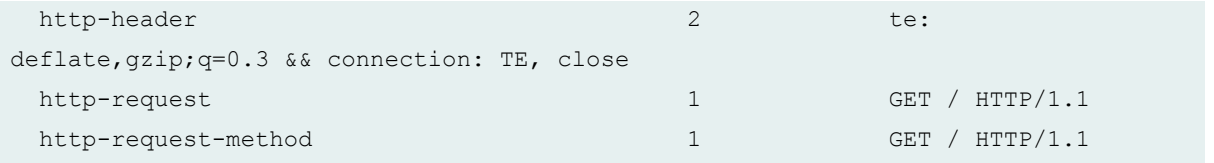

# **Example: Configuring packet capture feeder in transparent mode**

#### **IN THIS SECTION**

- Requirements **| 493**
- Overview **| 493**
- Configuration | 493
- Verification | 500

This example explains how to run the packet capture (PCAP) feeder in transparent mode to generate protocol contexts.

#### **Requirements**

Before you begin:

• Configure network interfaces.

#### **Overview**

To run some PCAP feeder with a relevant IDP policy to get the associated protocol contexts out of the packets which are running from the packet capture. In this example, PCAP feeder **pcap-ip 2 7.0.0.1** is used in quiet mode to feed the packets.

# **Configuration**

**IN THIS SECTION**

[Procedure](#page-519-0) **| 494**

#### <span id="page-519-0"></span>**Procedure**

#### **CLI Quick Configuration**

To quickly configure this example, copy the following commands, paste them into a text file, remove any line breaks, change any details necessary to match your network configuration, and then copy and paste the commands into the CLI at the **[edit]** hierarchy level, and then enter **commit** from configuration mode.

**set groups global protocols l2-learning global-mode transparent-bridge set security idp idp-policy idppolicy rulebase-ips rule 1 match from-zone any set security idp idp-policy idppolicy rulebase-ips rule 1 match source-address any set security idp idp-policy idppolicy rulebase-ips rule 1 match to-zone any** set security idp idp-policy idppolicy rulebase-ips rule 1 match destination-address any set security idp idp-policy idppolicy rulebase-ips rule 1 match application default set security idp idp-policy idppolicy rulebase-ips rule 1 match attacks predefined-attack-groups "HTTP - All" set security idp idp-policy idppolicy rulebase-ips rule 1 then action close-client-and-server set security idp idp-policy idppolicy rulebase-ips rule 1 then notification log-attacks **set security policies from-zone trust to-zone untrust policy 1 match source-address any** set security policies from-zone trust to-zone untrust policy 1 match destination-address any set security policies from-zone trust to-zone untrust policy 1 match application any set security policies from-zone trust to-zone untrust policy 1 then permit application-services idp-policy **idppolicy set security policies from-zone untrust to-zone trust policy 1 match source-address any** set security policies from-zone untrust to-zone trust policy 1 match destination-address any set security policies from-zone untrust to-zone trust policy 1 match application any set security policies from-zone untrust to-zone trust policy 1 then permit application-services idp-policy **idppolicy** set security zones security-zone untrust host-inbound-traffic system-services all set security zones security-zone untrust host-inbound-traffic protocols all **set security zones security-zone untrust interfaces ge-0/0/0.0** set security zones security-zone untrust application-tracking set security zones security-zone trust host-inbound-traffic system-services all set security zones security-zone trust host-inbound-traffic protocols all **set security zones security-zone trust interfaces ge-0/0/2.0 set interfaces ge-0/0/0 unit 0 family ethernet-switching interface-mode access set interfaces ge-0/0/0 unit 0 family ethernet-switching vlan members 301 set interfaces ge-0/0/2 unit 0 family ethernet-switching interface-mode access set interfaces ge-0/0/2 unit 0 family ethernet-switching vlan members 301 set interfaces irb unit 301 family inet address 1.1.1.11/8**

**set vlans bd-vlan-301 vlan-id 301 set vlans bd-vlan-301 l3-interface irb.301**

#### **Step-by-Step Procedure**

The following example requires you to navigate various levels in the configuration hierarchy. For instructions on how to do that, see Using the CLI Editor in Configuration Mode in the [CLI User Guide.](https://www.juniper.net/documentation/en_US/junos/information-products/pathway-pages/junos-cli/junos-cli.html)

To create an application and associate it with an IDP policy:

1. Set the configuration group.

[edit] user@host#**set groups global protocols l2-learning global-mode transparent-bridge**

2. Create a policy by assigning a meaningful name to it, associate a rulebase with the policy , add rules to the rulebase, and define match criteria for the rule.

```
[edit security]
user@host# set idp idp-policy idppolicy rulebase-ips rule 1 match from-zone any
user@host# set idp idp-policy idppolicy rulebase-ips rule 1 match source-address any
user@host# set idp idp-policy idppolicy rulebase-ips rule 1 match to-zone any
user@host# set idp idp-policy idppolicy rulebase-ips rule 1 match destination-address any
user@host# set idp idp-policy idppolicy rulebase-ips rule 1 match application default
user@host# set idp idp-policy idppolicy rulebase-ips rule 1 match attacks predefined-attack-groups
"HTTP - All"
user@host# set idp idp-policy idppolicy rulebase-ips rule 1 then action close-client-and-server
user@host# set idp idp-policy idppolicy rulebase-ips rule 1 then notification log-attacks
user@host# set forwarding-options family inet6 mode flow-based
```
3. Configure policies.

```
[edit security]
user@host# set policies from-zone trust to-zone untrust policy 1 match source-address any
user@host# set policies from-zone trust to-zone untrust policy 1 match destination-address any
user@host# set policies from-zone trust to-zone untrust policy 1 match application any
user@host# set policies from-zone trust to-zone untrust policy 1 then permit application-services idp-
policy idppolicy
user@host# set policies from-zone untrust to-zone trust policy 1 match source-address any
user@host# set policies from-zone untrust to-zone trust policy 1 match destination-address any
```
user@host# set policies from-zone untrust to-zone trust policy 1 match application any user@host# set policies from-zone untrust to-zone trust policy 1 then permit application-services idp**policy idppolicy**

4. Configure zones and assign interfaces.

```
[edit security]
user@host# set zones security-zone untrust host-inbound-traffic system-services all
user@host# set zones security-zone untrust host-inbound-traffic protocols all
user@host# set zones security-zone untrust interfaces ge-0/0/0.0
user@host# set zones security-zone untrust application-tracking
user@host# set zones security-zone trust host-inbound-traffic system-services all
user@host# set zones security-zone trust host-inbound-traffic protocols all
user@host# set zones security-zone trust interfaces ge-0/0/2.0
```
5. Configure forwarding interfaces.

```
[edit]
user@host# set interfaces ge-0/0/0 unit 0 family ethernet-switching interface-mode access
user@host# set interfaces ge-0/0/0 unit 0 family ethernet-switching vlan members 301
user@host# set interfaces ge-0/0/2 unit 0 family ethernet-switching interface-mode access
user@host# set interfaces ge-0/0/2 unit 0 family ethernet-switching vlan members 301
user@host# set interfaces irb unit 301 family inet address 1.1.1.11/8
```
6. Configure VLAN-ID.

[edit] user@host# **set vlans bd-vlan-301 vlan-id 301** user@host# **set vlans bd-vlan-301 l3-interface irb.301** **Results**

From configuration mode, confirm your configuration by entering the show security idp and show applications commands. If the output does not display the intended configuration, repeat the configuration instructions in this example to correct it.

```
[edit]
user@host# show security idp
idp-policy idppolicy {
    rulebase-ips {
        rule 1 {
           match {
               from-zone any;
               source-address any;
               to-zone any;
               destination-address any;
               application default;
 }
            then {
               action {
                   close-client-and-server;
 }
               notification {
                   log-attacks;
 }
 }
        }
    }
}
```

```
[edit]
```

```
user@host# show security policies
from-zone untrust to-zone trust {
     policy 1 {
         match {
              source-address any;
              destination-address any;
              application any;
         }
         then {
              permit {
```

```
 application-services {
                    idp-policy idppolicy;
 }
           }
       }
  \qquad \}}
default-policy {
   permit-all;
}
```

```
[edit]
```

```
user@host# show security zones
security-zone trust {
     host-inbound-traffic {
        system-services {
             all;
         }
         protocols {
            all;
         }
     }
     interfaces {
         ge-0/0/0.0;
         ge-0/0/2.0;
     }
     advance-policy-based-routing-profile {
         p1;
     }
}
security-zone untrust {
     host-inbound-traffic {
         system-services {
             all;
         }
         protocols {
            all;
         }
     }
     interfaces {
         ge-0/0/1.0;
```

```
 ge-0/0/2.0;
         ge-0/0/3.0;
         ge-0/0/0.0;
     }
     application-tracking;
}
```

```
[edit]
user@host# show interfaces
ge-0/0/0 {
    unit 0 {
        family inet {
             address 4.0.0.1/24;
         }
         family ethernet-switching {
             interface-mode access;
             vlan {
                 members 301;
 }
         }
    }
}
ge-0/0/2 {
    unit 0 {
         family inet {
            address 192.0.3.1/24;
         }
         family ethernet-switching {
             interface-mode access;
             vlan {
                members 301;
 }
        }
    }
}
```
If you are done configuring the device, enter commit from configuration mode.

# <span id="page-525-0"></span> $Verification$

#### **IN THIS SECTION**

Verifying the Configuration | 500  $\bullet$ 

To confirm that the configuration is working properly, perform this task:

## **Verifying the Configuration**

### **Purpose**

Verify that the IDP attack context after you run the PCAPs using the PCAP feeder tool.

## Action

From operational mode, enter the show security idp attack context command.

# **Sample Output**

#### **command-name**

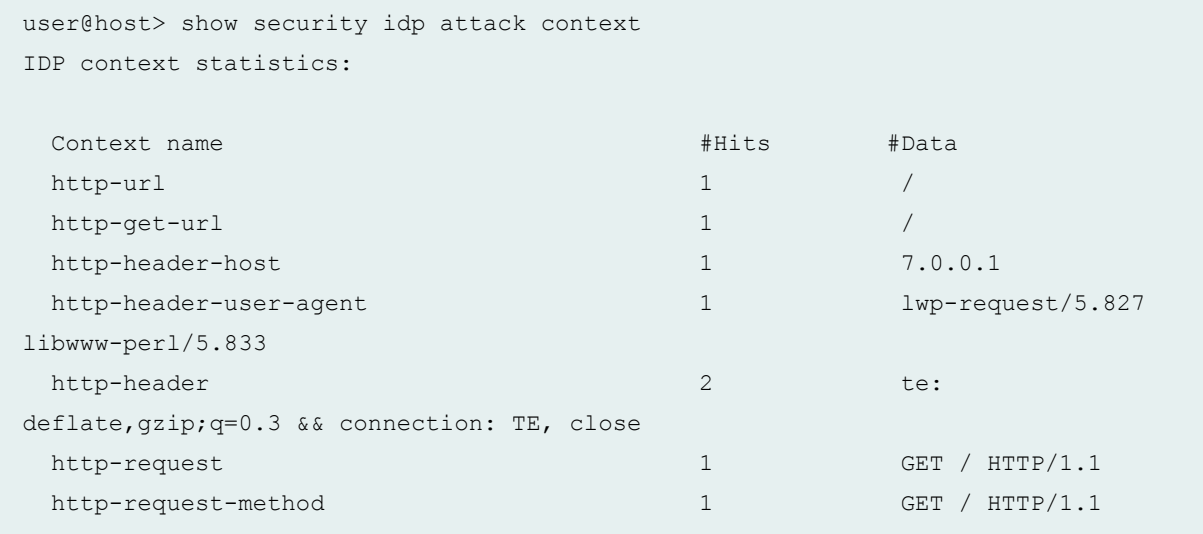

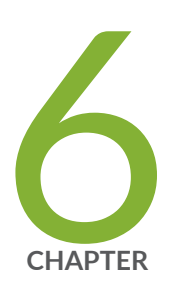

# Monitoring IDP

[IDP Event Logging](#page-527-0) | [502](#page-527-0) IDP Sensor Configuration | [507](#page-532-0) [IDP Security Packet Capture](#page-560-0) | [535](#page-560-0) [IDP Performance and Capacity Tuning](#page-572-0) | [547](#page-572-0)

# <span id="page-527-0"></span>**IDP Event Logging**

#### **IN THIS SECTION**

- Understanding IDP Logging **| 502**
- Understanding IDP Log Suppression Attributes | 503
- Example: Configuring IDP Log Suppression Attributes | 504
- Understanding IDP Log Information Usage on the IC Series UAC Appliance | 506
- IDP Alarms and Auditing | 507

The basic Junos OS system logging continues to function after Intrusion Detection and Prevention (IDP) is enabled.

For more information, see the following topics:

# **Understanding IDP Logging**

An IDP-enabled device continues to record events that occur because of routine operations, such as a user login into the configuration database. It records failure and error conditions, such as failure to access a configuration file. You can configure files to log system messages and also assign attributes, such as severity levels, to messages. In addition to the regular system log messages, IDP generates event logs for attacks.

IDP generates event logs when an event matches an IDP policy rule in which logging is enabled. When you configure a rule for logging, the device creates a log entry for each event that matches that rule. You can use the CLI or J-Web to configure the policy rules to generate event logs.

**NOTE:** In the IDP attack detection event log message (IDP\_ATTACK\_LOG\_EVENT\_LS), the timeelapsed, inbytes, outbytes, inpackets, and outpackets fields are not populated.

Because IDP event logs are generated during an attack, log generation happens in bursts, generating a much larger volume of messages during an attack. In comparison to other event messages, the message size is also much larger for attack generated messages. The log volume and message size are important

<span id="page-528-0"></span>concerns for log management. To better manage the volume of log messages, IDP supports log suppression.

By configuring log suppression you can suppress multiple instances of the same log occurring from the same or similar sessions over the same period of time. Enabling log suppression ensures that minimal numbers of logs are generated for the same event or attack that occurs multiple times.

### SEE ALSO

[IDP Policies Overview](#page-75-0) **| 50** [Understanding Security Packet Capture](#page-560-0) **| 535** Understanding IDP Log Information Usage on the IC Series UAC Appliance | 506

# **Understanding IDP Log Suppression Attributes**

Log suppression ensures that minimal numbers of logs are generated for the same event or attack that occurs multiple times. Log suppression is enabled by default. You can configure certain log suppression attributes to suppress logs according to your needs. When configuring log suppression, keep in mind that log suppression can negatively impact sensor performance if you set the reporting interval too high.

You can configure the following log suppression attributes:

- Include destination addresses while performing log suppression—You can choose to combine log records for events with a matching source address. By default, the IDP sensor does not consider destination when matching events for log suppression.
- Number of log occurrences after which log suppression begins—You can specify the number of instances that a specific event must occur before log suppression begins. By default, log suppression begins after the first occurrence.
- Maximum number of logs that log suppression can operate on—When log suppression is enabled, Intrusion Detection and Prevention (IDP) must cache log records so that it can identify when multiple occurrences of the same event occur. You can specify how many log records are tracked simultaneously by IDP. By default, the maximum number of log records that IDP can operate on is 16,384.
- $\bullet$  Time after which suppressed logs are reported—When log suppression is enabled, IDP maintains a count of occurrences of the same event. After the specified number of seconds have passed, IDP writes a single log entry containing the count of occurrences. By default, IDP reports suppressed logs after 5 seconds.

# <span id="page-529-0"></span>**Example: Configuring IDP Log Suppression Attributes**

#### **IN THIS SECTION**

- Requirements **| 504**
- Overview **| 504**
- Configuration | 504
- Verification | 505

This example shows how to configure log suppression attributes.

#### **Requirements**

Before you begin:

- Configure network interfaces.
- Download the signature database. See Updating the IDP Signature Database Manually Overview.

#### **Overview**

Log suppression ensures that minimal numbers of logs are generated for the same event or attack that occurs multiple times. Log suppression is enabled by default. You can configure certain log suppression attributes to suppress logs according to your needs.

In this example, you configure log suppression to begin after the second occurrence of an event and specify that logs are reported after 20 seconds.

# **Configuration**

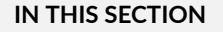

[Procedure](#page-530-0) **| 505**

#### <span id="page-530-0"></span>**Procedure**

### **Step-by-Step Procedure**

To configure log suppression attributes:

1. Specify the log number after which you want to start log suppression.

```
[edit]
user@host# set security idp sensor-configuration log suppression start-log 2
```
2. Specify the maximum time after which suppressed logs are reported.

```
[edit]
user@host# set security idp sensor-configuration log suppression max-time-report 20
```
3. If you are done configuring the device, commit the configuration.

[edit] user@host# **commit**

# $Verification$

To verify log statistics, enter the show security idp counters log command.

## SEE ALSO

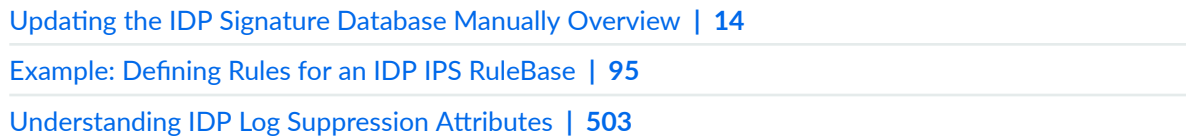

# <span id="page-531-0"></span>**Understanding IDP Log Information Usage on the IC Series UAC Appliance**

#### **IN THIS SECTION**

- Message Filtering to the IC Series UAC Appliance **| 506**
- Configuring IC Series UAC Appliance Logging | 506

The IC Series UAC Appliance for the Unified Access Control (UAC) appliance can use Intrusion Detection and Prevention (IDP) attack log information sent from the Juniper Networks device to apply access policies for traffic in which IDP logs indicate an attack has been detected. Using a secure channel of communication, these IDP logs are sent to the IC Series appliance directly and securely. IDP attack logs are sent to the IC Series appliance through the JUEP communication channel.

This topic contains the following sections:

### **Message Filtering to the IC Series UAC Appliance**

When you configure the IC Series UAC Appliance to receive IDP log messages, you set certain filtering parameters on the IC Series appliance. Without this filtering, the IC Series appliance could potentially receive too many log messages. The filtering parameters could include the following:

- The IC Series appliance should only receive communications from IDP for sessions it has authenticated. See the Unified Access Control Administration Guide for details.
- You can create IC Series appliance filters for receiving IDP logs files based on the their severity. For example, if on the IC Series appliance the severity is set to high, then IDP only sends logs which have a severity greater than or equal to high. See the Unified Access Control Administration Guide for details.
- From the IC Series appliance, you can disable the receiving of all IDP logs. See the Unified Access Control Administration Guide for details.

# **Configuring IC Series UAC Appliance Logging**

All the configuration for receiving and filtering IDP logs is done on the IC Series UAC Appliance. You should refer to the Unified Access Control Administration Guide for configuration information for receiving IDP logs and details on the JUEP communication channel.

# <span id="page-532-0"></span>**IDP Alarms and Auditing**

By default, IDP logs the occurrence of an event without raising an alarm to the administrator. When the system is configured to log an event and the **potential-violation** option is set, IDP logs on the Packet Forwarding Engine are forwarded to Routing Engine. The Routing Engine then parses the IDP attack logs and raises IDP alarms as necessary.

- To enable an IDP alarm, use the set security alarms potential-violation idp command.
- To verify that the configuration is working properly, use the **show security alarms** command.

**NOTE:** In releases before Junos OS Release 11.2, IDP attack logs contain information about an attack event but do not raise alarms to the administrator.

#### RELATED DOCUMENTATION

[IDP Policies Overview](#page-75-0) **| 50** [IDP Policy Rules and IDP Rule Bases](#page-104-0) **| 79**

# **IDP Sensor Configuration**

#### **IN THIS SECTION**

- Understanding IDP Sensor Configuration Settings | 508
- Example: Improving Logging and Traffic Analysis with IDP Sensor Configuration Options | 515
- IDP Intelligent Inspection | 523
- Example: Configuring IDP Intelligent Inspection | 526

Although you cannot create application signatures with the IDP signature database, you can configure sensor settings to limit the number of sessions running application identification and also to limit memory usage for application identification.

For more information, see the following topics:

# <span id="page-533-0"></span>**Understanding IDP Sensor Configuration Settings**

#### **IN THIS SECTION**

IDP Protection Modes | 513

Sensor configuration options are used to:

- Log run conditions as IDP session capacity and memory limits are approached.
- To analyze traffic dropped by IDP and application identification when the limits are exceeded.

Although you cannot create application signatures with the IDP signature database, you can configure sensor settings to limit the number of sessions running application identification and also to limit memory usage for application identification.

You can configure the maximum amount of memory bytes that can be used to save packets for application identification for one TCP or UDP session. You can also configure a limit for global memory usage for application identification. Application identification is disabled for a session after the system reaches the specified memory limit for the session. However, IDP continues to match patterns. The matched application is saved to cache so that the next session can use it. This protects the system from attackers trying to bypass application identification by purposefully sending large client-to-server packets.

- max-tcp-session-packet-memory—To configure memory and session limits for IDP application identification services, run the set security idp sensor-configuration application-identification max**tcp-session-packet-memory 5000** command.
- **memory-limit-percent**—To set memory limit percentage for data plane available in the system, which can be used for IDP allocation, run the **set security idp sensor-configuration global memory-limitpercent** command. The supported percentage value is from 10 through 90.
- **drop-if-no-policy-loaded**—At startup, traffic is ignored by IDP by default if the IDP policy is not yet loaded. The **drop-if-no-policy-loaded** option changes this behavior so that all sessions are dropped before the IDP policy is loaded.

The following counter for the **show security idp counters flow** command output analyzes dropped traffic due to the **drop-if-no-policy-loaded** option:

• **drop-on-failover**—By default, IDP ignores failover sessions in an SRX Series chassis cluster deployment. The **drop-on-failover** option changes this behavior and automatically drops sessions that are in the process of being inspected on the primary node when a failover to the secondary node occurs.

The following counter for the **show security idp counters flow** command output analyzes dropped failover traffic due to the **drop-on-failover** option:

Fail-over sessions dropped 0

• **drop-on-limit**—By default, sessions are not dropped if the IDP session limit or resource limits are exceeded. In this case, IDP and other sessions are dropped only when the device's session capacity or resources are depleted. The **drop-on-limit** option changes this behavior and drops sessions when resource limits are exceeded.

The following counters for the **show security idp counters flow** command output analyze dropped IDP traffic due to the **drop-on-limit** option:

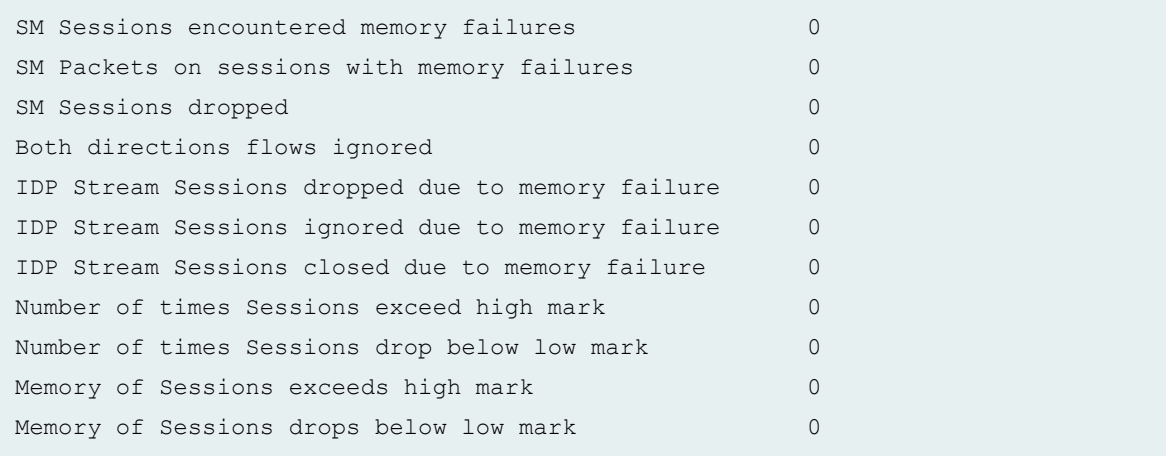

The following counters for the show security idp counters application-identification command output analyze dropped application identification traffic due to the drop-on-limit option:

```
AI-session dropped due to malloc failure before session create 0
AI-Sessions dropped due to malloc failure after create 0
AI-Packets received on sessions marked for drop due to malloc failure 0
```
The following options are used to trigger informative log messages about current run conditions. When set, the log messages are triggered whether the **drop-on-limit** option is set or not.

• **max-sessions-offset**—The **max-sessions-offset** option sets an offset for the maximum IDP session limit. When the number of IDP sessions exceeds the maximum session limit, a warning is logged that conditions exist where IDP sessions could be dropped. When the number of IDP sessions drops below the maximum IDP session limit minus the offset value, a message is logged that conditions have returned to normal.

Jul 19 04:38:13 4.0.0.254 RT\_IDP: IDP\_SESSION\_LOG\_EVENT: IDP: at 1374233893, FPC 4 PIC 1 IDP total sessions pass through high mark 100000. IDP may drop new sessions. Total sessions dropped 0. Jul 19 04:38:21 4.0.0.254 RT\_IDP: IDP\_SESSION\_LOG\_EVENT: IDP: at 1374233901, FPC 4 PIC 1 IDP total sessions drop below low mark 99000. IDP working in normal mode. Total sessions dropped 24373.

• **min-objcache-limit-lt**—The **min-objcache-limit-lt** option sets a lower threshold for available cache memory. The threshold value is expressed as a percentage of available IDP cache memory. If the available cache memory drops below the lower threshold level, a message is logged stating that conditions exist where IDP sessions could be dropped because of memory allocation failures. For example, the following message shows that the IDP cache memory has dropped below the lower threshold and that a number of sessions have been dropped:

Jul 19 04:07:33 4.0.0.254 RT IDP: IDP SESSION LOG EVENT: IDP: at 1374232053, FPC 4 PIC 1 IDP total available objcache(used 4253368304, limit 7247757312) drops below low mark 3986266515. IDP may drop new sessions. Total sessions dropped 1002593.

• **min-objcache-limit-ut-**The **min-objcache-limit-ut** option sets an upper threshold for available cache memory. The threshold value is expressed as a percentage of available IDP cache memory. If available IDP cache memory returns to the upper threshold level, a message is logged stating that available cache memory has returned to normal. For example, the following message shows that the available IDP cache memory has increased above the upper threshold and that it is now performing normally:

Jul 19 04:13:47 4.0.0.254 RT\_IDP: IDP\_SESSION\_LOG\_EVENT: IDP: at 1374232428, FPC 4 PIC 1 IDP total available objcache(used 2782950560, limit 7247757312) increases above high mark 4348654380. IDP working in normal mode. Total sessions dropped 13424632.

**NOTE**: This message is triggered only if the lower threshold has been reached and the available memory has returned above the upper threshold. Fluctuations in available memory that dropped below the upper threshold but did not fall below the lower threshold do not trigger the message.

Starting with Junos OS Release 12.3X48-D10 and Junos OS Release 17.3R1, IDP Intelligent Bypass feature is supported on SRX Series.

In its default configuration, IDP attempts to inspect new and existing sessions, regardless of CPU utilization. This can lead to dropped packets, latency, and instability across the system during high CPU utilization events. To overcome unpredictable IDP packet processing behavior, you can enable the IDP Intelligent Bypass feature. This feature will give you the flexibility to bypass IDP or to drop the packets when the system CPU utilization reaches a high level, otherwise known as "Failing Open" (permit packets) or "Failing Closed" (dropping packets). By default, IDP Intelligent Bypass feature is not enabled. The following options are used to configure the IDP Intelligent Bypass feature.

- **idp-bypass-cpu-usage-overload** By default, IDP may consume 100 percent of available CPU and may begin dropping packets for all sessions inadvertently. To handle IDP packet processing behavior when the system CPU utilization reaches high threshold value, you can enable the IDP Intelligent Bypass feature. To enable IDP Intelligent Bypass feature, issue the set security idp sensor**configuration flow idp-bypass-cpu-overload** command. By default, IDP Intelligent Bypass feature is not enabled.
- **idp-bypass-cpu-threshold** IDP stops inspecting new sessions when CPU utilization reaches the defined threshold value. The default threshold CPU utilization value is 85 percent. When CPU utilization reaches threshold value, IDP keeps on bypassing new sessions until CPU utilization falls below the lower threshold value. Alternatively, if you set the drop-on-limit, where IDP drops new session until CPU utilization falls below the lower threshold value. To configure the threshold value, issue set security idp sensor-configuration flow idp-bypass-cpu-threshold command. You can set a threshold value in the range 0 through 99. This threshold value is expressed as a percentage.
- **idp-bypass-cpu-tolerance** To configure the tolerance value, issue the **set security idp sensorconfiguration flow idp-bypass-cpu-tolerance** command. You can set a tolerance value in the range 1 through 99. The default tolerance value is 5. This tolerance value is expressed as a percentage.

You can calculate the CPU upper and lower threshold values by using the following equations:

 $CPU$  upper threshold value =  $CPU$  threshold +  $CPU$  tolerance value.

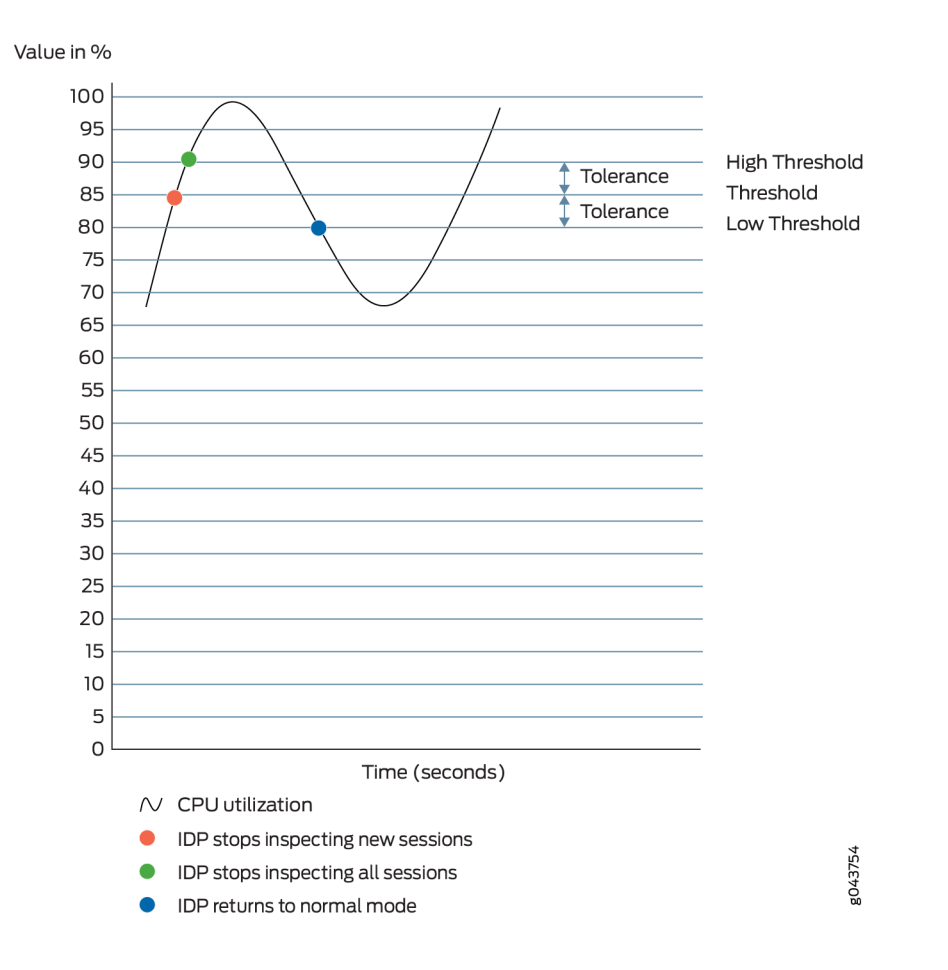

#### **Figure 4: Understanding IDP Packet Processing Behavior During High Threshold**

When the system CPU utilization exceeds the threshold value, IDP stops inspecting new sessions, but continues to inspect existing sessions. In this state, if drop-on-limit is set, IDP starts dropping new sessions. Log messages are triggered to indicate new sessions are dropped. For example, the following message states that IDP CPU utilization has crossed the threshold value and IDP may drop new sessions:

FPC 0 PIC 1 IDP CPU usage 86 crossed threshold value 85. IDP may drop new sessions. Total sessions dropped 2

When the system CPU utilization exceeds the upper threshold value, IDP stops inspecting the packets of existing sessions and new sessions. In this state, no packets can go through IDP inspection. If **dropon-limit** is set, IDP drops all sessions. Log messages are triggered to indicate all sessions are dropped.

<span id="page-538-0"></span>For example, the following message states that IDP CPU utilization has crossed the upper threshold value, and IDP stops inspecting the packets of existing sessions and new sessions:

FPC 0 PIC 1 IDP CPU usage 92 crossed upper threshold value 90. IDP may drop packets of existing sessions as well as new sessions. Total sessions dropped 21

When the system CPU utilization falls below the lower threshold value, IDP starts inspecting new session and returns to normal mode. IDP will not inspect existing discarded sessions. Log messages are triggered to indicate IDP starts inspecting new session and returned to normal mode. For example, the following message states that IDP CPU utilization falls below the lower threshold value, and IDP returns to normal mode:

FPC 0 PIC 1 IDP CPU usage 75 dropped below lower threshold value 80. IDP working in normal mode. Total sessions dropped 25

## **IDP Protection Modes**

IDP protection modes adjust the inspection parameters for efficient inspection of traffic in the device. To enable the IDP protection modes, issue the **security-configuration protection-mode** *mode* command at the *[edit security idp sensor-configuration]* hierarchy level.

#### $usec@host# set security-configuration protection-mode mode$

There are four IDP protection modes :

**NOTE:** All IDP protection modes inspect CTS(Client To Server) traffic.

**Table 96:**

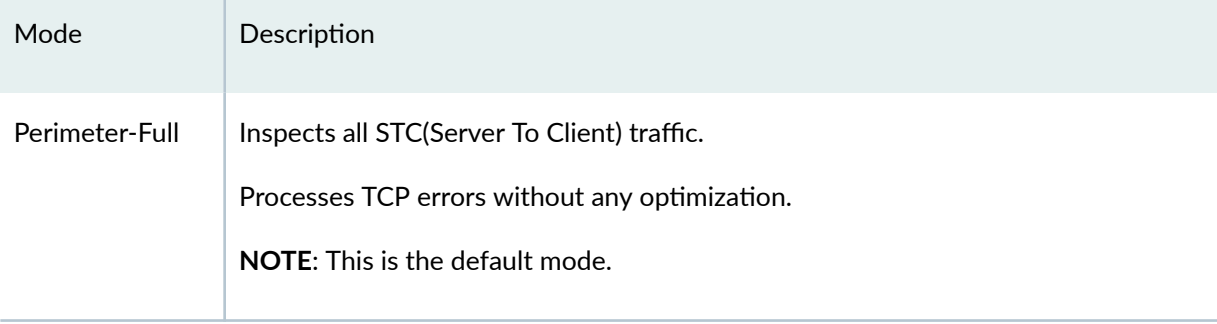

# $Table 96: (Continued)$

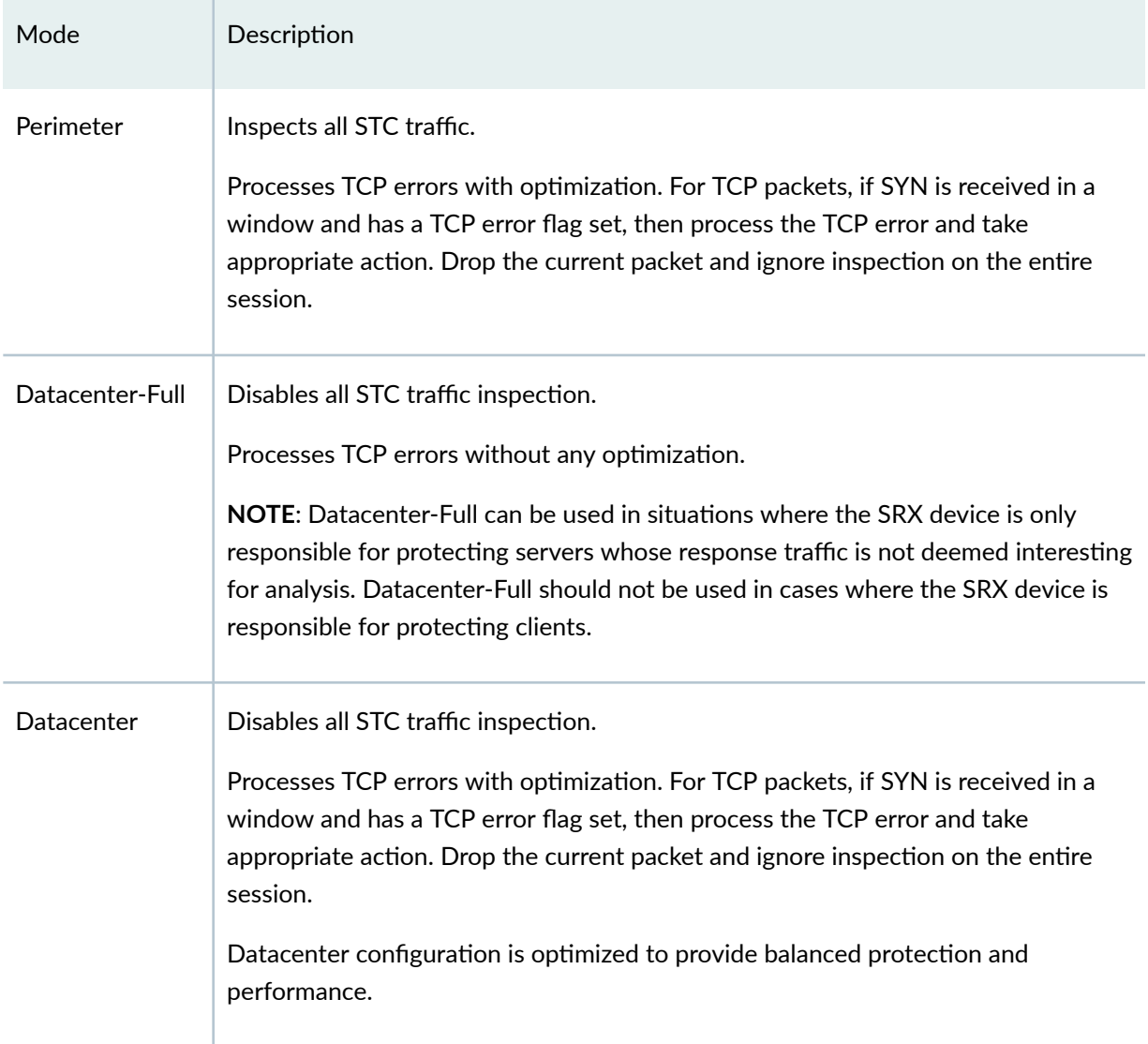

# SEE ALSO

Understanding IDP Application Identification | 436
# **Example: Improving Logging and Traffic Analysis with IDP Sensor Configuration Options**

#### **IN THIS SECTION**

- Requirements **| 515**
- Overview **| 515**
- Configuration | 517
- Verification | 519

This example shows how to improve logging and traffic analysis by configuring IDP sensor configuration options. For instance, although you cannot create application signatures with the IDP signature database, you can configure sensor settings to limit the number of sessions running application identification and to limit its memory usage. In addition, you can use these options to log run conditions as IDP session capacity and memory limits are approached, and to analyze traffic dropped by IDP and application identification when exceeding these limitations.

#### **Requirements**

Before you begin:

- Configure network interfaces.
- Download the signature database. See Example: Updating the IDP Signature Database Manually. Application signatures are available as part of the security package provided by Juniper Networks. You download predefined application signatures along with the security package updates.

#### **Overview**

The IDP sensor monitors the network and detects suspicious and anomalous network traffic based on specific rules defined in IDP rulebases. It applies attack objects to traffic based on protocols or applications. Application signatures enable the sensor to identify known and unknown applications running on nonstandard ports and to apply the correct attack objects.

The default behavior of IDP is to ignore the sessions when:

- IDP policy is not configured in the device
- Resource limits (memory or active sessions) are reached
- In case of Chassis Cluster, for failed over sessions

If traffic availability is considered more important than security, then it is recommended to continue to use the above mentioned default behavior of IDP. However, If security is considered more important than availability, then it is recommended to change the default behavior with the configuration provided in this example.

You can achieve the following from this example:

- Although you cannot create application signatures with the IDP signature database, you can configure sensor settings to limit the number of sessions running application identification and also limit memory usage for application identification. You can configure the maximum amount of memory bytes that can be used to save packets for application identification for one TCP or UDP session. You can also configure a limit for global memory usage for application identification. Application identification is disabled for a session after the system reaches the specified memory limit for the session.
- By default, IDP ignores failover sessions that are in the process of being inspected on the primary node when a failover to the secondary node occurs in an SRX Series chassis cluster deployment. In this example, you specify that these sessions are dropped automatically and are captured in the respective counter instead of being ignored. You can monitor and analyze the sessions dropped when a failover on the secondary node occurs.
- By default, sessions are not dropped if the IDP session limit or resource limits are exceeded. In this example, you specify that if the IDP session limit or resource limits are exceeded, then the sessions are dropped and logging is added. You can set a maximum sessions offset limit value for the maximum IDP session limit. When the number of IDP sessions exceeds that value, a warning is logged that conditions exist where IDP sessions could be dropped. When the number of IDP sessions drops below the maximum IDP session limit minus the offset value, a message is logged that conditions have returned to normal.
- You can specify a lower threshold for available cache memory. If the available cache memory drops below the lower threshold level, a message is logged stating that conditions exist where IDP sessions could be dropped because of memory allocation failures. This log enables you to control the number of sessions dropped, and these dropped sessions can later be analyzed and considered for processing.
- Similarly, you can specify an upper threshold for available cache memory. If available IDP cache memory returns to the upper threshold level, a message is logged stating that available cache memory has returned to normal. This log enables you to control the number of sessions dropped, and these dropped sessions can later be analyzed and considered for processing.

# <span id="page-542-0"></span>**Configuration**

**IN THIS SECTION**

- Procedure **| 517**
- [Results](#page-544-0) **| 519**

#### **Procedure**

#### **CLI Quick Configuration**

To quickly configure this example, copy the following commands, paste them into a text file, remove any line breaks, change any details necessary to match your network configuration, copy and paste the commands into the CLI at the **[edit]** hierarchy level, and then enter **commit** from configuration mode.

set security idp sensor-configuration application-identification max-tcp-session-packet-memory 5000 set security idp sensor-configuration flow drop-if-no-policy-loaded set security idp sensor-configuration flow drop-on-failover set security idp sensor-configuration flow drop-on-limit set security idp sensor-configuration flow max-sessions-offset 5 set security idp sensor-configuration flow min-objcache-limit-lt 21 set security idp sensor-configuration flow min-objcache-limit-ut 56

### **Step-by-Step Procedure**

The following example requires you to navigate various levels in the configuration hierarchy. For instructions on how to do that, see Using the CLI Editor in Configuration Mode in the [CLI User Guide.](https://www.juniper.net/documentation/en_US/junos/information-products/pathway-pages/junos-cli/junos-cli.html)

To set IDP sensor configuration options:

1. Specify the memory limits for application identification.

```
[edit security idp sensor-configuration]
user@host# set application-identification max-tcp-session-packet-memory 5000
```
2. Specify that traffic is dropped before the IDP policy is loaded.

```
[edit security idp sensor-configuration flow]
user@host# set drop-if-no-policy-loaded
```
3. Specify that failover sessions in an SRX Series chassis cluster deployment are dropped.

```
[edit security idp sensor-configuration flow]
user@host# set drop-on-failover
```
4. Specify that sessions are dropped when resource limits are exceeded.

```
[edit security idp sensor-configuration flow]
user@host# set drop-on-limit
```
**NOTE**: If you do not want the sessions to be dropped when resource limits are exceeded, run the **delete drop-on-limit** command.

5. Configure an offset value for the maximum IDP session limit.

```
[edit ssecurity idp sensor-configuration flow]
user@host# set max-sessions-offset 5
```
6. Set a lower threshold for available cache memory.

```
[edit security idp sensor-configuration flow]
user@host# set min-objcache-limit-lt 21
```
7. Set an upper threshold for available cache memory.

```
[edit security idp sensor-configuration flow]
user@host# set min-objcache-limit-ut 56
```
<span id="page-544-0"></span>**Results**

From configuration mode, confirm your configuration by entering the show security idp command. If the output does not display the intended configuration, repeat the configuration instructions in this example to correct it.

```
[edit]
user@host# show security idp
sensor-configuration {
     application-identification {
         max-tcp-session-packet-memory 5000;
     }
     flow {
         drop-on-limit;
         drop-on-failover;
         drop-if-no-policy-loaded;
          max-sessions-offset 5;
          min-objcache-limit-lt 21;
          min-objcache-limit-ut 56;
     }
}
```
If you are done configuring the device, enter commit from configuration mode.

# $Verification$

#### **IN THIS SECTION**

- Verifying IDP Sensor Configuration Settings | 519
- [Verifying IDP Counters](#page-545-0) **| 520**

#### **Verifying IDP Sensor Configuration Settings**

#### **Purpose**

Verify the IDP sensor configuration settings.

# <span id="page-545-0"></span>Action

From operational mode, enter the show security idp sensor-configuration command.

```
user@host> show security idp sensor-configuration
     application-identification {
         max-tcp-session-packet-memory 5000;
     }
     flow {
         drop-on-limit;
         drop-on-failover;
         drop-if-no-policy-loaded;
          max-sessions-offset 5;
          min-objcache-limit-lt 21;
          min-objcache-limit-ut 56;
    }
}
```
### **Meaning**

The show security idp sensor-configuration command displays all sensor configuration options that are set with certain values.

**Verifying IDP Counters**

#### **Purpose**

Verify the IDP counters.

# **Action**

From operational mode, enter the show security idp counters flow command.

#### **Sample Output**

#### **command-name**

IDP counters:

IDP counter type Value

Fast-path packets 0 Slow-path packets 0 Session construction failed  $0$  Session limit reached 0 Session inspection depth reached 0 Memory limit reached 0 Not a new session 0 Invalid index at ageout 0 and 0 and 0 and 0 and 0 and 0 and 0 and 0 and 0 and 0 and 0 and 0 and 0 and 0 and 0 and 0 and 0 and 0 and 0 and 0 and 0 and 0 and 0 and 0 and 0 and 0 and 0 and 0 and 0 and 0 and 0 and 0 and 0 and Packet logging 0 and 0 and 0 and 0 and 0 and 0 and 0 and 0 and 0 and 0 and 0 and 0 and 0 and 0 and 0 and 0 and 0 and 0 and 0 and 0 and 0 and 0 and 0 and 0 and 0 and 0 and 0 and 0 and 0 and 0 and 0 and 0 and 0 and 0 and 0 a Policy cache hits 0 Policy cache misses 0 and 200 misses 0 and 200 misses 0 and 200 misses 0 and 200 misses 0 and 200 misses 0 and 200 misses 0 and 200 misses 0 and 200 misses 0 and 200 misses 0 and 200 misses 0 and 200 misses 0 and 200 misse Policy cache entries 0 Maximum flow hash collisions 0 Flow hash collisions 0 Gates added 0 Gate matches  $0$  Sessions deleted 0 Sessions aged-out 0 Sessions in-use while aged-out 0 TCP flows marked dead on RST/FIN 0 Policy init failed 0 Number of times Sessions exceed high mark 0 Number of times Sessions drop below low mark 0 Memory of Sessions exceeds high mark 0 Memory of Sessions drops below low mark 0 SM Sessions encountered memory failures and contract the contract of the contract of  $0$  SM Packets on sessions with memory failures 0 IDP session gate creation requests 0 IDP session gate creation acknowledgements 0 IDP session gate hits 0 IDP session gate timeouts 0 Number of times Sessions crossed the CPU threshold value that is set 0 Number of times Sessions crossed the CPU upper threshold 0 Sessions constructed 0 SM Sessions ignored 0 SM Sessions dropped 0 SM Sessions interested 0 SM Sessions not interested 749 SM Sessions interest error 0 Sessions destructed 0 SM Session Create 0 SM Packet Process 0 SM ftp data session ignored by idp 0

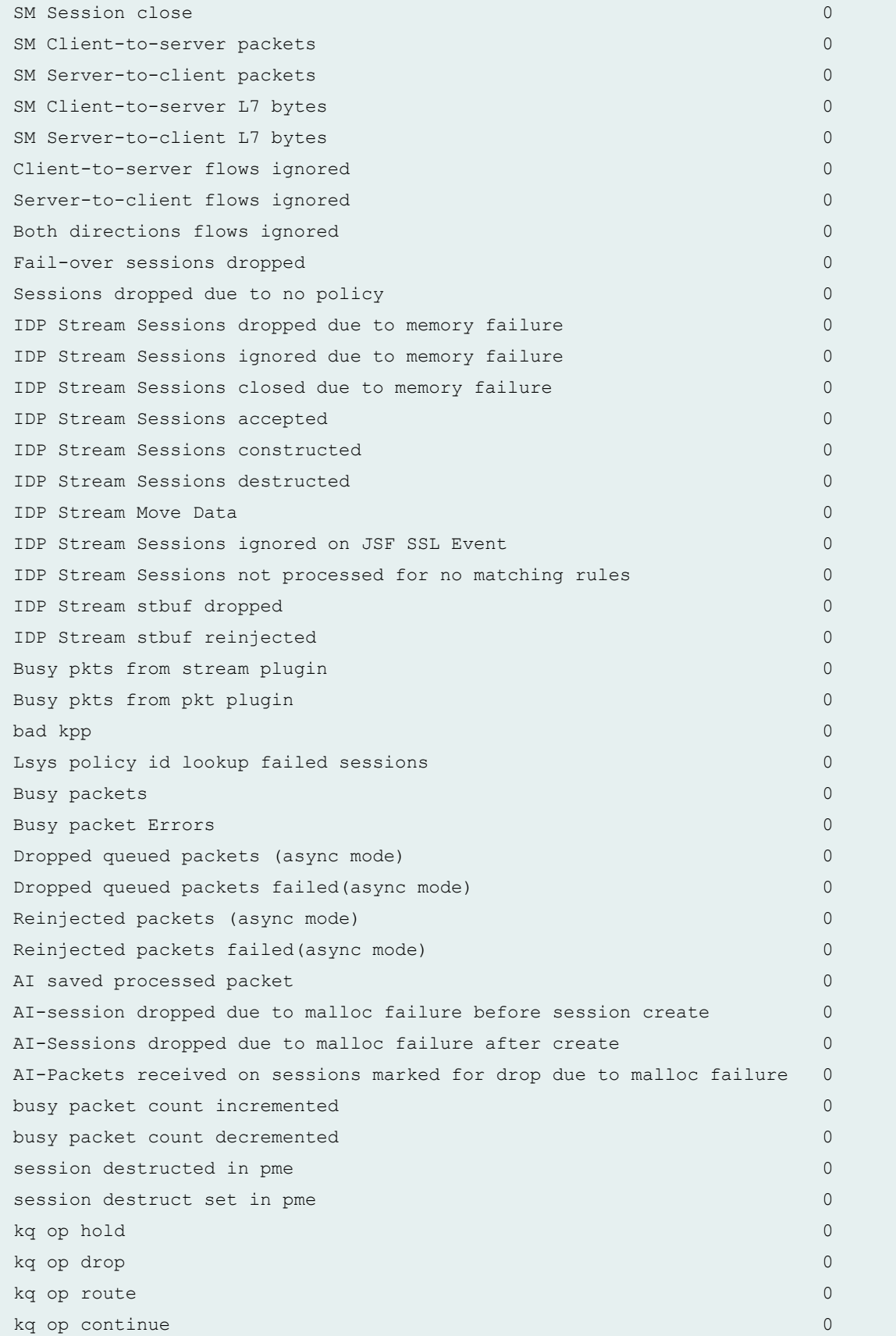

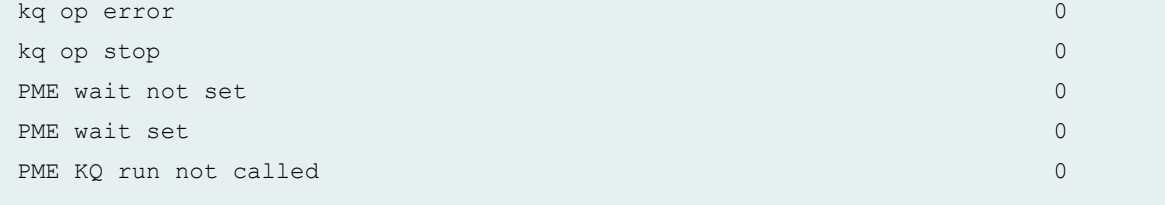

# **Meaning**

The **show security idp counters flow** command displays all counters that are used for analyzing dropped failover traffic, dropped IDP traffic, and dropped application identification traffic.

#### SEE ALSO

sensor-configuration | 895

# **IDP Intelligent Inspection**

#### **IN THIS SECTION**

- Benefits of IDP Inspection Tuning | 524
- Security Mechanisms for Tuning IDP Intelligent Inspection | 524
- CPU Utilization | 524
- Memory Utilization | 525
- Limitation | 526

On SRX Series devices, if the configured CPU and memory threshold values exceed the resource limits, then IDP intelligent inspection helps the device recover from the overload state. Starting in Junos OS Release 19.2R1, you can enable IDP intelligent inspection and tune it dynamically to reduce the load of full IDP inspection. IDP does not reject or ignore the session by tuning the IDP inspection when the resource limits reach the configured CPU and memory threshold values.

Before Junos OS Release 19.2R1, when the device exceeds the configured CPU and memory threshold limit, IDP either rejects or ignores new sessions.

<span id="page-549-0"></span>To enable IDP intelligent inspection and the bypass feature, use the **set security idp sensor** $configuration flow intel-inspect-enable command.$ 

# **Benefits of IDP Inspection Tuning**

- Gives importance to critical IDP inspection
- Avoids low-priority IDP inspection
- Reduces high system resource usage

# **Security Mechanisms for Tuning IDP Intelligent Inspection**

- Dynamic policy—Critical, major, and minor are the three important signature severities. You can tune the policy dynamically to include only the signatures of desired severity level. To include signatures of only critical severity, use the command set security idp sensor-configuration flow intel-inspect**signature-severity** *severity*. To include signatures of critical and major severity, use the command set **security idp sensor-configuration flow intel-inspect-signature-severity** *major***. To include signatures** of both critical, major and minor severity, use the command set security idp sensor-configuration flow intel-inspect-signature-severity *minor*. By default, attacks with severity as critical are included.
- Content decompression—The content decompression can be avoided only when intel inspect is enabled and thresholds are reached. The protocol decoder decompresses the protocol content if the content is in a compressed state. You can avoid decompression of the protocol content by configuring the **set security idp sensor-configuration flow intel-inspect-disable-content-decompress** command.
- Selective protocols—By default, IDP inspects all critical protocols. You can specify the list of critical protocols for IDP processing. To specify the list of protocols, use the **set security idp sensorconfiguration flow intel-inspect-protocols** *protocol* **command. IDP does not inspect noncritical** protocols.
- Inspection depth—For each session, by default, IDP inspects all the bytes of the session. By specifying inspection depth, IDP limits inspection to only specified number of bytes. To enable the inspection depth, use the command set security idp sensor-configuration flow intel-inspect-session**bytes-depth** *value*. By default, the IDP intelligent inspection disables the inspection depth, which means all bytes are inspected.

# **CPU Utilization**

You can configure the threshold limits for IDP inspection. When the CPU usage reaches the configured threshold, IDP intelligent inspection is activated.

To configure the threshold limits, use the following commands:

- <span id="page-550-0"></span>• set security idp sensor-configuration flow intel-inspect-cpu-usg-threshold *value*
- set security idp sensor-configuration flow intel-inspect-cpu-usg-tolerance *value*

#### **Figure 5: Understanding CPU Usage**

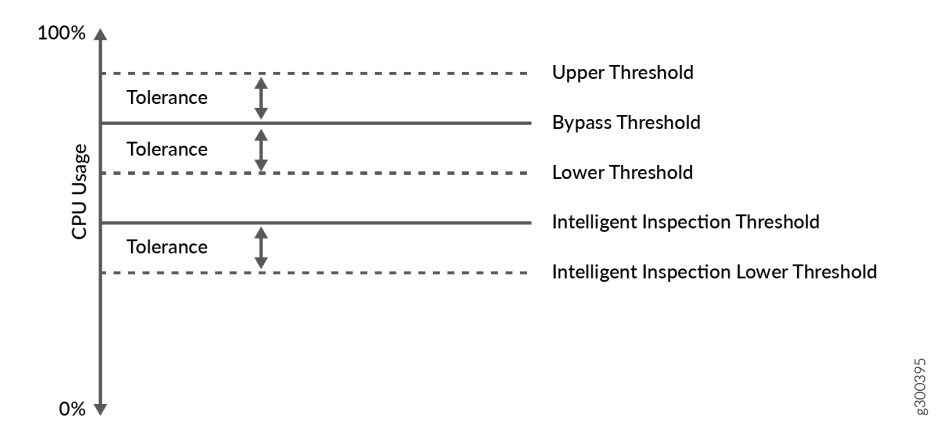

CPU utilization behaves as follows:

- IDP stops full IDP processing on the new session when the CPU utilization reaches the configured intelligent inspection threshold. The IDP process only the tuned security inspection. This behavior triggers a syslog message to activate the IDP intelligent inspection.
- IDP continues to function in intelligent inspection mode when the CPU utilization exceeds the intelligent inspection threshold and is in between the IDP bypass threshold and intelligent inspection lower threshold.
- $\bullet$  IDP starts the full IDP inspection on the new session and triggers a syslog to deactivate the IDP intelligent inspection when the CPU utilization drops below the lower threshold of intelligent inspection.
- The IDP intelligent bypass feature activates when the CPU utilization reaches the IDP bypass threshold.

# **Memory Utilization**

You can configure the memory limits for the IDP inspection. When the memory usage reaches the configured limit, it activates the IDP intelligent inspection.

To configure the available memory limits, use the following commands:

• set security idp sensor-configuration flow intel-inspect-free-mem-threshold *value* 

<span id="page-551-0"></span>• set security idp sensor-configuration flow intel-inspect-mem-tolerance *value* 

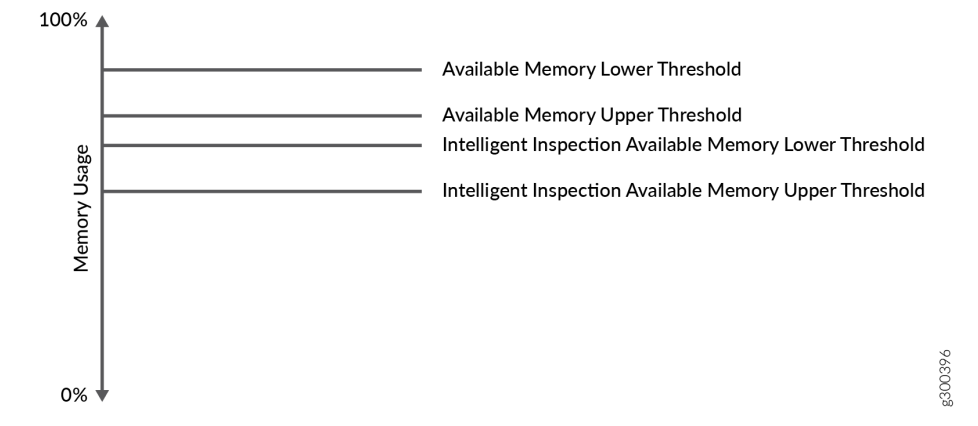

#### **Figure 6: Understanding Memory Usage**

Memory utilization behaves as follows:

- IDP activates the IDP intelligent inspection mode when the memory utilization reaches the intelligent inspection available memory lower threshold.
- IDP continues to function in intelligent inspection mode when the memory utilization is in between intelligent inspection memory upper threshold and memory lower threshold.
- IDP activates the IDP bypass feature when the memory utilization reaches the available memory lower threshold.
- IDP activates to normal mode when the memory utilization drops and exceeds the intelligent inspection available memory upper threshold.

# Limitation

IDP intelligent inspection is supported only at the primary logical system level.

# **Example: Configuring IDP Intelligent Inspection**

#### **IN THIS SECTION**

[Requirements](#page-552-0) **| 527**

<span id="page-552-0"></span>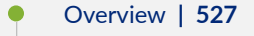

- Configuration | 527
- Verification | 530

The IDP intelligent inspection helps the device to recover from the overload state when the device exceeds the configured CPU and memory threshold limit.

This example shows how to enable the IDP intelligent inspection and tune the IDP inspection dynamically to reduce the load of full IDP inspection.

# **Requirements**

Read "IDP Sensor Configuration" on page 507 to understand when and how the IDP intelligent inspection and IDP bypass feature works.

### **Overview**

Prior to Junos OS Release 19.2R1, when the device reaches the configured CPU and memory threshold values, IDP ignores or rejects new session. Also, when the device crosses the upper threshold, IDP discards packets of existing and new session.

Tuning the IDP inspection helps the device gradually increase the CPU and memory utilization and gives importance to critical inspection. This example shows how to tune the IDP inspection after enabling the IDP intelligent inspection.

### **Configuration**

#### **IN THIS SECTION**

- **CLI Quick Configuration | 528**
- [Procedure](#page-553-0) **| 528**
- [Results](#page-555-0) **| 530**

#### <span id="page-553-0"></span>**CLI Quick Configuration**

To quickly configure this example, copy the following commands, paste them into a text file, remove any line breaks, change any details necessary to match your network configuration, copy and paste the commands into the CLI at the **[edit]** hierarchy level, and then enter **commit** from configuration mode.

```
set security idp sensor-configuration flow intel-inspect-enable
set security idp sensor-configuration flow intel-inspect-cpu-usg-threshold 60
set security idp sensor-configuration flow intel-inspect-cpu-usg-tolerance 15
set security idp sensor-configuration flow intel-inspect-mem-tolerance 5
set security idp sensor-configuration flow intel-inspect-free-mem-threshold 30
set security idp sensor-configuration flow intel-inspect-signature-severity 
critical
set security idp sensor-configuration flow intel-inspect-disable-content-
decompress
set security idp sensor-configuration flow intel-inspect-session-bytes-depth 2
set security idp sensor-configuration flow intel-inspect-protocols HTTP
set security idp sensor-configuration flow intel-inspect-protocols FTP
```
#### **Procedure**

#### **Step-by-Step Procedure**

To configure the IDP intelligent inspection:

1. Enable the IDP intelligent inspection.

```
[edit security idp sensor-configuration]
user@host# set flow intel-inspect-enable
```
2. Configure the CPU threshold limit.

```
[edit security idp sensor-configuration]
user@host# set flow intel-inspect-cpu-usg-threshold 60
```
3. Configure the CPU tolerance.

```
[edit security idp sensor-configuration]
user@host# set flow intel-inspect-cpu-usg-tolerance 15
```
4. Configure the memory tolerance.

```
[edit security idp sensor-configuration]
user@host# set security idp sensor-configuration flow intel-inspect-mem-
tolerance 5
```
5. Configure the memory limit.

```
[edit security idp sensor-configuration]
user@host# set security idp sensor-configuration flow intel-inspect-memory-
limit-lt 30
```
6. Specify the severity level.

```
[edit security idp sensor-configuration]
user@host# set flow intel-inspect-signature-severity critical
```
7. Disable content decompression.

```
[edit security idp sensor-configuration]
user@host# set flow intel-inspect-disable-content-decompress
```
8. Configure the packet inspection depth.

```
[edit security idp sensor-configuration]
user@host# set flow intel-inspect-session-bytes-depth 2
```
<span id="page-555-0"></span>9. Configure the the protocol for inspection.

```
[edit security idp sensor-configuration]
user@host# set flow intel-inspect-protocols HTTP
user@host# set flow intel-inspect-protocols FTP
```
#### **Results**

From configuration mode, confirm your configuration by entering the **show security idp sensor**configuration command. If the output does not display the intended configuration, repeat the instructions in this example to correct the configuration.

```
[edit]
user@host# show security idp sensor-configuration
     flow {
         intel-inspect-enable;
         intel-inspect-cpu-usg-threshold 60;
         intel-inspect-cpu-usg-tolerance 15;
         intel-inspect-free-mem-threshold 30;
         intel-inspect-mem-tolerance 5;
         intel-inspect-disable-content-decompress;
         intel-inspect-session-bytes-depth 2;
         intel-inspect-protocols [ HTTP FTP ];
         intel-inspect-signature-severity critical;
     }
```
If you are done configuring the devices, enter commit from configuration mode.

# $Verification$

#### **IN THIS SECTION**

- [Verifying the status of all IDP flow counter values](#page-556-0) **| 531**
- [Verify the status of IDP current policy](#page-558-0) **| 533**

Confirm that the configuration is working properly.

# <span id="page-556-0"></span>**Verifying the status of all IDP flow counter values**

# **Purpose**

Verify that the IDP intelligent inspection captures counter values.

# Action

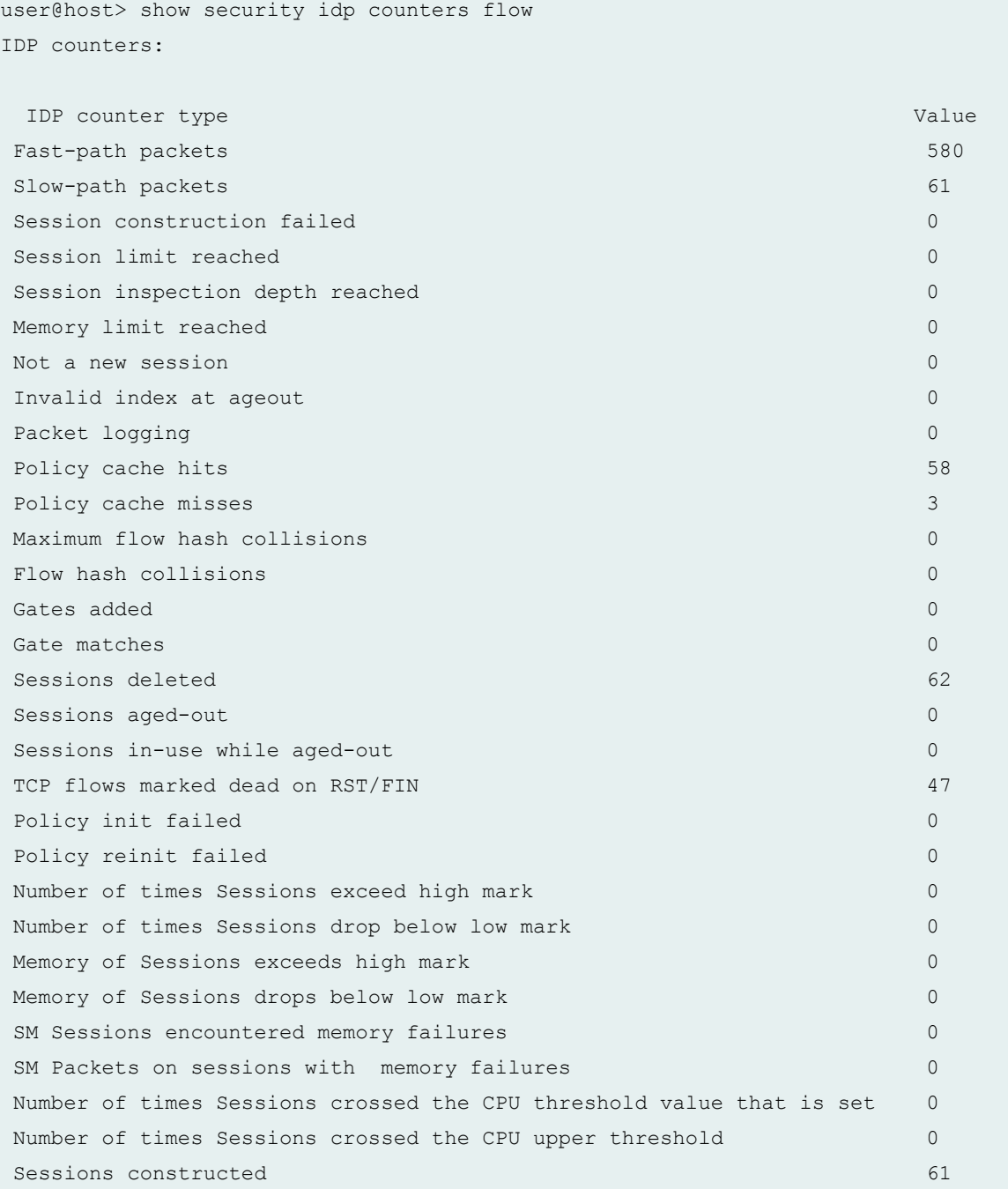

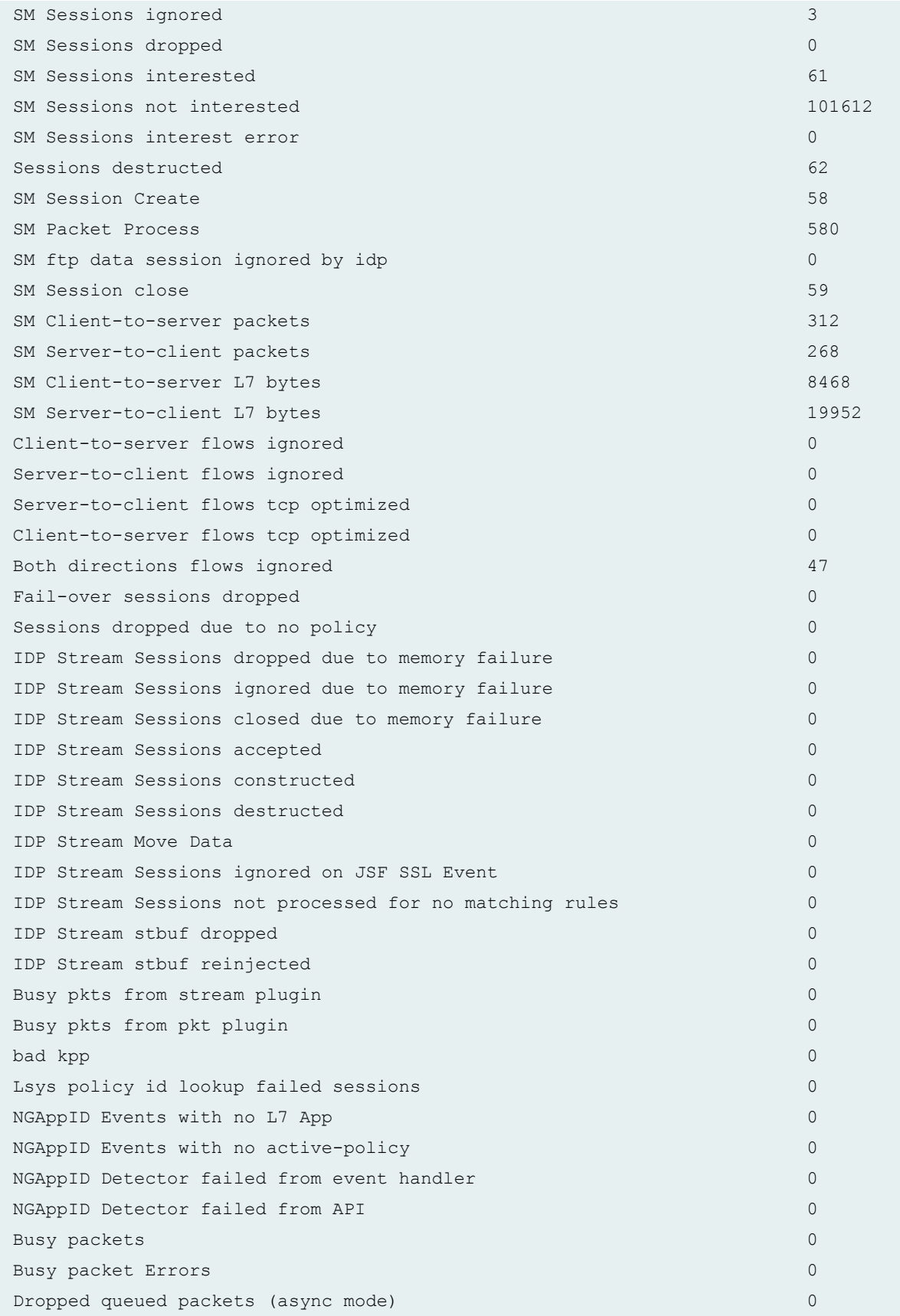

<span id="page-558-0"></span>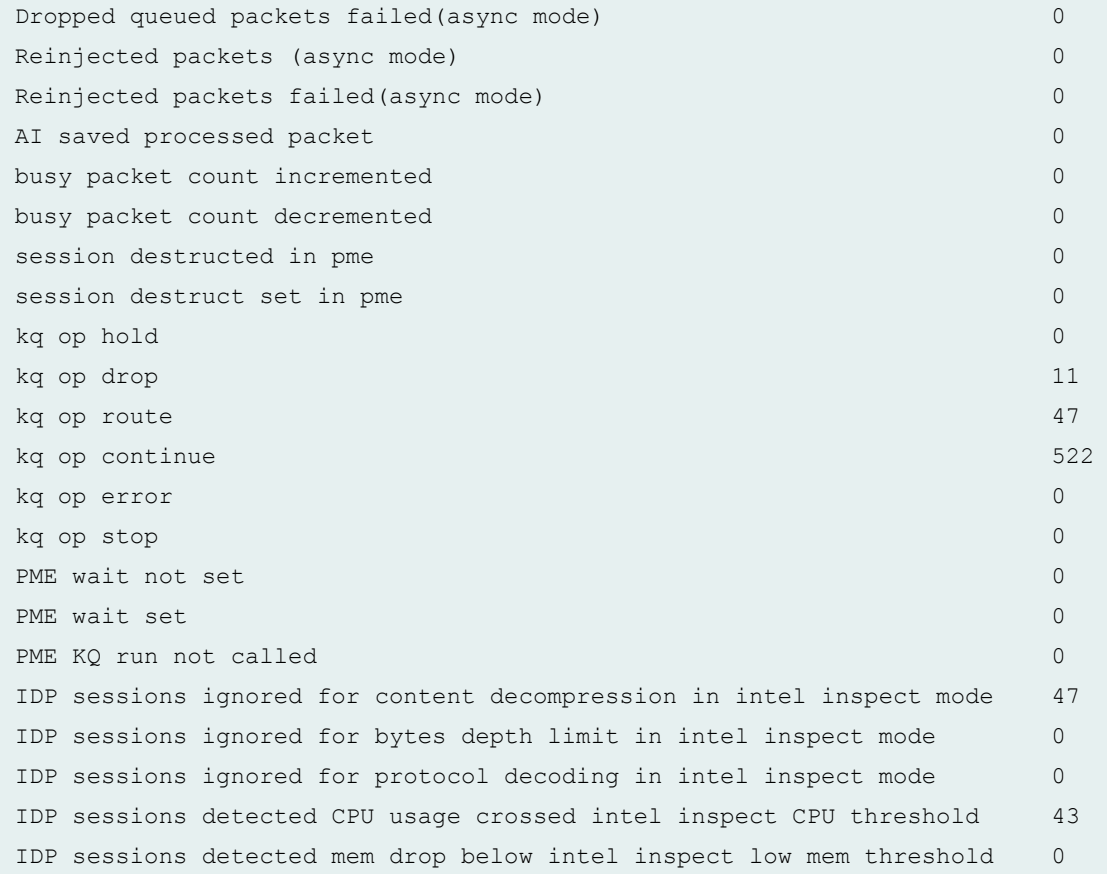

# **Meaning**

The show command displays counters for the IDP intelligent inspection.

# **Verify the status of IDP current policy**

# **Purpose**

Verify that the IDP intelligent inspection captures current policy.

# **Action**

```
user@host>show security idp status
Intelligent Inspection State Details:
State: Active
State of IDP: Default, Up since: 2018-07-03 14:16:03 PDT (132w4d 09:19 ago)
```

```
Packets/second: 6 Peak: 12 @ 2019-01-17 22:25:26 PST
KBits/second : 249 Peak: 490 @ 2019-01-17 22:25:26 PST
Latency (microseconds): [min: 0] [max: 0] [avg: 0]
Packet Statistics:
[ICMP: 0] [TCP: 127] [UDP: 7] [Other: 0]
Flow Statistics:
  ICMP: [Current: 0] [Max: 6 @ 2019-01-16 20:36:17 PST]
  TCP: [Current: 4] [Max: 4 @ 2019-01-17 22:34:33 PST]
  UDP: [Current: 2] [Max: 6 @ 2019-01-17 20:03:55 PST]
  Other: [Current: 0] [Max: 0 @ 2016-07-03 14:16:03 PDT]
Session Statistics:
[ICMP: 0] [TCP: 2] [UDP: 1] [Other: 0]
Number of SSL Sessions : 0
   Policy Name : idp-policy-unified
   Running Detector Version : 12.6.130180509
```
#### **Meaning**

The show security idp status command displays IDP current policy. Though you have enabled IDP intelligent inspection, the state of IDP intelligent inspection can be inactive when you execute show security idp status operational command. The reason is the configured CPU and memory threshold values don't exceed the resource limit. When the CPU usage reaches the configured threshold, the state of IDP intelligent inspection becomes active.

### SEE ALSO

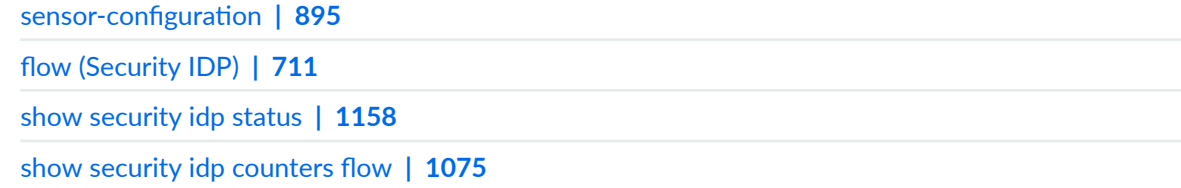

#### **Release History Table**

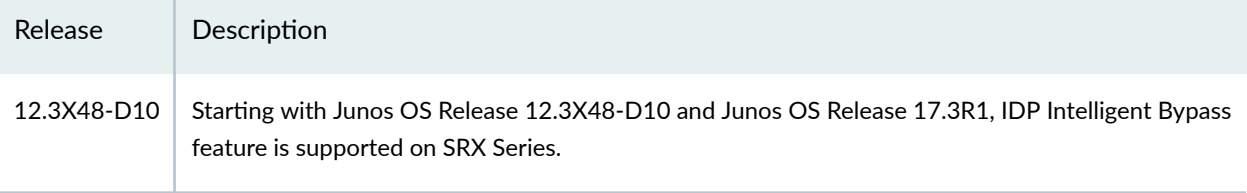

#### RELATED DOCUMENTATION

[IDP Policies Overview](#page-75-0) **| 50**

[IDP Policy Rules and IDP Rule Bases](#page-104-0) **| 79**

# **IDP Security Packet Capture**

#### **IN THIS SECTION**

- Understanding Security Packet Capture **| 535**
- ė Example: Configuring Security Packet Capture | 536
- Example: Configuring Packet Capture for Datapath Debugging | 542

An IDP sensor configuration defines the device specifications for the packet capture.

For more information, see the following topics:

# **Understanding Security Packet Capture**

Viewing packets that precede and follow an attack helps you determine the purpose and extent of an attempted attack, whether an attack was successful, and if any network damage was caused by an attack. Packet analysis also aids in defining attack signatures to minimize false positives.

If packet capture is enabled when an attack is logged, a specified number of packets before and after the attack can be captured for the session. When all packets have been collected, they are transmitted in Device Management Interface (DMI) to a host device for offline analysis.

<span id="page-561-0"></span>A notification option in the IDP policy rule enables packet capture when a rule match occurs. The option further defines the number of packets to be captured and the duration of packet capture for the associated session.

An IDP sensor configuration defines the device specifications for the packet capture. Options for this command determine the memory to be allocated for packet capture, and the source and host devices between which the packet capture object will be transmitted.

A **show** command displays packet capture counters that provide details about the progress, success, and failure of packet capture activity on the device.

Support for packet capture is available only once on each session.

**NOTE:** When packet capturing is configured with an improved pre-attack configuration parameter value, the resource usage increases proportionally and might affect the performance of your device.

### SEE ALSO

[Understanding IDP Logging](#page-527-0) **| 502**

# **Example: Configuring Security Packet Capture**

#### **IN THIS SECTION**

- Requirements **| 536**
- [Overview](#page-562-0) **| 537**
- Configuration | 537
- Verification | 541

This example shows how to configure the security packet capture.

### **Requirements**

Before you begin, configure network interfaces.

# <span id="page-562-0"></span>**Overview**

In this example, you configure a packet capture for rule 1 of policy pol0. The rule specifies that, if an attack occurs, 10 packets before the attack and 3 packets after the attack will be captured, and that the post-attack capture should time out after 60 seconds. The sensor configuration is modified to allocate 5 percent of available memory and 15 percent of the IDP sessions to packet capture. When the packet capture object is prepared, it is transmitted from device 10.56.97.3 to port 5 on device 10.24.45.7.

# **Configuration**

**IN THIS SECTION**

Procedure **| 537**

#### **Procedure**

# **CLI Quick Configuration**

To quickly configure this example, copy the following commands, paste them into a text file, remove any line breaks, change any details necessary to match your network configuration, and then copy and paste the commands into the CLI at the **[edit]** hierarchy level, and then enter **commit** from configuration mode.

set security idp idp-policy pol0 rulebase-ips rule 1 then notification packet-log pre-attack 10 post-attack 3 post-attack-timeout 60

set security idp sensor-configuration packet-log total-memory 5 max-sessions 15 source-address 10.56.97.3 **host 10.24.45.7 port 5**

set security idp sensor-configuration log suppression disable

ret security idp idp-policy pol0 rulebase-ips rule 1 match attacks predefined-attack-groups "TELNET-Critical" set security idp idp-policy pol0 rulebase-ips rule 1 then action drop-packet

### **Step-by-Step Procedure**

The following example requires you to navigate various levels in the configuration hierarchy. For instructions on how to do that, see Using the CLI Editor in Configuration Mode in the [CLI User Guide.](https://www.juniper.net/documentation/en_US/junos/information-products/pathway-pages/junos-cli/junos-cli.html)

To configure the security packet capture:

1. Create an IDP policy.

[edit] user@host# **edit security idp idp-policy pol0** 

2. Associate a rulebase with the policy.

```
[edit edit security idp idp-policy pol0]
user@host# edit rulebase-ips
```
3. Add rules to the rulebase.

```
[edit edit security idp idp-policy pol0 rulebase-ips]
user@host# edit rule 1
```
4. Specify notification, define the size and timing constraints for each packet capture.

```
[edit security idp idp-policy pol0 rulebase-ips rule 1 ]
user@host# set then notification packet-log pre-attack 10 post-attack 3 post-attack-timeout 60
```
5. Define an attack as match criteria.

[edit security idp idp-policy pol0 rulebase-ips rule 1]  $user@host#$  set match attacks predefined-attack-groups "TELNET-Critical"

6. Specify an action for the rule.

[edit security idp idp-policy pol0 rulebase-ips rule 1]  $user@host#$  set then action drop-packet

7. Enable the security idp sensor-configuration.

[edit]  $user@host#$  edit security idp sensor-configuration 8. (Optional) Disable security idp sensor-configuration log suppression.

```
[edit]
user@host# set security idp sensor-configuration log suppression disable
```
**NOTE**: When IDP log suppression is enabled (which is the default behaviour), during incidents of high volume or repetitive attacks matching a single signature, a packet capture (PCAP) may not be generated by the SRX Series device and forwarded to the collector. It is recommended to disable IDP log suppression if you require PCAP records for each attack.

9. Allocate the device resources to be used for packet capture.

```
[edit security idp sensor-configuration]
user@host# set packet-log total-memory 5 max-sessions 15
```
10. Identify the source and host devices for transmitting the packet-capture object.

```
[edit security idp sensor-configuration]
user@host# set packet-log source-address 10.56.97.3 host 10.24.45.7 port 5
```
#### **Results**

From configuration mode, confirm your configuration by entering the **show security idp** command. If the output does not display the intended configuration, repeat the configuration instructions in this example to correct it.

```
[edit]
user@host# show security idp
idp-policy pol0 {
     rulebase-ips {
         rule 1 {
              match {
                  attacks {
                       predefined-attack-groups TELNET-Critical;
```

```
 }
 }
         then {
            action {
               drop-packet;
 }
            notification {
               packet-log {
                  pre-attack 10;
                  post-attack 3;
                  post-attack-timeout 60;
              }
 }
 }
      }
   }
}
```

```
sensor-configuration {
     log {
         suppression {
             disable;
         }
     }
     packet-log {
        total-memory 5;
         max-sessions 15;
         source-address 10.56.97.3;
         host {
             10.24.45.7;
             port 5;
         }
    }
}
```
If you are done configuring the device, enter commit from configuration mode.

# <span id="page-566-0"></span> $Verification$

# **IN THIS SECTION**

Verifying Security Packet Capture **| 541**  $\bullet$ 

Confirm that the configuration is working properly.

# **Verifying Security Packet Capture**

### **Purpose**

Verify security packet capture.

# Action

From operational mode, enter the show security idp counters packet-log command.

user@host> **show security idp counters packet-log**

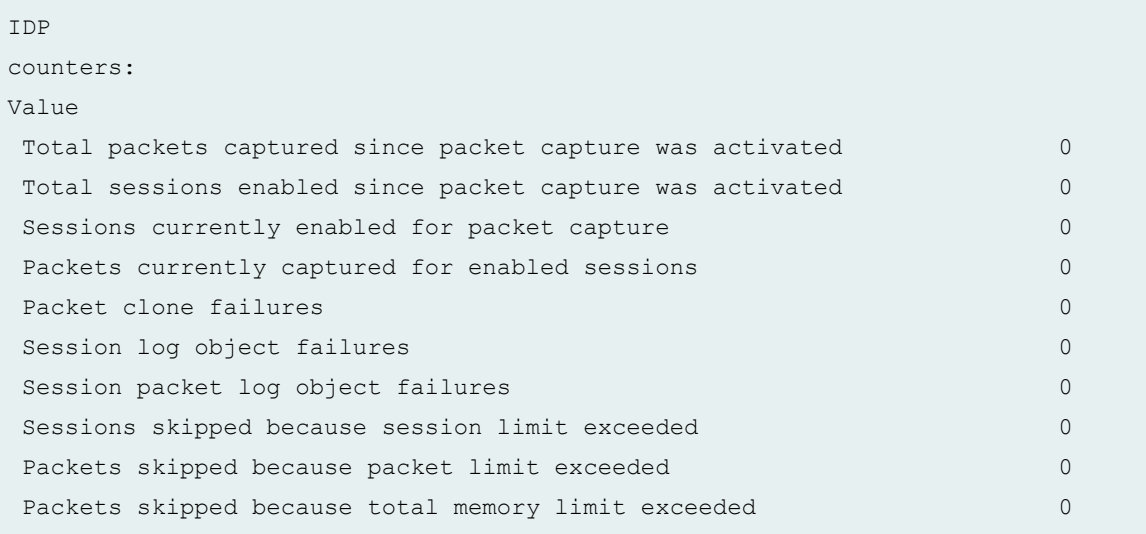

# <span id="page-567-0"></span>**Example: Configuring Packet Capture for Datapath Debugging**

#### **IN THIS SECTION**

- Requirements **| 542**
- Overview **| 542**
- Configuration | 542
- Verification | 545

This example shows how to configure packet capture to monitor traffic that passes through the device. Packet capture then dumps the packets into a PCAP file format that can be later examined by the tcpdump utility.

#### **Requirements**

Before you begin, see Debugging the Data Path (CLI Procedure).

# **Overview**

A filter is defined to filter traffic; then an action profile is applied to the filtered traffic. The action profile specifies a variety of actions on the processing unit. One of the supported actions is packet dump, which sends the packet to the Routing Engine and stores it in proprietary form to be read using the **show security datapath-debug capture** command.

**NOTE**: Data path debugging is supported on SRX1400, SRX3400, SRX3600, SRX5400, SRX5600, and SRX5800.

# **Configuration**

**IN THIS SECTION**

[Procedure](#page-568-0) **| 543**

#### <span id="page-568-0"></span>**Procedure**

#### **CLI Quick Configuration**

To quickly configure this example, copy the following commands, paste them into a text file, remove any line breaks, change any details necessary to match your network configuration, copy and paste the commands into the CLI at the **[edit]** hierarchy level, and then enter **commit** from configuration mode.

set security datapath-debug capture-file my-capture set security datapath-debug capture-file format pcap set security datapath-debug capture-file size 1m set security datapath-debug capture-file files 5 **set security datapath-debug maximum-capture-size 400** set security datapath-debug action-profile do-capture event np-ingress packet-dump set security datapath-debug packet-filter my-filter action-profile do-capture set security datapath-debug packet-filter my-filter source-prefix 1.2.3.4/32

### **Step-by-Step Procedure**

The following example requires you to navigate various levels in the configuration hierarchy. For instructions on how to do that, see Using the CLI Editor in Configuration Modein the Junos OS CLI User Guide.

To configure packet capture:

1. Edit the security datapath-debug option for the multiple processing units along the packetprocessing path:

[edit] user@host# **edit security datapath-debug**

2. Enable the capture file, the file format, the file size, and the number of files. Size number limits the size of the capture file. After the limit size is reached, if the file number is specified, then the capture file will be rotated to filename x, where x is auto-incremented until it reaches the specified index and then returns to zero. If no files index is specified, the packets will be discarded after the size limit is reached. The default size is 512 kilobytes.

[edit security datapath-debug] user@host# set capture-file my-capture format pcap size 1m files 5

```
[edit security datapath-debug]
user@host# set maximum-capture-size 400
```
3. Enable action profile and set the event. Set the action profile as do-capture and the event type as npingress:

```
[edit security datapath-debug]
user@host# edit action-profile do-capture
[edit security datapath-debug action-profile do-capture]
user@host# edit event np-ingress
```
4. Enable packet dump for the action profile:

```
[edit security datapath-debug action-profile do-capture event np-ingress]
user@host# set packet-dump
```
5. Enable packet filter, action, and filter options. The packet filter is set to my-filter, the action profile is set to do-capture, and filter option is set to source-prefix 1.2.3.4/32.

```
[edit security datapath-debug]
user@host# set security datapath-debug packet-filter my-filter action-profile do-capture
```
[edit security datapath-debug] **user@host# set security datapath-debug packet-filter my-filter source-prefix 1.2.3.4/32** 

#### **Results**

From configuration mode, confirm your configuration by entering the **show security datapath-debug** command. If the output does not display the intended configuration, repeat the configuration instructions in this example to correct it. The following isshow security datapath-debug output from the **show security datapath-debug** command:

```
security {
     datapath-debug { 
          capture-file {
              my-capture 
              format pcap
```

```
 size 1m 
             files 5; 
         }
    }
    maximum-capture-size 100; 
    action-profile do-capture { 
         event np-ingress {
              packet-dump
          } 
      } 
    packet-filter my-filter { 
         source-prefix 1.2.3.4/32
        action-profile do-capture 
     } 
 }
```
If you are done configuring the device, enter **commit** from configuration mode.

# $Verification$

#### **IN THIS SECTION**

- Verifying Packet Capture **| 545**
- [Verifying Data Path Debugging Capture](#page-571-0) **| 546**
- [Verifying Data Path Debugging Counter](#page-571-0) **| 546**

Confirm that the configuration is working properly.

#### **Verifying Packet Capture**

#### **Purpose**

Verify if the packet capture is working.

# **Action**

From operational mode, enter the **request security datapath-debug capture start** command to start packet capture and enter the **request security datapath-debug capture stop** command to stop packet capture.

<span id="page-571-0"></span>To view the results, from CLI operational mode, access the local UNIX shell and navigate to the directory /var/log/my-capture. The result can be read by using the tcpdump utility.

#### **Verifying Data Path Debugging Capture**

#### **Purpose**

Verify the details of data path debugging capture file.

# **Action**

From operational mode, enter the show security datapath-debug capture command.

user@host>**show security datapath-debug capture**

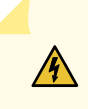

**WARNING: When you are done troubleshooting, make sure to remove or deactivate all** the traceoptions configurations (not limited to flow traceoptions) and the complete security datapath-debug configuration stanza. If any debugging configurations remain active, they will continue to use the device's CPU and memory resources.

#### **Verifying Data Path Debugging Counter**

#### **Purpose**

Verify the details of the data path debugging counter.

# **Action**

From operational mode, enter the show security datapath-debug counter command.

# **IDP Performance and Capacity Tuning**

#### **IN THIS SECTION**

- Performance and Capacity Tuning for IDP Overview **| 547**
- Configuring Session Capacity for IDP (CLI Procedure) | 548

This topic provides an overview on performance and capacity tuning for an Intrusion Detection and Prevention (IDP) session.

For more information, see the following topics:

# **Performance and Capacity Tuning for IDP Overview**

This topic provides an overview on performance and capacity tuning for an Intrusion Detection and Prevention (IDP) session.

If you are deploying IDP policies, you can configure the device to increase IDP session capacity. By using the provided commands to change the way the system allocates resources, you can achieve higher IDP session capacity.

By using the **maximize-idp-sessions** command, you can increase the IDP session capacity. In this mode, by default, the device assigns a greater weight value to firewall functions. Based on your IDP policy, you can shift the weight to IDP functions to maximize IDP performance. By shifting weight, you are increasing capacity and allocating more processing power for the given service.

**NOTE:** You should not configure the device to increase IDP session capacity if you are not using an IDP policy.

The device ships with an implicit default session capacity setting. This default value adds weight to firewall sessions. You can manually override the default by adding the maximize-idp-sessions setting to your configuration. When you do this, in addition to IDP session scaling, you can choose to assign weight values of equal, firewall, or IDP to firewall and IDP functions. Typically, when you only include IDP-recommended attacks or client-to-server attacks in your IDP policy, IDP functions consume less CPU resources, for this reason, you would select weight firewall to maximize device performance.

<span id="page-573-0"></span>Alternatively, if you add server-to-client attacks to your IDP policy, IDP functions consume higher CPU resources. For this reason, you would select weight IDP to maximize performance. Essentially, you will need to configure the weight based on the desired IDP policy and performance. You do this by examining the CPU resource utilization on the packet forwarding engine by using the show security monitoring fpc *number* command.

#### SEE ALSO

[IDP Policies Overview](#page-75-0) **| 50**

# **Configuring Session Capacity for IDP (CLI Procedure)**

The configuration instructions in this topic describe how modify session capacity for IDP policies.

You do this by adding the maximize-idp-sessions command and then adding the weight option to specify IDP sessions.

NOTE: The weight option depends on the maximize-idp-sessions command being set.

1. If you have an active IDP policy, you can configure the device to increase IDP session capacity by entering following command:

user@host# set security forwarding-process application-services maximize-idpsessions

2. You can further adjust the weight of the firewall and IDP processing functions, such as in the case of heavier IDP policies with the following command:.

user@host# set security forwarding-process application-services maximize-idpsessions weight idp

3. Commit your changes. You must reboot the device for any session capacity setting changes to take effect.

**NOTE**: If the device has maximize-idp-sessions weight enabled for IDP, and you do not have an IDP policy configured, a warning message appears when you commit your configuration. If you see this warning, you should remove your configured settings.

To turn maximize-idp-sessions settings off, remove the maximize-idp-sessions configuration.

NOTE: You must reboot the device for any maximize-idp-sessions setting changes to take effect.

# SEE ALSO

[IDP Policies Overview](#page-75-0) **| 50**

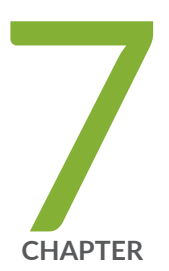

# Migrating from IDP Series or ISG Series Devices to SRX Series Devices

Introduction to IDP Migration | [551](#page-576-0)

Understanding IDP Migration | [558](#page-583-0)

Understanding IDP Signature Database for Migration | [569](#page-594-0)
# <span id="page-576-0"></span>**Introduction to IDP Migration**

#### **IN THIS SECTION**

- IDP Series Appliances to SRX Series Devices Migration Overview | 551
- Understanding Intrusion Prevention System | 554
- Understanding the Intrusion Prevention System Deployment Modes | 555
- Getting Started with IPS | 557

This topic provides a brief overview of some basic considerations when moving from standalone Juniper Networks IDP Series Intrusion Detection and Protection Appliances or Juniper Networks ISG Series Integrated Security Gateways with IDP security module to the Juniper Networks SRX Series Services Gateways.

For more information, see the following topics:

# **IDP Series Appliances to SRX Series Devices Migration Overview**

#### **IN THIS SECTION**

- Introduction | 551
- Multimethod Detection | 552
- [Logging](#page-577-0) **| 552**
- Sensor Configuration Settings | 553
- [Key Points to Consider](#page-578-0) **| 553**

# **Introduction**

SRX Series devices are equipped with full security and networking capabilities and represents the highest performing firewalls with natively integrated full intrusion prevention system (IPS) technology <span id="page-577-0"></span>from Juniper Networks IDP Series Intrusion Detection and Prevention Appliances, providing inline protection against current and emerging threats throughout the network.

Although an SRX Series IDP policy can be configured entirely from within Juniper Networks J-Web software, this document focuses primarily on the CLI and Junos Space Security Director configuration steps, with the intention of providing an easy transition and learning path for both system engineers new to the IDP Series and those already familiar with managing standalone IDP Series and ISG Series with IDP solutions.

Because standalone IDP Series devices are typically deployed in either sniffer or transparent mode, additional considerations regarding network design must be addressed. These involve:

- Network interfaces configuration
- Security zones configuration

In addition, there are considerations regarding the following security features:

- Denial of service (DoS) and flood protection.
- Traffic anomaly detection or screens (as well as some of the detection methods applicable for SRX Series devices).
- Configured settings and actions must be closely analyzed because adding a new device can potentially impact network traffic—particularly in regard to Layer 3 processing.

SRX Series Services Gateways can be deployed in sniffer mode (only on SRX5400, SRX5600, and SRX5800 devices). The sniffer mode is not supported on SRX300, SRX340, SRX345, and SRX550HM devices.

# **Multimethod Detection**

SRX Series devices deploy two rulebases—a main IDP rulebase and an exempt rulebase.

In addition, SRX Series devices use security zones that are based on technology available with ScreenOS-based security devices, and provide detailed screen protection as an alternative for some basic standalone detection methods or rulebases.

# **Logging**

Logging on an SRX Series device must be configured to send records in response to security events through system logging to a preconfigured syslog server, such as the Juniper Networks Juniper Secure Analytics (JSA).

# <span id="page-578-0"></span>**Sensor Configuration Settings**

On both standalone IDP Series and SRX Series devices, a number of sensor configuration settings can be configured to fine-tune IDP Series behavior and can be accessed from the CLI and Junos Space Security Director (SD). If any of the settings have been changed from the default value or need to be further modified, you must manually modify them. There are no automated processes to export or import modified settings.

# **Key Points to Consider**

Note the following key points when you migrate from IDP Series Appliances to SRX Series devices:

- In comparison with deep inspection on ScreenOS, the fundamental IPS detection capabilities on the SRX Series devices do not differ from that available on IDP Series Appliances or ISG Series with IDP security modules.
- Not all IPS features are available on SRX Series IDP. We recommend that you familiarize yourself with documentation that details those differences.
- Only SRX5400, SRX5600, and SRX5800 devices can be configured in sniffer mode (transparent mode).
- IPS does not need a separate license to run as a service on the SRX Series device; however, a license is required for IPS updates.
- A base firewall policy is required and needs to include an IPS application-service statement to enable IPS inspection.
- Enabling all attacks is not supported. If the policy does not load, check the service log files for policy size and load results.
- A system log (syslog) server is required to collect security event-related messages when the messages are identified on the SRX Series data plane.
- $\bullet$  It is s important to understand that compiling and applying an IPS policy can take some time, depending on the number of attack objects and the size of the policy. Starting with Junos OS Release 12.1 and Junos OS Release 17.3R1, SRX Series devices are leveraged for smarter compilation engine along with caching compiled information so that the compilation process takes much less time. The compilation process is conducted asynchronously, which means that the SRX Series device starts the process but will not hold up CLI or SD session, but instead will allow you to check back later on the status.

# <span id="page-579-0"></span>**Understanding Intrusion Prevention System**

#### **IN THIS SECTION**

- Overview **| 554**
- IPS Architecture **| 554**
- IPS with Chassis Clustering Limitations | 554

# **Overview**

The Juniper Networks intrusion prevention system (IPS) feature detects and prevents attacks in network traffic.

SRX Series devices provide the IPS functionality integrated within the Junos OS software; no special hardware is needed. IPS administrators have the option of deploying and administering IPS using the CLI or the Junos Space Security Director.

# **IPS Architecture**

The IPS architecture is composed of the following:

- SRX Series device with IPS—IPS functionality is integrated as part of Junos OS and no special hardware is required.
- Management—SRX Series devices can be fully managed using the CLI commands. However, if there are multiple SRX Series devices involved in the IPS deployment, we recommend using the Junos Space Security Director application.
- Logging—Juniper Secure Analytics (JSA) is Juniper Networks' security information and event management (SIEM) solution. JSA has predefined dashboards and reports for the SRX Series devices IPS solution. In addition to logging, JSA provides event correlation, incident management, and flow monitoring. SRX Series logs are in syslog (structured data syslog) format, and these can be sent to JSA or to any other syslog servers that users might already have in place.

# **IPS with Chassis Clustering Limitations**

IPS is supported in both active/passive and active/active chassis cluster modes on SRX Series devices with the following limitations:

- <span id="page-580-0"></span>• No inspection is performed on sessions that fail over or fail back. Only new sessions after a failover are inspected by IPS, and older sessions become firewall sessions.
- $\bullet$  The IP action table is not synchronized across nodes. If an IP action is taken for a session, and the source IP, destination IP or both is added to the IP action table, this information is not synchronized to the secondary node. Therefore, the sessions from the source IP, destination IP or both will be forwarded until a new attack is detected.
- The SSL session ID cache is not synchronized across nodes. If an SSL session reuses a session ID and it happens to be processed on a node other than the one on which the session ID is cached, the SSL session cannot be decrypted and will be bypassed for IPS inspection.

# SEE ALSO

IDP Series Appliances to SRX Series Devices Migration Overview

# **Understanding the Intrusion Prevention System Deployment Modes**

#### **IN THIS SECTION**

- [Integrated Mode](#page-581-0) **| 556**
- [Inline-Tap Mode](#page-581-0) **| 556**
- Sniffer Mode | 556

This topic provide you an overview of the different types of IPS deployment modes for SRX Series devices.

IPS provides three different modes of deployment:

- Integrated mode
- Inline-tap mode
- $\bullet$  Sniffer mode

# <span id="page-581-0"></span>**Integrated Mode**

Integrated mode is supported on SRX Series devices. Integrated mode is the default mode in which IPS operates on the SRX Series devices (There are no specific indications that show that the device is in integrated mode.)

**NOTE**: We recommend deploying IPS in integrated mode.

# **Inline-Tap Mode**

Junos OS Release 10.2 and later supports inline-tap mode only on SRX5400, SRX5600, and SRX5800 devices.

The main purpose of inline-tap mode is to provide best-case deep inspection analysis of traffic while maintaining overall performance and stability of the device. When a device is in inline-tap mode, the firewall process (flowd) processes the firewall traffic as normal, but makes a copy of the packet and puts it in a queue for the independent IPS module (idpd) to inspect. In the meantime, flowd forwards the original packet without waiting for idpd to perform the inspection.

Because inline tap mode puts IPS in a passive mode for inspection, preventative actions such as close, drop, and mark diffserv are deferred. The drop packet action is ignored.

**NOTE:** In inline-tap mode, the SRX Series device with IPS provides minimum protection. Upon detecting an attack, idpd can reset a session, but by the time the reset occurs, flowd would have allowed malicious packets through the network.

# **Sniffer Mode**

Sniffer mode is supported only on SRX5400, SRX5600, and SRX5800 devices. You can use the sniffer mode of IPS deployment by configuring the interfaces in promiscuous mode and manipulating the traffic and flow setup with routing.

On SRX5400, SRX5600, and SRX5800 devices, in sniffer mode, ingress and egress interfaces work with flow showing both source and destination interface as egress interface.

<span id="page-582-0"></span>As a workaround, in sniffer mode, use the tagged interfaces. Hence, the same interface names are displayed in the logs. For example,  $ge-0/0/2.0$  as ingress (sniffer) interface and  $ge-0/0/2.100$  as egress interface are displayed in the logs to show the source interface as ge-0/0/2.100.

```
set interfaces ge-0/0/2 promiscuous-mode
set interfaces ge-0/0/2 vlan-tagging
set interfaces ge-0/0/2 unit 0 vlan-id 0
set interfaces ge-0/0/2 unit 100 vlan-id 100
```
## SEE ALSO

Understanding Intrusion Prevention System for SRX Series Devices

# **Getting Started with IPS**

Before configuring the SRX Series device for IPS functionality, perform the following tasks:

- **1. Install the License**—You must install an IDP license before you can download any attack objects. If you are using only custom attack objects, you do not need to install a license, but if you want to download Juniper Networks predefined attack objects, you must have this license. Juniper provides you with the ability to download a 30-day trial license to permit this functionality for a brief period of time to evaluate the functionality. All you need is run the **request system license add** command either specifying a file storage location or copy and paste it into the terminal.
- **2. Configure Network Access**—Before you can download the attack objects, you must have network connectivity to either the Juniper download server or a local server from which the signatures can be downloaded. This typically requires network configuration (IP/Netmask, routing, and DNS) and permitted access to reach the server. At the time of this writing, HTTP proxies are not supported, but you can configure a local webserver from which to serve the files.
- 3. Download Attack Objects-Before deploying the IPS, you must first download the attack objects from which the policy will be compiled. Triggering a manual download does not configure the SRX Series device to download them in the future, so you must configure automatic updates to download them.
- 4. Install Attack Objects—Once the download has been completed, you must install the attack updates before they are actually used in a policy. If you already have a policy configured, you do not need to recommit the policy—installing the updates adds them to the policy. The installation process compiles the attack objects that have been downloaded to a stage directory into the configured policy.

5. Download Policy Templates (optional)—You can optionally download and install predefined IPS policies known as policy templates provided by Juniper to get started. After finishing this chapter, you should be able to configure your own policy, so you probably will not need policy templates.

**NOTE:** Starting with Junos OS Release 12.1 and Junos OS Release 17.3R1, the SRX Series devices automatically push the signature package to the secondary member of the chassis cluster. Prior to Junos OS Release 12.1 and Junos OS Release 17.3R1, you had to use the fxp0 on both members of the cluster because both members had to download their own instance. With Junos OS Releases beyond 12.1 and 17.3R1, there is no explicit configuration. SRX Series device will download the signature package and push it to the secondary member during the download process.

#### RELATED DOCUMENTATION

Understanding IDP Signature Database for Migration | 569

# **Understanding IDP Migration**

#### **IN THIS SECTION**

- Initial Configuration Overview | 559
- IPS Configuration (CLI) | 560

This topic provides details on installing and configuring IDP.

For more information, see the following topics:

# <span id="page-584-0"></span>**Initial Configuration Overview**

#### **IN THIS SECTION**

- Basic Configurations | 559
- Initial Configuration Assumptions | 559

Enabling a fully functional IPS service on SRX Series Services Gateways includes the following basic configuration steps:

# **Basic Configurations**

- **1.** Configure basic networking, security, and access components (in most cases this will already be configured).
- 2. Configure and activate IPS policy.
- 3. Configure firewall policy to associate specific rules with IPS.
- 4. Download attack objects including sensor updates.
- 5. Configure logging.
- 6. Update security-package.
- 7. Verify configuration and test functionality.

### **nitial Configuration Assumptions**

Before starting the IPS policy configuration, this document assumes that an initial networking configuration exists and that an admin user has full access to the SRX Series. Initial device configuration on our sample system is as follows:

```
user@ost > show configuration | display set
set system root-authentication encrypted-password "$ABC123"
set system name-server 1.2.3.4
set system login user mxb uid 2000
set system login user mxb class super-user
set system login user mxb authentication encrypted-password "$123ABC"
```

```
set system syslog user * any emergency
set system syslog file messages any notice
set system syslog file messages authorization info
set system syslog file interactive-commands interactive-commands any
set system license autoupdate url https://ae1.juniper.net/junos/key retrieval
set interfaces fxp0 unit 0 family inet address 192.168.1.221/24
set routing-options static route 0.0.0.0/0 next-hop 192.168.1.1
set security idp security-package url https://services.netscreen.com/cgi-bin/
index.cgi
```
**NOTE:** Throughout this document we provide commands required to configure specific features; however, in order to activate associated functionality, configuration changes need to be successfully committed (using the commit command).

This feature requires a license. To understand more about IPS License, see, [Installing the IPS License](https://www.juniper.net/documentation/en_US/junos/topics/topic-map/understanding-licenses-for-srx-series.html#id-installing-the-ips-license-cli) [\(CLI\).](https://www.juniper.net/documentation/en_US/junos/topics/topic-map/understanding-licenses-for-srx-series.html#id-installing-the-ips-license-cli) Please refer to the [Juniper Licensing Guide](https://www.juniper.net/documentation/en_US/junos/information-products/pathway-pages/licensing/licensing.html) for general information about License Management. Please refer to the product Data Sheets at [SRX Series Services Gateways](https://www.juniper.net/us/en/products-services/security/srx-series/) for details, or contact your Juniper Account Team or Juniper Partner.

#### SEE ALSO

IDP Series Appliances to SRX Series Devices Migration Overview Understanding Intrusion Prevention System for SRX Series Devices Understanding the Intrusion Prevention System Deployment Modes for SRX Series Devices

# **IPS Configuration (CLI)**

#### **IN THIS SECTION**

- Configuring Interfaces | 561
- Configuring Security Zones | 562
- Configuring IPS Security Policy | 563
- **Configuring Firewall Security Policy | 566**
- [IPS Logging](#page-593-0) **| 568**

# <span id="page-586-0"></span>**Configuring Interfaces**

**1.** Display current interfaces (assumption is interfaces have been properly cabled)

```
user@host# configure
fxp0 {
    unit 0 {
         family inet {
              address 192.168.1.221/24;
         }
     }
}
```
#### [edit]

```
user@host# run show interfaces | match ge-0/0
Physical interface: ge-0/0/0, Enabled, Physical link is Down
Physical interface: ge-0/0/1, Enabled, Physical link is Down
Physical interface: ge-0/0/2, Enabled, Physical link is Up
Physical interface: ge-0/0/3, Enabled, Physical link is Up
Physical interface: ge-0/0/4, Enabled, Physical link is Down
Physical interface: ge-0/0/5, Enabled, Physical link is Down
Physical interface: ge-0/0/6, Enabled, Physical link is Down
Physical interface: ge-0/0/7, Enabled, Physical link is Up
Physical interface: ge-0/0/8, Enabled, Physical link is Down
Physical interface: ge-0/0/9, Enabled, Physical link is Down
Physical interface: ge-0/0/10, Enabled, Physical link is Down
Physical interface: ge-0/0/11, Enabled, Physical link is Down
```
2. Configure forwarding interfaces.

user@host# set interfaces ge-0/0/2 unit 0 family inet address 33.3.3.1/24 user@host# set interfaces ge-0/0/3 unit 0 family inet address 44.4.4.1/24

#### <span id="page-587-0"></span>3. Verify the configuration.

user@host# run show interfaces terse | match /24

```
ge-0/0/2.0 up up inet 33.3.3.1/24
             ge-0/0/3.0 up up inet 44.4.4.1/24
              ge-0/0/7.0 up up inet 192.168.2.222/24
             fxp0.0 up up inet 192.168.1.221/24
```
# **Configuring Security Zones**

- 1. Configure security zones.
	- a. Display existing zones:

user@host> show security zones

```
Security zone: junos-global
Send reset for non-SYN session TCP packets: Off
Policy configurable: Yes
Interfaces bound: 0
Interfaces:
```
b. Configure zones abc-trust and abc-untrust and assign interfaces accordingly.

user@host# set security zones security-zone abc-trust interfaces ge-0/0/2 user@host# set security zones security-zone abc-untrust interfaces ge-0/0/3

2. Verify the configuration.

user@host# run show security zones

```
Security zone: abc-trust
Send reset for non-SYN session TCP packets: Off
Policy configurable: Yes
Interfaces bound: 1
```
<span id="page-588-0"></span>Interfaces: ge-0/0/2.0

```
Security zone: abc-untrust
Send reset for non-SYN session TCP packets: Off
Policy configurable: Yes
Interfaces bound: 1
Interfaces:
ge-0/0/3.0
```
Security zone: junos-global Send reset for non-SYN session TCP packets: Off Policy configurable: Yes Interfaces bound: 0 Interfaces:

## **Configuring IPS Security Policy**

1. Configure IPS policy abc-idp-policy.

The simple configuration in this section involves setting up one rule looking for all critical attacks and, in case a match is found, dropping the associated connection, setting that event as critical and logging it with an alert. The second rule is configured to look for major attacks and to perform a recommended action upon detecting a severe attack, as well as logging the event.

**NOTE:** Logging means sending a system log (syslog) message to an appropriate, preconfigured syslog server. Logging configuration steps are provided in subsequent sections.

```
user@host# set security idp idp-policy abc-idp-policy rulebase-ips 
rule 1 match from-zone any to-zone any source-address any 
destination-address any application any attacks predefined-attack-
groups Critical
user@host# set security idp idp-policy abc-idp-policy rulebase-ips 
rule 1 then severity critical notification log-attacks alert
user@host# set security idp idp-policy abc-idp-policy rulebase-ips 
rule 1 match from-zone any to-zone any source-address any 
destination-except address
user@host# set security idp idp-policy abc-idp-policy rulebase-ips 
rule 1 match from-zone any to-zone any source-address any source-
```

```
except address
user@host# set security idp idp-policy abc-idp-policy rulebase-ips 
rule 2 match from-zone any to-zone any source-address any 
destination-address any application any attacks predefined-attack-
groups Major
user@host# set security idp idp-policy abc-idp-policy rulebase-ips 
rule 2 then action recommended
user@host# set security idp idp-policy abc-idp-policy rulebase-ips 
rule 2 then severity major notification log-attacks
```
2. Verify IPS policy abc-idp-policy.

```
user@host> show security idp idp-policy abc-idp-policy
rulebase-ips {
     rule 1 {
        match {
            from-zone any;
            source-except address;
            to-zone any;
            destination-except address;
            application any;
            attacks {
                 predefined-attack-groups Critical;
 }
         }
         then {
            notification {
                log-attacks {
                    alert;
 }
 }
            severity critical;
        }
     }
     rule 2 {
        match {
            from-zone any;
            source-address any;
            to-zone any;
            destination-address any;
            application any;
```

```
 attacks {
               predefined-attack-groups Major;
 }
        }
        then {
           action {
               recommended;
 }
            notification {
               log-attacks;
 }
            severity major;
        }
    }
}
```
- 3. Set trace options.
	- a. To provide detailed IPS process event information (policy compilation result, policy loading results, dfa matches, and so on) which allows for further system analysis, tuning, and easier troubleshooting, it is highly recommended to enable trace options. The following is an example setting that configures trace to write all security events encompassing all debug levels (error, info, notice, verbose, and warning). The trace filename is not specified trace if it is not written into the file named after the process being traced, which is the case with IDP/var/log/idpd:

```
user@host# set security idp traceoptions flag all
user@host# set security idp traceoptions level all
```
b. For this example, we limit the file size to 100 MB. This means that the process will write this file and once it reaches 100 MB, it will rename it to idpd.0 and continue with a new idpd. The default number of files is 3 and if file numbers are exhausted, the oldest file (idpd.2) gets overwritten.

user@host# set security idp traceoptions file size 100M

4. Verify trace options settings.

user@host> show security idp traceoptions

file size 100m; flag all;

```
level all;
no-remote-trace;
```
5. Activate IPS Series policy.

user@host# set security idp active-policy abc-idp-policy

6. Verify active IPS policy.

user@host> show security idp active-policy

active-policy abc-idp-policy;

**NOTE:** To deploy IPS policy on the SRX Series devices, one more step is required–configuring firewall security policy to identify which traffic is to be processed by the IPS service. This is described in the following section.

# **Configuring Firewall Security Policy**

For traffic entering the SRX Series device to be processed by IPS security policy firewall, the security policy needs to be configured accordingly.

Following are steps required to configure firewall security policy and finalize Intrusion Prevention System configuration on the SRX Series gateway. This will result in traffic between security zones abcuntrust and abc-trust being inspected by IPS security policy abc-idp-policy.

1. Ensure that the system is configured with the default policy denying all traffic. This basically means traffic will 1. be denied throughout the gateway unless specifically allowed to by firewall security policy.

user@host> show security policies

Default policy: deny-all

#### 2. Configure policy.

user@host# set security policies from-zone abc-untrust to-zone abc-trust policy abc match source-address any destination-address any application any user@host# security policies from-zone abc-untrust to-zone abc-trust policy abc then permit application-services idp user@host# set security policies from-zone abc-trust to-zone abc-untrust policy abc match source-address any destination-address any application any user@host# set security policies from-zone abc-trust to-zone abc-untrust policy abc then permit application-services idp

#### 3. Verify configuration.

```
user@host> show security policies
from-zone abc-untrust to-zone abc-trust {
    policy abc {
        match {
            source-address any;
            destination-address any;
            application any;
        }
        then {
            permit {
                application-services {
                    idp;
 }
 }
        }
     }
}
from-zone abc-trust to-zone abc-untrust {
    policy abc {
        match {
            source-address any;
            destination-address any;
            application any;
        }
        then {
            permit {
                application-services {
                     idp;
 }
```
<span id="page-593-0"></span>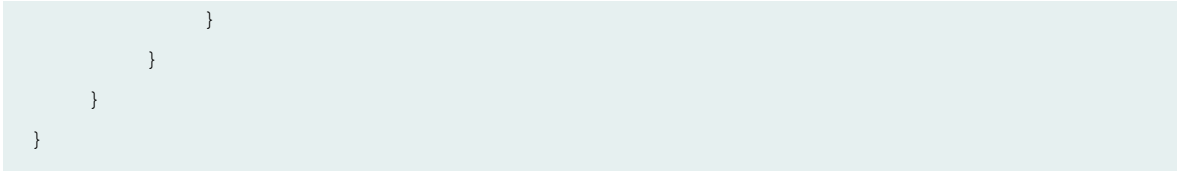

# **IPS Logging**

IPS generates event logs when an event matches an IPS policy rule in which logging is enabled. When you configure a rule for logging, the device creates a log entry for each event that matches that rule.

When configured to do so, an IPS service will send events that match policy entry to the logging server directly from the data plane via emulated IP address, encapsulated in 514/udp.

Configure logging:

1. Configure interface data plane to send syslog messages from:

user@host# set interfaces ge-0/0/7 unit 0 family inet address 192.168.2.1/24

2. Choose the format (standard or structured format).

user@host# set security log format syslog

3. Set the emulated source IP address (interface cannot be fxp0).

user@host# set security log source-address 192.168.2.211

4. Set severity.

user@host# set security log stream jet severity debug

5. Indicate the syslog server IP address (to which logs are sent via 514/udp).

user@host# set security log stream jet host 192.168.2.212

<span id="page-594-0"></span>6. Verify log configuration.

user@host> show security log

```
format syslog;
source-address 192.168.2.211;
stream jet {
severity debug;
host {
192.168.2.212;
}
```
# RELATED DOCUMENTATION

IDP Series Appliances to SRX Series Devices Migration Overview Initial Configuration Overview

#### RELATED DOCUMENTATION

Introduction to IDP Migration | 551

# **Understanding IDP Signature Database for Migration**

#### **IN THIS SECTION**

- [Understanding the IPS Signature Database](#page-595-0) **| 570**  $\bullet$
- [Managing the IPS Signature Database \(CLI\)](#page-596-0) **| 571** Ó
- [Managing the IPS Signature Database \(Security Director\)](#page-602-0) **| 577**
- Example: Updating the IPS Signature Database Manually | 582

<span id="page-595-0"></span>[Example: Downloading and Installing the IPS Signature Package in Chassis Cluster Mode](#page-612-0) **| 587**

The signature database is one of the major components of the intrusion prevention system (IPS). It contains definitions of different objects, such as attack objects, application signature objects, and service objects, that are used in defining IDP policy rules.

For more information, see the following topics:

# **Understanding the IPS Signature Database**

The signature database is one of the major components of the intrusion prevention system (IPS). It contains definitions of different objects, such as attack objects, application signature objects, and service objects, that are used in defining IDP policy rules. As a response to new vulnerabilities, Juniper Networks periodically provides a file containing attack database updates on the Juniper Networks website. You can download this file to protect your network from new threats.

**NOTE**: IPS does not need a separate license to run as a service on the SRX Series device; however, a license is required for IPS updates. Custom attacks and custom attack groups in IDP policies can also be configured and installed even when a valid license and signature database are not installed on the device.

The IPS signature database is stored on the IPS-enabled device and contains definitions of predefined attack objects and groups. These attack objects and groups are designed to detect known attack patterns and protocol anomalies within the network traffic. The IPS signature database includes more than 5000 signatures and more than 1200 protocol anomalies.

IPS updates and application signature package updates are a separately licensed subscription service. You must install the IPS signature-database-license key on your device for downloading and installing daily signature database updates from the Juniper Networks website. The IPS signature license key does not provide grace period support.

**NOTE: If you require both AppSecure and IPS features, you must install the application signature** license in addition to the IPS signature-database-update license key.

The signature database comprises the following components:

- <span id="page-596-0"></span>• Detector engine—The IDP detector engine is a dynamic protocol decoder that includes support for decoding more than 60 protocols and more than 500 service contexts. You can download the protocol detector engine updates along with the signature database updates.
- Attack database—The attack signature database stores data definitions for attack objects and attack object groups. Attack objects comprise stateful signatures and traffic anomalies. You specify attack objects in IDP rulebase rules. New attacks are discovered daily, so it is important to keep your signature database up to date. You can download the attack database updates from the Juniper Networks website.
- Application signature database—The application signature database stores data definitions for application objects. Application objects are patterns that are used to identify applications that are running on standard or nonstandard ports.

**NOTE**: We recommend using the latest version of the signature database to ensure an up-todate attack database.

#### SEE ALSO

IDP Series Appliances to SRX Series Devices Migration Overview Understanding Intrusion Prevention System for SRX Series Devices

# **Managing the IPS Signature Database (CLI)**

#### **IN THIS SECTION**

- [Requirements](#page-597-0) **| 572**
- [Overview](#page-597-0) **| 572**
- Configuration | 572
- [Downloading and Installing the IPS Signature Package from an Older Junos OS Release Version to](#page-600-0) [Newer Junos OS Release Version](#page-600-0) **| 575**
- Verification | 577

This example shows how to install and schedule the signature database updates using the CLI.

# <span id="page-597-0"></span>**Requirements**

Before you install the signature database updates, ensure that you have installed an IPS license key.

# **Overview**

IPS signature database management comprises the following tasks:

- Update the signature database—Download the attack database updates available on the Juniper Networks website. New attacks are discovered daily, so it is important to keep your signature database up to date.
- Verify the signature database version—Each signature database has a different version number with  $\overline{\phantom{a}}$ the latest database having the highest number. You can use the CLI to display the signature database version.
- Update the protocol detector engine—You can download the protocol detector engine updates along with the signature database. The IPS protocol detector contains Application Layer protocol decoders. The detector is coupled with the IDP policy and is updated together. It is always needed at policy update time, even if there is no change in the detector.
- Schedule signature database updates–You can configure the IPS-enabled device to automatically update the signature database after a set interval.

# **Configuration**

# **IN THIS SECTION**

- Downloading and Installing the IPS Signature Package **| 572**
- [Verifying the Signature Database Version](#page-599-0) **| 574**
- [Scheduling the Signature Database Updates](#page-599-0) **| 574**

# **Downloading and Installing the IPS Signature Package**

# **Step-by-Step Procedure**

New attacks are discovered daily, so it is important to keep your signature database up to date. In this example, you download and then install the latest signature package from the signature database server: **1.** Download the attack database updates available on the Juniper Networks website:

user@host>**request security idp security-package download**

By default, when you download the security package, you download the following components into a Staging folder in your device: the latest version of the complete attack object groups table, the application objects table, and the updates to the IPS Detector Engine. Because the attack objects table is typically very large, by default the system only downloads updates to the attack objects table. However, you can download the complete attack objects table by using the **full-update** configuration option.

2. Check the security package download status:

user@host>**request security idp security-package download status**

On a successful download, the following message is displayed:

```
Done;Successfully downloaded from (http://services.netscreen.com/cgi-bin/
index.cgi).
Version info:1884(Thu Mar 17 12:06:35 2011, Detector=11.4.140110223)
```
3. After downloading the security package, you must install the package to update the security database with the newly downloaded updates from the Staging folder in your device. Install the security package:

user@host>**request security idp security-package install**

4. Check the status of the install:

user@host>**request security idp security-package install status**

On a successful install, the following message is displayed:

```
Done;Attack DB update: successful - [UpdateNumber=1884,ExportDate=Thu Mar 17 
12:06:35 2011,Detector=11.4.140110223]
    Updating control-plane with new detector: successful
    Updating data-plane with new attack or detector: successful
```
#### <span id="page-599-0"></span>**Verifying the Signature Database Version**

### **Step-by-Step Procedure**

Each signature database has a different version number with the latest database having the highest number.

• Use the CLI to verify the signature database version installed:

user@host>**show security idp security-package version**

The following sample output shows the version number for the signature package:

```
user@host> show security idp security-package-version
Attack database version:1883(Wed Mar 16 12:10:26 2011)
Detector version :12.6.140121210
Policy template version :N/A
```
**Scheduling the Signature Database Updates**

### **Step-by-Step Procedure**

You can configure an IPS-enabled device to automatically update the signature database after a set interval. After the initial manual setup, we recommend that you schedule the signature updates so you always have protection against new vulnerabilities.

 $\bullet$  To schedule the signature package download, from configuration mode, specify the start time and the interval for the download:

user@host>set security idp security-package automatic interval *interval* start-time <YYYY-MM-**DD.HH:MM:SS>**

For example, to set a schedule for the signature download every 72 hours, you use the following configuration:

 $user@host>set$  security idp security-package automatic interval 72 start-time

<span id="page-600-0"></span>**Downloading and Installing the IPS Signature Package from an Older Junos OS Release Version to Newer Junos OS Release Version**

#### **IN THIS SECTION**

Procedure **| 575**

#### **Procedure**

#### **Step-by-Step Procedure**

Starting with Junos OS Release 17.3, when you upgrade from Junos OS Release 12.3X48 or 15.1X49 to Junos OS Release 17.3 or downgrade from Junos OS Release 17.3 to Junos OS Release 12.3X48 or 15.1X49, you must update the IPS signature package by downloading and installing the IPS signature package update.

**NOTE**: We recommend that you perform the IPS signature package update because if the previous IPS signature package download before an upgrade or a downgrade comprised an incremental or decremental update, then reinstalling of the IPS signature package, without downloading the IPS signature package again, updates the IPS signature package with only the incremental attacks from the last download and does not contain any attacks from the baseline release. Therefore, to avoid any IDP commit configuration failure, update the IPS signature package.

The following procedure shows how to download and install an IPS signature package and update the package from an older Junos OS release version to a newer Junos OS release version:

1. Perform a full update of the security package version.

user@host>**request security idp security-package download full-update**

By default, when you download the security package, you download the following components into a Staging folder in your device—the latest version of the complete attack object groups table, the application objects table, and the updates to the IPS Detector Engine. Because the attack objects table is typically very large, by default the system downloads only updates to the attack objects table. 2. Check the security package download status.

user@host> **request security idp security-package download status**

On a successful download, the following message is displayed:

```
user@host # run request security idp security-package download status 
Done;Successfully downloaded from(https://signatures.juniper.net/cgi-bin/
index.cgi).
Version info:2762(Tue Jul 26 22:26:57 2016 UTC, Detector=12.6.130160603)
```
3. Install the security package to update the security database with the newly downloaded updates from the Staging folder in your device.

user@host> **request security idp security-package install**

4. Check the status of the install.

user@host> **request security idp security-package install status**

On a successful install, the following message is displayed:

```
user@host # run request security idp security-package install status 
Done;Attack DB update : successful - [UpdateNumber=2771,ExportDate=Tue Aug 23 
21:57:18 2016 UTC,Detector=12.6.130160603]
      Updating control-plane with new detector : successful
      Updating data-plane with new attack or detector : successful
```
**NOTE**: When you upgrade from Junos OS Release 15.1X49 to Junos OS Release 17.3, the following warning message is displayed:

```
WARNING: A full install of the security package is required after 
reboot.
WARNING: Please perform a full update of the security package using
WARNING: "request security idp security-package download full-
update"
```

```
WARNING: followed by
WARNING: "request security idp security-package install"
```
# $Verification$

#### **IN THIS SECTION**

Verifying the IPS Signature Database **| 577**

To confirm that the configuration is working properly, perform this task:

# **Verifying the IPS Signature Database**

## **Purpose**

Display the IPS signature database.

# **Action**

From operational mode, enter the show security idp command.

# SEE ALSO

Understanding Intrusion Prevention System for SRX Series Devices Understanding the IPS Signature Database Managing the IPS Signature Database (Security Director)

# **Managing the IPS Signature Database (Security Director)**

#### **IN THIS SECTION**

[Requirements](#page-603-0) **| 578**

- <span id="page-603-0"></span>Overview **| 578**
- Configuration | 578
- Verification | 581

This example shows how to install and schedule the signature database updates using Junos Space Security Director.

#### **Requirements**

This example uses the following hardware and software components:

• SRX Series device

Before you install the signature database updates, ensure that you have:

• Installed an IPS license key

# **Overview**

The IPS signature database can be updated using either the CLI or Junos Space Security Director. SRX Series devices can be fully managed from the CLI; however, for large deployment scenarios that use multiple SRX Series devices, it is easier to manage the security package using a management platform.

### **Configuration**

#### **IN THIS SECTION**

- Downloading and Installing the IPS Signature Package **| 578**
- [Verifying the Signature Database Version](#page-605-0) **| 580**
- [Scheduling the Signature Database Updates](#page-605-0) **| 580**

#### **Downloading and Installing the IPS Signature Package**

#### **Step-by-Step Procedure**

In this example, you download and then install the latest signature package from the signature database server:

#### 1. Navigate to Security Director->Downloads->Signature Database.

Choose the signature package listed as the latest and select **Action>Download** to download the signature package to Security Director.

user@host>**request security idp security-package download**

By default, when you download the security package, you download the following components into a Staging folder in your device: the latest version of the complete attack object groups table, the application objects table, and the updates to the IPS Detector Engine. Because the attack objects table is typically very large, by default the system only downloads updates to the attack objects table. However, you can download the complete attack objects table by using the **full-update** configuration option.

2. Check the security package download status:

user@host>**request security idp security-package download status**

On a successful download, the following message is displayed:

```
Done;Successfully downloaded from (http://services.netscreen.com/cgi-bin/
index.cgi).
Version info:1884(Thu Mar 17 12:06:35 2011, Detector=11.4.140110223)
```
3. After downloading the security package, you must install the package to update the security database with the newly downloaded updates from the Staging folder in your device. Install the security package:

user@host>**request security idp security-package install**

4. Check the status of the install:

user@host>**request security idp security-package install status**

On a successful install, the following message is displayed:

```
Done;Attack DB update: successful - [UpdateNumber=1884,ExportDate=Thu Mar 17 
12:06:35 2011,Detector=11.4.140110223]
```
<span id="page-605-0"></span> Updating control-plane with new detector: successful Updating data-plane with new attack or detector: successful

#### **Verifying the Signature Database Version**

#### **Step-by-Step Procedure**

Each signature database has a different version number with the latest database having the highest number.

• Use the CLI to verify the signature database version installed:

user@host>**show security idp security-package version**

The following sample output shows the version number for the signature package:

```
user@host> show security idp security-package-version
Attack database version:1883(Wed Mar 16 12:10:26 2011)
Detector version :12.6.140121210
Policy template version :N/A
```
#### **Scheduling the Signature Database Updates**

#### **Step-by-Step Procedure**

You can configure IPS-enabled device to automatically update the signature database after a set interval. After the initial manual setup, we recommend that you schedule the signature updates so you always have protection against new vulnerabilities.

• To schedule the signature package download, from configuration mode, specify the start time and the interval for the download:

user@host>set security idp security-package automatic interval *interval* start-time <YYYY-MM-**DD.HH:MM:SS>**

<span id="page-606-0"></span>For example, to set a schedule for the signature download every 72 hours, you use the following configuration:

 $user@host>set$  set security idp security-package automatic interval 72 start-time

# $Verification$

#### **IN THIS SECTION**

Verifying the IPS Signature Database **| 581**  $\bullet$ 

To confirm that the configuration is working properly, perform this task:

## **Verifying the IPS Signature Database**

## **Purpose**

Display the IPS signature database.

# **Action**

From operational mode, enter the show security idp command.

# SEE ALSO

Understanding Intrusion Prevention System for SRX Series Devices Understanding the IPS Signature Database Managing the IPS Signature Database (CLI)

# <span id="page-607-0"></span>**Example: Updating the IPS Signature Database Manually**

#### **IN THIS SECTION**

- Requirements **| 582**
- Overview **| 582**
- Configuration | 582
- Verification | 586

This example shows how to update the IPS signature database manually.

## **Requirements**

Before you begin, configure network interfaces.

### **Overview**

Juniper Networks regularly updates the predefined attack database and makes it available as a security package on the Juniper Networks website. This database includes attack object and attack object groups that you can use in IDP policies to match traffic against known attacks.

In this example, you download the security package with the complete table of attack objects and attack object groups. Once the installation is completed, the attack objects and attack object groups are available in the CLI under the **predefined-attack-groups** and **predefined-attacks** configuration statements at the **[edit security idp idp-policy]** hierarchy level. You create a policy and specify the new policy as the active policy. You only download the updates that Juniper Networks has recently uploaded and then update the attack database, the running policy, and the IPS protocol detector with these new updates.

# **Configuration**

#### **IN THIS SECTION**

[Procedure](#page-608-0) **| 583**

#### <span id="page-608-0"></span>**Procedure**

## **CLI Quick Configuration**

CLI quick configuration is not available for this example, because manual intervention is required during the configuration.

### **Step-by-Step Procedure**

The following example requires you to navigate various levels in the configuration hierarchy. For instructions on how to do that, see Using the CLI Editor in Configuration Mode in the [CLI User Guide.](https://apps.juniper.net/cli-explorer/)

To manually download and update the signature database:

1. Specify the URL for the security package.

#### [edit]

user@host#set security idp security-package url https://services.netscreen.com/cgi-bin/index.cgi

NOTE: By default it will take URL as https://services.netscreen.com/cgi-bin/index.cgi.

2. Commit the configuration.

[edit] user@host# **commit**

3. Switch to operational mode.

[edit] user@host# **exit**

4. Download the security package.

user@host>**request security idp security-package download full-update**

5. Check the security package download status.

user@host>**request security idp security-package download status**

6. Update the attack database using the **install** command.

user@host>**request security idp security-package install**

7. Check the attack database update status using the following command. The command output displays information about the downloaded and installed versions of attack database versions.

user@host>**request security idp security-package install status**

8. Switch to configuration mode.

user@host>configure

9. Create an IDP policy.

[edit ] user@host#**edit security idp idp-policy policy1**

10. Associate attack objects or attack object groups with the policy.

```
[edit security idp idp-policy policy1]
user@host#set rulebase-ips rule rule1 match --chs rr;7;Cn;7Ŋ--chŊ]rors "R;srons;ōCrbঞc-Ѵ"
```
# 11. Set action.

```
[edit security idp idp-policy policy1]
user@host#set rulebase-ips rule rule1 then action no-action
```
12. Activate the policy.

[edit] user@host#set security idp active-policy policy1

13. Commit the configuration.

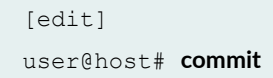

14. In the future if you want to download the signature package, download only the updates that Juniper Networks has recently uploaded.

user@host>**request security idp security-package download**

15. Check the security package download status.

user@host>**request security idp security-package download status**

16. Update the attack database, the active policy, and the detector with the new changes.

user@host>**request security idp security-package install**

17. Check the attack database, the active policy, and the detector.

user@host>**request security idp security-package install status**

**NOTE:** It is possible that an attack has been removed from the new version of an attack database. If this attack is used in an existing policy on your device, the installation of the new database will fail. An installation status message identifies the attack that is no longer valid. To update the database successfully, remove all references to the deleted attack from your existing policies and groups, and rerun the install command.

# <span id="page-611-0"></span>**Results**

From configuration mode, confirm your configuration by entering the show security idp command. If the output does not display the intended configuration, repeat the configuration instructions in this example to correct it.

```
[edit]
     user@host# show security idp
    idp-policy policy1 {
     rulebase-ips {
         rule rule1 {
     match {
     attacks {
         predefined-attack-groups Response_Critical;
     }
     }
          then {
     action {
     no-action;
      }
  }
  }
      }
  }
```
If you are done configuring the device, enter commit from configuration mode.

# $Verification$

#### **IN THIS SECTION**

[Verifying the IDP Signature Database Manually](#page-612-0) **| 587**

To confirm that the configuration is working properly, perform this task:
**Verifying the IDP Signature Database Manually**

#### **Purpose**

Display the IDP signature database manually.

#### **Action**

From operational mode, enter the show security idp command.

#### SEE ALSO

Updating the IDP Signature Database Manually Overview Example: Updating the Signature Database Automatically Understanding the IDP Signature Database

# **Example: Downloading and Installing the IPS Signature Package in Chassis Cluster Mode**

#### **IN THIS SECTION**

- Requirements **| 587**
- [Overview](#page-613-0) **| 588**
- [Downloading and Installing the IPS Signature Database](#page-613-0) **| 588**

This example shows how to download and install the IPS signature database to a device operating in chassis cluster mode.

#### **Requirements**

Before you begin, set the chassis cluster node ID and cluster ID. See Example: Setting the Node ID and Cluster ID for Security Devices in a Chassis Cluster .

#### <span id="page-613-0"></span>**Overview**

The security package for intrusion detection and prevention (IDP) contains a database of predefined IDP attack objects and IDP attack object groups that you can use in IDP policies to match traffic against known and unknown attacks. Juniper Networks regularly updates the predefined attack objects and groups with newly discovered attack patterns.

To update the signature database, you must download a security package from the Juniper Networks website. After downloading the security package, you must install the package to update the security database with the newly downloaded updates from the Staging folder in your device.

**NOTE:** On branch SRX Series devices, if your device memory utilization is high on the control plane, loading a large IDP policy might cause the device to run out of memory. This can trigger a system reboot during the IPS security package update.

When you download the IPS security package on a device operating in chassis cluster mode, the security package is downloaded to the primary node and then synchronized to the secondary node. This synchronization helps maintain the same version of the security package on both the primary node and the secondary node.

#### **Downloading and Installing the IPS Signature Database**

#### **IN THIS SECTION**

Procedure **| 588**

#### **Procedure**

#### **Step-by-Step Procedure**

The following example requires you to navigate various levels in the configuration hierarchy. For instructions on how to do that, see Using the CLI Editor in Configuration Mode in the CLI User Guide.

1. Specify the URL for the security package.

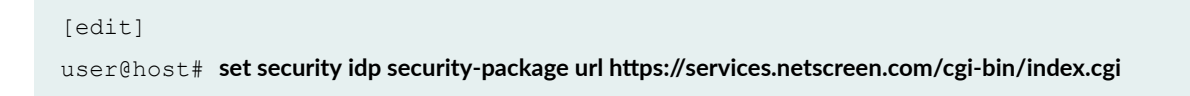

2. Switch to operational mode.

[edit] user@host# **exit**

3. Download the IPS security package to the primary node (downloads in the **var/db/idpd/secdownload** folder).

```
{primary:node0}[edit]
user@host> request security idp security-package download
```
The following message is displayed:

```
node0:
--------------------------------------------------------------------------
Will be processed in async mode. Check the status using the status checking 
CLI
```
4. Check the security package download status.

```
{primary:node0}[edit]
user@host> request security idp security-package download status
```
On a successful download, the following message is displayed.

```
node0:
--------------------------------------------------------------------------
Done;Successfully downloaded from (https://services.netscreen.com/cgi-bin/
index.cgi)
and synchronized to backup.
Version info:1871(Mon Mar 7 09:05:30 2011, Detector=11.4.140110223)
```
5. Update the attack database using the install command.

user@host> **request security idp security-package install**

6. Check the attack database update status. The command output displays information about the downloaded and installed versions of the attack database.

```
{primary:node0}[edit]
user@host> request security idp security-package install status
```
#### node0:

```
--------------------------------------------------------------------------
Done;Attack DB update : successful - [UpdateNumber=2011,ExportDate=Mon Oct 17 
15:13:06 2011,Detector=11.6.140110920]
      Updating control-plane with new detector : successful
     Updating data-plane with new attack or detector : not performed
      due to no existing running policy found.
```
node1:

```
Done;Attack DB update : successful - [UpdateNumber=2011,ExportDate=Mon Oct 17 
15:13:06 2011,Detector=11.6.140110920]
```
--------------------------------------------------------------------------

 Updating control-plane with new detector : successful Updating data-plane with new attack or detector : not performed due to no existing running policy found.

**NOTE**: You must download the IPS signature package to the primary node. This way, the security package is synchronized on the secondary node. Attempts to download the signature package to the secondary node will fail.

If you have configured a scheduled download for the security packages, the signature package files are automatically synchronized from the primary node to the backup node.

#### SEE ALSO

Understanding Intrusion Prevention System for SRX Series Devices

Understanding the IPS Signature Database

Managing the IPS Signature Database (CLI)

Managing the IPS Signature Database (Security Director)

#### **RELATED DOCUMENTATION**

Introduction to IDP Migration | 551

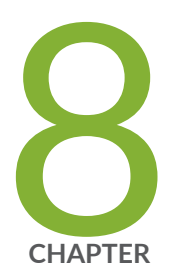

# Configuration Statements

[chain](#page-670-0) | [645](#page-670-0) [checksum-validate](#page-672-0) | [647](#page-672-0) classifiers (CoS) | [649](#page-674-0) [code](#page-676-0) | [651](#page-676-0) [code-points \(CoS\)](#page-677-0) | [652](#page-677-0) context (Security Custom Attack) | [654](#page-679-0) count (Security Custom Attack) | [655](#page-680-0) custom-attack | [657](#page-682-0)  $\text{custom-attack-group}$  | [665](#page-690-0) custom-attack-groups (Security IDP) | [666](#page-691-0) custom-attacks | [668](#page-693-0) [cvss-score](#page-694-0) | [669](#page-694-0) [data-length](#page-696-0) | [671](#page-696-0) [datapath-debug](#page-698-0) | [673](#page-698-0) [default-policy](#page-701-0) | [676](#page-701-0) description (Security IDP Policy) | [678](#page-703-0) destination (Security IP Headers Attack) | [679](#page-704-0) destination-address (Security IDP Policy) | [681](#page-706-0) destination-except | [682](#page-707-0) destination-option | [684](#page-709-0) destination-port (Security Signature Attack) | [685](#page-710-0) [detector](#page-712-0) | [687](#page-712-0) direction (Security Custom Attack) | [688](#page-713-0) direction (Security Dynamic Attack Group) | [690](#page-715-0) download-timeout | [692](#page-717-0) dynamic-attack-group | [694](#page-719-0) dynamic-attack-groups (Security IDP) | [697](#page-722-0) [enable](#page-723-0) | [698](#page-723-0) [enable-all-qmodules](#page-725-0) | [700](#page-725-0) [enable-packet-pool](#page-726-0) | [701](#page-726-0) [expression](#page-727-0) | [702](#page-727-0) [extension-header](#page-729-0) | [704](#page-729-0) false-positives | [705](#page-730-0)  $file-type$  | [707](#page-732-0)

filters | [708](#page-733-0)

[flow \(Security IDP\)](#page-736-0) | [711](#page-736-0)

[forwarding-classes \(CoS\)](#page-742-0) | [717](#page-742-0)

[forwarding-process](#page-745-0) | [720](#page-745-0)

[from-zone \(Security IDP Policy\)](#page-748-0) | [723](#page-748-0)

[global \(Security IDP\)](#page-750-0) | [725](#page-750-0)

[group-members](#page-751-0) | [726](#page-751-0)

[header-length](#page-753-0) | [728](#page-753-0)

[header-type](#page-754-0) | [729](#page-754-0)

[high-availability \(Security IDP\)](#page-756-0) | [731](#page-756-0)

[home-address](#page-757-0) | [732](#page-757-0)

host (Security IDP Sensor Configuration) | [734](#page-759-0)

icmp (Security IDP Custom Attack) | [735](#page-760-0)

icmp (Security IDP Signature Attack) | [736](#page-761-0)

[icmpv6 \(Security IDP\)](#page-763-0) | [738](#page-763-0)

icmpv6 (Security IDP Custom Attack) | [740](#page-765-0)

identification (Security ICMP Headers) | [741](#page-766-0)

idp (Application Services) | [743](#page-768-0)

[idp \(Security Alarms\)](#page-769-0) | [744](#page-769-0)

[idp \(Security\)](#page-771-0) | [746](#page-771-0)

[idp-policy \(Security\)](#page-783-0) | [758](#page-783-0)

idp-policy (Application Services) | [762](#page-787-0)

ignore-memory-overflow | [764](#page-789-0)

ignore-reassembly-memory-overflow | no-ignore-reassembly-memory-overflow | [765](#page-790-0)

ignore-reassembly-overflow | [766](#page-791-0)

[install](#page-793-0) | [768](#page-793-0)

[interfaces \(CoS\)](#page-794-0) | [769](#page-794-0)

[interval \(Security IDP\)](#page-797-0) | [772](#page-797-0)

ip (Security IDP Custom Attack) | [773](#page-798-0)

ip-action (Security IDP Rulebase IPS) | [775](#page-800-0)

[ips](#page-803-0) | [778](#page-803-0)

ipv4 (Security IDP Signature Attack) | [782](#page-807-0)

log (Security IDP Sensor Configuration) | [786](#page-811-0)

log-attacks | [788](#page-813-0)

[loss-priority \(CoS Rewrite Rules\)](#page-814-0) | [789](#page-814-0) [match \(Security IDP Policy\)](#page-816-0) | [791](#page-816-0) max-packet-memory-ratio | [793](#page-818-0) max-reass-packet-memory-ratio | [794](#page-819-0) [max-sessions \(Security Packet Log\)](#page-820-0) | [795](#page-820-0) [max-tcp-session-packet-memory](#page-822-0) | [797](#page-822-0) max-time-report | [798](#page-823-0) [max-udp-session-packet-memory](#page-825-0) | [800](#page-825-0) [maximize-idp-sessions](#page-826-0) | [801](#page-826-0) [member \(Security IDP\)](#page-828-0) | [803](#page-828-0) [mss \(Security IDP\)](#page-830-0) | [805](#page-830-0) [negate](#page-831-0) | [806](#page-831-0) nested-application (Security IDP) | [808](#page-833-0) [no-recommended](#page-834-0) | [809](#page-834-0) notification | [810](#page-835-0) option (Security IDP) | [812](#page-837-0) option-type | [814](#page-839-0) optional-parameters | [815](#page-840-0) [order \(Security IDP\)](#page-842-0) | [817](#page-842-0) [packet-log \(Security IDP Policy\)](#page-843-0) | [818](#page-843-0) packet-log (Security IDP Sensor Configuration) | [820](#page-845-0) pattern (Security IDP) | [821](#page-846-0) pattern-pcre (Security IDP) | [823](#page-848-0) [performance](#page-849-0) | [824](#page-849-0) [permit \(Security Policies\)](#page-851-0) | [826](#page-851-0) [policy-lookup-cache](#page-854-0) | [829](#page-854-0) [policies](#page-855-0) | [830](#page-855-0) post-attack | [840](#page-865-0) post-attack-timeout | [842](#page-867-0) potential-violation | [843](#page-868-0)  $pre-attack | 847$  $pre-attack | 847$ pre-filter-shellcode | [848](#page-873-0) predefined-attack-groups | [850](#page-875-0)

predefined-attacks | [851](#page-876-0) [products](#page-878-0) | [853](#page-878-0) protocol (Security IDP Signature Attack) | [854](#page-879-0) [protocol-binding](#page-886-0) | [861](#page-886-0) [protocol-name](#page-888-0) | [863](#page-888-0) [re-assembler](#page-889-0) | [864](#page-889-0) [recommended](#page-891-0) | [866](#page-891-0) recommended-action | [868](#page-893-0) [regexp](#page-894-0) | [869](#page-894-0) reserved (Security IDP Custom Attack) | [871](#page-896-0) [reset \(Security IDP\)](#page-897-0) | [872](#page-897-0) [rewrite-rules \(CoS Interfaces\)](#page-899-0) | [874](#page-899-0) routing-header | [876](#page-901-0) [rpc](#page-902-0) | [877](#page-902-0) [rule \(Security Exempt Rulebase\)](#page-904-0) | [879](#page-904-0) [rule \(Security IPS Rulebase\)](#page-906-0) | [881](#page-906-0) [rulebase-exempt](#page-909-0) | [884](#page-909-0) [rulebase-ips](#page-911-0) | [886](#page-911-0) scope (Security IDP Chain Attack) | [888](#page-913-0) scope (Security IDP Custom Attack) | [890](#page-915-0) [security-intelligence](#page-916-0) | [891](#page-916-0) [security-package](#page-918-0) | [893](#page-918-0) sensor-configuration | [895](#page-920-0) [sequence-number \(Security IDP ICMP Headers\)](#page-925-0) | [900](#page-925-0) [sequence-number \(Security IDP TCP Headers\)](#page-926-0) | [901](#page-926-0) service (Security IDP Anomaly Attack) | [903](#page-928-0) service (Security IDP Dynamic Attack Group) | [905](#page-930-0) severity (Security IDP Custom Attack) | [906](#page-931-0) severity (Security IDP Dynamic Attack Group) | [908](#page-933-0) [severity \(Security IDP IPS Rulebase\)](#page-935-0) | [910](#page-935-0) [shellcode](#page-936-0) | [911](#page-936-0) [signature \(Security IDP\)](#page-938-0) | [913](#page-938-0) [source-address \(Security IDP\)](#page-945-0) | [920](#page-945-0) [source-address \(Security IDP Policy\)](#page-947-0) | [922](#page-947-0)

source-address (Security IDP Sensor Configuration) | [923](#page-948-0) [source-except](#page-950-0) | [925](#page-950-0) [source-port \(Security IDP\)](#page-951-0) | [926](#page-951-0) ssl-inspection | [928](#page-953-0) [start-log](#page-955-0) | [930](#page-955-0) start-time (Security IDP) | [932](#page-957-0) [suppression](#page-958-0) | [933](#page-958-0) [tcp \(Security IDP Protocol Binding\)](#page-961-0) | [936](#page-961-0) tcp (Security IDP Signature Attack) | [937](#page-962-0)  $tcp$ -flags | [940](#page-965-0) [terminal](#page-967-0) | [942](#page-967-0) [test \(Security IDP\)](#page-968-0) | [943](#page-968-0) [then \(Security IDP Policy\)](#page-970-0) | [945](#page-970-0) [then \(Security Policies\)](#page-972-0) | [947](#page-972-0)  $time\text{-}binding$  | [950](#page-975-0) [total-memory](#page-977-0) | [952](#page-977-0) [to-zone \(Security IDP Policy\)](#page-979-0) | [954](#page-979-0) traceoptions (Security Datapath Debug) | [955](#page-980-0) traceoptions (Security IDP) | [958](#page-983-0) [tunable-name](#page-985-0) | [960](#page-985-0) [tunable-value](#page-987-0) | [962](#page-987-0) type (Security IDP Dynamic Attack Group) | [963](#page-988-0) [type \(Security IDP ICMP Headers\)](#page-990-0) | [965](#page-990-0) [udp \(Security IDP Protocol Binding\)](#page-991-0) | [966](#page-991-0) udp (Security IDP Signature Attack) | [968](#page-993-0) [urgent-pointer](#page-994-0) | [969](#page-994-0) [url \(Security IDP\)](#page-996-0) | [971](#page-996-0) [vendor](#page-997-0) | [972](#page-997-0) [vulnerability-type](#page-999-0) | [974](#page-999-0) [weight \(Security\)](#page-1000-0) | [975](#page-1000-0) [window-scale](#page-1002-0) | [977](#page-1002-0) [window-size](#page-1004-0) | [979](#page-1004-0)

# <span id="page-623-0"></span>**ack-number**

#### **IN THIS SECTION**

- Syntax **| 598**
- Hierarchy Level **| 598** ۰
- Description | 598
- **Options | 599**
- ė [Required Privilege Level](#page-624-0) **| 599**
- Ò Release Information | 599

#### **Syntax**

```
ack-number {
    match (Security IDP Policy) (equal | greater-than | less-than | not-equal);
    value acknowledgement-number;
}
```
### **Hierarchy Level**

[edit security idp custom-attack *attack-name* attack-type signature protocol tcp]

### **Description**

Specify the ACK number of the packet. This number identifies the next sequence number; the ACK flag must be set to activate this field.

# <span id="page-624-0"></span>**Options**

- **match** (**equal** | **greater-than** | **less-than** | **not-equal**)—Match an operand.
- **value acknowledgement-number**—Match the ACK number of the packet.
- Range: 0 through 4,294,967,295

## **Required Privilege Level**

security–To view this statement in the configuration.

security-control-To add this statement to the configuration.

### **Release Information**

Statement introduced in Junos OS Release 9.3.

# **action (Security Rulebase IPS)**

#### **IN THIS SECTION**

- Syntax **[| 600](#page-625-0)**
- [Hierarchy Level](#page-625-0) **| 600**
- Description | 600
- [rঞons](#page-625-0) **| 600**
- $\bullet$ [Required Privilege Level](#page-626-0) **| 601**
- Release Information | 601

### <span id="page-625-0"></span>**Syntax**

```
action {
    class-of-service {
         dscp-code-point number;
          forwarding-class forwarding-class;
     }
     (close-client | close-client-and-server | close-server |drop-connection | 
drop-packet | ignore-connection | mark-diffserv value | no-action | recommended);
}
```
### **Hierarchy Level**

[edit security idp idp-policy *policy-name* rulebase-ips rule *rule-name* then]

## **Description**

Specify the actions you want IDP to take when the monitored traffic matches the attack objects specified in the rules.

# **Options**

- **no-action**—No action is taken. Use this action when you want to only generate logs for some traffic.
- **ignore-connection**—Stops scanning traffic for the rest of the connection if an attack match is found. IDP disables the rulebase for the specific connection.
- mark-diffserv *value*—Assigns the indicated service-differentiation value to the packet in an attack, then passes them on normally.
- **class-of-service**—Associates a class-of-service forwarding class as an action to the IDP policy; also sets the value of the DSCP code point. You can use the default forwarding class names or define new ones. Forwarding-class and dscp-code-point are optional, but one must be set.
- <span id="page-626-0"></span>• **drop-packet**—Drops a matching packet before it can reach its destination but does not close the connection. Use this action to drop packets for attacks in traffic that is prone to spoofing, such as UDP traffic. Dropping a connection for such traffic could result in a denial of service that prevents you from receiving traffic from a legitimate source-IP address.
- drop-connection—Drops all packets associated with the connection, preventing traffic for the connection from reaching its destination. Use this action to drop connections for traffic that is not prone to spoofing.
- **close-client**—Closes the connection and sends an RST packet to the client but not to the server.
- **close-server**—Closes the connection and sends an RST packet to the server but not to the client.
- **close-client-and-server**—Closes the connection and sends an RST packet to both the client and the server.
- recommended—All predefined attack objects have a default action associated with them. This is the action that Juniper Networks recommends when that attack is detected.

NOTE: The actions are listed in the ascending order of severity from low to high. The most severe action is used when there are multiple rule hits for a single session.

### **Required Privilege Level**

security–To view this statement in the configuration.

security-control—To add this statement to the configuration.

#### **Release Information**

Statement introduced in Junos OS Release 9.2.

# <span id="page-627-0"></span>action-profile

#### **IN THIS SECTION**

- Syntax **| 602**  $\bullet$
- [Hierarchy Level](#page-628-0) **| 603**  $\bullet$
- **Description | 603**  $\bullet$
- $\bullet$ [rঞons](#page-628-0) **| 603**
- $\bullet$ [Required Privilege Level](#page-629-0) **| 604**
- Ò Release Information | 604

### **Syntax**

```
action-profile profile-name {
     event (jexec | lbt | lt-enter | lt-leave | mac-egress | mac-ingress | np-
egress | np-ingress | pot) {
        count;
        packet-dump;
         packet-summary;
         trace; 
    }
    module {
        flow {
             flag {
                 all;
             }
         }
     }
     preserve-trace-order;
    record-pic-history;
}
```
### <span id="page-628-0"></span>**Hierarchy Level**

[edit security datapath-debug]

### Description

Configure the action profile options for data path debugging.

## **Options**

- *action-profile name* Name of the action profile.
- event-Enable the events to trace the packet when the packet hit the events (jexec, lbt, lt-enter, ltleave, mac-egress, mac-ingress, np-egress, np-ingress, pot)
	- count-Number of times a packet hits the specified event.
	- packet-dump-Capture the packet that hits the specified event.
	- packet-summary-Print the source/destination IP address details with protocol number and IP length details along with trace message for the specified event.
	- trace-Print the standard trace message when the packet hits the specified event.
- module-Turn on the flow session related trace messages.
	- flow-Trace flow session related messages.
	- flag-Specify which flow message needs to be traced.
	- all-Trace all possible flow trace messages.
	- trace-Print the standard trace message when the packet hits the specified event.
- preserve-trace-order-Preserve trace order.
- record-pic-history-Record the PICs in which the packet has been processed.

# <span id="page-629-0"></span>**Required Privilege Level**

security-To view this statement in the configuration.

security-control-To add this statement to the configuration.

### **Release Information**

Command introduced in Junos OS Release 10.0.

#### RELATED DOCUMENTATION

Example: Configuring Packet Capture for Datapath Debugging

# active-policy

#### **IN THIS SECTION**

- Syntax **| 604** Ô
- [Hierarchy Level](#page-630-0) **| 605** Ó
- Description | 605 ė
- Ó [rঞons](#page-630-0) **| 605**
- $\bullet$ [Required Privilege Level](#page-630-0) **| 605**
- $\bullet$ Release Information | 605

### **Syntax**

active-policy *policy-name*;

#### <span id="page-630-0"></span>**Hierarchy Level**

[edit security idp]

### **Description**

Specify which policy among the configured policies to activate.

### **Options**

*policy-name***—Name of the active policy.** 

**NOTE:** You need to make sure the active policy is enforced in the data plane.

### **Required Privilege Level**

security–To view this statement in the configuration.

security-control-To add this statement to the configuration.

#### **Release Information**

Statement introduced in Junos OS Release 9.2.

Starting with Junos OS Release 18.2R1, IDP policy is directly assigned in the security policy rule. This is to simplify IDP policy usage and to provide flexibility to have multiple policies active at the same time. As a part of session interest check IDP will enabled if IDP policy is present in any of the matched rules. IDP policy is activated in security policies, by permitting the IDP policy within the application services using the **set security policies from-zone zone-name to-zone zone-name policy policy-name then** permit application-services idp-policy idp-policy-name command. Since IDP policy name is directly use in the security policy rule, the **[edit security idp active-policy policy-name]** statement is deprecated.

# <span id="page-631-0"></span>age-of-attack

#### **IN THIS SECTION**

- Syntax | 606 Ċ
- Hierarchy Level | 606  $\bullet$
- Description | 606 Ó
- Options | 607 0
- Required Privilege Level | 607 ė
- Release Information | 607  $\bullet$

## Syntax

```
age-of-attack
    \left\{ \right.greater-than value;
    less-than value;
\}
```
# **Hierarchy Level**

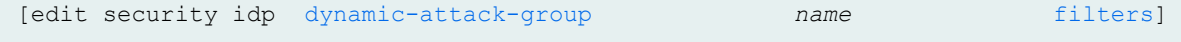

# Description

Age of an Attack.

<span id="page-632-0"></span>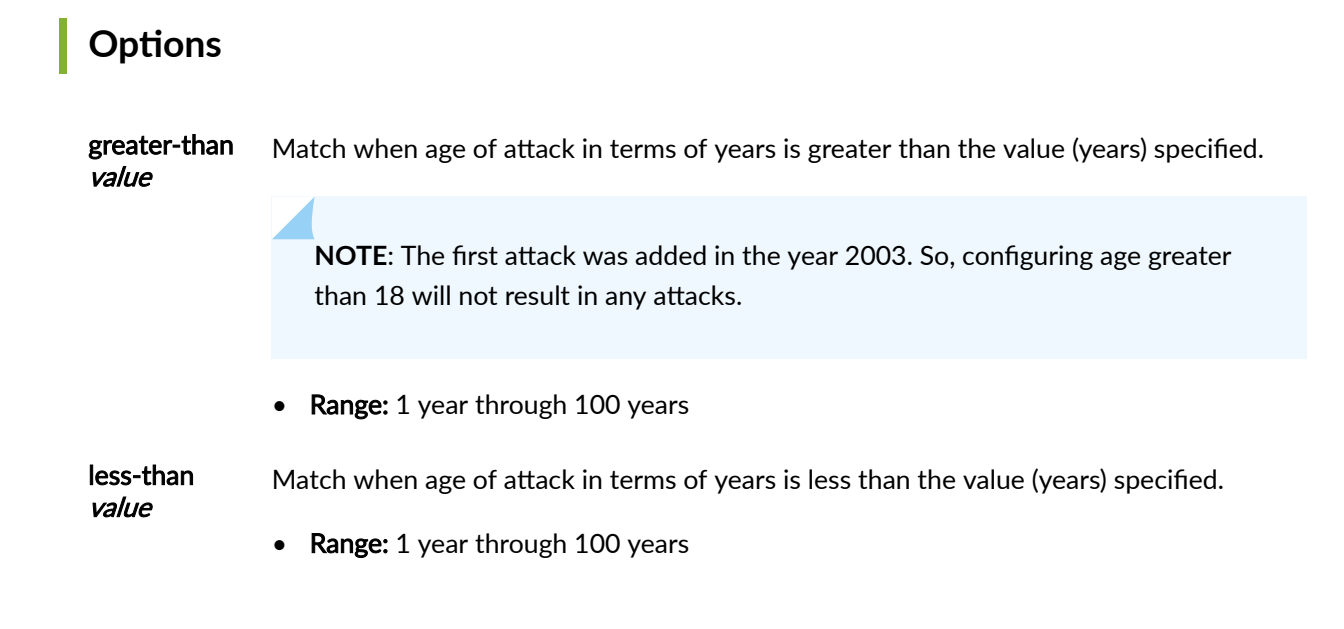

### **Required Privilege Level**

security

## **Release Information**

Statement introduced in Junos OS Release 18.2R1.

# allow-icmp-without-flow

#### **IN THIS SECTION**

- Syntax | 608
- Hierarchy Level | 608
- Description | 608
- Required Privilege Level | 608
- Release Information | 608

# <span id="page-633-0"></span> $\vert$  Syntax

(allow-icmp-without-flow | no-allow-icmp-without-flow);

# Hierarchy Level

[edit security idp sensor-configuration flow]

## Description

Allow an ICMP packet without matched request. By default the ICMP flow is enabled.

## **Required Privilege Level**

security-To view this statement in the configuration.

### security-control-To add this statement to the configuration.

## Release Information

Statement introduced in Junos OS Release 9.2.

# <span id="page-634-0"></span>**anomaly**

#### **IN THIS SECTION**

- Syntax **| 609**  $\bullet$
- Hierarchy Level **| 609**  $\bullet$
- Description | 610  $\bullet$
- $\bullet$ **Options** | **610**
- $\bullet$ [Required Privilege Level](#page-635-0) **| 610**
- ۰ Release Information | 610

### **Syntax**

```
anomaly {
     direction (Security Custom Attack) (any | client-to-server | server-to-
client);
     service service-name;
    shellcode (all | intel | no-shellcode | sparc);
    test test-condition;
}
```
# **Hierarchy Level**

[edit security idp custom-attack *attack-name* attack-type]

### <span id="page-635-0"></span>**Description**

Protocol anomaly attack objects detect abnormal or ambiguous messages within a connection according to the set of rules for the particular protocol being used.

### **Options**

The remaining statements are explained separately. See [CLI Explorer.](https://www.juniper.net/documentation/content-applications/cli-explorer/junos/)

#### **Required Privilege Level**

security–To view this statement in the configuration.

security-control-To add this statement to the configuration.

### **Release Information**

Statement introduced in Junos OS Release 9.3.

# **application (Security Custom Attack)**

#### **IN THIS SECTION**

- Syntax **[| 611](#page-636-0)**
- [Hierarchy Level](#page-636-0) **| 611**
- Ò Description | 611
- **Options** | 611
- [Required Privilege Level](#page-636-0) **| 611**
- Ò Release Information | 611

### <span id="page-636-0"></span>**Syntax**

application application-name;

### **Hierarchy Level**

[edit security idp custom-attack attack-name attack-type chain protocol-binding] [edit security idp custom-attack attack-name attack-type signature protocolbinding]

### **Description**

Allow IDP to match the attack for a specified application.

## **Options**

application-name-Name of the application.

# **Required Privilege Level**

security-To view this statement in the configuration.

security-control-To add this statement to the configuration.

## Release Information

Statement introduced in Junos OS Release 9.3.

# <span id="page-637-0"></span>**application (Security IDP)**

#### **IN THIS SECTION**

- Syntax **| 612**
- Hierarchy Level **| 612** Ò
- Description | 612
- Options | **612**
- $\bullet$ [Required Privilege Level](#page-638-0) **| 613**
- Ò Release Information | 613

#### **Syntax**

application *application-name*;

# **Hierarchy Level**

[edit security idp idp-policy *policy-name* rulebase-ips rule *rule-name* match]

### **Description**

Specify an application or an application set name to match.

# **Options**

application-name-Name of the application.

# <span id="page-638-0"></span>**Required Privilege Level**

security-To view this statement in the configuration. security-control-To add this statement to the configuration.

### **Release Information**

Statement introduced in Junos OS Release 9.2.

# $application-identification$

#### **IN THIS SECTION**

- Syntax **| 613**
- [Hierarchy Level](#page-639-0) **| 614** Ŏ
- **Description | 614**
- Ó **Options | 614**
- $\bullet$ [Required Privilege Level](#page-639-0) **| 614**
- Ò Release Information | 614

### **Syntax**

```
application-identification {
    max-packet-memory-ratio percentage-value;
    max-reass-packet-memory-ratio percentage-value;
    max-tcp-session-packet-memory value;
    max-udp-session-packet-memory value;
}
```
### <span id="page-639-0"></span>**Hierarchy Level**

[edit security idp sensor-configuration]

### **Description**

Enable to identify the TCP/UDP application session running on nonstandard ports to match the application properties of transiting network traffic.

Options define the allocation of IDP memory to application identification for packet and reassembler use.

#### **Options**

The remaining statements are explained separately. See [CLI Explorer.](https://www.juniper.net/documentation/content-applications/cli-explorer/junos/)

# **Required Privilege Level**

security-To view this statement in the configuration.

security-control-To add this statement to the configuration.

## **Release Information**

Statement introduced in Junos OS Release 9.2. Packet memory percentages added in Junos OS Release 12.1X44-D20.

# <span id="page-640-0"></span>**application-services (Security Forwarding Process)**

#### **IN THIS SECTION**

```
Syntax | 615
Ċ
```
- ۰ Hierarchy Level **| 615**
- Description | 616
- **Options** | **616**
- [Required Privilege Level](#page-642-0) **| 617**
- Release Information | 617

#### **Syntax**

```
application-services {
    enable-gtpu-distribution;
    inline-fpga-crypto (disabled | enabled);
    maximize-alg-sessions;
    maximize-idp-sessions {
        weight (firewall | idp);
     }
    packet-ordering-mode (Application Services) {
         (hardware | software);
    }
}
```
### **Hierarchy Level**

[edit security forwarding-process]

### <span id="page-641-0"></span>**Description**

You can configure SRX4100, SRX4200, SRX5400, SRX5600, and SRX5800 devices to switch from an integrated firewall mode to maximize Intrusion Detection and Prevention (IDP) mode to run IDP processing in tap mode and increase the capacity of processing with the maximize-idp-sessions option. Inline tap mode can only be configured if the forwarding process mode is set to **maximize-idp-sessions**, which ensures stability and resiliency for firewall services. You also do not need a separate tap or span port to use inline tap mode. When you maximize IDP, you are decoupling IDP processes from firewall processes, allowing the device to support the same number of firewall and IDP sessions, also run the IDP processing in tap mode.

You can configure maximum Application Layer Gateway (ALG) sessions by using the maximize-algsessions option. The session capacity number for Real-Time Streaming Protocol (RTSP), FTP, and Trivial File Transfer Protocol (TFTP) ALG varies per flow SPU. For SRX5000 series devices the session capacity is 10,240 per flow SPU. You must reboot the device (and its peer in chassis cluster mode) for the configuration to take effect. The maximize-alg-sessions option now enables you to increase defaults as follows:

• TCP proxy connection capacity: 40,000 per flow SPU

Flow session capacity is reduced to half per flow SPU; therefore the aforementioned capacity numbers will not change on central point flow.

Enable GPRS tunneling protocol. GTP-U session distribution is a UE (User equipment) based distribution, generating tunnel based GTP-U session and distributing them across SPUs on a UE basis.

Before 15.1X49-D40, GTP-U sessions are distributed by GGSN IP address always.

15.1X49-D40 onward, the GTP-U distribution is disabled and fat GTP-U sessions are distributed as normal UDP.

Use the enable-gtpu-distribution command to enable GTP-U session distribution.

Use the **inline-fpga-crypto (disabled | enabled)** to enable or disable inline FPGA crypto

## **Options**

The remaining statements are explained separately. See the [CLI Explorer.](https://www.juniper.net/documentation/content-applications/cli-explorer/junos/)

### <span id="page-642-0"></span>**Required Privilege Level**

security-To view this in the configuration.

security-control-To add this to the configuration.

#### **Release Information**

Statement introduced in Junos OS Release 9.6. Statement updated in Junos OS Release 10.4. Statement updated in Junos OS Release 15.1X49-D40 with the enable-gtpu-distribution option. Statement updated in Junos OS Release 20.4R1 with the inline-fpga-crypto (disabled | enabled) option.

#### RELATED DOCUMENTATION

Understanding Traffic Processing on Security Devices

# $application-services (Security Policies)$

#### **IN THIS SECTION**

- Syntax **[| 618](#page-643-0)**
- Ò [Hierarchy Level](#page-644-0) **| 619**
- Description | 619
- **Options | 619**
- $\bullet$ [Required Privilege Level](#page-645-0) **| 620**
- Release Information | 620

## <span id="page-643-0"></span>**Syntax**

```
application-services {
     advanced-anti-malware-policy advanced-anti-malware-policy;
     application-firewall {
         rule-set rule-set;
     }
     application-traffic-control {
         rule-set rule-set;
     }
     gprs-gtp-profile gprs-gtp-profile;
     gprs-sctp-profile gprs-sctp-profile;
     idp idp;
     packet-capture;
     (redirect-wx redirect-wx | reverse-redirect-wx reverse-redirect-wx);
     security-intelligence-policy security-intelligence-policy;
     security-intelligence {
     add-destination-identity-to-feed feed-name;
     add-destination-ip-to-feed feed-name;
     add-source-identity-to-feed feed-name;
     add-source-ip-to-feed feed-name;
     }
     ssl-proxy {
         profile-name profile-name;
     }
     uac-policy {
         captive-portal captive-portal;
     }
     utm-policy utm-policy;
     web-proxy {
         profile-name profile-name;
     }
}
```
# <span id="page-644-0"></span>**Hierarchy Level**

[edit security policies from-zone *zone-name* to-zone *zone-name* policy *policy-name* then permit]

# **Description**

Enable application services within a security policy. You can enable service such as application firewall, IDP, UTM, SSL proxy, and so on by specifying them in a security policy permit action, when the traffic matches the policy rule.

## **Proprises**

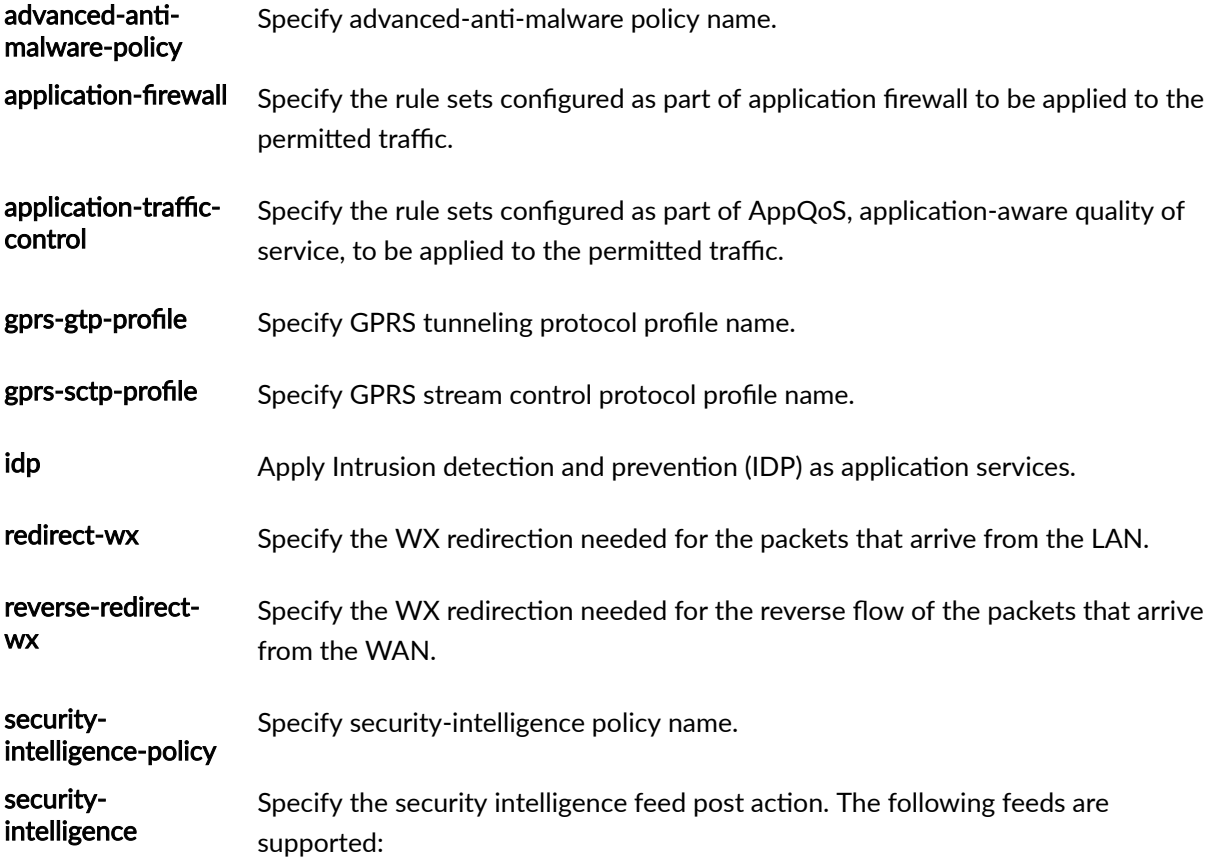

- <span id="page-645-0"></span>• add-destination-identity-to-feed
- add-destination-ip-to-feed
- add-source-identity-to-feed
- add-source-ip-to-feed
- uac-policy Enable Unified Access Control (UAC) for the security policy. This statement is required when you are configuring the SRX Series device to act as a Junos OS Enforcer in a UAC deployment.

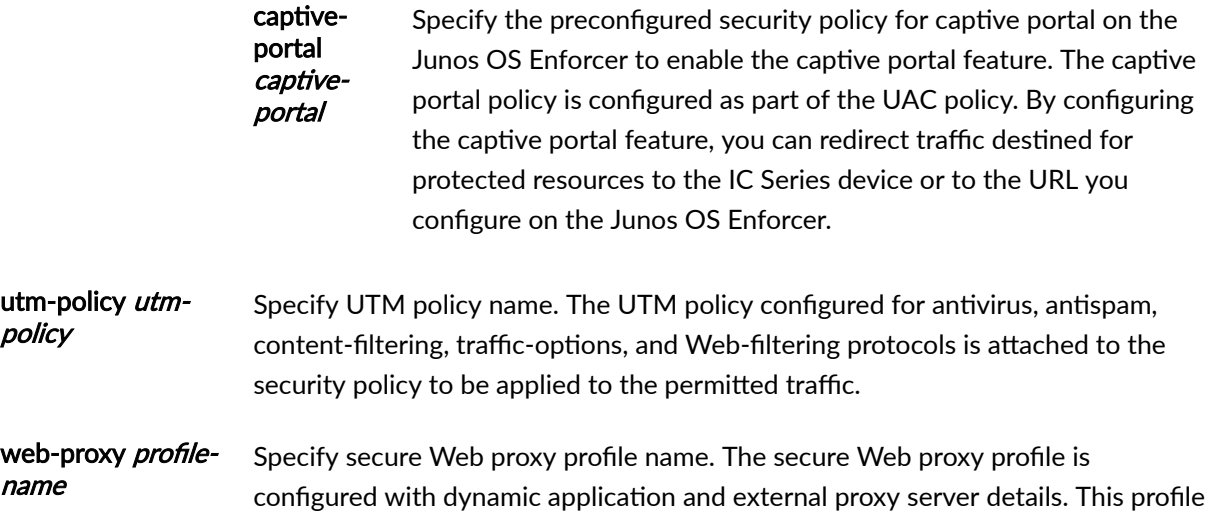

is attached to the security policy and applied on the permitted traffic.

# **Required Privilege Level**

security-To view this statement in the configuration.

security-control-To add this statement to the configuration.

# **Release Information**

Statement modified in Junos OS Release 11.1.

#### <span id="page-646-0"></span>RELATED DOCUMENTATION

Application Firewall Overview

# **attack-type (Security Anomaly)**

#### **IN THIS SECTION**

- Syntax **| 621**
- Hierarchy Level **| 621** ●
- Description | 622
- **Options | 622**
- $\bullet$ [Required Privilege Level](#page-647-0) **| 622**
- $\bullet$ Release Information | 622

### **Syntax**

```
attack-type {
    anomaly {
         direction (Security Custom Attack) (any | client-to-server | server-to-
client);
         service service-name;
       shellcode (all | intel | no-shellcode | sparc);
         test test-condition;
    }
}
```
### **Hierarchy Level**

[edit security idp custom-attack *attack-name*]

### <span id="page-647-0"></span>**Description**

Specify the type of attack.

### **Options**

The remaining statements are explained separately. See [CLI Explorer.](https://www.juniper.net/documentation/content-applications/cli-explorer/junos/)

# **Required Privilege Level**

security-To view this statement in the configuration. security-control-To add this statement to the configuration.

## **Release Information**

Statement introduced in Junos OS Release 9.3.

# **attack-type (Security Chain)**

#### **IN THIS SECTION**

- Syntax **[| 623](#page-648-0)**
- [Hierarchy Level](#page-649-0) **| 624**
- Description | 624
- **Options | 624**
- $\bullet$ [Required Privilege Level](#page-649-0) **| 624**
- $\bullet$ Release Information | 624
```
attack-type {
    chain {
        expression boolean-expression;
        member (Security IDP) member-name {
            attack-type {
                 (anomaly ...same statements as in [edit security idp custom-
attack attack-name attack-type anomaly] hierarchy level | signature ...same 
statements as in [edit security idp custom-attack attack-name attack-type 
signature] hierarchy level);
            }
        }
        order;
        protocol-binding {
             application application-name;
            icmp;
            icmpv6;
            ip (Security IDP Custom Attack) {
                protocol-number transport-layer-protocol-number;
 }
            ipv6 {
                protocol-number transport-layer-protocol-number;
 }
            rpc {
                program-number rpc-program-number;
 }
            tcp (Security IDP Protocol Binding) {
                minimum-port port-number <maximum-port port-number>;
 }
            udp (Security IDP Protocol Binding) {
                minimum-port port-number <maximum-port port-number>;
 }
 }
        reset;
       scope (session | transaction);
     }
}
```
[edit security idp custom-attack attack-name]

## Description

Specify the type of attack.

NOTE: In a chain attack, you can configure multiple member attacks. In an attack, under protocol binding TCP/UDP, you can specify multiple ranges of ports.

## **Options**

The remaining statements are explained separately. See CLI Explorer.

## **Required Privilege Level**

security-To view this statement in the configuration.

security-control-To add this statement to the configuration.

# Release Information

Statement introduced in Junos OS Release 9.3.

# **attack-type (Security IDP)**

#### **IN THIS SECTION**

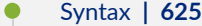

- [Hierarchy Level](#page-656-0) **| 631**
- Description | 631
- [rঞons](#page-657-0) **| 632**
- [Required Privilege Level](#page-657-0) **| 632**
- Release Information | 632

```
attack-type {
anomaly { 
     direction (Security Custom Attack) (any | client-to-server | server-to-
client);
    shellcode (all | intel | no-shellcode | sparc);
     test-condition condition-name;
}
signature (Security IDP) {
     context context-name;
     direction (Security Custom Attack) (any | client-to-server | server-to-
client);
     negate;
     pattern signature-pattern;
     pattern-pcre signature-pattern-pcre;
     protocol (Security IDP Signature Attack) {
         icmp (Security IDP Custom Attack) {
             checksum-validate {
                match (Security IDP Policy) (equal | greater-than | less-than |
not-equal);
                 value checksum-value;
 }
             code {
```

```
match (equal | greater-than | less-than | not-equal);
                value code-value;
 }
            data-length {
               match (equal | greater-than | less-than | not-equal);
                value data-length;
 }
            identification (Security ICMP Headers) {
               match (equal | greater-than | less-than | not-equal);
                value identification-value;
 }
            sequence-number (Security IDP ICMP Headers) {
               match (equal | greater-than | less-than | not-equal);
                value sequence-number;
 }
            type (Security IDP ICMP Headers) {
               match (Security IDP Policy) (equal | greater-than | less-than |
not-equal);
               value type-value;
 }
        }
        icmpv6 (Security IDP Custom Attack) {
            checksum-validate {
               match (Security IDP Policy) (equal | greater-than | less-than |
not-equal);
                value checksum-value;
 }
            code {
               match (equal | greater-than | less-than | not-equal);
                value code-value;
 }
            data-length {
               match (equal | greater-than | less-than | not-equal);
                value data-length;
 }
            identification (Security ICMP Headers) {
               match (equal | greater-than | less-than | not-equal);
                value identification-value;
 }
            sequence-number (Security IDP ICMP Headers) {
               match (equal | greater-than | less-than | not-equal);
               value sequence-number;
 }
```

```
 type (Security IDP ICMP Headers) {
              match (equal | greater-than | less-than | not-equal);
               value type-value;
 }
        }
        ipv4 (Security IDP Signature Attack) {
            checksum-validate {
              match (equal | greater-than | less-than | not-equal);
               value checksum-value;
 }
            destination (Security IP Headers Attack) {
              match (equal | greater-than | less-than | not-equal);
               value ip-address-or-hostname;
 }
            identification (Security ICMP Headers) {
              match (equal | greater-than | less-than | not-equal);
               value identification-value;
 }
            ip-flags {
                (df | no-df);
                (mf | no-mf);
                (rb | no-rb);
 }
            protocol (Security IDP Signature Attack) {
              match (equal | greater-than | less-than | not-equal);
               value transport-layer-protocol-id;
 }
            source {
              match (equal | greater-than | less-than | not-equal);
               value ip-address-or-hostname;
 }
            tos {
              match (equal | greater-than | less-than | not-equal);
               value type-of-service-in-decimal;
 }
            total-length {
              match (equal | greater-than | less-than | not-equal);
               value total-length-of-ip-datagram;
 }
            ttl {
              match (equal | greater-than | less-than | not-equal);
               value time-to-live;
 }
```

```
 }
           ipv6 {
                destination {
                    match (equal | greater-than | less-than | not-equal);
                     value ip-address-or-hostname;
 }
                extension-header {
                     destination-option {
                          home-address {
                               match (equal | greater-than | less-than | not-equal);
                                value header-value;
denotes the contract of the contract of the contract of the contract of the contract of the contract of the contract of the contract of the contract of the contract of the contract of the contract of the contract of the co
                               option-type {
                                    match (equal | greater-than | less-than | not-equal);
                                     value header-value;
}<br>}<br>{<br>}
 }
                     routing-header {
                          header-type {
                               match (equal | greater-than | less-than | not-equal);
                               value header-value;
}<br>}<br>{<br>}
denotes the contract of the contract of the contract of the contract of the contract of the contract of the contract of the contract of the contract of the contract of the contract of the contract of the contract of the co
 }
                flow-label {
                    match (equal | greater-than | less-than | not-equal);
                     value flow-label-value;
 }
                hop-limit {
                    match (equal | greater-than | less-than | not-equal);
                     value hop-limit-value;
 }
                next-header {
                    match (equal | greater-than | less-than | not-equal);
                     value next-header-value;
 }
                payload-length {
                    match (equal | greater-than | less-than | not-equal);
                     value payload-length-value;
 }
                source {
                    match (equal | greater-than | less-than | not-equal);
                     value ip-address-or-hostname;
```

```
 }
           traffic-class {
              match (equal | greater-than | less-than | not-equal);
               value traffic-class-value;
 }
        tcp (Security IDP Signature Attack) {
            ack-number {
              match (equal | greater-than | less-than | not-equal);
               value acknowledgement-number;
 }
            checksum-validate {
              match (equal | greater-than | less-than | not-equal);
               value checksum-value;
 }
           data-length {
              match (equal | greater-than | less-than | not-equal);
               value tcp-data-length;
 }
           destination-port {
              match (equal | greater-than | less-than | not-equal);
               value destination-port;
 }
           header-length {
              match (equal | greater-than | less-than | not-equal);
               value header-length;
 }
           mss {
              match (equal | greater-than | less-than | not-equal);
               value maximum-segment-size;
 }
           option {
              match (equal | greater-than | less-than | not-equal);
               value tcp-option;
 }
           reserved {
              match (equal | greater-than | less-than | not-equal);
               value reserved-value;
 }
            sequence-number {
              match (equal | greater-than | less-than | not-equal);
               value sequence-number;
 }
```

```
 source-port {
```

```
match (equal | greater-than | less-than | not-equal);
               value source-port;
 }
            tcp-flags {
                (ack | no-ack);
                (fin | no-fin);
                (psh | no-psh);
                (r1 | no-r1);
                (r2 | no-r2);
                (rst | no-rst);
                (syn | no-syn);
                (urg | no-urg);
 }
            urgent-pointer {
              match (equal | greater-than | less-than | not-equal);
               value urgent-pointer;
 }
            window-scale {
              match (equal | greater-than | less-than | not-equal);
               value window-scale-factor;
 }
            window-size {
              match (equal | greater-than | less-than | not-equal);
               value window-size;
 }
        }
        udp (Security IDP Signature Attack){
            checksum-validate {
              match (equal | greater-than | less-than | not-equal);
               value checksum-value;
 }
            data-length {
              match (equal | greater-than | less-than | not-equal);
               value data-length;
 }
            destination-port (Security Signature Attack) {
              match (equal | greater-than | less-than | not-equal);
               value destination-port;
 }
            source-port {
              match (equal | greater-than | less-than | not-equal);
               value source-port;
 }
```

```
 }
     }
    protocol-binding {
         application application-name;
         icmp;
         icmpv6;
         ip {
             protocol-number transport-layer-protocol-number;
         }
         ipv6 {
             protocol-number transport-layer-protocol-number;
         }
         rpc {
             program-number rpc-program-number;
         }
         tcp {
             minimum-port port-number <maximum-port port-number>;
         }
         udp {
             minimum-port port-number <maximum-port port-number>;
         }
     }
     regexp regular-expression;
   shellcode (all | intel | no-shellcode | sparc);
}
```
[edit security idp custom-attack *attack-name* attack-type chain member *membername*]

## **Description**

Specify the type of attack.

# <span id="page-657-0"></span>Options

The remaining statements are explained separately. See CLI Explorer.

## **Required Privilege Level**

security-To view this statement in the configuration.

security-control-To add this statement to the configuration.

## **Release Information**

Statement introduced in Junos OS Release 9.3.

# attack-type (Security Signature)

#### IN THIS SECTION

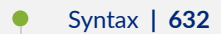

- Hierarchy Level | 638
- Description | 638
- Options | 638
- $\bullet$ Required Privilege Level | 638
- $\bullet$ Release Information | 638

```
attack-type {
   signature (Security IDP) {
```

```
 context context-name;
       direction (any | client-to-server | server-to-client);
        negate;
        pattern signature-pattern;
        pattern-pcre signature-pattern-pcre;
        protocol (Security IDP Signature Attack) {
           icmp {
               code {
                  match (equal | greater-than | less-than | not-equal);
                   value code-value;
 }
               data-length {
                  match (equal | greater-than | less-than | not-equal);
                   value data-length;
 }
               identification {
                  match (equal | greater-than | less-than | not-equal);
                   value identification-value;
 }
               sequence-number {
                  match (equal | greater-than | less-than | not-equal);
                   value sequence-number;
 }
               type {
                  match (equal | greater-than | less-than | not-equal);
                   value type-value;
 }
 }
            icmpv6 (Security IDP Custom Attack) {
               code {
                  match (equal | greater-than | less-than | not-equal);
                   value code-value;
 }
               data-length {
                  match (equal | greater-than | less-than | not-equal);
                   value data-length;
 }
               identification {
                  match (equal | greater-than | less-than | not-equal);
                   value identification-value;
 }
               sequence-number {
                  match (equal | greater-than | less-than | not-equal);
```

```
 value sequence-number;
 }
              type {
                 match (equal | greater-than | less-than | not-equal);
                  value type-value;
 }
 }
           ipv4 (Security IDP Signature Attack) {
              destination {
                 match (equal | greater-than | less-than | not-equal);
                  value ip-address-or-hostname;
 }
              identification {
                 match (equal | greater-than | less-than | not-equal);
                  value identification-value;
 }
              ihl {
                 match (equal | greater-than | less-than | not-equal);
                  value ihl-value;
 }
              ip-flags {
                  (df | no-df);
                 (mf | no-mf); (rb | no-rb);
 }
              protocol {
                 match (equal | greater-than | less-than | not-equal);
                  value transport-layer-protocol-id;
 }
              source {
                 match (equal | greater-than | less-than | not-equal);
                  value ip-address-or-hostname;
 }
              tos {
                 match (equal | greater-than | less-than | not-equal);
                  value type-of-service-in-decimal;
 }
              total-length {
                 match (equal | greater-than | less-than | not-equal);
                  value total-length-of-ip-datagram;
 }
              ttl {
                 match (equal | greater-than | less-than | not-equal);
```

```
 value time-to-live;
 }
 }
           ipv6 {
               destination {
                 match (equal | greater-than | less-than | not-equal);
                  value ip-address-or-hostname;
 }
               flow-label {
                 match (equal | greater-than | less-than | not-equal);
                  value flow-label-value;
 }
               hop-limit {
                 match (equal | greater-than | less-than | not-equal);
                  value hop-limit-value;
 }
               next-header {
                 match (equal | greater-than | less-than | not-equal);
                  value next-header-value;
 }
               payload-length {
                 match (equal | greater-than | less-than | not-equal);
                  value payload-length-value;
 }
               source {
                 match (equal | greater-than | less-than | not-equal);
                  value ip-address-or-hostname;
 }
               traffic-class {
                 match (equal | greater-than | less-than | not-equal);
                  value traffic-class-value;
 }
           tcp {
               ack-number {
                 match (equal | greater-than | less-than | not-equal);
                  value acknowledgement-number;
 }
               data-length {
                 match (equal | greater-than | less-than | not-equal);
                  value tcp-data-length;
 }
               destination-port {
                 match (equal | greater-than | less-than | not-equal);
```

```
 value destination-port;
 }
               header-length {
                 match (equal | greater-than | less-than | not-equal);
                  value header-length;
 }
               mss {
                 match (equal | greater-than | less-than | not-equal);
                  value maximum-segment-size;
 }
               option {
                 match (equal | greater-than | less-than | not-equal);
                  value tcp-option;
 }
               sequence-number {
                 match (equal | greater-than | less-than | not-equal);
                  value sequence-number;
 }
               source-port {
                 match (equal | greater-than | less-than | not-equal);
                  value source-port;
 }
               tcp-flags {
                   (ack | no-ack);
                   (fin | no-fin);
                   (psh | no-psh);
                   (r1 | no-r1);
                   (r2 | no-r2);
                   (rst | no-rst);
                   (syn | no-syn);
                   (urg | no-urg);
 }
               urgent-pointer {
                 match (equal | greater-than | less-than | not-equal);
                  value urgent-pointer;
 }
               window-scale {
                 match (equal | greater-than | less-than | not-equal);
                  value window-scale-factor;
 }
               window-size {
                 match (equal | greater-than | less-than | not-equal);
```

```
 value window-size;
```

```
 }
 }
           udp (Security IDP Signature Attack) {
              data-length {
                 match (equal | greater-than | less-than | not-equal);
                  value data-length;
 }
              destination-port {
                 match (equal | greater-than | less-than | not-equal);
                  value destination-port;
 }
              source-port {
                 match (equal | greater-than | less-than | not-equal);
                  value source-port;
 }
 }
       }
       protocol-binding {
           application application-name;
           icmp;
           icmpv6;
           ip {
              protocol-number transport-layer-protocol-number;
 }
           ipv6 {
              protocol-number transport-layer-protocol-number;
 }
           rpc {
              program-number rpc-program-number;
 }
           tcp {
              minimum-port port-number <maximum-port port-number>;
 }
           udp {
              minimum-port port-number <maximum-port port-number>;
 }
 }
       regexp regular-expression;
      shellcode (all | intel | no-shellcode | sparc);
   }
```
}

<span id="page-663-0"></span>[edit security idp custom-attack attack-name]

## Description

Specify the type of attack.

# Options

The remaining statements are explained separately. See CLI Explorer.

# Required Privilege Level

security-To view this statement in the configuration.

security-control-To add this statement to the configuration.

## **Release Information**

Statement introduced in Junos OS Release 9.3.

# attacks (Security Exempt Rulebase)

**IN THIS SECTION** Syntax | 639

- <span id="page-664-0"></span>Hierarchy Level **| 639**  $\bullet$
- Description | 639
- **Options | 639**
- [Required Privilege Level](#page-665-0) **| 640**
- Release Information | 640

## **Syntax**

```
attacks {
    custom-attack-group [attack-group-name];
    custom-attack [attack-name];
    dynamic-attack-group [attack-group-name];
    predefined-attack-groups [attack-group-name];
    predefined-attacks [attack-name];
}
```
## **Hierarchy Level**

[edit security idp idp-policy *policy-name* rulebase-exempt rule *rule-name* match]

## **Description**

Specify the attacks that you do not want the device to match in the monitored network traffic. Each attack is defined as an attack object, which represents a known pattern of attack.

# **Options**

The remaining statements are explained separately. See [CLI Explorer.](https://www.juniper.net/documentation/content-applications/cli-explorer/junos/)

## <span id="page-665-0"></span>**Required Privilege Level**

security-To view this statement in the configuration.

security-control-To add this statement to the configuration.

## **Release Information**

Statement introduced in Junos OS Release 9.2.

# **attacks (Security IPS Rulebase)**

#### **IN THIS SECTION**

- Syntax **| 640**
- [Hierarchy Level](#page-666-0) **| 641**
- **Description** | 641
- **Options | 641**
- [Required Privilege Level](#page-666-0) **| 641**  $\bullet$
- Release Information | 641

```
attacks {
    custom-attack-group [attack-group-name];
    custom-attacks [attack-name];
    dynamic-attack-group [attack-group-name];
    predefined-attack-groups [attack-group-name];
    predefined-attacks [attack-name];
}
```
<span id="page-666-0"></span>[edit security idp idp-policy policy-name rulebase-ips rule rule-name match]

## Description

Specify the attacks you want the device to match in the monitored network traffic. Each attack is defined as an attack object, which represents a known pattern of attack.

## Options

The remaining statements are explained separately. See CLI Explorer.

# **Required Privilege Level**

security-To view this statement in the configuration.

security-control-To add this statement to the configuration.

# Release Information

Statement introduced in Junos OS Release 9.2.

# automatic (Security)

#### **IN THIS SECTION**

- Syntax **| 642** ●
- Hierarchy Level **| 642**  $\bullet$
- $\bullet$ Description | 642
- Ó **Options** | **643**
- $\bullet$ [Required Privilege Level](#page-668-0) **| 643**
- Ò Release Information | 643

### **Syntax**

```
automatic {
   download-timeout minutes;
    enable;
    interval (Security IDP) hours;
    start-time (Security IDP) start-time;
}
```
# **Hierarchy Level**

[edit security idp security-package]

## **Description**

Enable the device to automatically download the updated signature database from the specified URL.

# <span id="page-668-0"></span>**p** Options

The remaining statements are explained separately. See [CLI Explorer.](https://www.juniper.net/documentation/content-applications/cli-explorer/junos/)

# **Required Privilege Level**

security-To view this statement in the configuration.

security-control-To add this statement to the configuration.

# **Release Information**

Statement introduced in Junos OS Release 9.2.

# category (Security Dynamic Attack Group)

#### **IN THIS SECTION**

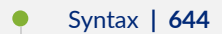

- [Hierarchy Level](#page-669-0) **| 644**
- Description | 644
- **Options | 644**
- $\bullet$ [Required Privilege Level](#page-669-0) **| 644**
- $\bullet$ Release Information | 644

## <span id="page-669-0"></span>**Syntax**

```
category {
     values [category-value];
}
```
# **Hierarchy Level**

[edit security idp dynamic-attack-group *dynamic-attack-group-name* filters]

## **Description**

Specify a category filter to add attack objects based on the category.

## **Options**

values-Name of the category filter. You can configure multiple filters separated by spaces and enclosed in square brackets.

## **Required Privilege Level**

security-To view this statement in the configuration.

security-control-To add this statement to the configuration.

# **Release Information**

Statement introduced in Junos OS Release 9.3.

# <span id="page-670-0"></span>**chain**

#### **IN THIS SECTION**

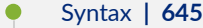

- [Hierarchy Level](#page-671-0) **| 646**
- Description | 646
- **Options** | **646**
- [Required Privilege Level](#page-671-0) **| 646**
- Release Information | 647

```
chain {
     expression boolean-expression;
     member (Security IDP) member-name {
         attack-type (Security Anomaly) {
              (anomaly ...same statements as in [edit security idp custom-attack 
attack-name attack-type anomaly] hierarchy level | signature ...same statements 
as in [edit security idp custom-attack attack-name attack-type signature] 
hierarchy level);
         }
     }
     order;
     protocol-binding {
         application (Security Custom Attack) application-name;
         icmp;
         icmpv6;
         ip (Security IDP Custom Attack) {
             protocol-number transport-layer-protocol-number;
         }
         ipv6 {
             protocol-number transport-layer-protocol-number;
         }
         rpc {
```

```
 program-number rpc-program-number;
        }
        tcp (Security IDP Protocol Binding) {
             minimum-port port-number <maximum-port port-number>;
         }
        udp (Security IDP Protocol Binding) {
             minimum-port port-number <maximum-port port-number>;
 }
    }
    reset;
   scope (session | transaction);
```
}

[edit security idp custom-attack *attack-name* attack-type]

## **Description**

Chain attack object combines multiple signatures and/or protocol anomalies into a single object. Traffic must match all of the combined signatures and/or protocol anomalies to match the chain attack object.

## **Options**

The remaining statements are explained separately. See [CLI Explorer.](https://www.juniper.net/documentation/content-applications/cli-explorer/junos/)

## **Required Privilege Level**

security-To view this statement in the configuration.

security-control-To add this statement to the configuration.

## <span id="page-672-0"></span>**Release Information**

Statement introduced in Junos OS Release 9.3.

# **checksum-validate**

#### **IN THIS SECTION**

- Syntax **| 647**
- Hierarchy Level **| 647**
- $i$  Description | 648
- **Options | 648**
- [Required Privilege Level](#page-673-0) **| 648**
- Release Information | 648

## **Syntax**

```
checksum-validate {
   match (equal | greater-than | less-than | not-equal);
    value checksum-value;
}
```
### **Hierarchy Level**

[edit security idp custom-attack *attack-name* attack-type signature protocol ipv4] [edit security idp custom-attack *attack-name* attack-type signature protocol tcp] [edit security idp custom-attack *attack-name* attack-type signature protocol udp] [edit security idp custom-attack *attack-name* attack-type signature protocol icmp]

```
[edit security idp custom-attack attack-name attack-type signature protocol
icmpv6]
```
# Description

Allow IDP to validate checksum field against the calculated checksum.

## Options

match (equal | greater-than | less-than | not-equal)

value checksum-value

Match an operand.

Match a decimal value.

• Range: 0 through 65,535

## **Required Privilege Level**

security-To view this statement in the configuration.

security-control-To add this statement to the configuration.

# Release Information

Statement introduced in Junos OS Release 12.3X48-D30.

# classifiers (CoS)

#### **IN THIS SECTION**

- Syntax **| 649**  $\bullet$
- Hierarchy Level **| 649**  $\bullet$
- $\bullet$  $i$  Description | 650
- $\bullet$ **Options | 650**
- $\bullet$ [Required Privilege Level](#page-675-0) **| 650**
- Ò Release Information | 650

### **Syntax**

```
classifiers {
     (dscp | dscp-ipv6 | exp | ieee-802.1 | ieee-802.1ad | inet-precedence) 
classifier-name {
         forwarding-class forwarding-class-name {
         loss-priority (high | low | medium-high | medium-low) {
             code-point alias-or-bit-string ;
         }
         import (default | user-defined;
    }
}
```
# **Hierarchy Level**

[edit class-of-service]

## <span id="page-675-0"></span>**Description**

Configure a user-defined behavior aggregate (BA) classifier.

## **Options**

- classifier-name-User-defined name for the classifier.
- import (default  $|$  *user-defined*)—Specify the template to use to map any code points not explicitly mapped in this configuration. For example, if the classifier is of type **dscp** and you specify **import** default, code points you do not map in your configuration will use the predefined DSCP default mapping; if you specify **import mymap**, for example, code points not mapped in the forwarding-class configuration would use the mappings in a user-defined classifier named mymap.
- forwarding-class *class-name*—Specify the name of the forwarding class. You can use the default forwarding class names or define new ones.
- loss-priority level—Specify a loss priority for this forwarding class: **high**, **low**, **medium-high**, **mediumlow**.
- code-points (*alias* | *bits*)—Specify a code-point alias or the code points that map to this forwarding class.

## **Required Privilege Level**

interface—To view this statement in the configuration.

interface-control-To add this statement to the configuration.

## **Release Information**

Statement introduced in Junos OS Release 9.2

### RELATED DOCUMENTATION

[Understanding Interfaces](https://www.juniper.net/documentation/en_US/junos/topics/topic-map/security-interface-intro.html)

# <span id="page-676-0"></span>**code**

#### **IN THIS SECTION**

- Syntax **| 651**
- Hierarchy Level **| 651** ۰
- Description | 651
- Ó **Options | 652**
- $\bullet$ [Required Privilege Level](#page-677-0) **| 652**
- $\bullet$ Release Information | 652

### **Syntax**

```
code {
   match (equal | greater-than | less-than | not-equal);
    value code-value;
}
```
## **Hierarchy Level**

[edit security idp custom-attack *attack-name* attack-type signature protocol icmp] [edit security idp custom-attack *attack-name* attack-type signature protocol icmpv6]

## **Description**

Specify the secondary code that identifies the function of the request/reply within a given type.

# <span id="page-677-0"></span>**Options**

- **match** (**equal** | **greater-than** | **less-than** | **not-equal**)—Match an operand.
- **value code-value**—Match a decimal value.
- Range: 0 through 255

# **Required Privilege Level**

security–To view this statement in the configuration.

security-control-To add this statement to the configuration.

## **Release Information**

Statement introduced in Junos OS Release 9.3. Statement modified in Junos OS Release 12.3X48-D25 to add ICMPv6 protocol support.

# **code-points (CoS)**

#### **IN THIS SECTION**

- Syntax **[| 653](#page-678-0)**  $\bullet$
- Ò [Hierarchy Level](#page-678-0) **| 653**
- $\bullet$ Description | 653
- $\bullet$ [rঞons](#page-678-0) **| 653**
- $\bullet$ [Required Privilege Level](#page-678-0) **| 653**
- $\bullet$ Release Information | 653

<span id="page-678-0"></span>code-points [ aliases ] [ 6-bit-patterns ];

## **Hierarchy Level**

[edit class-of-service classifiers type classifier-name forwarding-class classname]

## Description

Specify one or more DSCP code-point aliases or bit sets for association with a forwarding class.

## Options

aliases-Name of the DSCP alias.

6-bit patterns-Value of the code-point bits, in decimal form.

## **Required Privilege Level**

interface-To view this statement in the configuration.

interface-control-To add this statement to the configuration.

## **Release Information**

Statement introduced in Junos OS Release 8.5.

# **context (Security Custom Attack)**

#### **IN THIS SECTION**

- Syntax **| 654**
- ۰ Hierarchy Level **| 654**
- Description | 654
- **Options** | 655
- $\bullet$ [Required Privilege Level](#page-680-0) **| 655**
- Ò Release Information | 655

## **Syntax**

context *context-name*;

# **Hierarchy Level**

[edit security idp custom-attack *attack-name* attack-type signature]

## **Description**

Define the location of the signature where IDP should look for the attack in a specific Application Layer protocol.

# <span id="page-680-0"></span>**Options**

context-name-Name of the context under which the attack has to be matched.

# **Required Privilege Level**

security-To view this statement in the configuration.

security-control-To add this statement to the configuration.

## **Release Information**

Statement introduced in Junos OS Release 9.3.

# count (Security Custom Attack)

#### **IN THIS SECTION**

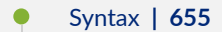

- [Hierarchy Level](#page-681-0) **| 656**
- Description | 656
- **Options | 656**
- $\bullet$ [Required Privilege Level](#page-681-0) **| 656**
- $\bullet$ Release Information | 656

## **Syntax**

count *count-value*;

<span id="page-681-0"></span>[edit security idp custom-attack attack-name time-binding]

# Description

Specify the number of times that IDP detects the attack within the specified scope before triggering an event.

# Options

count-value-Number of times IDP detects the attack.

# **Required Privilege Level**

security-To view this statement in the configuration.

security-control-To add this statement to the configuration.

# Release Information

Statement introduced in Junos OS Release 9.3.

# <span id="page-682-0"></span>custom-attack

#### **IN THIS SECTION**

- Syntax **| 657**
- ۰ [Hierarchy Level](#page-689-0) **| 664**
- Description | 664
- $\bullet$ **Options | 664**
- $\bullet$ [Required Privilege Level](#page-689-0) **| 664**
- Release Information | 665

```
custom-attack attack-name {
    attack-type (Security Anomaly) {
        anomaly {
           direction (any | client-to-server | server-to-client);
            service service-name;
           shellcode (all | intel | no-shellcode | sparc);
            test test-condition;
        }
        chain {
            expression boolean-expression;
            member member-name {
                attack-type (Security Anomaly) {
                     (anomaly ...same statements as in [edit security idp custom-
attack attack-name attack-type anomaly] hierarchy level | signature ...same 
statements as in [edit security idp custom-attack attack-name attack-type 
signature] hierarchy level);
 }
 }
            order;
            protocol-binding {
                application application-name;
                icmp;
```

```
 icmpv6;
                        ip {
                              protocol-number transport-layer-protocol-number;
 }
                        ipv6 {
                              protocol-number transport-layer-protocol-number;
 }
                        rpc {
                              program-number rpc-program-number;
 }
                        tcp {
                              minimum-port port-number <maximum-port port-number>;
 }
                        udp {
                              minimum-port port-number <maximum-port port-number>;
 }
 }
                  reset;
                 scope (session | transaction);
 }
            signature (Security IDP) {
                  context context-name;
                 direction (any | client-to-server | server-to-client);
                  negate;
                  pattern signature-pattern;
                  pattern-pcre signature-pattern-pcre;
                  protocol (Security IDP Signature Attack) {
                        icmp {
                               checksum-validate {
                                   match (equal | greater-than | less-than | not-equal);
                                    value checksum-value;
denotes the contract of the contract of the contract of the contract of the contract of the contract of the contract of the contract of the contract of the contract of the contract of the contract of the contract of the co
                               code {
                                    match (equal | greater-than | less-than | not-equal);
                                    value code-value;
denotes the contract of the contract of the contract of the contract of the contract of the contract of the contract of the contract of the contract of the contract of the contract of the contract of the contract of the co
                               data-length {
                                    match (equal | greater-than | less-than | not-equal);
                                     value data-length;
denotes the contract of the contract of the contract of the contract of the contract of the contract of the contract of the contract of the contract of the contract of the contract of the contract of the contract of the co
                               identification {
                                    match (equal | greater-than | less-than | not-equal);
                                     value identification-value;
```
```
denotes the contract of the contract of the second property of the contract of the contract of the contract of
                                                   sequence-number {
                                                           match (equal | greater-than | less-than | not-equal);
                                                            value sequence-number;
denotes the contract of the contract of the second property of the contract of the contract of the contract of
                                                  type {
                                                           match (equal | greater-than | less-than | not-equal);
                                                            value type-value;
denotes the contract of the contract of the contract of the contract of the contract of the contract of the contract of the contract of the contract of the contract of the contract of the contract of the contract of the co
 }
                                        icmpv6 (Security IDP Custom Attack) {
                                                   checksum-validate {
                                                           match (equal | greater-than | less-than | not-equal);
                                                            value checksum-value;
denotes the contract of the contract of the contract of the contract of the contract of the contract of the contract of the contract of the contract of the contract of the contract of the contract of the contract of the co
                                                  code {
                                                           match (equal | greater-than | less-than | not-equal);
                                                            value code-value;
denotes the contract of the contract of the contract of the contract of the contract of the contract of the contract of the contract of the contract of the contract of the contract of the contract of the contract of the co
                                                   data-length {
                                                           match (equal | greater-than | less-than | not-equal);
                                                            value data-length;
denotes the contract of the contract of the contract of the contract of the contract of the contract of the contract of the contract of the contract of the contract of the contract of the contract of the contract of the co
                                                  identification {
                                                           match (equal | greater-than | less-than | not-equal);
                                                            value identification-value;
denotes the contract of the contract of the contract of the contract of the contract of the contract of the contract of the contract of the contract of the contract of the contract of the contract of the contract of the co
                                                   sequence-number {
                                                           match (equal | greater-than | less-than | not-equal);
                                                            value sequence-number;
denotes the contract of the contract of the contract of the contract of the contract of the contract of the contract of the contract of the contract of the contract of the contract of the contract of the contract of the co
                                                   type {
                                                           match (equal | greater-than | less-than | not-equal);
                                                            value type-value;
denotes the contract of the contract of the contract of the contract of the contract of the contract of the contract of the contract of the contract of the contract of the contract of the contract of the contract of the co
 }
                                        ipv4 (Security IDP Signature Attack) {
                                                  checksum-validate {
                                                           match (equal | greater-than | less-than | not-equal);
                                                            value checksum-value;
denotes the contract of the contract of the contract of the contract of the contract of the contract of the contract of the contract of the contract of the contract of the contract of the contract of the contract of the co
                                                  destination {
                                                           match (equal | greater-than | less-than | not-equal);
```

```
 value ip-address-or-hostname;
denotes the contract of the contract of the contract of the contract of the contract of the contract of the contract of the contract of the contract of the contract of the contract of the contract of the contract of the co
                                                       identification {
                                                                 match (equal | greater-than | less-than | not-equal);
                                                                  value identification-value;
denotes the contract of the contract of the contract of the contract of the contract of the contract of the contract of the contract of the contract of the contract of the contract of the contract of the contract of the co
                                                       ihl {
                                                                 match (equal | greater-than | less-than | not-equal);
                                                                  value ihl-value;
denotes the contract of the contract of the contract of the contract of the contract of the contract of the contract of the contract of the contract of the contract of the contract of the contract of the contract of the co
                                                       ip-flags {
                                                                  (df | no-df);
                                                                   (mf | no-mf);
                                                                   (rb | no-rb);
denotes the contract of the contract of the contract of the contract of the contract of the contract of the contract of the contract of the contract of the contract of the contract of the contract of the contract of the co
                                                       protocol (Security IDP Signature Attack) {
                                                                 match (equal | greater-than | less-than | not-equal);
                                                                  value transport-layer-protocol-id;
denotes the contract of the contract of the contract of the contract of the contract of the contract of the contract of the contract of the contract of the contract of the contract of the contract of the contract of the co
                                                        source {
                                                                 match (equal | greater-than | less-than | not-equal);
                                                                  value ip-address-or-hostname;
denotes the contract of the contract of the contract of the contract of the contract of the contract of the contract of the contract of the contract of the contract of the contract of the contract of the contract of the co
                                                       tos {
                                                                 match (equal | greater-than | less-than | not-equal);
                                                                  value type-of-service-in-decimal;
denotes the contract of the contract of the contract of the contract of the contract of the contract of the contract of the contract of the contract of the contract of the contract of the contract of the contract of the co
                                                       total-length {
                                                                 match (equal | greater-than | less-than | not-equal);
                                                                  value total-length-of-ip-datagram;
denotes the contract of the contract of the contract of the contract of the contract of the contract of the contract of the contract of the contract of the contract of the contract of the contract of the contract of the co
                                                       ttl {
                                                                 match (equal | greater-than | less-than | not-equal);
                                                                 value time-to-live;
denotes the contract of the contract of the contract of the contract of the contract of the contract of the contract of the contract of the contract of the contract of the contract of the contract of the contract of the co
 }
                                            ipv6 {
                                                       destination {
                                                                 match (equal | greater-than | less-than | not-equal);
                                                                  value ip-address-or-hostname;
denotes the contract of the contract of the contract of the contract of the contract of the contract of the contract of the contract of the contract of the contract of the contract of the contract of the contract of the co
                                                       flow-label {
                                                                 match (equal | greater-than | less-than | not-equal);
```

```
 value flow-label-value;
denotes the contract of the contract of the contract of the contract of the contract of the contract of the contract of the contract of the contract of the contract of the contract of the contract of the contract of the co
                                                     hop-limit {
                                                               match (equal | greater-than | less-than | not-equal);
                                                                value hop-limit-value;
denotes the contract of the contract of the contract of the contract of the contract of the contract of the contract of the contract of the contract of the contract of the contract of the contract of the contract of the co
                                                     next-header {
                                                               match (equal | greater-than | less-than | not-equal);
                                                                value next-header-value;
denotes the contract of the contract of the contract of the contract of the contract of the contract of the contract of the contract of the contract of the contract of the contract of the contract of the contract of the co
                                                     payload-length {
                                                               match (equal | greater-than | less-than | not-equal);
                                                                value payload-length-value;
denotes the contract of the contract of the contract of the contract of the contract of the contract of the contract of the contract of the contract of the contract of the contract of the contract of the contract of the co
                                                      source {
                                                               match (equal | greater-than | less-than | not-equal);
                                                                value ip-address-or-hostname;
denotes the contract of the contract of the contract of the contract of the contract of the contract of the contract of the contract of the contract of the contract of the contract of the contract of the contract of the co
                                                     traffic-class {
                                                               match (equal | greater-than | less-than | not-equal);
                                                                value traffic-class-value;
denotes the contract of the contract of the contract of the contract of the contract of the contract of the contract of the contract of the contract of the contract of the contract of the contract of the contract of the co
                                          tcp (Security IDP Signature Attack){
                                                     ack-number {
                                                               match (equal | greater-than | less-than | not-equal);
                                                                value acknowledgement-number;
denotes the contract of the contract of the contract of the contract of the contract of the contract of the contract of the contract of the contract of the contract of the contract of the contract of the contract of the co
                                                      checksum-validate {
                                                               match (equal | greater-than | less-than | not-equal);
                                                                value checksum-value;
denotes the contract of the contract of the contract of the contract of the contract of the contract of the contract of the contract of the contract of the contract of the contract of the contract of the contract of the co
                                                      data-length {
                                                               match (equal | greater-than | less-than | not-equal);
                                                                value tcp-data-length;
denotes the contract of the contract of the contract of the contract of the contract of the contract of the contract of the contract of the contract of the contract of the contract of the contract of the contract of the co
                                                      destination-port (Security Signature Attack) {
                                                               match (equal | greater-than | less-than | not-equal);
                                                                value destination-port;
denotes the contract of the contract of the contract of the contract of the contract of the contract of the contract of the contract of the contract of the contract of the contract of the contract of the contract of the co
                                                     header-length {
                                                               match (equal | greater-than | less-than | not-equal);
                                                                value header-length;
```
denotes the contract of the contract of the contract of the contract of the contract of the contract of the contract of the contract of the contract of the contract of the contract of the contract of the contract of the co

```
 mss (Security IDP) {
                                                               match (equal | greater-than | less-than | not-equal);
                                                                value maximum-segment-size;
denotes the contract of the contract of the contract of the contract of the contract of the contract of the contract of the contract of the contract of the contract of the contract of the contract of the contract of the co
                                                      option (Security IDP) {
                                                               match (equal | greater-than | less-than | not-equal);
                                                                value tcp-option;
denotes the contract of the contract of the contract of the contract of the contract of the contract of the contract of the contract of the contract of the contract of the contract of the contract of the contract of the co
                                                      reserved (Security IDP Custom Attack) {
                                                               match (equal | greater-than | less-than | not-equal);
                                                                value reserved-value;
denotes the contract of the contract of the contract of the contract of the contract of the contract of the contract of the contract of the contract of the contract of the contract of the contract of the contract of the co
                                                      sequence-number (Security IDP ICMP Headers) {
                                                               match (equal | greater-than | less-than | not-equal);
                                                                value sequence-number;
denotes the contract of the contract of the contract of the contract of the contract of the contract of the contract of the contract of the contract of the contract of the contract of the contract of the contract of the co
                                                      source-port {
                                                               match (equal | greater-than | less-than | not-equal);
                                                                value source-port;
denotes the contract of the contract of the contract of the contract of the contract of the contract of the contract of the contract of the contract of the contract of the contract of the contract of the contract of the co
                                                      tcp-flags {
                                                                (ack | no-ack);
                                                                 (fin | no-fin);
                                                                (psh | no-psh);
                                                                (r1 | no-r1);
                                                                (r2 | no-r2);
                                                                (rst | no-rst);
                                                                (syn | no-syn);
                                                                 (urg | no-urg);
denotes the contract of the contract of the contract of the contract of the contract of the contract of the contract of the contract of the contract of the contract of the contract of the contract of the contract of the co
                                                     urgent-pointer {
                                                               match (equal | greater-than | less-than | not-equal);
                                                                value urgent-pointer;
denotes the contract of the contract of the contract of the contract of the contract of the contract of the contract of the contract of the contract of the contract of the contract of the contract of the contract of the co
                                                     window-scale {
                                                               match (equal | greater-than | less-than | not-equal);
                                                                value window-scale-factor;
denotes the contract of the contract of the contract of the contract of the contract of the contract of the contract of the contract of the contract of the contract of the contract of the contract of the contract of the co
                                                      window-size {
                                                              match (equal | greater-than | less-than | not-equal);
                                                               value window-size;
denotes the contract of the contract of the contract of the contract of the contract of the contract of the contract of the contract of the contract of the contract of the contract of the contract of the contract of the co
```
}

```
 udp (Security IDP Signature Attack) {
                                  checksum-validate {
                                        match (equal | greater-than | less-than | not-equal);
                                         value checksum-value;
denotes the contract of the contract of the contract of the contract of the contract of the contract of the contract of the contract of the contract of the contract of the contract of the contract of the contract of the co
                                   data-length {
                                        match (equal | greater-than | less-than | not-equal);
                                         value data-length;
denotes the contract of the contract of the contract of the contract of the contract of the contract of the contract of the contract of the contract of the contract of the contract of the contract of the contract of the co
                                   destination-port {
                                        match (equal | greater-than | less-than | not-equal);
                                         value destination-port;
denotes the contract of the contract of the contract of the contract of the contract of the contract of the contract of the contract of the contract of the contract of the contract of the contract of the contract of the co
                                   source-port {
                                        match (equal | greater-than | less-than | not-equal);
                                         value source-port;
denotes the contract of the contract of the contract of the contract of the contract of the contract of the contract of the contract of the contract of the contract of the contract of the contract of the contract of the co
 }
 }
                     protocol-binding {
                            application application-name;
                            icmp;
                            icmpv6;
                            ip {
                                  protocol-number transport-layer-protocol-number;
 }
                            ipv6 {
                                  protocol-number transport-layer-protocol-number;
 }
                            rpc {
                                  program-number rpc-program-number;
 }
                            tcp {
                                  minimum-port port-number <maximum-port port-number>;
 }
                            udp {
                                  minimum-port port-number <maximum-port port-number>;
 }
 }
                     regexp regular-expression;
                    shellcode (all | intel | no-shellcode | sparc);
```
 } }

```
 recommended-action (close | close-client | close-server | drop | drop-packet 
| ignore | none);
   severity (critical | info | major | minor | warning);
    time-binding {
        count count-value;
        scope (destination | peer | source);
     }
}
```
## **Hierarchy Level**

```
[edit security idp]
[edit tenants tenant-name security idp]
```
## **Description**

Configure custom attack objects to detect a known or unknown attack that can be used to compromise your network.

## **Options**

attack-name-Name of the custom attack object. The maximum number of characters allowed for a custom attack object name is 60.

The remaining statements are explained separately. See [CLI Explorer.](https://www.juniper.net/documentation/content-applications/cli-explorer/junos/)

#### **Required Privilege Level**

security-To view this statement in the configuration.

security-control-To add this statement to the configuration.

# **Release Information**

Statement modified in Junos OS Release 9.3.

# custom-attack-group

#### **IN THIS SECTION**

- Syntax **| 665**  $\bullet$
- Ò Hierarchy Level **| 665**
- $\bullet$ **Description | 666**
- Ò **Options | 666**
- [Required Privilege Level](#page-691-0) **| 666**  $\bullet$
- $\bullet$ Release Information | 666

# **Syntax**

```
custom-attack-group custom-attack-group-name {
     group-members [attack-or-attack-group-name];
}
```
# **Hierarchy Level**

```
[edit security idp]
[edit tenants tenant-name security idp]
```
## <span id="page-691-0"></span>**Description**

Configure custom attack group. A custom attack group is a list of attacks that would be matched on the traffic if the group is selected in a policy.

# **Options**

custom-attack-group-name-Name of the custom attack group.

The remaining statements are explained separately. See [CLI Explorer.](https://www.juniper.net/documentation/content-applications/cli-explorer/junos/)

# **Required Privilege Level**

security-To view this statement in the configuration.

security-control-To add this statement to the configuration.

# **Release Information**

Statement introduced in Junos OS Release 9.3.

# custom-attack-groups (Security IDP)

#### **IN THIS SECTION**

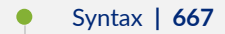

- [Hierarchy Level](#page-692-0) **| 667**
- $\bullet$ Description | 667
- $\bullet$ [rঞons](#page-692-0) **| 667**
- [Required Privilege Level](#page-692-0) **| 667**

<span id="page-692-0"></span>Release Information | 668

# Syntax

custom-attack-groups attack-group-name;

# **Hierarchy Level**

[edit security idp idp-policy policy-name rulebase-exempt rule rule-name match attacks] [edit security idp idp-policy policy-name rulebase-ips rule rule-name match attacks]

# Description

Specify a name for the custom attack group.

# Options

attack-group-name-Name of the custom attack group.

# **Required Privilege Level**

security-To view this statement in the configuration.

security-control-To add this statement to the configuration.

# <span id="page-693-0"></span>**Release Information**

Statement introduced in Junos OS Release 9.2.

# custom-attacks

#### **IN THIS SECTION**

- Syntax **| 668**
- Hierarchy Level **| 668**
- $\bullet$ **Description | 669**
- Ò **Options | 669**
- [Required Privilege Level](#page-694-0) **| 669**  $\bullet$
- $\bullet$ Release Information | 669

### **Syntax**

custom-attacks [*attack-name*];

# **Hierarchy Level**

```
[edit security idp idp-policy policy-name rulebase-exempt rule rule-name match 
attacks],
[edit security idp idp-policy policy-name rulebase-ips rule rule-name match 
attacks]
```
# <span id="page-694-0"></span>**Description**

Select custom attacks defined under [edit security idp custom-attack] by specifying their names.

# **Options**

attack-name-Name of the new custom attack object.

# **Required Privilege Level**

security-To view this statement in the configuration. security-control-To add this statement to the configuration.

# **Release Information**

Statement introduced in Junos OS Release 9.2.

# **cvss-score**

#### **IN THIS SECTION**

- Syntax **[| 670](#page-695-0)**
- [Hierarchy Level](#page-695-0) **| 670**
- Description | 670
- $\bullet$ [rঞons](#page-696-0) **| 671**
- $\overline{\phantom{a}}$ [Required Privilege Level](#page-696-0) **| 671**
- $\bullet$ Release Information | 671

### <span id="page-695-0"></span>**Syntax**

```
cyss-score
     \left\{ \right.greater-than value;
     less-than value;
\}
```
# **Hierarchy Level**

[edit security idp dynamic-attack-group

#### **Description**

The Common Vulnerability Scoring System (CVSS) score of attack is a free and open industry standard for assessing the severity of computer system security vulnerabilities. CVSS attempts to assign severity scores to vulnerabilities, allowing responders to prioritize responses and resources according to threats.

Scores range from 0 to 10, with 10 being the most severe. While mostly CVSS base score is used for determining severity, temporal and environmental scores, to factor in availability of mitigations and how widespread vulnerable systems are within an organization.

The CVSS assessment measures three areas of concern:

- Base Metrics for qualities intrinsic to a vulnerability.
- Temporal Metrics for characteristics that evolve over the lifetime of vulnerability.
- Environmental Metrics for vulnerabilities that depend on a particular implementation or environment.

A numerical score is generated for each of these metric groups.

filtersl

name

# <span id="page-696-0"></span>**Options**

- greater-than value Match when CVSS score is greater than the value specified. The value is a real number and can include decimal values. For example, the value 5.5 is a valid CVSS score.
	- Range: 0 to 10

less-than *value* Match when CVSS score is less than the value specified.

• Range: 0 to 10

# **Required Privilege Level**

security

## **Release Information**

Statement introduced in Junos OS Release 18.2R1.

# **data-length**

#### **IN THIS SECTION**

- Syntax **[| 672](#page-697-0)** O
- ė [Hierarchy Level](#page-697-0) **| 672**
- Description | 672  $\bullet$
- $\bullet$ **Options | 672**
- $\bullet$ [Required Privilege Level](#page-697-0) **| 672**
- $\bullet$ Release Information | 673

### <span id="page-697-0"></span>**Syntax**

```
data-length {
   match (equal | greater-than | less-than | not-equal);
    value tcp-data-length;
}
```
# **Hierarchy Level**

```
[edit security idp custom-attack attack-name attack-type signature protocol udp]
[edit security idp custom-attack attack-name attack-type signature protocol icmp]
[edit security idp custom-attack attack-name attack-type signature protocol 
icmpv6]
[edit security idp custom-attack attack-name attack-type signature protocol tcp]
```
## **Description**

Specify the number of bytes in the data payload. In the TCP header, for SYN, ACK, and FIN packets, this field should be empty.

# **Options**

- **match** (**equal** | **greater-than** | **less-than** | **not-equal**)—Match an operand.
- **value data-length**—Match the number of bytes in the data payload.
- Range: 0 through 65,535

#### **Required Privilege Level**

security—To view this statement in the configuration.

<span id="page-698-0"></span>security-control-To add this statement to the configuration.

# **Release Information**

I

Statement introduced in Junos OS Release 9.3.

# **datapath-debug**

#### **IN THIS SECTION**

- $\bullet$ Syntax **| 673**
- Ò [Hierarchy Level](#page-699-0) **| 674**
- $\bullet$ **Description | 675**
- $\bullet$ **Options | 675**
- $\bullet$ [Required Privilege Level](#page-700-0) **| 675**
- Release Information | 675  $\bullet$

### **Syntax**

```
datapath-debug {
     action-profile name {
        event name {
            count;
             packet-dump;
             packet-summary;
             trace;
         }
         module name {
             flag name;
 }
         preserve-trace-order;
```

```
 record-pic-history;
```

```
 }
```
<span id="page-699-0"></span> capture-file (Security) *filename* <files *files*> <format pcap> <size *size*> <(world-readable | no-world-readable)>;

maximum-capture-size *bytes*;

packet-filter *name* {

action-profile (default | profile);

 destination-port (afs | bgp | biff | bootpc | bootps | cmd | cvspserver | dhcp | domain | eklogin | ekshell | exec | finger | ftp | ftp-data | http | https | ident | imap | kerberos-sec | klogin | kpasswd | krb-prop | krbupdate | kshell | ldap | ldp | login | mobileip-agent | mobilip-mn | msdp | netbios-dgm | netbios-ns | netbios-ssn | nfsd | nntp | ntalk | ntp | pop3 | pptp | printer | radacct | radius | range | rip | rkinit | smtp | snmp | snmptrap | snpp | socks | ssh | sunrpc | syslog | tacacs | tacacs-ds | talk | telnet | tftp | timed | who | xdmcp | zephyr-clt | zephyr-hm | zephyr-srv);

destination-prefix *destination-prefix*;

interface *interface*;

 protocol (ah | egp | esp | gre | icmp | icmp6 | igmp | ipip | number | ospf | pim | rsvp | sctp | tcp | udp);

 source-port (afs | bgp | biff | bootpc | bootps | cmd | cvspserver | dhcp | domain | eklogin | ekshell | exec | finger | ftp | ftp-data | http | https | ident | imap | kerberos-sec | klogin | kpasswd | krb-prop | krbupdate | kshell | ldap | ldp | login | mobileip-agent | mobilip-mn | msdp | netbios-dgm | netbios-ns | netbios-ssn | nfsd | nntp | ntalk | ntp | pop3 | pptp | printer | radacct | radius | range | rip | rkinit | smtp | snmp | snmptrap | snpp | socks | ssh | sunrpc | syslog | tacacs | tacacs-ds | talk | telnet | tftp | timed | who | xdmcp | zephyr-clt | zephyr-hm | zephyr-srv);

source-prefix *source-prefix*;

```
 }
    traceoptions {
         file <filename> <files files> <match match> <size size> <(world-readable 
| no-world-readable)>;
```

```
 no-remote-trace;
     }
}
```
#### **Hierarchy Level**

[edit security]

### <span id="page-700-0"></span>**Description**

Configure the data path debugging options.

NOTE: Data path debugging is supported on SRX1400, SRX3400, SRX3600, SRX5400, SRX5600, and SRX5800.

# Options

The remaining statements are explained separately. See CLI Explorer.

# Required Privilege Level

security-To view this statement in the configuration.

security-control-To add this statement to the configuration.

# **Release Information**

Command introduced in Junos OS Release 10.0.

#### **RELATED DOCUMENTATION**

Understanding Data Path Debugging for Logical Systems

# **default-policy**

#### **IN THIS SECTION**

- Syntax **| 676**
- Hierarchy Level **| 676**  $\bullet$
- Description | 676
- [rঞons](#page-702-0) **| 677**
- [Required Privilege Level](#page-702-0) **| 677** Ċ
- $\bullet$ Release Information | 677

#### **Syntax**

default-policy *default-policy*;

# **Hierarchy Level**

[edit security idp]

# **Description**

Specify which policy among the configured policies to be configured as the default IDP policy.

When you have multiple IDP policies configured and when policy conflict occurs, then the policy configured as default the IDP policy will be applied for a given session.

# <span id="page-702-0"></span>**Options**

default-policy-Name of the default policy.

NOTE: The default policy must be enforced in the data plane.

# **Required Privilege Level**

security-To view this statement in the configuration. security-control-To add this statement to the configuration.

#### **Release Information**

Statement introduced in Junos OS Release 18.3R1.

An IDP policy is directly assigned in the security policy rule. This is to simplify IDP policy usage. As a part of session interest check, IDP is enabled if an IDP policy is present in any of the matched rules. An IDP policy is activated in security policies by permitting the IDP policy within the application services using the set security policies from-zone zone-name to-zone zone-name policy policy-name then permit application-services idp-policy *idp-policy-name* command. Because the IDP policy name is directly used in the security policy rule, the [edit security idp active-policy policy-name] statement is deprecated.

When the device is configured with unified policies, you can configure multiple IDP policies to provide the flexibility to have multiple policies active at the same time and to configure one of the IDP policies as the default IDP policy.

NOTE: If you have configured two or more IDP policies in a unified security policy, then you must configure the default IDP policy.

# $\epsilon$  description (Security IDP Policy)

#### **IN THIS SECTION**

- Syntax **| 678**
- Hierarchy Level **| 678** Ò
- Description | 678
- **Options | 679**
- [Required Privilege Level](#page-704-0) **| 679** Ċ
- Release Information | 679

#### **Syntax**

description *text*;

# **Hierarchy Level**

[edit security idp idp-policy *policy-name* rulebase-exempt rule *rule-name*] [edit security idp idp-policy *policy-name* rulebase-ips rule *rule-name*]

# **Description**

Specify descriptive text for an exempt rule, or IPS rule.

# <span id="page-704-0"></span>Options

text-Descriptive text about an exempt rule, or IPS rule.

# Required Privilege Level

security-To view this statement in the configuration.

security-control-To add this statement to the configuration.

### **Release Information**

Statement modified in Junos OS Release 9.2.

# destination (Security IP Headers Attack)

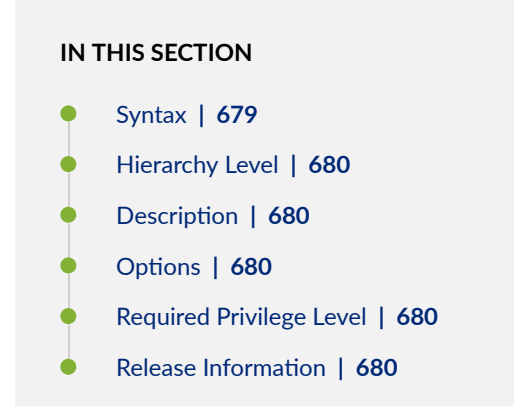

# **Syntax**

```
destination {
   match (equal | greater-than | less-than | not-equal);
```
value ip-address-or-hostname;

<span id="page-705-0"></span> $\}$ 

### **Hierarchy Level**

[edit security idp custom-attack attack-name attack-type signature protocol ipv4] [edit security idp custom-attack attack-name attack-type signature protocol ipv6]

### Description

Specify the IP address of the attack target.

# Options

- match (equal | greater-than | less-than | not-equal)-Match an operand.
- value *ip-address-or-hostname*-Match an IP address or a hostname.

# **Required Privilege Level**

security-To view this statement in the configuration.

security-control-To add this statement to the configuration.

# Release Information

Statement introduced in Junos OS Release 9.3.

# $d$ estination-address (Security IDP Policy)

#### **IN THIS SECTION**

- Syntax **| 681**
- Hierarchy Level **| 681**
- Description | 681
- **Options | 682**
- ė [Required Privilege Level](#page-707-0) **| 682**
- Release Information | 682

#### **Syntax**

destination-address ([*address-name*] | any | any-ipv4 | any-ipv6);

# **Hierarchy Level**

[edit security idp idp-policy *policy-name* rulebase-exempt rule *rule-name* match] [edit security idp idp-policy *policy-name* rulebase-ips rule *rule-name* match]

# **Description**

Specify a destination IP address or IP address set object to be used as the match destination address object. The default value is any.

# <span id="page-707-0"></span>**D** Options

- **address-name**—IP address or IP address set object.
- **any**—Specify any IPv4 or IPv6 address.
- **any-ipv4**—Specify any IPv4 address.
- any-ipv6-Specify any IPv6 address.

## **Required Privilege Level**

security-To view this statement in the configuration. security-control-To add this statement to the configuration.

### **Release Information**

Statement introduced in Junos OS Release 9.2.

# $destination-except$

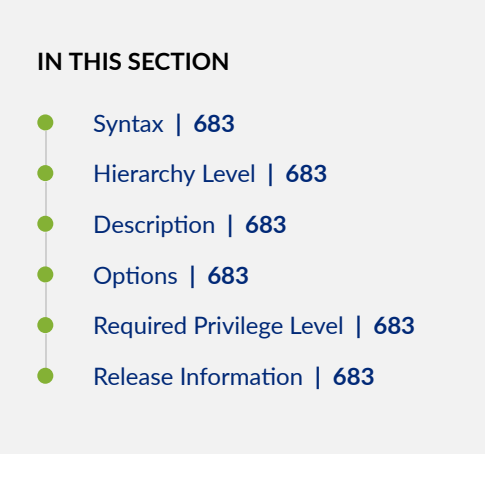

<span id="page-708-0"></span>destination-except [address-name];

## **Hierarchy Level**

[edit security idp idp-policy policy-name rulebase-exempt rule rule-name match] [edit security idp idp-policy policy-name rulebase-ips rule rule-name match]

#### Description

Specify a destination IP address or IP address set object to specify all destination address objects except the specified address objects. The default value is any.

### Options

address-name-IP address or IP address set object.

# **Required Privilege Level**

security-To view this statement in the configuration.

security-control-To add this statement to the configuration.

## **Release Information**

Statement introduced in Junos OS Release 9.2.

# $d$ estination-option

#### **IN THIS SECTION**

- Syntax **| 684**  $\bullet$
- Hierarchy Level **| 684**  $\bullet$
- $\bullet$ Description | 685
- $\bullet$ [Required Privilege Level](#page-710-0) **| 685**
- ۰ Release Information | 685

# **Syntax**

```
destination-option {
   home-address {
       match (equal | greater-than | less-than | not-equal);
        value header-value;
    }
    option-type {
       match (equal | greater-than | less-than | not-equal);
         value header-value;
    }
}
```
### **Hierarchy Level**

[edit set security idp custom-attack *attack-name* attack-type signature protocol *ipv6* extension-header]

#### <span id="page-710-0"></span>**Description**

Specify the IPv6 destination option for the extension header. The destination-option option inspects the header option type of home-address field in the extension header and reports a custom attack if a match is found. The destination-option supports the home-address field type of inspection.

### **Required Privilege Level**

security–To view this statement in the configuration.

security-control-To add this statement to the configuration.

### **Release Information**

Statement introduced in Junos OS Release 12.3X48-D30.

# $d$ estination-port (Security Signature Attack)

#### **IN THIS SECTION**

- Syntax **[| 686](#page-711-0)**
- [Hierarchy Level](#page-711-0) **| 686**
- Description | 686
- [rঞons](#page-711-0) **| 686**
- [Required Privilege Level](#page-711-0) **| 686**
- Release Information | 687

### <span id="page-711-0"></span>**Syntax**

```
destination-port {
   match (equal | greater-than | less-than | not-equal);
   value destination-port;
\}
```
# **Hierarchy Level**

[edit security idp custom-attack attack-name attack-type signature protocol udp] [edit security idp custom-attack attack-name attack-type signature protocol tcp]

## **Description**

Specify the port number of the attack target.

# Options

- match (equal | greater-than | less-than | not-equal)-Match an operand.
- value *destination-port*-Match the port number of the attack target.
- Range: 0 through 65,535

## **Required Privilege Level**

security-To view this statement in the configuration.

security-control-To add this statement to the configuration.

# <span id="page-712-0"></span>**Release Information**

Statement introduced in Junos OS Release 9.3.

# **detector**

#### **IN THIS SECTION**

- $\bullet$ Syntax **| 687**
- Hierarchy Level **| 687** Ò
- $\bullet$  $i$  Description | 688
- Ò [rঞons](#page-713-0) **| 688**
- [Required Privilege Level](#page-713-0) **| 688**  $\bullet$
- $\bullet$ Release Information | 688

# **Syntax**

```
detector {
   protocol-name protocol-name {
        tunable-name tunable-name {
            tunable-value protocol-value;
         }
    }
}
```
# **Hierarchy Level**

[edit security idp sensor-configuration]

# <span id="page-713-0"></span>**Description**

Configure protocol detector engine for a specific service.

## **Options**

The remaining statements are explained separately. See [CLI Explorer.](https://www.juniper.net/documentation/content-applications/cli-explorer/junos/)

## **Required Privilege Level**

security-To view this statement in the configuration. security-control-To add this statement to the configuration.

# **Release Information**

Statement introduced in Junos OS Release 9.2.

# *direction (Security Custom Attack)*

#### **IN THIS SECTION**

- Syntax **[| 689](#page-714-0)**
- [Hierarchy Level](#page-714-0) **| 689**
- Description | 689
- [rঞons](#page-714-0) **| 689**
- $\bullet$ [Required Privilege Level](#page-714-0) **| 689**
- Release Information | 689

<span id="page-714-0"></span>direction (any | client-to-server | server-to-client);

# **Hierarchy Level**

[edit security idp custom-attack attack-name attack-type anomaly] [edit security idp custom-attack attack-name attack-type signature]

### Description

Define the connection direction of the attack.

# Options

- any-Detect the attack in either direction.
- client-to-server-Detect the attack only in client-to-server traffic.
- server-to-client-Detect the attack only in server-to-client traffic.

#### Required Privilege Level

security-To view this statement in the configuration.

security-control-To add this statement to the configuration.

# Release Information

Statement introduced in Junos OS Release 9.3.

# <span id="page-715-0"></span>*direction (Security Dynamic Attack Group)*

#### **IN THIS SECTION**

- Syntax **| 690**
- Ò Hierarchy Level **| 690**
- Description | 690
- **Options** | 691
- Ċ [Required Privilege Level](#page-716-0) **| 691**
- Release Information | 691

#### **Syntax**

```
direction {
    expression (and | or);
    values [any client-to-server exclude-any exclude-client-to-server exclude-
server-to-client server-to-client];
}
```
# **Hierarchy Level**

[edit security idp dynamic-attack-group *dynamic-attack-group-name* filters]

## **Description**

Specify a direction filter to add predefined attacks to the dynamic group based on the direction specified in the attacks.

# <span id="page-716-0"></span>**Options**

expression-Boolean operators:

- and If both the member name patterns match, the expression matches.
- or- If either of the member name patterns match, the expression matches.

values-Name of the direction filter. You can select from the following directions:

- any-Monitors traffic from client to server and server to client.
- client-to-server-Monitors traffic from client to server (most attacks occur over client-to-server connections) only.
- exclude-any-Allows traffic from client to server and server to client.
- exclude-client-to-server-Allows traffic from client to server only.
- exclude-server-to-client-Allows traffic from server to client only.
- server-to-client-Monitors traffic from server to client only.

## Required Privilege Level

security-To view this statement in the configuration.

security-control-To add this statement to the configuration.

#### **Release Information**

Statement introduced in Junos OS Release 9.3. The expression option added in Junos OS Release 11.4.

# download-timeout

#### **IN THIS SECTION**

- Syntax | 692
- Hierarchy Level | 692  $\bullet$
- Description | 692 Ó
- Options | 693 Ó
- Required Privilege Level | 693  $\bullet$
- $\bullet$ Release Information | 693

## Syntax

download-timeout minutes;

# **Hierarchy Level**

[edit security idp security-package automatic]

## Description

Specify the time that the device automatically times out and stops downloading the updated signature database from the specified URL.

<span id="page-718-0"></span>**NOTE:** The default value for download-timeout is one minute. If download is completed before the download times out, the signature is automatically updated after the download. If the download takes longer than the configured period, the automatic signature update is terminated.

# **Options**

**minutes**—Time in minutes.

- Range: 1 through 60 minutes
- Default: 1 minute

**NOTE**: For SRX Series devices the applicable range is 1 through 4000000 per second.

# **Required Privilege Level**

security-To view this statement in the configuration.

security-control-To add this statement to the configuration.

## **Release Information**

Statement introduced in Release 9.6R3 of Junos OS.

# <span id="page-719-0"></span>dynamic-attack-group

#### **IN THIS SECTION**

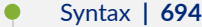

- [Hierarchy Level](#page-720-0) **| 695**  $\bullet$
- $\bullet$ **Description | 696**
- $\bullet$ **Options | 696**
- $\bullet$ [Required Privilege Level](#page-721-0) **| 696**
- Ò Release Information | 696

#### **Syntax**

```
dynamic-attack-group name {
     filters {
        age-of-attack
{
            greater-than value;
            less-than value;
        }
        category (Security Dynamic Attack Group) {
            values [ values ... ]; 
 }
        cvss-score
           \{ greater-than value;
            less-than value;
        }
        direction (Security Dynamic Attack Group) {
            expression (and | or);
            values (any | client-to-server | exclude-any | exclude-client-to-
server | exclude-server-to-client | server-to-client);
        }
         Excluded {
 }
```
```
 no-excluded {
         }
         false-positives {
           values (frequently | occasionally | rarely | unknown);
         }
         file-type {
            values [ values ... ]; 
         }
         performance {
           values (fast | normal | slow | unknown);
         }
         (recommended | no-recommended);
         service (Security IDP Dynamic Attack Group) {
            values [ values ... ]; 
         }
         severity (Security IDP Dynamic Attack Group) {
            values (critical | info | major | minor | warning);
 }
         type (Security IDP Dynamic Attack Group) {
            values (anomaly | signature);
 }
         vendor name {
            product-name product-name;
         }
        vulnerability-type {
            values [ values ... ]; 
         }
   }
```
}

[edit security idp] [edit tenants *tenant-name* security idp]

#### **Description**

Configure a dynamic attack group. A dynamic attack group selects its members based on the filters specified in the group. Therefore, the list of attacks is updated (added or removed) when a new signature database is used.

### **Options**

dynamic-attack-group-name-Name of the dynamic attack group.

The remaining statements are explained separately. See [CLI Explorer.](https://www.juniper.net/documentation/content-applications/cli-explorer/junos/)

#### **Required Privilege Level**

security–To view this statement in the configuration.

security-control-To add this statement to the configuration.

#### **Release Information**

Statement introduced in Junos OS Release 9.3.

The **expression** option added in Junos OS Release 11.4.

Additional tags under filters of dynamic attack groups (CVSS score, age-of-attack, file-type, vulnerabilitytype) are added in Junos OS Release 18.2R1 for dynamic attacks grouping of IDP signatures. The Product and Vendor tags are already supported under existing filter products. The CLI interface for configuring these tags is now more user friendly with possible completions being available for configuration in 18.2R1.

The **Excluded** and **no-excluded** filters are added in Junos OS Release 19.1R1.

## dynamic-attack-groups (Security IDP)

#### **IN THIS SECTION**

- Syntax | 697
- Hierarchy Level | 697 Ò
- Description | 697
- Options | 698
- Required Privilege Level | 698
- Release Information | 698

#### Syntax

dynamic-attack-groups attack-group-name;

### **Hierarchy Level**

[edit security idp idp-policy policy-name rulebase-exempt rule rule-name match attacks] [edit security idp idp-policy policy-name rulebase-ips rule rule-name match attacks]

#### Description

Specify a name for the dynamic attack group.

## <span id="page-723-0"></span>| Options

attack-group-name-Name of the dynamic attack group.

### Required Privilege Level

security-To view this statement in the configuration.

security-control-To add this statement to the configuration.

### **Release Information**

Statement introduced in Junos OS Release 9.2.

## enable

#### **IN THIS SECTION**

- Syntax | 698
- Ó Hierarchy Level | 699
- $\bullet$ Description | 699
- Options | 699
- $\bullet$ Required Privilege Level | 699
- $\bullet$ Release Information | 699

#### Syntax

enable { download-timeout minutes;

```
interval (Security IDP) hours;
start-time (Security IDP) start-time;
```
 $\}$ 

[edit security idp security-package automatic]

### Description

Enables the automatic download of the IDP security package.

#### **Options**

The remaining statements are explained separately. See CLI Explorer.

#### **Required Privilege Level**

security-To view this statement in the configuration.

security-control-To add this statement to the configuration.

#### Release Information

Statement introduced in Junos OS Release 9.2.

## enable-all-qmodules

#### **IN THIS SECTION**

- Syntax | 700
- Hierarchy Level | 700 Ò
- Description | 700
- $\bullet$ Required Privilege Level | 700
- Release Information | 701  $\bullet$

#### Syntax

```
(enable-all-qmodules | no-enable-all-qmodules) ;
```
#### **Hierarchy Level**

[edit security idp sensor-configuration global]

#### **Description**

Enable all the qmodules of the global rulebase IDP security policy. By default all the qmodules are enabled.

#### **Required Privilege Level**

security-To view this statement in the configuration.

<span id="page-726-0"></span>security-control-To add this statement to the configuration.

### Release Information

Statement introduced in Junos OS Release 9.2.

## enable-packet-pool

#### IN THIS SECTION

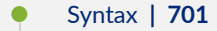

- Hierarchy Level | 701
- Description | 702 Ó
- Required Privilege Level | 702 Ó
- Release Information | 702 ۰

### Syntax

(enable-packet-pool | no-enable-packet-pool);

### **Hierarchy Level**

[edit security idp sensor-configuration global]

#### <span id="page-727-0"></span>**Description**

Enable the packet pool to use when the current pool is exhausted. By default packet pool is enabled.

#### **Required Privilege Level**

security-To view this statement in the configuration.

security-control-To add this statement to the configuration.

### **Release Information**

Statement introduced in Junos OS Release 9.2.

## **expression**

#### **IN THIS SECTION**

- Syntax **| 702**
- [Hierarchy Level](#page-728-0) **| 703**
- Description | 703
- [rঞons](#page-728-0) **| 703**
- $\bullet$ [Required Privilege Level](#page-728-0) **| 703**
- $\bullet$ Release Information | 703

#### **Syntax**

expression *boolean-expression*;

<span id="page-728-0"></span>[edit security idp custom-attack attack-name attack-type chain]

#### **Description**

Configure the Boolean expression. The Boolean expression defines the condition for the individual members of a chain attack that will decide if the chain attack is hit.

For standalone IDP devices, expression overrides order function.

For SRX Series devices, expression and order cannot be configured together. Only one of them can be specified.

#### Options

boolean-expression-Boolean operators:

- or-If either of the member name patterns match, the expression matches.
- and-If both of the member name patterns match, the expression matches. It does not matter which order the members appear in.
- oand-If both of the member name patterns match, and if they appear in the same order as in the Boolean Expression, the expression matches.

#### **Required Privilege Level**

security-To view this statement in the configuration.

security-control-To add this statement to the configuration.

#### **Release Information**

Statement introduced in Junos OS Release 9.3.

## **extension-header**

#### **IN THIS SECTION**

- Syntax **| 704**  $\bullet$
- [Hierarchy Level](#page-730-0) **| 705**  $\bullet$
- Description | 705  $\bullet$
- $\bullet$ [Required Privilege Level](#page-730-0) **| 705**
- $\bullet$ Release Information | 705

#### **Syntax**

```
extension-header {
    destination-option {
        home-address {
           match (equal | greater-than | less-than | not-equal);
            value header-value;
        }
            option-type {
               match (equal | greater-than | less-than | not-equal);
                value header-value;
 }
    }
    routing-header {
        header-type {
           match (equal | greater-than | less-than | not-equal);
            value header-value;
 }
        }
}
```
<span id="page-730-0"></span>[edit set security idp custom-attack attack-name attack-type signature protocol ipv6]

#### Description

Specify the IPv6 extension header.

#### Required Privilege Level

security-To view this statement in the configuration.

security-control-To add this statement to the configuration.

#### **Release Information**

Statement introduced in Junos OS Release 12.3X48-D30.

## false-positives

#### IN THIS SECTION

Syntax | 706

- Hierarchy Level | 706
- Description | 706
- Options | 706
- Required Privilege Level | 707

<span id="page-731-0"></span>Release Information | 707

#### **Syntax**

```
false-positives {
    values [frequently occasionally rarely unknown];
}
```
#### **Hierarchy Level**

[edit security idp dynamic-attack-group *dynamic-attack-group-name* filters]

#### **Description**

Specify a false positives filter to track attack objects based on the frequency that the attack produces a false positive on your network.

### **Options**

values—Name of the false positives filter. You can select from the following false positive frequency:

- frequently-Frequently track false positive occurrences.
- **occasionally**-Occasionally track false positive occurrences.
- rarely-Rarely track false positive occurrences.
- unknown-By default, all compound attack objects are set to Unknown. As you fine-tune IDP to your network traffic, you can change this setting to help you track false positives.

## <span id="page-732-0"></span>**Required Privilege Level**

security-To view this statement in the configuration.

security-control-To add this statement to the configuration.

# **Release Information**

Statement introduced in Junos OS Release 9.3.

## file-type

#### **IN THIS SECTION**

- $\bullet$ Syntax **| 707**
- [Hierarchy Level](#page-733-0) **| 708**  $\bullet$
- $i$  Description | 708 Ċ
- Ò [rঞons](#page-733-0) **| 708**
- [Required Privilege Level](#page-733-0) **| 708**  $\bullet$
- Release Information | 708  $\bullet$

### **Syntax**

```
file-type {
    values [ values ];
}
```

```
[edit security idp (Security)
name
                  filters]
```
dynamic-attack-group

#### Description

File type the attack is valid for.

### Options

values

Values for file-type field.

### **Required Privilege Level**

security

### Release Information

Statement introduced in Junos OS Release 18.2R1.

## filters

IN THIS SECTION

**Syntax | 709** 

- <span id="page-734-0"></span> $\bullet$ Description | 710
- $\bullet$ [rঞons](#page-735-0) **| 710**
- [Required Privilege Level](#page-735-0) **| 710**
- Release Information | 711

#### **Syntax**

```
filters {
     age-of-attack 
         {
         greater-than value;
         less-than value;
     }
                         category (Security Dynamic Attack Group) {
         values [ values]; 
     }
     cvss-score
         {
         greater-than value;
         less-than value;
     }
     direction {
         expression (and | or);
         values [any client-to-server exclude-any exclude-client-to-server 
exclude-server-to-client server-to-client];
     }
     false-positives {
         values [frequently occasionally rarely unknown];
     }
     file-type {
         values [ values ]; 
     }
     performance {
         values [fast normal slow unknown];
     }
     recommended;
```

```
service {
    values [service-value];
\rightarrowseverity {
    values [critical info major minor warning];
\big\}type {
    values [anomaly signature];
\}vendor name {
    product-name product-name;
\}vulnerability-type {
    values [ values ];
\}
```
 $\}$ 

[edit security idp dynamic-attack-group dynamic-attack-group-name]

### Description

To create a dynamic attack group, set the criteria using different types of filters.

#### Options

The remaining statements are explained separately. See CLI Explorer.

#### **Required Privilege Level**

security-To view this statement in the configuration.

<span id="page-736-0"></span>security-control-To add this statement to the configuration.

#### **Release Information**

Statement introduced in Junos OS Release 9.3. The expression option added in Junos OS Release 11.4.

Additional tags under filters of dynamic attack groups (CVSS score, age-of-attack, file-type, vulnerabilitytype) are added in Junos OS Release 18.2R1 for dynamic attacks grouping of IDP signatures. The Product and Vendor tags are already supported under existing filter products. The CLI interface for configuring these tags is more user friendly, with possible completions being available for configuration in 18.2R1.

## **flow (Security IDP)**

#### **IN THIS SECTION**

- Syntax **| 711**
- [Hierarchy Level](#page-737-0) **| 712**
- Description | 712
- [rঞons](#page-737-0) **| 712**
- [Required Privilege Level](#page-741-0) **| 716**
- Release Information | 716

#### **Syntax**

```
flow {
     (allow-icmp-without-flow | no-allow-icmp-without-flow);
     drop-if-no-policy-loaded;
     drop-on-failover;
     drop-on-limit;
     fifo-max-size value;
     hash-table-size value;
```

```
 idp-bypass-cpu-threshold idp-bypass-cpu-threshold;
 idp-bypass-cpu-tolerance idp-bypass-cpu-tolerance;
 idp-bypass-cpu-usg-overload;
 intel-inspect-cpu-usg-threshold intel-inspect-cpu-usg-threshold;
 intel-inspect-cpu-usg-tolerance intel-inspect-cpu-usg-tolerance;
 intel-inspect-disable-content-decompress;
 intel-inspect-enable;
 intel-inspect-free-mem-threshold intel-inspect-free-mem-threshold;
 intel-inspect-mem-tolerance intel-inspect-mem-tolerance;
 intel-inspect-protocols [ intel-inspect-protocols ];
 intel-inspect-session-bytes-depth intel-inspect-session-bytes-depth;
 intel-inspect-signature-severity (critical | major | minor);
 (log-errors | no-log-errors);
 max-sessions-offset value;
 max-timers-poll-ticks value;
 min-objcache-limit-lt lower-threshold-value;
 min-objcache-limit-ut upper-threshold-value;
 reject-timeout value;
 (reset-on-policy | no-reset-on-policy);
 udp-anticipated-timeout value;
```
}

[edit security idp sensor-configuration]

#### **Description**

Configure the IDP engine to manage the packet flow.

#### **Options**

allow-nonsynconnection

Allow TCP non-syn connection.

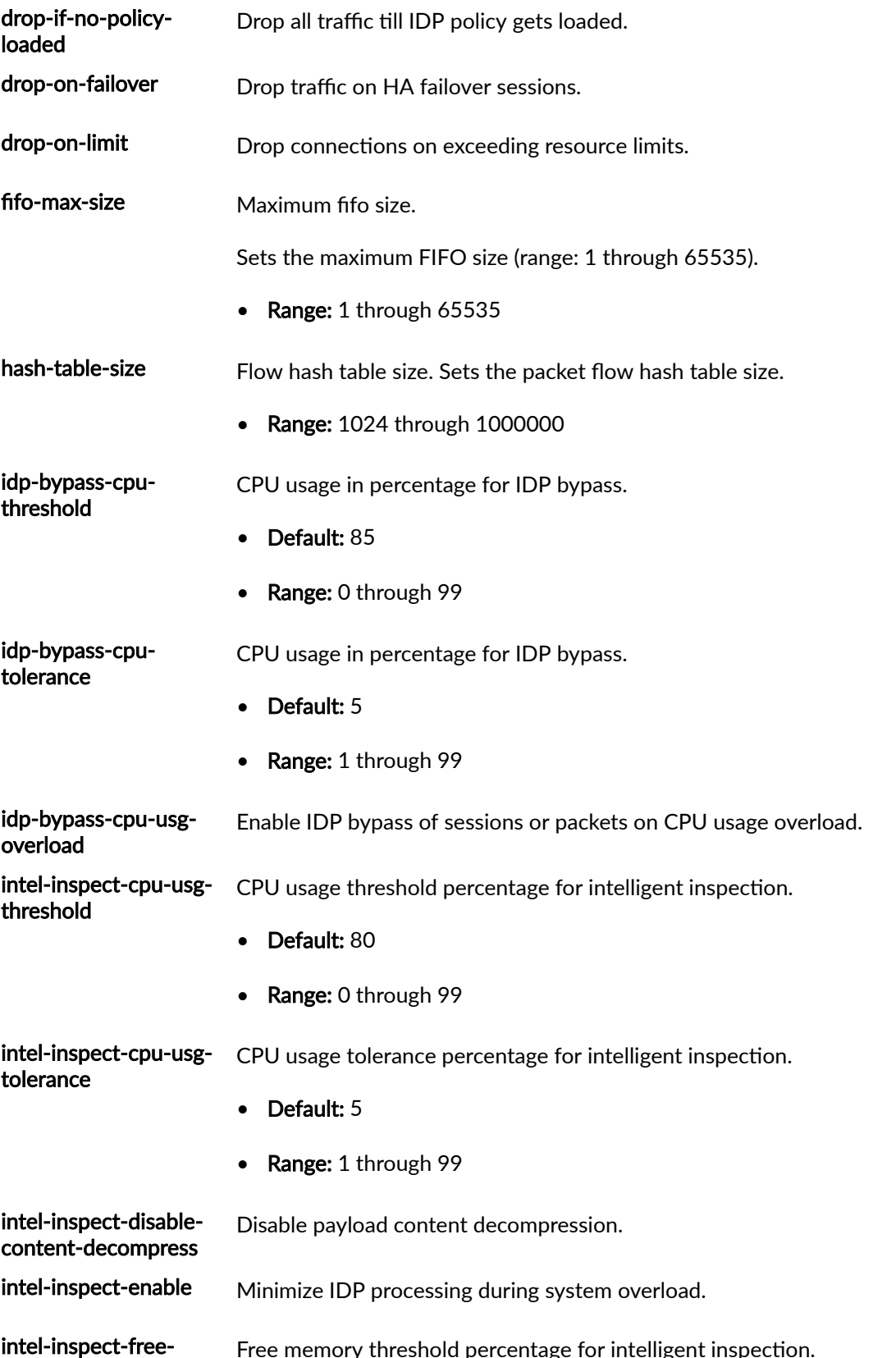

mem-threshold emory threshold percentage for intelligent inspe

- Default: 15
- Range: 1 through 100

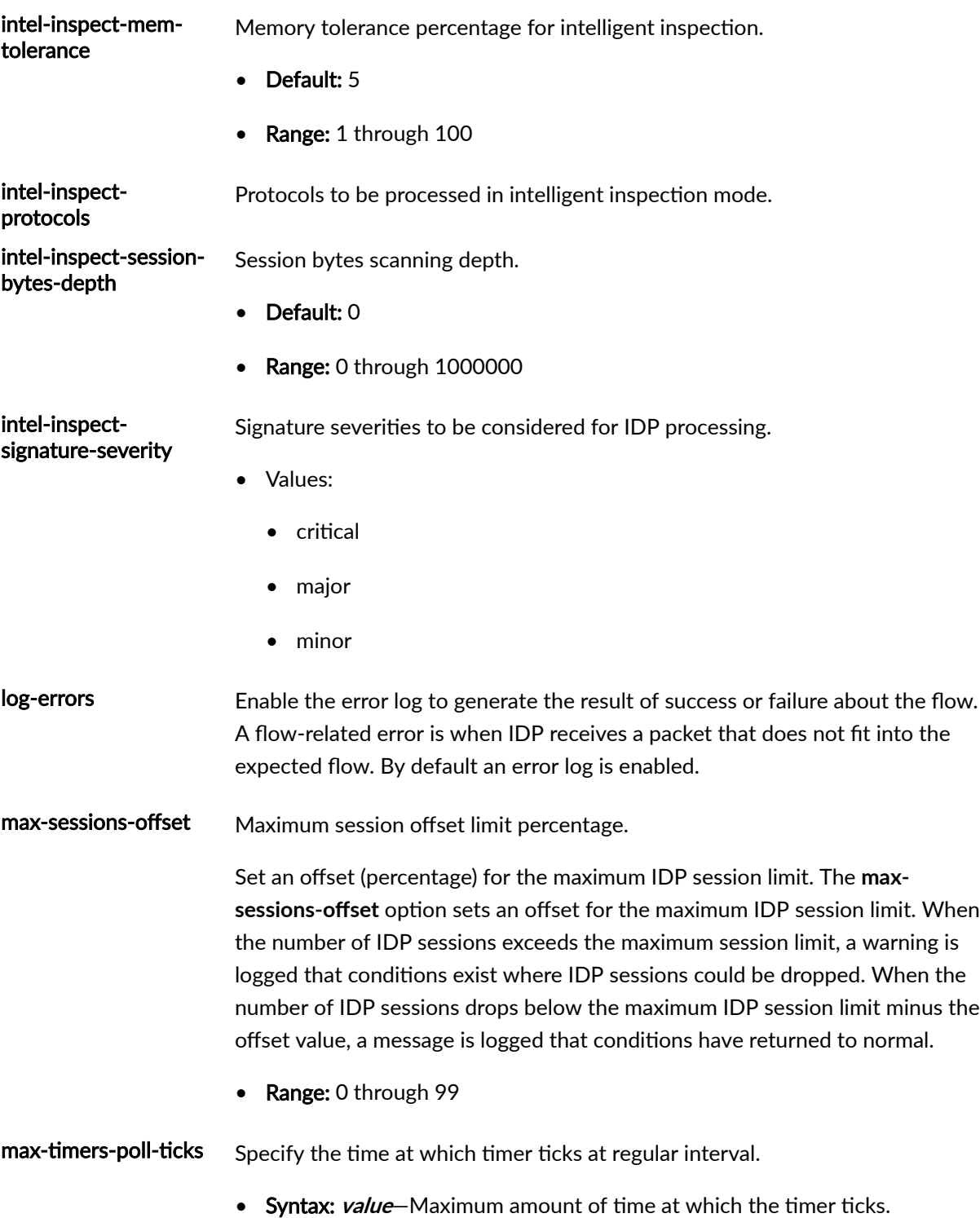

- Range: 0 through 1000 ticks
- Default: 1000 ticks

min-objcache-limit-lt Memory lower threshold limit percentage.

- Syntax: **value** Memory lower threshold limit percentage.
- Range: 1 through 100

min-objcache-limit-ut Memory upper threshold limit percentage.

- Syntax: **value** Memory upper threshold limit percentage.
- Range: 1 through 100
- no-log-errors Do not flow log errors.

reject-timeout Specify the amount of time in seconds within which a response must be received.

> This time-out is applied on flow when drop-connection action is taken by IPS for TCP flow.

- Syntax: *value*—Maximum amount of time in seconds.
- Range: 1 through 65535
- Default: 300 seconds

reset-on-policy IDP keeps track of connections in a table. If enabled, the security module resets the flow table each time a security policy loads or unloads. If this setting is disabled, then the security module continues to retain a previous security policy until all flows referencing that security policy go away. Juniper Networks recommends that you keep this setting enabled to preserve memory.

> When a new IDP policy is loaded, the existing sessions are inspected using the newly loaded policy and the existing sessions not ignored for IDP processing. The **reset-on-policy** command is used to decide whether to continue the IDP inspection with the newly loaded IDP policy or not. This command is disabled by default and all the existing sessions continue to be inspected with newly loaded IDP policy.

**NOTE**: In Junos OS Release 18.2R1-S1and Junos OS Release 18.3R1, the **no-reset-on-policy** option is not supported on SRX5000 line of devices with SRX5K-SPC3.

<span id="page-741-0"></span>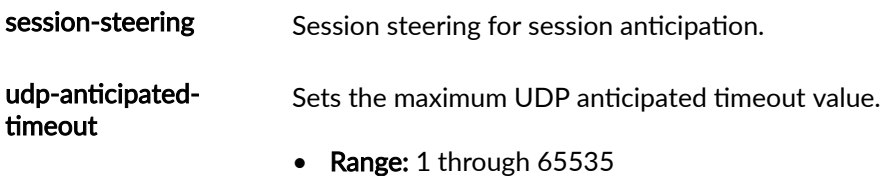

The remaining statements are explained separately. See [CLI Explorer.](https://www.juniper.net/documentation/content-applications/cli-explorer/junos/)

#### **Required Privilege Level**

security-To view this statement in the configuration.

security-control-To add this statement to the configuration.

#### **Release Information**

Statement introduced in Junos OS Release 9.2.

Options intel-inspect-cpu-usg-threshold, intel-inspect-cpu-usg-tolerance, intel-inspect-disable-contentdecompress, intel-inspect-enable, intel-inspect-free-mem-threshold, intel-inspect-mem-tolerance, intelinspect-protocols, intel-inspect-session-bytes-depth, and intel-inspect-signature-severity options added in Junos OS Release 19.2R1.

Starting in Junos OS Release 18.4R1, the **reset-on-policy** command is deprecated—rather than immediately removed—to provide backward compatibility and a chance to bring your configuration into compliance with the new configuration.

## **forwarding-classes (CoS)**

#### **IN THIS SECTION**

- SRX Series **| 717**  $\bullet$
- M320, MX Series, T Series, EX Series, PTX Series **| 717**  $\bullet$
- $\bullet$ [Hierarchy Level](#page-743-0) **| 718**
- Ó **Description** | 718
- **Options** | 719
- [Required Privilege Level](#page-744-0) **| 719**
- Release Information | 719

#### **SRX Series**

```
 forwarding-classes {
     class class-name {
         priority (high | low);
         queue-num number;
         spu-priority (high | low | medium);
     }
     queue queue-number {
         class-name {
             priority (high | low);
         }
     }
 }
```
#### **M320, MX Series, T Series, EX Series, PTX Series**

```
forwarding-classes {
    class queue-num queue-number priority (high | low);
```

```
 queue queue-number class-name priority (high | low) [ policing-priority 
(premium | normal) ];
}
```
[edit class-of-service]

#### **Description**

Command used to associate forwarding classes with class names and queues with queue numbers.

All traffic traversing the SRX Series device is passed to an SPC to have service processing applied. Junos OS provides a configuration option to enable packets with specific Differentiated Services (DiffServ) code points (DSCP) precedence bits to enter a high-priority queue or a medium-priority queue or lowpriority queue on the SPC. The Services Processing Unit (SPU) draws packets from the highest priority queue first, then from the medium priority queue, last from the low priority queue. The processing of queue is weighted-based not strict-priority-based. This feature can reduce overall latency for real-time traffic, such as voice traffic.

Initially, the spu-priority queue options were "high" and "low". Then, these options (depending on the devices) were expanded to "high", "medium-high", "medium-low", and "low". The two middle options ("medium-high" and "medium-low") have now been deprecated (again, depending on the devices) and replaced with "medium". So, the available options for spu-priority queue are "high", "medium", and "low".

We recommend that the high-priority queue be selected for real-time and high-value traffic. The other options would be selected based on user judgement on the value or sensitivity of the traffic.

For M320, MX Series, T Series routers and EX Series switches only, you can configure fabric priority queuing by including the **priority** statement. For Enhanced IQ PICs, you can include the **policing-priority** option.

**NOTE:** The **priority** and **policing-priority** options are not supported on PTX Series Packet Transport Routers.

#### <span id="page-744-0"></span>**Options**

• **class class-name**—Displays the forwarding class name assigned to the internal queue number.

**NOTE:** This option is supported only on SRX5400, SRX5600, and SRX5800.

**NOTE:** AppQoS forwarding classes must be different from those defined for interface-based rewriters.

- **priority**—Fabric priority value:
	- **high**—Forwarding class' fabric queuing has high priority.
	- **low**—Forwarding class' fabric queuing has low priority.

The default **priority** is **low**.

- **queue queue-number**—Specify the internal queue number to which a forwarding class is assigned.
- **spu-priority**—Services Processing Unit (SPU) priority queue, **high**, **medium**, or **low**. The default **spupriority** is **low**.

**NOTE:** The spu-priority option is supported only on SRX5000 line devices.

#### **Required Privilege Level**

interface—To view this statement in the configuration.

interface-control-To add this statement to the configuration.

#### **Release Information**

Statement introduced before Junos OS Release 7.4.

**policing-priority** option introduced in Junos OS Release 9.5.

Statement updated in Junos OS Release 11.4.

The spu-priority option introduced in Junos OS Release 11.4R2.

Statement introduced on PTX Series Packet Transport Routers in Junos OS Release 12.1.

Change from 2 to 4 queues was made in Junos OS Release 12.3X48-D40 and in Junos OS Release 15.1X49-D70.

medium-high and medium-low priorities for spu-priority are deprecated and medium priority is added in Junos OS Release 19.1R1.

#### RELATED DOCUMENTATION

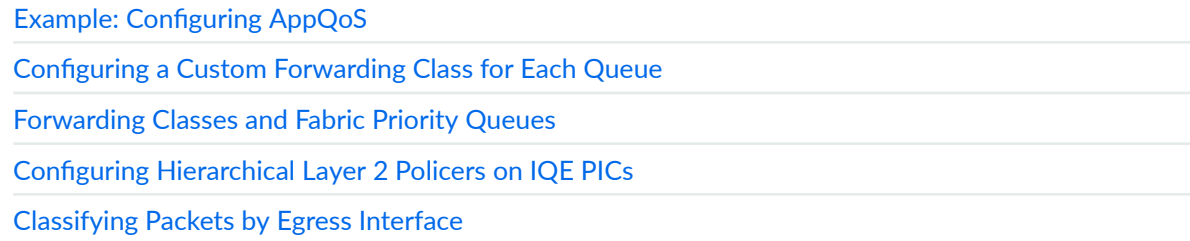

## **forwarding-process**

#### **IN THIS SECTION**

- Syntax **[| 721](#page-746-0)**
- [Hierarchy Level](#page-746-0) **| 721**
- Description | 721 Ò
- **Options | 722**
- [Required Privilege Level](#page-747-0) **| 722**
- Release Information | 723

#### <span id="page-746-0"></span>**Syntax**

```
forwarding-process {
                       application-services (Security Forwarding Process) {
        enable-gtpu-distribution;
        inline-fpga-crypto (disabled | enabled);
        maximize-alg-sessions;
                             maximize-idp-sessions {
                                 inline-tap;
                                    weight (Security) {
                firewall;
                idp {
 }
 }
 }
        maximize-persistent-nat-capacity;
        packet-ordering-mode (hardware | software);
 }
    enhanced-services-mode;
}
```
#### **Hierarchy Level**

[edit security]

#### **Description**

You can configure SRX5400, SRX5600, and SRX5800 devices to switch from an integrated firewall mode to maximize Intrusion Detection and Prevention (IDP) mode to run IDP processing in tap mode and increase the capacity of processing with the maximize-idp-sessions option. Inline tap mode can only be configured if the forwarding process mode is set to maximize-idp-sessions, which ensures stability and resiliency for firewall services. You also do not need a separate tap or span port to use inline tap mode. When you maximize IDP, you are decoupling IDP processes from firewall processes, allowing the device to support the same number of firewall and IDP sessions, also run the IDP processing in tap mode.

<span id="page-747-0"></span>You can configure maximum Application Layer Gateway (ALG) sessions by using the **maximize-alg**sessions option. By default, the session capacity number for Real-Time Streaming Protocol (RTSP), FTP, and Trivial File Transfer Protocol (TFTP) ALG sessions is 10,000 per flow Services Processing Unit (SPU). You must reboot the device (and its peer in chassis cluster mode) for the configuration to take effect. The **maximize-alg-sessions** option now enables you to increase defaults as follows:

- RTSP, FTP, and TFTP ALG session capacity: 25,000 per flow SPU
- TCP proxy connection capacity: 40,000 per flow SPU

**NOTE:** Flow session capacity is reduced to half per flow SPU; therefore the aforementioned capacity numbers will not change on central point flow.

Enable GPRS tunneling protocol, user plane(GTP-U) session distribution to distribute GTP-U traffic handled by a Gateway GPRS Support Node (GGSN) and a Serving GPRS Support Node (SGSN) pair on all Services Processing Units (SPUs). You can configure tunnel-base distribution to distribute GTP-U traffic to multiple SPUs by the enable-gtpu-distribution option on SRX5400, SRX5600, and SRX5800 devices, which helps to resolve the GTP-U fat session issue. Also, enable-gtpu-distribution command is must for enabling stateful GTP-U inspection.

#### **Options**

#### enhancedservices-mode Enable enhanced application services mode. When Enhanced Service Mode is enabled, resources such as MBUF, JBUF, SERVICE-MEM, TCP-PROXY TCB, SZ-INFO and user heap are increased in size and Layer 4 session numbers are reduced by half.

The remaining statements are explained separately. See the [CLI Explorer.](https://www.juniper.net/documentation/content-applications/cli-explorer/junos/)

#### **Required Privilege Level**

security–To view this in the configuration.

security-control-To add this to the configuration.

#### <span id="page-748-0"></span>**Release Information**

Statement introduced in Junos OS Release 9.6. This statement is supported.

Option **enhanced-services-mode** introduced in Junos OS Release 20.3R1 on vSRX 3.0.

#### RELATED DOCUMENTATION

application-services (Security Forwarding Process) Understanding Traffic Processing on Security Devices

## **from-zone (Security IDP Policy)**

#### **IN THIS SECTION**

- Syntax **| 723**
- [Hierarchy Level](#page-749-0) **| 724**
- Description | 724
- **Options | 724**
- $\bullet$ [Required Privilege Level](#page-749-0) **| 724**
- $\bullet$ Release Information | 724

#### **Syntax**

from-zone (*zone-name* | any);

<span id="page-749-0"></span>[edit security idp idp-policy policy-name rulebase-exempt rule rule-name match] [edit security idp idp-policy policy-name rulebase-ips rule rule-name match]

#### Description

Specify a source zone to be associated with the security policy. The default value is any.

#### **Options**

zone-name-Name of the source zone object.

#### **Required Privilege Level**

security-To view this statement in the configuration.

security-control-To add this statement to the configuration.

### Release Information

Statement introduced in Junos OS Release 9.2.

## **global (Security IDP)**

#### **IN THIS SECTION**

- Syntax **| 725**
- Ò Hierarchy Level **| 725**
- Description | 725
- [rঞons](#page-751-0) **| 726**
- [Required Privilege Level](#page-751-0) **| 726**
- Release Information | 726

#### **Syntax**

```
global {
     (enable-all-qmodules | no-enable-all-qmodules);
     (enable-packet-pool | no-enable-packet-pool);
     memory-limit-percent value;
     (policy-lookup-cache | no-policy-lookup-cache);
}
```
#### **Hierarchy Level**

[edit security idp sensor-configuration]

### **Description**

Configure the global rulebase IDP security policy.

### <span id="page-751-0"></span>**D** Options

The remaining statements are explained separately. See [CLI Explorer.](https://www.juniper.net/documentation/content-applications/cli-explorer/junos/)

#### **Required Privilege Level**

security-To view this statement in the configuration.

security-control-To add this statement to the configuration.

### **Release Information**

Statement introduced in Junos OS Release 9.2.

## **group-members**

#### **IN THIS SECTION**

- Syntax **| 726**
- [Hierarchy Level](#page-752-0) **| 727**
- Description | 727
- [rঞons](#page-752-0) **| 727**
- $\bullet$ [Required Privilege Level](#page-752-0) **| 727**
- Release Information | 727

#### **Syntax**

group-members [*attack-or-attack-group-name*];

<span id="page-752-0"></span>[edit security idp custom-attack-group *custom-attack-group-name*]

#### **Description**

Specify the group members in a custom group. The members can be predefined attacks, predefined attack groups, custom attacks, or custom dynamic groups.

Use custom groups for the following tasks:

- To define a specific set of attacks to which you know your network is vulnerable.
- To group your custom attack objects.
- To define a specific set of informational attack objects that you use to keep you aware of what is happening on your network.

#### **Options**

attack-or-attack-group-name-Name of the attack object or group attack object.

#### **Required Privilege Level**

security-To view this statement in the configuration.

security-control-To add this statement to the configuration.

## **Release Information**

Statement introduced in Junos OS Release 9.3.

## **header-length**

#### **IN THIS SECTION**

- Syntax **| 728** €
- Hierarchy Level **| 728**  $\bullet$
- Description | 728
- **Options | 729**
- [Required Privilege Level](#page-754-0) **| 729** ٠
- $\bullet$ Release Information | 729

#### **Syntax**

```
header-length {
    match (equal | greater-than | less-than | not-equal);
    value header-length;
}
```
### **Hierarchy Level**

[edit security idp custom-attack *attack-name* attack-type signature protocol tcp]

## **Description**

Specify the number of bytes in the TCP header.

## <span id="page-754-0"></span>**D** Options

- **match** (**equal** | **greater-than** | **less-than** | **not-equal**)—Match an operand.
- **value header-length**—Match the number of bytes in the TCP header.
- Range: 0 through 15 bytes

### **Required Privilege Level**

security-To view this statement in the configuration.

security-control-To add this statement to the configuration.

### **Release Information**

Statement introduced in Junos OS Release 9.3.

## **header-type**

#### **IN THIS SECTION**

- Syntax **[| 730](#page-755-0)**
- [Hierarchy Level](#page-755-0) **| 730**
- Description | 730
- $\bullet$ [rঞons](#page-755-0) **| 730**
- $\bullet$ [Required Privilege Level](#page-755-0) **| 730**
- $\bullet$ Release Information | 731

#### <span id="page-755-0"></span>Syntax

```
header-type {
   match (equal | greater-than | less-than | not-equal);
    value header-value;
\}
```
## **Hierarchy Level**

[edit set security idp custom-attack attack-name attack-type signature protocol ipv6 extension-header routing-header]

#### Description

Specify the IPv6 routing header type.

### Options

match (equal | greater-than | less-than | not-equal)

value

Match an operand.

Match a decimal value.

• Range: 0 through 255

#### **Required Privilege Level**

security-To view this statement in the configuration.

security-control-To add this statement to the configuration.
## <span id="page-756-0"></span>**Release Information**

Statement introduced in Junos OS Release 12.3X48-D30.

# **high-availability (Security IDP)**

#### **IN THIS SECTION**

- Syntax **| 731**
- Hierarchy Level **| 731**
- Ó Description | 732
- Ó [rঞons](#page-757-0) **| 732**
- [Required Privilege Level](#page-757-0) **| 732** 0
- $\bullet$ Release Information | 732

## **Syntax**

```
high-availability {
     no-policy-cold-synchronization;
}
```
# **Hierarchy Level**

[edit security idp sensor-configuration]

### <span id="page-757-0"></span>**Description**

Configures high availability (chassis cluster) for IDP.

### **Options**

The remaining statements are explained separately. See [CLI Explorer.](https://www.juniper.net/documentation/content-applications/cli-explorer/junos/)

# **Required Privilege Level**

security-To view this statement in the configuration. security-control-To add this statement to the configuration.

## **Release Information**

Statement introduced in Junos OS Release 9.2.

# **home-address**

#### **IN THIS SECTION**

- Syntax **[| 733](#page-758-0)**
- [Hierarchy Level](#page-758-0) **| 733**
- Description | 733
- $\bullet$ [rঞons](#page-758-0) **| 733**
- $\overline{\phantom{a}}$ [Required Privilege Level](#page-758-0) **| 733**
- $\bullet$ Release Information | 734

## <span id="page-758-0"></span>Syntax

```
home-address {
   match (equal | greater-than | less-than | not-equal);
    value value;
\}
```
## **Hierarchy Level**

[edit set security idp custom-attack attack-name attack-type signature protocol ipv6 extension-header destination-option]

#### Description

Specify the IPv6 home address of the mobile node.

## Options

match (equal | greater-than | less-than | not-equal)

value

Match an operand.

Match a decimal value.

#### **Required Privilege Level**

security-To view this statement in the configuration.

security-control-To add this statement to the configuration.

#### <span id="page-759-0"></span>**Release Information**

Statement introduced in Junos OS Release 12.3X48-D30.

# **host (Security IDP Sensor Configuration)**

#### **IN THIS SECTION**

- Syntax **| 734**
- Hierarchy Level **| 734**
- Description | 734
- [rঞons](#page-760-0) **| 735**
- [Required Privilege Level](#page-760-0) **| 735** 0
- $\bullet$ Release Information | 735

#### **Syntax**

host *ip-address* <port *number*>;

### **Hierarchy Level**

[edit security idp sensor-configuration packet-log]

## **Description**

Configure the IP address and port number of the server where the packet capture object will be sent.

# <span id="page-760-0"></span>**Options**

- **host ip-address**—The IP address of the server where the packet capture object will be sent.
- **port number**—The port number of the server where the packet capture object will be sent.

# **Required Privilege Level**

security–To view this statement in the configuration.

security-control-To add this statement to the configuration.

#### **Release Information**

Statement introduced in Junos OS Release 10.2.

# **icmp (Security IDP Custom Attack)**

#### **IN THIS SECTION**

- Syntax **| 735**
- ó [Hierarchy Level](#page-761-0) **| 736**
- Description | 736 ė
- Ó [Required Privilege Level](#page-761-0) **| 736**
- Release Information | 736  $\bullet$

#### **Syntax**

icmp;

<span id="page-761-0"></span>[edit security idp custom-attack attack-name attack-type chain protocol-binding] [edit security idp custom-attack attack-name attack-type signature protocolbinding]

### Description

Allow IDP to match the attack for the specified ICMP.

### **Required Privilege Level**

security-To view this statement in the configuration.

security-control-To add this statement to the configuration.

# Release Information

Statement introduced in Junos OS Release 9.3.

# icmp (Security IDP Signature Attack)

#### IN THIS SECTION

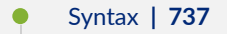

- Hierarchy Level | 737
- Description | 738
- Options | 738
- <span id="page-762-0"></span>[Required Privilege Level](#page-763-0) **| 738**  $\bullet$
- Ò Release Information | 738

## **Syntax**

```
icmp {
    code {
        match (equal | greater-than | less-than | not-equal);
         value code-value;
     }
    data-length {
        match (equal | greater-than | less-than | not-equal);
         value data-length;
     }
     identification (Security ICMP Headers) {
        match (equal | greater-than | less-than | not-equal);
         value identification-value;
     }
     sequence-number (Security IDP ICMP Headers) {
        match (equal | greater-than | less-than | not-equal);
         value sequence-number;
     }
     type (Security IDP ICMP Headers) {
        match (equal | greater-than | less-than | not-equal);
         value type-value;
     }
}
```
#### **Hierarchy Level**

[edit security idp custom-attack *attack-name* attack-type signature protocol]

### <span id="page-763-0"></span>**Description**

Allow IDP to match the ICMP header information for the signature attack.

## **Properions**

The remaining statements are explained separately. See [CLI Explorer.](https://www.juniper.net/documentation/content-applications/cli-explorer/junos/)

## **Required Privilege Level**

security-To view this statement in the configuration. security-control-To add this statement to the configuration.

## **Release Information**

Statement introduced in Junos OS Release 9.3.

# **icmpv6 (Security IDP)**

#### **IN THIS SECTION**

- Syntax **[| 739](#page-764-0)**
- [Hierarchy Level](#page-764-0) **| 739**
- $\bullet$ Description | 739
- [Required Privilege Level](#page-764-0) **| 739**
- $\bullet$ Release Information | 739

## <span id="page-764-0"></span>**Syntax**

icmpv6;

## **Hierarchy Level**

[edit security idp custom-attack attack-name attack-type chain protocol-binding] [edit security idp custom-attack attack-name attack-type signature protocolbinding]

#### Description

Specify that the attack is for ICMPv6 packets only.

# Required Privilege Level

security-To view this statement in the configuration.

security-control-To add this statement to the configuration.

## Release Information

Statement introduced in Junos OS Release 9.3.

# **icmpv6 (Security IDP Custom Attack)**

#### **IN THIS SECTION**

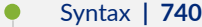

- [Hierarchy Level](#page-766-0) **| 741**
- Description | 741
- [Required Privilege Level](#page-766-0) **| 741**
- Release Information | 741

### **Syntax**

```
icmpv6 {
    checksum-validate {
       match (equal | greater-than | less-than | not-equal);
        value checksum-value;
    }
    code {
       match (equal | greater-than | less-than | not-equal);
         value code-value;
     }
    data-length {
       match (equal | greater-than | less-than | not-equal);
        value data-length;
     }
     identification (Security ICMP Headers) {
       match (equal | greater-than | less-than | not-equal);
        value identification-value;
     }
     sequence-number (Security IDP ICMP Headers) {
       match (equal | greater-than | less-than | not-equal);
        value sequence-number;
     }
     type (Security IDP ICMP Headers) {
        match (equal | greater-than | less-than | not-equal);
```

```
value type-value;
\, }
```
 $\}$ 

[edit security idp custom-attack attack-name attack-type signature protocol]

### Description

Allow IDP to match the attack for the specified ICMPv6.

#### **Required Privilege Level**

security-To view this statement in the configuration. security-control-To add this statement to the configuration.

## Release Information

Statement introduced in Junos OS Release 12.3X48-D30.

# identification (Security ICMP Headers)

**IN THIS SECTION** Syntax | 742

- <span id="page-767-0"></span>Hierarchy Level **| 742**  $\bullet$
- Description | 742
- **Options | 742**
- [Required Privilege Level](#page-768-0) **| 743**
- Release Information | 743

#### **Syntax**

```
identification {
   match (equal | greater-than | less-than | not-equal);
    value identification-value;
}
```
# **Hierarchy Level**

[edit security idp custom-attack *attack-name* attack-type signature protocol icmp] [edit security idp custom-attack *attack-name* attack-type signature protocol icmpv6]

## **Description**

Specify a unique value used by the destination system to associate requests and replies.

# **Options**

- **match** (**equal** | **greater-than** | **less-than** | **not-equal**)—Match an operand.
- **value** *identification-value*—Match a decimal value.

<span id="page-768-0"></span>• Range: 0 through 65,535

# **Required Privilege Level**

security-To view this statement in the configuration.

security-control-To add this statement to the configuration.

# **Release Information**

Statement introduced in Junos OS Release 9.3. Statement modified in Junos OS Release 12.3X48-D25 to add ICMPv6 protocol support.

# **idp (Application Services)**

#### **IN THIS SECTION**

- Syntax **| 743**
- ė [Hierarchy Level](#page-769-0) **| 744**
- Description | 744
- [Required Privilege Level](#page-769-0) **| 744**
- $\bullet$ Release Information | 744

#### **Syntax**

idp;

<span id="page-769-0"></span>[edit security policies from-zone *zone-name* to-zone *zone-name* policy *policy-name* then permit application-services]

#### **Description**

Configure Intrusion Detection and Prevention (IDP) for application services.

### **Required Privilege Level**

security-To view this statement in the configuration.

security-control-To add this statement to the configuration.

### **Release Information**

Statement introduced in Junos OS Release 11.1.

# **idp (Security Alarms)**

#### **IN THIS SECTION**

- Syntax **[| 745](#page-770-0)**
- [Hierarchy Level](#page-770-0) **| 745**
- Description | 745
- [Required Privilege Level](#page-770-0) **| 745** Ò
- $\bullet$ Release Information | 745

# <span id="page-770-0"></span> $\vert$  Syntax

idp;

# Hierarchy Level

[edit security alarms potential-violation]

# Description

Configure alarms for IDP (intrusion, detection, and prevention) attack.

# Required Privilege Level

security-To view this statement in the configuration. security-control-To add this statement to the configuration.

# **Release Information**

Statement introduced in Junos OS Release 11.2.

# **idp (Security)**

#### **IN THIS SECTION**

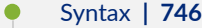

- [Hierarchy Level](#page-782-0) **| 757**
- Description | 757
- [rঞons](#page-782-0) **| 757**
- [Required Privilege Level](#page-782-0) **| 757**
- Release Information | 758

#### **Syntax**

```
idp {
     active-policy policy-name;
     custom-attack attack-name {
          attack-type (Security IDP) {
              anomaly {
                  direction (any | client-to-server | server-to-client);
                   service service-name;
                  shellcode (all | intel | no-shellcode | sparc);
                   test test-condition;
 }
              chain {
                   expression boolean-expression;
                   member member-name {
                       attack-type (Security IDP) {
                            (anomaly ...same statements as in [edit security idp 
custom-attack attack-name attack-type anomaly] hierarchy level | 
signature ...same statements as in [edit security idp custom-attack attack-name
attack-type signature] hierarchy level);
denotes the contract of the contract of the second property of the contract of the contract of the contract of
 }
                   order;
                   protocol-binding {
```

```
 application application-name;
                            icmp;
                            icmpv6;
                            ip (Security IDP Custom Attack) {
                                 protocol-number transport-layer-protocol-number;
denotes the contract of the contract of the second property of the contract of the contract of the contract of
                            ipv6 {
                                 protocol-number transport-layer-protocol-number;
denotes the contract of the contract of the second property of the contract of the contract of the contract of
                            rpc {
                                 program-number rpc-program-number;
denotes the contract of the contract of the second property of the contract of the contract of the contract of
                            tcp (Security IDP Signature Attack) {
                                  minimum-port port-number <maximum-port port-number>;
denotes the contract of the contract of the second property of the contract of the contract of the contract of
                            udp (Security IDP Signature Attack) {
                                 minimum-port port-number <maximum-port port-number>;
denotes the contract of the contract of the second property of the contract of the contract of the contract of
 }
                      reset;
                     scope (session | transaction);
                 signature (Security IDP) {
                      context context-name;
                     direction (any | client-to-server | server-to-client);
                      negate;
                      pattern signature-pattern;
                      protocol (Security IDP Signature Attack) {
                            icmp {
                                 code {
                                      match (equal | greater-than | less-than | not-equal);
                                       value code-value;
}<br>}<br>{<br>}
                                  data-length {
                                      match (equal | greater-than | less-than | not-equal);
                                       value data-length;
}<br>}<br>{<br>}
                                  identification {
                                      match (equal | greater-than | less-than | not-equal);
                                       value identification-value;
}<br>}<br>{<br>}
                                  sequence-number {
                                      match (equal | greater-than | less-than | not-equal);
```
}

```
match (equal | greater-than | less-than | not-equal);
```

```
 value type-value;
}<br>}<br>{<br>}
denotes the contract of the contract of the second property of the contract of the contract of the contract of
                       ipv4 {
                           destination {
                               match (equal | greater-than | less-than | not-equal);
                                value ip-address-or-hostname;
}<br>}<br>{<br>}
                            identification {
                               match (equal | greater-than | less-than | not-equal);
                                value identification-value;
}<br>}<br>{<br>}
                            ip-flags {
                                (df | no-df);
                               (mf | no-mf); (rb | no-rb);
}<br>}<br>{<br>}
                            protocol {
                               match (equal | greater-than | less-than | not-equal);
                                value transport-layer-protocol-id;
}<br>}<br>{<br>}
                            source {
                               match (equal | greater-than | less-than | not-equal);
                                value ip-address-or-hostname;
}<br>}<br>{<br>}
                            tos {
                               match (equal | greater-than | less-than | not-equal);
                                value type-of-service-in-decimal;
}<br>}<br>{<br>}
                            total-length {
                               match (equal | greater-than | less-than | not-equal);
                                value total-length-of-ip-datagram;
}<br>}<br>{<br>}
                            ttl {
                               match (equal | greater-than | less-than | not-equal);
                                value time-to-live;
}<br>}<br>{<br>}
denotes the contract of the contract of the second property of the contract of the contract of the contract of
                       ipv6 {
```
value *sequence-number*;

type {

}<br>}<br>{<br>}

```
 destination {
                          match (equal | greater-than | less-than | not-equal);
                           value ip-address-or-hostname;
}<br>}<br>{<br>}
                       flow-label {
                          match (equal | greater-than | less-than | not-equal);
                           value flow-label-value;
}<br>}<br>{<br>}
                       hop-limit {
                          match (equal | greater-than | less-than | not-equal);
                           value hop-limit-value;
}<br>}<br>{<br>}
                       next-header {
                          match (equal | greater-than | less-than | not-equal);
                           value next-header-value;
}<br>}<br>{<br>}
                       payload-length {
                          match (equal | greater-than | less-than | not-equal);
                           value payload-length-value;
}<br>}<br>{<br>}
                       source {
                          match (equal | greater-than | less-than | not-equal);
                           value ip-address-or-hostname;
}<br>}<br>{<br>}
                       traffic-class {
                          match (equal | greater-than | less-than | not-equal);
                           value traffic-class-value;
}<br>}<br>{<br>}
                    tcp {
                       ack-number {
                          match (equal | greater-than | less-than | not-equal);
                           value acknowledgement-number;
}<br>}<br>{<br>}
                       data-length {
                          match (equal | greater-than | less-than | not-equal);
                           value tcp-data-length;
}<br>}<br>{<br>}
                       destination-port {
                          match (equal | greater-than | less-than | not-equal);
                           value destination-port;
}<br>}<br>{<br>}
                       header-length {
                          match (equal | greater-than | less-than | not-equal);
```

```
 value header-length;
}<br>}<br>{<br>}
                       mss {
                          match (equal | greater-than | less-than | not-equal);
                           value maximum-segment-size;
}<br>}<br>{<br>}
                       option {
                          match (equal | greater-than | less-than | not-equal);
                           value tcp-option;
}<br>}<br>{<br>}
                       sequence-number {
                          match (equal | greater-than | less-than | not-equal);
                           value sequence-number;
}<br>}<br>{<br>}
                       source-port {
                          match (equal | greater-than | less-than | not-equal);
                           value source-port;
}<br>}<br>{<br>}
                       tcp-flags {
                           (ack | no-ack);
                           (fin | no-fin);
                           (psh | no-psh);
                          (r1 | no-r1); (r2 | no-r2);
                           (rst | no-rst);
                           (syn | no-syn);
                           (urg | no-urg);
}<br>}<br>{<br>}
                       urgent-pointer {
                          match (equal | greater-than | less-than | not-equal);
                           value urgent-pointer;
}<br>}<br>{<br>}
                       window-scale {
                          match (equal | greater-than | less-than | not-equal);
                           value window-scale-factor;
}<br>}<br>{<br>}
                       window-size {
                          match (equal | greater-than | less-than | not-equal);
                           value window-size;
}<br>}<br>{<br>}
                    udp {
```

```
 data-length {
```
denotes the contract of the contract of the second property of the contract of the contract of the contract of

```
match (equal | greater-than | less-than | not-equal);
                                         value data-length;
}<br>}<br>{<br>}
                                   destination-port {
                                        match (equal | greater-than | less-than | not-equal);
                                         value destination-port;
}<br>}<br>{<br>}
                                   source-port {
                                        match (equal | greater-than | less-than | not-equal);
                                        value source-port;
}<br>}<br>{<br>}
denotes the contract of the contract of the second property of the contract of the contract of the contract of
 }
                       protocol-binding {
                             application application-name;
                             icmp;
                             icmpv6;
                             ip {
                                   protocol-number transport-layer-protocol-number;
denotes the contract of the contract of the second property of the contract of the contract of the contract of
                              ipv6 {
                                   protocol-number transport-layer-protocol-number;
denotes the contract of the contract of the second property of the contract of the contract of the contract of
                             rpc {
                                   program-number rpc-program-number;
denotes the contract of the contract of the second property of the contract of the contract of the contract of
                              tcp {
                                   minimum-port port-number <maximum-port port-number>;
denotes the contract of the contract of the second property of the contract of the contract of the contract of
                             udp {
                                   minimum-port port-number <maximum-port port-number>;
denotes the contract of the contract of the second property of the contract of the contract of the contract of
 }
                       regexp regular-expression;
                      shellcode (all | intel | no-shellcode | sparc);
 }
 }
            recommended-action (close | close-client | close-server | drop | drop-
packet | ignore | none);
           severity (critical | info | major | minor | warning);
            time-binding {
                  count count-value;
                 scope (destination | peer | source);
```

```
 }
    }
    custom-attack-group custom-attack-group-name {
        group-members [attack-or-attack-group-name];
    }
    default-policy default-policy;
    dynamic-attack-group dynamic-attack-group-name {
        filters {
            category {
                values [category-value];
 }
            direction {
                expression (and | or);
                values [any client-to-server exclude-any exclude-client-to-
server exclude-server-to-client server-to-client];
 }
            false-positives {
                values [frequently occasionally rarely unknown];
 }
            performance {
                values [fast normal slow unknown];
 }
            products {
                values [product-value];
 }
            recommended;
            service {
               values [service-value];
 }
            severity {
                values [critical info major minor warning];
 }
            type {
                values [anomaly signature];
 }
        }
    }
    idp-policy (Security) policy-name {
        rulebase-exempt {
            rule rule-name {
                description text;
                match {
                   attacks {
```

```
 custom-attack-groups [attack-group-name];
                            custom-attacks [attack-name];
                            dynamic-attack-groups [attack-group-name];
                            predefined-attack-groups [attack-group-name];
                            predefined-attacks [attack-name];
denotes the contract of the contract of the second property of the contract of the contract of the contract of
                        destination-address ([address-name] | any | any-ipv4 | any-
ipv6);
                        destination-except [address-name];
                        from-zone (zone-name | any );
                        source-address ([address-name] | any | any-ipv4 | any-ipv6);
                        source-except [address-name];
                        to-zone (zone-name | any);
 }
 }
          }
          rulebase-ips {
              rule rule-name {
                   description text;
                   match {
                        application (application-name | any | default);
                        attacks {
                            custom-attack-groups [attack-group-name];
                            custom-attacks [attack-name];
                            dynamic-attack-groups [attack-group-name];
                            predefined-attack-groups [attack-group-name];
                            predefined-attacks [attack-name];
denotes the contract of the contract of the second property of the contract of the contract of the contract of
                       destination-address ([address-name] | any | any-ipv4 | any-
ipv6);
                       destination-except [address-name];
                        from-zone (zone-name | any );
                        source-address ([address-name] | any | any-ipv4 | any-ipv6);
                        source-except [address-name];
                        to-zone (zone-name | any);
 }
                   terminal;
                   then {
                        action {
                            class-of-service {
                                 dscp-code-point number;
                                  forwarding-class forwarding-class;
}<br>}<br>{<br>}
```

```
 (close-client | close-client-and-server | close-server |
drop-connection | drop-packet | ignore-connection | mark-diffserv value | no-
action | recommended);
denotes the contract of the contract of the second property of the contract of the contract of the contract of
                          ip-action {
                                (ip-block | ip-close | ip-notify);
                                log;
                                log-create;
                                refresh-timeout;
                                target (destination-address | service | source-address | 
source-zone | source-zone-address | zone-service);
                                timeout seconds;
denotes the contract of the contract of the second property of the contract of the contract of the contract of
                           notification {
                                log-attacks {
                                     alert;
}<br>}<br>{<br>}
                                packet-log {
                                     post-attack number;
                                     post-attack-timeout seconds;
                                     pre-attack number;
}<br>}<br>{<br>}
denotes the contract of the contract of the second property of the contract of the contract of the contract of
                         severity (critical | info | major | minor | warning);
 }
 }
           }
      }
      security-package {
           automatic {
                download-timeout minutes;
                enable;
                interval hours;
                start-time start-time;
           }
           install {
                ignore-version-check;
                ignore-appid-failure;
 }
           proxy-profile proxy-profile;
           source-address address;
           url url-name;
```
}

```
 sensor-configuration {
        application-identification {
            max-packet-memory value;
            max-tcp-session-packet-memory value;
            max-udp-session-packet-memory value;
 }
        detector {
            protocol-name protocol-name {
                tunable-name tunable-name {
                     tunable-value protocol-value;
 }
 }
 }
        flow (Security IDP) {
            (allow-icmp-without-flow | no-allow-icmp-without-flow);
            fifo-max-size value;
            hash-table-size value;
            (log-errors | no-log-errors);
            max-session-offset value;
            max-timers-poll-ticks value;
            reject-timeout value;
            (reset-on-policy | no-reset-on-policy);
            udp-anticipated-timeout value;
        }
        global (Security IDP) {
            (enable-all-qmodules | no-enable-all-qmodules);
            (enable-packet-pool | no-enable-packet-pool);
            gtp (decapsulation | no-decapsulation);
            memory-limit-percent value;
            (policy-lookup-cache | no-policy-lookup-cache);
 }
        high-availability (Security IDP) {
            no-policy-cold-synchronization;
 }
        ips {
            content-decompression-max-memory-kb value;
            content-decompression-max-ratio value;
            (detect-shellcode | no-detect-shellcode);
            fifo-max-size value;
            (ignore-regular-expression | no-ignore-regular-expression);
            log-supercede-min minimum-value;
            pre-filter-shellcode;
             (process-ignore-s2c | no-process-ignore-s2c);
```

```
 (process-override | no-process-override);
             process-port port-number;
         }
         log (Security IDP Sensor Configuration) {
             cache-size size;
             suppression {
                 disable;
                 (include-destination-address | no-include-destination-address);
                 max-logs-operate value;
                 max-time-report value;
                 start-log value;
 }
 }
         packet-log (Security IDP Sensor Configuration) {
             host ip-address <port number>;
             max-sessions percentage;
             source-address ip-address;
             total-memory percentage;
 }
         re-assembler {
            action-on-reassembly-failure (drop | drop-session | ignore);
             (force-tcp-window-checks | no-force-tcp-window-checks);
             (ignore-memory-overflow | no-ignore-memory-overflow);
             (ignore-reassembly-memory-overflow | no-ignore-reassembly-memory-
overflow);
             ignore-reassembly-overflow;
             max-flow-mem value;
             max-packet-mem value;
             (tcp-error-logging | no-tcp-error-logging);
         }
         ssl-inspection {
             cache-prune-chunk-size number;
             key-protection;
             maximum-cache-size number;
             session-id-cache-timeout seconds;
             sessions number;
         }
     }
     traceoptions {
         file {
             filename;
             files number;
             match regular-expression;
```

```
size maximum-file-size;
             (world-readable | no-world-readable) ;
         \mathcal{E}flag all;
        level (all | error | info | notice | verbose | warning);
        no-remote-trace;
    \}\}
```
[edit security]

### Description

Configure Intrusion Detection and Prevention (IDP) to selectively enforce various IDP attack detection and prevention techniques on the network.

## Options

The remaining statements are explained separately. See CLI Explorer.

# Required Privilege Level

security-To view this statement in the configuration.

security-control-To add this statement to the configuration.

#### <span id="page-783-0"></span>**Release Information**

Statement modified in Junos OS Release 9.3. The expression option added in Junos OS Release 11.4.

Starting in Junos OS Release 18.3R1, when an SRX Series device is configured with unified policies, you can configure multiple IDP policies and set one of those policies as the default IDP policy. If multiple IDP policies are configured for a session and when policy conflict occurs, the device applies the default IDP policy for that session and thus resolves any policy conflicts.

**NOTE:** If you have configured two or more IDP policies in a unified security policy, then you must configure the default IDP policy.

#### RELATED DOCUMENTATION

Intrusion Detection and Prevention Overview | 2

# **idp-policy (Security)**

#### **IN THIS SECTION**

- Syntax **[| 759](#page-784-0)**
- [Hierarchy Level](#page-786-0) **| 761**
- Description | 761
- [rঞons](#page-786-0) **| 761**
- [Required Privilege Level](#page-786-0) **| 761**
- Release Information | 761

#### <span id="page-784-0"></span>**Syntax**

```
idp-policy policy-name {
    rulebase-exempt {
        rule rule-name {
             description text;
             match {
                 attacks {
                     custom-attack-groups [attack-group-name];
                     custom-attacks [attack-name];
                     dynamic-attack-groups [attack-group-name];
                     predefined-attack-groups [attack-group-name];
                     predefined-attacks [attack-name];
 }
                 destination-address ([address-name] | any | any-ipv4 | any-ipv6);
                 destination-except [address-name];
                 from-zone (zone-name | any );
                 source-address ([address-name] | any | any-ipv4 | any-ipv6);
                 source-except [address-name];
                 to-zone (zone-name | any);
 }
         }
     }
         rulebase-ips {
             rule rule-name {
             description text;
             match {
                 application (application-name | any | default);
                 attacks {
                     custom-attack-groups [attack-group-name];
                     custom-attacks [attack-name];
                     dynamic-attack-groups [attack-group-name];
                     predefined-attack-groups [attack-group-name];
                     predefined-attacks [attack-name];
 }
                 destination-address ([address-name] | any | any-ipv4 | any-ipv6);
                 destination-except [address-name];
                 from-zone (zone-name | any );
                 source-address ([address-name] | any | any-ipv4 | any-ipv6);
                 source-except [address-name];
                 to-zone (zone-name | any);
```

```
 }
                 terminal;
                 then {
                      action {
                           class-of-service {
                                dscp-code-point number;
                                  forwarding-class forwarding-class;
denotes the contract of the contract of the second property of the contract of the contract of the contract of
                           (close-client | close-client-and-server | close-server |drop-
connection | drop-packet | ignore-connection | mark-diffserv value | no-action | 
recommended);
 }
                     ip-action {
                           (ip-block | ip-close | ip-notify);
                           log;
                           log-create;
                           refresh-timeout;
                           target (destination-address | service | source-address | 
source-zone | source-zone-address | zone-service);
                           timeout seconds;
 }
                      notification {
                           log-attacks {
                                alert;
denotes the contract of the contract of the second property of the contract of the contract of the contract of
                           packet-log {
                                post-attack number;
                                post-attack-timeout seconds;
                                pre-attack number;
denotes the contract of the contract of the second property of the contract of the contract of the contract of
 }
                     severity (critical | info | major | minor | warning);
 }
           }
     }
}
```

```
[edit security idp]
[edit tenants tenant-name security idp]
```
### Description

Configure a security IDP policy.

### Options

*policy-name*—Name of the IDP policy.

The remaining statements are explained separately. See CLI Explorer.

#### **Required Privilege Level**

security–To view this statement in the configuration.

security-control-To add this statement to the configuration.

### **Release Information**

Statement introduced in Junos OS Release 9.2.

Starting with Junos OS Release 18.2R1, IDP policy is directly assigned in the security policy rule. This is to simplify IDP policy usage and to provide flexibility to have multiple policies active at the same time. As a part of the session interest check, IDP is enabled if an IDP policy is present in any of the matched rules. An IDP policy is activated in security policies by permitting the IDP policy within the application services using the set security policies from-zone zone-name to-zone zone-name policy policy-name then permit application-services idp-policy idp-policy-name command. Because the IDP policy name is directly used in the security policy rule, the **[edit security idp active-policy policy-name**] statement is deprecated.

Additional tags under filters of dynamic attack groups (CVSS score, age-of-attack, file-type, vulnerabilitytype) are added in Junos OS Release 18.2R1 for dynamic attacks grouping of IDP signatures. The Product and Vendor tags are already supported under existing filter products. The CLI interface for configuring these tags is now more user friendly, with more options available for configuration in Junos OS Release 18.2R1.

Starting in Junos OS Release 18.3R1, with unified policies configured on an SRX Series device, you can configure multiple IDP policies and set one of those policies as the default IDP policy.

**NOTE:** If you have configured two or more IDP policies in a unified security policy, then you must configure the default IDP policy.

# **idp-policy (Application Services)**

#### **IN THIS SECTION**

- Syntax **| 762**
- [Hierarchy Level](#page-788-0) **| 763**
- Description | 763
- [Required Privilege Level](#page-788-0) **| 763**
- Release Information | 763

#### **Syntax**

idp-policy *idp-policy*;

<span id="page-788-0"></span>[edit security policies from-zone *zone-name* to-zone *zone-name* policy *policy-name* then permit application-services]

#### **Description**

Specify IDP policy name.

When you configure a unified policy with a dynamic application as one of the matching condition, the configuration eliminates the additional steps involved in IDP policy configuration. IDP policy configurations are simplified within a unified policy. Configuring source or destination address, source and destination-except, from and to zone, or application is not required with unified policy, as the match happens in the security policy itself.

#### **Required Privilege Level**

security–To view this statement in the configuration.

security-control-To add this statement to the configuration.

#### **Release Information**

Statement introduced in Junos OS Release 18.2R1

Starting in Junos OS Release 18.2R1, IDP policy is available within unified security policy.

Unified policies are supported on SRX Series devices, allowing granular control and enforcement of Dynamic Layer Applications within the traditional Security Policy. Layer 7 dynamic applications are integrated with security policy match criteria and IDP policy supports Layer 7 application based security policies.

# ignore-memory-overflow

#### **IN THIS SECTION**

- Syntax | 764
- Hierarchy Level | 764 Ò
- Description | 764
- Required Privilege Level | 764
- Release Information | 765

## Syntax

```
(ignore-memory-overflow | no-ignore-memory-overflow) ;
```
#### **Hierarchy Level**

[edit security idp sensor-configuration re-assembler]

### Description

Enable the TCP reassembler to ignore the memory overflow to prevent the dropping of IDP custom applications. By default this feature is enabled.

#### **Required Privilege Level**

security-To view this statement in the configuration.

<span id="page-790-0"></span>security-control-To add this statement to the configuration.

#### **Release Information**

Statement introduced in Junos OS Release 9.2.

# ignore-reassembly-memory-overflow | no-ignorereassembly-memory-overflow

#### **IN THIS SECTION**

- Syntax **| 765**  $\bullet$
- Hierarchy Level **| 765**
- Description | 766
- [Required Privilege Level](#page-791-0) **| 766**
- Release Information | 766

### **Syntax**

(ignore-reassembly-memory-overflow | no-ignore-reassembly-memory-overflow);

## **Hierarchy Level**

[edit security idp sensor-configuration re-assembler]

## <span id="page-791-0"></span>**Description**

Reassembly memory overflow occurs when the memory allocated for the reassembly of TCP fragments is exceeded. When the reassembly of TCP fragments exceeds the memory limit, defined with maxpacket-mem-ratio, you can define the system behavior to ignore or drop the offending packets. If the ignore-reassembly-memory-overflow command is enabled on the SRX device, IDP will ignore and permit packets from sessions which trigger a reassembly memory overflow. If you enable the **no-ignore**reassembly-memory-overflow command when reassembly memory overflow occurs, packets of that session are dropped by the device. By default, the ignore-reassembly-memory-overflow command is enabled.

### **Required Privilege Level**

security-To view this statement in the configuration.

security-control–To add this statement to the configuration.

### **Release Information**

Statement introduced in Junos OS Release 9.2.

#### RELATED DOCUMENTATION

max-packet-mem-ratio

# ignore-reassembly-overflow

#### **IN THIS SECTION**

Syntax **[| 767](#page-792-0)**

[Hierarchy Level](#page-792-0) **| 767**
- Description | 767  $\bullet$
- $\bullet$ Required Privilege Level **| 767**
- Release Information | 767

## **Syntax**

ignore-reassembly-overflow

## **Hierarchy Level**

[edit security idp sensor-configuration re-assembler]

## **Description**

Enable the TCP reassembler to ignore the global reassembly overflow to prevent the dropping of application traffic. This feature is enabled by default.

## **Required Privilege Level**

security-To view this statement in the configuration.

security-control-To add this statement to the configuration.

## **Release Information**

Statement introduced in Junos OS Release 9.3.

# **install**

#### **IN THIS SECTION**

- Syntax **| 768**  $\bullet$
- Hierarchy Level **| 768**  $\bullet$
- $i$  Description | 768 Ó
- **Options | 769** Ó
- [Required Privilege Level](#page-794-0) **| 769** ۸
- $\bullet$ Release Information | 769

## **Syntax**

```
install {
    ignore-version-check;
}
```
## **Hierarchy Level**

[edit security idp security-package]

## **Description**

Configures the *install* command.

## <span id="page-794-0"></span> $\vert$  Options

The remaining statements are explained separately. See [CLI Explorer.](https://www.juniper.net/documentation/content-applications/cli-explorer/junos/)

## **Required Privilege Level**

security-To view this statement in the configuration.

security-control-To add this statement to the configuration.

## **Release Information**

Statement introduced in Junos OS Release 9.2.

# **interfaces (CoS)**

#### **IN THIS SECTION**

- Syntax **| 769**
- [Hierarchy Level](#page-796-0) **| 771**
- Description | 771
- [rঞons](#page-796-0) **| 771**
- $\bullet$ [Required Privilege Level](#page-796-0) **| 771**
- $\bullet$ Release Information | 771

## **Syntax**

**interfaces**

*interface-name* **{**

```
 input-scheduler-map map-name; 
                                       input-shaping-rate rate; 
                                       scheduler-map map-name; 
                                       scheduler-map-chassis map-name; 
                                        shaping-rate rate;
                                       unit logical-unit-number { 
                                               adaptive-shaper adaptive-shaper-name;
                                               classifiers {
                                                         dscp | dscp-ipv6 | exp | ieee-802.1 | inet-precedence)
                                                       (classifier-name | default);
denotes the contract of the contract of the contract of the contract of the contract of the contract of the contract of the contract of the contract of the contract of the contract of the contract of the contract of the co
                                                forwarding-class class-name; 
                                                fragmentation-map map-name;
                                                input-scheduler-map map-name; 
                                                input-shaping-rate (percent percentage | rate); 
                                               input-traffic-control-profile profiler-name shared-instance instance-
name; 
                                                loss-priority-maps {
                                                        default;
                                                         map-name;
denotes the contract of the contract of the contract of the contract of the contract of the contract of the contract of the contract of the contract of the contract of the contract of the contract of the contract of the co
                                               output-traffic-control-profile profile-name shared-instance instance-
name; 
                                                rewrite-rules { 
                                                         dscp (rewrite-name | default); 
                                                         dscp-ipv6 (rewrite-name | default); 
                                                         exp (rewrite-name | default) protocol protocol-types; 
                                                         frame-relay-de (rewrite-name | default); 
                                                         inet-precedence (rewrite-name | default); 
denotes the contract of the contract of the contract of the contract of the contract of the contract of the contract of the contract of the contract of the contract of the contract of the contract of the contract of the co
                                                scheduler-map map-name;
                                                shaping-rate rate; 
                                                virtual-channel-group group-name; 
denotes the control of the second property of the second property of the second property of the second property of the second property of the second property of the second property of the second property of the second prop
 }
                      }
```
## <span id="page-796-0"></span>Hierarchy Level

[edit class-of-service interface interface-name unit number]

## Description

Associate the class-of-service configuration elements with an interface.

## Options

interface interface-name unit number-The user-specified interface name and unit number.

## Required Privilege Level

interface-To view this statement in the configuration.

interface-control-To add this statement to the configuration.

## Release Information

Statement introduced in Junos OS Release 8.5.

#### **RELATED DOCUMENTATION**

**Class of Service User Guide (Security Devices)** 

# **interval (Security IDP)**

#### **IN THIS SECTION**

- Syntax **| 772**
- Hierarchy Level **| 772** ۰
- Description | 772
- [rঞons](#page-798-0) **| 773**
- ė [Required Privilege Level](#page-798-0) **| 773**
- Ò Release Information | 773

### **Syntax**

interval *hours*;

## **Hierarchy Level**

[edit security idp security-package automatic]

## **Description**

Specify the amount of time that the device waits before updating the signature database. User should insert a default value.

## <span id="page-798-0"></span>**D** Options

**hours**—Number of hours that the device waits.

• Range: 24 through 336 hours

## **Required Privilege Level**

security-To view this statement in the configuration.

security-control-To add this statement to the configuration.

## **Release Information**

Statement introduced in Junos OS Release 9.2.

# **ip (Security IDP Custom Attack)**

#### **IN THIS SECTION**

- Syntax **[| 774](#page-799-0)**
- [Hierarchy Level](#page-799-0) **| 774** Ó
- Description | 774
- $\bullet$ **Options | 774**
- $\bullet$ [Required Privilege Level](#page-799-0) **| 774**
- ó Release Information | 775

## <span id="page-799-0"></span>Syntax

```
ip {
     protocol-number transport-layer-protocol-number;
\overline{\phantom{a}}
```
## **Hierarchy Level**

[edit security idp custom-attack attack-name attack-type chain protocol-binding] [edit security idp custom-attack attack-name attack-type signature protocolbinding]

## Description

Allow IDP to match the attack for a specified IP protocol type.

## Options

protocol-number transport-layer-protocol-number-Transport Layer protocol number.

• Range: 0 through 139

## **Required Privilege Level**

security-To view this statement in the configuration.

security-control-To add this statement to the configuration.

## <span id="page-800-0"></span>**Release Information**

Statement introduced in Junos OS Release 9.3.

# **ip-action (Security IDP Rulebase IPS)**

#### **IN THIS SECTION**

- Syntax **| 775**
- [Hierarchy Level](#page-801-0) **| 776**
- $\bullet$ **Description | 776**
- Ò **Options | 776**
- [Required Privilege Level](#page-802-0) **| 777** ۰
- $\bullet$ Release Information | 777

### **Syntax**

```
ip-action {
     (ip-block | ip-close | ip-notify | ip-connection-rate-limit);
    log;
    log-create;
    refresh-timeout;
     target (destination-address (Security IDP Policy) | service | source-address 
| source-zone | source-zone-address | zone-service);
    timeout seconds;
}
```
# <span id="page-801-0"></span>Hierarchy Level

[edit security idp idp-policy policy-name rulebase-ips rule rule-name then]

# Description

Specify the actions you want IDP to take against future connections that use the same IP address.

## | Options

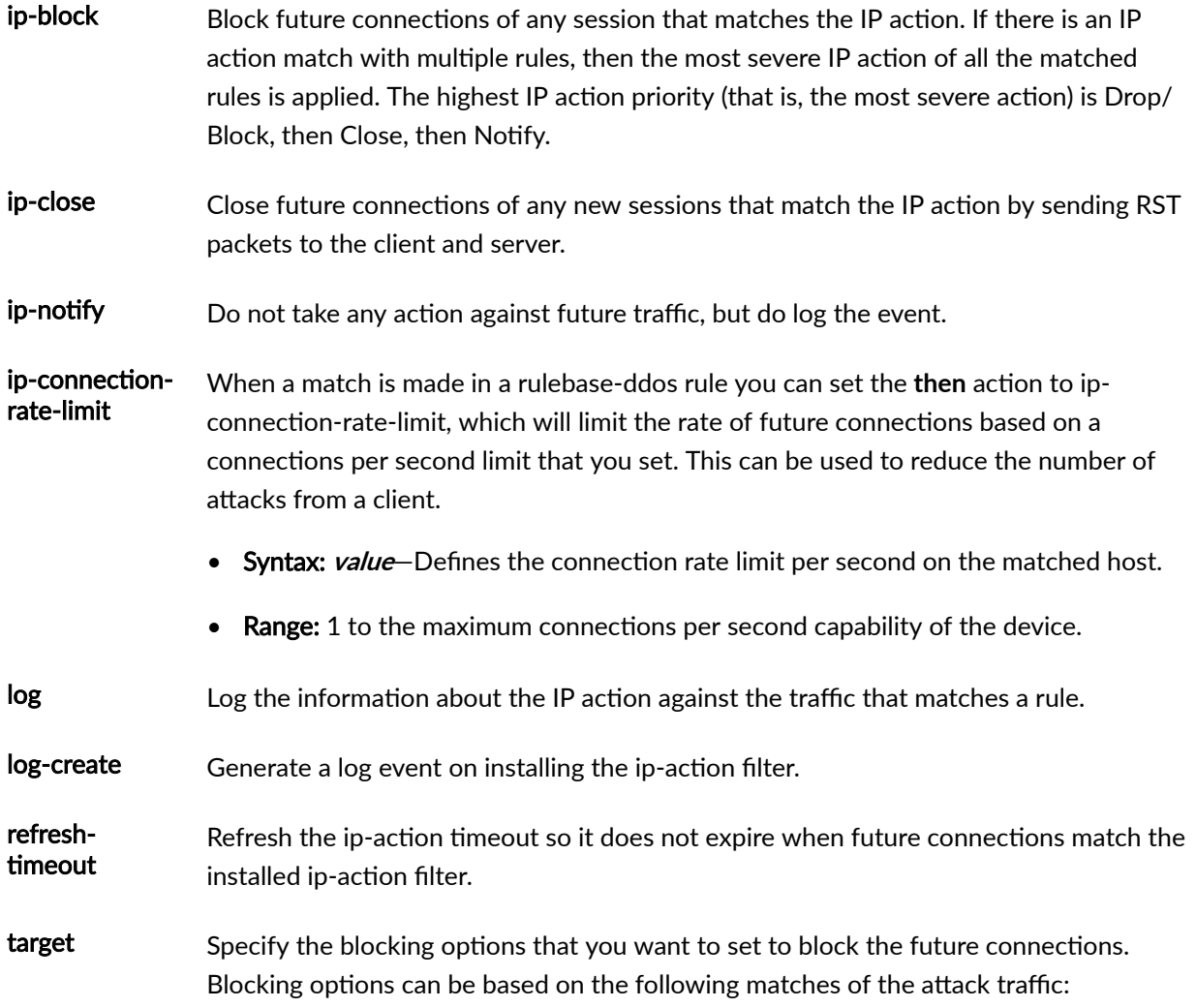

- <span id="page-802-0"></span>• Range:
	- **destination-address**—Matches traffic based on the destination address of the attack traffic.
	- service-For TCP and UDP, matches traffic based on the source address, source port, destination address, and destination port of the attack traffic. This is the default.

For ICMP flows, the destination port is 0. Any ICMP flow matching source port, source address, and destination address is blocked.

- **source-address**-Matches traffic based on the source address of the attack traffic.
- **source-zone**—Matches traffic based on the source zone of the attack traffic.
- **source-zone-address**—Matches traffic based on the source zone and source address of the attack traffic.
- **zone-service**—Matches traffic based on the source zone, destination address, destination port, and protocol of the attack traffic.
- timeout Specify the number of seconds that you want the IP action to remain in effect after a traffic match.
	- Syntax: seconds-Number of seconds the IP action should remain effective.
	- Range: 0 through 64,800 seconds
	- Default: 0 second

### **Required Privilege Level**

security–To view this statement in the configuration.

security-control-To add this statement to the configuration.

### **Release Information**

Statement introduced in Junos OS Release 9.2.

**Option log-create** and *refresh-timeout, and ip-connection-rate-limit introduced in Junos OS Release* 10.2.

**NOTE:** For ICMP flows, the destination port is 0; therefore, any ICMP flow matching source port, source address, and destination address is blocked.

## **ips**

#### **IN THIS SECTION**

- Syntax **| 778**
- [Hierarchy Level](#page-804-0) **| 779**
- Description | 779
- [rঞons](#page-804-0) **| 779**
- [Required Privilege Level](#page-806-0) **| 781**
- Release Information | 781

## **Syntax**

```
ips {
     content-decompression-max-memory-kb content-decompression-max-memory-kb;
     content-decompression-max-ratio content-decompression-max-ratio;
     (detect-shellcode | no-detect-shellcode);
     fifo-max-size fifo-max-size;
     (ignore-regular-expressionignore-regular-expression | no-ignore-regular-
expression);
     log-supercede-min log-supercede-min;
     (process-ignore-s2c | no-process-ignore-s2c);
     (process-override | no-process-override);
     process-port process-port;
```
session-pkt-depth *session-pkt-depth*;

### **Hierarchy Level**

<span id="page-804-0"></span>}

[edit security idp sensor-configuration]

### **Description**

Configure IPS security policy sensor settings. The IPS sensor contains filters, signature entries, or both. These specify which signatures are included in the IPS sensor. You need to create an IPS sensor before specific signatures or filters can be chosen. The signatures can be added to a new sensor before it is saved. However, it is good practice to keep in mind that the sensor and its included filters are separate things, and that they are created separately. While individual signatures can be added to a sensor, a filter allows you to add multiple signatures to a sensor by specifying the characteristics of the signatures to be added.

## **Options**

content-

memory-kb

decompression-max-

Set the maximum memory allocation in kilobytes for content decompression.

The default memory allocation provides 33 KB per session for an average number of sessions requiring decompression at the same time. To determine if this value is consistent with your environment, analyze values from decompression-related counters and the total number of IDP sessions traversing the device. Estimate the number of sessions requiring decompression at the same time. Assuming that each of these sessions requires 33 KB of memory for decompression, compare your estimated needs to the default value.

**NOTE: Because content decompression requires a significant allocation** of memory, system performance will be impacted by increasing the maximum memory allocation for decompression.

• Range: 50 through 2,000,000 KB

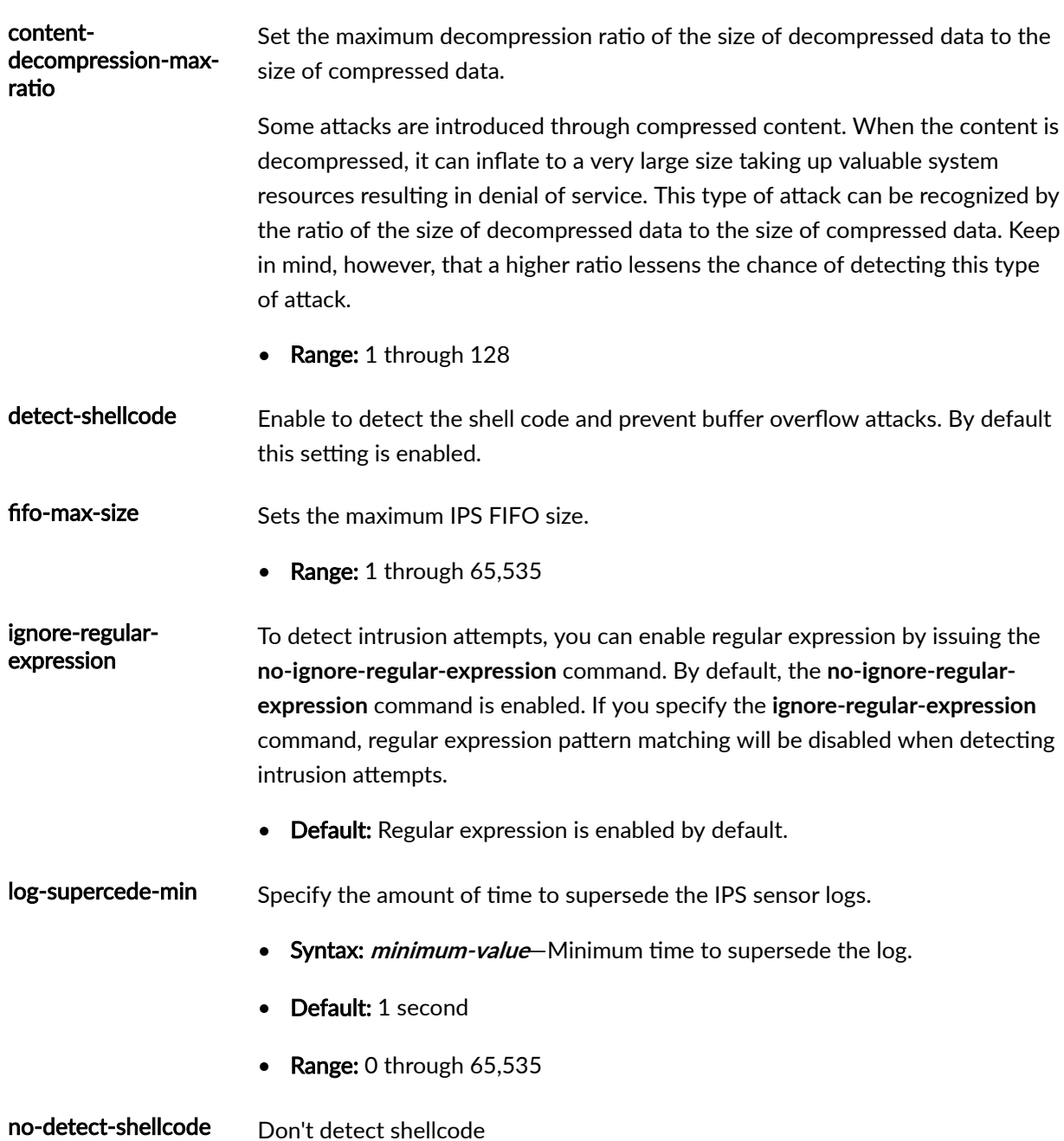

<span id="page-806-0"></span>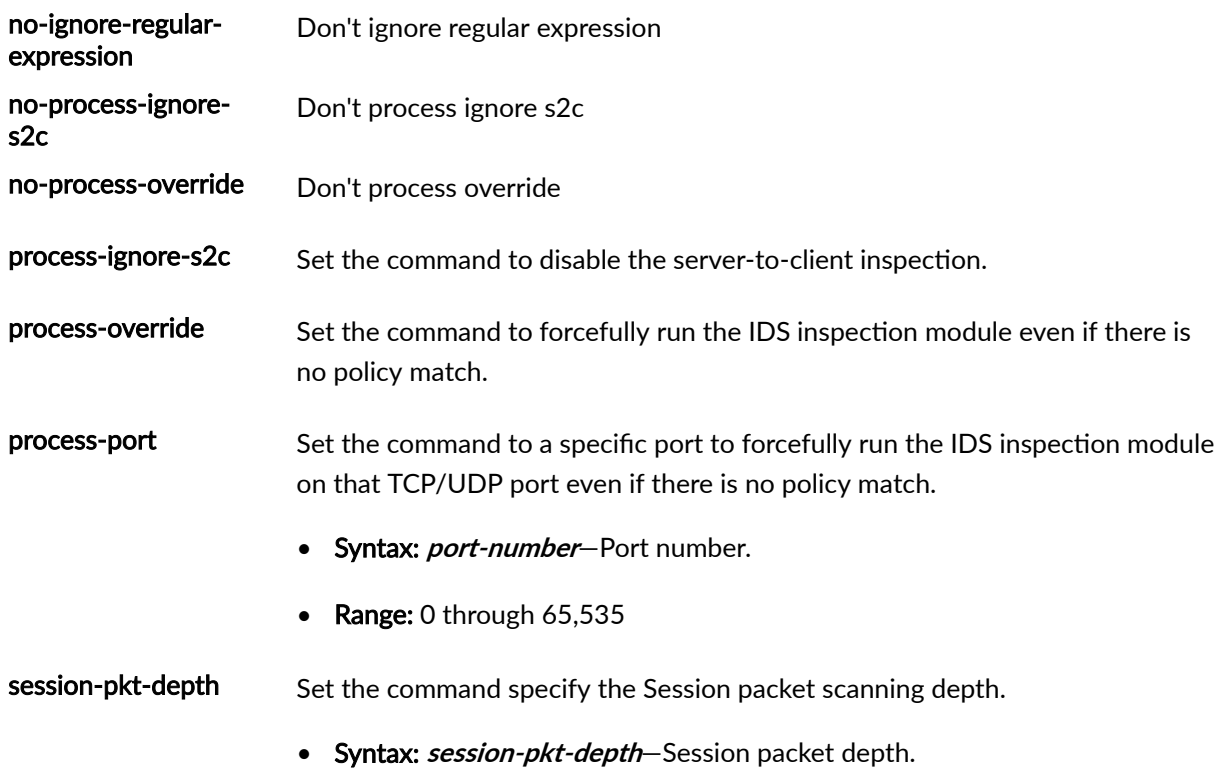

• Range: 0 through 1000000

# **Required Privilege Level**

security-To view this statement in the configuration.

security-control-To add this statement to the configuration.

## **Release Information**

Statement introduced in Junos OS Release 9.2.

#### RELATED DOCUMENTATION

**IDP Sensor Configuration | 507** 

sensor-configuration | 895

# **ipv4 (Security IDP Signature Attack)**

#### **IN THIS SECTION**

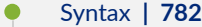

- [Hierarchy Level](#page-808-0) **| 783**
- **Description** | 783
- $\bullet$ [rঞons](#page-808-0) **| 783**
- ė [Required Privilege Level](#page-810-0) **| 785**
- Release Information | 786

### **Syntax**

}

```
ipv4 {
    checksum-validate {
       match (equal | greater-than | less-than | not-equal | validate);
         value value;
     }
      destination (Security IP Headers Attack) {
       match (equal | greater-than | less-than | not-equal);
         value value; 
     }
     identification (Security ICMP Headers) {
       match (equal | greater-than | less-than | not-equal);
        value value; 
     }
     ihl {
       match (equal | greater-than | less-than | not-equal);
        value value; 
     }
    ip-flags <(df | no-df)> <(mf | no-mf)> <(rb | no-rb)>;
      protocol {
       match (equal | greater-than | less-than | not-equal);
        value value;
```

```
 source {
        match (equal | greater-than | less-than | not-equal);
         value value; 
     }
     tos {
        match (equal | greater-than | less-than | not-equal);
         value value; 
 }
     total-length {
        match (equal | greater-than | less-than | not-equal);
         value value; 
     }
    ttl {
        match (equal | greater-than | less-than | not-equal);
         value value; 
     }
}
```
### **Hierarchy Level**

[edit security idp custom-attack *attack-name* attack-type signature protocol]

## **Description**

An IP header is header information at the beginning of an IP packet which contains information about IP version, source IP address, destination IP address, time-to-live, etc. Allow IDP to match the IP header information for the signature attack.

## **Options**

The remaining statements are explained separately. See [CLI Explorer.](https://www.juniper.net/documentation/content-applications/cli-explorer/junos/)

identification Specify a unique value used by the destination system to reassemble a fragmented packet.

- Syntax:
	- **match** (**equal** | **greater-than** | **less-than** | **not-equal**)—Match an operand.
	- value *identification-value*-Match a decimal value.
- Range: 0 through 65,535

ihl Specify the IPv4 header length in words.

- Syntax:
	- **match** (**equal** | **greater-than** | **less-than** | **not-equal**)—Match an operand.
	- value *identification-value*—Match a decimal value.
- Range: 0 through 15

#### ip-flags Specify that IDP looks for a pattern match whether or not the IP flag is set.

- Syntax:
	- **df | no-df**—When set, the df (Don't Fragment) indicates that the packet cannot be fragmented for transmission. When unset, it indicates that the packet can be fragmented.
	- **mf | no-mf**—When set, the mf (More Fragments) indicates that the packet contains more fragments. When unset, it indicates that no more fragments remain.
	- **rb | no-rb**—When set, the rb (Reserved Bit) indicates that the bit is reserved.
- protocol Specify the Transport Layer protocol number.
	- Syntax:
		- **match** (**equal** | **greater-than** | **less-than** | **not-equal**)—Match an operand.
		- **value transport-layer-protocol-id**—Match the Transport Layer protocol ID.

source Specify the IP address or hostname of the attacking device.

- Syntax:
	- **match** (**equal** | **greater-than** | **less-than** | **not-equal**)—Match an operand.
	- **value ip-address-or-hostname**—Match an IP address or a hostname.
- tos Specify the type of service.
- <span id="page-810-0"></span>• Syntax:
	- **match** (**equal** | **greater-than** | **less-than** | **not-equal**)—Match an operand.
	- value *type-of-service-in-decimal*—The following service types are available:
		- 0000—Default
		- 0001—Minimize Cost
		- 0002—Maximize Reliability
		- 0003—Maximize Throughput
		- 0004—Minimize Delay
		- 0005—Maximize Security
- total-length Specify the number of bytes in the packet, including all header fields and the data payload.
	- Syntax:
		- **match** (**equal** | **greater-than** | **less-than** | **not-equal**)—Match an operand.
		- **value total-length-of-ip-datagram**—Length of the IP datagram.
	- Range: 0 through 65,535
- ttl Specify the time-to-live (TTL) value of the packet. This value represents the number of routers the packet can pass through. Each router that processes the packet decrements the TTL by 1; when the TTL reaches 0, the packet is discarded.
	- Syntax:
		- **match** (**equal** | **greater-than** | **less-than** | **not-equal**)—Match an operand.
		- value *time-to-live*—The time-to-live value.
	- Range: 0 through 255

### **Required Privilege Level**

security-To view this statement in the configuration.

security-control-To add this statement to the configuration.

## <span id="page-811-0"></span>**Release Information**

Statement introduced in Junos OS Release 9.3.

# $log$  (Security IDP Sensor Configuration)

#### **IN THIS SECTION**

- $\bullet$ Syntax **| 786**
- Ò [Hierarchy Level](#page-812-0) **| 787**
- $\bullet$ **Description | 787**
- Ò **Options | 787**
- [Required Privilege Level](#page-812-0) **| 787** ۰
- $\bullet$ Release Information | 787

## **Syntax**

```
log {
    cache-size size;
     suppression {
         disable;
         (include-destination-address | no-include-destination-address);
         max-logs-operate value;
         max-time-report value;
         start-log value;
    }
}
```
## <span id="page-812-0"></span>**Hierarchy Level**

[edit security idp sensor-configuration]

## Description

Configure IDP security policy logs.

## Options

The remaining statements are explained separately. See CLI Explorer.

cache-size

Specify the size in bytes for each user's log cache.

- Syntax: size-Cache size.
- Range: 1 through 65,535 bytes  $\bullet$
- Default: 12,800 bytes

## **Required Privilege Level**

security-To view this statement in the configuration.

security-control-To add this statement to the configuration.

### **Release Information**

Statement introduced in Junos OS Release 9.2.

# log-attacks

#### **IN THIS SECTION**

- Syntax **| 788**
- Ò Hierarchy Level **| 788**
- Description | 788
- **Options** | 789
- [Required Privilege Level](#page-814-0) **| 789**
- Release Information | 789

### **Syntax**

```
log-attacks {
     alert;
}
```
## **Hierarchy Level**

[edit security idp idp-policy *policy-name* rulebase-ips rule *rule-name* then notification]

## **Description**

Enable the log attacks to create a log record that appears in the log viewer.

In addition to the regular system log messages, IDP generates event logs for attacks. IDP generates event logs when an event matches an IDP policy rule in which logging is enabled. When you configure a rule for logging, the device creates a log entry for each event that matches that rule.

<span id="page-814-0"></span>Specify an alert option for a rule in the IDP policy. When the rule is matched, the corresponding log record displays an alert in the alert column of the Log Viewer. Security administrators use alerts to become aware of and react to important security events.

## **Options**

alert Set an alert flag in the Alert column of the Log Viewer for the matching log record.

## **Required Privilege Level**

security–To view this statement in the configuration.

security-control-To add this statement to the configuration.

### **Release Information**

Statement introduced in Junos OS Release 9.2.

# **loss-priority (CoS Rewrite Rules)**

#### **IN THIS SECTION**

- Syntax **[| 790](#page-815-0)**
- [Hierarchy Level](#page-815-0) **| 790**
- Description | 790
- [rঞons](#page-815-0) **| 790**
- $\bullet$ [Required Privilege Level](#page-815-0) **| 790**
- $\bullet$ Release Information | 791

### <span id="page-815-0"></span>**Syntax**

loss-priority *level*;

## **Hierarchy Level**

[edit class-of-service rewrite-rules *type rewrite-name* forwarding-class *classname*]

### **Description**

Specify a loss priority to which to apply a rewrite rule. The rewrite rule sets the code-point aliases and bit patterns for a specific forwarding class and packet loss priority (PLP). The inputs for the map are the forwarding class and the PLP. The output of the map is the code-point alias or bit pattern.

### **Options**

**level** can be one of the following:

- **high**—The rewrite rule applies to packets with high loss priority.
- **low**—The rewrite rule applies to packets with low loss priority.
- **medium-high**—The rewrite rule applies to packets with medium-high loss priority.
- **medium-low**—The rewrite rule applies to packets with medium-low loss priority.

### **Required Privilege Level**

interface—To view this statement in the configuration.

interface-control-To add this statement to the configuration.

### <span id="page-816-0"></span>**Release Information**

Statement introduced in Junos OS Release 9.2.

#### RELATED DOCUMENTATION

[Class of Service User Guide \(Security Devices\)](https://www.juniper.net/documentation/en_US/junos/information-products/pathway-pages/security/cos-overview.html)

# **match (Security IDP Policy)**

#### **IN THIS SECTION**

- Syntax **| 791**
- [Hierarchy Level](#page-817-0) **| 792**
- Description | 792
- **Options | 792**
- [Required Privilege Level](#page-817-0) **| 792**
- Release Information | 792

### **Syntax**

```
match {
     attacks (Security Exempt Rulebase) {
         custom-attack-groups [attack-group-name];
         custom-attacks [attack-name];
         dynamic-attack-groups [attack-group-name];
         predefined-attack-groups [attack-group-name];
         predefined-attacks [attack-name];
     }
     destination-address (Security IDP Policy) ([address-name] | any | any-ipv4 | 
any-ipv6);
     destination-except [address-name];
```

```
 from-zone (Security IDP Policy) (zone-name | any );
     source-address (Security IDP Sensor Configuration) ([address-name] | any | 
any-ipv4 | any-ipv6);
    source-except [address-name];
     to-zone (Security IDP Policy) (zone-name | any);
}
```
### **Hierarchy Level**

[edit security idp idp-policy *policy-name* rulebase-exempt rule *rule-name*] [edit security idp idp-policy *policy-name* rulebase-ips rule *rule-name*]

### **Description**

Specify the rules to be used as match criteria.

### **Options**

The remaining statements are explained separately. See [CLI Explorer.](https://www.juniper.net/documentation/content-applications/cli-explorer/junos/)

### **Required Privilege Level**

security-To view this statement in the configuration.

security-control-To add this statement to the configuration.

### **Release Information**

Statement introduced in Junos OS Release 9.2.

## $max$ -packet-memory-ratio

#### **IN THIS SECTION**

- Syntax **| 793**
- Hierarchy Level **| 793**
- Description | 793
- [Required Privilege Level](#page-819-0) **| 794**
- Release Information | 794

## **Syntax**

max-packet-memory-ratio *percentage-value*;

### **Hierarchy Level**

[edit security idp sensor-configuration application-identification]

### **Description**

By default, the amount of IDP memory used for application identification packet memory is established as a percentage of all IDP memory. In most cases, the default value is adequate.

If a deployment exhibits an excessive number of ignored IDP sessions due to application identification memory allocation failures, use the max-packet-memory-ratio option to set application identification packet memory limit at a higher percentage of available IDP memory. This memory is only used by IDP in cases where application identification delays identifying an application. Acceptable values are between 5 percent and 40 percent.

### <span id="page-819-0"></span>**Required Privilege Level**

security-To view this statement in the configuration.

security-control-To add this statement to the configuration.

## **Release Information**

Statement introduced in Junos OS Release 12.1X44-D20.

# $max$ -reass-packet-memory-ratio

#### **IN THIS SECTION**

- Syntax **| 794**
- Hierarchy Level **| 794**
- Description | 795
- [Required Privilege Level](#page-820-0) **| 795**
- Release Information | 795

### **Syntax**

max-reass-packet-memory-ratio *percentage-value*;

## **Hierarchy Level**

[edit security idp sensor-configuration application-identification]

## <span id="page-820-0"></span>**Description**

By default, the amount of IDP memory used for packet memory by the application identification reassembler is established as a percentage of all IDP memory. In most cases, the default value is adequate.

If a deployment exhibits an excessive number of ignored IDP sessions due to packet memory limitations of the application identification reassembler, use the max-reass-packet-memory-ratio option to set the reassembler packet memory limit to a higher percentage of available IDP memory. Acceptable values are between 5% and 40%.

## **Required Privilege Level**

security-To view this statement in the configuration.

security-control-To add this statement to the configuration.

### **Release Information**

Statement introduced in Junos OS Release 12.1X44-D20.

# **max-sessions (Security Packet Log)**

#### **IN THIS SECTION**

- Syntax **[| 796](#page-821-0)**
- [Hierarchy Level](#page-821-0) **| 796**
- $\bullet$ Description | 796
- **Options | 796**
- [Required Privilege Level](#page-821-0) **| 796**
- Release Information | 797

## <span id="page-821-0"></span>**Syntax**

max-sessions percentage;

## **Hierarchy Level**

[edit security idp sensor-configuration packet-log]

## **Description**

Configure the maximum number of sessions actively conducting pre-attack packet captures on a device at one time. This value is expressed as a percentage of the maximum number of IDP sessions for the device.

## Options

percentage-Maximum number of packet capture sessions expressed as a percentage of the IDP session capacity for the device.

- Range: 1 through 100 percent
- Default: 10

## **Required Privilege Level**

security-To view this statement in the configuration.

security-control-To add this statement to the configuration.

## <span id="page-822-0"></span>**Release Information**

Statement introduced in Junos OS Release 10.2.

# **max-tcp-session-packet-memory**

#### **IN THIS SECTION**

- Syntax **| 797**
- Hierarchy Level **| 797**
- Ò  $i$  Description | 798
- ó **Options | 798**
- [Required Privilege Level](#page-823-0) **| 798** 0
- $\bullet$ Release Information | 798

## **Syntax**

max-tcp-session-packet-memory *value*;

## **Hierarchy Level**

[edit security idp sensor-configuration application-identification]

## <span id="page-823-0"></span>**Description**

Specify the maximum number of TCP sessions that IDP maintains. If the sensor reaches the maximum, it drops all new TCP sessions.

## **Options**

value-Maximum number of TCP sessions.

• Range: 0 through 60,000

## Required Privilege Level

security-To view this statement in the configuration.

security-control-To add this statement to the configuration.

## **Release Information**

Statement introduced in Junos OS Release 9.2.

# max-time-report

#### **IN THIS SECTION**

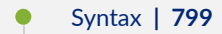

- Hierarchy Level | 799 Ó
- $\bullet$ Description | 799
- $\overline{\bullet}$ Options | 799
- Required Privilege Level | 799

<span id="page-824-0"></span>Release Information | 800

## Syntax

max-time-report value;

## **Hierarchy Level**

[edit security idp sensor-configuration log suppression]

## Description

When log suppression is enabled, IDP maintains a count of multiple occurrences of the same event. After the specified number of seconds has passed, IDP writes a single log entry containing the count of occurrences.

### Options

value-Time after which IDP writes a single log entry containing the count of occurrences.

- Range: 1 through 60 seconds
- Default: 5 seconds

## **Required Privilege Level**

security-To view this statement in the configuration.

<span id="page-825-0"></span>security-control-To add this statement to the configuration.

## Release Information

Statement introduced in Junos OS Release 9.2.

# max-udp-session-packet-memory

#### IN THIS SECTION

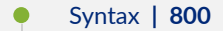

- Hierarchy Level | 800
- Description | 801
- Options | 801
- Required Privilege Level | 801 Ŏ
- Release Information | 801

### Syntax

max-udp-session-packet-memory value;

## **Hierarchy Level**

[edit security idp sensor-configuration application-identification]

## <span id="page-826-0"></span>**Description**

Specify the maximum number of UDP sessions that IDP maintains. If the sensor reaches the maximum, it drops all new UDP sessions.

## Options

value-Maximum number of UDP sessions.

• Range: 0 through 20,000

## **Required Privilege Level**

security-To view this statement in the configuration.

security-control-To add this statement to the configuration.

## Release Information

Statement introduced in Junos OS Release 9.2.

# maximize-idp-sessions

#### **IN THIS SECTION**

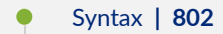

- Hierarchy Level | 802 Ó
- $\bullet$ Description | 802
- $\overline{\bullet}$ Options | 802
- Required Privilege Level | 803

<span id="page-827-0"></span>Release Information | 803

## **Syntax**

```
maximize-idp-sessions {
    weight (Security) (equal | firewall | idp);
}
```
### **Hierarchy Level**

[edit security forwarding-process application-services]

## **Description**

If you are deploying IDP policies, you can tune the device to increase IDP session capacity. By using the provided commands to change the way the system allocates resources, you can achieve a higher IDP session capacity. See weight for information about the options provided.

This statement is supported on SRX1500, SRX 5800, SRX 5600, and SRX 5400 devices and vSRX.

**NOTE**: The IDP session capacity is restricted to 100,000 sessions per SPU.

### **Options**

The remaining statements are explained separately. See [CLI Explorer.](https://www.juniper.net/documentation/content-applications/cli-explorer/junos/)
# **Required Privilege Level**

security-To view this in the configuration. security-control-To add this to the configuration.

#### **Release Information**

Statement introduced in Junos OS Release 9.6.

#### RELATED DOCUMENTATION

Understanding Traffic Processing on Security Devices

# **member (Security IDP)**

#### **IN THIS SECTION**

- Syntax **| 803**
- [Hierarchy Level](#page-829-0) **| 804** Ó
- **Description | 804**
- **Options | 804**
- [Required Privilege Level](#page-829-0) **| 804**
- Release Information | 804

### **Syntax**

```
member member-name {
     attack-type (Security Anomaly) {
         (anomaly ...same statements as in [edit security idp custom-attack
```

```
attack-name attack-type anomaly] hierarchy level | signature ... same statements
as in [edit security idp custom-attack attack-name attack-type signature]
hierarchy level);
    \}\}
```
#### **Hierarchy Level**

[edit security idp custom-attack attack-name attack-type chain]

#### Description

Create the list of member attacks.

### Options

member-name-Name of the member list.

The remaining statements are explained separately. See CLI Explorer.

## **Required Privilege Level**

security-To view this statement in the configuration.

security-control-To add this statement to the configuration.

## Release Information

Statement introduced in Junos OS Release 9.3.

# **mss (Security IDP)**

#### **IN THIS SECTION**

- Syntax **| 805** €
- Hierarchy Level **| 805**  $\bullet$
- Description | 805
- **Options | 806**
- [Required Privilege Level](#page-831-0) **| 806** ٠
- $\bullet$ Release Information | 806

#### **Syntax**

```
mss {
   match (equal | greater-than | less-than | not-equal);
    value maximum-segment-size;
}
```
## **Hierarchy Level**

[edit security idp custom-attack *attack-name* attack-type signature protocol tcp]

# **Description**

Specify the maximum segment size (MSS) in the TCP header.

# <span id="page-831-0"></span> $\vert$  Options

- **match** (**equal** | **greater-than** | **less-than** | **not-equal**)—Match an operand.
- **value maximum-segment-size**—Match the maximum segment size value.
- Range: 0 through 65,535

# **Required Privilege Level**

security-To view this statement in the configuration.

security-control-To add this statement to the configuration.

## **Release Information**

Statement introduced in Junos OS Release 9.3.

# **negate**

#### **IN THIS SECTION**

- Syntax **[| 807](#page-832-0)**
- [Hierarchy Level](#page-832-0) **| 807**
- Description | 807  $\bullet$
- [Required Privilege Level](#page-832-0) **| 807**
- $\bullet$ Release Information | 807

# <span id="page-832-0"></span> $\vert$  Syntax

negate;

# Hierarchy Level

[edit security idp custom-attack attack-name attack-type signature]

# Description

Select negate to exclude the specified pattern from being matched.

# Required Privilege Level

security-To view this statement in the configuration. security-control-To add this statement to the configuration.

# $\sqrt{\phantom{a}}$  Release Information

Statement introduced in Junos OS Release 9.3.

# **nested-application (Security IDP)**

#### **IN THIS SECTION**

- Syntax **| 808**
- Ò Hierarchy Level **| 808**
- Description | 808
- **Options | 809**
- [Required Privilege Level](#page-834-0) **| 809**
- Release Information | 809

#### **Syntax**

nested-application *nested-application-name*;

# **Hierarchy Level**

[edit security idp custom-attack *attack-name* attack-type chain protocol-binding] [edit security idp custom-attack *attack-name* attack-type signature protocolbinding]

## **Description**

Specify the nested application name.

# <span id="page-834-0"></span>**D** Options

nested-application-name-Name of the nested application.

# **Required Privilege Level**

security-To view this statement in the configuration.

security-control-To add this statement to the configuration.

## **Release Information**

Statement introduced in Junos OS Release 9.3.

# **no-recommended**

#### **IN THIS SECTION**

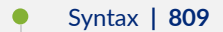

- Ó [Hierarchy Level](#page-835-0) **| 810**
- **Description | 810**
- [Required Privilege Level](#page-835-0) **| 810** Ó
- $\bullet$ Release Information | 810

### **Syntax**

no-recommended;

#### <span id="page-835-0"></span>**Hierarchy Level**

[edit security idp dynamic-attack-group dynamic-attack-group-name filters]

### Description

Specify non recommended attack objects in the dynamic attack group.

#### **Required Privilege Level**

security-To view this statement in the configuration.

security-control-To add this statement to the configuration.

### **Release Information**

Statement introduced in Junos OS Release 11.4R6.

#### **RELATED DOCUMENTATION**

Understanding IDP Policy Rules | 80

# notification

#### **IN THIS SECTION**

Syntax | 811

Hierarchy Level | 811 ¢

- <span id="page-836-0"></span>Description | 811  $\bullet$
- Options | 812
- [Required Privilege Level](#page-837-0) **| 812**
- Release Information | 812

### **Syntax**

```
notification {
    log-attacks {
         alert;
     }
     packet-log (Security IDP Policy) {
         post-attack number;
         post-attack-timeout seconds;
         pre-attack number;
    }
}
```
## **Hierarchy Level**

[edit security idp idp-policy *policy-name* rulebase-ips rule *rule-name* then]

### **Description**

Configure the logging options against the action. When attacks are detected, you can choose to log an attack and create log records with attack information and send that information to the log server.

# <span id="page-837-0"></span>**Options**

The remaining statements are explained separately. See [CLI Explorer.](https://www.juniper.net/documentation/content-applications/cli-explorer/junos/)

#### **Required Privilege Level**

security-To view this statement in the configuration.

security-control-To add this statement to the configuration.

#### **Release Information**

Statement introduced in Junos OS Release 9.2. Added packet capture support in Junos OS Release 10.2.

# **option (Security IDP)**

#### **IN THIS SECTION**

- Syntax **| 812**
- [Hierarchy Level](#page-838-0) **| 813**
- Description | 813
- [rঞons](#page-838-0) **| 813**
- $\bullet$ [Required Privilege Level](#page-838-0) **| 813**
- $\bullet$ Release Information | 813

### **Syntax**

```
option {
   match (equal | greater-than | less-than | not-equal);
```
value tcp-option;

## **Hierarchy Level**

<span id="page-838-0"></span> $\}$ 

[edit security idp custom-attack attack-name attack-type signature protocol tcp]

### **Description**

Specify the TCP option type (kind field in the TCP header).

### Options

match (equal | greater-than | less-than | not-equal)-Match an operand.

value tcp-option-Match the option value.

• Range: 0 through 255

# **Required Privilege Level**

security-To view this statement in the configuration.

security-control-To add this statement to the configuration.

# Release Information

Statement introduced in Junos OS Release 9.3.

# option-type

#### **IN THIS SECTION**

- Syntax **| 814**
- Hierarchy Level **| 814**  $\bullet$
- Description | 814
- **Options** | 815 Ó
- $\bullet$ [Required Privilege Level](#page-840-0) **| 815**
- Ò Release Information | 815

#### **Syntax**

```
option-type {
   match (equal | greater-than | less-than | not-equal);
    value header-value;
}
```
# **Hierarchy Level**

[edit security idp custom-attack *attack-name* attack-type signature protocol *ipv6* extension-header destination-option]

### **Description**

Specify the type of option for destination header type.

# <span id="page-840-0"></span>**D** Options

match (equal | greater-than | less-than | not-equal) Match an operand. value value and the match a decimal value.

• Range: 0 through 255

## **Required Privilege Level**

security-To view this statement in the configuration. security-control-To add this statement to the configuration.

# **Release Information**

Statement introduced in Junos OS Release 12.3X48-D30.

# optional-parameters

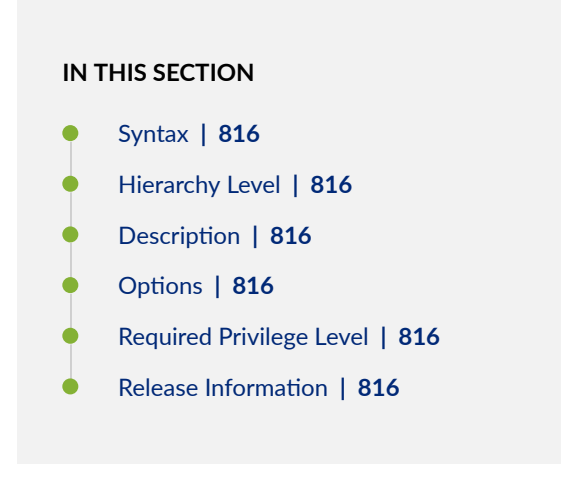

#### <span id="page-841-0"></span>**Syntax**

optional-parameters *parameter-name parameter-value*;

#### **Hierarchy Level**

[edit security idp custom-attack *attack-name* attack-type signature]

### **Description**

Configure the Hyperscan optional parameters to enhance the pattern matching process.

#### **Options**

max-offset Maximum offset in the data stream at which the pattern match ends.

min-length Minimum match length required to successfully match the pattern.

min-offset Minimum offset in the data stream at which the pattern match ends.

#### **Required Privilege Level**

security-To view this statement in the configuration.

security-control-To add this statement to the configuration.

### **Release Information**

Statement introduced in Junos OS Release 19.1R1.

#### RELATED DOCUMENTATION

Understanding IDP Signature-Based Attacks | 226

[Understanding the IDP Signature Database](#page-33-0) **| 8**

# **order (Security IDP)**

#### **IN THIS SECTION**

- Syntax **| 817**
- Hierarchy Level **| 817**
- Description | 817
- [Required Privilege Level](#page-843-0) **| 818**
- Release Information | 818

#### **Syntax**

order;

### **Hierarchy Level**

[edit security idp custom-attack *attack-name* attack-type chain]

#### **Description**

Create a compound attack object that must match each member signature or protocol anomaly in the order you specify. If you do not specify an ordered match, the compound attack object still must match all members, but the attacks or protocol anomalies can appear in random order.

# <span id="page-843-0"></span>**Required Privilege Level**

security-To view this statement in the configuration.

security-control-To add this statement to the configuration.

### **Release Information**

Statement introduced in Junos OS Release 9.3.

# **packet-log (Security IDP Policy)**

#### **IN THIS SECTION**

- $\bullet$ Syntax **| 818**
- [Hierarchy Level](#page-844-0) **| 819**  $\bullet$
- **Description | 819**
- Ò **Options | 819**
- [Required Privilege Level](#page-844-0) **| 819**  $\bullet$
- Ò Release Information | 819

#### **Syntax**

```
packet-log {
    post-attack number;
    post-attack-timeout seconds;
    pre-attack number;
}
```
#### <span id="page-844-0"></span>**Hierarchy Level**

[edit security idp idp-policy *policy-name* rulebase-ips rule *rule-name* then notification]

#### **Description**

In response to a rule match, capture the packets received before and after the attack for further offline analysis of attacker behavior. You can configure the number of pre-attack and post-attack packets to be captured for this attack, and limit the duration of post-attack packet capture by specifying a timeout value.

### **Options**

The remaining statements are explained separately. See [CLI Explorer.](https://www.juniper.net/documentation/content-applications/cli-explorer/junos/)

## **Required Privilege Level**

security-To view this statement in the configuration.

security-control-To add this statement to the configuration.

#### **Release Information**

Statement introduced in Junos OS Release 10.2.

# **packet-log (Security IDP Sensor Configuration)**

#### **IN THIS SECTION**

- Syntax **| 820**
- ۰ Hierarchy Level **| 820**
- Description | 820
- [rঞons](#page-846-0) **| 821**
- [Required Privilege Level](#page-846-0) **| 821**
- Release Information | 821

#### **Syntax**

```
packet-log {
    host ip-address <port number>;
     max-sessions percentage;
     source-address ip-address;
     total-memory percentage;
}
```
#### **Hierarchy Level**

[edit security idp sensor-configuration]

### **Description**

Configure the sensor for packet capture. This configuration defines the amount of memory to be allocated for packet capture and the maximum number of sessions that can generate packet capture <span id="page-846-0"></span>data for the device at one time. The configuration also identifies the source address and host address for transmission of the completed packet capture object.

#### **Options**

The remaining statements are explained separately. See [CLI Explorer.](https://www.juniper.net/documentation/content-applications/cli-explorer/junos/)

#### **Required Privilege Level**

security-To view this statement in the configuration.

security-control-To add this statement to the configuration.

#### **Release Information**

Statement introduced in Junos OS Release 10.2.

# **pattern (Security IDP)**

#### **IN THIS SECTION**

- Syntax **[| 822](#page-847-0)**
- [Hierarchy Level](#page-847-0) **| 822**
- $\bullet$ Description | 822
- $\overline{\bullet}$ [rঞons](#page-847-0) **| 822**
- $\overline{\phantom{a}}$ [Required Privilege Level](#page-847-0) **| 822**
- Ò Release Information | 822

### <span id="page-847-0"></span>Syntax

pattern signature-pattern;

### **Hierarchy Level**

[edit security idp custom-attack attack-name attack-type signature]

### **Description**

Specify the pattern IDP should match. You construct the attack pattern just as you would when creating a new signature attack object.

### Options

signature-pattern-Specify the signature pattern.

# Required Privilege Level

security-To view this statement in the configuration.

security-control-To add this statement to the configuration.

#### **Release Information**

Statement introduced in Junos OS Release 9.3.

# pattern-pcre (Security IDP)

#### **IN THIS SECTION**

- Syntax | 823
- Hierarchy Level | 823 Ò
- Description | 823
- Options | 824
- Required Privilege Level | 824 ė
- Release Information | 824

#### Syntax

pattern-pcre signature-pattern-pcre;

# **Hierarchy Level**

[edit security idp custom-attack attack-name attack-type signature]

### Description

Specify the pattern in standard PCRE format. You construct the attack pattern in PCRE format just as you would when creating a new signature attack object. This is an optional field. The pattern field is unused under this configuration.

# <span id="page-849-0"></span> $\vert$  Options

signature-pattern-pcre-Specify the signature pattern in standard PCRE format.

# **Required Privilege Level**

security-To view this statement in the configuration.

security-control-To add this statement to the configuration.

## **Release Information**

Statement introduced in Junos OS Release 15.1x49-D40.

# **performance**

#### **IN THIS SECTION**

- Syntax **[| 825](#page-850-0)**
- [Hierarchy Level](#page-850-0) **| 825**
- $\bullet$ **Description | 825**
- **Options | 825**
- $\bullet$ [Required Privilege Level](#page-850-0) **| 825**
- $\bullet$ Release Information | 826

#### <span id="page-850-0"></span>**Syntax**

```
performance {
     values [fast normal slow unknown];
}
```
## **Hierarchy Level**

[edit security idp dynamic-attack-group *dynamic-attack-group-name* filters]

# **Description**

Specify a performance filter to add attack objects based on the performance level that is vulnerable to the attack.

## **Options**

values-Name of the performance filter. You can select from the following performance levels:

- **fast**—Fast track performance level.
- **normal**—Normal track performance level.
- **slow**—Slow track performance level.
- unknown-By default, all compound attack objects are set to Unknown. As you fine-tune IDP to your network traffic, you can change this setting to help you track performance level.

#### **Required Privilege Level**

security-To view this statement in the configuration.

security-control-To add this statement to the configuration.

#### <span id="page-851-0"></span>**Release Information**

Statement introduced in Junos OS Release 9.3.

# **permit (Security Policies)**

#### **IN THIS SECTION**

- Syntax **| 826**
- Ò [Hierarchy Level](#page-853-0) **| 828**
- $\bullet$  $i$  Description | 828
- Ò **Options | 828**
- [Required Privilege Level](#page-853-0) **| 828**  $\bullet$
- Ó Release Information | 828

#### **Syntax**

```
permit {
     advanced-connection-tracking;
     application-services (Security Policies) {
         application-firewall {
             rule-set rule-set-name;
         }
         application-traffic-control {
             rule-set rule-set-name;
         }
         gprs-gtp-profile profile-name;
         gprs-sctp-profile profile-name;
         idp;
         redirect-wx | reverse-redirect-wx;
         ssl-proxy {
             profile-name profile-name;
 }
```

```
 uac-policy {
         captive-portal captive-portal;
     }
     utm-policy policy-name;
 destination-address {
     drop-translated;
     drop-untranslated;
 firewall-authentication {
     pass-through {
         access-profile profile-name;
         client-match user-or-group-name;
         ssl-termination-profile profile-name;
         web-redirect;
         web-redirect-to-https;
     }
     user-firewall {
         access-profile profile-name;
         domain domain-name
         ssl-termination-profile profile-name;
     }
     web-authentication {
         client-match user-or-group-name;
     }
 services-offload;
 tcp-options {
     sequence-check-required;
     syn-check-required;
 tunnel {
     ipsec-group-vpn group-vpn;
     ipsec-vpn vpn-name;
```

```
}
```
}

}

}

}

}

pair-policy *pair-policy*;

#### <span id="page-853-0"></span>**Hierarchy Level**

[edit security policies from-zone *zone-name* to-zone *zone-name* policy *policy-name* then]

#### **Description**

Specify the policy action to perform when packets match the defined criteria.

### **Options**

The remaining statements are explained separately. See [CLI Explorer.](https://www.juniper.net/documentation/content-applications/cli-explorer/junos/)

#### **Required Privilege Level**

security—To view this statement in the configuration.

security-control—To add this statement to the configuration.

#### **Release Information**

Statement introduced in Junos OS Release 8.5. Support for the **tcp-options** added in Junos OS Release 10.4. Support for the **services-offload** option added in Junos OS Release 11.4. Support for the ssl**termination-profile** and web-redirect-to-https options added in Junos OS Release 12.1X44-D10. Support for the **user-firewall** option added in Junos OS Release 12.1X45-D10. Support for the advanced-connection-tracking option is added in Junos OS Release 20.2R1.

You can configure the advanced-connection-tracking option under **[edit security policies from-zone** zone-name to-zone zone-name policy policy-name then permit] to mandate that traffic matching given policy do a lookup in the to-zone's connection track mapping table using the new session's key information. If there is no match, a new connection is not created.

# **policy-lookup-cache**

#### **IN THIS SECTION**

- Syntax **| 829**
- Hierarchy Level **| 829** Ò
- Description | 829
- Ó Default **| 829**
- $\bullet$ [Required Privilege Level](#page-855-0) **| 830**
- $\bullet$ Release Information | 830

#### **Syntax**

(policy-lookup-cache | no-policy-lookup-cache);

# **Hierarchy Level**

[edit security idp sensor-configuration global]

### **Description**

Enable cache to accelerate IDP policy lookup which improves IDP performance.

## **Default**

**policy-lookup-cache** is enabled by default.

# <span id="page-855-0"></span>**Required Privilege Level**

security-To view this statement in the configuration. security-control-To add this statement to the configuration.

#### **Release Information**

Statement introduced in Junos OS Release 9.2.

# **policies**

#### **IN THIS SECTION**

- $\bullet$ Syntax **| 830**
- [Hierarchy Level](#page-863-0) **| 838** Ŏ
- **Description | 839**
- Ò [rঞons](#page-864-0) **| 839**
- $\bullet$ [Required Privilege Level](#page-864-0) **| 839**
- Ò Release Information | 839

### **Syntax**

```
policies {
    default-policy (deny-all | permit-all);
     from-zone from-zone-name {
         to-zone;
         policy name {
             description description;
             match (Security Policies Global) {
                source-address (Security Policies);
```

```
destination-address (Security Policies);
                 application (Security Policies);
                  source-identity;
                  source-end-user-profile <source-end-user-profile-name>;
                  dynamic-application (Security Policies);
                  url-category;
                  from-zone (Security Policies Global);
                  to-zone (Security Policies Global);
                  source-l3vpn-vrf-group [ source-l3vpn-vrf-group ... ];
                  destination-l3vpn-vrf-group [ destination-l3vpn-vrf-group ... ];
                  destination-address-excluded;
                  source-address-excluded;
 }
              scheduler-name scheduler-name;
              then {
                  deny;
                  permit {
                       application-services {
                           (redirect-wx | reverse-redirect-wx);
                           advanced-anti-malware-policy advanced-anti-malware-
policy;
                           application-traffic-control {
                               rule-set rule-set;
}<br>}<br>{<br>}
                           gprs-gtp-profile gprs-gtp-profile;
                           gprs-sctp-profile gprs-sctp-profile;
                           icap-redirect icap-redirect;
                           idp;
                           idp-policy idp-policy;
                           security-intelligence-policy security-intelligence-
policy;
                           ssl-proxy {
                               profile-name profile-name;
}<br>}<br>{<br>}
                           uac-policy {
                               captive-portal captive-portal;
}<br>}<br>{<br>}
                           utm-policy utm-policy;
                           web-proxy {
                               profile-name profile-name;
}<br>}<br>{<br>}
denotes the contract of the contract of the second property of the contract of the contract of the contract of
                       destination-address (Security IDP Policy) {
```

```
 (drop-translated | drop-untranslated);
denotes the contract of the contract of the second property of the contract of the contract of the contract of
                            firewall-authentication {
                                 pass-through {
                                       access-profile access-profile;
                                       auth-only-browser;
                                       auth-user-agent name;
                                       client-match [ client-match ... ];
                                       ssl-termination-profile ssl-termination-profile;
                                       web-redirect;
                                       web-redirect-to-https;
}<br>}<br>{<br>}
                                 user-firewall {
                                       access-profile access-profile;
                                       auth-only-browser;
                                       auth-user-agent name;
                                       domain domain;
                                       ssl-termination-profile ssl-termination-profile;
                                       web-redirect;
                                       web-redirect-to-https;
}<br>}<br>{<br>}
                                 web-authentication {
                                       client-match [ client-match ... ];
}<br>}<br>{<br>}
                                 push-to-identity-management;
denotes the contract of the contract of the second property of the contract of the contract of the contract of
                            services-offload;
                            tcp-options {
                                 initial-tcp-mss initial-tcp-mss;
                                 reverse-tcp-mss reverse-tcp-mss;
                                 sequence-check-required;
                                 syn-check-required;
                                 window-scale;
denotes the contract of the contract of the second property of the contract of the contract of the contract of
                            tunnel {
                                 ipsec-vpn ipsec-vpn;
                                 pair-policy pair-policy;
denotes the contract of the contract of the second property of the contract of the contract of the contract of
 }
                      reject {
                            profile profile;
                            ssl-proxy {
                                 profile-name profile-name;
```

```
denotes the contract of the contract of the second property of the contract of the contract of the contract of
 }
                  count {
 }
                  log {
                      session-close;
                      session-init;
 }
 }
         }
     }
     global {
         policy name {
             description description;
             match (Security Policies Global) {
                 source-address (Security Policies);
                 destination-address (Security Policies);
                 application (Security Policies);
                  source-identity;
                  source-end-user-profile <source-end-user-profile-name>;
                  dynamic-application (Security Policies);
                  url-category;
                  from-zone (Security Policies Global);
                  to-zone (Security Policies Global);
                  source-l3vpn-vrf-group [ source-l3vpn-vrf-group ... ];
                  destination-l3vpn-vrf-group [ destination-l3vpn-vrf-group ... ];
                  destination-address-excluded;
                  source-address-excluded;
 }
              scheduler-name scheduler-name;
              then {
                  deny;
                  permit {
                      application-services {
                           (redirect-wx | reverse-redirect-wx);
                          advanced-anti-malware-policy advanced-anti-malware-
policy;
                          application-traffic-control {
                               rule-set rule-set;
}<br>}<br>{<br>}
                          gprs-gtp-profile gprs-gtp-profile;
                          gprs-sctp-profile gprs-sctp-profile;
                          icap-redirect icap-redirect;
```

```
 idp;
                               idp-policy idp-policy;
                               security-intelligence-policy security-intelligence-
                               ssl-proxy {
                                    profile-name profile-name;
}<br>}<br>{<br>}
                               uac-policy {
                                    captive-portal captive-portal;
}<br>}<br>{<br>}
                               utm-policy utm-policy;
                               web-proxy {
                                    profile-name profile-name;
}<br>}<br>{<br>}
denotes the contract of the contract of the second property of the contract of the contract of the contract of
                          destination-address {
                               (drop-translated | drop-untranslated);
denotes the contract of the contract of the second property of the contract of the contract of the contract of
                          firewall-authentication {
                               pass-through {
                                    access-profile access-profile;
                                    auth-only-browser;
                                    auth-user-agent name;
                                    client-match [ client-match ... ];
                                    ssl-termination-profile ssl-termination-profile;
                                    web-redirect;
                                    web-redirect-to-https;
}<br>}<br>{<br>}
                               user-firewall {
                                    access-profile access-profile;
                                    auth-only-browser;
                                    auth-user-agent name;
                                    domain domain;
                                    ssl-termination-profile ssl-termination-profile;
                                    web-redirect;
                                    web-redirect-to-https;
}<br>}<br>{<br>}
                               web-authentication {
                                    client-match [ client-match ... ];
}<br>}<br>{<br>}
                               push-to-identity-management;
denotes the contract of the contract of the second property of the contract of the contract of the contract of
                          services-offload;
```
*policy*;

```
 tcp-options {
                                             initial-tcp-mss initial-tcp-mss;
                                             reverse-tcp-mss reverse-tcp-mss;
                                             sequence-check-required;
                                             syn-check-required;
                                             window-scale;
denotes the contract of the contract of the contract of the contract of the contract of the contract of the contract of the contract of the contract of the contract of the contract of the contract of the contract of the co
                                      tunnel {
                                            ipsec-vpn ipsec-vpn;
                                            pair-policy pair-policy;
denotes the contract of the contract of the contract of the contract of the contract of the contract of the contract of the contract of the contract of the contract of the contract of the contract of the contract of the co
 }
                              reject {
                                     profile profile;
                                     ssl-proxy {
                                          profile-name profile-name;
denotes the contract of the contract of the contract of the contract of the contract of the contract of the contract of the contract of the contract of the contract of the contract of the contract of the contract of the co
 }
                              count {
 }
                              log {
                                    session-close;
                                     session-init;
 }
                      }
               }
        }
       policy-rematch <extensive>;
       policy-stats {
               system-wide (disable | enable);
        }
       pre-id-default-policy {
               then {
                      log {
                              session-close;
                              session-init;
 }
                      session-timeout {
                              icmp seconds;
                              icmp6 seconds;
                              ospf seconds;
                              others seconds;
                              tcp seconds;
```

```
 udp seconds;
             }
         }
     }
     stateful-firewall-rule name {
        match-direction (input | input-output | output);
         policy name {
             description description;
             match (Security Policies Global) {
                source-address (Security Policies);
                destination-address (Security Policies);
                application (Security Policies);
                 source-identity;
                 source-end-user-profile <source-end-user-profile-name>;
                 dynamic-application (Security Policies);
                 url-category;
                 from-zone (Security Policies Global);
                 to-zone (Security Policies Global);
                 source-l3vpn-vrf-group [ source-l3vpn-vrf-group ... ];
                 destination-l3vpn-vrf-group [ destination-l3vpn-vrf-group ... ];
                 destination-address-excluded;
                 source-address-excluded;
 }
             scheduler-name scheduler-name;
             then {
                 deny;
                 permit {
                     application-services {
                          (redirect-wx | reverse-redirect-wx);
                         advanced-anti-malware-policy advanced-anti-malware-
policy;
                         application-traffic-control {
                              rule-set rule-set;
}<br>}<br>{<br>}
                         gprs-gtp-profile gprs-gtp-profile;
                         gprs-sctp-profile gprs-sctp-profile;
                         icap-redirect icap-redirect;
                         idp;
                         idp-policy idp-policy;
                         security-intelligence-policy security-intelligence-
policy;
                         ssl-proxy {
                              profile-name profile-name;
```

```
}<br>}<br>{<br>}
                                      uac-policy {
                                             captive-portal captive-portal;
}<br>}<br>{<br>}
                                      utm-policy utm-policy;
                                      web-proxy {
                                             profile-name profile-name;
}<br>}<br>{<br>}
denotes the contract of the contract of the contract of the contract of the contract of the contract of the contract of the contract of the contract of the contract of the contract of the contract of the contract of the co
                                destination-address {
                                       (drop-translated | drop-untranslated);
denotes the contract of the contract of the contract of the contract of the contract of the contract of the contract of the contract of the contract of the contract of the contract of the contract of the contract of the co
                                firewall-authentication {
                                      pass-through {
                                             access-profile access-profile;
                                             auth-only-browser;
                                             auth-user-agent name;
                                             client-match [ client-match ... ];
                                             ssl-termination-profile ssl-termination-profile;
                                             web-redirect;
                                             web-redirect-to-https;
}<br>}<br>{<br>}
                                      user-firewall {
                                             access-profile access-profile;
                                             auth-only-browser;
                                             auth-user-agent name;
                                             domain domain;
                                             ssl-termination-profile ssl-termination-profile;
                                             web-redirect;
                                             web-redirect-to-https;
}<br>}<br>{<br>}
                                      web-authentication {
                                             client-match [ client-match ... ];
}<br>}<br>{<br>}
                                      push-to-identity-management;
denotes the contract of the contract of the contract of the contract of the contract of the contract of the contract of the contract of the contract of the contract of the contract of the contract of the contract of the co
                                services-offload;
                                tcp-options {
                                       initial-tcp-mss initial-tcp-mss;
                                      reverse-tcp-mss reverse-tcp-mss;
                                      sequence-check-required;
                                      syn-check-required;
                                      window-scale;
```

```
denotes the contract of the contract of the contract of the contract of the contract of the contract of the contract of the contract of the contract of the contract of the contract of the contract of the contract of the co
                                         tunnel {
                                                 ipsec-vpn ipsec-vpn;
                                                pair-policy pair-policy;
denotes the contract of the contract of the contract of the contract of the contract of the contract of the contract of the contract of the contract of the contract of the contract of the contract of the contract of the co
 }
                                 reject {
                                        profile profile;
                                        ssl-proxy {
                                                profile-name profile-name;
denotes the contract of the contract of the contract of the contract of the contract of the contract of the contract of the contract of the contract of the contract of the contract of the contract of the contract of the co
 }
                                 count {
 }
                                log {
                                       session-close;
                                       session-init;
 }
                       }
                 }
         }
        stateful-firewall-rule-set name {
                stateful-firewall-rule name;
        }
        traceoptions (Security Policies) {
                 file <filename> <files files> <match match> <size size> <(world-readable 
| no-world-readable)>;
                flag name;
                no-remote-trace;
        }
        unified-policy {
               max-lookups max-lookups;
       }
}
```
## **Hierarchy Level**

[edit security]
### **Description**

Configure a network security policies with IPv6 addresses only if flow support for IPv6 traffic is enabled on the device.

# **Options**

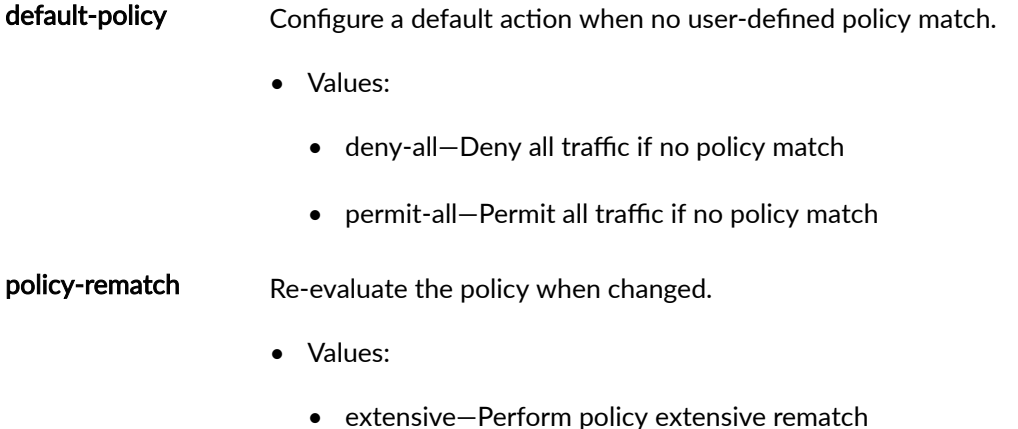

### **Required Privilege Level**

security-To view this statement in the configuration.

security-control-To add this statement to the configuration.

## **Release Information**

Statement introduced in Junos OS Release 8.5.

Support for the services-offload option added in Junos OS Release 11.4.

Support for the source-identitiy option added in Junos OS Release 12.1.

Support for the description option added in Junos OS Release 12.1.

Support for the ssl-termination-profile and web-redirect-to-https options are added starting from Junos OS Release 12.1X44-D10 and Junos OS Release 15.1X49-D40.

Support for the user-firewall option added in Junos OS Release 12.1X45-D10.

Support for the domain option, and for the from-zone and to-zone global policy match options, added in Junos OS Release 12.1X47-D10.

Support for the initial-tcp-mss and reverse-tcp-mss options added in Junos OS Release 12.3X48-D20. Support for the extensive option for policy-rematch added in Junos OS Release 15.1X49-D20.

Starting in Junos OS Release 18.2R1, an IDP policy is available within unified security policy. The IDP policy access is simplified and made available under the unified policy as one of the policy. When an IDP policy is available within a unified security policy, configuring source or destination address, source and destination-except, from and to zone, or application is not required, because the match happens in the security policy itself.

Starting in Junos OS Release 18.3R1, when an SRX Series device is configured with a unified policies, you can configure multiple IDP policies and set one of those policies as the default IDP policy. If multiple IDP policies are configured for a session and when policy conflict occurs, the device applies the default IDP policy for that session and thus resolves any policy conflicts.

NOTE: If you have configured two or more IDP policies in a unified security policy, then you must configure the default IDP policy.

#### **RELATED DOCUMENTATION**

**Security Policies Overview** 

# post-attack

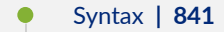

- Hierarchy Level | 841
- Description | 841
- Options | 841
- Required Privilege Level | 841

<span id="page-866-0"></span>Release Information | 842

## **Syntax**

post-attack *number*;

### **Hierarchy Level**

[edit security idp idp-policy *policy-name* rulebase-ips rule *rule-name* then notification packet-log]

### **Description**

Specify the number of packets received after an attack that should be captured for further analysis of attacker behavior. If post-attack packets are not significant to your analysis or the configured attack response ends packet transfer, you can set the post-attack option to 0.

## **Options**

number-Number of post-attack packets to be captured.

- Range: 0 through 255
- Default: 1

# **Required Privilege Level**

security-To view this statement in the configuration.

<span id="page-867-0"></span>security-control-To add this statement to the configuration.

# **Release Information**

Statement introduced in Junos OS Release 10.2.

# $post-attack-timeout$

#### **IN THIS SECTION**

- Syntax **| 842**
- Hierarchy Level **| 842**
- Ċ **Description | 843**
- Ò [rঞons](#page-868-0) **| 843**
- [Required Privilege Level](#page-868-0) **| 843**  $\bullet$
- Ò Release Information | 843

### **Syntax**

post-attack-timeout *seconds*;

# **Hierarchy Level**

[edit security idp idp-policy *policy-name* rulebase-ips rule *rule-name* then notification packet-log]

### <span id="page-868-0"></span>**Description**

Specify a time limit for capturing post-attack packets for a session. No packet capture is conducted after the timeout has expired.

# **Options**

seconds-Maximum number of seconds for post-attack packet capture.

- Range: 0 through 1800 seconds
- Default: 5

### **Required Privilege Level**

security–To view this statement in the configuration.

security-control-To add this statement to the configuration.

### **Release Information**

Statement introduced in Junos OS Release 10.2.

# potential-violation

- Syntax **[| 844](#page-869-0)**
- Ó [Hierarchy Level](#page-870-0) **| 845**
- $\overline{\ }$ Description | 845
- $\bullet$ **Options | 845**
- <span id="page-869-0"></span>[Required Privilege Level](#page-871-0) **| 846**  $\bullet$
- ۰ Release Information | 846

## **Syntax**

```
potential-violation {
 authentication failures
;
    cryptographic-self-test; 
    decryption-failures {
 threshold value
;
    }
    encryption-failures {
 threshold value
;
    }
    idp;
    ike-phase1-failures {
 threshold value
;
    }
    ike-phase2-failures {
 threshold value
;
    }
    key-generation-self-test;
    non-cryptographic-self-test;
    policy {
       application {
 duration interval
;
 size count
;
 threshold value
;
       }
       destination-ip {
 duration interval
;
 size count
;
 threshold value
;
       }
       policy match {
 duration interval
;
 size count
;
 threshold value
;
```

```
 }
         source-ip {
             duration interval;
             size count;
              threshold value;
         }
     }
     replay-attacks {
          threshold value;
     }
     security-log-percent-full percentage;
}
```
# **Hierarchy Level**

[edit security alarms]

# $\vert$  Description

Configure alarms for potential violation.

# **D** Options

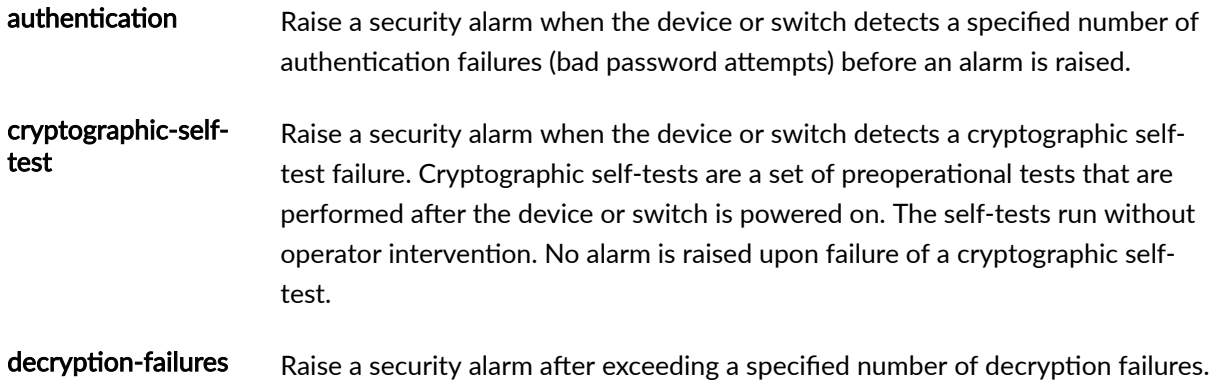

<span id="page-871-0"></span>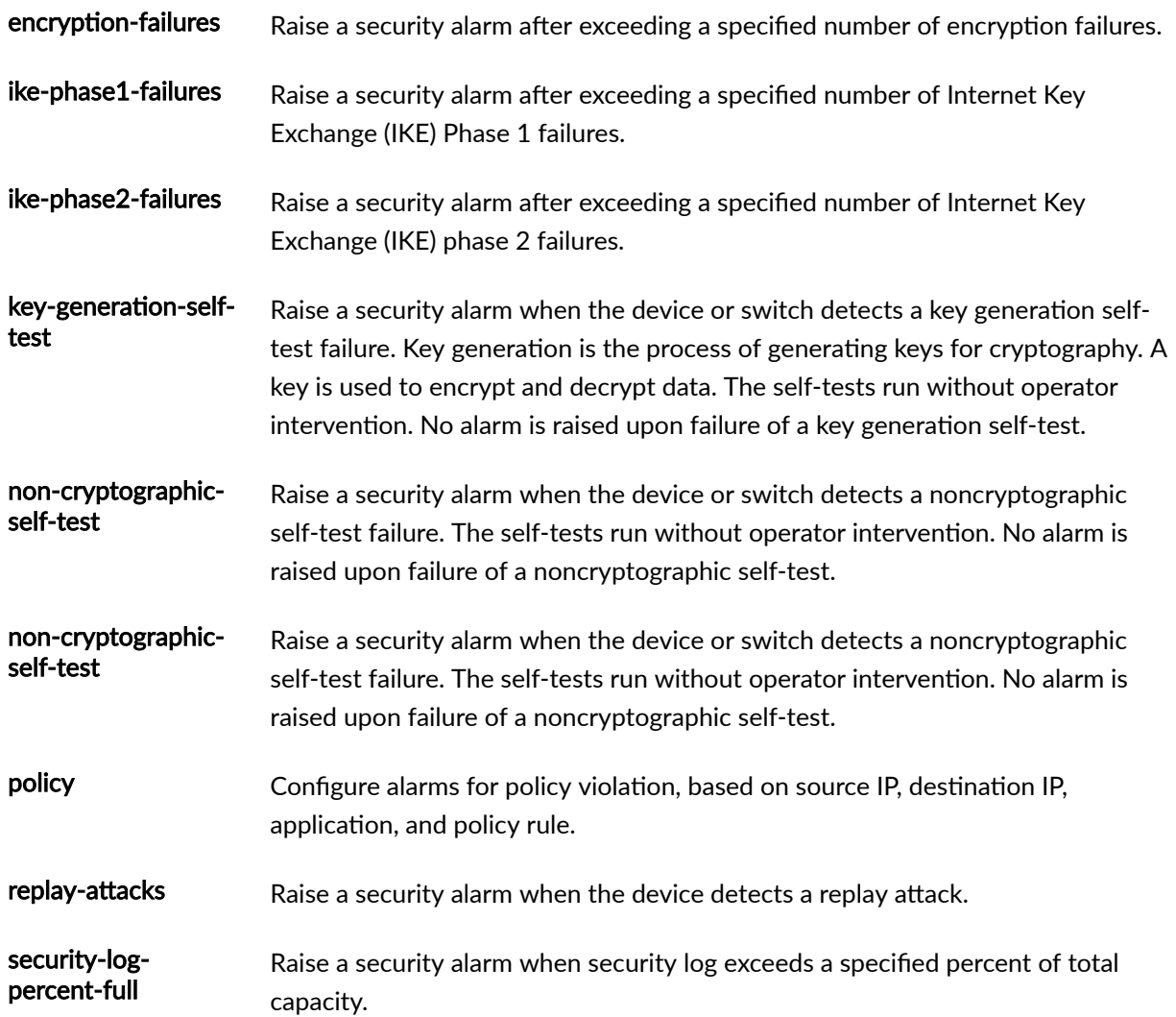

The remaining statements are explained separately. See CLI Explorer.

# Required Privilege Level

security-To view this statement in the configuration.

security-control-To add this statement to the configuration.

# $\sqrt{\phantom{a}}$  Release Information

Statement introduced in Junos OS Release 11.2.

# pre-attack

#### **IN THIS SECTION**

- Syntax **| 847**
- Hierarchy Level **| 847** Ò
- Description | 847
- Ó **Options | 848**
- $\bullet$ [Required Privilege Level](#page-873-0) **| 848**
- Ò Release Information | 848

### **Syntax**

pre-attack *number*;

# **Hierarchy Level**

[edit security idp idp-policy *policy-name* rulebase-ips rule *rule-name* then notification packet-log]

# $\vert$  Description

Specify the number of packets received before an attack that should be captured for further analysis of attacker behavior.

# <span id="page-873-0"></span>**D** Options

number-Number of pre-attack packets.

- Range: 1 through 255
- Default: 1

# **Required Privilege Level**

security-To view this statement in the configuration.

security-control-To add this statement to the configuration.

# **Release Information**

Statement introduced in Junos OS Release 10.2.

# pre-filter-shellcode

- Syntax **[| 849](#page-874-0)**
- [Hierarchy Level](#page-874-0) **| 849** Ó
- İ **Description | 849**
- $\bullet$ [Required Privilege Level](#page-874-0) **| 849**
- ò Release Information | 849

# <span id="page-874-0"></span> $\vert$  Syntax

pre-filter-shellcode;

# Hierarchy Level

[edit security idp sensor-configuration ips]

## Description

Enable to pre-filter the shell code and protects it from buffer overflow attacks. By default this setting is enabled.

# **Required Privilege Level**

security-To view this statement in the configuration.

security-control-To add this statement to the configuration.

### **Release Information**

Statement introduced in Junos OS Release 9.2.

# predefined-attack-groups

#### **IN THIS SECTION**

- Syntax **| 850**
- Ò Hierarchy Level **| 850**
- Description | 850
- [rঞons](#page-876-0) **| 851**
- [Required Privilege Level](#page-876-0) **| 851**
- Release Information | 851

#### **Syntax**

predefined-attack-groups [*attack-group-name*];

# **Hierarchy Level**

[edit security idp idp-policy *policy-name* rulebase-exempt rule *rule-name* match attacks], [edit security idp idp-policy *policy-name* rulebase-ips rule *rule-name* match attacks]

### **Description**

Specify predefined attack groups that you can use to match the traffic against known attack objects. You can update only the list of attack objects.

# <span id="page-876-0"></span>**D** Options

attack-name -Name of the predefined attack object group.

## **Required Privilege Level**

security-To view this statement in the configuration.

security-control-To add this statement to the configuration.

# **Release Information**

Statement introduced in Junos OS Release 9.2.

# predefined-attacks

#### **IN THIS SECTION**

- Syntax **| 851**
- [Hierarchy Level](#page-877-0) **| 852**
- Description | 852
- [rঞons](#page-877-0) **| 852**
- $\bullet$ [Required Privilege Level](#page-877-0) **| 852**
- $\bullet$ Release Information | 852

### **Syntax**

predefined-attacks [*attack-name*];

## <span id="page-877-0"></span>Hierarchy Level

[edit security idp idp-policy policy-name rulebase-exempt rule rule-name match attacks], [edit security idp idp-policy policy-name rulebase-ips rule rule-name match attacks]

## Description

Specify predefined attack objects that you can use to match the traffic against known attacks. You can update only the list of attack objects.

### Options

attack-name-Name of the predefined attack objects.

## **Required Privilege Level**

security-To view this statement in the configuration.

security-control-To add this statement to the configuration.

### **Release Information**

Statement introduced in Junos OS Release 9.2.

# **products**

#### **IN THIS SECTION**

- Syntax **| 853**  $\bullet$
- Hierarchy Level **| 853**  $\bullet$
- Ó **Description | 853**
- **Options | 854** Ó
- $\bullet$ [Required Privilege Level](#page-879-0) **| 854**
- $\bullet$ Release Information | 854

### **Syntax**

```
products {
    values [product-value];
}
```
## **Hierarchy Level**

[edit security idp dynamic-attack-group *dynamic-attack-group-name* filters]

# **Description**

Specify a products filter to add attack objects based on the application that is vulnerable to the attack.

# <span id="page-879-0"></span>**D** Options

values-Name of the products filter. You can configure multiple filters separated by spaces and enclosed in square brackets.

### **Required Privilege Level**

security-To view this statement in the configuration.

security-control-To add this statement to the configuration.

## **Release Information**

Statement introduced in Junos OS Release 9.3.

# **protocol (Security IDP Signature Attack)**

- Syntax **[| 855](#page-880-0)**
- Ò [Hierarchy Level](#page-885-0) **| 860**
- Ò Description | 860
- **Options | 860**
- $\bullet$ [Required Privilege Level](#page-885-0) **| 860**
- $\bullet$ Release Information | 861

### <span id="page-880-0"></span>**Syntax**

```
protocol {
    icmp (Security IDP Signature Attack) {
         checksum-validate {
           match (equal | greater-than | less-than | not-equal);
            value checksum-value;
        }
         code {
           match (equal | greater-than | less-than | not-equal);
            value code-value;
 }
         data-length {
           match (equal | greater-than | less-than | not-equal);
            value data-length;
 }
         identification (Security ICMP Headers) {
           match (equal | greater-than | less-than | not-equal);
            value identification-value;
 }
         sequence-number (Security IDP ICMP Headers) {
           match (equal | greater-than | less-than | not-equal);
            value sequence-number;
 }
         type (Security IDP ICMP Headers) {
           match (equal | greater-than | less-than | not-equal);
            value type-value;
         }
     }
     icmpv6 {
         checksum-validate {
           match (equal | greater-than | less-than | not-equal);
            value checksum-value;
         }
         code {
           match (equal | greater-than | less-than | not-equal);
            value code-value;
 }
         data-length {
           match (equal | greater-than | less-than | not-equal);
            value data-length;
```

```
 }
        identification {
            match (equal | greater-than | less-than | not-equal);
             value identification-value;
 }
        sequence-number {
            match (equal | greater-than | less-than | not-equal);
             value sequence-number;
        }
        type {
           match (equal | greater-than | less-than | not-equal);
             value type-value;
        }
    }
    ipv4 {
        checksum-validate {
            match (equal | greater-than | less-than | not-equal);
             value checksum-value;
         }
        destination {
           match (equal | greater-than | less-than | not-equal);
             value ip-address-or-hostname;
        }
        identification {
            match (equal | greater-than | less-than | not-equal);
             value identification-value;
        }
        ihl {
           match (equal | greater-than | less-than | not-equal);
             value ihl-value;
 }
        ip-flags {
             (df | no-df);
             (mf | no-mf);
             (rb | no-rb);
        }
        protocol {
           match (equal | greater-than | less-than | not-equal);
             value transport-layer-protocol-id;
        }
        source {
           match (equal | greater-than | less-than | not-equal);
             value ip-address-or-hostname;
```

```
 }
          tos {
             match (equal | greater-than | less-than | not-equal);
              value type-of-service-in-decimal;
          }
          total-length {
             match (equal | greater-than | less-than | not-equal);
              value total-length-of-ip-datagram;
          }
          ttl {
             match (equal | greater-than | less-than | not-equal);
              value time-to-live;
          }
     }
     ipv6 {
         destination {
             match (equal | greater-than | less-than | not-equal);
              value ip-address-or-hostname;
          }
          extension-header {
              destination-option {
                   home-address {
                       match (equal | greater-than | less-than | not-equal);
                        value header-value;
 }
                        option-type {
                            match (equal | greater-than | less-than | not-equal);
                            value header-value;
denotes the contract of the contract of the second property of the contract of the contract of the contract of
 }
              routing-header {
                   header-type {
                       match (equal | greater-than | less-than | not-equal);
                        value header-value;
denotes the contract of the contract of the second property of the contract of the contract of the contract of
 }
          }
          flow-label {
             match (equal | greater-than | less-than | not-equal);
              value flow-label-value;
          }
          hop-limit {
             match (equal | greater-than | less-than | not-equal);
```

```
 value hop-limit-value;
        }
        next-header {
           match (equal | greater-than | less-than | not-equal);
            value next-header-value;
 }
        payload-length {
           match (equal | greater-than | less-than | not-equal);
            value payload-length-value;
 }
        source {
           match (equal | greater-than | less-than | not-equal);
            value ip-address-or-hostname;
 }
        traffic-class {
           match (equal | greater-than | less-than | not-equal);
            value traffic-class-value;
 }
    tcp (Security IDP Signature Attack) {
        ack-number {
           match (equal | greater-than | less-than | not-equal);
            value acknowledgement-number;
        }
        checksum-validate {
           match (equal | greater-than | less-than | not-equal);
            value checksum-value;
 }
        data-length {
           match (equal | greater-than | less-than | not-equal);
            value tcp-data-length;
 }
        destination-port {
           match (equal | greater-than | less-than | not-equal);
            value destination-port;
        }
        header-length {
           match (equal | greater-than | less-than | not-equal);
            value header-length;
        }
        mss {
           match (equal | greater-than | less-than | not-equal);
            value maximum-segment-size;
```
}

```
 option {
           match (equal | greater-than | less-than | not-equal);
            value tcp-option;
 }
        reserved {
           match (equal | greater-than | less-than | not-equal);
            value reserved-value;
 }
        sequence-number {
           match (equal | greater-than | less-than | not-equal);
            value sequence-number;
        }
        source-port {
           match (equal | greater-than | less-than | not-equal);
            value source-port;
         }
        tcp-flags {
             (ack | no-ack);
             (fin | no-fin);
             (psh | no-psh);
            (r1 | no-r1);
            (r2 | no-r2);
            (rst | no-rst);
             (syn | no-syn);
             (urg | no-urg);
         }
        urgent-pointer {
           match (equal | greater-than | less-than | not-equal);
            value urgent-pointer;
 }
        window-scale {
           match (equal | greater-than | less-than | not-equal);
            value window-scale-factor;
 }
        window-size {
           match (equal | greater-than | less-than | not-equal);
            value window-size;
        }
    udp (Security IDP Signature Attack) {
        checksum-validate {
```

```
match (equal | greater-than | less-than | not-equal);
 value checksum-value;
```
}

```
 }
        data-length {
           match (equal | greater-than | less-than | not-equal);
            value data-length;
 }
        destination-port {
           match (equal | greater-than | less-than | not-equal);
            value destination-port;
         }
        source-port {
           match (equal | greater-than | less-than | not-equal);
            value source-port;
        }
    }
}
```
### **Hierarchy Level**

[edit security idp custom-attack *attack-name* attack-type signature]

### **Description**

Specify a protocol to match the header information for the signature attack.

### **Options**

The remaining statements are explained separately. See [CLI Explorer.](https://www.juniper.net/documentation/content-applications/cli-explorer/junos/)

### **Required Privilege Level**

security-To view this statement in the configuration.

security-control-To add this statement to the configuration.

### <span id="page-886-0"></span>**Release Information**

Statement introduced in Junos OS Release 9.3. Statement modified in Junos OS Release 12.3X48-D25 to add ICMPv6 protocol support.

# **protocol-binding**

#### **IN THIS SECTION**

- Syntax **| 861**
- [Hierarchy Level](#page-887-0) **| 862** ۰
- Description | 862
- **Options | 862**
- $\bullet$ [Required Privilege Level](#page-887-0) **| 862**
- Release Information | 862

### **Syntax**

```
protocol-binding {
     application application-name;
     icmp;
     icmpv6;
     ip (Security IDP Custom Attack) {
         protocol-number transport-layer-protocol-number;
     }
     ipv6 {
         protocol-number transport-layer-protocol-number;
     }
     rpc {
         program-number rpc-program-number;
     }
     tcp (Security IDP Signature Attack) {
         minimum-port port-number <maximum-port port-number>;
```
<span id="page-887-0"></span>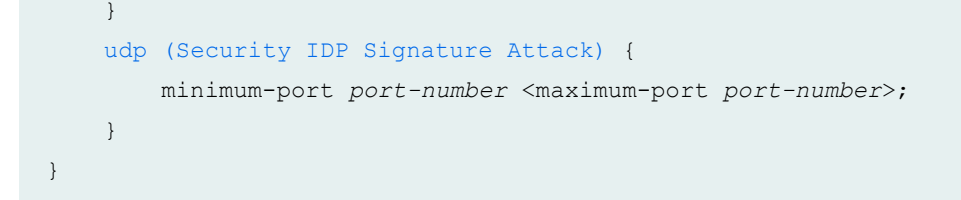

### **Hierarchy Level**

```
[edit security idp custom-attack attack-name attack-type chain]
[edit security idp custom-attack attack-name attack-type signature]
```
### Description

Select a protocol that the attack uses to enter your network.

### Options

The remaining statements are explained separately. See CLI Explorer.

### **Required Privilege Level**

security-To view this statement in the configuration.

security-control-To add this statement to the configuration.

## Release Information

Statement introduced in Junos OS Release 9.3.

# **protocol-name**

#### **IN THIS SECTION**

- Syntax **| 863**
- Hierarchy Level **| 863**  $\bullet$
- Description | 863
- Ó **Options** | 864
- $\bullet$ [Required Privilege Level](#page-889-0) **| 864**
- Ò Release Information | 864

### **Syntax**

```
protocol-name protocol-name {
     tunable-name tunable-name {
         tunable-value protocol-value;
     }
}
```
# **Hierarchy Level**

[edit security idp sensor-configuration detector]

# **Description**

Specify the name of the protocol to be used to configure each of the protocol detector engines.

# <span id="page-889-0"></span>**D** Options

protocol-name-Name of the specific protocol.

The remaining statements are explained separately. See [CLI Explorer.](https://www.juniper.net/documentation/content-applications/cli-explorer/junos/)

# **Required Privilege Level**

security-To view this statement in the configuration.

security-control-To add this statement to the configuration.

## **Release Information**

Statement introduced in Junos OS Release 9.2. Support.

# **re-assembler**

- Syntax **[| 865](#page-890-0)**
- Ò [Hierarchy Level](#page-890-0) **| 865**
- **Description | 865**
- $\bullet$ **Options | 865**
- $\bullet$ [Required Privilege Level](#page-891-0) **| 866**
- $\bullet$ Release Information | 866

### <span id="page-890-0"></span>**Syntax**

```
re-assembler {
   action-on-reassembly-failure (drop | drop-session | ignore);
     (force-tcp-window-checks | no-force-tcp-window-checks);
     (ignore-memory-overflow | no-ignore-memory-overflow);
     (ignore-reassembly-memory-overflow | no-ignore-reassembly-memory-overflow);
     ignore-reassembly-overflow;
    max-flow-mem value;
    max-packet-mem-ratio percentage-value;
     max-synacks-queued value;
     (tcp-error-logging | no-tcp-error-logging);
}
```
### **Hierarchy Level**

[edit security idp sensor-configuration]

# **Description**

Configure TCP reassembler for IDP sensor settings.

# **Options**

mem

max-flow-Define the maximum TCP flow memory that the IDP sensor can handle.

- Syntax: **value**—Maximum TCP flow memory in kilobytes.
- Range: 64 through 4,294,967,295 kilobytes
- Default: 1024 kilobytes

<span id="page-891-0"></span>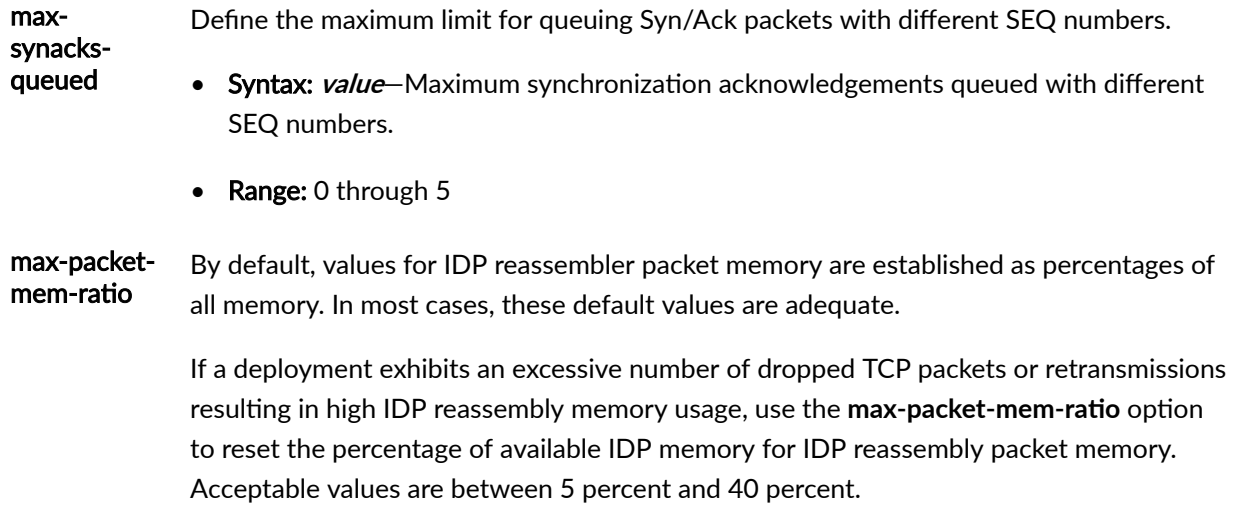

The remaining statements are explained separately. See [CLI Explorer.](https://www.juniper.net/documentation/content-applications/cli-explorer/junos/)

# **Required Privilege Level**

security-To view this statement in the configuration.

security-control-To add this statement to the configuration.

# **Release Information**

Statement introduced in Junos OS Release 9.2. Packet memory ratios added in Junos OS Release 12.1X44-D20.

# **recommended**

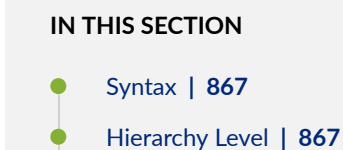

- <span id="page-892-0"></span>Description | 867  $\bullet$
- $\bullet$ Required Privilege Level **| 867**
- Release Information | 867

### **Syntax**

recommended;

# **Hierarchy Level**

[edit security idp dynamic-attack-group *dynamic-attack-group-name* filters]

### **Description**

Specify recommended filter to add predefined attacks recommended by Juniper Networks to the dynamic attack group.

# **Required Privilege Level**

security-To view this statement in the configuration.

security-control-To add this statement to the configuration.

## **Release Information**

Statement introduced in Junos OS Release 9.3.

# recommended-action

#### **IN THIS SECTION**

- Syntax | 868
- Hierarchy Level | 868 ۰
- Description | 868
- Options | 869 Ó
- Required Privilege Level | 869  $\bullet$
- Ò Release Information | 869

### Syntax

```
recommended-action (close | close-client | close-server | drop | drop-packet |
ignore | none);
```
# **Hierarchy Level**

[edit security idp custom-attack attack-name]

# Description

When the security device detects an attack, it performs the specified action.

## <span id="page-894-0"></span>Options

The seven actions are as follows, from most to least severe:

- close-Reset the client and the server.
- close-client-Reset the client.
- close-server-Reset the server.
- drop-Drop the particular packet and all subsequent packets of the flow.
- drop-packet-Drop the particular packet of the flow.
- ignore-Do not inspect any further packets.
- none-Do not perform any action.

### **Required Privilege Level**

security-To view this statement in the configuration.

security-control-To add this statement to the configuration.

# Release Information

Statement introduced in Junos OS Release 9.3.

### regexp

- **Syntax | 870**
- Hierarchy Level | 870
- Description | 870

<span id="page-895-0"></span>Required Privilege Level **| 870**  $\bullet$ 

 $\bullet$ Release Information | 870

### **Syntax**

regexp *regular-expression*;

### **Hierarchy Level**

[edit security idp custom-attack *attack-name* attack-type signature]

# **Description**

Specify a Perl Compatible Regular Expression (PCRE) expression.

## **Required Privilege Level**

security-To view this statement in the configuration.

security-control-To add this statement to the configuration.

### **Release Information**

Statement introduced in Junos OS Release 9.3.

# **reserved (Security IDP Custom Attack)**

#### **IN THIS SECTION**

- Syntax **| 871** ●
- ۰ Hierarchy Level **| 871**
- Description | 871
- **Options | 872**
- [Required Privilege Level](#page-897-0) **| 872** ٠
- Release Information | 872

### **Syntax**

```
reserved {
   match (equal | greater-than | less-than | not-equal);
    value reserved-value;
}
```
### **Hierarchy Level**

[edit security idp custom-attack *ipv4\_custom* attack-type signature protocol *tcp*]

### **Description**

Specify the three reserved bits in the TCP header field.

# <span id="page-897-0"></span>**D** Options

match (equal | greater-than | less-than | not-equal) Match an operand. value value and the match a decimal value.

• Range: 0 through 7

## **Required Privilege Level**

security-To view this statement in the configuration. security-control-To add this statement to the configuration.

## **Release Information**

Statement introduced in Junos OS Release 12.3X48-D30.

# **reset (Security IDP)**

- Syntax **[| 873](#page-898-0)**
- [Hierarchy Level](#page-898-0) **| 873**
- Description | 873 Ò
- $\bullet$ [Required Privilege Level](#page-898-0) **| 873**
- $\bullet$ Release Information | 873

# <span id="page-898-0"></span> $\vert$  Syntax

reset;

# Hierarchy Level

[edit security idp custom-attack attack-name attack-type chain]

# Description

Select reset if the compound attack should be matched more than once within a single session or transaction.

# **Required Privilege Level**

security-To view this statement in the configuration.

security-control-To add this statement to the configuration.

### **Release Information**

Statement introduced in Junos OS Release 9.3.

# **rewrite-rules (CoS Interfaces)**

#### **IN THIS SECTION**

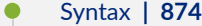

- Hierarchy Level **| 874**
- Description | 875
- [rঞons](#page-900-0) **| 875**
- [Required Privilege Level](#page-900-0) **| 875**
- Release Information | 875

#### **Syntax**

```
rewrite-rules {
    dscp (rewrite-name | default);
    dscp-ipv6 (rewrite-name | default);
    exp (rewrite-name | default) protocol protocol-types;
    exp-push-push-push default;
    exp-swap-push-push default;
    ieee-802.1 (rewrite-name | default) vlan-tag (outer | outer-and-inner);
    inet-precedence (rewrite-name | default);
}
```
# **Hierarchy Level**

[edit class-of-service interfaces *interface-name* unit *logical-unit-number*]
## **Description**

Associate a rewrite-rules configuration or default mapping with a specific interface.

# Options

- rewrite-name-Name of a rewrite-rules mapping configured at the [edit class-of-service rewriterules] hierarchy level.
- default-The default mapping.

The remaining statements are explained separately. See CLI Explorer.

## Required Privilege Level

interface-To view this statement in the configuration.

interface-control-To add this statement to the configuration.

#### **Release Information**

Statement introduced in Release 8.5 of Junos OS.

The option to apply IEEE 802.1 rewrite rules to both inner and outer VLAN tags introduced for SRX Series devices in Junos OS Release 18.1.

#### **RELATED DOCUMENTATION**

rewrite-rules (CoS)

# routing-header

#### **IN THIS SECTION**

- Syntax **| 876**
- Ò Hierarchy Level **| 876**
- Description | 876
- $\bullet$ [Required Privilege Level](#page-902-0) **| 877**
- Release Information | 877

## **Syntax**

```
routing-header {
    header-type {
        match (equal | greater-than | less-than | not-equal);
         value header-value;
     }
}
```
### **Hierarchy Level**

[edit set security idp custom-attack *attack-name* attack-type signature protocol *ipv6* extension-header]

#### **Description**

Specify the IPv6 routing header type. The **routing-header** option inspects the routing-header type field and reports a custom attack if a match with the specified value is found. The **routing-header** option supports the following routing header types: routing-header-type0, routing-header-type1, and so on.

# <span id="page-902-0"></span>**Required Privilege Level**

security-To view this statement in the configuration.

security-control-To add this statement to the configuration.

# **Release Information**

Statement introduced in Junos OS Release 12.3X48-D30.

# **rpc**

#### **IN THIS SECTION**

- $\bullet$ Syntax **| 877**
- [Hierarchy Level](#page-903-0) **| 878**  $\bullet$
- **Description | 878**
- Ó [rঞons](#page-903-0) **| 878**
- [Required Privilege Level](#page-903-0) **| 878**  $\bullet$
- Ò Release Information | 878

```
rpc {
     program-number rpc-program-number;
}
```
<span id="page-903-0"></span>[edit security idp custom-attack attack-name attack-type chain protocol-binding] [edit security idp custom-attack attack-name attack-type signature protocolbinding]

# Description

Allow IDP to match the attack for a specified remote procedure call (RPC) program number.

# Options

program-number rpc-program-number-RPC program number.

### **Required Privilege Level**

security-To view this statement in the configuration.

security-control-To add this statement to the configuration.

# Release Information

Statement introduced in Junos OS Release 9.3.

# **rule (Security Exempt Rulebase)**

#### **IN THIS SECTION**

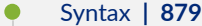

- [Hierarchy Level](#page-905-0) **| 880**
- Description | 880
- [rঞons](#page-905-0) **| 880**
- [Required Privilege Level](#page-905-0) **| 880**
- Release Information | 880

```
rule rule-name {
    description text;
    match (Security IDP Policy) {
         attacks (Security IPS Rulebase) {
             custom-attack-groups [attack-group-name];
             custom-attacks [attack-name];
             dynamic-attack-groups [attack-group-name];
             predefined-attack-groups [attack-group-name];
             predefined-attacks [attack-name];
         }
         destination-address (Security IDP Policy) ([address-name] | any | any-
ipv4 | any-ipv6);
         destination-except [address-name];
         from-zone (zone-name | any );
         source-address ([address-name] | any | any-ipv4 | any-ipv6);
         source-except [address-name];
         to-zone (zone-name | any);
     }
}
```
<span id="page-905-0"></span>[edit security idp idp-policy policy-name rulebase-exempt]

## Description

Specify exempt rule to create, modify, delete, and reorder the rules in a rulebase.

# Options

rule-name-Name of the exempt rulebase rule.

The remaining statements are explained separately. See CLI Explorer.

# **Required Privilege Level**

security-To view this statement in the configuration. security-control-To add this statement to the configuration.

# Release Information

Statement introduced in Junos OS Release 9.2.

# <span id="page-906-0"></span>**rule (Security IPS Rulebase)**

#### **IN THIS SECTION**

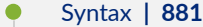

- [Hierarchy Level](#page-907-0) **| 882**
- **Description | 883**
- [rঞons](#page-908-0) **| 883**
- [Required Privilege Level](#page-908-0) **| 883**
- Release Information | 883

```
rule rule-name {
    description text;
    match (Security IDP Policy) {
         application (application-name | any | default);
         attacks (Security IPS Rulebase) {
             custom-attack-groups [attack-group-name];
             custom-attacks [attack-name];
             dynamic-attack-groups [attack-group-name];
             predefined-attack-groups [attack-group-name];
             predefined-attacks [attack-name];
 }
         destination-address (Security IDP Policy) ([address-name] | any | any-
ipv4 | any-ipv6);
        destination-except [address-name];
         from-zone (zone-name | any );
         source-address ([address-name] | any | any-ipv4 | any-ipv6);
         source-except [address-name];
         to-zone (zone-name | any);
     }
    terminal;
     then {
         action {
```

```
 class-of-service {
                dscp-code-point number;
                  forwarding-class forwarding-class;
 }
             (close-client | close-client-and-server | close-server |drop-
connection | drop-packet | ignore-connection | mark-diffserv value | no-action | 
recommended);
 }
        ip-action (Security IDP Rulebase IPS) {
            (ip-block | ip-close | ip-notify);
            log;
            log-create;
            refresh-timeout;
            target (destination-address | service | source-address | source-zone 
| source-zone-address | zone-service);
            timeout seconds;
        }
        notification {
            log-attacks {
                alert;
 }
            packet-log (Security IDP Policy) {
                post-attack number;
                post-attack-timeout seconds;
                pre-attack number;
 }
         }
       severity (critical | info | major | minor | warning);
    }
}
```
[edit security idp idp-policy *policy-name* rulebase-ips]

#### <span id="page-908-0"></span>**Description**

Specify IPS rule to create, modify, delete, and reorder the rules in a rulebase.

## Options

rule-name-Name of the IPS rulebase rule.

The remaining statements are explained separately. See CLI Explorer.

## **Required Privilege Level**

security-To view this statement in the configuration.

security-control-To add this statement to the configuration.

### **Release Information**

Statement introduced in Junos OS Release 9.2.

Starting in Junos OS Release 18.2R1, IDP policy is available within unified security policy. When IDP policy is available within the unified security policy then the IDP polciy configurations are simplified. Configuring source or destination address, source and destination-except, from and to zone, or application is not required with unified policy, as the match happens in the security policy itself.

Additional tags under filters of dynamic attack groups are added in Junos OS Release 18.2R1 for dynamic attacks grouping of IDP signatures.

# **rulebase-exempt**

#### **IN THIS SECTION**

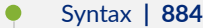

- [Hierarchy Level](#page-910-0) **| 885**
- **Description | 885**
- [rঞons](#page-910-0) **| 885**
- [Required Privilege Level](#page-910-0) **| 885**
- Release Information | 885

```
rulebase-exempt {
    rule rule-name {
        description text;
         match (Security IDP Policy) {
             attacks (Security IPS Rulebase) {
                 custom-attack-groups [attack-group-name];
                 custom-attacks [attack-name];
                 dynamic-attack-groups [attack-group-name];
                 predefined-attack-groups [attack-group-name];
                 predefined-attacks [attack-name];
 }
             destination-address (Security IDP Policy)([address-name] | any | any-
ipv4 | any-ipv6);
             destination-except [address-name];
             from-zone (zone-name | any );
             source-address ([address-name] | any | any-ipv4 | any-ipv6);
             source-except [address-name];
             to-zone (zone-name | any);
         }
    }
}
```
<span id="page-910-0"></span>[edit security idp idp-policy *policy-name*]

## **Description**

Configure the exempt rulebase to skip detection of a set of attacks in certain traffic.

NOTE: You must configure the IPS rulebase before configuring the exempt rulebase.

#### **Options**

The remaining statements are explained separately. See [CLI Explorer.](https://www.juniper.net/documentation/content-applications/cli-explorer/junos/)

# **Required Privilege Level**

security—To view this statement in the configuration.

security-control-To add this statement to the configuration.

## **Release Information**

Statement introduced in Junos OS Release 9.2.

Starting in Junos OS Release 18.2R1, IDP policy is available within unified security policy. IDP policy configurations are simplified and made available under the unified policy as one of the policy. Configuring source or destination address, source and destination-except, from and to zone, or application is not required with unified policy, as the match happens in the security policy itself.

# <span id="page-911-0"></span>**rulebase-ips**

#### **IN THIS SECTION**

- Syntax **| 886**
- [Hierarchy Level](#page-912-0) **| 887**
- Description | 888
- [rঞons](#page-913-0) **| 888**
- [Required Privilege Level](#page-913-0) **| 888**
- Release Information | 888

```
rulebase-ips {
    rule (Security IPS Rulebase) rule-name {
        description text;
        match (Security IDP Policy) {
             application (application-name | any | default);
             attacks (Security IPS Rulebase) {
                 custom-attack-groups [attack-group-name];
                 custom-attacks [attack-name];
                 dynamic-attack-groups [attack-group-name];
                 predefined-attack-groups [attack-group-name];
                 predefined-attacks [attack-name];
 }
             destination-address (Security IDP Policy) ([address-name] | any | 
any-ipv4 | any-ipv6);
            destination-except [address-name];
             from-zone (zone-name | any );
             source-address ([address-name] | any | any-ipv4 | any-ipv6);
             source-except [address-name];
             to-zone (zone-name | any);
 }
         terminal;
         then {
```

```
 action {
                class-of-service {
                   dscp-code-point number;
                     forwarding-class forwarding-class;
 }
                (close-client | close-client-and-server | close-server |drop-
connection | drop-packet | ignore-connection | mark-diffserv value | no-action | 
recommended);
 }
            ip-action (Security IDP Rulebase IPS) {
                (ip-block | ip-close | ip-notify);
                log;
                log-create;
                refresh-timeout;
                target (destination-address | service | source-address | source-
zone | source-zone-address | zone-service);
                timeout seconds;
 }
            notification {
                log-attacks {
                   alert;
 }
                packet-log (Security IDP Sensor Configuration) {
                   post-attack number;
                   post-attack-timeout seconds;
                   pre-attack number;
 }
 }
           severity (critical | info | major | minor | warning);
        }
    }
}
```
[edit security idp idp-policy *policy-name*]

## <span id="page-913-0"></span>**Description**

Configure the IPS rulebase to detect attacks based on stateful signature and protocol anomalies.

# **Options**

The remaining statements are explained separately. See [CLI Explorer.](https://www.juniper.net/documentation/content-applications/cli-explorer/junos/)

# **Required Privilege Level**

security-To view this statement in the configuration. security-control-To add this statement to the configuration.

# **Release Information**

Statement introduced in Junos OS Release 9.2.

# **scope (Security IDP Chain Attack)**

#### **IN THIS SECTION**

- Syntax **[| 889](#page-914-0)**
- [Hierarchy Level](#page-914-0) **| 889**
- Description | 889
- [rঞons](#page-914-0) **| 889**
- $\overline{\phantom{a}}$ [Required Privilege Level](#page-914-0) **| 889**
- Release Information | 889

### <span id="page-914-0"></span>**Syntax**

scope (session | transaction);

### **Hierarchy Level**

[edit security idp custom-attack *attack-name* attack-type chain]

# **Description**

Specify whether the match should occur over a single session or can be made across multiple transactions within a session.

# **Options**

- session-Allow multiple matches for the object within the same session.
- transaction—Match the object across multiple transactions that occur within the same session.

### **Required Privilege Level**

security-To view this statement in the configuration.

security-control-To add this statement to the configuration.

# **Release Information**

Statement introduced in Junos OS Release 9.3.

# scope (Security IDP Custom Attack)

#### **IN THIS SECTION**

- Syntax **| 890**
- ۰ Hierarchy Level **| 890**
- Description | 890
- [rঞons](#page-916-0) **| 891**
- ė [Required Privilege Level](#page-916-0) **| 891**
- Ò Release Information | 891

#### **Syntax**

scope (destination | peer | source);

# **Hierarchy Level**

[edit security idp custom-attack *attack-name* time-binding]

## **Description**

Specify whether the counting of the attack is from the same source IP address, the same destination IP address, or a peer.

# <span id="page-916-0"></span>**Options**

- destination-IDP detects attacks to a given destination IP address for the specified number of times, regardless of the source IP address.
- **peer-IDP** detects attacks between source and destination IP addresses of the sessions for the specified number of times.
- source-IDP detects attacks from a given source IP address for the specified number of times, regardless of the destination IP address.

# **Required Privilege Level**

security–To view this statement in the configuration. security-control-To add this statement to the configuration.

## **Release Information**

Statement introduced in Junos OS Release 9.3.

# **security-intelligence**

#### **IN THIS SECTION**

- Syntax **[| 892](#page-917-0)**
- [Hierarchy Level](#page-917-0) **| 892**
- Description | 892
- Ó **Options | 892**
- $\bullet$ [Required Privilege Level](#page-917-0) **| 892**
- Release Information | 893

## <span id="page-917-0"></span>**Syntax**

```
security-intelligence {
   add-attacker-ip-to-feed feed-name;
   add-target-ip-to-feed feed-name;
\}
```
# **Hierarchy Level**

```
[edit security idp idp-policy (Security) name rulebase-ips name rule (Security
IPS Rulebase) then (Security IDP Policy) application-services security-
intelligence]
```
#### **Description**

Generate security intelligence feeds, you can configure the IDP rule with threat profiles to define the different types of feeds. You can configure attacker IP feed and target IP feed.

To allow the SRX to generate, leverage, and propagate its own threat-intelligence feeds (custom as well as infected-hosts) based off of detection events from IDP.

## Options

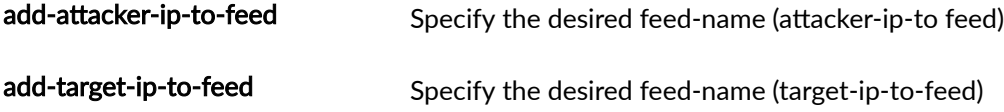

### **Required Privilege Level**

security-To view this statement in the configuration.

<span id="page-918-0"></span>security-control-To add this statement to the configuration.

# Release Information

Statement introduced in Junos OS Release 20.2R1.

#### **RELATED DOCUMENTATION**

show security idp counters ips | 1094

# security-package

#### **IN THIS SECTION**

- Syntax | 893  $\bullet$
- Hierarchy Level | 894 Ŏ
- Description | 894 Ò
- $\bullet$ Options | 895
- $\bullet$ Required Privilege Level | 895
- $\bullet$ Release Information | 895

```
security-package {
   automatic (Security) {
       download-timeout minutes;
       enable;
       interval hours;
        start-time start-time;
```

```
install {
    ignore-version-check;
    ignore-appid-failure;
proxy-profile proxy-profile;
source-address address;
url url-name;
```
[edit security idp]

## **Description**

Configure the device to automatically download the updated signature database from the specified URL.

When you configure signature installation to enable the ignore-appid-failure option, IDP signature download/installation does not fail even if application identification download/installation fails during IDP signature download/installation. This option is not enabled by default. You have to enable this option.

IDP signature package on an external server can be downloaded and installed on the SRX Series device. Configure the proxy profile option of security package download to connect to the external server through a specified proxy server.

IDP uses proxy profile configured at the system level. The proxy profile being used in the security package must be configured at the [edit services proxy] hierarchy.

You can configure multiple proxy profiles under **[edit services proxy]** hierarchy. IDP can utilize only one proxy profile. Multiple proxy profiles are not supported for use under IDP simultaneously. When a proxy profile is configured under [security idp security-package] hierarchy, then the idpd process connects to the proxy host instead of the signature pack download server. The proxy host then communicates with the download server and provides the response back to the idpd process. The idpd process is notified every time there is a change made at the [edit services proxy] hierarchy.

# <span id="page-920-0"></span>**Options**

The remaining statements are explained separately. See [CLI Explorer.](https://www.juniper.net/documentation/content-applications/cli-explorer/junos/)

# **Required Privilege Level**

security-To view this statement in the configuration.

security-control-To add this statement to the configuration.

# **Release Information**

Statement introduced in Junos OS Release 9.2.

Option *ignore-appid-failure* is introduced in Junos OS Release 18.3R1.

Option proxy-profile is introduced in Junos OS Release 18.3R1.

# sensor-configuration

#### **IN THIS SECTION**

- Syntax **[| 896](#page-921-0)**
- [Hierarchy Level](#page-924-0) **| 899**
- Ó Description | 899
- $\bullet$ **Options | 899**
- $\bullet$ [Required Privilege Level](#page-924-0) **| 899**
- ۰ Release Information | 899

```
sensor-configuration { 
   application-identification \{ max-packet-memory-ratio percentage-value;
    } 
    detector { 
        protocol-name protocol-name {
            tunable-name tunable-name { 
                tunable-value protocol-value;
 } 
        } 
    } 
    flow (Security IDP) { 
        (allow-icmp-without-
flow | no-
allow-icmp-without-flow); 
        fifo-max-size value;
        drop-if-no-policy-loaded; 
        drop-on-failover; 
        drop-on-limit; 
        hash-table-size value;
        idp-bypass-cpu-threshold idp-bypass-cpu-threshold;
        idp-bypass-cpu-tolerance idp-bypass-cpu-tolerance;
        idp-bypass-cpu-usg-overload;
        intel-inspect-cpu-usg-threshold intel-inspect-cpu-usg-threshold;
        intel-inspect-cpu-usg-tolerance intel-inspect-cpu-usg-tolerance;
        intel-inspect-disable-content-decompress;
        intel-inspect-enable;
        intel-inspect-free-mem-threshold intel-inspect-free-mem-threshold;
        intel-inspect-mem-tolerance intel-inspect-mem-tolerance;
        intel-inspect-protocols [ intel-inspect-protocols ... ];
        intel-inspect-session-bytes-depth intel-inspect-session-bytes-depth;
        intel-inspect-signature-severity (critical | major | minor);
         (log-errors | no-log-errors); 
        max-sessions-offset value;
        max-timers-poll-ticks value;
        min-objcache-limit-lt lower-threshold-
value; 
         min-objcache-limit-ut upper-threshold-
value;
```

```
 reject-timeout value;
          (reset-on-policy | no-reset-on-policy); 
         udp-anticipated-timeout value;
     } 
     global { 
          (enable-all-qmodules | no-enable-all-
qmodules); 
          (enable-packet-pool | no-enable-packet-
pool); 
         memory-limit-percent value;
         (policy-lookup-cache | no-policy-lookup-
cache); 
     } 
     high-availability { 
         no-policy-cold-synchronization; 
     } 
     ips { 
         content-decompression-max-memory-kb 
value; 
         content-decompression-max-ratio 
value; 
         (detect-shellcode | no-detect-
shellcode); 
         fifo-max-size value;
         (ignore-regular-
expression 
                 | no-ignore-regular-
expression); 
         log-supercede-min minimum-value;
         pre-filter-shellcode; 
         (process-ignore-s2c | no-process-ignore-
s2c); 
         (process-override | no-process-
override); 
         process-port port-number; 
     } 
     log (Security IDP Sensor Configuration)
{ 
         cache-size size; 
         suppression { 
              disable; 
              (include-destination-
address
```

```
 | no-include-destination-
address); 
             max-logs-operate value;
             max-time-report value;
              start-log value; 
         } 
     } 
     packet-log { 
        host ip-address < 
port number>;
         max-sessions 
percentage; 
         source-address ip-address;
         total-memory 
percentage; 
    } 
     re-assembler { 
         action-on-reassembly-failure (drop | drop-session | 
ignore); 
         (force-tcp-window-checks | no-force-tcp-window-
checks); 
         (ignore-memory-
overflow 
                              | no-ignore-memory-
overflow); 
          (ignore-reassembly-memory-overflow | no-ignore-reassembly-memory-
overflow); 
         ignore-reassembly-
overflow; 
         max-flow-mem 
value; 
         max-packet-mem-ratio percentage-
value; 
         max-synacks-queued value;
         (tcp-error-logging | no-tcp-error-
logging); 
    } 
     ssl-inspection { 
         cache-prune-chunk-size number;
         key-
protection; 
         maximum-cache-size number;
         session-id-cache-timeout seconds;
```

```
 sessions 
number; 
       } 
}
```
[edit security idp]

## **Description**

Configure various IDP parameters to match the properties of transiting network traffic.

# **Options**

The remaining statements are explained separately. See [CLI Explorer.](https://www.juniper.net/documentation/content-applications/cli-explorer/junos/)

### **Required Privilege Level**

security-To view this statement in the configuration.

security-control-To add this statement to the configuration.

### **Release Information**

Statement introduced in Junos OS Release 9.2. Packet memory ratios added in Junos OS Release 12.1X44-D20.

intel-inspect-cpu-usg-threshold, intel-inspect-cpu-usg-tolerance, intel-inspect-disable-contentdecompress, intel-inspect-enable, intel-inspect-free-mem-threshold, intel-inspect-mem-tolerance, intelinspect-protocols, intel-inspect-session-bytes-depth, and intel-inspect-signature-severity options added in Junos OS Release 19.2R1.

# **sequence-number (Security IDP ICMP Headers)**

#### **IN THIS SECTION**

- Syntax **| 900**
- Hierarchy Level **| 900**
- Description | 901
- **Options | 901**
- [Required Privilege Level](#page-926-0) **| 901**
- Release Information | 901

#### **Syntax**

```
sequence-number {
   match (equal | greater-than | less-than | not-equal);
    value sequence-number;
}
```
#### **Hierarchy Level**

[edit security idp custom-attack *attack-name* attack-type signature protocol icmp] [edit security idp custom-attack *attack-name* attack-type signature protocol icmpv6]

### <span id="page-926-0"></span>**Description**

Specify the sequence number of the packet. This number identifies the location of the request/reply in relation to the entire sequence.

# **Options**

- **match** (**equal** | **greater-than** | **less-than** | **not-equal**)—Match an operand.
- **value sequence-number**—Match a decimal value.
- Range: 0 through 65,535

#### **Required Privilege Level**

security–To view this statement in the configuration.

security-control-To add this statement to the configuration.

#### **Release Information**

Statement introduced in Junos OS Release 9.3. Statement modified in Junos OS Release 12.3X48-D25 to add ICMPv6 protocol support.

# **sequence-number (Security IDP TCP Headers)**

#### **IN THIS SECTION**

- Syntax **[| 902](#page-927-0)**
- $\bullet$ [Hierarchy Level](#page-927-0) **| 902**
- Description | 902

<span id="page-927-0"></span>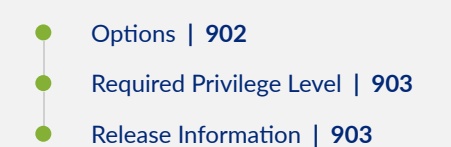

# **Syntax**

```
sequence-number {
   match (equal | greater-than | less-than | not-equal);
    value sequence-number;
}
```
# **Hierarchy Level**

[edit security idp custom-attack *attack-name* attack-type signature protocol tcp]

## **Description**

Specify the sequence number of the packet. This number identifies the location of the data in relation to the entire data sequence.

# **Options**

- **match** (**equal** | **greater-than** | **less-than** | **not-equal**)—Match an operand.
- **value sequence-number**—Match a decimal value.
- Range: 0 through 4,294,967,295

# <span id="page-928-0"></span>**Required Privilege Level**

security-To view this statement in the configuration.

security-control-To add this statement to the configuration.

## **Release Information**

Statement introduced in Junos OS Release 9.3.

# service (Security IDP Anomaly Attack)

#### **IN THIS SECTION**

- $\bullet$ Syntax **| 903**
- [Hierarchy Level](#page-929-0) **| 904**  $\bullet$
- **Description | 904**
- Ó **Options | 904**
- [Required Privilege Level](#page-929-0) **| 904**  $\bullet$
- Ò Release Information | 904

#### **Syntax**

service *service-name*;

<span id="page-929-0"></span>[edit security idp custom-attack attack-name attack-type anomaly]

# Description

Service is the protocol whose anomaly is defined in the attack. IP, TCP, UDP, and ICMP are also valid as services. (Protocol names must be entered in lowercase.)

# Options

service-name-Name of the protocol in lowercase.

# **Required Privilege Level**

security-To view this statement in the configuration.

security-control-To add this statement to the configuration.

# Release Information

Statement introduced in Junos OS Release 9.3.

# service (Security IDP Dynamic Attack Group)

#### **IN THIS SECTION**

- Syntax **| 905**  $\bullet$
- $\bullet$ Hierarchy Level **| 905**
- Description | 905
- **Options | 906**
- [Required Privilege Level](#page-931-0) **| 906** ٠
- $\bullet$ Release Information | 906

#### **Syntax**

```
service {
   values [service-value];
}
```
#### **Hierarchy Level**

[edit security idp dynamic-attack-group *dynamic-attack-group-name* filters]

# **Description**

Specify a service filter to add attack objects based on the attack service, such as FTP, HTTP, NetBios, and so on.

# <span id="page-931-0"></span>**D** Options

values-Name of the service filter. You can configure multiple filters separated by spaces and enclosed in square brackets.

### **Required Privilege Level**

security-To view this statement in the configuration.

security-control-To add this statement to the configuration.

# **Release Information**

Statement introduced in Junos OS Release 9.3.

# severity (Security IDP Custom Attack)

#### **IN THIS SECTION**

- Syntax **[| 907](#page-932-0)**
- Ò [Hierarchy Level](#page-932-0) **| 907**
- Ò Description | 907
- $\overline{\bullet}$ **Options | 907**
- $\bullet$ [Required Privilege Level](#page-933-0) **| 908**
- $\bullet$ Release Information | 908

<span id="page-932-0"></span>severity (critical | info | major | minor | warning);

# **Hierarchy Level**

[edit security idp custom-attack *attack-name*]

# **Description**

Select the severity that matches the lethality of the attack object on your network.

# **Options**

You can set the severity level to the following levels:

- **critical**—Contains attack objects matching exploits that attempt to evade detection, cause a network device to crash, or gain system-level privileges.
- **info**—Contains attack objects matching normal, harmless traffic containing URLs, DNS lookup failures, SNMP public community strings, and Peer-to-Peer (P2P) parameters. You can use informational attack objects to obtain information about your network.
- major-Contains attack objects matching exploits that attempt to disrupt a service, gain user-level access to a network device, or activate a Trojan horse previously loaded on a device.
- **minor**—Contains attack objects matching exploits that detect reconnaissance efforts attempting to access vital information through directory traversal or information leaks.
- warning—Contains attack objects matching exploits that attempt to obtain noncritical information or scan a network with a scanning tool.

# <span id="page-933-0"></span>**Required Privilege Level**

security-To view this statement in the configuration.

security-control-To add this statement to the configuration.

## **Release Information**

Statement introduced in Junos OS Release 9.3.

# severity (Security IDP Dynamic Attack Group)

#### **IN THIS SECTION**

- $\bullet$ Syntax **| 908**
- [Hierarchy Level](#page-934-0) **| 909** Ŏ
- **Description | 909**
- ė **Options | 909**
- [Required Privilege Level](#page-934-0) **| 909**  $\bullet$
- Ò Release Information | 909

```
severity {
    values [critical info major minor warning];
}
```
<span id="page-934-0"></span>[edit security idp dynamic-attack-group *dynamic-attack-group-name* filters]

## **Description**

Specify a severity filter to add attack objects based on the attack severity levels.

# **Options**

values-Name of the severity filter. You can select from the following severity:

- **• critical**—The attack is a critical one.
- **info**—Provide information of attack when it matches.
- major-The attack is a major one.
- minor-The attack is a minor one.
- warning-Issue a warning when attack matches.

## **Required Privilege Level**

security-To view this statement in the configuration.

security-control-To add this statement to the configuration.

### **Release Information**

Statement introduced in Junos OS Release 9.3.

# **severity (Security IDP IPS Rulebase)**

#### **IN THIS SECTION**

- Syntax **| 910**
- Hierarchy Level **| 910**
- Description | 910
- **Options** | 911
- [Required Privilege Level](#page-936-0) **| 911**
- Release Information | 911

#### **Syntax**

severity (critical | info | major | minor | warning);

# **Hierarchy Level**

[edit security idp idp-policy *policy-name* rulebase-ips rule *rule-name* then]

#### **Description**

Set the rule severity levels in logging to support better organization and presentation of log records on the log server. You can use the default severity settings of the selected attack object, or choose a specific severity for your rule. The severity you configure in the rules overrides the inherited attack severity.
# **D** Options

You can set the severity level to the following levels:

- critical-2
- **info**—3
- **major**—4
- **minor**—5
- **warning**—7

# **Required Privilege Level**

security-To view this statement in the configuration.

security-control-To add this statement to the configuration.

### **Release Information**

Statement introduced in Junos OS Release 9.2.

# **shellcode**

#### **IN THIS SECTION**

- Syntax **[| 912](#page-937-0)**
- [Hierarchy Level](#page-937-0) **| 912** Ŏ
- Description | 912
- $\bullet$ **Options | 912**
- $\bullet$ [Required Privilege Level](#page-938-0) **| 913**

<span id="page-937-0"></span>Release Information | 913

### Syntax

shellcode (all | intel | no-shellcode | sparc);

### **Hierarchy Level**

[edit security idp custom-attack attack-name attack-type anomaly] [edit security idp custom-attack attack-name attack-type signature]

### Description

Shellcode signifies that the attack is a shellcode attack and is capable of creating its own shell.

### Options

- all-All shellcode checks will be performed if this attack matches.
- intel-Basic shellcode checks and Intel-specific shellcode checks will be performed.
- no-shellcode-No shellcode checks will be performed.
- sparc-Basic shellcode checks and Sparc-specific shellcode checks will be performed.
- Default: Basic shellcode checks will be performed when this field is not configured.

### <span id="page-938-0"></span>**Required Privilege Level**

security-To view this statement in the configuration. security-control-To add this statement to the configuration.

### **Release Information**

Statement introduced in Junos OS Release 9.3.

# **signature (Security IDP)**

#### **IN THIS SECTION**

- Syntax **| 913**
- [Hierarchy Level](#page-944-0) **| 919**
- Description | 920
- **Options | 920**
- [Required Privilege Level](#page-945-0) **| 920**  $\bullet$
- Release Information | 920

### **Syntax**

```
signature {
    context context-name;
   direction (any | client-to-server | server-to-client);
    negate;
    pattern signature-pattern;
    pattern-pcre signature-pattern-pcre;
    protocol (Security IDP Signature Attack) {
         iicmp (Security IDP Signature Attack) {
```

```
 checksum-validate {
              match (equal | greater-than | less-than | not-equal);
               value checksum-value;
 }
            code {
              match (equal | greater-than | less-than | not-equal);
               value code-value;
 }
           data-length {
              match (equal | greater-than | less-than | not-equal);
               value data-length;
 }
            identification {
              match (equal | greater-than | less-than | not-equal);
               value identification-value;
 }
            sequence-number {
              match (equal | greater-than | less-than | not-equal);
               value sequence-number;
 }
            type {
              match (equal | greater-than | less-than | not-equal);
               value type-value;
           }
 }
        icmpv6 {
           checksum-validate {
              match (equal | greater-than | less-than | not-equal);
               value checksum-value;
 }
            code {
              match (equal | greater-than | less-than | not-equal);
               value code-value;
 }
            data-length {
              match (equal | greater-than | less-than | not-equal);
               value data-length;
 }
            identification {
              match (equal | greater-than | less-than | not-equal);
               value identification-value;
 }
            sequence-number {
```

```
match (equal | greater-than | less-than | not-equal);
               value sequence-number;
 }
            type {
              match (equal | greater-than | less-than | not-equal);
               value type-value;
 }
 }
        ipv4 (Security IDP Signature Attack) {
           checksum-validate {
              match (equal | greater-than | less-than | not-equal);
               value checksum-value;
 }
           destination {
              match (equal | greater-than | less-than | not-equal);
               value ip-address-or-hostname;
 }
           identification (Security ICMP Headers) {
              match (equal | greater-than | less-than | not-equal);
               value identification-value;
 }
           ihl {
              match (equal | greater-than | less-than | not-equal);
               value ihl-value;
 }
           ip-flags {
               (df | no-df);
               (mf | no-mf);
              (rb | no-rb); }
           protocol {
              match (equal | greater-than | less-than | not-equal);
               value transport-layer-protocol-id;
 }
           source {
              match (equal | greater-than | less-than | not-equal);
               value ip-address-or-hostname;
 }
            tos {
              match (equal | greater-than | less-than | not-equal);
               value type-of-service-in-decimal;
 }
           total-length {
```

```
match (equal | greater-than | less-than | not-equal);
                  value total-length-of-ip-datagram;
 }
              ttl {
                 match (equal | greater-than | less-than | not-equal);
                  value time-to-live;
 }
         }
         ipv6 {
             destination {
                 match (equal | greater-than | less-than | not-equal);
                  value ip-address-or-hostname;
 }
              extension-header {
                  destination-option {
                      home-address {
                          match (equal | greater-than | less-than | not-equal);
                           value header-value;
denotes the contract of the contract of the second property of the contract of the contract of the contract of
                           option-type {
                              match (equal | greater-than | less-than | not-equal);
                               value header-value;
}<br>}<br>{<br>}
 }
                  routing-header {
                      header-type {
                          match (equal | greater-than | less-than | not-equal);
                           value header-value;
}<br>}<br>{<br>}
denotes the contract of the contract of the second property of the contract of the contract of the contract of
 }
              flow-label {
                 match (equal | greater-than | less-than | not-equal);
                  value flow-label-value;
 }
              hop-limit {
                 match (equal | greater-than | less-than | not-equal);
                  value hop-limit-value;
 }
             next-header {
                 match (equal | greater-than | less-than | not-equal);
                  value next-header-value;
 }
```

```
 payload-length {
              match (equal | greater-than | less-than | not-equal);
               value payload-length-value;
 }
            source {
              match (equal | greater-than | less-than | not-equal);
               value ip-address-or-hostname;
 }
            traffic-class {
              match (equal | greater-than | less-than | not-equal);
               value traffic-class-value;
 }
        tcp (Security IDP Signature Attack) {
           ack-number {
              match (equal | greater-than | less-than | not-equal);
               value acknowledgement-number;
 }
            checksum-validate {
              match (equal | greater-than | less-than | not-equal);
               value checksum-value;
 }
            data-length {
              match (equal | greater-than | less-than | not-equal);
               value tcp-data-length;
 }
            destination-port {
              match (equal | greater-than | less-than | not-equal);
               value destination-port;
 }
           header-length {
              match (equal | greater-than | less-than | not-equal);
               value header-length;
 }
           mss {
              match (equal | greater-than | less-than | not-equal);
               value maximum-segment-size;
 }
            option {
              match (equal | greater-than | less-than | not-equal);
               value tcp-option;
 }
            reserved {
```
match (equal | greater-than | less-than | not-equal);

```
 value reserved-value;
 }
            sequence-number {
              match (equal | greater-than | less-than | not-equal);
               value sequence-number;
 }
            source-port {
              match (equal | greater-than | less-than | not-equal);
               value source-port;
 }
            tcp-flags {
                (ack | no-ack);
                (fin | no-fin);
                (psh | no-psh);
                (r1 | no-r1);
               (r2 | no-r2); (rst | no-rst);
                (syn | no-syn);
                (urg | no-urg);
 }
            urgent-pointer {
              match (equal | greater-than | less-than | not-equal);
               value urgent-pointer;
 }
            window-scale {
              match (equal | greater-than | less-than | not-equal);
               value window-scale-factor;
 }
            window-size {
              match (equal | greater-than | less-than | not-equal);
               value window-size;
 }
        }
        udp (Security IDP Signature Attack) {
            checksum-validate {
              match (equal | greater-than | less-than | not-equal);
               value checksum-value;
 }
            data-length {
              match (equal | greater-than | less-than | not-equal);
               value data-length;
 }
            destination-port {
```

```
match (equal | greater-than | less-than | not-equal);
                value destination-port;
 }
            source-port {
               match (equal | greater-than | less-than | not-equal);
                value source-port;
 }
 }
    }
    protocol-binding {
        application application-name;
        icmp;
        icmpv6;
        ip {
            protocol-number transport-layer-protocol-number;
        }
        ipv6 {
            protocol-number transport-layer-protocol-number;
        }
        rpc {
            program-number rpc-program-number;
        }
        tcp {
            minimum-port port-number <maximum-port port-number>;
        }
        udp {
            minimum-port port-number <maximum-port port-number>;
        }
    }
    regexp regular-expression;
   shellcode (all | intel | no-shellcode | sparc);
```
### **Hierarchy Level**

}

[edit security idp custom-attack *attack-name* attack-type]

### <span id="page-945-0"></span>**Description**

IDP uses stateful signatures to detect attacks. Stateful signatures are more specific than regular signatures. With stateful signatures, IDP can look for the specific protocol or service used to perpetrate the attack.

# **Options**

The remaining statements are explained separately. See [CLI Explorer.](https://www.juniper.net/documentation/content-applications/cli-explorer/junos/)

# **Required Privilege Level**

security–To view this statement in the configuration.

security-control-To add this statement to the configuration.

### **Release Information**

Statement introduced in Junos OS Release 9.3.

# **source-address (Security IDP)**

#### **IN THIS SECTION**

- Syntax **[| 921](#page-946-0)**
- [Hierarchy Level](#page-946-0) **| 921**
- $\overline{\bullet}$ Description | 921
- $\overline{\phantom{a}}$ **Options | 921**
- [Required Privilege Level](#page-946-0) **| 921**

# <span id="page-946-0"></span> $\vert$  Syntax

source-address address;

## **Hierarchy Level**

[edit security idp security-package]

# Description

Sets the source address to be used for sending download requests.

# Options

The remaining statements are explained separately. See CLI Explorer.

# Required Privilege Level

security-To view this statement in the configuration.

security-control-To add this statement to the configuration.

# **source-address (Security IDP Policy)**

#### **IN THIS SECTION**

- Syntax **| 922**
- Hierarchy Level **| 922**
- Description | 922
- **Options | 923**
- Ċ [Required Privilege Level](#page-948-0) **| 923**
- Release Information | 923

### **Syntax**

source-address ([*address-name*] | any | any-ipv4 | any-ipv6);

# **Hierarchy Level**

[edit security idp idp-policy *policy-name* rulebase-exempt rule *rule-name* match] [edit security idp idp-policy *policy-name* rulebase-ips rule *rule-name* match]

### **Description**

Specify a source IP address or IP address set object to be used as the match source address object. The default value is any.

# <span id="page-948-0"></span>**Options**

- **address-name**—IP address or IP address set object.
- **any**—Specify any IPv4 or IPv6 address.
- **any-ipv4**—Specify any IPv4 address.
- any-ipv6-Specify any IPv6 address.

### **Required Privilege Level**

security-To view this statement in the configuration. security-control-To add this statement to the configuration.

### **Release Information**

Statement introduced in Junos OS Release 9.2.

# source-address (Security IDP Sensor Configuration)

#### **IN THIS SECTION**

- Syntax **[| 924](#page-949-0)**
- [Hierarchy Level](#page-949-0) **| 924**
- Ò **Description | 924**
- [Required Privilege Level](#page-949-0) **| 924**  $\bullet$
- Release Information | 924

# <span id="page-949-0"></span> $\vert$  Syntax

source-address ip-address;

## **Hierarchy Level**

[edit security idp sensor-configuration packet-log]

# Description

I

Configure the source IP address for the carrier UDP packet.

# **Required Privilege Level**

security-To view this statement in the configuration. security-control-To add this statement to the configuration.

# **Release Information**

Statement introduced in Junos OS Release 10.2.

# **source-except**

#### **IN THIS SECTION**

- Syntax **| 925**
- Hierarchy Level **| 925**
- Description | 925
- **Options | 926**
- ė [Required Privilege Level](#page-951-0) **| 926**
- Release Information | 926

### **Syntax**

source-except [*address-name*];

# **Hierarchy Level**

[edit security idp idp-policy *policy-name* rulebase-exempt rule *rule-name* match] [edit security idp idp-policy *policy-name* rulebase-ips rule *rule-name* match]

# **Description**

Specify a source IP address or IP address set object to specify all source address objects except the specified address objects. The default value is any.

# <span id="page-951-0"></span>**Options**

**address-name**—IP address or IP address set object.

## **Required Privilege Level**

security-To view this statement in the configuration.

security-control-To add this statement to the configuration.

## **Release Information**

Statement introduced in Junos OS Release 9.2.

# **source-port (Security IDP)**

#### **IN THIS SECTION**

- Syntax **| 926**
- [Hierarchy Level](#page-952-0) **| 927**
- Description | 927
- **Options | 927**
- $\bullet$ [Required Privilege Level](#page-952-0) **| 927**
- Release Information | 927

## **Syntax**

```
source-port {
   match (equal | greater-than | less-than | not-equal);
```
value *source-port*;

### **Hierarchy Level**

<span id="page-952-0"></span>}

[edit security idp custom-attack *attack-name* attack-type signature protocol udp] [edit security idp custom-attack *attack-name* attack-type signature protocol tcp]

### **Description**

Specify the port number on the attacking device.

### **Options**

- **match** (**equal** | **greater-than** | **less-than** | **not-equal**)—Match an operand.
- value *source-port*-Port number on the attacking device.
- Range: 0 through 65,535

### **Required Privilege Level**

security–To view this statement in the configuration.

security-control-To add this statement to the configuration.

### **Release Information**

Statement introduced in Junos OS Release 9.3.

# ssl-inspection

#### **IN THIS SECTION**

- Syntax **| 928**  $\bullet$
- Hierarchy Level **| 928**  $\bullet$
- Description | 929  $\bullet$
- Ó **Options | 929**
- $\bullet$ [Required Privilege Level](#page-955-0) **| 930**
- Ò Release Information | 930

### **Syntax**

```
ssl-inspection {
    cache-prune-chunk-size number;
     key-protection;
     maximum-cache-size number;
     session-id-cache-timeout seconds;
    sessions number;
}
```
# **Hierarchy Level**

[edit security idp sensor-configuration]

# <span id="page-954-0"></span>Description

Inspect HTTP traffic encrypted in SSL protocol. SSL inspection is disabled by default. It is enabled if you configure SSL inspection.

With the Intrusion Detection and Prevention (IDP) Secure Sockets Layer (SSL) decryption feature, SRX Series devices load configured RSA private keys to memory and use them to establish SSL session keys to decrypt data. IDP is required to decrypt the RSA keys and to check the integrity before performing normal encryption or decryption operations using the keys.

### Options

The remaining statements are explained separately. See CLI Explorer.

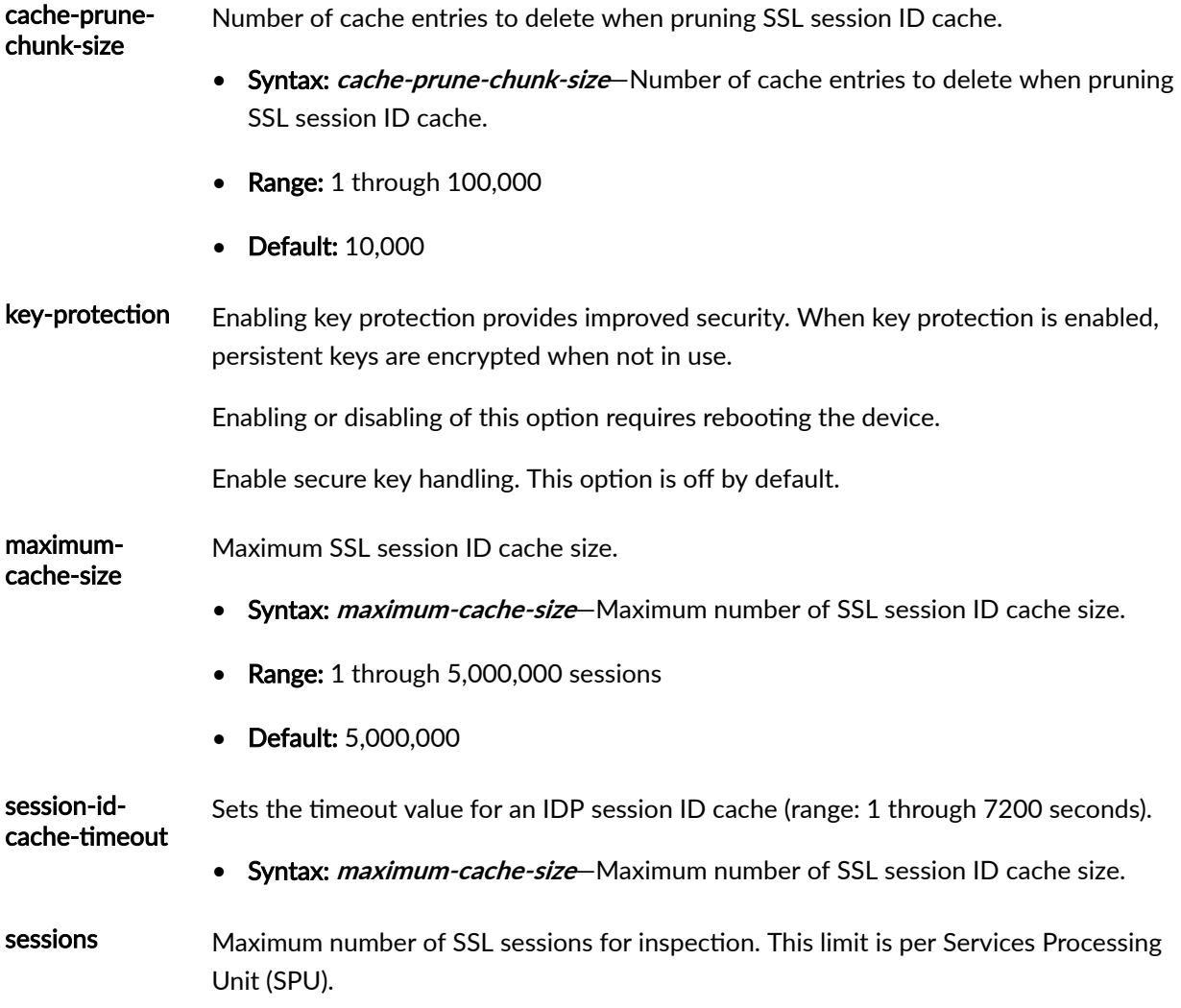

- <span id="page-955-0"></span>• Syntax: **number**—Number of SSL session to inspect.
- Range: 1 through 100,000
- Default: 10,000

# **Required Privilege Level**

security-To view this statement in the configuration.

security-control-To add this statement to the configuration.

# **Release Information**

Statements introduced in Junos OS Release 9.3.

rঞons **cache-prune-chunk-size** and **maximum-cache-size** introduced in Junos OS Release 10.2.

# **start-log**

#### **IN THIS SECTION**

- Syntax **[| 931](#page-956-0)**
- [Hierarchy Level](#page-956-0) **| 931**
- Description | 931
- $\overline{\phantom{a}}$ **Options | 931**
- $\overline{\phantom{a}}$ [Required Privilege Level](#page-956-0) **| 931**
- $\bullet$ Release Information | 931

### <span id="page-956-0"></span>Syntax

start-log value;

### **Hierarchy Level**

[edit security idp sensor-configuration log suppression]

## Description

Specify how many instances of a specific event must occur before log suppression begins.

### Options

value-Log suppression begins after how many occurrences.

- Range: 1 through 128
- $\bullet$  Default: 1

# Required Privilege Level

security-To view this statement in the configuration.

security-control-To add this statement to the configuration.

## **Release Information**

Statement introduced in Junos OS Release 9.2.

# start-time (Security IDP)

#### **IN THIS SECTION**

- Syntax **| 932**
- Hierarchy Level **| 932**  $\bullet$
- Description | 932
- [rঞons](#page-958-0) **| 933** Ó
- $\bullet$ [Required Privilege Level](#page-958-0) **| 933**
- $\bullet$ Release Information | 933

### **Syntax**

start-time *start-time*;

# **Hierarchy Level**

[edit security idp security-package automatic]

### **Description**

Specify the time that the device automatically starts downloading the updated signature database from the specified URL.

# <span id="page-958-0"></span>**D** Options

start-time-Time in MM-DD.hh:mm format.

# **Required Privilege Level**

security-To view this statement in the configuration.

security-control-To add this statement to the configuration.

## **Release Information**

Statement introduced in Junos OS Release 9.2.

# **suppression**

#### **IN THIS SECTION**

- Syntax **| 933**
- $\bullet$ [Hierarchy Level](#page-959-0) **| 934**
- $\bullet$ **Description | 934**
- **Options | 934**
- $\overline{\phantom{a}}$ [Required Privilege Level](#page-960-0) **| 935**
- $\bullet$ Release Information | 935

## **Syntax**

suppression { disable;

```
 (include-destination-address | no-include-destination-address);
 max-logs-operate value;
 max-time-report value;
 start-log value;
```
## **Hierarchy Level**

}

[edit security idp sensor-configuration log]

### **Description**

Log suppression reduces the number of logs by displaying a single record for multiple occurrences of the same event. Log suppression can negatively impact sensor performance if the reporting interval is set too high. By default this feature is enabled.

### **Properions**

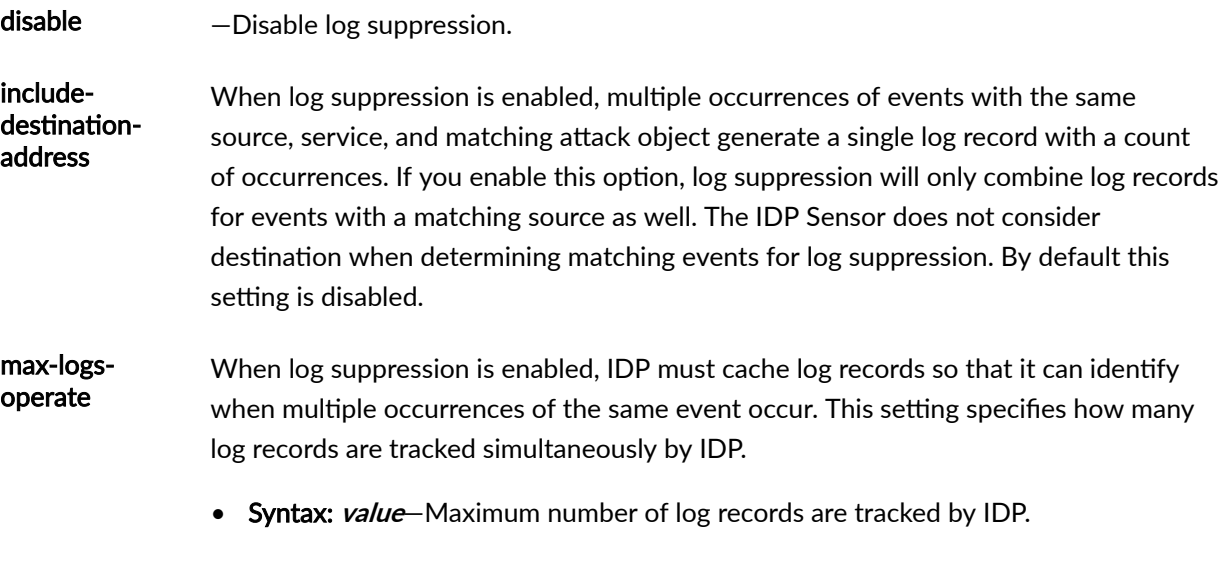

• Range: 256 through 65,536 records

• Default: 16,384 records

<span id="page-960-0"></span>max-timereport When log suppression is enabled, IDP maintains a count of multiple occurrences of the same event. After the specified number of seconds has passed, IDP writes a single log entry containing the count of occurrences.

- Syntax: *value*—Time after which IDP writes a single log entry containing the count of occurrences.
- Range: 1 through 60 seconds
- Default: 5 seconds

start-log Specify how many instances of a specific event must occur before log suppression begins.

- Syntax: *value*—Log suppression begins after how many occurrences.
- Range: 1 through 128
- Default: 1

### **Required Privilege Level**

security-To view this statement in the configuration.

security-control-To add this statement to the configuration.

### **Release Information**

Statement introduced in Junos OS Release 9.2.

# **tcp (Security IDP Protocol Binding)**

#### **IN THIS SECTION**

- Syntax **| 936**
- ۰ Hierarchy Level **| 936**
- Description | 936
- **Options | 937**
- [Required Privilege Level](#page-962-0) **| 937**
- Release Information | 937

### **Syntax**

```
tcp {
    minimum-port port-number <maximum-port port-number>;
}
```
### **Hierarchy Level**

[edit security idp custom-attack *attack-name* attack-type chain protocol-binding] [edit security idp custom-attack *attack-name* attack-type signature protocolbinding]

### **Description**

Allow IDP to match the attack for specified TCP ports.

# <span id="page-962-0"></span>**Properions**

**minimum-port port-number**—Minimum port in the port range.

• Range: 0 through 65,535

**maximum-port port-number**—Maximum port in the port range.

• Range: 0 through 65,535

## **Required Privilege Level**

security-To view this statement in the configuration. security-control-To add this statement to the configuration.

### **Release Information**

Statement introduced in Junos OS Release 9.2.

# **tcp (Security IDP Signature Attack)**

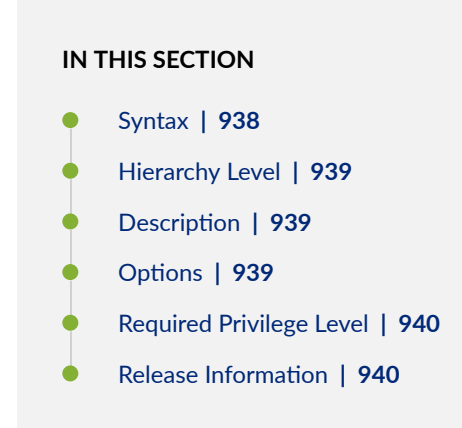

### <span id="page-963-0"></span>**Syntax**

```
tcp {
    ack-number {
        match (equal | greater-than | less-than | not-equal);
         value acknowledgement-number;
     }
    data-length {
        match (equal | greater-than | less-than | not-equal);
        value tcp-data-length;
 }
    destination-port (Security Signature Attack) {
       match (equal | greater-than | less-than | not-equal);
        value destination-port;
     }
    header-length {
        match (equal | greater-than | less-than | not-equal);
         value header-length;
     }
    mss (Security IDP) {
       match (equal | greater-than | less-than | not-equal);
        value maximum-segment-size;
 }
     option (Security IDP) {
       match (equal | greater-than | less-than | not-equal);
        value tcp-option;
     }
     reserved (Security IDP Custom Attack) {
       match (equal | greater-than | less-than | not-equal);
         value reserved-value;
     }
     sequence-number (Security IDP ICMP Headers) {
        match (equal | greater-than | less-than | not-equal);
        value sequence-number;
     }
     source-port (Security IDP) {
       match (equal | greater-than | less-than | not-equal);
        value source-port;
     }
     tcp-flags {
         (ack | no-ack);
```

```
 (fin | no-fin);
         (psh | no-psh);
         (r1 | no-r1);
         (r2 | no-r2);
         (rst | no-rst);
         (syn | no-syn);
         (urg | no-urg);
     }
     urgent-pointer {
        match (equal | greater-than | less-than | not-equal);
         value urgent-pointer;
     }
     window-scale {
        match (equal | greater-than | less-than | not-equal);
         value window-scale-factor;
     }
     window-size {
        match (equal | greater-than | less-than | not-equal);
         value window-size;
     }
}
```
### **Hierarchy Level**

[edit security idp custom-attack *attack-name* attack-type signature protocol]

### **Description**

Allow IDP to match the TCP header information for the signature attack.

### **Options**

The remaining statements are explained separately. See [CLI Explorer.](https://www.juniper.net/documentation/content-applications/cli-explorer/junos/)

## <span id="page-965-0"></span>**Required Privilege Level**

security-To view this statement in the configuration. security-control-To add this statement to the configuration.

### **Release Information**

Statement introduced in Junos OS Release 9.3.

# tcp-flags

#### **IN THIS SECTION**

- $\bullet$ Syntax **| 940**
- [Hierarchy Level](#page-966-0) **| 941**  $\bullet$
- **Description | 941**
- Ò **Options | 941**
- $\bullet$ [Required Privilege Level](#page-967-0) **| 942**
- Ò Release Information | 942

### **Syntax**

```
tcp-flags {
     (ack | no-ack);
     (fin | no-fin);
     (psh | no-psh);
     (r1 | no-r1);
     (r2 | no-r2);
     (rst | no-rst);
     (syn | no-syn);
```
### **Hierarchy Level**

<span id="page-966-0"></span>}

[edit security idp custom-attack *attack-name* attack-type signature protocol tcp]

### **Description**

Specify that IDP looks for a pattern match whether or not the TCP flag is set.

# **Options**

- **ack** | **no-ack**—When set, the acknowledgment flag acknowledges receipt of a packet.
- **fin** | no-fin—When set, the final flag indicates that the packet transfer is complete and the connection can be closed.
- **psh** | **no-psh**—When set, the push flag indicates that the receiver should push all data in the current sequence to the destination application (identified by the port number) without waiting for the remaining packets in the sequence.
- **r1** | **no-r1**—When set, indicates that the R1 retransmission threshold has been reached.
- **r2** | **no-r2**—When set, indicates that the R2 retransmission threshold has been reached.
- **rst** | **no-rst**—When set, the reset flag resets the TCP connection, discarding all packets in an existing sequence.
- **syn** | **no-syn**—When set, indicates that the sending device is asking for a three-way handshake to initialize communications.
- **urg** | no-urg-When set, the urgent flag indicates that the packet data is urgent.

## <span id="page-967-0"></span>**Required Privilege Level**

security-To view this statement in the configuration.

security-control-To add this statement to the configuration.

### **Release Information**

Statement introduced in Junos OS Release 9.3.

# **terminal**

#### **IN THIS SECTION**

- Syntax **| 942**
- Hierarchy Level **| 942** Ŏ
- Description | 943
- $\bullet$ [Required Privilege Level](#page-968-0) **| 943**
- $\bullet$ Release Information | 943

### **Syntax**

terminal;

# **Hierarchy Level**

[edit security idp idp-policy *policy-name* rulebase-ips rule *rule-name*]

# <span id="page-968-0"></span>**Description**

Set or unset a terminal rule flag. The device stops matching rules for a session when a terminal rule is matched.

# **Required Privilege Level**

security-To view this statement in the configuration.

security-control-To add this statement to the configuration.

## **Release Information**

Statement introduced in Junos OS Release 9.2.

# **test (Security IDP)**

#### **IN THIS SECTION**

- Syntax **[| 944](#page-969-0)**
- Ò [Hierarchy Level](#page-969-0) **| 944**
- $\bullet$ Description | 944
- $\overline{\bullet}$ **Options | 944**
- $\bullet$ [Required Privilege Level](#page-969-0) **| 944**
- $\bullet$ Release Information | 944

# <span id="page-969-0"></span> $\vert$  Syntax

test test-condition;

## **Hierarchy Level**

[edit security idp custom-attack attack-name attack-type anomaly]

## Description

Specify protocol anomaly condition to be checked.

## Options

test-condition-Name of the anomaly test condition.

### **Required Privilege Level**

security-To view this statement in the configuration.

security-control-To add this statement to the configuration.

### **Release Information**

Statement introduced in Junos OS Release 9.3.

# **then (Security IDP Policy)**

#### **IN THIS SECTION**

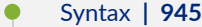

- [Hierarchy Level](#page-971-0) **| 946**
- **Description | 946**
- **Options | 946**
- [Required Privilege Level](#page-971-0) **| 946**
- Release Information | 947

### **Syntax**

```
then {
    action (Security Rulebase IPS) {
         class-of-service {
             dscp-code-point number;
              forwarding-class forwarding-class;
         }
         (close-client | close-client-and-server | close-server |drop-connection 
| drop-packet | ignore-connection | mark-diffserv value | no-action | 
recommended);
     }
     ip-action (Security IDP Rulebase IPS) {
         (ip-block | ip-close | ip-notify);
         log;
         log-create;
         refresh-timeout;
         target (destination-address | service | source-address | source-zone | 
source-zone-address | zone-service);
         timeout seconds;
     }
    notification {
         log-attacks {
             alert;
```

```
packet-log (Security IDP Policy) {
            post-attack number;
            post-attack-timeout seconds;
            pre-attack number;
        \, }
    \}severity (critical | info | major | minor | warning);
\}
```
# **Hierarchy Level**

[edit security idp idp-policy policy-name rulebase-ips rule rule-name]

# Description

Specify the action to be performed when traffic matches the defined criteria.

### Options

The remaining statements are explained separately. See CLI Explorer.

# **Required Privilege Level**

security-To view this statement in the configuration.

security-control-To add this statement to the configuration.
## **Release Information**

Statement introduced in Junos OS Release 9.2.

# **then (Security Policies)**

#### **IN THIS SECTION**

- $\bullet$ Syntax **| 947**
- [Hierarchy Level](#page-974-0) **| 949** Ò
- $\bullet$ **Description | 949**
- Ò **Options | 949**
- [Required Privilege Level](#page-974-0) **| 949** Ò
- $\bullet$ Release Information | 950

### **Syntax**

```
then {
                            count { 
         alarm {
              per-minute-threshold number; 
              per-second-threshold number;
         }
     }
     deny;
     log {
         session-close;
         session-init;
     }
     permit {
         application-services {
              application-firewall {
                  rule-set rule-set-name;
```

```
 }
            application-traffic-control {
                rule-set rule-set-name;
 }
            gprs-gtp-profile profile-name;
            gprs-sctp-profile profile-name;
            idp;
            redirect-wx | reverse-redirect-wx;
            ssl-proxy {
                profile-name profile-name;
 }
            uac-policy {
                captive-portal captive-portal;
 }
            utm-policy policy-name;
 }
        destination-address {
            drop-translated;
            drop-untranslated;
 }
        firewall-authentication {
            pass-through {
                access-profile profile-name;
                client-match user-or-group-name;
                ssl-termination-profile profile-name;
                web-redirect;
                web-redirect-to-https;
 }
            user-firewall {
                access-profile profile-name;
                domain domain-name
                ssl-termination-profile profile-name;
 }
            web-authentication {
                client-match user-or-group-name;
 }
 }
        services-offload;
        tcp-options {
            initial-tcp-mss mss-value;
            reverse-tcp-mss mss-value;
            sequence-check-required;
            syn-check-required;
```

```
tunnel {
              ipsec-group-vpn group-vpn;
             ipsec-vpn vpn-name;
             pair-policy pair-policy;
         \rightarrow\}reject;
\}
```
# **Hierarchy Level**

[edit security policies from-zone zone-name to-zone zone-name policy policy-name]

# Description

Specify the policy action to be performed when packets match the defined criteria.

### Options

The remaining statements are explained separately. See CLI Explorer.

# **Required Privilege Level**

security-To view this statement in the configuration.

security-control-To add this statement to the configuration.

### <span id="page-975-0"></span>**Release Information**

Statement introduced in Junos OS Release 8.5. Support for the **services-offload** option added in Junos OS Release 11.4. Support for the ssl-termination-profile and web-redirect-to-https options added in Junos OS Release 12.1X44-D10. Support for the user-firewall option added in Junos OS Release 12.1X45-D10. Support for the initial-tcp-mss and reverse-tcp-mss options added in Junos OS Release 12.3X48-D20.

#### RELATED DOCUMENTATION

Security Policies Overview Understanding Security Policy Rules Understanding Security Policy Elements

# time-binding

#### **IN THIS SECTION**

- Syntax **| 950**
- [Hierarchy Level](#page-976-0) **| 951**
- Description | 951
- **Options | 951**
- [Required Privilege Level](#page-977-0) **| 952**
- Release Information | 952

### **Syntax**

```
time-binding {
    count count-value;
   scope (destination | peer | source);
```
interval *time-interval*;

# <span id="page-976-0"></span>}

# **Hierarchy Level**

[edit security idp custom-attack *attack-name*]

# **Description**

Allow IDP to detect a sequence of the same attacks over a period of time.

# $\vert$  Options

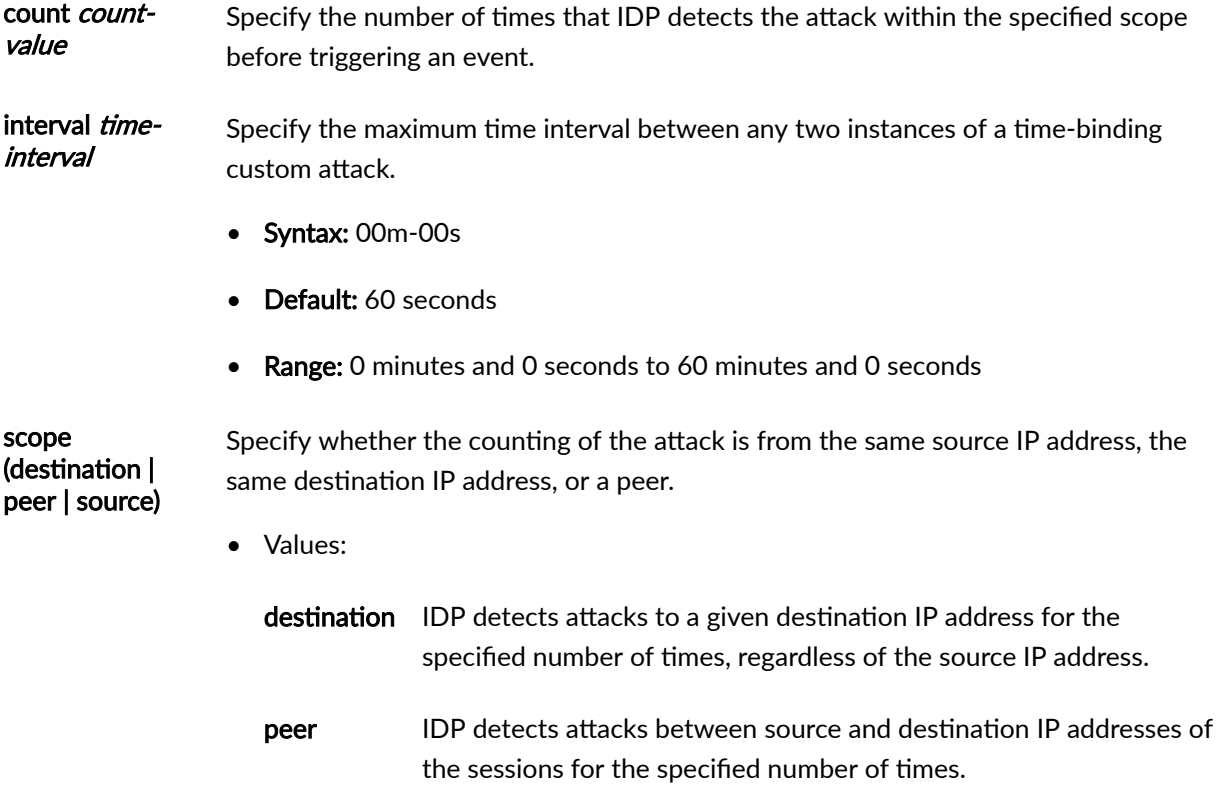

source IDP detects attacks from a given source IP address for the specified number of times, regardless of the destination IP address.

# <span id="page-977-0"></span>**Required Privilege Level**

security-To view this statement in the configuration.

security-control-To add this statement to the configuration.

# **Release Information**

Statement introduced in Junos OS Release 9.3.

**Interval** option introduced in Junos OS Release 18.4R1.

#### RELATED DOCUMENTATION

Understanding Custom Attack Objects | 136

# **total-memory**

#### **IN THIS SECTION**

- Syntax **[| 953](#page-978-0)**
- Ó [Hierarchy Level](#page-978-0) **| 953**
- ó Description | 953
- $\bullet$ **Options | 953**
- $\bullet$ [Required Privilege Level](#page-978-0) **| 953**
- $\bullet$ Release Information | 954

<span id="page-978-0"></span>total-memory percentage;

### **Hierarchy Level**

[edit security idp sensor-configuration packet-log]

### **Description**

Configure the maximum amount of memory to be allocated to packet capture for the device. This value is expressed as a percentage of the memory available on the device. The total memory for a device will differ depending on its operating mode.

### Options

- *percentage*—Amount of packet capture memory expressed as a percentage of total memory for the device mode.
- Range: 1 to 100 percent
- Default: 10

### **Required Privilege Level**

security-To view this statement in the configuration.

security-control-To add this statement to the configuration.

### <span id="page-979-0"></span>**Release Information**

Statement introduced in Junos OS Release 10.2.

# **to-zone (Security IDP Policy)**

#### **IN THIS SECTION**

- Syntax **| 954**
- Hierarchy Level **| 954**
- **Description | 955**
- Ŏ **Options | 955**
- [Required Privilege Level](#page-980-0) **| 955** 0
- $\bullet$ Release Information | 955

### **Syntax**

to-zone (*zone-name* | any);

## **Hierarchy Level**

[edit security idp idp-policy *policy-name* rulebase-exempt rule *rule-name* match] [edit security idp idp-policy *policy-name* rulebase-ips rule *rule-name* match]

### <span id="page-980-0"></span>**Description**

Specify a destination zone to be associated with the security policy. The default value is any.

### **Options**

zone-name-Name of the destination zone object.

### **Required Privilege Level**

security-To view this statement in the configuration. security-control-To add this statement to the configuration.

## **Release Information**

Statement introduced in Junos OS Release 9.2.

# **|r-c;orঞons (Security Datapath Debug)**

#### **IN THIS SECTION**

- Syntax **[| 956](#page-981-0)**
- [Hierarchy Level](#page-981-0) **| 956**
- Description | 956
- **Options | 956**
- $\bullet$ [Required Privilege Level](#page-982-0) **| 957**
- Release Information | 957

```
traceoptions {
     file {
         filename;
         files number;
         match regular-expression;
         size maximum-file-size;
         (world-readable | no-world-readable);
     }
     no-remote-trace;
}
```
## **Hierarchy Level**

[edit security datapath-debug]

### **Description**

Sets the trace options for datapath-debug.

**NOTE**: Data path debugging is supported on SRX1400, SRX3400, SRX3600, SRX5400, SRX5600, and SRX5800.

### **Options**

- file-Configure the trace file options.
	- filename-Name of the file to receive the output of the tracing operation. Enclose the name within quotation marks. All files are placed in the directory **/var/log**. By default, the name of the file is the name of the process being traced.

<span id="page-982-0"></span>• **files** *number***—Maximum number of trace files. When a trace file named trace-file reaches its** maximum size, it is renamed to trace-file.0, then trace-file.1, and so on, until the maximum number of trace files is reached. The oldest archived file is overwritten.

If you specify a maximum number of files, you also must specify a maximum file size with the size option and a filename.

Range: 2 through 1000 files

Default: 10 files

- match *regular-expression*—Refine the output to include lines that contain the regular expression.
- **•** size *maximum-file-size*—Maximum size of each trace file, in kilobytes (KB), megabytes (MB), or gigabytes (GB). When a trace file named **trace-file** reaches this size, it is renamed trace-file.0. When the trace-file again reaches its maximum size, trace-file.0 is renamed trace-file.1 and trace**file** is renamed **trace-file.0**. This renaming scheme continues until the maximum number of trace files is reached. Then the oldest trace file is overwritten.

If you specify a maximum file size, you also must specify a maximum number of trace files with the files option and a filename.

Syntax: x K to specify KB, x m to specify MB, or x g to specify GB

Range: 10 KB through 1 GB

Default: 128 KB

- **world-readable | no-world-readable**—By default, log files can be accessed only by the user who configures the tracing operation. The world-readable option enables any user to read the file. To explicitly set the default behavior, use the no-world-readable option
- **no-remote-trace**—Set remote tracing as disabled.

### **Required Privilege Level**

trace–To view this statement in the configuration.

trace-control-To add this statement to the configuration.

#### **Release Information**

Command introduced in Junos OS Release 9.6.

# **|r-c;orঞons (Security IDP)**

#### **IN THIS SECTION**

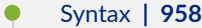

- Hierarchy Level **| 958**
- **Description | 959**
- **Options | 959** Ó
- [Required Privilege Level](#page-985-0) **| 960** ė
- $\bullet$ Release Information | 960

### **Syntax**

```
traceoptions {
    file {
        filename;
        files number;
        match regular-expression;
         size maximum-file-size;
         (world-readable | no-world-readable);
     }
    flag all;
   level (all | error | info | notice | verbose | warning);
    no-remote-trace;
}
```
## **Hierarchy Level**

[edit security idp]

### <span id="page-984-0"></span>**Description**

Configure IDP tracing options.

## **Options**

- file–Configure the trace file options.
	- *filename*—Name of the file to receive the output of the tracing operation. Enclose the name within quotation marks. All files are placed in the directory **/var/log**. By default, the name of the file is the name of the process being traced.
	- files *number*—Maximum number of trace files. When a trace file named trace-file reaches its maximum size, it is renamed to **trace-file.0** then **trace-file.1** and so on, until the maximum number of trace files is reached. The oldest archived file is overwritten.

If you specify a maximum number of files, you also must specify a maximum file size with the size option and a filename.

Range: 2 through 1000 files

Default: 10 files

- **match** *regular-expression***—Refine the output to include lines that contain the regular expression.**
- **• size** *maximum-file-size***—Maximum size of each trace file, in kilobytes (KB), megabytes (MB), or** gigabytes (GB). When a trace file named trace-file reaches this size, it is renamed trace-file.0. When **trace-file.0** again reaches its maximum size, **trace-file.1** is renamed **trace-file.2** and **tracefile.0** is renamed **trace-file.1**. This renaming scheme continues until the maximum number of trace files is reached. Then the oldest trace file is overwritten.

If you specify a maximum file size, you also must specify a maximum number of trace files with the **files** option and a filename.

Syntax: **x K** to specify KB, **x m** to specify MB, or **x g** to specify GB

Range: 10 KB through 1 GB

Default: 128 KB

- **world-readable** | **no-world-readable**—By default, log files can be accessed only by the user who configures the tracing operation. The **world-readable** option enables any user to read the file. To explicitly set the default behavior, use the no-world-readable option.
- **flag**-Trace operation to perform.
- <span id="page-985-0"></span>• all-Trace with all flags enabled
- level-Set the level of debugging the output option.
	- **all**—Match all levels
	- error-Match error conditions
	- **info**-Match informational messages
	- **notice**-Match conditions that should be handled specially
	- **verbose**—Match verbose messages
	- **warning**—Match warning messages
- **no-remote-trace**—Set remote tracing as disabled.

## **Required Privilege Level**

trace–To view this statement in the configuration.

trace-control-To add this statement to the configuration.

### **Release Information**

Statement introduced in Junos OS Release 9.2.

# **tunable-name**

#### **IN THIS SECTION**

- Syntax **[| 961](#page-986-0)**
- Ò [Hierarchy Level](#page-986-0) **| 961**
- $\bullet$ Description | 961
- **Options | 961**
- <span id="page-986-0"></span>Required Privilege Level | 961  $\bullet$
- ò Release Information | 962

```
tunable-name tunable-name {
    tunable-value protocol-value;
\}
```
## **Hierarchy Level**

[edit security idp sensor-configuration detector protocol-name protocol-name]

### Description

Specify the name of the tunable parameter to enable or disable the protocol detector for each of the service. By default, the protocol decoders for all services are enabled.

# Options

tunable-name-Name of the specific tunable parameter.

The remaining statements are explained separately. See CLI Explorer.

# **Required Privilege Level**

security-To view this statement in the configuration.

<span id="page-987-0"></span>security-control-To add this statement to the configuration.

# **Release Information**

Statement introduced in Junos OS Release 9.2. Support.

# **tunable-value**

#### **IN THIS SECTION**

- Syntax **| 962**
- Hierarchy Level **| 962**
- Ċ **Description | 963**
- $\bullet$ **Options | 963**
- $\bullet$ [Required Privilege Level](#page-988-0) **| 963**
- Ò Release Information | 963

### **Syntax**

tunable-value *protocol-value*;

# **Hierarchy Level**

[edit security idp sensor-configuration detector protocol-name *protocol-name* tunable-name *tunable-name*]

### <span id="page-988-0"></span>**Description**

Specify the value of the tunable parameter to enable or disable the protocol detector for each of the services.

# **Options**

tunable-value—Integer representing a selected option for the switch specified in tunable-name. The range of values depends on the options defined for the specified switch.

### **Required Privilege Level**

security–To view this statement in the configuration.

security-control-To add this statement to the configuration.

### **Release Information**

Statement introduced in Junos OS Release 9.2. Support.

# **type (Security IDP Dynamic Attack Group)**

#### **IN THIS SECTION**

Syntax **[| 964](#page-989-0)**

- [Hierarchy Level](#page-989-0) **| 964**
- Ó Description | 964
- $\blacklozenge$ **Options | 964**
- $\bullet$ [Required Privilege Level](#page-989-0) **| 964**
- $\bullet$ Release Information | 964

```
type {
      values [anomaly signature];
\overline{\phantom{a}}
```
## **Hierarchy Level**

[edit security idp dynamic-attack-group dynamic-attack-group-name filters]

### **Description**

Specify an attack type filter to add attack objects based on the type of attack object (signature or protocol anomaly).

### Options

values-Name of the attack type filter.

# Required Privilege Level

security-To view this statement in the configuration.

security-control-To add this statement to the configuration.

### **Release Information**

Statement introduced in Junos OS Release 9.3.

# **type (Security IDP ICMP Headers)**

#### **IN THIS SECTION**

- Syntax **| 965**  $\bullet$
- $\bullet$ Hierarchy Level **| 965**
- Description | 965
- **Options | 966**
- [Required Privilege Level](#page-991-0) **| 966** ٠
- $\bullet$ Release Information | 966

### **Syntax**

```
type {
  match (equal | greater-than | less-than | not-equal);
    value type-value;
}
```
### **Hierarchy Level**

[edit security idp custom-attack *attack-name* attack-type signature protocol icmp]

### **Description**

Specify the primary code that identifies the function of the request/reply.

# <span id="page-991-0"></span>**Options**

**match** (**equal** | **greater-than** | **less-than** | **not-equal**)—Match an operand.

**value type-value**—Match a decimal value.

• Range: 0 through 255

# **Required Privilege Level**

security-To view this statement in the configuration. security-control-To add this statement to the configuration.

### **Release Information**

Statement introduced in Junos OS Release 9.3.

# **udp (Security IDP Protocol Binding)**

#### **IN THIS SECTION**

- Syntax **[| 967](#page-992-0)**
- [Hierarchy Level](#page-992-0) **| 967**
- Ó Description | 967
- $\bullet$ **Options | 967**
- $\bullet$ [Required Privilege Level](#page-992-0) **| 967**
- $\bullet$ Release Information | 968

```
udp {
     minimum-port port-number <maximum-port port-number>;
\overline{\phantom{a}}
```
### **Hierarchy Level**

[edit security idp custom-attack attack-name attack-type chain protocol-binding] [edit security idp custom-attack attack-name attack-type signature protocolbinding]

### **Description**

Allow IDP to match the attack for specified UDP ports.

### Options

- minimum-port *port-number*-Minimum port in the port range.
- Range: 0 through 65,535  $\bullet$
- maximum-port *port-number*-Maximum port in the port range.  $\bullet$
- Range: 0 through 65,535

### **Required Privilege Level**

security-To view this statement in the configuration.

security-control-To add this statement to the configuration.

### <span id="page-993-0"></span>**Release Information**

Statement introduced in Junos OS Release 9.3.

# **udp (Security IDP Signature Attack)**

#### **IN THIS SECTION**

- $\bullet$ Syntax **| 968**
- Ò [Hierarchy Level](#page-994-0) **| 969**
- $\bullet$ **Description | 969**
- Ò **Options | 969**
- [Required Privilege Level](#page-994-0) **| 969** ۰
- Release Information | 969

### **Syntax**

```
udp {
    data-length {
        match (equal | greater-than | less-than | not-equal);
         value data-length;
     }
     destination-port (Security Signature Attack) {
        match (equal | greater-than | less-than | not-equal);
         value destination-port;
     }
     source-port (Security IDP) {
        match (equal | greater-than | less-than | not-equal);
         value source-port;
     }
}
```
### <span id="page-994-0"></span>**Hierarchy Level**

[edit security idp custom-attack *attack-name* attack-type signature protocol]

### **Description**

Allow IDP to match the UDP header information for the signature attack.

# **Options**

The remaining statements are explained separately. See [CLI Explorer.](https://www.juniper.net/documentation/content-applications/cli-explorer/junos/)

# **Required Privilege Level**

security-To view this statement in the configuration.

security-control-To add this statement to the configuration.

# **Release Information**

Statement introduced in Junos OS Release 9.3.

# **urgent-pointer**

**IN THIS SECTION**

Syntax **[| 970](#page-995-0)**

- <span id="page-995-0"></span>Hierarchy Level **| 970**  $\bullet$
- Description | 970
- **Options | 970**
- [Required Privilege Level](#page-996-0) **| 971**
- Release Information | 971

```
urgent-pointer {
   match (equal | greater-than | less-than | not-equal);
    value urgent-pointer;
}
```
# **Hierarchy Level**

[edit security idp custom-attack *attack-name* attack-type signature protocol tcp]

### **Description**

Specify the data in the packet is urgent; the URG flag must be set to activate this field.

### **Options**

- **match** (**equal** | **greater-than** | **less-than** | **not-equal**)—Match an operand.
- **value urgent-pointer**—Match the value of the urgent pointer.
- Range: 0 through 65,535

## <span id="page-996-0"></span>**Required Privilege Level**

security-To view this statement in the configuration. security-control-To add this statement to the configuration.

### **Release Information**

Statement introduced in Junos OS Release 9.3.

# **url (Security IDP)**

#### **IN THIS SECTION**

- Syntax **| 971**
- Hierarchy Level **| 971** Ŏ
- Description | 972
- Ó [Required Privilege Level](#page-997-0) **| 972**
- Release Information | 972  $\bullet$

### **Syntax**

url *url-name*;

# **Hierarchy Level**

# <span id="page-997-0"></span>**Description**

Specify the URL to automatically download the updated signature database.

# **Required Privilege Level**

security-To view this statement in the configuration.

security-control-To add this statement to the configuration.

# **Release Information**

Statement introduced in Junos OS Release 9.2.

# **vendor**

#### **IN THIS SECTION**

- Syntax **[| 973](#page-998-0)**
- [Hierarchy Level](#page-998-0) **| 973**
- $\bullet$ Description | 973
- **Options | 973** Ó
- $\frac{1}{\bullet}$ [Required Privilege Level](#page-998-0) **| 973**
- $\bullet$ Release Information | 973

```
vendor name {
     product-name product-name;
}
```
## **Hierarchy Level**

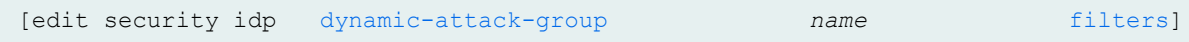

### **Description**

A vendor has single or multiple products. An attack can be applicable to some of the products of vendors. This filter can be used to group attacks specific to the product of a vendor.

### **Options**

name values for vendor field

product-name Values for product field

## **Required Privilege Level**

security

### **Release Information**

Statement introduced in Junos OS Release 18.2R1.

# **vulnerability-type**

#### **IN THIS SECTION**

- Syntax **| 974** €
- Hierarchy Level **| 974**  $\bullet$
- Ó Description | 974
- **Options | 975** Ó
- ė [Required Privilege Level](#page-1000-0) **| 975**
- Ò Release Information | 975

### **Syntax**

```
vulnerability-type {
    values [ values ]; 
}
```
### **Hierarchy Level**

```
idp (Security) dynamic-attack-group
name filters]
```
### **Description**

Vulnerability type of attack.

Vulnerabilities are the intersection of three elements: a system susceptibility or flaw, attacker access to the flaw, and attacker capability to exploit the flaw. A security risk is often incorrectly classified as a vulnerability.

<span id="page-1000-0"></span>Using this field you can perform vulnerability scanning. Vulnerability scanning is an inspection of the potential points of exploit on a network to identify security issues. A vulnerability scan detects and classifies system weaknesses in a networks and predicts the effectiveness of countermeasures.

### Options

values Values for vulnerability-type field (for example: buffer overflow, injection, use after free, Crosssite scripting (XSS), Remote Code Execution (RCE), and so on. Specifying the vulnerability type for IDP will indicate which applications are weak and therefore can be manipulated. The type of vulnerability is reported for fixing these vulnerabilities.

### **Required Privilege Level**

security

### **Release Information**

Statement introduced in Junos OS Release 18.2R1.

# weight (Security)

#### **IN THIS SECTION**

- Syntax | 976
- Hierarchy Level | 976
- Description | 976
- Required Privilege Level | 977
- Release Information | 977

<span id="page-1001-0"></span>weight (equal | firewall | idp);

## **Hierarchy Level**

[edit security forwarding-process application-services maximize-idp-sessions]

## **Description**

If you are deploying IDP policies, you can tune the device to increase IDP session capacity. By using the provided commands to change the way the system allocates resources, you can achieve a higher IDP session capacity.

Devices ship with an implicit default session capacity setting. This default value gives more weight to firewall sessions. You can manually override the default by using the maximize-idp-sessions command. The command allows you to choose between these weight values: equal, firewall, and idp. The following table displays the available session capacity weight and approximate throughput for each.

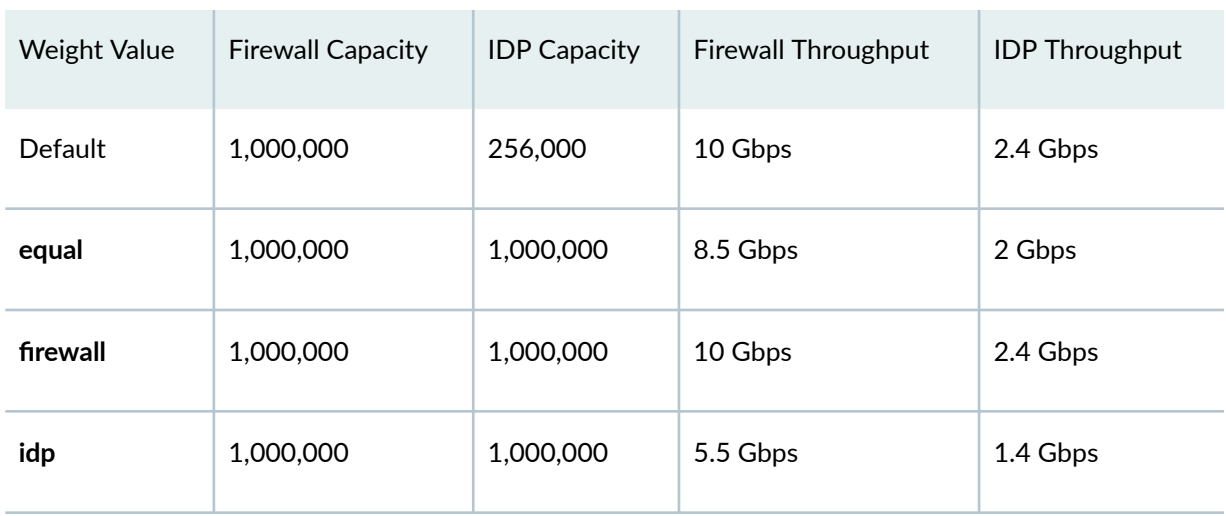

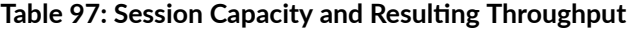

This statement is supported on SRX1500, SRX 5800, SRX 5600, and SRX 5400 devices and vSRX.

# <span id="page-1002-0"></span>**Required Privilege Level**

security-To view this in the configuration. security-control-To add this to the configuration.

### **Release Information**

Statement introduced in Junos OS Release 9.6.

#### RELATED DOCUMENTATION

Understanding Traffic Processing on Security Devices

# **window-scale**

#### **IN THIS SECTION**

- Syntax **| 977**
- [Hierarchy Level](#page-1003-0) **| 978** Ó
- Description | 978 ė
- Ó **Options | 978**
- $\bullet$ [Required Privilege Level](#page-1003-0) **| 978**
- Release Information | 978 ۰

### **Syntax**

```
window-scale {
   match (equal | greater-than | less-than | not-equal);
```
value *window-scale-factor*;

<span id="page-1003-0"></span>}

### **Hierarchy Level**

[edit security idp custom-attack *attack-name* attack-type signature protocol tcp]

### **Description**

Specify the scale factor that the session of the attack will use. The window scale extension expands the definition of the TCP window to 32 bits and then uses a scale factor to carry this 32-bit value in the 16bit window field of the TCP header.

### **Options**

- **match** (**equal** | **greater-than** | **less-than** | **not-equal**)—Match an operand.
- **value window-scale-factor**—Match the number of bytes.
- Range: 0 through 255

### **Required Privilege Level**

security-To view this statement in the configuration.

security-control-To add this statement to the configuration.

## **Release Information**

Statement introduced in Junos OS Release 9.3.

# **window-size**

#### **IN THIS SECTION**

- Syntax **| 979** ●
- Hierarchy Level **| 979**  $\bullet$
- Description | 979 Ó
- **Options | 980** Ó
- $\bullet$ [Required Privilege Level](#page-1005-0) **| 980**
- Ò Release Information | 980

### **Syntax**

```
window-size {
   match (equal | greater-than | less-than | not-equal);
    value window-size;
}
```
# **Hierarchy Level**

[edit security idp custom-attack *attack-name* attack-type signature protocol tcp]

## **Description**

Specify the number of bytes in the TCP window size.

# <span id="page-1005-0"></span>| Options

- match (equal | greater-than | less-than | not-equal)-Match an operand.
- value window-size-Match the number of bytes.
- Range: 0 through 65,535

# Required Privilege Level

security-To view this statement in the configuration.

security-control-To add this statement to the configuration.

# Release Information

I

Statement introduced in Junos OS Release 9.3.

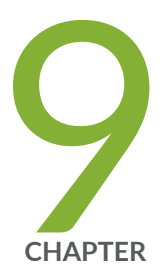

# Operational Commands

[clear security datapath-debug counters](#page-1009-0) | [984](#page-1009-0) [clear security idp](#page-1010-0) | [985](#page-1010-0) clear security idp attack table  $| 987$  $| 987$ clear security idp counters application-identification | [989](#page-1014-0) [clear security idp counters dfa](#page-1016-0) | [991](#page-1016-0) [clear security idp counters flow](#page-1017-0) | [992](#page-1017-0) clear security idp counters http-decoder | [994](#page-1019-0) [clear security idp counters ips](#page-1021-0) | [996](#page-1021-0) [clear security idp counters log](#page-1022-0) | [997](#page-1022-0) [clear security idp counters packet](#page-1024-0) | [999](#page-1024-0) [clear security idp counters policy-manager](#page-1026-0) | [1001](#page-1026-0) [clear security idp counters tcp-reassembler](#page-1028-0) | [1003](#page-1028-0) clear security idp ssl-inspection session-id-cache | [1005](#page-1030-0) [request security datapath-debug capture start](#page-1031-0) | [1006](#page-1031-0) [request security idp jist-conversion](#page-1033-0) | [1008](#page-1033-0) [request security idp security-package download](#page-1036-0) | [1011](#page-1036-0) [request security idp security-package install](#page-1040-0) | [1015](#page-1040-0) request security idp security-package offline-download | [1018](#page-1043-0) request security idp ssl-inspection key add  $|$  [1019](#page-1044-0) request security idp ssl-inspection key delete | [1022](#page-1047-0)

[request security idp storage-cleanup](#page-1050-0) | [1025](#page-1050-0) [show class-of-service forwarding-class](#page-1052-0) | [1027](#page-1052-0) [show class-of-service rewrite-rule](#page-1054-0) | [1029](#page-1054-0) [show security flow session idp family](#page-1057-0) | [1032](#page-1057-0) [show security flow session idp summary](#page-1060-0) | [1035](#page-1060-0) show security idp active-policy  $\vert$  [1038](#page-1063-0) show security idp attack attack-list | [1040](#page-1065-0) show security idp attack attack-list policy | [1042](#page-1067-0) show security idp attack context  $\vert$  [1049](#page-1074-0) show security idp attack deprecated-list  $|$  [1050](#page-1075-0) show security idp attacks deprecated-attacks policy policy name  $\mid$  [1052](#page-1077-0) show security idp attack detail  $\vert$  [1053](#page-1078-0) show security idp attack group-list  $\mid$  [1058](#page-1083-0) show security idp attack table  $|$  [1060](#page-1085-0) show security idp attack description  $\vert$  [1063](#page-1088-0) show security idp counters application-identification | [1065](#page-1090-0) [show security idp counters dfa](#page-1097-0) | [1072](#page-1097-0) [show security idp counters flow](#page-1100-0) | [1075](#page-1100-0) show security idp counters http-decoder  $\vert$  [1090](#page-1115-0) [show security idp counters ips](#page-1119-0) | [1094](#page-1119-0) show security idp counters  $log$  | [1102](#page-1127-0) [show security idp counters packet](#page-1135-0) | [1110](#page-1135-0) [show security idp counters packet-log](#page-1143-0) | [1118](#page-1143-0) [show security idp counters policy-manager](#page-1147-0) | [1122](#page-1147-0) [show security idp counters tcp-reassembler](#page-1150-0) | [1125](#page-1150-0) [show security idp jist-package-version](#page-1158-0) | [1133](#page-1158-0) show security idp logical-system policy-association | [1134](#page-1159-0) [show security idp memory](#page-1161-0) | [1136](#page-1161-0) [show security idp policies](#page-1164-0) | [1139](#page-1164-0) [show security idp policy-commit-status](#page-1166-0) | [1141](#page-1166-0) [show security idp policy-commit-status clear](#page-1169-0) | [1144](#page-1169-0) [show security idp policy-templates-list](#page-1170-0) | [1145](#page-1170-0) show security idp predefined-attacks | [1147](#page-1172-0) [show security idp security-package-version](#page-1175-0) | [1150](#page-1175-0)
show security idp ssl-inspection key | [1153](#page-1178-0)

show security idp ssl-inspection session-id-cache | [1156](#page-1181-0)

[show security idp status](#page-1183-0) | [1158](#page-1183-0)

[show security idp status detail](#page-1186-0) | [1161](#page-1186-0)

# **clear security datapath-debug counters**

#### **IN THIS SECTION**

- Syntax **| 984**
- Description | 984
- Required Privilege Level **| 984**
- [Output Fields](#page-1010-0) **| 985**
- Release Information | 985

### **Syntax**

clear security datapath-debug counters

### **Description**

Clear all data path-debugging counters.

**NOTE**: Data path debugging is supported on SRX1400, SRX3400, SRX3600, SRX5400, SRX5600, and SRX5800.

## **Required Privilege Level**

clear

# <span id="page-1010-0"></span>**Output Fields**

This command produces no output.

### **Release Information**

Command introduced in Junos OS Release 10.0.

#### RELATED DOCUMENTATION

show security datapath-debug capture show security datapath-debug counter

# **clear security idp**

#### **IN THIS SECTION**

- Syntax **| 985**  $\bullet$
- Description | 986  $\bullet$
- [Required Privilege Level](#page-1011-0) **| 986**  $\bullet$
- [Output Fields](#page-1011-0) **| 986**
- [Sample Output](#page-1011-0) **| 986**
- $\bullet$ Release Information | 987

#### **Syntax**

```
clear security idp
(application-identification | application-statistics | attack | counters | 
status)
```
### <span id="page-1011-0"></span>**Description**

Clear the following IDP information:

- application-identification-Clear IDP application identification data.
- application-statistics-Clear IDP application statistics.
- attack-Clear IDP attack data
- **counters**—Clear IDP counters
- **status**—Clear IDP Status

#### **Required Privilege Level**

clear

## **Output Fields**

When you enter this command, you are provided feedback on the status of your request.

### **Sample Output**

#### **clear security idp status**

```
user@host> clear security idp status 
State of IDP: 2-default, Up since: 2010-02-04 13:37:16 UTC (17:13:45 ago)
Packets/second: 0 Peak: 0 @ 2010-02-05 06:49:51 UTC
KBits/second: 0 Peak: 0 @ 2010-02-05 06:49:51 UTC
Latency (microseconds): [min: 0] [max: 0] [avg: 0]
Packet Statistics:
  [ICMP: 0] [TCP: 0] [UDP: 0] [Other: 0]
Flow Statistics:
```

```
 ICMP: [Current: 0] [Max: 0 @ 2010-02-05 06:49:51 UTC]
   TCP: [Current: 0] [Max: 0 @ 2010-02-05 06:49:51 UTC]
   UDP: [Current: 0] [Max: 0 @ 2010-02-05 06:49:51 UTC]
   Other: [Current: 0] [Max: 0 @ 2010-02-05 06:49:51 UTC]
Session Statistics:
  [ICMP: 0] [TCP: 0] [UDP: 0] [Other: 0]
   Policy Name: sample
   Running Detector Version: 10.4.160091104
```
### **Release Information**

Command introduced in Junos OS Release 10.1.

# clear security idp attack table

#### **IN THIS SECTION**

- Syntax **| 987**
- $i$  Description | 988
- **Options | 988**
- [Required Privilege Level](#page-1013-0) **| 988**
- [Output Fields](#page-1013-0) **| 988**
- Release Information | 988

#### **Syntax**

```
clear security idp attack table
<logical-system (logical-system-name | all)>
<tenant tenant-name>
```
# <span id="page-1013-0"></span>**Description**

Clears the details of the IDP attack table.

## **Properions**

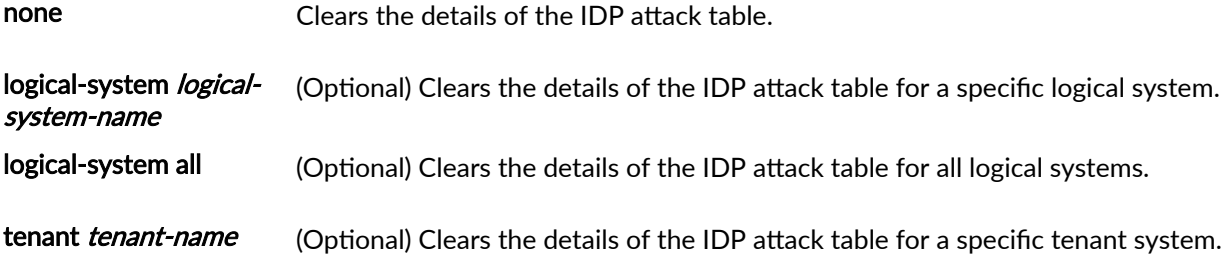

# **Required Privilege Level**

clear

I

# **Output Fields**

This command produces no output.

# **Release Information**

Command introduced in Junos OS Release 9.2.

logical-system option introduced in Junos OS Release 18.3R1.

tenant option introduced in Junos OS Release 19.2R1.

#### RELATED DOCUMENTATION

show security idp attack table | 1060

# clear security idp counters application-identification

#### **IN THIS SECTION**

- Syntax **| 989**
- Ò Description | 989
- **Options | 989**
- [Required Privilege Level](#page-1015-0) **| 990**
- [Output Fields](#page-1015-0) **| 990**
- Release Information | 990

#### **Syntax**

```
clear security idp counters application-identification
<logical-system (logical-system-name | all)>
<tenant tenant-name>
```
### **Description**

Resets all the application identification counter values.

### **Options**

none Resets all the application identification counter values.

logical-system logicalsystem-name (Optional) Resets all the application identification counter values for a specific logical system.

<span id="page-1015-0"></span>logical-system all (Optional) Resets all the application identification counter values for all logical systems. tenant tenant-name (Optional) Resets all the application identification counter values for a specific tenant system.

### **Required Privilege Level**

clear

## **Output Fields**

This command produces no output.

# **Release Information**

Command introduced in Junos OS Release 9.2.

logical-system option introduced in Junos OS Release 18.3R1.

tenant option introduced in Junos OS Release 19.2R1.

#### RELATED DOCUMENTATION

application-identification

show security idp counters application-identification | 1065

# **clear security idp counters dfa**

#### **IN THIS SECTION**

- Syntax **| 991**  $\bullet$
- Description | 991  $\bullet$
- **Options | 991**  $\bullet$
- $\bullet$ [Required Privilege Level](#page-1017-0) **| 992**
- $\bullet$ [Output Fields](#page-1017-0) **| 992**
- Ò Release Information | 992

# **Syntax**

```
clear security idp counters dfa
<logical-system (logical-system-name | all)>
<tenant tenant-name>
```
## **Description**

Resets all the DFA counter values.

# **p** Options

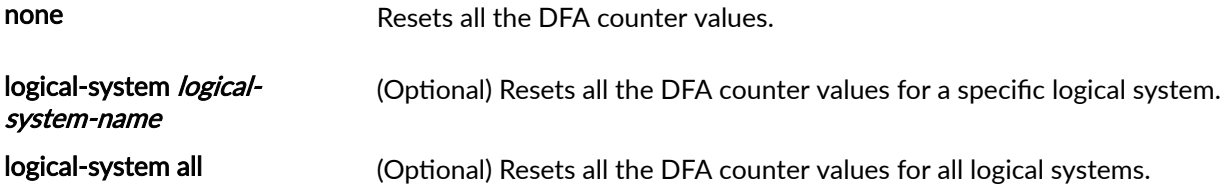

<span id="page-1017-0"></span>tenant tenant-name (Optional) Resets all the DFA counter values for a specific tenant system.

## **Required Privilege Level**

clear

# **Output Fields**

This command produces no output.

### **Release Information**

Command introduced in Junos OS Release 9.2.

logical-system option introduced in Junos OS Release 18.3R1.

tenant option introduced in Junos OS Release 19.2R1.

#### RELATED DOCUMENTATION

[show security idp counters dfa](#page-1097-0) **| 1072**

# **clear security idp counters flow**

#### **IN THIS SECTION**

- Syntax **[| 993](#page-1018-0)**
- Description | 993
- [Required Privilege Level](#page-1018-0) **| 993**

<span id="page-1018-0"></span>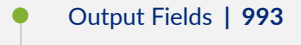

Ò Release Information | 993

## **Syntax**

```
clear security idp counters flow
clear security idp counters flow logical-system logical-system
```
## **Description**

Reset all the IDP flow-related counter values.

# **Required Privilege Level**

clear

# **Output Fields**

This command produces no output.

# **Release Information**

Command introduced in Junos OS Release 9.2.

Command introduced for user logical systems in Junos OS Release 18.3R1.

#### RELATED DOCUMENTATION

[flow \(Security IDP\)](https://www.juniper.net/documentation/en_US/junos/topics/reference/configuration-statement/security-edit-flow-idp.html)

[show security idp counters flow](#page-1100-0) **| 1075**

# clear security idp counters http-decoder

#### **IN THIS SECTION**

- Syntax **| 994**
- Description | 994
- **Options | 995**
- [Required Privilege Level](#page-1020-0) **| 995**
- [Output Fields](#page-1020-0) **| 995**
- Release Information | 995

### **Syntax**

```
clear security idp counters http-decoder
<logical-system (logical-system-name | all)>
<tenant tenant-name>
```
## **Description**

Resets all the HTTP decoder counter values.

## <span id="page-1020-0"></span>**Properises**

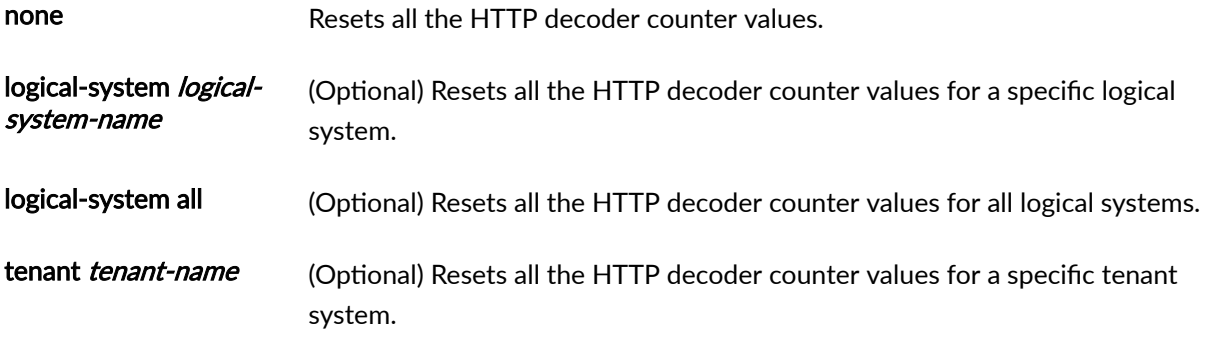

# **Required Privilege Level**

clear

# **Output Fields**

This command produces no output.

# **Release Information**

Command introduced in Junos OS Release 11.2.

logical-system option introduced in Junos OS Release 18.3R1.

tenant option introduced in Junos OS Release 19.2R1.

#### RELATED DOCUMENTATION

show security idp counters http-decoder | 1090

# **clear security idp counters ips**

#### **IN THIS SECTION**

- Syntax **| 996**  $\bullet$
- Description | 996  $\bullet$
- **Options | 996** Ó
- Ó [Required Privilege Level](#page-1022-0) **| 997**
- ė [Output Fields](#page-1022-0) **| 997**
- Ò Release Information | 997

## **Syntax**

```
clear security idp counters ips
<logical-system (logical-system-name | all)>
<tenant tenant-name>
```
## **Description**

Resets all the IPS counter values.

## **Options**

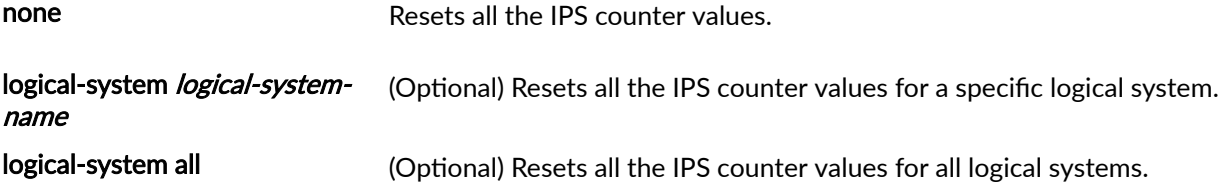

<span id="page-1022-0"></span>tenant tenant-name (Optional) Resets all the IPS counter values for a specific tenant system.

# **Required Privilege Level**

clear

# **Output Fields**

This command produces no output.

### **Release Information**

Command introduced in Junos OS Release 9.2.

logical-system option introduced in Junos OS Release 18.3R1.

tenant option introduced in Junos OS Release 19.2R1.

#### RELATED DOCUMENTATION

[ips](https://www.juniper.net/documentation/en_US/junos/topics/reference/configuration-statement/security-edit-ips.html) [show security idp counters ips](#page-1119-0) **| 1094**

# **clear security idp counters log**

#### **IN THIS SECTION**

Syntax **[| 998](#page-1023-0)**

Description | 998

<span id="page-1023-0"></span>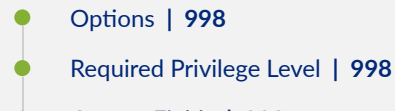

- [Output Fields](#page-1024-0) **| 999**  $\bullet$
- ۰ Release Information | 999

# **Syntax**

```
clear security idp counters log
<logical-system (logical-system-name | all)>
<tenant tenant-name>
```
# **Description**

Resets all the IDP log counter values.

# **p** Options

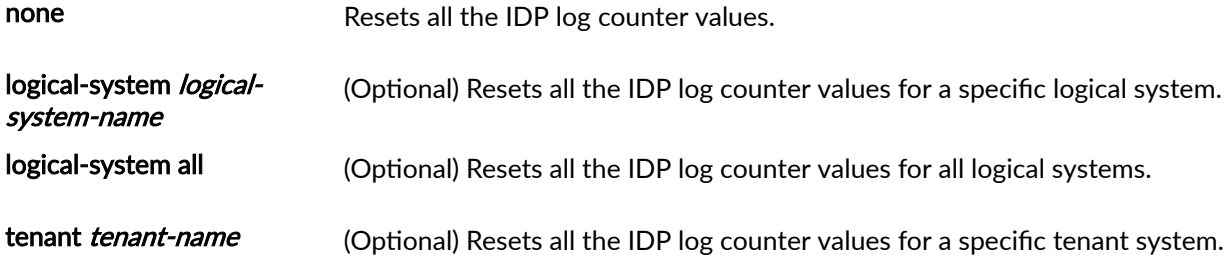

# **Required Privilege Level**

clear

# <span id="page-1024-0"></span>**Output Fields**

This command produces no output.

### **Release Information**

Command introduced in Junos OS Release 9.2.

logical-system option introduced in Junos OS Release 18.3R1.

tenant option introduced in Junos OS Release 19.2R1.

#### RELATED DOCUMENTATION

[event-rate](https://www.juniper.net/documentation/en_US/junos/topics/reference/configuration-statement/security-edit-event-rate.html)

[show security idp counters log](#page-1127-0) **| 1102**

# **clear security idp counters packet**

#### **IN THIS SECTION**

- Syntax **[| 1000](#page-1025-0)**
- Description | 1000
- rঞons **[| 1000](#page-1025-0)**
- [Required Privilege Level](#page-1025-0) **| 1000**
- $\bullet$ [Output Fields](#page-1025-0) **| 1000**
- $\bullet$ Release Information | 1001

# <span id="page-1025-0"></span>**Syntax**

```
clear security idp counters packet
<logical-system (logical-system-name | all)>
<tenant tenant-name>
```
# **Description**

Resets all the IDP packet counter values.

# **Options**

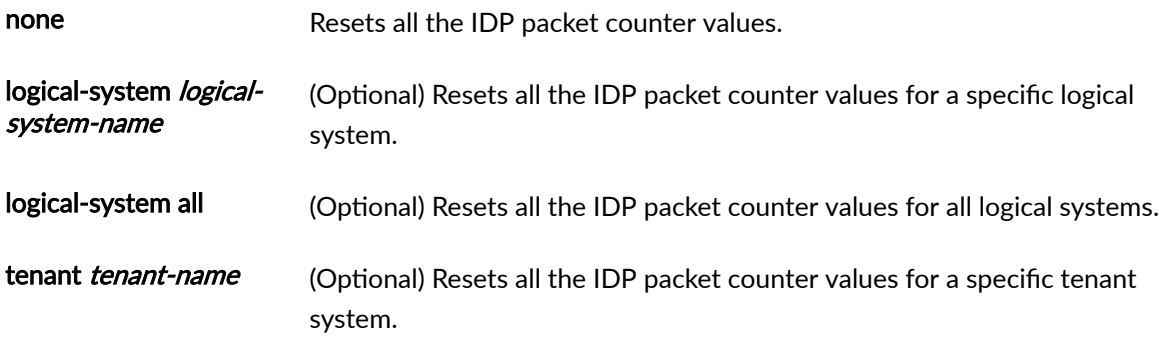

# **Required Privilege Level**

clear

# **Output Fields**

This command produces no output.

### <span id="page-1026-0"></span>**Release Information**

Command introduced in Junos OS Release 9.2.

logical-system option introduced in Junos OS Release 18.3R1.

tenant option introduced in Junos OS Release 19.2R1.

#### RELATED DOCUMENTATION

[show security idp counters packet](#page-1135-0) **| 1110**

# **clear security idp counters policy-manager**

#### **IN THIS SECTION**

- Syntax **| 1001**
- Description | 1002 Ŏ
- Ó **Options [| 1002](#page-1027-0)**
- [Required Privilege Level](#page-1027-0) **| 1002**
- [Output Fields](#page-1027-0) **| 1002**
- Release Information | 1002

## **Syntax**

```
clear security idp counters policy-manager
<logical-system (logical-system-name | all)>
<tenant tenant-name>
```
# <span id="page-1027-0"></span>**Description**

Resets all the IDP policies counter values.

## **Options**

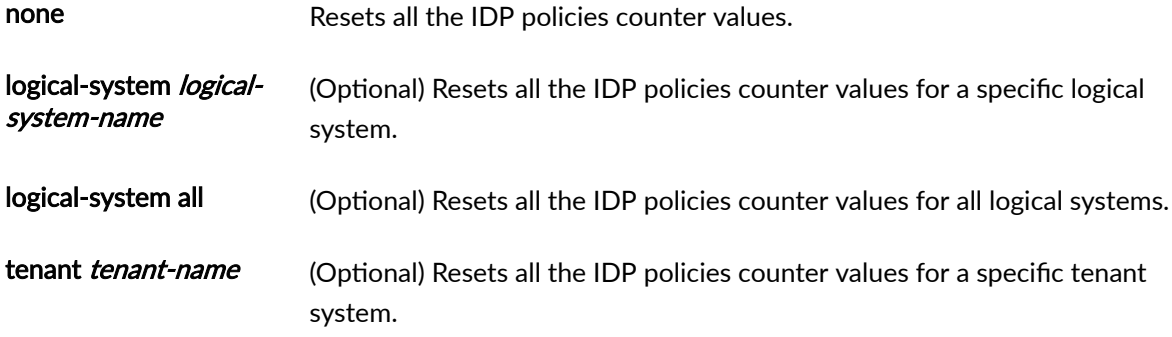

# **Required Privilege Level**

clear

# **Output Fields**

This command produces no output.

# **Release Information**

Command introduced in Junos OS Release 9.2.

logical-system option introduced in Junos OS Release 18.3R1.

tenant option introduced in Junos OS Release 19.2R1.

#### RELATED DOCUMENTATION

[show security idp counters policy-manager](#page-1147-0) **| 1122**

# **clear security idp counters tcp-reassembler**

#### **IN THIS SECTION**

- Syntax **| 1003**
- Description | 1003
- rঞons **| 1003**
- [Required Privilege Level](#page-1029-0) **| 1004**
- [Output Fields](#page-1029-0) **| 1004**
- Release Information | 1004

### **Syntax**

```
clear security idp counters tcp-reassembler
<logical-system (logical-system-name | all)>
<tenant tenant-name>
```
## **Description**

Resets all the TCP reassembler counter values.

### **Options**

none Resets all the TCP reassembler counter values.

<span id="page-1029-0"></span>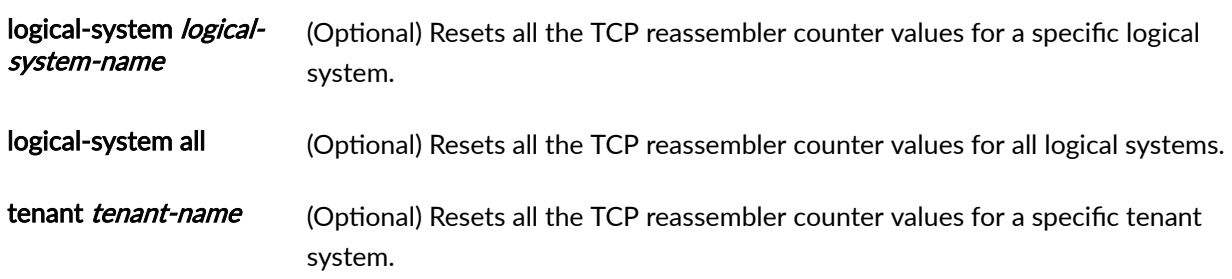

# **Required Privilege Level**

clear

# **Output Fields**

This command produces no output.

# **Release Information**

Command introduced in Junos OS Release 9.2.

logical-system option introduced in Junos OS Release 18.3R1.

tenant option introduced in Junos OS Release 19.2R1.

#### RELATED DOCUMENTATION

[re-assembler](https://www.juniper.net/documentation/en_US/junos/topics/reference/configuration-statement/security-edit-re-assembler.html)

[show security idp counters tcp-reassembler](#page-1150-0) **| 1125**

# clear security idp ssl-inspection session-id-cache

#### **IN THIS SECTION**

- Syntax **| 1005**
- Ò Description | 1005
- Required Privilege Level **| 1005**
- Output Fields **| 1005**
- [Sample Output](#page-1031-0) **| 1006** Ċ
- $\bullet$ Release Information | 1006

#### **Syntax**

clear security idp ssl-inspection session-id-cache

## **Description**

Clear all the entries stored in the SSL session ID cache.

### **Required Privilege Level**

clear

### **Output Fields**

When you enter this command, you are provided feedback on the status of your request.

### <span id="page-1031-0"></span>**Sample Output**

clear security idp ssl-inspection session-id-cache

user@host> **clear security idp ssl-inspection session-id-cache** Total SSL session cache entries cleared : 2

# **Release Information**

Command introduced in Junos OS Release 9.3.

#### RELATED DOCUMENTATION

show security idp ssl-inspection session-id-cache | 1156

# **request security datapath-debug capture start**

#### **IN THIS SECTION**

- Syntax **[| 1007](#page-1032-0)**
- Description | 1007
- [Required Privilege Level](#page-1032-0) **| 1007**
- [Output Fields](#page-1032-0) **| 1007**
- [Sample Output](#page-1032-0) **| 1007**
- Release Information | 1008

### <span id="page-1032-0"></span>**Syntax**

request security datapath-debug capture start

### **Description**

Start the data path debugging capture.

**NOTE**: Data path debugging is supported on SRX1400, SRX3400, SRX3600, SRX5400, SRX5600, and SRX5800.

### **Required Privilege Level**

maintenance

## **Output Fields**

When you enter this command, you are provided feedback on the status of your request.

## **Sample Output**

**request security datapath-debug capture start**

user@host> **request security datapath-debug capture start** datapath-debug capture started on file

### <span id="page-1033-0"></span>**Release Information**

Command introduced in Junos OS Release 10.0.

#### RELATED DOCUMENTATION

Understanding Data Path Debugging for Logical Systems

# **request security idp jist-conversion**

#### **IN THIS SECTION**

- Syntax **| 1008**  $\bullet$
- Description | 1009 Ò
- rঞons **[| 1009](#page-1034-0)**
- [Required Privilege Level](#page-1034-0) **| 1009**
- [Output Fields](#page-1034-0) **| 1009**
- [Sample Output](#page-1035-0) **| 1010** 0
- $\bullet$ Release Information | 1010

## **Syntax**

```
request security idp jist-conversion 
<input-file> 
<output-file>
```
### <span id="page-1034-0"></span>**Description**

Use the request security idp jist-conversion command to generate the set commands. These set commands are generated as the CLI output.

Juniper Integration of Snort Tool (JIST) is a tool that converts the Snort IPS rules into Juniper IDP custom attack signatures. JIST is included in Junos OS by default. The tool supports Snort version 2 and version 3 rules. JIST converts the Snort rules with snort-ids into equivalent custom attack signatures on Junos with respective snort-ids as the custom attack names, JIST generates set commands equivalent to the Snort IPS rules. To load the set commands, use the load set terminal statement or copy the commands and paste in the configuration mode, then commit. You can then configure the existing IDP policy with the converted custom attack signatures.

Snort IPS rule files that are not converted are placed at /tmp/jist-failed.rules. The error log files generated during the conversion are placed at **/tmp/jist-error.log**.

### **Options**

Input-file (Mandatory)— Specifies the pathname of the snort file that needs to be processed. For example, **/var/tmp/snort\_rule.rules**. **Output-file (Optional)—** Writes the set commands into a file. You can load the set commands using load set <output-file> configuration statement.

## **Required Privilege Level**

maintenance

# **Output Fields**

When you enter this command, you are provided feedback on the status of your request.

#### <span id="page-1035-0"></span>**Sample Output**

#### **request security idp jist-conversion**

user@host> request security idp jist-conversion input-file /var/preserve/s.rules

set security idp custom-attack TCP-SNORT-77600859 severity minor

 set security idp custom-attack TCP-SNORT-77600859 attack-description "Backdoor.BEACON"

 set security idp custom-attack TCP-SNORT-77600859 attack-type chain member m01 attack-type signature context stream

 set security idp custom-attack TCP-SNORT-77600859 attack-type chain member m01 attack-type signature direction server-to-client

 set security idp custom-attack TCP-SNORT-77600859 attack-type chain member m01 attack-type signature content pattern "<meta name=\"msvalidate\.01\" content= \"ECEE9516DDABFC7CCBBF1EACC04CAC20\">"

 set security idp custom-attack TCP-SNORT-77600859 attack-type chain member m02 attack-type signature context stream

 set security idp custom-attack TCP-SNORT-77600859 attack-type chain member m02 attack-type signature direction server-to-client

 set security idp custom-attack TCP-SNORT-77600859 attack-type chain member m02 attack-type signature content pattern "<meta name=\"google-site-verification\" content=\"CD5EF1FCB54FE29C838ABCBBE0FA57AE\">"

 set security idp custom-attack TCP-SNORT-77600859 attack-type chain protocolbinding tcp minimum-port 1 maximum-port 65535

#### **Release Information**

Command introduced in Junos OS Release 21.1R1.

[show security idp jist-package-version](#page-1158-0) **| 1133**

# **request security idp security-package download**

#### **IN THIS SECTION**

- Syntax **| 1011**
- Description | 1012 ●
- Options [| 1012](#page-1037-0) Ċ
- 74dditional Information | 1012
- Ó [Required Privilege Level](#page-1037-0) **| 1012**
- $\bullet$ [Output Fields](#page-1038-0) **| 1013**
- [Sample Output](#page-1038-0) **| 1013**  $\bullet$
- [Sample Output](#page-1038-0) **| 1013**
- [Sample Output](#page-1038-0) **| 1013**
- Release Information | 1014

## **Syntax**

```
request security idp security-package download
<check-server>
<full-update>
<policy-templates>
<version version-number >
<status>
```
### <span id="page-1037-0"></span>**Description**

Manually download the individual components of the security package from the Juniper Security Engineering portal. The components are downloaded into a staging folder inside the device.

By default, this command tries to download the delta set attack signature table. It also downloads IDP, IPS, and application package signatures.

# **Options**

- **check-server**—(Optional) Retrieve the version information of the latest security package from the security portal server.
- **full-update**—(Optional) Download the latest security package with the full set of attack signature tables from the portal.
- **policy-templates**—(Optional) Download the latest policy templates from the portal.
- **version** *version-number* —(Optional) Download the security package of a specific version from the portal.
- **status**—(Optional) Provide detailed status of security package download operation.

# **Additional Information**

The **request security idp security-package download** command does not download security package files if the installed version on the device is same as the security package version on the server (https:// services.netscreen.com/cgi-bin/index.cgi always). The **request security idp security-package download** full-update command downloads the latest security package files on the device from the server, irrespective of the version on the device and the server.

### **Required Privilege Level**

maintenance

### <span id="page-1038-0"></span>**Output Fields**

When you enter this command, you are provided feedback on the status of your request.

### **Sample Output**

**request security idp security-package download**

```
user@host> request security idp security-package download 
Successfully downloaded from(https://services.netscreen.com/cgi-bin/index.cgi).
Version info:1152(Thu Apr 24 14:37:44 2008, Detector=9.1.140080400)
```
### **Sample Output**

**request security idp security-package download policy-templates**

```
user@host> request security idp security-package download policy-templates 
Successfully downloaded from(https://services.netscreen.com/cgi-bin/index.cgi).
Version info:35
```
#### **Sample Output**

**request security idp security-package download version 1151 full-update**

```
user@host> request security idp security-package download version 1151 full-update
Successfully downloaded from(https://services.netscreen.com/cgi-bin/index.cgi).
Version info:1151(Wed Apr 23 14:39:15 2008, Detector=9.1.140080400)
```
#### <span id="page-1039-0"></span>**request security idp security-package download status**

To request status for a package download:

```
user@host> request security idp security-package download status
Done;Successfully downloaded from(https://services.netscreen.com/cgi-bin/
index.cgi).
Version info:2014(Thu Oct 20 12:07:01 2011, Detector=11.6.140110920)
```
To request status for a template download:

```
user@host> request security idp security-package download status
Done; Successfully downloaded from (https://services.netscreen.com/cgi-bin/
index.cgi).
```
When devices are operating in chassis cluster mode, when you check the security package download status, a message is displayed confirming that the downloaded security package is being synchronized to the primary and secondary nodes.

```
user@host> request security idp security-package download status
node0:
--------------------------------------------------------------------------
Done;Successfully downloaded from(https://services.netscreen.com/cgi-bin/
index.cgi)
and synchronized to backup.
Version info:2011(Mon Oct 17 15:13:06 2011, Detector=11.6.140110920)
```
#### **Release Information**

Command introduced in Junos OS Release 9.2. Detailed status added in Junos OS Release 10.1. Description modified in Junos OS Release 11.1. Application package support added in Junos OS Release 11.4.

#### RELATED DOCUMENTATION

show security idp active-policy | 1038

[show security idp security-package-version](#page-1175-0) **| 1150**

# **request security idp security-package install**

#### **IN THIS SECTION**

- Syntax **| 1015**
- Description | 1015
- Options [| 1016](#page-1041-0)
- Ò [Required Privilege Level](#page-1041-0) **| 1016**
- Ò [Output Fields](#page-1041-0) **| 1016**
- [Sample Output](#page-1041-0) **| 1016**
- [Sample Output](#page-1042-0) **| 1017**
- Release Information | 1017

### **Syntax**

```
request security idp security-package install
<policy-templates>
<status>
<update-attack-database-only>
```
## **Description**

Updates the attack database inside the device with the newly downloaded one from the staging folder, recompiles the existing running policy, and pushes the recompiled policy to the data plane.

<span id="page-1041-0"></span>Also, if there is an existing running policy, and the previously installed detector's version is different from the newly downloaded one, the downloaded components are pushed to the data plane. This command installs IDP, IPS, and application package signatures.

## **Options**

- **policy-templates**—(Optional) Installs the policy template file into /var/db/scripts/commit/templates.
- **status**—(Optional) The command **security-package install** may take a long time depending on the new Security database size. Hence, **security-package install** command returns immediately and a background process performs the task. User can check the status using **security-package install status** command.
- update-attack-database-only-(Optional) Loads the security package into IDP database but does not compile/push the active policy or the new detector to the data plane.

#### **Required Privilege Level**

maintenance

# **Output Fields**

When you enter this command, you are provided feedback on the status of your request.

### **Sample Output**

#### **request security idp security-package install**

```
user@host> request security idp security-package install 
Will be processed in async mode. Check the status using the status checking CLI
```
### <span id="page-1042-0"></span>**Sample Output**

#### **request security idp security-package install status**

To request status on a package installation:

```
user@host> request security idp security-package install status 
Done;Attack DB update : successful - [UpdateNumber=1152,ExportDate=Thu Apr 24 
14:37:44 2008]
      Updating data-plane with new attack or detector : not performed
      due to no existing active policy found.
```
To request status on a template installation:

```
user@host> request security idp security-package install status 
Done; policy-template has been successfully updated into internal repository
(=>/var/db/scripts/commit/templates.xsl)!
```
### **Release Information**

Command introduced in Junos OS Release 9.2. Description modified in Junos OS Release 11.1. Added application package support in Junos OS Release 11.4.

#### RELATED DOCUMENTATION

show security idp active-policy | 1038

[show security idp security-package-version](#page-1175-0) **| 1150**

# request security idp security-package offlinedownload

#### **IN THIS SECTION**

- Syntax **| 1018**
- Description | 1018
- Options [| 1019](#page-1044-0)
- [Required Privilege Level](#page-1044-0) **| 1019**
- Release Information | 1019

### **Syntax**

request security idp security-package offline-download ( package-path *packagepath*|status )

## **Description**

Unzip the security package and copy the xml files.

Manually download the security package from the Juniper Security Engineering portal. The package will have both IDP and application package signatures. Copy the files over to the device into a certain folder and then issues the request security idp security-package offline-download package-path *package*path command. The command will unzip the security package and copy the xml files to staging directory. Signature package installation should follow an offline-download. There is no change in installation process.
## **Properions**

- **package-path**—Package path of the zipped security package.
- status-Retrieve the status of offline package download operation.

### **Required Privilege Level**

maintenance

## **Release Information**

Command introduced in Junos OS Release 12.3X48-D10.

#### RELATED DOCUMENTATION

show security idp active-policy | 1038

[show security idp security-package-version](#page-1175-0) **| 1150**

[request security idp security-package install](#page-1040-0) **| 1015**

# request security idp ssl-inspection key add

#### **IN THIS SECTION**

- Syntax **[| 1020](#page-1045-0)**
- Description | 1020
- rঞons **[| 1020](#page-1045-0)**
- [Required Privilege Level](#page-1045-0) **| 1020**
- [Output Fields](#page-1046-0) **| 1021**
- [Sample Output](#page-1046-0) **| 1021**
- <span id="page-1045-0"></span> $\bullet$ [Sample Output](#page-1046-0) **| 1021**
- [Sample Output](#page-1046-0) **| 1021**
- [Sample Output](#page-1047-0) **| 1022**
- [Sample Output](#page-1047-0) **| 1022**
- Release Information | 1022

### **Syntax**

```
request security idp ssl-inspection key add <key-name> [file <file-name>] 
[password <password-string>] [server <server-ip>]
```
## **Description**

Install a Privacy-Enhanced Mail (PEM) key that is optionally password protection, and associate a server with an installed key. The length of each key name and password string should not exceed 32 alphanumeric characters.

## **Options**

- **key-name**—Name of the SSL private key.
- file <file-name>-(Optional) Location of RSA private key (PEM format) file.
- **password** *<password-string>*—(Optional) Password used to encrypt specified key.
- **server** <server-ip> (Optional) Server IP address to be added to the specified key.

### **Required Privilege Level**

maintenance

## <span id="page-1046-0"></span>**Output Fields**

When you enter this command, you are provided feedback on the status of your request.

### **Sample Output**

request security idp ssl-inspection key add key1 file /var/tmp/enc1.key password encrypted

```
user@host> request security idp ssl-inspection key add key1 file /var/tmp/enc1.key password
encrypted 
Added key 'key1'
```
### **Sample Output**

request security idp ssl-inspection key add key2 file /var/tmp/enc2.key password encrypted

```
user@host> request security idp ssl-inspection key add key2 file /var/tmp/enc2.key password
encrypted 
Added key 'key2', server 2.2.0.1
```
## **Sample Output**

request security idp ssl-inspection key add key3 file /var/tmp/norm.key

```
user@host> request security idp ssl-inspection key add key3 file /var/tmp/norm.key
Added key 'key3'
```
### <span id="page-1047-0"></span>**Sample Output**

request security idp ssl-inspection key add key1 server 1.1.0.1

```
user@host> request security idp ssl-inspection key add key1 server 1.1.0.1
Added key 'key1', server 1.1.0.1
```
## **Sample Output**

request security idp ssl-inspection key add key1 server 1.1.0.2

```
user@host> request security idp ssl-inspection key add key1 server 1.1.0.2
Added key 'key1', server 1.1.0.2
```
## **Release Information**

Command introduced in Junos OS Release 9.3.

#### RELATED DOCUMENTATION

show security idp ssl-inspection key | 1153

# request security idp ssl-inspection key delete

#### **IN THIS SECTION**

Syntax **[| 1023](#page-1048-0)**

Description | 1023

- <span id="page-1048-0"></span>rঞons **| 1023**  $\bullet$
- [Required Privilege Level](#page-1049-0) **| 1024**
- [Output Fields](#page-1049-0) **| 1024**
- [Sample Output](#page-1049-0) **| 1024**
- [Sample Output](#page-1049-0) **| 1024**
- [Sample Output](#page-1050-0) **| 1025**
- Release Information | 1025 ė

### **Syntax**

```
request security idp ssl-inspection key delete [<key-name> [server <server-
ip>]]
```
## **Description**

Delete the specified server IP from the given key if the server is specified. If the server IP is not specified, the given key will be deleted along with all the server addresses associated with it.

**NOTE:** You will get a delete confirmation question before deleting one or more keys or server.

### **Options**

- *key-name*—(Optional) Name of the SSL private key.
- server <server-ip> (Optional) Server IP address associated with the specified key to be deleted.

## <span id="page-1049-0"></span>**Required Privilege Level**

maintenance

## **Output Fields**

When you enter this command, you are provided feedback on the status of your request.

## **Sample Output**

#### request security idp ssl-inspection key delete

```
user@host> request security idp ssl-inspection key delete
This command will delete one or more ssl keys.
Continue? [yes,no] (no) yes
Number of keys 4, server 3 deleted
```
## **Sample Output**

request security idp ssl-inspection key delete key1

```
user@host> request security idp ssl-inspection key delete key1
This command will delete one or more ssl keys.
Continue? [yes,no] (no) yes
Number of keys 1, server 2 deleted
```
### <span id="page-1050-0"></span>**Sample Output**

request security idp ssl-inspection key delete key2 server 2.2.0.1

```
user@host> request security idp ssl-inspection key delete key2 server 2.2.0.1
This command will delete one or more ssl keys.
Continue? [yes,no] (no) yes
Number of keys 0, server 1 deleted
```
## **Release Information**

Command introduced in Junos OS Release 9.3.

#### RELATED DOCUMENTATION

show security idp ssl-inspection key | 1153

# **request security idp storage-cleanup**

#### **IN THIS SECTION**

- Syntax **[| 1026](#page-1051-0)**  $\bullet$
- **Description | 1026** Ó
- ă **Options [| 1026](#page-1051-0)**
- [Required Privilege Level](#page-1051-0) **| 1026**  $\bullet$
- [Output Fields](#page-1051-0) **| 1026**
- $\bullet$ [Sample Output](#page-1051-0) **| 1026**
- Release Information | 1027

### <span id="page-1051-0"></span>**Syntax**

request security idp storage-cleanup

## **Description**

Delete unused files to free up storage space on a device.

## **Proprises**

cache-files- Delete DFA cache files used for optimizing idp policy compilation.

downloaded-files- Delete downloaded security-package files (with out affecting the installed database).

## **Required Privilege Level**

maintenance

## **Output Fields**

When you enter this command, you are provided feedback on the status of your request.

## **Sample Output**

**request security idp storage-cleanup**

user@host> request security idp storage-cleanup downloaded-files Successfully deleted downloaded secdb files

## <span id="page-1052-0"></span>**Release Information**

Command introduced in Junos OS Release 11.4.

# **show class-of-service forwarding-class**

#### **IN THIS SECTION**

- Syntax **| 1027**
- Description | 1027
- Ó Required Privilege Level **| 1027**
- Ŏ [Output Fields](#page-1053-0) **| 1028**
- [Sample Output](#page-1053-0) **| 1028**  $\bullet$
- $\bullet$ Release Information | 1029

### **Syntax**

show class-of-service forwarding-class

## **Description**

Display mapping of forwarding class names to queues.

## **Required Privilege Level**

view

## <span id="page-1053-0"></span>**Output Fields**

Table 98 on page 1028 lists the output fields for the **show class-of-service forwarding-class** command. Output fields are listed in the approximate order in which they appear.

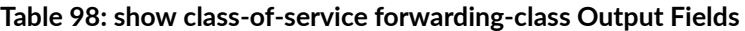

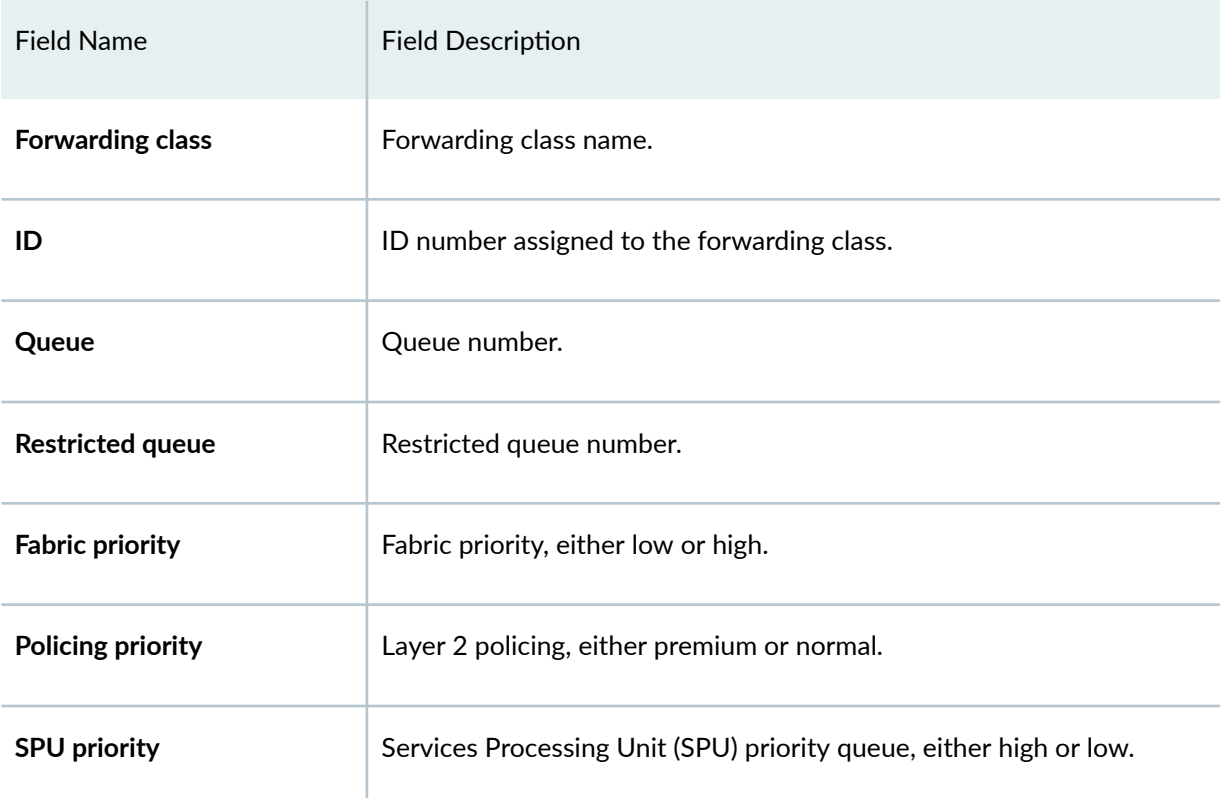

## **Sample Output**

### **show class-of-service forwarding-class**

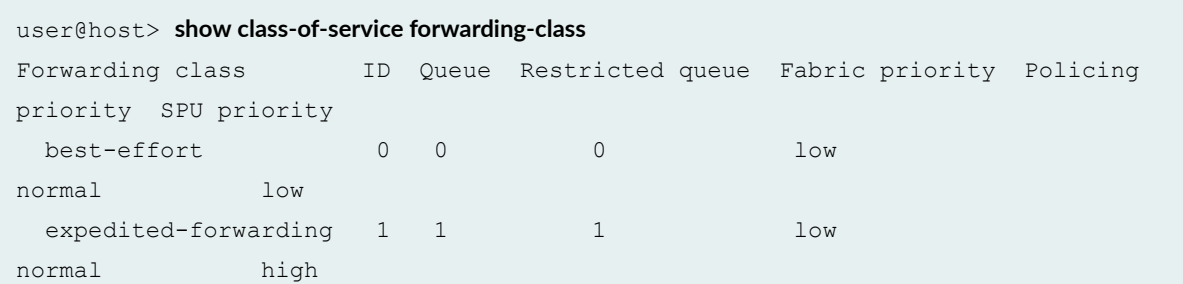

<span id="page-1054-0"></span>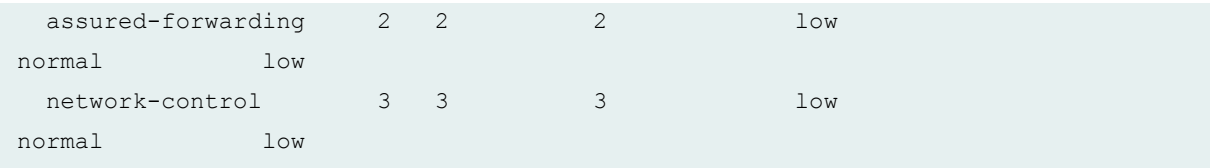

## **Release Information**

Command introduced before Junos OS Release 12.1.

#### RELATED DOCUMENTATION

Forwarding Classes Overview

# **show class-of-service rewrite-rule**

#### **IN THIS SECTION**

- Syntax **[| 1030](#page-1055-0)**
- Ò Description | 1030
- rঞons **[| 1030](#page-1055-0)**
- [Required Privilege Level](#page-1055-0) **| 1030**
- [Output Fields](#page-1056-0) **| 1031**
- Ò [Sample Output](#page-1056-0) **| 1031**
- $\bullet$ Release Information | 1032

## <span id="page-1055-0"></span>**Syntax**

```
show class-of-service rewrite-rule
<name name> 
<type type>
```
## **Description**

Display the mapping of forwarding classes and loss priority to code point values.

## **Options**

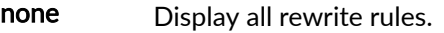

name (Optional) Display the specified rewrite rule.

### name

- type type (Optional) Display the rewrite rule of the specified type. The rewrite rule type can be one of the following:
	- dscp-For IPv4 traffic.
	- dscp-ipv6-For IPv6 traffic.
	- exp-For MPLS traffic.
	- frame-relay-de-(SRX Series only) For Frame Relay traffic.
	- $\bullet$  ieee-802.1-For Layer 2 traffic.
	- inet-precedence-For IPv4 traffic.

## **Required Privilege Level**

view

# <span id="page-1056-0"></span>**Output Fields**

Table 99 on page 1031 describes the output fields for the **show class-of-service rewrite-rule** command. Output fields are listed in the approximate order in which they appear.

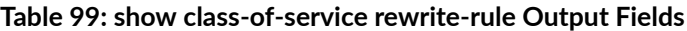

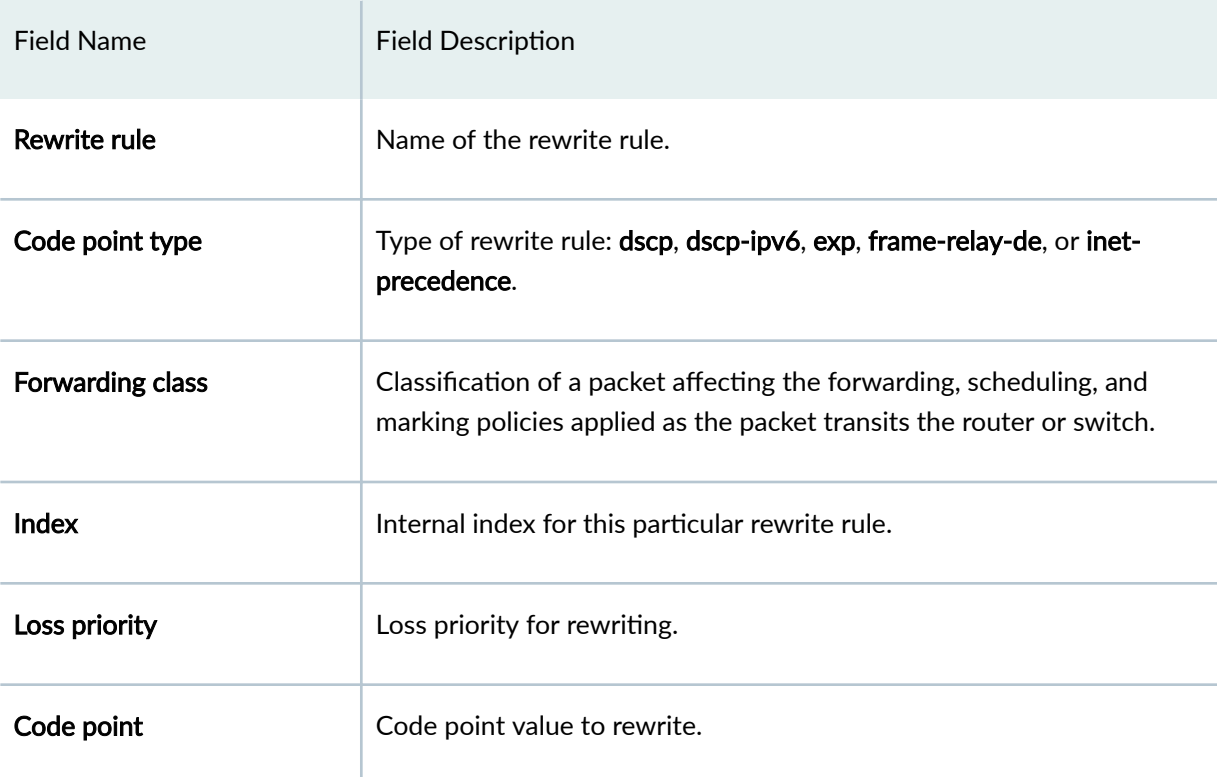

## **Sample Output**

#### **show class-of-service rewrite-rule type dscp**

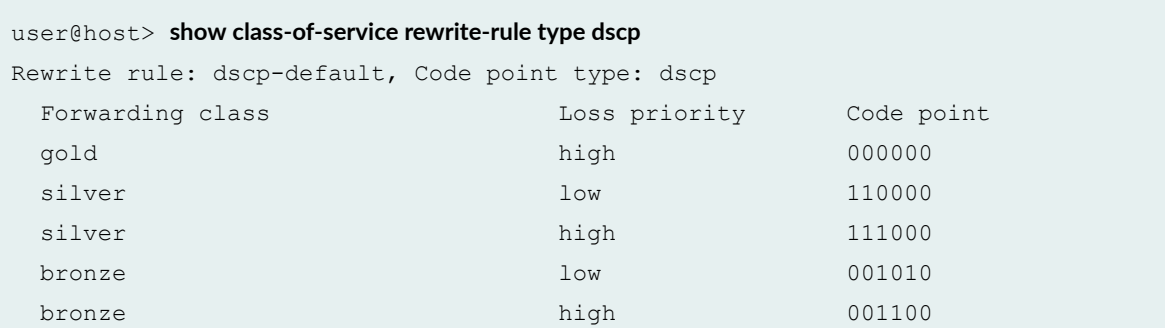

<span id="page-1057-0"></span>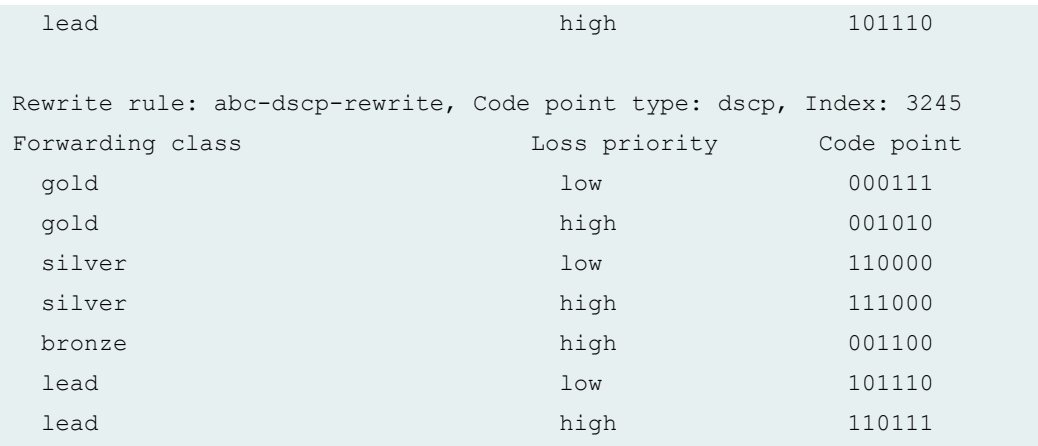

## **Release Information**

Command introduced before Junos OS Release 7.4.

#### RELATED DOCUMENTATION

Rewrite Rules Overview

# **show security flow session idp family**

#### **IN THIS SECTION**

- Syntax **[| 1033](#page-1058-0)**
- Description | 1033
- rঞons **[| 1033](#page-1058-0)**
- [Required Privilege Level](#page-1058-0) **| 1033**
- [Output Fields](#page-1058-0) **| 1033**
- Ó [Sample Output](#page-1059-0) **| 1034**
- Release Information | 1035  $\bullet$

## <span id="page-1058-0"></span>**Syntax**

show security flow session idp family (inet | inet6)

## **Description**

Display filtered summary of information about existing sessions, including types of sessions, active and failed sessions, and the maximum allowed number of sessions.

## **Options**

inet Display details summary of IPv4 sessions.

inet6 Display details summary of IPv6 sessions.

## **Required Privilege Level**

view

## **Output Fields**

Table 100 on page 1033 lists the output fields for the show security flow session summary family command. Output fields are listed in the approximate order in which they appear.

#### **Table 100: show security flow session summary Output Fields**

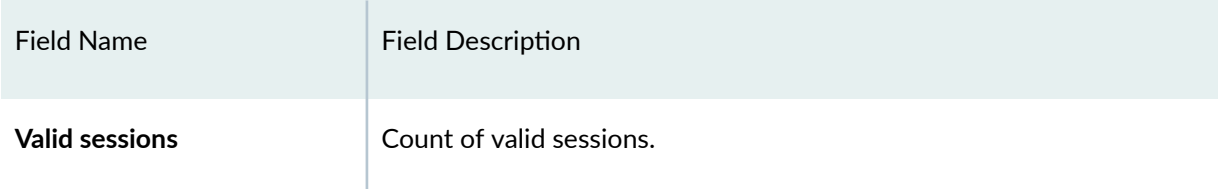

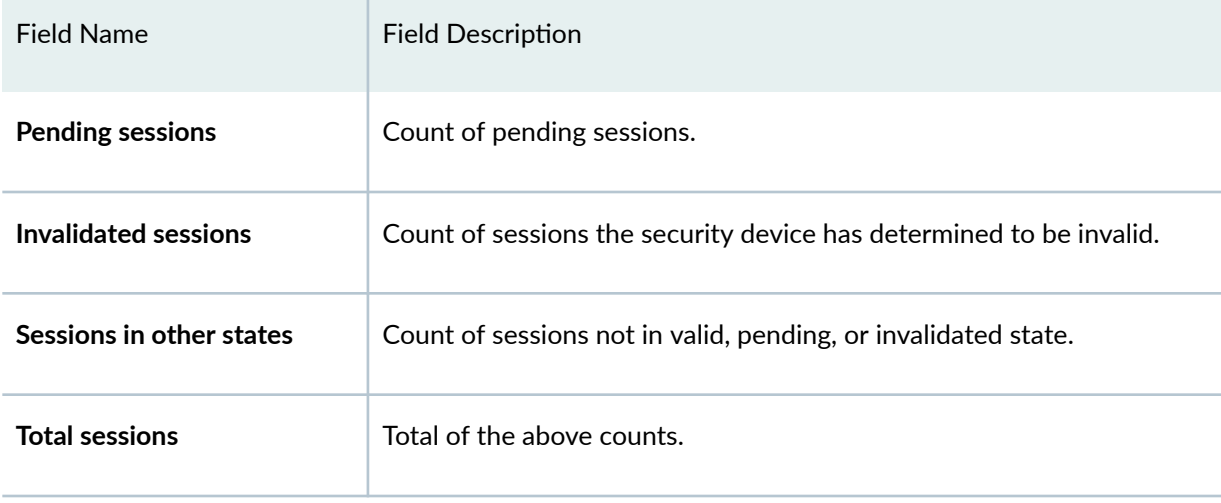

#### <span id="page-1059-0"></span>Table 100: show security flow session summary Output Fields (Continued)

## **Sample Output**

**show security flow session summary family inet**

```
user@host> show security flow session summary family inet
Flow Sessions on FPC4 PIC0:
Valid sessions: 3
Pending sessions: 0
Invalidated sessions: 0
Sessions in other states: 0
Total sessions: 3
Flow Sessions on FPC5 PIC0:
Valid sessions: 4
Pending sessions: 0
Invalidated sessions: 0
Sessions in other states: 0
Total sessions: 4
```
**show security flow session summary family inet6**

user@host> **show security flow session summary family inet6**

```
Flow Sessions on FPC1 PIC1:
Valid sessions: 20
Pending sessions: 0
Invalidated sessions: 0
Sessions in other states: 0
Total sessions: 20
```
## **Release Information**

Command introduced in Junos OS Release 10.2.

Support for family inet6 added in Junos OS Release 12.1X46-D10.

### RELATED DOCUMENTATION

Intrusion Detection and Prevention Overview | 2

# **show security flow session idp summary**

#### **IN THIS SECTION**

- Syntax **[| 1036](#page-1061-0)**
- Description | 1036 Ŏ
- **Options [| 1036](#page-1061-0)**
- $\bullet$ [Required Privilege Level](#page-1061-0) **| 1036**
- [Output Fields](#page-1061-0) **| 1036**  $\bullet$
- $\bullet$ [Sample Output](#page-1062-0) **| 1037**
- Release Information | 1038  $\bullet$

## <span id="page-1061-0"></span>**Syntax**

**show security flow session idp summary**

## **Description**

Display summary output.

## **Options**

- application—Application name
- destination-port-Destination port
- destination-prefix-Destination IP prefix or address
- family—Display session by family.
- interface–Name of incoming or outgoing interface
- protocol—IP protocol number
- source-port—Source port
- source-prefix—Source IP prefix

### **Required Privilege Level**

view

## **Output Fields**

[Table 101 on page 1037](#page-1062-0) lists the output fields for the show security flow session idp summary command. Output fields are listed in the approximate order in which they appear.

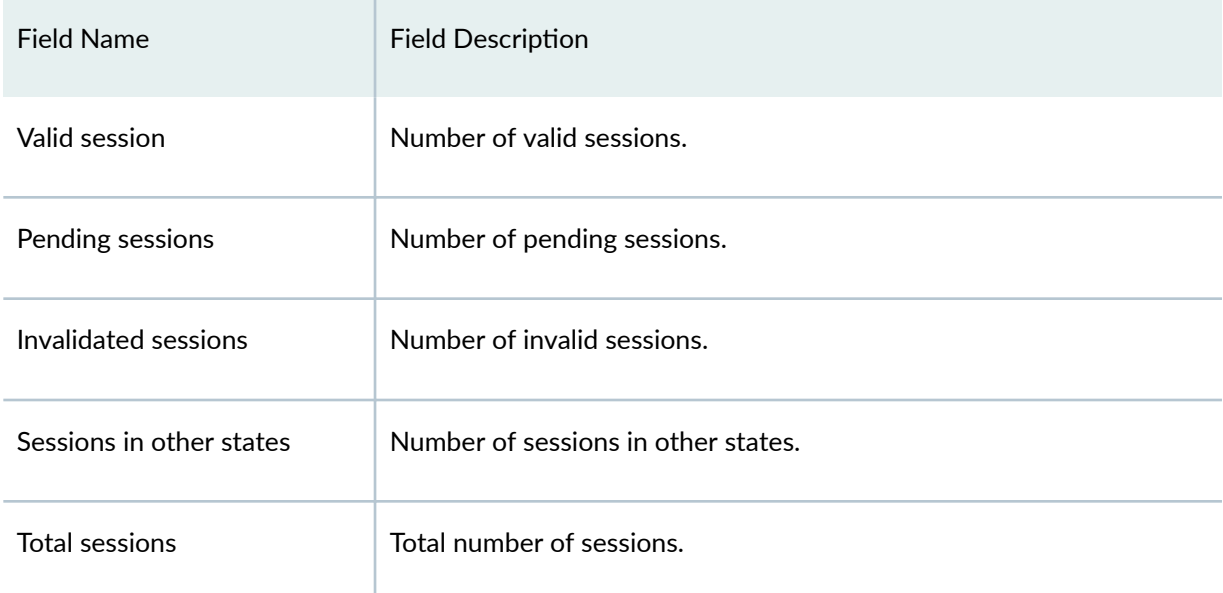

#### <span id="page-1062-0"></span>**Table 101: show security flow session idp summary Output Fields**

## **Sample Output**

#### **show security flow session idp summary**

```
root@ show security flow session idp summary
Flow Sessions on FPC4 PIC0:
Valid sessions: 3
Pending sessions: 0
Invalidated sessions: 0
Sessions in other states: 0
Total sessions: 3
Flow Sessions on FPC5 PIC0:
Valid sessions: 4
Pending sessions: 0
Invalidated sessions: 0
Sessions in other states: 0
Total sessions: 4
```
### <span id="page-1063-0"></span>**Release Information**

Command introduced in Junos OS Release 10.2.

#### RELATED DOCUMENTATION

show security flow session

# show security idp active-policy

#### **IN THIS SECTION**

- Syntax **| 1038**
- Description | 1038 Ò
- Ċ [Required Privilege Level](#page-1064-0) **| 1039**
- [Output Fields](#page-1064-0) **| 1039**
- [Sample Output](#page-1064-0) **| 1039**
- Release Information | 1039  $\bullet$

### **Syntax**

show security idp active-policy

## **Description**

Display information about the policy name and running detector version with which the policy is compiled from the IDP data plane module.

## <span id="page-1064-0"></span>**Required Privilege Level**

view

## **Output Fields**

Table 102 on page 1039 lists the output fields for the show security idp active-policy command. Output fields are listed in the approximate order in which they appear.

Table 102: show security idp active-policy Output Fields

| Field Name                      | <b>Field Description</b>                 |
|---------------------------------|------------------------------------------|
| <b>Policy Name</b>              | Name of the running policy.              |
| <b>Running Detector Version</b> | Current version of the running detector. |

## **Sample Output**

#### show security idp active-policy

```
user@host> show security idp active-policy
   Policy Name : viking-policy
   Running Detector Version : 9.1.140080300
```
## **Release Information**

Command introduced in Junos OS Release 9.2.

Starting with Junos OS Release 18.2R1, IDP policy is directly assigned in the security policy rule. This is to simplify IDP policy usage and to provide flexibility to have multiple policies active at the same time. As a part of session interest check IDP will enabled if IDP policy is present in any of the matched rules.

IDP policy is activated in security policies, by permitting the IDP policy within the application services using the **set security policies from-zone zone-name to-zone zone-name policy policy-name then** permit application-services idp-policy idp-policy-name command. Since IDP policy name is directly use in the security policy rule, the **[edit security idp active-policy policy-name]** statement is deprecated.

#### RELATED DOCUMENTATION

[request security idp security-package download](#page-1036-0) **| 1011**

[request security idp security-package install](#page-1040-0) **| 1015**

# **show security idp attack attack-list**

#### **IN THIS SECTION**

- Syntax **| 1040**
- Description | 1040
- rঞons **[| 1041](#page-1066-0)**
- [Required Privilege Level](#page-1066-0) **| 1041**
- $\bullet$ [Sample Output](#page-1066-0) **| 1041**
- Release Information | 1042

### **Syntax**

show security idp attack attack-list attack-group (custom-group | dynamic-group | predefined-group) attackgroup-name

### **Description**

Display list of all attacks present in the attack group specified.

<span id="page-1066-0"></span>You can view the attacks that are available in an attack group (predefined, dynamic, and custom attack groups). The attack option has a sub option named attack list that allows you to view attacks in an attack group. The attack list option accommodates three new options (custom, dynamic, and predefined). You can select any of these groups and provide a valid group name to see the list of attacks that belong to that group.

Starting in Junos OS Release 18.3R1, to which an attack belongs.

## **Options**

- **custom-group custom-group**—Custom group name.
- **dynamic-group dynamic-group**—Dynamic group name.
- **predefined-group** *predefined-group*-Predefined group name.

## **Required Privilege Level**

view

## **Sample Output**

 $s$ how security idp attack attack-list predefined-group FTP

```
user@host> show security idp attack attack-list predefined-group FTP
Processing your request, results will show up shortly
FTP:AUDIT:REP-BINARY-DATA
FTP:AUDIT:REP-INVALID-REPLY
FTP:AUDIT:REP-NESTED-REPLY
FTP:MS-FTP:STAT-GLOB
FTP:WS-FTP:CPWD
FTP:OVERFLOW:PATH-LINUX-X86-3
FTP:OVERFLOW:K4FTP-OF1
```
#### **1042**

### <span id="page-1067-0"></span>**Release Information**

Command introduced in Junos OS Release 18.3R1.

#### RELATED DOCUMENTATION

show security idp attack detail | 1053

# show security idp attack attack-list policy

#### **IN THIS SECTION**

- Syntax **| 1042**
- Description | 1042
- rঞons **[| 1043](#page-1068-0)**
- [Required Privilege Level](#page-1068-0) **| 1043**
- With just Rule base IDP Attacks Configured | 1043
- [Sample Output](#page-1071-0) **| 1046**
- With both Rule Base and Rule Base Exempt Configured | 1046
- Release Information | 1049  $\bullet$

### **Syntax**

**show security idp attack attack-list policy** *policy-name* 

### **Description**

Display a list of all attacks that belong to a specified IDP policy.

## <span id="page-1068-0"></span>**Options**

**policy policy-name**—Specify the IDP policy name.

## **Required Privilege Level**

view

### **With just Rule base IDP Attacks Configured**

#### show security idp attack attack-list policy idpengine

```
user@host> show security idp attack attack-list policy idpengine
Processing your request, results will show up shortly!
Please use show security idp attack attack-list predefined-group/dynamic-group 
command if there are any nested attack-groups listed below to further display 
attacks
RULEBASE IPS ATTACKS
   HTTP:AUDIT:REQ-LONG-UTF8CODE
   HTTP:CISCO:VOIP:STREAM-ID-REQ
   HTTP:BROWSER:ICQ
   HTTP:INFO-LEAK:SNOOP-DISLOSURE
   HTTP:CGI:NULL-ENCODING
   HTTP:INFO:MWS-SEARCH-OF1
   HTTP:INFO:TMICRO-PROXY-REQ
   HTTP:AUDIT:URL
   HTTP:TOMCAT:REAL-PATH-REQ
   HTTP:TOMCAT:JSP-BUFFER
   HTTP:TOMCAT:JSP-COMMENTS
   HTTP:TOMCAT:JSP-PAGE
   HTTP:TOMCAT:JSP-DEC-INT-OF
   HTTP:TOMCAT:SOURCE-MAL-REQ
   HTTP:REQERR:BIN-DATA-ACC-ENC
```
 HTTP:TUNNEL:TELNET HTTP:TUNNEL:CHAT-YIM HTTP:TUNNEL:CHAT-AOL-IM HTTP:UNIX-CMD:UNIX-CMD-A-L HTTP:UNIX-CMD:UNIX-CMD-M-Z HTTP:TUNNEL:ALTNET-OVER-HTTP HTTP:TUNNEL:PROXY HTTP:MISC:MOODLOGIC-CLIENT HTTP:STREAM:QUICKTIME-CLIENT HTTP:TUNNEL:CHAT-MSN-IM HTTP:AUDIT:FW1-SCHEME-OF HTTP:HOTMAIL:FILE-DOWNLOAD HTTP:HOTMAIL:ZIP-DOWNLOAD HTTP:INFO:HTTPPOST-GETSTYLE HTTP:EXT:DOT-CHM HTTP:INFO-LEAK:HTTP-SHARE-ENUM HTTP:3COM:ADMIN-LOGOUT HTTP:PROXY:HTTP-PROXY-GET HTTP:HOTMAIL:FILE-UPLOAD HTTP:EXT:DOT-RAT HTTP:GMAIL:FILE-UPLOAD HTTP:PHP:BZOPEN-OF HTTP:COLDFUSION:CF-CLASS-DWLD HTTP:AUDIT:ROBOTS.TXT HTTP:STREAM:GOOGLE-VIDEO HTTP:STREAM:ITUNES-USERAGENT HTTP:INFO-LEAK:CC-CLEAR-VAR HTTP:IIS:ENCODING:UNICODE HTTP:DOMINO:INFO-LEAK HTTP:STREAM:YOUTUBE-REQ HTTP:PASSWD:COMMON HTTP:PROXY:LIST:PUBWEBPROXIES HTTP:PROXY:ANON:PROXY-2 HTTP:PROXY:LIST:PROXYFIND HTTP:PROXY:ANON:CGIPROXY HTTP:EXT:DOT-VML HTTP:EXT:DOT-RPT HTTP:PROXY:ANON:CONCEAL-WS HTTP:PROXY:WPAD-CONNECTION HTTP:PROXY:CAW-URI-RES HTTP:XDOMAINXML HTTP:INFO-LEAK:SSN-CLEARTEXT HTTP:AUDIT:LENGTH-OVER-256

 HTTP:AUDIT:LENGTH-OVER-512 HTTP:AUDIT:LENGTH-OVER-1024 HTTP:AUDIT:LENGTH-OVER-2048 HTTP:INFO:FACEBOOK HTTP:INFO:MS-UPDATE HTTP:YAHOO:ATTACHMENT-UPLOAD HTTP:YAHOO:ATTACHMENT-DOWNLOAD HTTP:INFO:YOUTUBE HTTP:INFO:FARK HTTP:HOTMAIL:LIVE-ACTIVITY HTTP:YAHOO:ACTIVITY HTTP:EXT:DOT-PPT HTTP:INFO:SPIDER-ROBOT HTTP:PROXY:ANON:PHPROXY HTTP:UA:WGET HTTP:UA:CURL HTTP:TUNNEL:ANCHORFREE-CLIENT HTTP:PHP:PHPINFO-QUERY HTTP:UA:SKIPFISH HTTP:STREAM:AAJTAK-STREAM HTTP:STREAM:FLV HTTP:STREAM:STARTV-STREAM HTTP:MISC:APPLE-MAPS-APP HTTP:AUDIT:HTTP-VER-1.0 HTTP:INFO:YOUTUBE-APP HTTP:UA:MOBILE HTTP:UA:CRAZY-BROWSER HTTP:UA:GOOGLEBOT HTTP:UA:MSN-BINGBOT HTTP:UA:NUTCH HTTP:UA:MOREOVER HTTP:EK-RED-SIMPLETDS-GO HTTP:TUNNEL:PSIPHON-TUNNEL FTP:AUDIT:REQ-BINARY-DATA FTP:AUDIT:REQ-INVALID-CMD-SEQ FTP:AUDIT:REQ-NESTED-REQUEST FTP:AUDIT:REQ-UNKNOWN-CMD FTP:AUDIT:LOGIN-FAILED FTP:USER:ANONYMOUS FTP:PASSWORD:COMMON-PASSWD FTP:PASSWORD:DEFAULT-USERNM-PW FTP:EXT:DOT-PDF

### <span id="page-1071-0"></span>**Sample Output**

### **With both Rule Base and Rule Base Exempt Configured**

#### **run show security idp attack attack-list predefined-group FTP**

```
user@host# run show security idp attack attack-list policy idpengine
Processing your request, results will show up shortly!
Please use show security idp attack attack-list predefined-group/dynamic-group 
command if there are any nested attack-groups listed below to further display 
attacks
RULEBASE IPS ATTACKS
  HTTP:AUDIT:REQ-LONG-UTF8CODE
  HTTP:CISCO:VOIP:STREAM-ID-REQ
   HTTP:BROWSER:ICQ
   HTTP:INFO-LEAK:SNOOP-DISLOSURE
   HTTP:CGI:NULL-ENCODING
   HTTP:INFO:MWS-SEARCH-OF1
   HTTP:INFO:TMICRO-PROXY-REQ
   HTTP:AUDIT:URL
   HTTP:TOMCAT:REAL-PATH-REQ
   HTTP:TOMCAT:JSP-BUFFER
   HTTP:TOMCAT:JSP-COMMENTS
   HTTP:TOMCAT:JSP-PAGE
   HTTP:TOMCAT:JSP-DEC-INT-OF
   HTTP:TOMCAT:SOURCE-MAL-REQ
   HTTP:REQERR:BIN-DATA-ACC-ENC
   HTTP:TUNNEL:TELNET
   HTTP:TUNNEL:CHAT-YIM
   HTTP:TUNNEL:CHAT-AOL-IM
   HTTP:UNIX-CMD:UNIX-CMD-A-L
   HTTP:UNIX-CMD:UNIX-CMD-M-Z
   HTTP:TUNNEL:ALTNET-OVER-HTTP
```
 HTTP:TUNNEL:PROXY HTTP:MISC:MOODLOGIC-CLIENT HTTP:STREAM:QUICKTIME-CLIENT HTTP:TUNNEL:CHAT-MSN-IM HTTP:AUDIT:FW1-SCHEME-OF HTTP:HOTMAIL:FILE-DOWNLOAD HTTP:HOTMAIL:ZIP-DOWNLOAD HTTP:INFO:HTTPPOST-GETSTYLE HTTP:EXT:DOT-CHM HTTP:INFO-LEAK:HTTP-SHARE-ENUM HTTP:3COM:ADMIN-LOGOUT HTTP:PROXY:HTTP-PROXY-GET HTTP:HOTMAIL:FILE-UPLOAD HTTP:EXT:DOT-RAT HTTP:GMAIL:FILE-UPLOAD HTTP:PHP:BZOPEN-OF HTTP:COLDFUSION:CF-CLASS-DWLD HTTP:AUDIT:ROBOTS.TXT HTTP:STREAM:GOOGLE-VIDEO HTTP:STREAM:ITUNES-USERAGENT HTTP:INFO-LEAK:CC-CLEAR-VAR HTTP:IIS:ENCODING:UNICODE HTTP:DOMINO:INFO-LEAK HTTP:STREAM:YOUTUBE-REQ HTTP:PASSWD:COMMON HTTP:PROXY:LIST:PUBWEBPROXIES HTTP:PROXY:ANON:PROXY-2 HTTP:PROXY:LIST:PROXYFIND HTTP:PROXY:ANON:CGIPROXY HTTP:EXT:DOT-VML HTTP:EXT:DOT-RPT HTTP:PROXY:ANON:CONCEAL-WS HTTP:PROXY:WPAD-CONNECTION HTTP:PROXY:CAW-URI-RES HTTP:XDOMAINXML HTTP:INFO-LEAK:SSN-CLEARTEXT HTTP:AUDIT:LENGTH-OVER-256 HTTP:AUDIT:LENGTH-OVER-512 HTTP:AUDIT:LENGTH-OVER-1024 HTTP:AUDIT:LENGTH-OVER-2048 HTTP:INFO:FACEBOOK HTTP:INFO:MS-UPDATE HTTP:YAHOO:ATTACHMENT-UPLOAD

 HTTP:YAHOO:ATTACHMENT-DOWNLOAD HTTP:INFO:YOUTUBE HTTP:INFO:FARK HTTP:HOTMAIL:LIVE-ACTIVITY HTTP:YAHOO:ACTIVITY HTTP:EXT:DOT-PPT HTTP:INFO:SPIDER-ROBOT HTTP:PROXY:ANON:PHPROXY HTTP:UA:WGET HTTP:UA:CURL HTTP:TUNNEL:ANCHORFREE-CLIENT HTTP:PHP:PHPINFO-QUERY HTTP:UA:SKIPFISH HTTP:STREAM:AAJTAK-STREAM HTTP:STREAM:FLV HTTP:STREAM:STARTV-STREAM HTTP:MISC:APPLE-MAPS-APP HTTP:AUDIT:HTTP-VER-1.0 HTTP:INFO:YOUTUBE-APP HTTP:UA:MOBILE HTTP:UA:CRAZY-BROWSER HTTP:UA:GOOGLEBOT HTTP:UA:MSN-BINGBOT HTTP:UA:NUTCH HTTP:UA:MOREOVER HTTP:EK-RED-SIMPLETDS-GO HTTP:TUNNEL:PSIPHON-TUNNEL FTP:AUDIT:REQ-BINARY-DATA FTP:AUDIT:REQ-INVALID-CMD-SEQ FTP:AUDIT:REQ-NESTED-REQUEST FTP:AUDIT:REQ-UNKNOWN-CMD FTP:AUDIT:LOGIN-FAILED FTP:USER:ANONYMOUS FTP:PASSWORD:COMMON-PASSWD FTP:PASSWORD:DEFAULT-USERNM-PW FTP:EXT:DOT-PDF FTP:FILE:RETR FTP:FILE:STOR RULEBASE EXEMPT ATTACKS FTP:AUDIT:REQ-BINARY-DATA FTP:AUDIT:REQ-INVALID-CMD-SEQ FTP:AUDIT:REQ-NESTED-REQUEST FTP:AUDIT:REQ-UNKNOWN-CMD

<span id="page-1074-0"></span> FTP:AUDIT:LOGIN-FAILED FTP:USER:ANONYMOUS FTP:PASSWORD:COMMON-PASSWD FTP:PASSWORD:DEFAULT-USERNM-PW FTP:EXT:DOT-PDF FTP:FILE:RETR FTP:FILE:STOR

### **Release Information**

Command introduced in Junos OS Release 18.4R1.

#### RELATED DOCUMENTATION

show security idp attack detail | 1053

# show security idp attack context

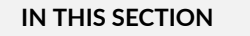

- $\bullet$ Syntax **| 1049**
- $\bullet$ Description | 1050
- **Options [| 1050](#page-1075-0)** Ó
- [Required Privilege Level](#page-1075-0) **| 1050**
- $\bullet$ Release Information | 1050

## **Syntax**

show security idp attack context

## <span id="page-1075-0"></span>**Description**

Display the contexts associated with the traffic passed through the interfaces only through the CLI **pcap-analysis**. It will show the.

Specify any configured IDP policy name to determine the attacks available in that particular IDP policy.

## **Options**

**context**—Specify the context-name, hits, and data.

## **Required Privilege Level**

view

## **Release Information**

Command introduced in Junos OS Release 20.4R1.

#### RELATED DOCUMENTATION

show security idp attack detail | 1053

# show security idp attack deprecated-list

#### **IN THIS SECTION**

Syntax **[| 1051](#page-1076-0)**

Description | 1051

**1051**

- <span id="page-1076-0"></span>Required Privilege Level **| 1051**  $\bullet$
- $\bullet$ Sample Output **| 1051**
- Ò Release Information | 1052

## **Syntax**

show security idp attack deprecated-list

## **Description**

Displays the list of signatures which are deprecated from the signature update file. The list of deprecated attacks is updated when a new signature database is used.

## **Required Privilege Level**

view

## **Sample Output**

#### show security idp attack deprecated-list

user@host> **show security idp attack deprecated-list** FTP:USER:ANONYMOUS FTP:USER:FORMAT-STRING FTP:USER:ROOT

### <span id="page-1077-0"></span>**Release Information**

Command introduced in Junos OS Release 19.1R1.

#### RELATED DOCUMENTATION

[IDP Signature Database Overview](#page-33-0) **| 8**

# show security idp attacks deprecated-attacks policy **policy\_name**

#### **IN THIS SECTION**

- Syntax **| 1052**
- Description | 1052
- [Required Privilege Level](#page-1078-0) **| 1053**
- [Sample Output](#page-1078-0) **| 1053**
- $\bullet$ Release Information | 1053

### **Syntax**

show security idp attacks deprecated-attacks policy policy\_name

### **Description**

Displays the list of deprecated signatures configured in the policy. The list of deprecated attacks is updated when a new signature database is used.

## <span id="page-1078-0"></span>**Required Privilege Level**

view

### **Sample Output**

#### show security idp attack deprecated-attack-list policy

 $user@host>$  show security idp attacks deprecated-attacks policy policy\_name FTP:USER:ANONYMOUS FTP:USER:FORMAT-STRING FTP:USER:ROOT

### **Release Information**

Command introduced in Junos OS Release 19.1R1.

#### RELATED DOCUMENTATION

[IDP Signature Database Overview](#page-33-0) **| 8**

# show security idp attack detail

#### **IN THIS SECTION**

- Syntax **[| 1054](#page-1079-0)**
- Description | 1054
- Ó **Options [| 1054](#page-1079-0)**
- [Required Privilege Level](#page-1079-0) **| 1054**  $\bullet$
- <span id="page-1079-0"></span>Output Fields **| 1054**  $\bullet$
- $\bullet$ [Sample Output](#page-1081-0) **| 1056**
- $\bullet$ Release Information | 1058

## **Syntax**

show security idp attack detail *attack-name* 

## **Description**

Display details of a specified IDP attack.

## $\vert$  Options

• *attack-name* - IDP attack name.

## **Required Privilege Level**

view

## **Output Fields**

[Table 103 on page 1055](#page-1080-0) lists the output fields for the show security idp attack detail command. Output fields are listed in the approximate order in which they appear.
#### Table 103: show security idp attack detail Output Fields

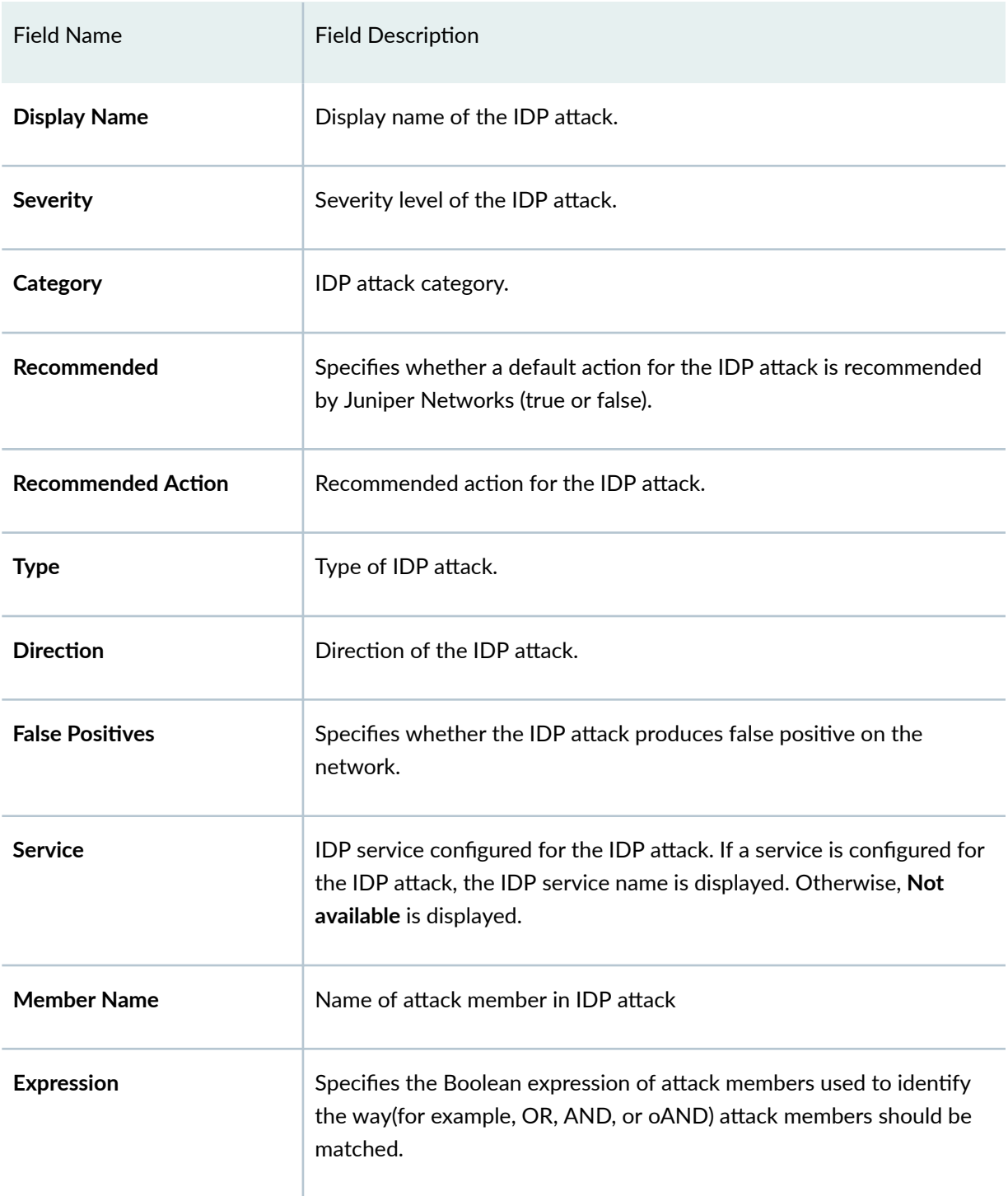

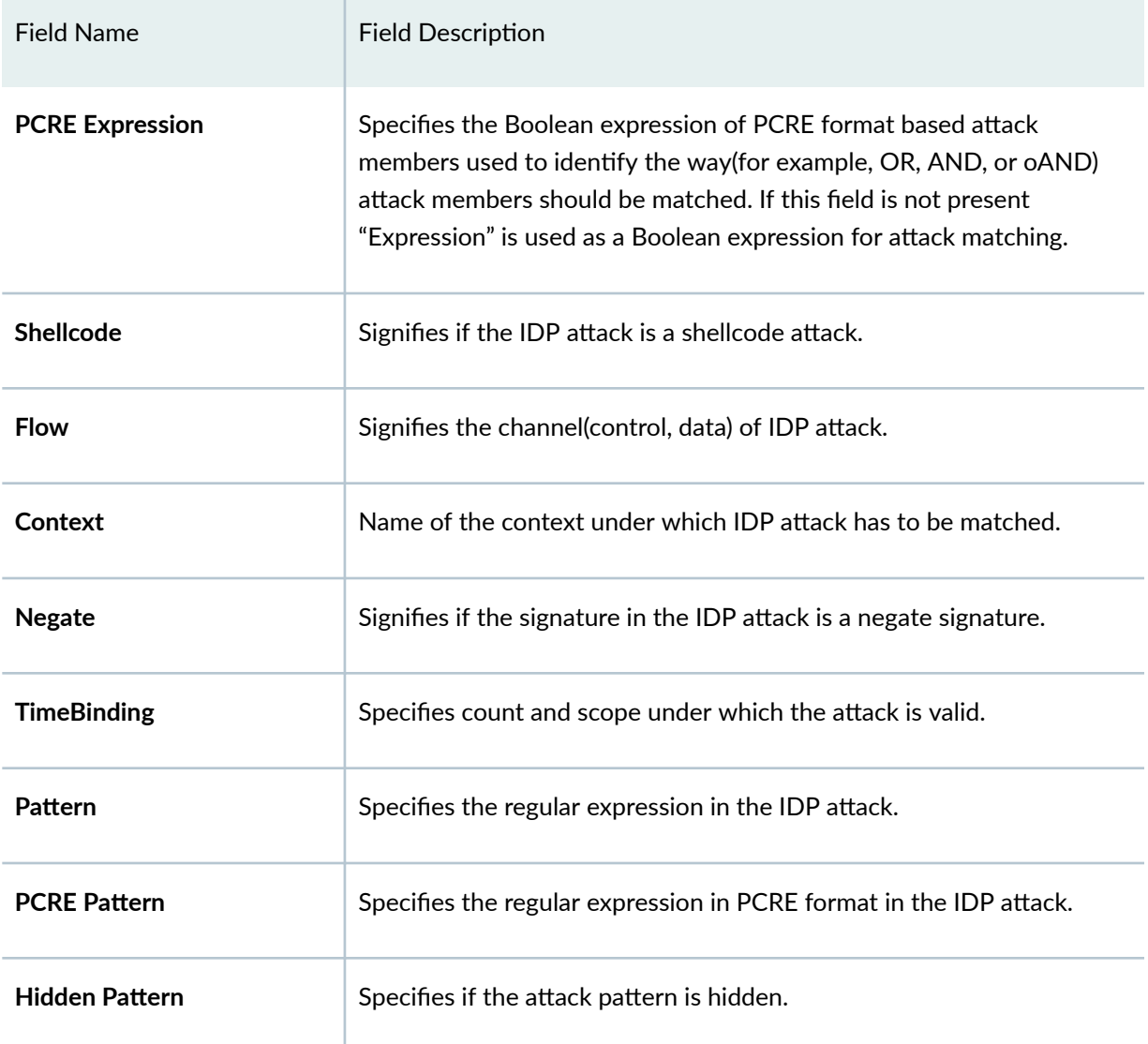

#### Table 103: show security idp attack detail Output Fields *(Continued)*

# **Sample Output**

show security idp attack detail FTP:USER:ROOT

```
user@hostt> run show security idp attack detail FTP:USER:ROOT
Display Name: FTP: "root" Account Login
Severity: Minor
Category: FTP
Recommended: false
```
Recommended Action: None Type: signature Direction: CTS False Positives: unknown Shellcode: no Flow: control Context: ftp-username Negate: false TimeBinding: Scope: none Count: 1 Hidden Pattern: False Pattern: \[root\]

#### show security idp attack detail TROJAN:MISC:ROOTBEER-CLIENT

```
user@host> show security idp attack detail TROJAN:MISC:ROOTBEER-CLIENT
Display Name: TROJAN: Digital Rootbeer Client Connect
Severity: Minor
Category: TROJAN
Recommended: false
Recommended Action: None
Type: chain
False Positives: unknown
Service: TCP/2600
Expression: m01 oAND m02
Order: no
Reset: no
Scope: session
TimeBinding:
Members:
         Member Name: m01
         Type: Signature
          Direction: CTS
         Flow: control
          Shellcode: no
          Context: stream256
         Negate: false
         Hidden Pattern: False
         Pattern: .*/QUE, who are you\.\.\.\?.*
         PCRE Pattern: ^(.) * \sqrt{QUE}, who are you\langle . \rangle \cdot \langle . \rangle?
```
 Member Name: m02 Type: Signature Direction: STC Flow: control Shellcode: no Context: stream256 Negate: false Hidden Pattern: False Pattern: .\*/QUE, billy the kid.\* PCRE Pattern: ^(.)\*\/QUE,billy the kid

# **Release Information**

Command introduced in Junos OS Release 11.4.

#### RELATED DOCUMENTATION

clear security idp attack table | 987

# show security idp attack group-list

#### **IN THIS SECTION**

- Syntax **[| 1059](#page-1084-0)**
- Description | 1059
- Options [| 1059](#page-1084-0) Ò
- $\bullet$ [Required Privilege Level](#page-1084-0) **| 1059**
- [Sample Output](#page-1084-0) **| 1059**
- $\bullet$ Release Information | 1060

## <span id="page-1084-0"></span>**Syntax**

show security idp attack group-list *attack-name* 

## **Description**

Display list of predefined attack groups to which the predefined attack belongs.

All the available predefined attacks are listed. You can select any attack and find the group to which that attack belongs.

## **Options**

• *attack-name*-IDP attack name.

## **Required Privilege Level**

view

## **Sample Output**

show security idp attack group-list FTP:USER:ANONYMOUS

```
user@host*> show security idp attack group-list FTP:USER:ANONYMOUS
Processing your request , results will show up shortly
"Additional Web Services - Info"
"Category"
"FTP"
"FTP - All"
"FTP - Info"
```

```
"Info"
"Info - FTP"
```
### **Release Information**

Command introduced in Junos OS Release 18.3R1.

#### RELATED DOCUMENTATION

Example: Inserting a Rule in the IDP Rulebase | 90

# show security idp attack table

#### **IN THIS SECTION**

- Syntax **| 1060**
- Description | 1061
- **Options** [| 1061](#page-1086-0) Ó
- [Required Privilege Level](#page-1086-0) **| 1061** Ò
- [Output Fields](#page-1086-0) **| 1061** ė
- [Sample Output](#page-1087-0) **| 1062**  $\bullet$
- $\bullet$ Release Information | 1063

## **Syntax**

```
show security idp attack table
<logical-system (logical-system-name | all)>
<tenant tenant-name>
```
# <span id="page-1086-0"></span>**Description**

Displays the detailed information of IDP attack table and displays the IPv6 covert channels which are identified and mitigated.

# **Properions**

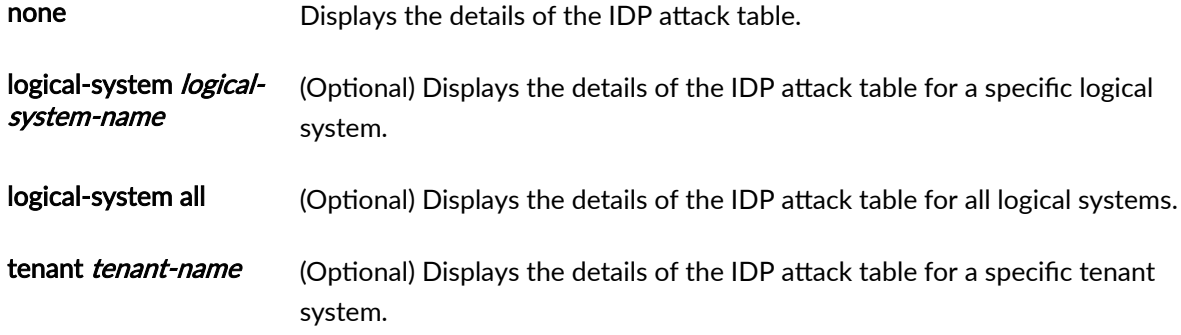

# **Required Privilege Level**

view

# **Output Fields**

Table 104 on page 1061 lists the output fields for the show security idp attack table command. Output fields are listed in the approximate order in which they appear.

#### Table 104: show security idp attack table Output Fields

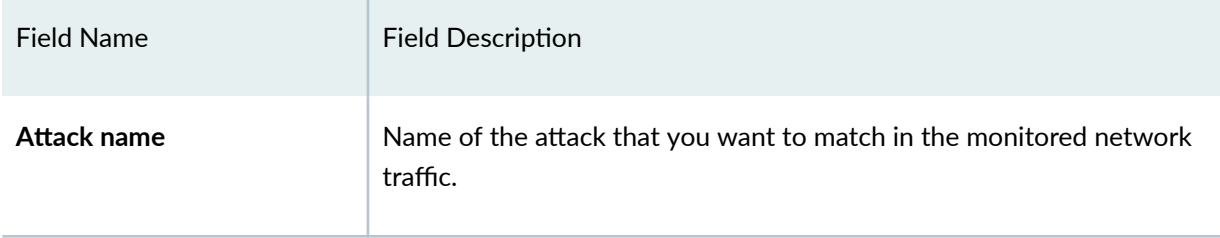

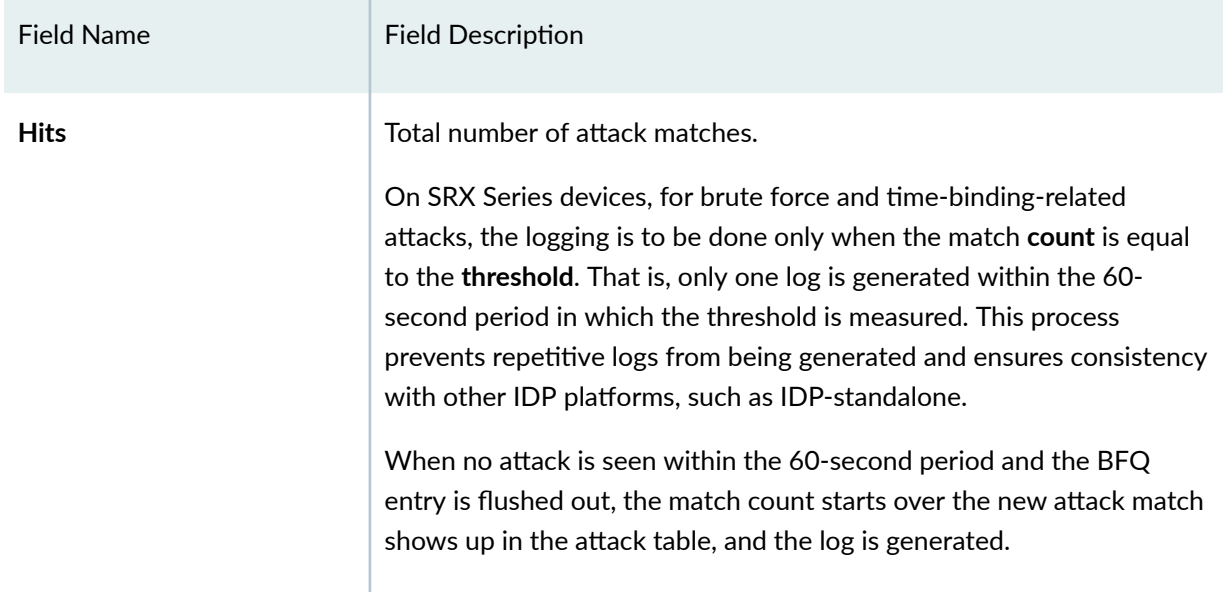

#### <span id="page-1087-0"></span>Table 104: show security idp attack table Output Fields *(Continued)*

# **Sample Output**

### show security idp attack table

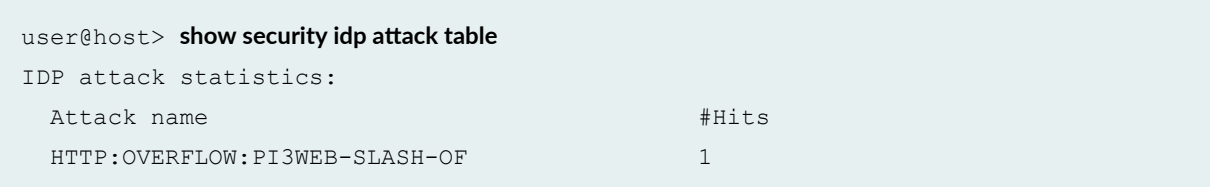

### show security idp attack table tenant TSYS1

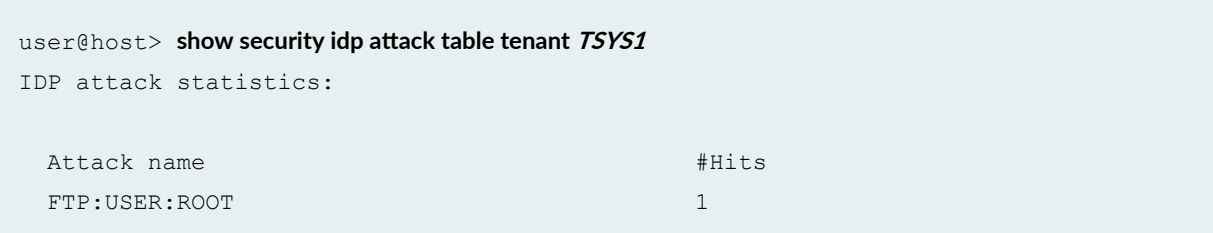

### <span id="page-1088-0"></span>**Release Information**

Command introduced in Junos OS Release 9.2. logical-system option introduced in Junos OS Release 18.3R1. IPv6 covert channels are detected in Junos OS Release 19.1R1. tenant option introduced in Junos OS Release 19.2R1.

#### RELATED DOCUMENTATION

clear security idp attack table | 987

# show security idp attack description

#### **IN THIS SECTION**

- Syntax **| 1063**
- Description | 1064
- **Options [| 1064](#page-1089-0)**
- [Required Privilege Level](#page-1089-0) **| 1064**
- [Output Fields](#page-1089-0) **| 1064**
- [Sample Output](#page-1089-0) **| 1064** Ó
- Release Information | 1065 ۸

### **Syntax**

show security idp attack description attack-name

### <span id="page-1089-0"></span>**Description**

Display description of a specified IDP attack.

## **Options**

• *attack-name* - IDP attack name.

## **Required Privilege Level**

view

## **Output Fields**

Table 105 on page 1064 lists the output fields for the show security idp attack description command. Output fields are listed in the approximate order in which they appear.

#### Table 105: show security idp attack description Output Fields

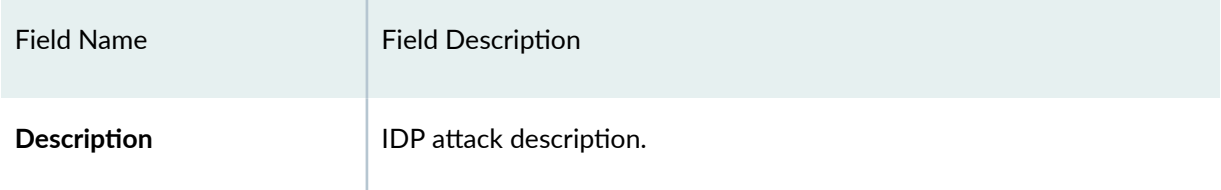

## **Sample Output**

#### show security idp attack description

#### $user@host> show security idp attack description FTP:USER:ROOT$ Description: This signature detects attempts to login to an FTP server using the "root" account. This can indicate an attacker trying to gain root-level access, or it can indicate poor security practices. FTP typically uses plain-text

<span id="page-1090-0"></span>passwords, and using the root account to FTP could expose sensitive data over the network.

## **Release Information**

Command introduced in Junos OS Release 11.4.

#### RELATED DOCUMENTATION

clear security idp attack table | 987

# show security idp counters application-identification

#### **IN THIS SECTION**

- Syntax **| 1065**
- Description | 1066
- Options [| 1066](#page-1091-0)
- [Required Privilege Level](#page-1091-0) **| 1066** Ò
- [Output Fields](#page-1091-0) **| 1066**
- [Sample Output](#page-1095-0) **| 1070**
- Release Information | 1072

### **Syntax**

```
show security idp counters application-identification
<logical-system (logical-system-name | all)>
<tenant tenant-name>
```
# <span id="page-1091-0"></span>**Description**

Displays the status of all IDP application identification (AI) counter values.

## **Properions**

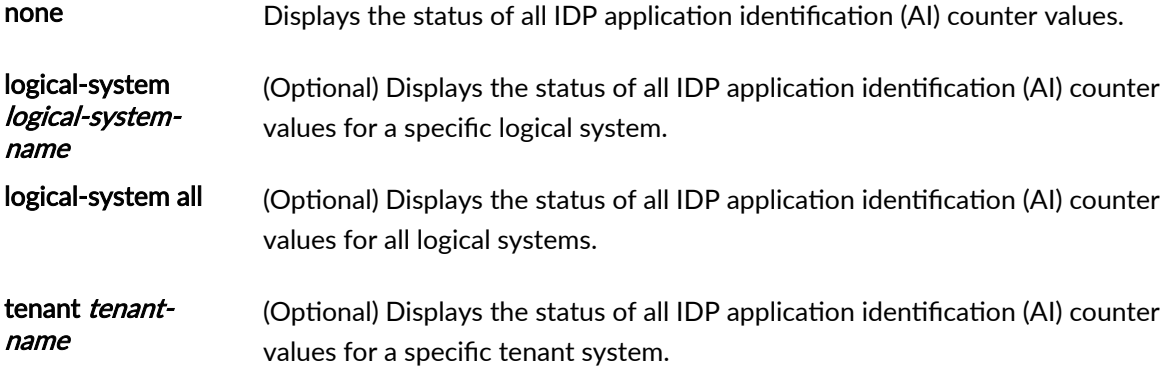

## **Required Privilege Level**

view

# **Output Fields**

Table 106 on page 1066 lists the output fields for the show security idp counters applicationidentification command. Output fields are listed in the approximate order in which they appear.

#### Table 106: show security idp counters application-identification Output Fields

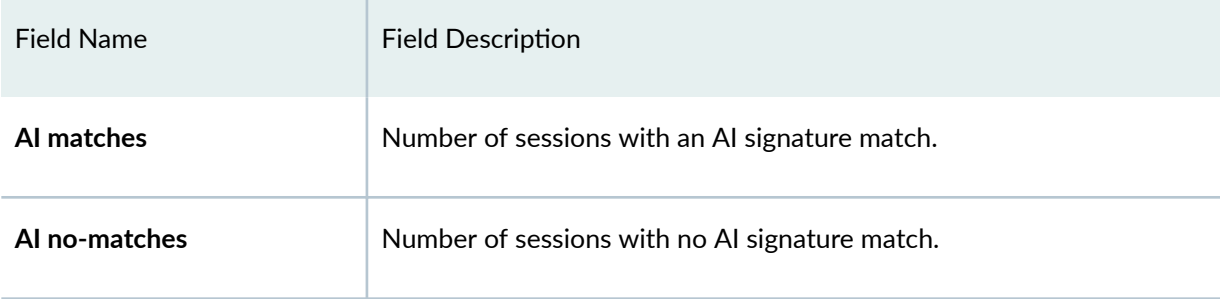

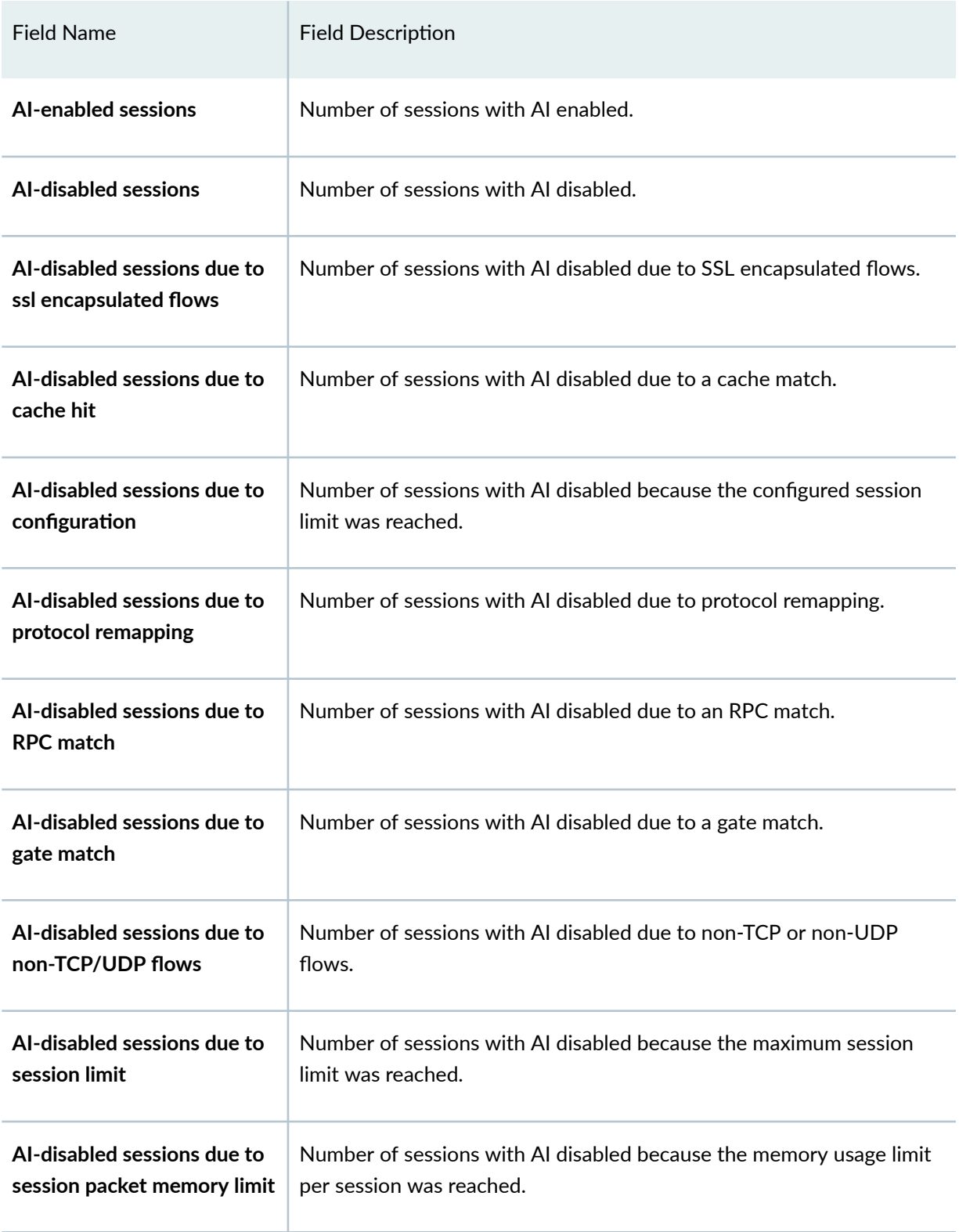

### Table 106: show security idp counters application-identification Output Fields *(Continued)*

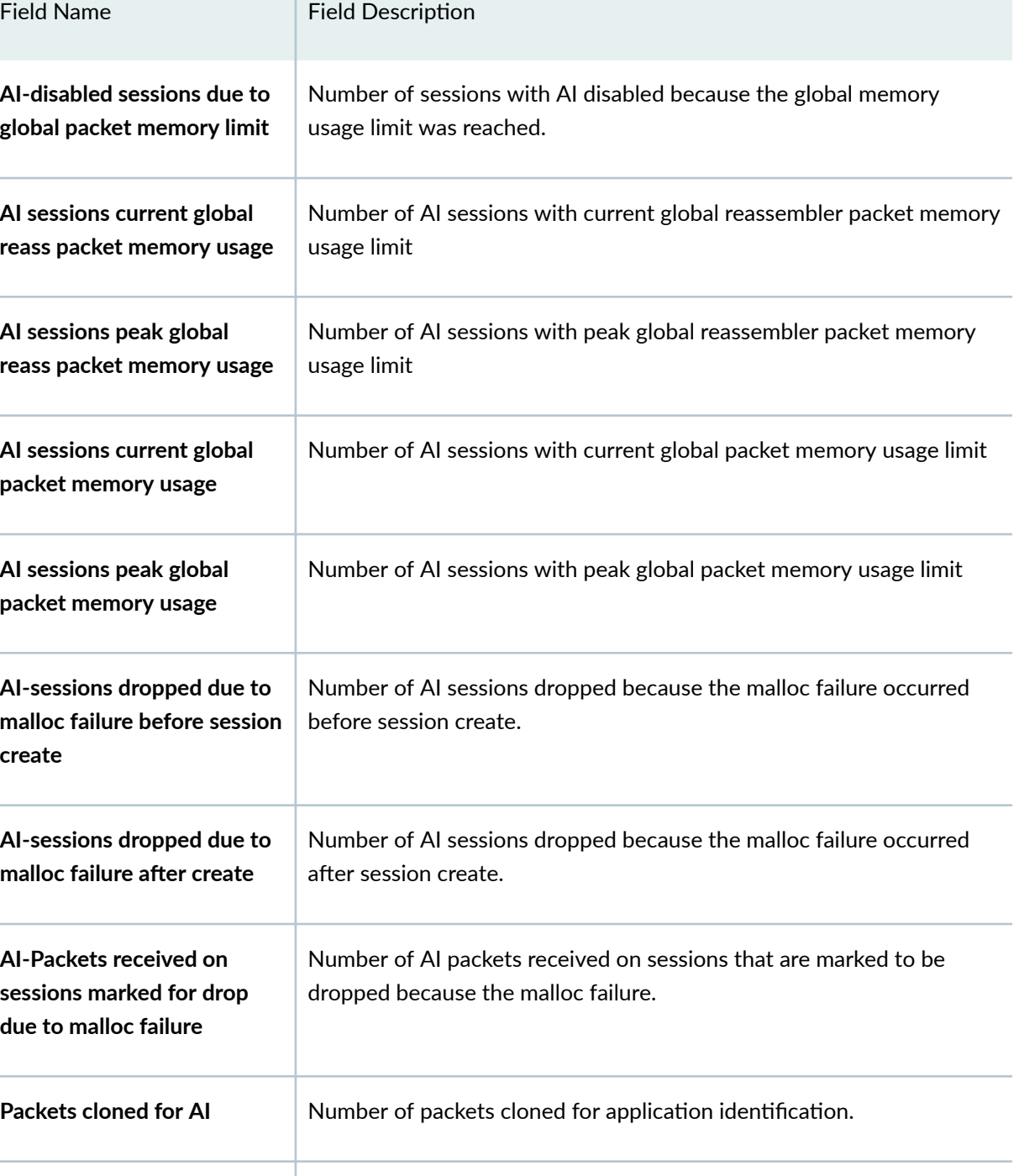

**Policy update** Number of times the IDP policy has been updated.

Table 106: show security idp counters application-identification Output Fields *(Continued)* 

۰

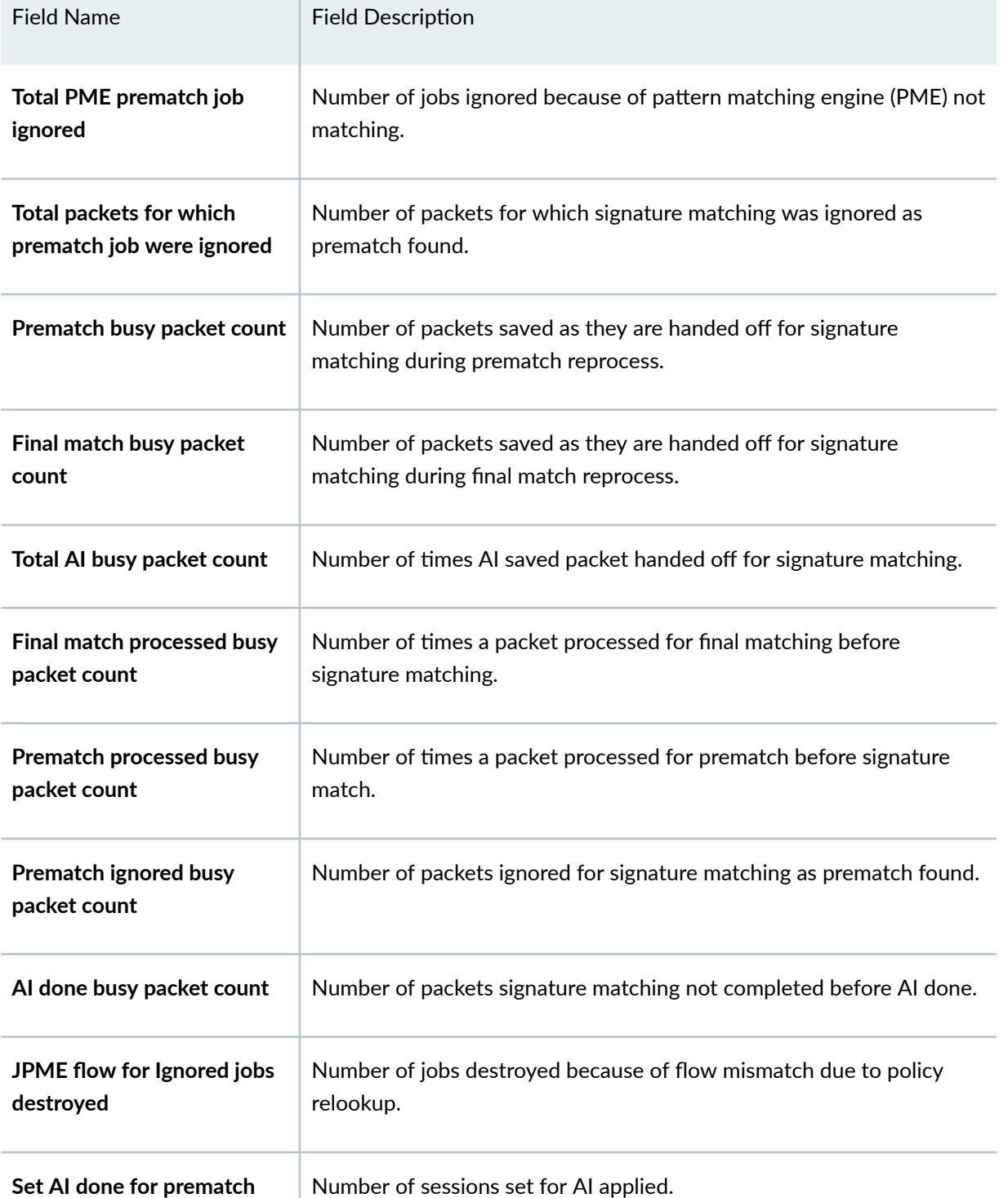

AI done for prematch Number of sessions with AI applied.

Table 106: show security idp counters application-identification Output Fields *(Continued)* 

 $\mathbb{R}^2$ 

# <span id="page-1095-0"></span>**Sample Output**

## show security idp counters application-identification

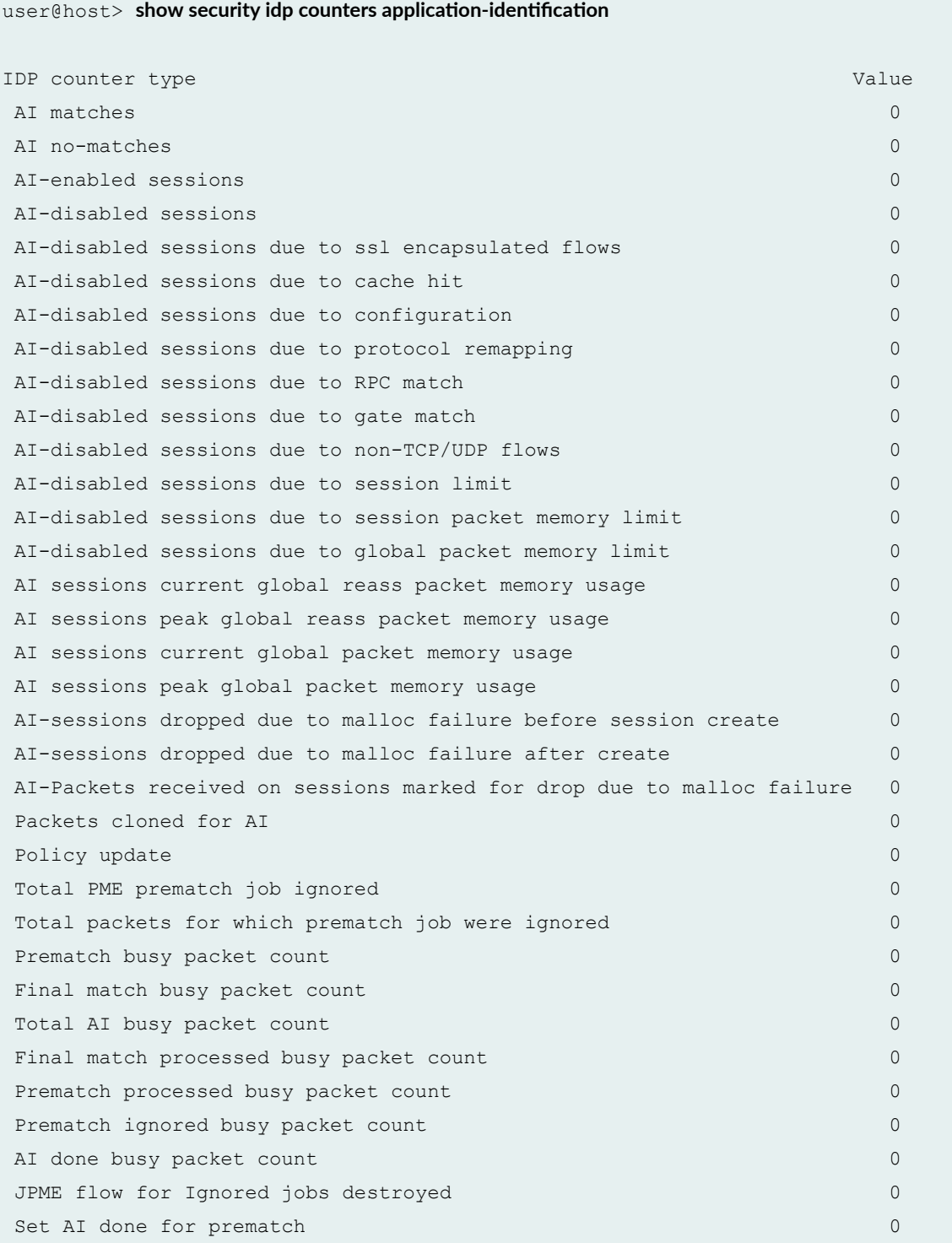

#### show security idp counters application-identification tenant TSYS1

user@host> show security idp counters application-identification tenant TSYS1 IDP counters:

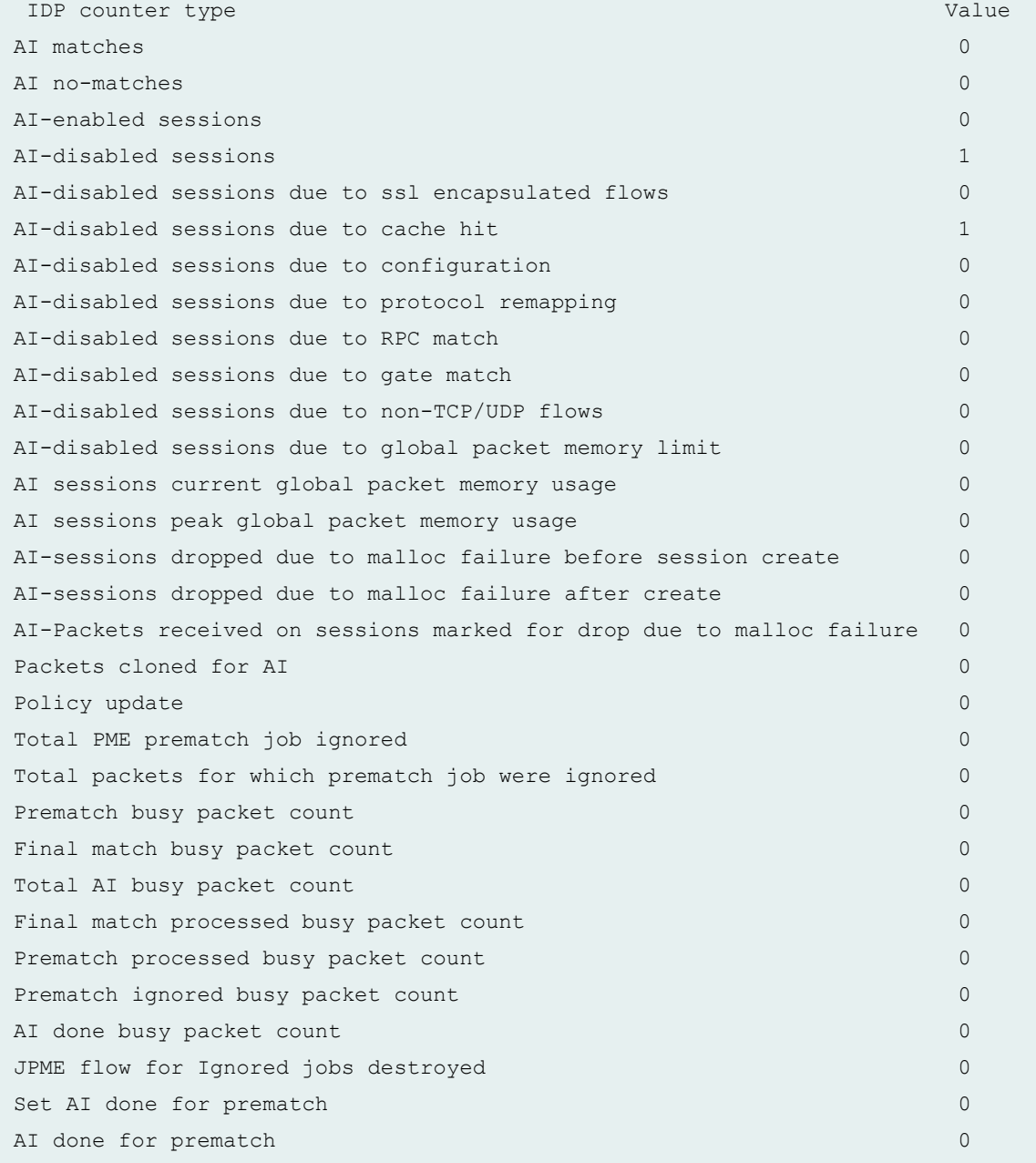

## <span id="page-1097-0"></span>**Release Information**

Command introduced in Junos OS Release 9.2. Modified in Junos OS Release 12.1. logical-system option introduced in Junos OS Release 18.3R1. tenant option introduced in Junos OS Release 19.2R1.

#### RELATED DOCUMENTATION

clear security idp counters application-identification | 989

# **show security idp counters dfa**

#### **IN THIS SECTION**

- Syntax **| 1072**  $\bullet$
- Ò Description | 1073
- $\bullet$ rঞons **[| 1073](#page-1098-0)**
- [Required Privilege Level](#page-1098-0) **| 1073**
- [Output Fields](#page-1098-0) **| 1073**
- $\bullet$ [Sample Output](#page-1099-0) **| 1074**
- Release Information | 1075

# **Syntax**

```
show security idp counters dfa
<logical-system (logical-system-name | all)>
<tenant tenant-name>
```
# <span id="page-1098-0"></span>**Description**

Displays the status of all DFA counter values.

## **Options**

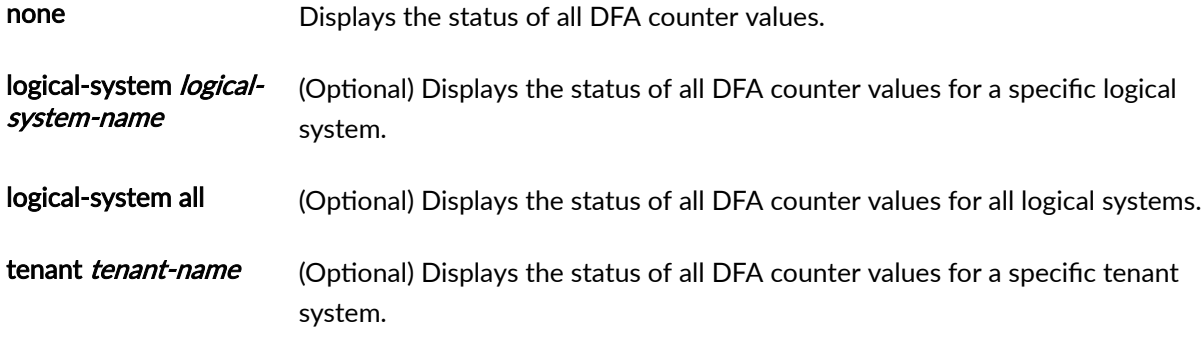

# **Required Privilege Level**

view

# **Output Fields**

Table 107 on page 1073 lists the output fields for the **show security idp counters dfa** command. Output fields are listed in the approximate order in which they appear.

#### **Table 107: show security idp counters dfa Output Fields**

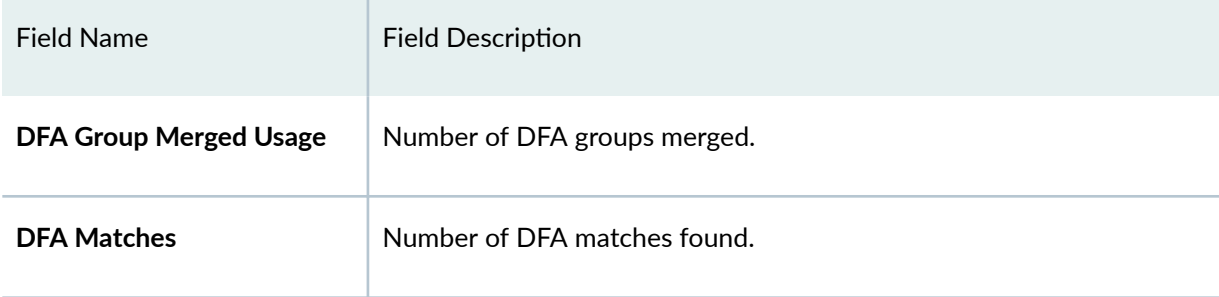

# <span id="page-1099-0"></span>**Sample Output**

### **show security idp counters dfa**

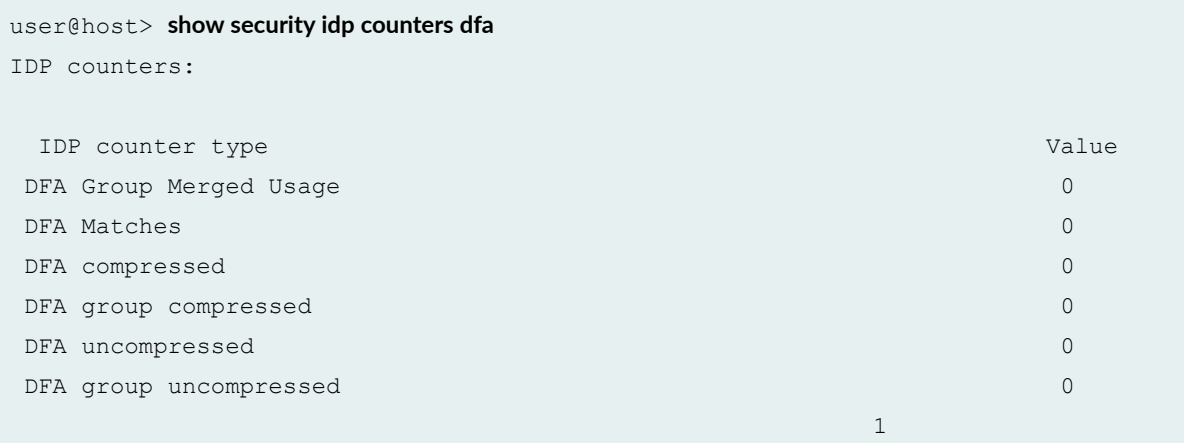

### **show security idp counters dfa logical-system LSYS1**

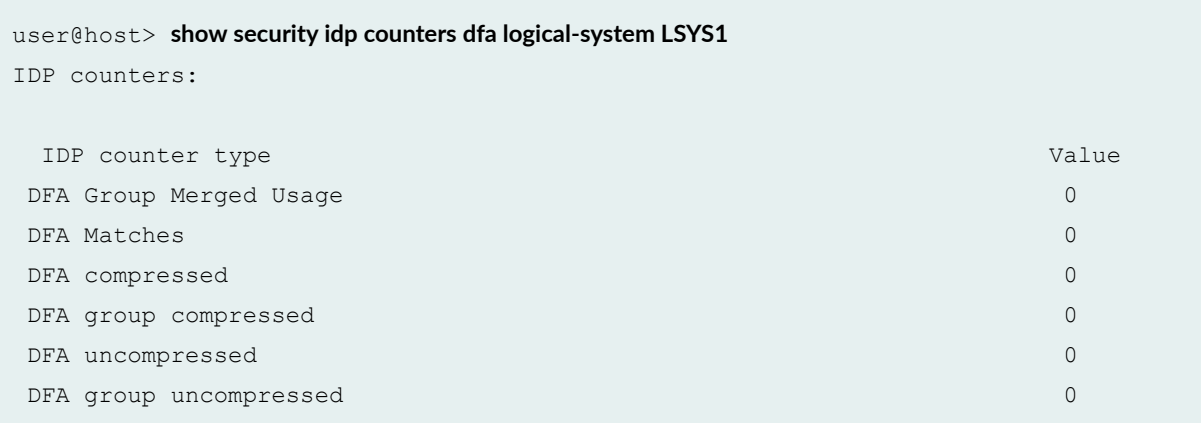

#### **show security idp counters dfa tenant TSYS1**

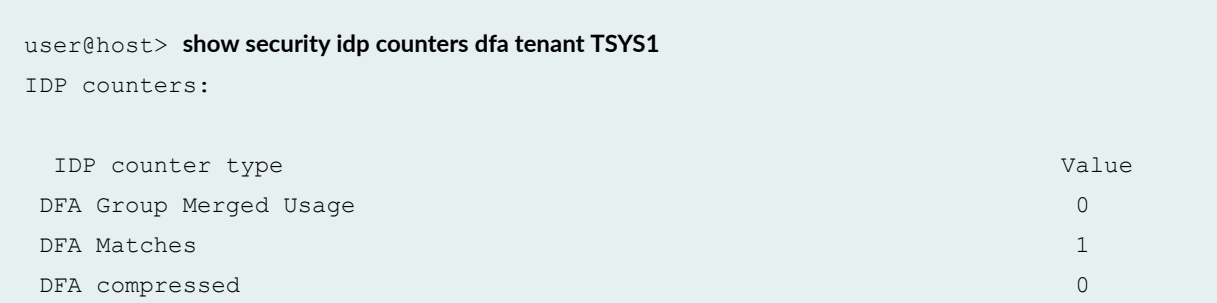

<span id="page-1100-0"></span>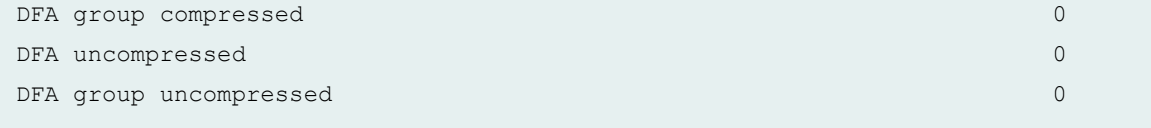

## **Release Information**

Command introduced in Junos OS Release 9.2.

logical-system option introduced in Junos OS Release 18.3R1.

tenant option introduced in Junos OS Release 19.2R1.

#### RELATED DOCUMENTATION

[clear security idp counters dfa](#page-1016-0) **| 991**

# **show security idp counters flow**

#### **IN THIS SECTION**

- Syntax **[| 1076](#page-1101-0)**
- Description | 1076
- rঞons **[| 1076](#page-1101-0)**
- [Required Privilege Level](#page-1101-0) **| 1076**
- [Output Fields](#page-1102-0) **| 1077**
- [Sample Output](#page-1110-0) **| 1085**  $\bullet$
- Release Information | 1090  $\bullet$

# <span id="page-1101-0"></span>**Syntax**

```
show security idp counters flow
<logical-system (logical-system-name | all)>
<tenant tenant-name>
```
## **Description**

Displays the status of all IDP flow counter values.

**NOTE:** On SRX Series devices with IDP enabled, if IDP attacks are configured for a single direction (server or client), a flow in the opposite direction does not need IDP processing. For TCP traffic, the TCP optimization feature ensures minimal processing for these flows without running into reassembly errors.

# **Options**

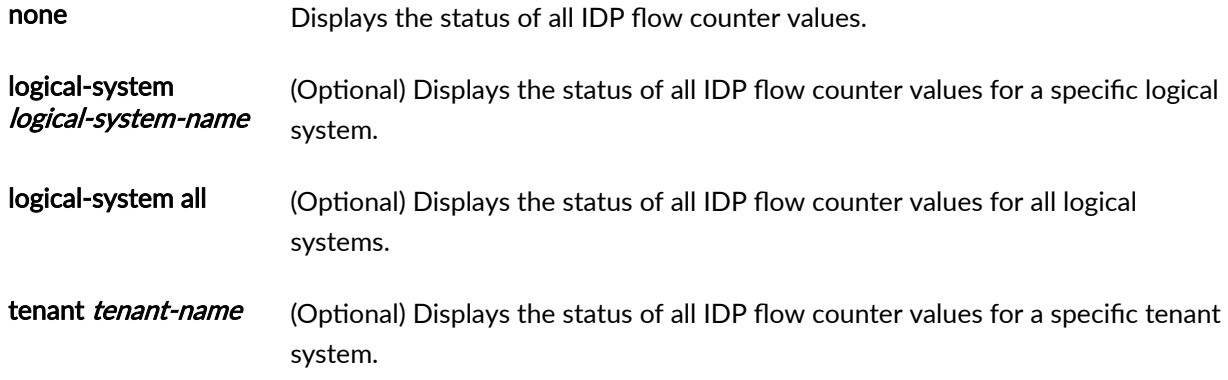

## **Required Privilege Level**

view

# <span id="page-1102-0"></span>**Output Fields**

Table 108 on page 1077 lists the output fields for the **show security idp counters flow** command. Output fields are listed in the approximate order in which they appear.

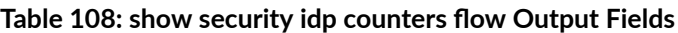

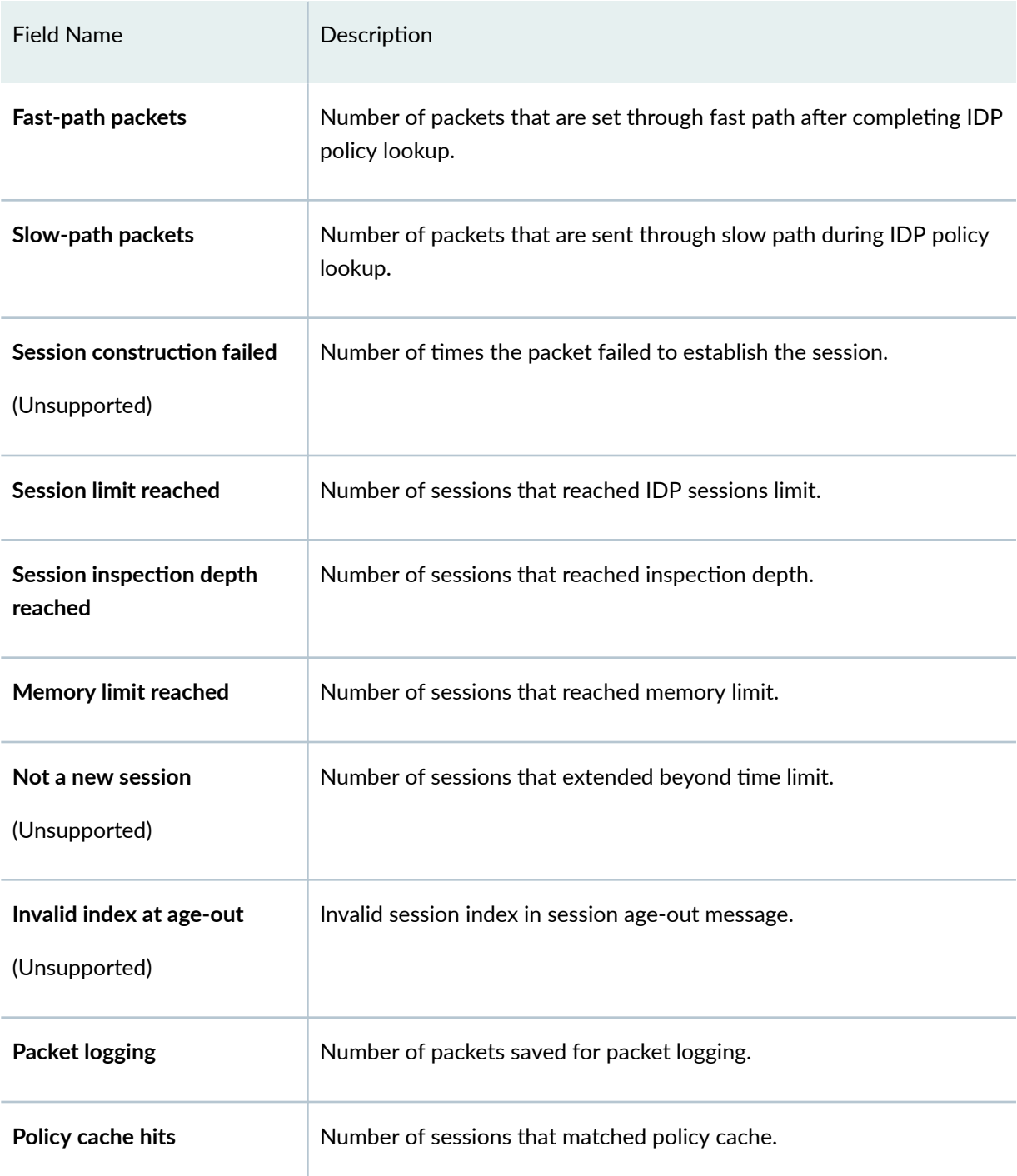

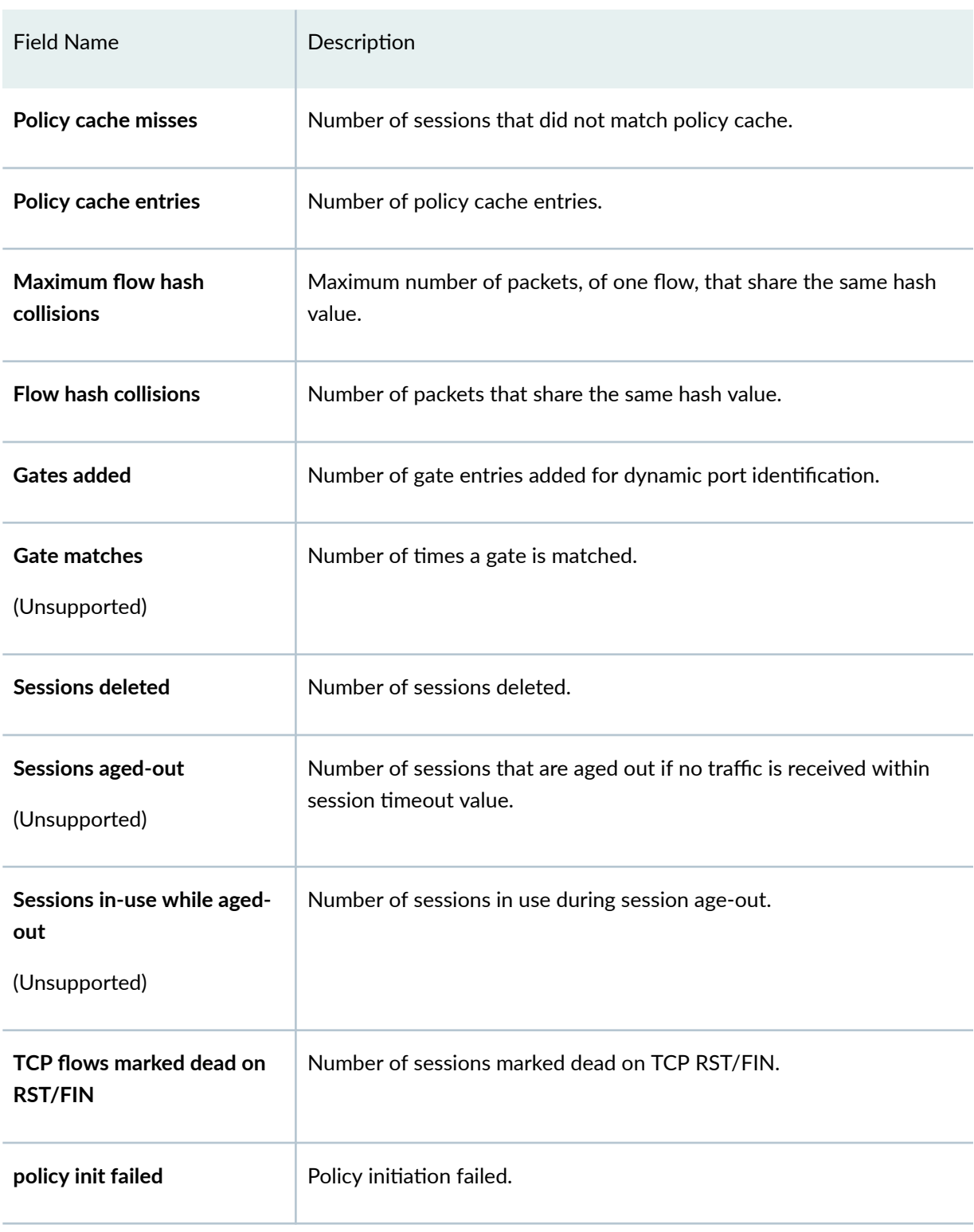

**1079**

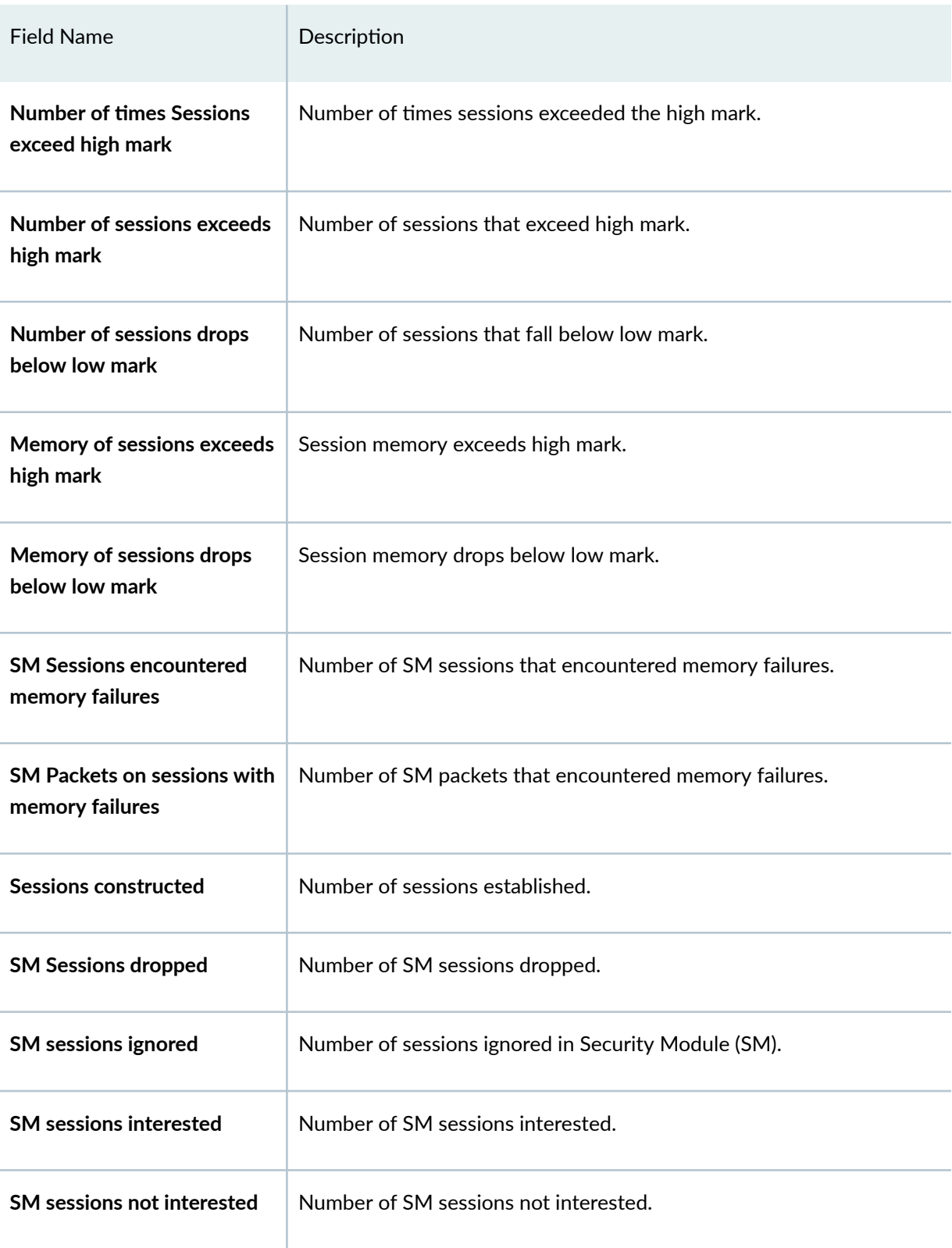

# Field Name **Description SM sessions interest error** | Number of errors created for SM sessions interested. **Sessions destructed** Number of sessions destructed. **SM Session Create** Number of SM sessions created. **SM Packet Process** Number of packets processed from SM. **SM FTP data session ignored by IDP** Number of SM FTP data sessions that are ignored by IDP. **SM Session close** Number of SM sessions closed. **SM client-to-server packets** Number of SM client-to-server packets. **SM server-to-client packets** Number of SM server-to-client packets. **SM client-to-server L7 bytes** Number of SM client-to-server Layer 7 bytes. **SM server-to-client L7 bytes** Number of SM server-to-client Layer 7 bytes. **Client-to-server flows ignored** Number of client-to-server flow sessions that are ignored. **Server-to-client flows ignored** Number of server-to-client flow sessions that are ignored. **Server-to-client flows tcp** optimized Number of server-to-client flow TCP sessions that are optimized.

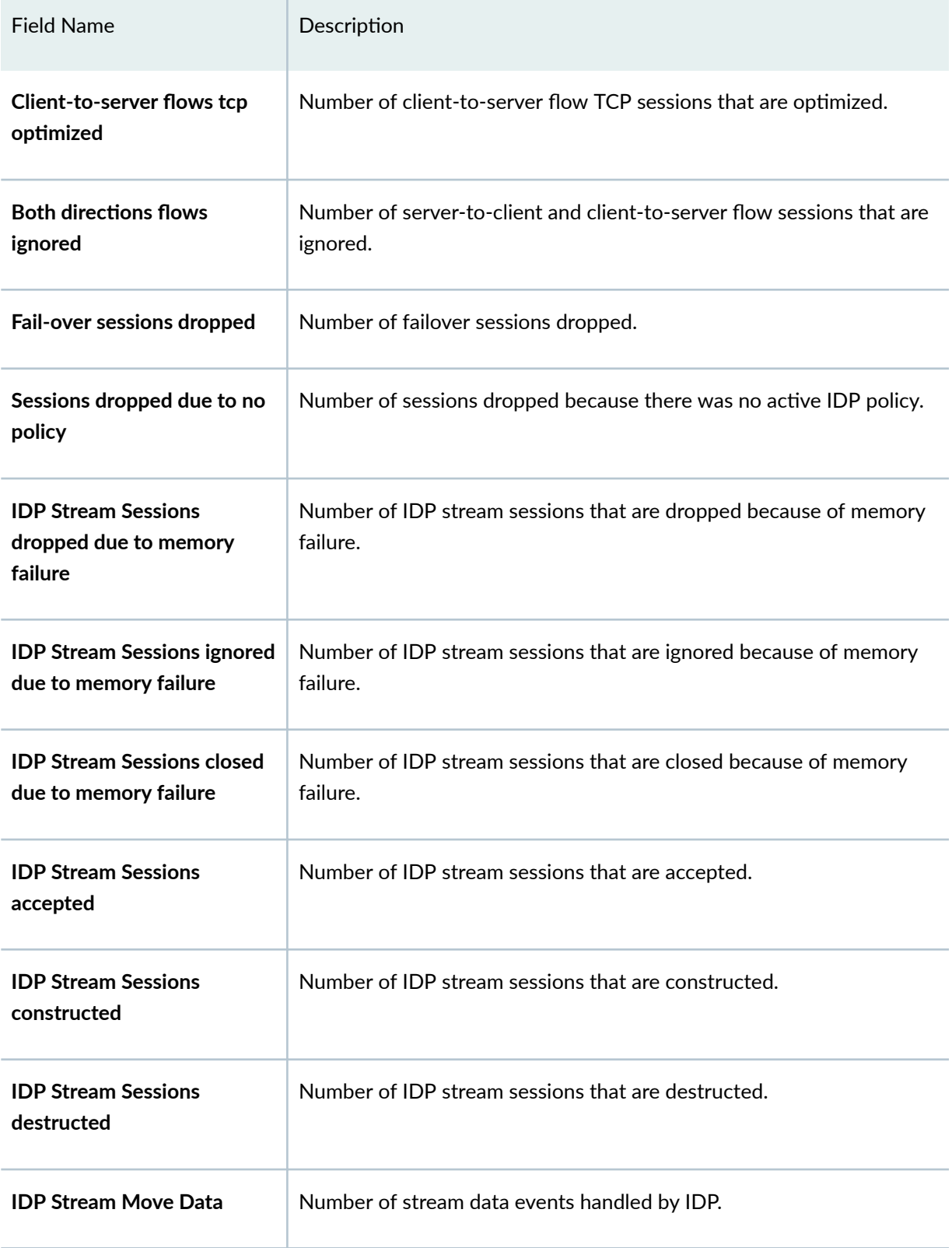

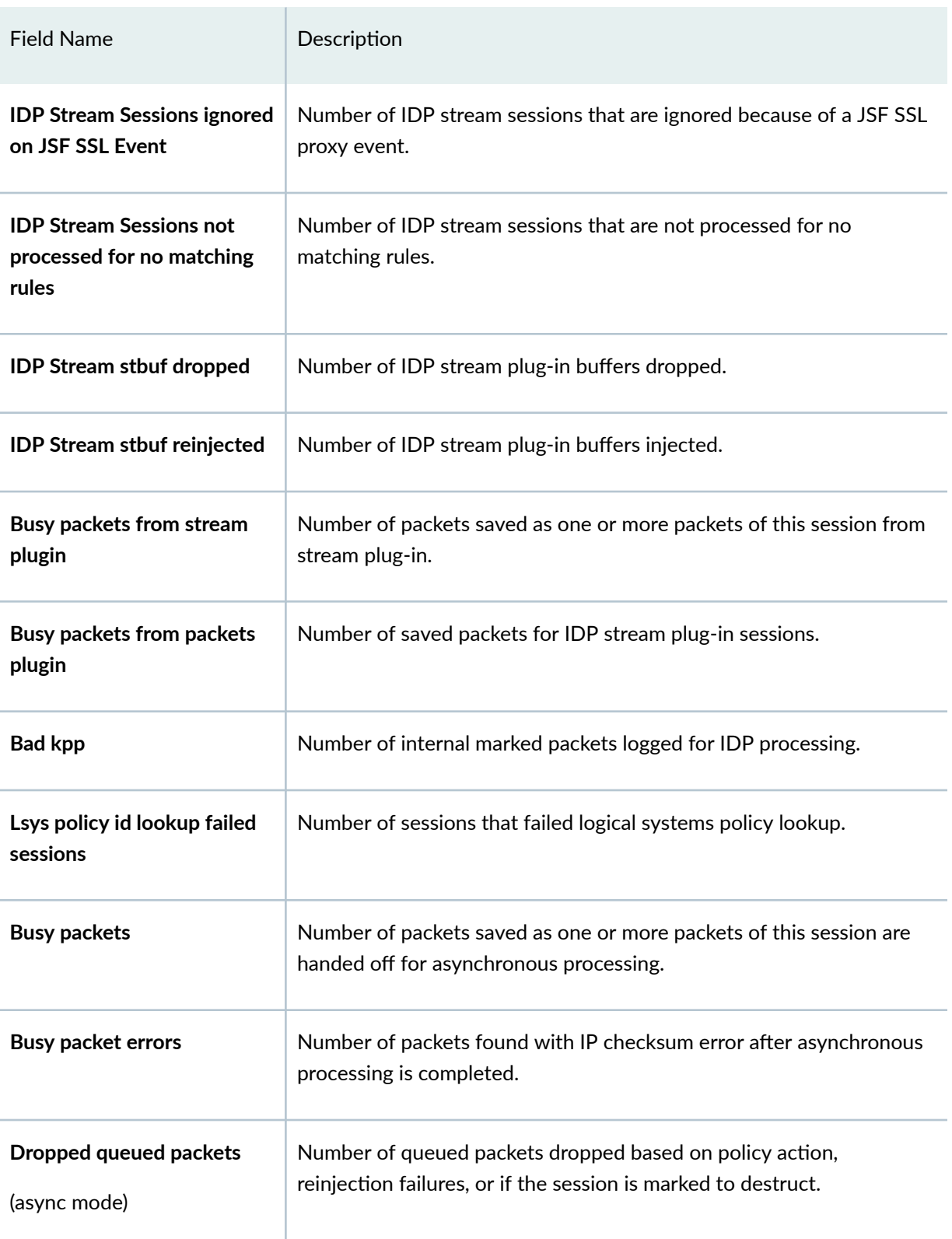

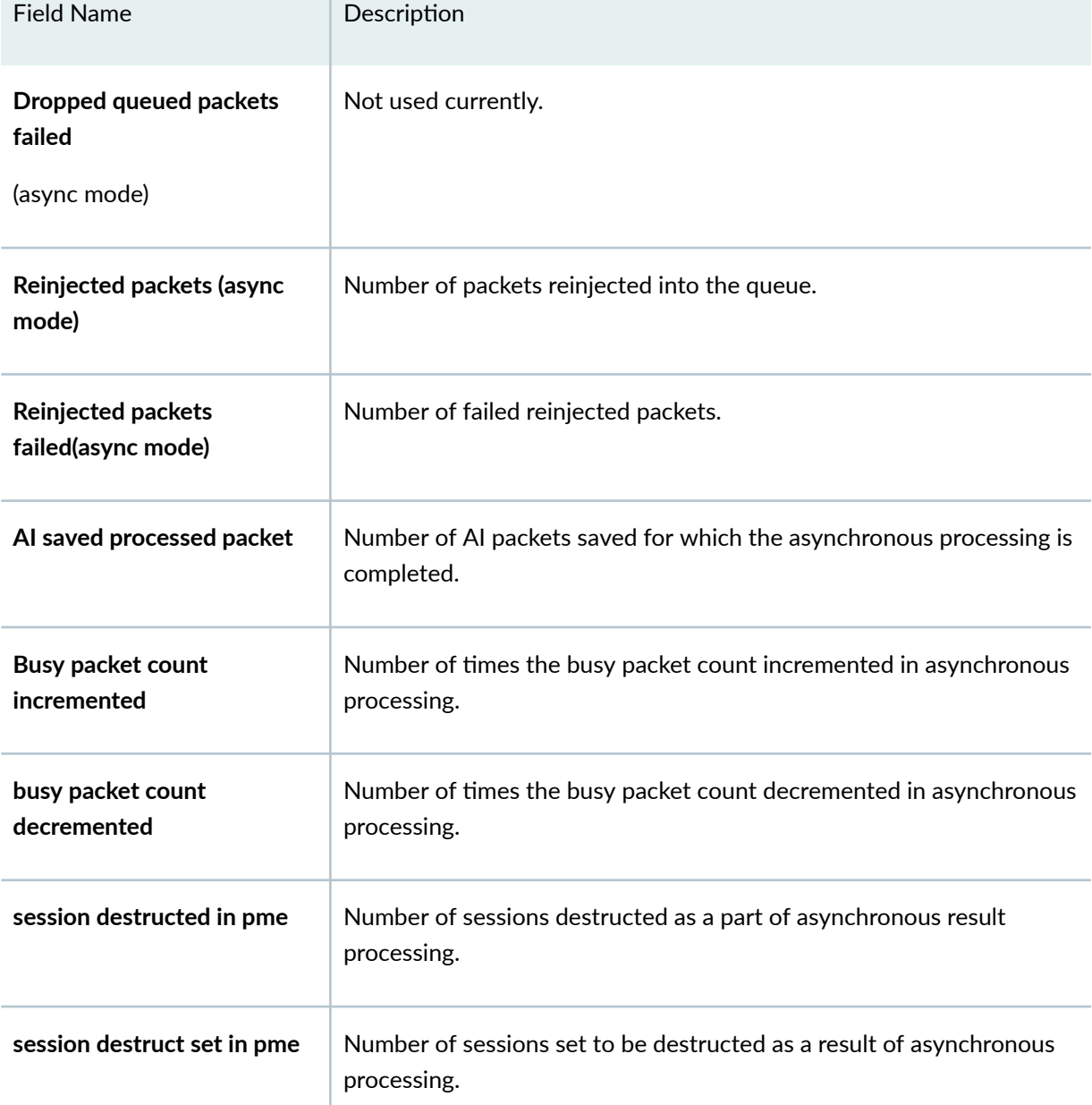

the control of the control of the

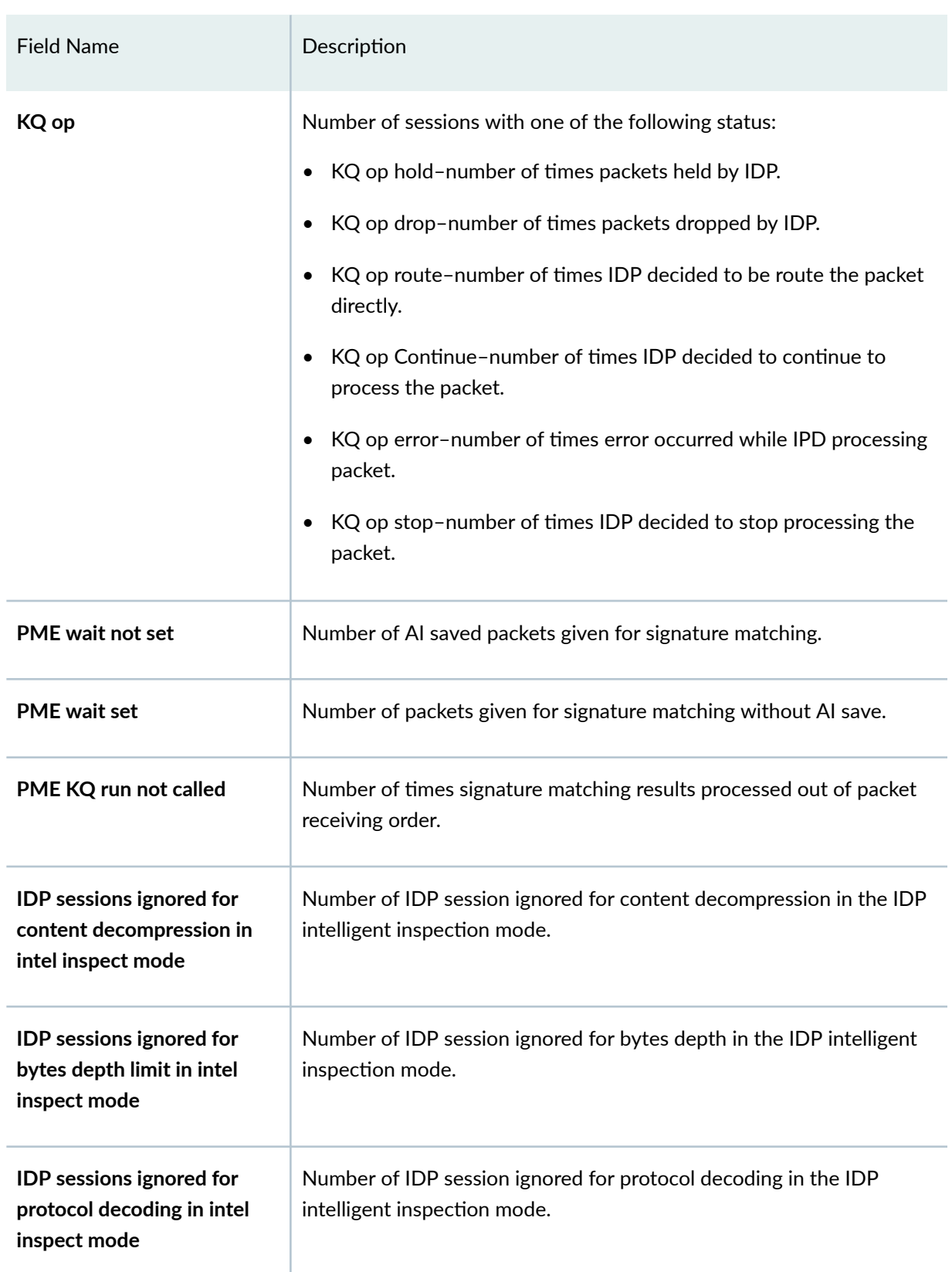

<span id="page-1110-0"></span>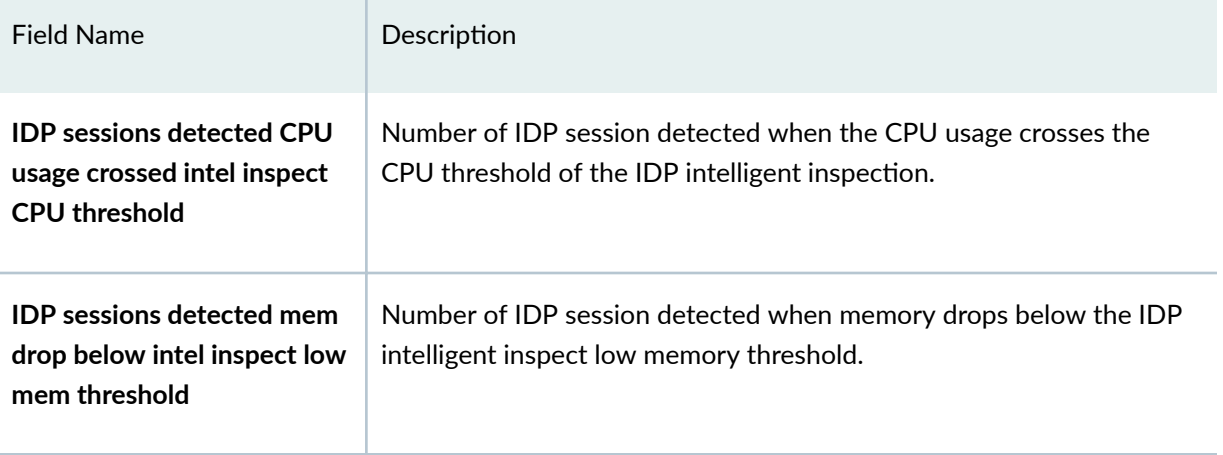

# **Sample Output**

### **show security idp counters flow**

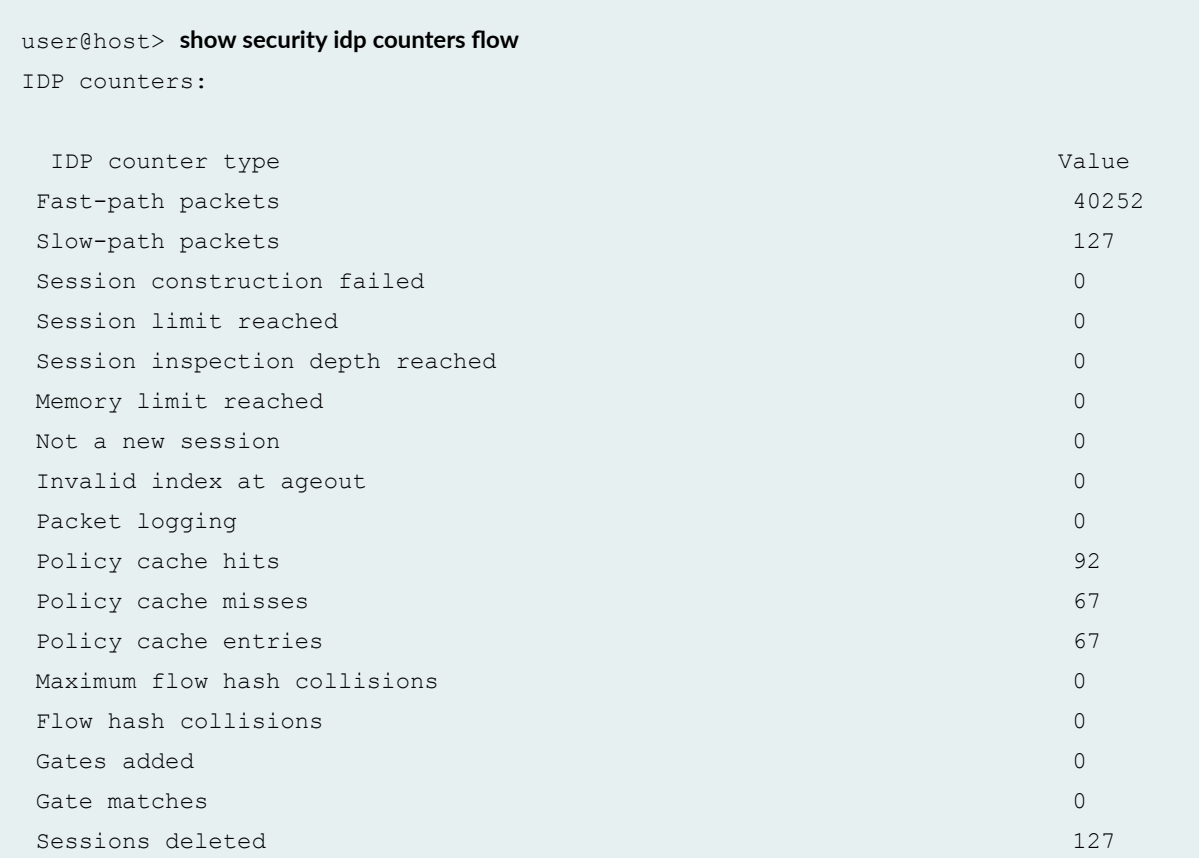

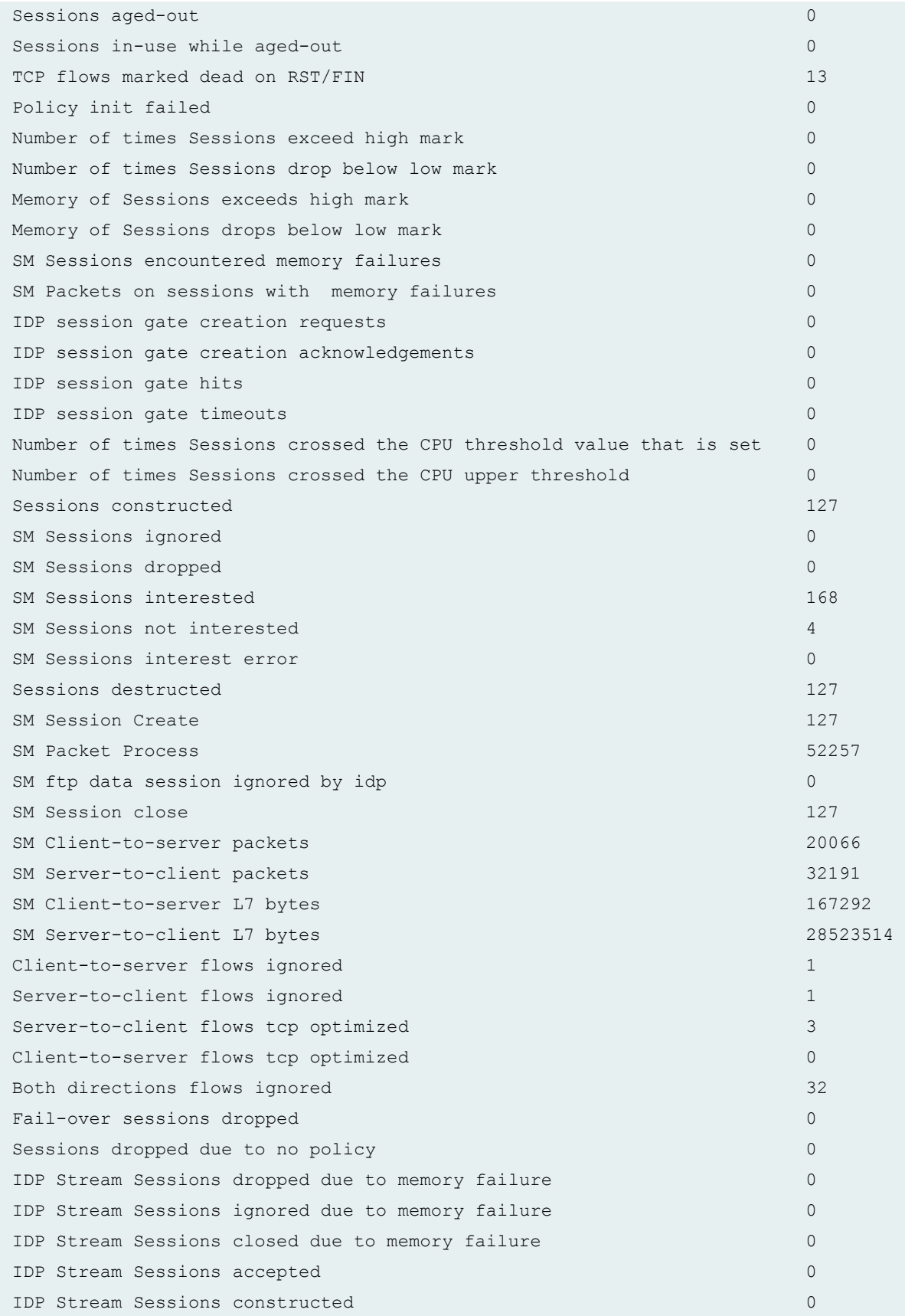

 IDP Stream Sessions destructed 0 IDP Stream Move Data 0 IDP Stream Sessions ignored on JSF SSL Event 0 IDP Stream Sessions not processed for no matching rules 0 IDP Stream stbuf dropped 0 IDP Stream stbuf reinjected 0 Busy pkts from stream plugin 0 Busy pkts from pkt plugin 0 bad kpp 0 Lsys policy id lookup failed sessions 0 Busy packets and the contract of the contract of the contract of the contract of the contract of the contract of the contract of the contract of the contract of the contract of the contract of the contract of the contract Busy packet Errors 0 Dropped queued packets (async mode) 0 Dropped queued packets failed(async mode) 0 Reinjected packets (async mode) 0 Reinjected packets failed(async mode) 0 AI saved processed packet 0 busy packet count incremented 0 busy packet count decremented 0 session destructed in pme 0 session destruct set in pme 0 kq op hold 0 kq op drop 0 kq op route  $0$  kq op continue 35155 kq op error 0 kq op stop 0 PME wait not set 0 PME wait set 0 PME KQ run not called 0 IDP sessions ignored for content decompression in intel inspect mode 0 IDP sessions ignored for bytes depth limit in intel inspect mode 0 IDP sessions ignored for protocol decoding in intel inspect mode 0 IDP sessions detected CPU usage crossed intel inspect CPU threshold 0 IDP sessions detected mem drop below intel inspect low mem threshold 0

**show security idp counters flow tenant TSYS1**

user@host> **show security idp counters flow tenant TSYS1** IDP counters:

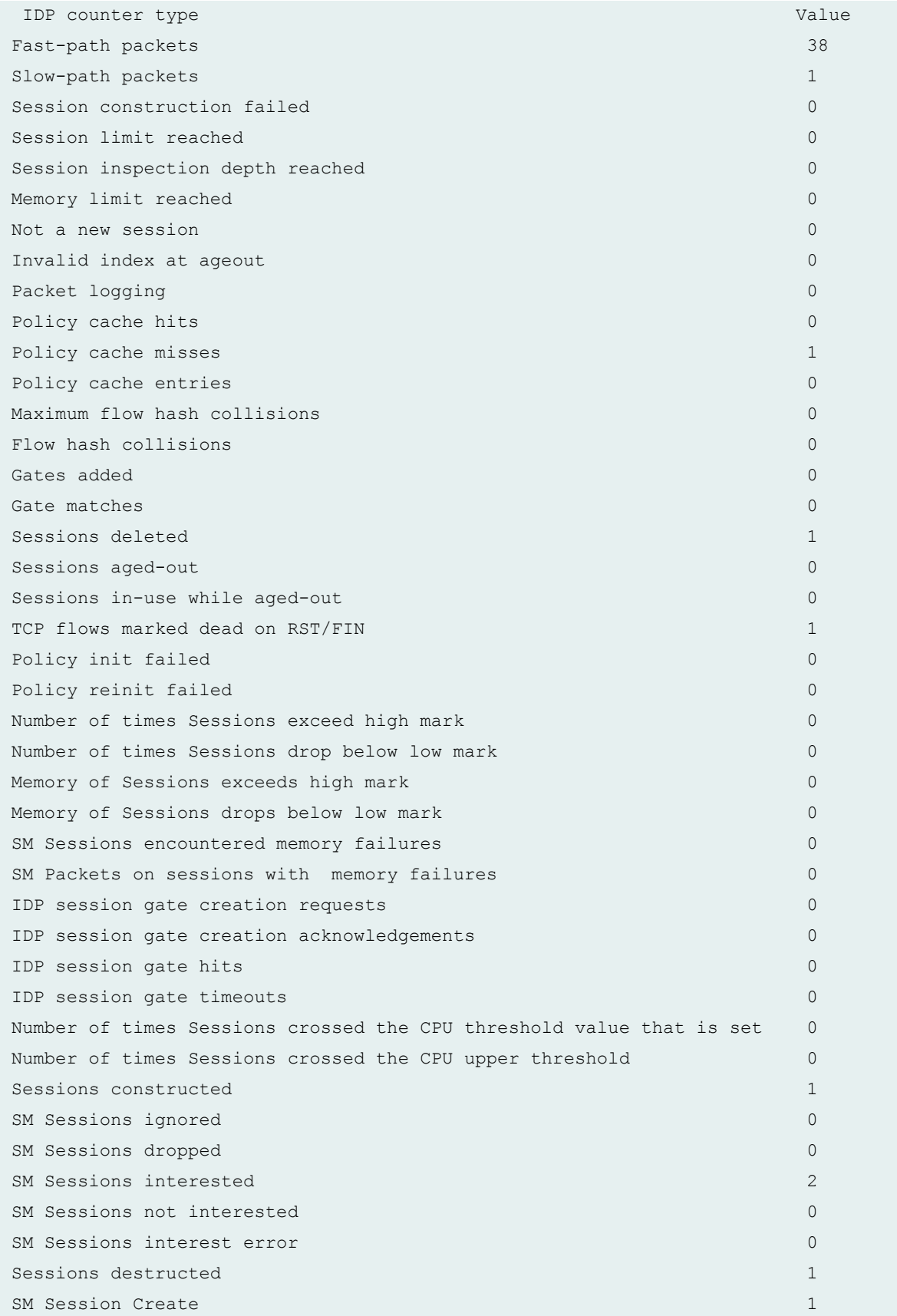

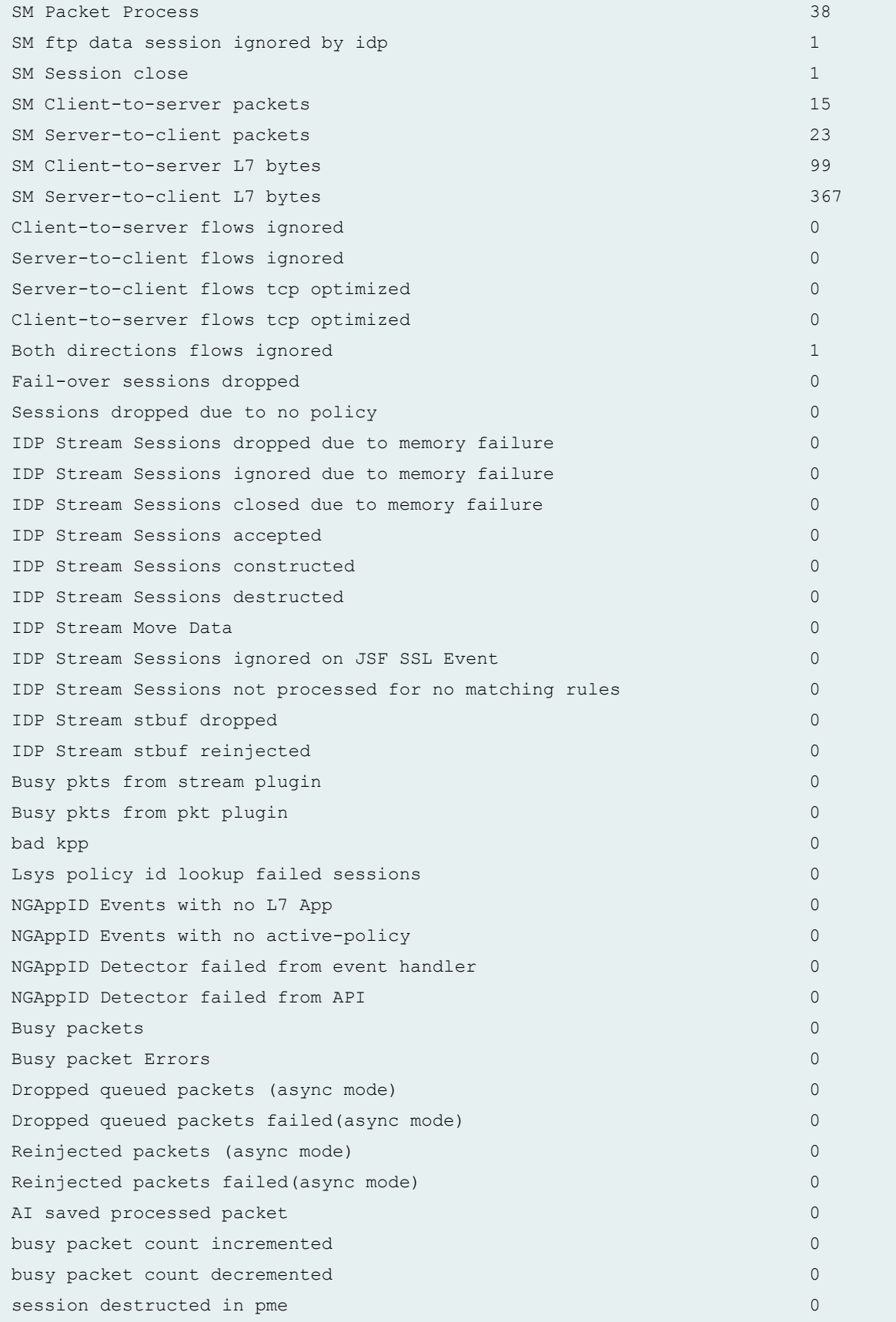

<span id="page-1115-0"></span> session destruct set in pme 0 kq op hold 0 kq op drop 0 kq op route 0 kq op continue 37 kq op error 0 kq op stop 0 PME wait not set 0 PME wait set 0 PME KQ run not called 0 IDP sessions ignored for content decompression in intel inspect mode 0 IDP sessions ignored for bytes depth limit in intel inspect mode 0 IDP sessions ignored for protocol decoding in intel inspect mode 0 IDP sessions detected CPU usage crossed intel inspect CPU threshold 0 IDP sessions detected mem drop below intel inspect low mem threshold 0

## **Release Information**

Command introduced in Junos OS Release 9.2. logical-system option introduced in Junos OS Release 18.3R1. tenant option introduced in Junos OS Release 19.2R1.

#### RELATED DOCUMENTATION

[flow \(Security IDP\)](#page-736-0) **| 711** [clear security idp counters flow](#page-1017-0) **| 992**

# show security idp counters http-decoder

**IN THIS SECTION**

Syntax **[| 1091](#page-1116-0)**
- Description | 1091  $\bullet$
- $\bullet$ rঞons **| 1091**
- [Required Privilege Level](#page-1117-0) **| 1092**  $\bullet$
- [Output Fields](#page-1117-0) **| 1092**
- $\bullet$ [Sample Output](#page-1118-0) **| 1093**
- $\bullet$ Release Information | 1094

# **Syntax**

show security idp counters http-decoder <logical-system (*logical-system-name* | all)> <tenant *tenant-name*>

## **Description**

Displays the status of all HTTP decoders.

## **D** Options

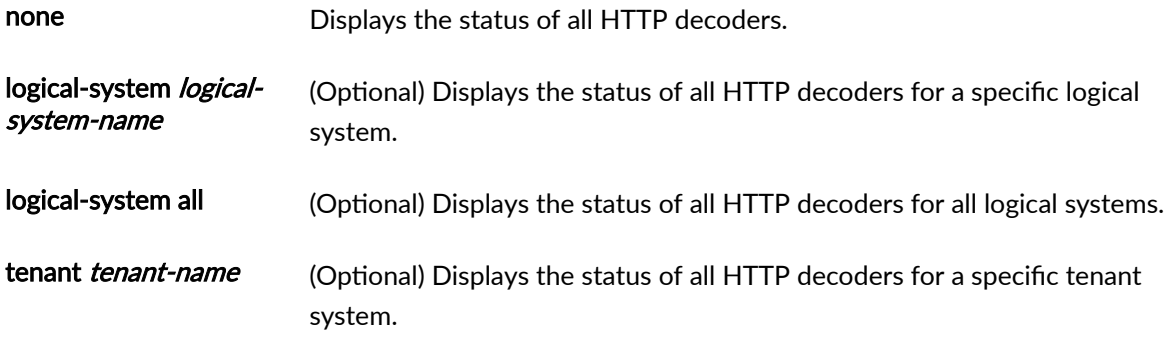

# <span id="page-1117-0"></span>**Required Privilege Level**

view

## **Output Fields**

Table 109 on page 1092 lists the output fields for the show security idp counters http-decoder command. Output fields are listed in the approximate order in which they appear.

Table 109: show security idp counters http-decoder Output Fields

| <b>Field Name</b>                                                       | <b>Field Description</b>                                               |
|-------------------------------------------------------------------------|------------------------------------------------------------------------|
| No of file-decoder requests<br>from MIME over HTTP                      | Number of active file decoder requests sent over HTTP from MIME.       |
| No of pending file-decoder<br>requests from MIME over<br><b>HTTP</b>    | Number of pending file decoder requests sent over HTTP from MIME.      |
| No of completed file-<br>decoder requests from<br><b>MIME over HTTP</b> | Number of completed file decoder requests sent over HTTP from<br>MIME. |
| No of unrecognized file type<br>from MIME over HTTP                     | Number of unrecognized file types sent over HTTP from MIME.            |
| No of compressed payload<br>transferred over HTTP                       | Number of compressed files transferred over HTTP from MIME.            |

# <span id="page-1118-0"></span>**Sample Output**

### show security idp counters http-decoder

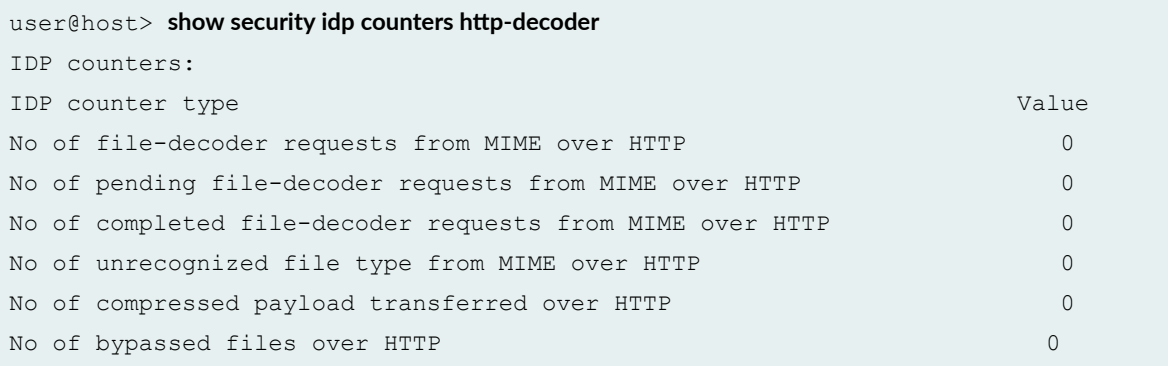

### show security idp counters http-decoder logical-system LSYS1

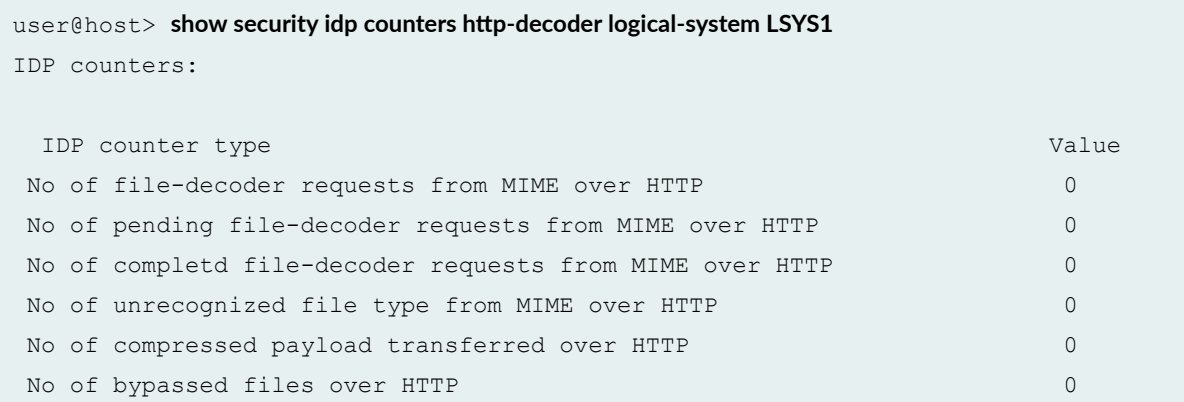

### show security idp counters http-decoder tenant TSYS1

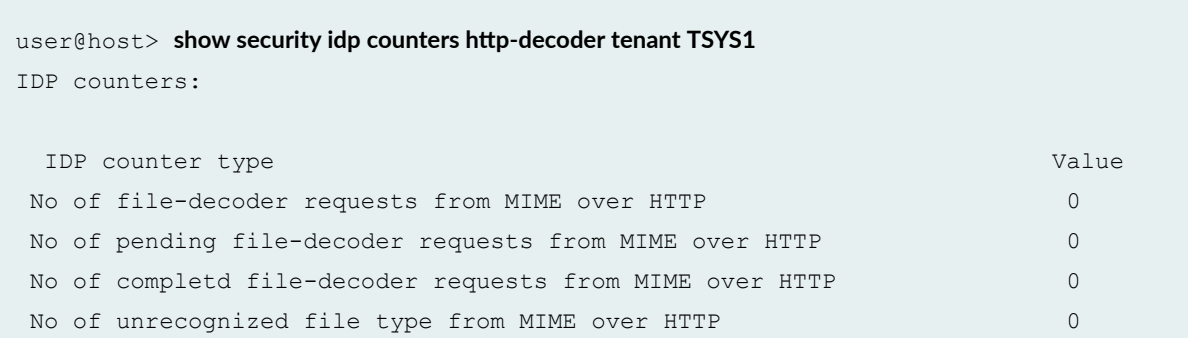

```
 No of compressed payload transferred over HTTP 0
 No of bypassed files over HTTP 0
```
**Release Information** 

Command introduced in Junos OS Release 11.2.

logical-system option introduced in Junos OS Release 18.3R1.

tenant option introduced in Junos OS Release 19.2R1.

#### RELATED DOCUMENTATION

clear security idp counters http-decoder | 994

# **show security idp counters ips**

#### **IN THIS SECTION**

- Syntax **[| 1095](#page-1120-0)**
- Description | 1095 Ò
- Ò rঞons **[| 1095](#page-1120-0)**
- Ò [Required Privilege Level](#page-1120-0) **| 1095**
- [Output Fields](#page-1120-0) **| 1095** Ò
- [Sample Output](#page-1123-0) **| 1098**
- $\bullet$ Release Information | 1102

# <span id="page-1120-0"></span>**Syntax**

```
show security idp counters ips
<logical-system (logical-system-name | all)>
<tenant tenant-name>
```
## **Description**

Displays the status of all IPS counter values.

## **Options**

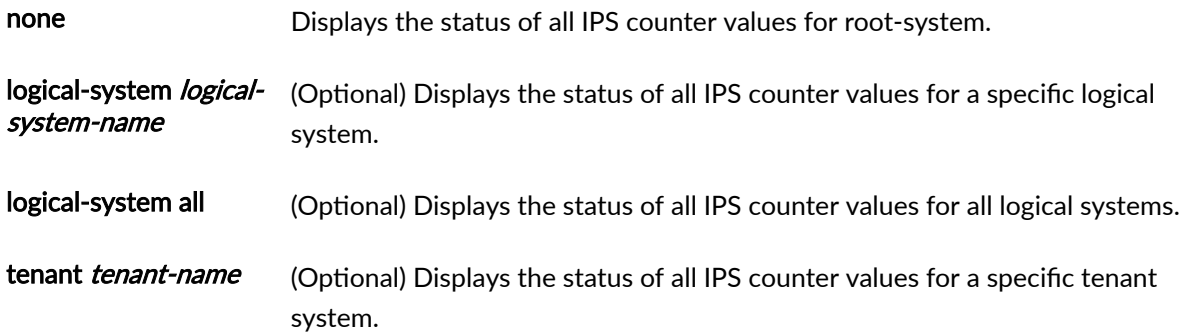

## **Required Privilege Level**

view

## **Output Fields**

[Table 110 on page 1096](#page-1121-0) lists the output fields for the show security idp counters ips command. Output fields are listed in the approximate order in which they appear.

#### <span id="page-1121-0"></span>**Table 110: show security idp counters ips Output Fields**

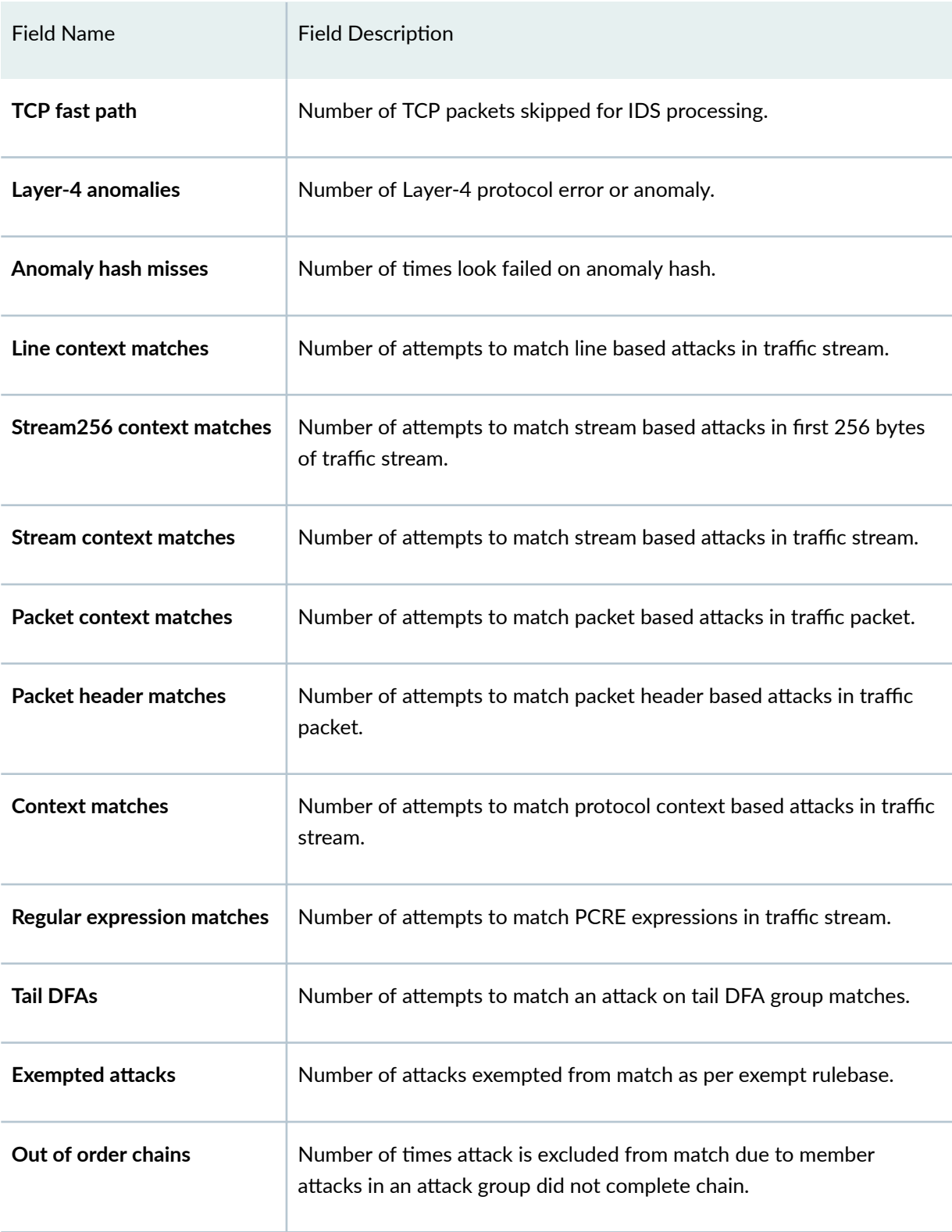

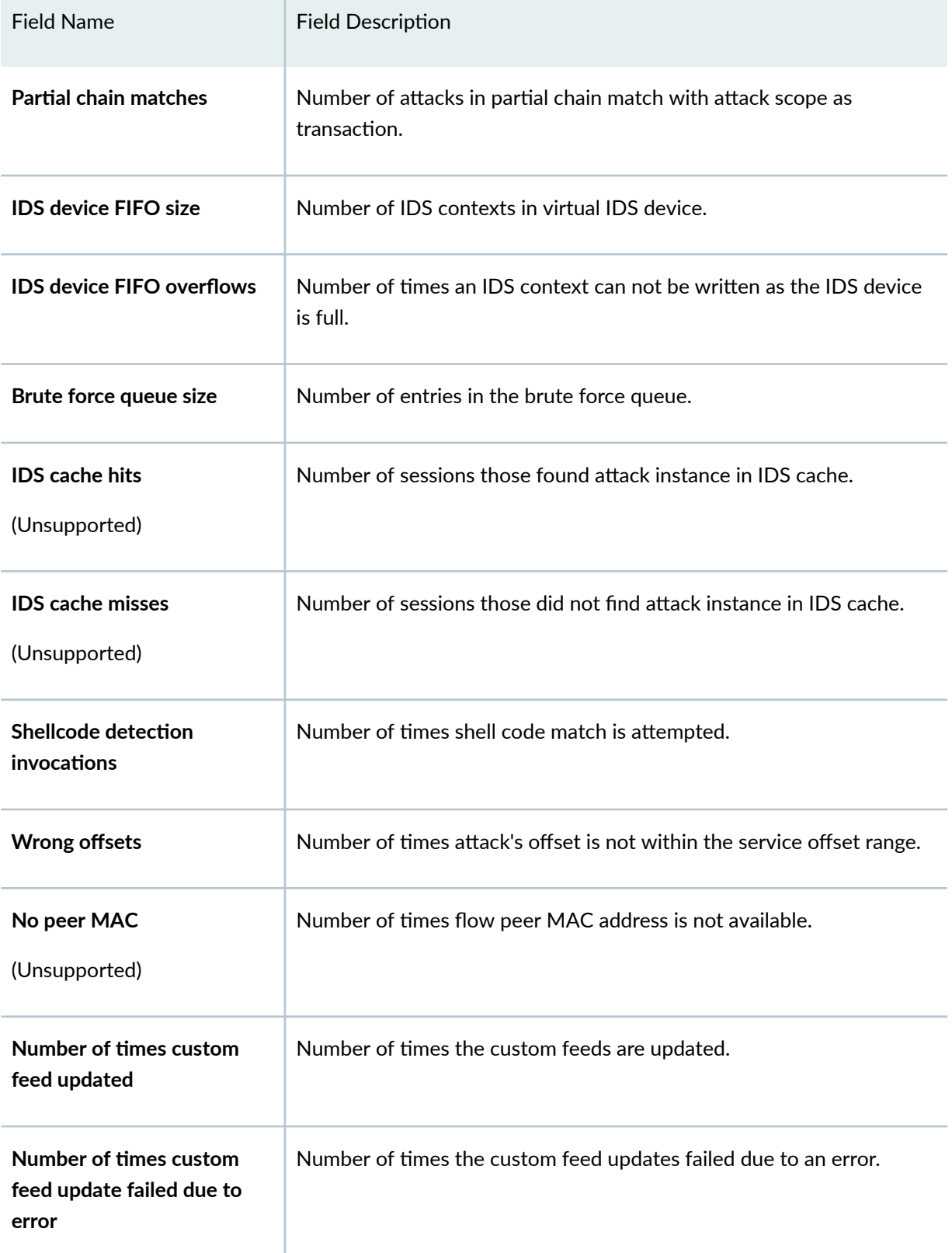

### Table 110: show security idp counters ips Output Fields (Continued)

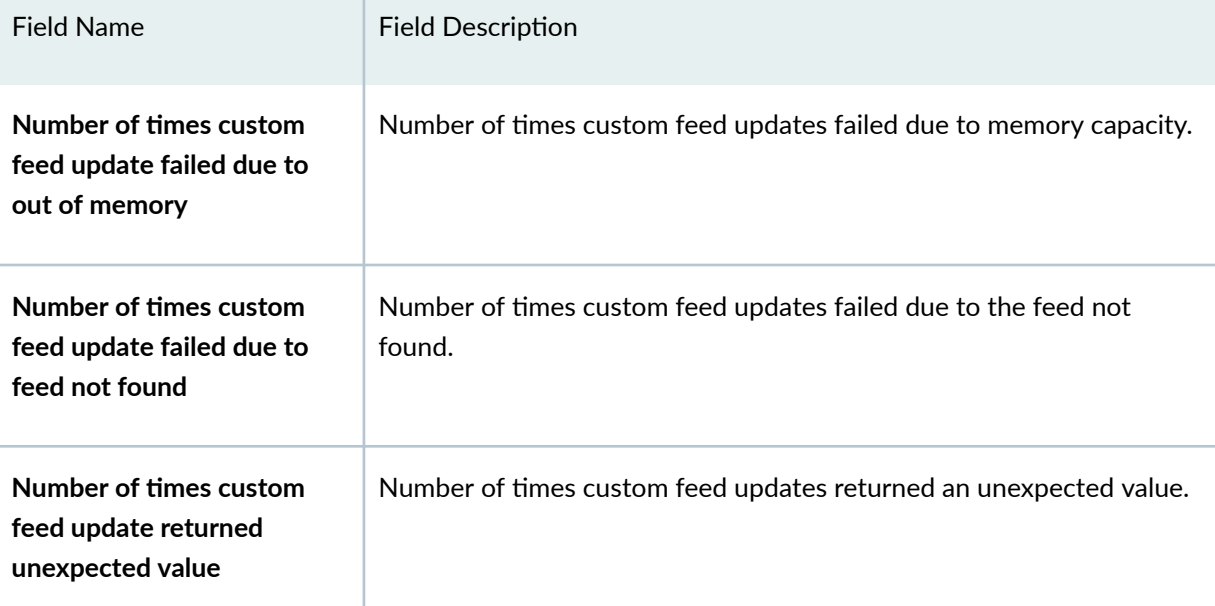

### <span id="page-1123-0"></span>Table 110: show security idp counters ips Output Fields (Continued)

T.

# **Sample Output**

### **show security idp counters ips**

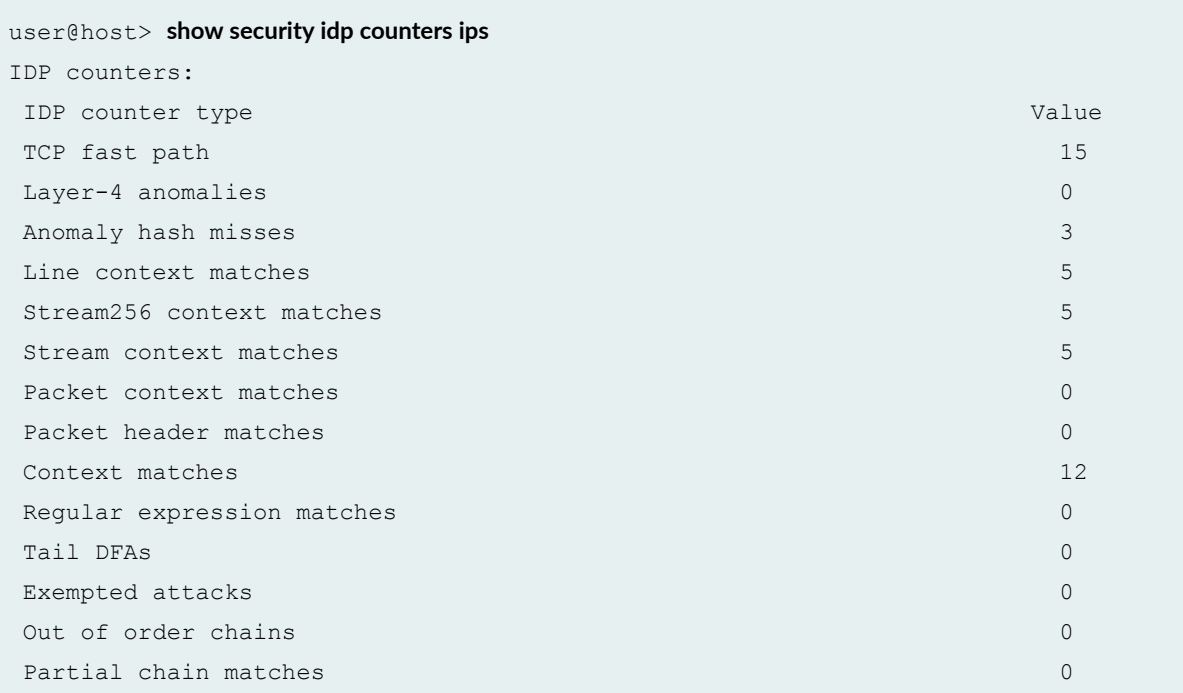

 IDS device FIFO size 0 IDS device FIFO overflows 0 Brute force queue size 0 IDS cache hits 0 IDS cache misses 0 Shellcode detection invocations  $0$ Wrong offsets  $0$  No peer MAC 0 Content-decompression memory usage in KB 0 Content-decompression memory over limit 0 Content-decompression gunzip called 0 Content-decompression gunzip failed 0 Content-decompression others called 0 Content-decompression others failed 0 Content-decompression input bytes 0 Content-decompression output bytes 0 Content-decompression ratio over limit 0 Content-decompression type mismatch 0 URL track session bypassed 0 Exceeded max Tail DFA transition limit 0 Number of times HS stream close failed 0 Number of times HS stream open failed 0 Number of times HS scan stream failed 0 Number of times HS scan failed 0 Number of times custom feed updated 0 Number of times custom feed update failed due to error 0 Number of times custom feed update failed due to out of memory 0 Number of times custom feed update failed due to feed not found 0 Number of times custom feed update returned unexpected value 0

#### **show security idp counters ips logical-system LSYS1**

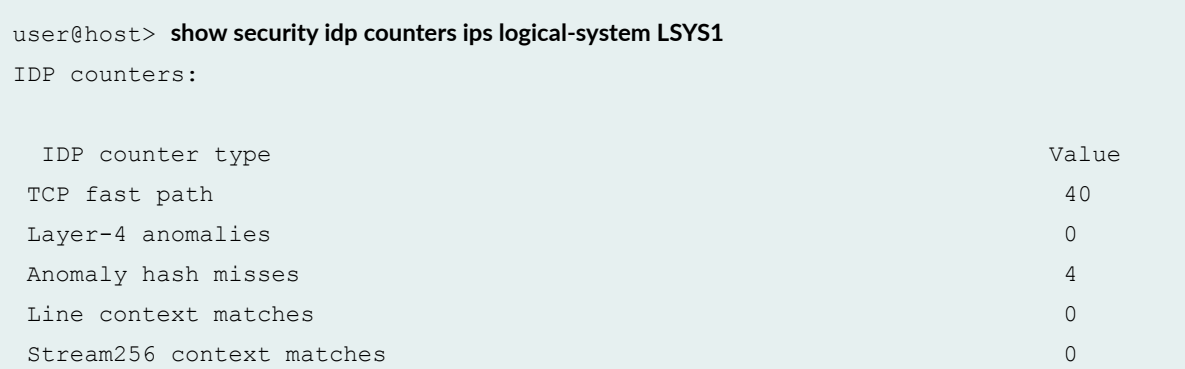

 Stream context matches 0 Packet context matches 0 Packet header matches 0 Context matches 4 Context reset 0 Regular expression matches 0 Tail DFAs 0 Exempted attacks 0 Out of order chains 0 Partial chain matches 0 IDS device FIFO size 0 IDS device FIFO overflows 0 Brute force queue size 2000 and 2000 and 2000 and 2000 and 2000 and 2000 and 2000 and 2000 and 2000 and 2000 and 2000 and 2000 and 2000 and 2000 and 2000 and 2000 and 2000 and 2000 and 2000 and 2000 and 2000 and 2000 and 2 IDS cache hits 0 IDS cache misses 0 Shellcode detection invocations  $0$  Wrong offsets 0 No peer MAC 0 Content-decompression memory usage in KB 0 Content-decompression memory over limit 0 Content-decompression gunzip called 0 Content-decompression gunzip failed 0 Content-decompression others called 0 Content-decompression others failed 0 Content-decompression input bytes 0 Content-decompression output bytes 0 Content-decompression ratio over limit 0 Content-decompression type mismatch 0 URL track session bypassed 0 Exceeded max Tail DFA transition limit 0 Number of times HS stream close failed 0 Number of times HS stream open failed 0 Number of times HS scan stream failed 0 Number of times HS scan failed 0 Number of times custom feed updated 0 Number of times custom feed update failed due to error 0 Number of times custom feed update failed due to out of memory 0 Number of times custom feed update failed due to feed not found 0 Number of times custom feed update returned unexpected value 0 user@host> **show security idp counters ips tenant TSYS1** IDP counters:

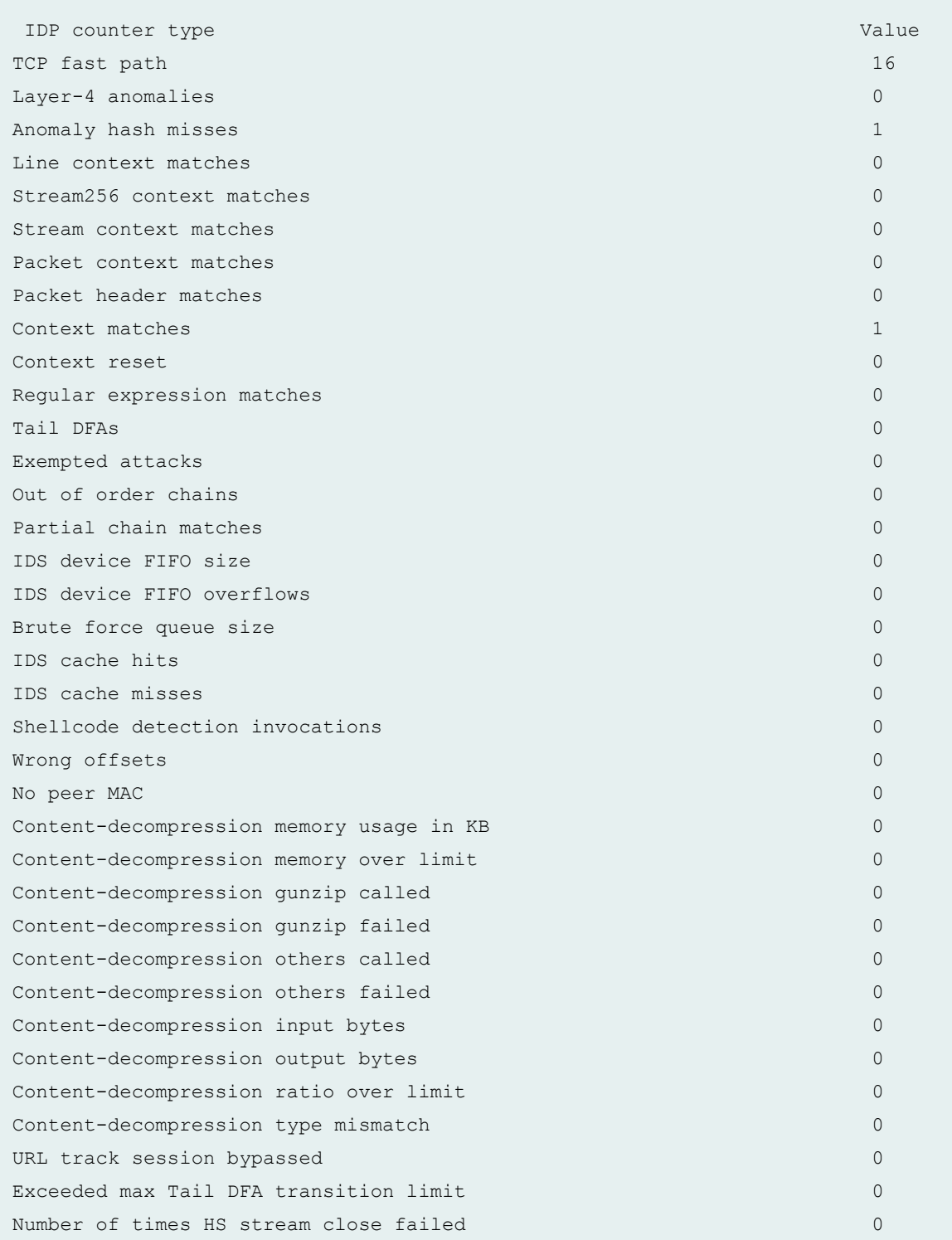

<span id="page-1127-0"></span>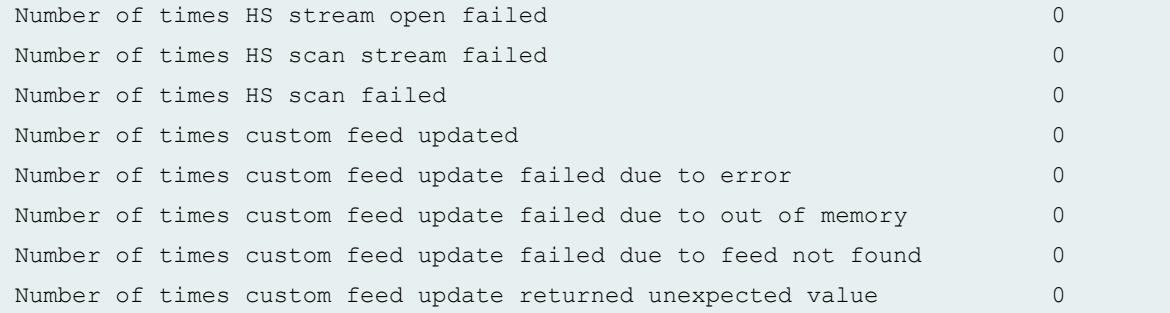

## **Release Information**

Command modified in Junos OS Release 11.2. logical-system option introduced in Junos OS Release 18.3R1. tenant option introduced in Junos OS Release 19.2R1.

#### RELATED DOCUMENTATION

ips **[| 778](#page-803-0)**

[clear security idp counters ips](#page-1021-0) **| 996**

# **show security idp counters log**

#### **IN THIS SECTION**

- Syntax **[| 1103](#page-1128-0)**
- Description | 1103 Ó
- rঞons **[| 1103](#page-1128-0)**
- [Required Privilege Level](#page-1128-0) **| 1103**
- [Output Fields](#page-1128-0) **| 1103**
- $\bullet$ [Sample Output](#page-1131-0) **| 1106**
- Release Information | 1110  $\bullet$

# <span id="page-1128-0"></span>**Syntax**

```
show security idp counters log
<logical-system (logical-system-name | all)>
<tenant tenant-name>
```
## **Description**

Displays the status of all IDP log counter values.

## **Options**

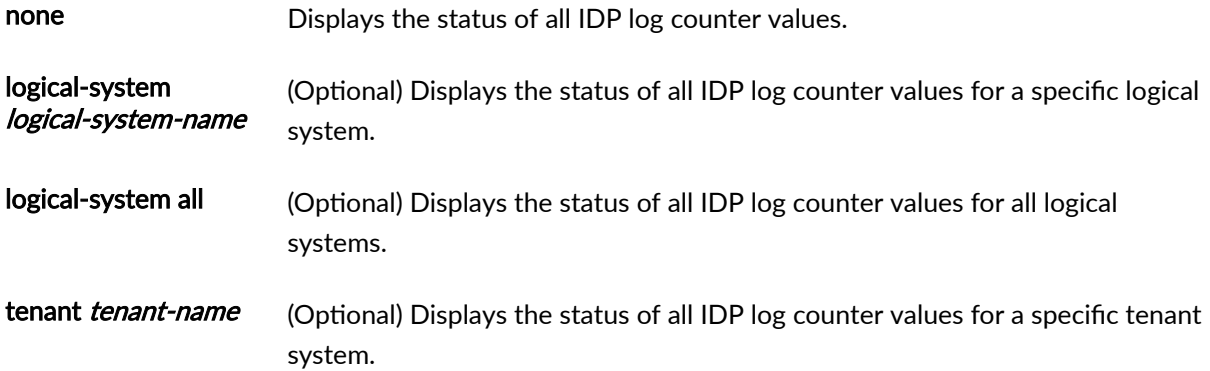

## **Required Privilege Level**

view

## **Output Fields**

[Table 111 on page 1104](#page-1129-0) lists the output fields for the show security idp counters log command. Output fields are listed in the approximate order in which they appear.

<span id="page-1129-0"></span>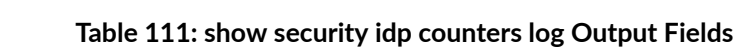

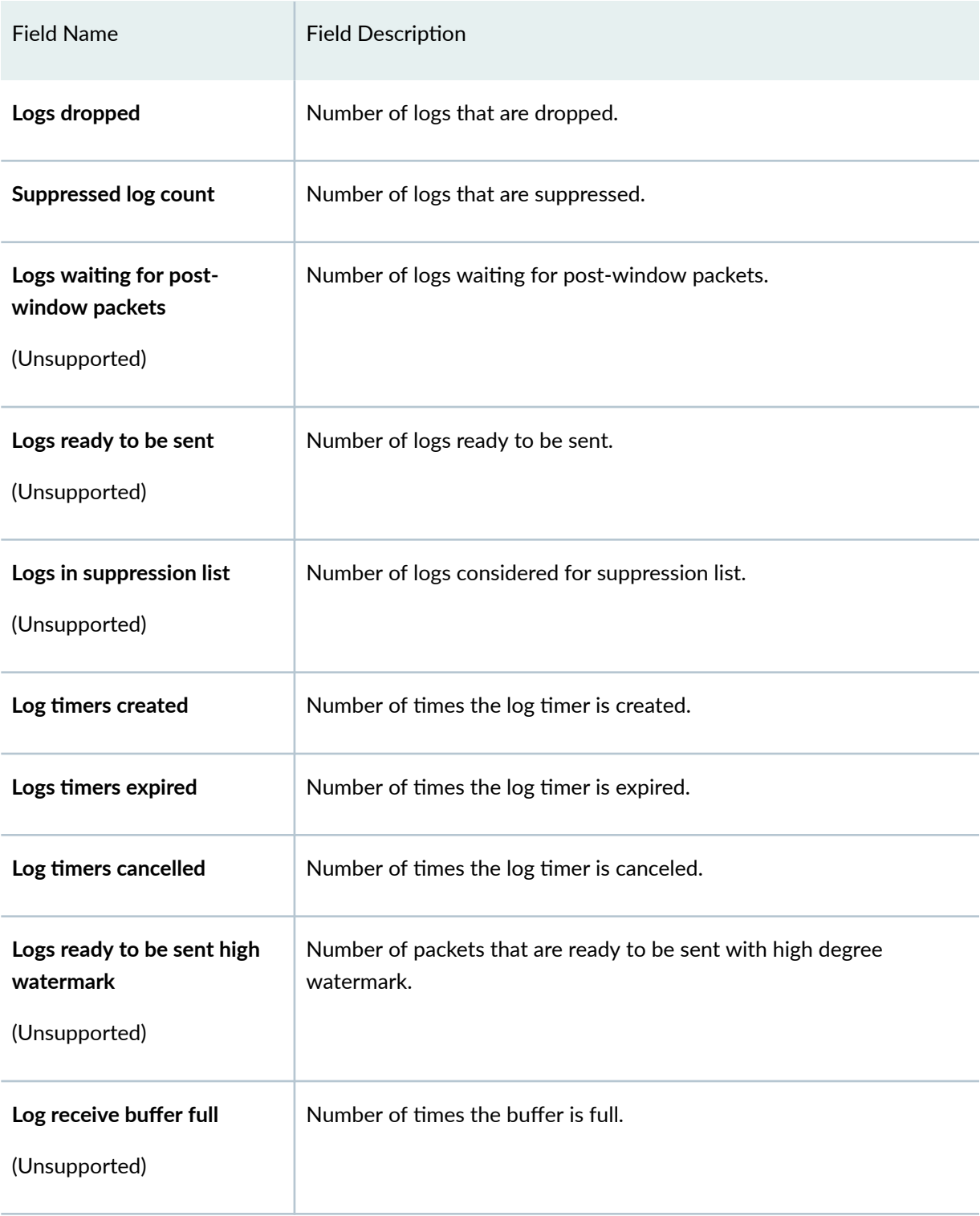

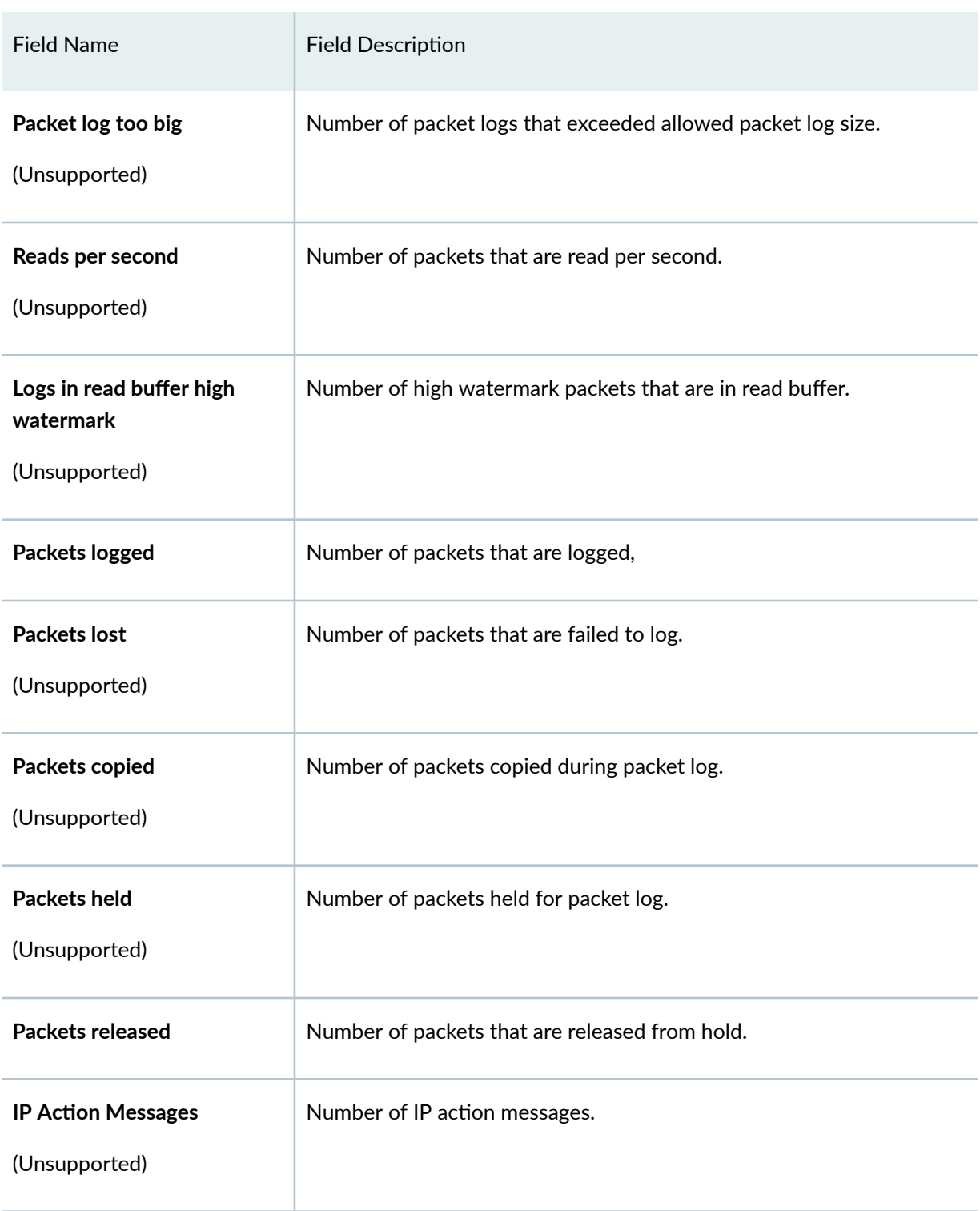

### Table 111: show security idp counters log Output Fields (Continued)

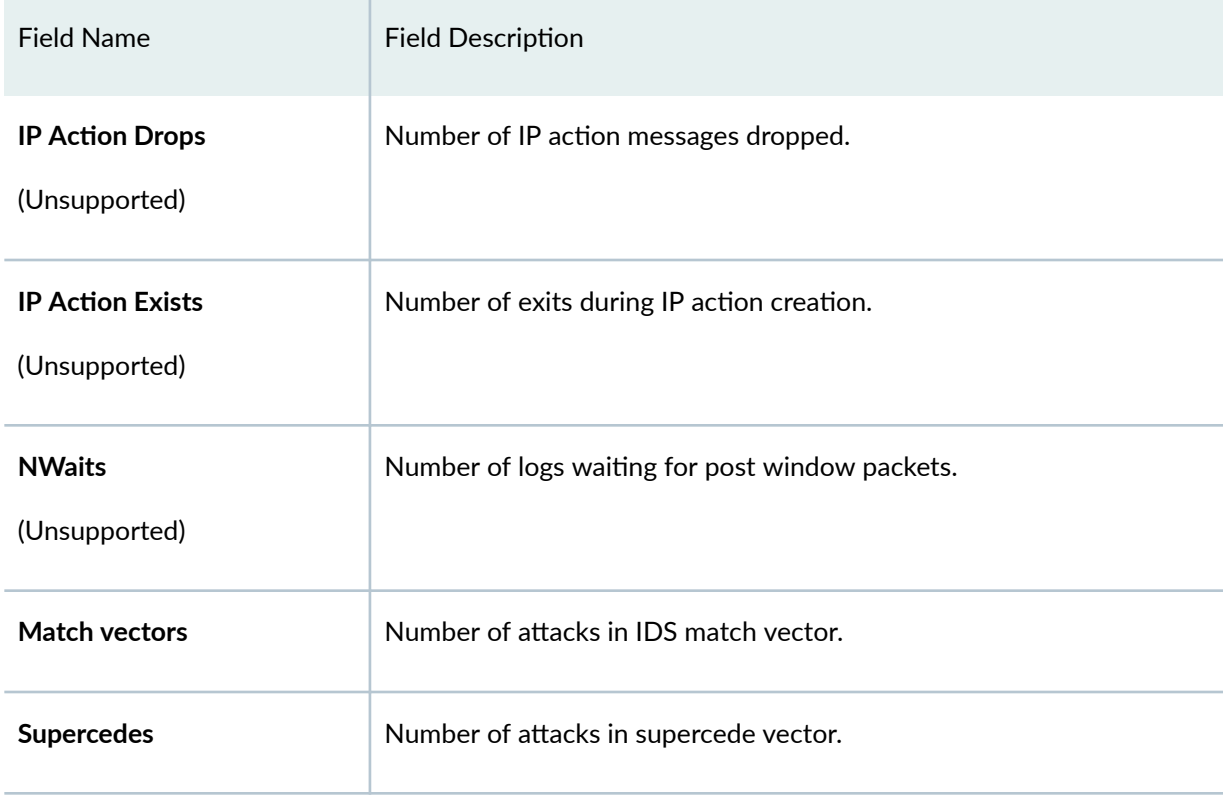

### <span id="page-1131-0"></span>Table 111: show security idp counters log Output Fields (Continued)

# **Sample Output**

### **show security idp counters log**

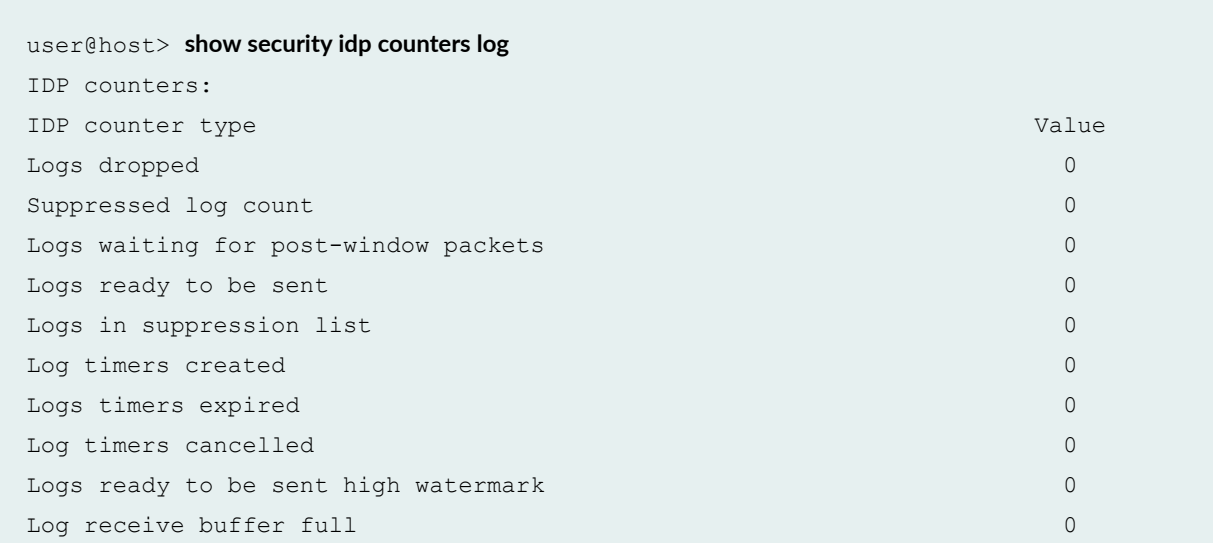

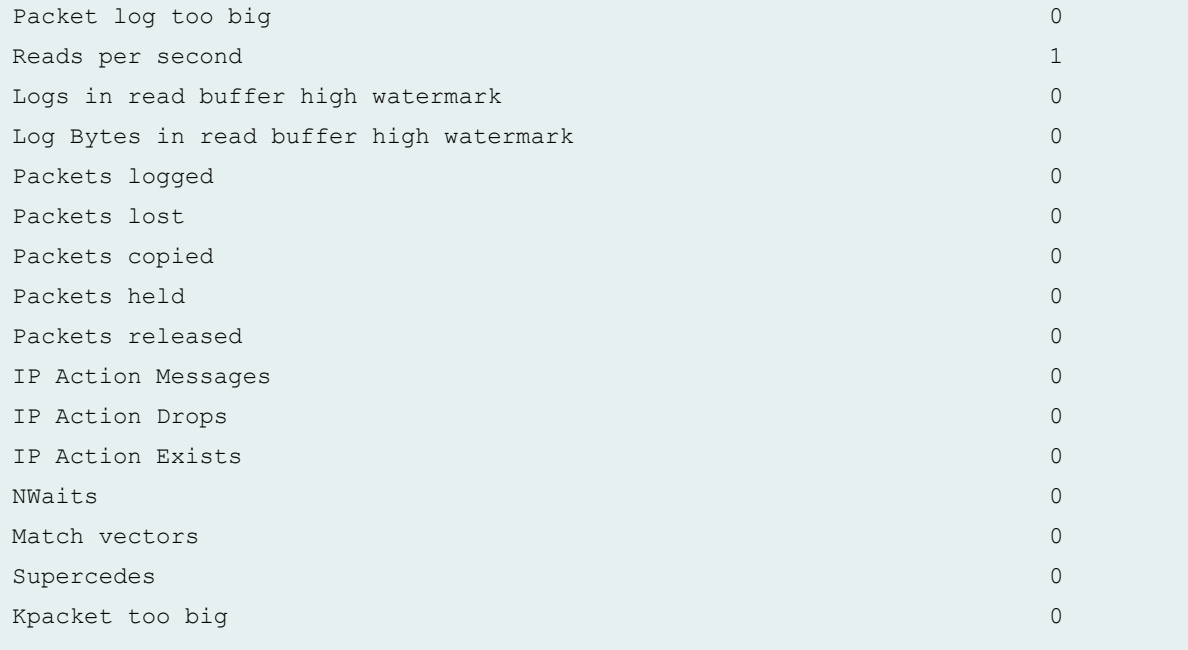

## **show security idp counters log logical-system LSYS1**

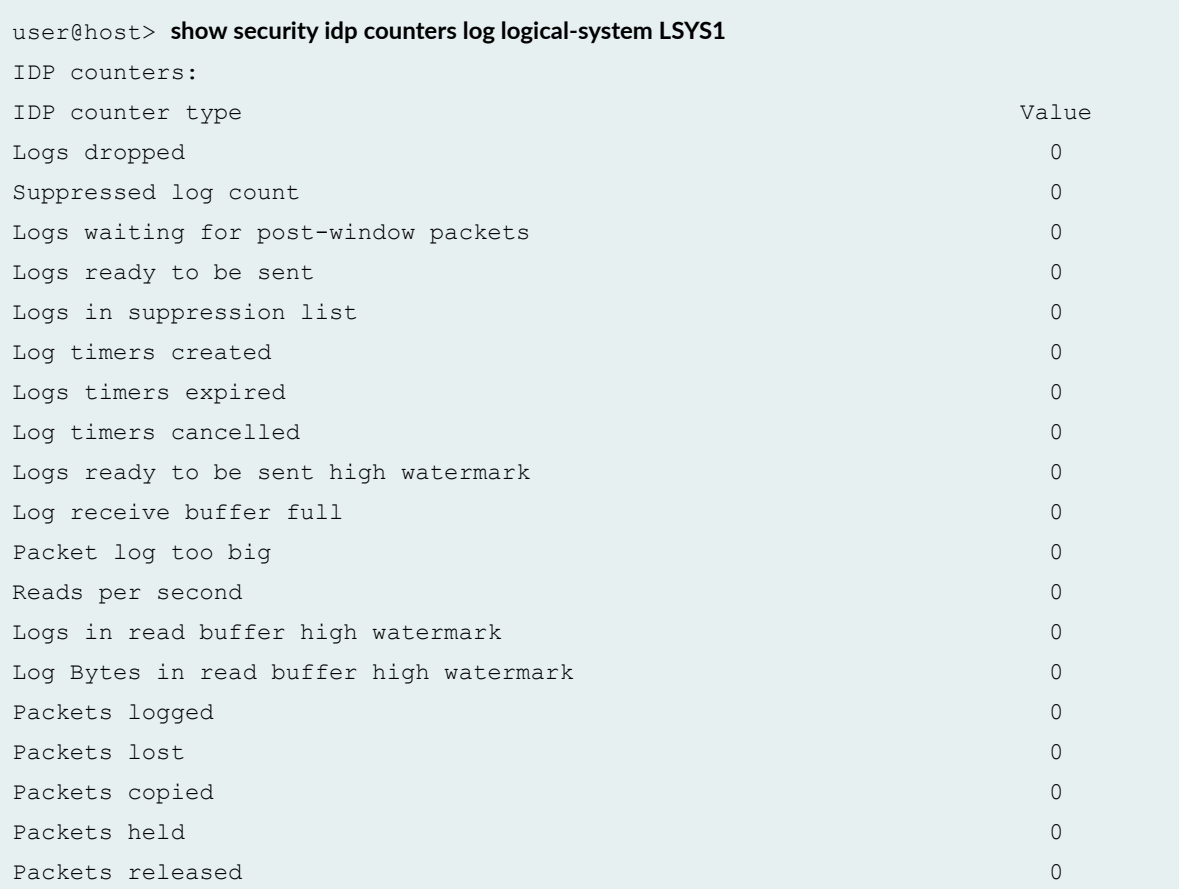

IP Action Messages 0 IP Action Drops 0 IP Action Exists 0 NWaits 0 Match vectors  $0$ Supercedes 0 send succeed 0 send fail and  $\sim$  0.000 m  $\sim$  0.000 m  $\sim$  0.000 m  $\sim$  0.000 m  $\sim$  0.000 m  $\sim$  0.000 m  $\sim$  0.000 m  $\sim$  0.000 m  $\sim$  0.000 m  $\sim$  0.000 m  $\sim$  0.000 m  $\sim$  0.000 m  $\sim$  0.000 m  $\sim$  0.000 m  $\sim$  0.000 m  $\sim$  0.000 m retries on send failures **0** 0 uac send succeed 0 uac send fail 0 idpd to flowd alloc msg fail  $0$ idpd to flowd enqueue log msg fail 0 idpd to flowd enqueue log msg succeed 0 idpd to flowdlog msg dequeued 0 idpd to flowdlog unknown msg type  $0$ flowd send succeed 0 flowd send fail 0 objcache alloc failure for sc\_pcap\_mbuf\_info\_t 0 pcap mbuf alloc fail counter 0 pcap mbuf reinj failed 0 pcap fragmented packets count 0 idpd to flowd pcap messages count in dedicated mode 0 idpd pcap type1 messages count 0 idpd pcap type2 messages count 0 idpd pcap type3 messages count 0 Kpacket too big 0

#### **show security idp counters log tenant TSYS1**

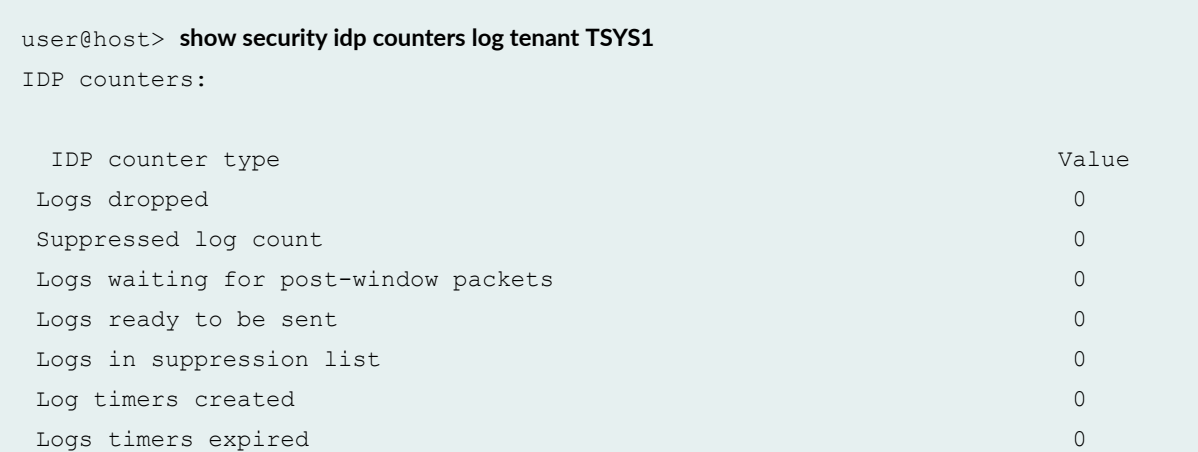

Log timers cancelled 0 Logs ready to be sent high watermark control of the control of the control of the control of the control of the control of the control of the control of the control of the control of the control of the control of the contr Log receive buffer full  $\qquad \qquad 0$ Packet log too big 0 Reads per second 0 Logs in read buffer high watermark and the control of the control of  $\sim$  0 Log Bytes in read buffer high watermark 0 Packets logged 0 Packets lost 0 Packets copied 0 Packets held 0 Packets released 0 IP Action Messages 0 IP Action Drops 0 IP Action Exists 0 NWaits  $0$ Match vectors  $0$  Supercedes 0 send succeed  $1$ send fail and  $\sim$  000 m  $\sim$  000 m  $\sim$  000 m  $\sim$  000 m  $\sim$  000 m  $\sim$  000 m  $\sim$  000 m  $\sim$  000 m  $\sim$  000 m  $\sim$  000 m  $\sim$  000 m  $\sim$  000 m  $\sim$  000 m  $\sim$  000 m  $\sim$  000 m  $\sim$  000 m  $\sim$  000 m  $\sim$  000 m  $\sim$  000 m retries on send failures 0 uac send succeed 0 uac send fail 0 idpd to flowd alloc msg fail  $0$  idpd to flowd enqueue log msg fail 0 idpd to flowd enqueue log msg succeed 0 idpd to flowdlog msg dequeued 0 idpd to flowdlog unknown msg type 0 flowd send succeed 0 flowd send fail 0 objcache alloc failure for sc pcap mbuf info t 0 pcap mbuf alloc fail counter 0 pcap mbuf reinj failed 0 pcap fragmented packets count 0 idpd to flowd pcap messages count in dedicated mode 0 idpd pcap type1 messages count 0 idpd pcap type2 messages count 0 idpd pcap type3 messages count 0 Kpacket too big 000 million was also been also been also been also been also been also been also been also been also been also been also been also been also been also been also been also been also been also been also been

## <span id="page-1135-0"></span>**Release Information**

Command introduced in Junos OS Release 9.2.

logical-system option introduced in Junos OS Release 18.3R1.

tenant option introduced in Junos OS Release 19.2R1.

#### RELATED DOCUMENTATION

event-rate

[clear security idp counters log](#page-1022-0) **| 997**

# **show security idp counters packet**

**IN THIS SECTION**

- Syntax **| 1110**
- $\bullet$ Description | 1111
- **Options** [| 1111](#page-1136-0)
- [Required Privilege Level](#page-1136-0) **| 1111**
- Ò [Output Fields](#page-1136-0) **| 1111**
- [Sample Output](#page-1139-0) **| 1114**
- ۰ Release Information | 1118

## **Syntax**

show security idp counters packet <logical-system (*logical-system-name* | all)> <tenant *tenant-name*>

## <span id="page-1136-0"></span>**Description**

Displays the status of all IDP packet counter values.

## **Properions**

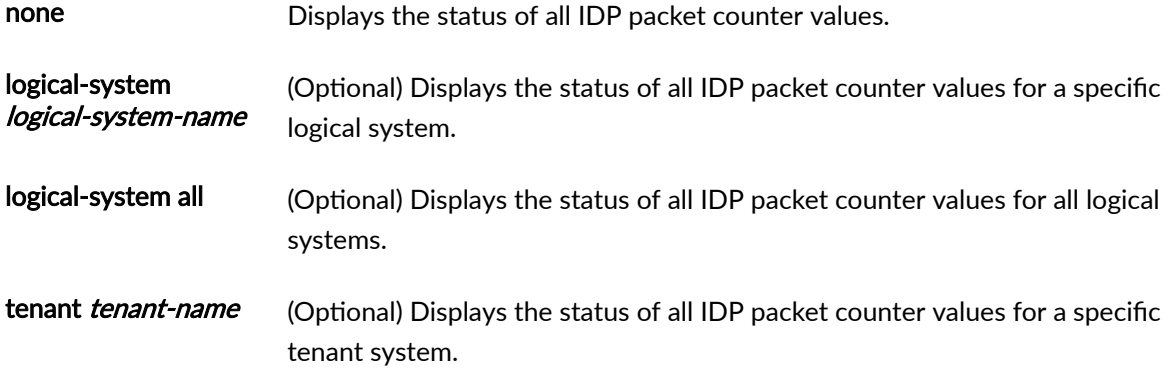

## **Required Privilege Level**

view

# **Output Fields**

Table 112 on page 1111 lists the output fields for the **show security idp counters packet** command. Output fields are listed in the approximate order in which they appear.

#### **Table 112: show security idp counters packet Output Fields**

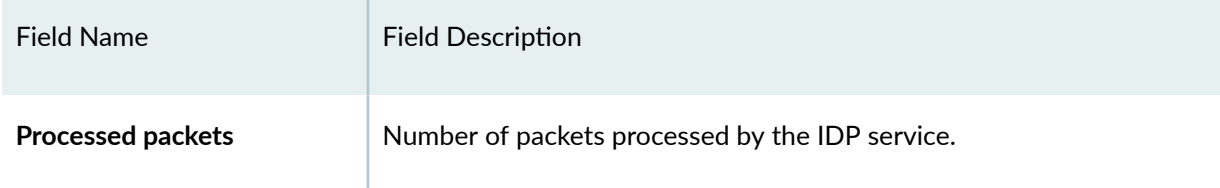

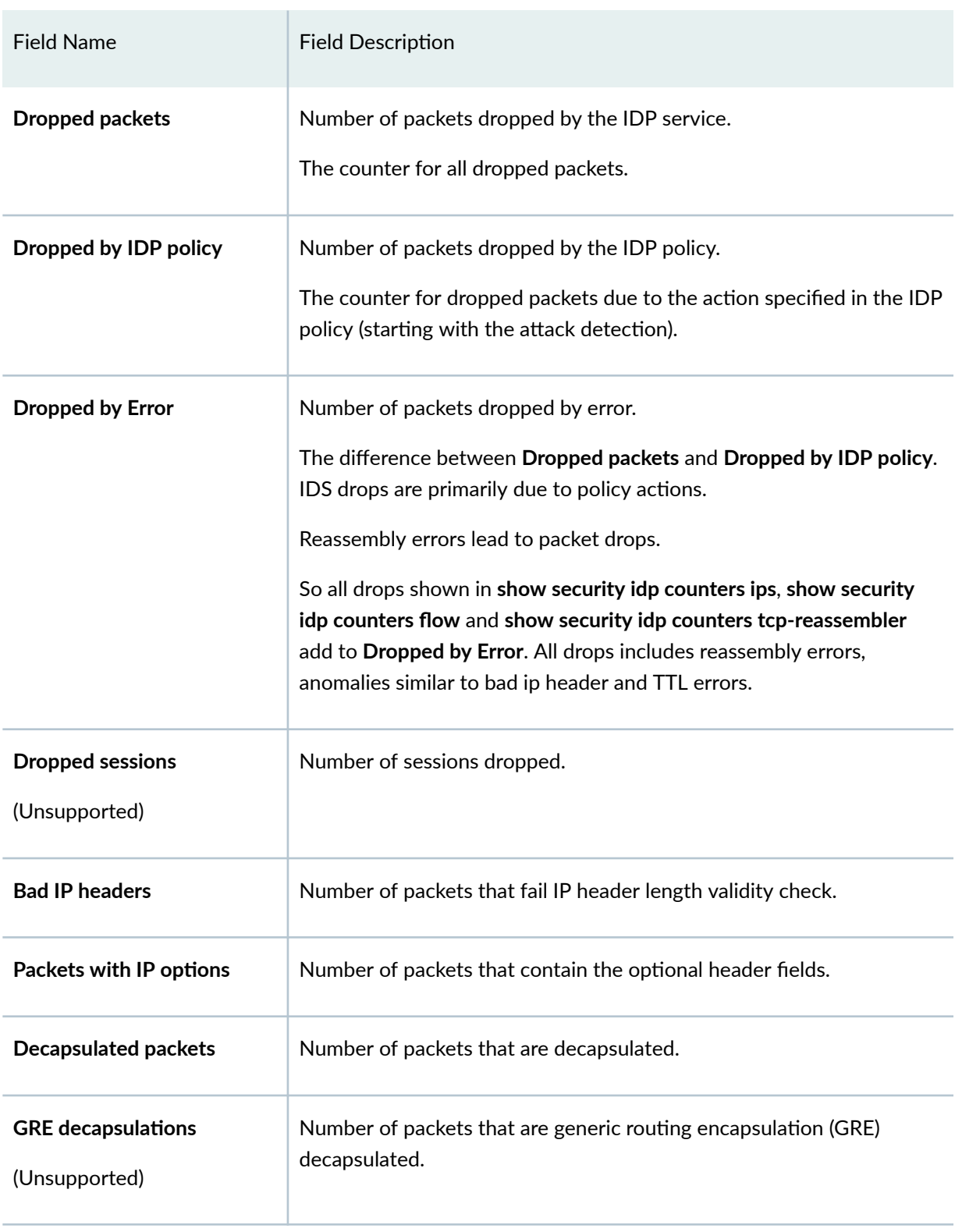

### Table 112: show security idp counters packet Output Fields (Continued)

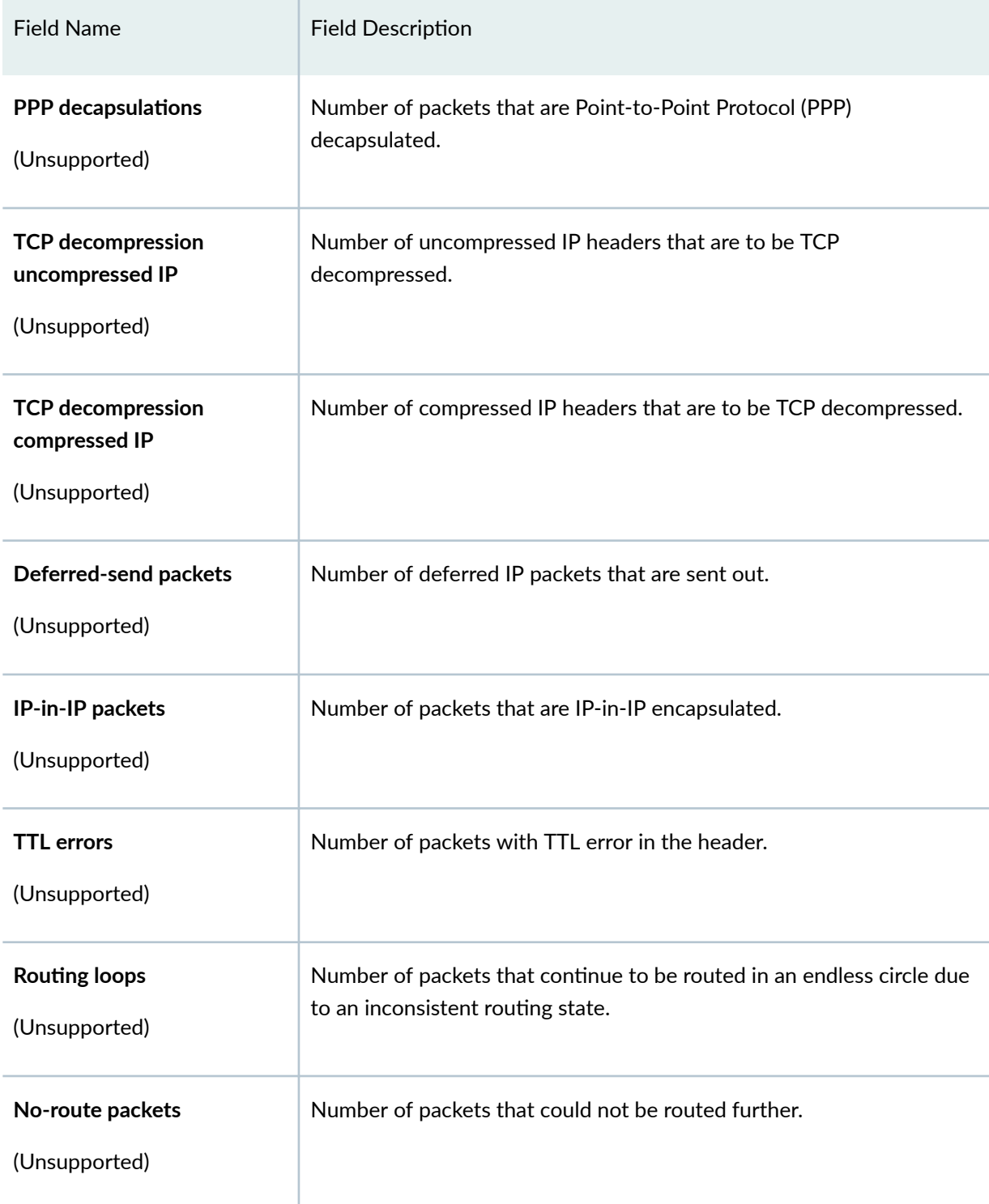

## Table 112: show security idp counters packet Output Fields (Continued)

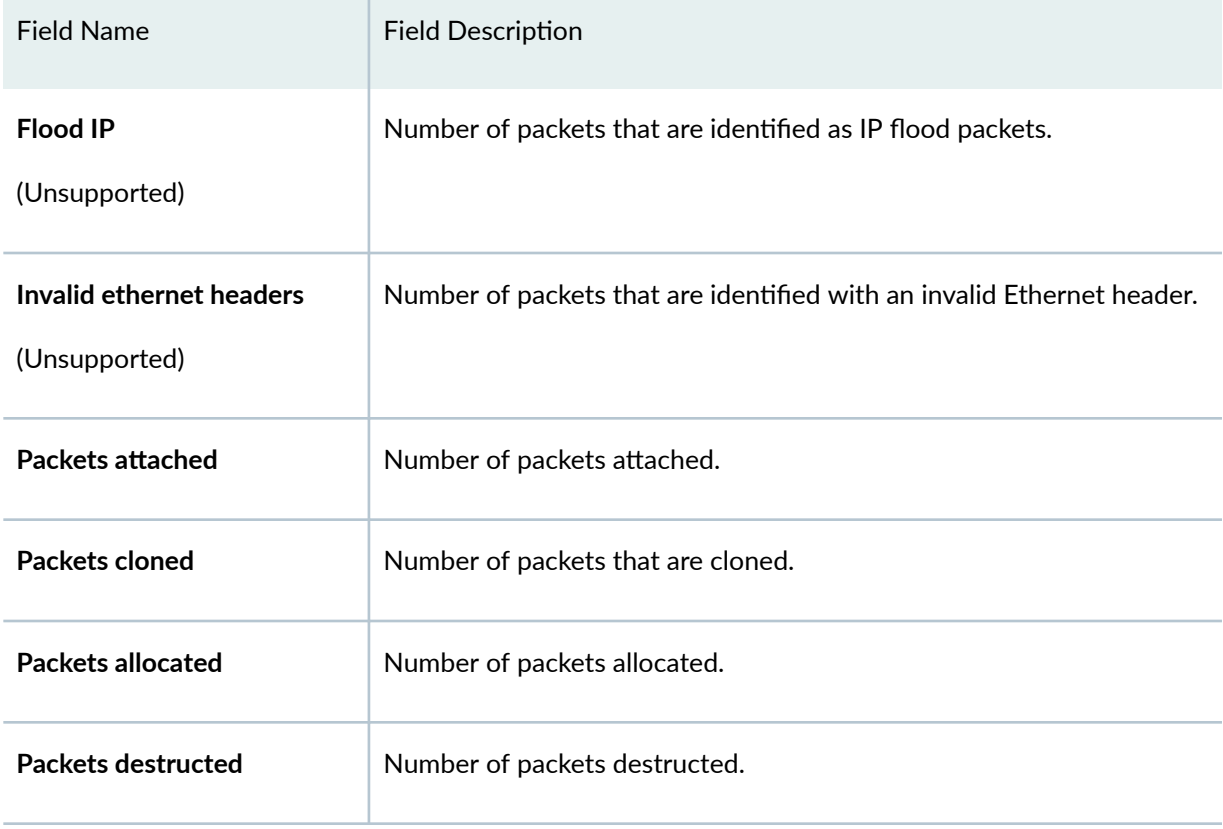

### <span id="page-1139-0"></span>Table 112: show security idp counters packet Output Fields (Continued)

# **Sample Output**

#### **show security idp counters packet**

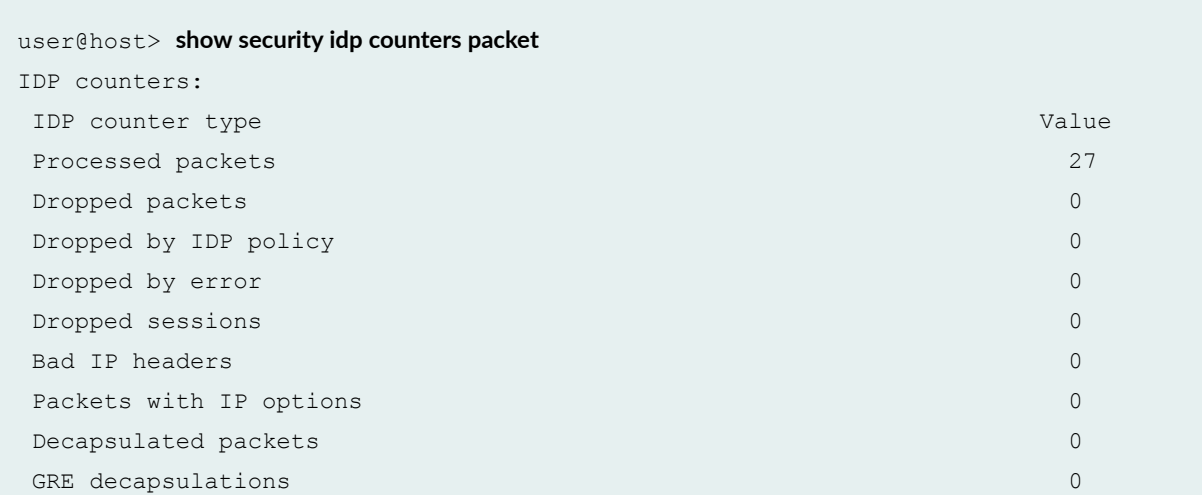

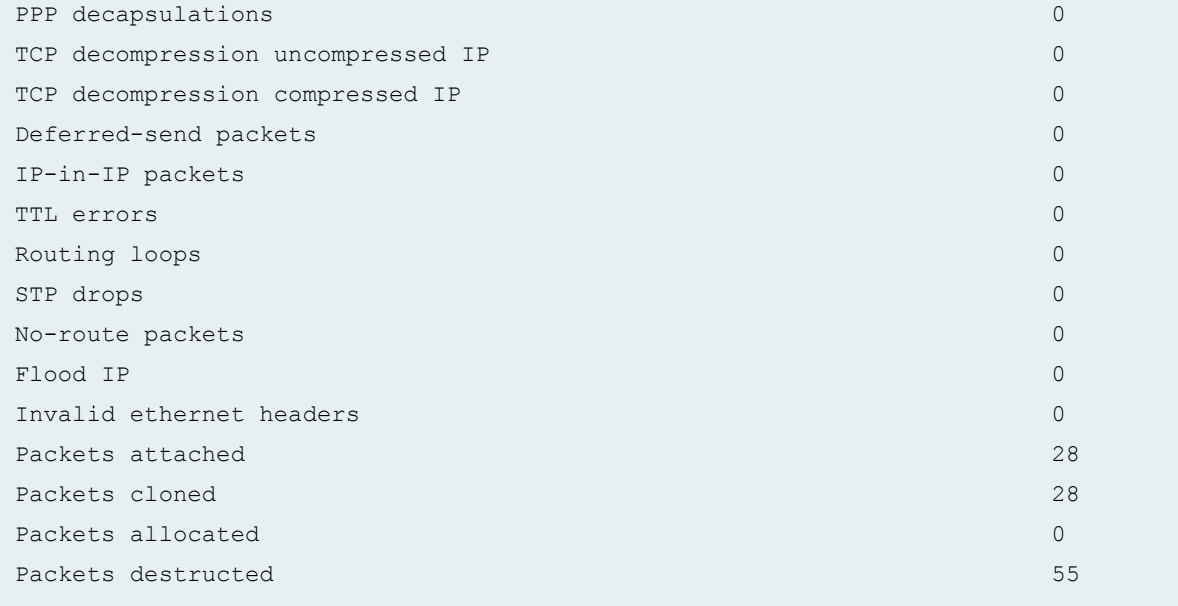

## **show security idp counters packet logical-system LSYS1**

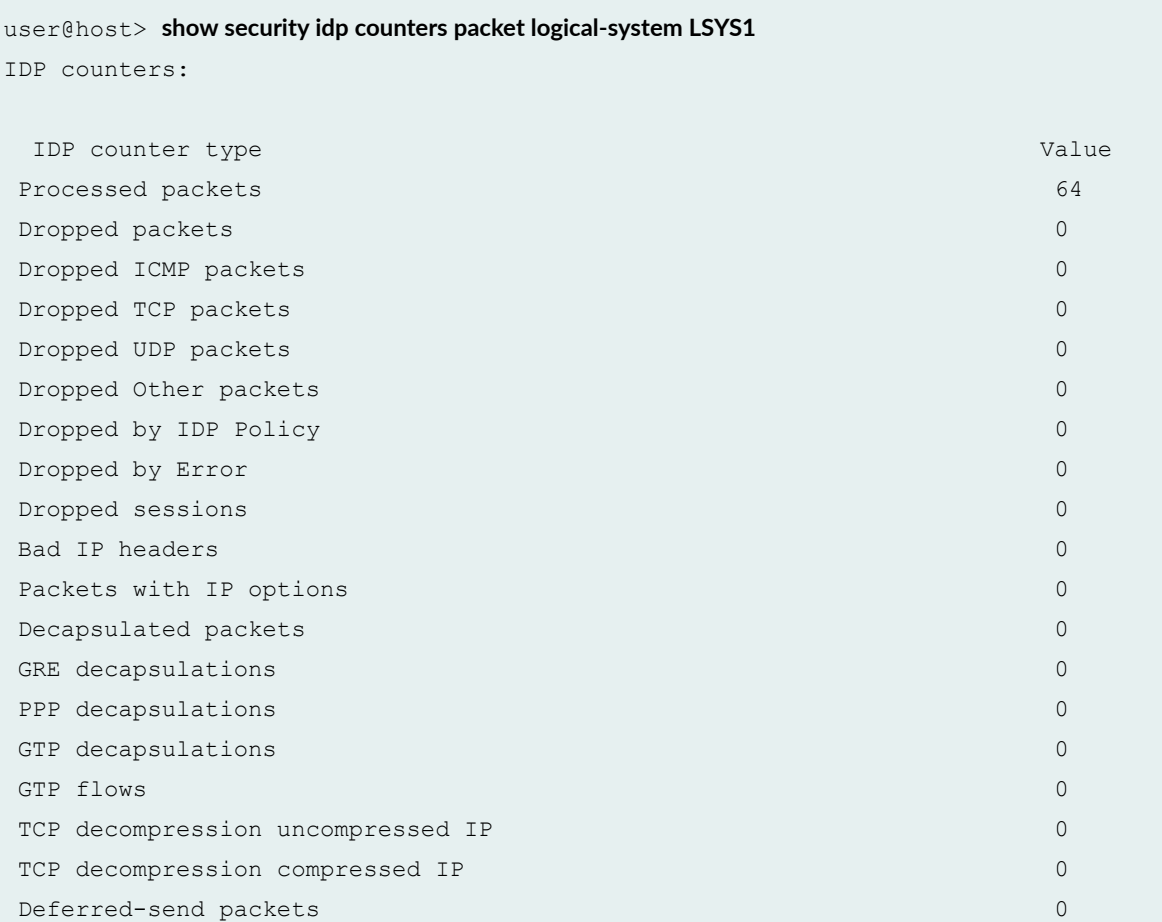

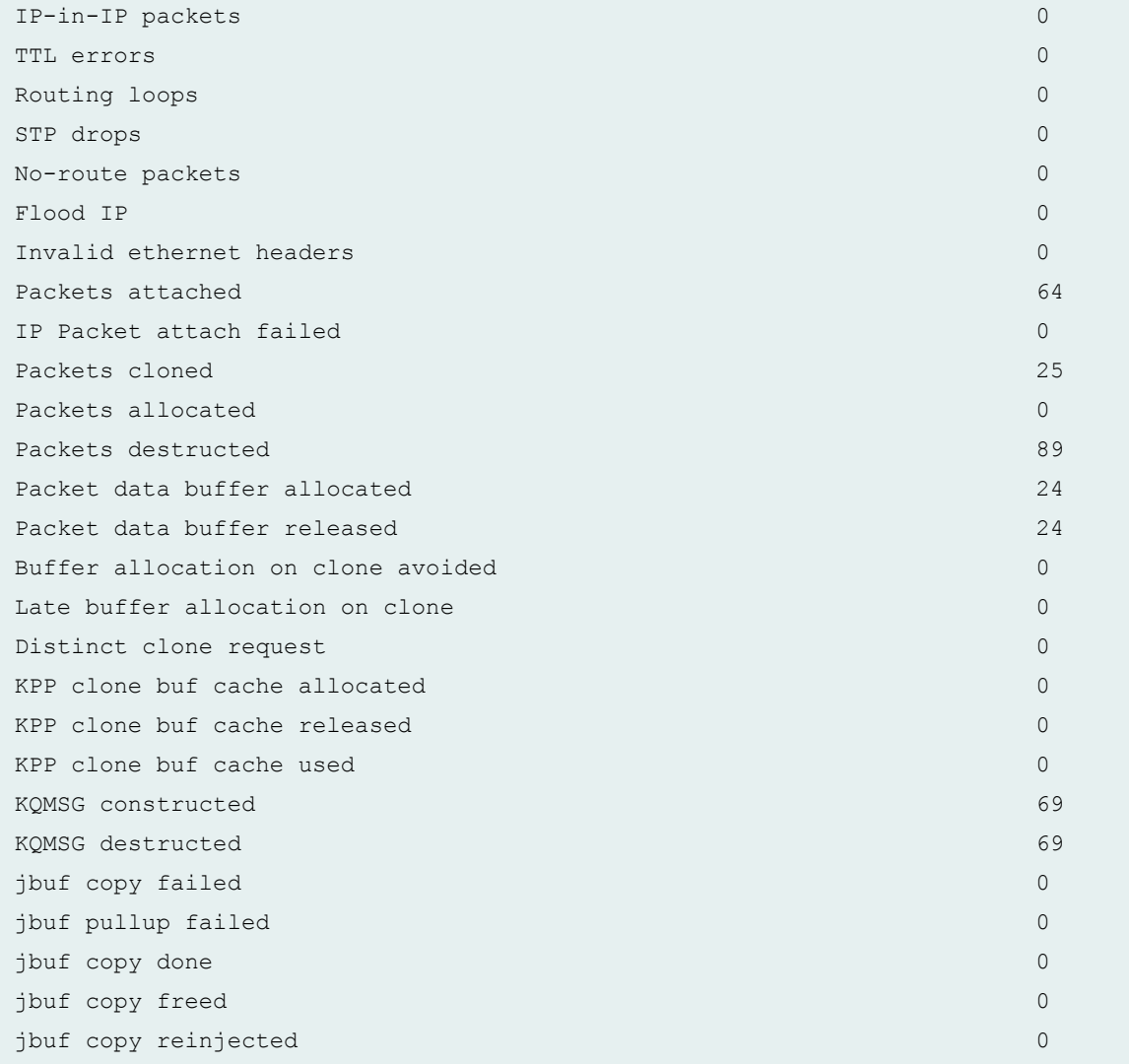

### **show security idp counters packet tenant TSYS1**

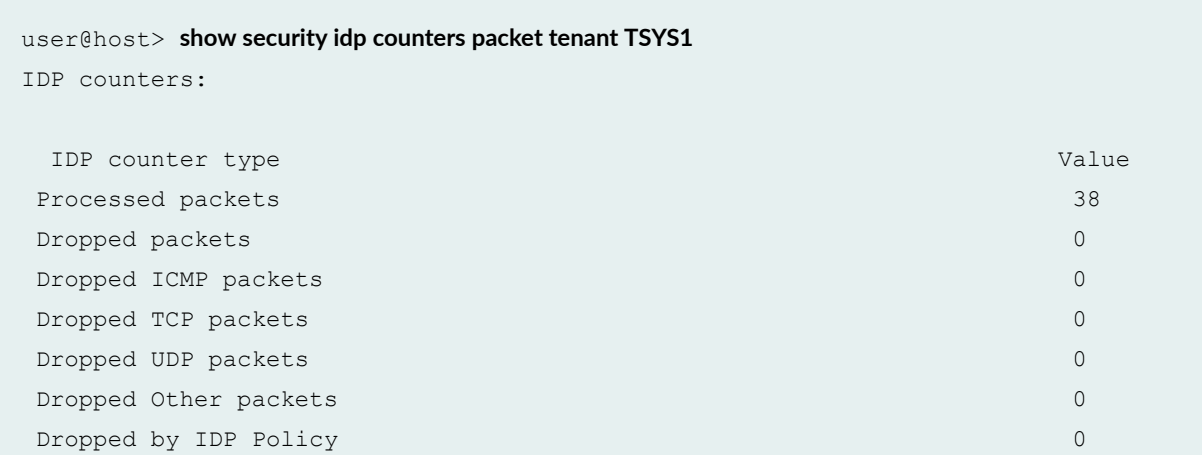

 Dropped by Error 0 Dropped sessions 0 Bad IP headers 0 Packets with IP options 0 Decapsulated packets 0 GRE decapsulations  $0$ PPP decapsulations  $0$ GTP decapsulations  $0$  GTP flows 0 TCP decompression uncompressed IP 0 TCP decompression compressed IP 0 Deferred-send packets 0 IP-in-IP packets 0 TTL errors 0 Routing loops and the contract of the contract of the contract of the contract of the contract of the contract of the contract of the contract of the contract of the contract of the contract of the contract of the contract STP drops  $0$  No-route packets 0 Flood IP 0 Invalid ethernet headers 0 Packets attached 38 and 2012 12:00 12:00 12:00 12:00 12:00 13:00 13:00 13:00 13:00 13:00 13:00 13:00 13:00 13:00 13:00 13:00 13:00 13:00 13:00 13:00 13:00 13:00 13:00 13:00 13:00 13:00 13:00 13:00 13:00 13:00 13:00 13:00 1 IP Packet attach failed 0 Packets cloned 21 and 22 and 22 and 22 and 22 and 22 and 22 and 22 and 22 and 22 and 22 and 22 and 22 and 22 and 22 and 22 and 22 and 22 and 22 and 22 and 22 and 22 and 22 and 22 and 22 and 22 and 22 and 22 and 22 and 22 a Packets allocated 0 Packets destructed 59 Packets destructed in pipeline 0 Packet data buffer allocated 21 and 22 and 22 and 22 and 22 and 22 and 22 and 22 and 22 and 22 and 22 and 22 and 22 and 22 and 22 and 22 and 22 and 22 and 22 and 22 and 22 and 22 and 22 and 22 and 22 and 22 and 22 and 22 a Packet data buffer released 21 and 22 and 22 and 22 and 22 and 22 and 22 and 22 and 22 and 22 and 22 and 22 and 22 and 22 and 22 and 22 and 22 and 22 and 22 and 22 and 22 and 22 and 22 and 22 and 22 and 22 and 22 and 22 an Buffer allocation on clone avoided 0 Late buffer allocation on clone 0 Distinct clone request 0 KPP clone buf cache allocated 0 KPP clone buf cache released 0 KPP clone buf cache used 0 KQMSG constructed 38 and 38 and 38 and 38 and 38 and 38 and 38 and 38 and 38 and 38 and 38 and 38 and 38 and 3 KQMSG destructed 38 KQMSG destructed in pipeline 0 jbuf copy failed 0 jbuf pullup failed 0 jbuf copy done 0 jbuf copy freed 0 jbuf copy reinjected 0

## <span id="page-1143-0"></span>**Release Information**

Command introduced in Junos OS Release 9.2.

The fields Dropped by IDP policy and Dropped by Error added in Junos OS Release 10.1.

logical-system option introduced in Junos OS Release 18.3R1.

tenant option introduced in Junos OS Release 19.2R1.

#### RELATED DOCUMENTATION

[clear security idp counters packet](#page-1024-0) **| 999**

# **show security idp counters packet-log**

#### **IN THIS SECTION**

- Syntax **| 1118**
- Description | 1119 ė
- Ò **Options** [| 1119](#page-1144-0)
- $\bullet$ [Required Privilege Level](#page-1144-0) **| 1119**
- [Output Fields](#page-1144-0) **| 1119**
- Ò [Sample Output](#page-1146-0) **| 1121**
- Release Information | 1122

### **Syntax**

```
show security idp counters packet-log
<logical-system (logical-system-name | all)>
<tenant tenant-name>
```
# <span id="page-1144-0"></span>**Description**

Displays the values of all IDP packet-log counters.

## **Properises**

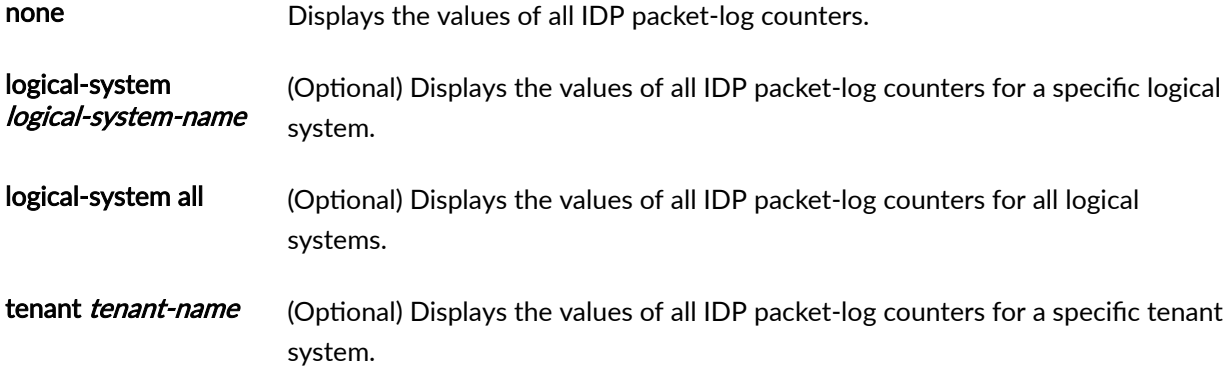

# **Required Privilege Level**

view

# **Output Fields**

The following table lists the output fields for the show security idp counters packet-log command. Output fields are listed in the approximate order in which they appear.

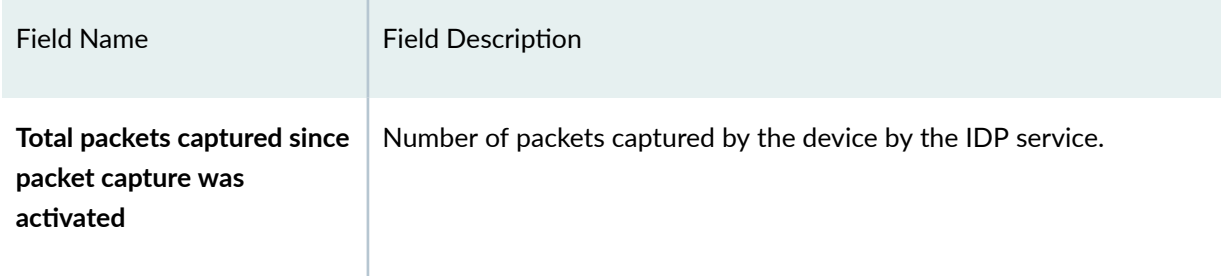

### *(Continued)*

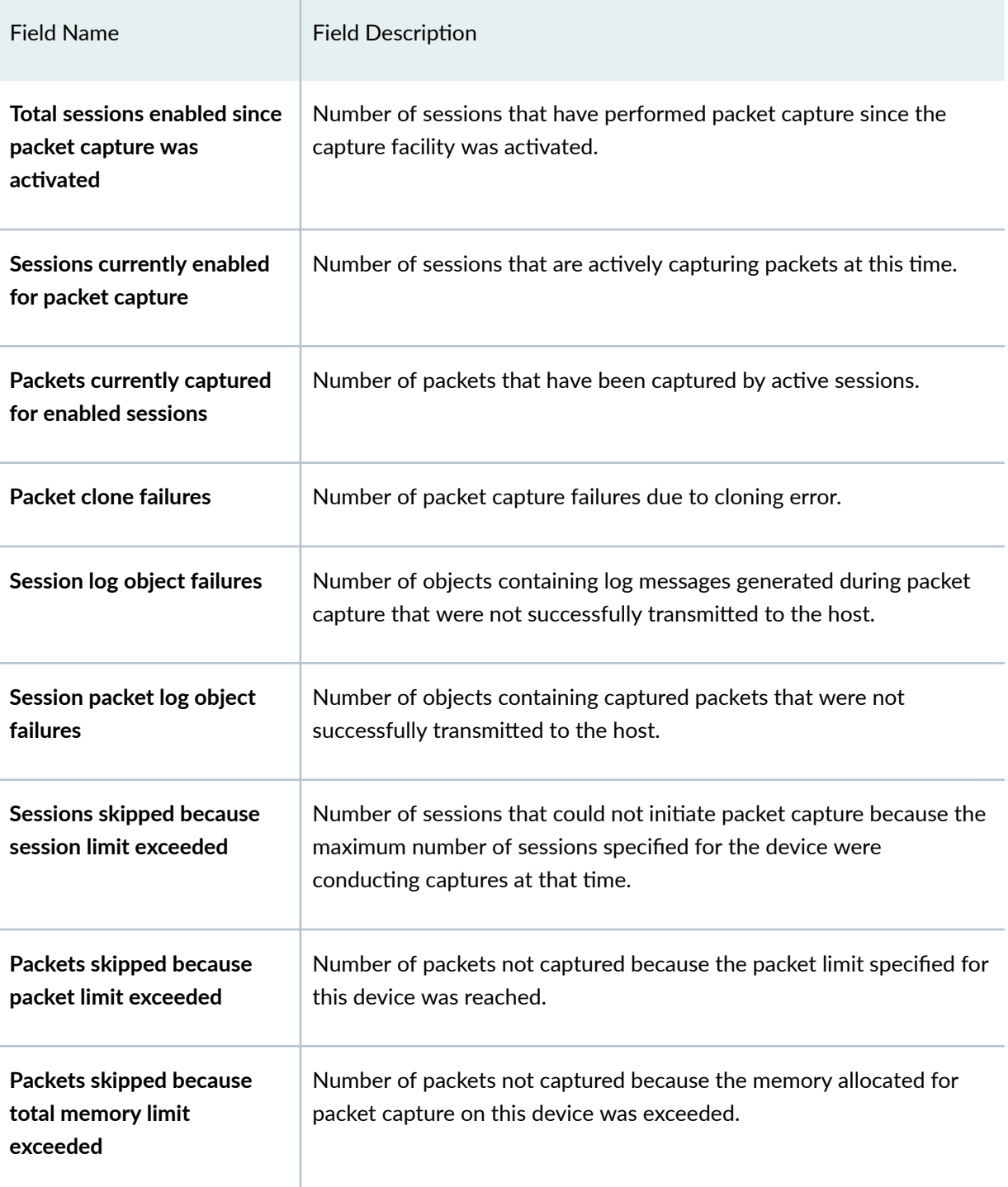

## <span id="page-1146-0"></span>**Sample Output**

#### **show security idp counters packet-log**

```
user@host> show security idp counters packet-log 
IDP 
counters: 
Value
 Total packets captured since packet capture was activated 0
 Total sessions enabled since packet capture was activated 0
  Sessions currently enabled for packet capture 0
 Packets currently captured for enabled sessions 0
  Packet clone failures 0
 Session log object failures and the control of the control of the control of the control of the control of the control of the control of the control of the control of the control of the control of the control of the contro
  Session packet log object failures 0
  Sessions skipped because session limit exceeded 0
  Packets skipped because packet limit exceeded 0
 Packets skipped because total memory limit exceeded 0 0
```
#### **show security idp counters packet-log logical-system LSYS1**

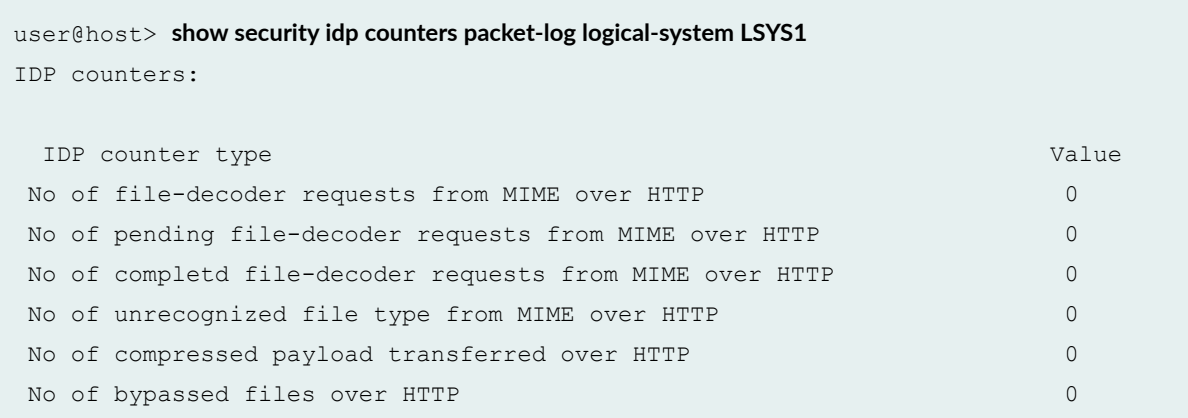

#### **show security idp counters packet-log tenant TSYS1**

user@host> **show security idp counters packet-log tenant TSYS1** IDP counters:

<span id="page-1147-0"></span>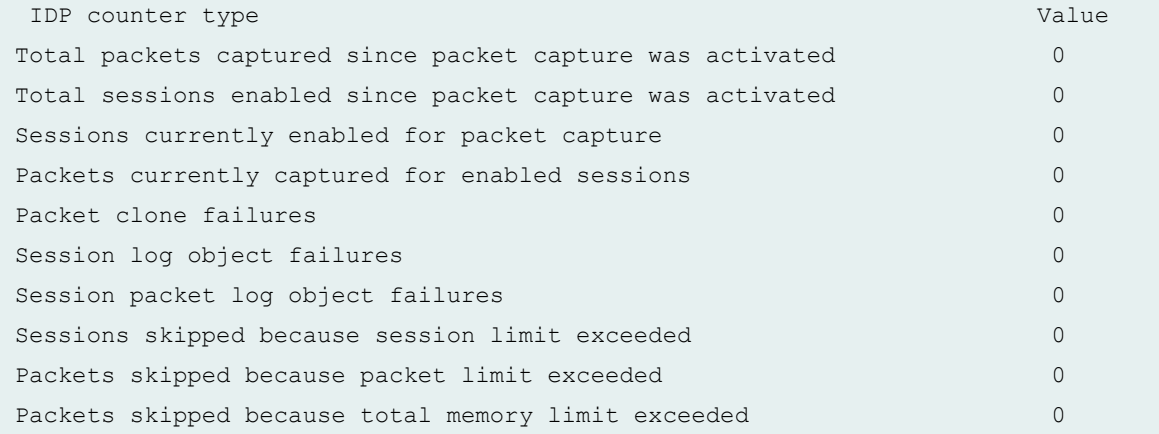

## **Release Information**

Command introduced in Junos OS Release 10.2.

logical-system option introduced in Junos OS Release 18.3R1.

tenant option introduced in Junos OS Release 19.2R1.

#### RELATED DOCUMENTATION

clear security idp counters packet-log

# **show security idp counters policy-manager**

#### **IN THIS SECTION**

- Syntax **[| 1123](#page-1148-0)**
- Description | 1123
- rঞons **[| 1123](#page-1148-0)**
- [Required Privilege Level](#page-1148-0) **| 1123**
- [Output Fields](#page-1149-0) **| 1124**

<span id="page-1148-0"></span>[Sample Output](#page-1149-0) **| 1124**  $\bullet$ 

 $\bullet$ Release Information | 1125

## **Syntax**

```
show security idp counters policy-manager
<logical-system (logical-system-name | all)>
<tenant tenant-name>
```
# **Description**

Displays the status of all IDP policies counter values.

## **p** Options

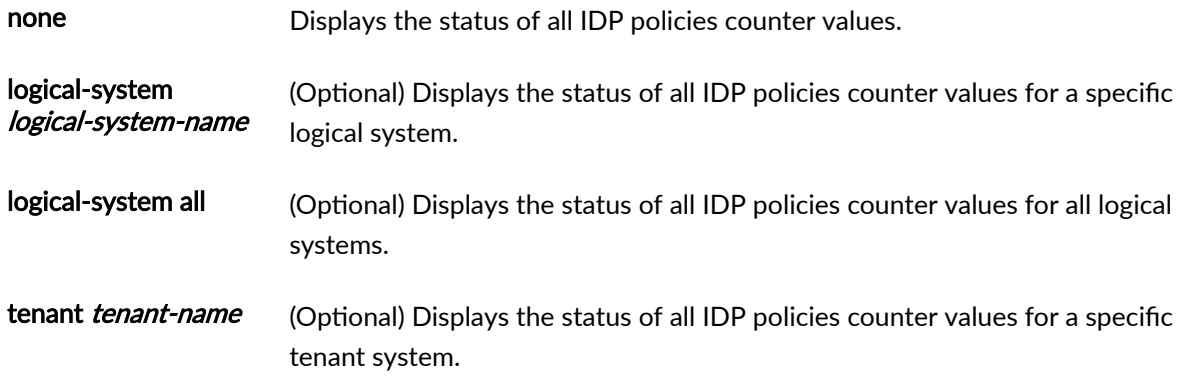

# **Required Privilege Level**

view

## <span id="page-1149-0"></span>**Output Fields**

Table 113 on page 1124 lists the output fields for the show security idp counters policy-manager command. Output fields are listed in the approximate order in which they appear.

**Table 113: show security idp counters policy-manager Output Fields**

| Field Name                  | <b>Field Description</b>                 |
|-----------------------------|------------------------------------------|
| Number of policies          | Number of policies installed.            |
| Number of aged out policies | Number of IDP policies that are expired. |

## **Sample Output**

**show security idp counters policy-manager**

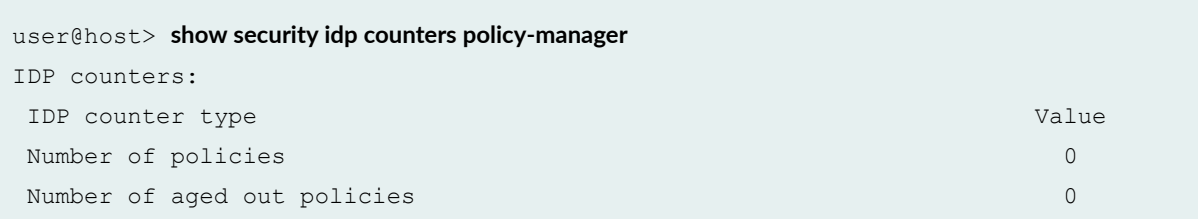

#### **show security idp counters policy-manager logical-system LSYS1**

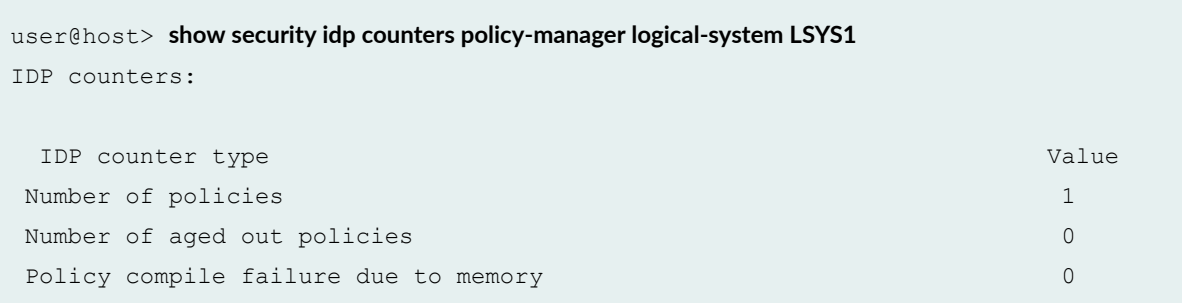

<span id="page-1150-0"></span>**show security idp counters policy-manager tenant TSYS1**

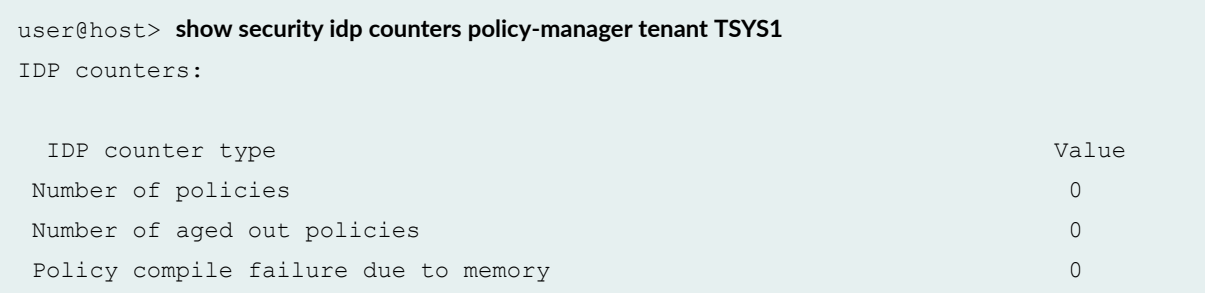

## **Release Information**

Command introduced in Junos OS Release 9.2.

logical-system option introduced in Junos OS Release 18.3R1.

tenant option introduced in Junos OS Release 19.2R1.

#### RELATED DOCUMENTATION

[clear security idp counters policy-manager](#page-1026-0) **| 1001**

# **show security idp counters tcp-reassembler**

#### **IN THIS SECTION**

- Syntax **[| 1126](#page-1151-0)**
- Description | 1126
- **Options** [| 1126](#page-1151-0)
- [Required Privilege Level](#page-1152-0) **| 1127**
- [Output Fields](#page-1152-0) **| 1127**
- [Sample Output](#page-1155-0) **| 1130**

<span id="page-1151-0"></span>Release Information | 1132

## **Syntax**

```
show security idp counters tcp-reassembler
<logical-system (logical-system-name | all)>
<tenant tenant-name>
```
## **Description**

Displays the status of all TCP reassembler counter values.

**NOTE:** On SRX Series devices with IDP enabled, if IDP attacks are configured for a single direction (server or client), a flow in the opposite direction does not need IDP processing. For TCP traffic, the TCP optimization feature ensures minimal processing for these flows without running into reassembly errors.

## **Proprises**

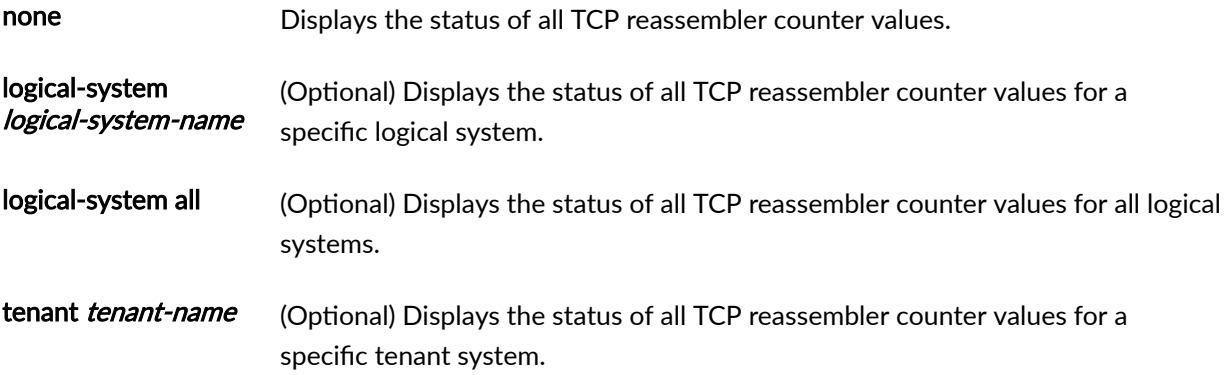
# **Required Privilege Level**

view

## **Output Fields**

Table 114 on page 1127 lists the output fields for the show security idp counters tcp-reassembler command. Output fields are listed in the approximate order in which they appear.

**Table 114: show security idp counters tcp-reassembler Output Fields**

| <b>Field Name</b>                     | <b>Field Description</b>                                                                                                 |
|---------------------------------------|----------------------------------------------------------------------------------------------------|
| <b>Bad TCP checksums</b>              | Number of packets that have incorrect TCP checksums.                                                                     |
| (Unsupported)                         |                                                                                                    |
| <b>Bad TCP headers</b>                | Number of bad TCP headers detected.                                                                                      |
| Slow path segments                    | Number of segments that are sent through the slow path if the TCP<br>segment does not pass fast-path segment validation. |
| <b>Fast path segments</b>             | Number of segments that are sent through the fast path after passing<br>a predefined TCP validation sequence.            |
| <b>Tcp Optimized s2c segments</b>     | Number of TCP segments that are sent through optimized re-assembly<br>process from server to client.                     |
| <b>Tcp Optimized c2s segments</b>     | Number of TCP segments that are sent through optimized re-assembly<br>process from server to client.                     |
| Sequence number wrap<br>around errors | Number of packets that wrap around of the sequence number.                                                               |
| <b>Session reuses</b>                 | Number of sessions that reused an already established TCP session.                                                       |

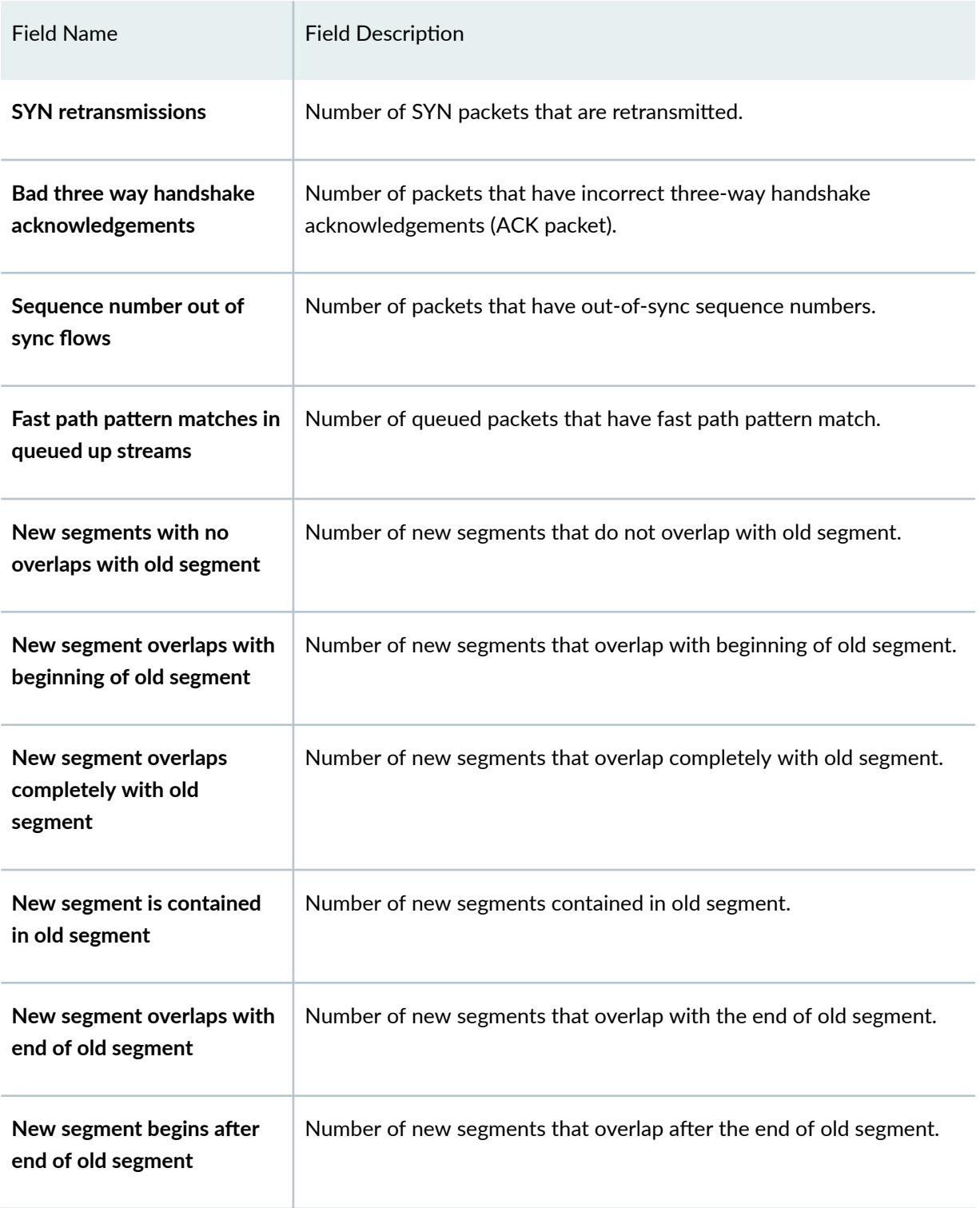

#### Table 114: show security idp counters tcp-reassembler Output Fields *(Continued)*

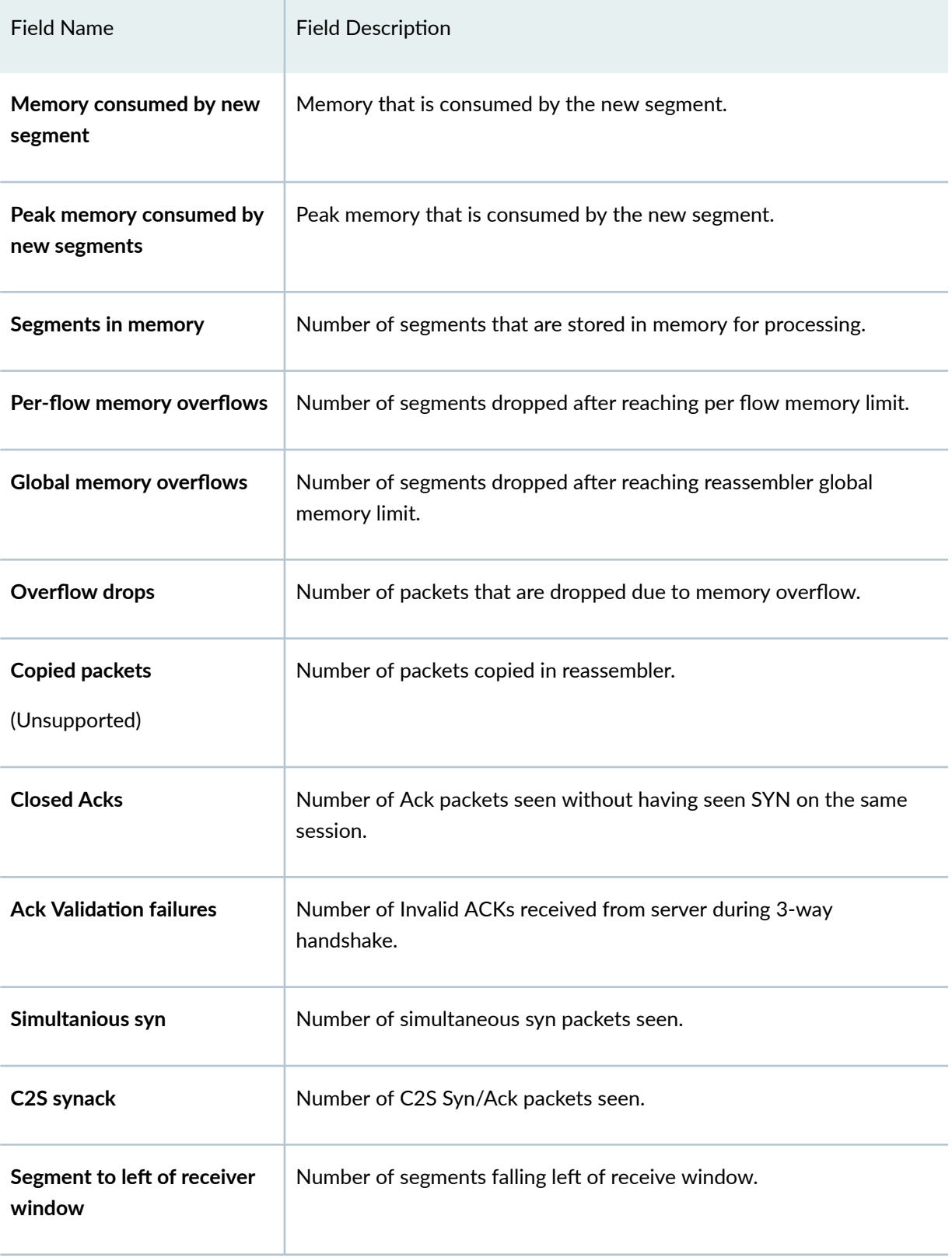

#### Table 114: show security idp counters tcp-reassembler Output Fields *(Continued)*

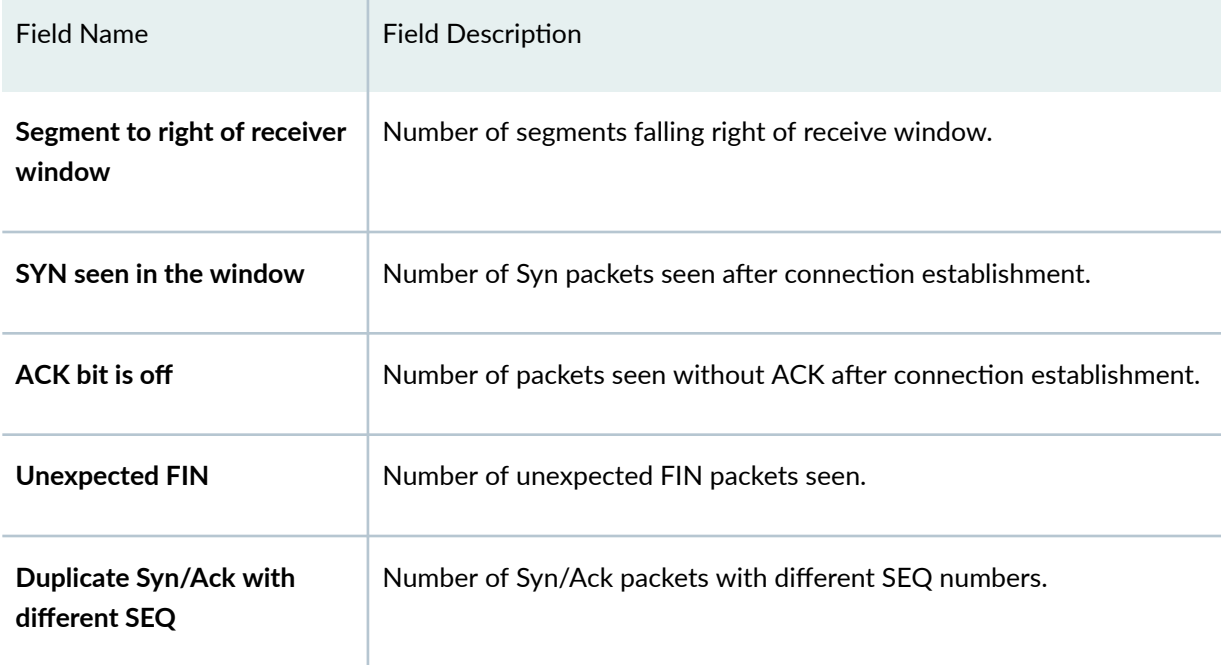

#### Table 114: show security idp counters tcp-reassembler Output Fields *(Continued)*

# **Sample Output**

#### **show security idp counters tcp-reassembler**

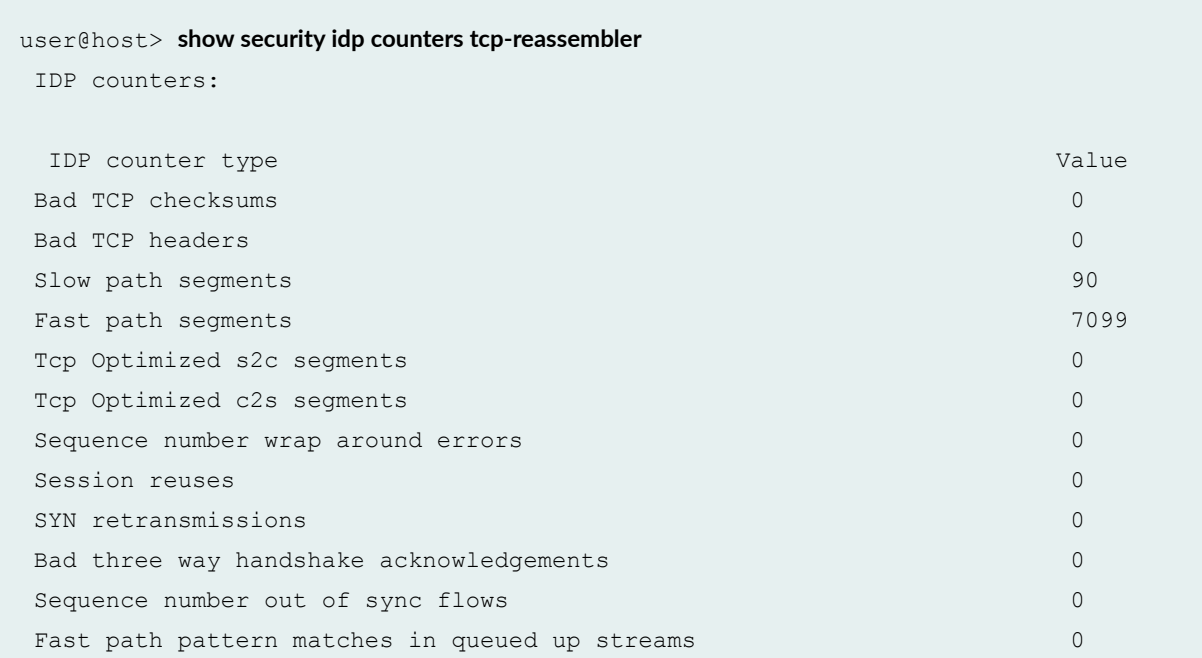

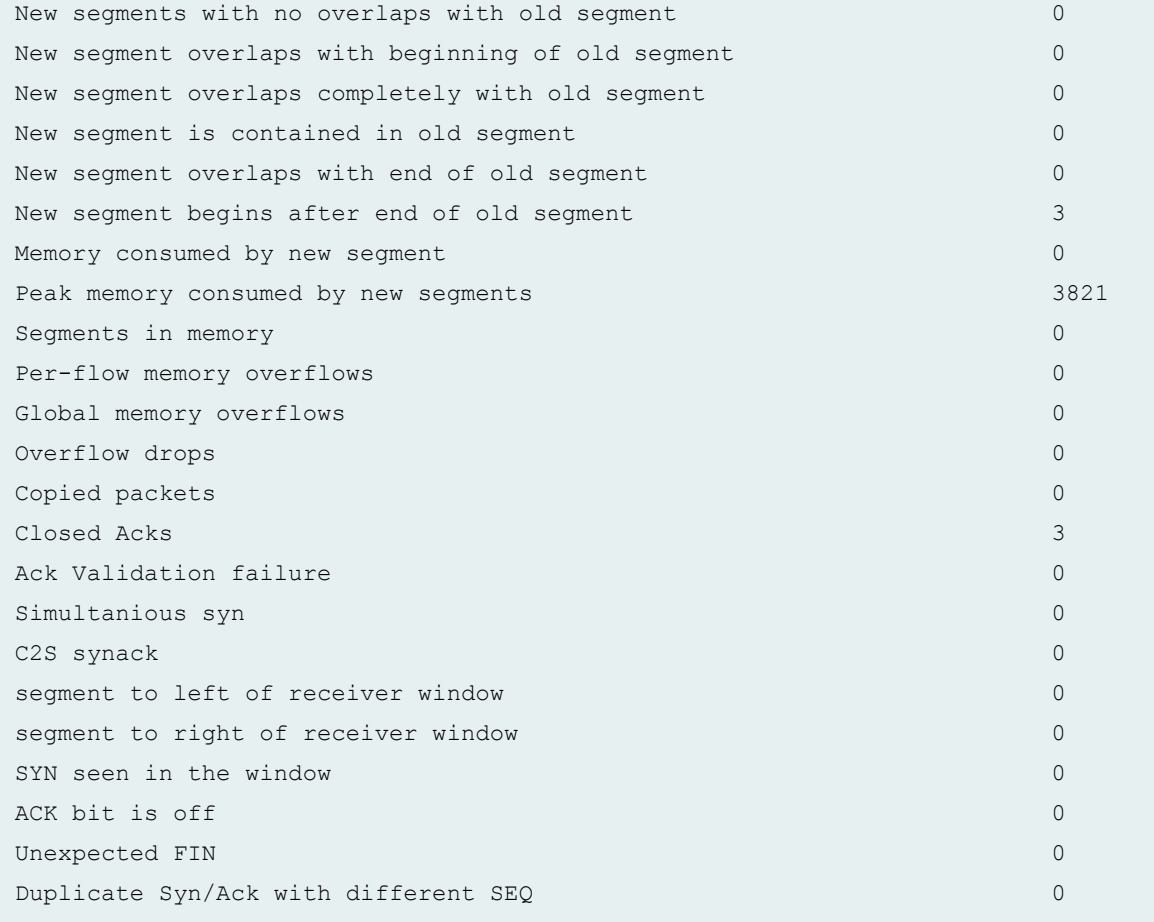

#### **show security idp counters tcp-reassembler logical-system LSYS1**

user@host> **show security idp counters tcp-reassembler logical-system LSYS1** IDP counters: IDP counter type Value Bad TCP checksums 0 Bad TCP headers 0 Slow path segments 37 Fast path segments 27 Tcp Optimized s2c segments 0 Tcp Optimized c2s segments 0 Sequence number wrap around errors 0 Session reuses 0 SYN retransmissions 0 Bad three way handshake acknowledgements of the control of the control of the control of the control of the control of the control of the control of the control of the control of the control of the control of the control o Sequence number out of sync flows 0

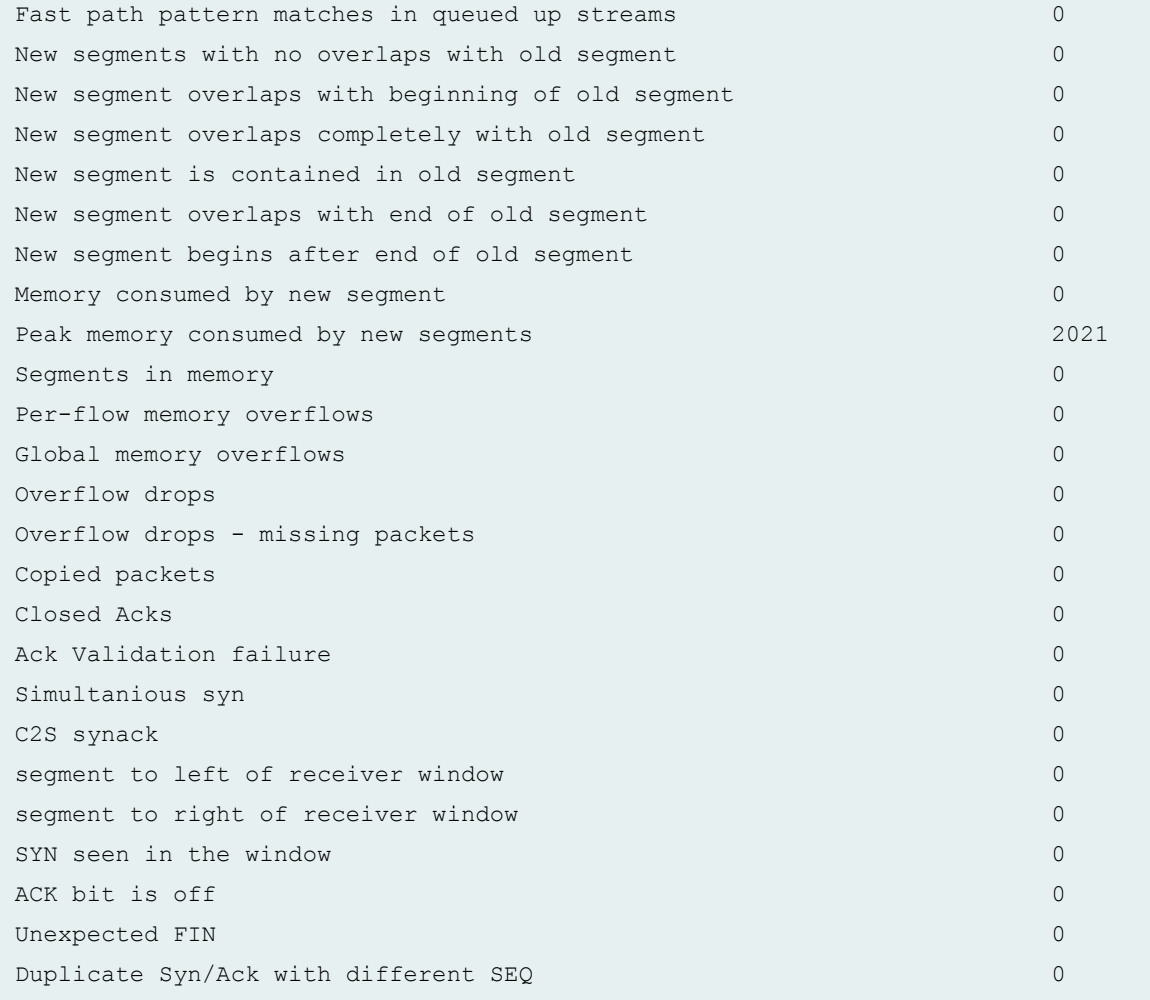

# **Release Information**

Command introduced in Junos OS Release 9.2.

logical-system option introduced in Junos OS Release 18.3R1.

tenant option introduced in Junos OS Release 19.2R1.

#### RELATED DOCUMENTATION

[re-assembler](#page-889-0) **| 864**

[clear security idp counters tcp-reassembler](#page-1028-0) **| 1003**

# **show security idp jist-package-version**

#### **IN THIS SECTION**

- Syntax **| 1133**
- Ò Description | 1133
- rঞons **| 1133**
- Required Privilege Level **| 1133** Ó
- [Output Fields](#page-1159-0) **| 1134** Ċ
- $\bullet$ [Sample Output](#page-1159-0) **| 1134**
- $\bullet$ Release Information | 1134

### **Syntax**

show security idp jist-package-version

#### **Description**

Displays information of the currently installed JIST package version.

#### **Options**

none Displays information of the currently installed JIST package version.

### **Required Privilege Level**

view

### <span id="page-1159-0"></span>**Output Fields**

When you enter this command, you are provided feedback on the status of your request.

#### **Sample Output**

**show security idp jist-package-version**

user@host> **show security idp jist-package-version** 

JIST package version: 3.1

#### **Release Information**

Command introduced in Junos OS Release 21.1R1.

#### RELATED DOCUMENTATION

[request security idp jist-conversion](#page-1033-0) **| 1008**

# show security idp logical-system policy-association

#### **IN THIS SECTION**

- Syntax **[| 1135](#page-1160-0)**
- Description | 1135
- [Required Privilege Level](#page-1160-0) **| 1135**
- <span id="page-1160-0"></span>Output Fields **| 1135**  $\bullet$
- $\bullet$ [Sample Output](#page-1161-0) **| 1136**
- Release Information | 1136

### **Syntax**

show security idp logical-system policy-association

#### **Description**

Display the IDP policy assigned to a logical system. The IDP policy is assigned to a logical system through the security profile.

#### **Required Privilege Level**

view

### **Output Fields**

Table 115 on page 1135 lists the output fields for the show security idp logical-system policyassociation command.

Table 115: show security idp logical-system policy-association Output Fields

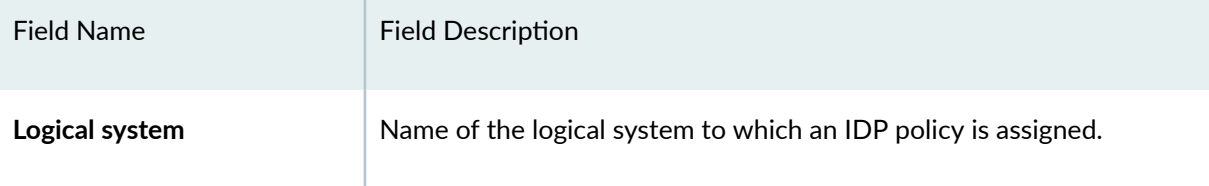

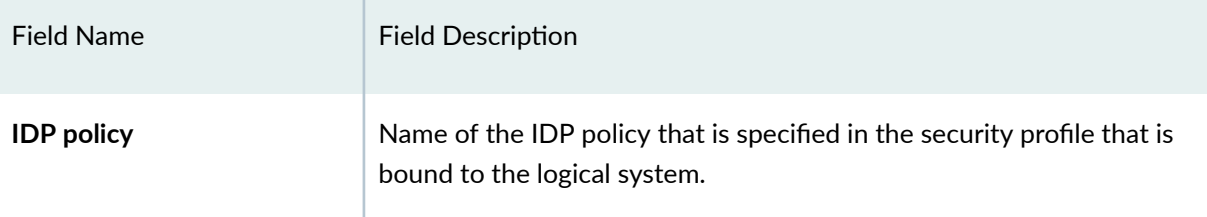

#### <span id="page-1161-0"></span>Table 115: show security idp logical-system policy-association Output Fields *(Continued)*

### **Sample Output**

show security idp logical-system policy-association

user@host> show security idp logical-system policy-association Logical system IDP policy root-logical-system idp-policy1 lsys1 idp-policy2

#### **Release Information**

Command introduced in Junos OS Release 11.3.

#### RELATED DOCUMENTATION

security-profile

# **show security idp memory**

#### **IN THIS SECTION**

Syntax **[| 1137](#page-1162-0)**

- <span id="page-1162-0"></span>Description | 1137  $\bullet$
- $\bullet$ Required Privilege Level **| 1137**
- Output Fields **| 1137**
- [Sample Output](#page-1163-0) **| 1138**
- Ò Release Information | 1138

#### **Syntax**

show security idp memory

### **Description**

Display the status of all IDP data plane memory.

#### **Required Privilege Level**

view

### **Output Fields**

Table 116 on page 1137 lists the output fields for the show security idp memory command. Output fields are listed in the approximate order in which they appear.

#### **Table 116: show security idp memory Output Fields**

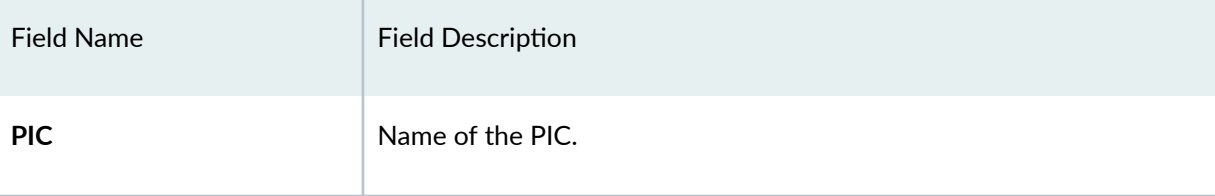

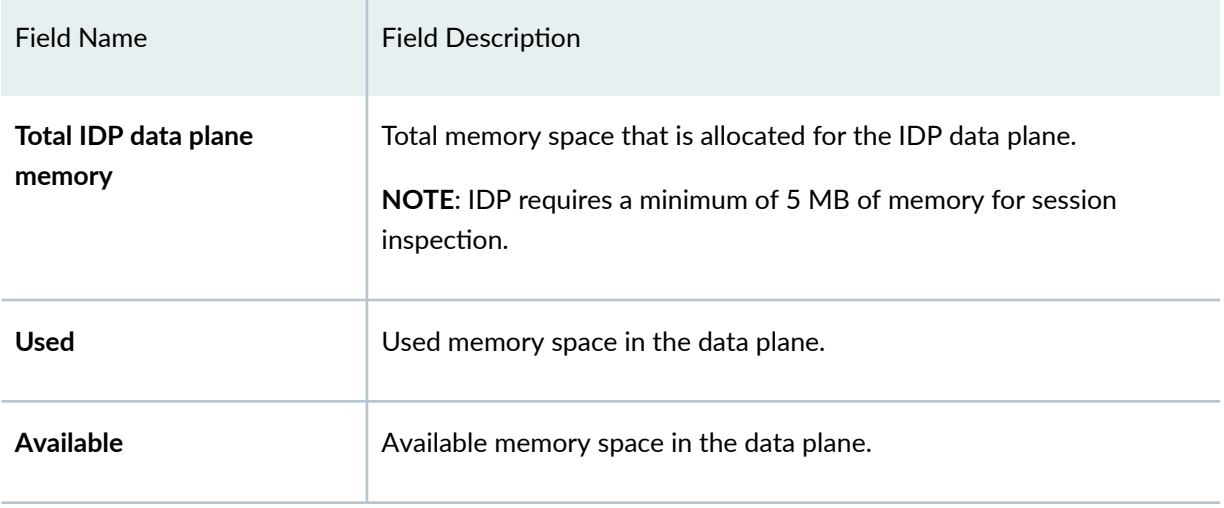

#### <span id="page-1163-0"></span>Table 116: show security idp memory Output Fields (Continued)

### **Sample Output**

#### **show security idp memory**

user@host> **show security idp memory** IDP data plane memory statistics: PIC : FPC 0 PIC 0: Total IDP data plane memory : 196 MB Used : 8 MB ( 8192 KB ) ( 4.08% ) Available : 188 MB ( 192512 KB ) (95.91%)

### **Release Information**

Command introduced in Junos OS Release 9.2. Percentage outputs added in Junos OS Release 10.1.

# **show security idp policies**

#### **IN THIS SECTION**

- Syntax **| 1139**
- Ò Description | 1139
- rঞons **| 1139**
- Ó [Required Privilege Level](#page-1165-0) **| 1140**
- ė [Output Fields](#page-1165-0) **| 1140**
- ۰ [Sample Output](#page-1165-0) **| 1140**
- $\bullet$ Release Information | 1141

### **Syntax**

```
show security idp policies
<logical-system (logical-system-name | all)>
<tenant tenant-name>
```
#### **Description**

Displays the list of currently installed policies.

### **Options**

none Displays the list of currently installed policies.

logical-system logicalsystem-name (Optional) Displays the list of currently installed policies for a specific logical system.

<span id="page-1165-0"></span>logical-system all (Optional) Displays the list of currently installed policies for all logical systems.

tenant tenant-name (Optional) Displays the list of currently installed policies for a specific tenant system.

### **Required Privilege Level**

view

### **Output Fields**

#### **Sample Output**

#### **show security idp policies**

```
user@host>show security idp policies
PIC : FPC 0 PIC 0:
  ID Name Sessions Memory Detector
    0 idp-policy-unified 0 10179 12.6.130180509
```
#### **show security idp policies logical-system LSYS0**

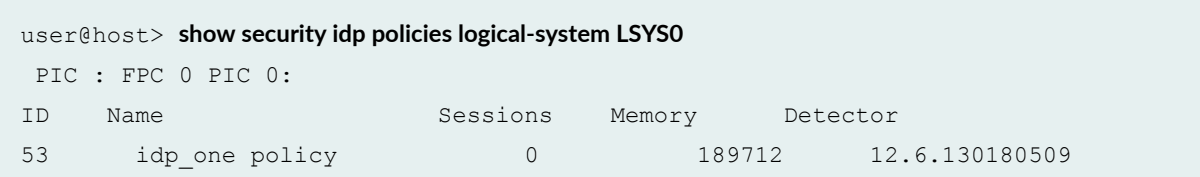

#### <span id="page-1166-0"></span>**Release Information**

Command introduced in Junos OS Release 10.1.

logical-system option introduced in Junos OS Release 18.3R1.

tenant option introduced in Junos OS Release 19.2R1.

#### RELATED DOCUMENTATION

show security idp active-policy | 1038

# **show security idp policy-commit-status**

#### **IN THIS SECTION**

- Syntax **| 1141**  $\bullet$
- Description | 1142 Ŏ
- rঞons **[| 1142](#page-1167-0)**
- [Required Privilege Level](#page-1167-0) **| 1142**
- [Output Fields](#page-1167-0) **| 1142**
- Ò [Sample Output](#page-1167-0) **| 1142**
- [Sample Output](#page-1168-0) **| 1143**
- [Sample Output](#page-1168-0) **| 1143** Ŏ
- Release Information | 1143

#### **Syntax**

```
show security idp policy-commit-status
<logical-system (logical-system-name | all)>
<tenant tenant-name>
```
### <span id="page-1167-0"></span>**Description**

Displays the IDP policy commit status. For example, status of policy compilation or load.

### **Options**

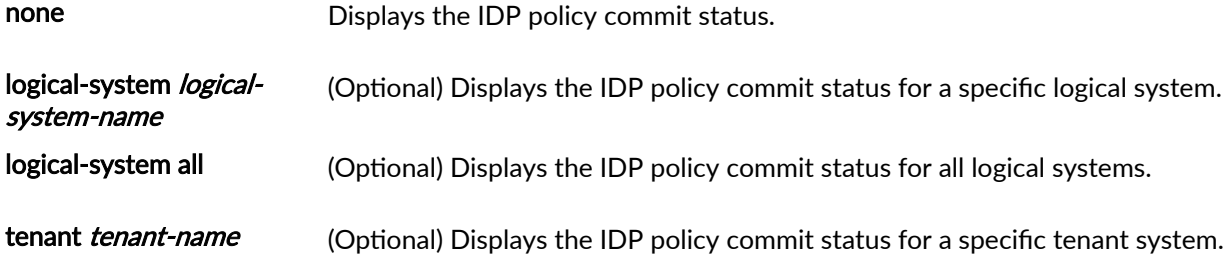

#### **Required Privilege Level**

view

### **Output Fields**

### **Sample Output**

#### **show security idp policy-commit-status**

```
user@host> show security idp policy-commit-status
IDP policy[/var/db/idpd/bins/test.bin.gz.v] and detector[/var/db/idpd/sec-
repository/installed-detector/libidp-detector.so.tgz.v] loaded successfully. 
The loaded policy size is:45583070 Bytes
```
#### <span id="page-1168-0"></span>**Sample Output**

show security idp policy-commit-status (on vSRX when you configure dynamic attack groups filters)

```
user@host> show security idp policy-commit-status
 Last good policy file does not exist. Aborted
```
#### **Sample Output**

**show security idp policy-commit-status logical-system LSYS1**

```
user@host> show security idp policy-commit-status logical-system LSYS1
 IDP policy[/var/db/idpd/bins//idp-policy-combined.bin.gz.v] and 
detector[/var/db/idpd/sec-repository/installed-detector/libidp-
detector.so.tgz.v] loaded successfully.
 The loaded policy size is:7416 Bytes
```
#### **Release Information**

Command introduced in JUNOS OS Release 10.4.

Starting with Junos OS Release 12.3X48-D15 and Junos OS Release 17.3R1, a new pattern matching engine is introduced for the SRX Series IDP feature. This scanning mechanism helps improve performance and policy loading. The new engine is 9.223 times faster than the existing DFA engine.

logical-system option introduced in Junos OS Release 18.3R1.

tenant option introduced in Junos OS Release 19.2R1.

#### RELATED DOCUMENTATION

[show security idp status](#page-1183-0) **| 1158**

[show security idp policy-commit-status clear](#page-1169-0) **| 1144**

# <span id="page-1169-0"></span>**show security idp policy-commit-status clear**

#### **IN THIS SECTION**

- Syntax **| 1144**  $\bullet$
- Description | 1144  $\bullet$
- Ó **Options | 1144**
- Ó [Required Privilege Level](#page-1170-0) **| 1145**
- $\bullet$ [Output Fields](#page-1170-0) **| 1145**
- Ò Release Information | 1145

#### **Syntax**

```
show security idp policy-commit-status clear
<logical-system (logical-system-name | all)>
<tenant tenant-name>
```
#### **Description**

Clears the IDP policy commit status.

### **Properions**

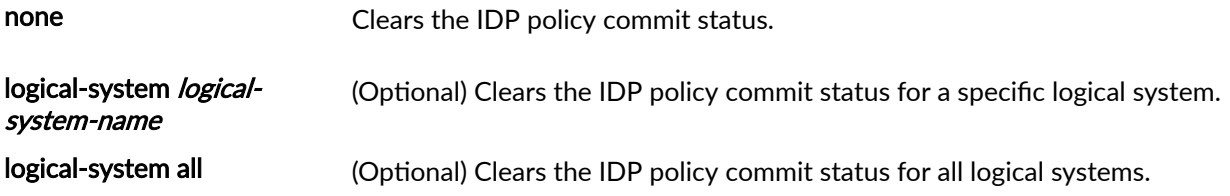

<span id="page-1170-0"></span>tenant tenant-name (Optional) Clears the IDP policy commit status for a specific tenant system.

### **Required Privilege Level**

clear

## **Output Fields**

This command produces no output.

#### **Release Information**

Command introduced in Junos OS Release 10.4.

logical-system option introduced in Junos OS Release 18.3R1.

tenant option introduced in Junos OS Release 19.2R1.

#### RELATED DOCUMENTATION

[show security idp policy-commit-status](#page-1166-0) **| 1141**

# **show security idp policy-templates-list**

#### **IN THIS SECTION**

- Syntax **[| 1146](#page-1171-0)**
- Description | 1146
- [Required Privilege Level](#page-1171-0) **| 1146**
- <span id="page-1171-0"></span>Output Fields **| 1146**  $\bullet$
- $\bullet$ Sample Output **| 1146**
- Ó Release Information | 1147

## **Syntax**

show security idp policy-templates-list

### **Description**

This command displays the list of available policy templates for logical systems.

### **Required Privilege Level**

view

# **Output Fields**

### **Sample Output**

**show security idp policy-templates-list**

user@host>**show security idp policy-templates-list** Web Server DMZ\_Services DNS Service

<span id="page-1172-0"></span>File Server Getting\_Started IDP\_Default Server-Protection Server-Protection-1G Client-Protection Client-Protection-1G Client-And-Server-Protection Client-And-Server-Protection-1G Recommended

#### **Release Information**

Command introduced in Junos OS Release 10.1.

Command introduced for user logical system in Junos OS Release 18.3R1.

#### RELATED DOCUMENTATION

show security idp active-policy | 1038

# show security idp predefined-attacks

#### **IN THIS SECTION**

- Syntax **[| 1148](#page-1173-0)**  $\bullet$
- Description | 1148
- **Options [| 1148](#page-1173-0)** Ó
- [Required Privilege Level](#page-1174-0) **| 1149**
- [Output Fields](#page-1174-0) **| 1149**
- Ó [Sample Output](#page-1174-0) **| 1149**
- $\bullet$ Release Information | 1150

### <span id="page-1173-0"></span>**Syntax**

```
show security idp predefined-attacks
filters ( category | severity | direction)
```
### **Description**

Display information about predefined attacks using optional filters.

### **Properions**

filters (Optional)

- **category**—Show predefined attacks in different categories.
- severity-Show predefined attacks based on different severities.
	- **critical**
	- **info**
	- **major**
	- **minor**
	- **warning**
- direction Show predefined attacks for different directions.
	- **any**
	- **client-to-server**
	- **exclude-any**
	- **exclude-client-to-server**
	- **exclude-server-to-client**
	- **server-to-client**

### <span id="page-1174-0"></span>**Required Privilege Level**

view

### **Output Fields**

user@host> show security idp predefined-attacks filters category APP

#### **Sample Output**

#### **command-name**

APP:AMANDA:AMANDA-ROOT-OF1 APP:AMANDA:AMANDA-ROOT-OF2 APP:ARKEIA:TYPE-77-OF APP:CA:ALERT-SRV-OF APP:CA:ARCSRV:TCP-BOF APP:CA:ARCSRV:UA-OF APP:CA:IGATEWAY-BOF APP:CA:LIC-COMMAND-OF APP:CA:LIC-GCR-OF APP:CA:LIC-GETCONFIG-OF APP:CA:LIC-GETCONFIG-OF2 APP:CA:LIC-PUTOLF-OF APP:CDE-DTSPCD-OF APP:DOUBLETAKE APP:ETHEREAL:DISTCC-OF APP:HPOVNNM:HPOVTRACE-OF APP:KERBEROS:GSS-ZERO-TOKEN APP:KERBEROS:KBR-DOS-TCP-2 APP:MDAEMON:FORM2RAW-OF APP:MERCURY-BOF APP:MISC:MCAFFEE-SRV-HDR APP:NTOP-WEB-FS1 APP:PPTP:MICROSOFT-PPTP APP:REMOTE:TIMBUKTU-AUTH-OF <span id="page-1175-0"></span>user@host> show security idp security-package predefined-attacks filters category FTP severity **critical direction client-to-server** 

FTP:COMMAND:WZ-SITE-EXEC FTP:DIRECTORY:TILDE-ROOT FTP:EXPLOIT:OPENFTPD-MSG-FS FTP:OVERFLOW:OPENBSD-FTPD-GLOB FTP:OVERFLOW:PATH-LINUX-X86-3 FTP:OVERFLOW:WFTPD-MKD-OVERFLOW FTP:OVERFLOW:WUBSD-SE-RACE FTP:PROFTP:OVERFLOW1 FTP:PROFTP:PPC-FS2 FTP:SERVU:CHMOD-OVERFLOW FTP:SERVU:LIST-OVERFLOW FTP:SERVU:MDTM-OVERFLOW FTP:WU-FTP:IREPLY-FS

#### **Release Information**

Command introduced in Junos OS Release 10.1.

# **show security idp security-package-version**

#### **IN THIS SECTION**

- Syntax **[| 1151](#page-1176-0)**
- Description | 1151
- **Options** [| 1151](#page-1176-0)
- [Required Privilege Level](#page-1176-0) **| 1151**
- [Output Fields](#page-1176-0) **| 1151**
- [Sample Output](#page-1177-0) **| 1152**
- Release Information | 1153

### <span id="page-1176-0"></span>**Syntax**

```
show security idp security-package-version
<logical-system (logical-system-name | all)>
<tenant tenant-name>
```
### **Description**

Displays information of the currently installed security package version and detector version.

### **Options**

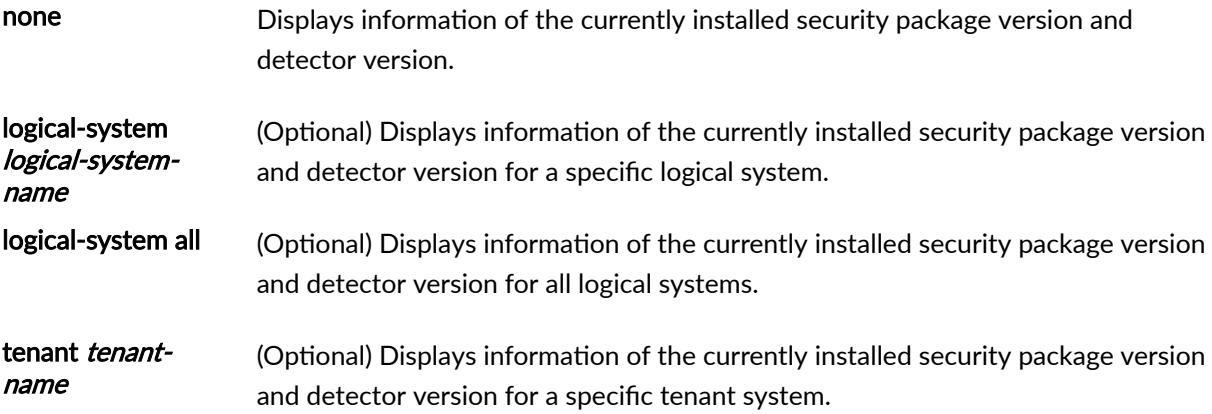

### **Required Privilege Level**

view

# **Output Fields**

[Table 117 on page 1152](#page-1177-0) lists the output fields for the show security idp security-package-version command. Output fields are listed in the approximate order in which they appear.

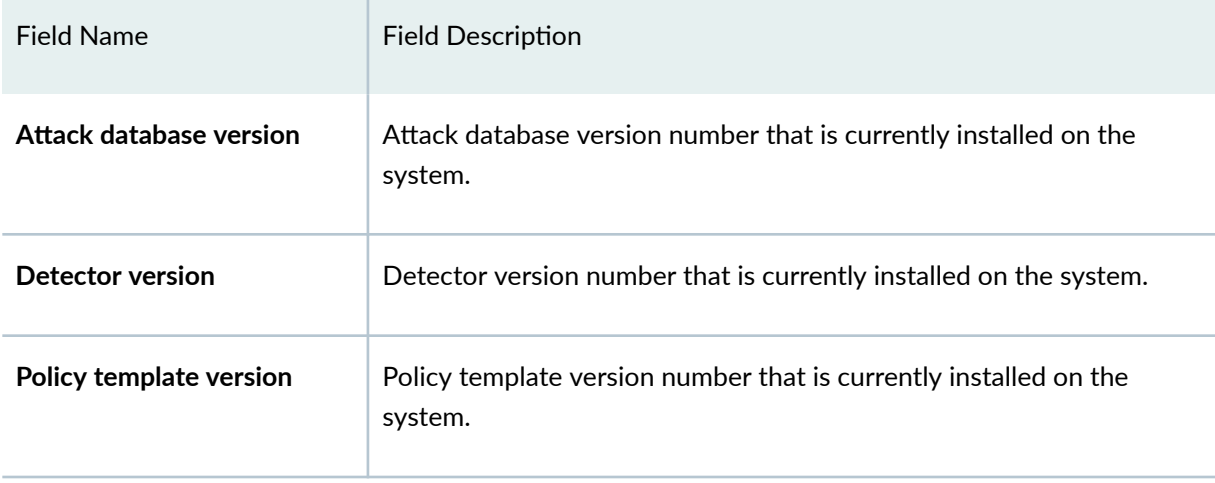

#### <span id="page-1177-0"></span>**Table 117: show security idp security-package-version Output Fields**

#### **Sample Output**

#### **show security idp security-package-version**

```
user@host> show security idp security-package-version 
  Attack database version:1154(Mon Apr 28 15:08:42 2008)
  Detector version :9.1.140080400
  Policy template version :7
```
#### **show security idp security-package-version**

```
user@host:LSYS1> show security idp security-package-version 
  Attack database version:1154(Mon Apr 28 15:08:42 2008)
   Detector version :9.1.140080400
   Policy template version :7
```
#### **show security idp security-package-version tenant TSYS1**

```
user@host> show security idp security-package-version tenant TSYS1 
Attack database version:3155(Thu Mar 21 11:49:33 2019 UTC)
```

```
 Detector version :12.6.130190309
 Policy template version :3154
```
#### **Release Information**

Command introduced in Junos OS Release 9.2.

logical-system option introduced in Junos OS Release 18.3R1.

tenant option introduced in Junos OS Release 19.2R1.

#### RELATED DOCUMENTATION

[security-package](#page-918-0) **| 893**

[request security idp security-package download](#page-1036-0) **| 1011**

[request security idp security-package install](#page-1040-0) **| 1015**

# show security idp ssl-inspection key

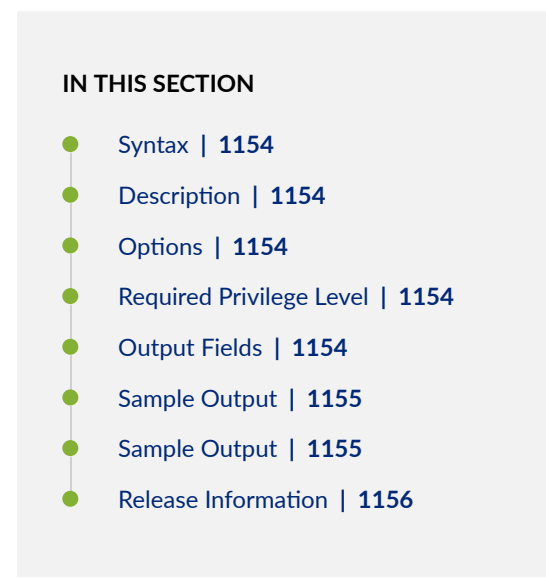

<span id="page-1179-0"></span>show security idp ssl-inspection key  $[\langle \text{key-name}\rangle]$  [server  $\langle \text{server-ip}\rangle$ ]]

### **Description**

Display SSL keys added to the system along with their associated server IP addresses.

### **Options**

- *key-name* (Optional) Name of SSL private key.
- **server** *server-ip* —(Optional) Server IP address associated for specified key.

#### **Required Privilege Level**

view

### **Output Fields**

Table 118 on page 1154 lists the output fields for the show security idp ssl-inspection key command. Output fields are listed in the approximate order in which they appear.

#### Table 118: show security idp ssl-inspection key Output Fields

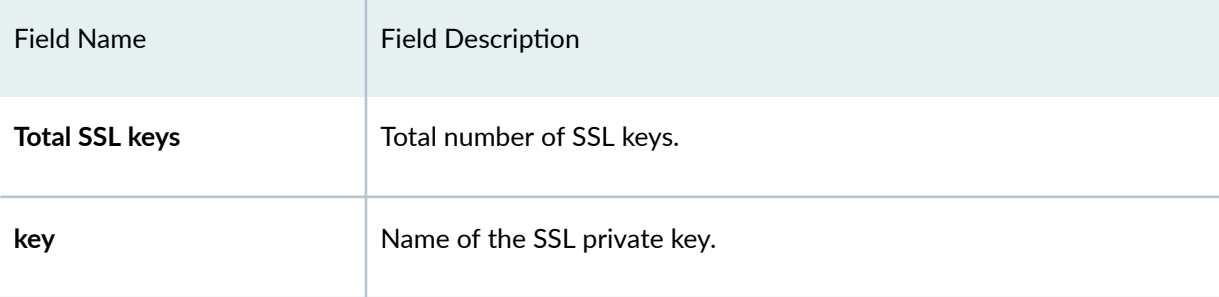

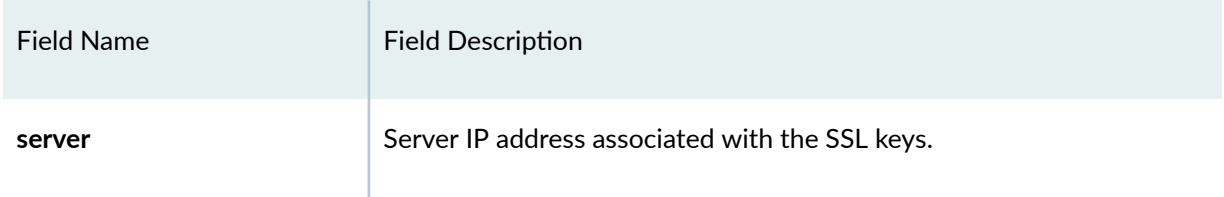

#### <span id="page-1180-0"></span>Table 118: show security idp ssl-inspection key Output Fields *(Continued)*

### **Sample Output**

show security idp ssl-inspection key

```
user@host> show security idp ssl-inspection key
Total SSL keys : 4
SSL Server key and ip address:
  Key : key1, server : 1.1.0.1
   Key : key1, server : 1.1.0.2
   Key : key2, server : 2.2.0.1
   key : key3
```
#### **Sample Output**

show security idp ssl-inspection key key2

```
user@host> show security idp ssl-inspection key key2
SSL Server key and ip address:
   Key : key2, server : 2.2.0.1
```
### <span id="page-1181-0"></span>**Release Information**

Command introduced in Junos OS Release 9.3.

# show security idp ssl-inspection session-id-cache

#### **IN THIS SECTION**

- Syntax **| 1156**
- Description | 1156
- Ċ Required Privilege Level **| 1156**
- Ŏ [Output Fields](#page-1182-0) **| 1157**
- [Sample Output](#page-1182-0) **| 1157**  $\bullet$
- $\bullet$ Release Information | 1157

#### **Syntax**

show security idp ssl-inspection session-id-cache

### **Description**

Display all the SSL session IDs in the session ID cache. Each cache entry is 32 bytes long.

### **Required Privilege Level**

view

### <span id="page-1182-0"></span>**Output Fields**

Table 119 on page 1157 lists the output fields for the show security idp ssl-inspection session-id-cache command. Output fields are listed in the approximate order in which they appear.

Table 119: show security idp ssl-inspection session-id-cache Output Fields

| Field Name                           | <b>Field Description</b>                                                |
|--------------------------------------|-------------------------------------------------------------------------|
| <b>Total SSL session identifiers</b> | Total number of SSL session identifiers stored in the session ID cache. |

### **Sample Output**

show security idp ssl-inspection session-id-cache

```
user@host> show security idp ssl-inspection session-id-cache
SSL session identifiers : 
c98396c768f983b515d93bb7c421fb6b8ce5c2c5c230b8739b7fcf8ce9c0de4e
a211321a3242233243c3dc0d421fb6b8ce5e4e983b515d932c5c230b87392c
Total SSL session identifiers : 2
```
#### **Release Information**

Command introduced in Junos OS Release 9.3.

#### RELATED DOCUMENTATION

clear security idp ssl-inspection session-id-cache | 1005

# <span id="page-1183-0"></span>**show security idp status**

#### **IN THIS SECTION**

- Syntax **| 1158**
- $\bullet$ Description | 1158
- Ó Required Privilege Level **| 1158**
- Ó Output Fields **| 1158**
- $\bullet$ [Sample Output](#page-1185-0) **| 1160**
- Ò Release Information | 1161

#### **Syntax**

show security idp status

### **Description**

Display the status of the current IDP policy.

#### **Required Privilege Level**

view

### **Output Fields**

[Table 120 on page 1159](#page-1184-0) lists the output fields for the show security idp status command. Output fields are listed in the approximate order in which they appear.

#### <span id="page-1184-0"></span>**Table 120: show security idp status Output Fields**

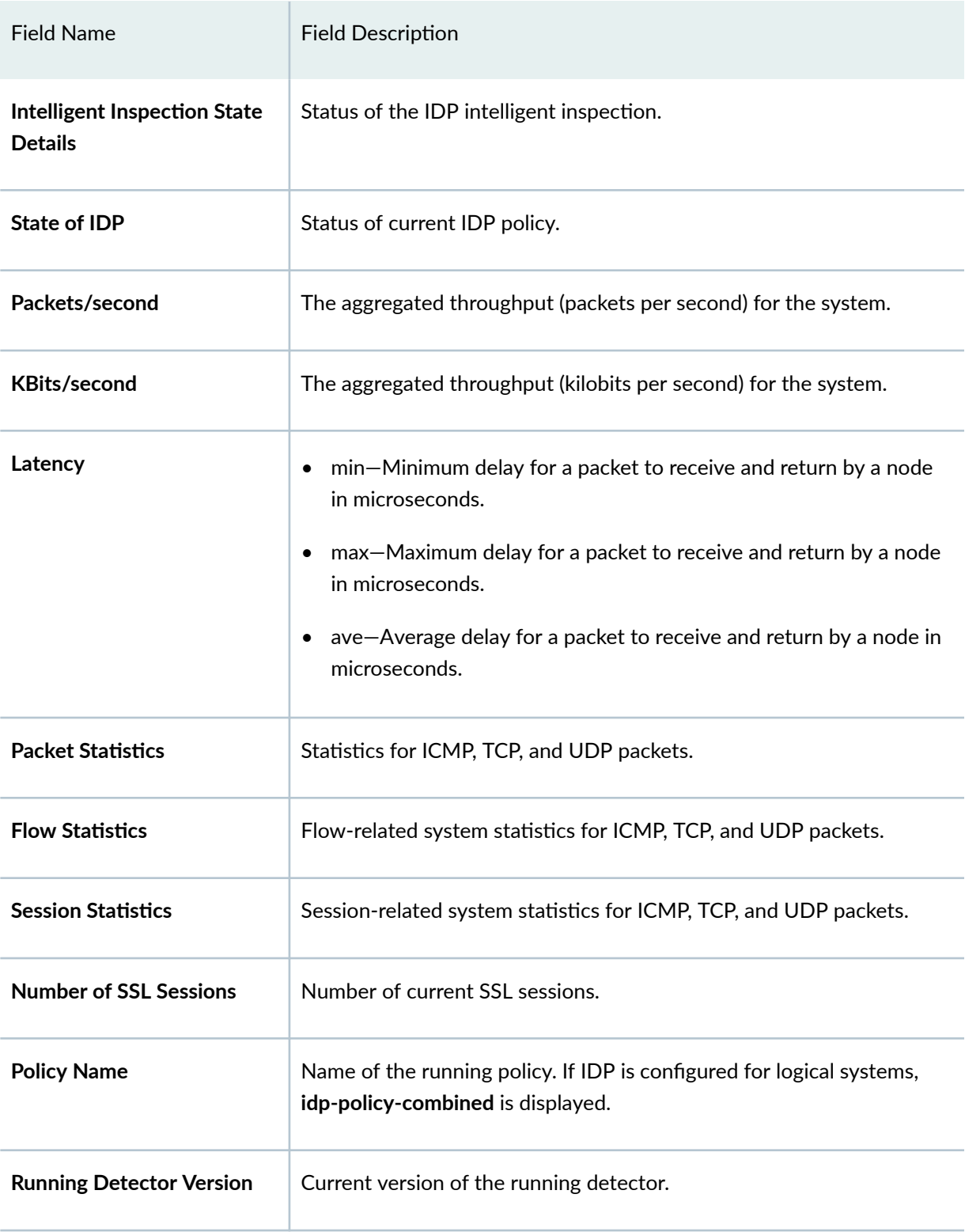

#### <span id="page-1185-0"></span>Table 120: show security idp status Output Fields *(Continued)*

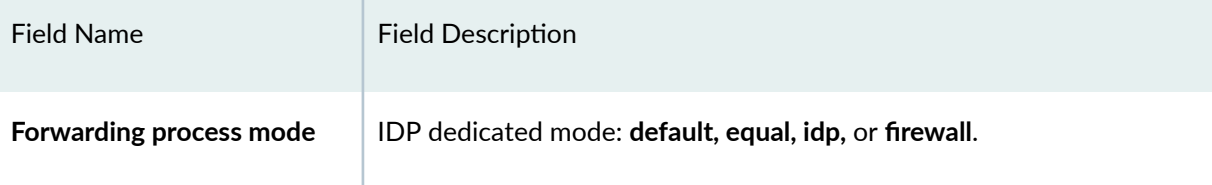

#### **Sample Output**

#### **show security idp status**

```
user@host> show security idp status 
Intelligent Inspection State Details:
 State: Inactive
State of IDP: 2–default, Up since: 2010-02-04 13:37:16 UTC (17:15:02 ago)
Packets/second: 5 Peak: 11 @ 2010-02-05 06:51:58 UTC
KBits/second : 2 Peak: 5 @ 2010-02-05 06:52:06 UTC
Latency (microseconds): [min: 0] [max: 0] [avg: 0]
Packet Statistics:
[ICMP: 0] [TCP: 82] [UDP: 0] [Other: 0]
Flow Statistics:
  ICMP: [Current: 0] [Max: 0 @ 2010-02-05 06:49:51 UTC]
  TCP: [Current: 2] [Max: 6 @ 2010-02-05 06:52:08 UTC]
   UDP: [Current: 0] [Max: 0 @ 2010-02-05 06:49:51 UTC]
  Other: [Current: 0] [Max: 0 @ 2010-02-05 06:49:51 UTC]
Session Statistics:
[ICMP: 0] [TCP: 1] [UDP: 0] [Other: 0]
Policy Name : sample
Running Detector Version : 10.4.160091104
```
#### <span id="page-1186-0"></span>**Release Information**

Command introduced in Junos OS Release 9.2. Multiple detector information introduced in Junos OS Release 10.1. Output changed to support IDP dedicated mode in Junos OS Release 11.2. Output changed to support IDP intelligent inspection mode in Junos OS Release 19.2R1.

# **show security idp status detail**

#### **IN THIS SECTION**

- Syntax **| 1161**  $\bullet$
- Description | 1161 Ò
- rঞons **[| 1162](#page-1187-0)**
- [Required Privilege Level](#page-1187-0) **| 1162**
- [Output Fields](#page-1187-0) **| 1162**
- Ò [Sample Output](#page-1188-0) **| 1163**
- Release Information | 1165

### **Syntax**

show security idp status detail

### **Description**

Display statistics for each Services Processing Unit (SPU), including multiple detector information for each SPU.

# <span id="page-1187-0"></span> $\vert$  Options

# **Required Privilege Level**

view

# **Output Fields**

Table 121 on page 1162 lists the output fields for the show security idp attack detail command. Output fields are listed in the approximate order in which they appear.

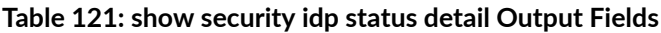

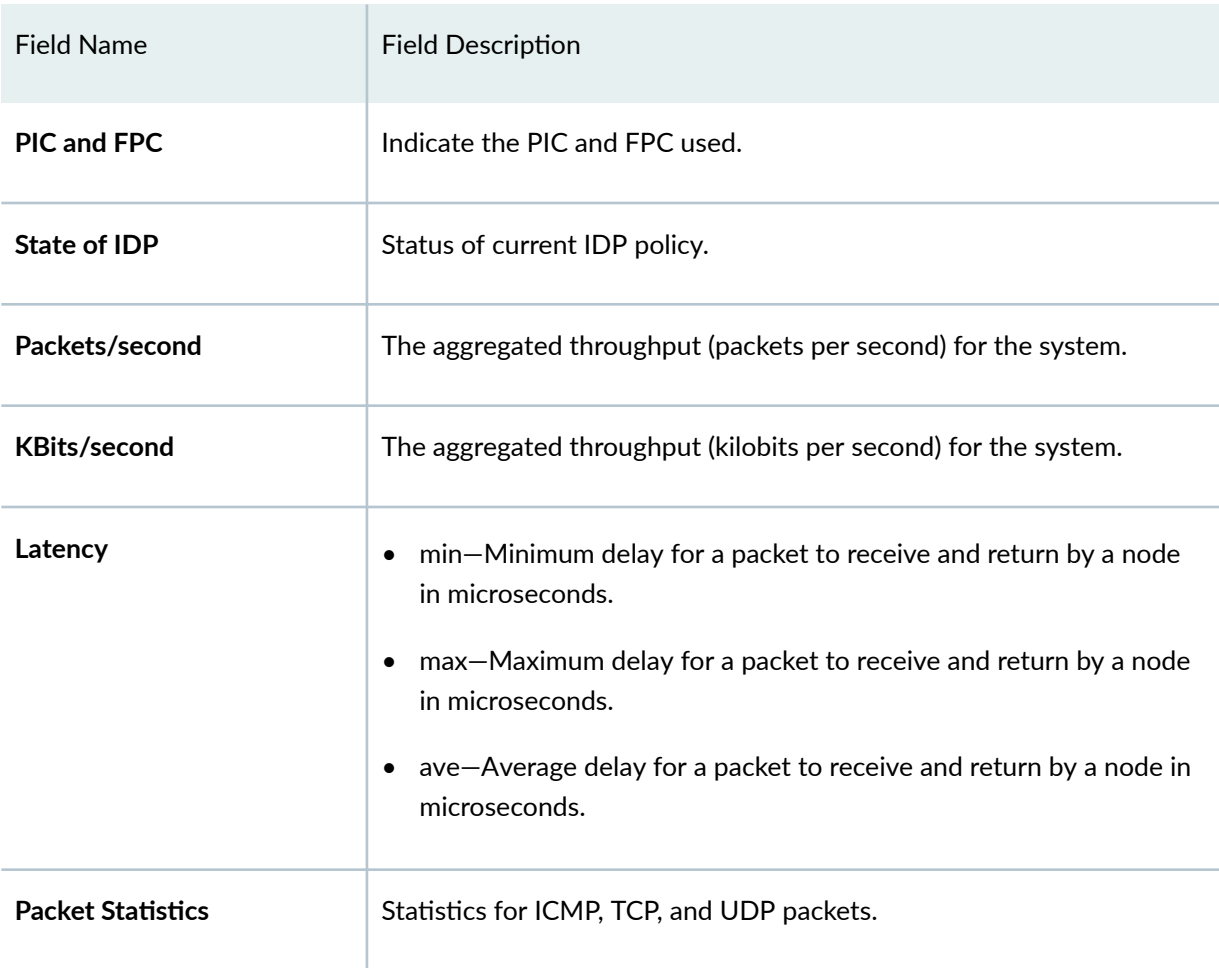
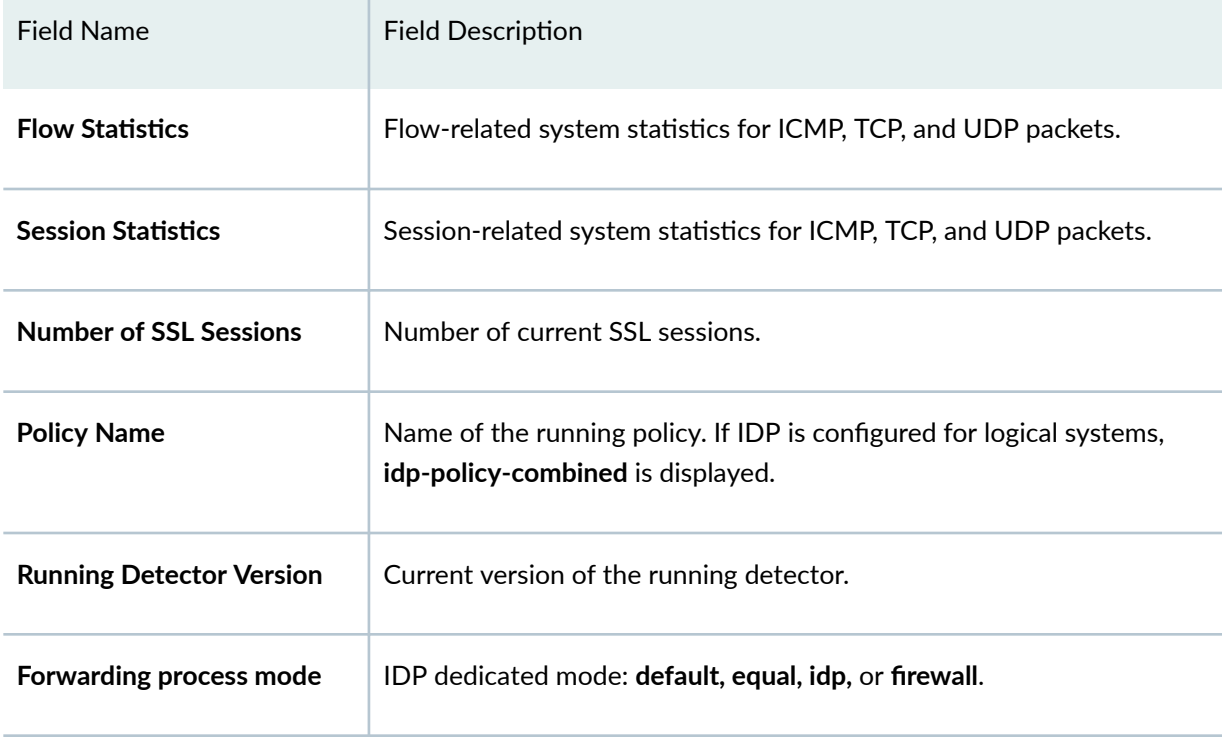

## Table 121: show security idp status detail Output Fields (Continued)

## **Sample Output**

## **show security idp status detail**

```
user@host> show security idp status detail 
  PIC : FPC 1 PIC 1:
State of IDP: Default, Up since: 2011-03-29 17:25:07 UTC (00:02:48 ago)
Packets/second: 0 Peak: 0 @ 2011-03-29 17:25:07 UTC
KBits/second : 0 Peak: 0 @ 2011-03-29 17:25:07 UTC
Latency (microseconds): [min: 0] [max: 0] [avg: 0]
Packet Statistics:
[ICMP: 0] [TCP: 0] [UDP: 0] [Other: 0]
Flow Statistics:
   ICMP: [Current: 0] [Max: 0 @ 2011-03-29 17:25:07 UTC]
```

```
 TCP: [Current: 0] [Max: 0 @ 2011-03-29 17:25:07 UTC]
   UDP: [Current: 0] [Max: 0 @ 2011-03-29 17:25:07 UTC]
   Other: [Current: 0] [Max: 0 @ 2011-03-29 17:25:07 UTC]
Session Statistics:
 [ICMP: 0] [TCP: 0] [UDP: 0] [Other: 0]
Number of SSL Sessions : 0
 PIC : FPC 1 PIC 0:
State of IDP: Default, Up since: 2011-03-29 17:25:08 UTC (00:02:47 ago)
Packets/second: 0 Peak: 0 @ 2011-03-29 17:25:08 UTC
KBits/second : 0 Peak: 0 @ 2011-03-29 17:25:08 UTC
Latency (microseconds): [min: 0] [max: 0] [avg: 0]
Packet Statistics:
 [ICMP: 0] [TCP: 0] [UDP: 0] [Other: 0]
Flow Statistics:
  ICMP: [Current: 0] [Max: 0 @ 2011-03-29 17:25:08 UTC]
  TCP: [Current: 0] [Max: 0 @ 2011-03-29 17:25:08 UTC]
   UDP: [Current: 0] [Max: 0 @ 2011-03-29 17:25:08 UTC]
   Other: [Current: 0] [Max: 0 @ 2011-03-29 17:25:08 UTC]
Session Statistics:
 [ICMP: 0] [TCP: 0] [UDP: 0] [Other: 0]
Number of SSL Sessions : 0
 PIC : FPC 0 PIC 1:
State of IDP: Default, Up since: 2011-03-29 17:25:04 UTC (00:02:51 ago)
Packets/second: 0 Peak: 0 @ 2011-03-29 17:25:04 UTC
KBits/second : 0 Peak: 0 @ 2011-03-29 17:25:04 UTC
Latency (microseconds): [min: 0] [max: 0] [avg: 0]
Packet Statistics:
  [ICMP: 0] [TCP: 0] [UDP: 0] [Other: 0]
```

```
Flow Statistics:
  ICMP: [Current: 0] [Max: 0 @ 2011-03-29 17:25:04 UTC]
   TCP: [Current: 0] [Max: 0 @ 2011-03-29 17:25:04 UTC]
   UDP: [Current: 0] [Max: 0 @ 2011-03-29 17:25:04 UTC]
   Other: [Current: 0] [Max: 0 @ 2011-03-29 17:25:04 UTC]
Session Statistics:
  [ICMP: 0] [TCP: 0] [UDP: 0] [Other: 0]
Number of SSL Sessions : 0
   PIC : FPC 1 PIC 1: 
   Policy Name : none
   PIC : FPC 1 PIC 0:
   Policy Name : none
   PIC : FPC 0 PIC 1:
   Policy Name : none
Forwarding process mode : maximizing sessions firewall
```
## **Release Information**

Command introduced in Junos OS Release 10.1. Output changed to support IDP dedicated mode in Junos OS Release 11.2.